FUJITSU Storage ETERNUS HB series Hybrid Arrays

SnapCenter 4.9

# Cmdlet Reference Guide For Windows

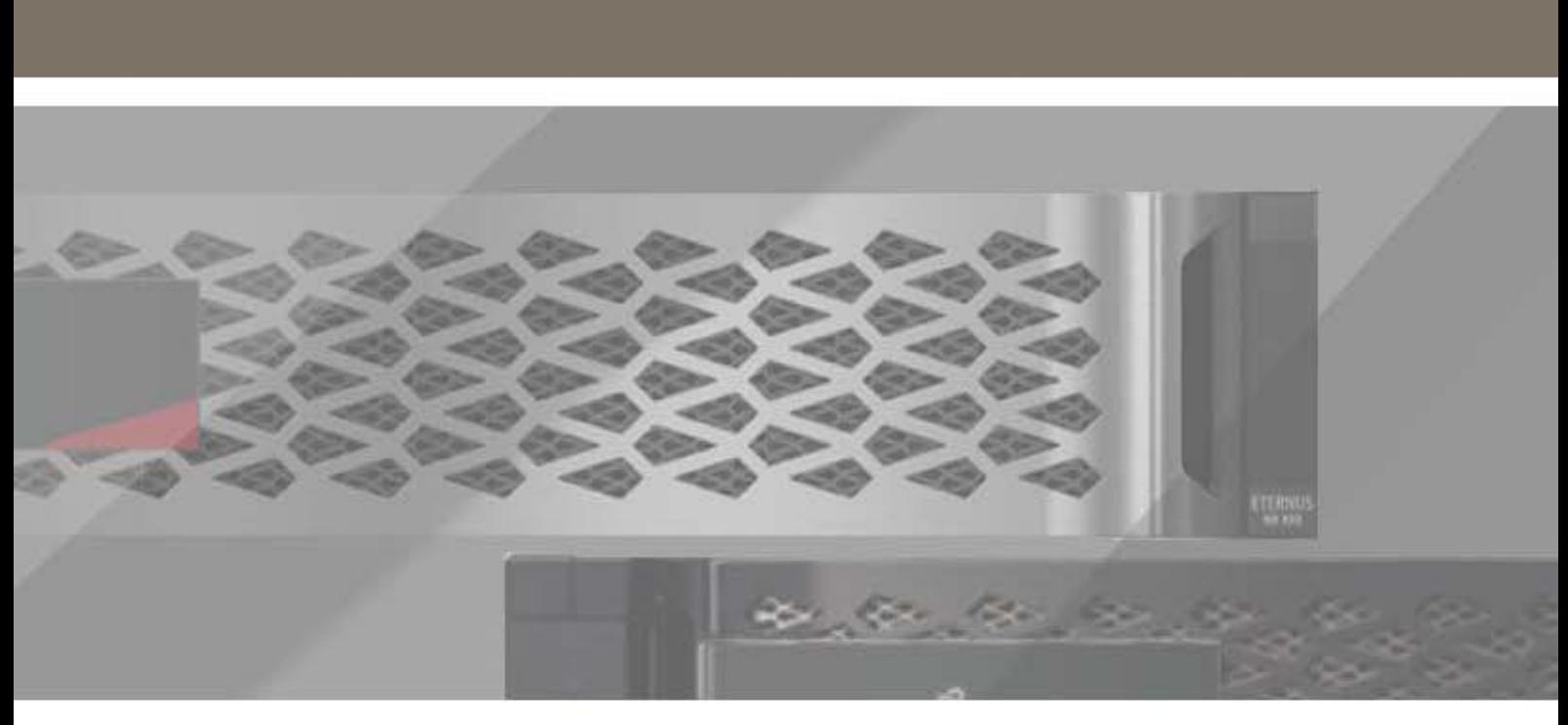

January, 2023 | NetApp

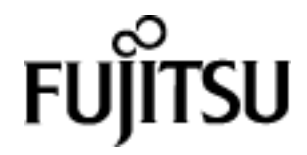

## **About PowerShell commands for SnapCenter Plug-ins Package for Windows**

This command reference document is a compilation of all the PowerShell help pages for PowerShell cmdlets. It includes the cmdlets for both the SnapCenter Plug-in for Windows and the SnapCenter Plug-in for SQL Server.

The following are common tasks you might perform using PowerShell cmdlets:

- Create a storage virtual machine (SVM) connection and a credential
- Back up SQL Server databases
- Restore and recover SQL Server databases
- Clone SQL Server database backups

### **Create a storage system connection and a credential using PowerShell cmdlets**

You must create a storage virtual machine (SVM) connection and a credential before using PowerShell cmdlets to perform data protection operations.

#### **Before you begin**

- You should have prepared the PowerShell environment to execute the PowerShell cmdlets.
- You should have the required permissions in the Infrastructure Admin role to create storage connections.
- You should ensure that the plug-in installations are not in progress.

Host plug-in installations must not be in progress while adding a storage system connection because the host cache might not be updated and databases status might be displayed in the SnapCenter GUI as "Not available for backup" or "Not on NetApp storage".

• Storage system names should be unique. SnapCenter does not support multiple storage systems with the same name on different clusters. Each storage system that is supported by SnapCenter should have a unique name and a unique data LIF IP address.

#### **Steps**

**1.** Initiate a PowerShell connection session by using the Open-SmConnection

cmdlet. This example opens a PowerShell session:

PS C:\> Open-SmStorageConnection

**2.** Create a new connection to the storage system by using the Add-SmStorageConnection cmdlet.

This example creates a new storage system connection:

PS C:\> Add-SmStorageConnection -Storage test vs1 -Protocol Https -Timeout 60

**3.** Create a new credential by using the Add-SmCredential cmdlet.

This example creates a new credential named FinanceAdmin with Windows credentials:

```
PS C:> Add-SmCredential -Name FinanceAdmin -AuthMode Windows
-Credential sddev\administrator
```
#### **Back up resources using PowerShell cmdlets**

You can use the PowerShell cmdlets to backup SQL Server databases or Windows file systems. This would include backing up a SQL Server database or Windows file system includes establishing a connection with the SnapCenter Server, discovering the SQL Server database instances or Windows file systems, adding a policy, creating a backup resource group, backing up, and verifying the backup.

#### **Before you begin**

- You must have prepared the PowerShell environment to execute the PowerShell cmdlets.
- You must have added the storage system connection and created a credential.
- You must have added hosts and discovered resources.

#### **Steps**

**1.** Initiate a connection session with the SnapCenter Server for a specified user by using the Open-SmConnection cmdlet.

Open-smconnection -SMSbaseurl https://snapctr.demo.netapp.com:8146

The username and password prompt is displayed.

**2.** Create a backup policy by using the Add-SmPolicy cmdlet.

This example creates a new backup policy with a SQL backup type of FullBackup:

```
PS C:\> Add-SmPolicy -PolicyName TESTPolicy
-PluginPolicyType SCSQL -PolicyType Backup
-SqlBackupType FullBackup -Verbose
```
This example creates a new backup policy with a Windows file system backup type of CrashConsistent:

```
PS C:\> Add-SmPolicy -PolicyName FileSystemBackupPolicy
-PluginPolicyType SCW -PolicyType Backup
-ScwBackupType CrashConsistent -Verbose
```
**3.** Discover host resources by using the Get-SmResources cmdlet.

This example discovers the resources for the Microsoft SQL plug-in on the specified host:

```
C:\PS>PS C:\> Get-SmResources -HostName vise-f6.sddev.mycompany.com
-PluginCode SCSQL
```
This example discovers the resources for Windows file systems on the specified host:

C:\PS>PS C:\> Get-SmResources -HostName vise2-f6.sddev.mycompany.com -PluginCode SCW

**4.** Add a new resource group to SnapCenter by using the Add-SmResourceGroup cmdlet.

This example creates a new SQL database backup resource group with the specified policy and resources:

```
PS C:\> Add-SmResourceGroup -ResourceGroupName AccountingResource
-Resources @{"Host"="visef6.org.com";
"Type"="SQL Database";"Names"="vise-f6\PayrollDatabase"}
-Policies "BackupPolicy"
```
This example creates a new Windows file system backup resource group with the specified policy and resources:

```
PS C:\> Add-SmResourceGroup -ResourceGroupName EngineeringResource
-PluginCode SCW -Resources @{"Host"="WIN-VOK20IKID5I";
```
"Type"="Windows Filesystem";"Names"="E:\"} -Policies "EngineeringBackupPolicy"

**5.** Initiate a new Snapshot copy job by using the New-SmBackup cmdlet.

PS C:> New-SmBackup -ResourceGroupName PayrollDataset -Policy FinancePolicy

**6.** View the status of the backup job by using the Get-SmBackupReport cmdlet.

This example displays a job summary report of all jobs that were run on the specified date:

PS C:\> Get-SmJobSummaryReport -Date ?1/27/2016?

#### **Restore and recover resources using PowerShell cmdlets**

Restoring and recovering a SQL Server database or Windows file system includes initiating a connection session with the SnapCenter Server, listing the backups and retrieving backup information, and restoring a backup.

#### **Before you begin**

You must have prepared the PowerShell environment to execute the PowerShell cmdlets.

#### **Steps**

**1.** Initiate a connection session with the SnapCenter Server for a specified user by using the Open-SmConnection cmdlet.

Open-smconnection -SMSbaseurl https://snapctr.demo.netapp.com:8146

**2.** Retrieve the information about the one or more backups that you want to restore by using the Get-SmBackupand Get-SmBackupReport cmdlets.

This example displays information about all available backups:

PS C:\> Get-SmBackup

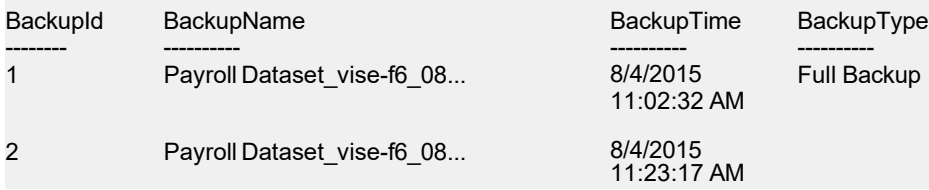

This example displays detailed information about the backup Secondary\_SCSPR0019366001\_01-15- 2015\_06.49.08:

PS C:\> Get-SmBackupReport -BackupName Secondary SCSPR0019366001 01-15-2015 06.49.08 BackedUpObjects : {TestDB1, TestDB2, TestDB3, TestDB4...} FailedObjects : {} BackupType : Full Backup IsScheduled : False SmBackupId : 52 SmJobId : 585 StartDateTime : 1/15/2015 6:49:07 AM EndDateTime : 1/15/2015 6:49:21 AM Duration : 00:00:13.8370000 CreatedDateTime : 1/15/2015 6:49:18 AM Status : Completed ProtectionGroupName : Secondary SmProtectionGroupId : 5 PolicyName : Vault SmPolicyId : 18

BackupName : Secondary SCSPR0019366001 01-15-2015 06.49.08 VerificationStatus : NotVerified

**3.** Restore data from the backup by using the Restore-SmBackup cmdlet.

```
C:\PS>PS C:\> Restore-SmBackup -PluginCode SCSQL<br>-AppObjectId 'vise-f6\PayrollDatabase'
-AppObjectId 'vise-f6\PayrollDatabase'<br>-BackupName 'NetApp_PayrollDataset_Backup Policy_
              vise-f6_NetApp_08-07-2015_08.48.59.6962'
-RestoreWhenOnline
Name 
Id
StartTime<br>EndTime
 EndTime 
 IsCancellable 
 IsRestartable 
IsCompleted 
 IsVisible
: False
                     : Restore 'vise-f6\PayrollDatabase'
                     : 199
                      : 8/7/2015 9:21:36 AM
                       :
                       : False
                       : False
                     : False
 IsScheduled : False 
PercentageCompleted : 0 
Percenca<sub>3</sub>com<br>Description :<br>Status : Queued
Status
Owner :<br>Error : :
 Error : 
 Priority : None
 Tasks : {}
 ParentJobID : 0
 EventId : 0
```

```
Restore-SmBackup -PluginCode SCSQL -AppObjectId 'scspr0270378001\abc' -BackupName 'sc 
spr0270378001_abc_scspr0270378001_07-25-2017_04.51.10.5795' -AlternatePath @{Source='D:
\data\abc.mdf';Destinatio 
n='D:\data\bharathaewf123.mdf'},@{Source='D:\log\bharath_log.ldf';Destination='D:\log
\bharathaef_log123.ldf'} -SQLInstan
ceName 'scspr0273089004' -DatabaseName 'abc123adwqa1231' -ExistingFiles
```
### **Clone backups using PowerShell cmdlets**

The clone workflow includes planning, performing the clone operation, and monitoring the operation.

#### **Before you begin**

You must have prepared the PowerShell environment to execute the PowerShell cmdlets.

#### **Steps**

**1.** Initiate a connection session with the SnapCenter Server for a specified user by using the Open-SmConnection cmdlet.

Open-SmConnection -SMSbaseurl https://snapctr.demo.netapp.com:8146

**2.** List the backups that can be cloned by using the Get-SmBackupor Get-SmResourceGroup cmdlet.

This example displays information about all available backups:

C:\PS>PS C:\> Get-SmBackup

| BackupId | BackupName                 | BackupTime                             | BackupType         |
|----------|----------------------------|----------------------------------------|--------------------|
|          | Payroll Dataset vise-f6 08 | 8/4/2015                               | <b>Full Backup</b> |
| 2        | Payroll Dataset vise-f6 08 | 11:02:32 AM<br>8/4/2015<br>11:23:17 AM |                    |

This example displays information about a specified resource group, its resources, and associated policies:

PS C:\> Get-SmResourceGroup -ListResources –ListPolicies

Description : CreationTime : 8/4/2015 3:44:05 PM ModificationTime : 8/4/2015 3:44:05 PM EnableEmail : False EmailSMTPServer : EmailFrom : EmailTo : EmailSubject : EnableSysLog : False ProtectionGroupType : Backup EnableAsupOnFailure : False Policies : {FinancePolicy} HostResourceMaping : {} Configuration : SMCoreContracts.SmCloneConfiguration LastBackupStatus : VerificationServer : EmailBody : EmailNotificationPreference : Never VerificationServerInfo : SMCoreContracts.SmVerificationServerInfo SchedulerSQLInstance : CustomText : CustomSnapshotFormat : SearchResources : False ByPassCredential : False IsCustomSnapshot : MaintenanceStatus : **Production** PluginProtectionGroupTypes :{SMSQL} Name : Payrolldataset Type : Group Id : 1 Host : UserName : Passphrase : Deleted : False Auth :SMCoreContracts.SmAuth IsClone : False CloneLevel : 0 ApplySnapvaultUpdate : False ApplyRetention : False RetentionCount : 0 RetentionDays : 0 ApplySnapMirrorUpdate : False SnapVaultLabel : MirrorVaultUpdateRetryCount : 7 AppPolicies : {} Description : FinancePolicy PreScriptPath : PreScriptArguments : PostScriptPath : PostScriptArguments : ScriptTimeOut : 60000 DateModified : 8/4/2015 3:43:30 PM DateCreated : 8/4/2015 3:43:30 PM Schedule : SMCoreContracts.SmSchedule PolicyType : Backup PluginPolicyType :SMSQL Name : FinancePolicy Type : Id : 1 Host : UserName : Passphrase: Deleted : False

```
Auth : SMCoreContracts.SmAuth 
IsClone : False
CloneLevel : 0
clab-a13-13.sddev.lab.netapp.com 
DatabaseGUID :
SQLInstance : clab-a13-13 
DbStatus : AutoClosed 
DbAccess : eUndefined 
IsSystemDb : False 
IsSimpleRecoveryMode : False 
IsSelectable : True 
SqlDbFileGroups : {} 
SqlDbLogFiles : {} 
AppFileStorageGroups : {} 
LogDirectory :<br>AgName :
Version :
VolumeGroupIndex : -1 
IsSecondary : False 
Name : TEST
Type : SQL Database 
Id : clab-a13-13\TEST
Host : clab-a13-13.sddev.mycompany.com 
UserName :
Passphrase :
Deleted : False
Auth : SMCoreContracts.SmAuth 
IsClone : False
```
**3.** Initiate a clone operation from an existing backup by using the New-SmClone

cmdlet. This example creates a clone from a specified backup with all logs:

```
PS C:\> New-SmClone
-BackupName payroll dataset vise-f3_08-05-2015_15.28.28.9774
-Resources \ell ["Host"="vise-f3.sddev.mycompany.com";
"Type"="SQL Database";"Names"="vise-f3\SQLExpress\payroll"}
-CloneToInstance vise-f3\sqlexpress -AutoAssignMountPoint
-Suffix clonefrombackup
-LogRestoreType All -Policy clonefromprimary ondemand
```
PS C:> New-SmBackup -ResourceGroupName PayrollDataset -Policy FinancePolicy

This example creates a clone to a specified Microsoft SQL Server instance:

```
PS C:\> New-SmClone
-BackupName "BackupDS1_NY-VM-SC-SQL_12-08-2015_09.00.24.8367"
-Resources @{"host"="ny-vm-sc-sql";"Type"="SQL Database"; 
"Names"="ny-vm-sc-sql\AdventureWorks2012_data"}
-AppPluginCode SMSQL -CloneToInstance "ny-vm-sc-sql"<br>-Suffix CLPOSH -AutoAssignMountPoint
         CLPOSH -AutoAssignMountPoint
-AssignMountPointUnderPath "C:\SCMounts"
```
**4.** View the status of the clone job by using the Get-SmCloneReport

cmdlet. This example displays a clone report for the specified job ID:

```
PS C:\> Get-SmCloneReport -JobId 186
SmCloneId : 1
SmJobId : 186
StartDateTime : 8/3/2015 2:43:02 PM 
EndDateTime : 8/3/2015 2:44:08 PM 
Duration : 00:01:06.6760000
Status : Completed 
ProtectionGroupName : Draper 
SmProtectionGroupId : 4 
PolicyName : OnDemand_Clone 
SmPolicyId : 4
```
BackupPolicyName : OnDemand\_Full\_Log SmBackupPolicyId : 1 CloneHostName : SCSPR0054212005.mycompany.com CloneHostId : 4 CloneName : Draper clone 08-03-2015\_14.43.53 SourceResources : {Don, Betty, Bobby, Sally} ClonedResources : {Don\_DRAPER, Betty\_DRAPER, Bobby\_DRAPER, Sally DRAPER}

## **Add-SmCloneDataSet**

Creates a new clone dataset.

# **Syntax**

```
Add-SmCloneDataSet [-DataSetName] <String> [[-Description] <String>] [-PluginCode] 
<PluginCode> [[-Policies] <String>] [-CloneToInstance] <String> [-Resources] 
<Hashtable[]> [[-Suffix] <String>] [[-SchedulerCredentialName] <String>] [[-
ArchivedLocators] <Hashtable[]>] [[-EnableEmail]] [-EmailPreference 
<SmEmailNotificationPreference>] [[-CreateRemoteClone] <Boolean>] [-CustomSnapShotFomat 
<String>] [-CustomText <String>] [<CommonParameters>]
```
## **Detailed Description**

Creates a new clone resource group and adds resources to it. Additionally, you can attach policies, set notification settings for Event Management System (EMS) logs, AutoSupport, and email notification. You can also specify clone options including clone server and instance, mount options, and attach a suffix to the clone database name. If you are cloning to a SnapMirror or SnapVault destination, specify the secondary location.

## **Parameters**

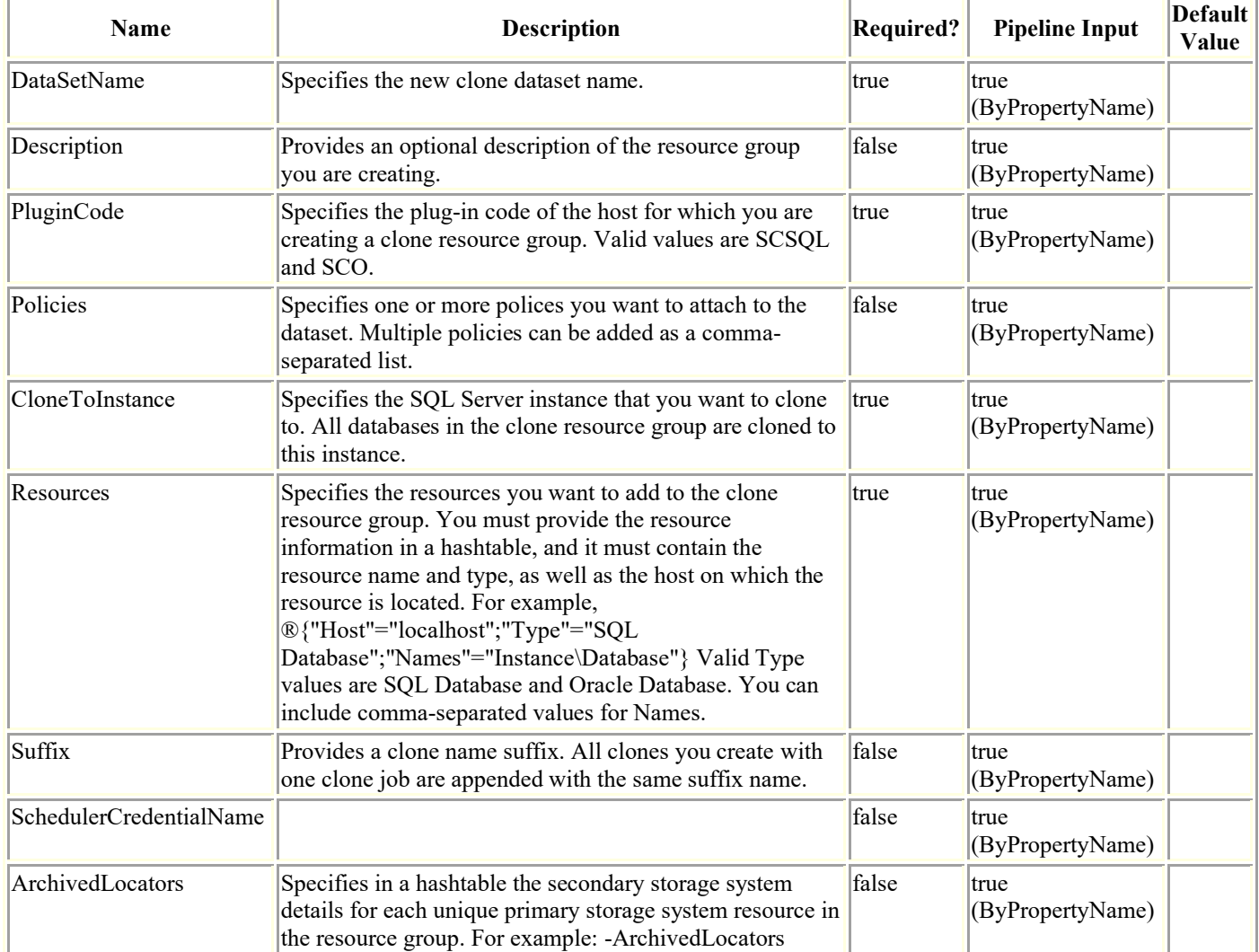

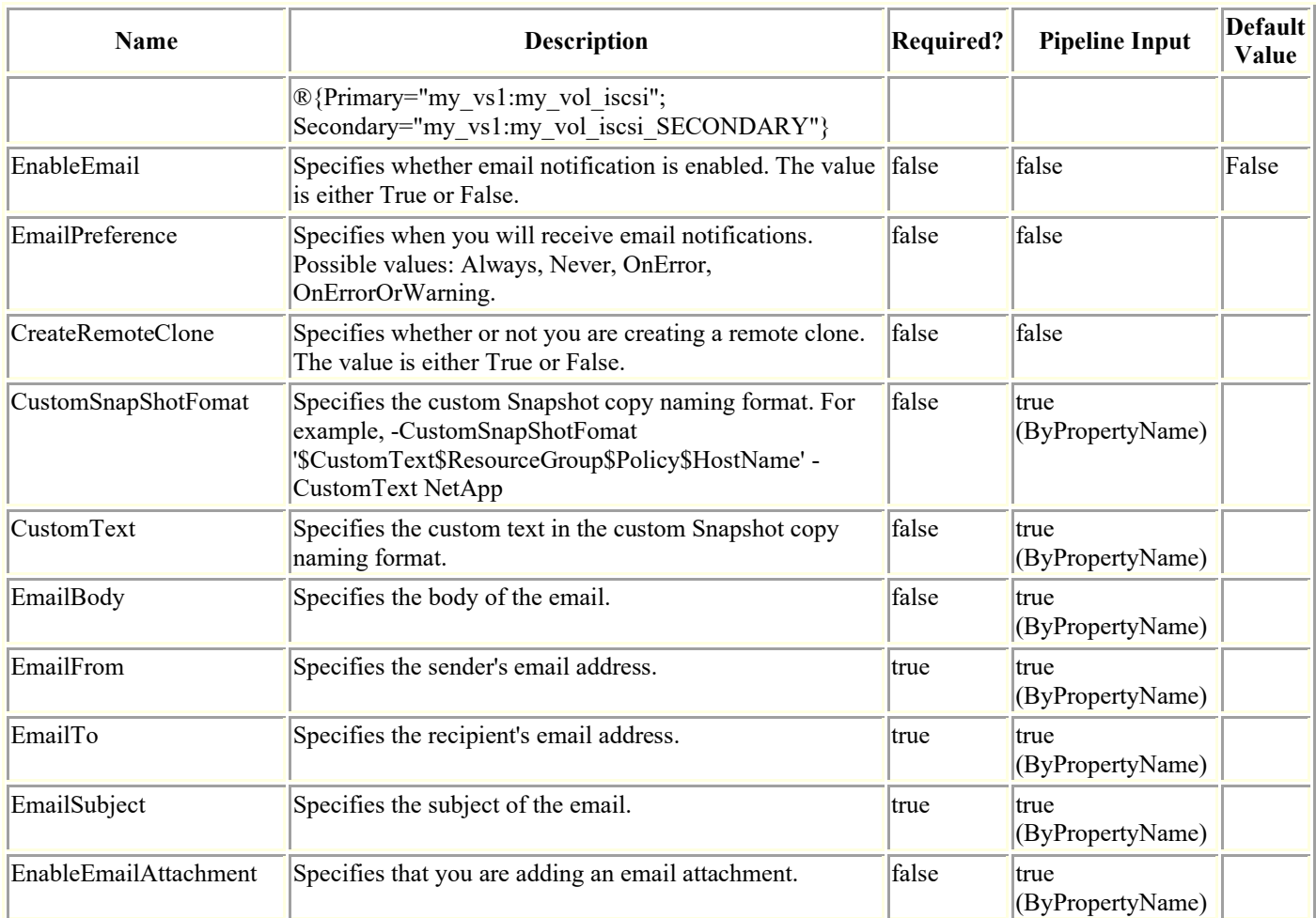

# **Examples**

### **Example 1: Creating a new clone dataset from the primary and adding resources**

Add-SmCloneDataSet -DataSetName payrollclone\_dataset -Description "Dataset for payroll database" -Policies clonefromprimary\_ondemand -Resources ®{"Host"="visef3.sddev.mycompany.com";"Type"="SQLDatabases";"Names"="vise-f3\SQLExpress\payroll,visef3\SQLExpress\finance"} -Suffix \_\_clone -CloneToInstance vise-f3\sqlexpress - AutoAssignMountPoint

This example syntax creates a new clone dataset from the primary and adds resources.

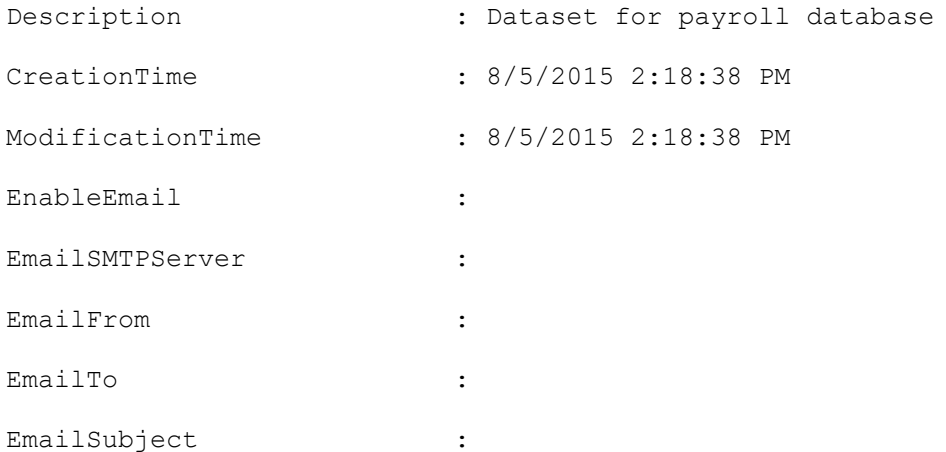

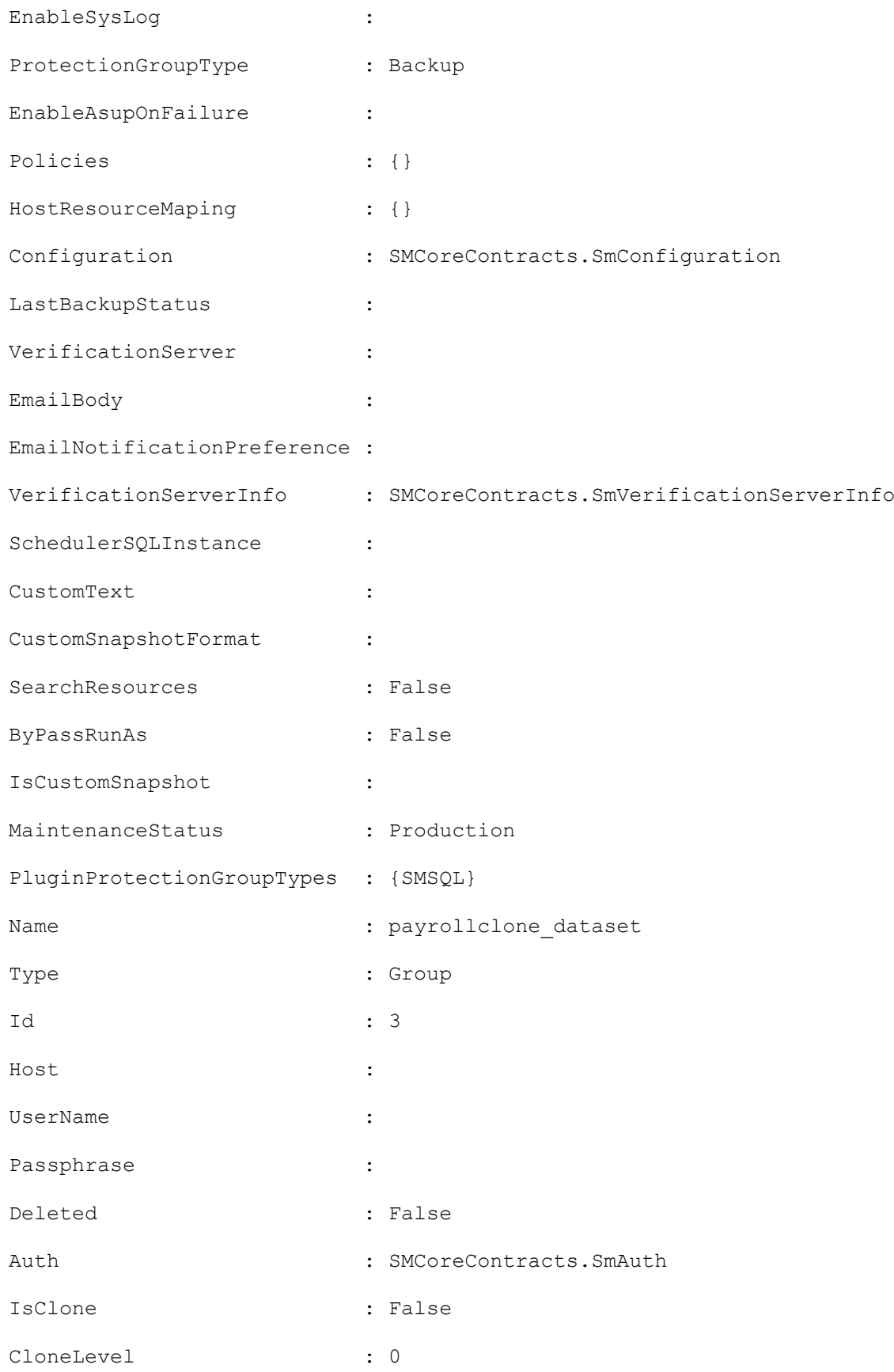

### **Example 2: Creating a new clone from a secondary clone**

Add-SmCloneDataSet -DataSetName clone\_mdml\_ds\_mirror -Policies SMcln full logbkp winsched -CloneToInstance "mva-m13-u25 " -Resources ®{"Host"="mva-m13-u25";"Type"="SQL Database";"Names"="mva-m13-

```
u25\TEST"} -ArchivedLocators ®{Primary="rajr_vs1:rajr_vol_iscsi";Secondary=
```
This example syntax creates a new clone from a secondary clone using the -ArchivedLocators parameter.

Description :

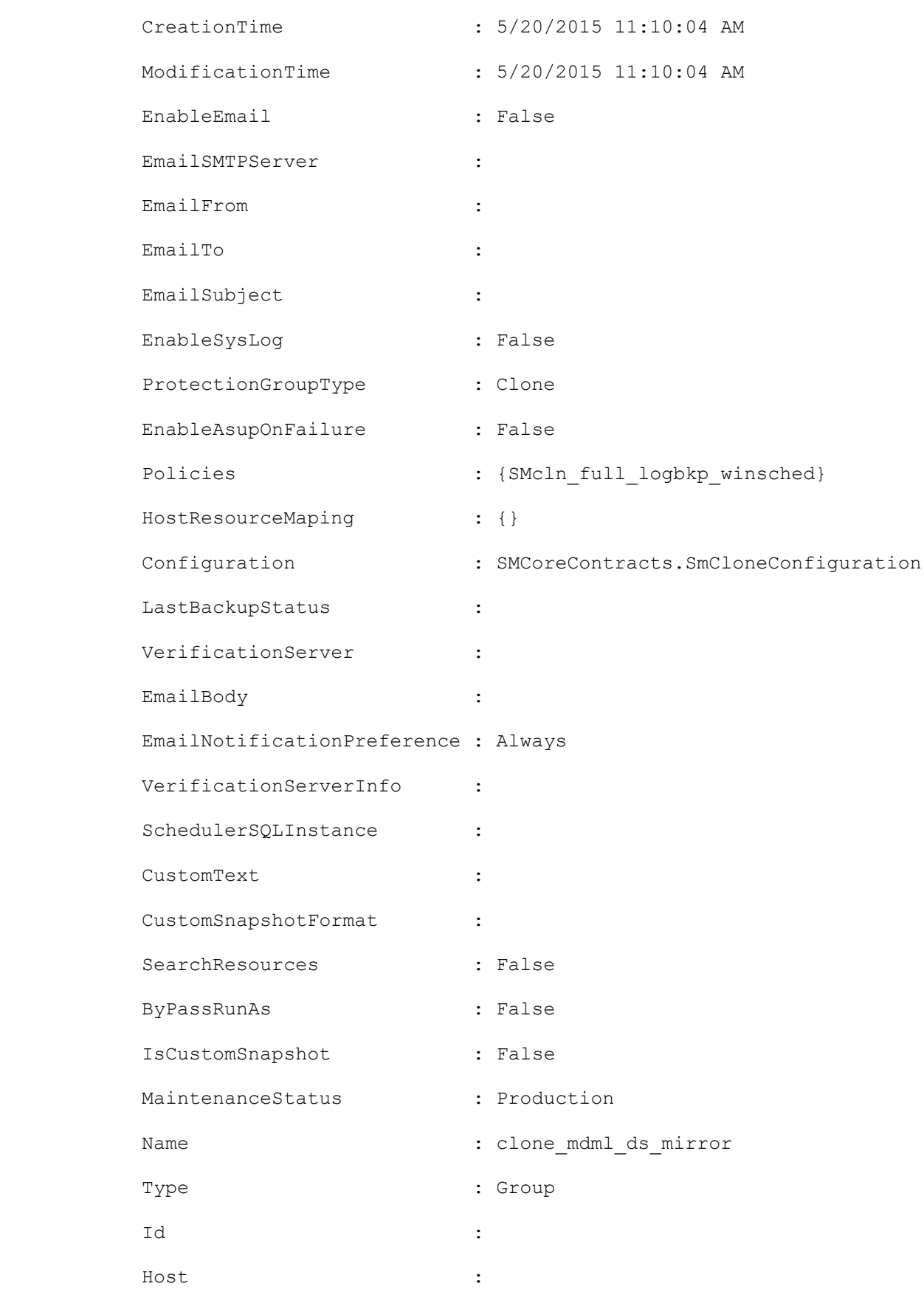

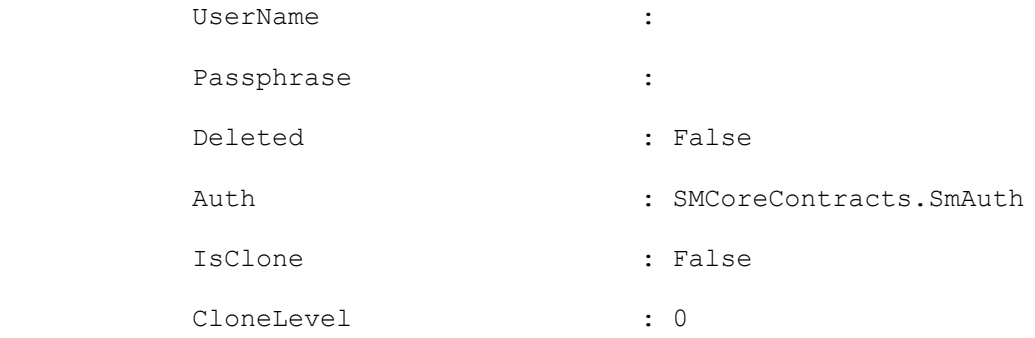

## **Add-SmCloneJob**

Creates a new clone job.

# **Syntax**

```
Add-SmCloneJob [-CloneJobName] <String> [-PluginCode] <PluginCode> [-CloneToInstance] 
<String> [-CloneToHost] <String> [-Description <String>] [-ResourceGroupName <String>] 
[-Resources <Hashtable[]>] [-EnableAsupOnFailure <Boolean>] [-EnableSysLog <Boolean>] 
[-EnableEmail] [-EmailPreference <SmEmailNotificationPreference>] [<CommonParameters>]
```
# **Detailed Description**

Creates a new clone job for the resource group. You can do the following to the clone job: add resources, define specific schedule policy, attach policies, set notification settings for Event Management System (EMS) logs, AutoSupport, send Email notification, specify clone options including clone type and instance, mount options, attach a suffix to the clone job name. Specify the secondary location if you are cloning to a SnapMirror or SnapVault destination.

## **Parameters**

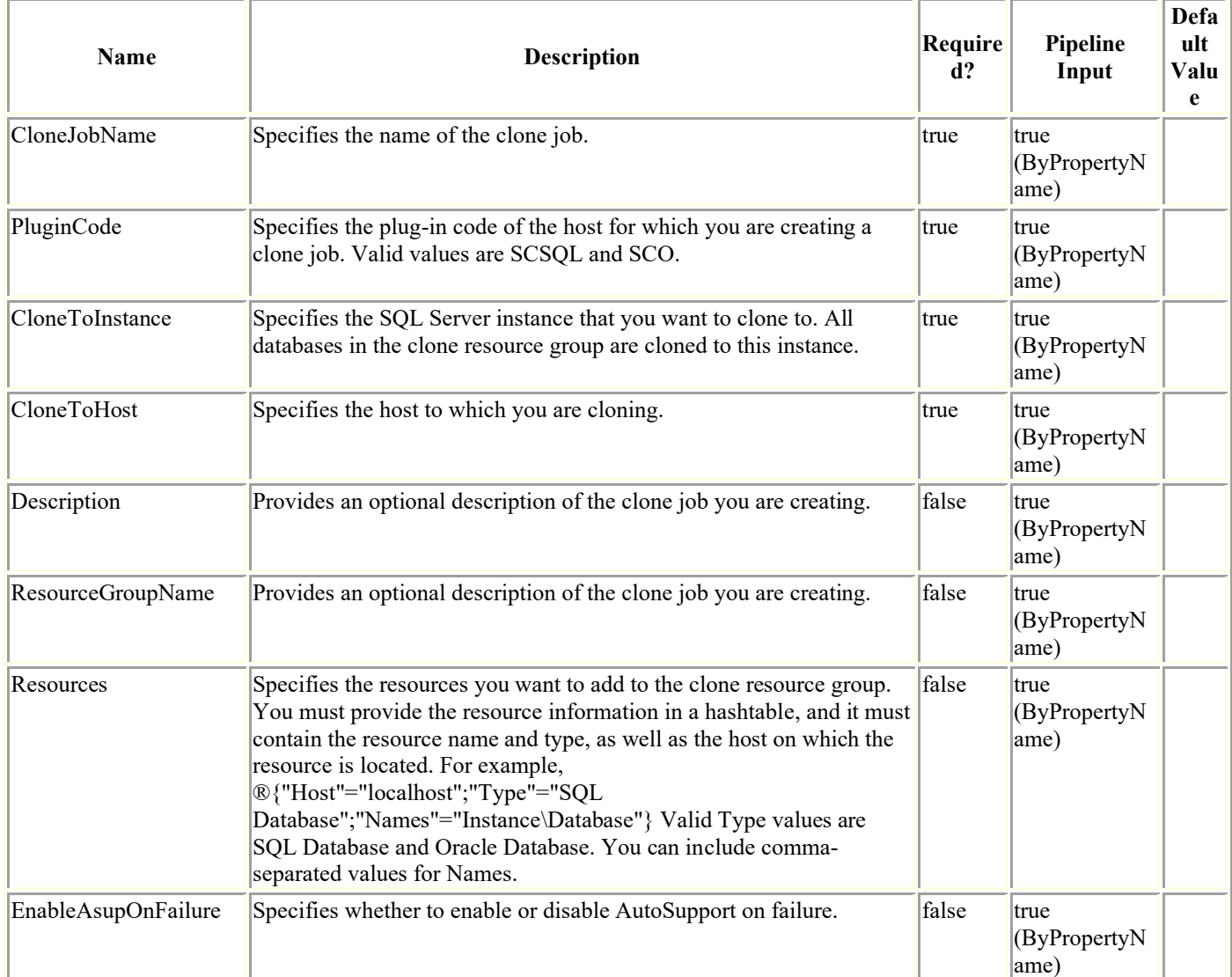

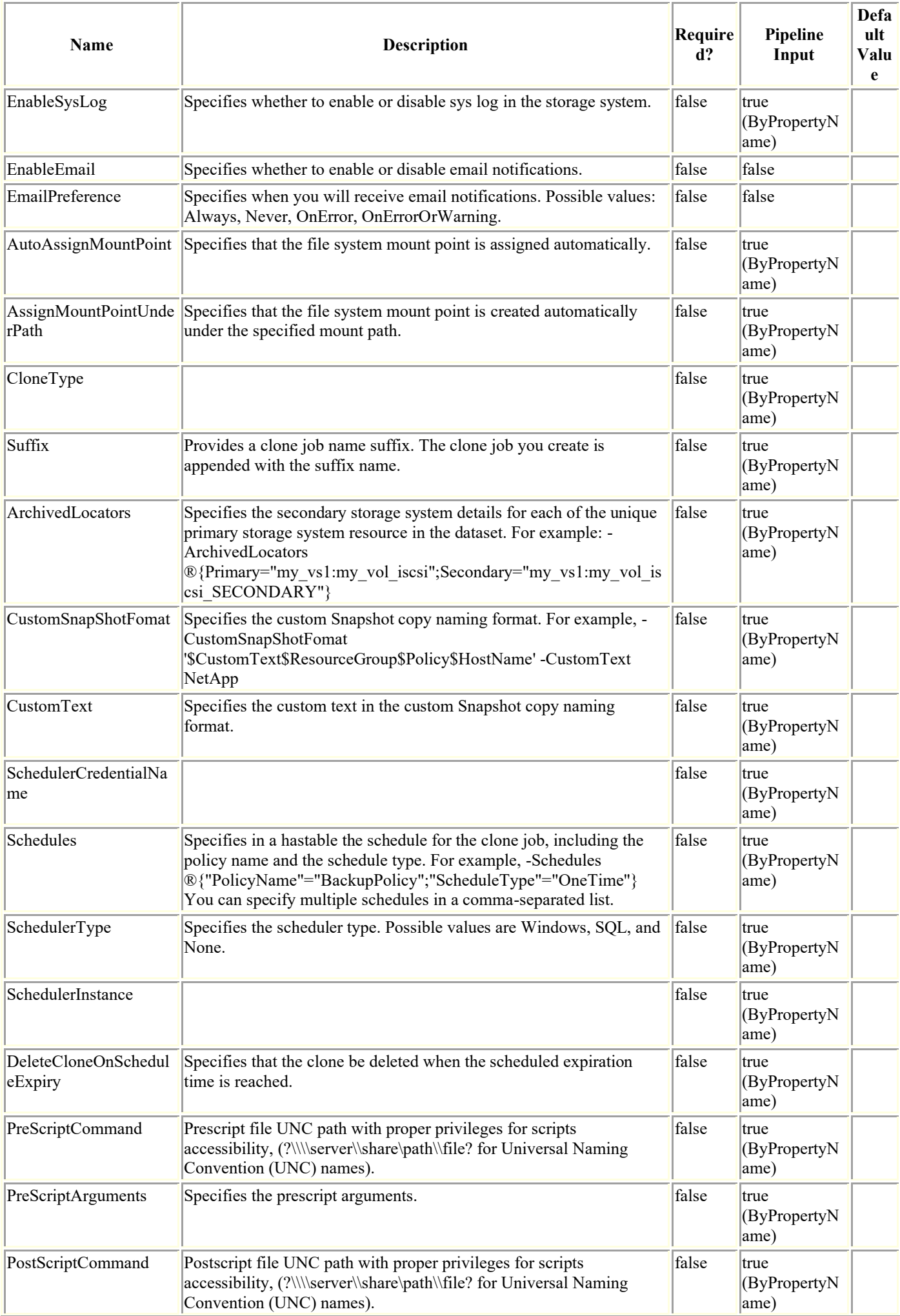

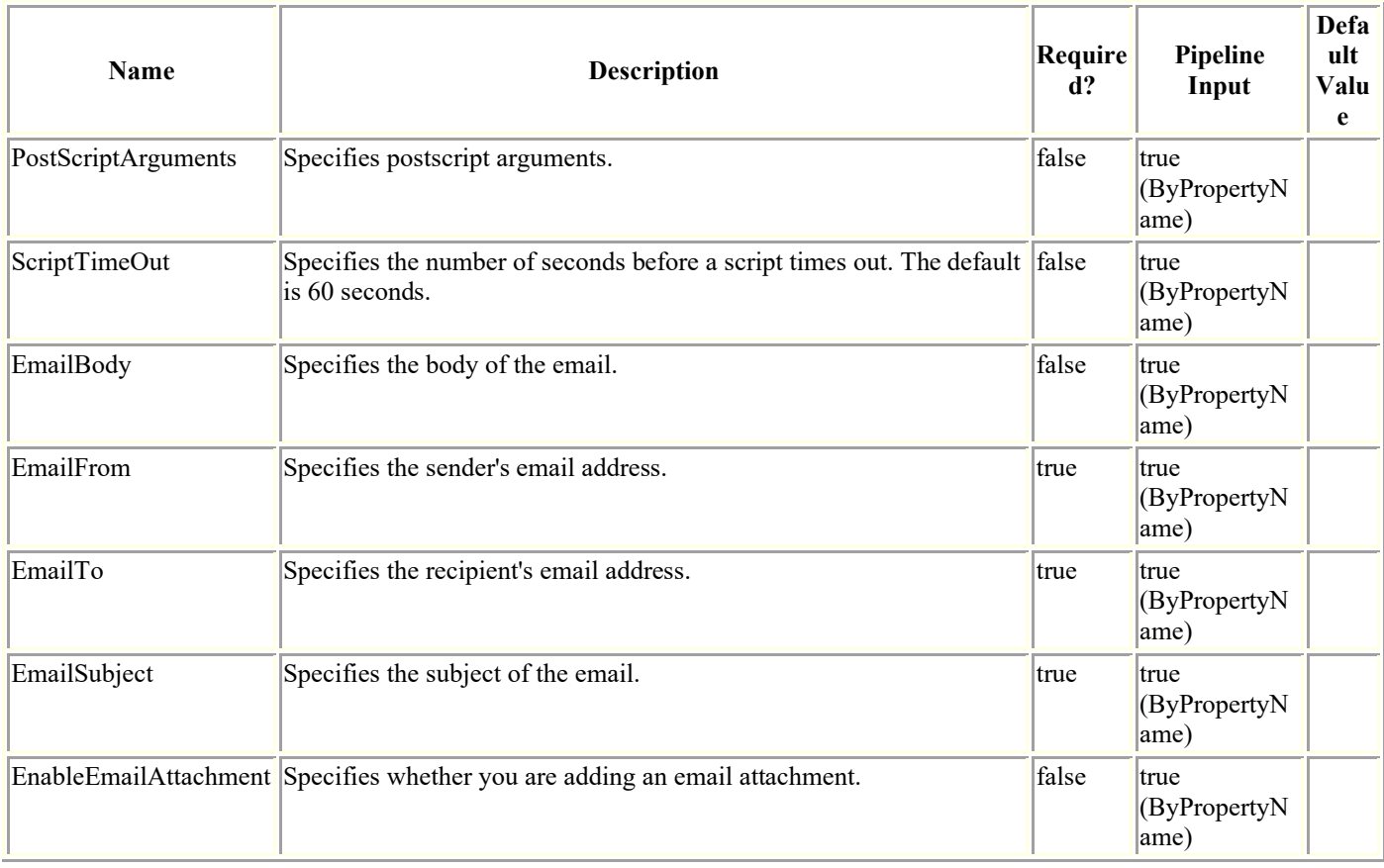

## **Examples**

### **Example 1: Adding a new clone job**

```
Add-SmCloneJob -CloneJobName TestCLM1 -PluginCode SCSQL -CloneToInstance 
"CsmDevSuman\INST1" -CloneToHost host.example.com -Description 'testing clm'
           -Resources ®{"Host"="CsmDevSuman";"Type"="SQL 
Database";"Names"="CsmDevSuman\INST1\TrialDB"} -Suffix " Clone July 12" -
AutoAssignMountPoint
```
### **Example 2: Creating a clone job with hourly schedule policy**

```
Add-SmCloneJob -Resources ®{"Host"="Cluster50176661";"Type"="SQL 
Database";"Names"="SQL12050176661\CLUSINST1\Cluster50176661_MDML_4"} -CloneJobName
'CloneJob_08767' -PluginCode 'SCSQL' -CloneToInstance 'SQL12050176661\CLUSINST1' -
CloneToHost 'Cluster50176661' -autoassignmountpoint -suffix ' Clone 08767' -
schedulertype 'Windows' -schedules \mathcal{O}\left\{\right."ScheduleType"="Hourly"; "StartTime"="05/30/2019
6:00 AM";"EndTime"="05/30/2019 8:57 AM";"RepeatTask_Every_Hour"="01:00"}
```
### **Example 3: Creating a clone job with daily schedule policy**

```
Add-SmCloneJob -Resources ®{"Host"="Cluster50176661";"Type"="SQL 
Database";"Names"="SQL12050176661\CLUSINST1\Cluster50176661 MDSL 4"} -CloneJobName
'CloneJob_00970' -PluginCode 'SCSQL' -CloneToInstance 'SQL12050176661\CLUSINST1' -
CloneToHost 'Cluster50176661' -suffix '_Clone_00970' -archivedlocators 
\circledR[Primary="10.225.85.167:QA12050176661 \overline{1} MDSL Data Log Vol";Secondary="C_84_173_CIT_SVM
 _2:QA12050176661_1_MDSL_Data_Log_Vol_SV"} -schedulertype 'Windows' -
assignmountpointunderpath 'D:\MSSQL11.CLUSINST1\MSSQL\DATA\Clone10971' -schedules
```
#### **Example 4: Creating a clone job with weekly schedule policy**

Add-SmCloneJob -Resources ®{"Host"="Cluster50176661";"Type"="SQL Database"; "Names"="SQL12050176661\CLUSINST1\Cluster50176661\_MDML\_4"} -CloneJobName 'CloneJob\_54758' -PluginCode 'SCSQL' -CloneToInstance 'SQL12050176661\CLUSINST1' - CloneToHost 'Cluster50176661' -autoassignmountpoint -suffix ' Clone 54758' schedulertype 'Windows' -schedules  $\mathcal{O}\left\{\right.$ "ScheduleType"="Weekly"; "StartTime"="05/30/2019 6:30 AM";"EndTime"="05/30/2019 9:27 AM";"DaysOfTheWeek"="Thursday,Saturday"}

#### **Example 5: Creating a clone job with monthly schedule policy**

```
Add-SmCloneJob -Resources ®{"Host"="Cluster50176661";"Type"="SQL 
Database";"Names"="SQL12050176661\CLUSINST1\Cluster50176661 MDML 4"} -CloneJobName
'CloneJob_02494' -PluginCode 'SCSQL' -CloneToInstance 'SQL12050176661\CLUSINST1' -
CloneToHost 'Cluster50176661' -suffix '_Clone_02494' -assignmountpointunderpath 
'D:\MSSQL11.CLUSINST1\MSSQL\DATA\Clone10971' -schedulertype 'Windows' -schedules
®{"ScheduleType"="Monthly";"StartTime"="05/30/2019 6:40 AM";"EndTime"="05/30/2019 9:37 
AM"; "MonthsofTheYear"="May, June"; "DaysoftheMonth"="30, 4, 25"}
```
## **Add-SmCredential**

Register the credential with SnapCenter Server.

# **Syntax**

```
Add-SmCredential -Name <String> [-Type <SmAuthMode>] [-SubscriptionId <String>] [-
ClientSecret <SecureString>] [-TenantId <String>] [-ClientId <String>] [-InstanceName 
<String>] -Credential <PSCredential> [-EnableSudoPrevileges <Boolean>] [-Force] 
[<CommonParameters>]
```
## **Detailed Description**

Register the credential with SnapCenter Server. The credentials can be for other plug-ins or for other NetApp cloud storage.

## **Parameters**

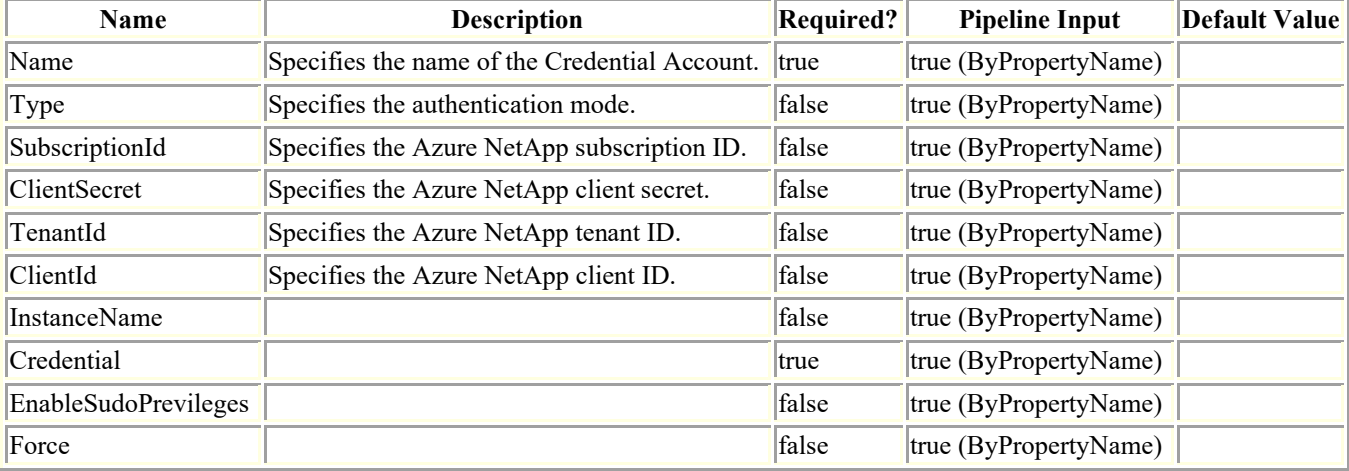

## **Examples**

### **Example 1: Create Credential**

Add-SmCredential -Name RunAs1 -Type Windows -Credential \$cred

### **Example 2: Create Azure Credential**

```
Add-SmCredential -Name azure1 -Type AzureCredential -SubscriptionId 54967c34-6e2a-47fb-
v43b-0f679710037d -ClientSecret d7c7656b-a07a-4es5-b19e-12376bdef493 -TenantId 
6r21f23a-98b9-46fb-9d50-720ef604h328j -ClientId 984d66aa-0faf-jh34-8ca9-05lgs95fc92b
```
Note: Add-SmCredential with AzureCredential requires the following mandatory parameters SubscriptionId, ClientSecret, TenantId, and ClientId.

### **Example 2: Create AIX Credential**

Add-SmCredential -Name RunAs2 -CredentialType AIX -Credential \$cred

## **Add-SmDomain**

Register a domain with SnapCenter server.

## **Syntax**

```
Add-SmDomain -Name <String> [-Protocol <String>] -FQDN <String> [-IPAddresses <String>] 
[-DCHostNames <String>] [<CommonParameters>]
```
## **Detailed Description**

Register a trusted or untrusted domain with SnapCenter Server.

## **Parameters**

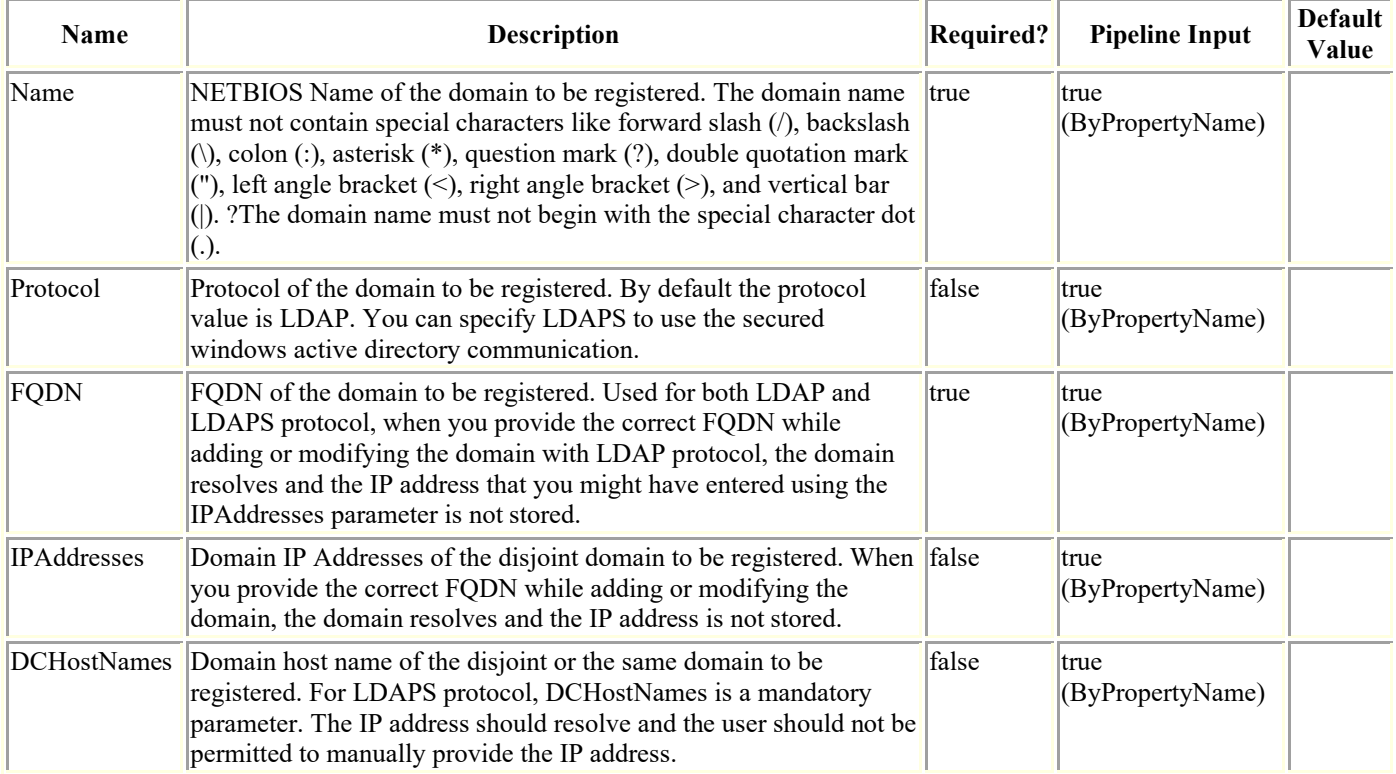

## **Examples**

### **Example 1: Register a trusted domain with SnapCenter Server with LDAP Protocol.**

Add-SmDomain -Name ad12 -FQDN ad12.test.netapp.com

Added the domain ad12.

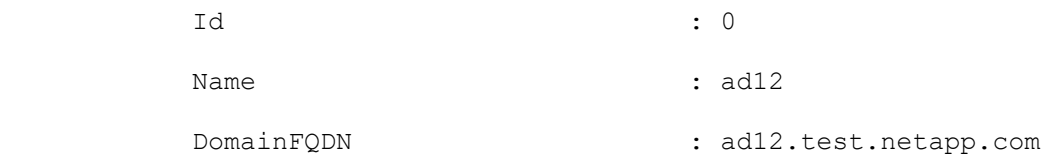

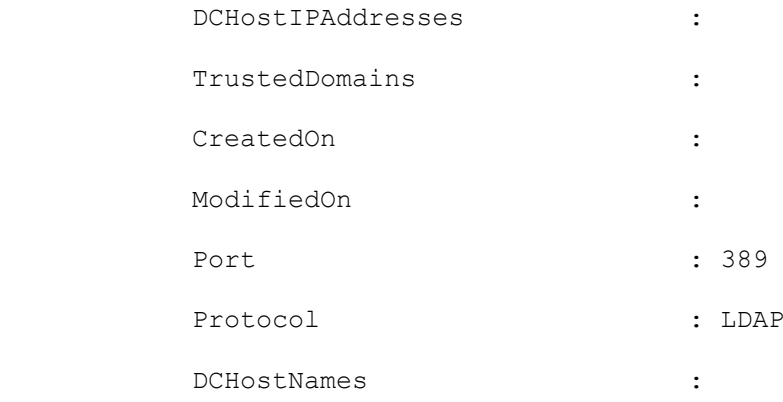

### **Example 2: Register an untrusted domain with SnapCenter Server with LDAP Protocol.**

Add-SmDomain -Name ad16 -FQDN ad16.test.netapp.com -IPAddresses 192.160.0.44

Added the domain ad16.

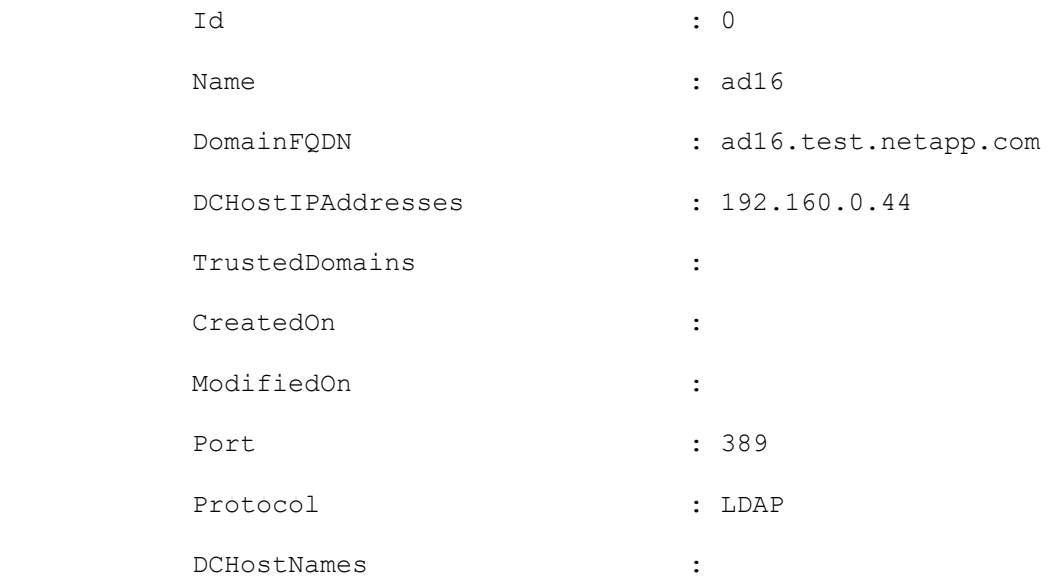

### **Example 3: Register a trusted domain with SnapCenter Server with LDAPS Protocol.**

Add-SmDomain -Name ad19 -FQDN ad19.test.netapp.com -DCHostNames WS9K19DC.ad19.test.netapp.com -Protocol LDAPS

Added the domain ad19.

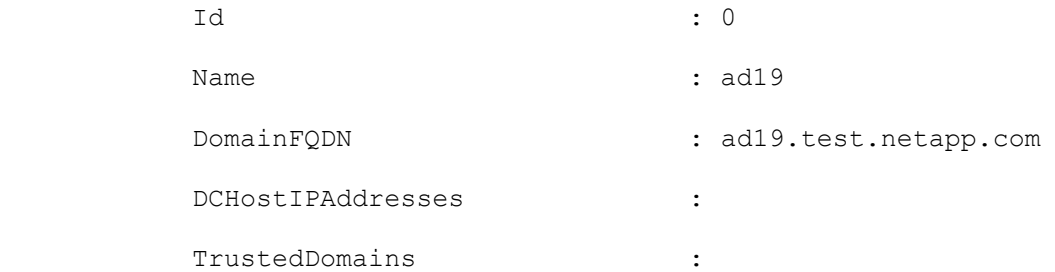

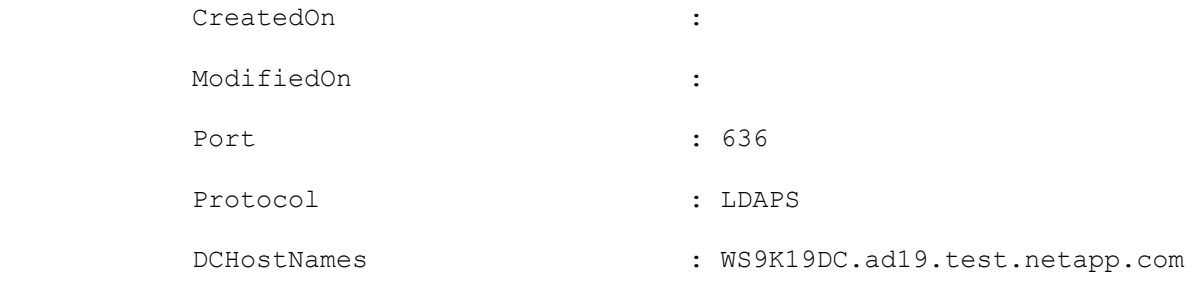

## **Add-SmGroup**

Adds an AD group or local group to SnapCenter.

# **Syntax**

```
Add-SmGroup [-Domain <String>] -Group <SmString> -RoleNames <SmString> 
[<CommonParameters>]
```
## **Detailed Description**

Adds an Active Directory group or local group to SnapCenter.

## **Parameters**

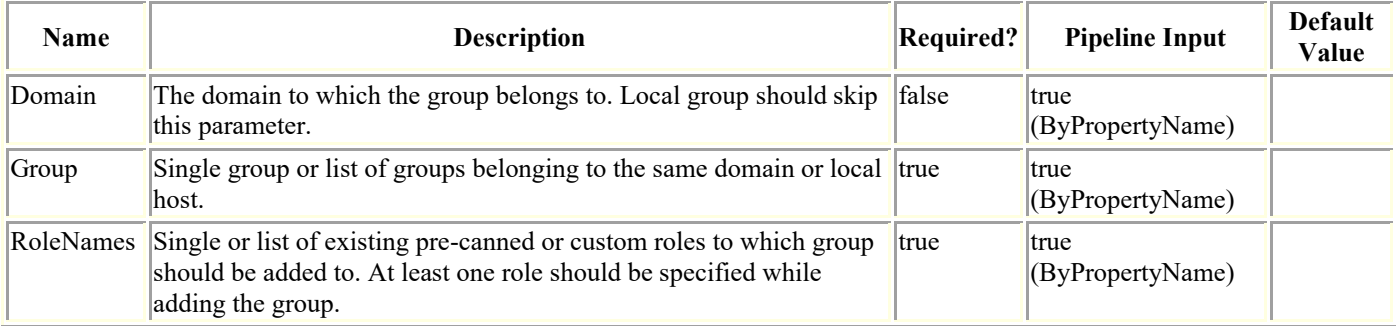

## **Examples**

### **Example 1: Adding a single group**

Add-SmGroup -Group group1 -RoleNames role1,role2 -Domain domain1

### **Example 2: Adding multiple groups of same domain**

Add-SmGroup -Group group1,group2 -RoleNames role1 -Domain domain1

### **Example 3: Adding local group**

Add-SmGroup -Group LocalGroup1 -RoleNames role1

## **Add-SmGroupToRole**

Adds a group to an existing role.

# **Syntax**

```
Add-SmGroupToRole -Group <SmString> -RoleName <String> [-Domain <String>] 
[<CommonParameters>]
```
## **Detailed Description**

Adds a group to an existing role. A group is an active directory group that contains users, computers, and other groups. You can use groups to easily assign permissions to a set of users.

## **Parameters**

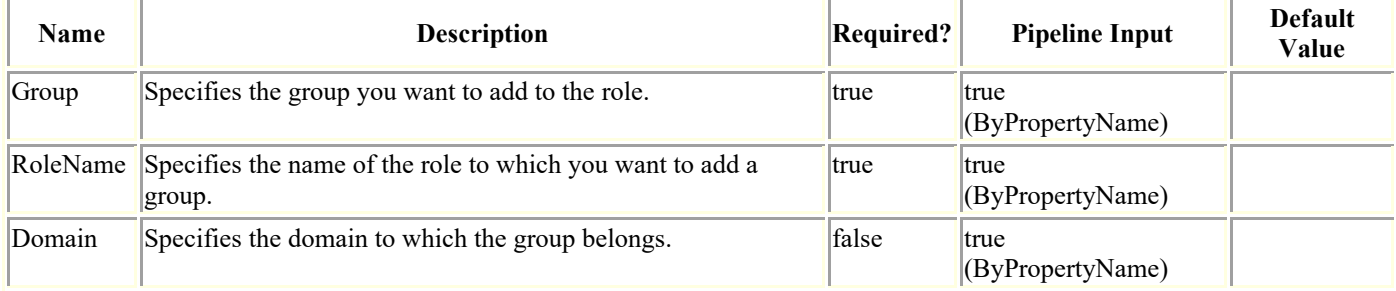

## **Examples**

### **Example 1: Adding a group to a role**

Add-SmGroupToRole -RoleName SnapCenterAdmin -Domain sddev -Group "Domain Admins"

This example syntax adds the Domain Admins group to the SnapCenterAdmin role.

SnapCenterAdmin

Domain Admins

## **Add-SmHost**

Registers a standalone host or cluster with SnapCenter.

# **Syntax**

```
Add-SmHost [-HostType] <SmOperatingSystemType> [-HostName] <String> [[-CredentialName] 
<String>] [[-Port] <UInt16>] [[-DoNotAddClusterNodes]] [[-SkipPreinstallChecks]] [[-
Force]] [<CommonParameters>]
```
## **Detailed Description**

Registers a standalone host or cluster with SnapCenter. You must register hosts with SnapCenter. For example, SnapCenter must be registered before you can perform any data protection jobs. In addition, if no plug-ins are installed on the host you are adding, SnapCenter remotely deploys plug-ins, or upgrades the plug-ins as needed.

## **Parameters**

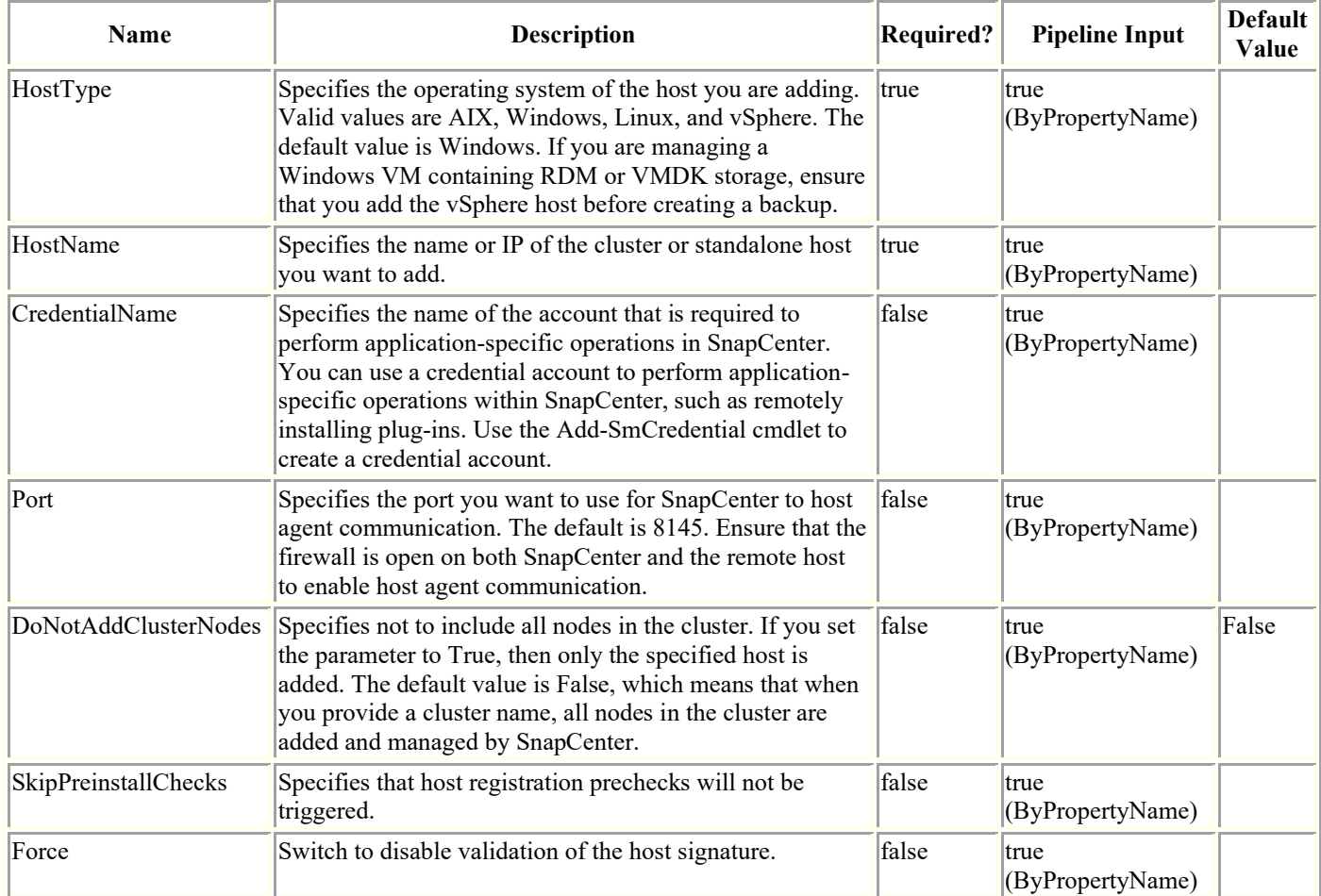

## **Examples**

**Example 1: Registering a host with SnapCenter**

Add-SmHost -HostName C226030161613-1.srqatdom06.local -HostType Windows - DoNotAddClusterNodes -CredentialName admin

This example syntax registers the specified Windows host with SnapCenter.

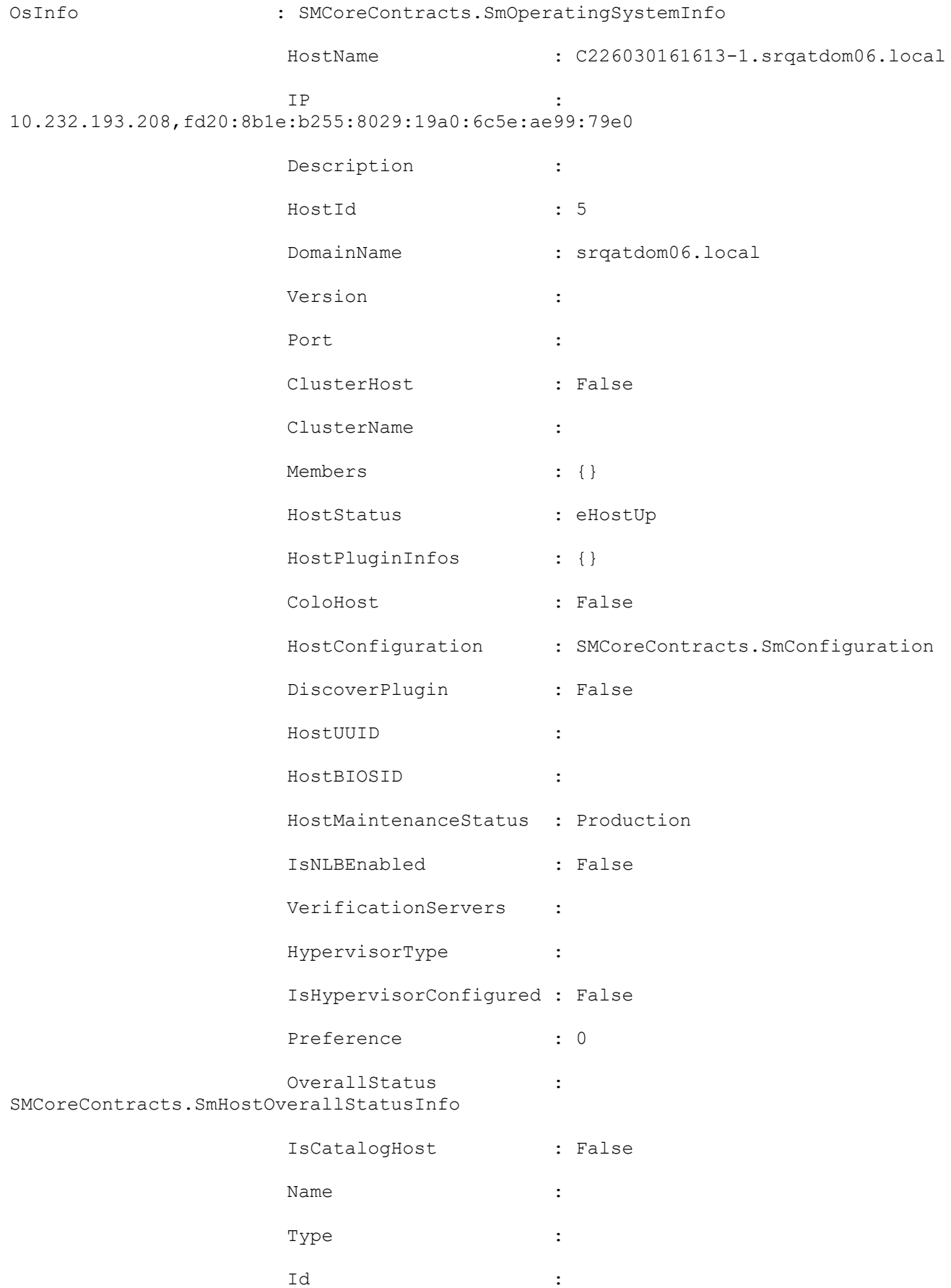

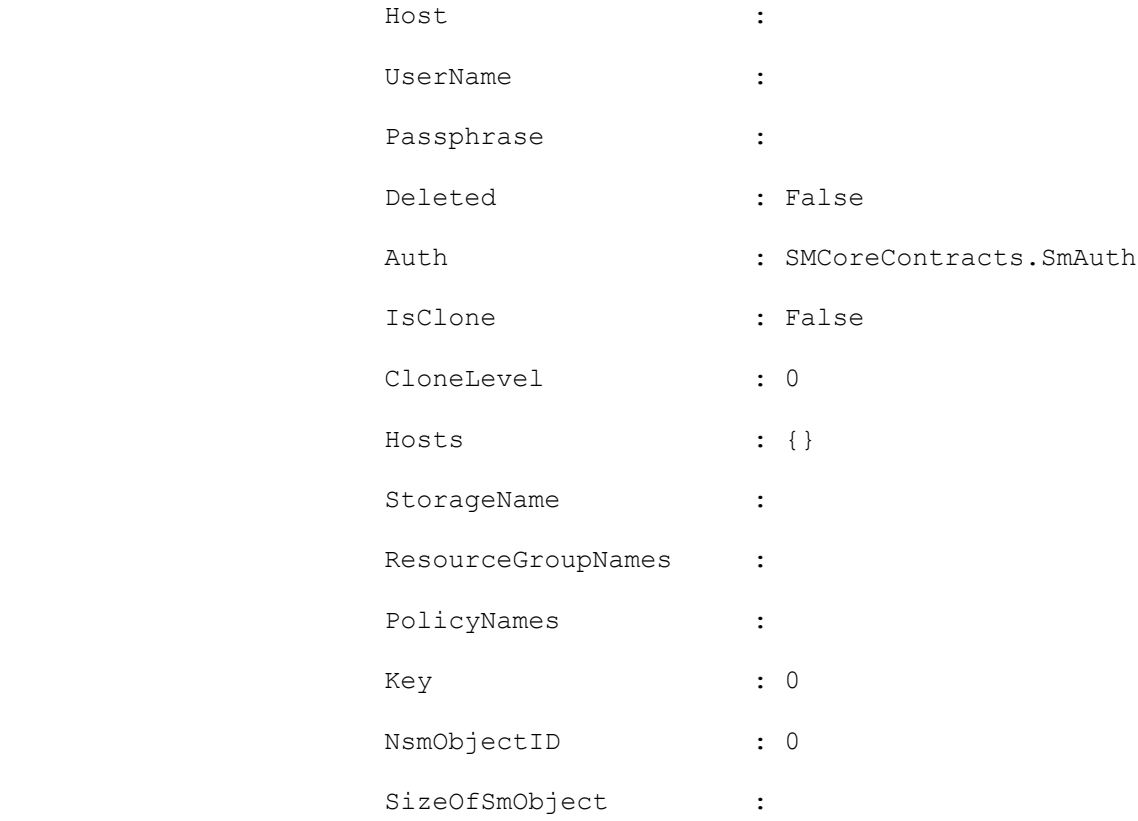

### **Example 2: Registering a host where you deployed SnapCenter Plug-in for VMware vSphere OVA**

Add-SmHost -HostType VSphere -HostName myHostname -CredentialName vmware\_admin

This example syntax registers vSphere host with SnapCenter.

OsInfo : SMCoreContracts.SmOperatingSystemInfo

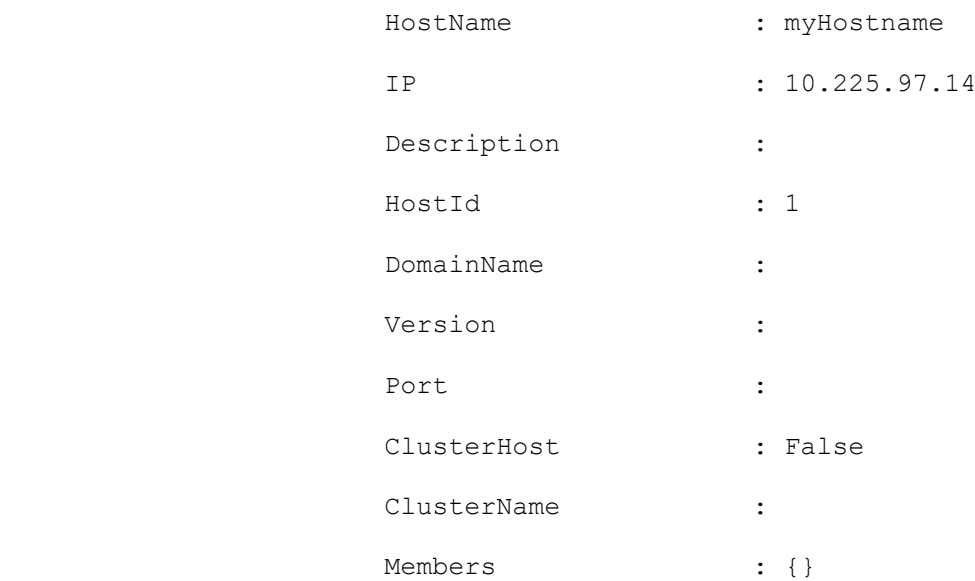

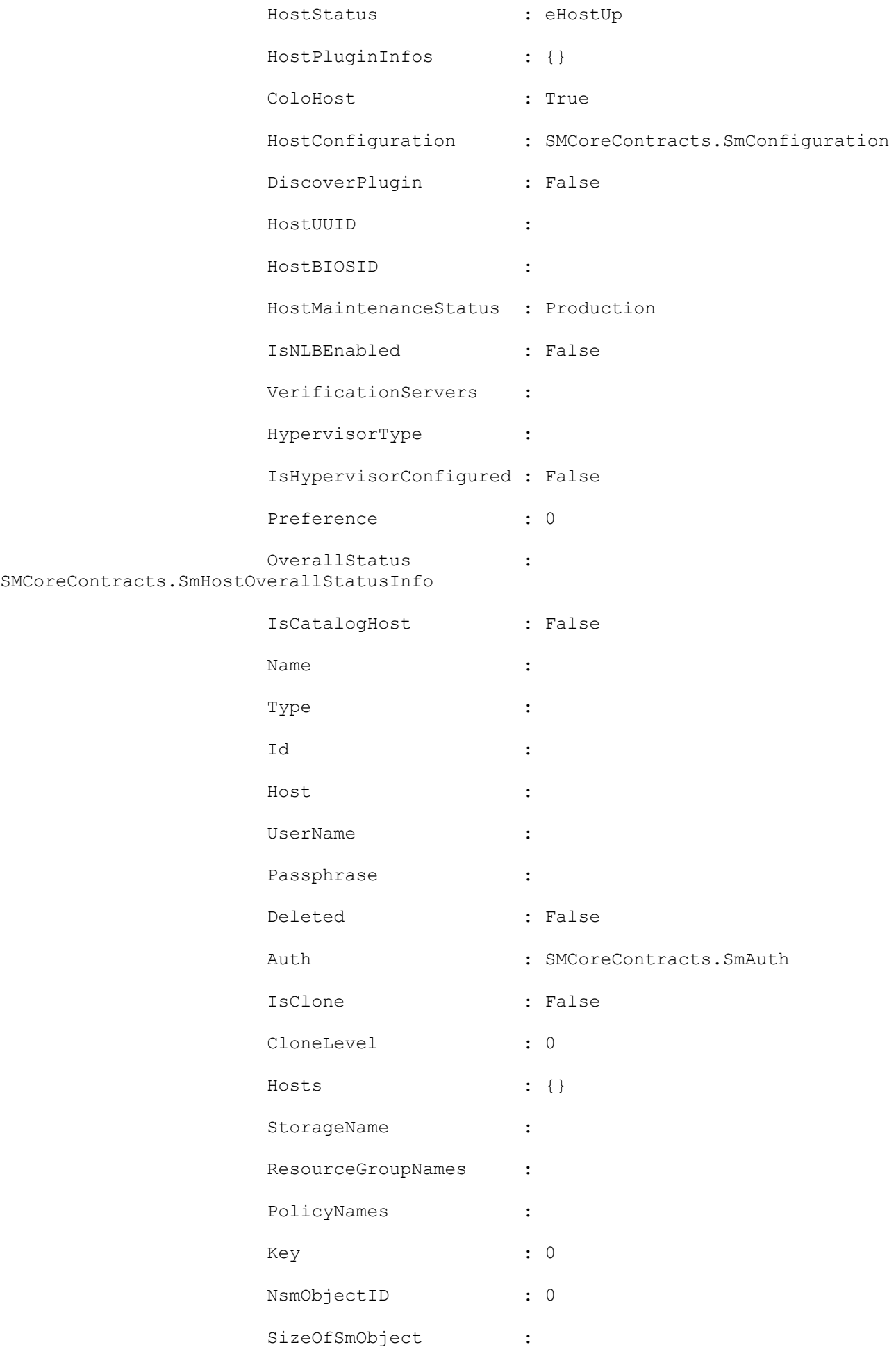

### **Example 3: Registering an Exchange DAG with SnapCenter**

Add-SmHost -HostName EXCH2016DAG -HostType Windows -CredentialName domain admin -Verbose

This example syntax registers the specified Exchange DAG with SnapCenter.

### **Example 4: Registering an AIX host with SnapCenter**

Add-SmHost -HostType AIX -HostName "aixhostname.fqdn.com" -CredentialName cred1

This example syntax registers the specified AIX host with SnapCenter.

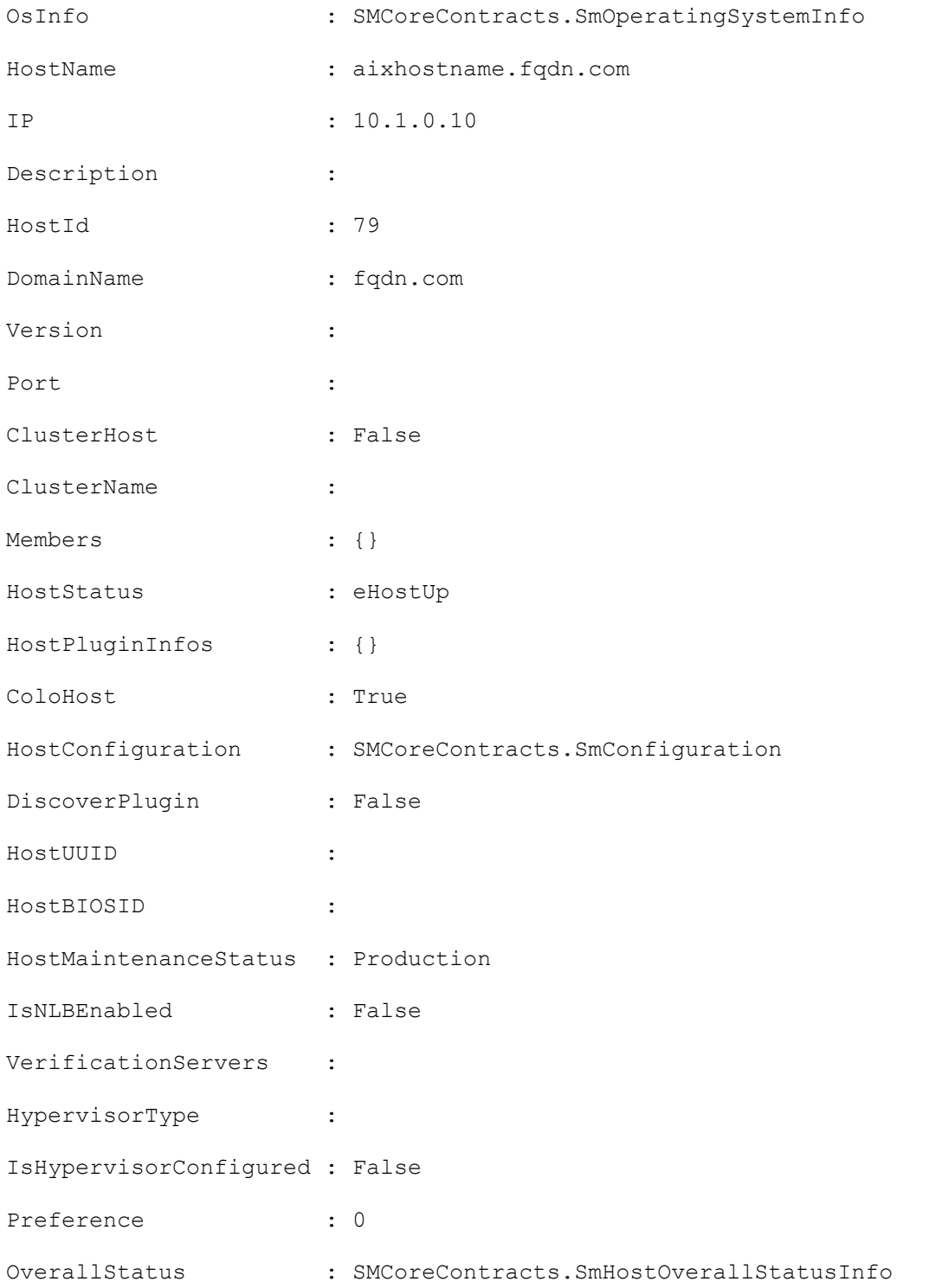

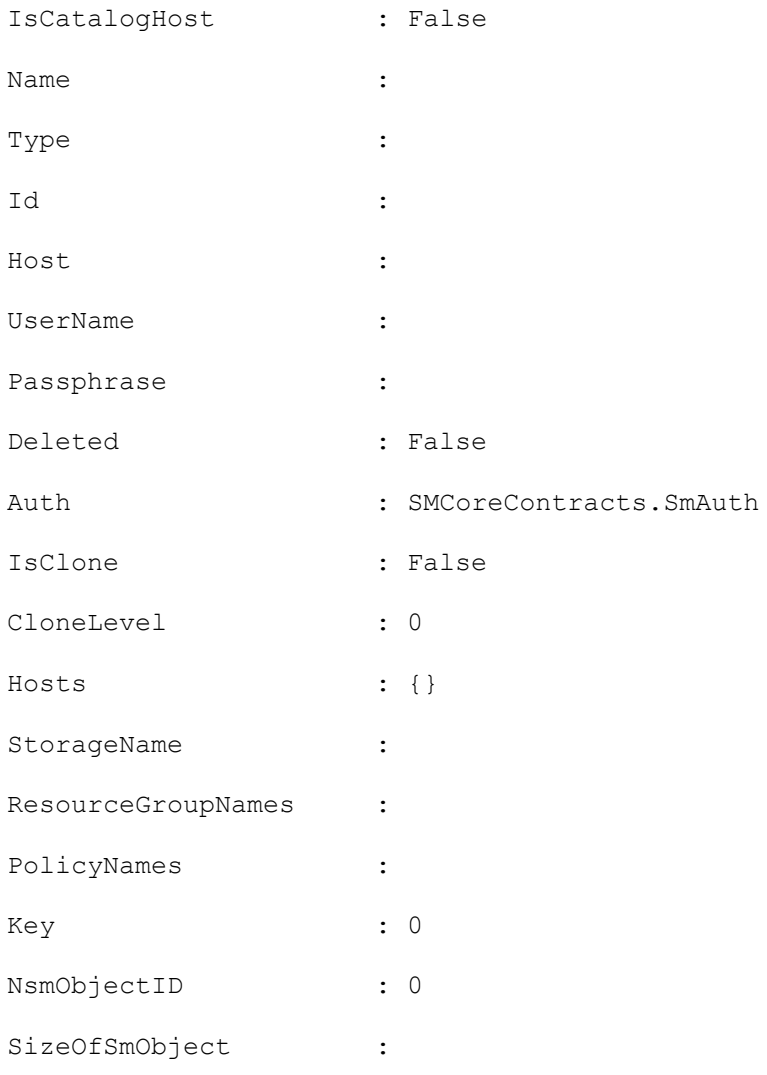

## **Add-SmPermissionToRole**

Adds one or more permissions to a specified role.

## **Syntax**

Add-SmPermissionToRole -RoleName <String> -Permissions <String> [<CommonParameters>]

## **Detailed Description**

Adds one or more permissions to a specified role. Use the format <SnapCenter Role Name>:<Permission Name> where the SnapCenter role name is Dataset, Policy, Backup, Host, Storage Connection, Clone, Provision, Dashboard, Restore, Reports, Discovery, Plugin Install/Uninstall, Migration, Mount, and Unmount, and the permission name is create, read, update, delete and allow. The following permissions have the Enabled attribute code: Install/Uninstall, Restore, Dashboard, Reports, and Discovery. For example, if you want to give Host create permissions, you would enter: Add-SmPermissionToRole -Permission Host:Create

### **Parameters**

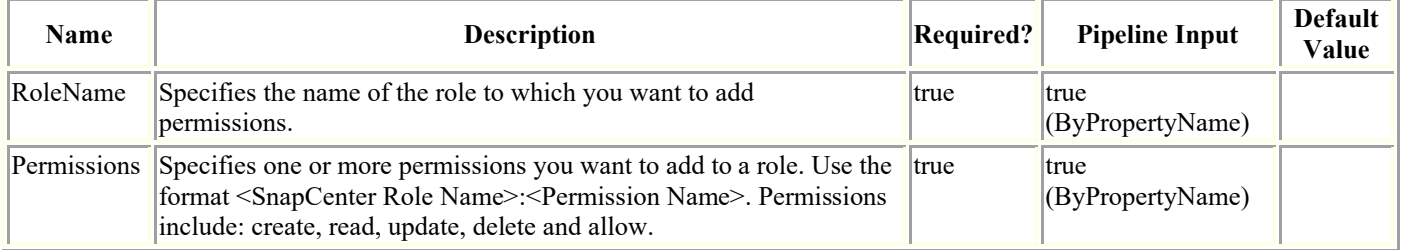

## **Examples**

### **Example 1: Adding host read, update, and delete permissions to a role**

```
Add-SmPermissionToRole -RoleName Admin -Permissions 
("Host:read","Host:update","Host:delete")
```
This example syntax adds host read, update and delete permissions to the Admin role.

### **Example 2: Adding host create permissions to a role**

Add-SmPermissionToRole -RoleName SnapCenterAdmin -Permissions Host:create

This example syntax adds host create permissions to the SnapCenterAdmin role.

Host

### **Example 3: Adding dataset create permissions to a role**

Add-SmPermissionToRole -RoleName SnapCenterAdmin -Permissions DataSet:create

This example syntax adds dataset create permission to the SnapCenterAdmin role.

SnapCenterAdmin

DataSet

## **Add-SmPlugin**

Installs or upgrades a plug-in on one or more hosts.

# **Syntax**

```
Add-SmPlugin [-HostNames] <String> [-PluginCodes] <UploadedPluginCode> [[-
PluginVersions] <Hashtable>] [[-SkipPreinstallChecks]] [[-Force]] [<CommonParameters>]
```
## **Detailed Description**

Installs or upgrades a plug-in on one or more hosts. You must use the Install-SmHostPackage cmdlet to install host plug-in packages and any specified plug-ins on a host before you can install or upgrade a SnapCenter plug-in using the Add-SmPlugin cmdlet.

## **Parameters**

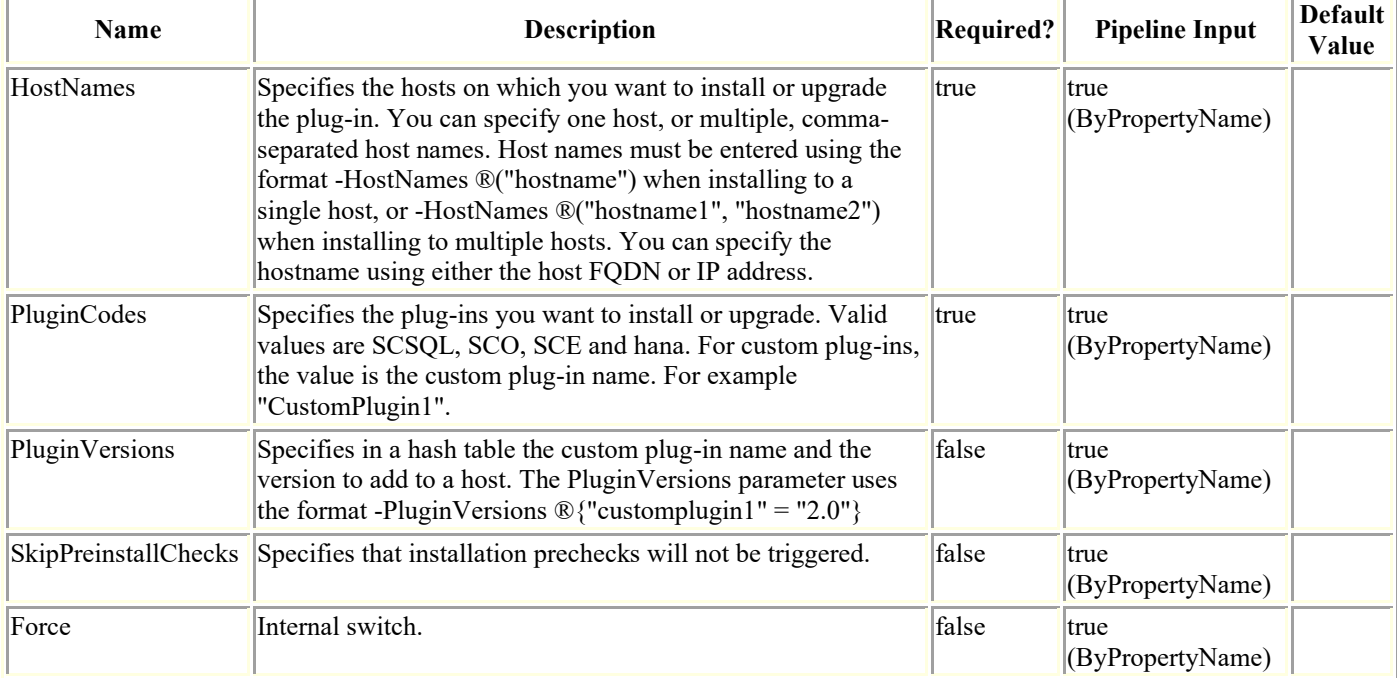

## **Examples**

### **Example 1: Installing SnapCenter Plug-in for Microsoft SQL Server on a host**

Add-SmPlugin -HostNames ®("mywinsrvr2012r2.mycompany.com") -PluginCodes SCSQL

This example syntax installs SnapCenter Plug-in for Microsoft SQL on the specified host.

### **Example 2: Installing SnapCenter Plug-in for Microsoft SQL Server on multiple hosts**

Add-SmPlugin -HostNames ®("mywinsrvr2012r2.mycompany.com", "my2winsrvr2012r2.mycompany.com") -PluginCodes SCSQL

This example syntax installs SnapCenter Plug-in for SQL Server on the two specified hosts.

#### **Example 3: Adding or upgrading a custom plugin**

```
Add-SmPlugin -HostNames myhostname -PluginCodes CustomPlugin -PluginVersions 
®{"CustomPlugin"="2.0"} -Verbose
```
This example syntax adds or upgrades the custom plug-in named "CustomPlugin", version 2.0 to a single host.

## **Add-SmPolicy**

Creates a new backup policy.

# **Syntax**

```
Add-SmPolicy -PolicyName <String> -PolicyType <SmPolicyType> -PluginPolicyType 
<PluginCode> [-Description <String>] [<CommonParameters>]
```
## **Detailed Description**

Creates a new backup policy. A policy is a set of rules governing backup jobs. A Policy includes backup type, verification schedules, and pre-script and post-script arguments.

## **Parameters**

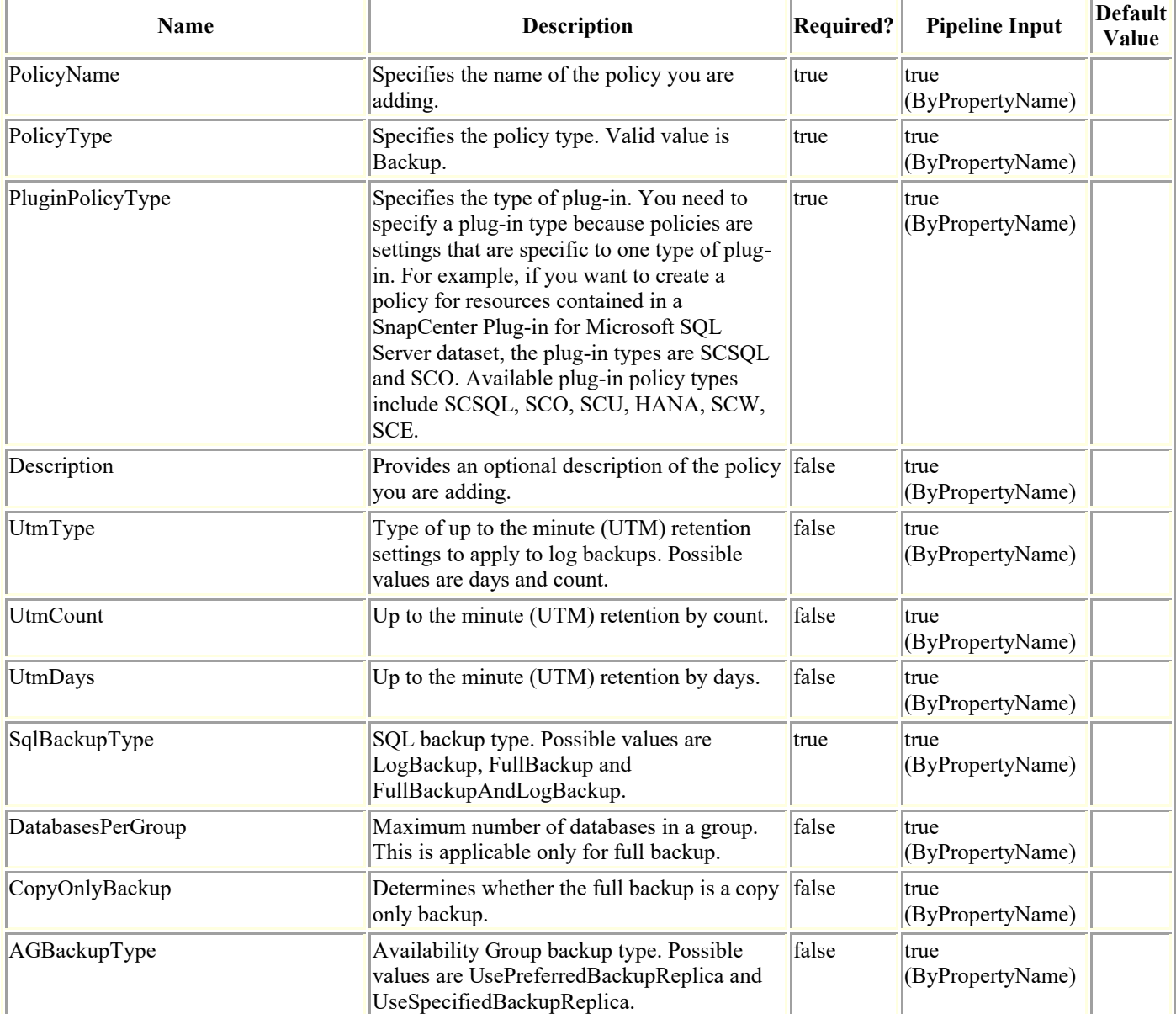

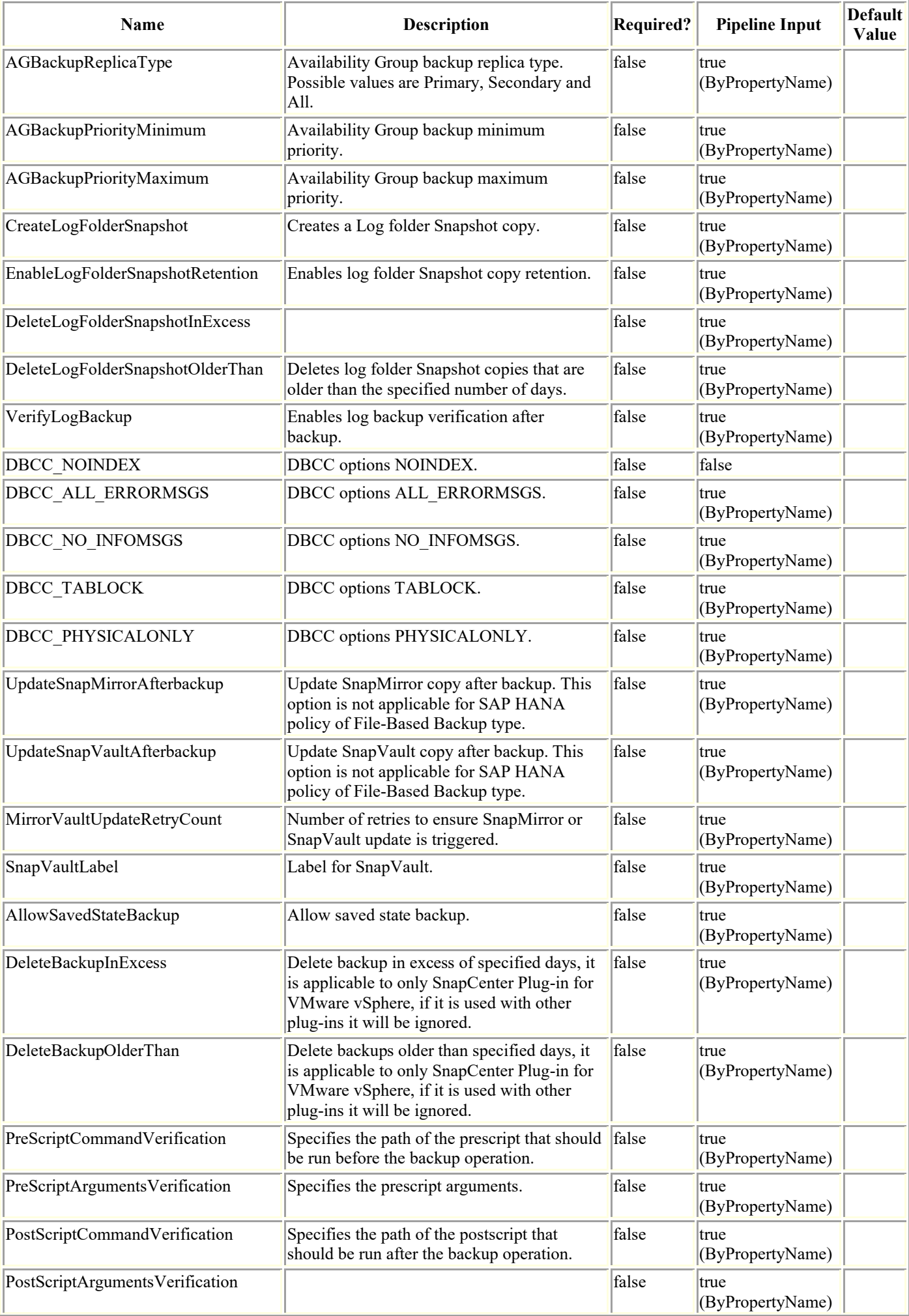

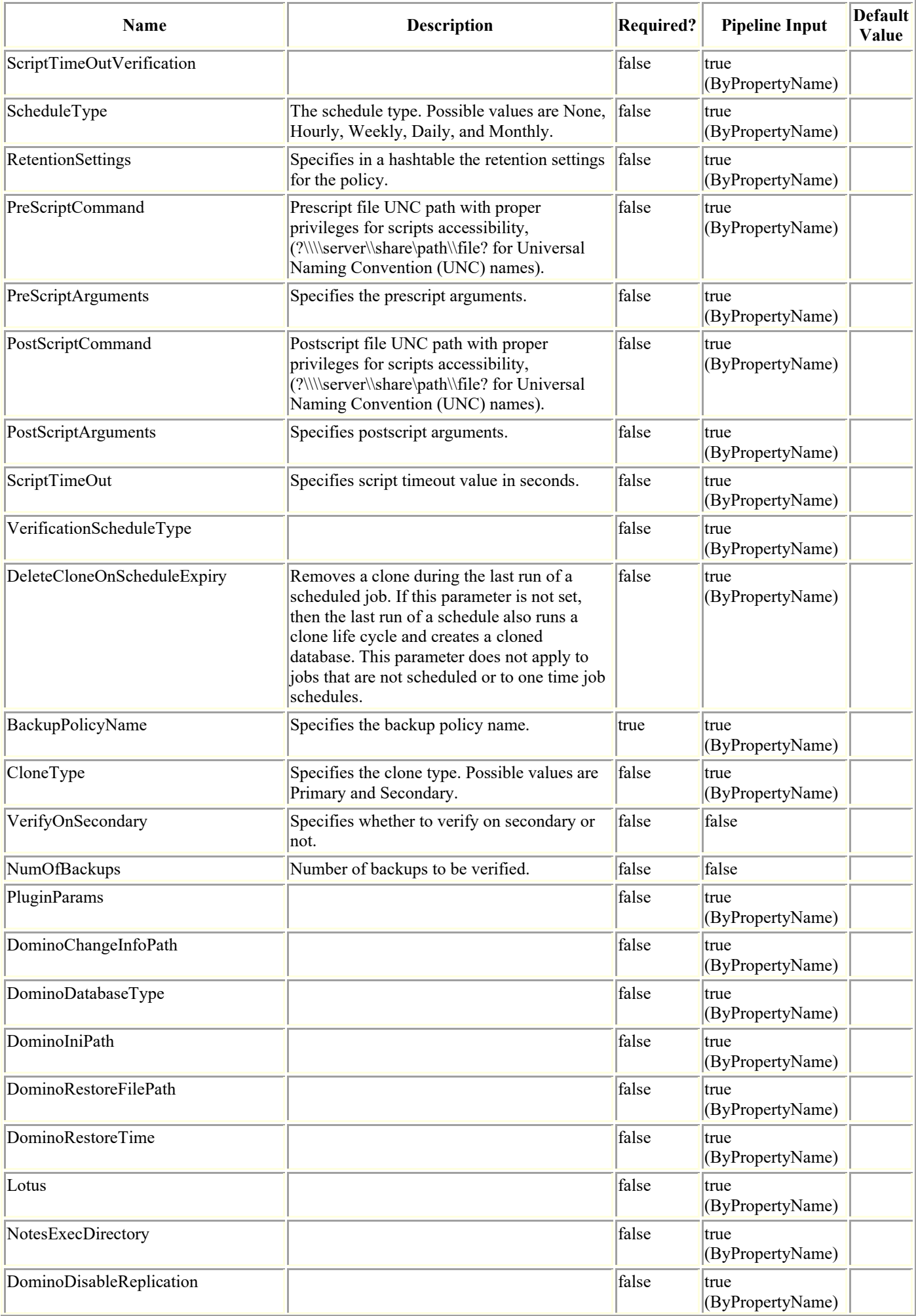
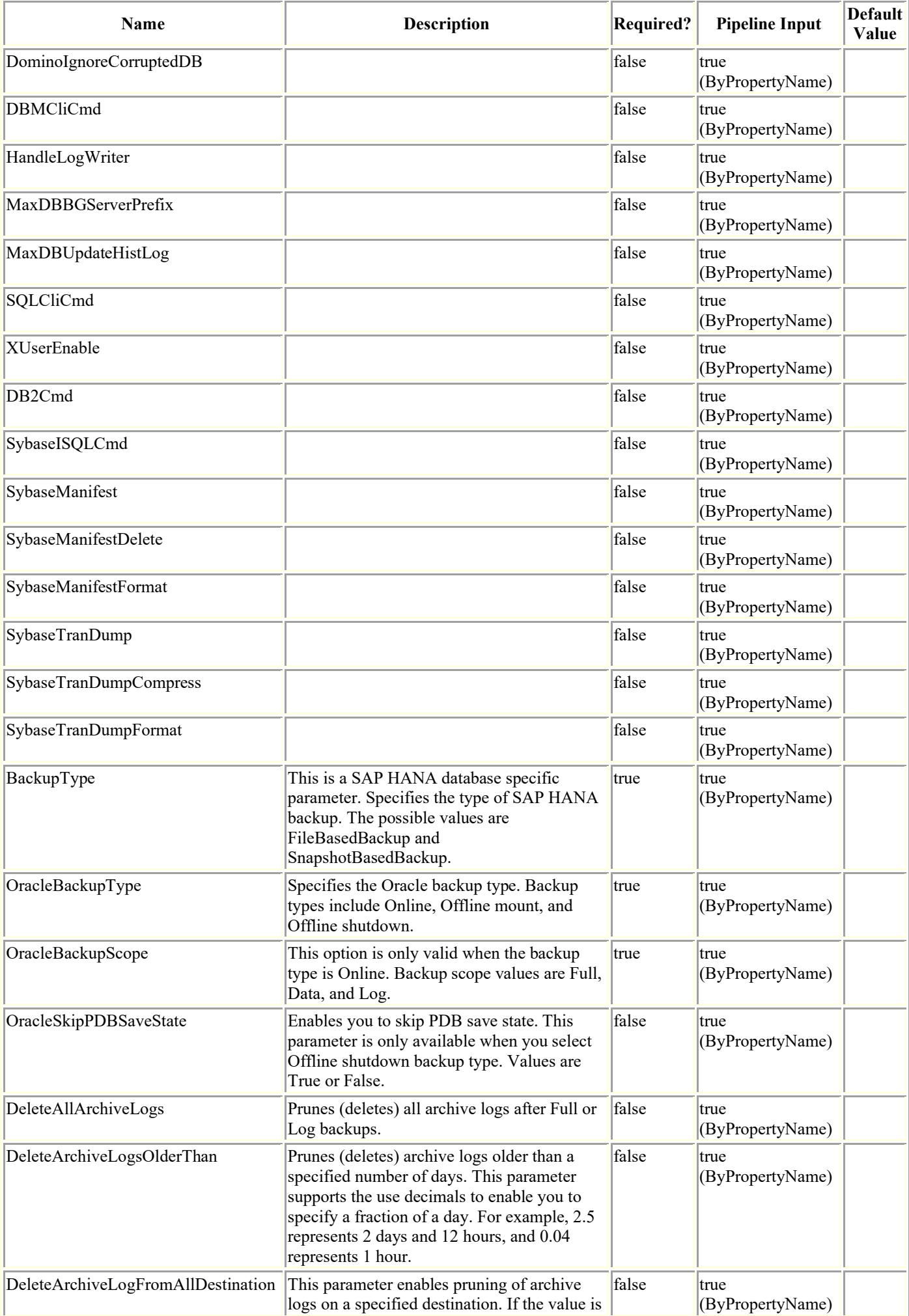

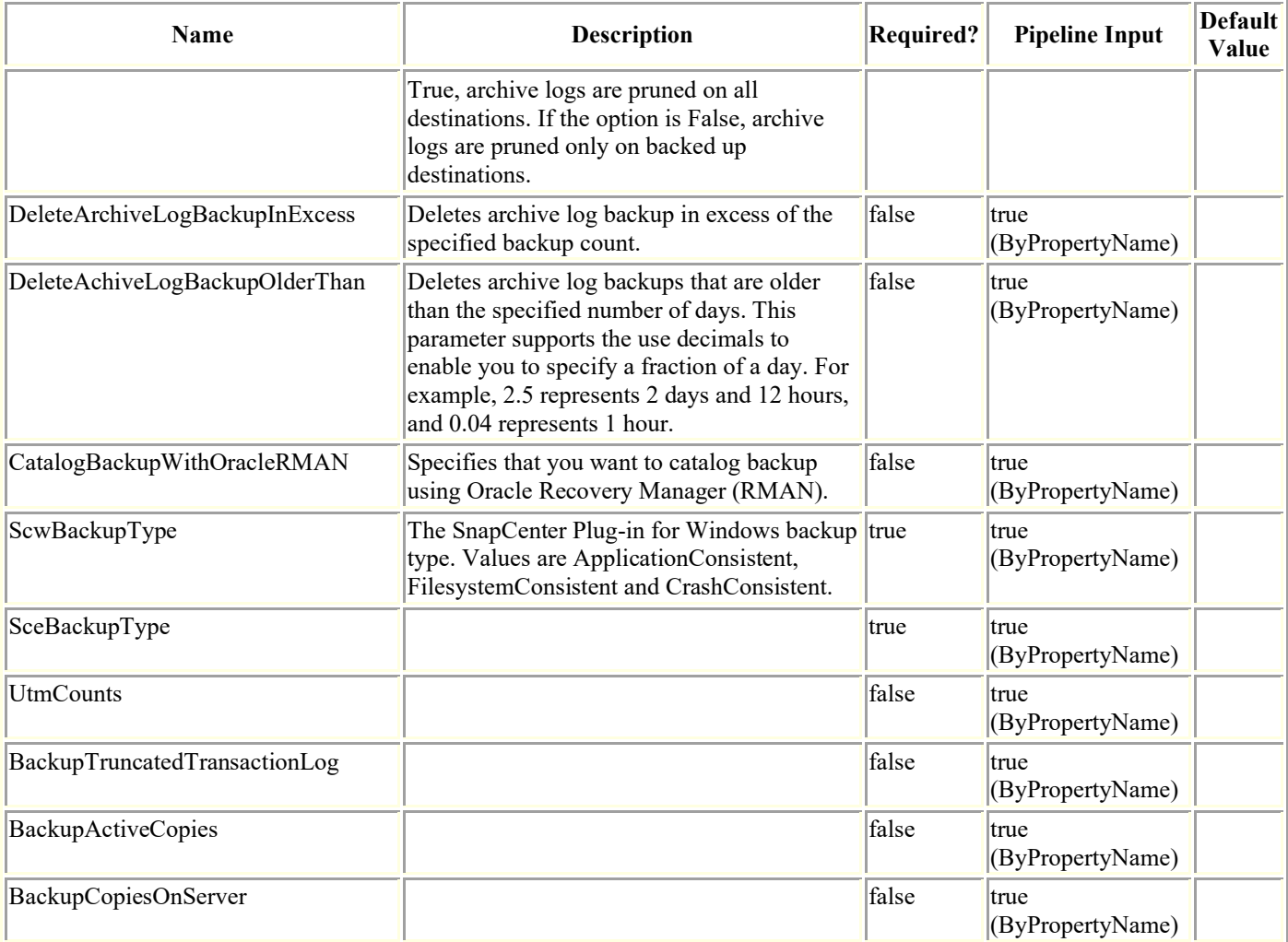

### **Examples**

### **Example 1: Creating a new hourly policy with scheduler type as SQL**

Add-SmPolicy -PolicyName TESTPolicy - PluginPolicyType SCSQL -PolicyType Backup - SqlBackupType FullBackup -ScheduleType Hourly -Verbose ?SchedulerType SQL

This example syntax creates a new hourly policy with the SQL scheduler type.

#### **Example 2: Creating an Oracle policy that prunes all archive logs on all destinations, and deletes archive log backups in excess of 5**

Add-SmPolicy -PolicyName 1 -PolicyType Backup -PluginPolicyType SCO -OracleBackupType ONLINE -OracleBackupScope FULL -DeleteAllArchiveLogs \$true - DeleteArchiveLogFromAllDestination \$true -DeleteArchiveLogBackupInExcess 5

This example syntax creates an Oracle policy that prunes all archive logs on all destinations, and deletes archive log backups in excess of 5.

ApplySnapvaultUpdate : False

ApplyRetention : False

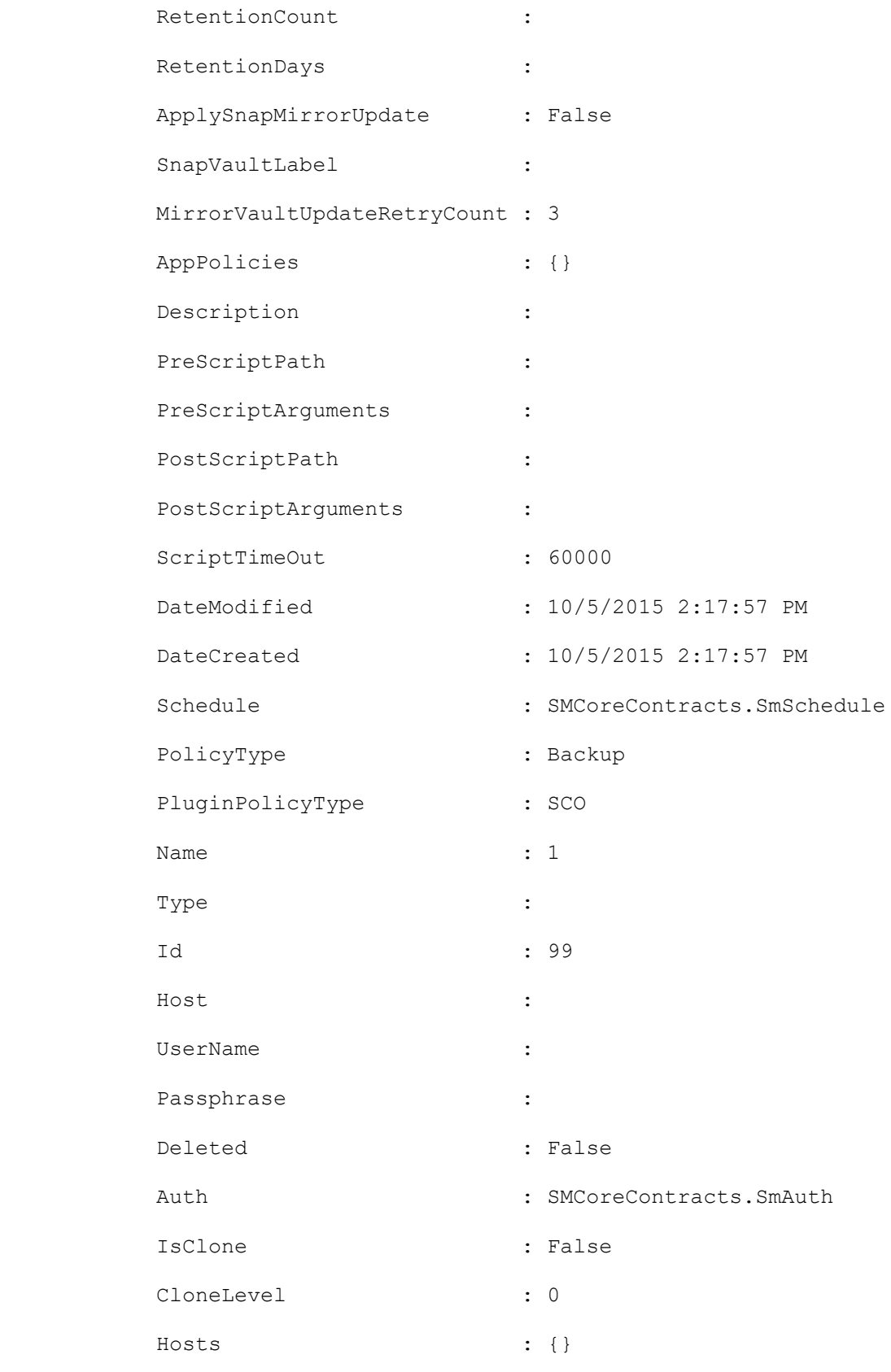

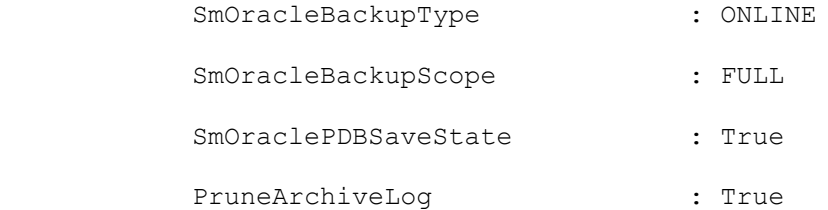

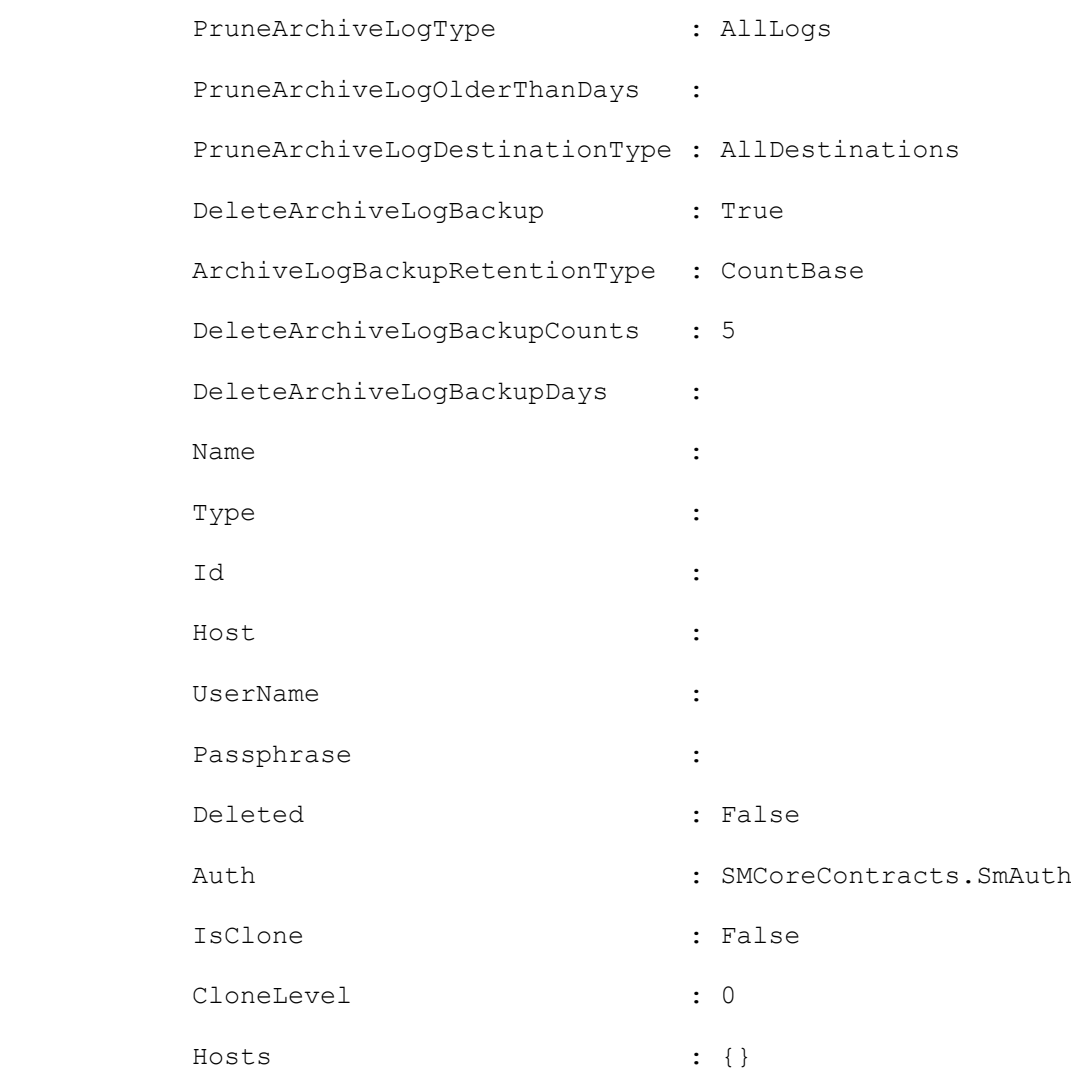

#### **Example 3: Creating a policy for custom plugin DB2 with daily schedule type**

Add-SMPolicy -PolicyName 'DB2\_DAILY\_POLICY' -PolicyType 'Backup' -PluginPolicyType DB2 retentionsettings ®{"BackupType"="DATA";"ScheduleType"="DAILY";"RetentionCount"='3'} description 'DB2 daily schedule policy' -scheduletype 'DAILY'

This example syntax creates a daily scheduled policy for custom plug-in DB2 with retention count 3

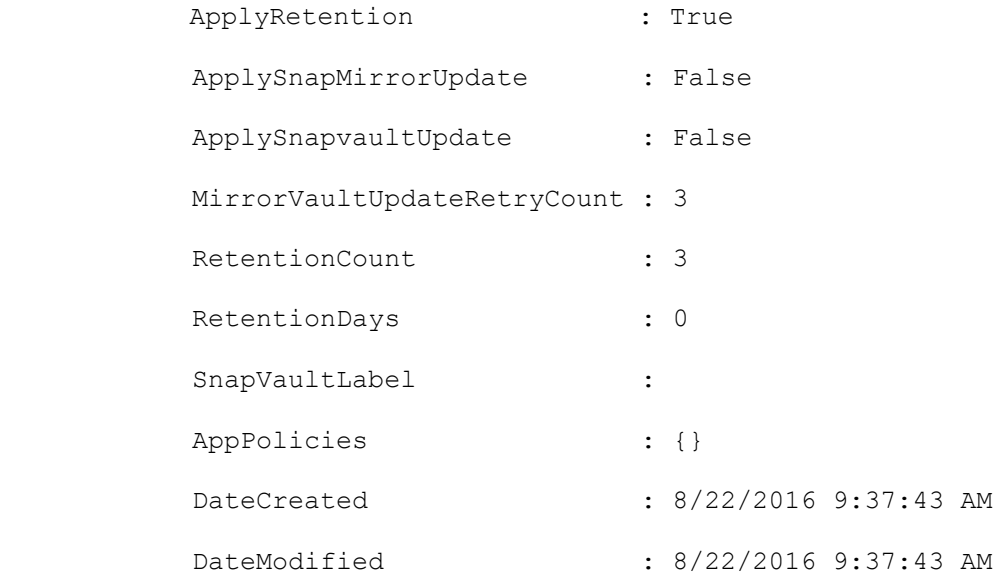

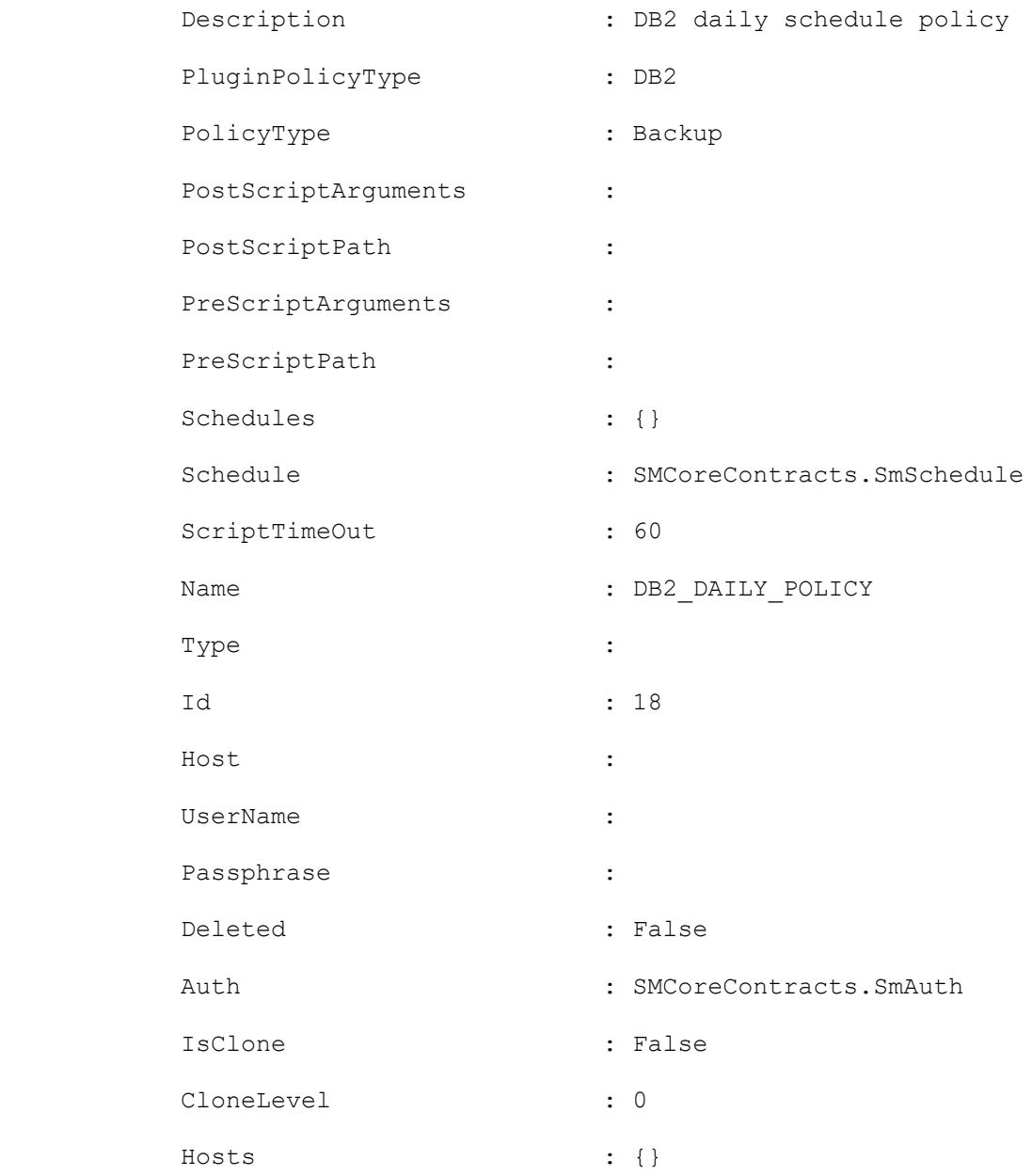

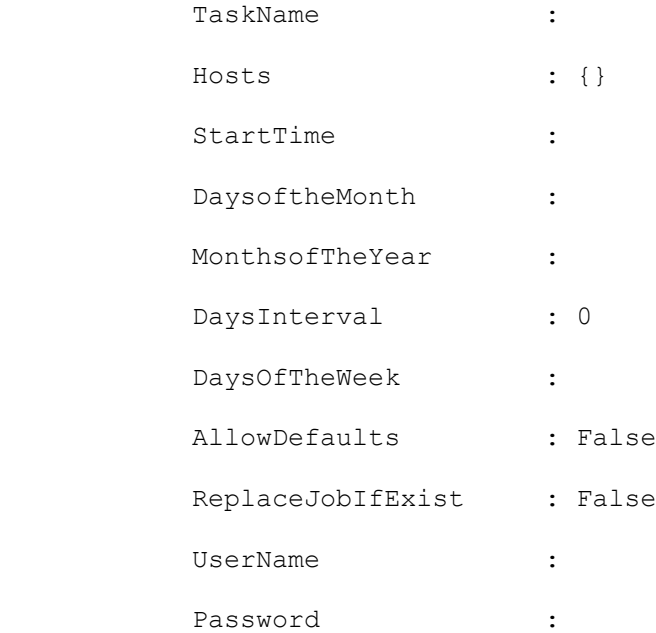

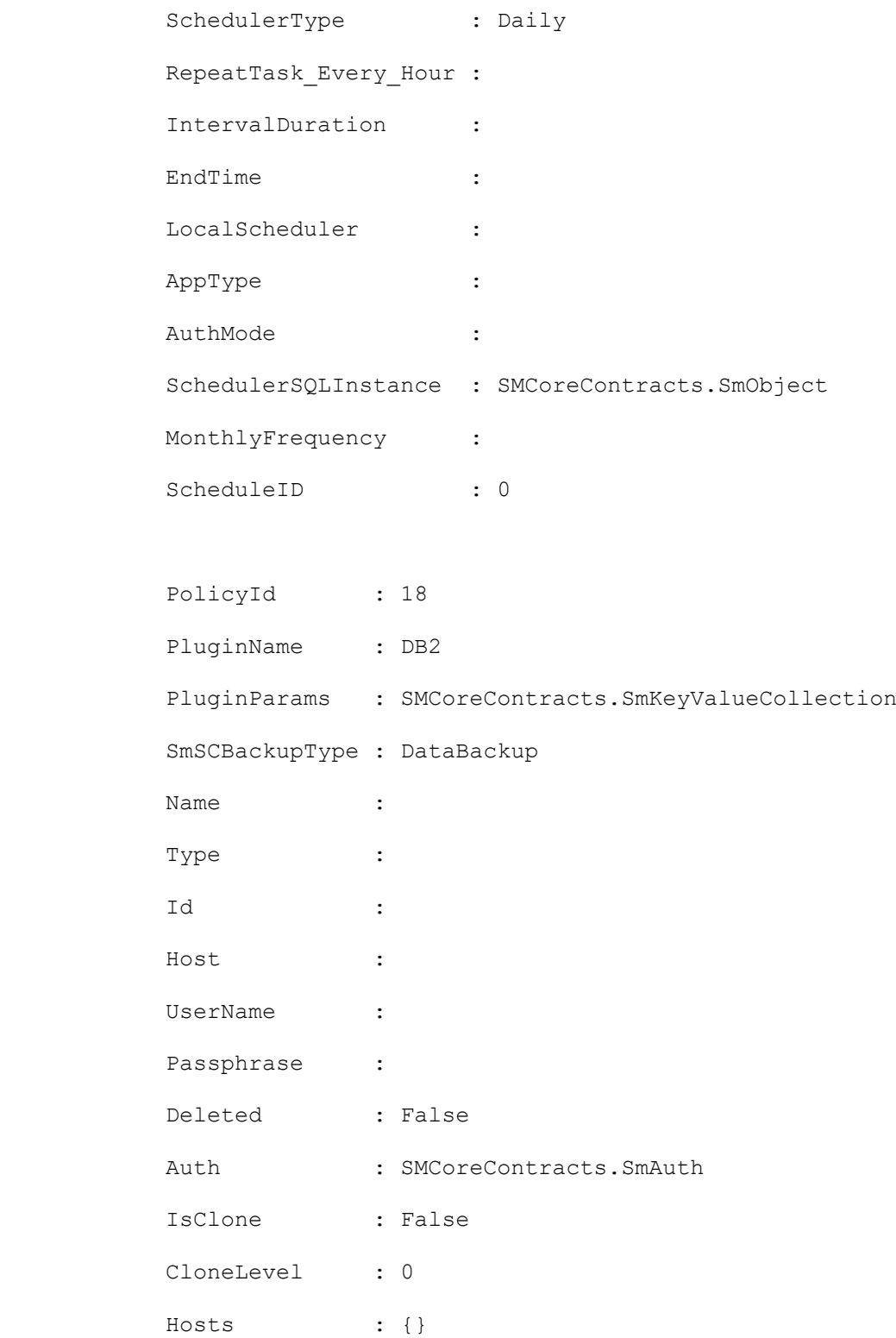

### **Example 4: Creating a new Windows backup policy**

Add-SmPolicy -PolicyName scw\_policy -PolicyType Backup -PluginPolicyType SCW - ScwBackupType CrashConsistent

This example syntax creates a new Windows backup policy.

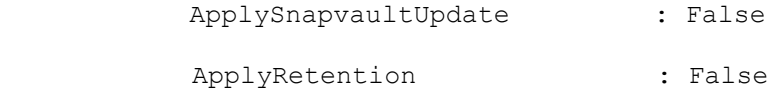

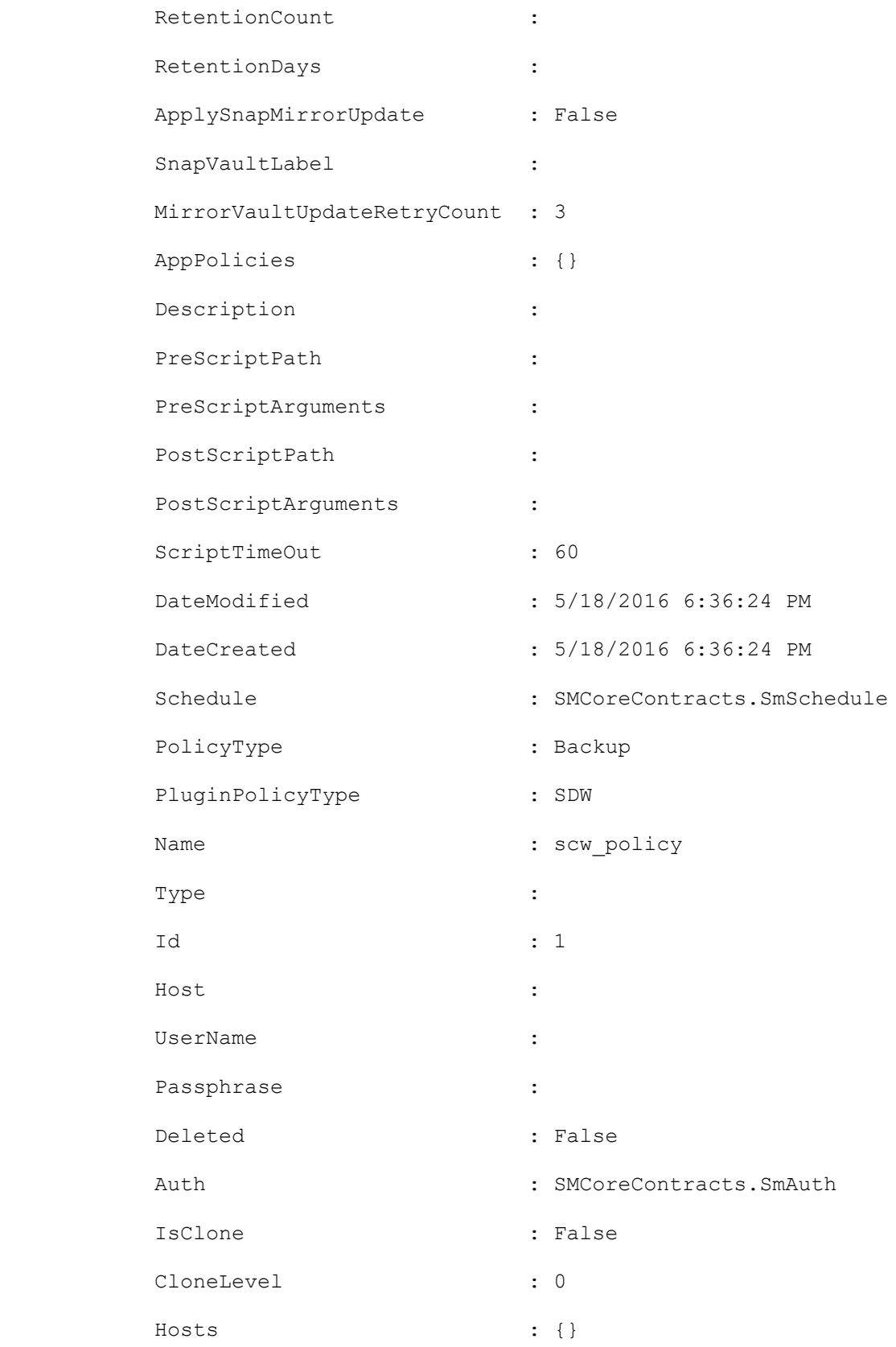

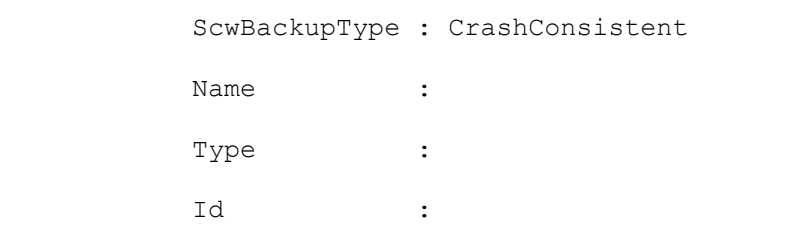

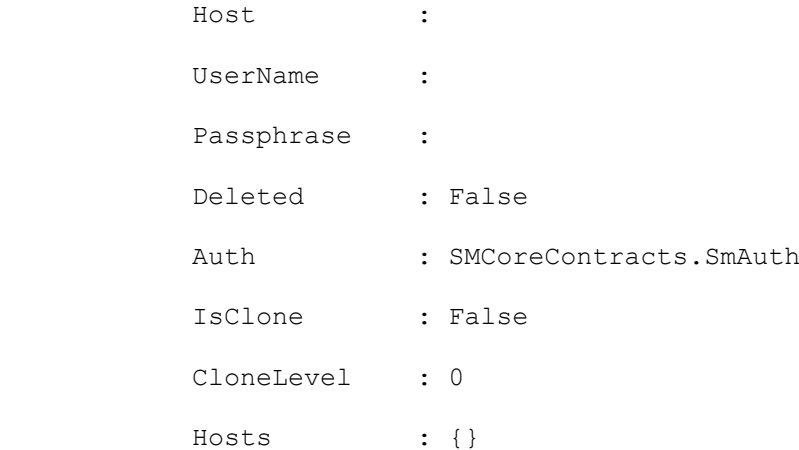

### **Example 5: Creating a new backup policy for SnapCenter Plugin for SAP HANA backup of type FileBasedBackup**

Add-SmPolicy -PolicyName newpol123 -PolicyType Backup -PluginPolicyType hana - BackupType FileBasedBackup

This example syntax creates a new backup policy for SnapCenter Plug-in for SAP HANA with FileBasedBackup as the backup type.

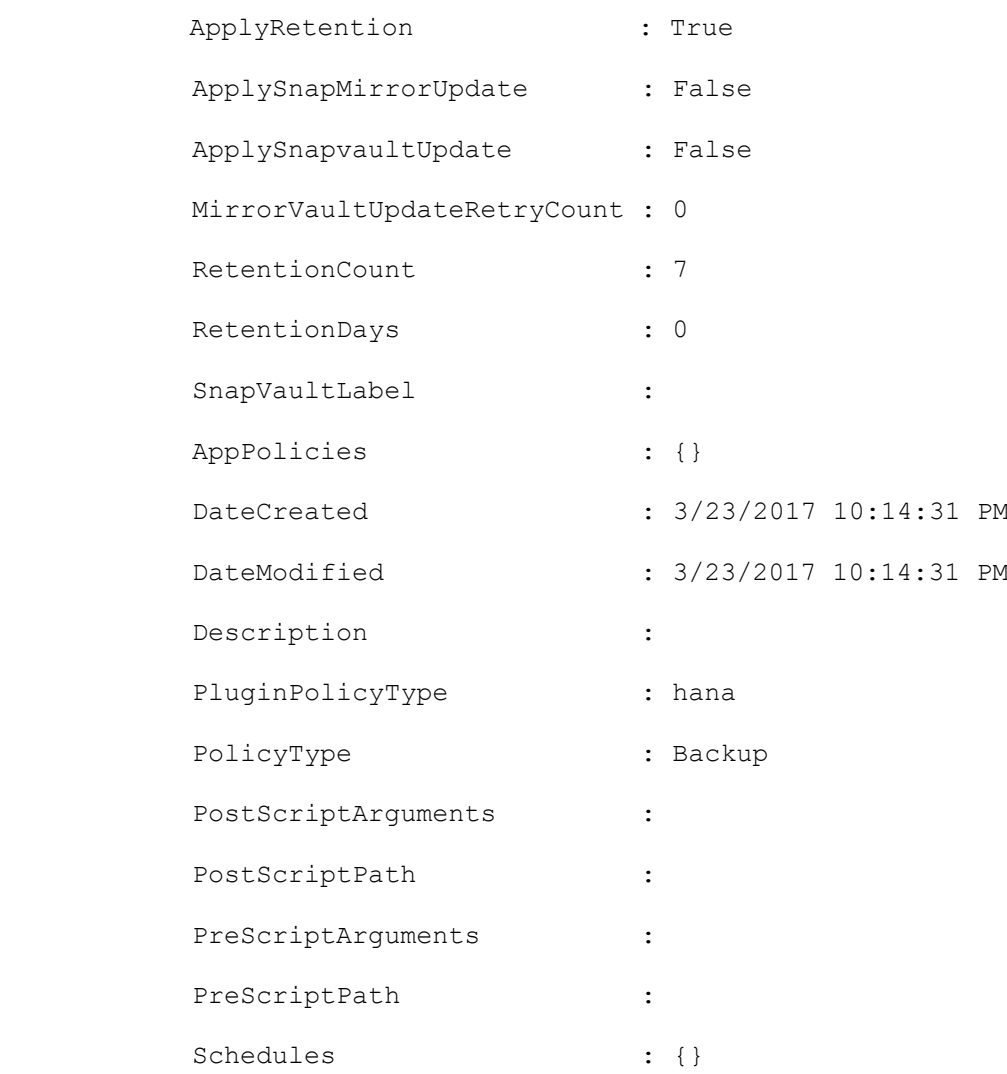

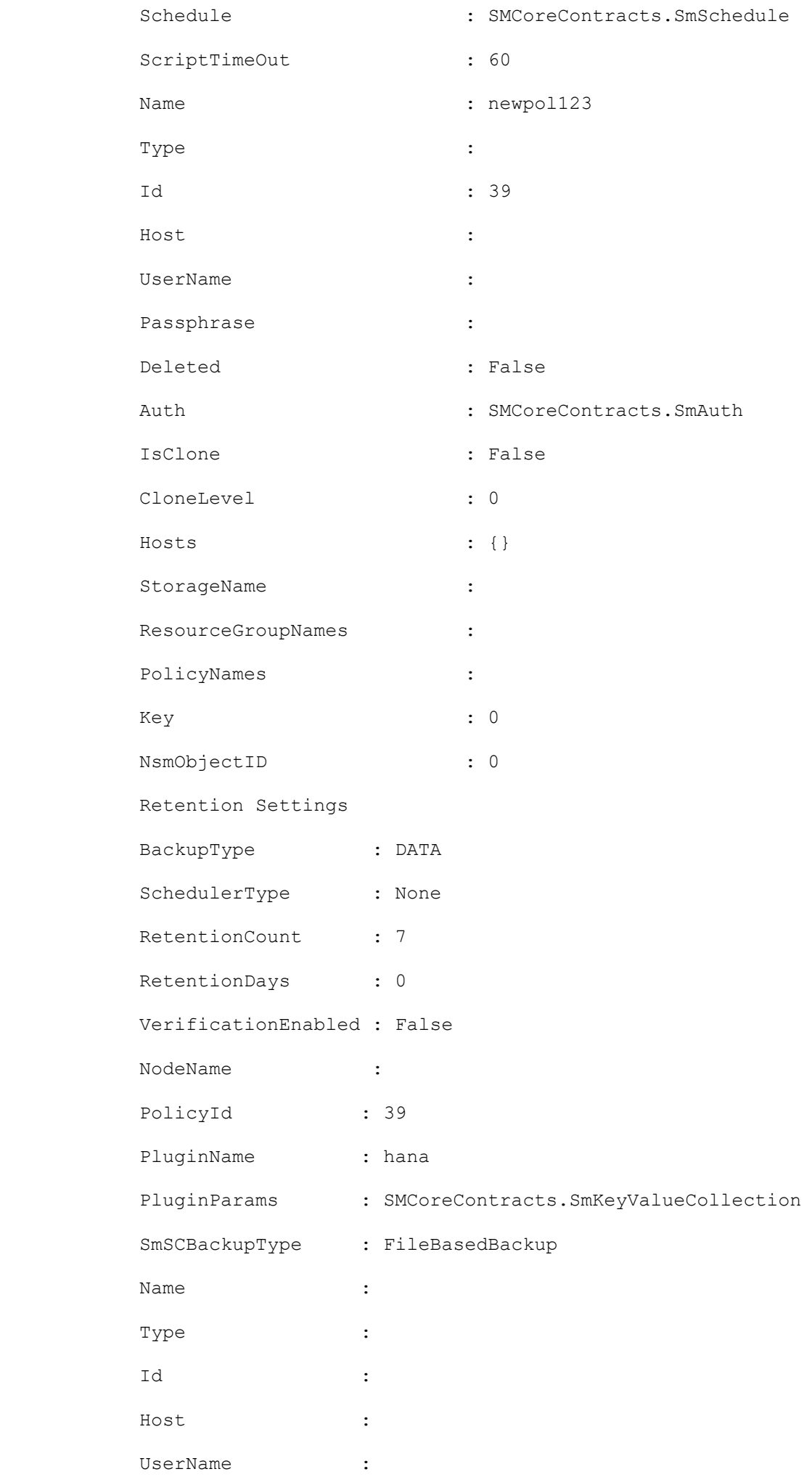

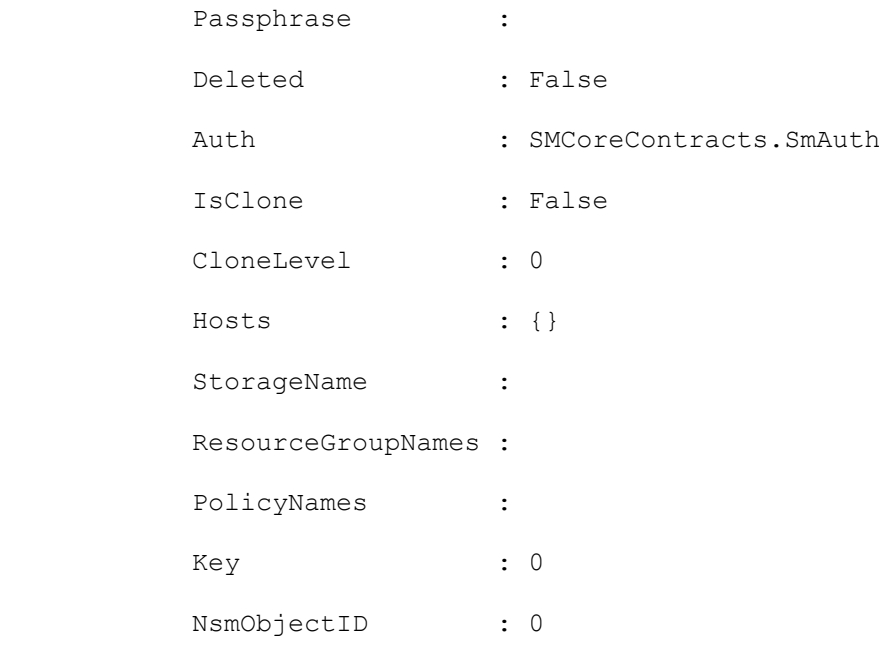

### **Example 6: Creating a new backup policy for SnapCenter Plugin for SAP HANA backup of type SnapshotBasedBackup**

Add-SmPolicy -PolicyName hana snapshotbased -PolicyType Backup -PluginPolicyType hana -BackupType SnapShotBasedBackup

This example syntax creates a new backup policy for SnapCenter Plug-in for SAP HANA with SnapshotBasedBackup as the backup type.

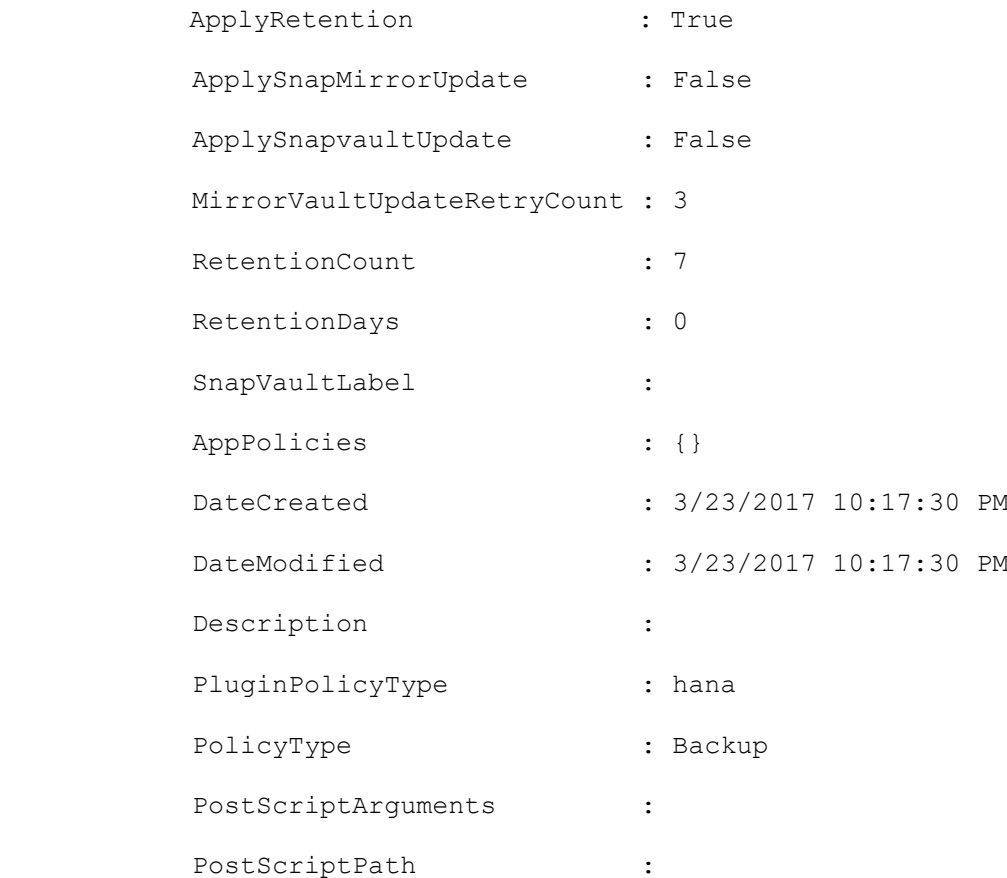

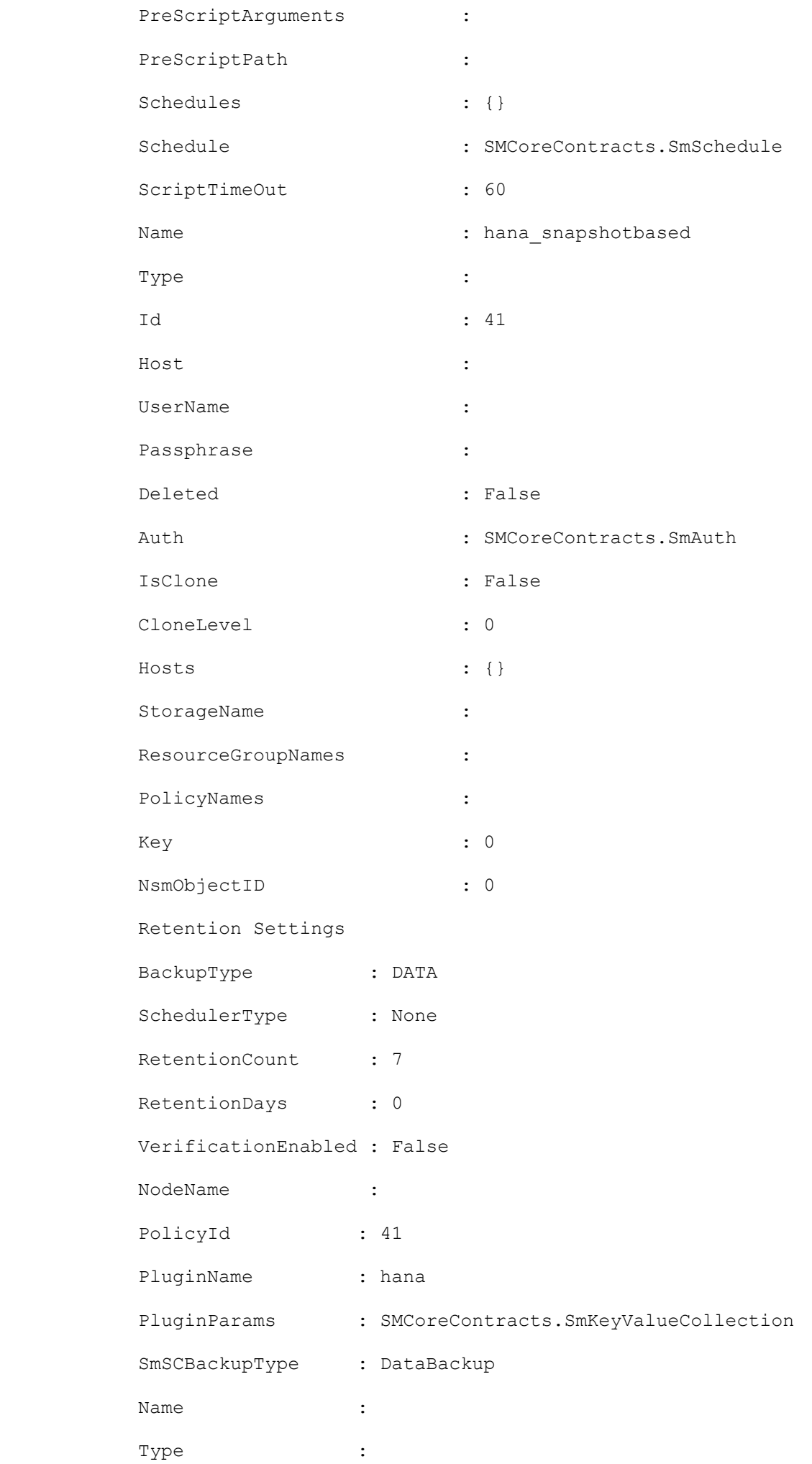

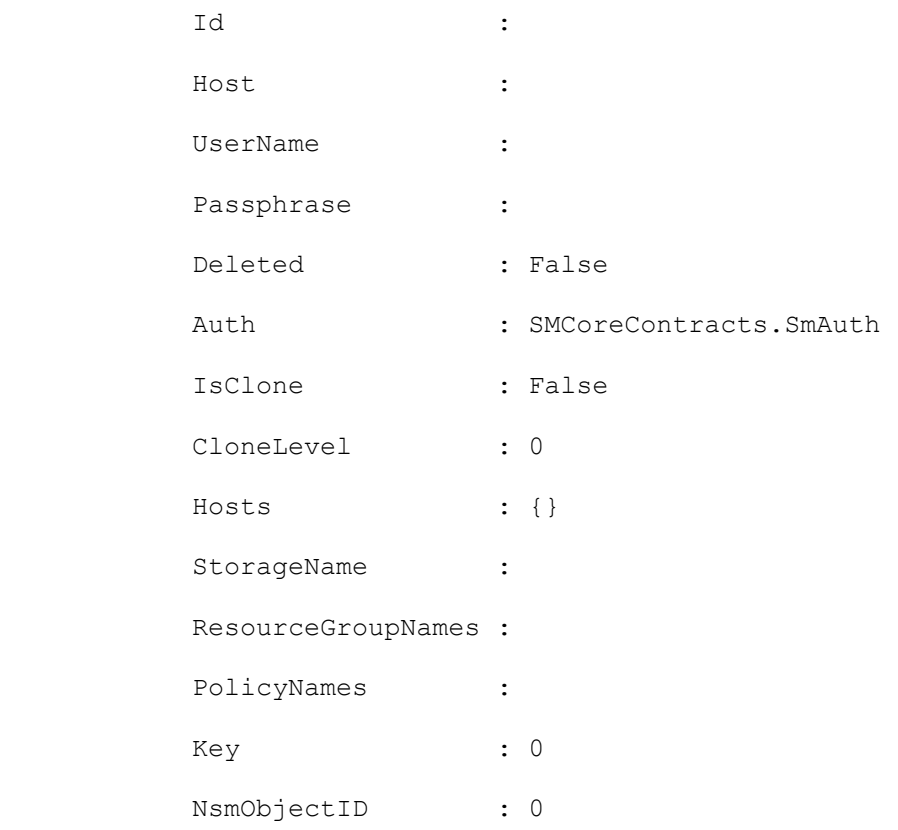

### **Example 7: Adding a policy with a retention based on number of days**

```
Add-SMPolicy -PolicyName 'DB2_DAILY_POLICY' -PolicyType 'Backup' -PluginPolicyType DB2-
           retentionsettings 
®{"BackupType"="DATA";"ScheduleType"="DAILY";"RetentionDays"='3'} -
           description 'DB2 daily schedule policy' -scheduletype 'DAILY'
```
### **Add-SmProtectResource**

Protects a resource so that it is available for backup, restore and clone.

# **Syntax**

```
Add-SmProtectResource [-ArchivedLocators <Hashtable[]>] -PluginCode <PluginCode> [-
EnableEmail] [-EmailPreference <SmEmailNotificationPreference>] [<CommonParameters>]
```
## **Detailed Description**

Protects a resource so that it is available for backup, restore and clone.

### **Parameters**

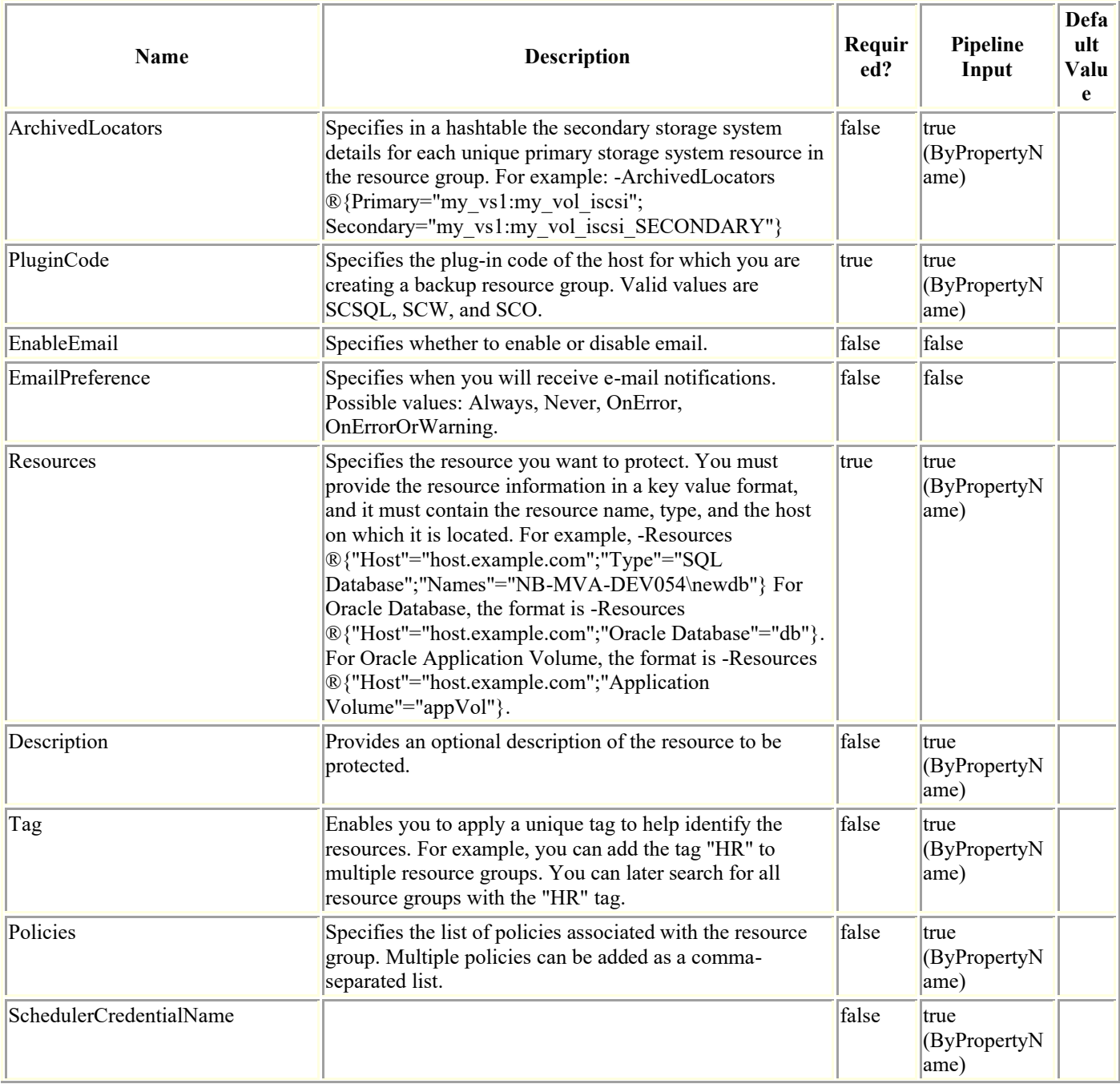

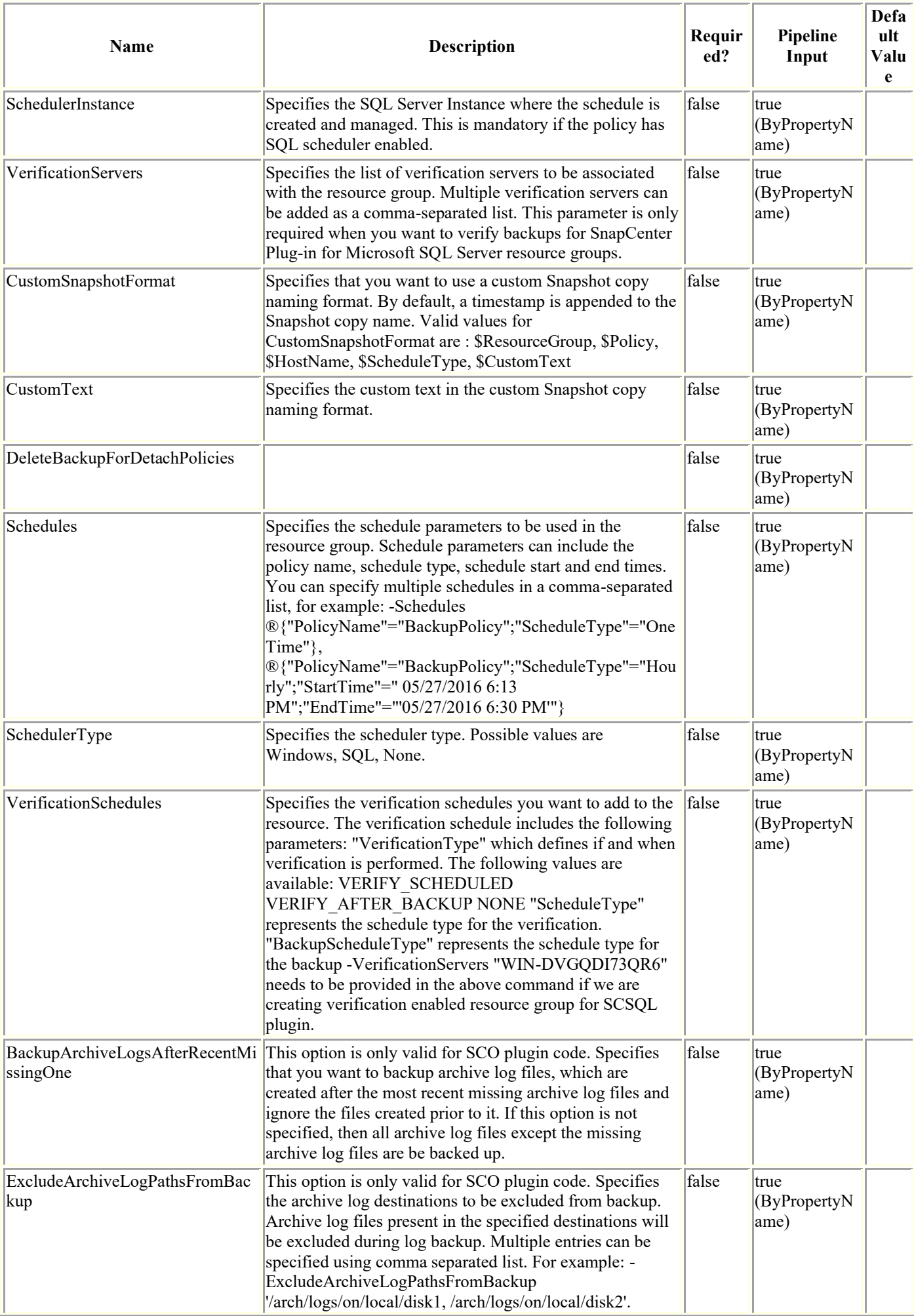

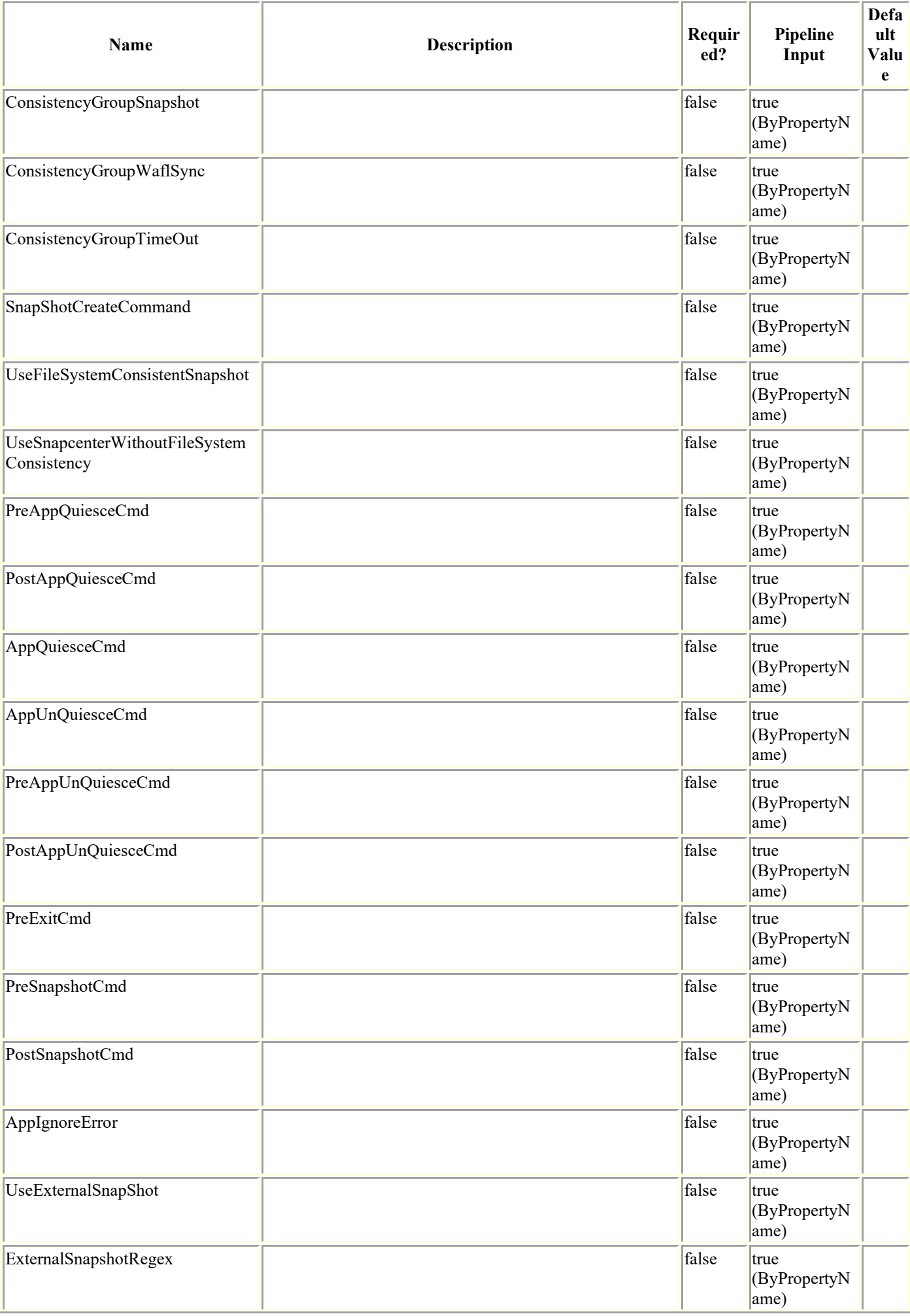

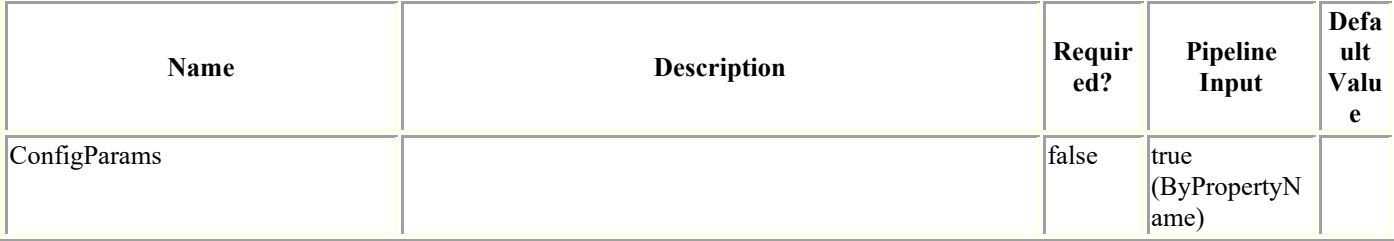

### **Examples**

#### **Example 1: Protecting a resource**

```
Add-SmProtectResource -PluginCode SCSQL -Policies BackupPolicy -Resources 
®{"Host"="host.example.com";"Type"="SQL Database";"Names"="NB-MVA-DEV054\newdb"} -
Description test -EnableAsupOnFailure -Schedules 
®{"PolicyName"="p2";"ScheduleType"="Monthly";"daysOfTheMonth"="31";"monthsOfTheYear"="A
ugust, September"; } -SchedulerRunAsName Administrator -SchedulerType Windows
```
This example syntax protects a resource.

#### **Example 2: Protecting a resource with hourly backup policy**

```
Add-SmProtectResource -PluginCode SCSQL -Policies BackupPolicy
          -Resources \mathcal{O} "Host"="host.example.com"; "Type"="SQL Database"; "Names"="NBMVA-
DEV054\newdb"} -Description test -EnableAsupOnFailure -schedules 
\circledcirc["PolicyName"="BackupPolicy"; "StartTime"="05/21/2019 7:54 PM"; "EndTime"="05/21/2019
8:03 PM"; "ScheduleType"="Hourly"; "RepeatTask Every Hour"="03:00"} -SchedulerType
Windows
```
### **Example 3: Protecting a resource with daily backup policy**

Add-SmProtectResource -PluginCode SCSQL -Policies BackupPolicy

```
 -Resources ®{"Host"="host.example.com";"Type"="SQL Database";"Names"="NBMVA-
DEV054\newdb"} -Description test -EnableAsupOnFailure -schedules 
®{"PolicyName"="BackupPolicy";"StartTime"="05/21/2019 8:09 PM";"EndTime"="05/21/2019 
9:18 PM"; "ScheduleType"="Daily"; "daysInterval"="1"} -SchedulerType Windows
```
#### **Example 4: Protecting a resource with weekly backup policy**

Add-SmProtectResource -PluginCode SCSQL -Policies BackupPolicy

```
 -Resources ®{"Host"="host.example.com";"Type"="SQL Database";"Names"="NBMVA-
DEV054\newdb"} -Description test -EnableAsupOnFailure -schedules 
®{"PolicyName"="BackupPolicy";"StartTime"="05/21/2019 8:24 PM";"EndTime"="05/21/2019 
8:41 PM";"ScheduleType"="Weekly";"DaysOfTheWeek"="Tuesday"} -SchedulerType Windows
```
#### **Example 5: Protecting a resource with monthly backup policy**

```
 -Resources ®{"Host"="host.example.com";"Type"="SQL Database";"Names"="NBMVA-
DEV054\newdb"} -Description test -EnableAsupOnFailure -schedules 
®{"PolicyName"="BackupPolicy";"StartTime"="05/21/2019 8:51 PM";"EndTime"="05/21/2019 
9:18 
PM";"ScheduleType"="Monthly";"MonthsOfTheYear"="May,June";"daysOfTheMonth"="21,26,16"} 
-SchedulerType Windows
```
#### **Example 6: Protecting a HANA resource**

```
Add-SmProtectResource -PluginCode hana -Resources 
®{"Host"="schana02.gdl.englab.netapp.com";"Uid"="MDC\R57"} -Policies "HANAPOLICY"
```
This example protects a resource.

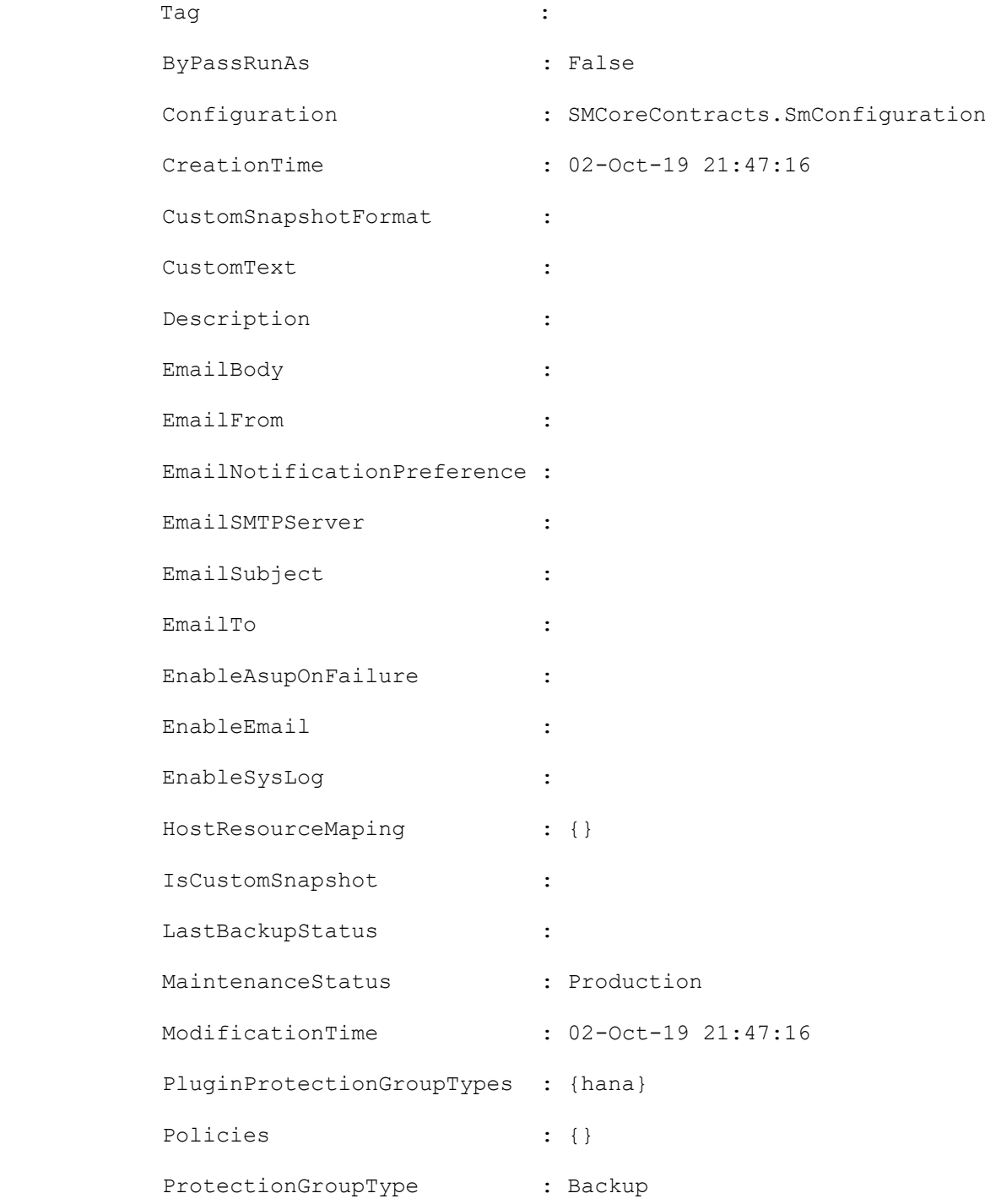

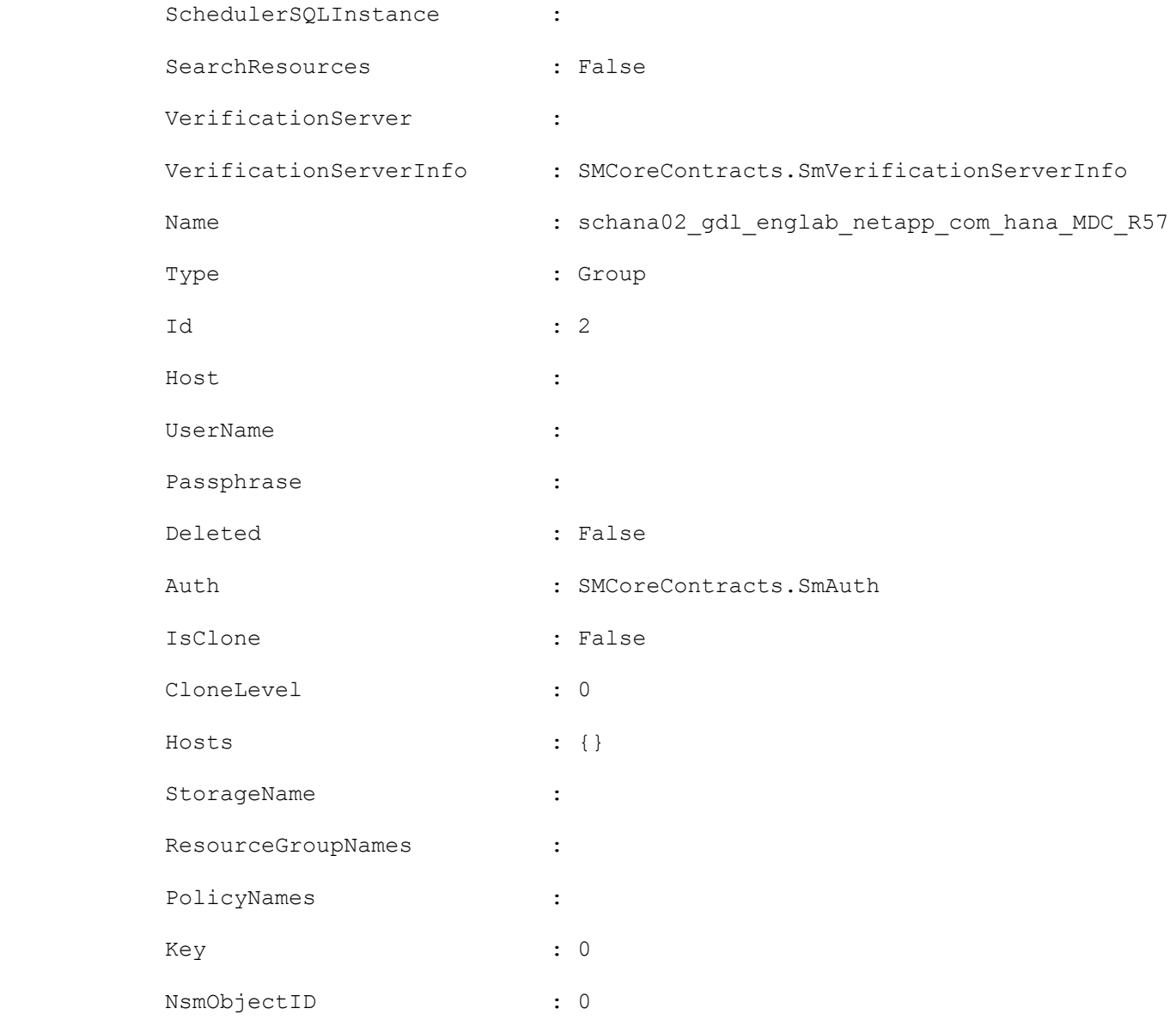

### **Example 7: Protecting an Oracle Application Volume resource**

```
Add-SmProtectResource -PluginCode SCO -Resources 
®{"Host"="R8092776CF4V1.HNK2.com";"Application Volume"="appVol"} -Policies 
"appVolPolicy"
```
This example protects an Oracle application volume resource named appVol.

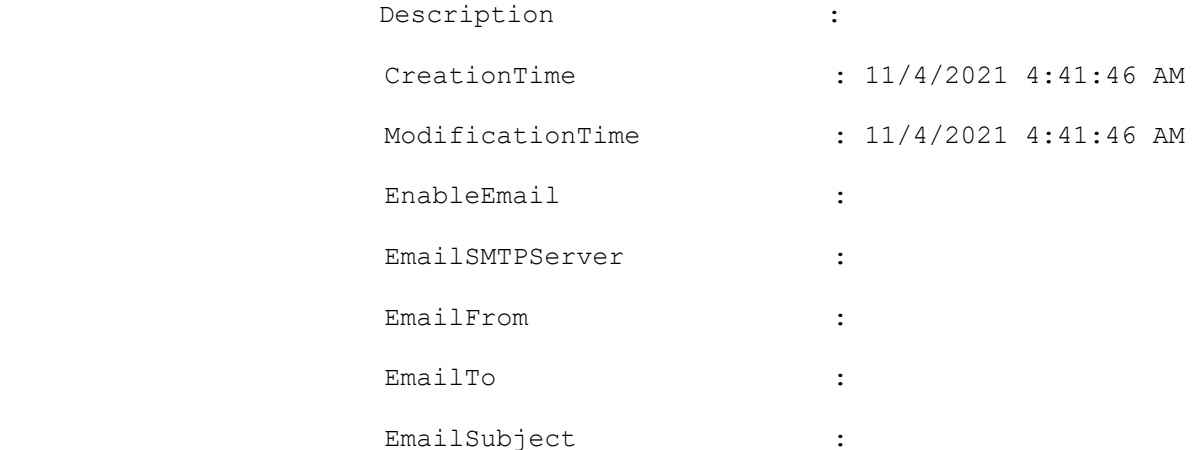

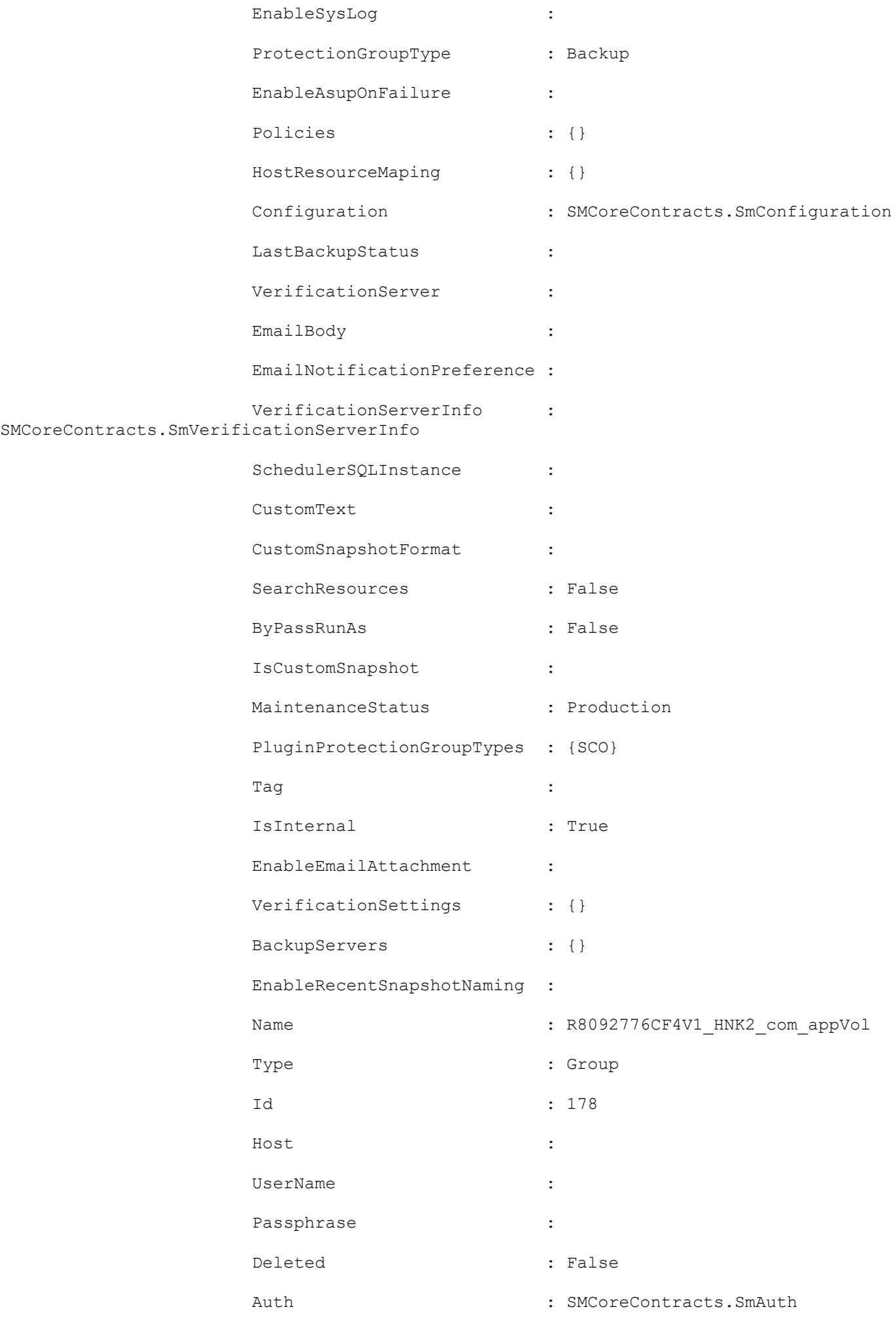

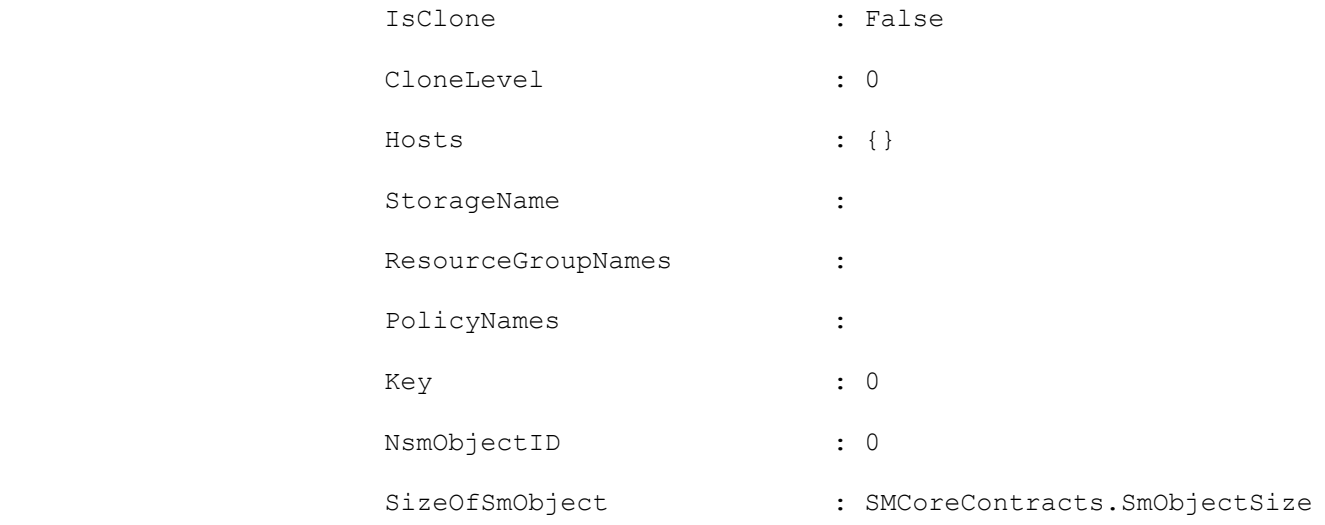

### **Example 8: Protecting an Oracle Database resource**

Add-SmProtectResource -PluginCode SCO -Resources ®{"Host"="R8092776CF4V1.HNK2.com";"Oracle Database"="DB16"} -Policies "dbPolicy"

This example protects an Oracle database resource named DB16.

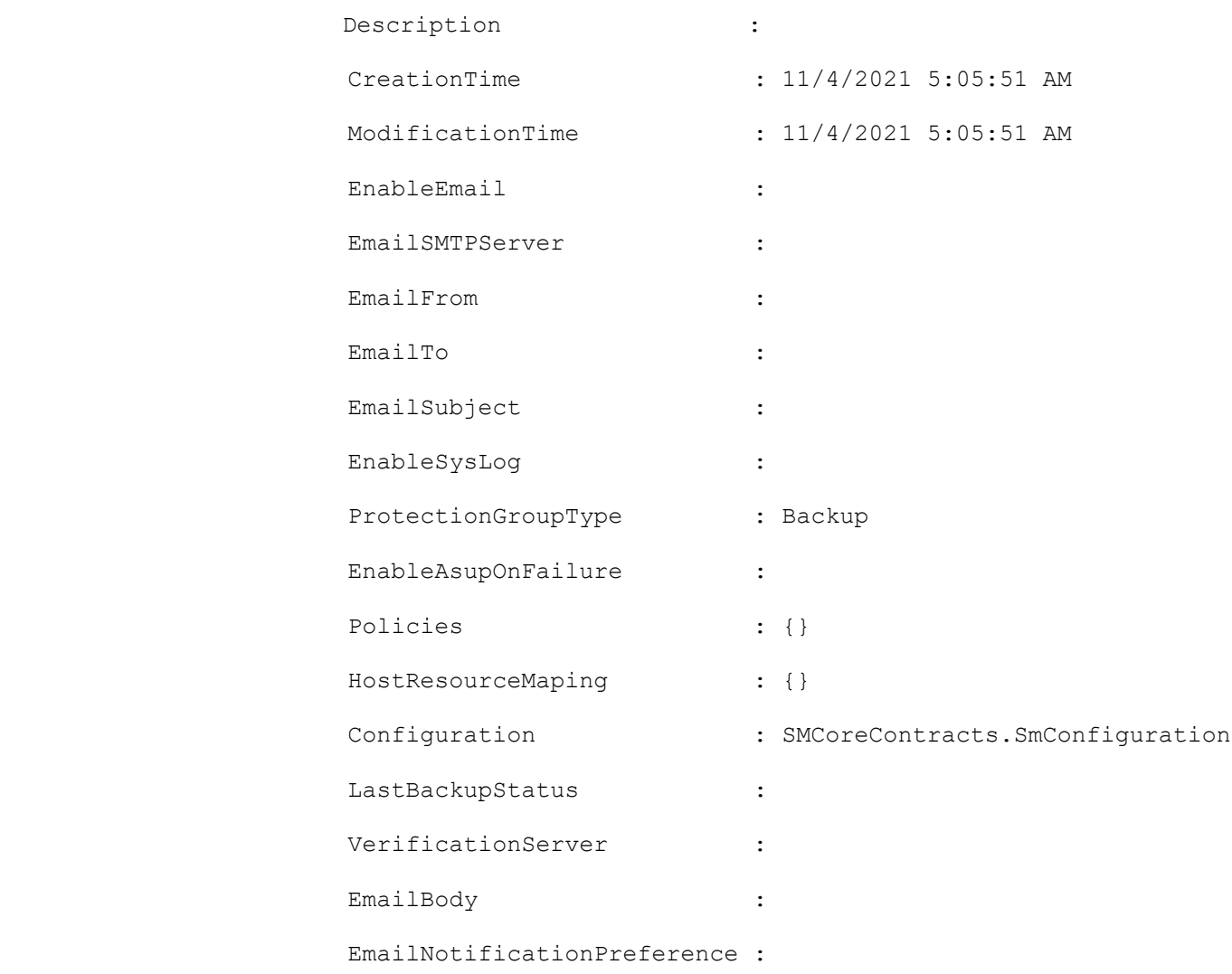

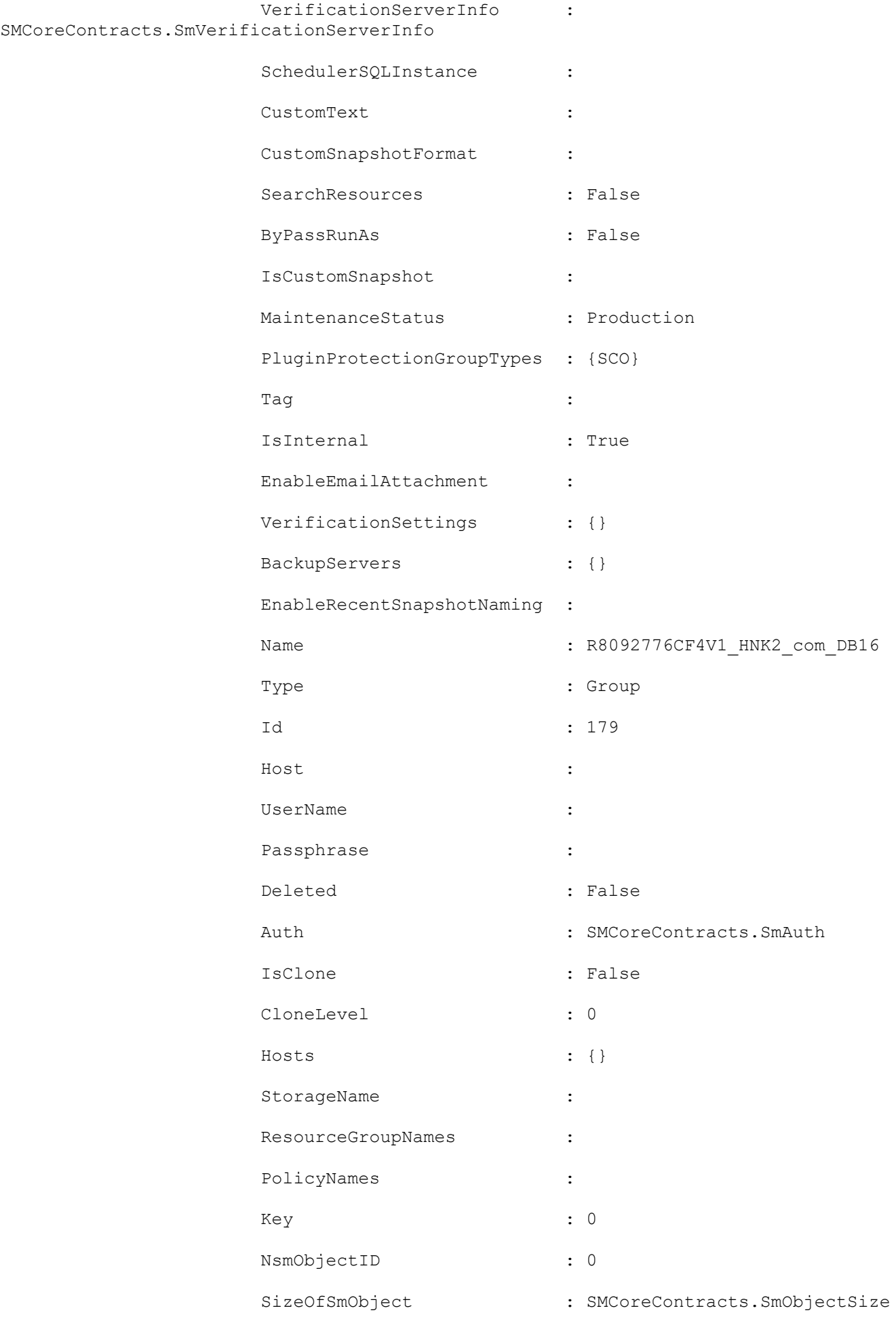

### **Add-SmReportSchedule**

Creates a schedule to automatically trigger the reports based on the user privileges.

# **Syntax**

```
Add-SmReportSchedule [-Name] <String> [-Plugin] <PluginCode> [-ScheduleType] <String> 
[[-DayOfTheWeek] <String>] [[-DayOfTheMonth] <String>] [-TriggerTime] <String> [-
DocumentType] <String> [[-FromEmail] <String>] [-Recipients] <String> 
[<CommonParameters>]
```
## **Detailed Description**

Creates a report schedule, which generates daily, weekly, or monthly reports and sends it to the specified e-mail ids as per the user privileges.

### **Parameters**

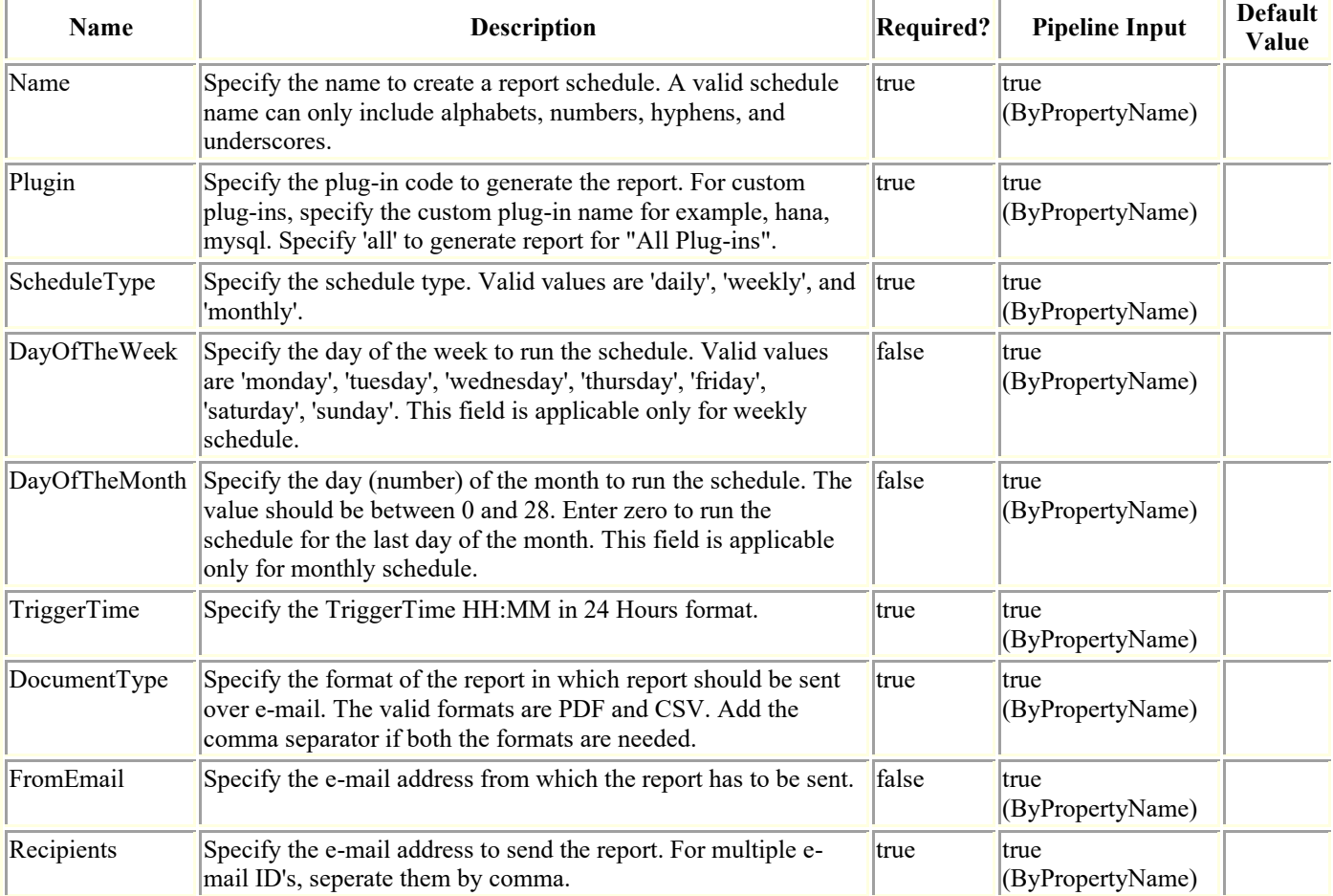

### **Examples**

**Example 1: Creating a daily report schedule.**

Add-SmReportSchedule -Name schedule1 -Plugin SCO -ScheduleType daily -TriggerTime 1:10 -DocumentType "PDF,CSV" -FromEmail user®domain.com -Recipients "user1®domain.com,user2®domain.com"

This example creates a daily schedule. Pass ScheduleType as 'Daily' and enter the TriggerTime at which the report needs to be generated every day. The report will contain data for the last 24 hours.

#### **Example 2: Creating a weekly report schedule.**

Add-SmReportSchedule -Name schedule1 -Plugin hana -ScheduleType weekly -DayOfTheWeek sunday -TriggerTime 1:10 -DocumentType PDF -FromEmail user®domain.com -Recipients "user1®domain.com,user2®domain.com"

This example creates a weekly schedule for the custom plug-in. Pass the ScheduleType as 'Weekly', enter DayOfTheWeek and TriggerTime at which the schedule should run every week. The report will contain data for the last 7 days. For the 'Plugin' parameter, the custom plug-in name is specified instead of the plug-in code.

#### **Example 3: Creating a monthly report schedule.**

Add-SmReportSchedule -Name schedule1 -Plugin all -ScheduleType monthly -DayOfTheMonth 11 -TriggerTime 1:10 -DocumentType CSV -FromEmail user®domain.com -Recipients "user1®domain.com,user2®domain.com"

This example creates a monthly schedule. Pass ScheduleType as 'Monthly', enter DayOfTheMonth and TriggerTime to generate the report. If day of the month is selected as '06', the report will contain data from the last month 6th day to 6th day of the current month. If the day of the month is selected as 'Last Day', report will run on the last day of every month at the specified time. For 'Last Day', report will contain data from 1st of every month to the last day of the month.

### **Add-SmResource**

Creates a custom plug-in resource or an Oracle plug-in application volume resource to be protected.

# **Syntax**

```
Add-SmResource -HostName <String> -PluginCode <PluginCode> [-CredentialName <String>] 
[<CommonParameters>]
```
## **Detailed Description**

Creates resource of a given ResourceType, where the resource types supported for a custom plug-in are specified as part of the plug-in description file or you can create an Oracle plug-in application volume resource. You can also use the cmdlet to associate storage of type Volume or Qtree or LUN with given resource. If required, you can also specify custom parameters specific to the resource along with a Run As account, which can be used by the plug-in to validate credentials to access the resource.

### **Parameters**

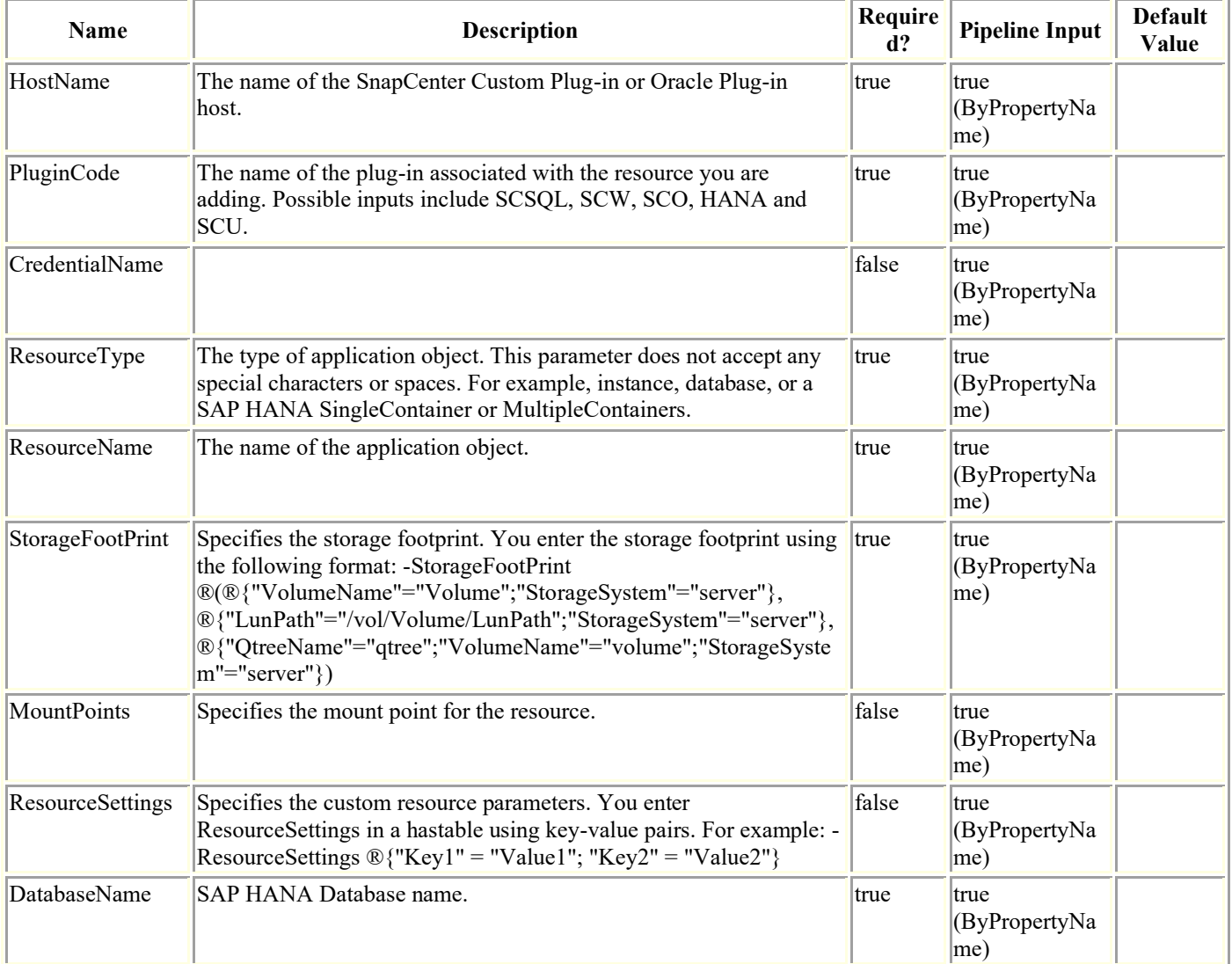

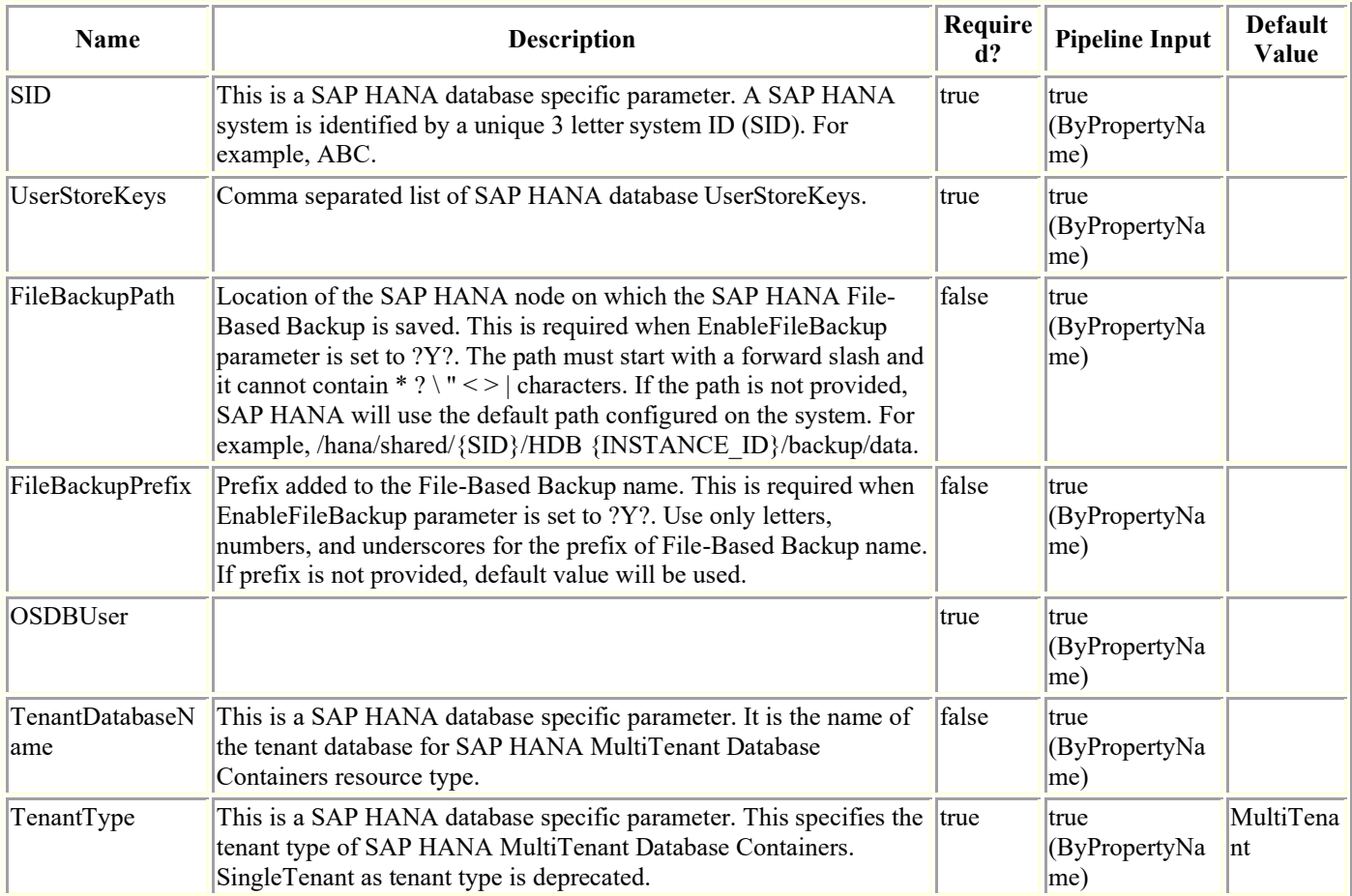

### **Examples**

### **Example 1: Adding a resource with a single storage volume**

```
Add-SmResource -HostName 'host.example.com' -PluginCode 'DB2' -ResourceName DB1-
ResourceType Database -StorageFootPrint 
(®{"VolumeName"="autoVol1";"StorageSystem"="vserver_scauto_primary"}) -Instance 
db2inst3
```
This example syntax adds a Resource Type Database of Custom plug-in DB2. In this example, the resource parent type is Instance, which is mandatory as indicated by the plug-in descriptor file used during Upload-SmPluginPackage.

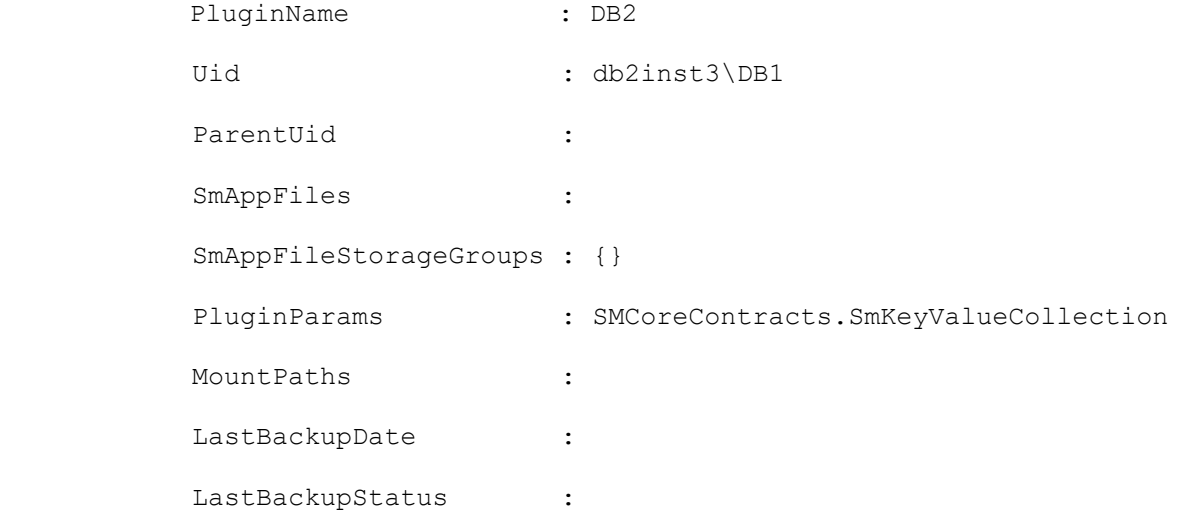

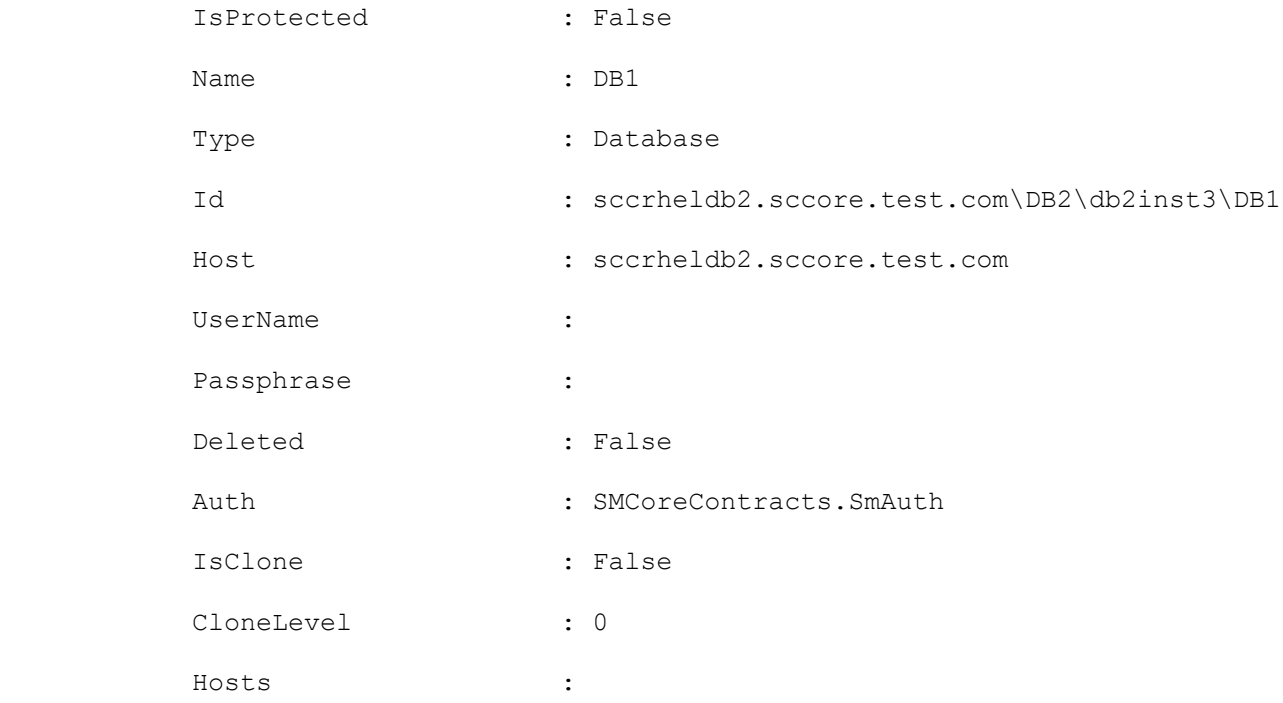

### **Example 2: Adding a resource with ResourceType instance containing multiple Storage Type LUNs**

Add-SmResource -HostName 'host.example.com' -PluginCode 'DB2' -ResourceName db2inst1 - ResourceType Instance -StorageFootPrint (®( ®{"VolumeName"="DB2\_NONRECDB";"LunName"="DB2\_NONRECDB";"StorageSystem"="vserver\_scauto\_ primary"}, ®{"VolumeName"="DB2\_NONREC1DB";"LunName"="DB2\_NONREC1DB";"StorageSystem"="vserver\_scaut o\_secondary"}, ®{"VolumeName"="DB2\_RECDB";"LunName"="DB2\_RECDB";"StorageSystem"="vserver\_scauto\_primar y"}))

This example syntax adds a resource with ResourceType for custom Plug-in DB2. ResourceType instance does not have parent Resource type.

 The resource named db2inst1 is spread across 3 LUNs of different volumes of same storage system.

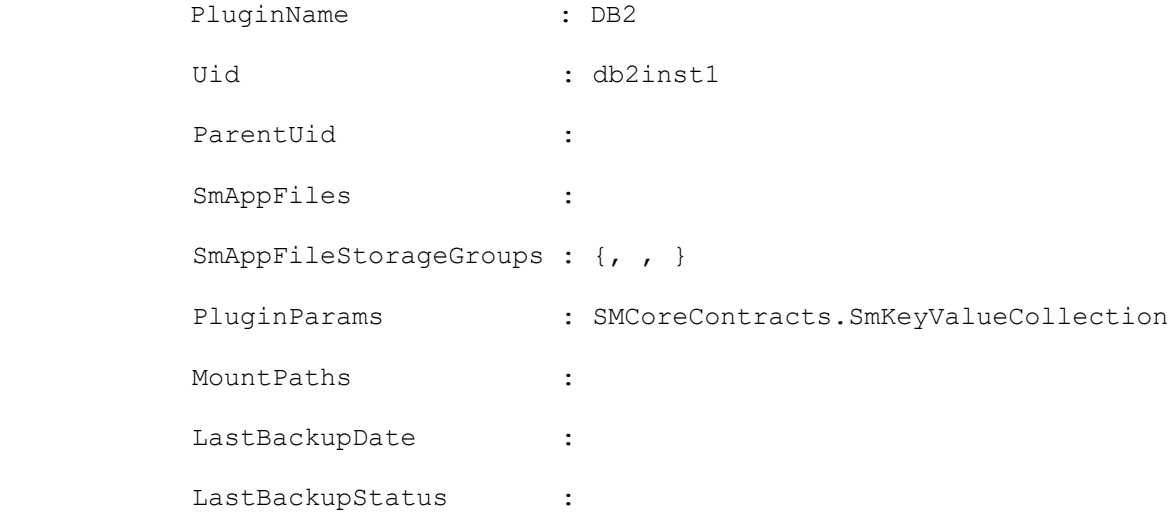

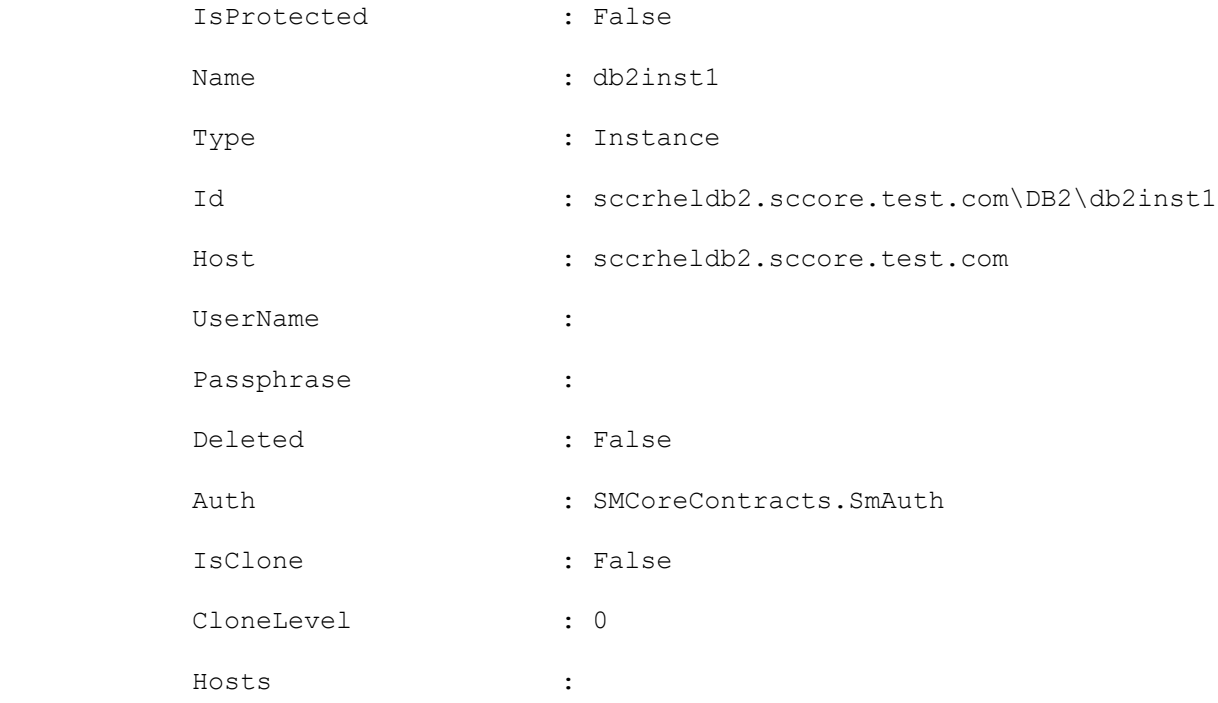

#### **Example 3: Adding a resource with storage type qtree**

Add-SmResource -HostName 'sccorelinux188.sccore.test.com' -PluginCode 'DB2' - ResourceName DominoAutoDatabase -ResourceType Database -StorageFootPrint (®{"QTREENAME "="inventory qtree";"VolumeName"="inventory vol";"StorageSystem"="vserver scauto primar y"}) -Instance INST

This example syntax adds a resource type of Database for custom plug-in DB2, hosting data on qtree.

Cmdlet Output: Successfully added the following resource

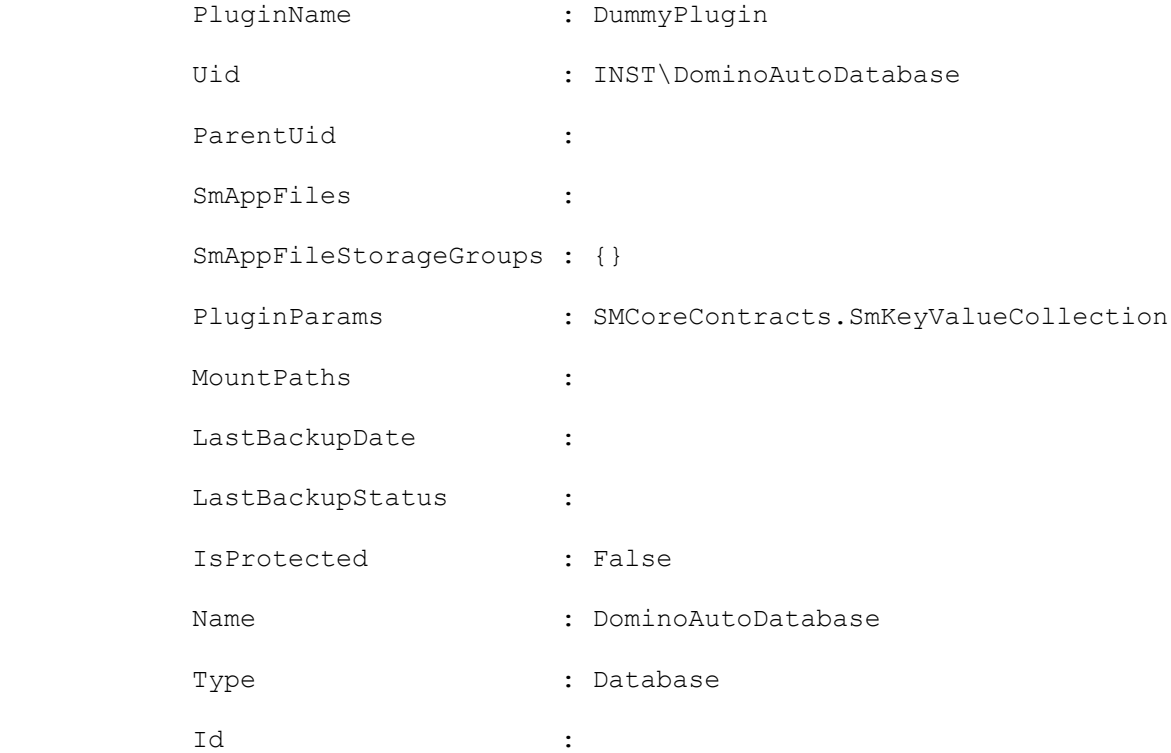

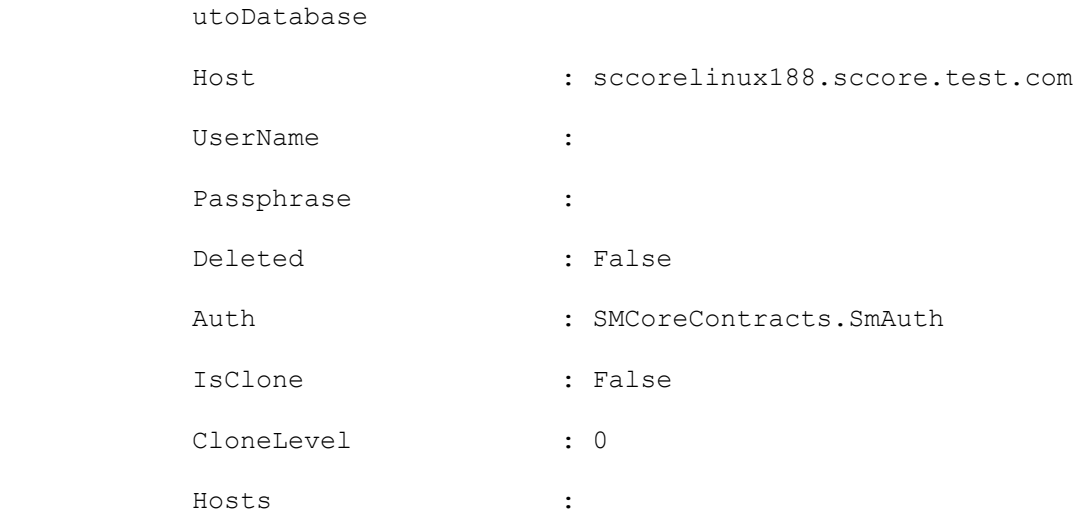

#### **Example 4: Adding a resource that includes a LUN inside a qtree**

```
Add-SmResource -HostName "10.236.164.10" -PluginCode hana -ResourceType instance -
ResourceName mixedres -StorageFootPrint 
®(®{"storagesystem"="10.232.206.5";"volumename"="dummyvol"},®{"storagesystem"="10.232.2
06.5";"volumename"="dummyvol2";"lunname"="luninsidevol"},®{"storagesystem"="10.232.206.
5";"volumename"="dummyvol3";"lunname"="qtreeforlun\luninsideqtree"},®{"storagesystem"="
10.232.206.5";"volumename"="dummyvol4";"qtreename"="qtreeinsidevol"})
```
This example adds a resource with custom plug-in resource type that includes a LUN inside a qtree.

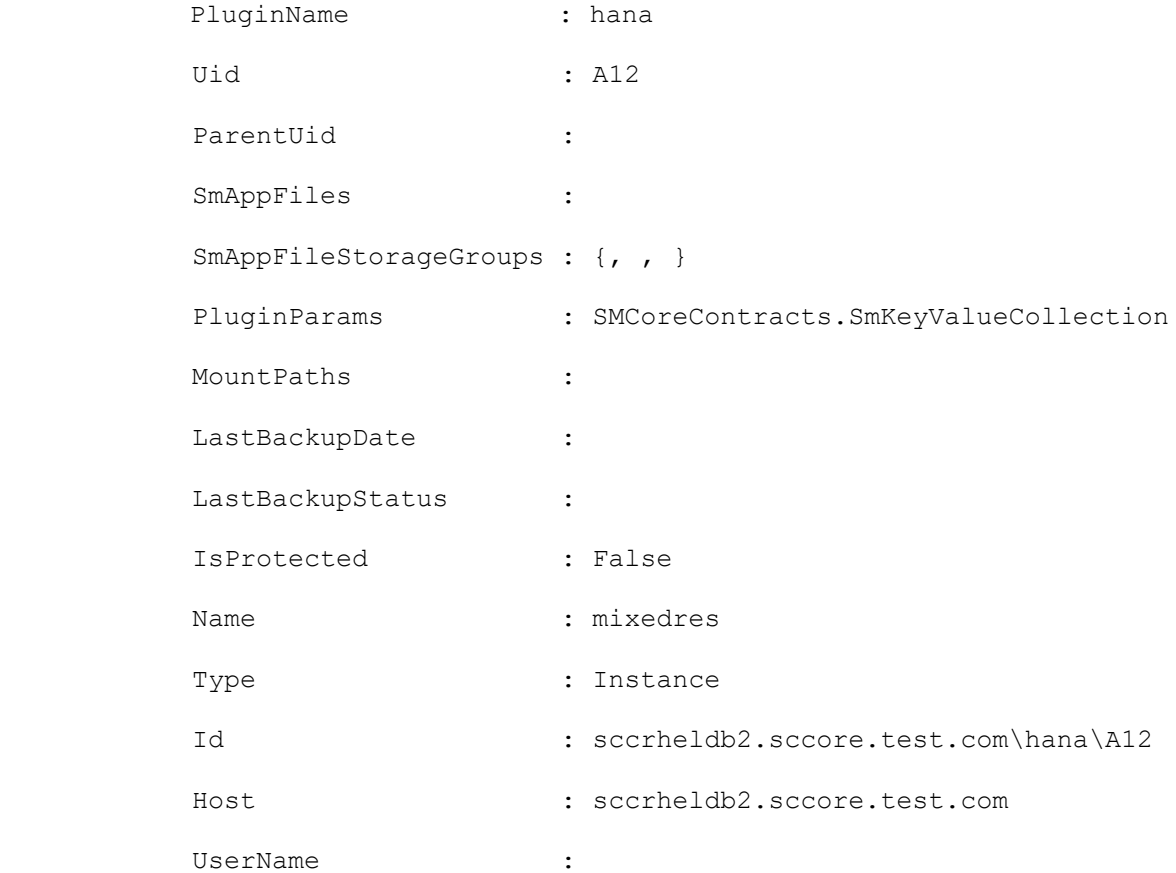

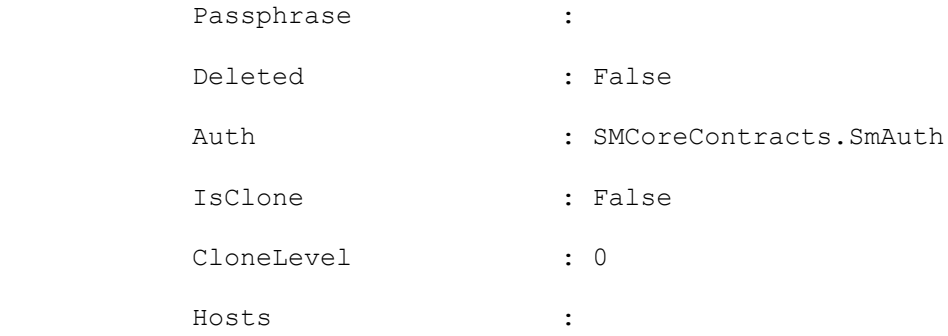

### **Example 5: Adding a SAP HANA database of SingleContainer type**

Successfully added the following resource

Add-SmResource -HostName 'mva-s63.gdl.englab.netapp.com' -PluginCode 'hana' -SID 'H14' -DatabaseName 'Manual\_H14' -ResourceType SingleContainer -StorageFootPrint (®{"VolumeName"="R808267D015V1\_NFS\_H14\_SC\_DATA\_10\_229\_37\_43";"StorageSystem"="10.232.20 6.133"}) -UserStoreKeys 'KEY01' -OSDBUser 'SYSTEM'

This example syntax adds the SingleContainer resource type with specific SID and database name.

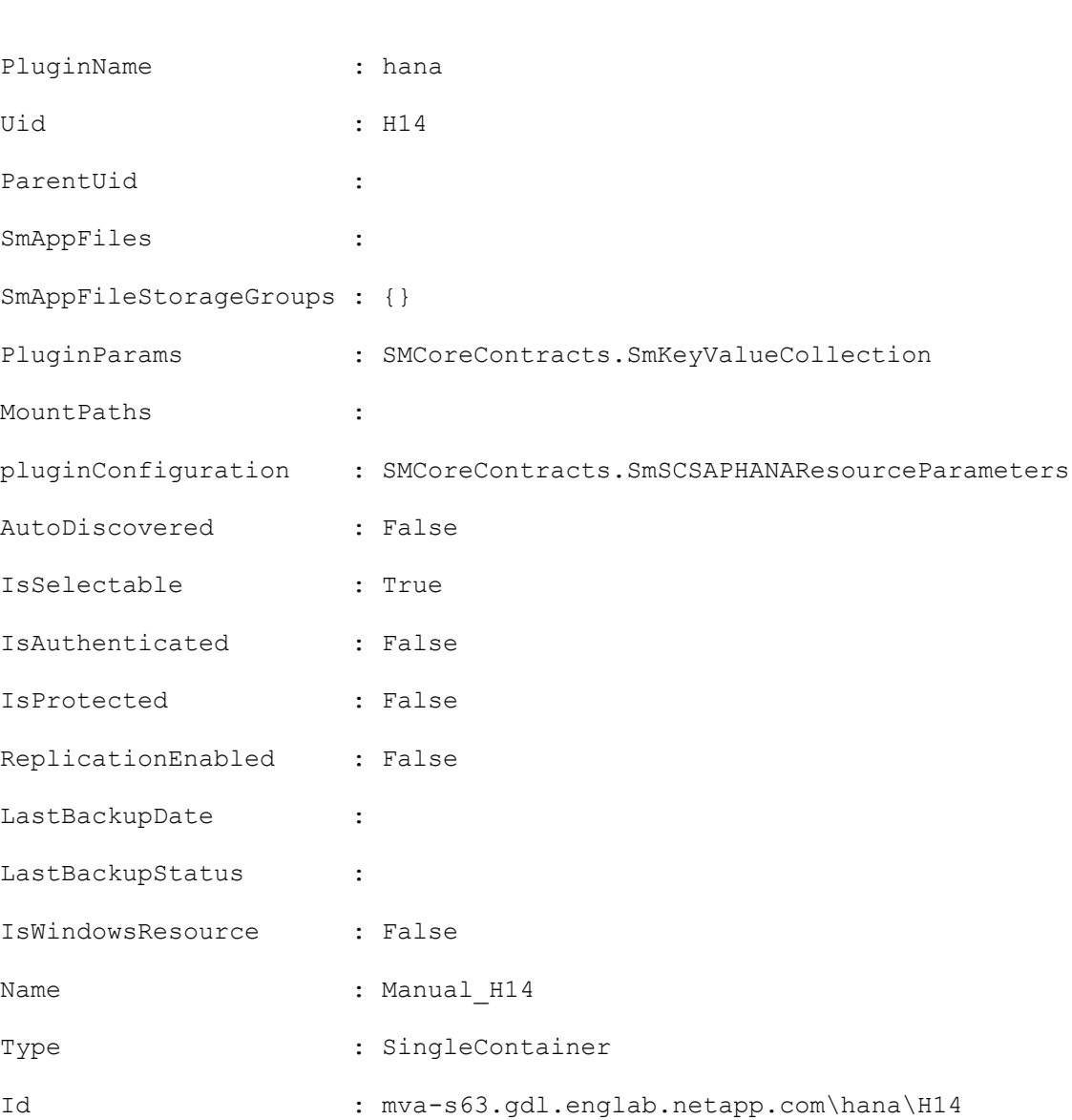

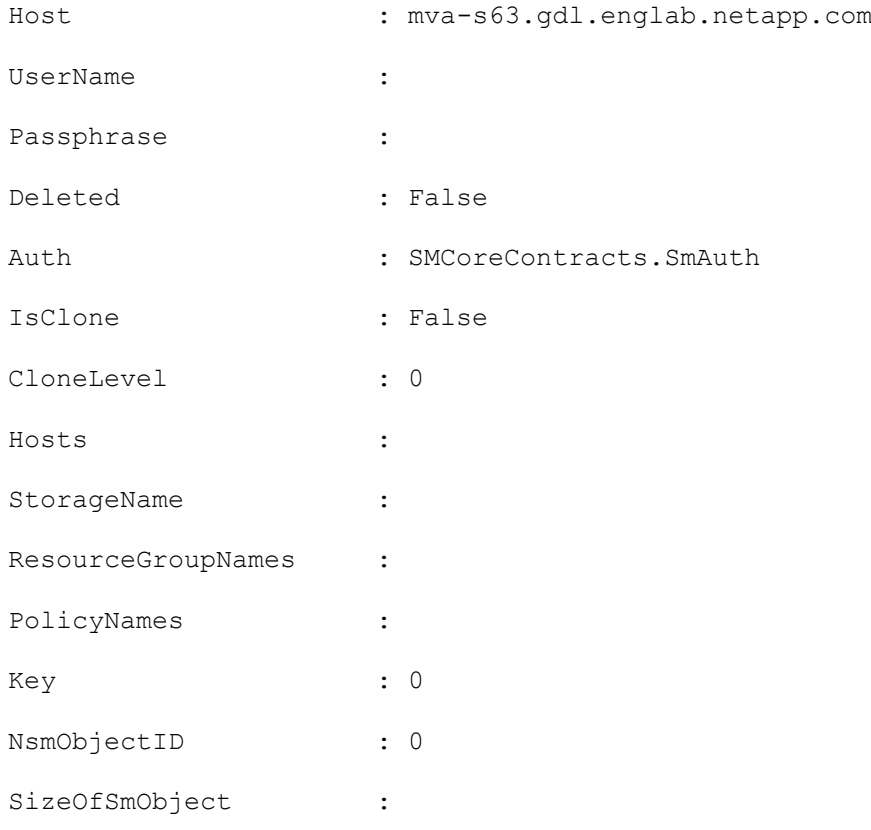

#### **Example 6: Adding a SAP HANA Multitenant Database Container resource type**

Add-SmResource -HostName 'schana02.gdl.englab.netapp.com' -PluginCode 'hana' - DatabaseName MDC -ResourceType MultipleContainers -StorageFootPrint ( ®{"VolumeName"="hana\_data2";"StorageSystem"="storage\_admin\_1"}) -sid 'MT1' -tenanttype 'MultiTenant' -userstorekeys 'USKMT1' -tenantdatabasename 'MT1' -osdbuser 'root'

This example adds a HANA MultiTenant Database Container resource with MultiTenant tenant type. Tenant database names will be detected during backup operations.

WARNING: TenantDatabaseName parameter is now deprecated for MultiTenant database resource, the parameter will be ignored and auto discovered internally.

Successfully added the following resource

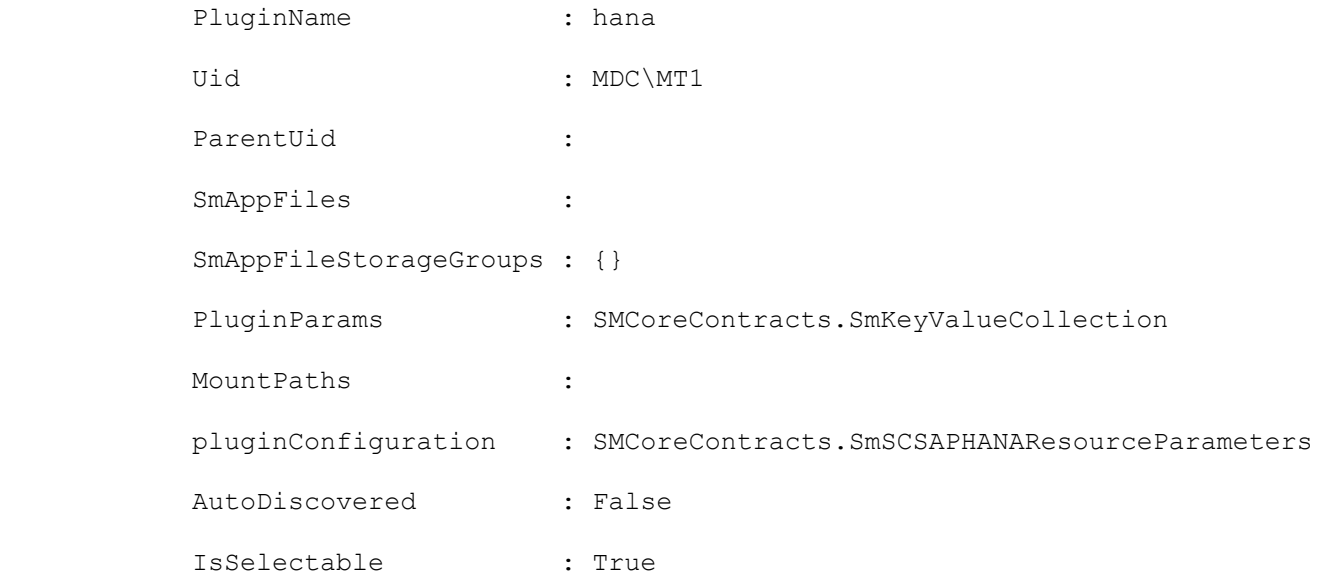

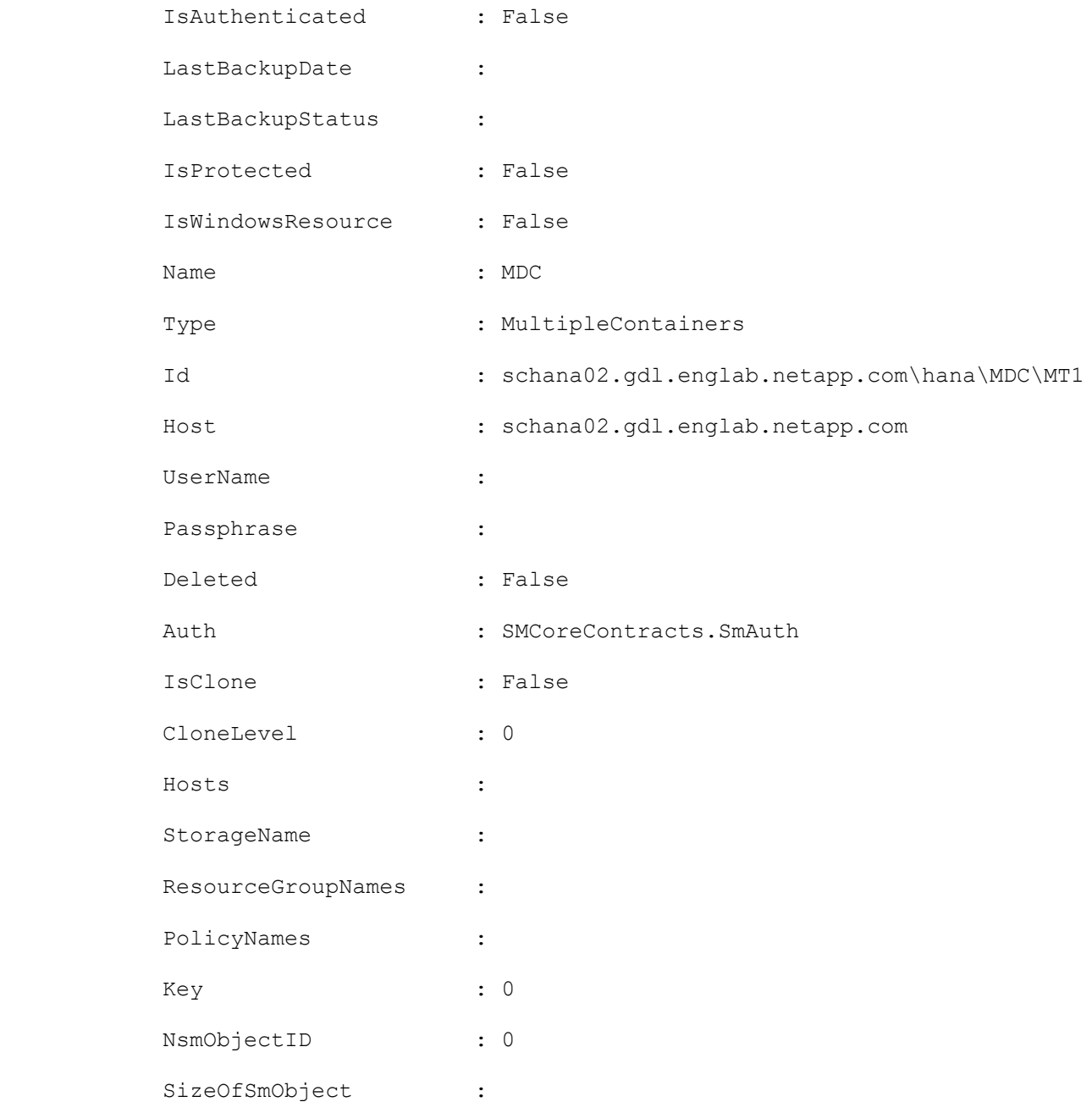

### **Example 7: Adding an Oracle Application Volume Resource with a volume,lun and qtree**

```
Add-SmResource -HostName 'R8092776CF4V1.HNK2.com' -PluginCode 'SCO' -ResourceName 
appVol -StorageFootPrint 
®(®{"VolumeName"="vol_test1";"StorageSystem"="10.232.206.165"},®{"VolumeName"="vol_test
2"; "LunName"="lun_test1"; "StorageSystem"="10.232.206.165"}, ®{"QtreeName"="qtree_test1";
"VolumeName"="vol_test3";"StorageSystem"="10.232.206.165"})
```
This example adds an Oracle Application Volume Resource which contains a volume, lun, and qtree.

> Uid : appVol SmAppFileStorageGroups : {, , } IsProtected : False

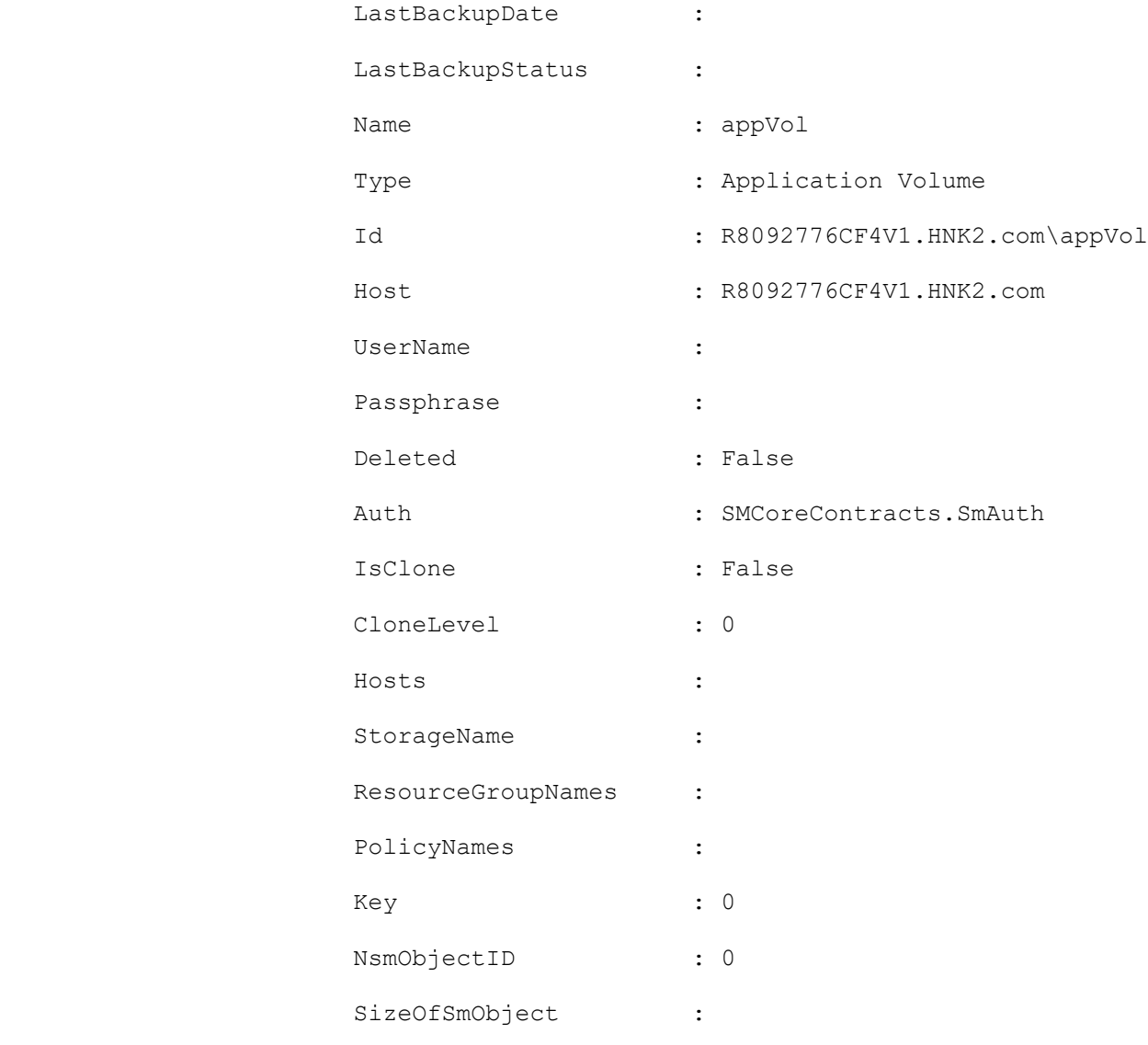

### **Example 8: Adding an Oracle Application Volume Resource with a single lun**

```
Add-SmResource -HostName 'R8092776CF4V1.HNK2.com' -PluginCode 'SCO' -ResourceName 
appVolLun -StorageFootPrint 
®{"VolumeName"="vol_test2";"LunName"="lun_test1";"StorageSystem"="10.232.206.165"}
```
This example adds an Oracle Application Volume Resource which contains a single lun

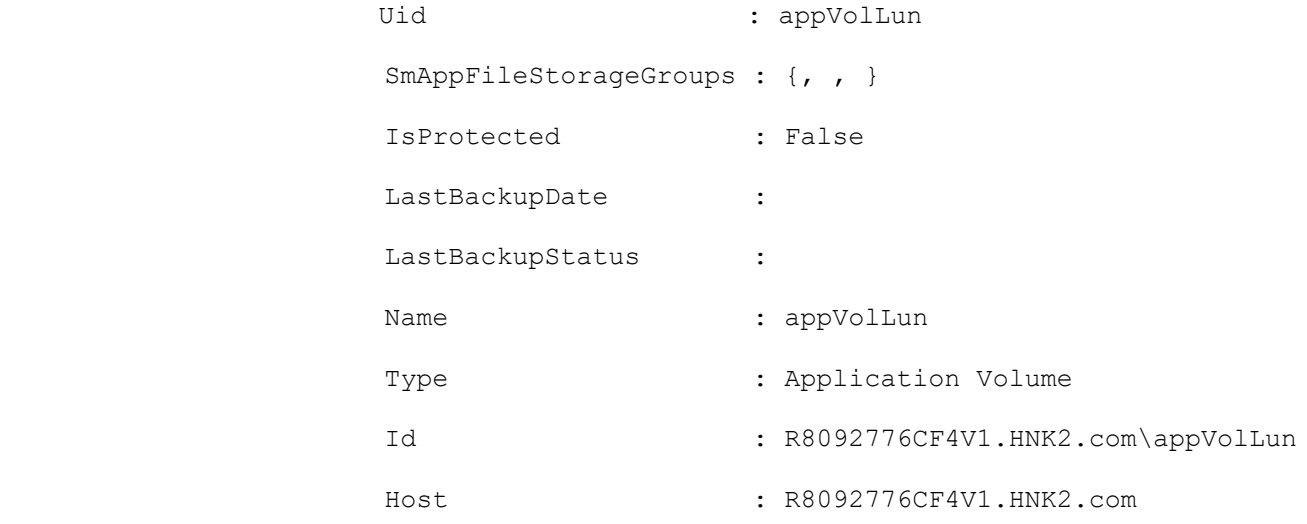

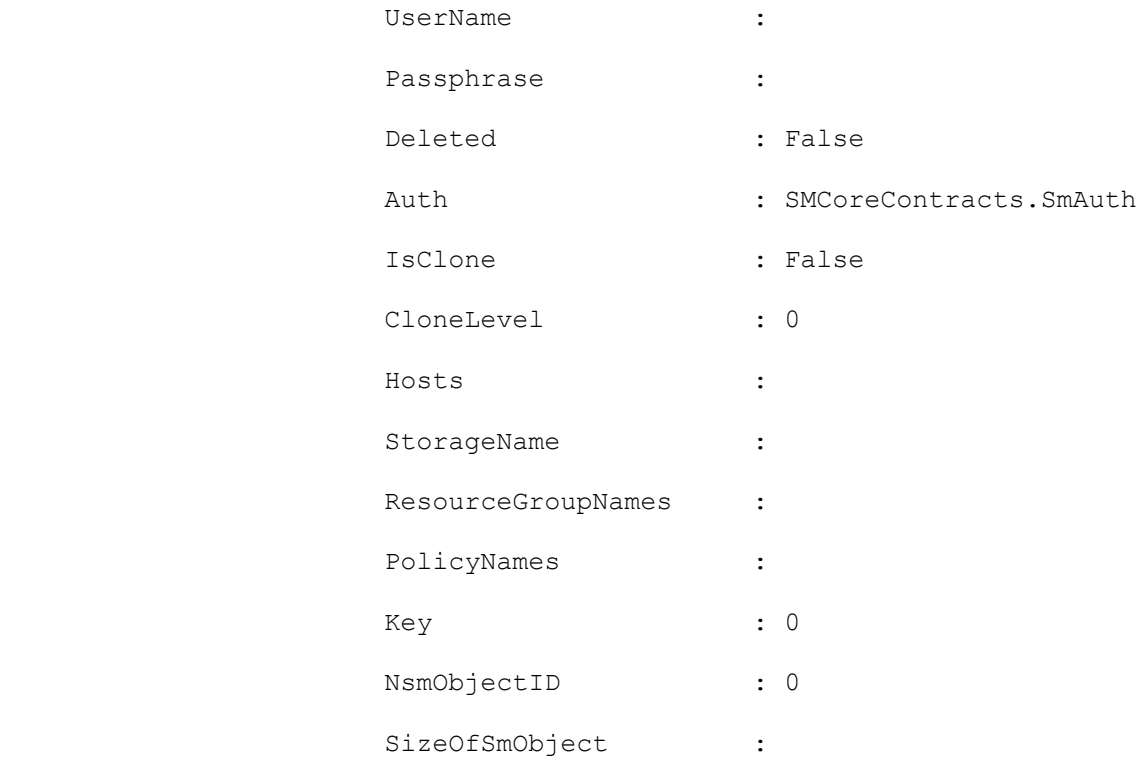

### **Add-SmResourceGroup**

Adds a resource group to SnapCenter.

# **Syntax**

```
Add-SmResourceGroup [-ArchivedLocators <Hashtable[]>] -ResourceGroupName <String> [-
BackupServers <SmBackupServer>] -PluginCode <PluginCode> [-EnableEmail] [-
EmailPreference <SmEmailNotificationPreference>] [-isInternal <Boolean>] 
[<CommonParameters>]
```
## **Detailed Description**

Creates a new resource group. You can specify policies, schedules, verification schedules, and resources to be associated with the resource group.

### **Parameters**

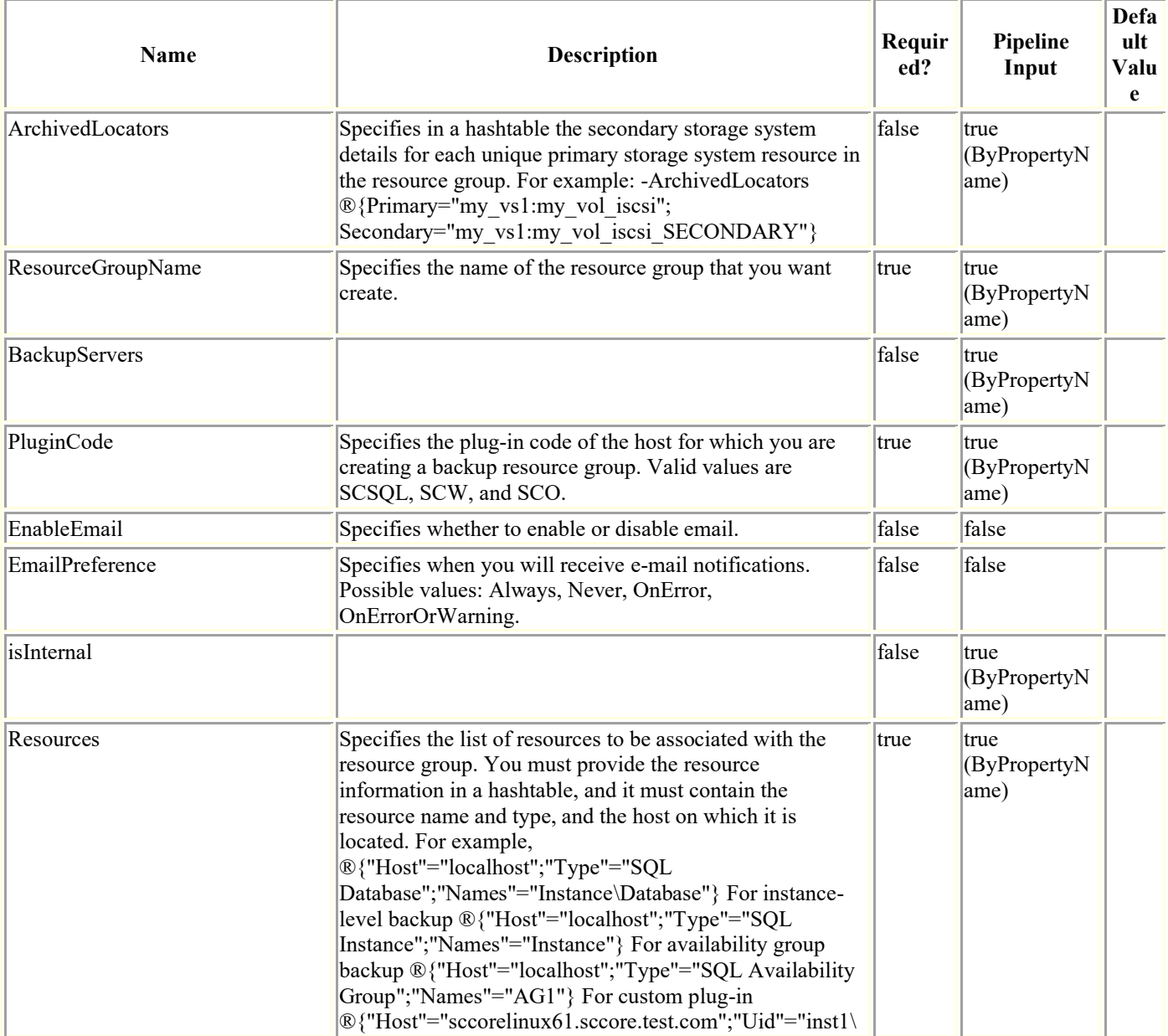

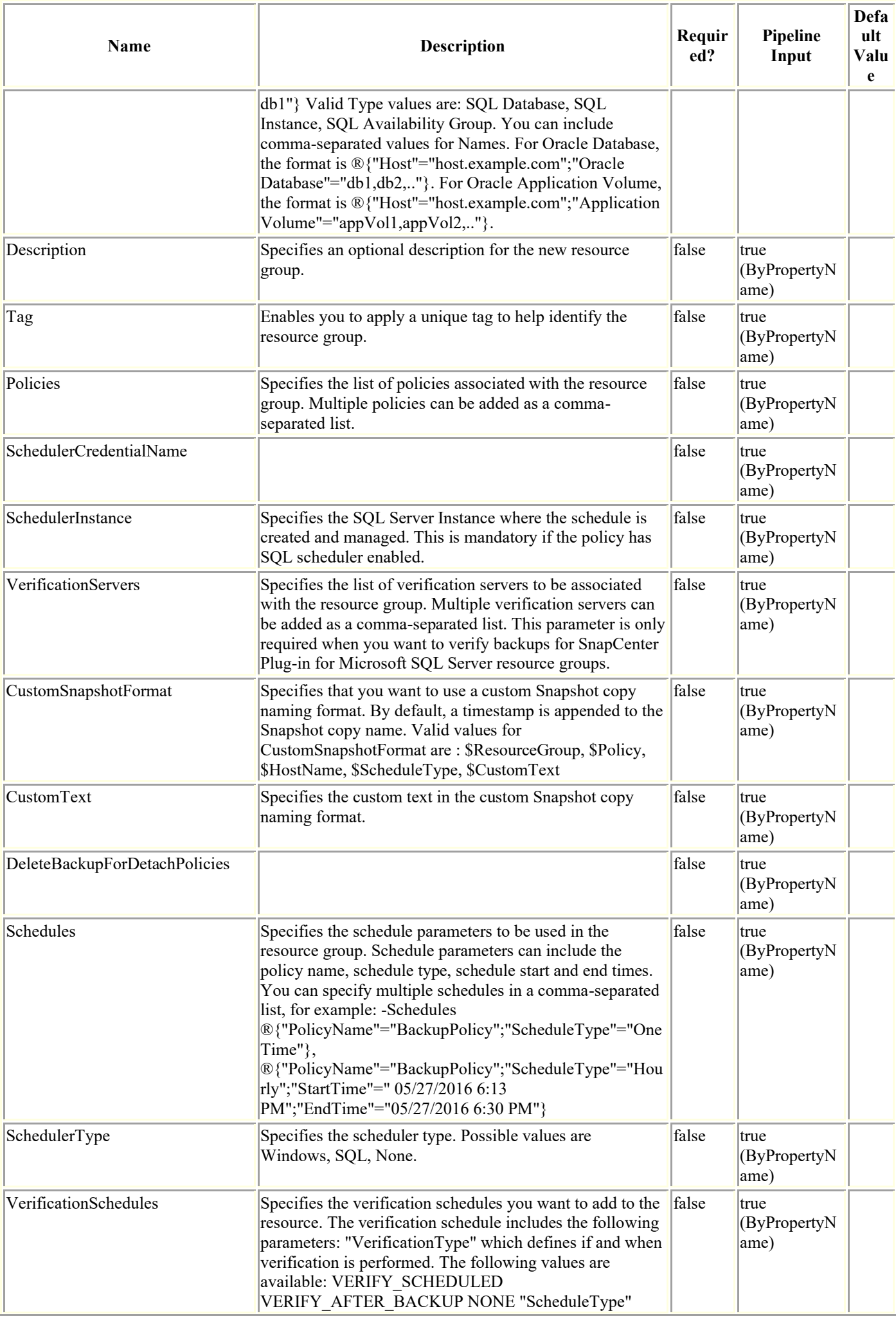

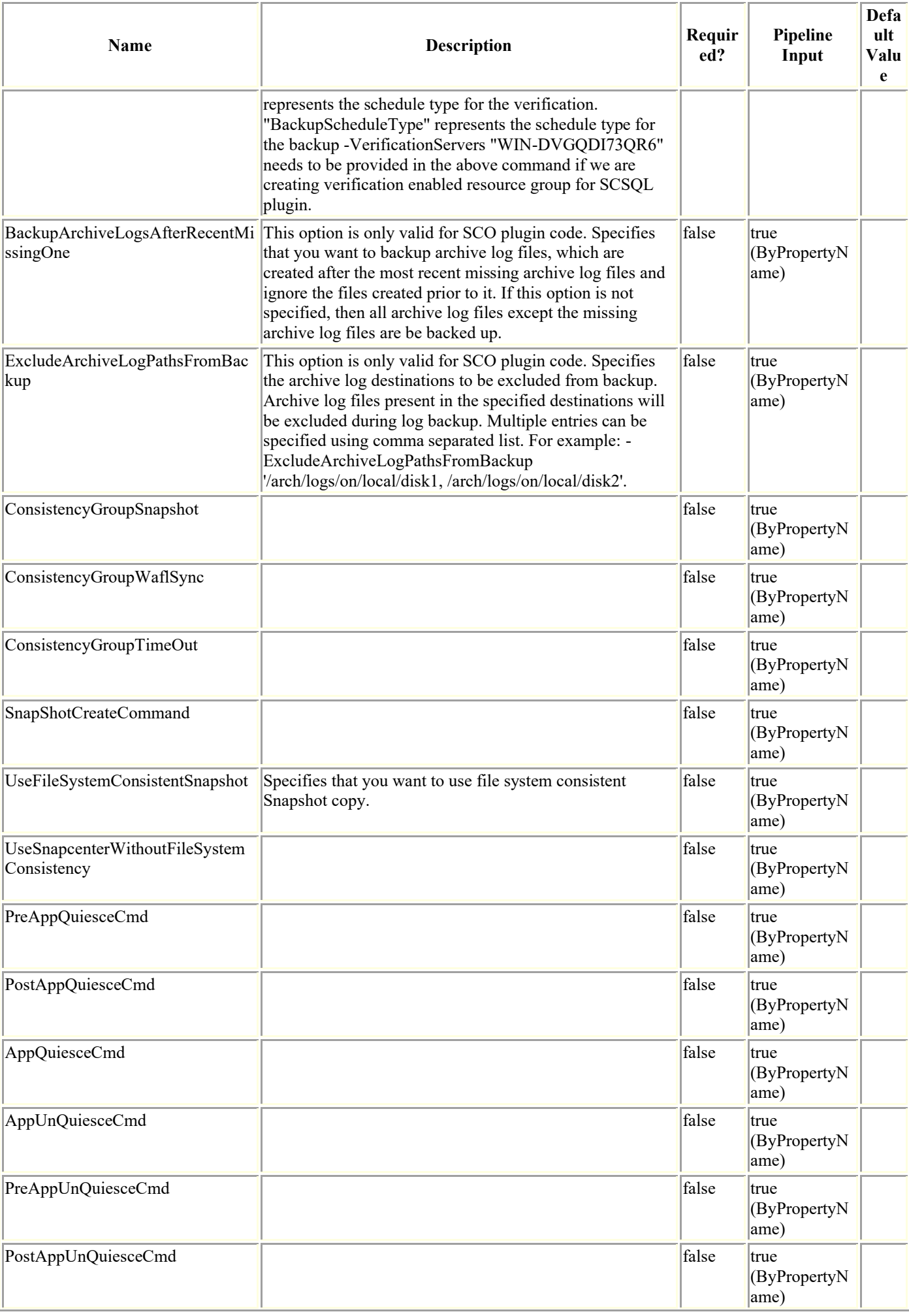
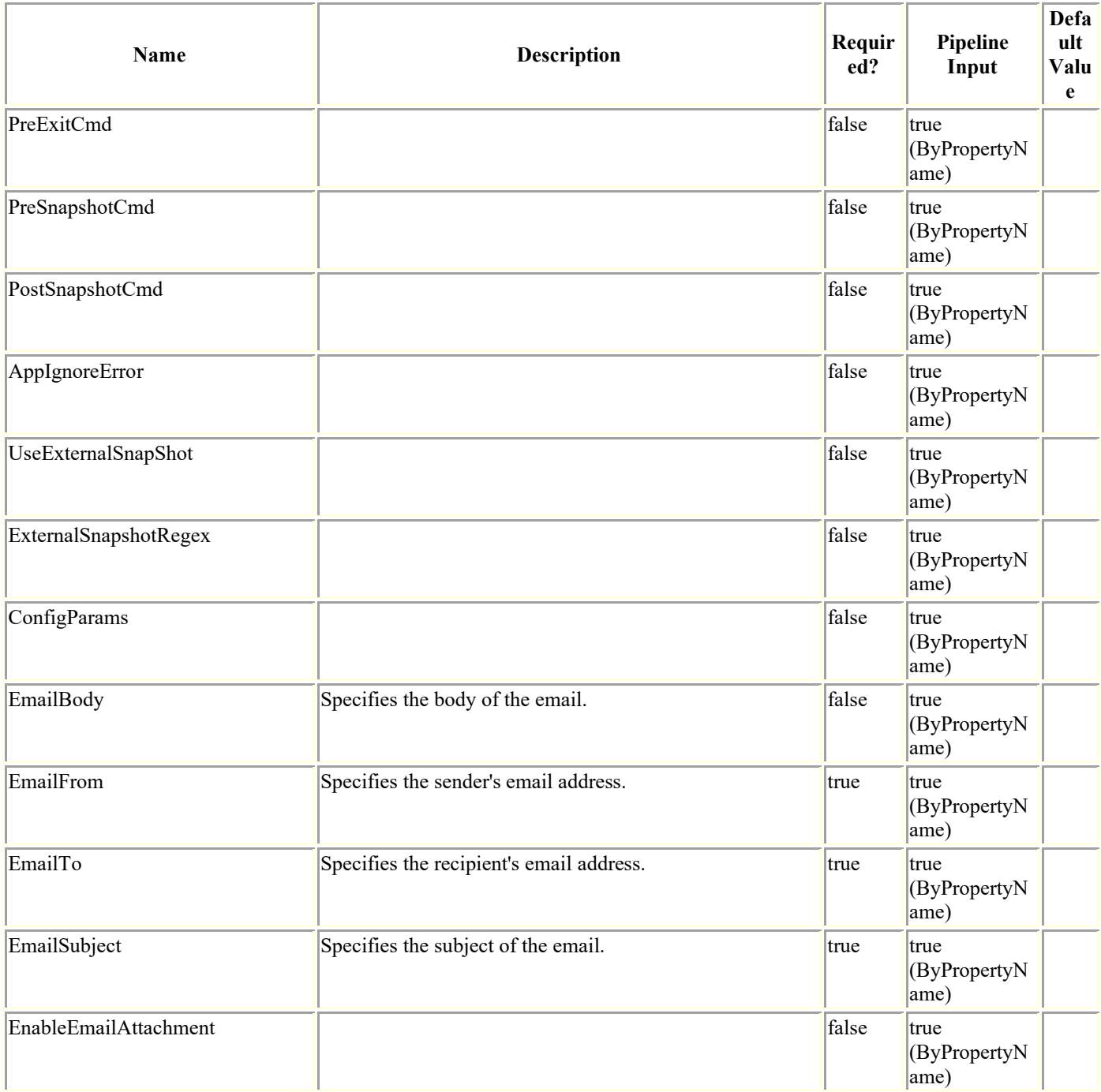

### **Examples**

#### **Example 1: Creating a new resource group**

```
Add-SmResourceGroup -ResourceGroupName DS26 -PluginCode SMSQL -Policies BackupPolicy -
Resources ®{"Host"="host.example.com";"Type"="SQL Database";"Names"="NB-MVA-
DEV054\newdb"}
```

```
 -Description test -CustomSnapShotFomat abc -CustomText test -
SchedulerRunAsName admin
```

```
 -Schedules ®{"PolicyName"="BackupPolicy";"ScheduleType"="OneTime"}, 
®{"PolicyName"="BackupPolicy";"ScheduleType"="Hourly";"StartTime"=" 05/27/2016 6:13 
PM";"EndTime"="'05/27/2016 6:30 PM'"}
```

```
 -SchedulerType Windows
```
#### **Example 2: Adding a resource group for custom plugin with consistency group Snapshot copy enabled**

Add-SmResourceGroup -ResourceGroupName 'ResourceGroup\_with\_CG' -Resources ®(®{"Host"="sccorelinux61.sccore.test.com";"Uid"="inst1\db1"},®{"Host"="sccorelinux61.s ccore.test.com";"Uid"="inst1\db2"}) -Policies primaryonly -consistencygroupsnapshot 1 usesnapcenterwithoutfilesystemconsistency -plugincode 'DB2'

This example syntax creates a resource group of two DB2 databases with Consistency Group Snapshot copies enabled.

#### **Example 3: Creating a resource group with scheduled verification**

```
Add-SmResourceGroup -ResourceGroupName DS26 -PluginCode SMSQL -Policies BackupPolicy -
Resources ®{"Host"="host.example.com";"Type"="SQL Database";"Names"="NB-MVA-
DEV054\newdb"} -Description test -CustomSnapShotFomat abc -CustomText test -
SchedulerRunAsName admin -Schedules 
®{"PolicyName"="BackupPolicy";"ScheduleType"="OneTime"}, 
®{"PolicyName"="BackupPolicy";"ScheduleType"="Hourly";"StartTime"=" 05/27/2016 6:13 
PM";"EndTime"="'05/27/2016 6:30 PM'"} -SchedulerType Windows -VerificationSchedules 
®{"BackupScheduleType"="Hourly";"DeferredBackupCount"="1";"VerificationType"="VERIFY_SC
HEDULED";"VerifyOnSecondary"="true";"BackupPolicyName"="BackupPolicy";"ScheduleType"="W
eekly";"DaysOfTheWeek"="Monday";"StartTime"="20-Jul-16 6:42:12 PM";"EndTime"="25-Jul-16 
6:42:12 
PM"}, @{"BackupScheduleType"="Daily"; "DeferredBackupCount"="2"; "VerificationType"="VERIF
Y_SCHEDULED";"VerifyOnSecondary"="false";"BackupPolicyName"="BackupPolicy";"ScheduleTyp
e"="Monthly";"StartTime"="20-Jul-16 6:42:12 PM";"EndTime"="25-Jul-16 6:42:12 
PM";"MonthofTheYear"="March";"DaysoftheMonth"="15"} -ArchivedLocators 
®{Primary="test_vserver:vol_ash_test";Secondary="test_vserver:test_vserver_vol_ash_test
vault"}
```
This example syntax creates a new resource group with verification.

#### **Example 4: Creating a resource group with scheduled verification and verification after backup**

Add-SmResourceGroup -ResourceGroupName RG27 -PluginCode SCO -Policies BackupPolicy - Resources ®{"Host"="host.example.com";"Oracle Database"="newdb"} -Description test -CustomSnapShotFomat abc -CustomText test -SchedulerRunAsName admin -Schedules ®{"PolicyName"="BackupPolicy";"ScheduleType"="Weekly";"DaysOfTheWeek"="Sunday"}, ®{"PolicyName"="BackupPolicy";"ScheduleType"="Monthly";"StartTime"=" 05/27/2016 6:13 PM";"EndTime"="05/27/2016 6:30 PM";"MonthsofTheYear"="March";"DaysoftheMonth"="2"} - SchedulerType Windows -VerificationSchedules ®{"BackupScheduleType"="Weekly";"DeferredBackupCount"="1";"VerificationType"="VERIFY\_SC HEDULED";"VerifyOnSecondary"="true";"BackupPolicyName"="BackupPolicy";"ScheduleType"="W eekly";"DaysOfTheWeek"="Monday";"StartTime"="20-Jul-16 6:42:12 PM";"EndTime"="25-Jul-16 6:42:12

PM"},®{"BackupScheduleType"="Monthly";"DeferredBackupCount"="2";"VerificationType"="VER IFY AFTER BACKUP"; "VerifyOnSecondary"="false"; "BackupPolicyName"="BackupPolicy"}

This example syntax creates a new resource group with scheduled verification and verification after backup.

#### **Example 5: Adding an Always On availability group**

Add-SmResourceGroup -ResourceGroupName AG Prod -Resources ®{"Host"="myag1";"Type"="SQL Availability Group"; "Names"="AG Prod"} -PluginCode SMSQL -Policies "SQL Daily Full" -Schedules ®{"PolicyName"="SQL Daily Full"; "ScheduleType"="Daily"; "StartTime"="10/28/2017 6:13 PM"; "EndTime"=""} schedulerType SQL -SchedulerInstance SQL1

This example syntax adds an Always On availability group named AG\_Prod to a SnapCenter resource group.

#### **Example 6: Adding a resource group for HANA plugin**

```
Add-SmResourceGroup -ResourceGroupName '43RG57' -Resources 
®{"Host"="schana02.gdl.englab.netapp.com";"Uid"="MDC\R57"} -plugincode 'hana' -Policies 
'HANAPOLICY'
```
This example adds a resource group for HANA plug-in.

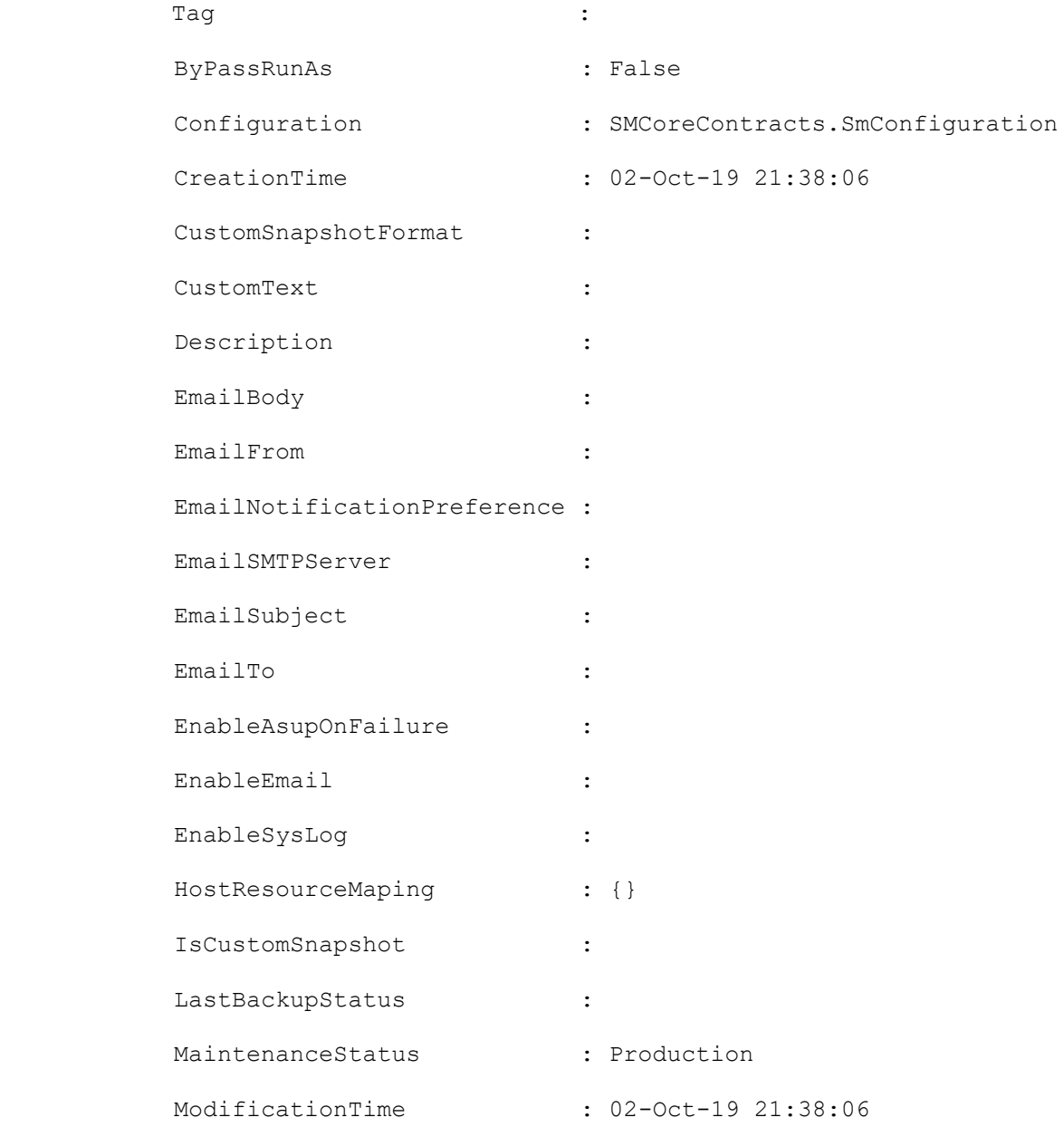

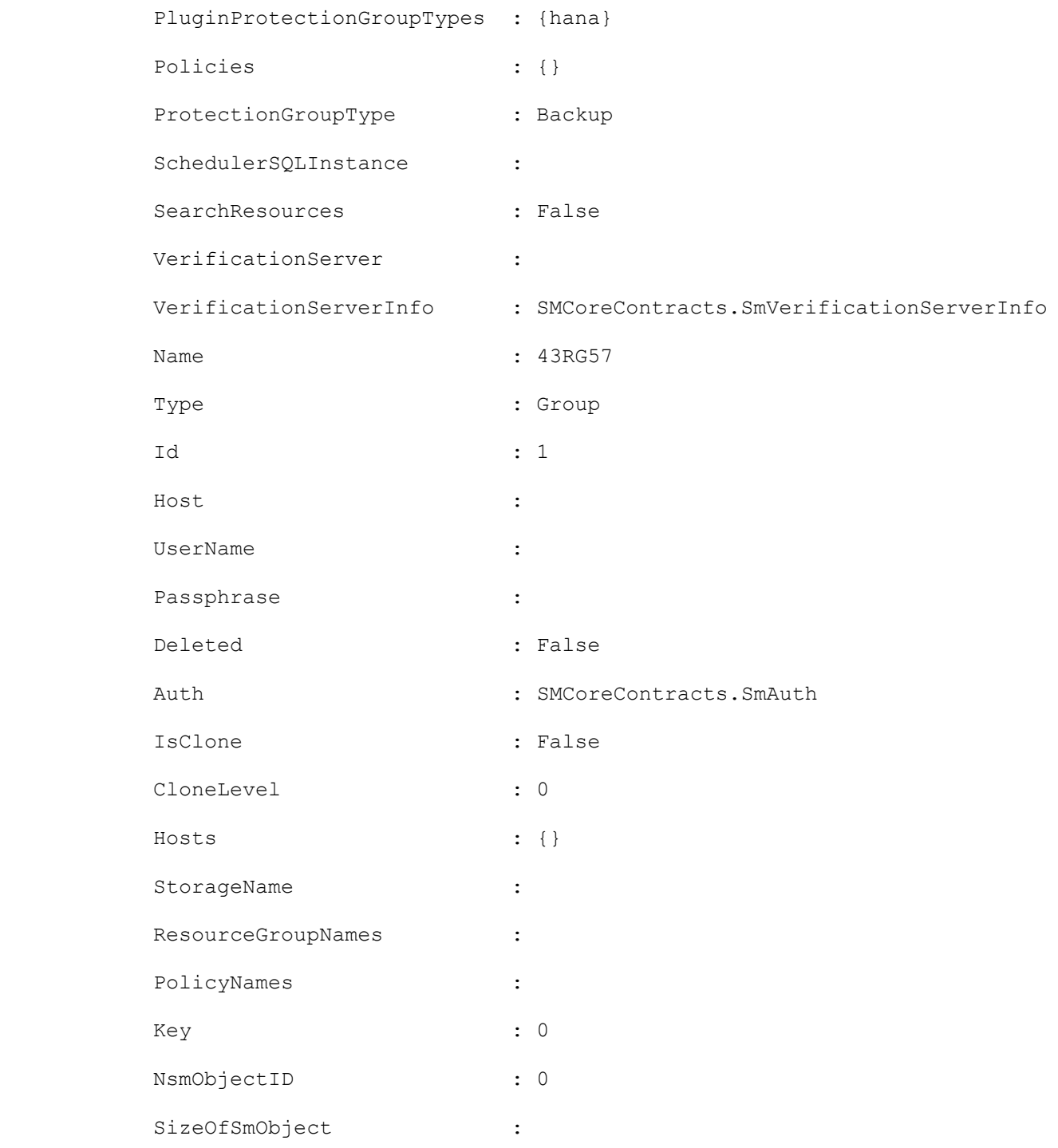

#### **Example 6: Creating a resource group and attaching hourly backup policy**

```
Add-SmResourceGroup -ResourceGroupName ResourceGroup1 -Description test -Resources 
®{"Host"="C226030161613-1";"Type"="SQL Database";"Names"="C226030161613-
1\NAMEDINST1\C226030161613_1_SDML_1"} -Policies 
Full Backup Log Backup Windows Schedule Policy 54615264 -schedulertype 'Windows' -
plugincode 'SCSQL' -schedules 
®{"PolicyName"="Hourly_Full_log_Backup_Wtih_Ver_Policy_09959383";"StartTime"="05/21/201
9 7:54 PM"; "EndTime"="05/21/2019 8:03
PM";"ScheduleType"="Hourly";"RepeatTask_Every_Hour"="03:00"}
```
#### **Example 7: Creating a resource group and attaching daily backup policy**

```
Add-SmResourceGroup -ResourceGroupName ResourceGroup1 -Description 'Backup 
ResourceGroup with Full and log backup policy with Daily SQL schedule' -Resources 
®{"Host"="C226030161613-1";"Type"="SQL Database";"Names"="C226030161613-
1\NAMEDINST1\C226030161613_1_SDML_1"} -Policies 
Full Backup Log Backup SQL_Schedule Policy 54615264 -schedulerinstance 'C226030161613-
1\NAMEDINST1' -plugincode 'SCSQL' -schedulerrunasname 'DomainRunAs_54615264' -
schedulertype 'SOL' -schedules
®{"PolicyName"="Daily_Full_Log_Backup_With_Ver_Policy_09959383";"StartTime"="05/21/2019 
8:09 PM";"EndTime"="05/21/2019 9:18 PM";"ScheduleType"="Daily";"daysInterval"="1"}
```
#### **Example 8: Creating a resource group and attaching weekly backup policy**

Add-SmResourceGroup -ResourceGroupName ResourceGroup1 -Description 'Backup ResourceGroup with Full and log backup policy with hourly windows schedule' -Resources ®{"Host"="C226030161613-1";"Type"="SQL Database";"Names"="C226030161613- 1\NAMEDINST1\C226030161613\_1\_SDML\_1"} -Policies Full Backup Log Backup Windows Schedule Policy 54615264 -schedulertype 'Windows' plugincode 'SCSQL' -schedules ®{"PolicyName"="Weekly\_Full\_Backup\_With\_Ver\_Policy\_09959383";"StartTime"="05/21/2019 8:24 PM"; "EndTime"="05/21/2019 8:41 PM";"ScheduleType"="Weekly";"DaysOfTheWeek"="Tuesday"}

#### **Example 9: Creating a resource group and attaching monthly backup policy**

Add-SmResourceGroup -ResourceGroupName ResourceGroup1 -Description 'Backup ResourceGroup with Full and log backup policy with hourly windows schedule' -Resources ®{"Host"="C226030161613-1";"Type"="SQL Database";"Names"="C226030161613- 1\NAMEDINST1\C226030161613\_1\_SDML\_1"} -Policies Full Backup Log Backup Windows Schedule Policy 54615264 -schedulertype 'Windows' plugincode 'SCSQL' -schedules ®{"PolicyName"="Monthly\_Full\_Backup\_With\_Ver\_Policy\_09959383";"StartTime"="05/21/2019 8:51 PM"; "EndTime"="05/21/2019 9:18 PM";"ScheduleType"="Monthly";"MonthsOfTheYear"="May,June";"daysOfTheMonth"="21,26,16"}

#### **Example 10: Creating a new resource group in SCE plugin**

Add-SmResourceGroup -ResourceGroupName RGName -Description test -Policies BackupPolicy -backupservers replicaServers -plugincode SCE -Resources ®{"Host"="host.example.com";"Type"="SnapCenter Plug-in for Microsoft Exchange Server";"Names"="host.example.com4\newdb"}

#### **Example 11: Creating a new resource group for Oracle Plug-in**

```
Add-SmResourceGroup -ResourceGroupName 'mixedRG' -Resources 
®(®{"Host"="R809278EA03V1.HNK2.com";"Oracle 
Database"="DB11,DB12"},®{"Host"="R8092776CF4V1.HNK2.com";"Application 
Volume"="appVol1,appVol2"}) -plugincode 'SCO' -Policies 'testPolicy'
```
This example syntax creates a new resource group for Oracle Plug-in containing database and application volume resources.

#### **Example 12: Creating a new resource group for Oracle Plug-in**

Add-SmResourceGroup -ResourceGroupName 'appVolRG' -Resources ®{"Host"="R8092776CF4V1.HNK2.com";"Application Volume"="appVol1,appVol2"} -plugincode 'SCO' -Policies 'testPolicy'

This example syntax creates a new resource group for Oracle Plug-in with only application volume resources.

### **Add-SmResourceToUser**

Adds resources to an existing user.

## **Syntax**

```
Add-SmResourceToUser -UserName <String> [-ResourceNames <String>] -ResourceType 
<OperationAssignmentType> [-UserGroupObjectType <SmUserGroupObjectType>] 
[<CommonParameters>]
```
### **Detailed Description**

Adds resources to an existing user. The resources can be a resource group, credential, host, policy, storage connection or plug-in.

### **Parameters**

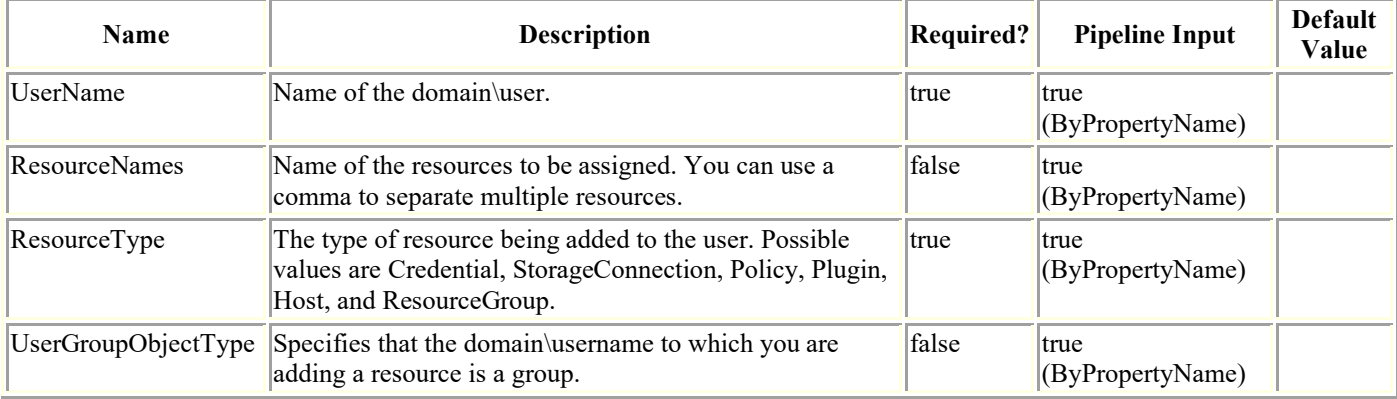

## **Examples**

#### **Example 1: Adding a host resource to an user**

Add-SmResourceToUser -UserName sddev\administrator -ResourceNames clab-a13- 13.sddev.mycompany.com -ResourceType Host

This example syntax assigns a host resource to the user.

#### **Example 2: Adding a resource group to an user**

Add-SmResourceToUser -UserName sddev\administrator -ResourceNames FinanceResourceGroup -ResourceType ResourceGroup

This example syntax assigns the FinanceResourceGroup resource group to the sddev\administrator user.

#### **Example 3: Adding an credential to an user**

Add-SmResourceToUser -UserName sddev\administrator -ResourceNames Cred\_1 -ResourceType Credential

This example syntax assigns the Cred\_1 credential resource to the sddev\administrator user.

#### **Example 4: Adding a policy to an user**

Add-SmResourceToUser -UserName sddev\administrator -ResourceNames testPol -ResourceType Policy

This example syntax assigns the testPol policy resource to the sddev\administrator user.

#### **Example 5: Adding a storage connection to an user**

Add-SmResourceToUser -UserName sddev\administrator -ResourceNames svm1 -ResourceType StorageConnection

This example syntax assigns the svm1 storage connection resource to the sddev\administrator user.

#### **Example 6: Adding all the resources to an user**

Add-SmResourceToUser -UserName sddev\administrator -ResourceType All

This example syntax assigns all the resources to the sddev\administrator user.

### **Add-SmServer**

Adds the SC server to the High Availability cluster

# **Syntax**

```
Add-SmServer -Credential <PSCredential> [-ServerName <String>] -ServerIP <String> [-
CleanUpSecondaryServer <String>] [<CommonParameters>]
```
## **Detailed Description**

Adds the given SC server to the existing High Availability cluster as secondary node. SnapCenter repository data from primary server will be replicated to the secondary server for HA.

## **Parameters**

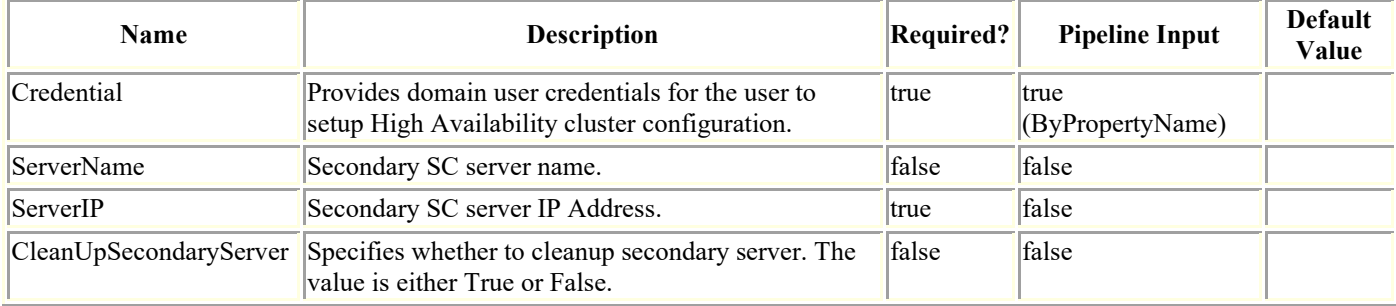

## **Examples**

#### **Example 1: Adding SnapCenter Server to High Availability cluster**

Add-SmServer -Credential sddev\administrator -ServerIP 10.225.231.149

This example Adds SnapCenter Server to High Availability cluster.

Name : Adding SC Server 10.225.231.149 to High Availability cluster

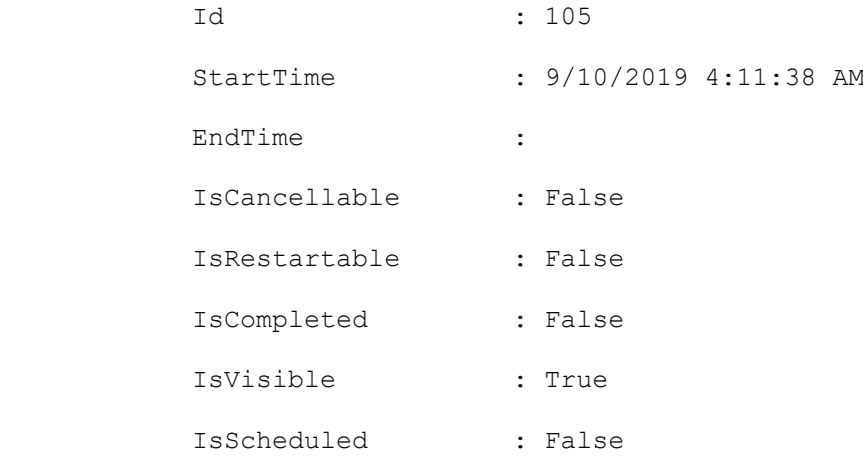

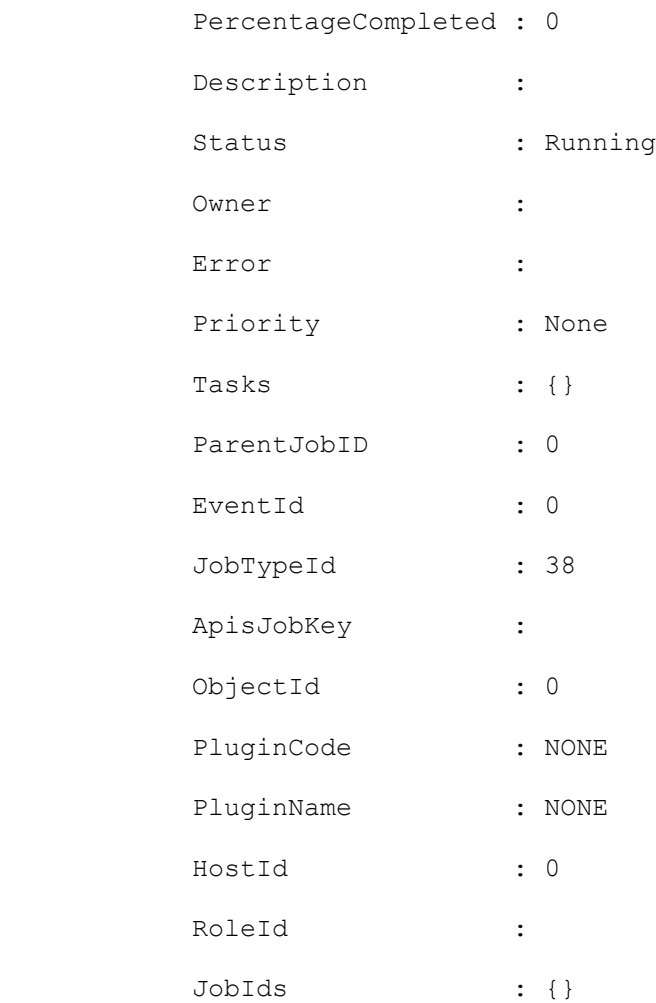

 Monitor the progress of job 105 in the Job Monitor page or by running the cmdlet: 'Get-SmJobSummaryReport -JobId 105'

### **Add-SmServerCluster**

Creates the High Availability cluster configuration on the SnapCenter Server.

## **Syntax**

```
Add-SmServerCluster -Credential <PSCredential> [-ClusterName <String>] -ClusterIP 
<String> -PrimarySCServerIP <String> [<CommonParameters>]
```
## **Detailed Description**

Creates High Availability cluster configuration on the SnapCenter Server with the given cluster IP Address. Routing from the cluster URL to SC server(s) should be configured in the Load balancing tool. For the SC Server given IP Address will be included in the HA configuration, if the SC server has more than one IP Address then choose the one that you want to use for HA configuration and ensure the same IP Address is configured in the load balancing tool.

### **Parameters**

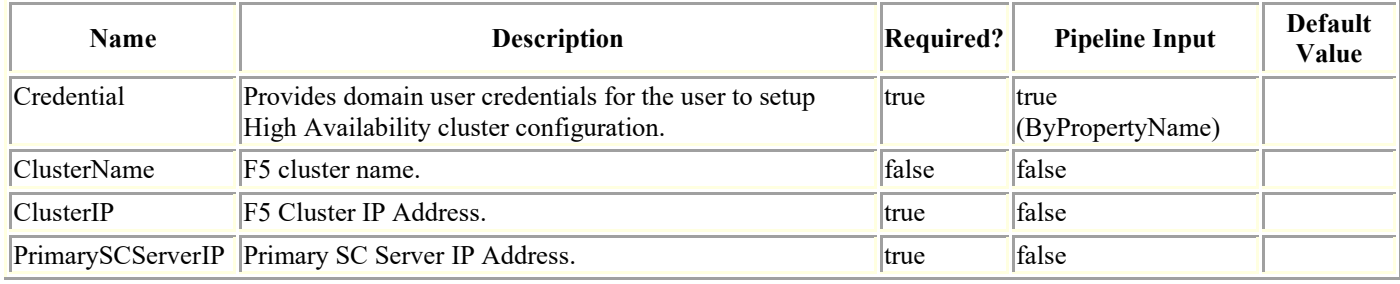

## **Examples**

#### **Example 1: Creating High Availability cluster configuration on the SnapCenter Server**

Add-SmServerCluster -Credential sddev\administrator -ClusterIP 10.235.236.190 - ClusterName f5pool -PrimarySCServerIP 10.235.236.193

This example creates the High Availability cluster configuration on the SnapCenter Server.

Name : Configure High Availability for SnapCenter Server Id : 21 StartTime : 9/3/2019 5:25:10 AM EndTime : IsCancellable : False IsRestartable : False IsCompleted : False

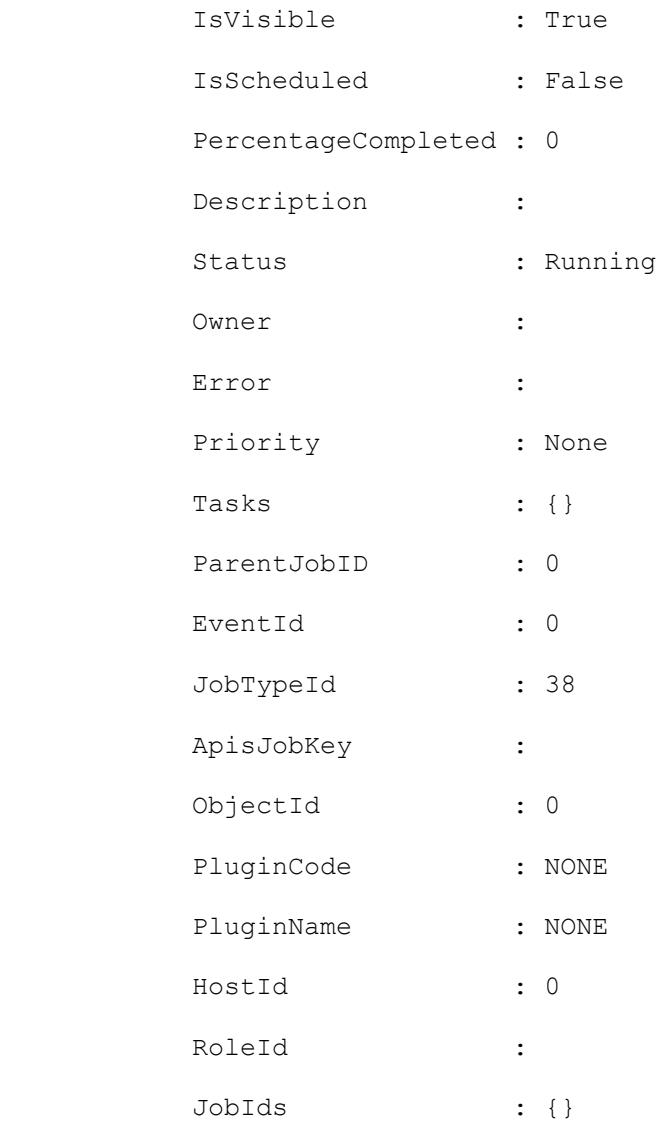

## **Add-SmStorageConnection**

Creates a new storage system connection.

# **Syntax**

```
Add-SmStorageConnection [-Storage] <String> [[-Port] <UInt16>] [-Protocol] 
<ConnectProtocol> [[-Timeout] <Int32>] [-Credential] <PSCredential> [[-PreferredIP] 
<String>] [[-DisableAsupOnFailure]] [[-DisableSysLog]] [-Type <StorageSystemType>] [-
PlatformType <String>] [-NetAppAccountName <String>] [-CredentialName <String>] [-
CredentialId <br/> <br/> <br/>(20)>] [-ResourceGroup <String>] [-IsSecondary]
[<CommonParameters>]
```
## **Detailed Description**

Creates a new storage system connection. You must create your storage system connection in advance of performing any provisioning or data protection jobs.

### **Parameters**

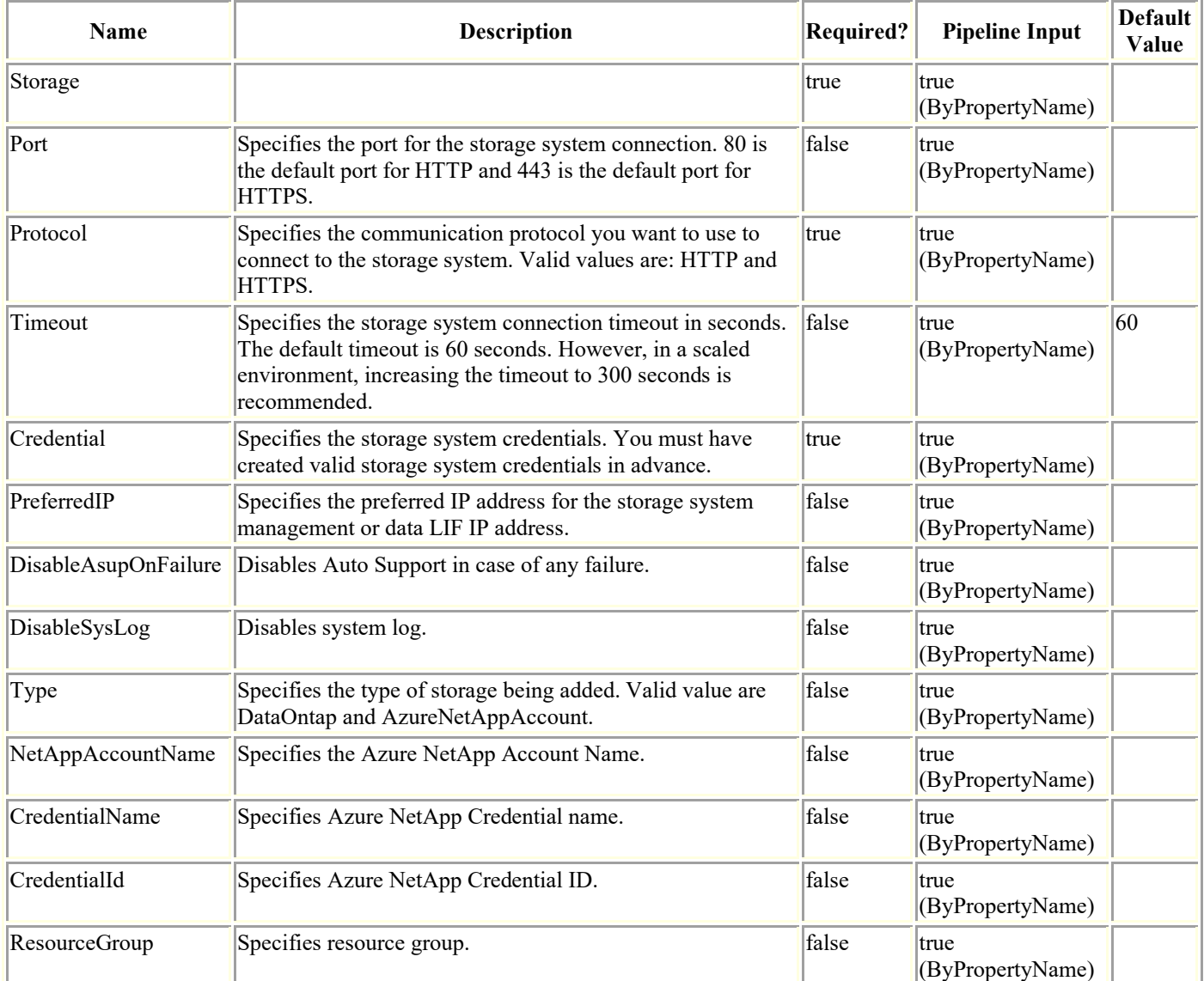

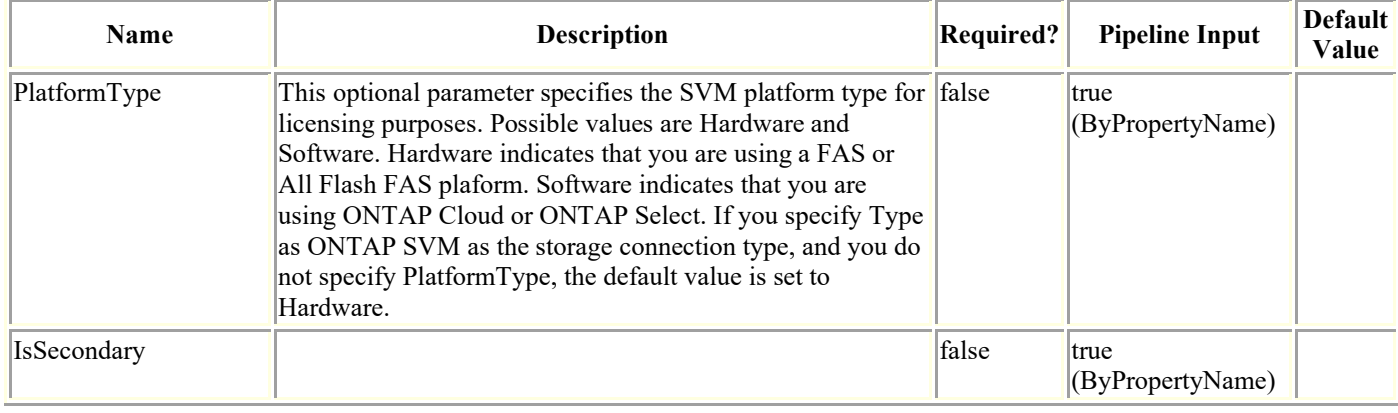

### **Examples**

#### **Example 1: Creating a new storage system connection**

```
Add-SmStorageConnection -SVM neeraj_vs1 -Protocol Https -Timeout 60
This example syntax creates a new storage system connection.
cmdlet Add-SmStorageConnection at command pipeline position 1
           Supply values for the following parameters:
           (Type !? for Help.)
          Credential
          UserName :
          Password :
         Port : 443
         TransportType : Https
          ModifyTime : 1/1/0001 12:00:00 AM
          Mode :
          OntapiMajorVersion :
          OntapiMinorVersion :
          Version : NetApp Release 8.2.1RC2X9 Cluster-Mode: Mon Jan 13 
09:30:32 PST 2014
           StorageSystemOSType : DataOntap
         Passphrase :
          Id : 0
          Timeout : 60
         Uuid :
         OperationContext :
           PreferredIpAddress :
```
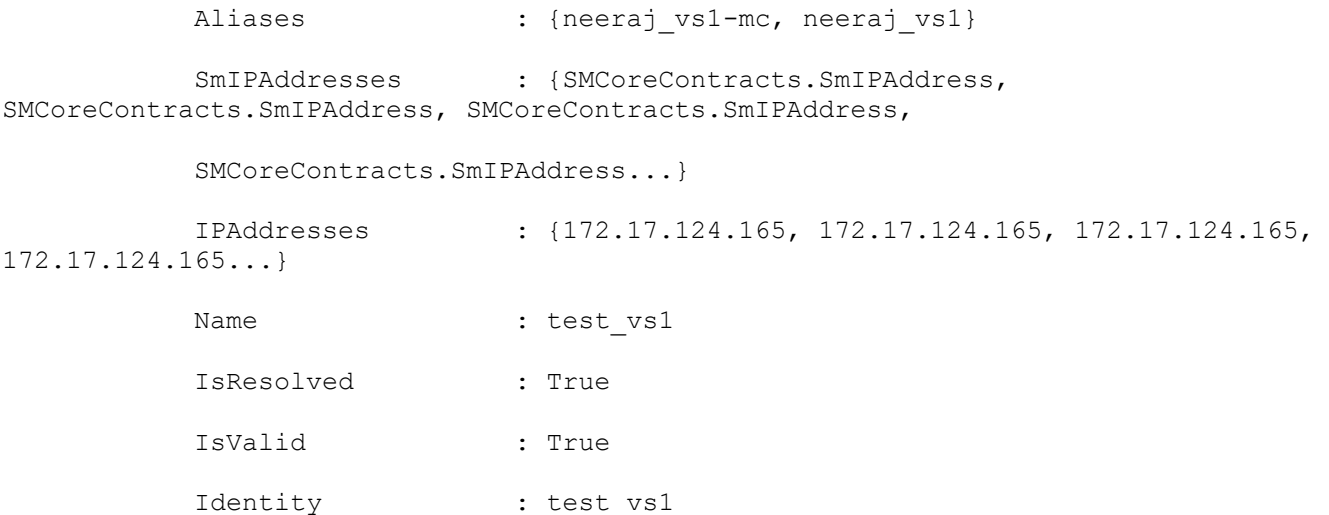

#### **Example 2: Creating a new Azure NetApp Account using credential name**

Add-SmStorageConnection -Type AzureNetAppAccount -NetAppAccountName "azureNetappAccount1" -CredentialName "AzureCred1" -ResourceGroup "azure\_rg1"

This example syntax creates a new Azure NetApp Account using credential name.

#### **Example 3: Creating a new Azure NetApp Account using credential ID**

Add-SmStorageConnection -Type AzureNetAppAccount -NetAppAccountName "azureNetappAccount1" -CredentialId 1 -ResourceGroup "azure\_rg1"

This example syntax creates a new Azure NetApp Account using credential ID.

### **Add-SmUser**

Adds AD users or local workgroup users to SnapCenter.

# **Syntax**

```
Add-SmUser -UserName <SmString> [-Domain <String>] -RoleNames <SmString> 
[<CommonParameters>]
```
## **Detailed Description**

Adds Active Directory users or local workgroup users to SnapCenter.

## **Parameters**

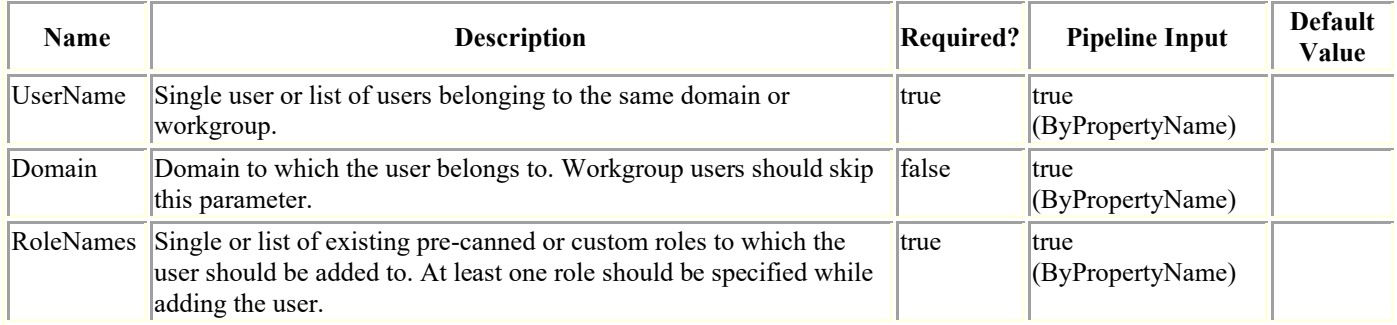

## **Examples**

#### **Example 1: Adding a single user**

Add-SmUser -UserName user1 -RoleNames role1,role2 -Domain domain1

#### **Example 2: Adding multiple users of the same domain**

Add-SmUser -UserName user1,user2 -RoleNames role1 -Domain domain1

#### **Example 3: Adding workgroup user**

Add-SmUser -UserName LocalUser1 -RoleNames role1

### **Add-SmUserToRole**

Adds a user to a role.

# **Syntax**

```
Add-SmUserToRole -UserName <SmString> -RoleName <String> [-Domain <String>] 
[<CommonParameters>]
```
## **Detailed Description**

Adds a user to a role.

## **Parameters**

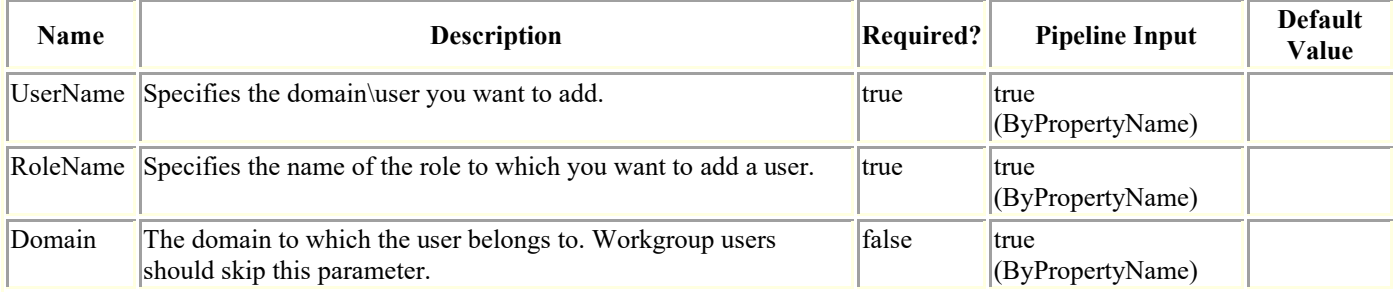

## **Examples**

#### **Example 1: Adding a user to a role**

Add-SmUserToRole -UserName snapdrive -Domain sddev -RoleName SnapCenterAdmin

This example adds the specified user to the SnapCenter Admin role.

### **Add-SmVerificationServer**

Adds a verification server.

# **Syntax**

```
Add-SmVerificationServer -Name <String> [-HostName <String>] [-UseDriveLetter] -
MountPointPath <String> [-MaxJobCount <Int32>] [-CredentialName <String>] [-PluginCode 
<PluginCode>] [-Description <String>] [<CommonParameters>]
```
### **Detailed Description**

Adds a verification server. A verification server is used in a SnapCenter Plug-in for Microsoft SQL Server environments to run an integrity check of the backups. It is a SQL Server instance, on which you run backup verification. Verification is a CPU intensive operation, so it is recommended that you set up a dedicated verification server.

## **Parameters**

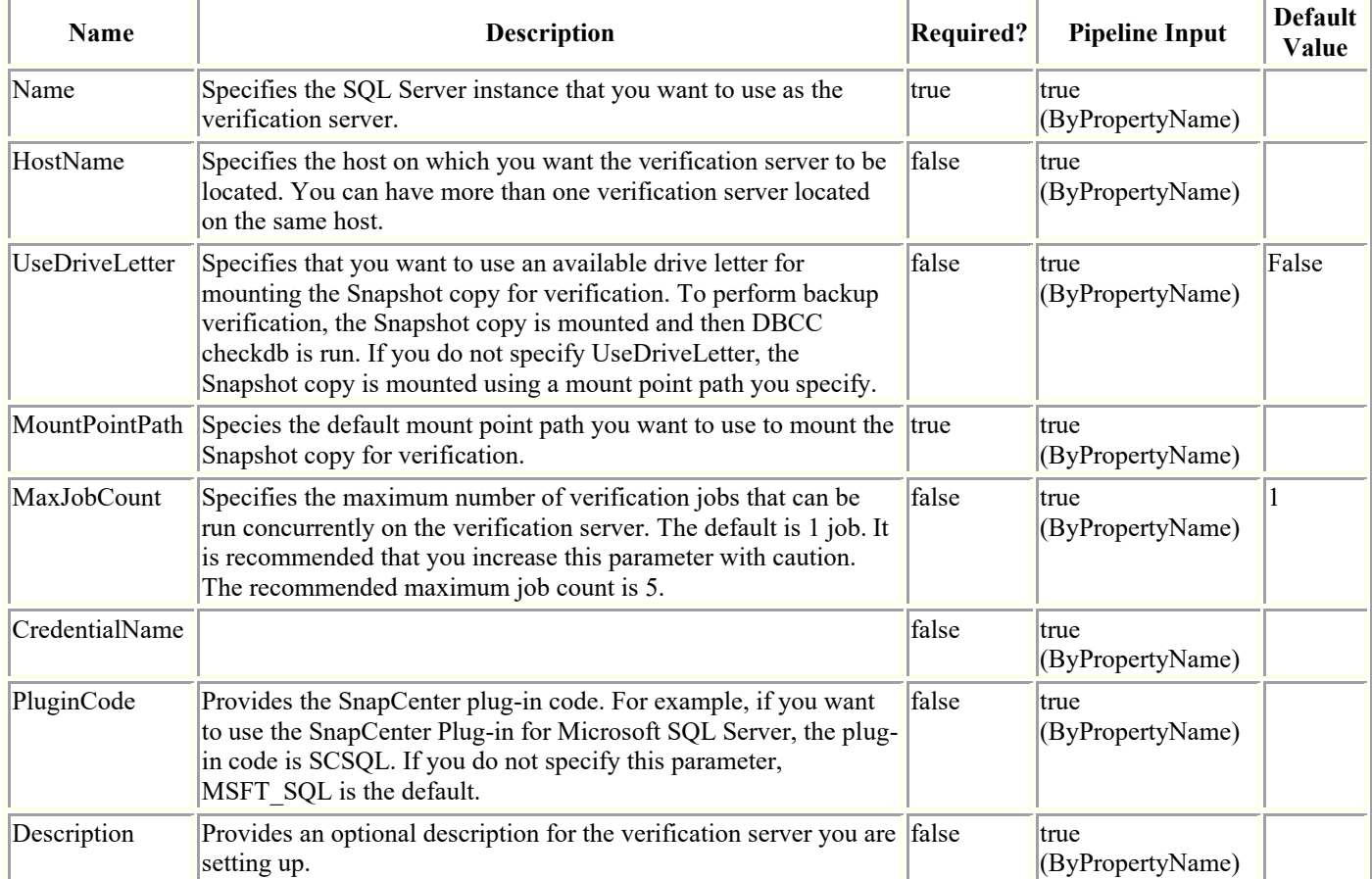

## **Examples**

#### **Example 1: Adding a verification server**

#### This example syntax adds a verification server.

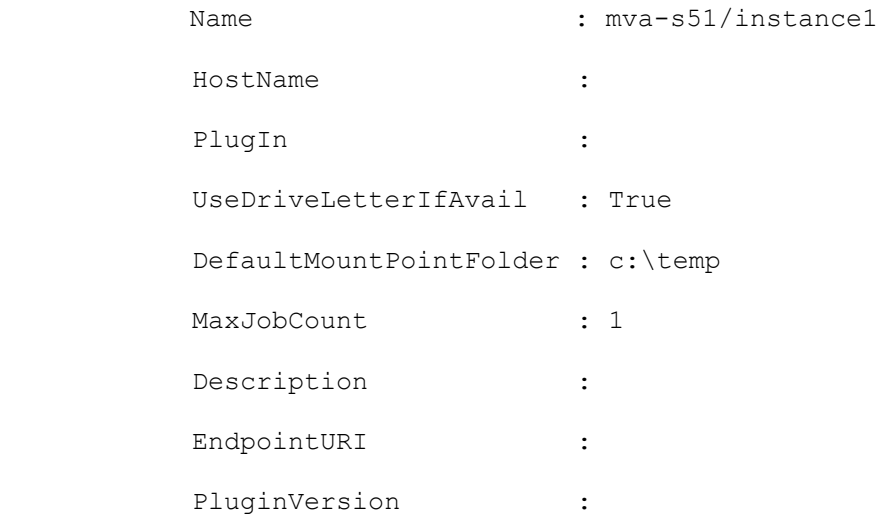

### **Cancel-SmJob**

Cancels backup, clone, and verification jobs, which are in queued state. This cmdlet also cancels the running SnapCenter Plug-in for SQL Server and SnapCenter Plug-in for Oracle backup jobs.

## **Syntax**

Cancel-SmJob -JobId <Int32> [-Force] [<CommonParameters>]

## **Detailed Description**

Enables you to cancel the queued backup, clone, and verification jobs, as well as the running restore and clone jobs for all plug-ins. You can also cancel the running SnapCenter Plug-in for SQL Server and SnapCenter Plug-in for Oracle backup jobs. This cmdlet does not cancel running backup jobs for SnapCenter Plug-in for Exchange, SnapCenter Plug-in for VMware vSphere, SnapCenter Plug-in for SAP HANA, or SnapCenter Custom Plug-ins. This cmdlet replaces the Cancel-SmQueuedJob cmdlet that was available in earlier versions of SnapCenter.

### **Parameters**

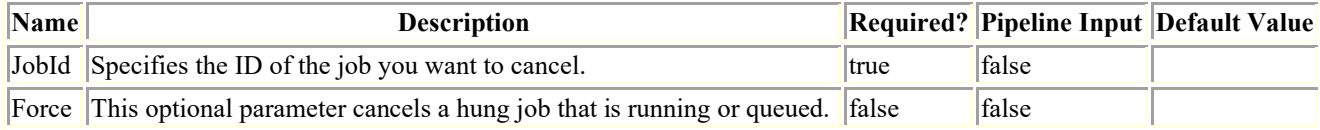

## **Input Type**

None

## **Return Values**

System.Object

### **Examples**

#### **Example 1: Canceling a Running/Queued job**

Cancel-SmJob -JobId 231

This example syntax cancels the backup job which is either running or queued.

Cancel-SmJob

Job 231 will be canceled. Do you want to continue?

```
 [Y] Yes [A] Yes to All [N] No [L] No to All [S] Suspend [?] Help 
(default is "Y"): y
```
#### **Example 2: Canceling a Running/Queued job with Force option**

Cancel-SmJob -JobId 231 -Force

This example syntax cancels the backup job which is hung during canceling or running state.

Cancel-SmJob

Job 231 will be canceled. Do you want to continue?

 [Y] Yes [A] Yes to All [N] No [L] No to All [S] Suspend [?] Help (default is "Y"): y

## **Cancel-SmRestoreJob**

Cancels the restore jobs, which are in queued state. This cmdlet also cancels the running SnapCenter Plug-in restore jobs.

# **Syntax**

```
Cancel-SmRestoreJob -JobId <Int32> [<CommonParameters>]
```
# **Detailed Description**

Enables you to cancel the queued restore jobs and the running restore jobs for all the plug-ins.

## **Parameters**

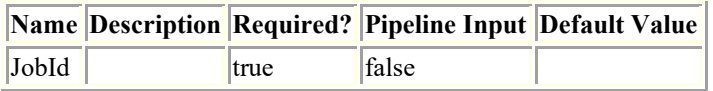

## **Catalog-SmBackupWithOracleRMAN**

Catalogs an Oracle backup.

# **Syntax**

```
Catalog-SmBackupWithOracleRMAN [-PluginCode] <PluginCode> [[-BackupId] <String>] [[-
BackupName] <String>] [-AppObjectId <String>] [-ArchivedLocators <Hashtable[]>] [-
LogArchivedLocators <Hashtable[]>] [<CommonParameters>]
```
## **Detailed Description**

Catalogs the Oracle Database backup in SnapCenter with Oracle Recovery Manager (RMAN).

### **Parameters**

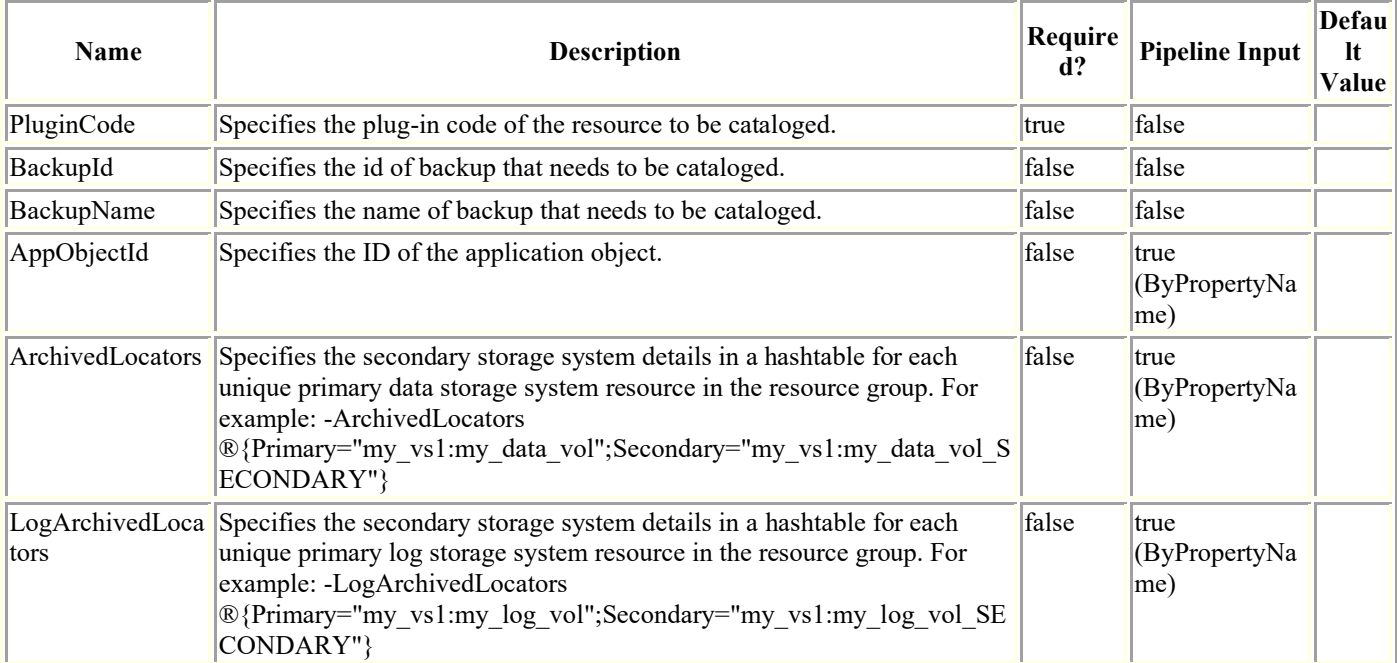

## **Examples**

#### **Example 1: Cataloging a SCO backup using backupId**

Catalog-SmBackupWithOracleRMAN -PluginCode SCO -BackupId 7

This example syntax catalogs a SCO backup using backupId.

Name : Cataloging Backup(s)

```
scspr1894465002 gdl englab netapp_com_TSPITRDB_scspr1894465002_08-06-
2020 01.13.03.7681 1
```
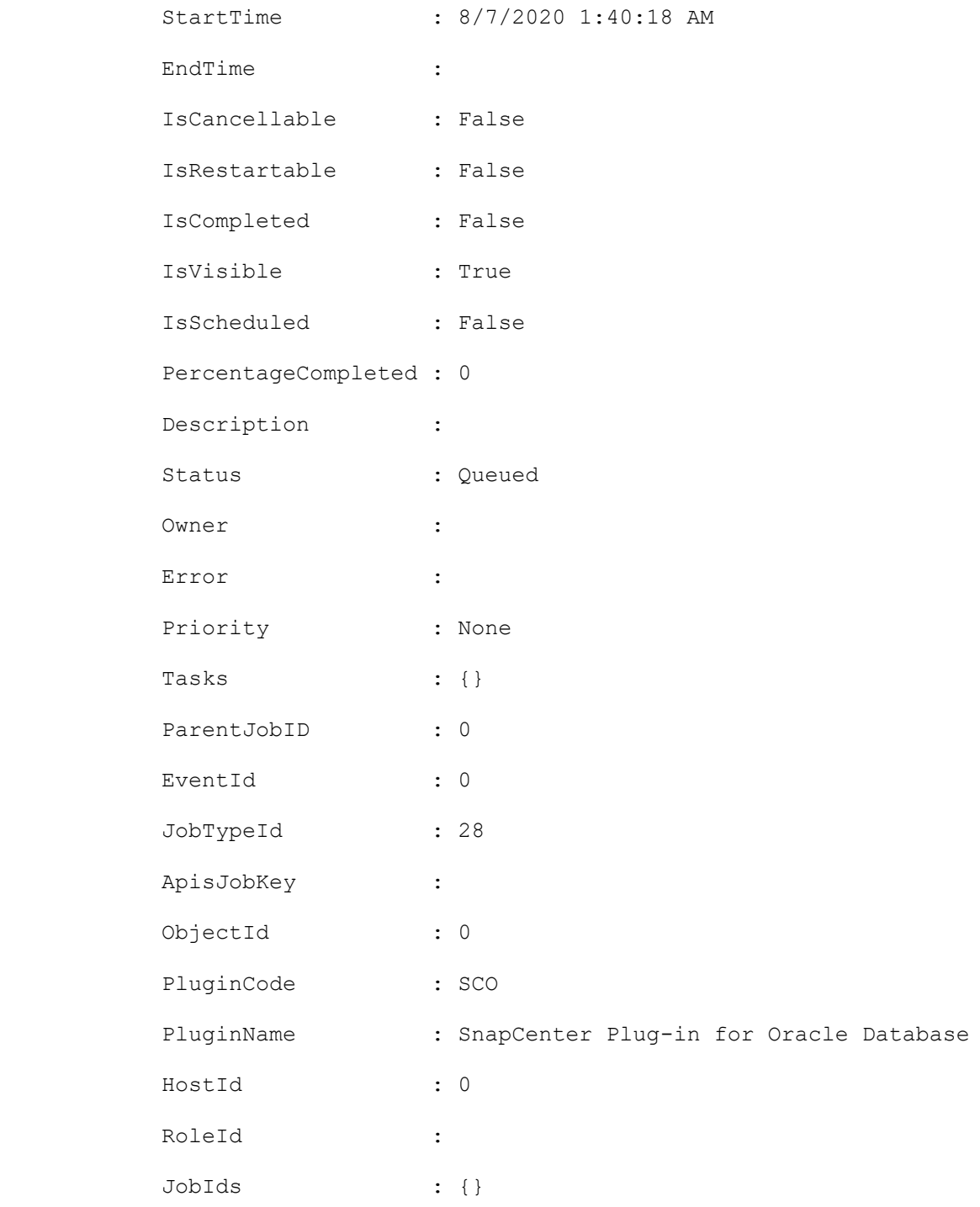

#### **Example 2: Cataloging a SCO backup using backupname**

```
Catalog-SmBackupWithOracleRMAN -PluginCode SCO -BackupName 
scspr1894465002_gdl_englab_netapp_com_TSPITRDB_scspr1894465002_08-06-
2020_04.13.23.4083_1
This example syntax catalogs a SCO backup using backupname.
Name : Cataloging Backup(s)
scspr1894465002 gdl englab netapp com TSPITRDB scspr1894465002 08-06-
2020_04.13.23.4083_1
```
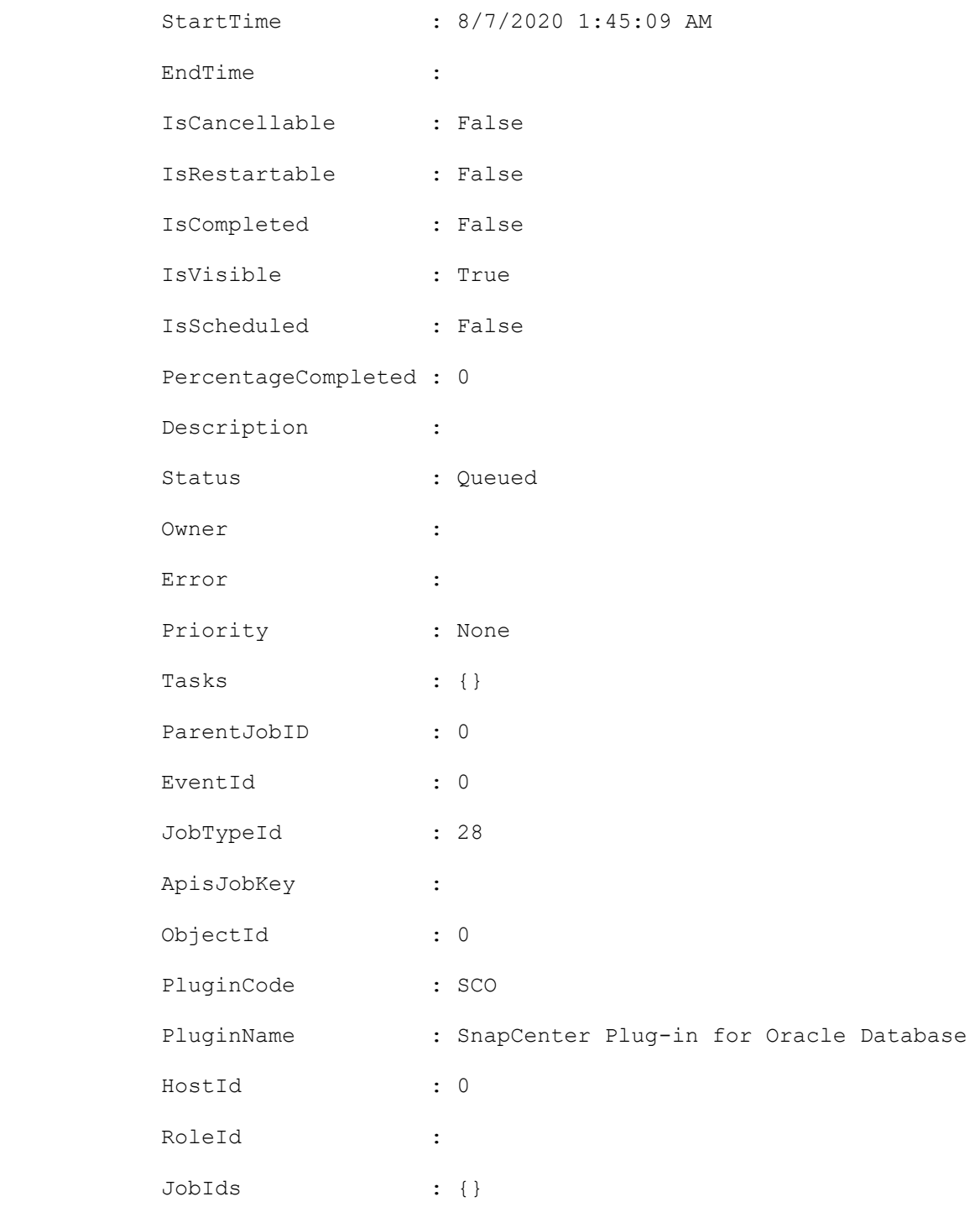

#### **Example 3: Cataloging a SCO data backup from the secondary mirror location**

```
Catalog-SmBackupWithOracleRMAN -PluginCode SCO -BackupName rg1_galaxy-vm134_08-08-
2020_15.11.16.3564_0 -ArchivedLocators 
®{Primary="buck.gdl.englab.netapp.com:nasvol14";Secondary="squint:buck_nasvol14_mirror"
}
```
This example syntax catalogs a SCO data backup from the secondary mirror location.

Name : Cataloging Backup(s)

rg1\_galaxy-vm134\_08-08-2020\_15.11.16.3564\_0

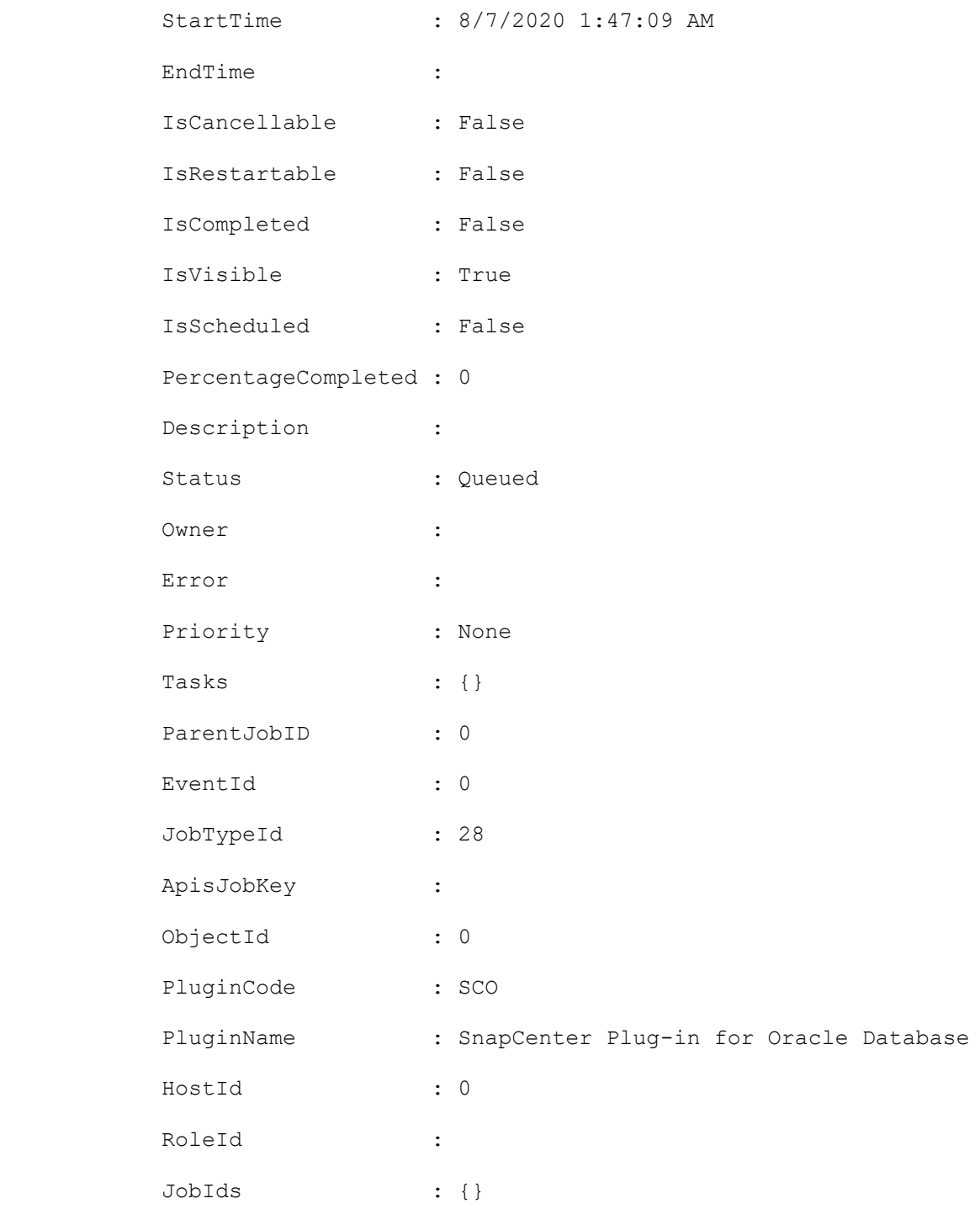

#### **Example 4: Cataloging a SCO log backup from the secondary vault location**

```
Catalog-SmBackupWithOracleRMAN -PluginCode SCO -BackupName rg1_galaxy-vm134_08-08-
2020_15.11.16.3564_1 -LogArchivedLocators 
@{Primary="black.pdf}.englab.netapp.com:nasvol13";Secondary="squint:buck nasvol13 vault"}
```
This example syntax catalogs a SCO log backup from the secondary vault location.

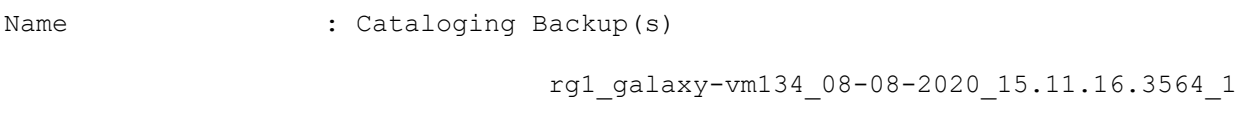

Id : 46

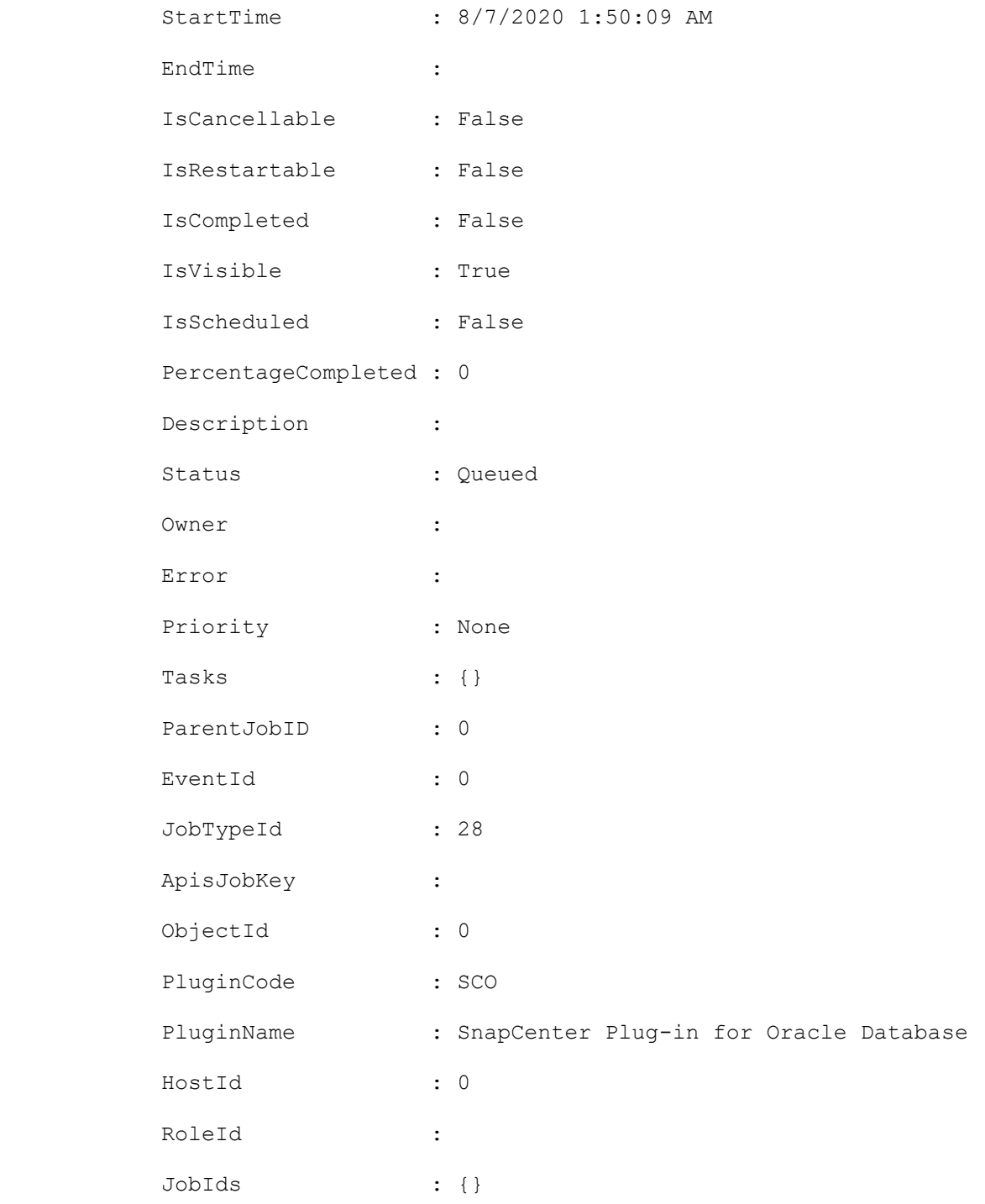

#### **Example 5: Cataloging a SCO data backup for the desired database**

Catalog-SmBackupWithOracleRMAN -PluginCode SCO -BackupName rg1\_galaxy-vm134\_08-08- 2020\_15.11.16.3574\_0 -AppObjectId 'galaxy-vm134.gdl.englab.netapp.com\DB14'

This example syntax catalogs a SCO backup for the desired database.

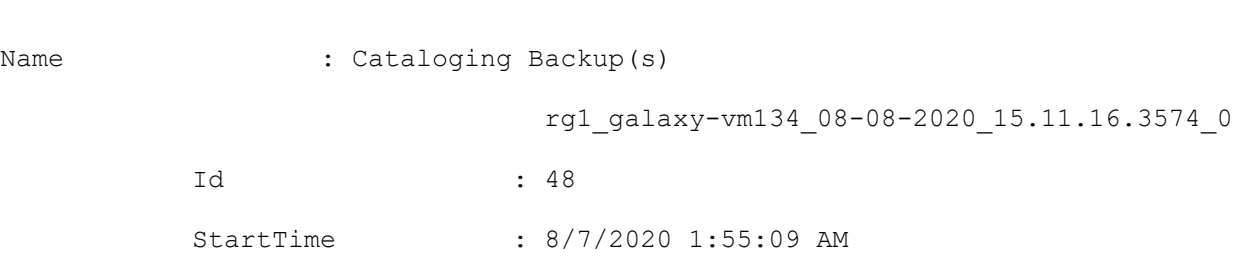

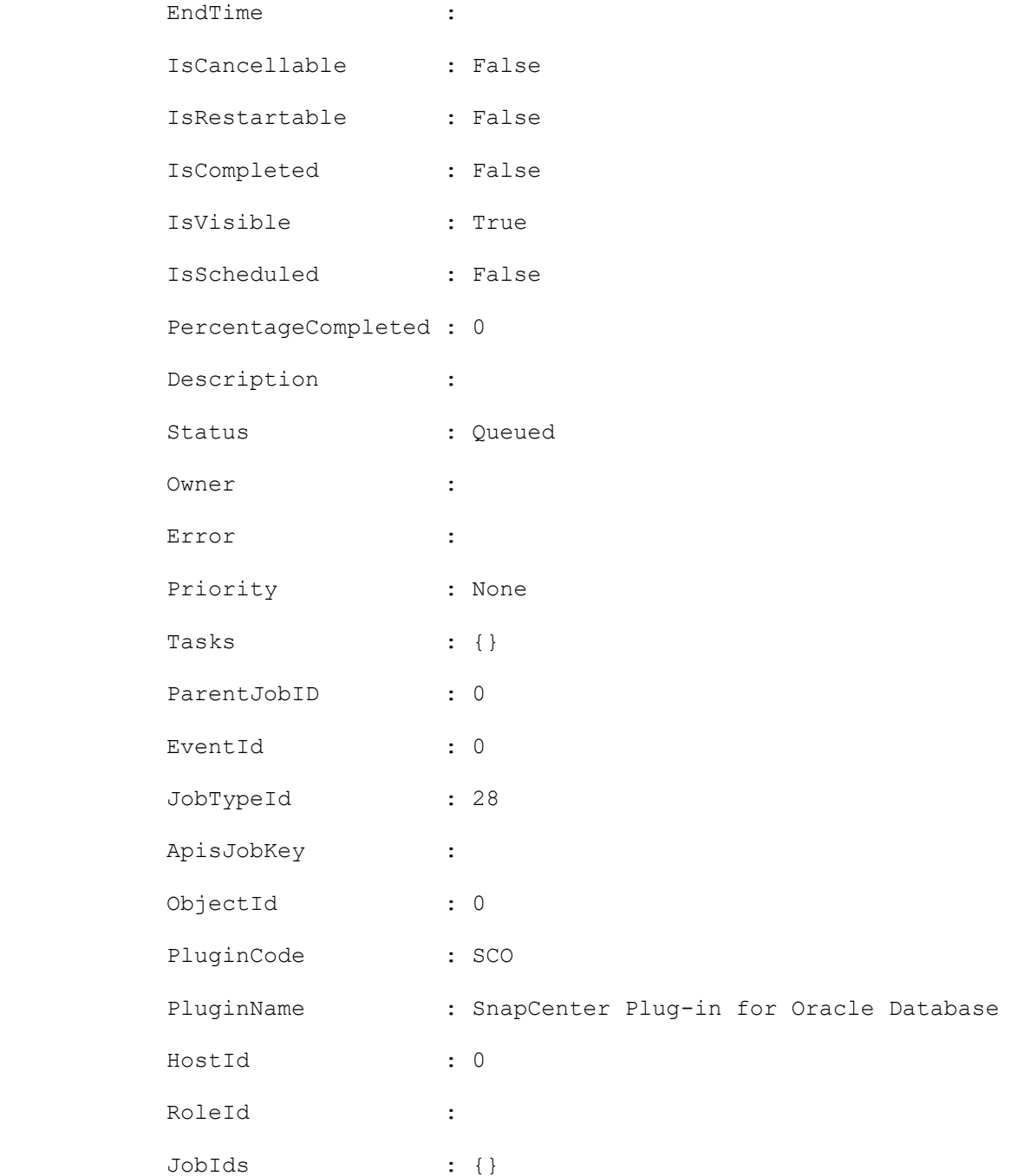

## **Configure-SmDatabase**

Configures database in SnapCenter.

# **Syntax**

```
Configure-SmDatabase -PluginCode <PluginCode> -ResourceId <String> -HDBSQLOSUser 
<String> -HDBUserStoreKey <String> [<CommonParameters>]
```
## **Detailed Description**

Configure database settings in SnapCenter.

### **Parameters**

**Name Description Required? Pipeline Input Default Value**

## **Examples**

#### **Example: Configuring HANA resource**

Configure-SmDatabase -PluginCode HANA -ResourceId "test" -HDBSQLOSUser "test" - HDBUserStoreKey "test"

This example shows how to configure database credentials for HANA Database.

Successfully updated the database configuration details.

## **Configure-SmOracleDatabase**

Configures Oracle Database in SnapCenter. This includes configuring database authentication with port, ASM authentication with port and Oracle Recovery Manager (RMAN) catalog database. For Oracle RAC database, preferred nodes for backup operation can be configured.

# **Syntax**

Configure-SmOracleDatabase -AppObjectId <String> [-DatabaseCredentialName <String>] [- AsmCredentialName <String>] [-OracleRmanCatalogTnsName <String>] [- OracleRmanCatalogCredentialName <String>] [-ASMPort <Int32>] [-DatabasePort <Int32>] [- OracleRACPreferredNodes <String>] [<CommonParameters>]

# **Detailed Description**

Configures Oracle Database in SnapCenter. This includes configuring database authentication with port, ASM authentication with port and Oracle Recovery Manager (RMAN) catalog database. For Oracle RAC database, preferred nodes for backup operation can be configured.

## **Parameters**

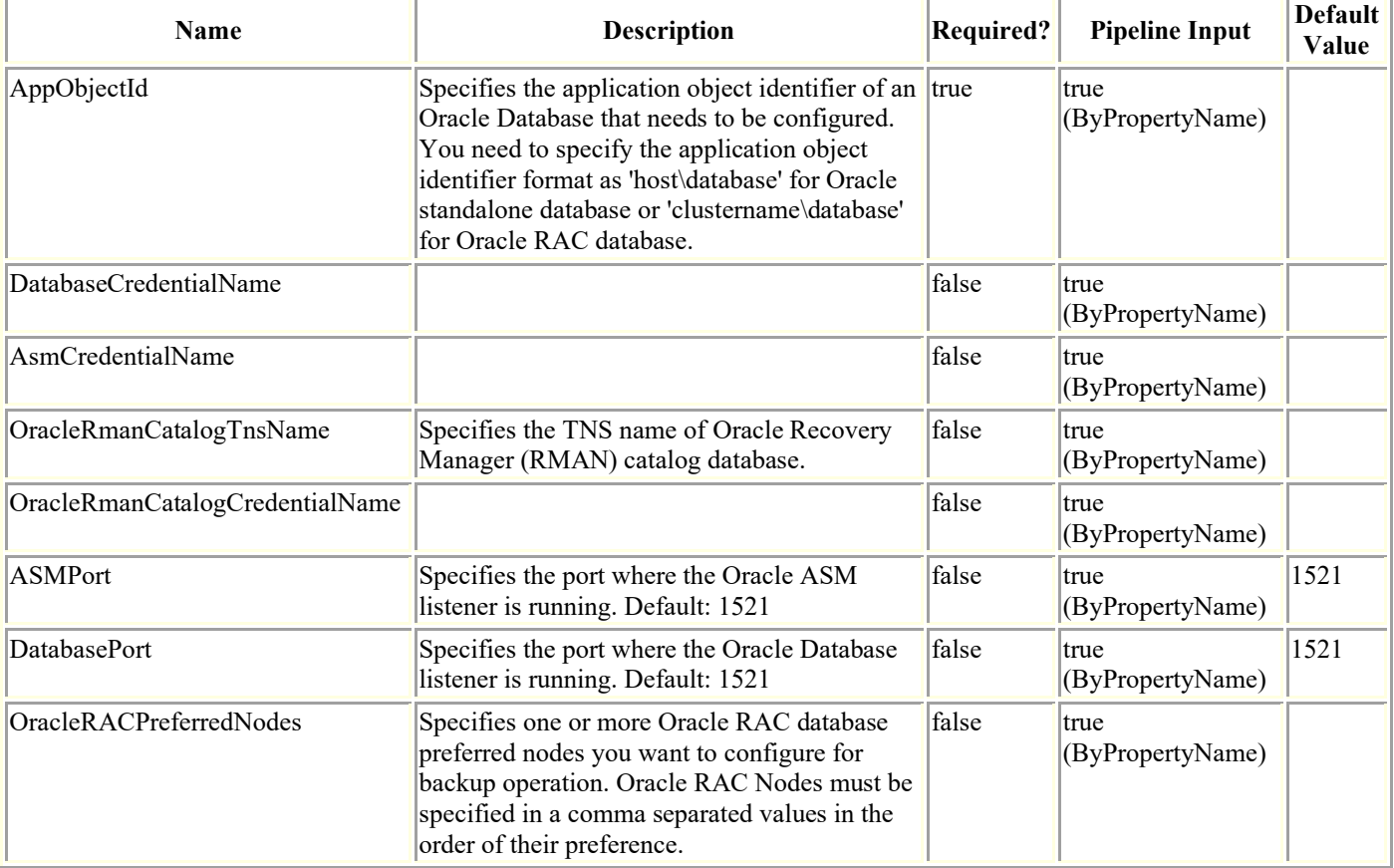

## **Examples**

**Example 1: Configure database credentials for Oracle Database.**

Configure-SmOracleDatabase -AppObjectId host-name\STDDB -DatabaseRunAsName stddb\_cred - DatabasePort 1521

This example shows how to configure database credentials for Oracle Database.

#### **Example 2: Configure RAC preferred node settings for Oracle Database.**

Configure-SmOracleDatabase -AppObjectId oracle-rac-cluster\RACDB - OracleRACPreferredNodes rac-node1.netapp.com,rac-node3.netapp.com,rac-node2.netapp.com

This example shows how to configure RAC preferred node settings for Oracle Database.

## **Copy-SmPolicy**

Copies an existing policy.

## **Syntax**

Copy-SmPolicy -PolicyName <String> -NewPolicyName <String> [<CommonParameters>]

## **Detailed Description**

Copies an existing policy, its attributes including retention and replication settings, and its scheduler information.

## **Parameters**

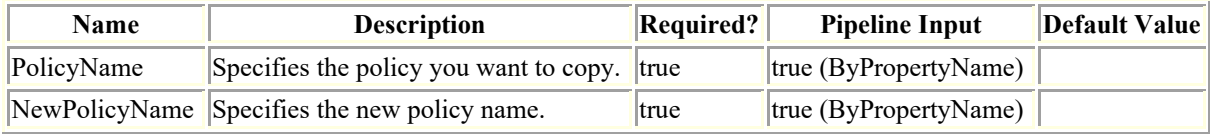

## **Examples**

#### **Example 1: Creating a copy of a policy**

Copy-SmPolicy -PolicyName FinancePolicy -NewPolicyName NewFinancePolicy

This example syntax creates a copy of the specified policy.

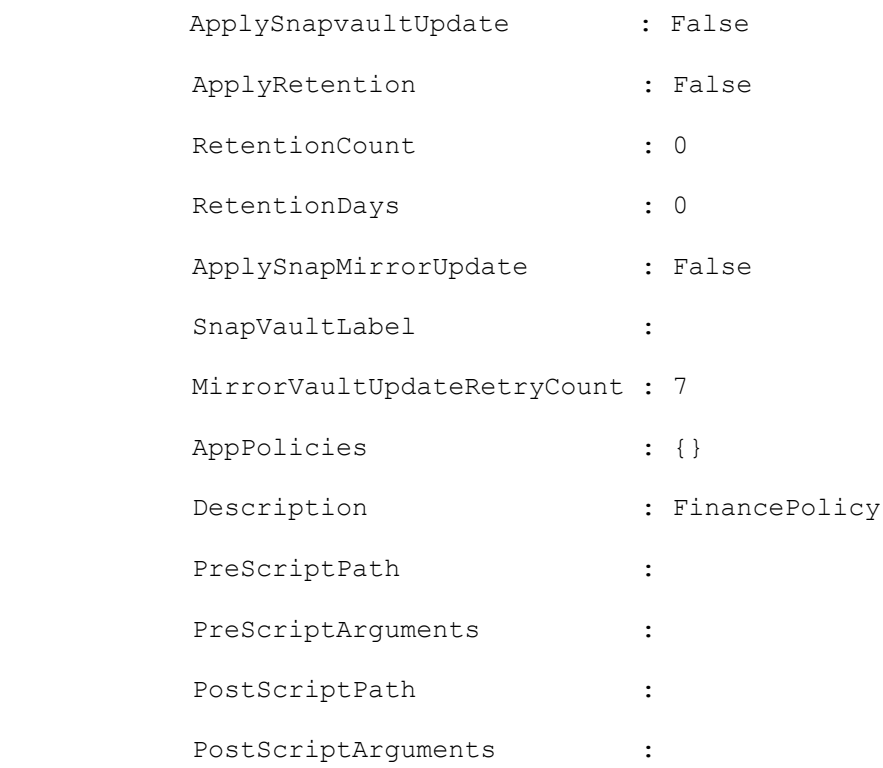

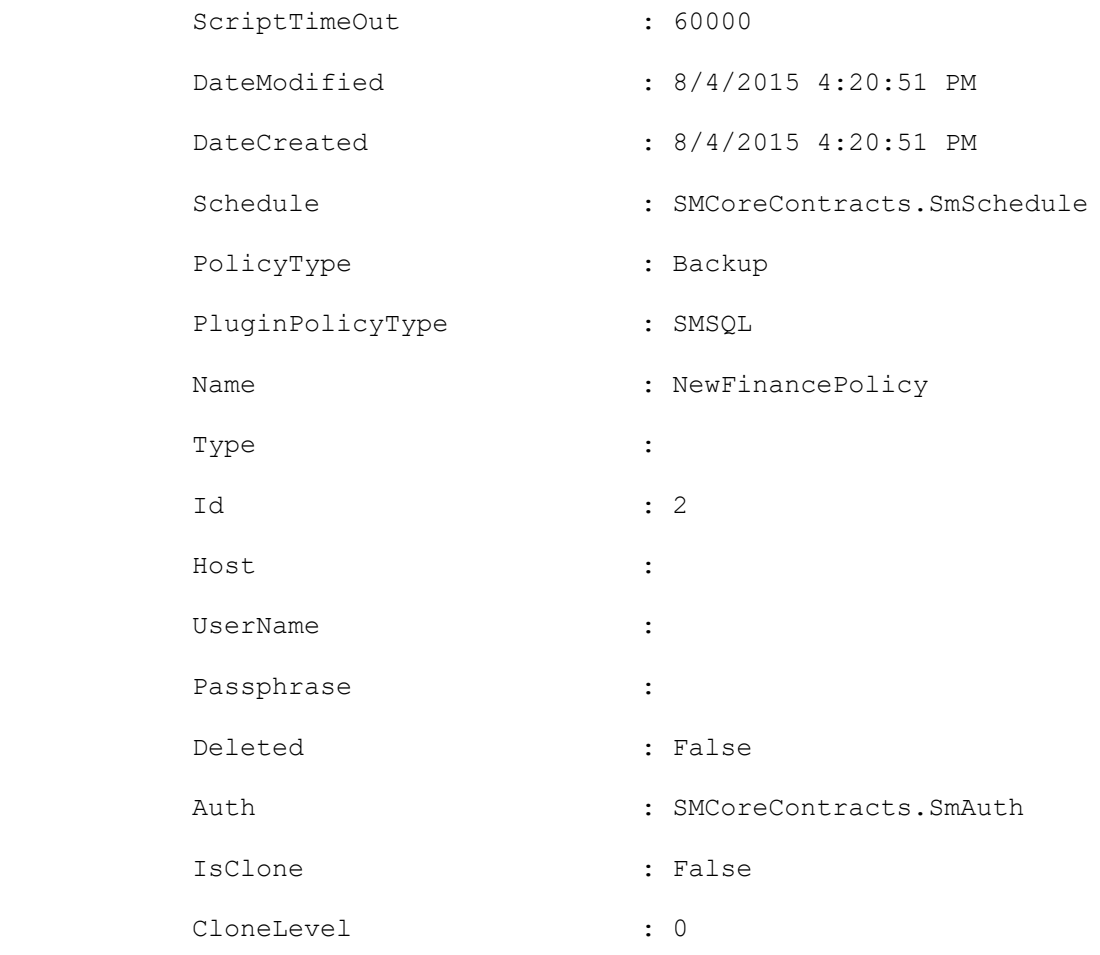

#### **Example 2: Discovering SnapCenter for Windows plugin resources on a host**

Get-SmResources -HostName localhost -PluginCode scw -Verbose

This example syntax discovers the resources for the SnapCenter for Windows plug-in on the specified host.

## **Copy-SmRole**

Copies an existing role-based access control (RBAC) role.

## **Syntax**

Copy-SmRole -RoleName <String> -NewRoleName <String> [<CommonParameters>]

## **Detailed Description**

Copies an existing role-based access control (RBAC) role.

### **Parameters**

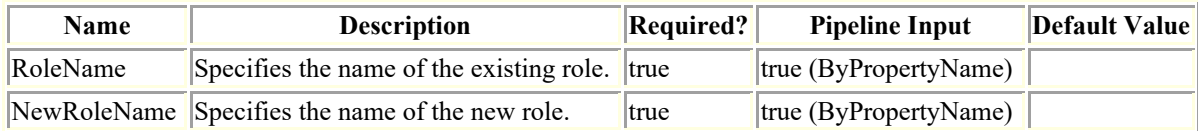

## **Examples**

#### **Example 1: Copying and existing role**

Copy-SmRole -RoleName 'App Backup and Clone Admin' -NewRoleName app\_backup\_clone\_admin\_copy

This example syntax copies the existing role "App Backup and Clone Admin" to a new role called app\_backup\_clone\_admin\_copy.

## **Disable-SmDataCollectionEms**

Disables EMS data collection.

# **Syntax**

```
Disable-SmDataCollectionEms [<CommonParameters>]
```
# **Detailed Description**

Disables EMS data collection. EMS data collection occurs weekly, by default. EMS data collection gathers information about Server and plug-in hosts, and available plug-ins.

## **Parameters**

**Name Description Required? Pipeline Input Default Value**

# **Examples**

#### **Example 1: Disabling EMS data collection**

Disable-SmDataCollectionEms

This example syntax disables EMS data collection.

## **Enable-SmDataCollectionEms**

Enables EMS data collection.

# **Syntax**

```
Enable-SmDataCollectionEms [<CommonParameters>]
```
# **Detailed Description**

Enables EMS data collection. EMS data collection occurs weekly, by default. EMS data collection gathers information about Server and plug-in hosts, and available plug-ins.

# **Parameters**

**Name Description Required? Pipeline Input Default Value**

# **Examples**

#### **Example 1: Enabling EMS data collection**

Enable-SmDataCollectionEms

This example syntax enables weekly EMS data collection.
## **Enable-SmRepositoryHAConfig**

Enables SnapCenter repository HA configuration.

# **Syntax**

Enable-SmRepositoryHAConfig [-SlaveNode] <String> [<CommonParameters>]

# **Detailed Description**

Enables SnapCenter repository HA configuration.

# **Parameters**

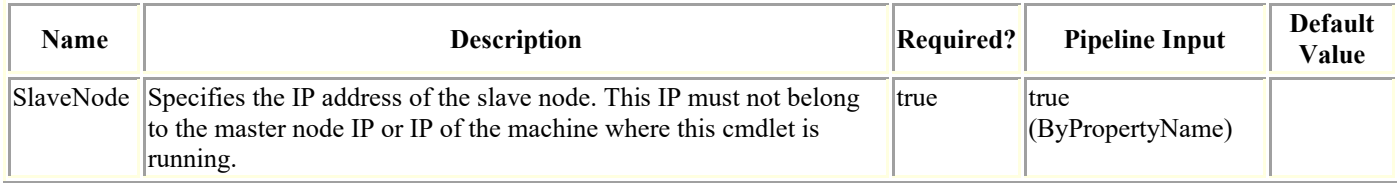

# **Examples**

### **Example 1: Enabling SnapCenter repository HA config**

Enable-SmRepositoryHAConfig -SlaveNode "slave node ip address"

This example syntax enables SnapCenter repository HA config. Slave node IP must not belong to the master node IP or IP of the machine where this cmdlet is running. This cmdlet must be executed on the Master (primary) node.

Enable-SmRepositoryHAConfig

Are you sure you want to enable MySQL HA Configuration ?

 [Y] Yes [A] Yes to All [N] No [L] No to All [S] Suspend [?] Help (default is "Y"):

SnapCenter repository HA configuration is successfully configured.

## **Get-SmAlert**

Get details of the alert(s).

# **Syntax**

```
Get-SmAlert [-AlertId <String>] [-Severity <SmAlertSeverity>] [-Status <SmAlertStatus>] 
[-EntityType <SmEntityType>] [-SearchText <String>] [<CommonParameters>]
```
## **Detailed Description**

Get details of the alerts. This information includes the alert name, description, recommendation, severity, status, entity, etc.

### **Parameters**

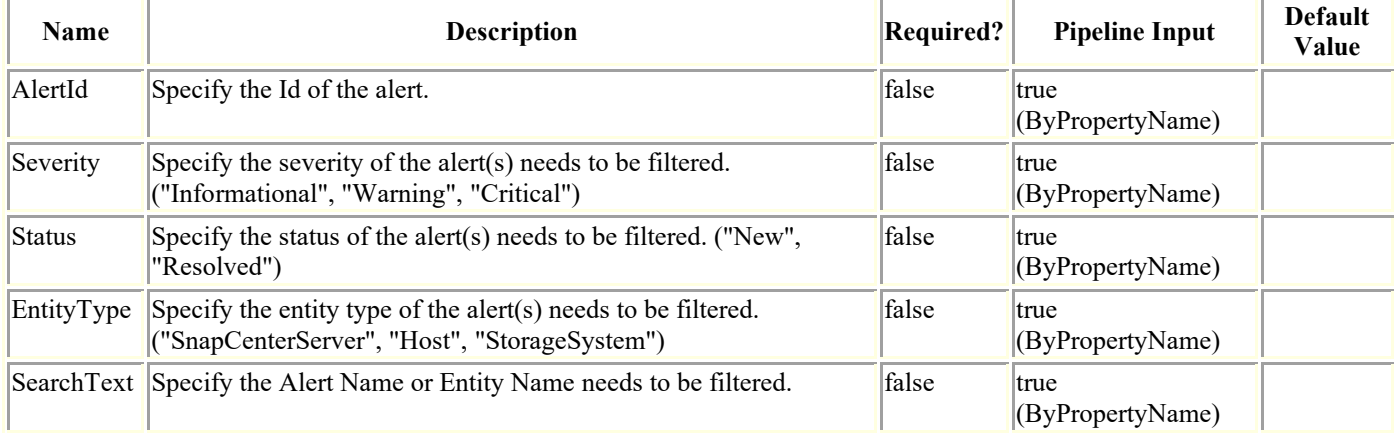

## **Examples**

### **Example 1: Get alert by Id**

```
Get-SmAlert -AlertId 100
```
This example syntax retrieves the information of an alert.

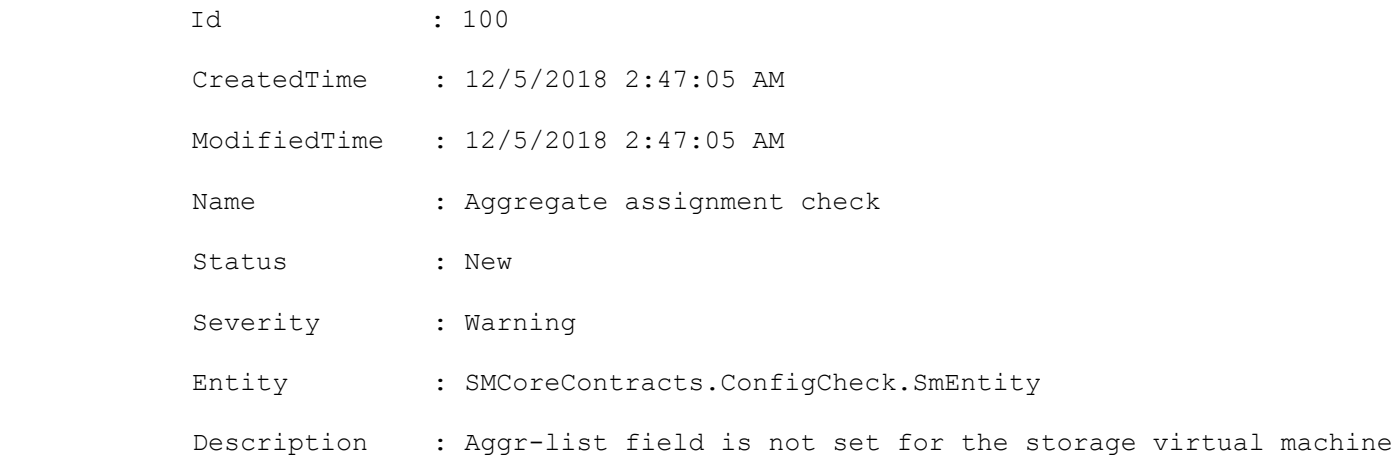

```
 Recommendation : To rectify this issue, see 
https://kb.netapp.com/app/answers/answer_view/a_id/1070989/loc/en_US
            JobId : 2345
            Source : Server
            EntityType : Host
            EntityName : mtme.englab.netapp.com
```
#### **Example 2: Get all alerts**

Get-SmAlert

This example syntax retrieves the information about all alerts.

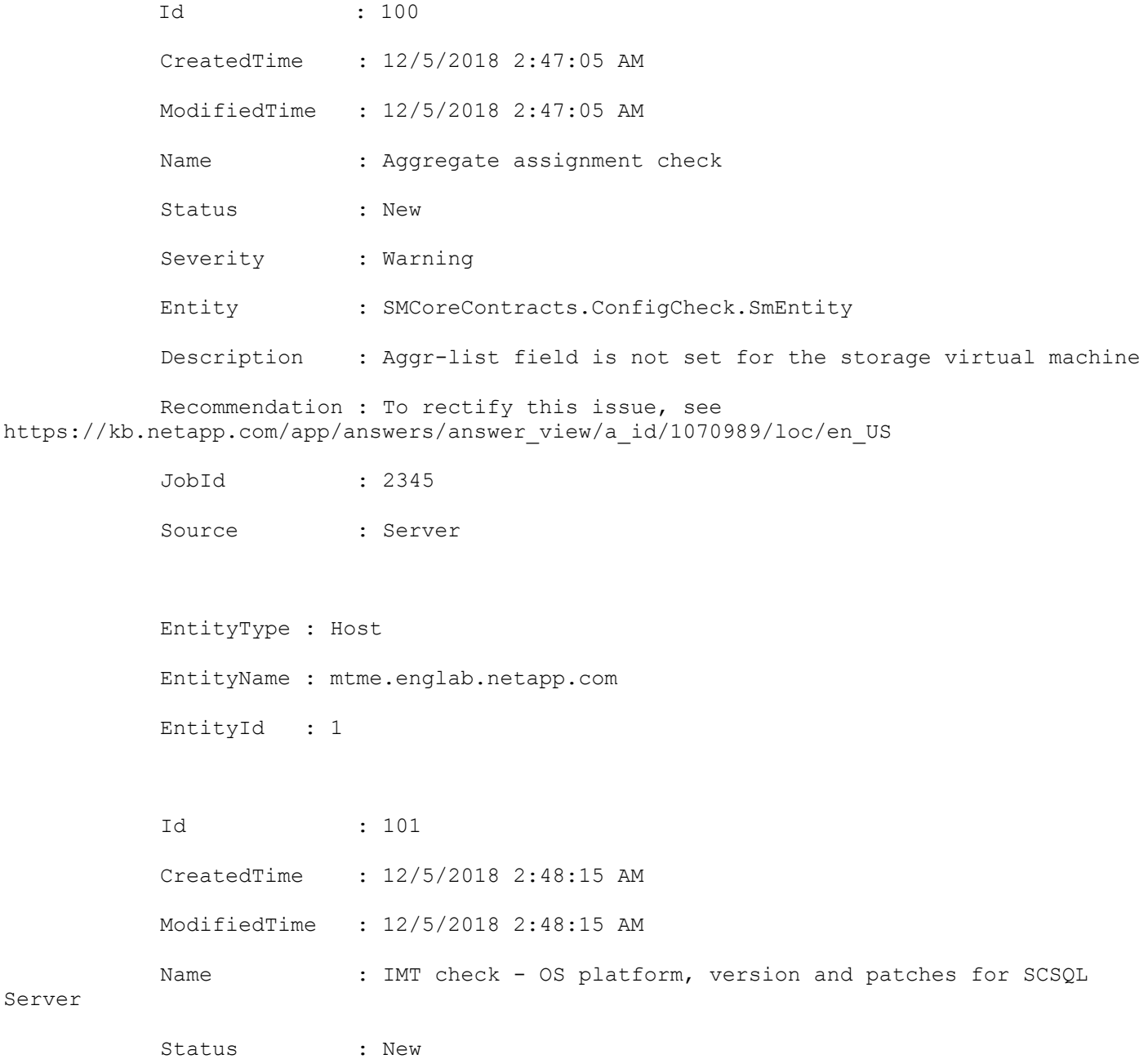

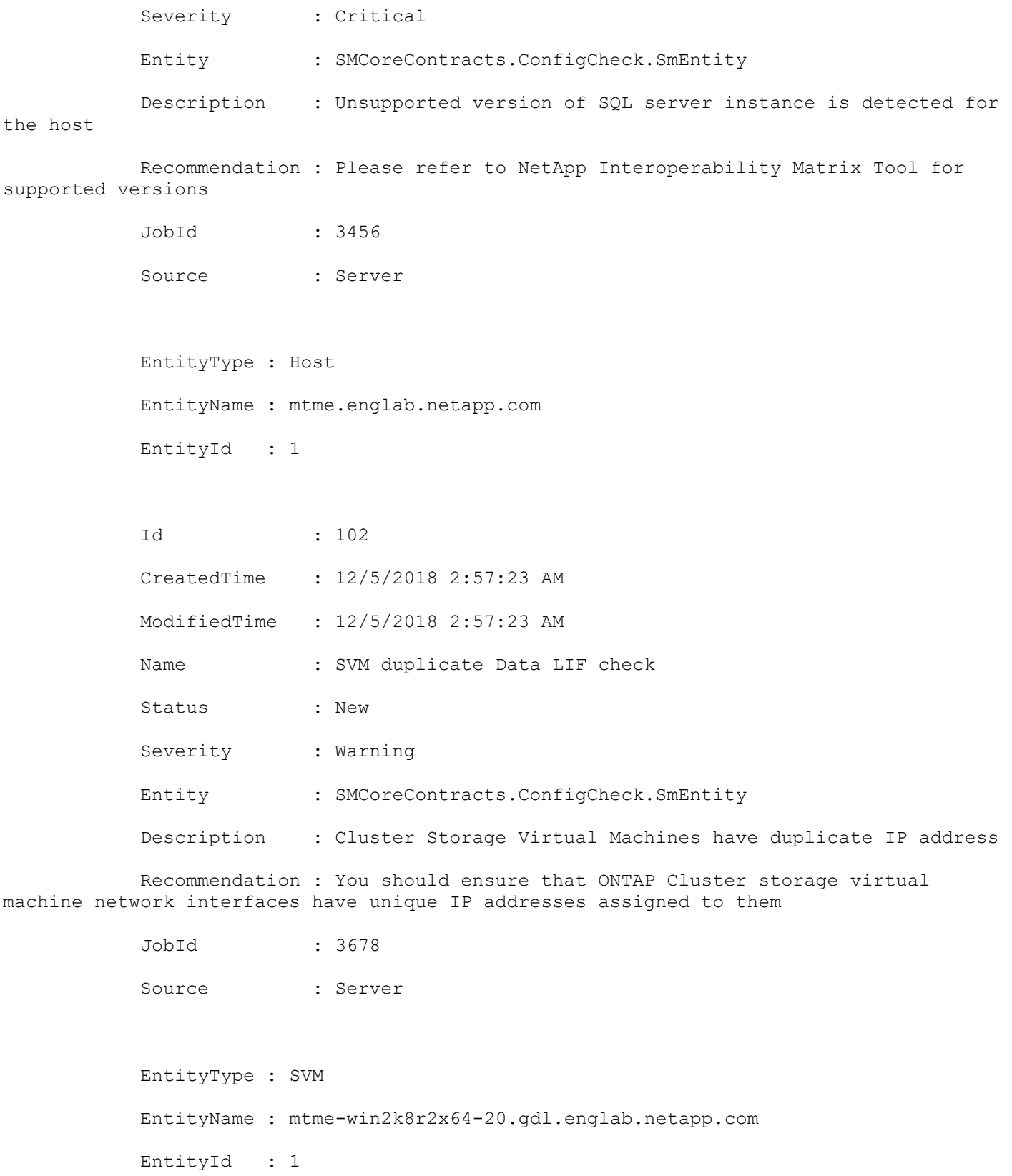

#### **Example 3: Get all the alerts based on severity**

Get-SmAlert -Severity "Critical" This example syntax retrieves all the critical alerts.

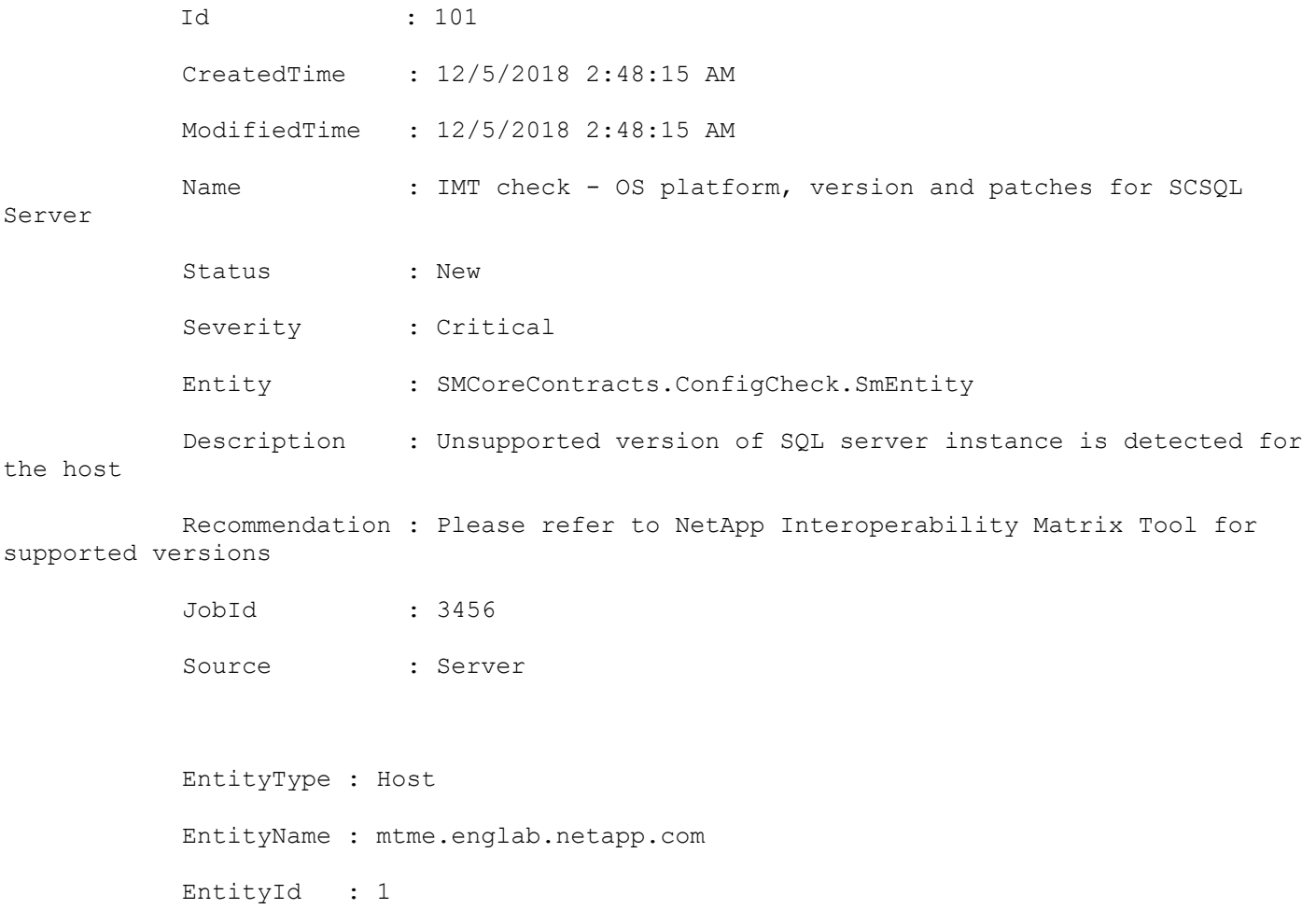

### **Example 4: Get all the alerts based on status**

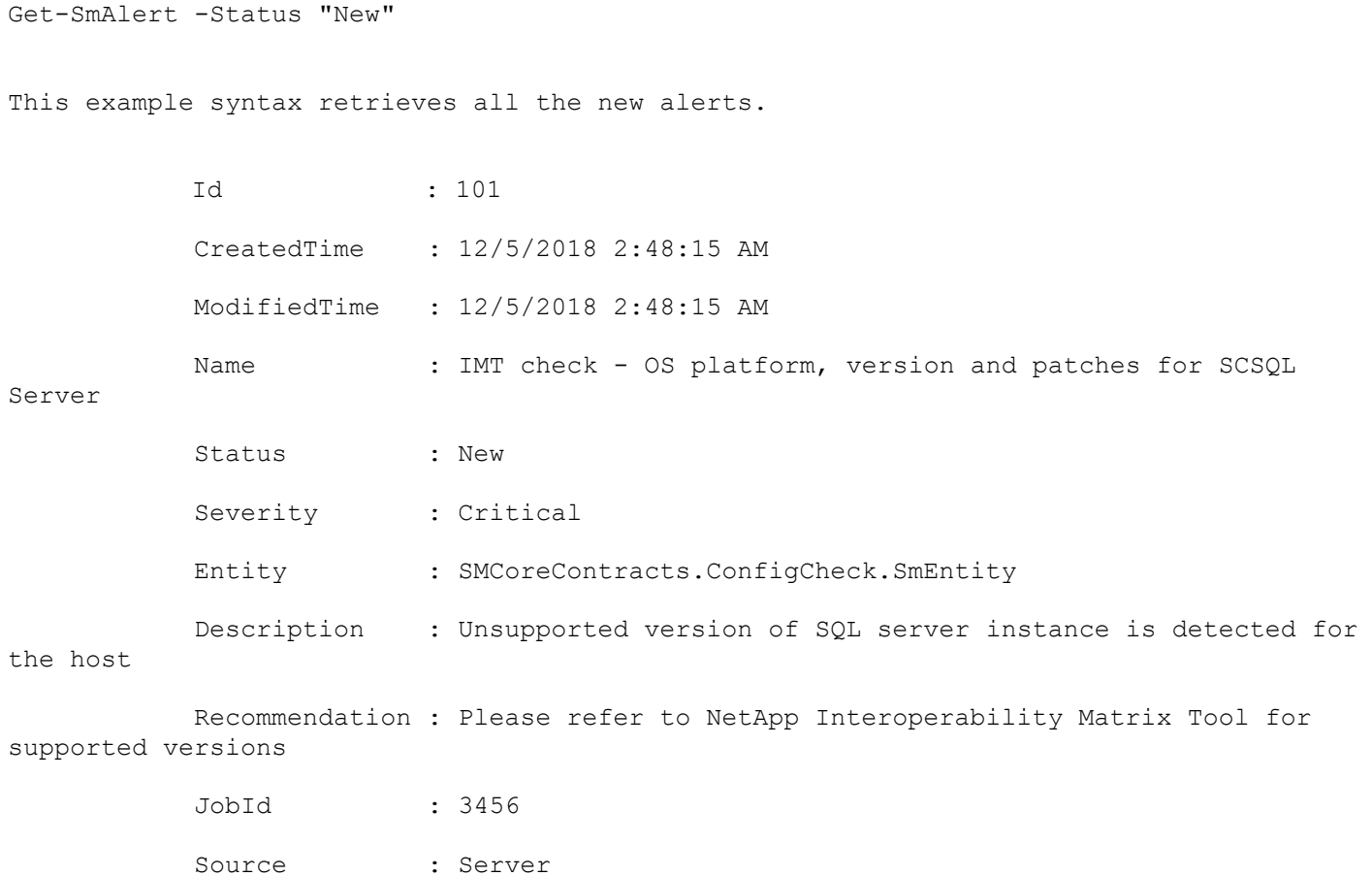

```
 EntityType : Host
 EntityName : mtme.englab.netapp.com
 EntityId : 1
```
#### **Example 5: Get all the alerts based on entity**

```
Get-SmAlert -EntityType "Host"
This example syntax retrieves all the Host related alerts.
          Id : 101
           CreatedTime : 12/5/2018 2:48:15 AM
           ModifiedTime : 12/5/2018 2:48:15 AM
          Name : IMT check - OS platform, version and patches for SCSQL
Server
           Status : New
           Severity : Critical
           Entity : SMCoreContracts.ConfigCheck.SmEntity
          Description : Unsupported version of SQL server instance is detected for
the host
           Recommendation : Please refer to NetApp Interoperability Matrix Tool for 
supported versions
           JobId : 3456
            Source : Server
            EntityType : Host
            EntityName : mtme.englab.netapp.com
           EntityId : 1
```
#### **Example 6: Get all the alerts based on entity name**

Get-SmAlert -SearchText "mtme.englab"

This example syntax retrieves all the alerts whose entity name contains the text 'mtme.englab'.

Id : 101

CreatedTime : 12/5/2018 2:48:15 AM

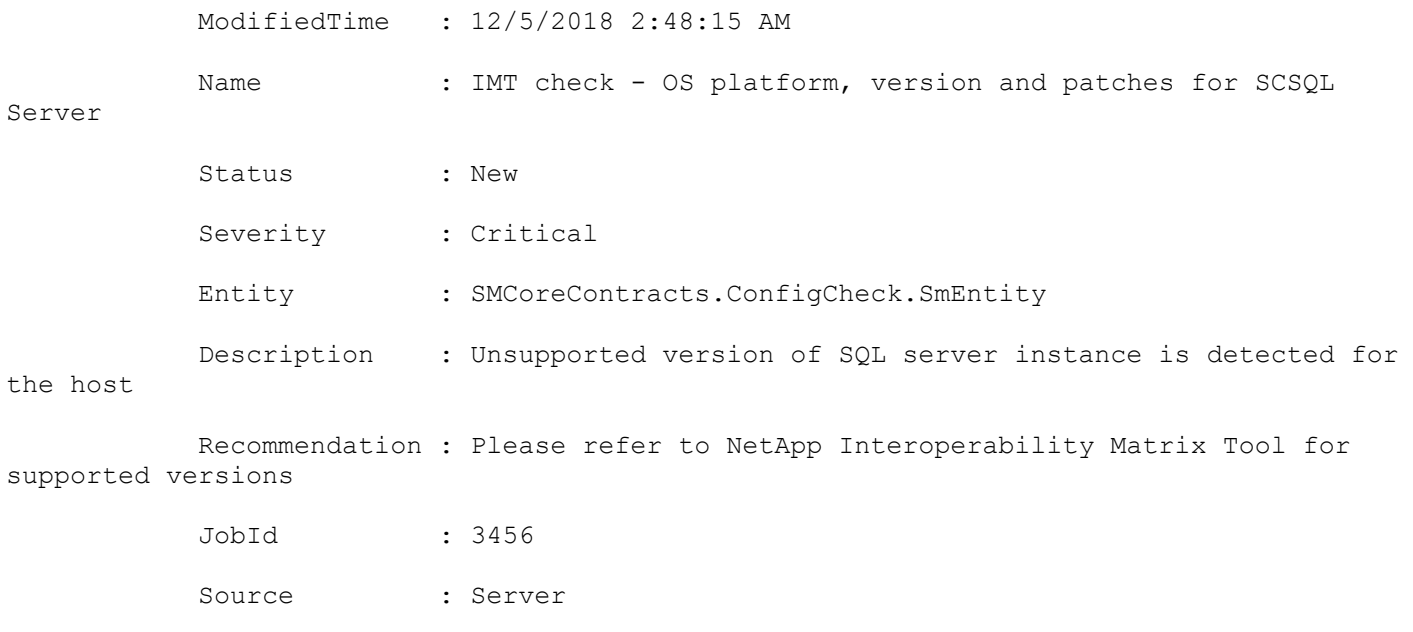

 EntityType : Host EntityName : mtme.englab.netapp.com EntityId : 1

## **Get-SmAssignedGroups**

Gets a list off all groups assigned to a role.

# **Syntax**

Get-SmAssignedGroups -RoleName <String> [<CommonParameters>]

## **Detailed Description**

Gets a list off all groups assigned to a user.

# **Parameters**

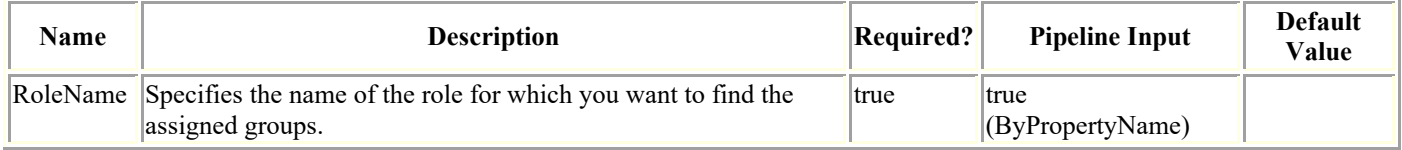

# **Examples**

### **Example 1: Getting groups assigned to a particular role**

Get-SmAssignedGroups -RoleName SnapcenterAdmin

The example syntax gets the groups assigned to the SnapCenterAdmin role.

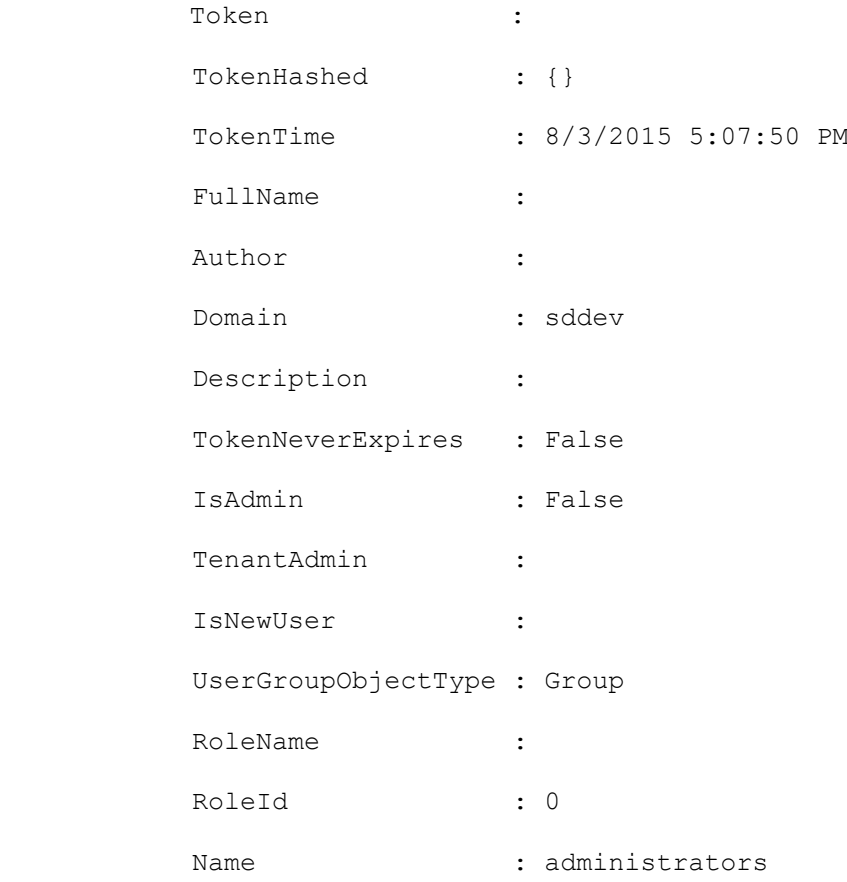

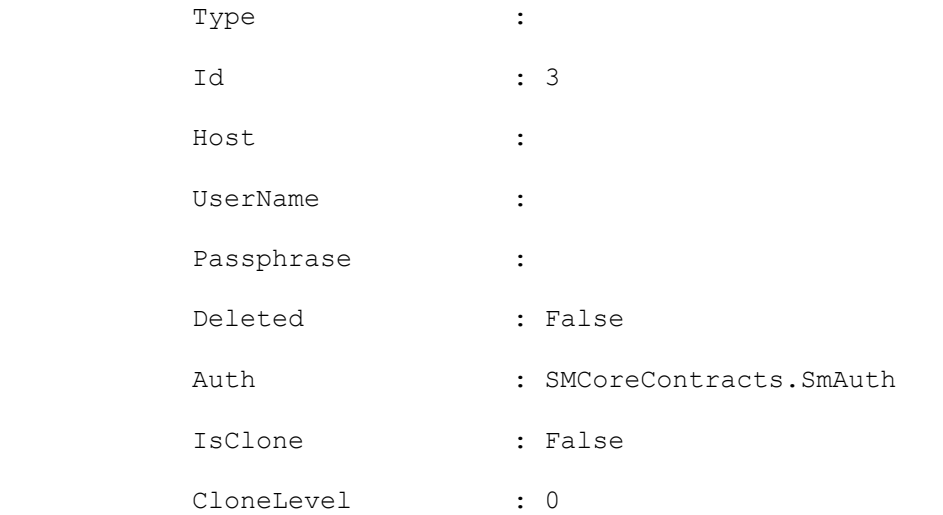

## **Get-SmAssignedRoles**

Gets the roles assigned to a specified user or Active Directory group.

# **Syntax**

```
Get-SmAssignedRoles -UserName <String> [-UserGroupObjectType <SmUserGroupObjectType>] 
[<CommonParameters>]
```
## **Detailed Description**

Gets the roles assigned to a specified user or Active Directory group.

## **Parameters**

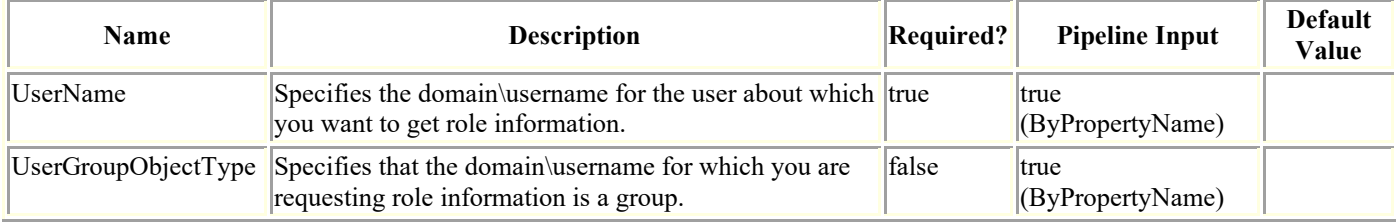

## **Examples**

#### **Example 1: Getting roles for a particular user**

Get-SmAssignedRoles -UserName sddev\administrator

This example syntax gets the roles assigned to a user.

Description : Overall administrator of SnapCenter system

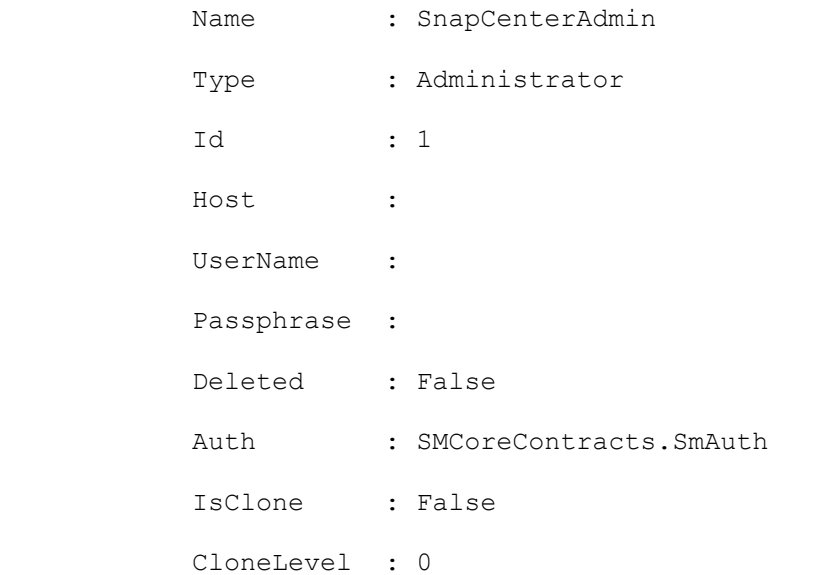

### **Example 2: Getting roles assigned to a group**

Get-SmAssignedRoles -UserName sddev\b-grp -UserGroupObjectType Group

```
Description :
```
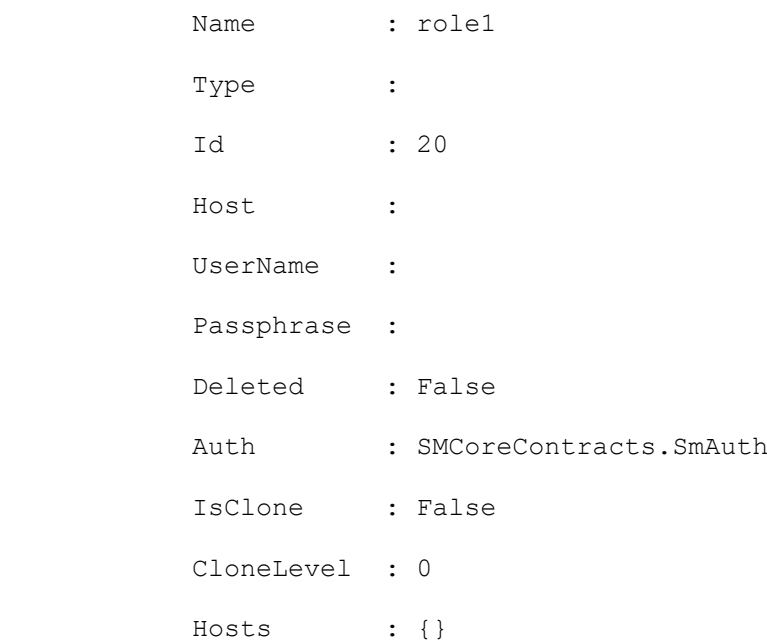

## **Get-SmAssignedUsers**

Gets the users assigned to a specified role.

## **Syntax**

Get-SmAssignedUsers -RoleName <String> [<CommonParameters>]

## **Detailed Description**

Gets the users assigned to a specified role.

## **Parameters**

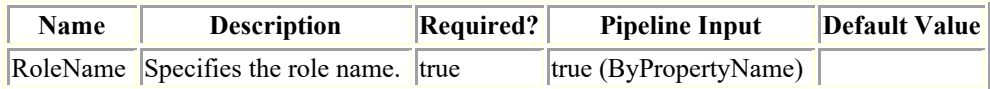

## **Examples**

#### **Example 1: Gets users associated with a role**

Get-SmAssignedUsers -RoleName SnapCenterAdmin

This example syntax gets the users associated with a role.

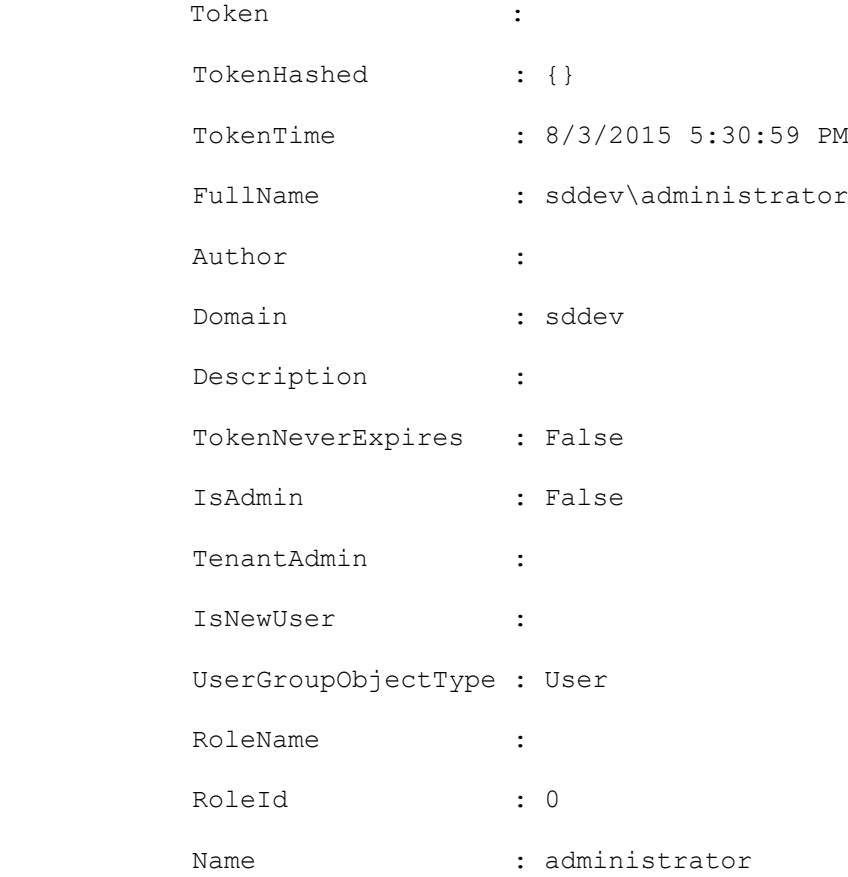

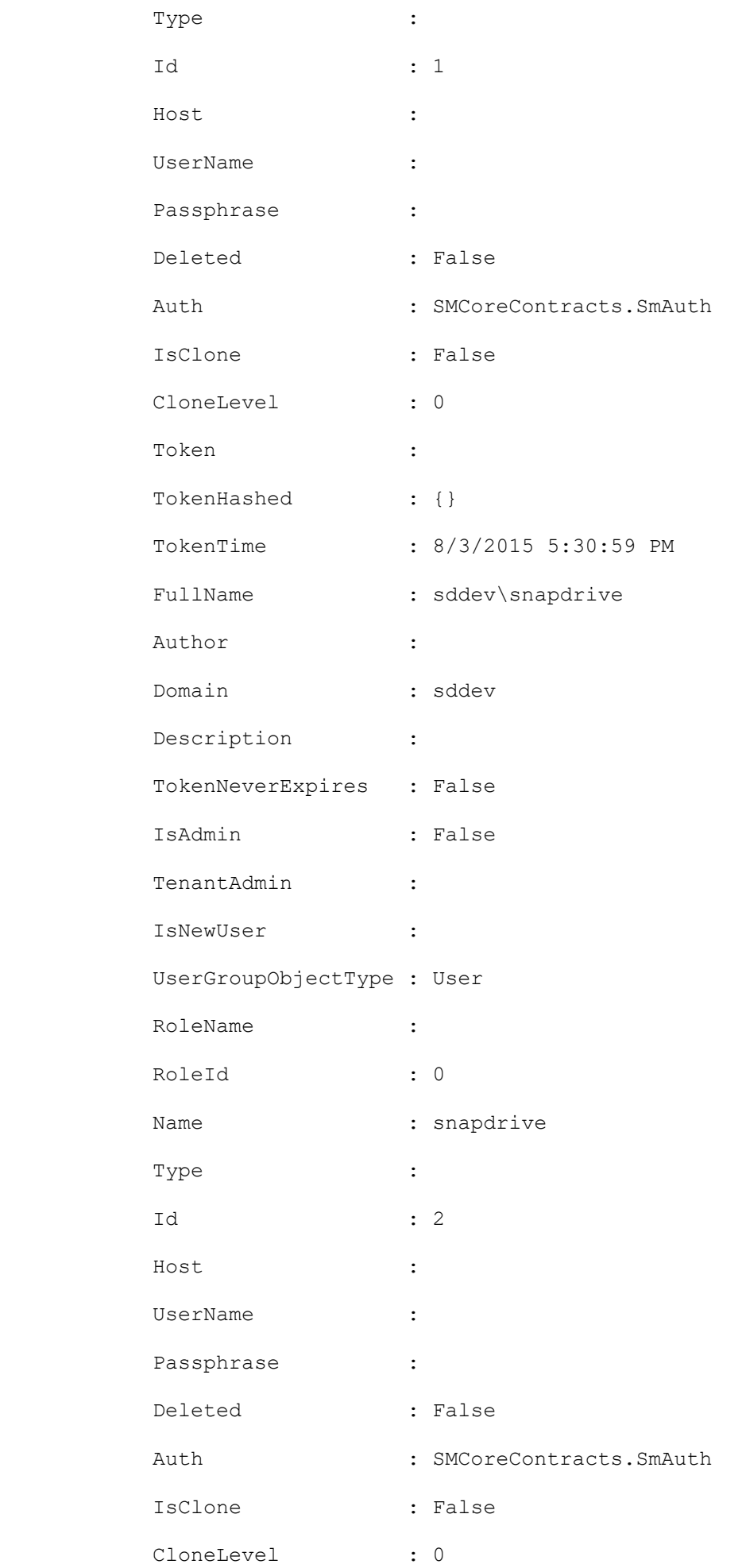

## **Get-SmAuditSettings**

Retrieves Audit configurations and Syslog configurations

# **Syntax**

```
Get-SmAuditSettings [<CommonParameters>]
```
# **Detailed Description**

Retrieves below configurations: Audit log related configuration - Maximum File Size Maximum files to retain Audit Log file location Audit Log Checksum file location Disk Space Limit in Percentage, to raise alter after limit is reached Option to Enable Audit Integrity Check Schedule Syslog server related configuration - Option to Enable Syslog Server and update Syslog configuration Syslog Server Host Syslog Server Port Syslog Protocol Syslog Format

## **Parameters**

**Name Description Required? Pipeline Input Default Value**

# **Examples**

### **Example 1: Getting audit log and syslog server settings**

```
Get-SmAuditSettings
This example gets audit log and Syslog server settings.
MaxFileSize : 50
MaxSizeRollBackups : 10
UniversalTime : False
AuditLogDirectory : C:\Program Files\NetApp\SnapCenter WebApp\audit
AuditChecksumLogDirectory : C:\Program Files\NetApp\SnapCenter WebApp\auditChecksum
DiskSpaceLimitPercentage : 80
EnableAuditIntegrityCheckSchedule : False
EnableSyslogServer : True
SyslogServerHost : 10.229.39.107
SyslogServerPort : 1468
SyslogProtocol : TCP
SyslogFormat : Rfc5424
```
#### **Example 2: Getting audit log settings and syslog server is disabled**

```
Get-SmAuditSettings
This example gets audit log settings and Syslog server is disabled.
MaxFileSize : 50
MaxSizeRollBackups : 10
UniversalTime : False
AuditLogDirectory : C:\Program Files\NetApp\SnapCenter WebApp\audit
AuditChecksumLogDirectory : C:\Program Files\NetApp\SnapCenter WebApp\auditChecksum
DiskSpaceLimitPercentage : 80
EnableAuditIntegrityCheckSchedule : False
EnableSyslogServer : False
```
## **Get-SmBackup**

Gets information about one or more backups.

# **Syntax**

```
Get-SmBackup [-BackupName <String>] [-BackupId <String>] [-AppObjectName <String>] [-
AppObjectId <String>] [-Secondary] [-CloudProtected] [-Details] [<CommonParameters>]
```
## **Detailed Description**

Gets information about one or more backups. You can specify whether to include information about secondary backups.

### **Parameters**

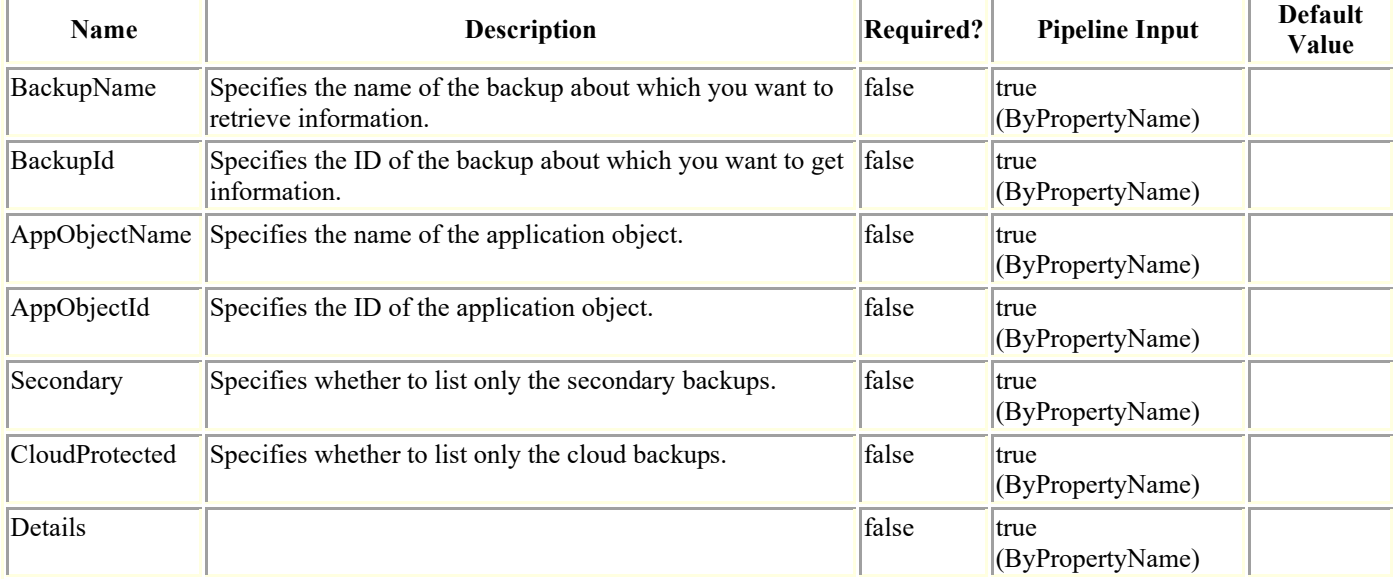

## **Examples**

#### **Example 1: Getting information about all backups**

Get-SmBackup

This example syntax gets information about all available backups.

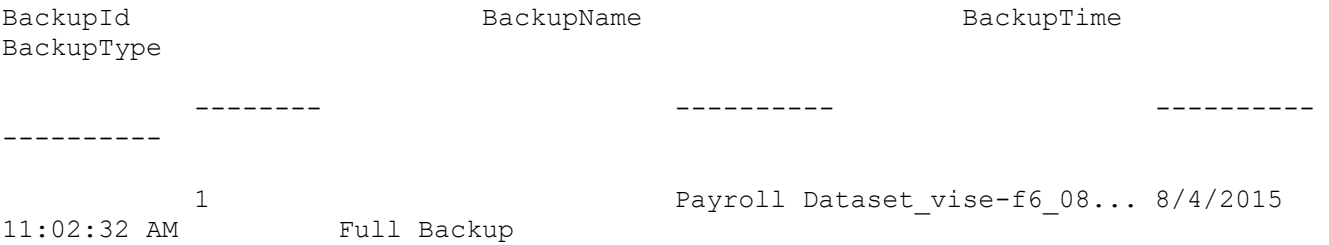

#### **Example 2: Getting information about secondary backups**

```
Get-SmBackup -Secondary
```
This example syntax gets information about only secondary backups.

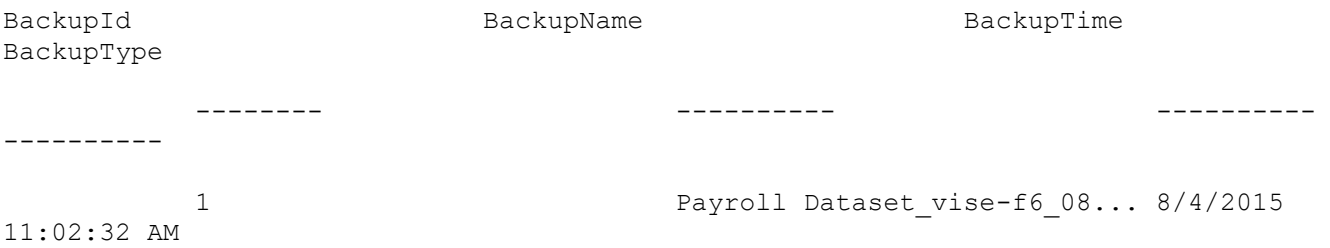

#### **Example 3: Getting a backup information for a specific backup name**

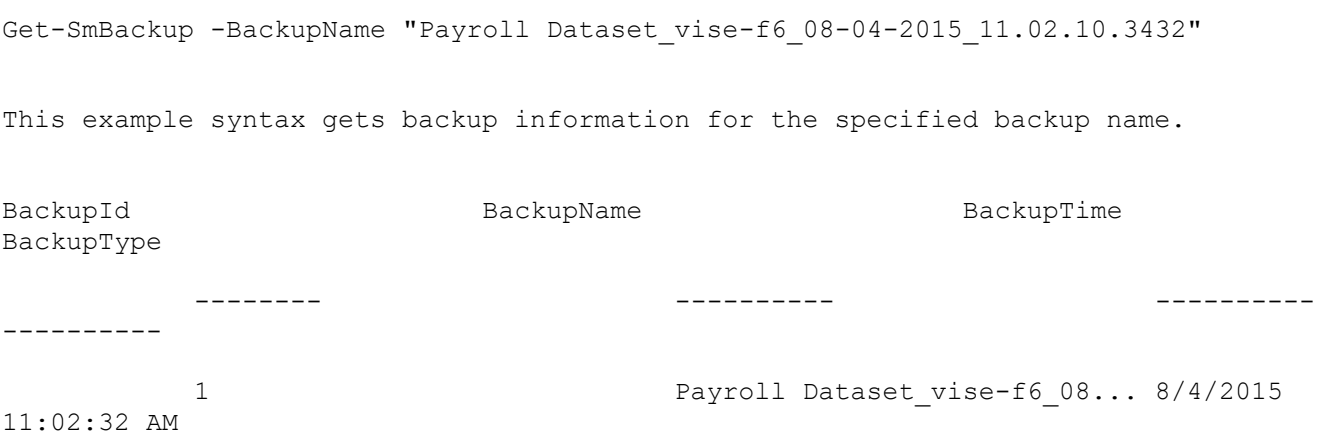

### **Example 4: Getting backup information using the backup ID**

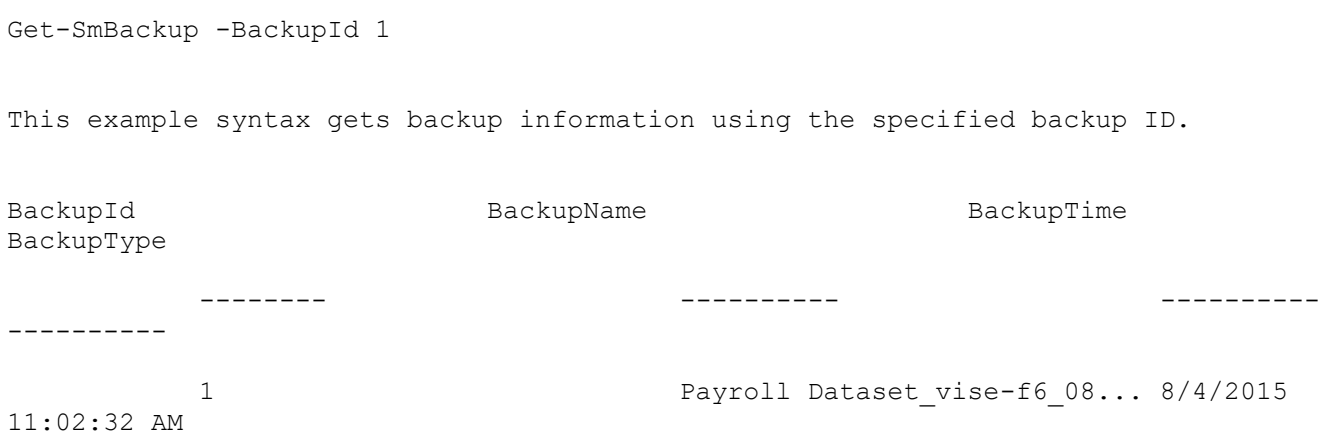

#### **Example 5: Getting backup information using the resource ID**

This example syntax gets backup information using the specified resource ID.

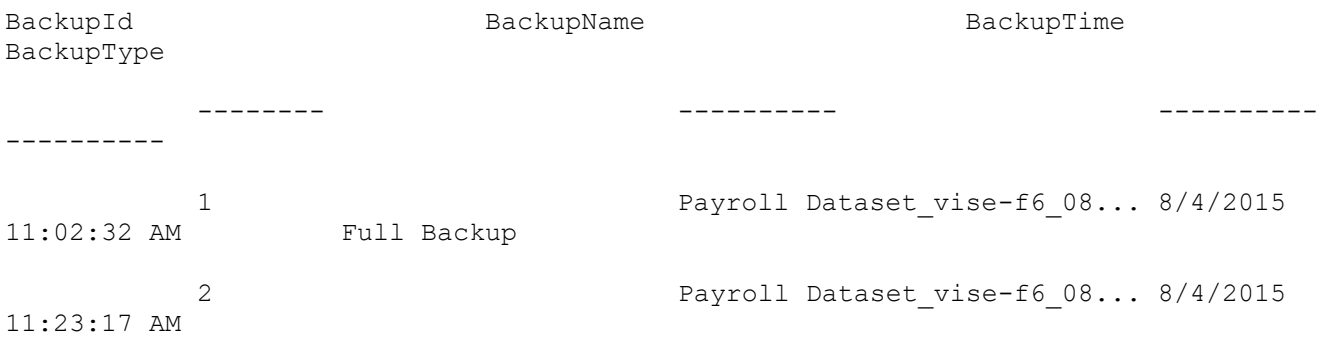

## **Get-SmBackupReport**

Gets reports about backup operations based on the options you specify.

# **Syntax**

```
Get-SmBackupReport [-FromDateTime <DateTime>] [-ToDateTime <DateTime>] [-Backup 
<String>] [-Status <String>] [-Policy <String>] [-ResourceGroup <String>] [-Resource 
<String>] [-HostName <String>] [-Plugin <PluginCode>] [<CommonParameters>]
Get-SmBackupReport [-BackupId] <Int64> [<CommonParameters>]
Get-SmBackupReport [-JobId] <Int64> [<CommonParameters>]
```
# **Detailed Description**

Gets reports about backup operations based on the options you specify. You can specify whether you want to get details about a specific backup or a summary of all backups performed using a SnapCenter instance. For any integer value provided for date, value is taken as 1/1/0001 12:00 AM.

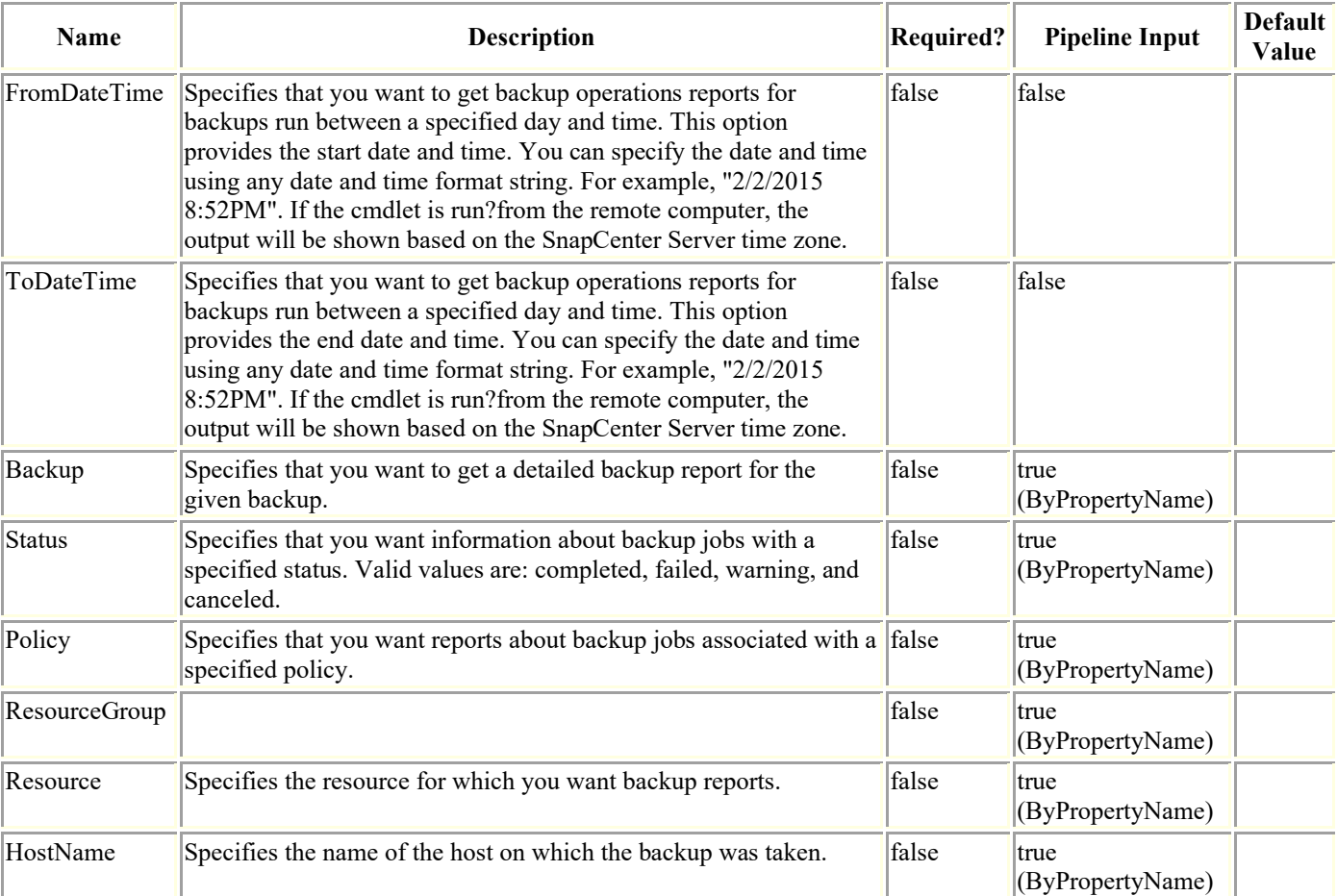

## **Parameters**

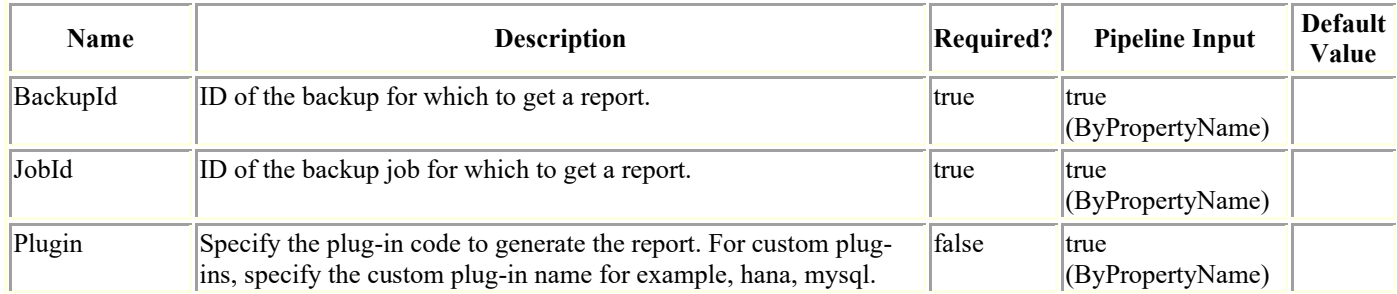

# **Examples**

#### **Example 1: Getting a backup report for a date range**

Get-SmBackupReport -FromDateTime "1/29/2015" -ToDateTime "2/3/2015"

This example syntax gets a report on backups from January 29th 2015 to February 3rd, 2015.

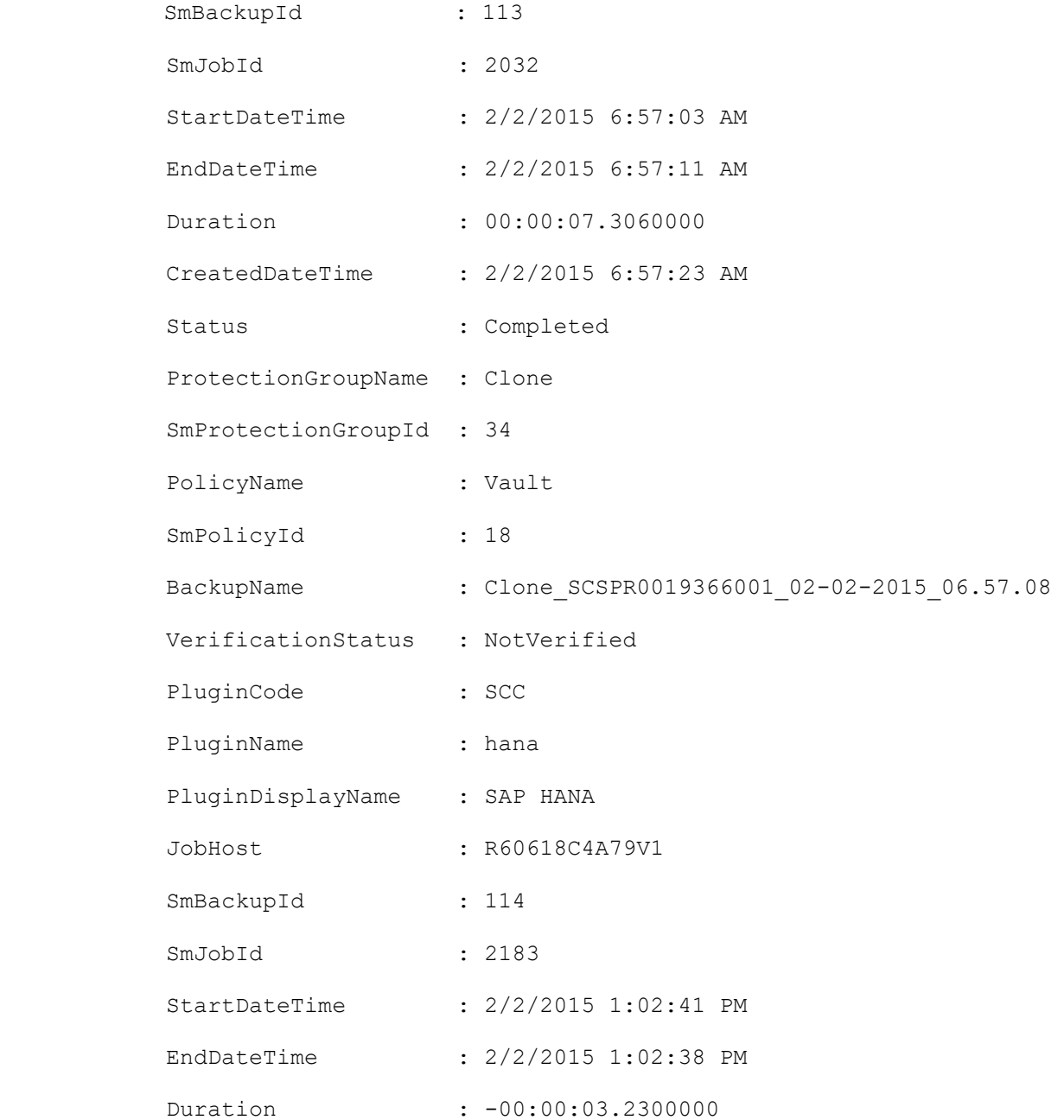

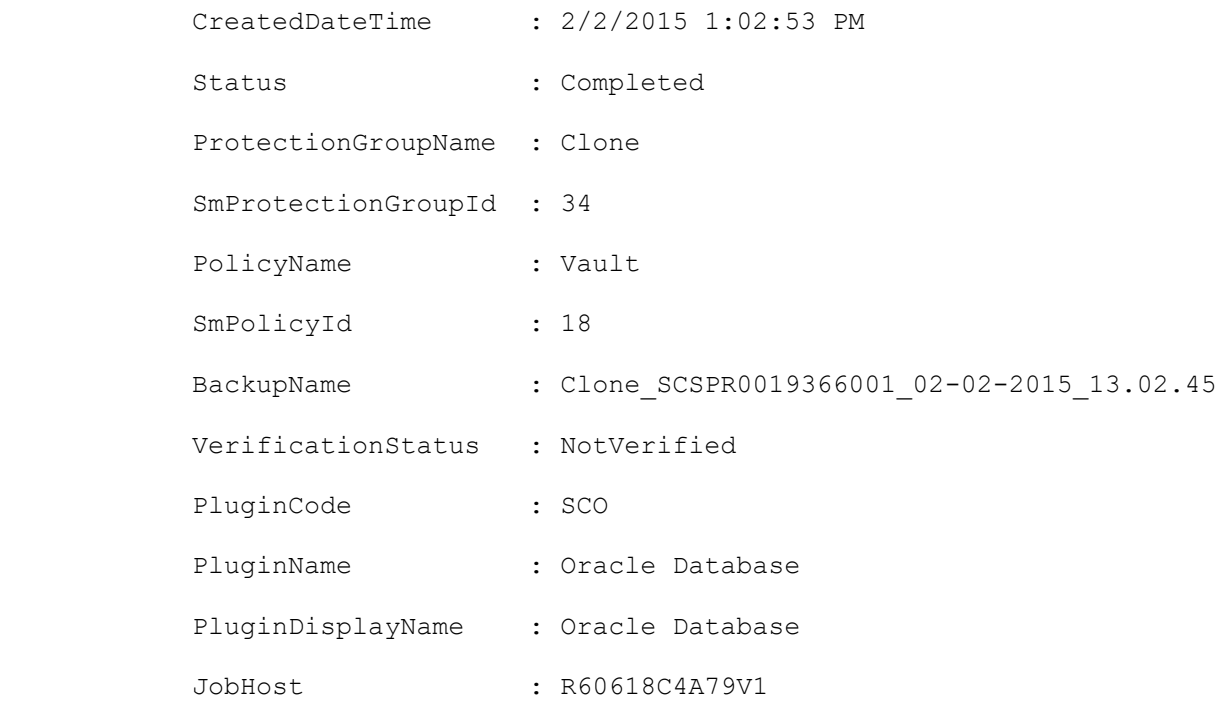

#### **Example 2: Getting a backup report for a dataset and status type**

Get-SmBackupReport -Status completed -Dataset Secondary

This example syntax gets a report on all backups for dataset "Secondary" that have the "Completed" status.

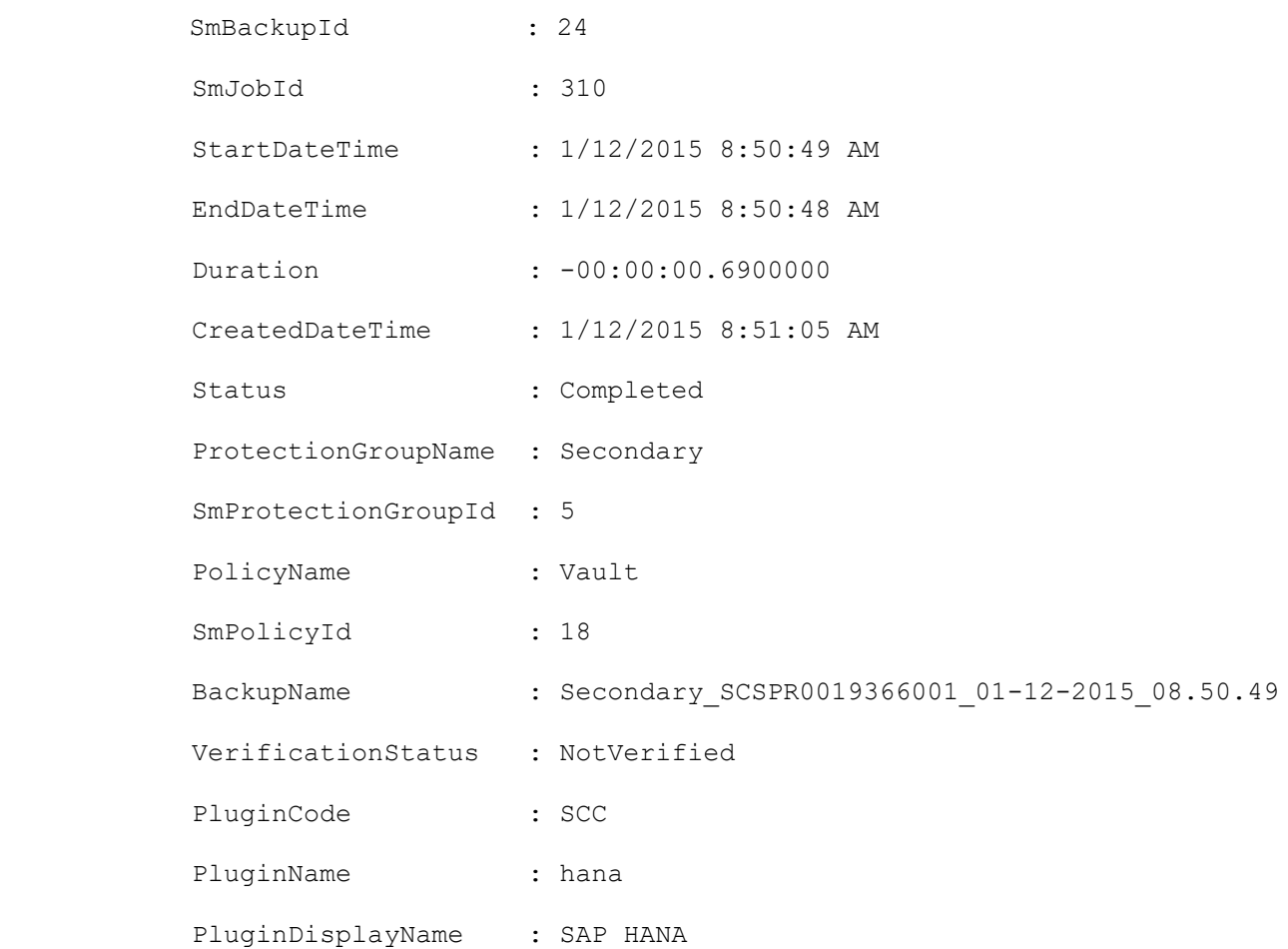

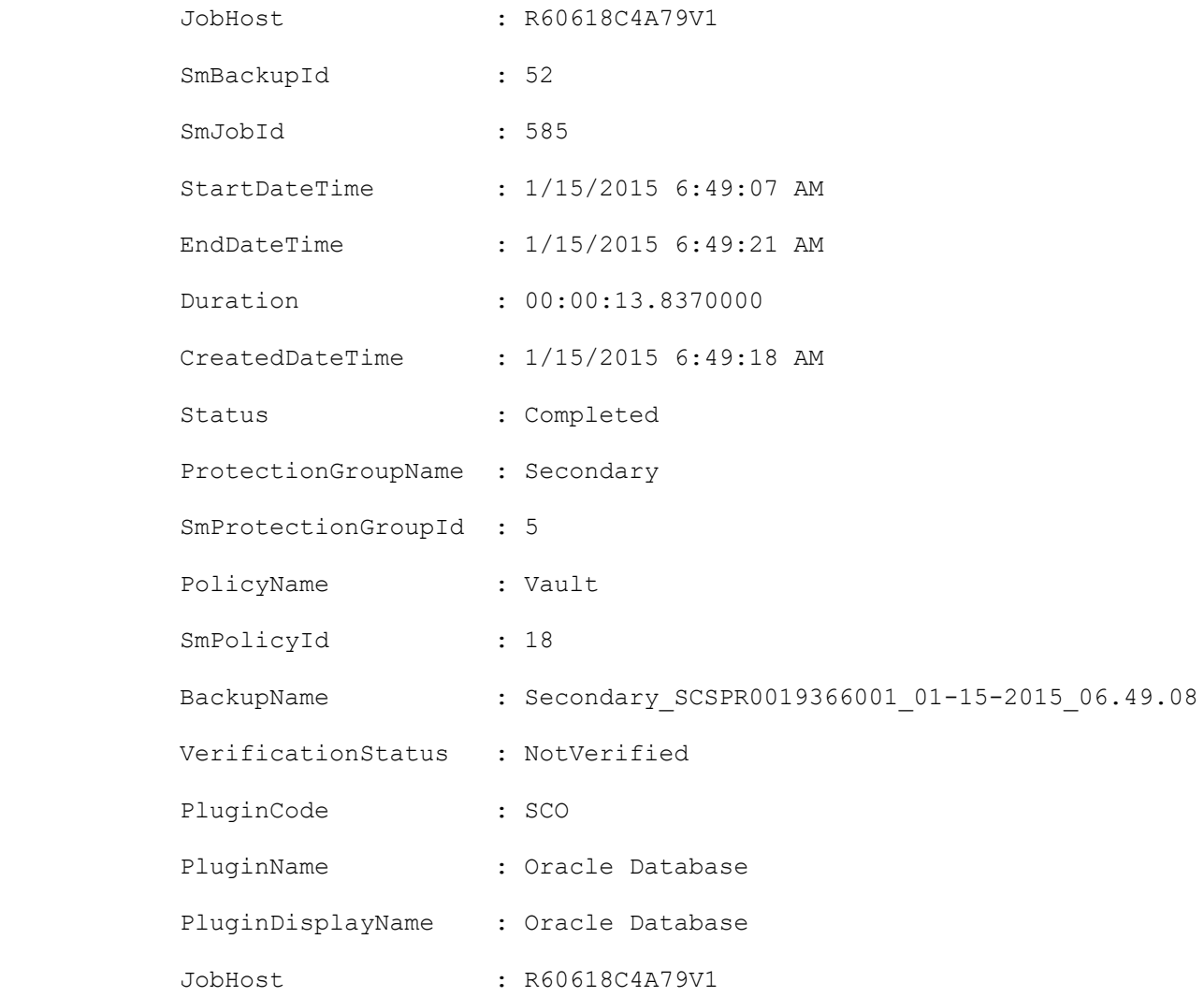

#### **Example 3: Getting a detailed backup report**

Get-SmBackupReport -BackupName Secondary\_SCSPR0019366001\_01-15-2015\_06.49.08

Get a detailed backup for the backup "Secondary\_SCSPR0019366001\_01-15-2015\_06.49.08".

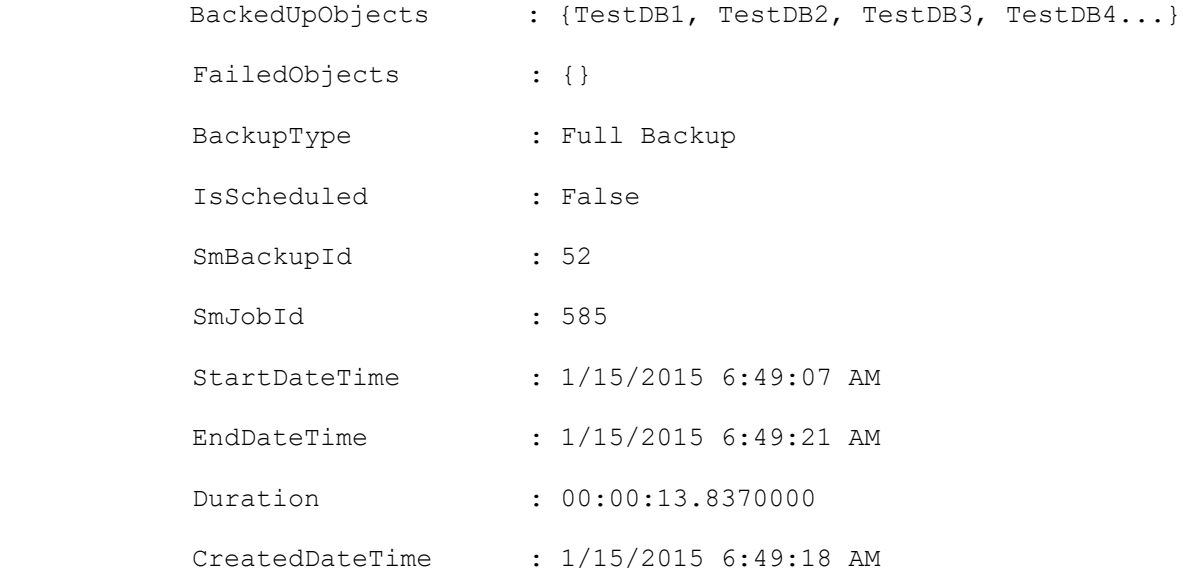

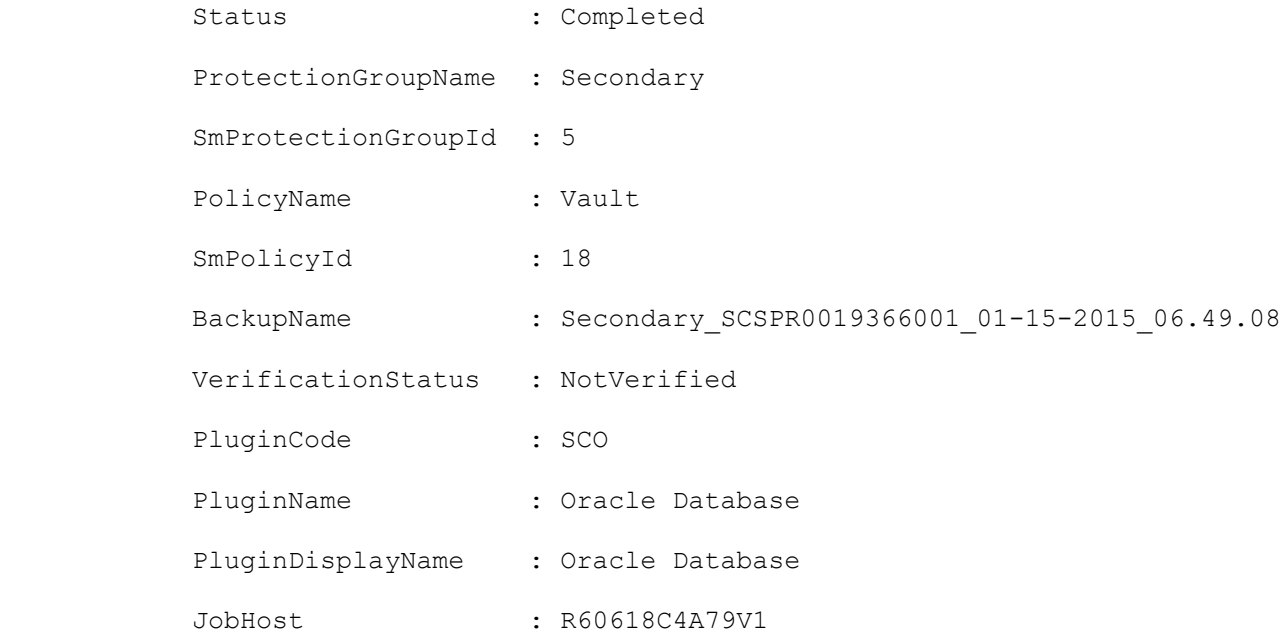

## **Get-SmBackupsForPointInTimeRecovery**

Get all the backups required to be mounted or cataloged for point in time recovery operation.

# **Syntax**

```
Get-SmBackupsForPointInTimeRecovery -AppObjectId <appObject Id> -PluginCode 
<plugincode> [-BackupId <String>] [-BackupName <String>] [-OracleUntilScn <Int64>] [-
OracleUntilTime <'yyyy-MM-dd HH:mi:ss'>] [-Archive <Hashtable[]>] [-DisplayInGroups] [-
OnlyBackupsForMount] [-OnlyBackupsForCatalog] [<CommonParameters>]
```
# **Detailed Description**

The backups of a tablespace, pluggable database, or tablespace in pluggable database should be cataloged and mounted to perform point in time recovery. This command lists the backups required to be mounted or cataloged based on scn or date and time.

## **Parameters**

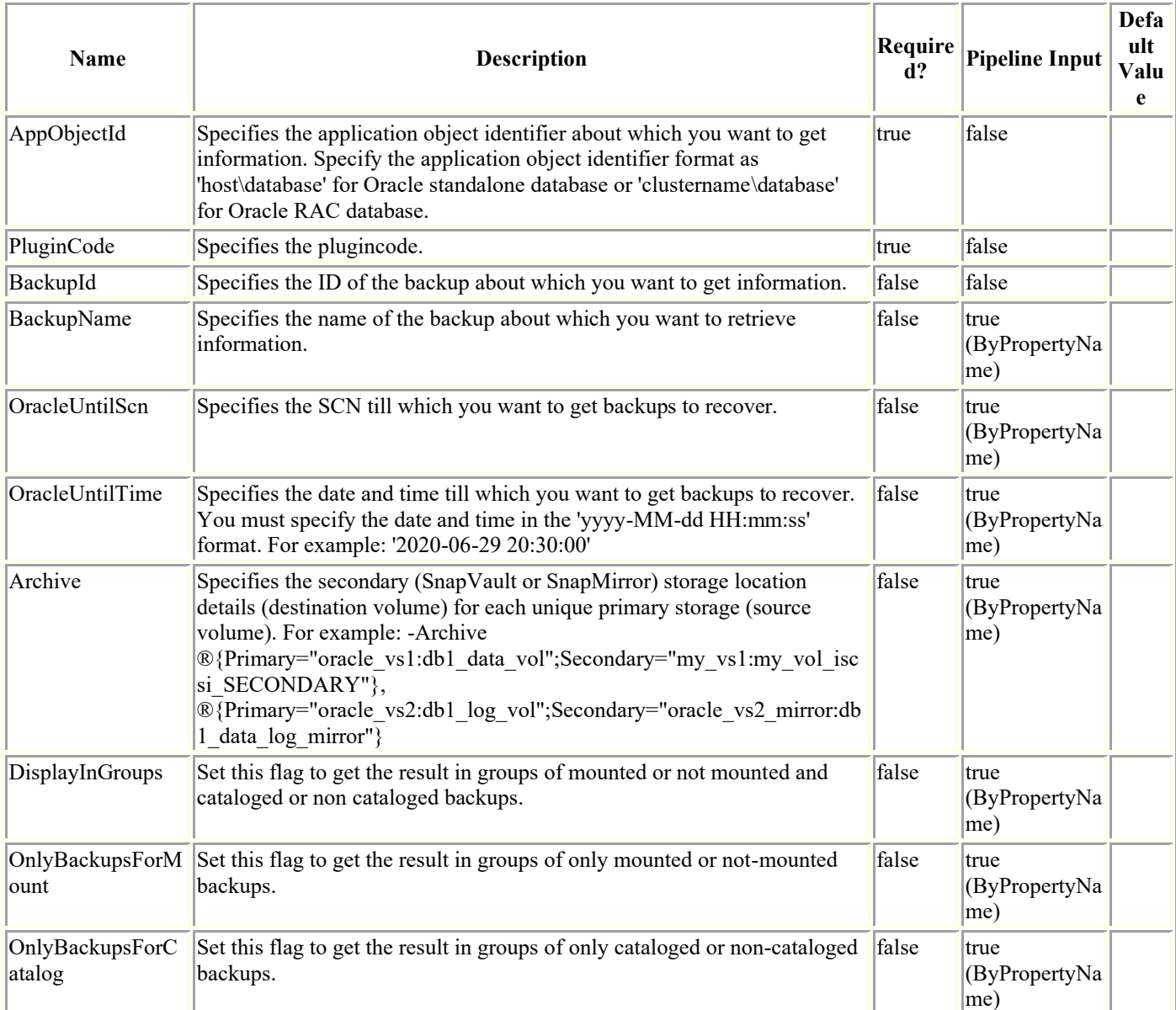

### **Examples**

#### **Example 1: Getting backups for Point In Time Recovery Until SCN**

```
Get-SmBackupsForPointInTimeRecovery -AppObjectId "linux7-6.gdl.englab.netapp.com\lvm12" 
-BackupId 5 -PluginCode SCO -OracleUntilScn 2693464
```
This example syntax gets backups for Point In Time Recovery Until SCN 2693464.

```
BackupId : 5
          BackupName : linux7-6 qdl englab netapp com lvm12 linux7-6 08-05-
2020_05.21.11.0188_0
          BackupType : Oracle Database Data Backup
           MountStatus :
           CatalogingStatus : NotCataloged
```
#### **Example 2: Getting backups for Point In Time Recovery Until Time**

```
Get-SmBackupsForPointInTimeRecovery -AppObjectId "linux7-6.gdl.englab.netapp.com\lvm12" 
-PluginCode SCO -BackupId 5 -OracleUntilTime "2020-08-05 05:24:40" -
OnlyBackupsForCatalog
This example syntax gets backups for Point In Time Recovery Until time "2020-08-05 
05:24:40"
BackupId : 5
           BackupName : linux7-6 qdl englab netapp com lvm12 linux7-6 08-05-
2020_05.21.11.0188_0
            BackupType : Oracle Database Data Backup
            MountStatus :
            CatalogingStatus : NotCataloged
            BackupId : 7
           BackupName : linux7-6 qdl englab netapp com lvm12 linux7-6 08-05-
2020_05.21.11.0188_1
            BackupType : Oracle Database Log Backup
            MountStatus :
            CatalogingStatus : NotCataloged
            BackupId : 9
```
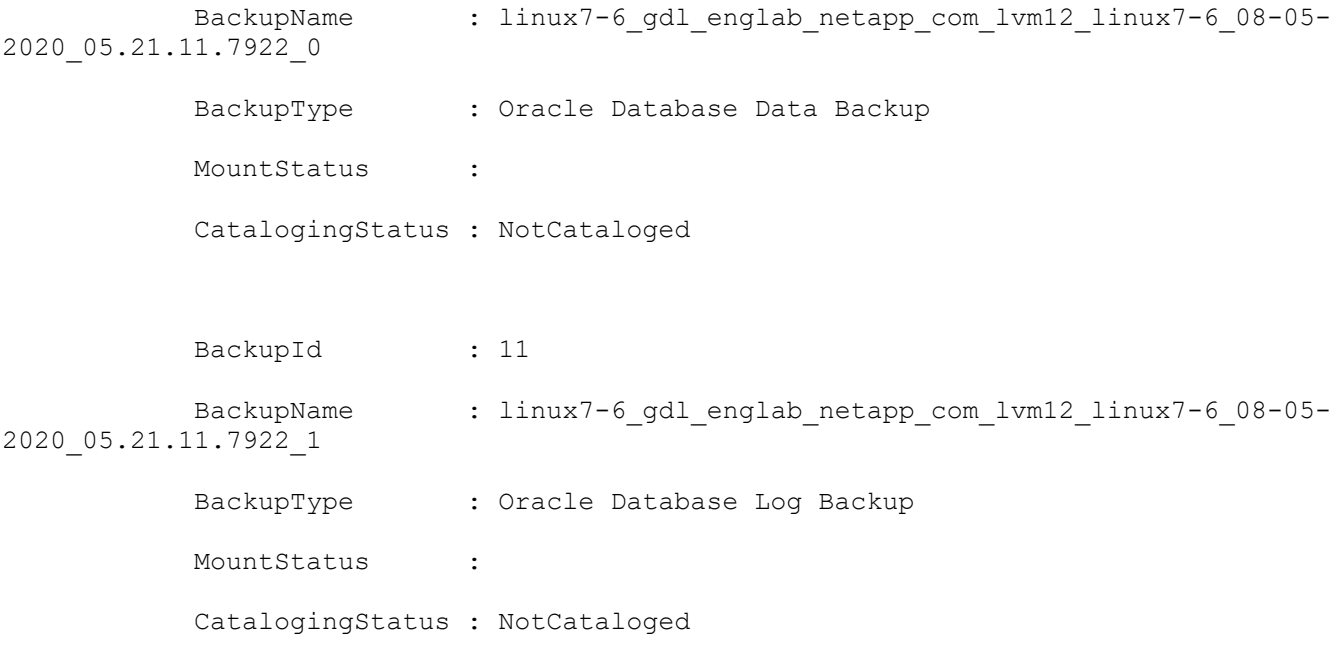

#### **Example 3: Getting backups for PITR using secondary locators and Until SCN**

Get-SmBackupsForPointInTimeRecovery -PluginCode SCO -AppObjectId "linux7- 6.gdl.englab.netapp.com\lvm12" -BackupId 5 -Archive ®{Primary="svm1-scc2554-263- 264:R706221F756V1\_NFS\_DB\_DB1\_DATA";Secondary="hnkn\_sec:R706221F756V1\_NFS\_DB\_DB1\_DATA\_1\_ dst"},®{Primary="svm1-scc2554-263- 264:R706221F756V1 NFS DB DB1 REDO";Secondary="hnkn sec:R706221F756V1 NFS DB DB1 REDO ds t"},®{Primary="svm1-scc2554-263- 264:R706221F756V1 NFS\_DB\_DB1\_LOG";Secondary="hnkn\_sec:R706221F756V1\_NFS\_DB\_DB1\_LOG\_1\_ds  $t$ "} -OracleUntilScn 2188355

This example syntax gets backups for Point In Time Recovery using secondary locators and Until SCN 2693464.

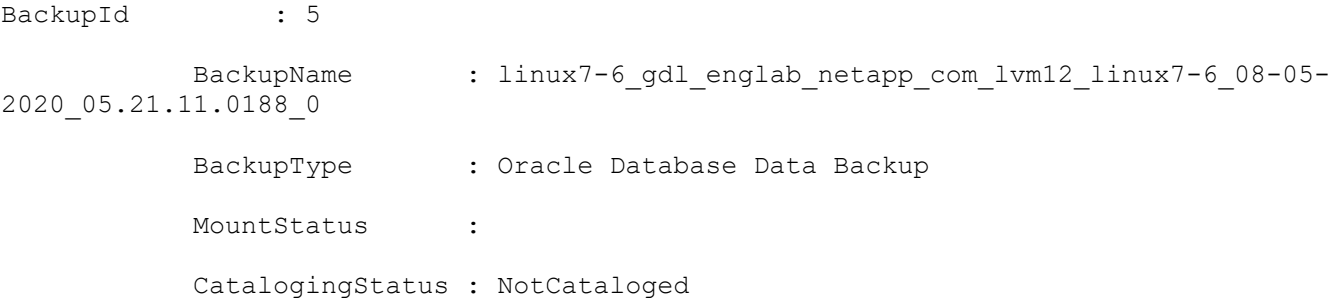

## **Get-SmCertificateSettings**

Displays the certificate status for the SnapCenter Server or a SnapCenter plug-in host.

# **Syntax**

```
Get-SmCertificateSettings [-Server] [<CommonParameters>]
```
Get-SmCertificateSettings [-Host] [-HostName] <String> [<CommonParameters>]

## **Detailed Description**

Displays the certificate status for the SnapCenter Server or a SnapCenter plug-in host.

### **Parameters**

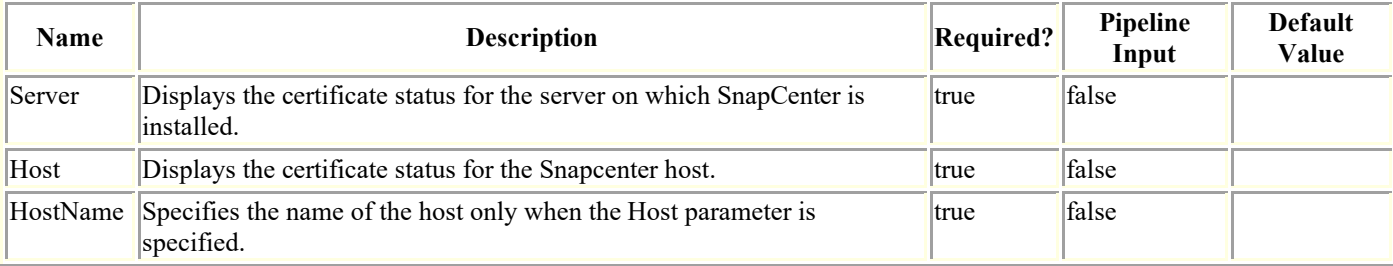

## **Examples**

#### **Example 1: Displays certificate settings for server**

Get-SmCertificateSettings -Server

This example syntax displays certificate settings for server.

True

#### **Example 2: Displays certificate settings for Host**

Get-SmCertificateSettings -Host -HostName R71104B320CV1.mva.gdl.englab.netapp.com

This example syntax displays certificate settings for host.

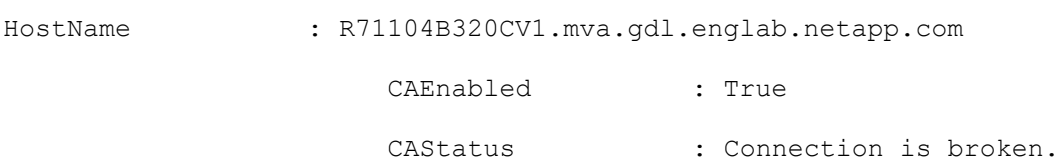

 CAIssues : Host: R71104B320CV1.mva.gdl.englab.netapp.com. Reason: Trusted chain certificates are missing for the

 certificate 'R71104B320CV1.mva.gdl.englab.netapp.com'. Check if intermediate and root CA certificates

exist in the trusted

root store.

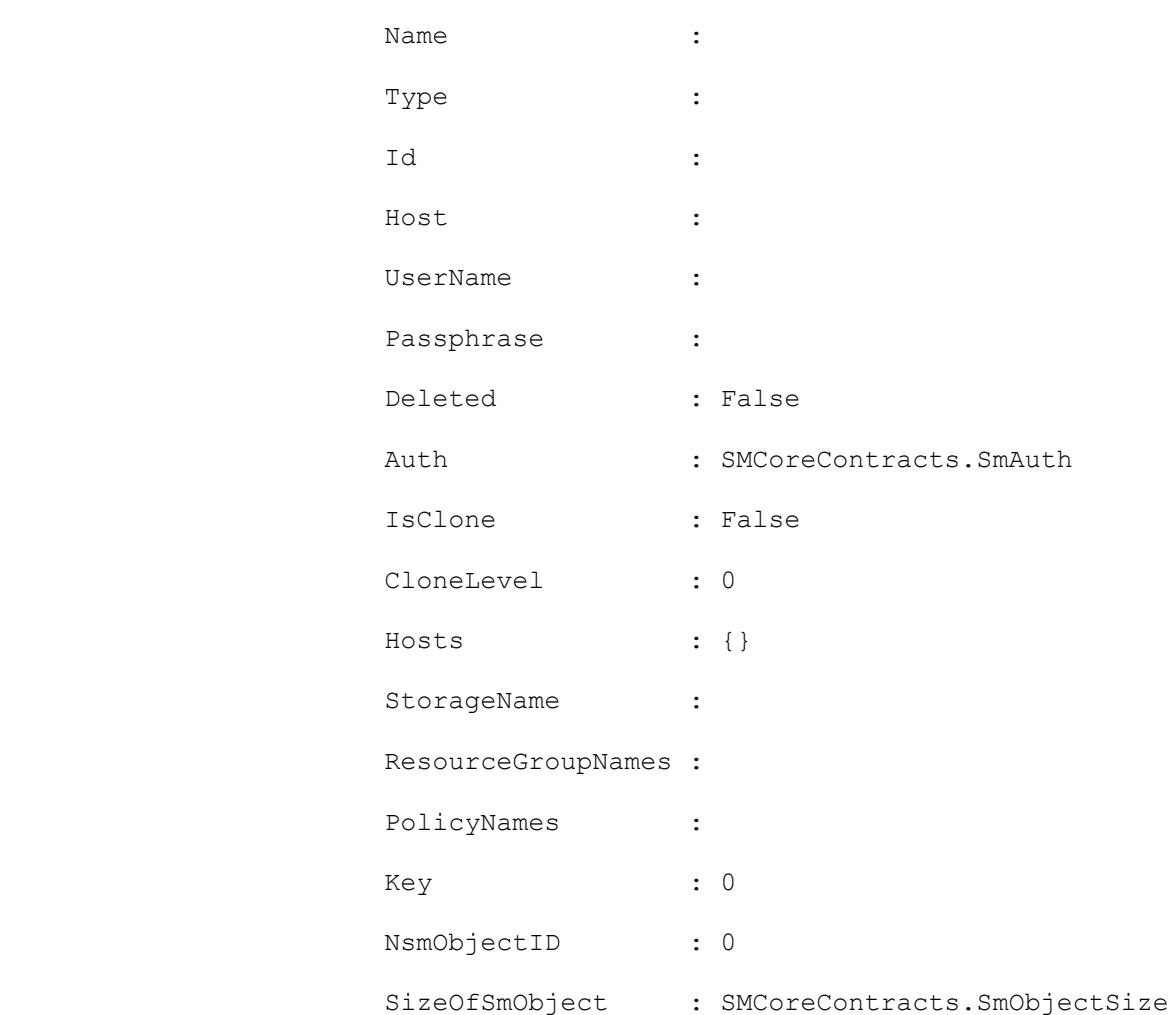

## **Get-SmClone**

Gets information about existing clones.

# **Syntax**

```
Get-SmClone [-CloneName <String>] [-CloneId <String>] [-Dataset <String>] [-BackupName 
<String>] [-BackupId <String>] [-AppObjectName <String>] [-AppPluginCode <PluginCode>] 
[-ListStorageFootprint <SwitchParameter>] [<CommonParameters>]
```
## **Detailed Description**

Gets information about existing clones. You can also search existing clones based on clone name, clone ID, application object, and backup ID.

## **Parameters**

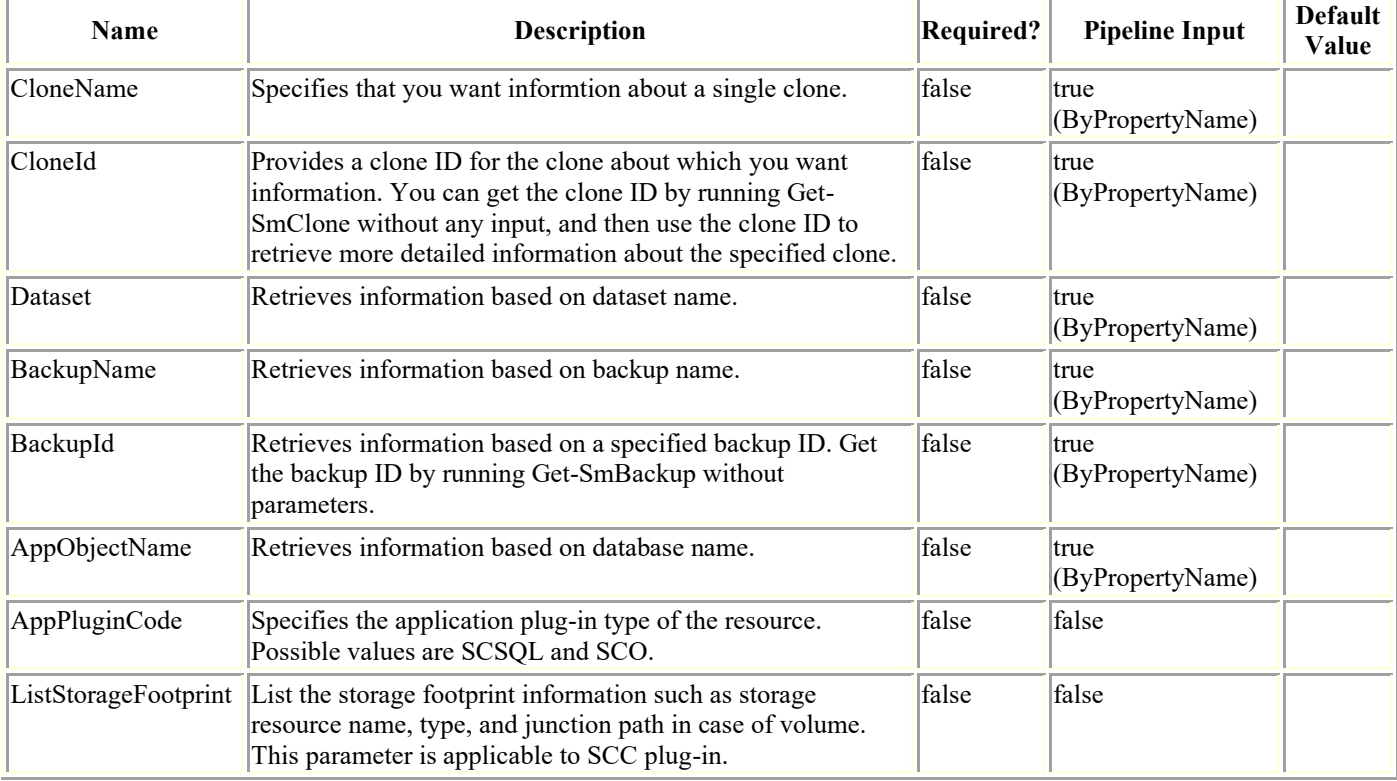

## **Examples**

#### **Example 1: Retrieving information about all clones**

Get-SmClone

This example syntax retrieves information about all clones.

CloneName : cds\_\_clone\_\_06-18-2015\_13.51.03

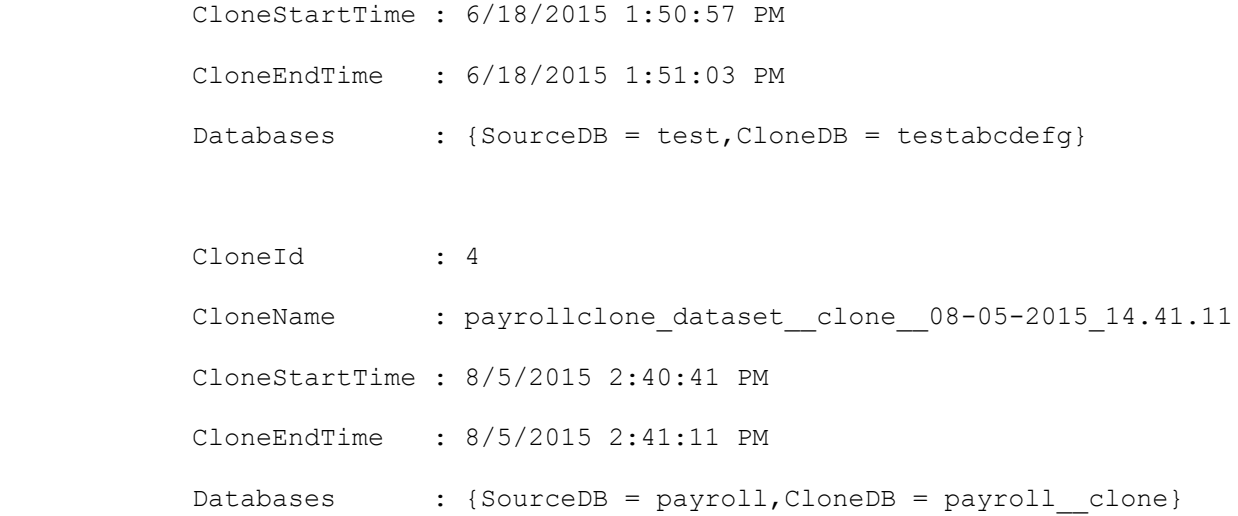

#### **Example 2: Retrieving information for a clone dataset**

Get-SmClone -Dataset payrollclone\_dataset

This example syntax retrieves information for the specified clone dataset.

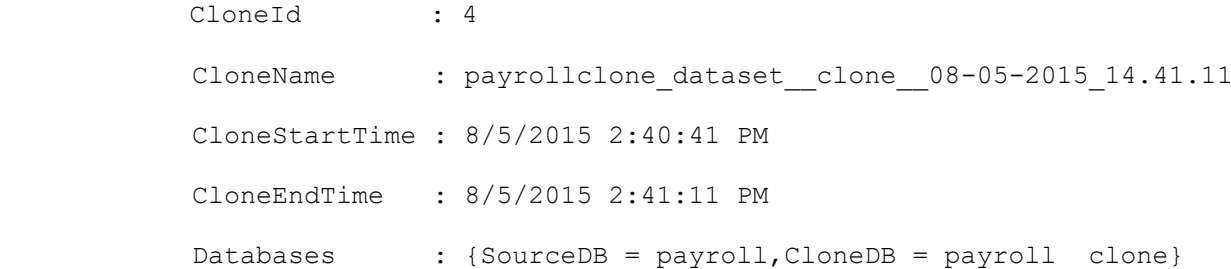

#### **Example 3: Retrieving clone information for a backup**

Get-SmClone -BackupName cds\_vise-f4\_06-18-2015\_13.50.52.1978

This example syntax retrieves the clone information for the specified backup.

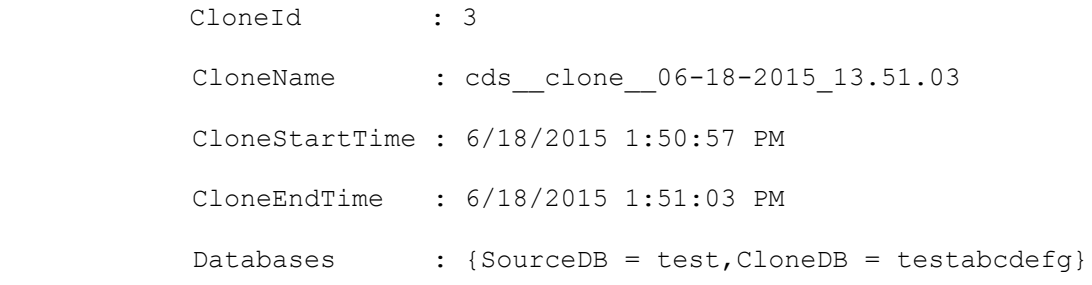

#### **Example 4: Getting clone information for a database**

Get-SmClone -AppObjectName vise-f3\sqlexpress\payroll

This example syntax retrieves information for the specified database.

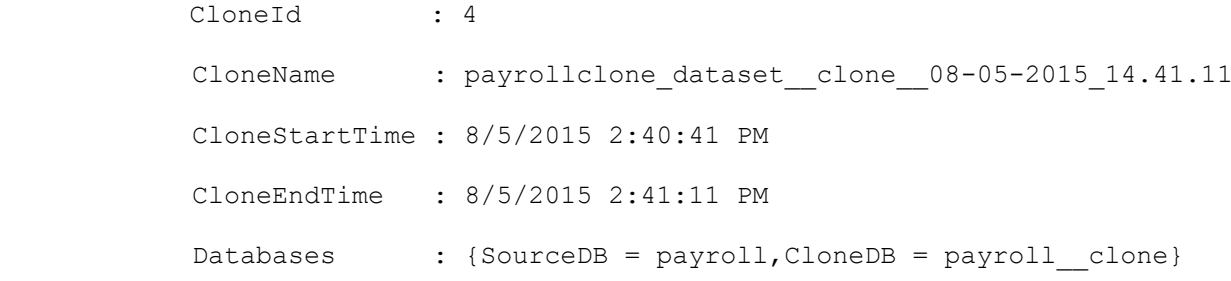

#### **Example 5: Retrieving clone information using a backup ID**

```
Get-SmClone -BackupId 7
This example syntax retrieves clone information using the specified backup ID.
           CloneId : 4
            CloneName : payrollclone_dataset__clone__08-05-2015_14.41.11
            CloneStartTime : 8/5/2015 2:40:41 PM
            CloneEndTime : 8/5/2015 2:41:11 PM
           Databases : {SourceDB = payroll, CloneDB = payroll clone}
```
#### **Example 6: Retrieving clone information along with storage footprint for hana plug-in resources**

```
Get-SmClone -ListStorageFootprint
This example syntax retrieves clone information along with storage footprint for hana 
plug-in resources.
           CloneId : 38
           CloneName : scspr0965644001.gdl.englab.netapp.com hana MDC H14
            CloneStartTime : 11/15/2019 4:15:41 AM
            CloneEndTime : 11/15/2019 4:19:17 AM
            Resources : Source = H14, Clone = H14
```
StorageFootPrint : StorageResourceType : SDStorageDir, StorageResource : buck.gdl.englab.netapp.com:/vol/NFS\_H14\_MDCMT\_DATA\_10\_234\_131\_2291115190001059572, JunctionPath : /Scb461b683-f1cb-4350-a1a1-0f0d29b62d3f

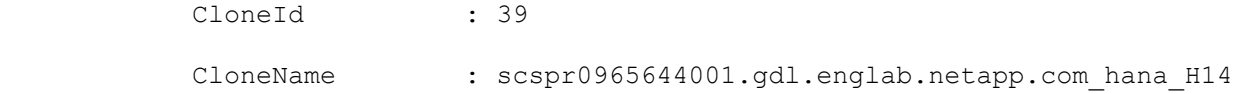

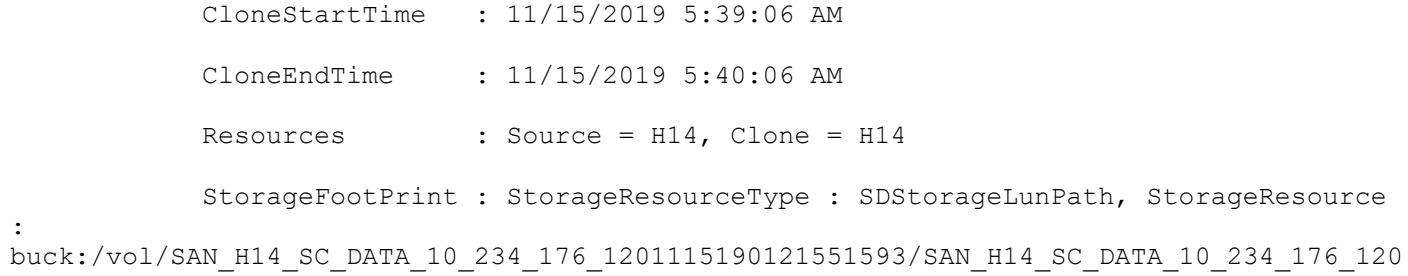

:

### **Get-SmCloneJob**

Gets information about existing clone jobs.

## **Syntax**

```
Get-SmCloneJob [-PluginCode] <PluginCode> [[-ResourceGroupName] <String>] [[-Resource] 
<Hashtable[]>] [<CommonParameters>]
```
## **Detailed Description**

Gets and displays information about existing clone jobs based on the plug-in code and the resource group.

### **Parameters**

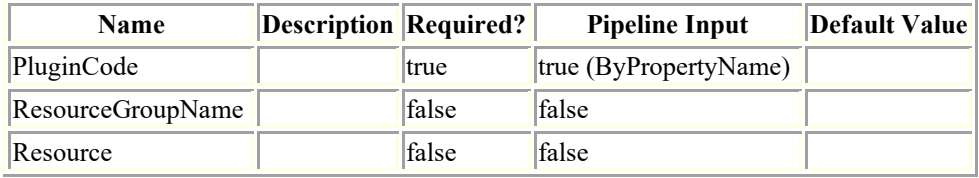

### **Examples**

#### **Example 1: Getting information about the existing clone jobs running at the resource group level.**

Get-SmCloneJob -ResourceGroupName RG1 -PluginCode SCSQL

This example syntax retrieves information about the existing clone jobs running at the resource group level.

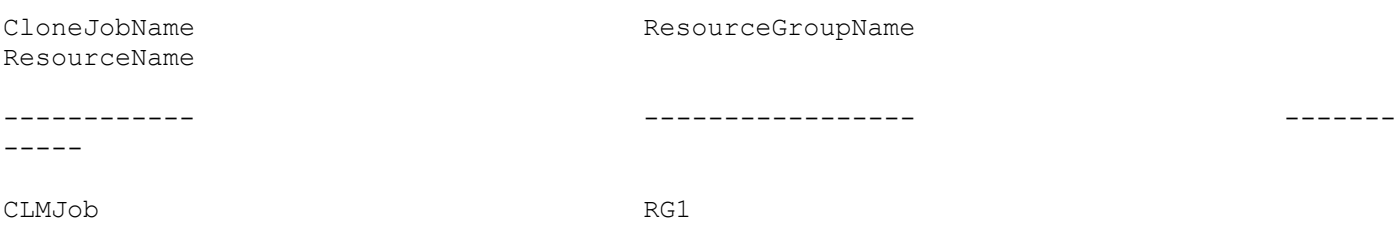

#### **Example 2: Getting information about the existing clone jobs running at the resource level.**

Get-SmCloneJob -Resource ®{"Host"="R708202074BV1.hnk2.com"; "Type"="SQL Database";"Names"="R708202074BV1\SQL2019\MDML\_DB1"} -PluginCode SCSQL

This example syntax gets information about the existing clone jobs running at the resource level.

ResourceName

CloneJobName ResourceGroupName

-----

------------ ----------------- -------

cl2 R708202074BV1\SQL2019\MDML\_DB1

### **Get-SmCloneReport**

Get reports about clone operations based on the options you specify.

# **Syntax**

```
Get-SmCloneReport [-FromDateTime <DateTime>] [-ToDateTime <DateTime>] [-ResourceGroup 
<String>] [-Resource <String>] [-Status <String>] [-HostName <String>] [-Plugin 
<PluginCode>] [<CommonParameters>]
```
Get-SmCloneReport [-JobId] <Int64> [<CommonParameters>]

## **Detailed Description**

Get reports about clone operations based on the options you specify. For any integer value provided for date, value is taken as 1/1/0001 12:00 AM.

## **Parameters**

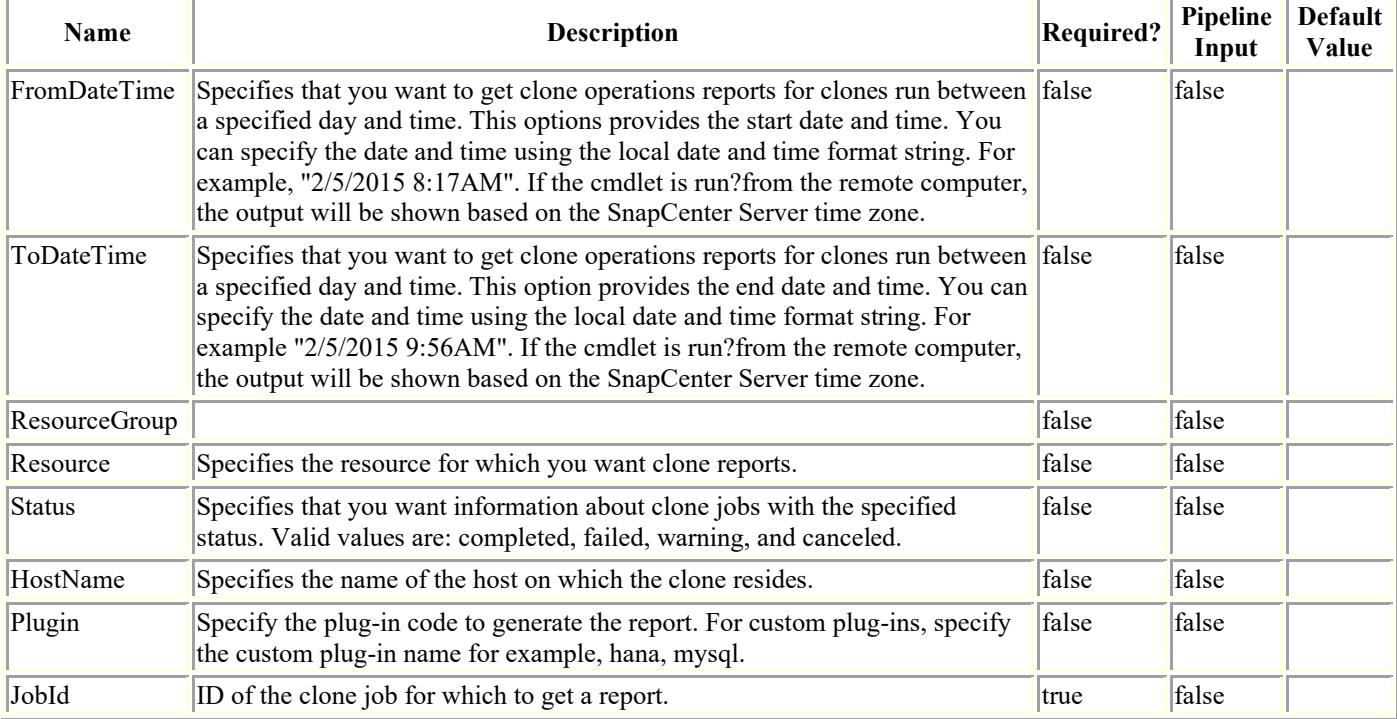

## **Examples**

#### **Example 1: Getting a clone report for a date range**

Get-SmCloneReport -FromDateTime "7/31/2015" -HostName SCSPR0054212005.mycompany.com

This command syntax gets a report for all clones after July 31st, 2015 on the given host.

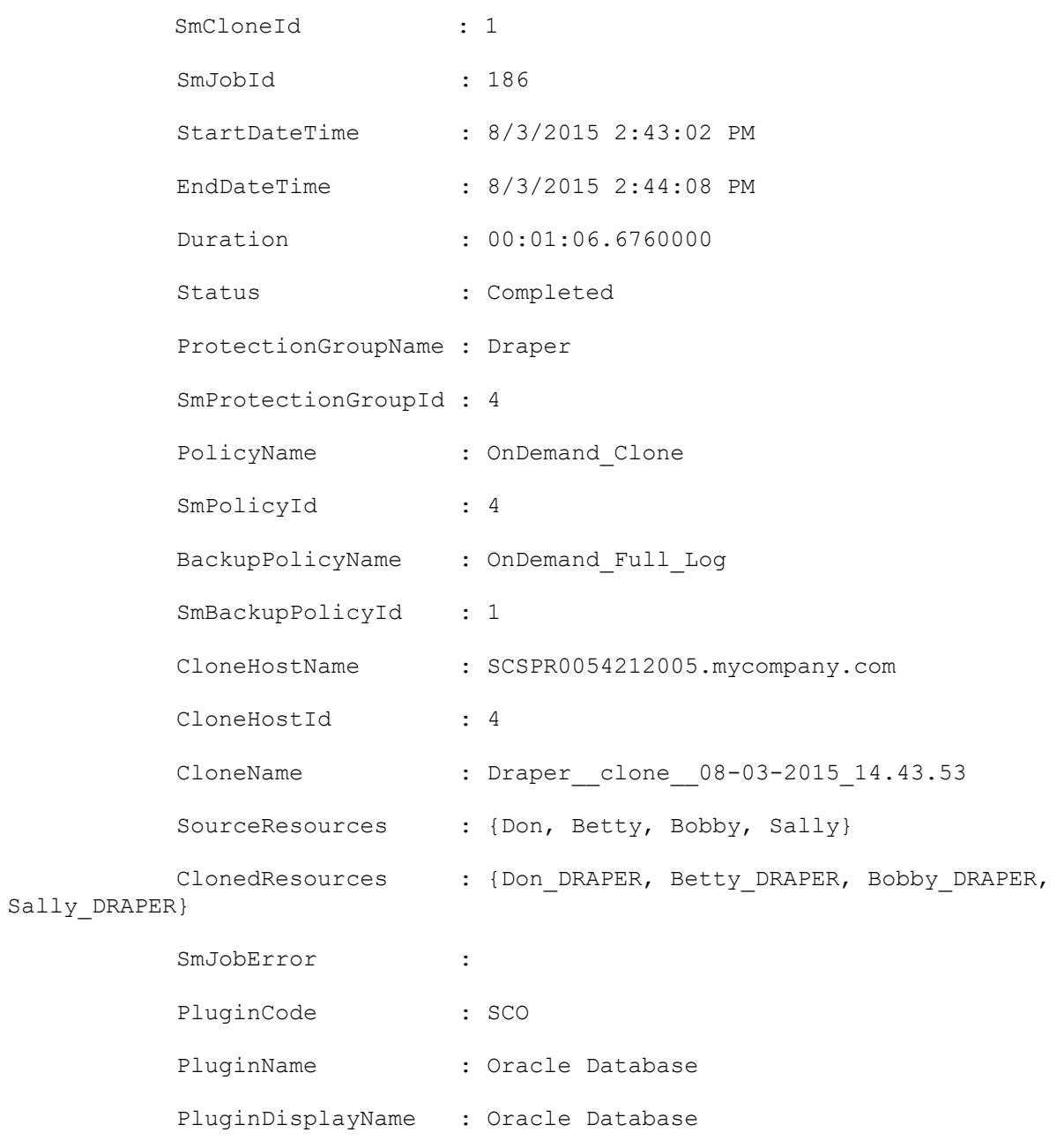

## **Example 2: Getting a clone report for a clone job**

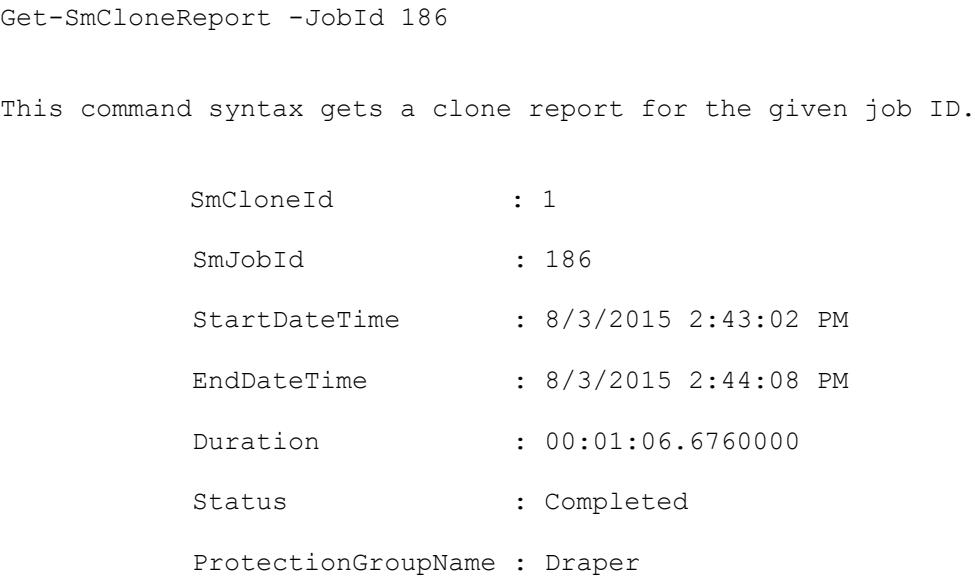
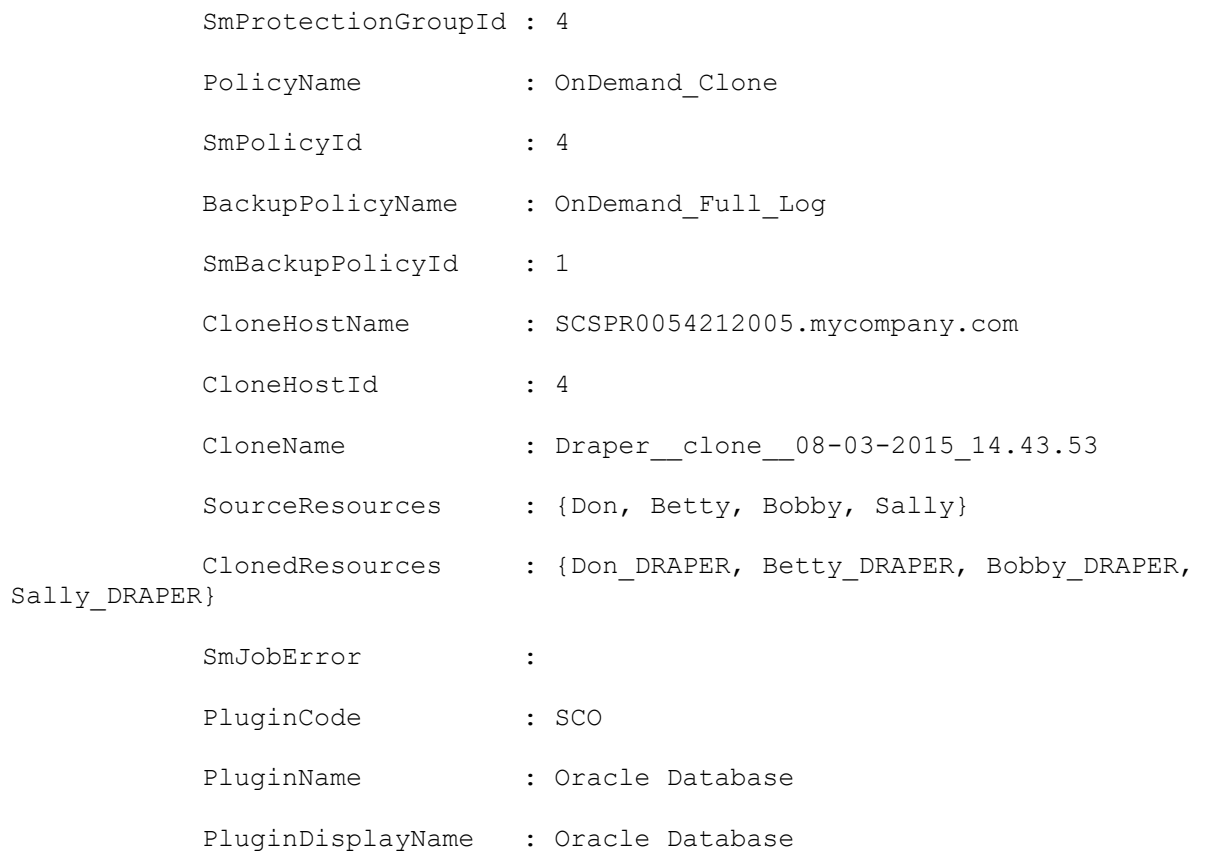

### **Get-SmCompatibilityFile**

Obtains the latest version of the compatibility file from the NetApp Support Site.

# **Syntax**

Get-SmCompatibilityFile [[-Auth] <String>] [<CommonParameters>]

## **Detailed Description**

Obtains the latest version of the compatibility file from the NetApp Support Site. The compatibility file contains information about the latest supported SnapCenter and plug-in versions. SnapCenter uses this information to identify when component upgrades are available.

## **Parameters**

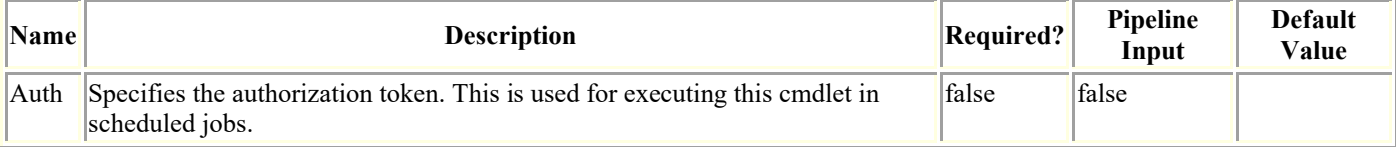

# **Examples**

#### **Example 1: Gets the latest compatibility file**

```
Get-SmCompatibilityFile
This example syntax retrieves the latest compatibility file from the NetApp Support 
Site, and displays the version of the compatibility file now deployed on your system.
```

```
Compatibility file version: 1.0.8
```
### **Get-SmConfigSettings**

Displays the configuration settings for the SnapCenter Server host or a SnapCenter plug-in host.

## **Syntax**

```
Get-SmConfigSettings [-Server] -Key <String> [<CommonParameters>]
Get-SmConfigSettings [-Agent] [-HostName] <String> -Key <String> [<CommonParameters>]
Get-SmConfigSettings [-Plugin] [-HostName] <String> [-PluginCode] <PluginCode> -Key 
<String> [<CommonParameters>]
```
## **Detailed Description**

Displays the configuration settings for the SnapCenter Server host or a SnapCenter plug-in host.

### **Parameters**

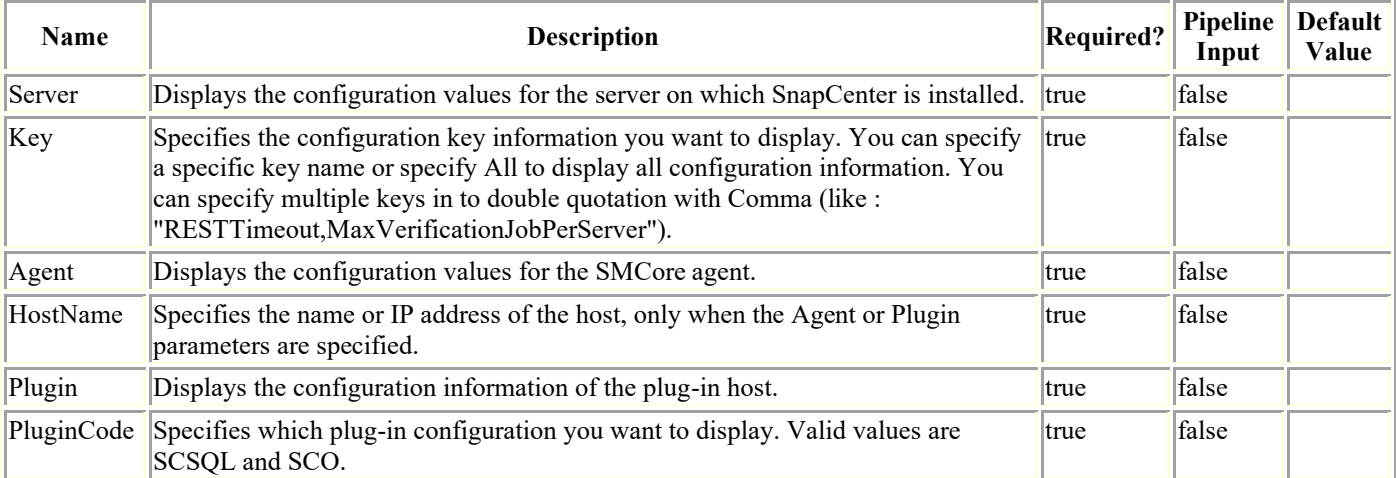

## **Examples**

#### **Example 1: Getting configuration settings on a custom plugin host**

Get-SmConfigSettings -Agent -HostName SNAPCENTER113.sccore.test.com -Key all This example syntax gets all configuration settings on custom plug-in host. Key: PLUGIN OPERATION TIMEOUT IN MSEC Value: 3600000 Details: Plug-in API operation Timeout Key: SERVER API TIMEOUT IN SEC Value: 180 Details: Web Service API Timeout

#### **Example 2: Getting configuration value for a specific custom plugin configuration parameter**

Get-SmConfigSettings -Agent -HostName SNAPCENTER113.sccore.test.com -Key ALLOWED\_CMDS

This example syntax gets the configuration parameter value for the key ALLOWED CMDS settting on the custom plug-in host.

Key: ALLOWED CMDS Value: mount \*; unmount \*; Details: Allowed Host OS Commands

PS C:\Users\administrator.SCCORE>

#### **Example 3: Getting a single configuration value for the SnapCenter Server**

Get-SmConfigSettings -Server -Key WindowsRemoteInstallProcessTimeout

This example syntax displays the configuration value for a single SnapCenter Server key.

Key: WindowsRemoteInstallProcessTimeout Value: 900 Details: Windows remote install/uninstall process wait time (in seconds).

#### **Example 4: Getting a more than one configuration values for the SnapCenter Server**

Get-SmConfigSettings -Server -Key "RESTTimeout,MaxVerificationJobPerServer"

This example syntax displays the configuration value for a single SnapCenter Server key.

Key: RESTTimeout Value: 10800000 Details: REST Timeout for SnapManager proxy (in milliseconds).

Key: MaxVerificationJobPerServer Value: 20 Details: Maximum verification job that can be run per server.

#### **Example 5: Getting all configuration settings on a plugin host including custom port**

Get-SmConfigSettings -Agent 10.236.172.64 -Key all

This example syntax displays all the configuration settings for a plug-in host, including the custom SMcore port.

Key: SMSServerURL Value: https://WINDOWS-D38M60U.englab.netapp.com:8146 Details: SMS server url.

Key: SMSServer Value: localhost Details: SMS server.

Key: VSCProtocol Value: https://www.facebook.com/walue: https://www.facebook.com/ Details: VSC protocol.

Key: RESTTimeout Value: 10800000 Details: REST Timeout for SMCore proxy (in milliseconds).

Key: RESTConnectionLimit  $V$ alue: 1500 Details: The maximum number of concurrent connections allowed on REST endpoi

nt.

Key: ServicesBaseAddress<br>https://localhost:8152 Details: Service base a Details: Service base address.

Key: SnapCenterServerVersion Value: 1.0.0.0 Details: SnapCenter server version.

Key: PSDirectory **Value:** Value: WindowsPowerShell\v1.0\Modules\SnapCenter\log Details: PS directory.

Key: smcoreport Value: 8152 Details: SMCore port.

### **Get-SmCredential**

Gets credentials of the plug-ins that are registered with the SnapCenter Server.

## **Syntax**

```
Get-SmCredential [-Name <String>] [<CommonParameters>]
```
## **Detailed Description**

Gets and displays the credential information of all the plug-ins that are registered with the SnapCenter Server.

### **Parameters**

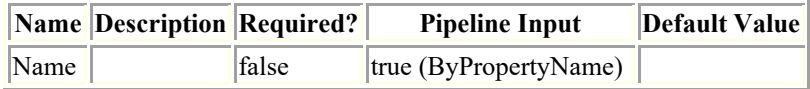

### **Examples**

#### **Example 1: Get all Credentials**

Get-SmCredential

#### **Example 2: Get particular Credential**

Get-SmCredential -Name RunAs1

#### **Example 3: Get particular Azure NetApp Credential**

```
Get-SmCredential -Name RunAsAzure1
Output of above Get-SmCredential command: 
Id : 3
RunAsName : RunAsAzure1
OwnerId : 1
AuthMode : AzureCredential
SubscriptionId : sub
ClientSecret :
TenantId : ten
ClientId : cl
```
### **Get-SmDataCollectionEmsSchedule**

Retrieves the EMS data collection schedule.

# **Syntax**

```
Get-SmDataCollectionEmsSchedule [<CommonParameters>]
```
## **Detailed Description**

Retrieves the EMS data collection schedule. By default, EMS data collection occurs every seven days, starting one week from your installation date. You can also configure EMS data collection.

## **Parameters**

**Name Description Required? Pipeline Input Default Value**

## **Examples**

#### **Example 1: Getting the EMS data collection schedule**

Get-SmDataCollectionEmsSchedule This example syntax retrieves your EMS data collection schedule StartTime DaysInterval --------- ------------ "08/27/2015 2:00 AM" 7

### **Get-SmDataCollectionEmsStatus**

Retrieves the EMS data collection status.

# **Syntax**

```
Get-SmDataCollectionEmsStatus [<CommonParameters>]
```
## **Detailed Description**

Retrieves the EMS data collection status. Getting the status information shows whether you have enabled or disabled your EMS data collection.

## **Parameters**

**Name Description Required? Pipeline Input Default Value**

## **Examples**

#### **Example 1: Getting EMS data collection status**

Get-SmDataCollectionEmsStatus

This example syntax retrieves your EMS data collection status.

Enabled

-------

True

## **Get-SmDataCollectionEmsTarget**

Gets information about the EMS data collection target.

# **Syntax**

```
Get-SmDataCollectionEmsTarget [<CommonParameters>]
```
# **Detailed Description**

Gets information about the EMS data collection target. The EMS data collection target is the storage system to which you want to send the EMS messages.

# **Parameters**

**Name Description Required? Pipeline Input Default Value**

# **Examples**

#### **Example 1: Getting the EMS data collection target storage system**

Get-SmDataCollectionEmsTarget

This example syntax retrieves the EMS collection target storage system

Target

------

SVM1

### **Get-SmDomain**

Gets all the domains registered with the SnapCenter server.

## **Syntax**

```
Get-SmDomain [-Name <String>] [<CommonParameters>]
```
## **Detailed Description**

Gets and displays information of all the domains or a specific domain registered with SnapCenter Server.

### **Parameters**

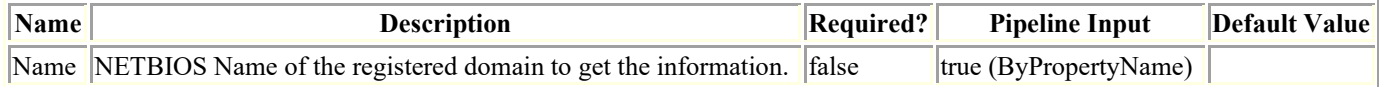

## **Examples**

#### **Example 1: Gets all the domains registered with SnapCenter Server.**

Get-SmDomain

Result:

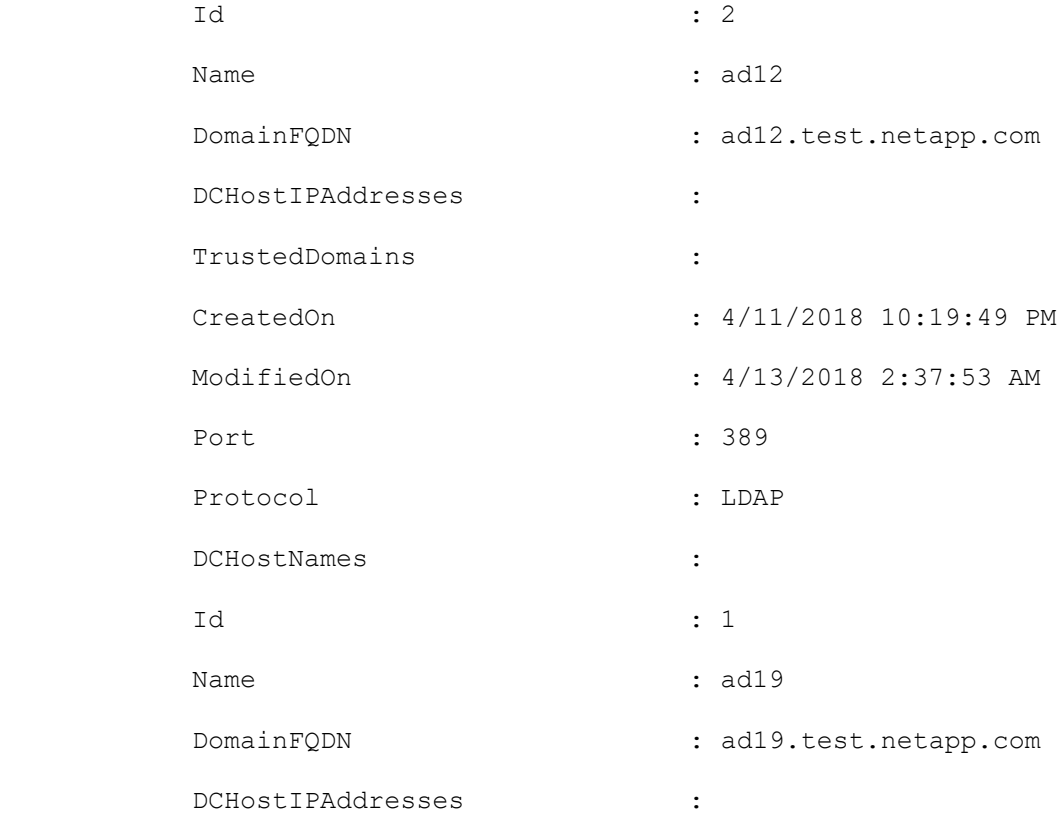

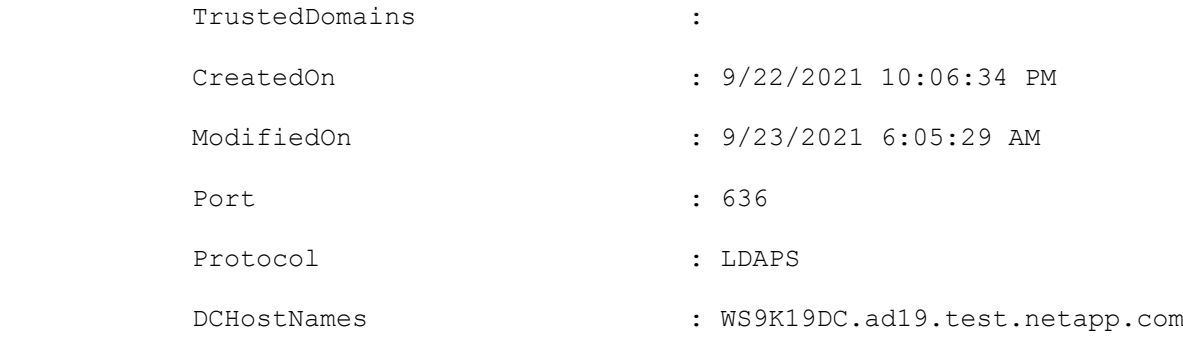

#### **Example 2: Get a specific registered domain.**

Get-SmDomain -Name ad12

Result:

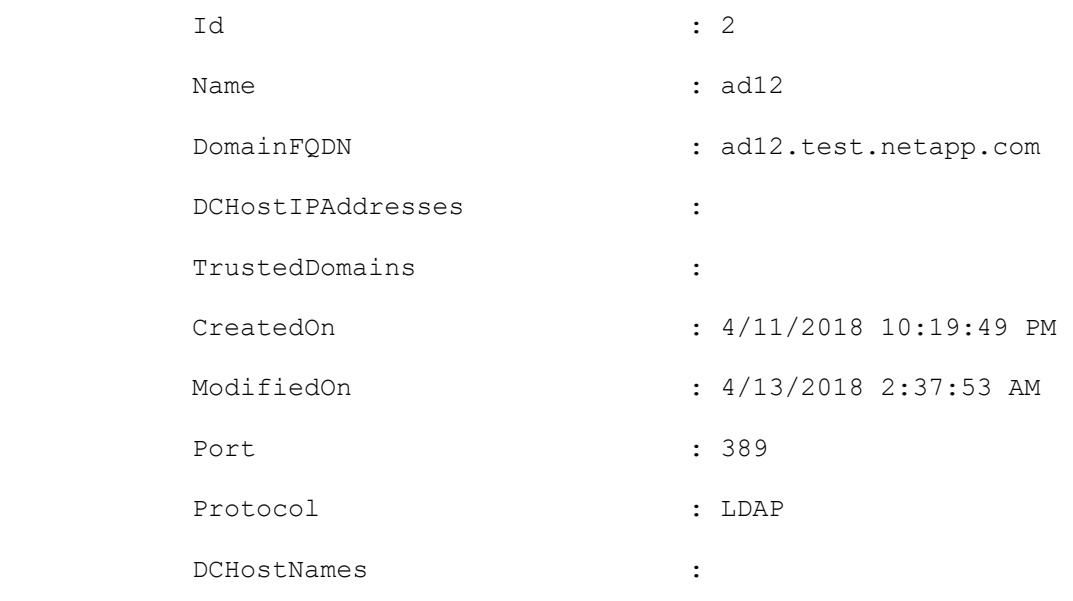

### **Get-SmDownloadRepository**

Provides the SnapCenter Server repository path on the local host. SnapCenter uses this path to store Compatibility File and plug-in installation packages.

## **Syntax**

```
Get-SmDownloadRepository [<CommonParameters>]
```
## **Detailed Description**

Provides the SnapCenter Server repository path on the local host. SnapCenter uses this path to store Compatibility File and plug-in installation packages. You can also use this cmdlet after the Set-SmDownloadRepository cmdlet to verify changes to the installation package download repository.

## **Parameters**

**Name Description Required? Pipeline Input Default Value**

## **Examples**

#### **Example 1: Verifying the plugin installation download repository location**

Get-SmDownloadRepository

```
This example syntax verifies the location of the plug-in installation download 
repository.
```
O:\inetpub\wwwroot\SnapCenter\Repository\

#### **Get-SmDownloads**

Gets a supportability metrics between SnapCener Server version and plug-in version.

## **Syntax**

```
Get-SmDownloads [<CommonParameters>]
```
## **Detailed Description**

Gets and displays the details of plug-in versions supported by SnapCenter Servers.

### **Parameters**

**Name Description Required? Pipeline Input Default Value**

### **Examples**

**Example: Get the details of all the plug-in versions supported by different SnapCenter Server versions.**

Get-SmDownloads

This example syntax retrieves the supportability metrics between the SnapCener Server version and the plug-in version.

Compatibility file version: 4.4

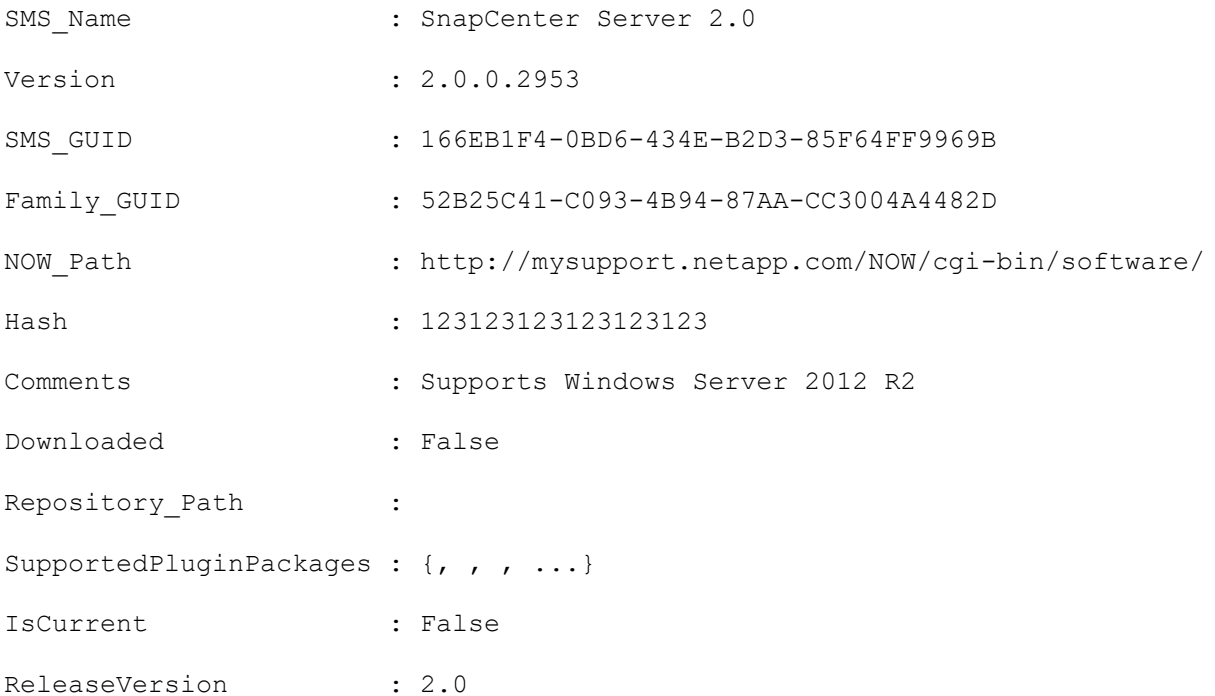

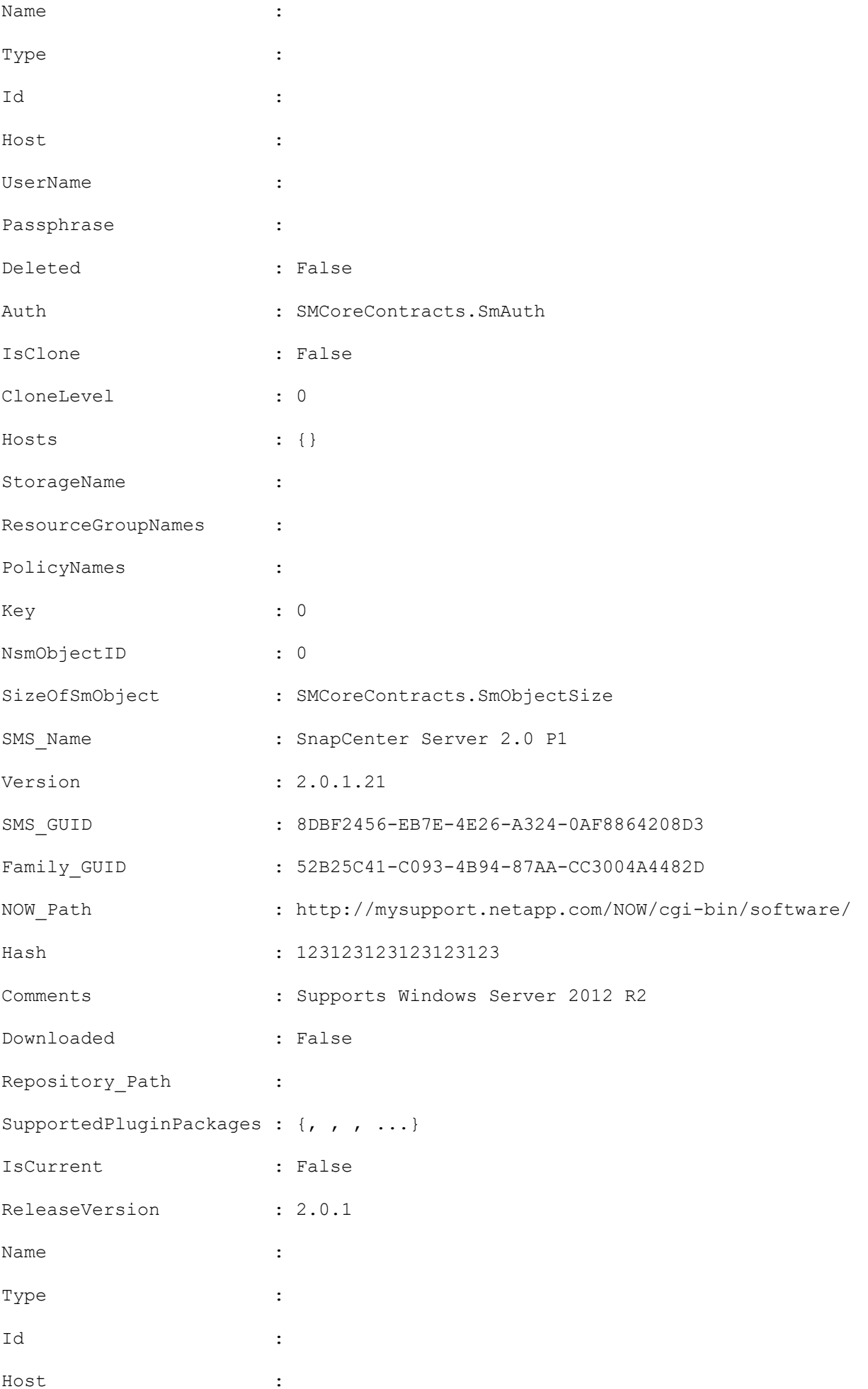

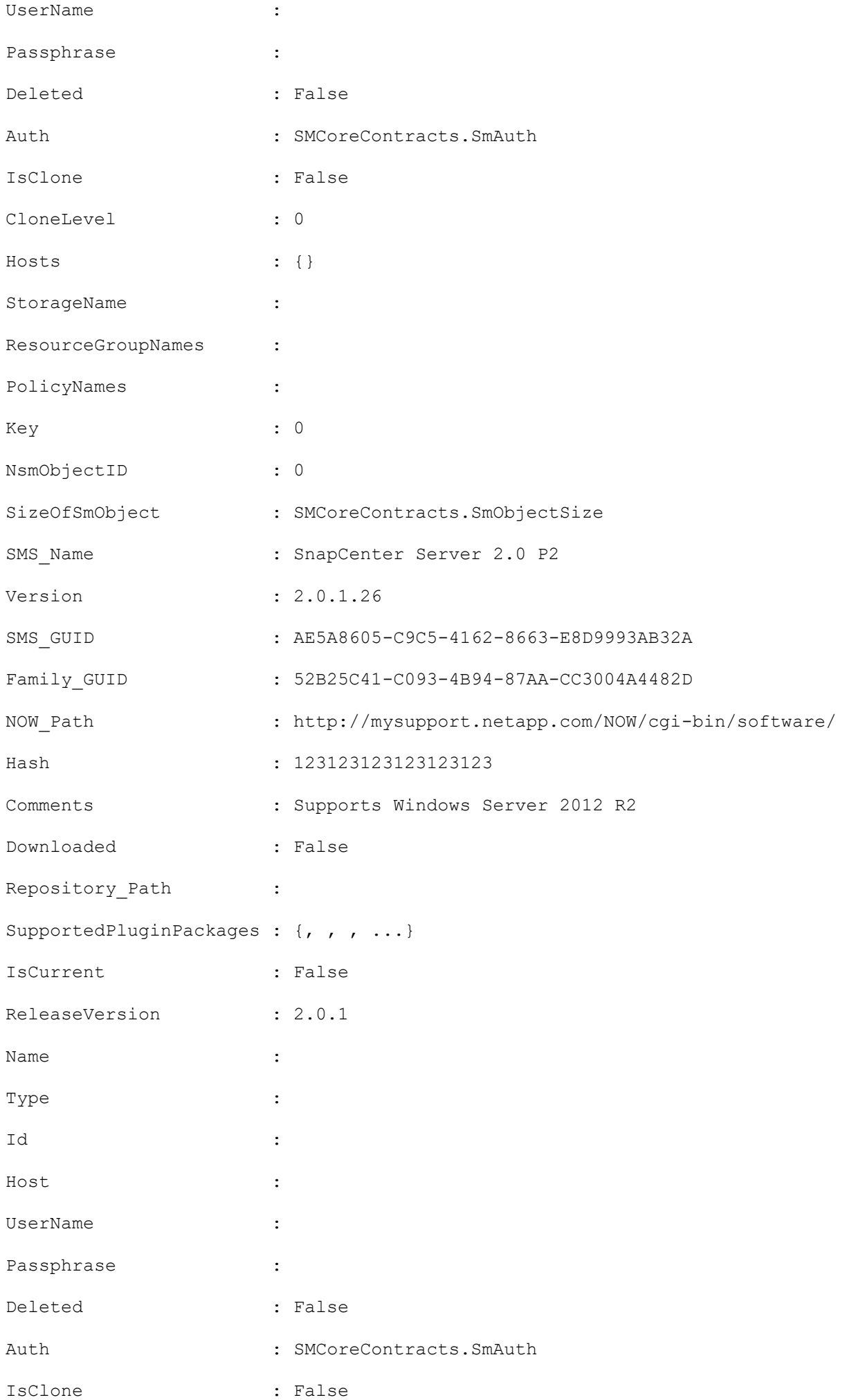

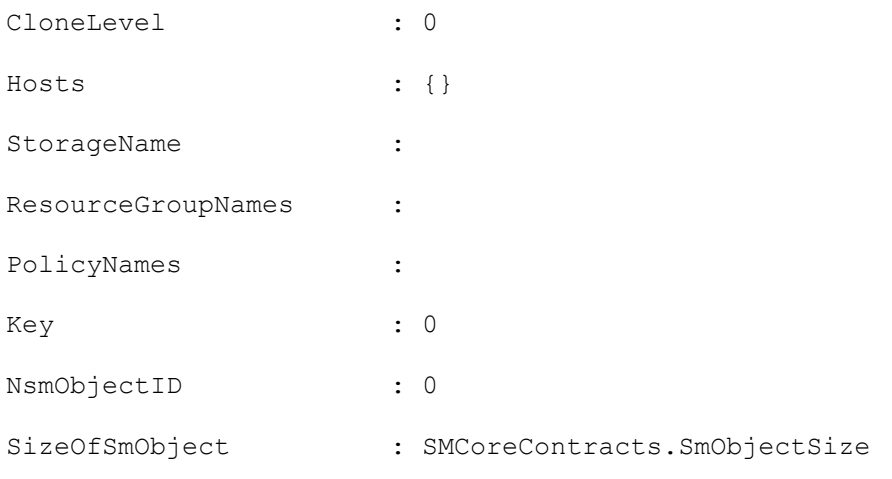

Note: This is just snippet of the output.

### **Get-SmHost**

Gets information about one or more hosts.

## **Syntax**

```
Get-SmHost [-HostNames <String>] [-IncludePluginInfo <Boolean>] [-
IncludeVerificationServerInfo <Boolean>] [-OsType <SmOperatingSystemType>] [-PluginCode 
<PluginCode>] [<CommonParameters>]
```
### **Detailed Description**

Gets information about one or more hosts. The information includes the host status and plug-ins on the hosts.

#### **Parameters**

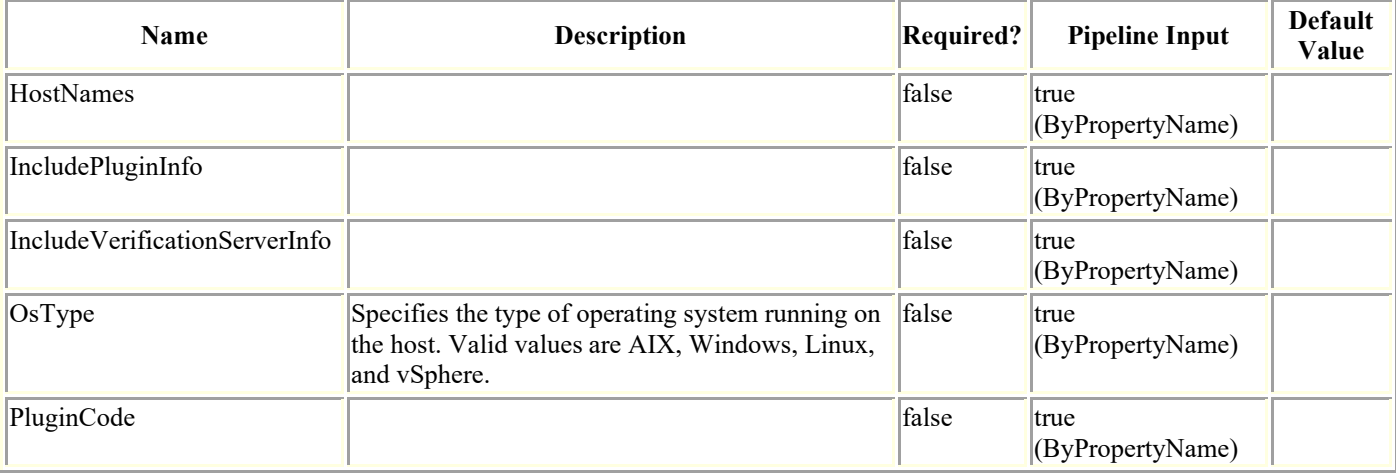

## **Examples**

#### **Example 1: Get a SnapCenter registered AIX host**

Get-SmHost -HostNames aix207-193.gdl.englab.netapp.com This example syntax gets the registered AIX host. OsInfo : SMCoreContracts.SmOperatingSystemInfo HostName : aix207-193.gdl.englab.netapp.com IP : 10.10.207.193 Description : HostId : 63 DomainName : gdl.englab.netapp.com Version :

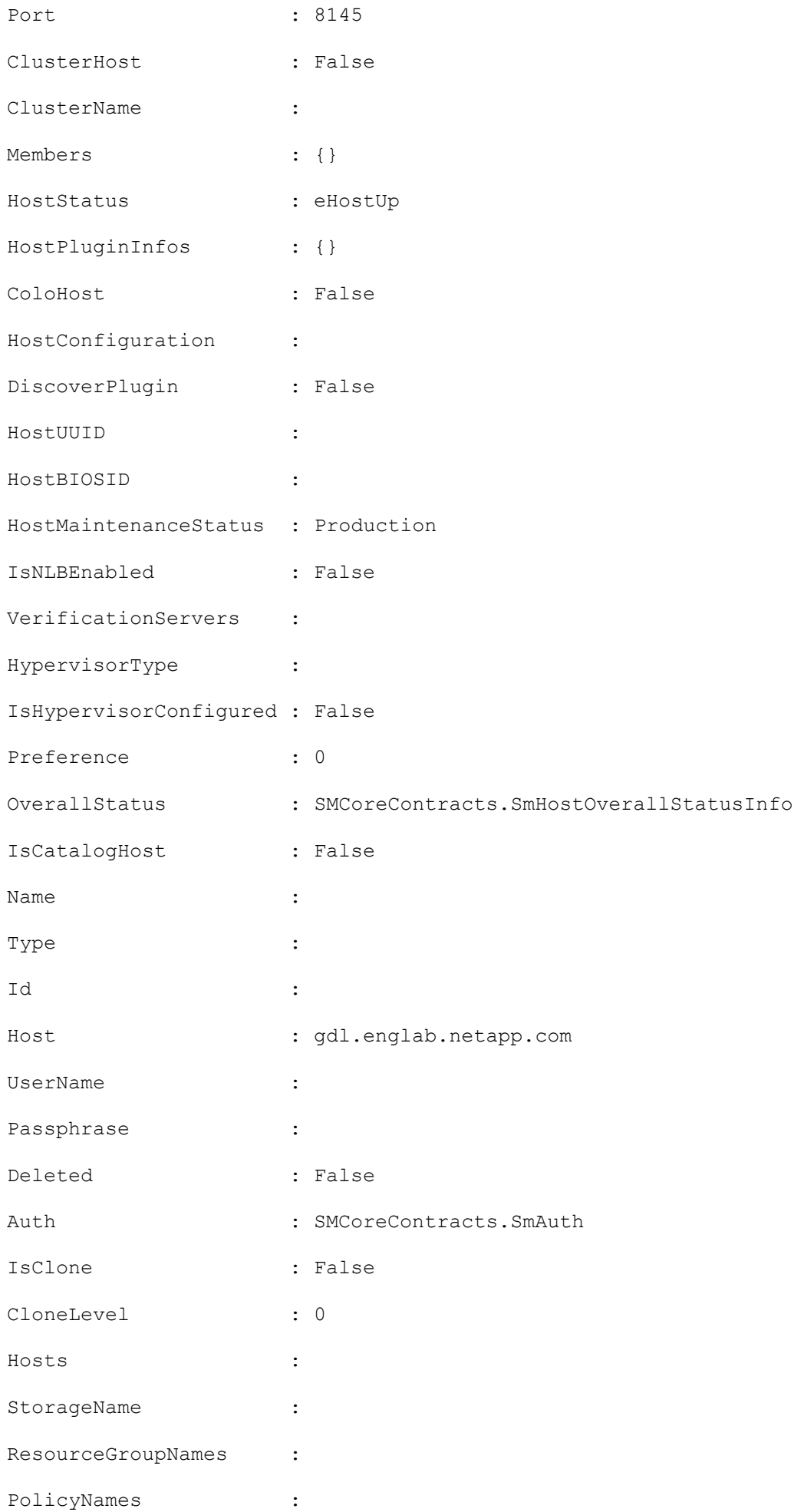

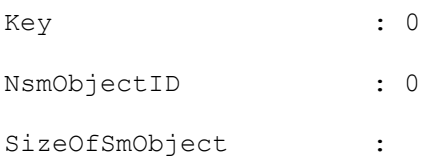

### **Get-SmJobSummaryReport**

Initiates a job summary report.

# **Syntax**

Get-SmJobSummaryReport [[-Date] <DateTime>] [[-JobId] <Int64>] [<CommonParameters>]

## **Detailed Description**

Initiates a job summary report. A job summary report provides information on every job initiated by SnapCenter on a specified day, along with a breakdown of the job status. The job summary report provides similar data to the job information in the Monitor page of the SnapCenter GUI, however here the job information is limited to one day.

### **Parameters**

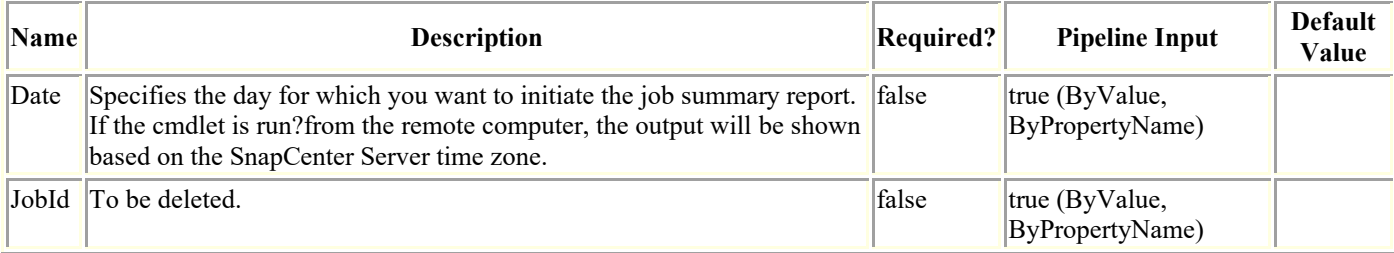

## **Examples**

#### **Example 1: Initiating a job summary report for one day**

```
Get-SmJobSummaryReport -Date "1/27/2015"
```
This example syntax gets a job summary report of all jobs run on January 27th, 2015.

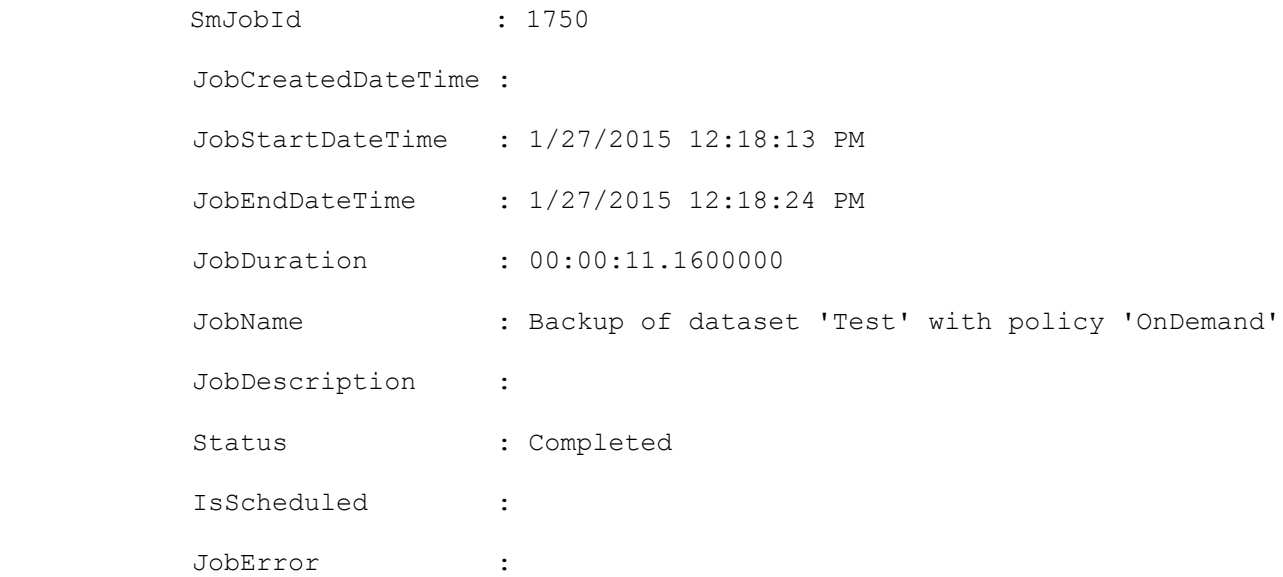

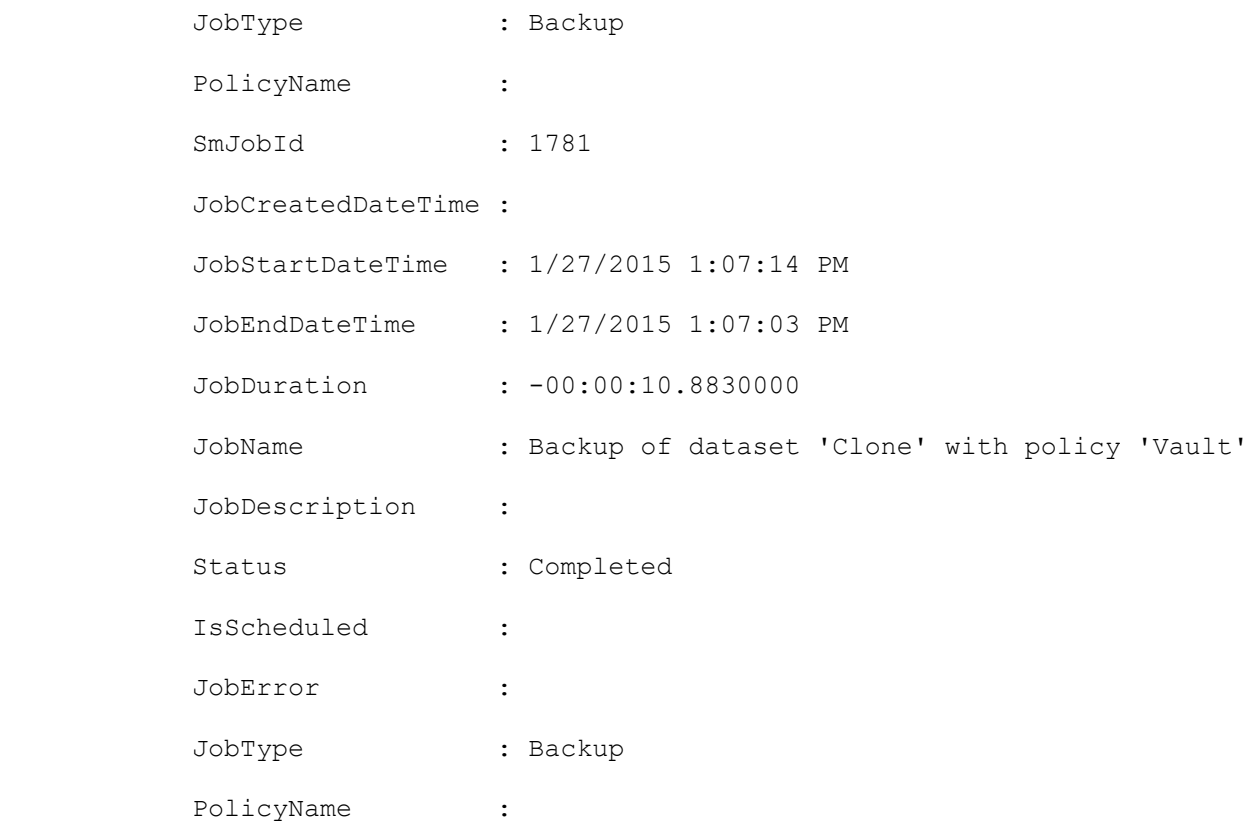

#### **Example 2: Initiating a job summary report for failed jobs on a given day**

```
Get-SmJobSummaryReport -Date "1/27/2015"| ?{$_.Status -eq "Failed" }
Get a job summary report for failed jobs on January 27th, 2015.
          SmJobId : 1770
           JobCreatedDateTime :
           JobStartDateTime : 1/27/2015 1:01:22 PM
           JobEndDateTime :
           JobDuration :
           JobName : Backup verification of dataset 'Test' with policy 
'VerificationDefault'
           JobDescription :
           Status : Failed
           IsScheduled :
           JobError : Verification server(s) are not configured in the 
dataset
           JobType : Dataset
          PolicyName :
```
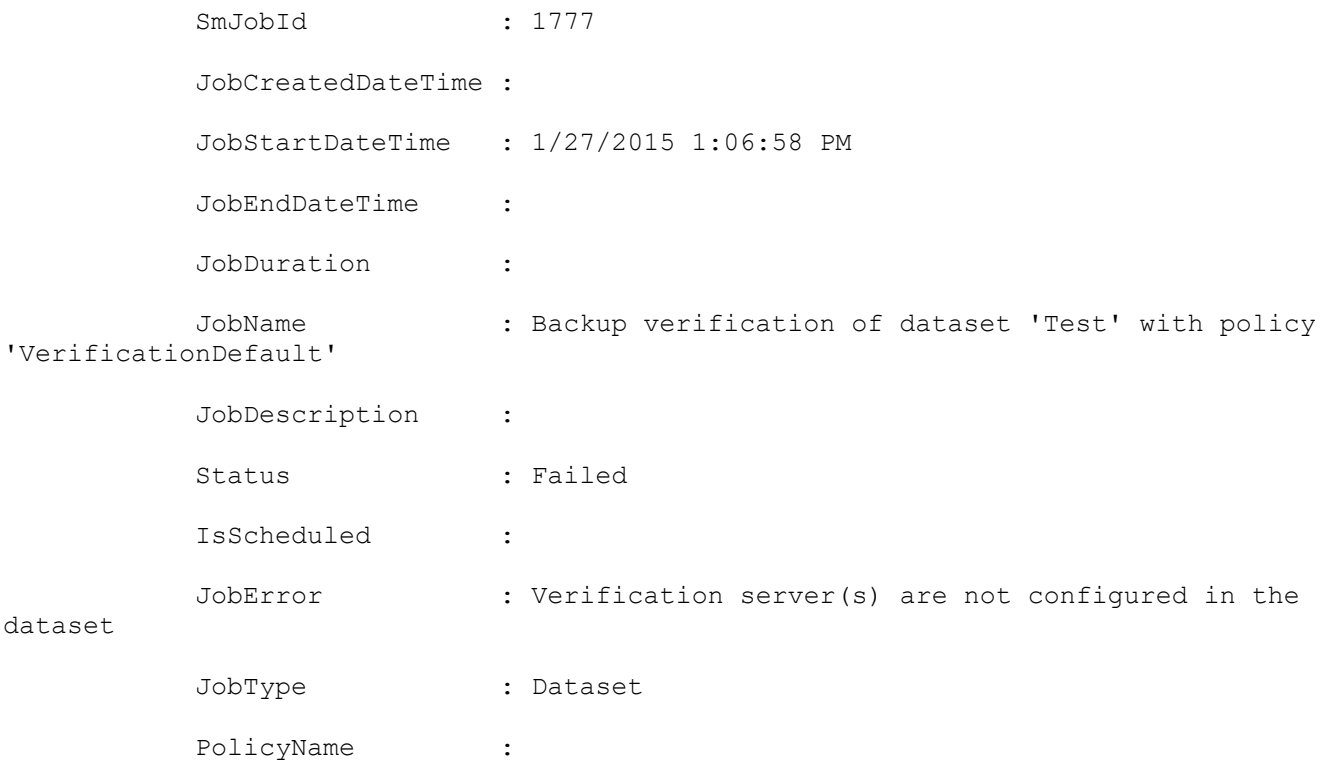

### **Get-SmLoadBalanceNode**

Lists Network Load Balance (NLB) nodes and Application Request Routing (ARR) status for them.

## **Syntax**

```
Get-SmLoadBalanceNode [<CommonParameters>]
```
## **Detailed Description**

Lists Network Load Balance (NLB) nodes and Application Request Routing (ARR) status for them.

## **Parameters**

**Name Description Required? Pipeline Input Default Value**

## **Examples**

#### **Example 1: Getting the current NLB nodes and ARR**

Get-SmLoadBalanceNode

This example syntax lists the current Network Load Balance (NLB) nodes and Application Request Routing (ARR) and their status.

### **Get-SmLogs**

Gets SnapCenter log files.

# **Syntax**

```
Get-SmLogs [-Path] <String> [-AllLogs] [<CommonParameters>]
Get-SmLogs [-Path] <String> [-ServerLogs] [<CommonParameters>]
Get-SmLogs [-Path] <String> [-JobId] <Int64> [<CommonParameters>]
Get-SmLogs [-Path] <String> [-PluginId] <Int64> [<CommonParameters>]
Get-SmLogs [-Path] <String> [[-HostName] <String>] [-PluginCode] <PluginCode> 
[<CommonParameters>]
```
## **Detailed Description**

Gets SnapCenter log files. Log files are returned in a .zip file. You can retrieve all SnapCenter logs, or logs for a individual plug-in or SnapCenter instance. You can also get logs for a specified job.

### **Parameters**

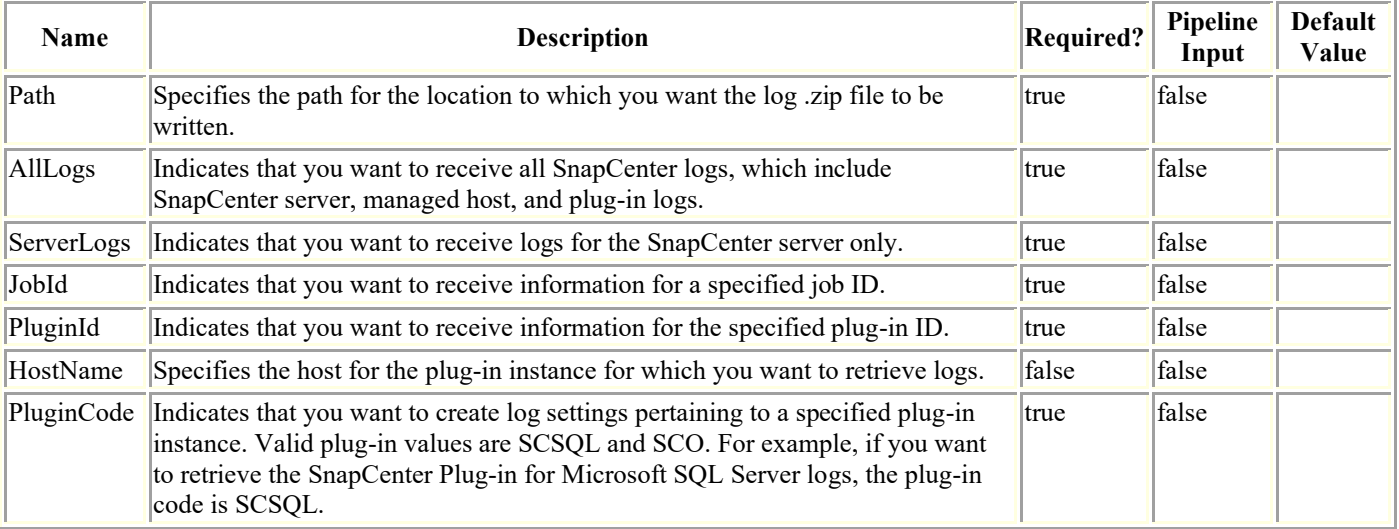

# **Examples**

#### **Example 1: Retrieving all logs**

Get-SmLogs -AllLogs -Path C:\temp\allLogs.zip

This example syntax retrieves all log files.

#### **Example 2: Retrieving SnapCenter Server logs**

Get-SmLogs -Path C:\temp\serverLogs.zip ?ServerLogs

This example syntax retrieves all Server logs.

#### **Example 3: Retrieving plugin instance logs**

Get-SmLogs -HostName host123 -Path C:\temp\smsqlLogs.zip -PluginCode SCSQL

This example syntax retrieves all plug-in instance logs for SnapCenter Plug-in for Microsoft SQL Server.

#### **Example 4: Retrieving logs for a designated job**

Get-SmLogs -JobId 1234 -Path C:\temp\job\_1234.zip

This example syntax retrieves logs for job ID 1234.

### **Get-SmLogSettings**

Retrieves log settings.

# **Syntax**

```
Get-SmLogSettings [-Server] [<CommonParameters>]
Get-SmLogSettings [-Agent] [-HostName] <String> [<CommonParameters>]
Get-SmLogSettings [-Plugin] [-HostName] <String> [-PluginCode] <PluginCode> 
[<CommonParameters>]
```
## **Detailed Description**

Retrieves the log settings for SnapCenter, a host, or a plug-in. Log setting determine the log severity level, the maximum file size for the log file, the maximum number of log file backups to retain, and the maximum size for all job log files.

## **Parameters**

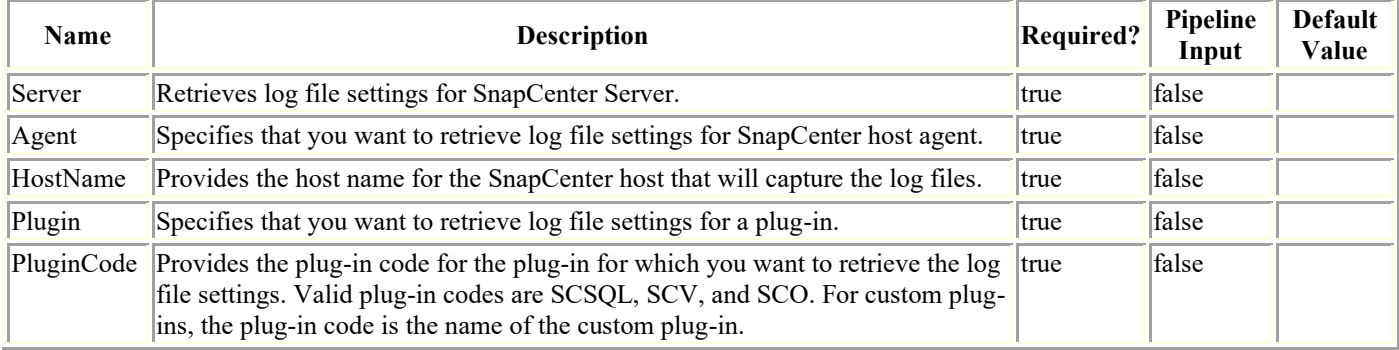

## **Examples**

#### **Example 1: Getting log file settings for SnapCenter Server**

```
Get-SmLogSettings -Server
```
This example syntax retreives log file settings for SnapCenter Server.

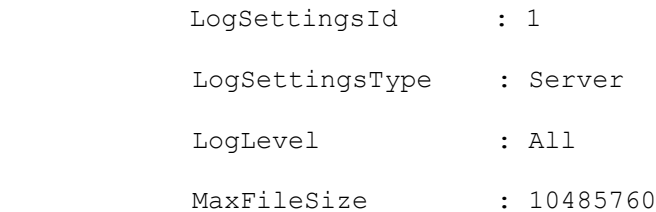

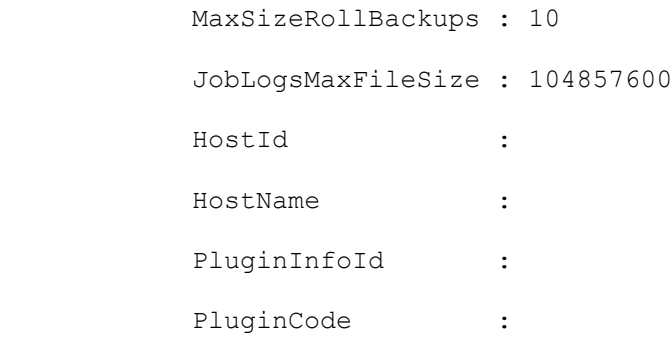

#### **Example 2: Getting log file settings for SnapCenter host agent**

Get-SmLogSettings ?Agent ?HostName host123

This example syntax retrieves log files for the SnapCenter host agent.

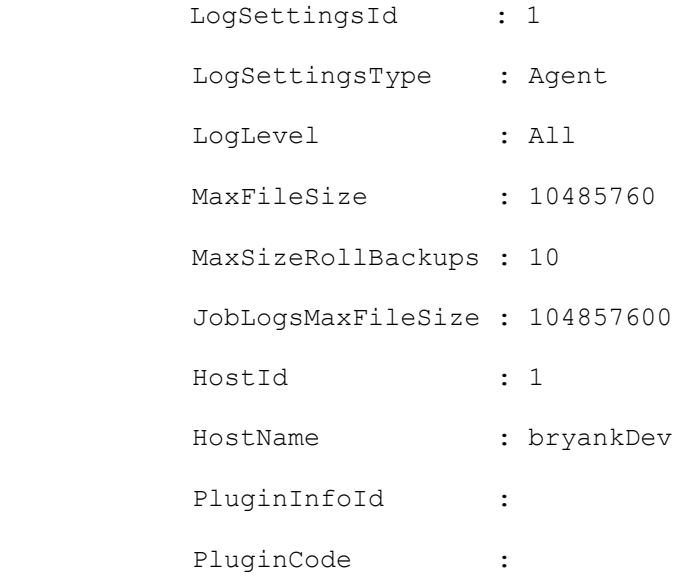

#### **Example 3: Getting log file settings for plugins**

Get-SmLogSettings ?Plugin ?PluginCode SCSQL ?HostName bryankDev

This example syntax retrieves plug-in log file settings.

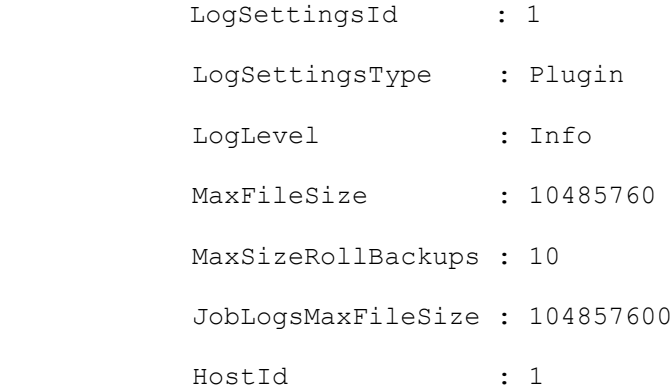

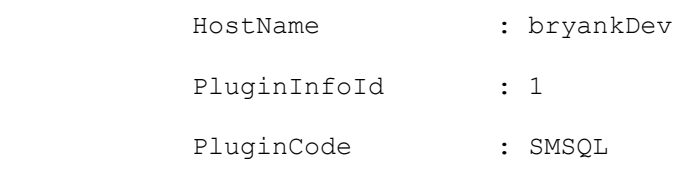

### **Get-SmMultiFactorAuthentication**

Gets the MFA configuration of the SnapCenter Server.

# **Syntax**

```
Get-SmMultiFactorAuthentication [-] [<CommonParameters>]
```
# **Detailed Description**

Gets the MFA configuration of the SnapCenter Server.

# **Parameters**

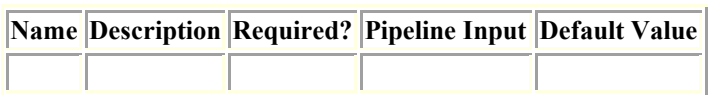

# **Examples**

#### **Example 1: Get MultiFactorAuthentication configuration**

```
Get-SmMultiFactorAuthentication
This example syntax gets the MFA configuration of the SnapCenter Server.
ISMFAEnabled = True
ADFSHostName = adfs19.ad19domain.com
ADFSConfigFilePath = C:\\ADFS metadata\\FederationMetadata.xml
SCConfigFilePath = c:\ProgramData\NetApp\SnapCenter\Package 
Repository\SnapCenterMFAMetadata.xml
```
### **Get-SmPluginConfiguration**

Gets the plug-in configuration for a host.

## **Syntax**

```
Get-SmPluginConfiguration -PluginCode <PluginCode> -HostName <String> 
[<CommonParameters>]
```
### **Detailed Description**

Gets the plug-in information for a host.

#### **Parameters**

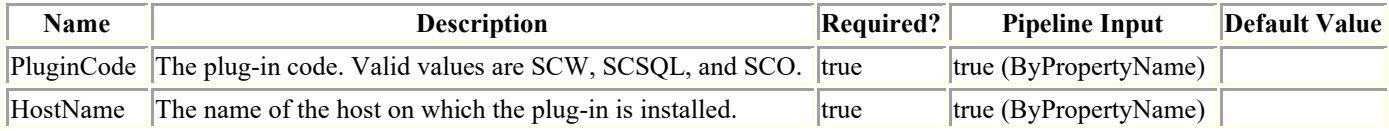

### **Examples**

#### **Example 1: Getting plugin configuration information for a host**

Get-SmPluginConfiguration -PluginCode SCSQL -HostName localhost

This example syntax gets the SnapCenter plug-in configuration for the specified host.

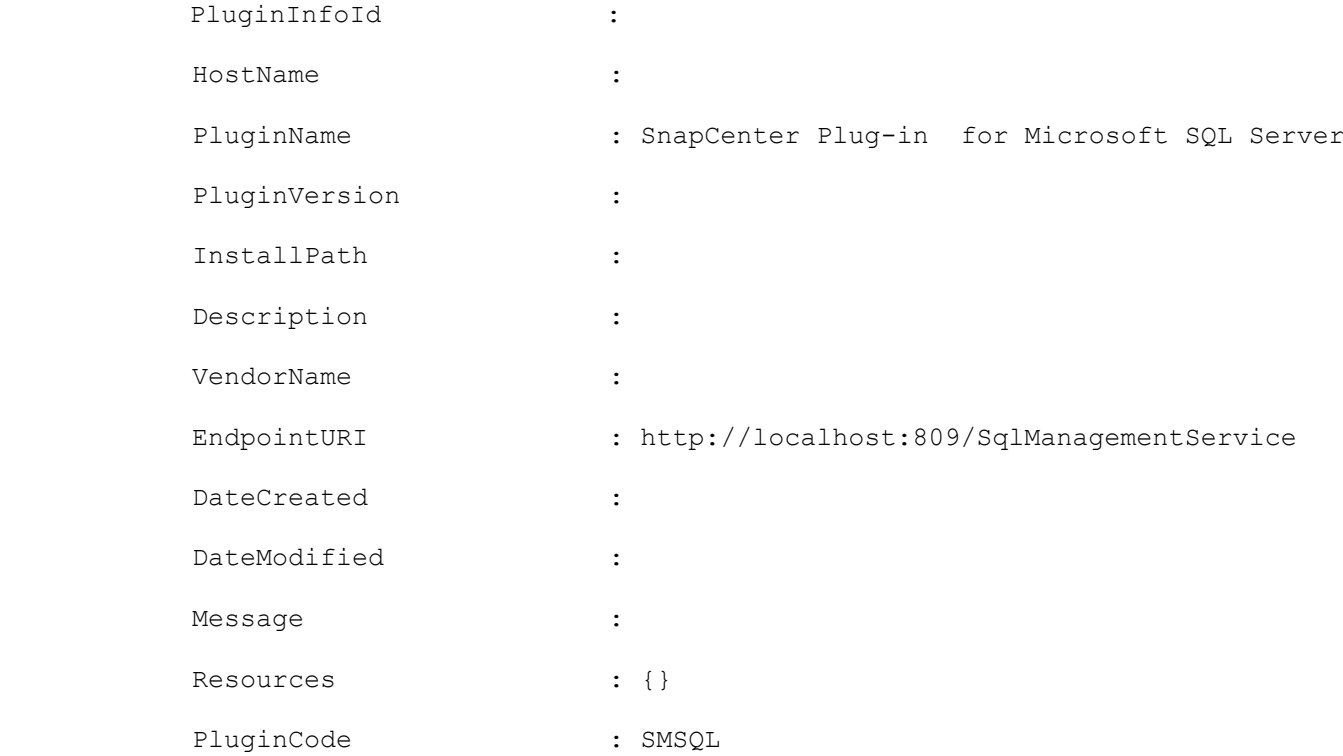

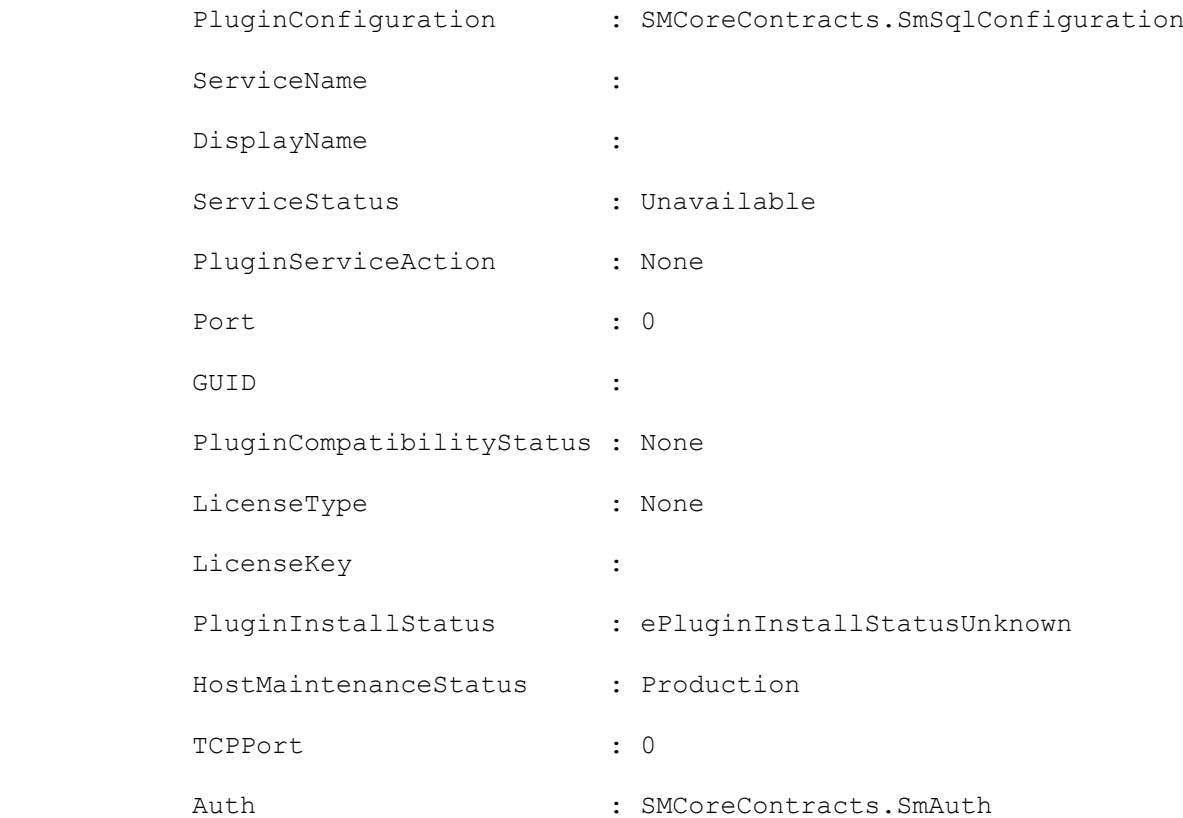

### **Get-SmPluginPackage**

Gets information about plug-in packages that have been uploaded for a specific custom plug-in.

## **Syntax**

```
Get-SmPluginPackage [[-PluginName] <String>] [<CommonParameters>]
```
## **Detailed Description**

Gets information about the plug-in packages that are uploaded for a specific custom plug-in.

### **Parameters**

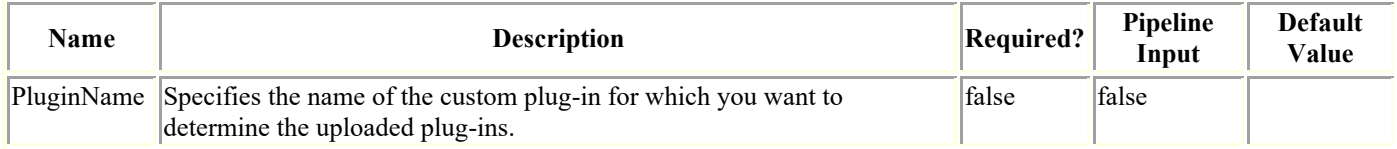

## **Examples**

#### **Example 1: Get information about a custom plugin package**

```
Get-SmPluginPackage -PluginName DB2
```

```
This example syntax gets all uploaded package version information of the custom plug-in 
named DB2.
```
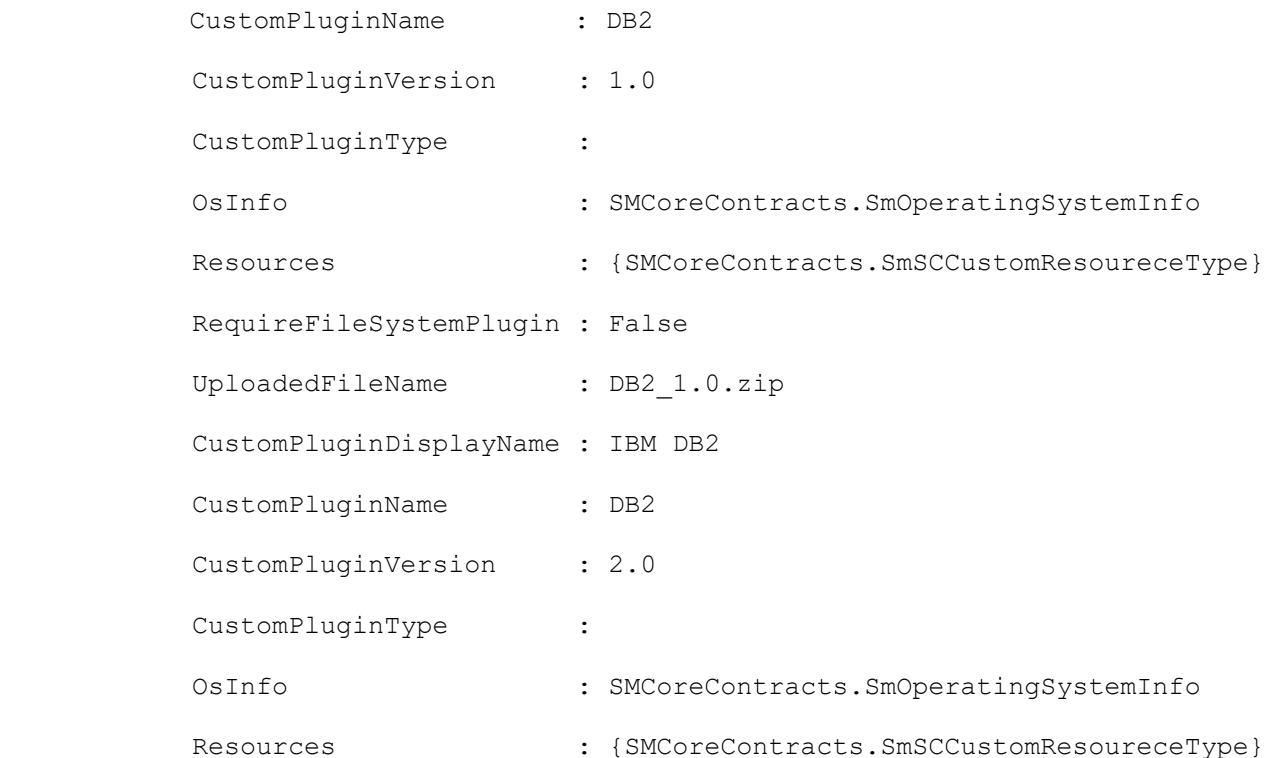

 RequireFileSystemPlugin : False UploadedFileName : DB2\_2.0.zip CustomPluginDisplayName : IBM DB2

### **Get-SmPluginReport**

Initiates a plug-in report.

## **Syntax**

```
Get-SmPluginReport [-Plugin] <PluginCode> [[-HostName] <String>] [[-ResourceGroup] 
<String>] [[-DayCount] <Int32>] [-Terse] [<CommonParameters>]
```
## **Detailed Description**

Initiates a plug-in report. A plug-in report provides backup information about resources managed by a specified SnapCenter plug-in. For example, the report shows you how many SnapCenter Plug-in for Microsoft SQL Server resources have been backed up, which resources have failed backups, which resources are unprotected, and which resources do not have SnapVault updates. This report provides information for a time period you specify. The default time period is 7 days.

### **Parameters**

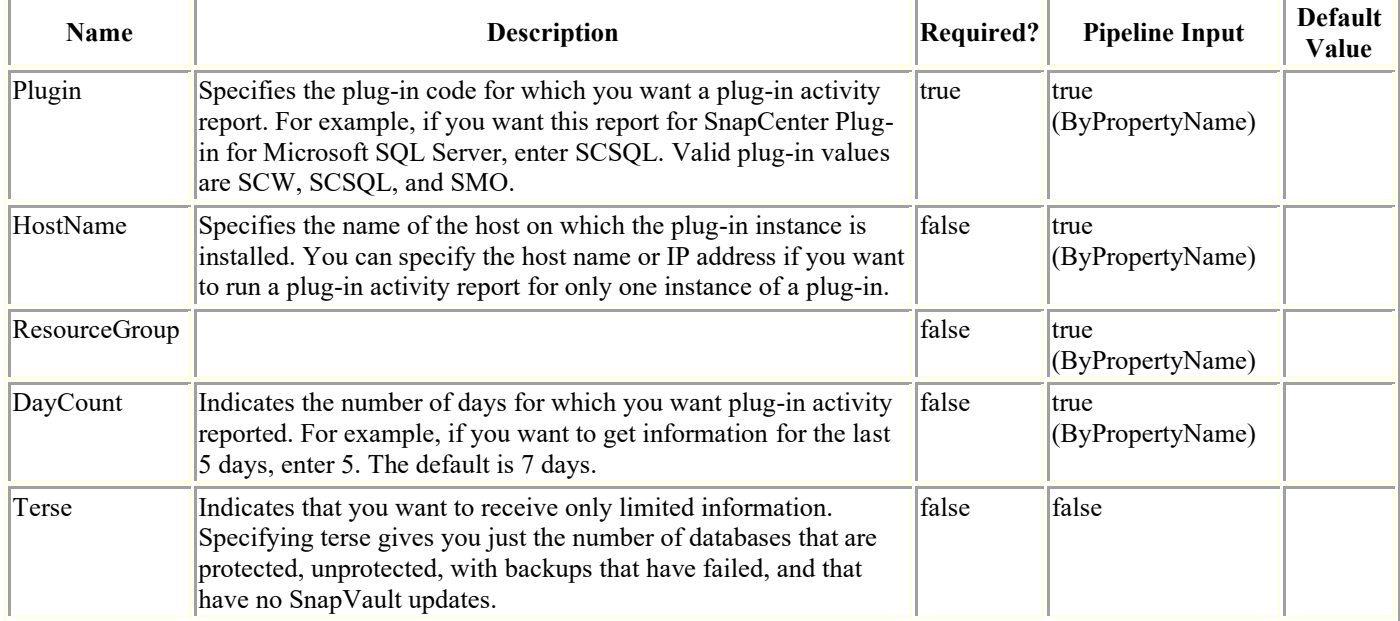

## **Examples**

#### **Example 1: Getting a plugin report**

Get-SmPluginReport -Plugin SCSQL

This example syntax gets a plug-in report for the SnapCenter Plug-in for Microsoft SQL Server.

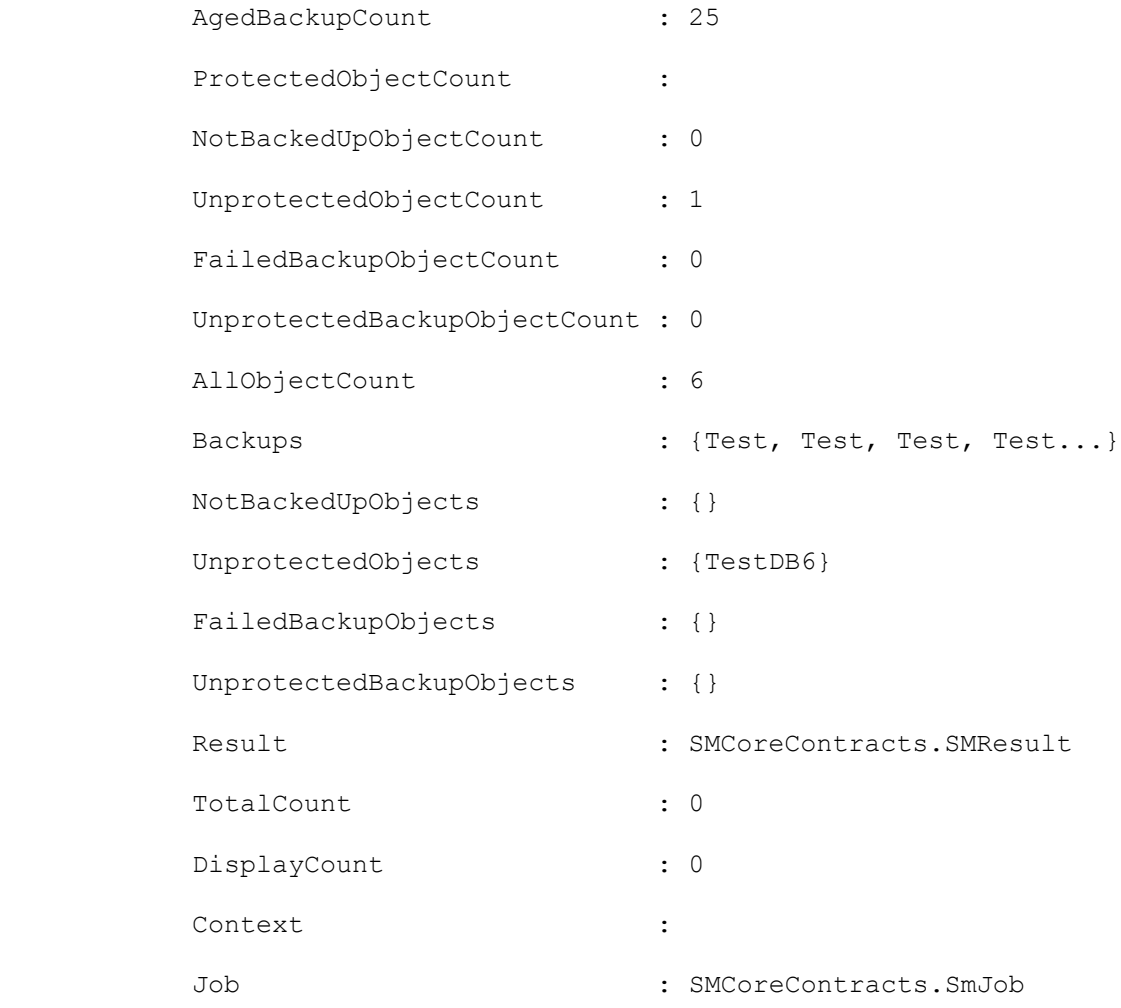

#### **Example 2: Getting a plugin report for a specific plugin instance and number of days**

Get-SmPluginReport -Plugin SCSQL -HostName SCSPR0019366001.gdl.mycompany.com

This example syntax gets a plug-in report for the SnapCenter Plug-in for Microsoft SQL Server.

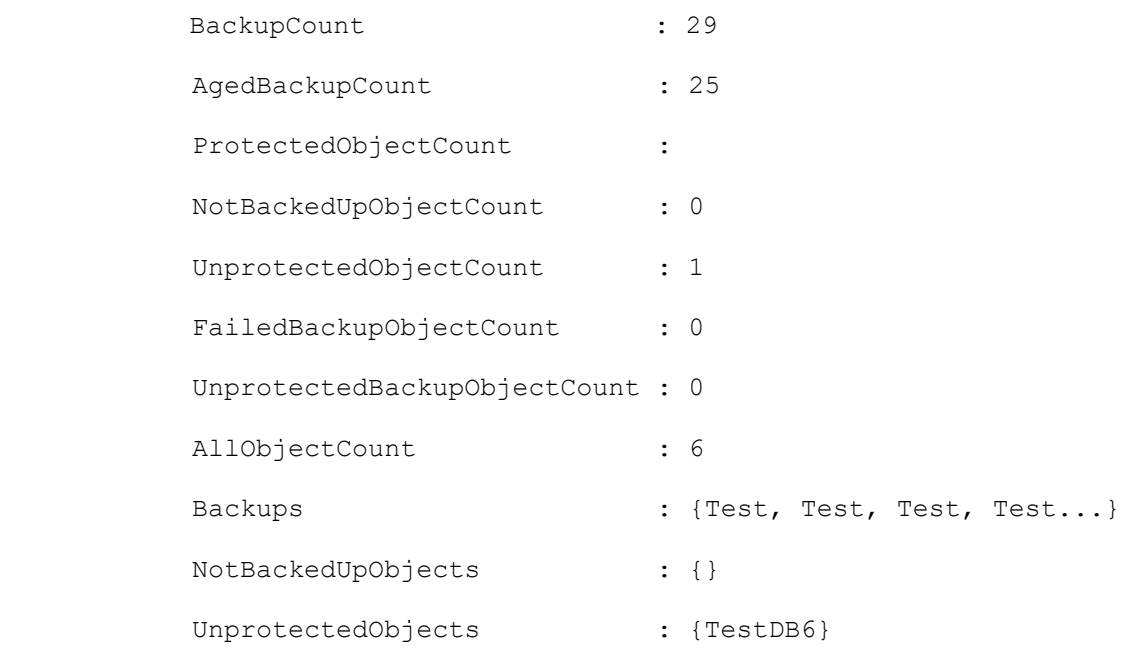

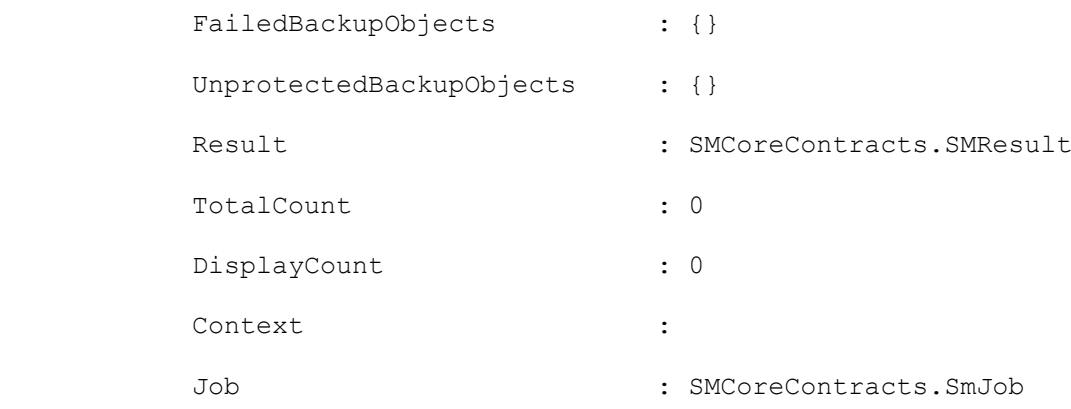

#### **Example 3: Limiting the amount of information in the plugin report**

Get-SmPluginReport -Plugin SCSQL -Terse

This example syntax gets a plug-in report for the SnapCenter Plug-in for Microsoft SQL Server that only includes resource counts.

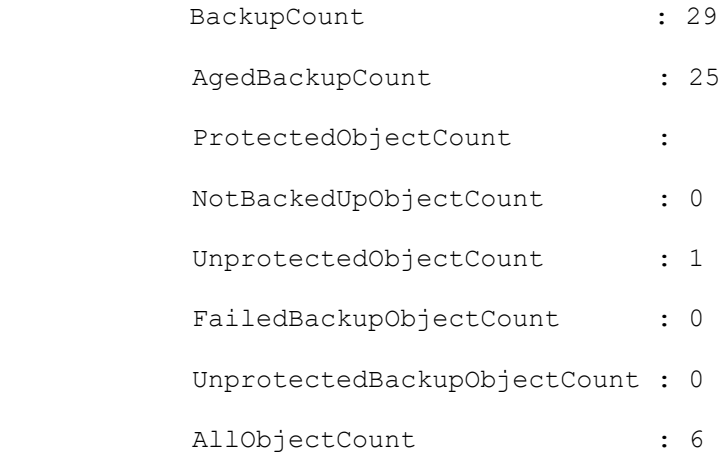
# **Get-SmPolicy**

Retrieves details about one or more policy.

# **Syntax**

Get-SmPolicy [-PolicyName <String>] [-DatasetName <String>] [<CommonParameters>]

# **Detailed Description**

Retrieves details about one or more policy. You can retrieve details about a specific policy or about all policies in a resource group.

# **Parameters**

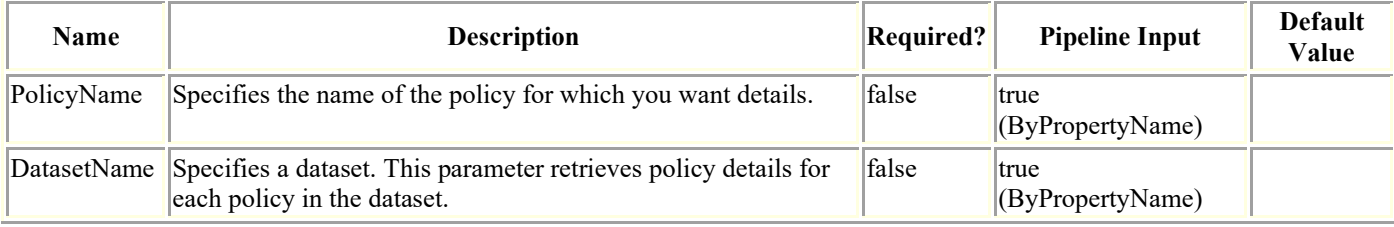

# **Examples**

### **Example 1: Retrieving information about a policy**

Get-SmPolicy -PolicyName "Full Backup with Replication"

This example syntax gets information about the specified policy.

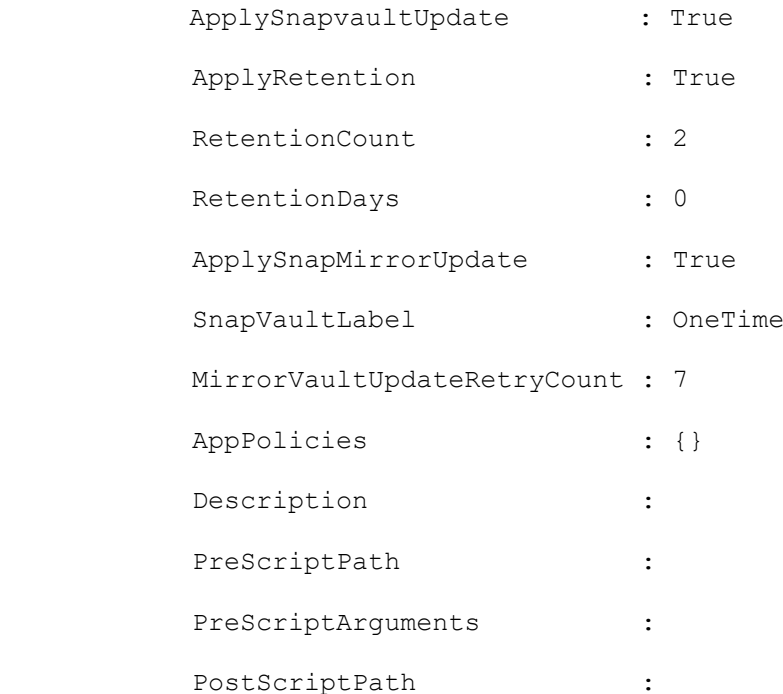

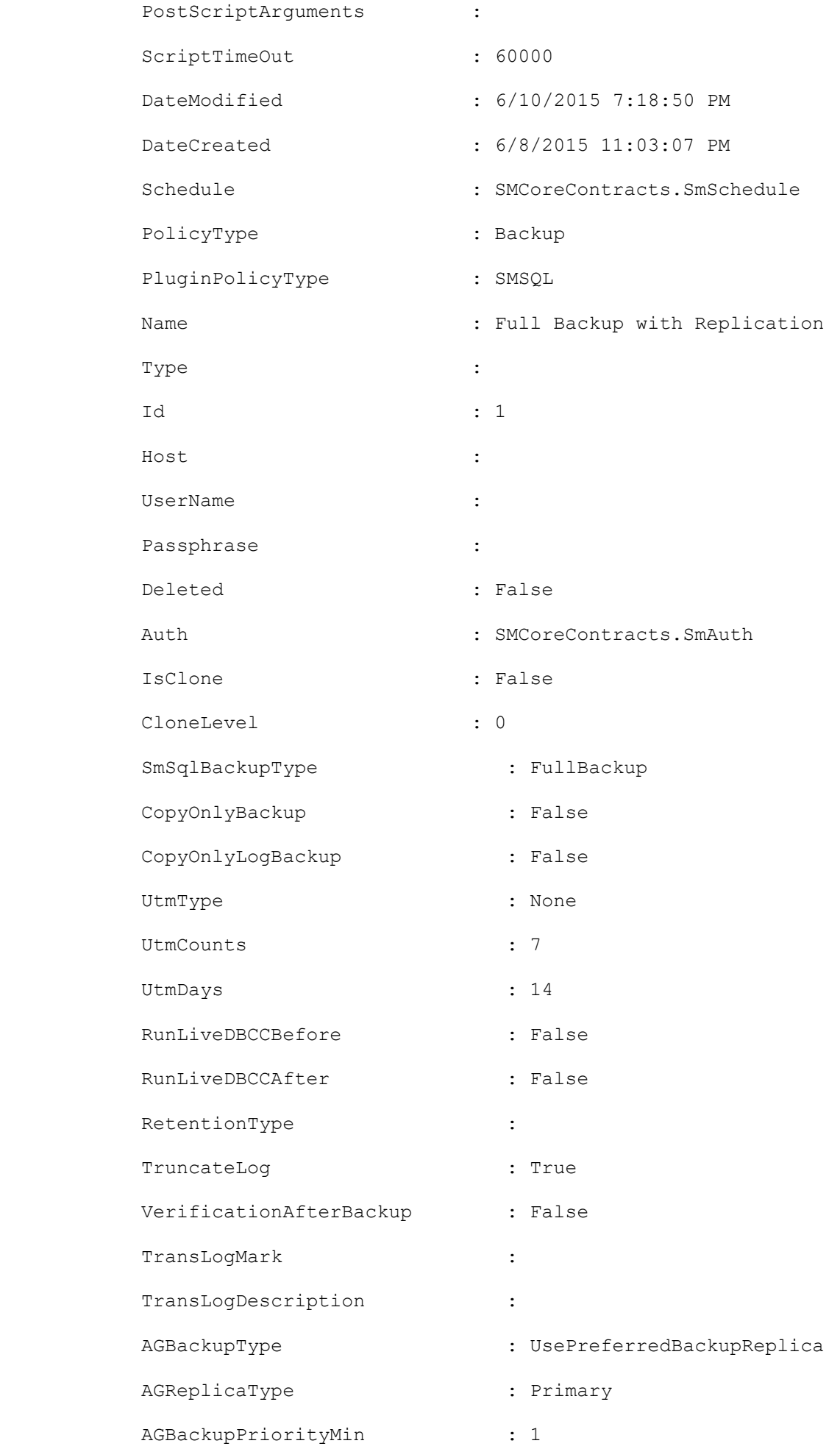

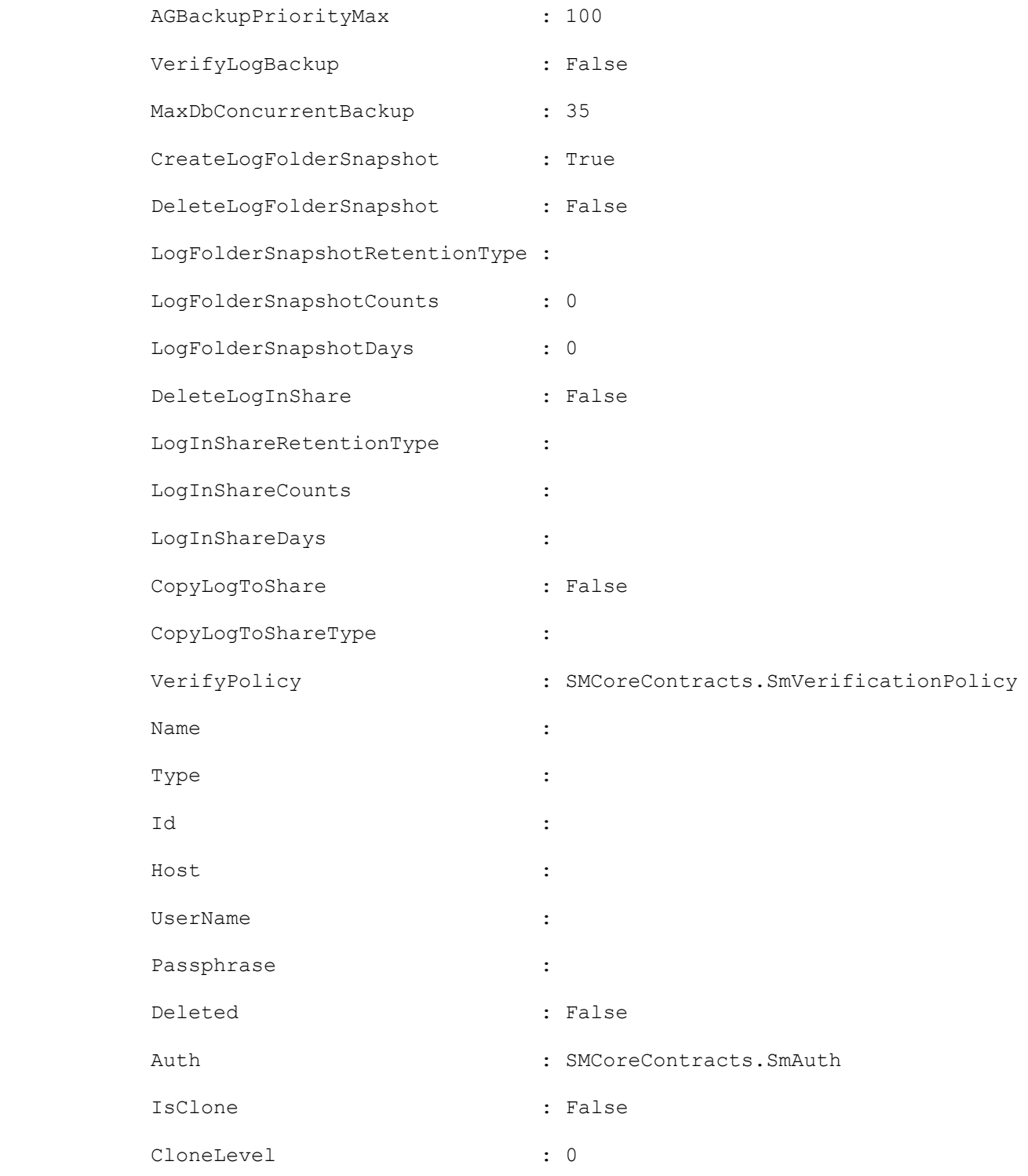

## **Example 2: Retrieving information for policies in a dataset**

Get-SmPolicy -DatasetName DB\_ON\_I\_S\_DRIVE\_ds

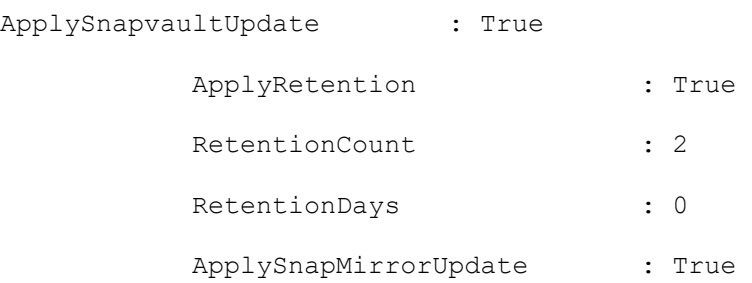

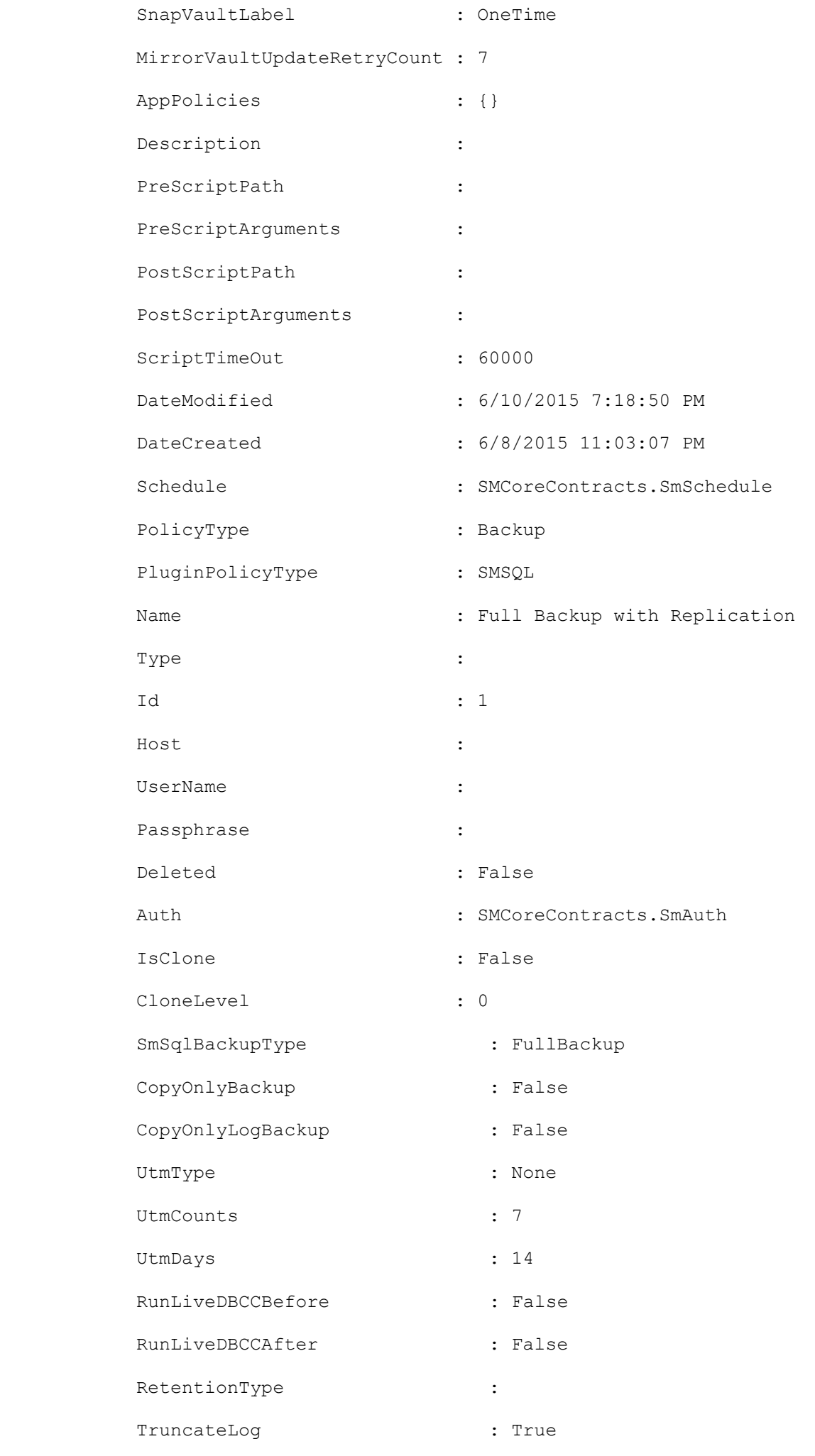

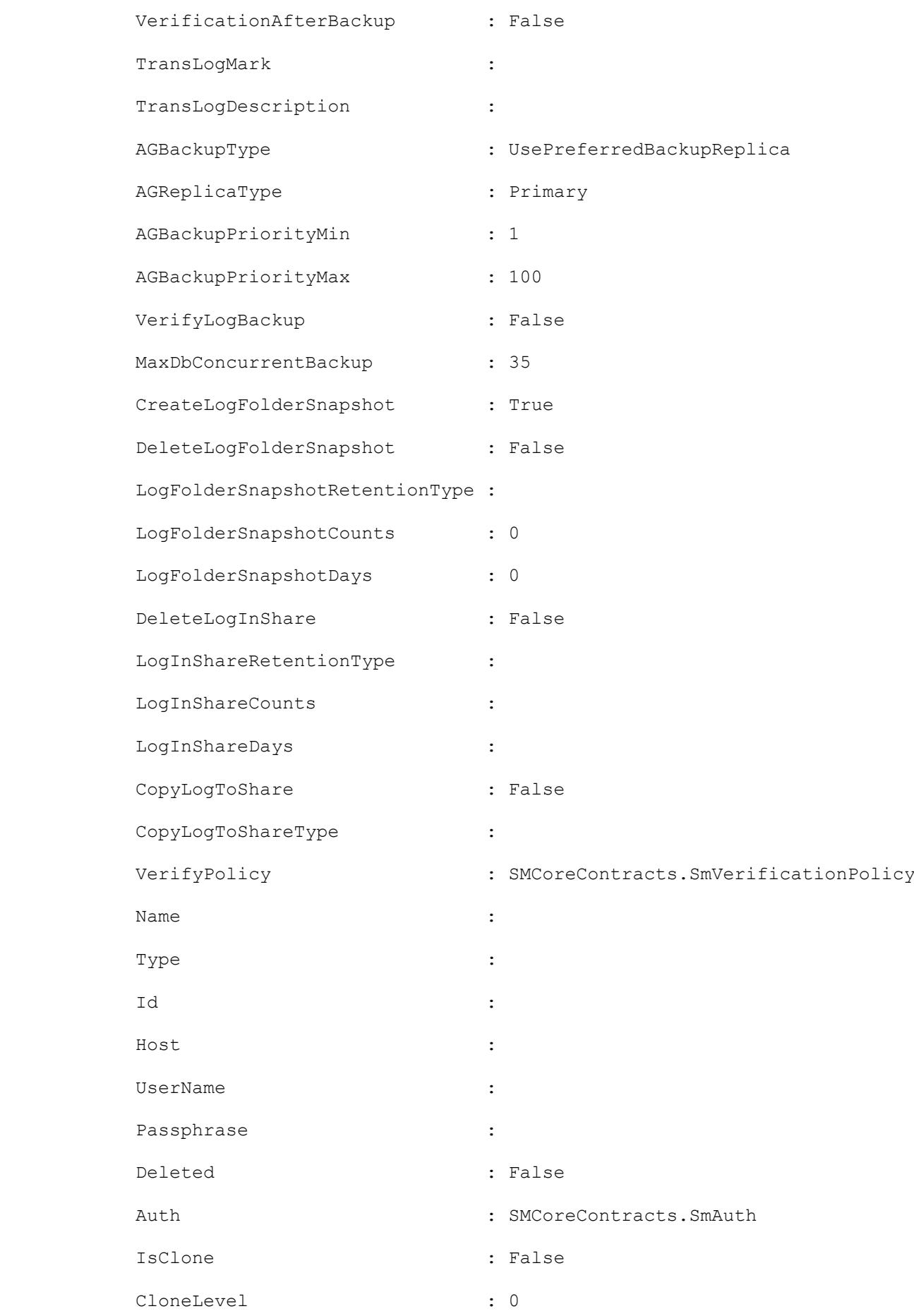

## **GetSmPolicy for custom DB2 plugin**

#### Custom plug-in DB2 policy with SnapMirror update enabled

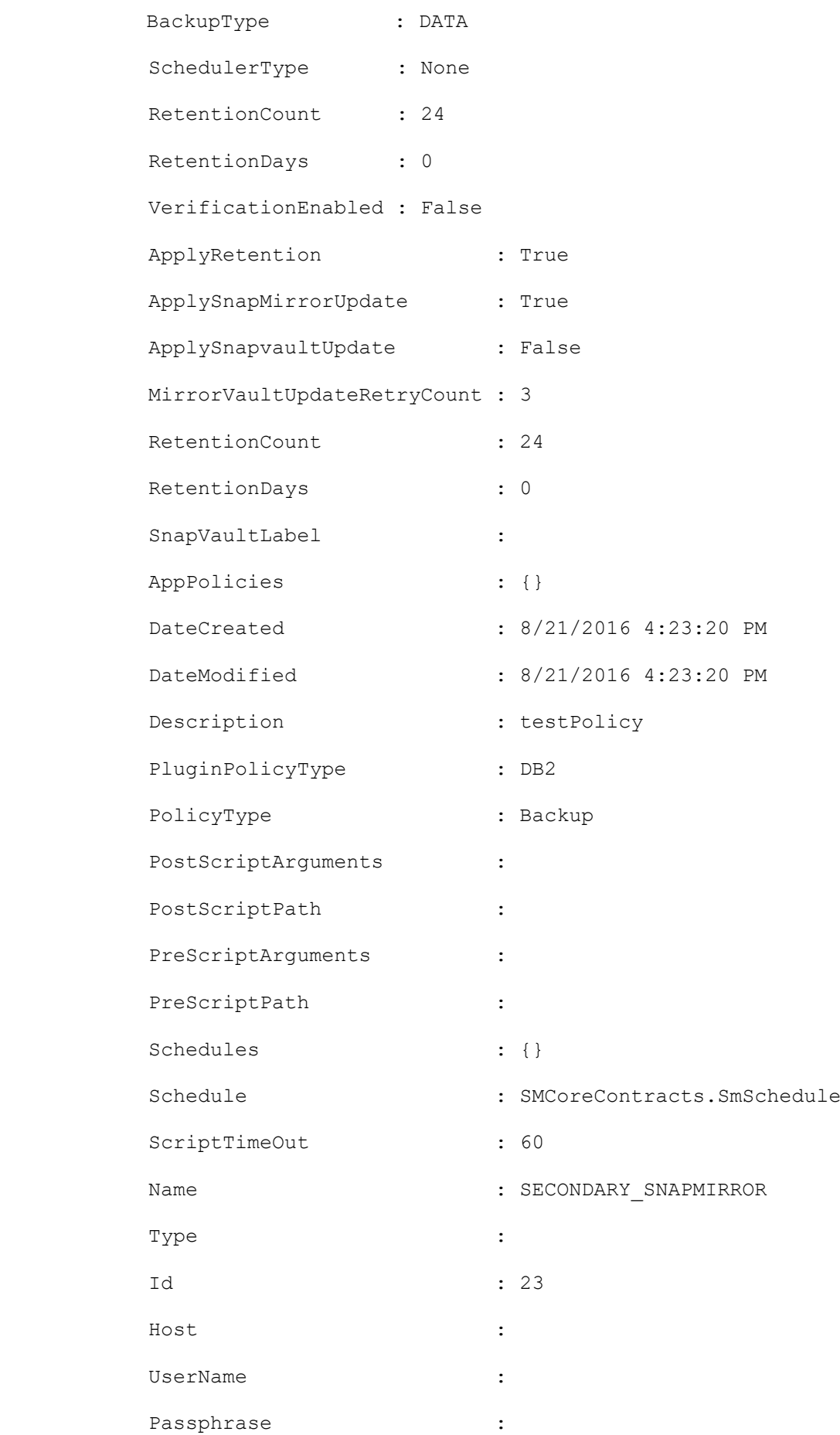

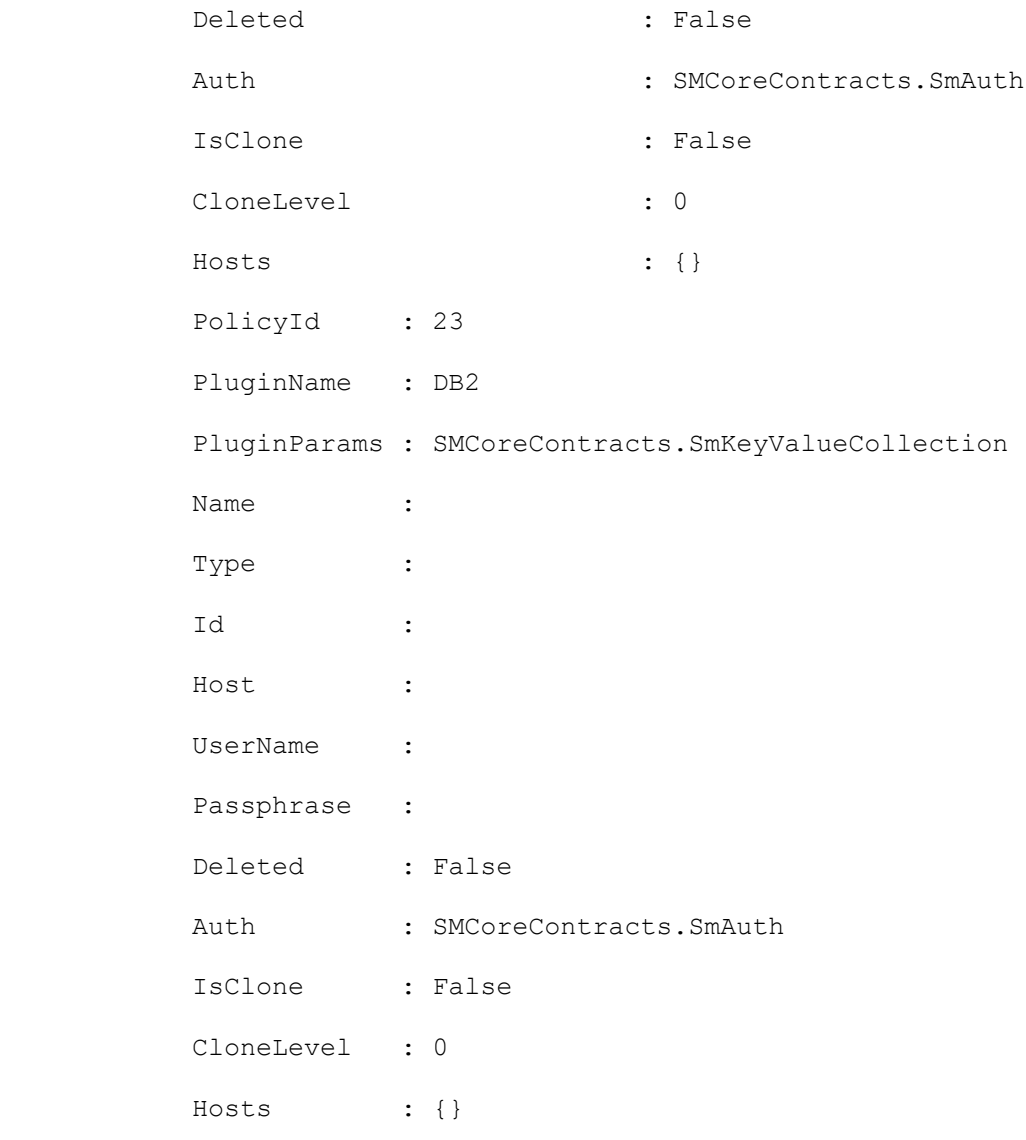

## **Get-SmReportSchedule**

Get the list of report schedules using this cmdlet.

# **Syntax**

```
Get-SmReportSchedule [-Name] <String> [-Plugin] <PluginCode> [[-Enabled] <Boolean>] 
[<CommonParameters>]
```
# **Detailed Description**

Get the list of report schedules created either by the logged in user or the users with the same role as that of the logged in user.

## **Parameters**

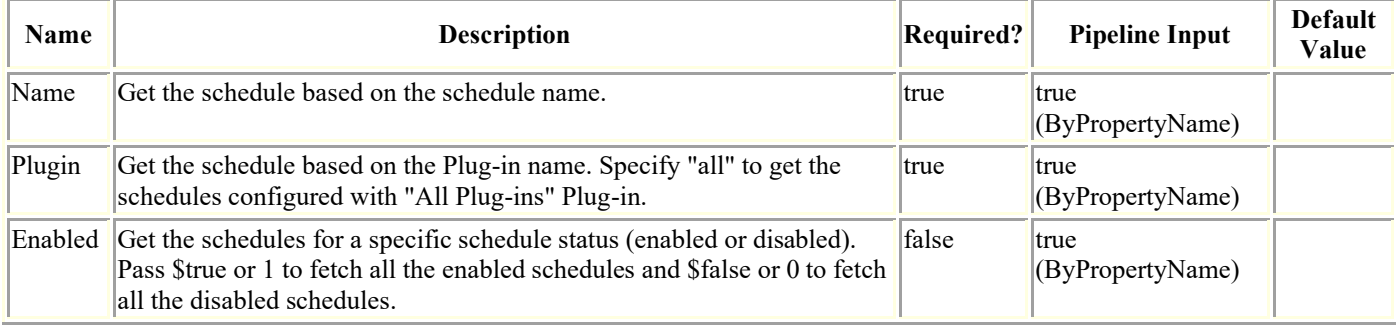

# **Examples**

### **Example 1: Get the details of a specific report schedule.**

Get-SmReportSchedule -Name schedule1

This example gets the details of a specific schedule.

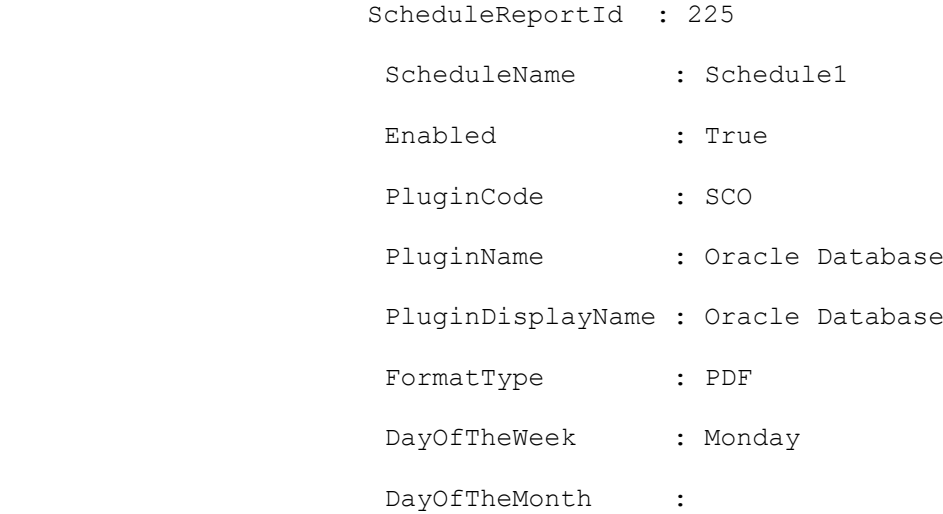

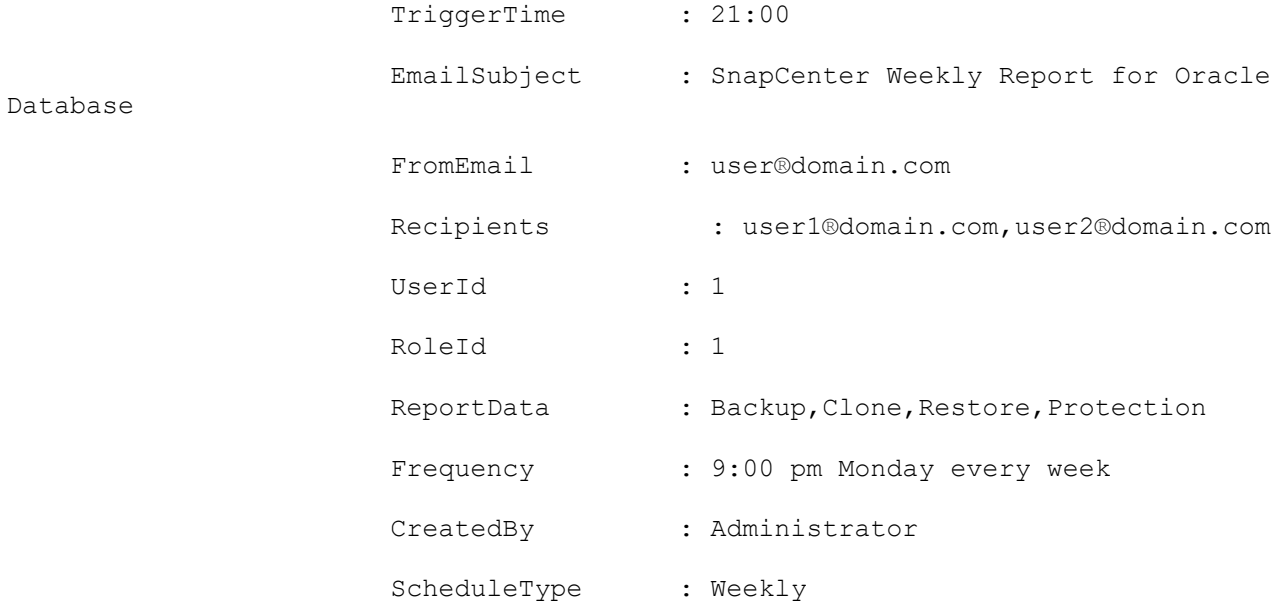

### **Example 2: Get the report schedules based on plug-in name.**

```
Get-SmReportSchedule -Plugin SCO
```
This example gets the list of schedules created for a specific plug-in.

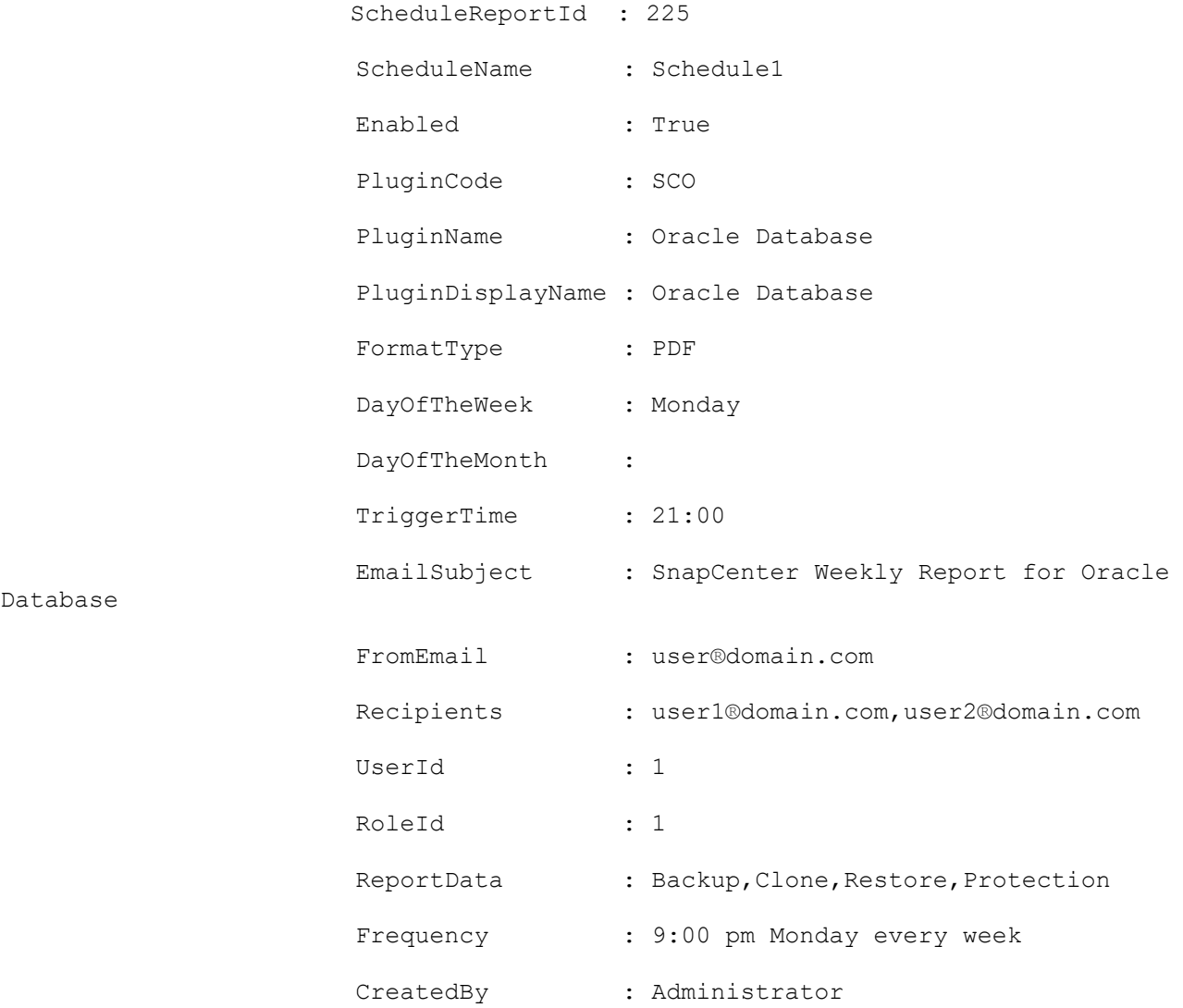

Database

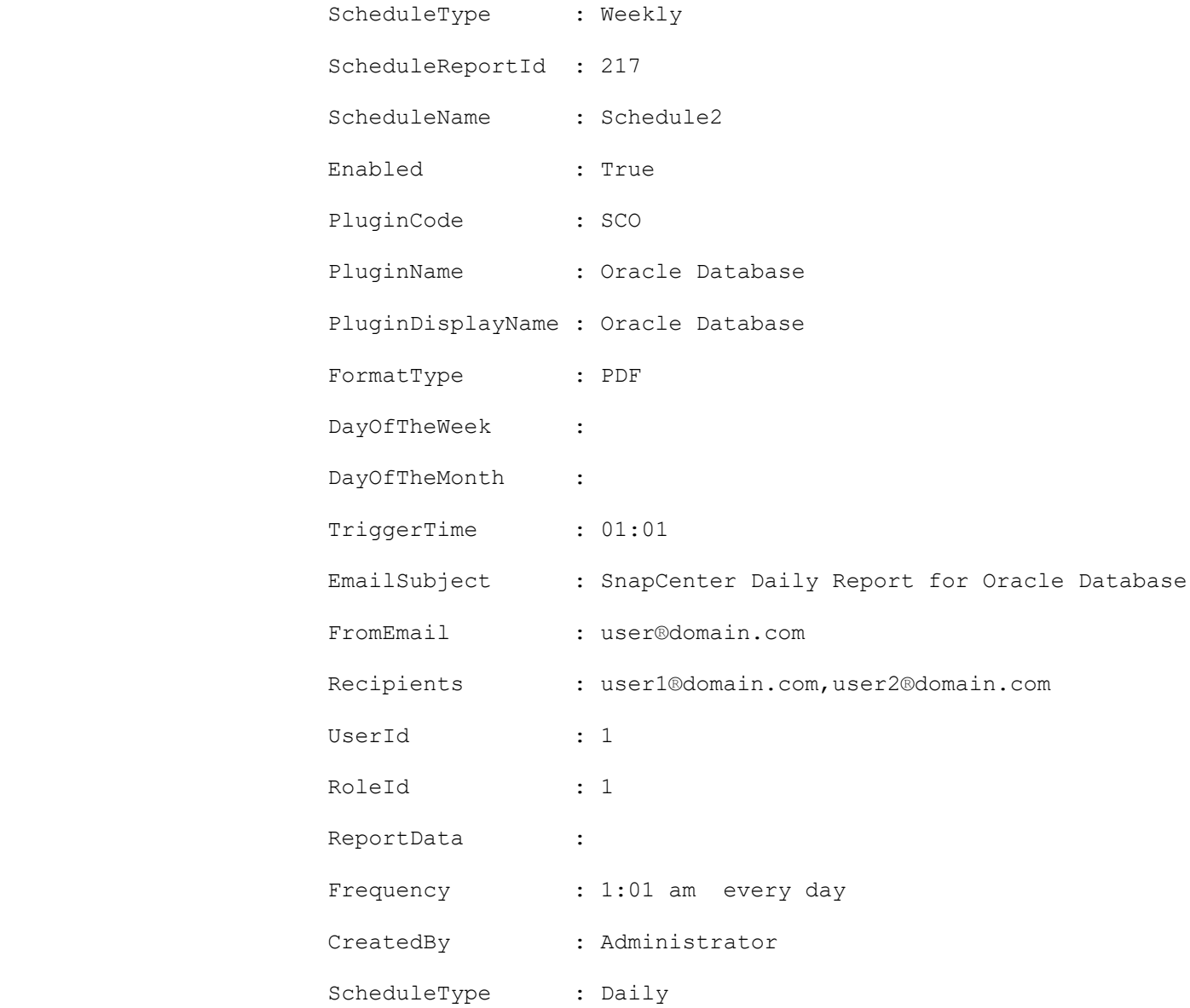

### **Example 3: Get the enabled or disabled report schedules.**

Get-SmReportSchedule -Enabled \$true

This example gets the list of all enabled schedules. Pass \$true or 1 to fetch all the enabled schedules and \$false or 0 to fetch all the disabled schedules.

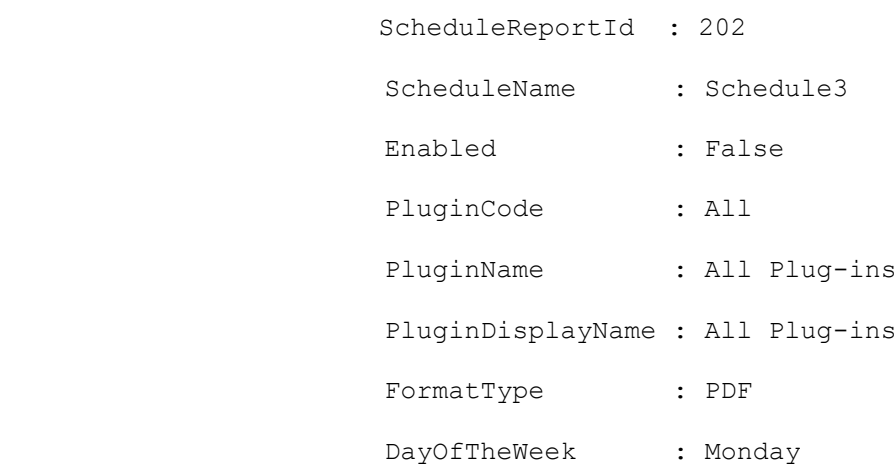

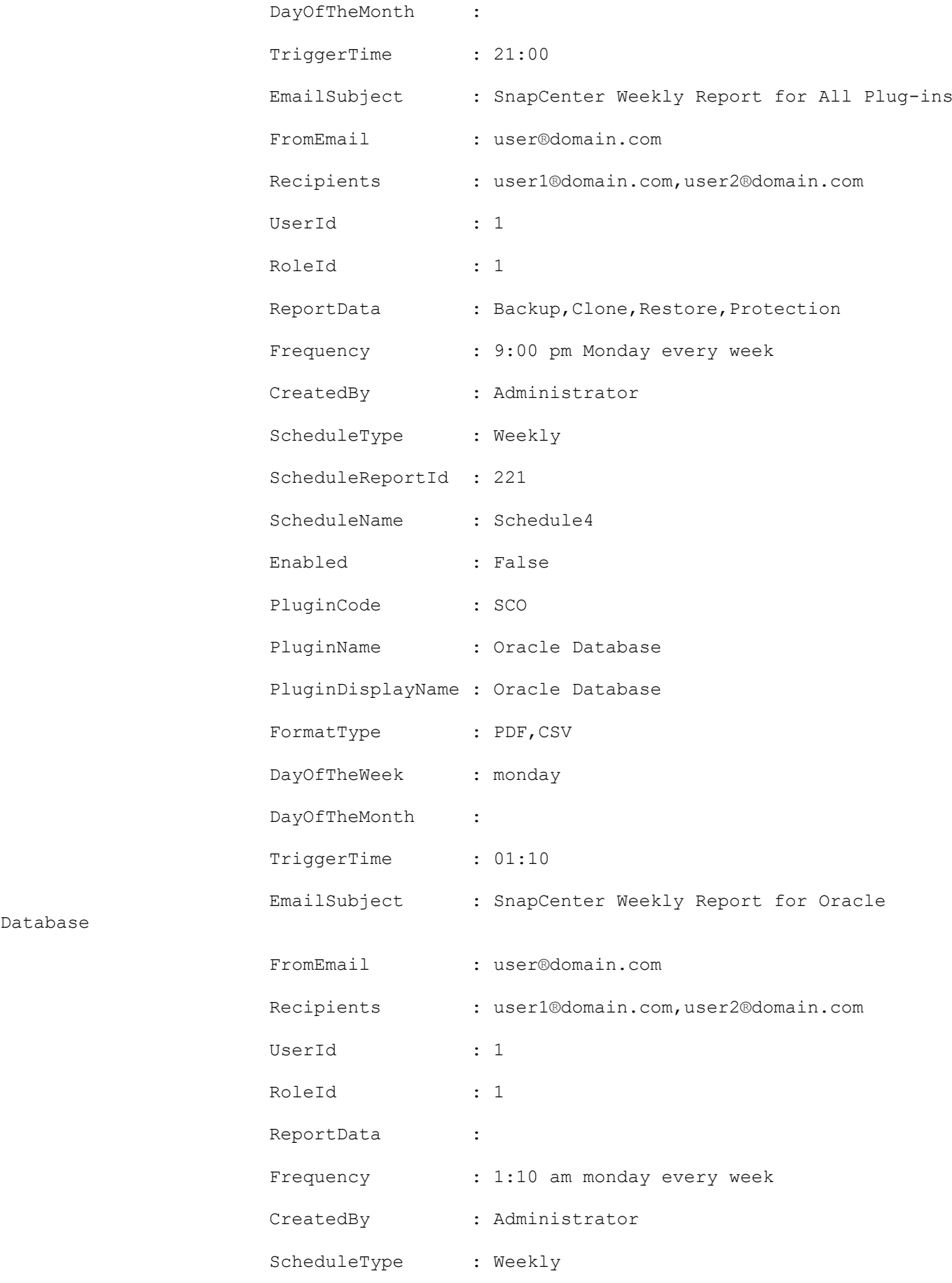

Database

# **Get-SmRepositoryBackups**

Gets the backup and saves the metadata to the active file system (AFS).

# **Syntax**

```
Get-SmRepositoryBackups [[-Hostname] <String>] [[-SMSbaseUrl] <String>] 
[<CommonParameters>]
```
# **Detailed Description**

Gets the backup and saves the metadata to the active file system (AFS).

# **Parameters**

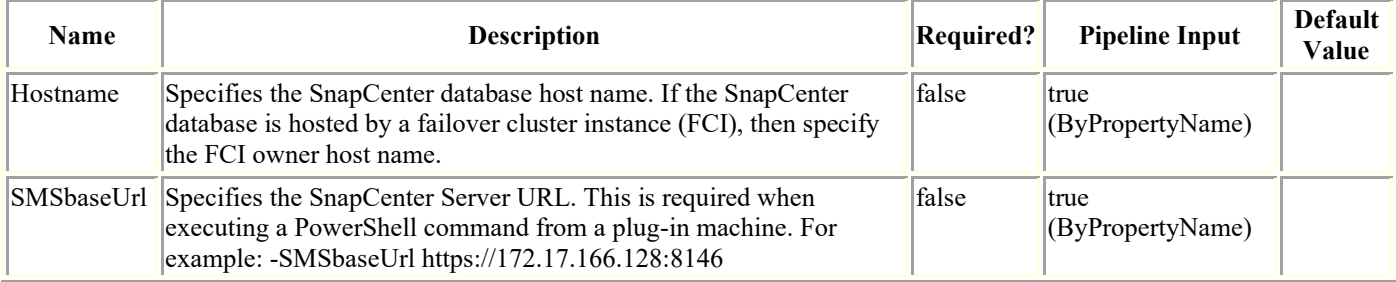

# **Examples**

### **Example 1: Retrieving repository backups**

Get-SmRepositoryBackups

This example syntax retrieves repository backups.

# **Get-SmRepositoryConfig**

Displays the repository configuration information.

# **Syntax**

Get-SmRepositoryConfig [[-SMSbaseUrl] <String>] [<CommonParameters>]

# **Detailed Description**

Displays the repository configuration information.

# **Parameters**

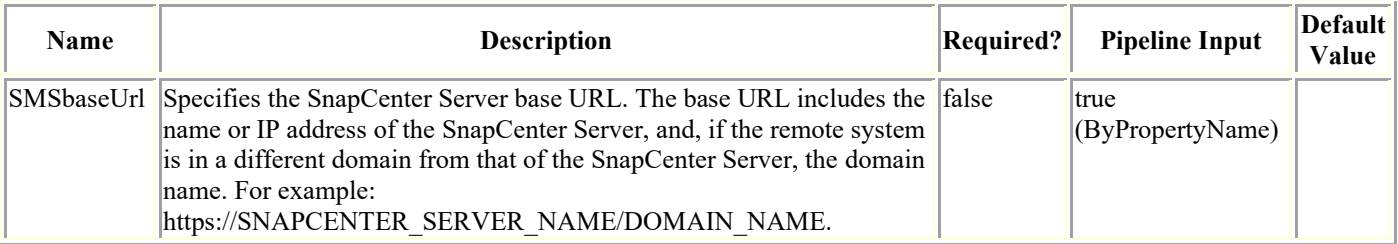

# **Examples**

### **Example 1: Displaying the MySQL repository details**

```
Get-SmRepositoryConfig
This example syntax displays the MySQL repository details.
           ActiveRepository : 10.236.221.0
             ReplicationServers : 10.236.221.0,10.236.221.34
             ReplicationStatus : Healthy
             ReplicationIssues :
             LastSwitchoverTime : 4/28/2017 7:11:10 AM
```
#### **Example 2: Displaying MySQL repository details from a remote host to SnapCenter using a base URL**

Get-SmRepositoryConfig -SMSbaseUrl https://10.236.221.75:8146/

This example syntax displays the MySQL repository details from a remote host to SnapCenter using the specified base URL.

ActiveRepository : 10.236.221.0 ReplicationServers : 10.236.221.0,10.236.221.34 ReplicationStatus : Healthy ReplicationIssues : LastSwitchoverTime : 4/28/2017 7:11:10 AM

## **Get-SmResourceCredentialName**

Gets credential information of the SQL instance that are registered with the SnapCenter Server.

# **Syntax**

```
Get-SmResourceCredentialName [-HostName <String>] [-ResourceName <String>] [-ResourceId 
<String>] [<CommonParameters>]
```
# **Detailed Description**

Gets and displays the credential information of the SQL instance that are registered with the SnapCenter Server.

## **Parameters**

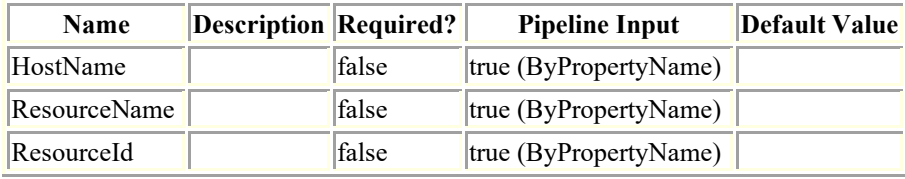

# **Examples**

CloneLevel : 0

Hosts : {}

StorageName :

### **Example : Get the credential information of the SQL instance by the resource name.**

Get-SmResourceCredentialName -ResourceName R708202074BV1\SQL2019 This example syntax retrieves the credential information of the SQL instance based on the resource name. Name : R708202074BV1\SQL2019 Type : SQL Instance Id : 20 Host : R708202074BV1.HNK2.com UserName : Passphrase : Deleted : False Auth : SMCoreContracts.SmAuth IsClone : False

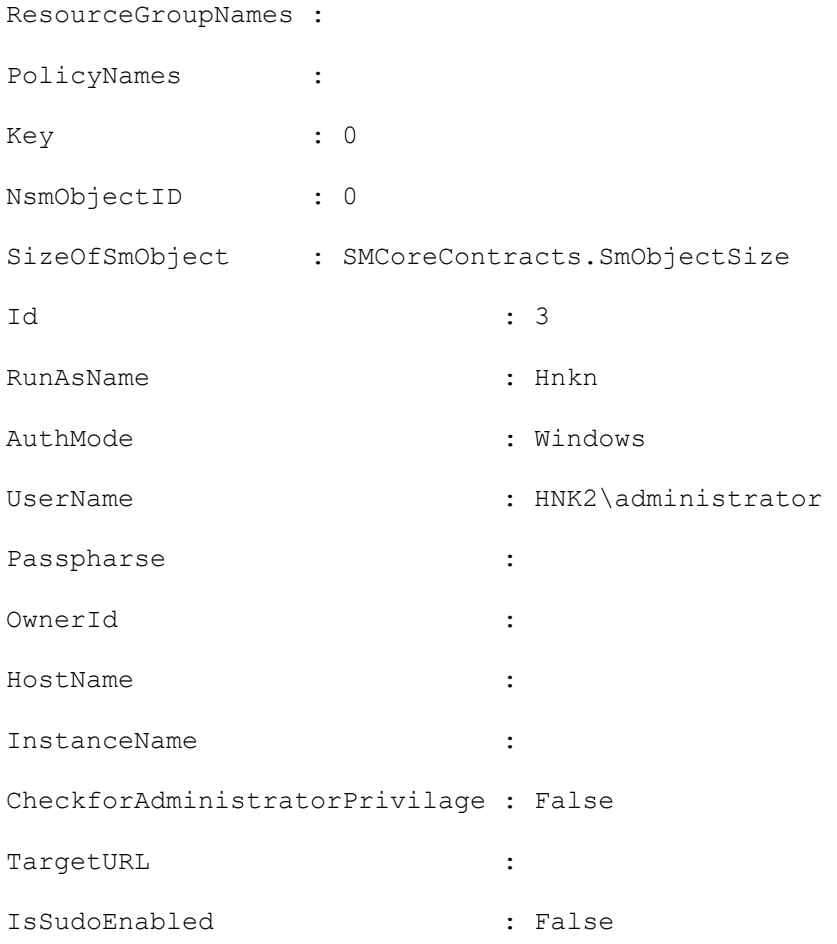

## **Get-SmResourceGroup**

Retrieves details about resource groups.

# **Syntax**

```
Get-SmResourceGroup [-ResourceGroupName <String>] [-ListResources] [-ListConfiguration] 
[-ListPolicies] [<CommonParameters>]
```
# **Detailed Description**

Retrieves details about resource groups. Entering GetSmResourceGroup with no parameters specifies retrieves information about all resource groups.

## **Parameters**

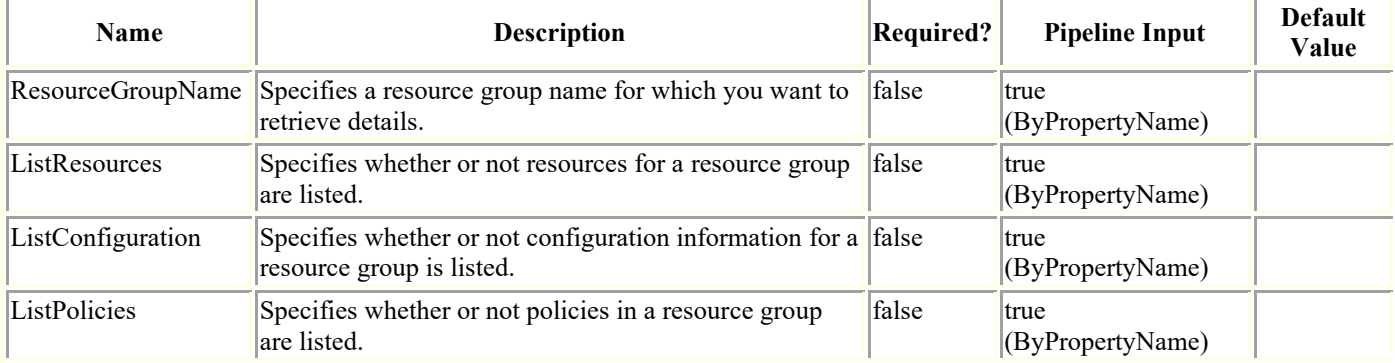

# **Examples**

### **Example 1: Getting all resource group information**

```
Get-SmResourceGroup
```
This example syntax retrieves information about all resource groups.

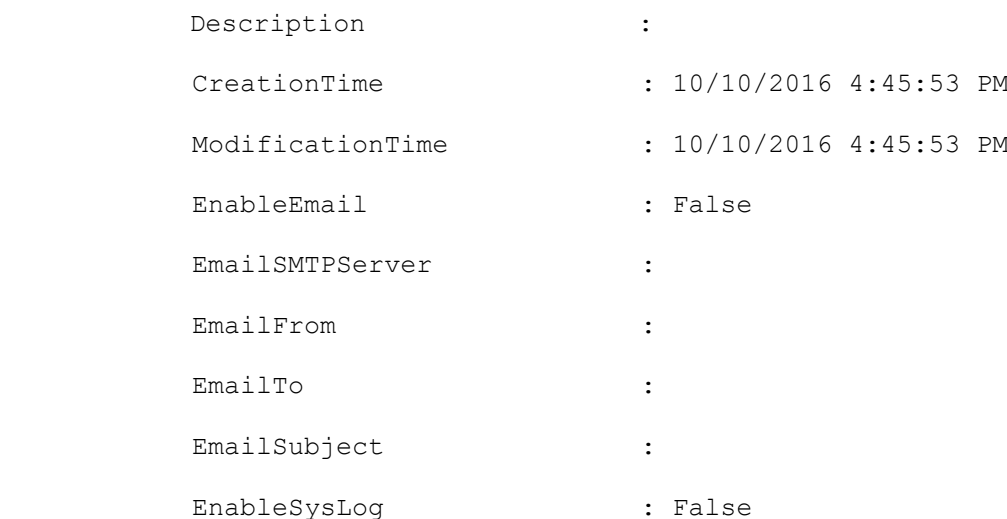

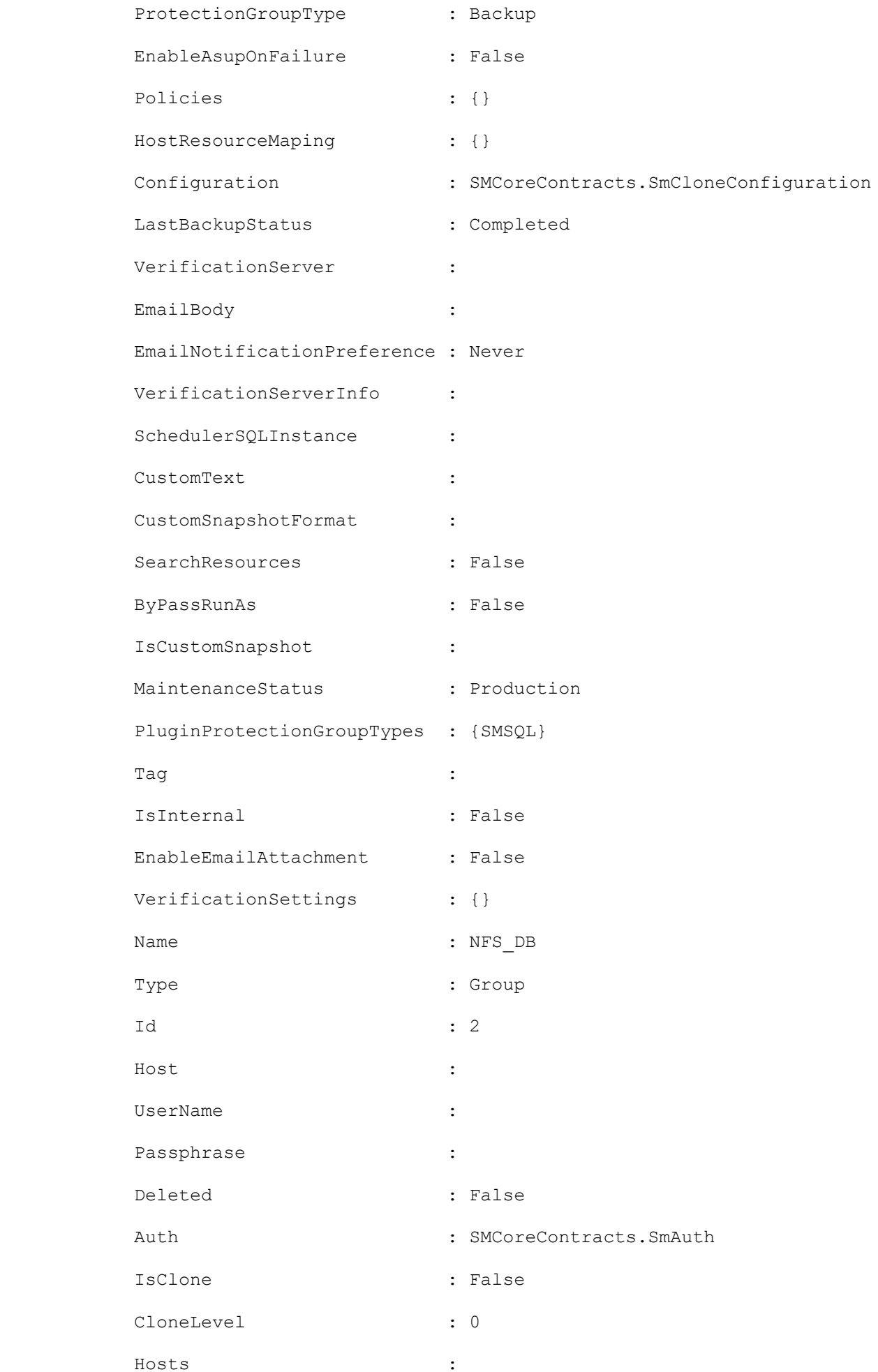

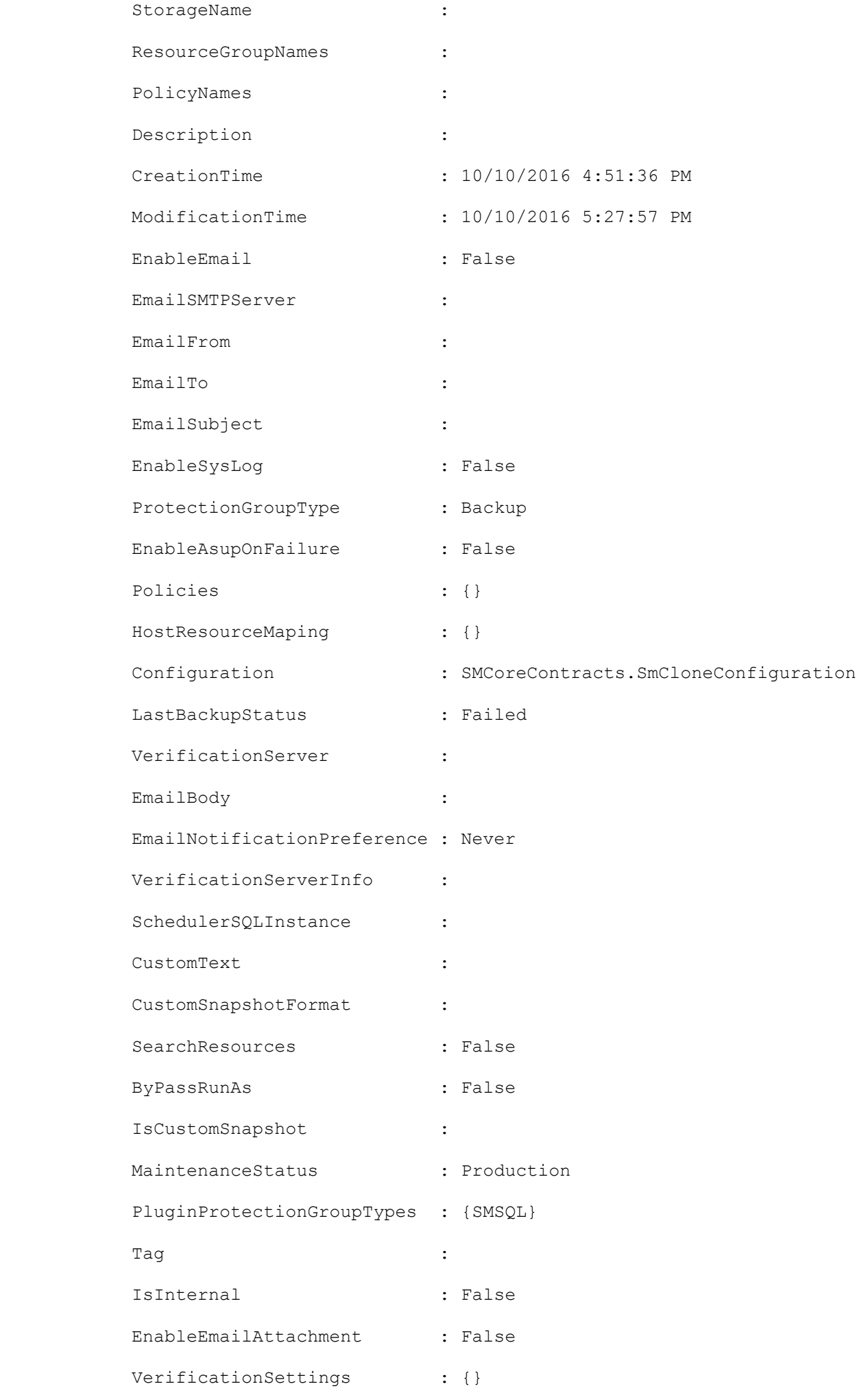

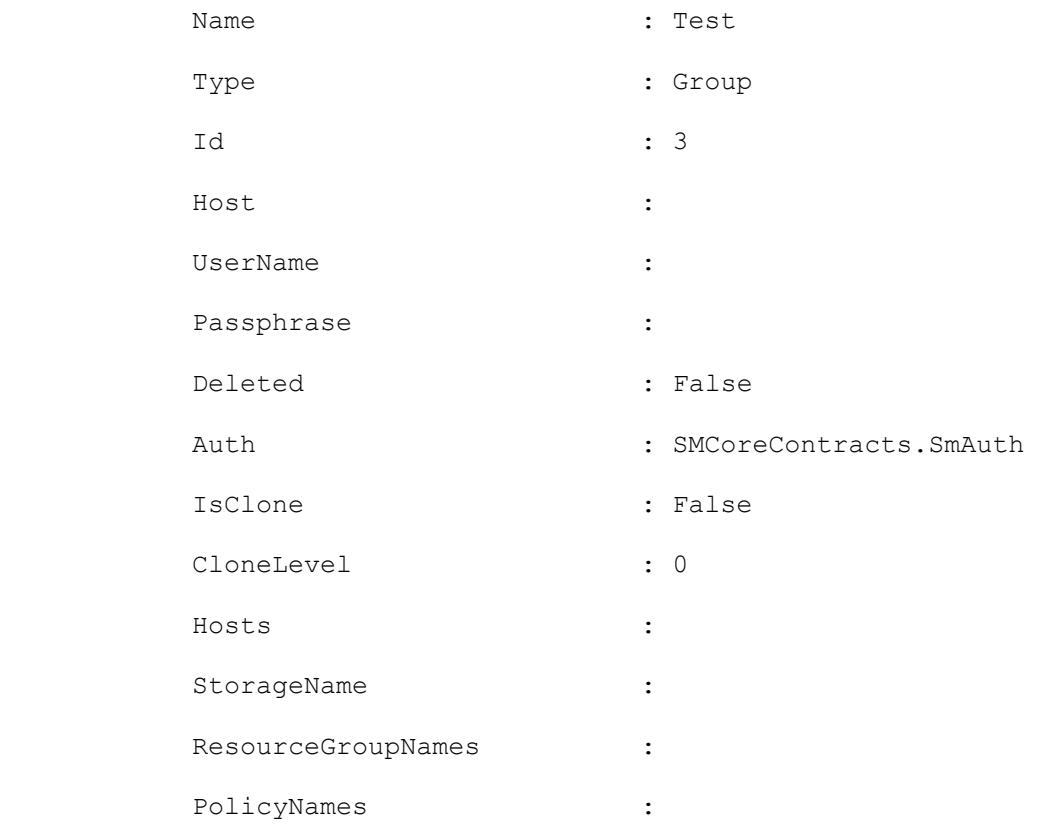

## **Get-SmResources**

Discovers plug-in resources.

# **Syntax**

```
Get-SmResources -PluginCode <PluginCode> -HostName <String> [-UseKnownResources 
<SwitchParameter>] [-AppObjectType <String>] [-AppObjectId <String>] [-IsDAG 
<SwitchParameter>] [-InformationAction <ActionPreference>] [-InformationVariable 
<String>] [-WhatIf <SwitchParameter>] [-Confirm <SwitchParameter>] [<CommonParameters>]
```
# **Detailed Description**

Discovers plug-in resources. For SnapCenter Plug-in for Microsoft SQL Server, resources include databases, Availability Groups, and SQL Server instances. You can query one host at a time and return information about any plug-in instances installed on that host. You can use this cmdlet to get detailed information about resources located on the specified host. For SnapCenter Plug-in for Oracle Database, resources include Oracle databases and application volumes This is useful for creating appropriate disk and SMB shares and to include resources in datasets for later data protection. If a request times out when running this cmdlet, you can add the following rest timeout value key to the out from PowerShell config file located at

"C:\Windows\System32\WindowsPowerShell\v1.0\Modules\SnapCenter\SnapManager.PSModu le.dll.config": <add key="RESTTimeout" value="10800000" />

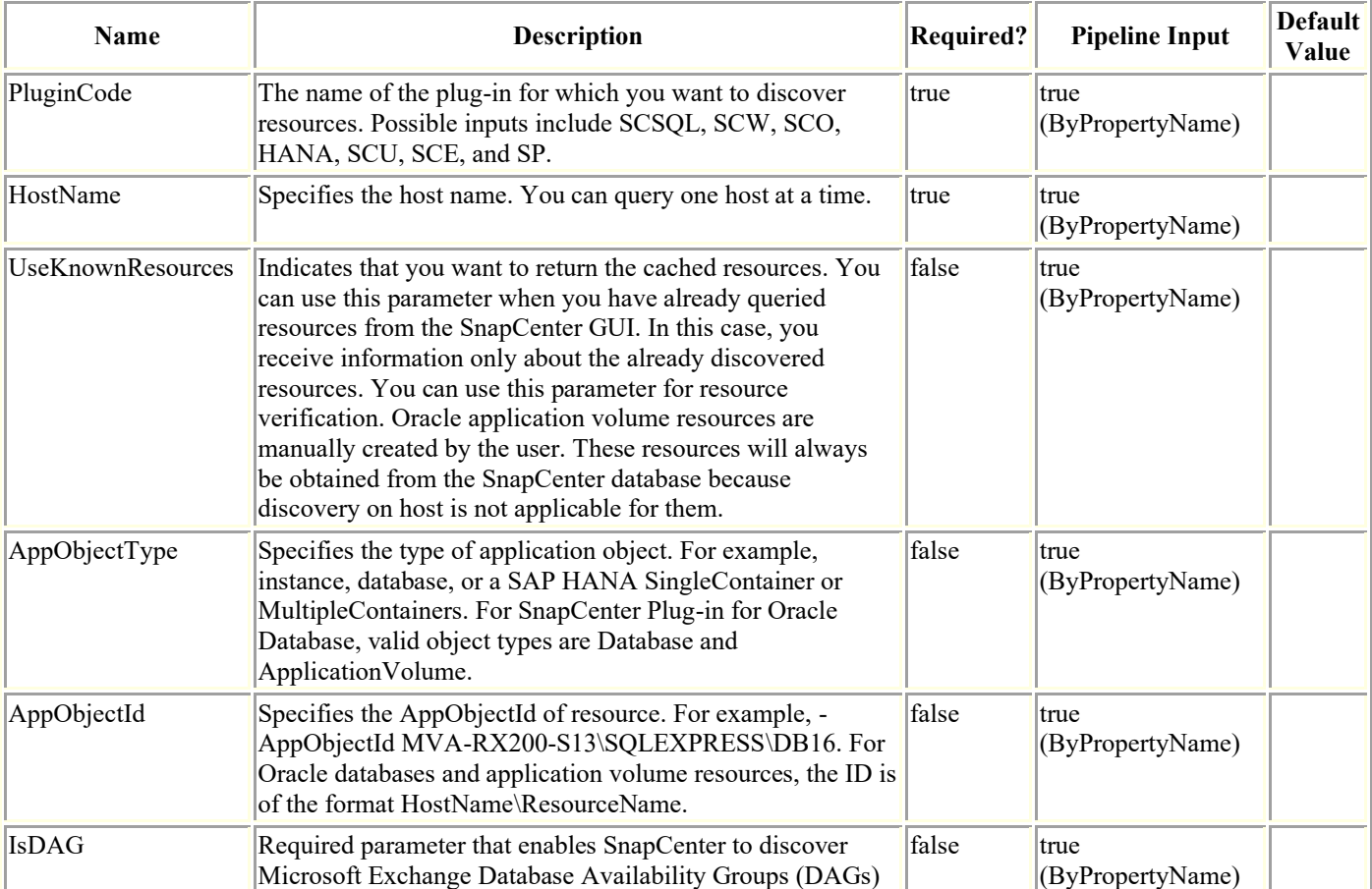

# **Parameters**

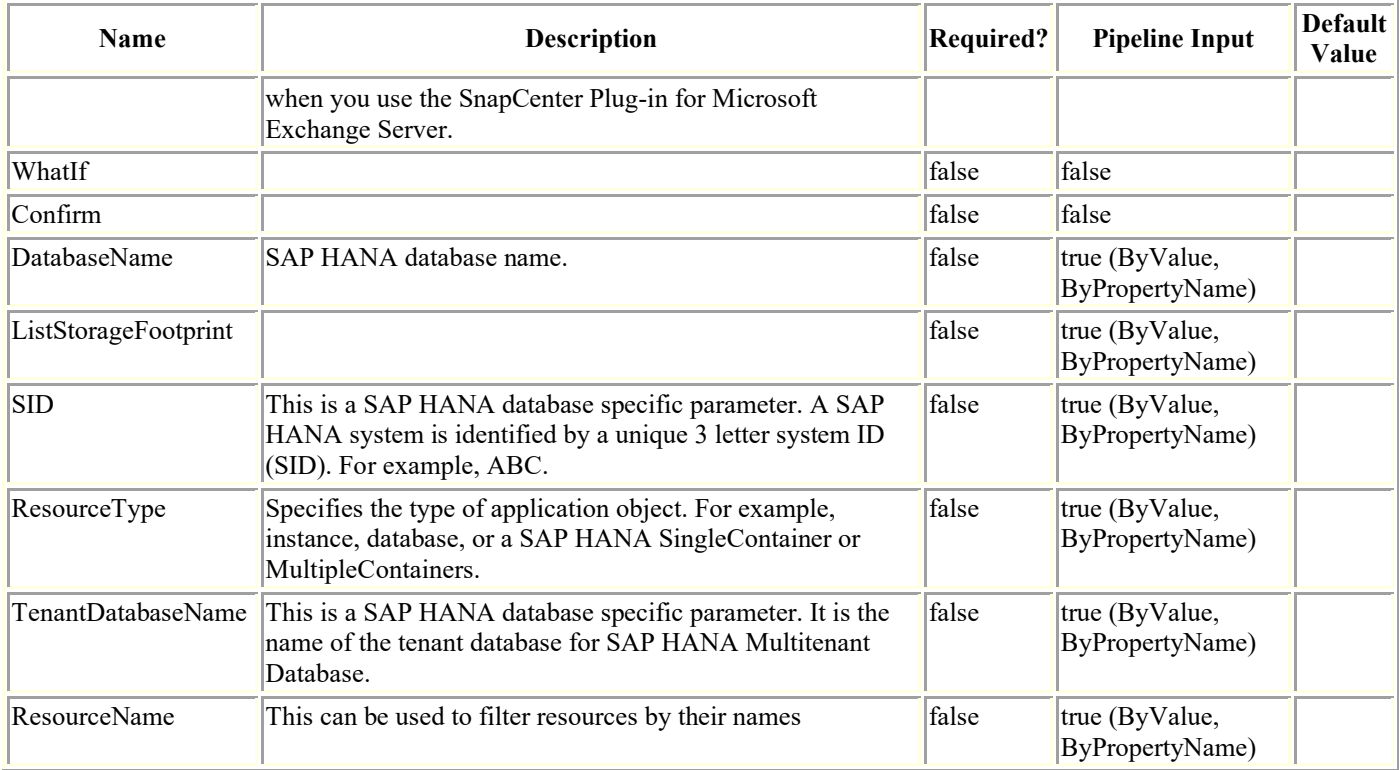

## **Examples**

#### **Example 1: Discovering resources on a host**

Get-SmResources -HostName 'vise-f6.sddev.mycompany.com' -PluginCode MSFT\_SQL

This example syntax discovers the resources for the Microsoft SQL plug-in on the specified host.

PluginCode OperationResults

---------- ----------------

MSFT SQL {SMCoreContracts.SmObjectOperationResult, SMCoreContract...

#### **Example 2: Listing storage content of custom DB2 plugin resource**

```
Get-SmResources -HostName 'sccorelinux61.sccore.test.com' -PluginCode DB2 -
AppObjectName financeDB -ListStorageFootprint
```
This example syntax lists resource details along with StorageFoot print details of the custom plug-in resource named financeDB of DB2.

Completed Discovering resources: Job Id [123]

ResourceName : financeDB ResourceVersion : ResourceId : sccorelinux61.sccore.test.com\Db2\financeDB

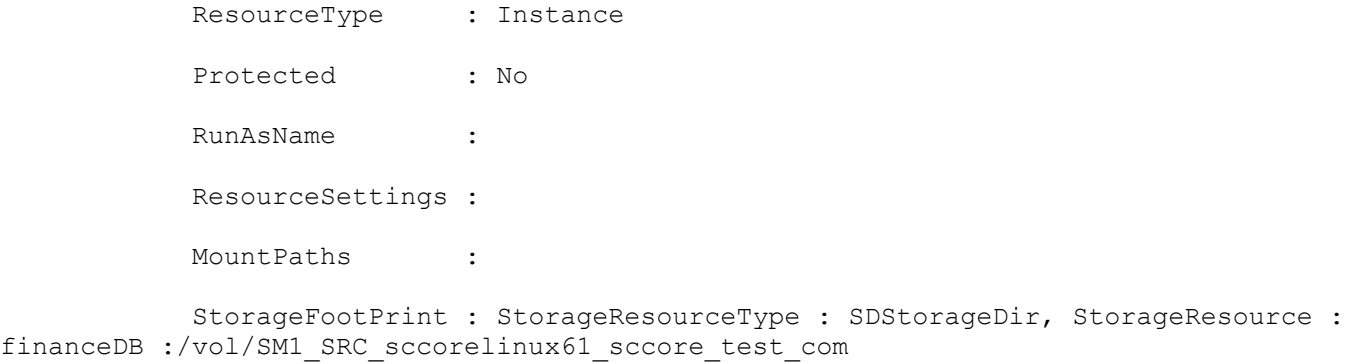

#### **Example 3: Listing SAP HANA databases of type SingleContainer**

```
Get-SmResources -HostName 'scspr0204312001.gdl.englab.netapp.com' -PluginCode hana -
AppObjectType SingleContainer
This example syntax lists all SAP HANA databases of resource type SingleContainer.
Completed Discovering Resources: Job Id [564]
           DatabaseName : NonMDC6
            SID : LMN
           UserStoreKeys :
bG1uOGfG3efS1yJZQMqOttTQH5C283MUtNTlOHUlIYhUbAH+zBtCpXAr/v89mO2Is9IoQuNKjOOGeKD/iv4vYaP
+2hK0VNM8YOf8zAU58u24RZGTrLjcLZX0OeH0JwPgGZ5Ljml629LkU7ArBMfWXokq6Q==
            FileBackupPath : /hana/shared/LMN/HDB01/backup/data
            FileBackupPrefix : SnapCenter_
            OSDBUser :
           ResourceId : scspr0204312001.gdl.englab.netapp.com\hana\LMN
            ResourceUid : LMN
           PluginName : hana
            Host : scspr0204312001.gdl.englab.netapp.com
           ResourceType : SingleContainer
            Protected : No
            RunAsName :
            ResourceSettings :
```
#### **Example 4: Listing SAP HANA databases of type Multitenant Database Container**

MountPaths :

Get-SmResources -HostName 'scspr0204312001.gdl.englab.netapp.com' -PluginCode hana - AppObjectType MultipleContainers

This example syntax lists SAP HANA databases of resource type MultipleContainers. Completed Discovering Resources: Job Id [565] DatabaseName : NewRes1 SID : BGB UserStoreKeys : YmdiOd9V1LuiyloAsPoQhXb1I32XN8mu4kmsXUT1eWA/wsEBIr0YbxAniqNQCWPJxot/bw24xEfTr1IUOuP8wXG P4t/DluFo4HfNIYIpEAQ9BuK9ehMQagGY9DwbsvtTrrueVzPCi0E4LAfV4+WsLdLaow== FileBackupPath : /hana/shared/PPP/HDB01/backup/data FileBackupPrefix : SnapCenter\_ OSDBUser : TenantDatabaseName : hhh TenantType : SingleTenant ResourceId : scspr0204312001.gdl.englab.netapp.com\hana\BGB\hhh ResourceUid : BGB\hhh PluginName : hana Host : scspr0204312001.gdl.englab.netapp.com ResourceType : MultipleContainers Protected : No RunAsName : ResourceSettings :

#### **Example 5: Listing all SAP HANA resources of specified host**

MountPaths :

Get-SmResources -PluginCode 'hana' -HostName 'schana02.gdl.englab.netapp.com' - UseKnownResources This example lists all the SAP HANA databases of a selected host. Completed Discovering Resources: Job Id [21] DatabaseName : R57 SID : R57 UserStoreKeys : cjU3uItRwnENhBzpUwKFGMsPL+sWzrS0LwLvh+BVhDJEh+hxGEBF00tcKka6ElLUjyXEPDULjXdVqw6GmlkIr+U uIa4Zq+pnGKlt0zRbM6E1ZxE8k6r8HElNgHrjY3JUsUvBS7RNQlOirVC6R2n93Qfd9A==

FileBackupPath : FileBackupPrefix : SnapCenter

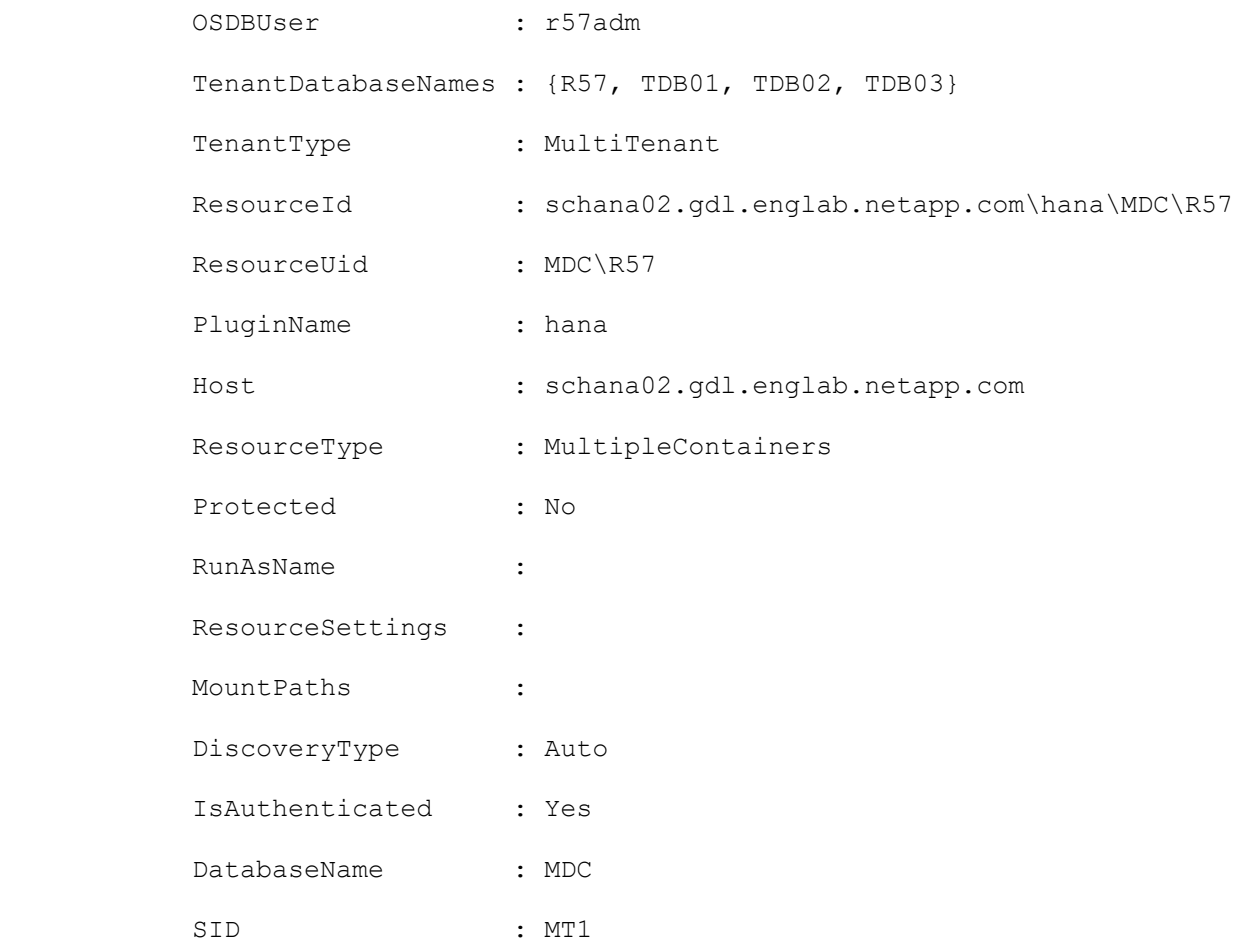

UserStoreKeys : bXQxDY8049rvqv2jPtrmFNChtY9CuhhNBSnsSJ9Fzo13LYquhwnlDknOd+QeJepEFFSIEX0AxRFcYnQVm1RR5Ky 2P3oi2vgEUrPqe0UoHkfBe/QgjDeeaIrBIr4CNIiXZVwKFxOm0oLxXcf4Uluo/amAhw==

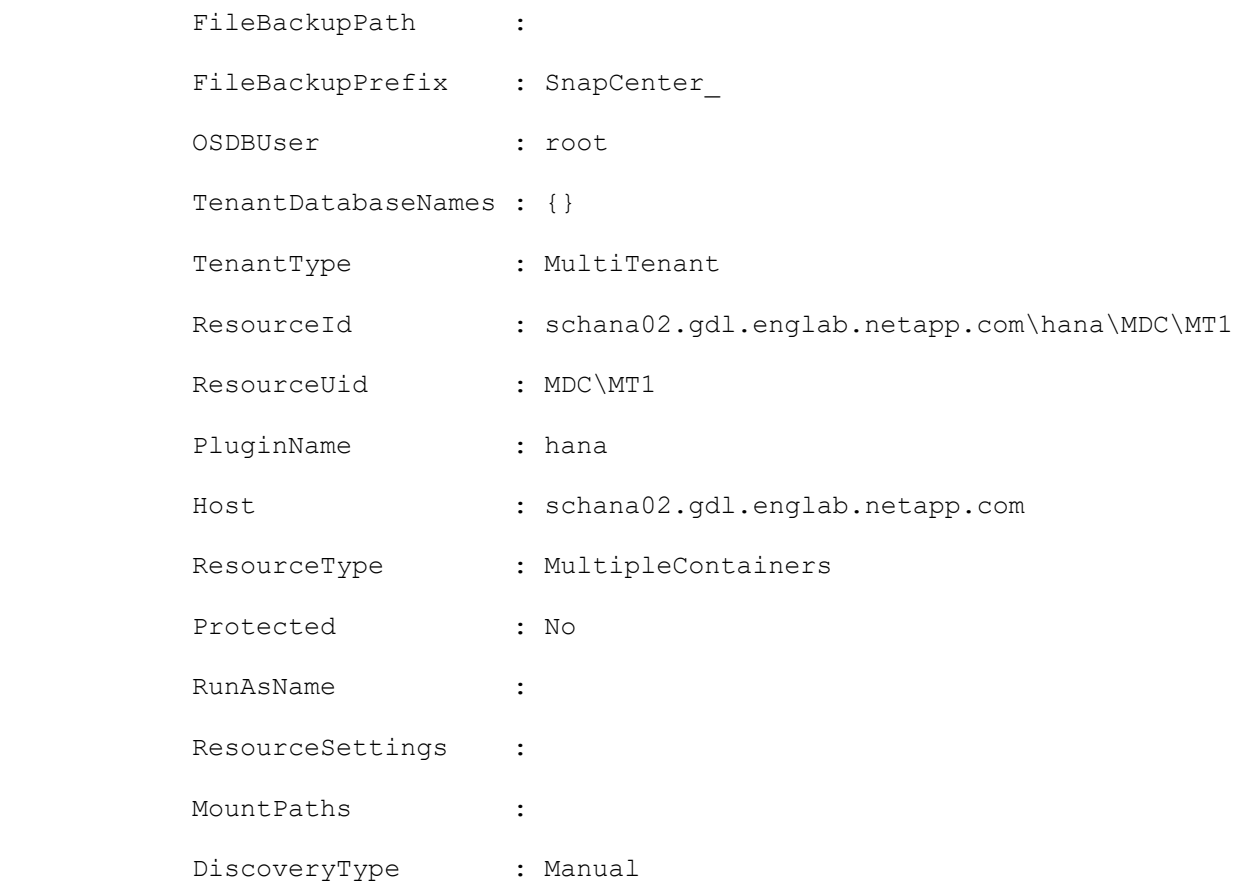

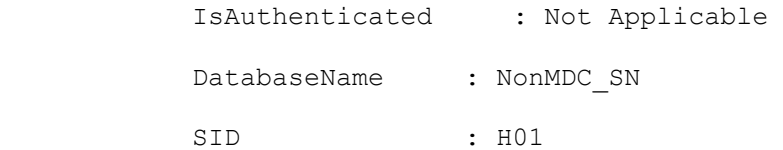

UserStoreKeys : aDAx85jqzWC0G9U7i7ohDgG1VxG7E8AxaUKyD2BeRnv+fF3sluc9aZDdPUyaWgJwQ5ZAAe0IPBY/l1PGkli2Dgf fnbhPjwu9fPg+nKhlErLyjXp26txx+CJJWHAniekIAsJxLdc9aUrcKO4Xm5N2wdNgdQ==

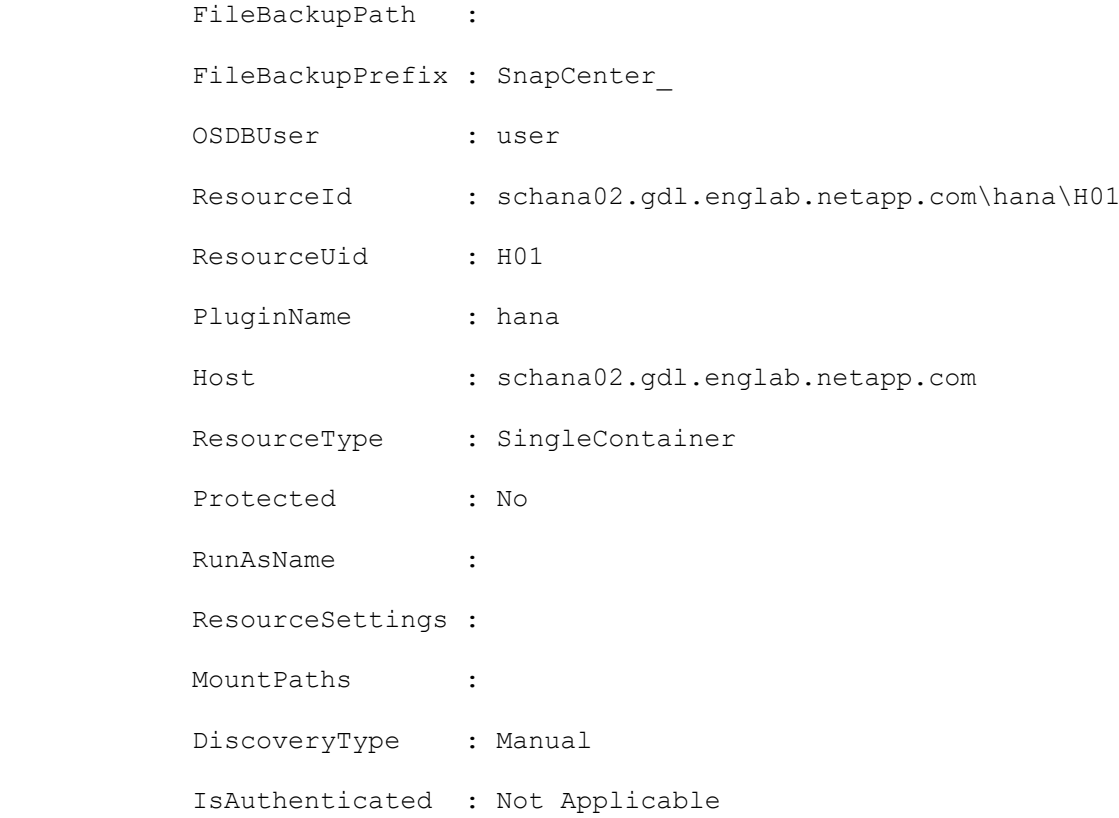

### **Example 6: Listing all the resources of a specified resource type**

Get-SmResources -PluginCode 'hana' -HostName 'schana02.gdl.englab.netapp.com' - UseKnownResources -ResourceType 'MultipleContainers' -DatabaseName 'R57'

This example lists all the resources of a specified resource type.

Completed Discovering Resources: Job Id [47]

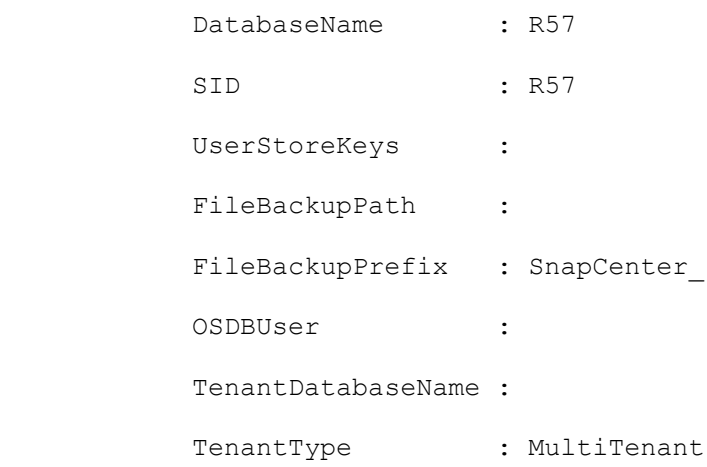

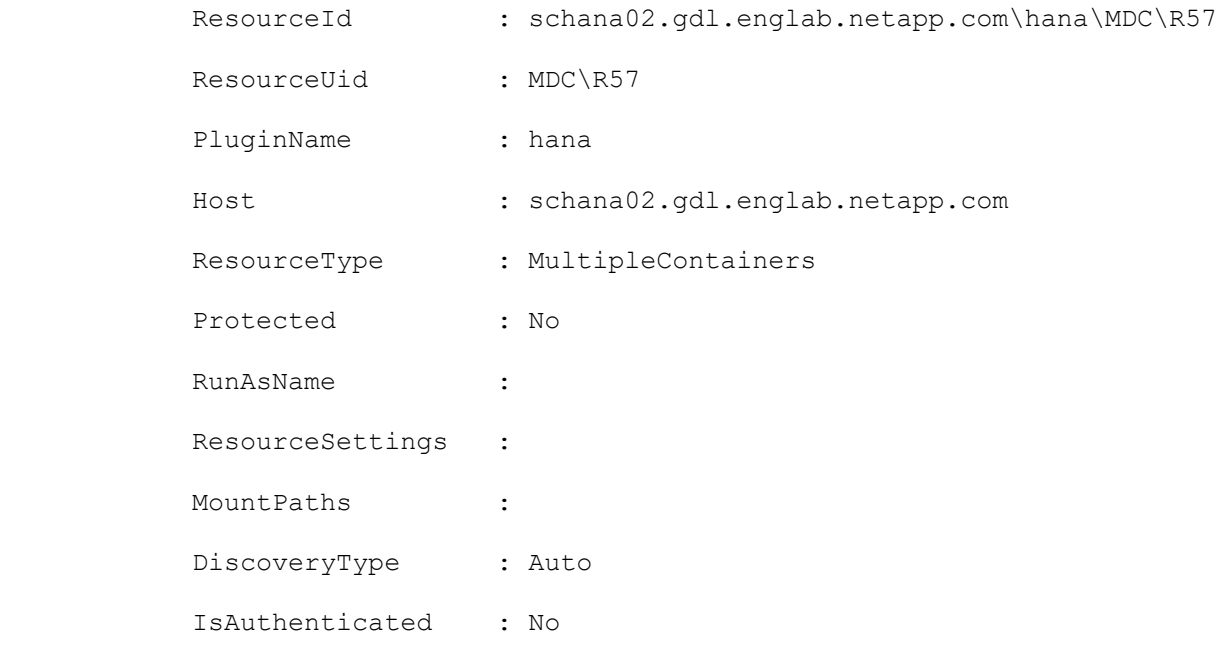

## **Example 7: Trigger plug-in discovery and list the resources of specified host**

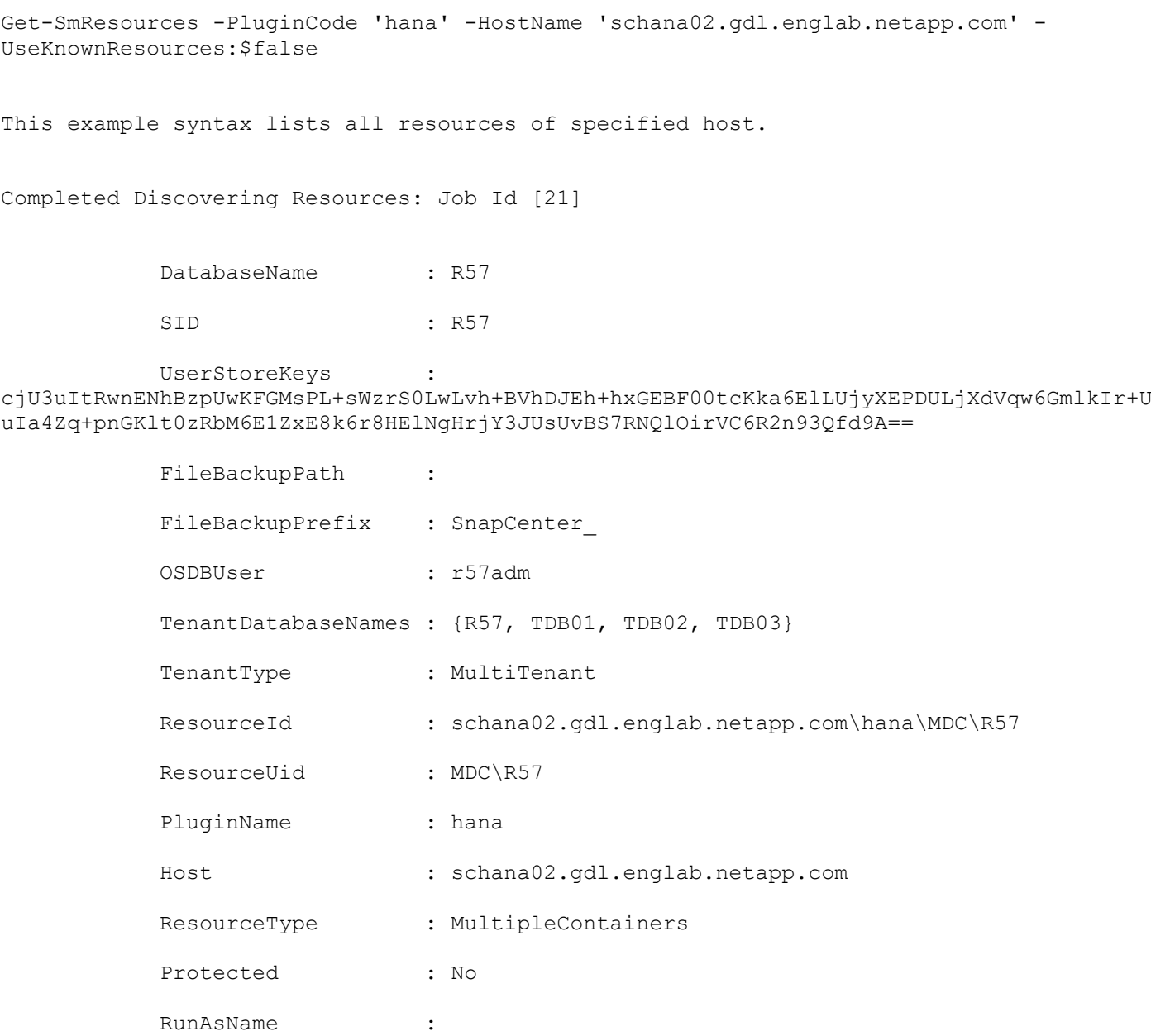

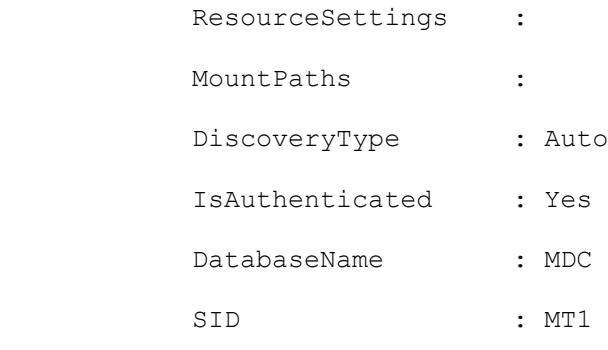

UserStoreKeys : bXQxDY8049rvqv2jPtrmFNChtY9CuhhNBSnsSJ9Fzo13LYquhwnlDknOd+QeJepEFFSIEX0AxRFcYnQVm1RR5Ky 2P3oi2vgEUrPqe0UoHkfBe/QgjDeeaIrBIr4CNIiXZVwKFxOm0oLxXcf4Uluo/amAhw==

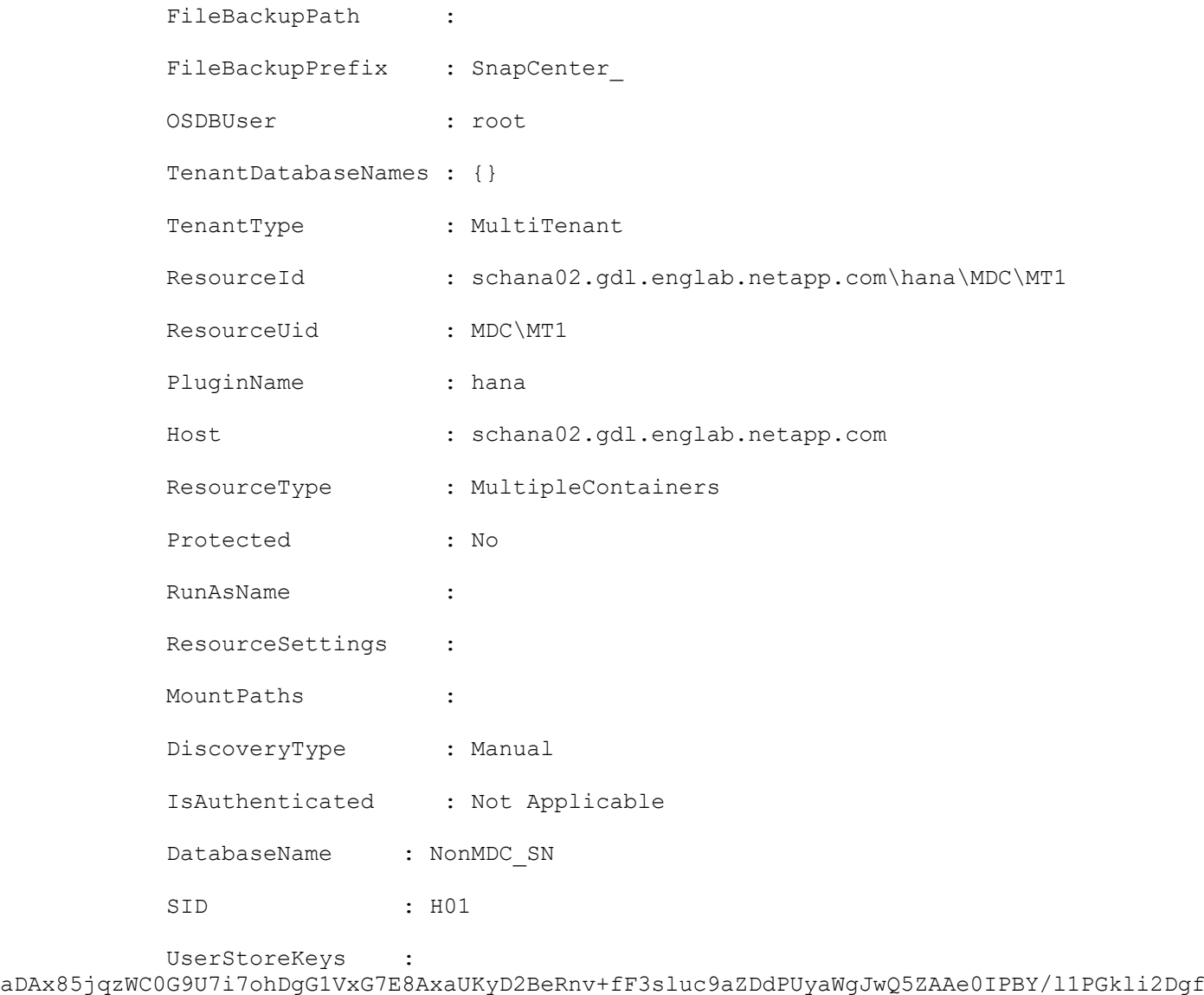

fnbhPjwu9fPg+nKhlErLyjXp26txx+CJJWHAniekIAsJxLdc9aUrcKO4Xm5N2wdNgdQ==

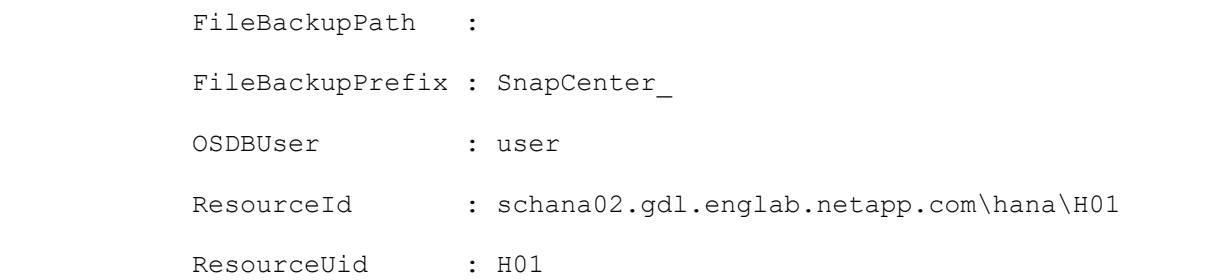

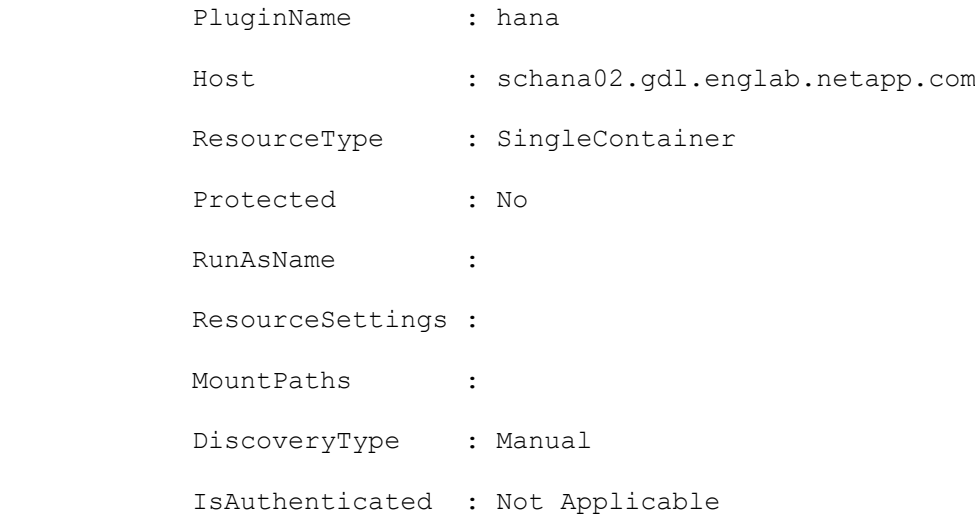

#### **Example 8: Listing the resources for given sid and resource type**

Get-SmResources -HostName 'schana02.gdl.englab.netapp.com' -PluginCode hana - ResourceType MultipleContainers -UseKnownresources -SID 'R57' -DatabaseName 'R57' This example lists all the resources of a specified host. Completed Discovering Resources: Job Id [1692] DatabaseName : R57 SID : R57 UserStoreKeys : cjU3YuC1vIPicEl3zD+B6o/fev9RR0vicLMY9+9iW3DGz0WN1WiAVHFywsnSJh3vlksKbR75f2klpfhgkI27yTZ Pxuja5HqHsTQVrW6ZITfirN9hfM61sHeI38LSBNNaKLCsfU4kk6Okk6QzZL+RVtht1g== FileBackupPath : FileBackupPrefix : SnapCenter OSDBUser : r57adm TenantDatabaseNames : {R57, TDB01, TDB02, TDB03} TenantType : MultiTenant ResourceId : schana02.gdl.englab.netapp.com\hana\MDC\R57 ResourceUid : MDC\R57 PluginName : hana Host : schana02.gdl.englab.netapp.com ResourceType : MultipleContainers Protected : No RunAsName : ResourceSettings : MountPaths :

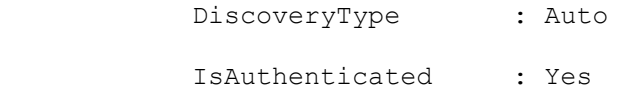

#### **Example 8: Get details of the specified resource using AppObjectId**

```
Get-SmResources -PluginCode 'SCSQL' -HostName 'schana02.gdl.englab.netapp.com' -
AppResourceId 'MVA-RX200-S13\SQLEXPRESS\DB16'
```
This example syntax displays the details of the resources (including cloud protection).

DBName : DB16 DBVersion : 11.0.2100 DBId : MVA-RX200-S13\SQLEXPRESS\DB16 DBType : SQL Database Protected : Yes OverallStatus : CloudProtected : Yes CloudProtectedPolices : sql\_fulllog\_backup\_policy\_daily

#### **Example 9: Listing all Oracle Plug-in resources on a specified host**

Get-SmResources -PluginCode 'SCO' -HostName 'R8092776CF4V1.HNK2.com' -UseKnownResources

This example lists all the SnapCenter Plug-in for Oracle resources on a specified host.

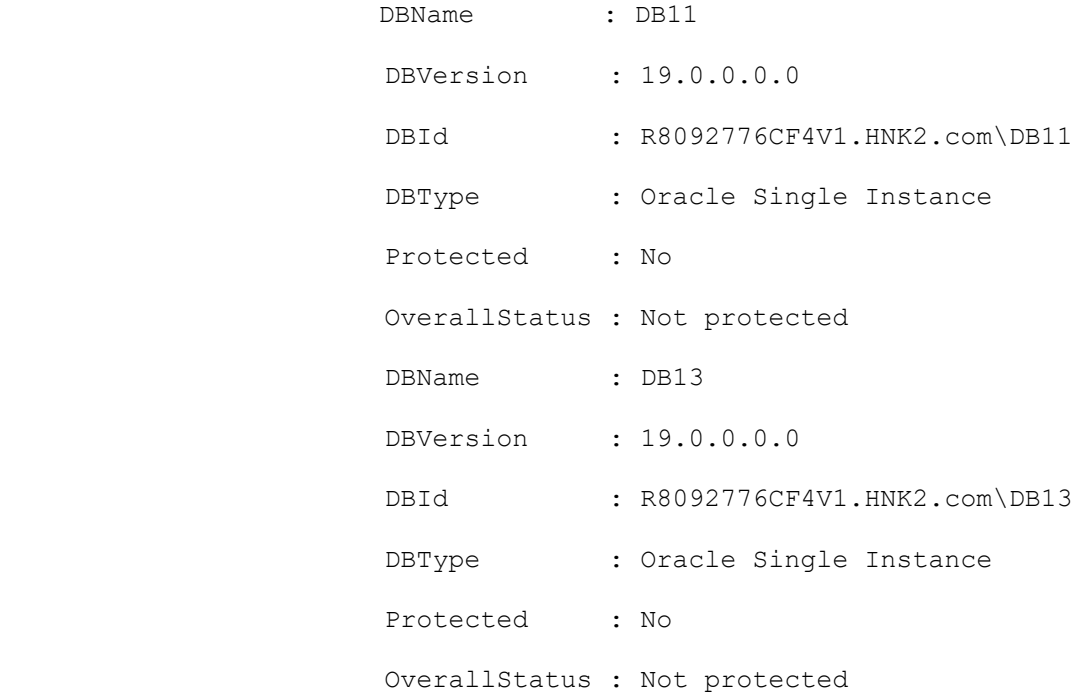

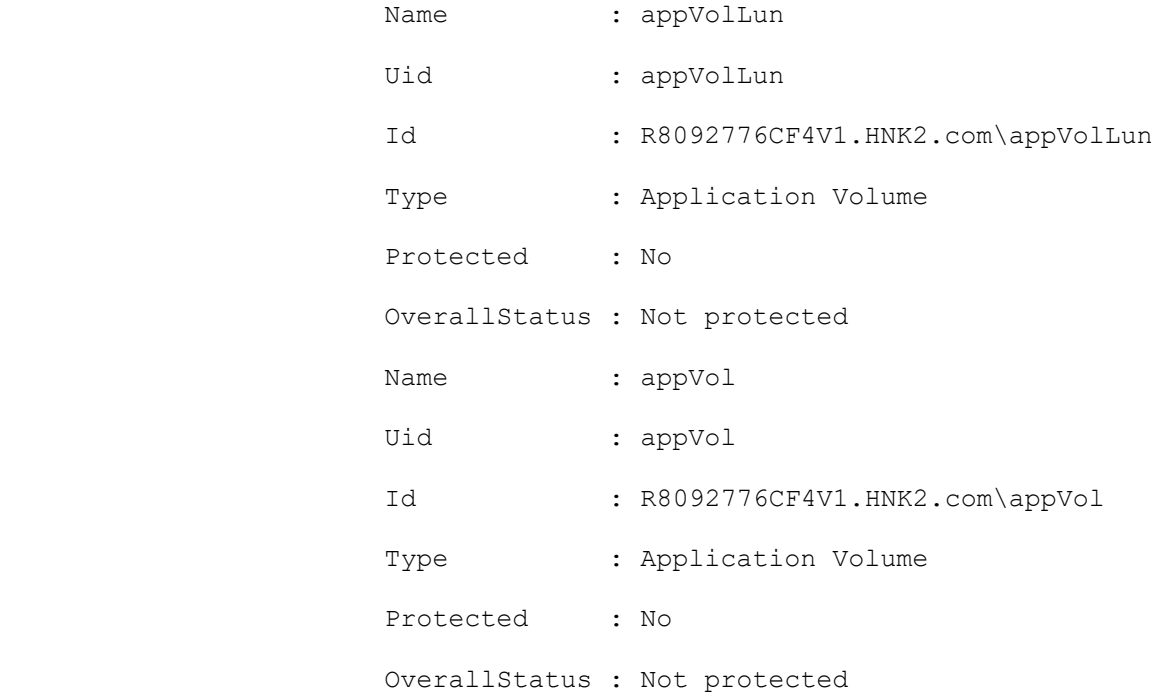

#### **Example 10: Listing all Oracle application volume resources on a specified host**

Get-SmResources -PluginCode 'SCO' -HostName 'R8092776CF4V1.HNK2.com' -UseKnownResources -AppObjectType 'ApplicationVolume'

This example lists all the Oracle application volume resources on a specified host.

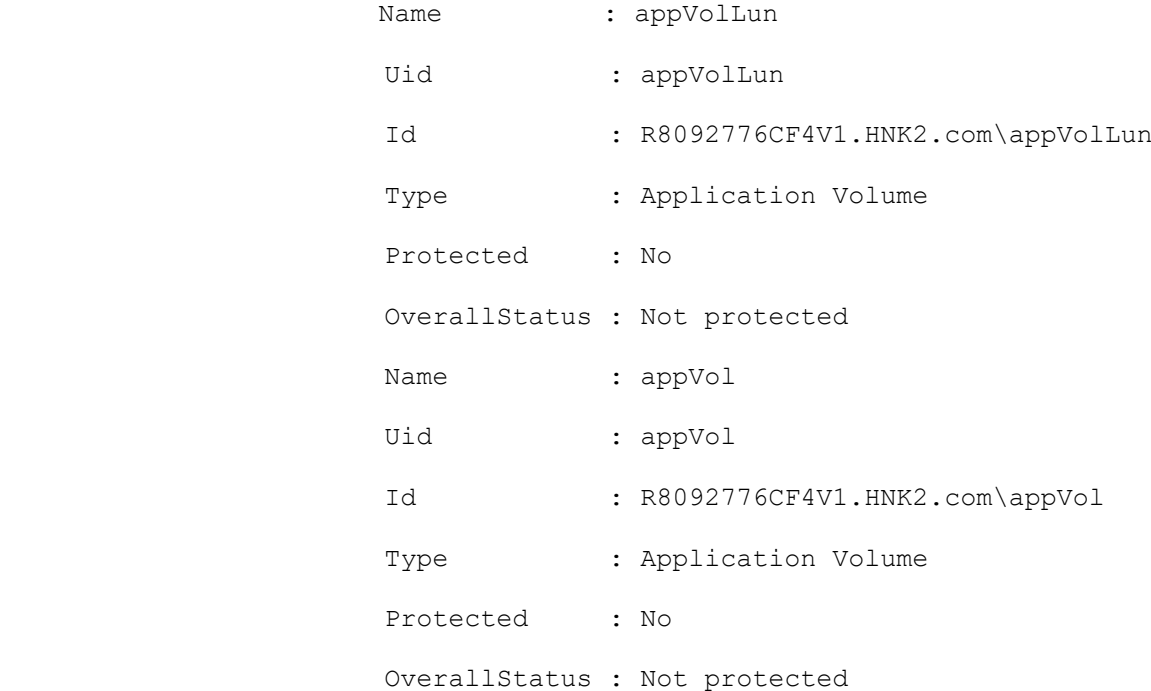

#### **Example 11: Listing all Oracle database resources on a specified host**

Get-SmResources -PluginCode 'SCO' -HostName 'R8092776CF4V1.HNK2.com' -UseKnownResources -AppObjectType 'Database'

This example lists all the Oracle database resources on a specified host.

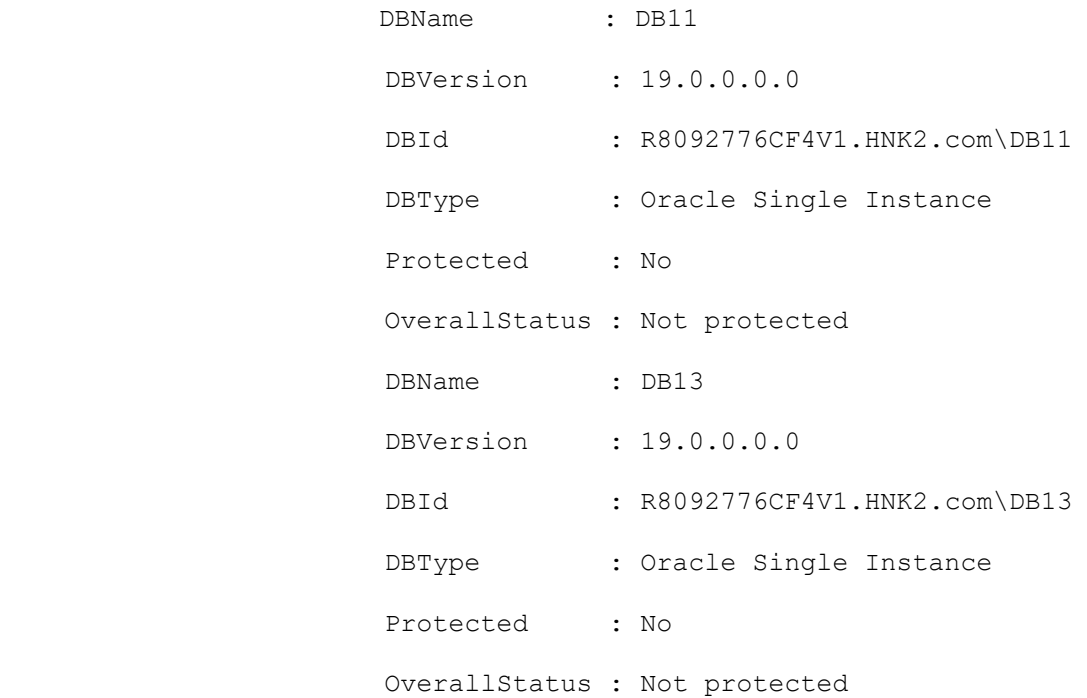

#### **Example 12: Get Oracle Plug-in resources on a specified host and filter by resource name**

Get-SmResources -PluginCode 'SCO' -HostName 'R8092776CF4V1.HNK2.com' -UseKnownResources -AppObjectType 'ApplicationVolume' -ResourceName 'appVolLun'

This example gets the SnapCenter Plug-in for Oracle resources on a specified host and filters it by resource name

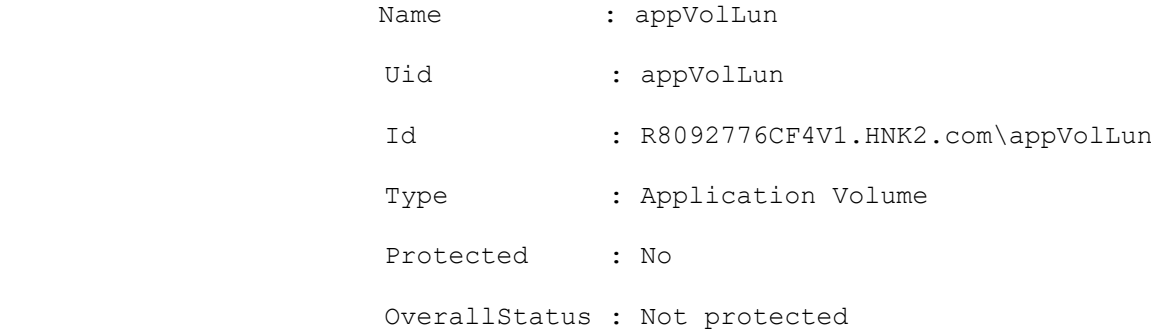

#### **Example 13: Trigger Discovery of Oracle Plug-in resources on a specified host and lists them**

Get-SmResources -PluginCode 'SCO' -HostName 'R8092776CF4V1.HNK2.com'

This example triggers discovery of SnapCenter Plug-in for Oracle resources on a specified host and lists them.

Completed Discovering Resources: Job Id [3172]

DBName : DB11

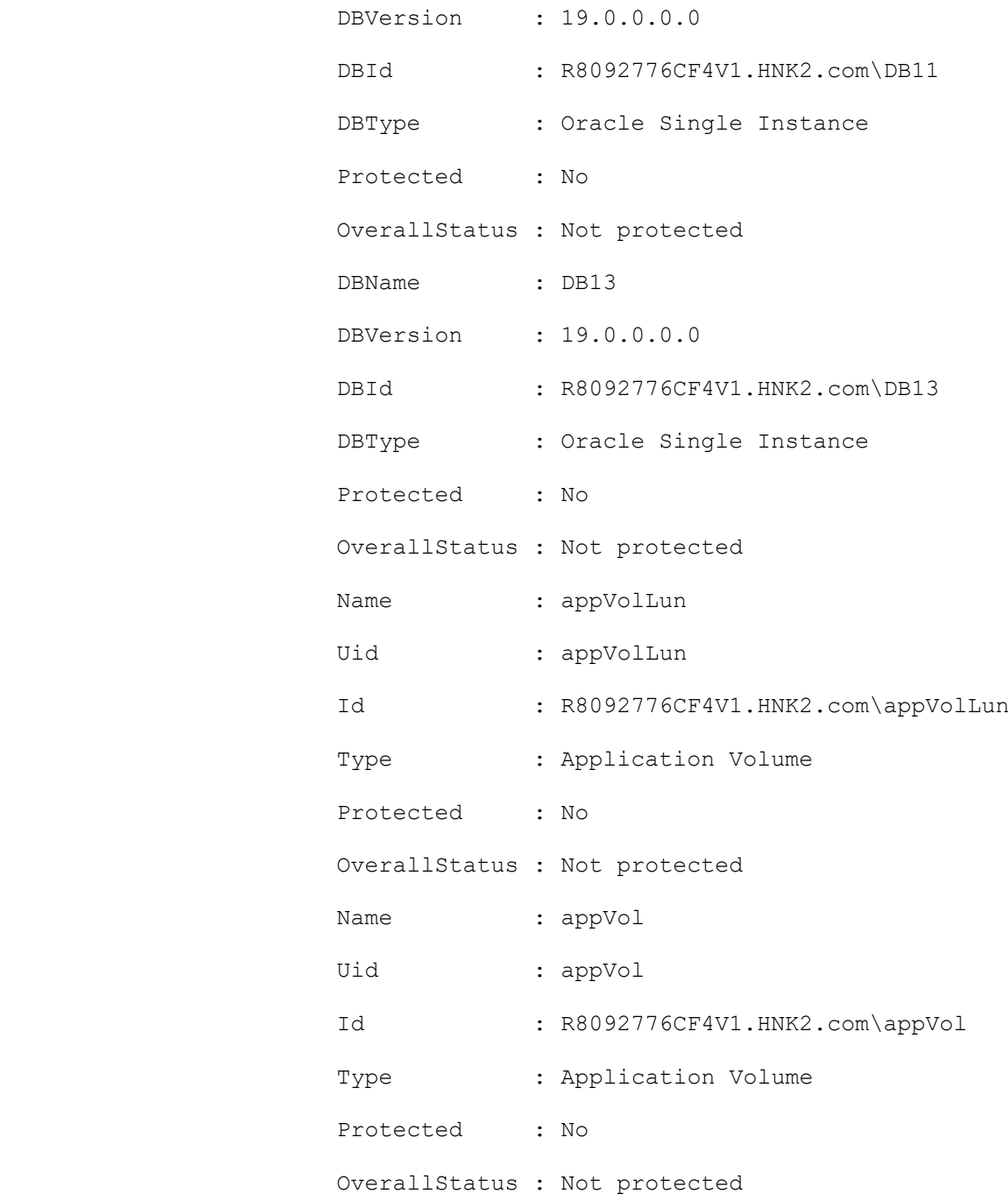

## **Get-SmRestoreReport**

Initiates a restore report.

# **Syntax**

```
Get-SmRestoreReport [-JobId] <Int64> [<CommonParameters>]
Get-SmRestoreReport [-FromDateTime <DateTime>] [-ToDateTime <DateTime>] [-Resource 
<String>] [-Plugin <PluginCode>] [-HostName <String>] [<CommonParameters>]
```
# **Detailed Description**

Initiates a restore report. The restore report tells you which resource was restored on which host and the job status. You can specify the time range for which you want this report. The default time range is the last 7 days. You can also query for restore information about an individual resource. For any integer value provided for date, value is taken as 1/1/0001 12:00 AM.

## **Parameters**

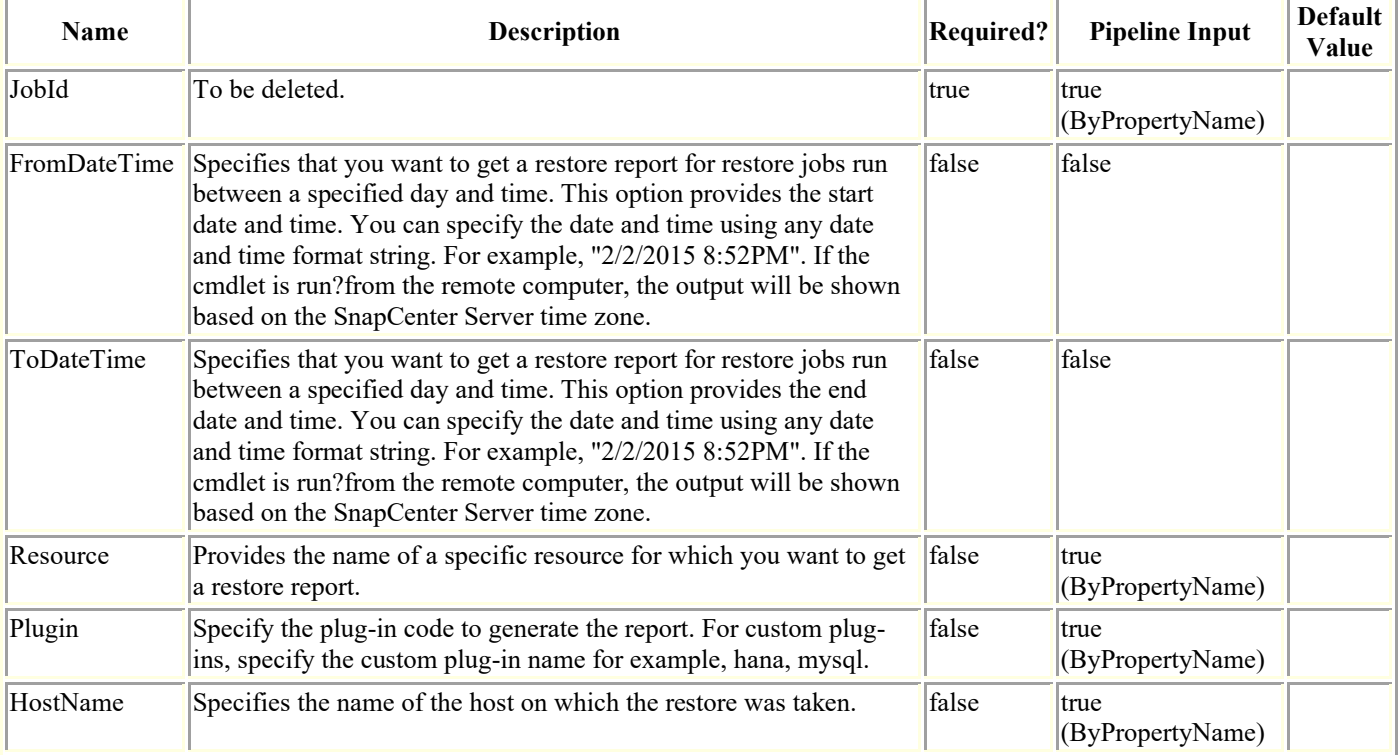

# **Examples**

### **Example 1: Getting a restore report**

This example syntax gets a restore report.

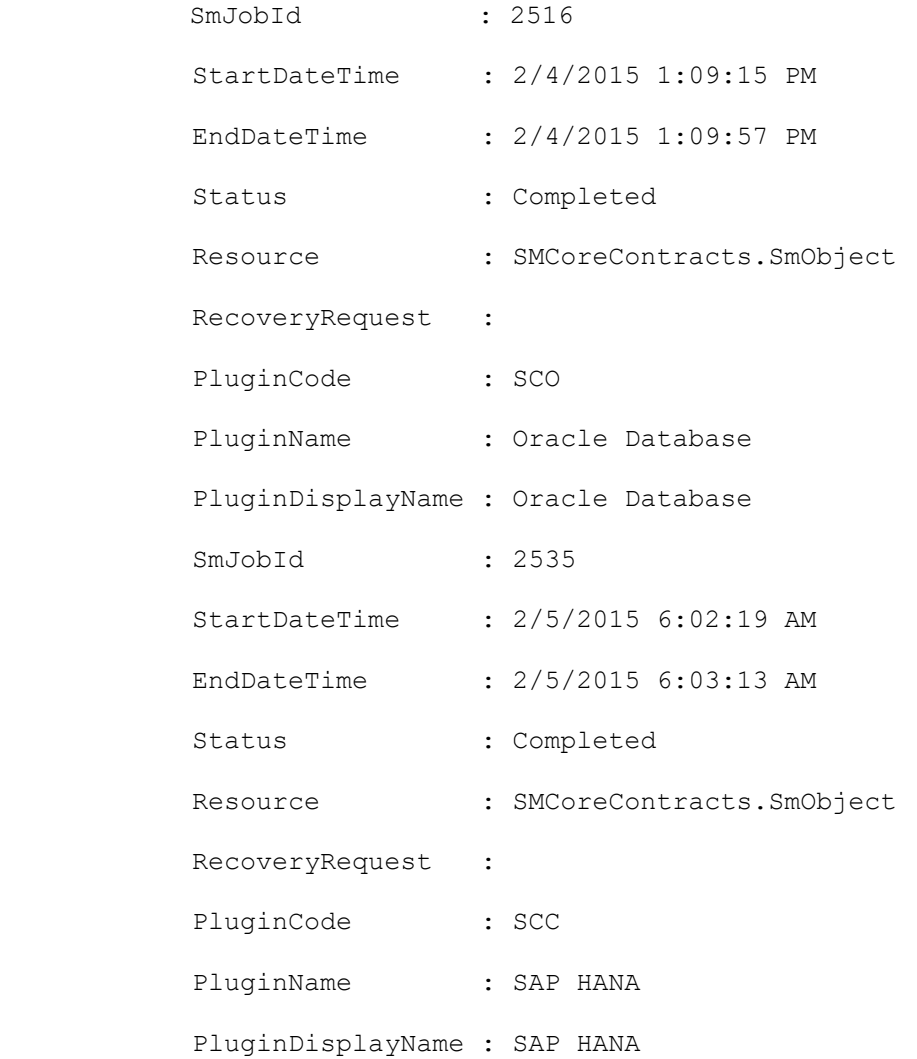

### **Example 2: Getting a restore report for a specific resource**

```
Get-SmRestoreReport -Resource TestDb3
```
This example syntax gets a report on restores performed for the given resource.

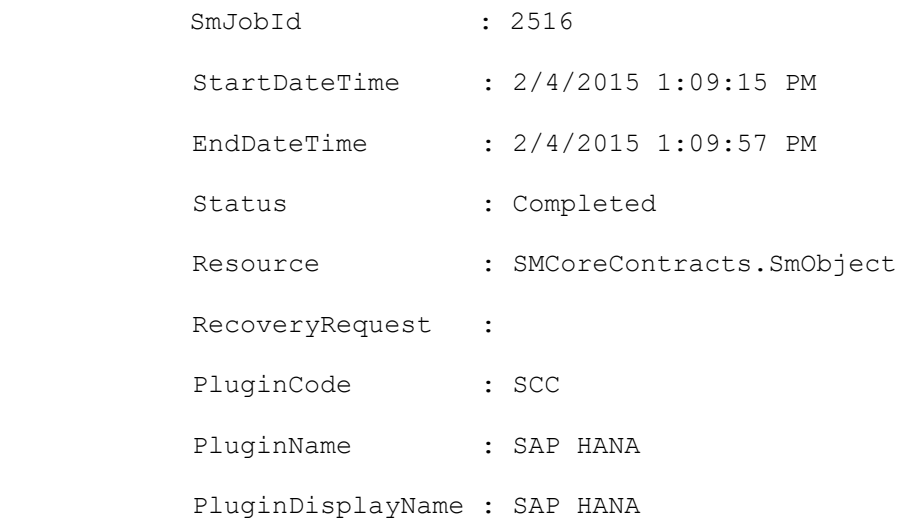

### **Example 3: Getting a restore report for a specific host**

Get-SmRestoreReport -HostName SCSPR0019366001.gdl.mycompany.com

This example syntax gets a restore report for all resources on the given host.

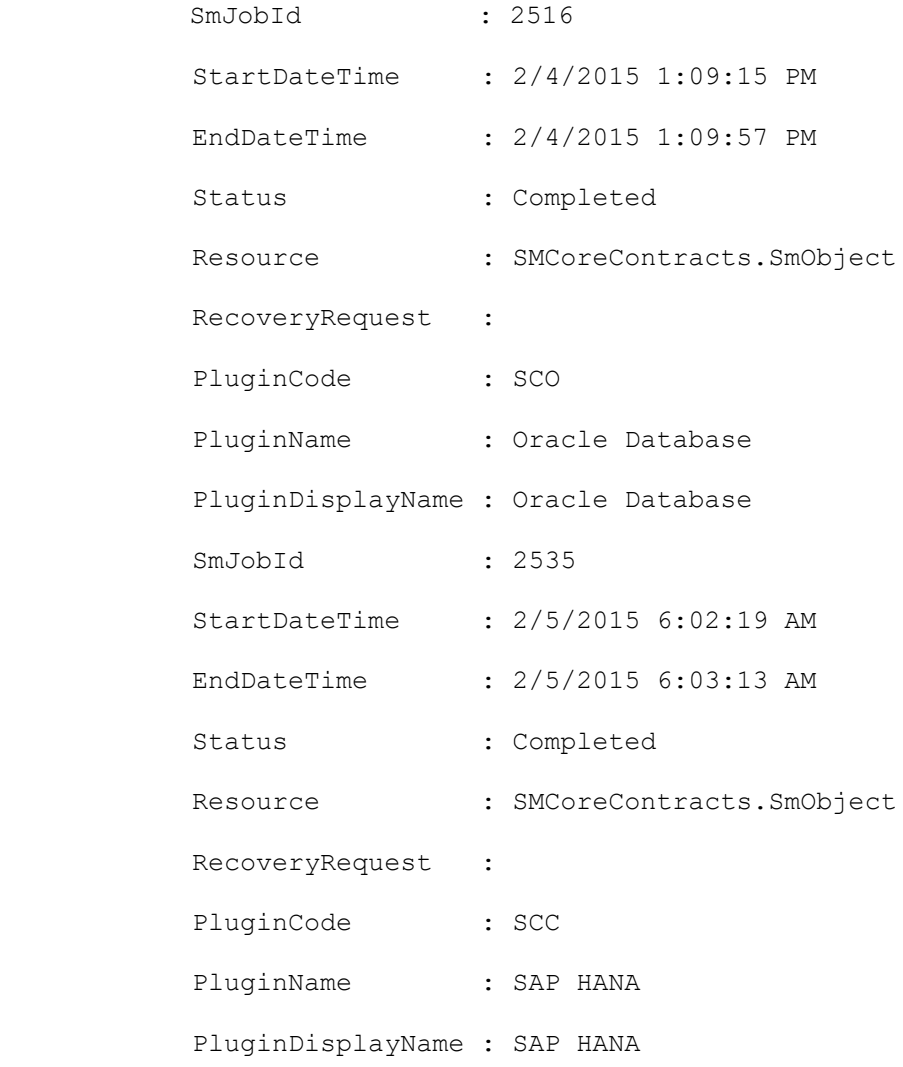
### **Get-SmRole**

Get information for one or more RBAC roles.

# **Syntax**

```
Get-SmRole [-Name <String>] [<CommonParameters>]
```
## **Detailed Description**

Get information about all the roles associated with SnapCenter. If you specify a specific role, you will return only information about the individual role. This information includes the role description, name.

## **Parameters**

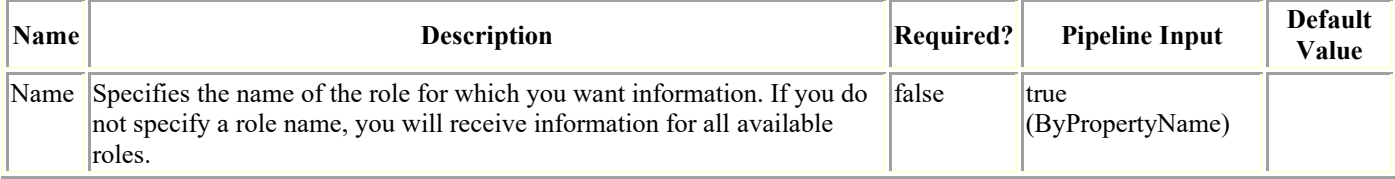

## **Examples**

#### **Example 1: Getting information about all roles**

Get-SmRole

This example syntax retrieves the information about all SnapCenter roles.

Description : Overall administrator of SnapCenter system

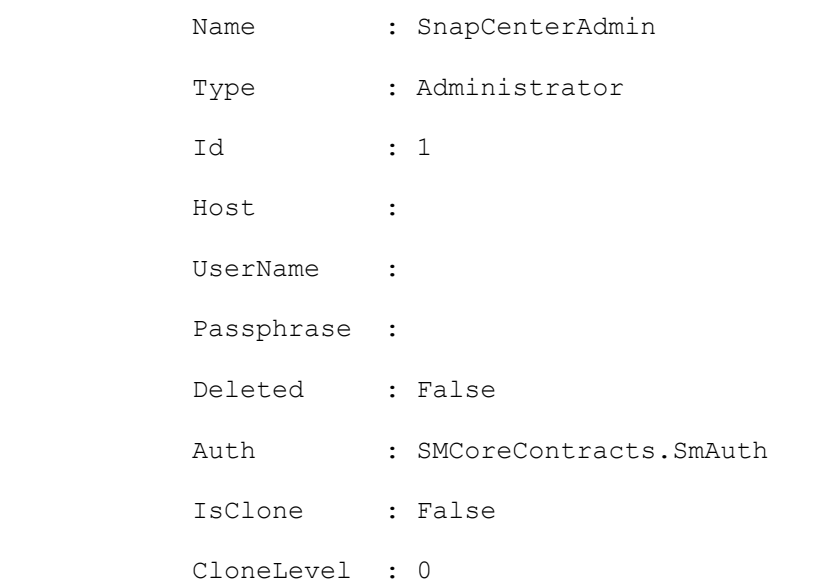

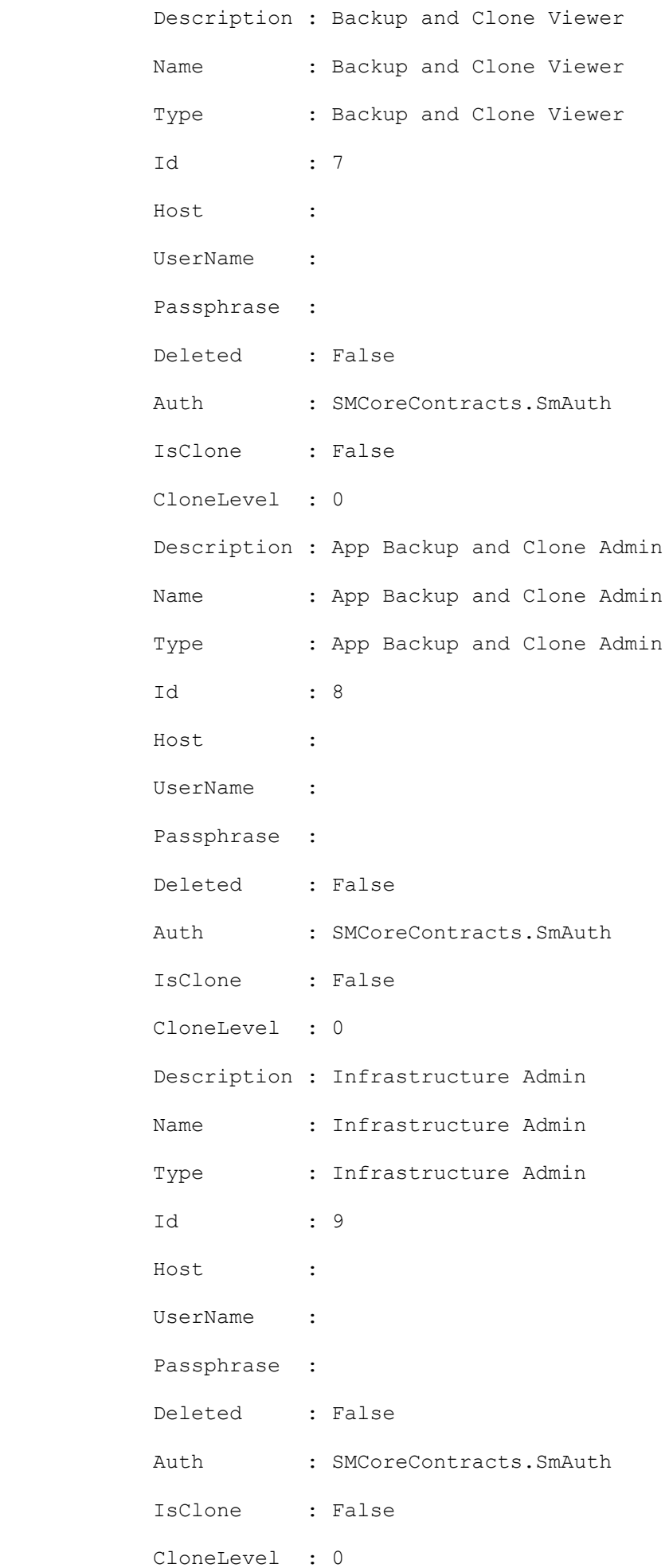

#### **Example 2: Getting information about a specific role**

```
Get-SmRole -Name "Infrastructure Admin"
```
This example syntax retrieves the information about the specified role.

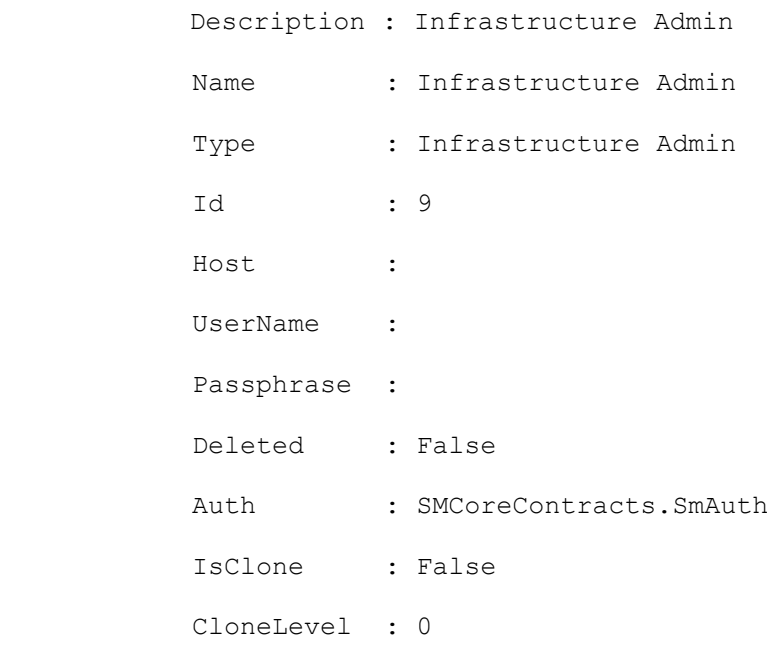

#### **Get-SmRoleAssignedPermission**

Retrieves information about permissions assigned to a designated role.

# **Syntax**

Get-SmRoleAssignedPermission -RoleName <String> [<CommonParameters>]

## **Detailed Description**

Retrieves information about permissions assigned to a specified role. The information includes the permission name and its attributes. The attributes are Allow, Create, Read, Update, and Delete.

## **Parameters**

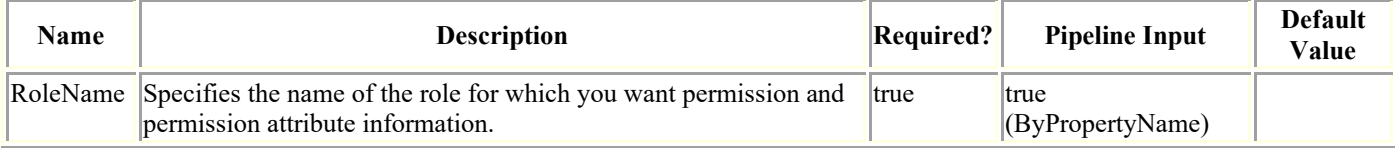

# **Examples**

#### **Example 1: Getting permissions assigned to a role**

Get-SmRoleAssignedPermission -RoleName SnapCenterAdmin

This example syntax gets the permissions assigned to the specified role.

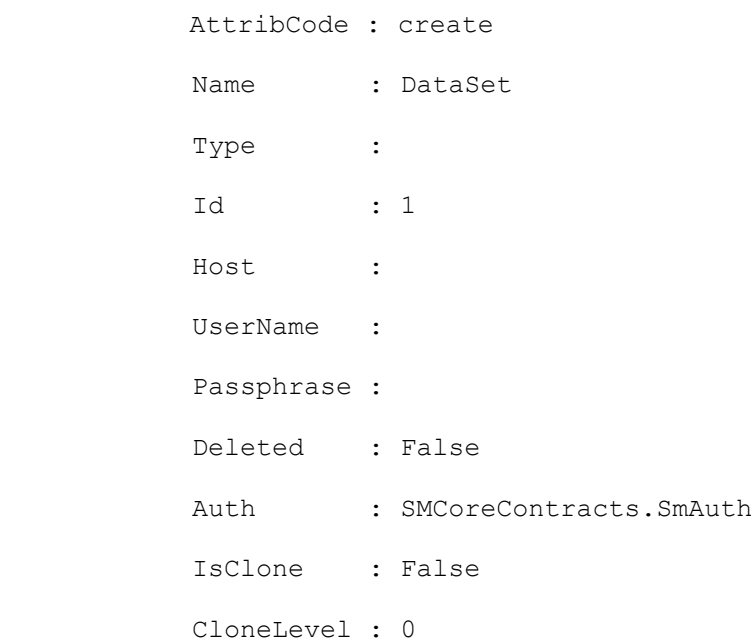

 AttribCode : delete Name : DataSet Type : Id : 2 Host : UserName : Passphrase : Deleted : False Auth : SMCoreContracts.SmAuth IsClone : False CloneLevel : 0 AttribCode : read Name : DataSet Type : Id : 3 Host : UserName : Passphrase : Deleted : False Auth : SMCoreContracts.SmAuth IsClone : False CloneLevel : 0 AttribCode : update Name : DataSet Type : Id : 4 Host : UserName : Passphrase : Deleted : False Auth : SMCoreContracts. SmAuth IsClone : False CloneLevel : 0 AttribCode : create

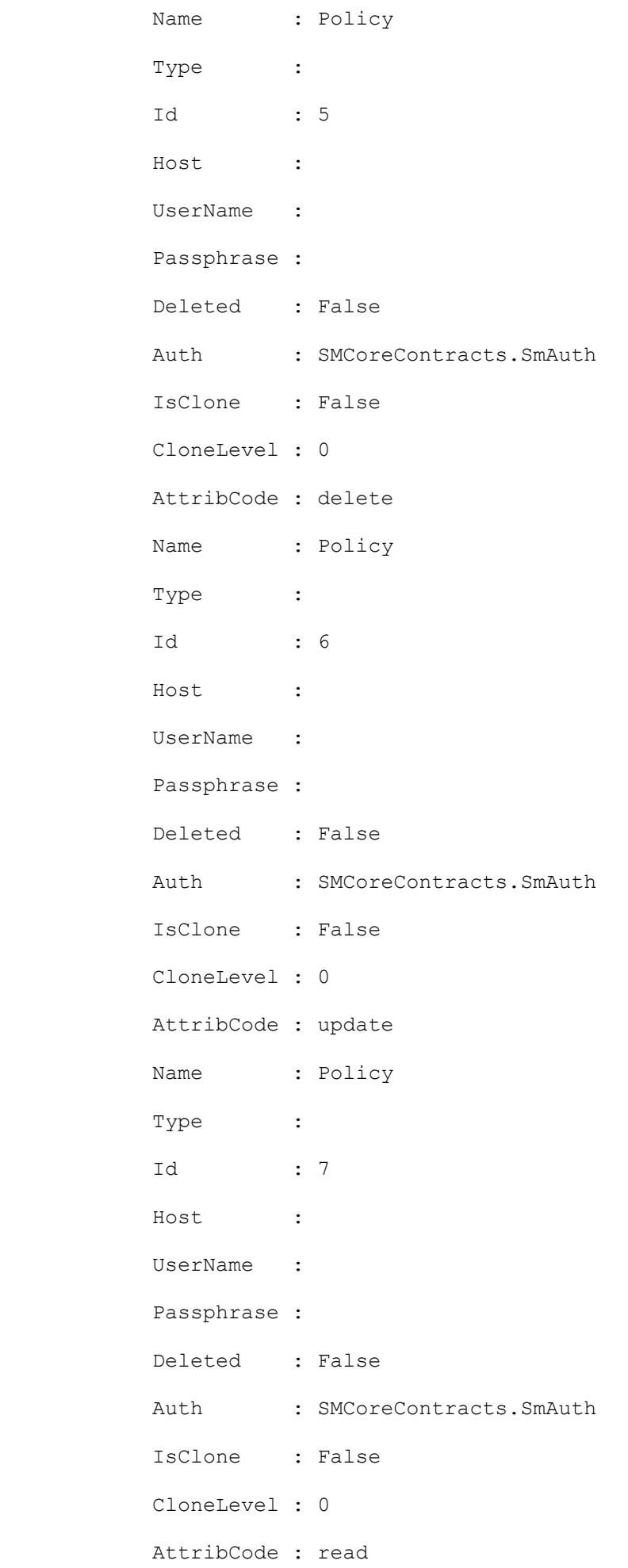

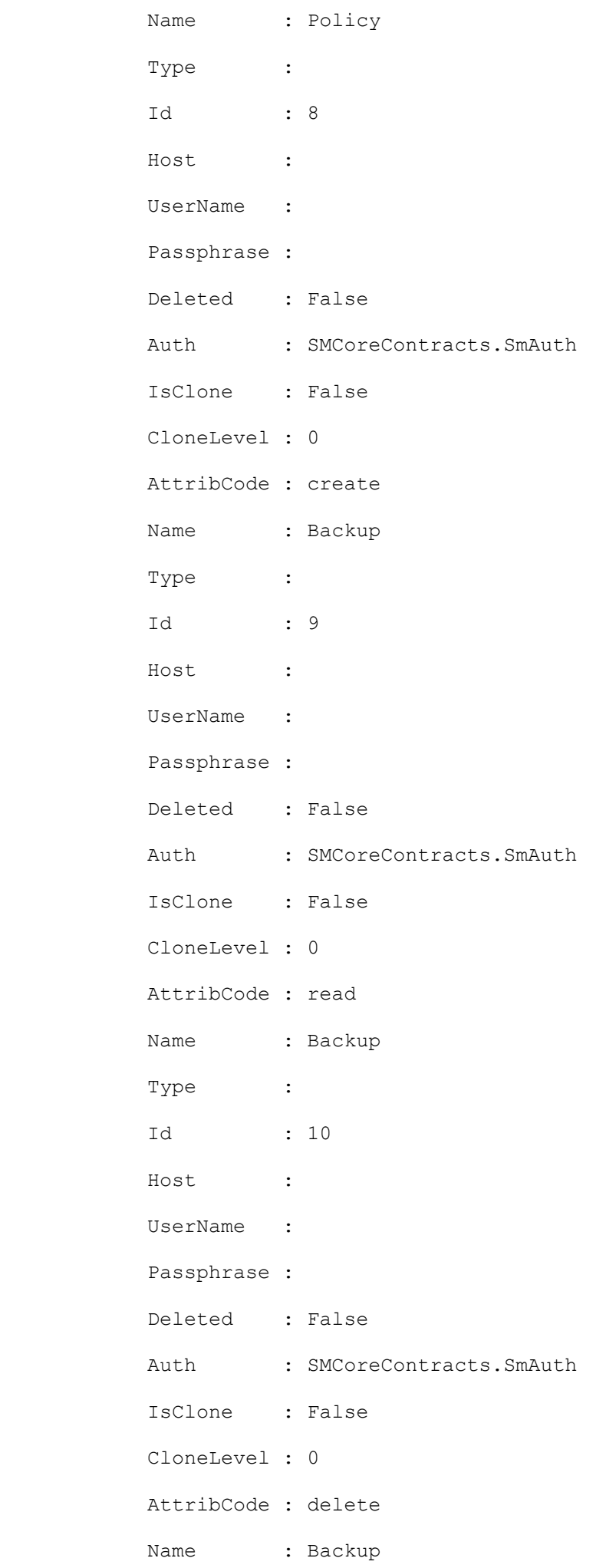

Type : Id : 11 Host : UserName : Passphrase : Deleted : False Auth : SMCoreContracts.SmAuth IsClone : False CloneLevel : 0 AttribCode : create Name : Host Type : Id : 13 Host : UserName : Passphrase : Deleted : False Auth : SMCoreContracts. SmAuth IsClone : False CloneLevel : 0 AttribCode : delete Name : Host Type : Id : 14 Host : UserName : Passphrase : Deleted : False Auth : SMCoreContracts. SmAuth IsClone : False CloneLevel : 0 AttribCode : read Name : Host

Type : Id : 15 Host : UserName : Passphrase : Deleted : False Auth : SMCoreContracts. SmAuth IsClone : False CloneLevel : 0 AttribCode : update Name : Host Type : Id : 16 Host : UserName : Passphrase : Deleted : False Auth : SMCoreContracts.SmAuth IsClone : False CloneLevel : 0 AttribCode : create Name : StorageConnection Type : Id : 17 Host : UserName : Passphrase : Deleted : False Auth : SMCoreContracts. SmAuth IsClone : False CloneLevel : 0 AttribCode : delete Name : StorageConnection

Type : Id : 18 Host : UserName : Passphrase : Deleted : False Auth : SMCoreContracts.SmAuth IsClone : False CloneLevel : 0 AttribCode : read Name : StorageConnection Type : Id : 19 Host : UserName : Passphrase : Deleted : False Auth : SMCoreContracts.SmAuth IsClone : False CloneLevel : 0 AttribCode : update Name : StorageConnection Type : Id : 20 Host : UserName : Passphrase : Deleted : False Auth : SMCoreContracts. SmAuth IsClone : False CloneLevel : 0 AttribCode : create Name : Clone

Type : Id : 21 Host : UserName : Passphrase : Deleted : False Auth : SMCoreContracts.SmAuth IsClone : False CloneLevel : 0 AttribCode : delete Name : Clone Type : Id : 22 Host : UserName : Passphrase : Deleted : False Auth : SMCoreContracts.SmAuth IsClone : False CloneLevel : 0 AttribCode : read Name : Clone Type : Id : 23 Host : UserName : Passphrase : Deleted : False Auth : SMCoreContracts. SmAuth IsClone : False CloneLevel : 0 AttribCode : update Name : Clone Type :

 Id : 24 Host : UserName : Passphrase : Deleted : False Auth : SMCoreContracts.SmAuth IsClone : False CloneLevel : 0 AttribCode : create Name : Provision Type : Id : 25 Host : UserName : Passphrase : Deleted : False Auth : SMCoreContracts.SmAuth IsClone : False CloneLevel : 0 AttribCode : delete Name : Provision Type : Id : 26 Host : UserName : Passphrase : Deleted : False Auth : SMCoreContracts.SmAuth IsClone : False CloneLevel : 0 AttribCode : read Name : Provision Type :

 Id : 27 Host : UserName : Passphrase : Deleted : False Auth : SMCoreContracts.SmAuth IsClone : False CloneLevel : 0 AttribCode : update Name : Provision Type : Id : 28 Host : UserName : Passphrase : Deleted : False Auth : SMCoreContracts.SmAuth IsClone : False CloneLevel : 0 AttribCode : update Name : Backup Type : Id : 45 Host : UserName : Passphrase : Deleted : False Auth : SMCoreContracts.SmAuth IsClone : False CloneLevel : 0 AttribCode : allow Name : DashBoard Type : Id : 51

 Host : UserName : Passphrase : Deleted : False Auth : SMCoreContracts.SmAuth IsClone : False CloneLevel : 0 AttribCode : allow Name : Reports Type : Id : 52 Host : UserName : Passphrase : Deleted : False Auth : SMCoreContracts.SmAuth IsClone : False CloneLevel : 0 AttribCode : allow Name : Restore Type : Id : 53 Host : UserName : Passphrase : Deleted : False Auth : SMCoreContracts.SmAuth IsClone : False CloneLevel : 0 AttribCode : allow Name : Discovery Type : Id : 54

Host : UserName : Passphrase : Deleted : False Auth : SMCoreContracts.SmAuth IsClone : False CloneLevel : 0 AttribCode : allow Name : Plugin\_Installation Type : Id : 58 Host : UserName : Passphrase : Deleted : False Auth : SMCoreContracts.SmAuth IsClone : False CloneLevel : 0 AttribCode : allow Name : Migration Type : Id : 59 Host : UserName : Passphrase : Deleted : False Auth : SMCoreContracts. SmAuth IsClone : False CloneLevel : 0

#### **Get-SmRolePermissions**

Retrieves permissions and associated permission attribute codes available in SnapCenter.

# **Syntax**

Get-SmRolePermissions [-Name <String>] [<CommonParameters>]

## **Detailed Description**

Retrieves permissions and associated permission attribute codes available in SnapCenter. If you specify a permission name, you receive attribute codes associated with that permission. If you do not specify a name, you retrieve all permissions available in SnapCenter.

## **Parameters**

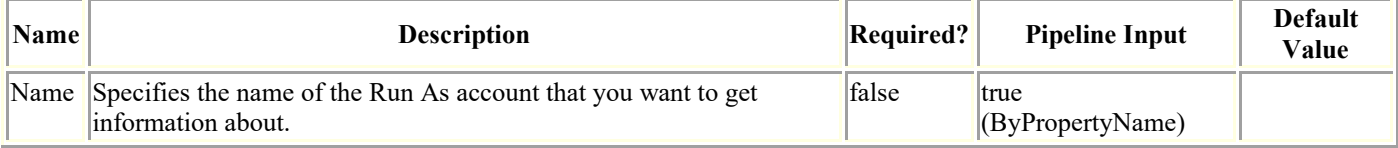

# **Examples**

#### **Example 1: Getting information about a specified permission**

```
Get-SmRolePermissions -Name DataSet
This example syntax lists the information for the specified permission.
PermissionName PermissionCode
          -------------- --------------
DataSet create control of the control of the control of the control of the control of the control of the control of the control of the control of the control of the control of the control of the control of the control of t
 DataSet delete
 DataSet read
 DataSet update
```
#### **Example 2: Getting a list of permissions available in SnapCenter**

```
Get-SmRolePermissions
```
This example syntax displays permissions for all permissions in SnapCenter.

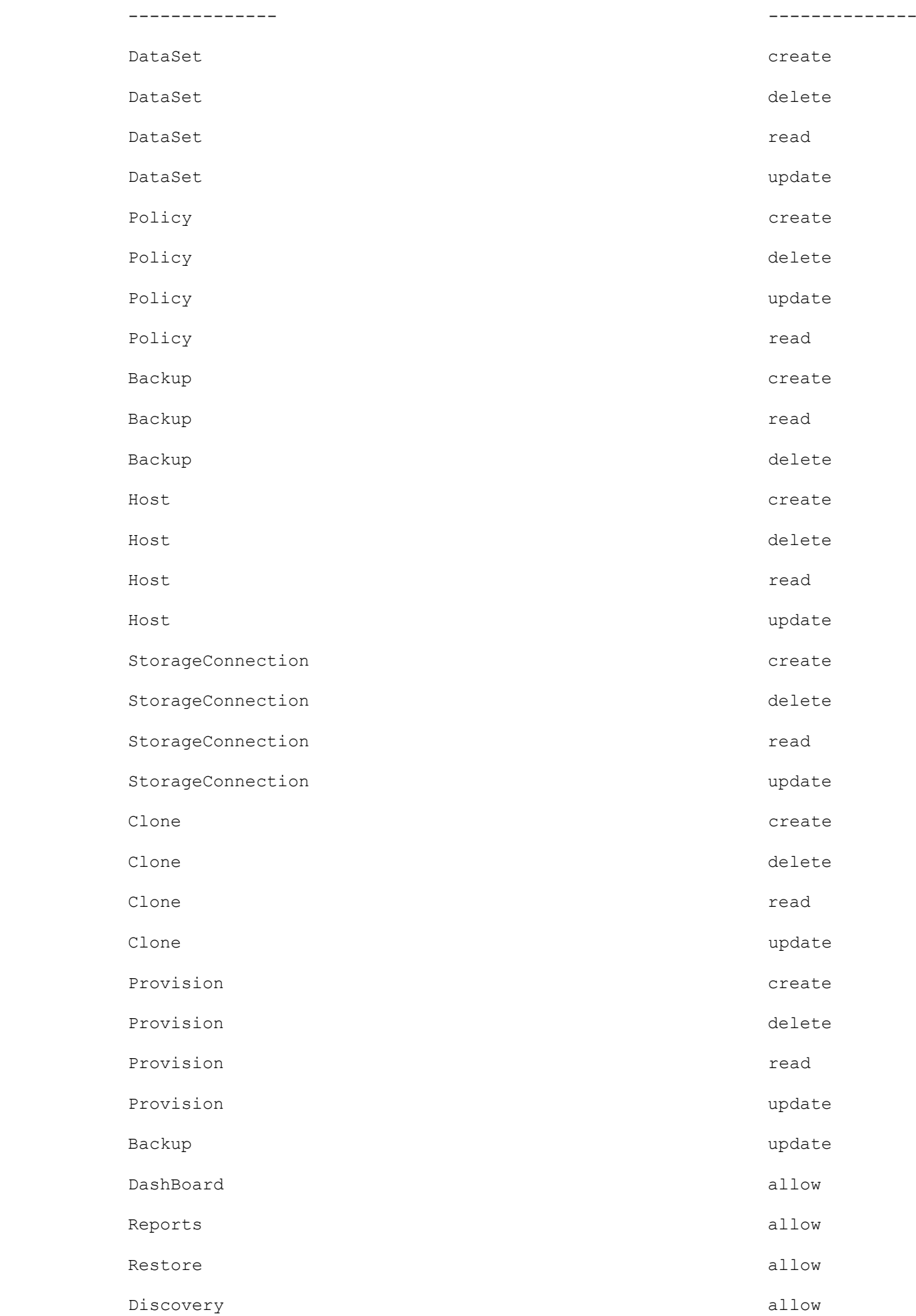

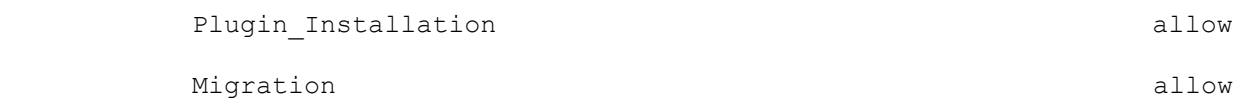

#### **Get-SmSchedule**

Retrieves the schedule information. This command migrates data from SnapManager to SnapCenter plug-in for SQL Server. (This command works only if there are schedules present for SQL Server in SnapManager.)

### **Syntax**

```
Get-SmSchedule -HostName <String> [-DisableCurrentGenSchedule] -PluginCode <PluginCode> 
[-SMSBaseUrl <String>] [<CommonParameters>]
```
### **Detailed Description**

Retrieve the schedule information based on the host name and the plug-in code.

#### **Parameters**

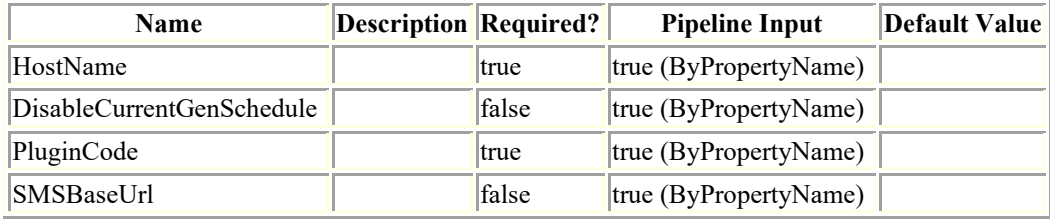

## **Examples**

**Example : Retrieve the schedule information based on the host name and the plug-in code.**

Get-SmSchedule -HostName windows2016 -PluginCode SCSQL

This example syntax retrieves the schedule information based on the host name and the plug-in code.

Schedule detail for the following Resources :

\*\*\*\*\*\*\*\*\*\*\*\*\*\*\*\*\*

Windows2016\INSTANCE1\anu1

Schedule Information :

\*\*\*\*\*\*\*\*\*\*\*\*\*\*\*\*\*

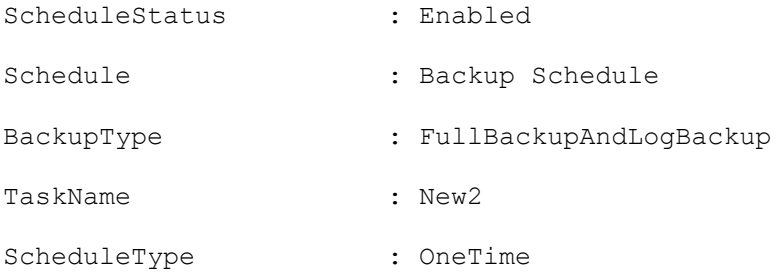

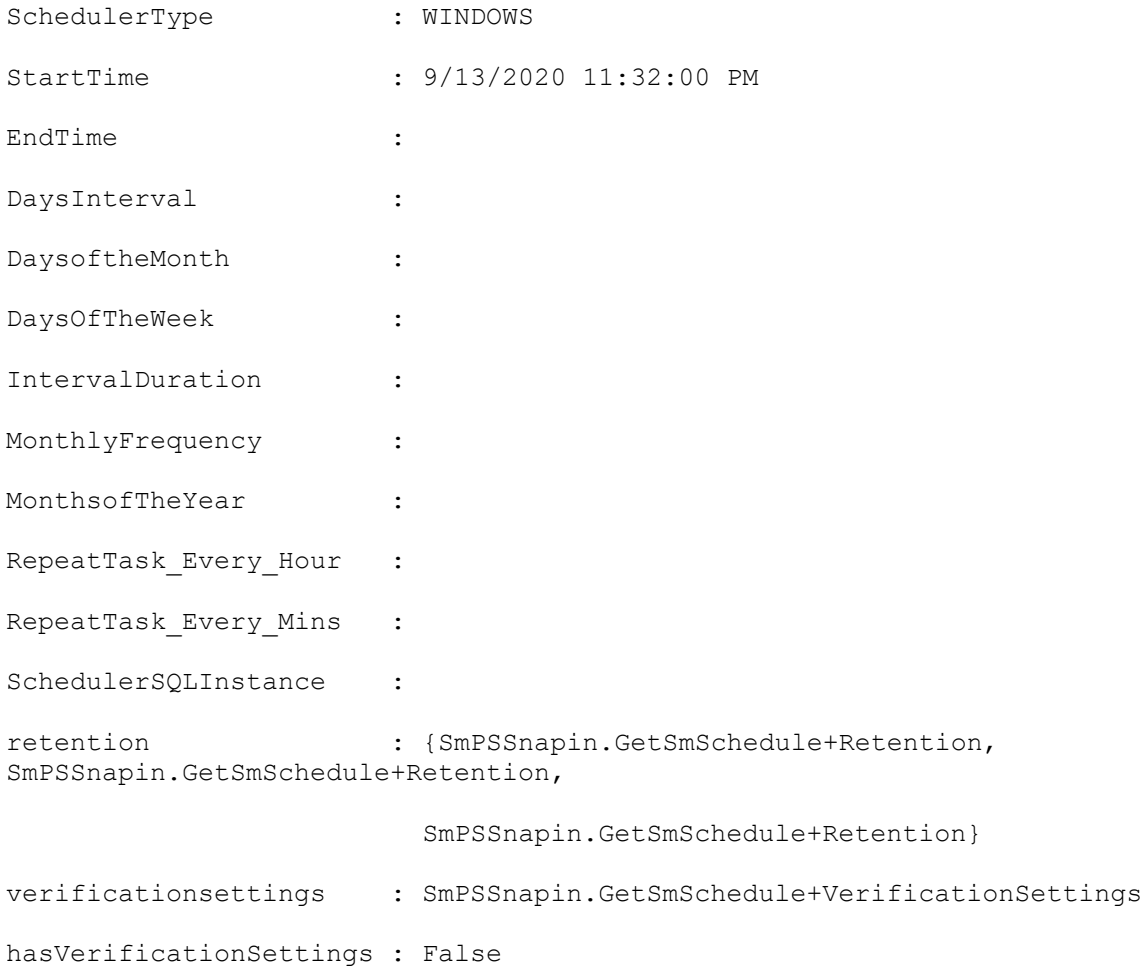

Retention Information :

\*\*\*\*\*\*\*\*\*\*\*\*\*\*\*\*\*

BackupType : DATA

RetentionCount : 7

RetentionDays : 0

BackupType : LOG RetentionCount : 0 RetentionDays : 7

BackupType : LOG SNAPSHOT

RetentionCount : 8

RetentionDays : 0

```
***********************************************************************************
Schedule detail for the following Resources :
*****************
Windows2016\INSTANCE1\anu1
Schedule Information :
*****************
ScheduleStatus : Enabled
Schedule : Backup Schedule
BackupType : FullBackupAndLogBackup
TaskName : NEW6
ScheduleType : OneTime
SchedulerType : WINDOWS
StartTime : 9/14/2020 4:52:00 AM
EndTime :
DaysInterval :
DaysoftheMonth :
DaysOfTheWeek :
IntervalDuration :
MonthlyFrequency :
MonthsofTheYear :
RepeatTask Every Hour :
RepeatTask_Every_Mins :
SchedulerSQLInstance :
retention : {SmPSSnapin.GetSmSchedule+Retention, 
SmPSSnapin.GetSmSchedule+Retention,
                      SmPSSnapin.GetSmSchedule+Retention}
verificationsettings : SmPSSnapin.GetSmSchedule+VerificationSettings
hasVerificationSettings : False
```
Retention Information :

\*\*\*\*\*\*\*\*\*\*\*\*\*\*\*\*\*

- BackupType : DATA
- RetentionCount : 7
- RetentionDays : 0

BackupType : LOG RetentionCount : 0 RetentionDays : 7

BackupType : LOG\_SNAPSHOT RetentionCount : 8 RetentionDays : 0

\*\*\*\*\*\*\*\*\*\*\*\*\*\*\*\*\*\*\*\*\*\*\*\*\*\*\*\*\*\*\*\*\*\*\*\*\*\*\*\*\*\*\*\*\*\*\*\*\*\*\*\*\*\*\*\*\*\*\*\*\*\*\*\*\*\*\*\*\*\*\*\*\*\*\*\*\*\*\*\*\*\*\* Schedule detail for the following Resources : \*\*\*\*\*\*\*\*\*\*\*\*\*\*\*\*\* Windows2016\INSTANCE1\anu1 Schedule Information : \*\*\*\*\*\*\*\*\*\*\*\*\*\*\*\*\* ScheduleStatus : Enabled Schedule : Backup Schedule BackupType : FullBackupAndLogBackup TaskName : NEW7 ScheduleType : OneTime SchedulerType : WINDOWS

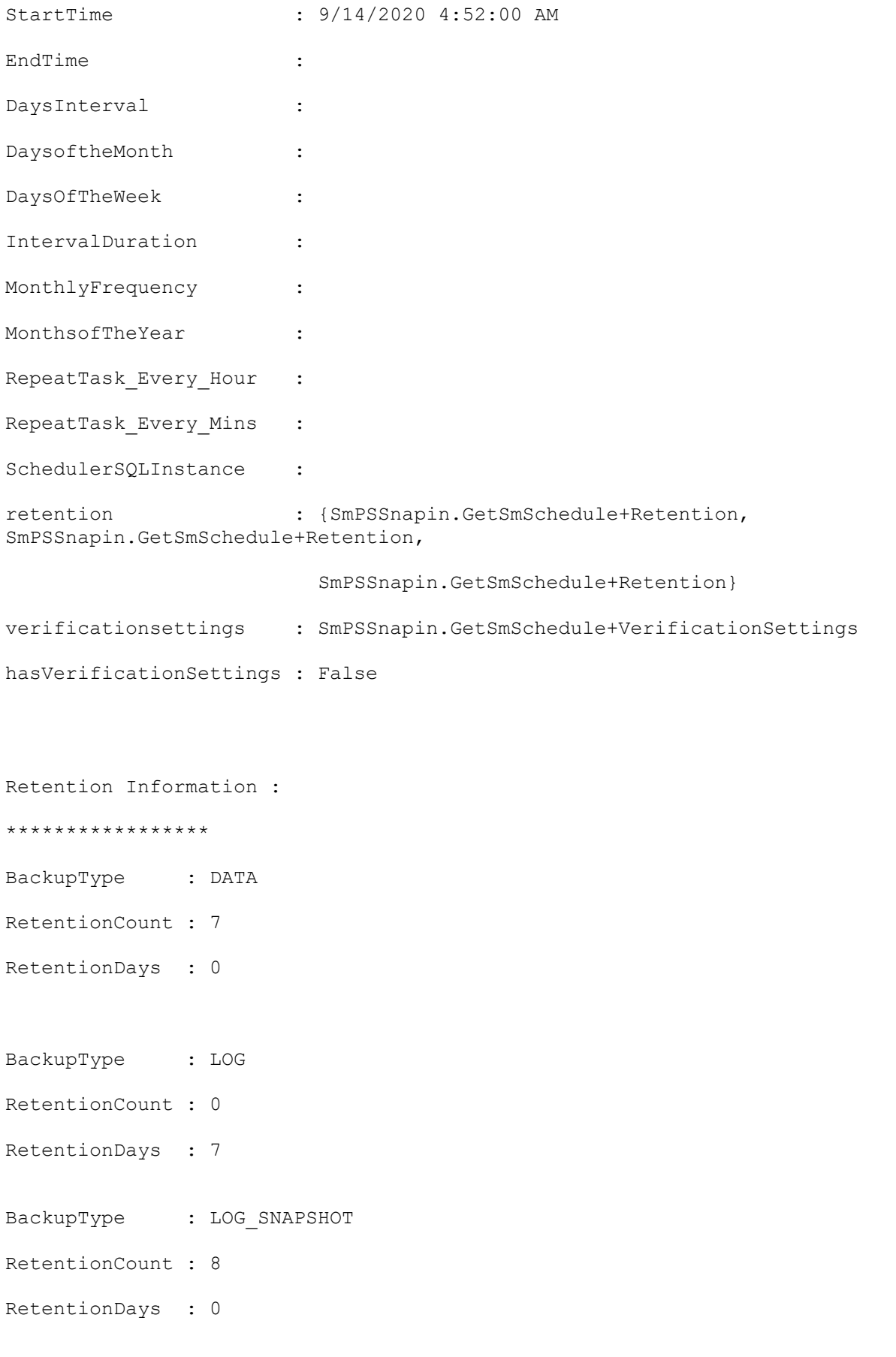

\*\*\*\*\*\*\*\*\*\*\*\*\*\*\*\*\*\*\*\*\*\*\*\*\*\*\*\*\*\*\*\*\*\*\*\*\*\*\*\*\*\*\*\*\*\*\*\*\*\*\*\*\*\*\*\*\*\*\*\*\*\*\*\*\*\*\*\*\*\*\*\*\*\*\*\*\*\*\*\*\*\*\*

### **Get-SmServerConfig**

Retrieves information about the SnapCenter version currently configured.

# **Syntax**

```
Get-SmServerConfig [<CommonParameters>]
```
# **Detailed Description**

Retrieves information about the SnapCenter version currently configured.

## **Parameters**

**Name Description Required? Pipeline Input Default Value**

## **Examples**

#### **Example : Gets information about the SnapCenter version currently configured.**

Get-SmServerConfig

This example syntax gets information about the SnapCenter version currently configured.

Standalone Server Configuration

SnapCenter Server Version : 4.4.0.4868

#### **Get-SmSMTPServer**

Retrieves information about the SMTP server currently configured to send data protection job reports.

# **Syntax**

```
Get-SmSMTPServer [<CommonParameters>]
```
# **Detailed Description**

Retrieves information about the SMTP server currently configured to send data protection job reports. The cmdlet displays the name of the SMTP server, the name of the recipient to whom email messages are sent, and the name of the sender. There are no parameters for this cmdlet.

# **Related Commands**

• [Unknown](Unknown.html)

## **Parameters**

**Name Description Required? Pipeline Input Default Value**

# **Examples**

#### **Example 1: Retrieving SMTP server configuration information**

Get-SmSMTPServer

This example syntax retrieves information about the current SMTP server configuration for SnapCenter.

### **Get-SmSnapCenterVersion**

Gets the SnapCenter Server version and build number.

## **Syntax**

```
Get-SmSnapCenterVersion [-] [<CommonParameters>]
```
## **Detailed Description**

Gets the SnapCenter Server version and build number.

### **Parameters**

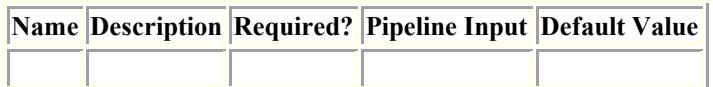

### **Examples**

#### **Example 1: Get SnapCenter Server Version**

Get-SmSnapCenterVersion

This example syntax gets the installed SnapCenter Server version and build number.

```
ServerVersion : 4.5.0.6127
 PluginVersion :
 ProductVersion : 4.5
 ProductName : SnapCenter Server 4.5
Result : SMCoreContracts.SMResult
TotalCount : 0
DisplayCount : 0
Context :
Job : SMCoreContracts.SmJob
```
#### **Get-SmStorageConnection**

Retrieves all storage system connections.

# **Syntax**

```
Get-SmStorageConnection [[-Storage] <String>] [[-StorageType] <String>] [[-
AzureNetAppAccountId] <br/> <br/> <br/>(20)>] [<<br/>CommonParameters>]
```
## **Detailed Description**

Retrieves information about available storage system connections. You can get information about a specified storage system, or about all of them.

### **Parameters**

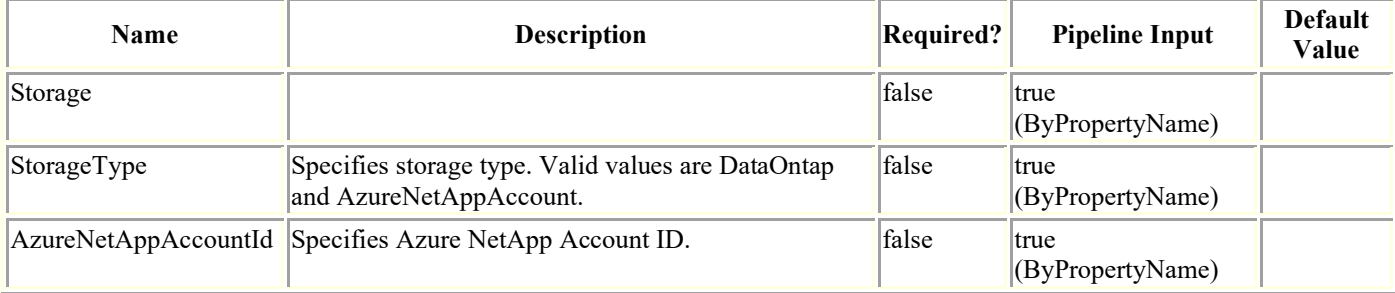

### **Examples**

#### **Example 1: Getting storage system connections for a specified storage system**

Get-SmStorageConnection -SVM 172.17.168.13

This example syntax retrieves information for a specified storage system connection.

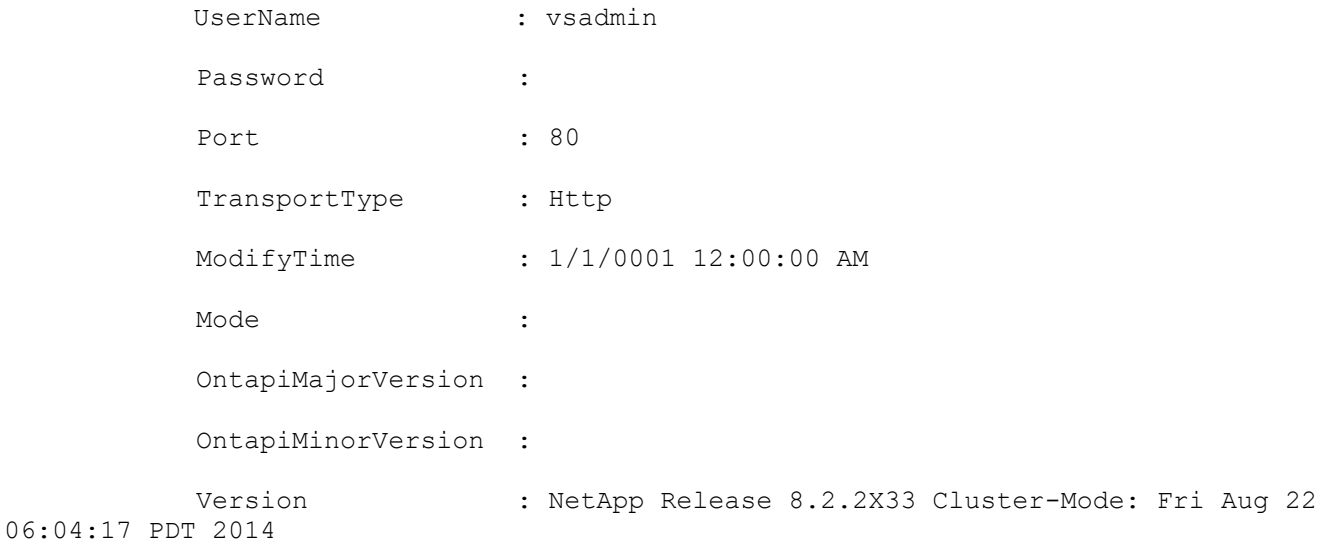

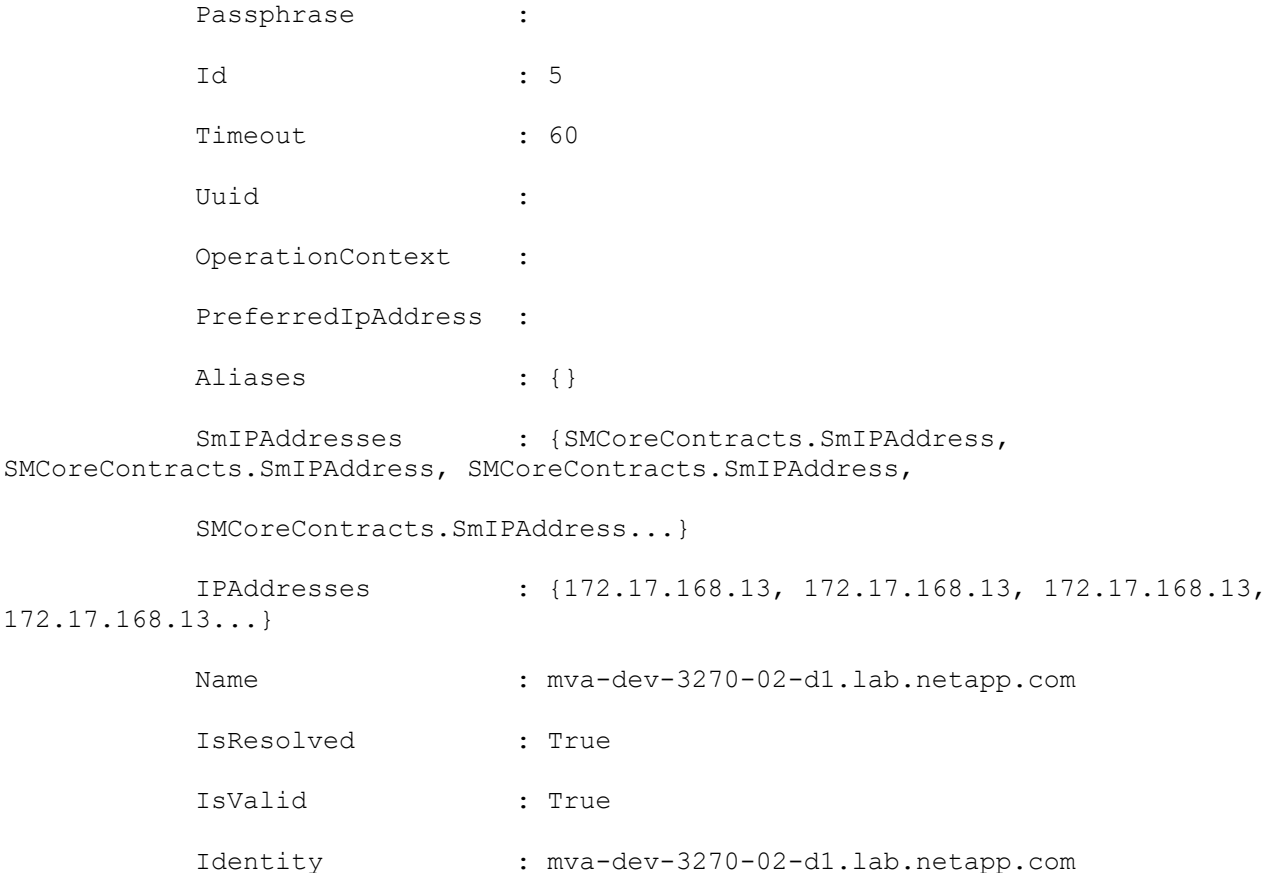

#### **Example 2: Getting storage system connections for all available storage systems**

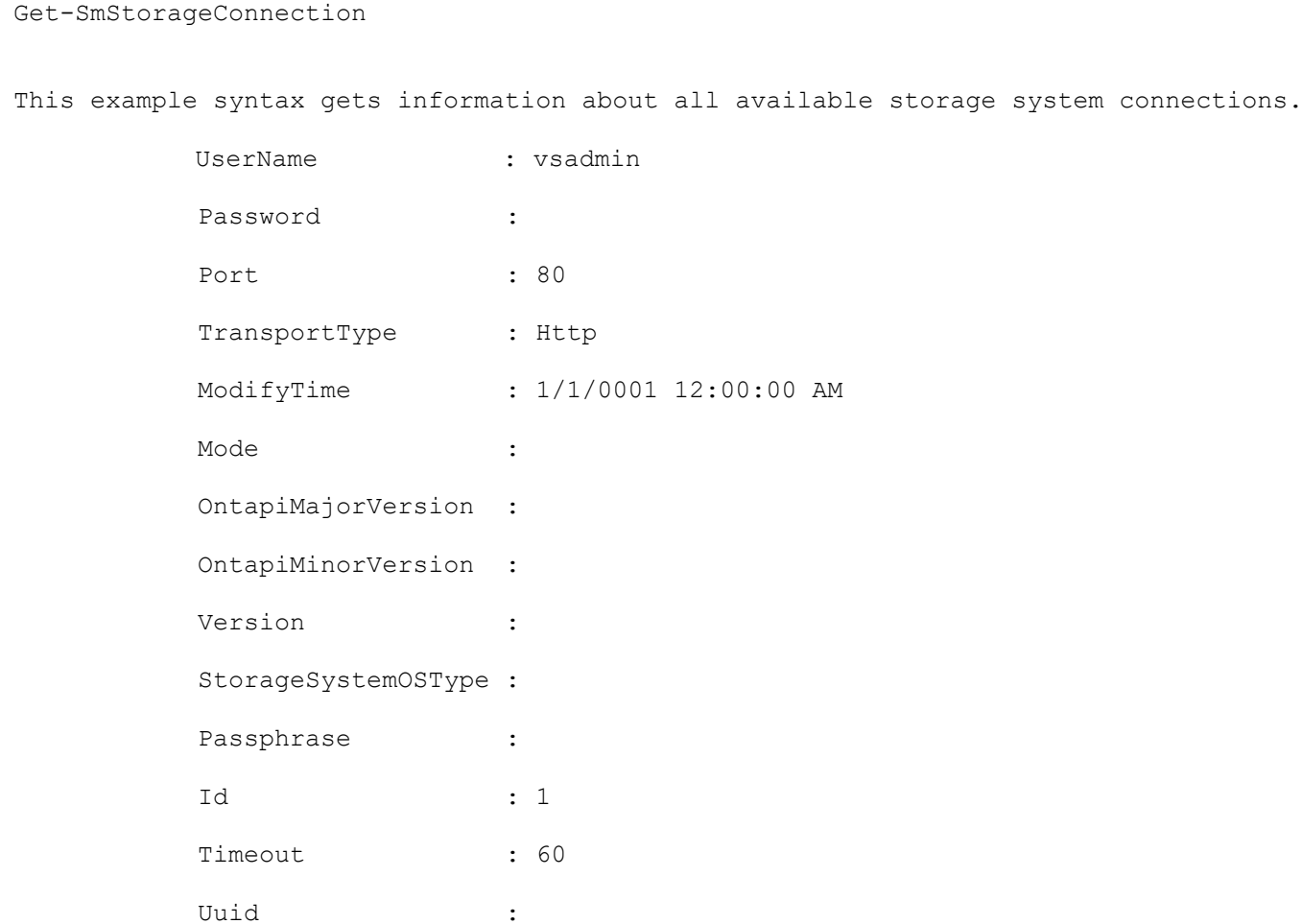

```
OperationContext :
           PreferredIpAddress :
          Aliases : {}
           SmIPAddresses : {SMCoreContracts.SmIPAddress, 
SMCoreContracts.SmIPAddress, SMCoreContracts.SmIPAddress,
           SMCoreContracts.SmIPAddress...}
           IPAddresses : {172.17.124.165, 172.17.124.165, 172.17.124.165, 
172.17.124.165...}
          Name : neeraj vs1
           IsResolved : True
           IsValid : True
          Identity : neeraj vs1
           UserName : vsadmin
           Password :
          Port : 80
           TransportType : Http
           ModifyTime : 1/1/0001 12:00:00 AM
           Mode :
           OntapiMajorVersion :
           OntapiMinorVersion :
           Version :
           StorageSystemOSType :
          Passphrase :
 Id : 2
           Timeout :
          Uuid : the second state of the second state \mathbf{C} :
          OperationContext :
           PreferredIpAddress :
          Aliases : {}
          SmIPAddresses : {SMCoreContracts.SmIPAddress,
SMCoreContracts.SmIPAddress, SMCoreContracts.SmIPAddress,
           SMCoreContracts.SmIPAddress...}
           IPAddresses : {10.225.13.49, 10.225.13.49, 10.225.13.49, 
10.225.13.49...}
```
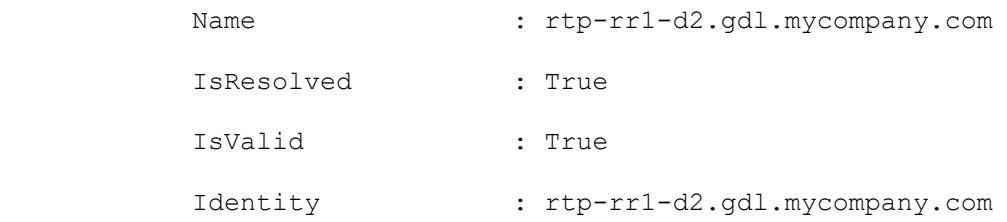

#### **Example 3: Getting Azure NetApp Account with specified ID**

Get-SmStorageConnection -StorageType AzureNetAppAccount -AzureNetAppAccountId 1 This example gets information about Azure NetApp Account with specified ID. NetAppAccountId : 9 NetAppAccountName : test ResourceGroupName : test StorageOSType : AzureNetAppAccount CredentialName : test1 CredentialId : 209 ModifyTime : 3/4/2020 6:45:08 AM ModifyTimeTicks : 637189011080000000

StorageBaseId : 211

### **Get-SmTrustedDomains**

Get the trusted domains details of the specified domain registered with SnapCenter Server.

# **Syntax**

```
Get-SmTrustedDomains -ParentDomainName <String> -Credential <PSCredential> 
[<CommonParameters>]
```
## **Detailed Description**

Get the trusted domains of the specified domain.

#### **Parameters**

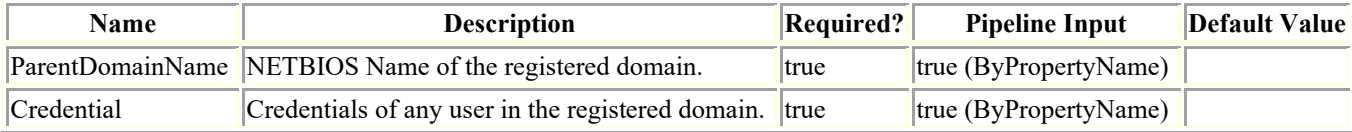

## **Examples**

**Example 1: Get the trusted domains of the specified domain registered with SnapCenter Server.**

Get-SmTrustedDomains -ParentDomainName mva -Credential mva\administrator

Successfully discovered the trusted domains of the specified domain mva.

```
 Id : 1
Name : mva
         DomainFQDN : mva.gdl.englab.netapp.com
         DCHostIPAddresses :
         TrustedDomains : 
gdl.englab.netapp.com,GDL,nb.englab.netapp.com,NB,ict.englab.netapp.com,ICT,wbu.englab.
netapp.com,WBU,eng.netapp.com,ENG,nane.englab.netapp.com,NANE,svl.englab.netapp
         .com,SVL
        CreatedOn : 4/11/2018 10:06:34 PM
```
ModifiedOn : 4/20/2018 3:26:40 AM

### **Get-SmUserAssignedPermission**

Retrieves information about the permissions associated with a specified user.

# **Syntax**

Get-SmUserAssignedPermission -Name <String> [<CommonParameters>]

# **Detailed Description**

Retrieves information about the permissions associated with a specified user.

# **Parameters**

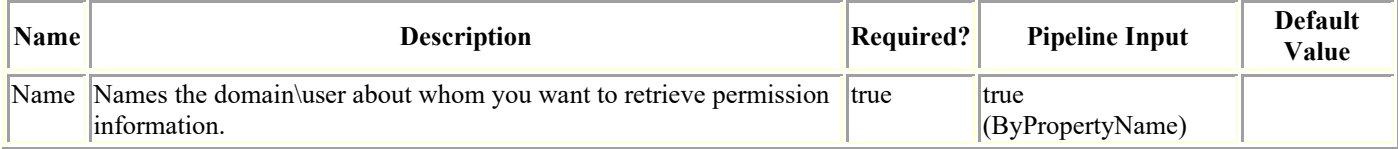

# **Examples**

#### **Example 1: Getting permissions associated with a user**

```
Get-SmUserAssignedPermission -Name sddev\administrator
This example syntax displays the permissions associated with the specified user.
          AttribCode : create
          Name : Backup
          Type :
           Id : 9
           Host :
           UserName :
           Passphrase :
           Deleted : False
          Auth : SMCoreContracts. SmAuth
```
CloneLevel : 0

IsClone : False

 AttribCode : read Name : Backup

Type : Id : 10 Host : UserName : Passphrase : Deleted : False Auth : SMCoreContracts.SmAuth IsClone : False CloneLevel : 0 AttribCode : read Name : Host Type : Id : 15 Host : UserName : Passphrase : Deleted : False Auth : SMCoreContracts. SmAuth IsClone : False CloneLevel : 0 AttribCode : read Name : DataSet Type : Id : 3 Host : UserName : Passphrase : Deleted : False Auth : SMCoreContracts.SmAuth IsClone : False CloneLevel : 0

 AttribCode : read Name : Provision Type : Id : 27 Host : UserName : Passphrase : Deleted : False Auth : SMCoreContracts.SmAuth IsClone : False CloneLevel : 0 AttribCode : read Name : Clone Type : Id : 23 Host : UserName : Passphrase : Deleted : False Auth : SMCoreContracts. SmAuth IsClone : False CloneLevel : 0 AttribCode : allow Name : Discovery Type : Id : 54 Host : UserName : Passphrase : Deleted : False Auth : SMCoreContracts. SmAuth

 IsClone : False CloneLevel : 0 AttribCode : allow Name : Restore Type : Id : 53 Host : UserName : Passphrase : Deleted : False Auth : SMCoreContracts.SmAuth IsClone : False CloneLevel : 0 AttribCode : read Name : Backup Type : Id : 10 Host : UserName : Passphrase : Deleted : False Auth : SMCoreContracts. SmAuth IsClone : False CloneLevel : 0 AttribCode : create Name : Host Type : Id : 13 Host : UserName :

Passphrase :

 Deleted : False Auth : SMCoreContracts.SmAuth IsClone : False CloneLevel : 0 AttribCode : delete Name : Host Type : Id : 14 Host : UserName : Passphrase : Deleted : False Auth : SMCoreContracts.SmAuth IsClone : False CloneLevel : 0 AttribCode : read Name : Host Type : Id : 15 Host : UserName : Passphrase : Deleted : False Auth : SMCoreContracts.SmAuth IsClone : False CloneLevel : 0 AttribCode : update Name : Host Type : Id : 16
Host : UserName : Passphrase : Deleted : False Auth : SMCoreContracts.SmAuth IsClone : False CloneLevel : 0 AttribCode : read Name : DataSet Type : Id : 3 Host : UserName : Passphrase : Deleted : False Auth : SMCoreContracts. SmAuth IsClone : False CloneLevel : 0 AttribCode : read Name : Policy Type : Id : 8 Host : UserName : Passphrase : Deleted : False Auth : SMCoreContracts. SmAuth IsClone : False CloneLevel : 0 AttribCode : create

Name : Provision

Type : Id : 25 Host : UserName : Passphrase : Deleted : False Auth : SMCoreContracts.SmAuth IsClone : False CloneLevel : 0 AttribCode : delete Name : Provision Type : Id : 26 Host : UserName : Passphrase : Deleted : False Auth : SMCoreContracts. SmAuth IsClone : False CloneLevel : 0 AttribCode : read Name : Provision Type : Id : 27 Host : UserName : Passphrase : Deleted : False Auth : SMCoreContracts. SmAuth IsClone : False CloneLevel : 0

 AttribCode : update Name : Provision Type : Id : 28 Host : UserName : Passphrase : Deleted : False Auth : SMCoreContracts.SmAuth IsClone : False CloneLevel : 0 AttribCode : read Name : Clone Type : Id : 23 Host : UserName : Passphrase : Deleted : False Auth : SMCoreContracts. SmAuth IsClone : False CloneLevel : 0 AttribCode : create Name : StorageConnection Type : Id : 17 Host : UserName : Passphrase : Deleted : False Auth : SMCoreContracts. SmAuth

 IsClone : False CloneLevel : 0 AttribCode : delete Name : StorageConnection Type : Id : 18 Host : UserName : Passphrase : Deleted : False Auth : SMCoreContracts.SmAuth IsClone : False CloneLevel : 0 AttribCode : read

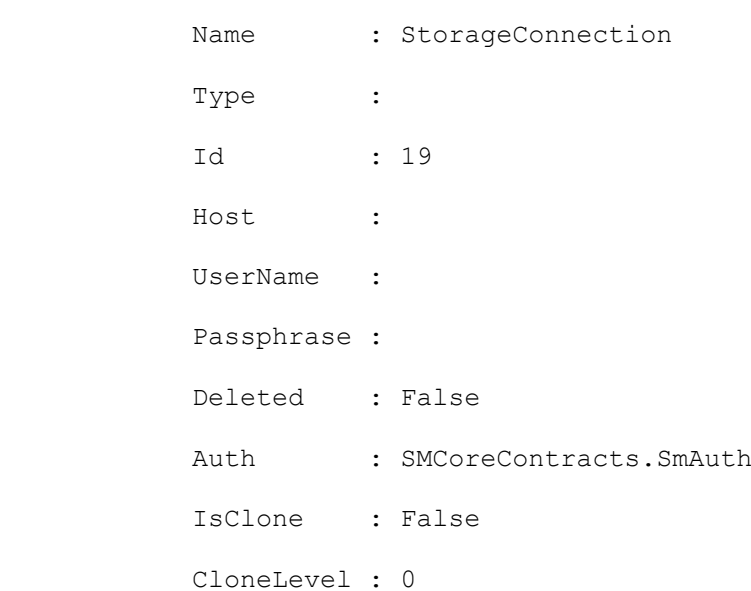

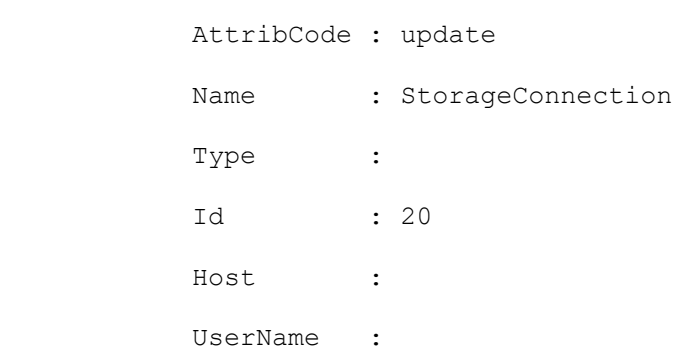

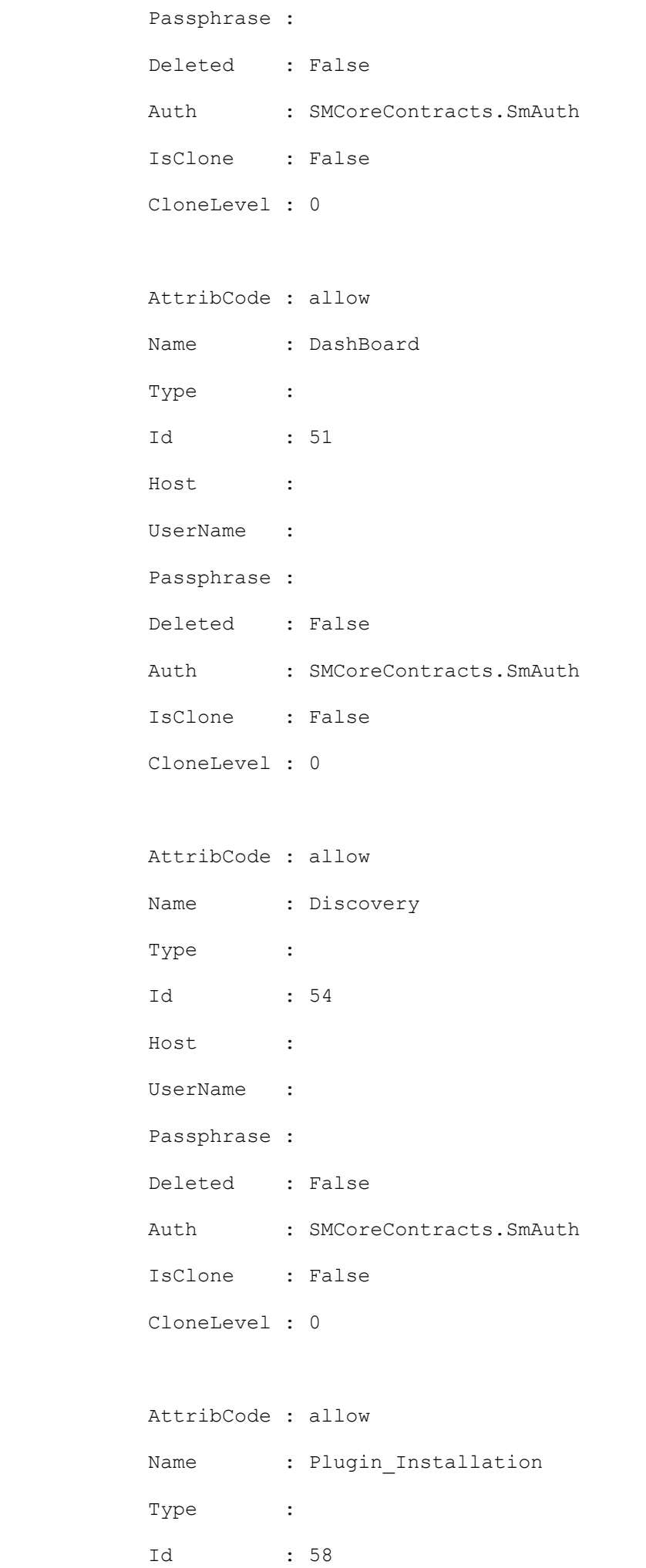

 Host : UserName : Passphrase : Deleted : False Auth : SMCoreContracts.SmAuth IsClone : False CloneLevel : 0 AttribCode : allow Name : Reports

Type : Id : 52 Host : UserName : Passphrase : Deleted : False Auth : SMCoreContracts. SmAuth IsClone : False

CloneLevel : 0

## **Get-SmUsersAndGroups**

Gets information of the user and the group.

# **Syntax**

```
Get-SmUsersAndGroups [[-Type] <FilterType>] [<CommonParameters>]
```
# **Detailed Description**

Valid session is required to get the information like, user, roles, and domain details.

## **Parameters**

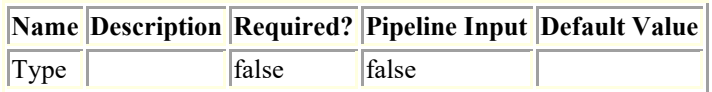

## **Examples**

### **Example 1: Get the user and the group details**

Get-SmUsersAndGroups -Type ALL

This example syntax gets the information of the user and the group.

PS C:\> Get-SmUsersAndGroups -Type ALL

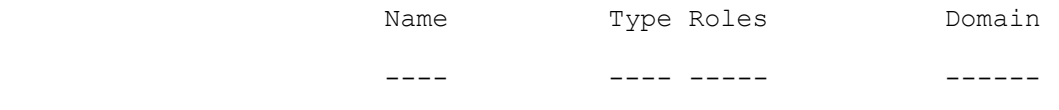

administrator User SnapCenterAdmin exchange1

## **Get-SmVerificationServer**

Gets information about existing verification servers.

# **Syntax**

Get-SmVerificationServer [-Names <String>] [<CommonParameters>]

## **Detailed Description**

Gets information about existing verification servers. You can get information about specific servers, or all SnapCenter verification servers.

## **Parameters**

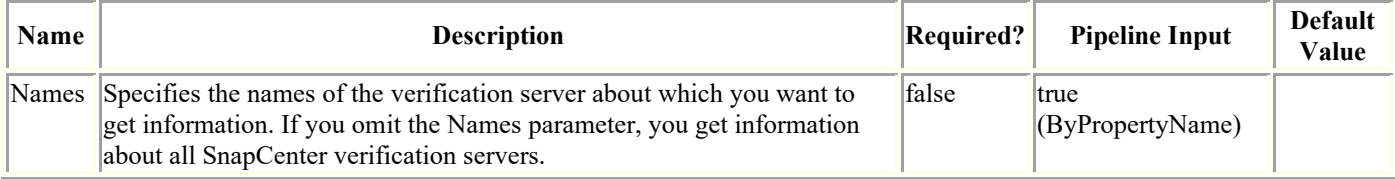

# **Examples**

### **Example 1: Getting information about a specified verification server**

```
Get-SmVerificationServer -Names mva-s51, mva-s51/instance1
This example syntax gets information about a specified verification server.
         Name : MVA-S51
          HostName : MVA-S51.mva.gdl.mycompany.com
         PlugIn : SnapManager for SQL
          UseDriveLetterIfAvail : True
          DefaultMountPointFolder : c:\abc
         MaxJobCount : 1
          Description :
         EndpointURI : http://localhost:809/SqlManagementService
          PluginVersion :
         Name : mva-s51/instance1
          HostName : MVA-S51.mva.gdl.mycompany.com
         PlugIn : SnapManager for SQL
```
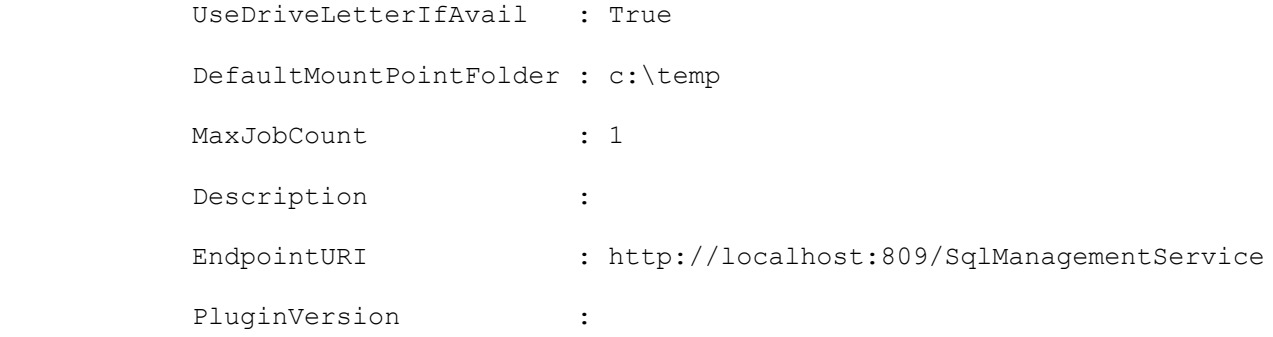

### **Example 2: Getting information about all SnapCenter verification servers**

```
Get-SmVerificationServer
```
This example syntax gets information about all available verification servers.

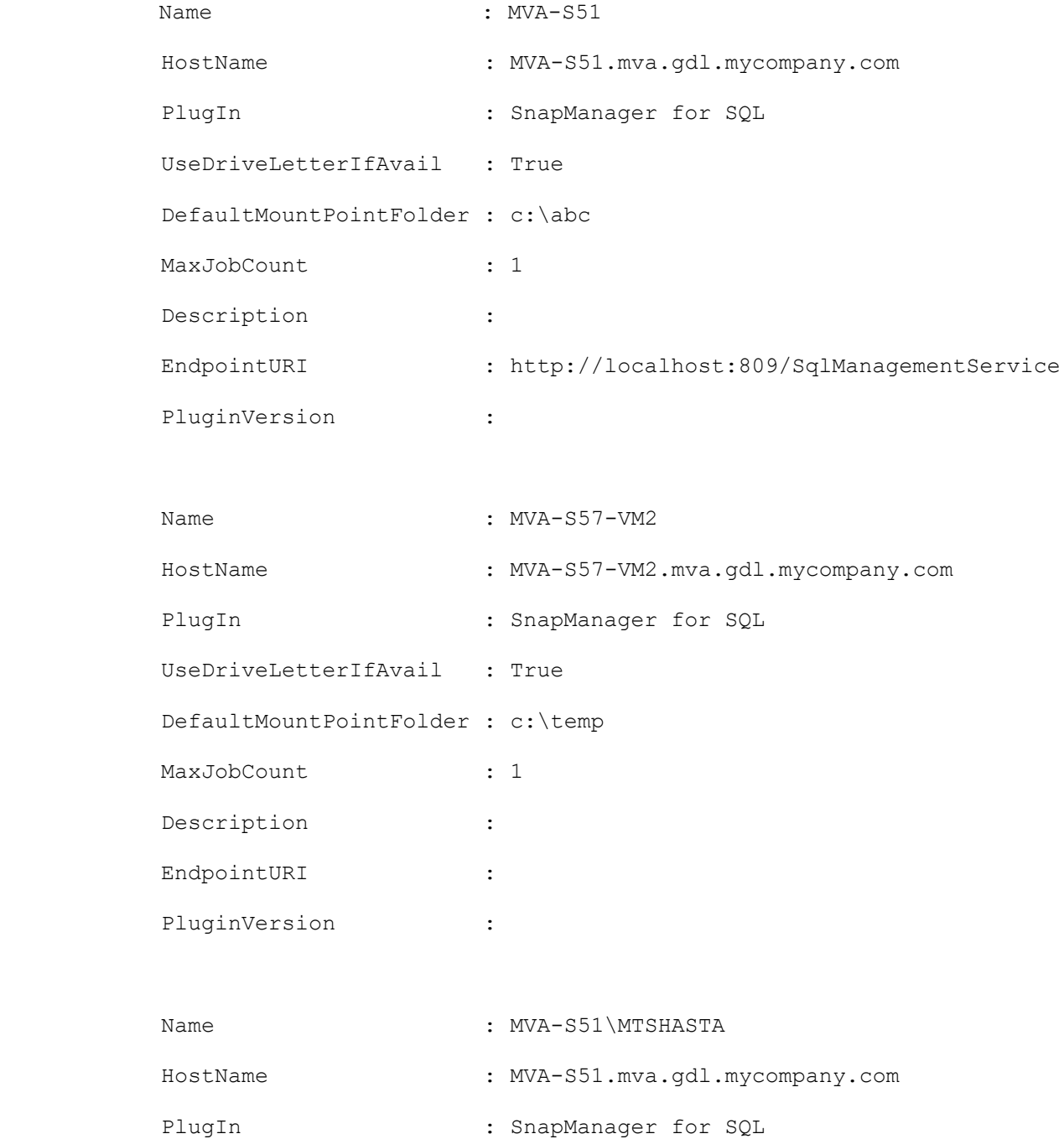

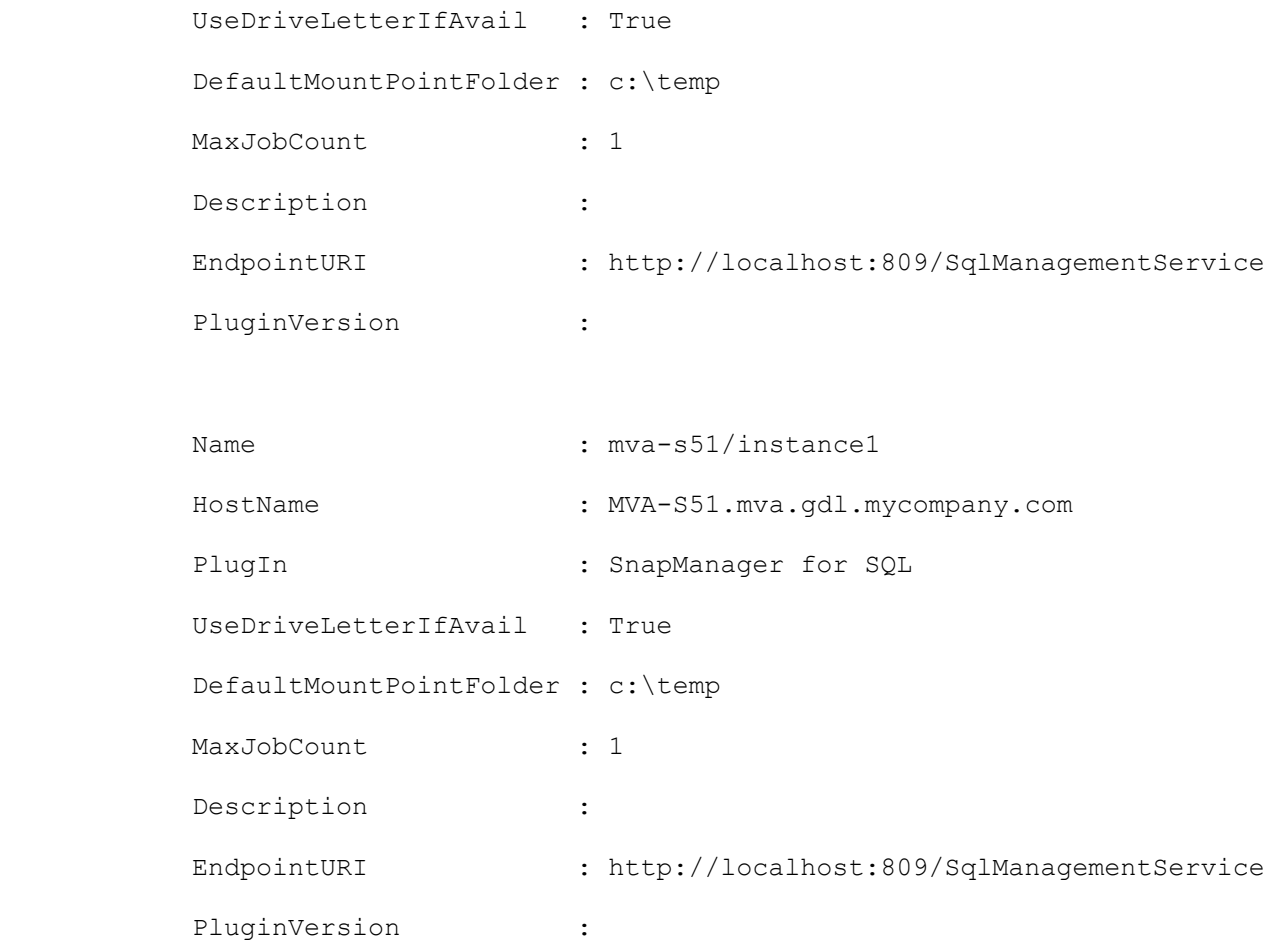

## **Install-SmHostPackage**

Installs or upgrades a host plug-in package on one or more hosts.

# **Syntax**

```
Install-SmHostPackage [-HostNames] <String> [-PluginCodes] <UploadedPluginCode> [[-
PluginVersions] <Hashtable>] [[-InstallPath] <String>] [[-SkipPreinstallChecks] 
<SwitchParameter>] [[-GMSAName] <String>] [[-Force] <SwitchParameter>] 
[<CommonParameters>]
```
## **Detailed Description**

Installs or upgrades a host plug-in package on one or more hosts. When specifying multiple hosts, all hosts must have the same OS.

## **Parameters**

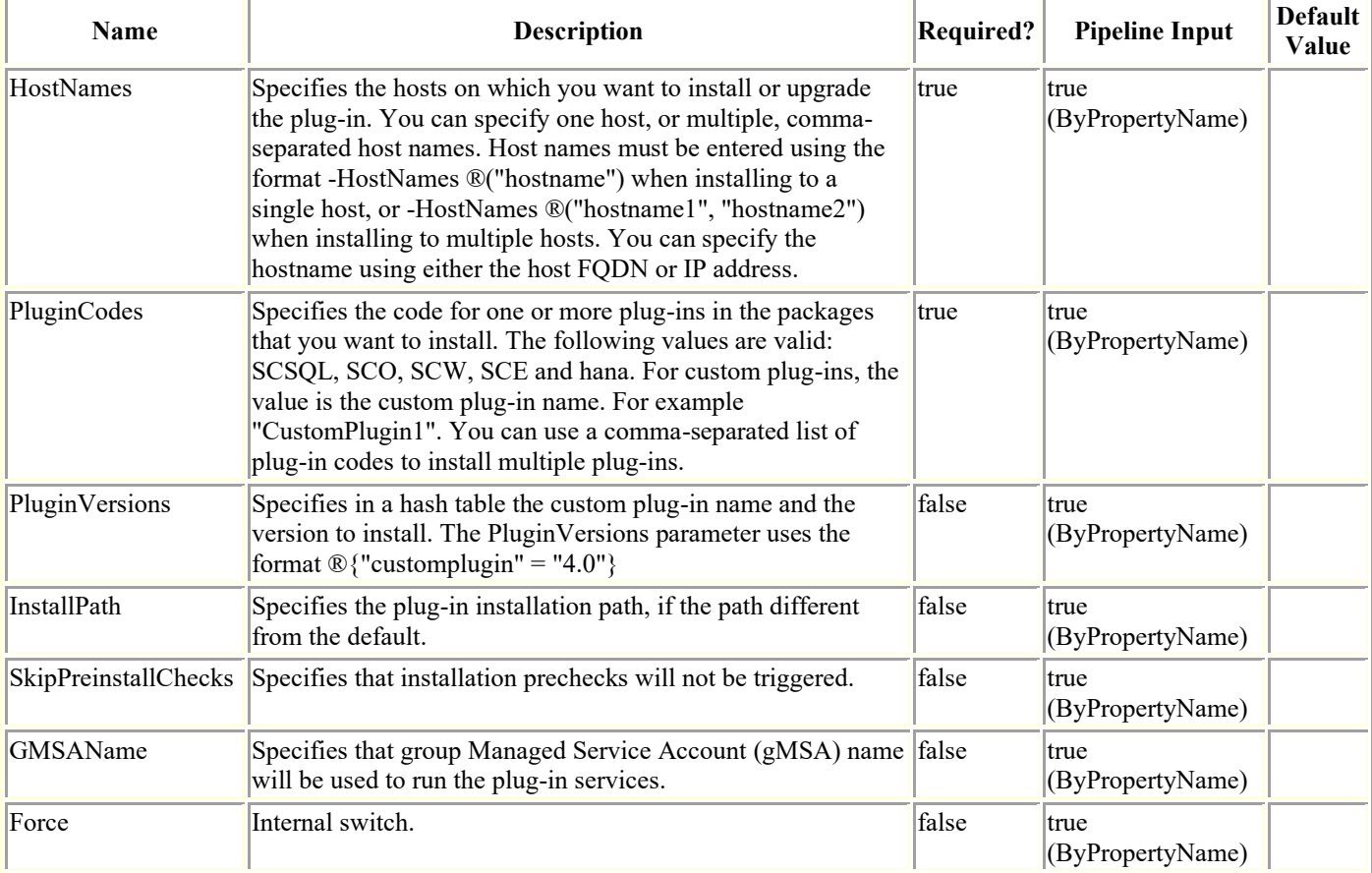

## **Examples**

### **Example 1: Installing SnapCenter Plug-in for Microsoft SQL Server and SnapCenter Plug-in for Microsoft Windows on a Windows host**

This example syntax installs SnapCenter Plug-in for Microsoft SQL Server and SnapCenter Plug-in for Windows on the specified host.

#### **Example 2: Installing SnapCenter Plug-in for Microsoft SQL Server and SnapCenter Plug-in for Microsoft Windows on multiple hosts**

Install-SmHostPackage -HostNames ®("sql-1.mycompany.com", "sql-2.mycompany.com") - PluginCodes SCSQL, SCW

This example syntax installs SnapCenter Plug-in for Microsoft SQL Server and SnapCenter Plug-in for Microsoft Windows on multiple hosts.

#### **Example 3: Installing a custom plug-in with SnapCenter Plug-in for Oracle and SnapCenter Plug-in for Unix on a Linux host**

Install-SmHostPackage -HostNames("scspr0098708001.englab.mycompany.com") -PluginCodes CustomPlugin1,SCO -InstallPath /opt/NetApp/snapcenter/ -PluginVersions  $\mathcal{D}$ {"customplugin1" = "2.0"}

This example syntax installs a custom plug-in along with SnapCenter Plug-in for Oracle and SnapCenter Plug-in for Unix on a Linux host.

#### **Example 4: Installing SnapCenter Plug-in for Microsoft Exchange Server**

Install-SmHostPackage -HostNames Exchange2016DAG -PluginCodes SCE,SCW -Verbose

This example syntax installs SnapCenter Plug-in for Microsoft Exchange Server on the specified host.

#### **Example 5: Installing SnapCenter Plug-in for SAP HANA Database on the same Windows host**

Install-SmHostPackage -HostNames 'Windows.Host.lab.com' -PluginCodes hana, SCW

This example syntax installs the SnapCenter Plug-in for SAP HANA Database on the same host where SnapCenter Server is installed.

#### **Example 6: Installing SnapCenter Plug-in for SAP HANA database on a remote host**

Install-SmHostPackage -HostNames 'Host.fqdn.lab.com' -PluginCodes hana

This example syntax installs the SnapCenter Plug-in for SAP HANA Database on the specified remote host (Windows and Linux).

#### **Example 7: Installing SnapCenter Plug-in for Oracle Database on a AIX host**

This example syntax installs the SnapCenter Plug-in for Oracle Database on the specified AIX host. Plugin code SCC is not supported.

#### **Example 8: Installing SnapCenter Plug-in for Microsoft SQL Server and SnapCenter Plug-in for Microsoft Windows on a Windows host to run with group Managed Service Account (gMSA)**

Install-SmHostPackage -HostNames 'host2012r2.NewDomain.com' -PluginCodes SCSQL,SCW - GMSAName 'NewDomain\gMSAName\$'

This example syntax installs SnapCenter Plug-in for Microsoft SQL Server and SnapCenter Plug-in for Windows to run with the mentioned group Managed Service Account (gMSA) name on the specified host.

### **Invoke-DiagnosticLogCollection**

Gets SnapCenter log files.

## **Syntax**

```
Invoke-DiagnosticLogCollection [-SnapCenter] [-Hosts <String>] [-svms <String>] [-
vcenter <String>] [-joblogs <Int64>] [-Cluster <String>] [<CommonParameters>]
```
## **Detailed Description**

Gets SnapCenter log files. Log files are returned in a .zip file. You can retrieve all SnapCenter logs, Svms, Vcenter, Cluster or logs for a individual plug-in or SnapCenter instance. You can also get logs for a specified job.

### **Parameters**

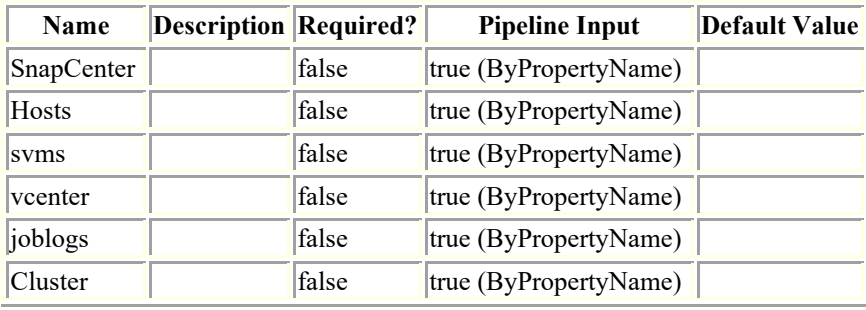

## **Examples**

### **Example 1: Retrieving all logs**

Invoke-DiagnosticLogCollection -SnapCenter

This example syntax retrieves all log files.

### **Example 2: Retrieving logs for a designated jobs**

Invoke-DiagnosticLogCollection -Joblogs 1234,1235

This example syntax retrieves logs for job ID 1234 ad 1235.

### **Example 3: Retrieving Cluster logs**

Invoke-DiagnosticLogCollection -Cluster host123

This example syntax retrieves all cluster node logs.

### **Example 4: Retrieving Hosts logs**

Invoke-DiagnosticLogCollection -Hosts hostname1, hostname2

This example syntax retrieves all the hosts server, plugin and config logs.

### **Example 5: Retrieving svms logs**

Invoke-DiagnosticLogCollection -svms Vserver1,Vserver2

This example syntax retrieves all the vserver logs.

## **Invoke-SCVOVAMigration**

Migrates SCV to the virtual appliance.

# **Syntax**

```
Invoke-SCVOVAMigration -SourceSCVHost <String> -DestinationSCVOVAHost <String> -
OVACredential <String> [-ByPassValidationCheck] [-Overwrite] [-
ContinueMigrationOnStorageError] [-ScheduleOffsetTime <String>] [<CommonParameters>]
```
# **Detailed Description**

## **Parameters**

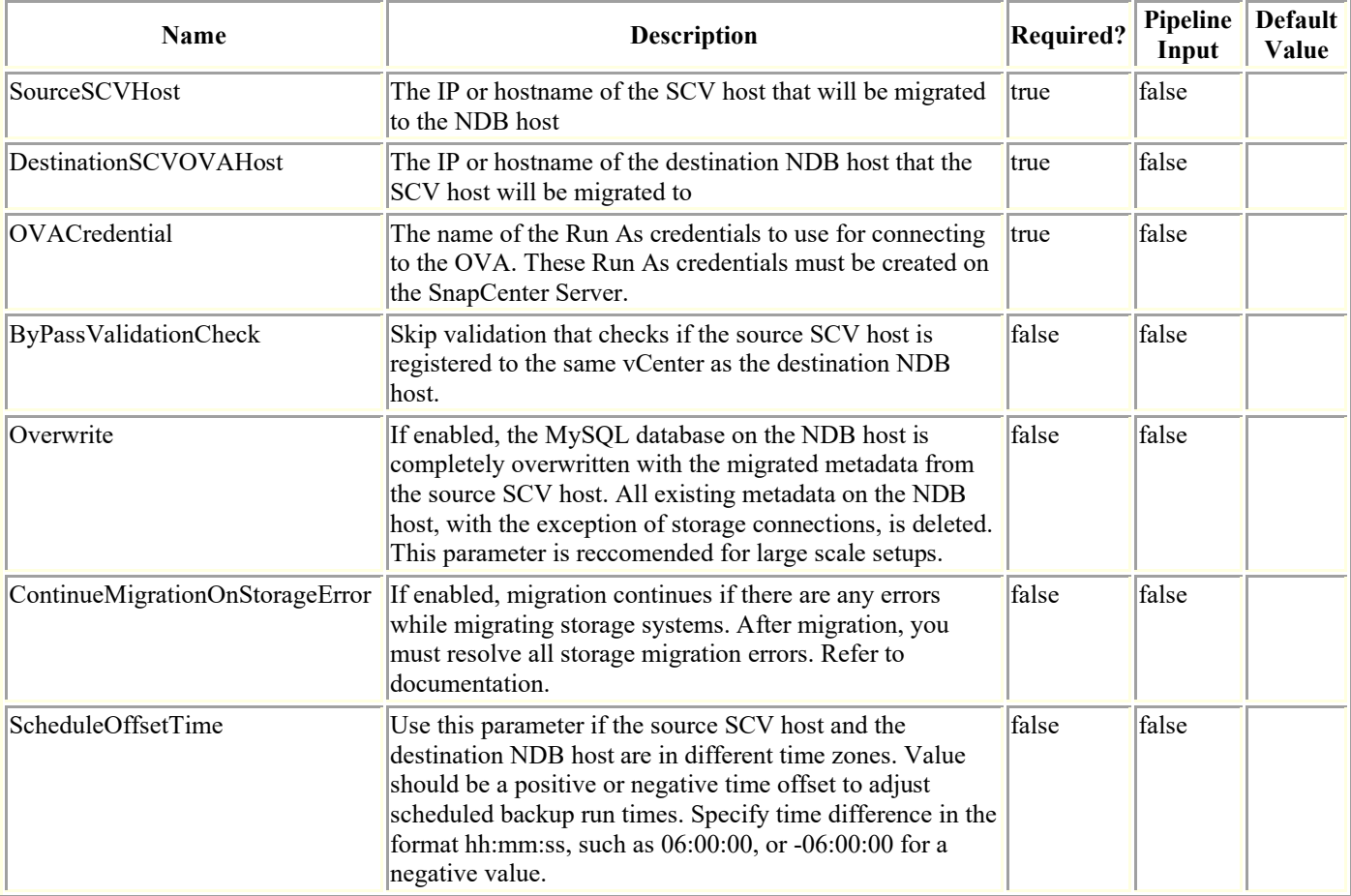

## **Examples**

### **Example 1: Only required parameters**

```
invoke-SCVOVAMigration -SourceSCVHost 10.225.12.187 -DestinationSCVOVAHost 10.225.43.91 
-OVACredential ova
```
### **Example 2: Including optional parameters**

invoke-SCVOVAMigration -SourceSCVHost 10.225.12.187 -DestinationSCVOVAHost 10.225.43.91 -OVACredential ova -ByPassValidationCheck -Overwrite -ContinueMigrationOnStorageError - ScheduleOffsetTime 06:00:00

This example includes the use of all optional parameters. See migration help for information on these parameters.

# **Invoke-Sm\_ExecuteQuery**

This is a test cmdlet, for QA use only.

# **Syntax**

Invoke-Sm\_ExecuteQuery -Query <String> [<CommonParameters>]

# **Detailed Description**

# **Parameters**

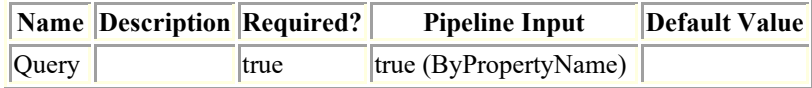

## **Invoke-SmBackupMigration**

Migrates archived backups from SnapManager for Microsoft SQL Server to SnapCenter Plug-in for SQL Server.

# **Syntax**

```
Invoke-SmBackupMigration -HostName <String> -PluginCode <PluginCode> [-SMSBaseUrl 
<String>] [<CommonParameters>]
```
## **Detailed Description**

Invokes the operation of migrating archived backups from SnapManager for Microsoft SQL Server to SnapCenter Plug-in for SQL Server.

## **Parameters**

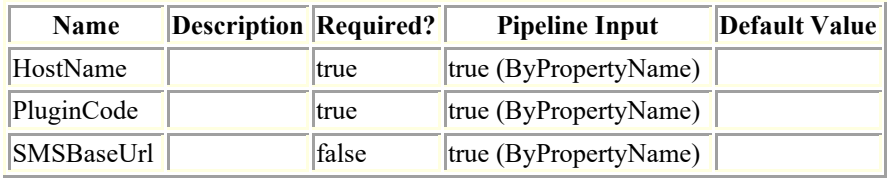

## **Examples**

**Example : Migrates archived backups from SnapManager to SnapCenter Plug-in for Microsoft SQL Server**

Invoke-SmBackupMigration -HostName windows2016.smsqlqa3.gdl.englab.netapp.com - PluginCode SCSQL

This example syntax invokes the operation of migrating archived backups from SnapManager for Microsoft SQL Server to SnapCenter Plug-in for SQL Server.

## **Invoke-SmBackupVerification**

Initiates a verification job. [This command is being deprecated in Snapcenter 4.4 and the support to the command will be stopped in future releases.]

# **Syntax**

Invoke-SmBackupVerification [-DatasetName] <String> [-VerificationPolicy] <String> [- BackupPolicies <String>] [-ScheduleOnly] [-SchedulerCredentialName <String>] [-BackupID <String>] [-NumBackups <Int32>] [-Auth <String>] [-IsScheduled <Boolean>] [-ClusterName <String>] [-SMSBaseUrl <String>] [-IsNLBHost <Boolean>] [-ScheduleName <String>] [- Guid1 <String>] [-Guid2 <String>] [-ScheduleType <String>] [-BackupScheduleType <String>] [<CommonParameters>]

# **Detailed Description**

Initiates a verification job by specifying the dataset backup you want to verify and the verification policy for the operation. When you start a verification job, the Snapshot copy you specify is mounted. The mount operation creates a clone and the cloned database is attached to the verification server you specified in the verification policy. DBCC checkdb is run and any error are recorded for that particular backup. Once verification has finished, the clone database is deleted and the Snapshot copy is unmounted.

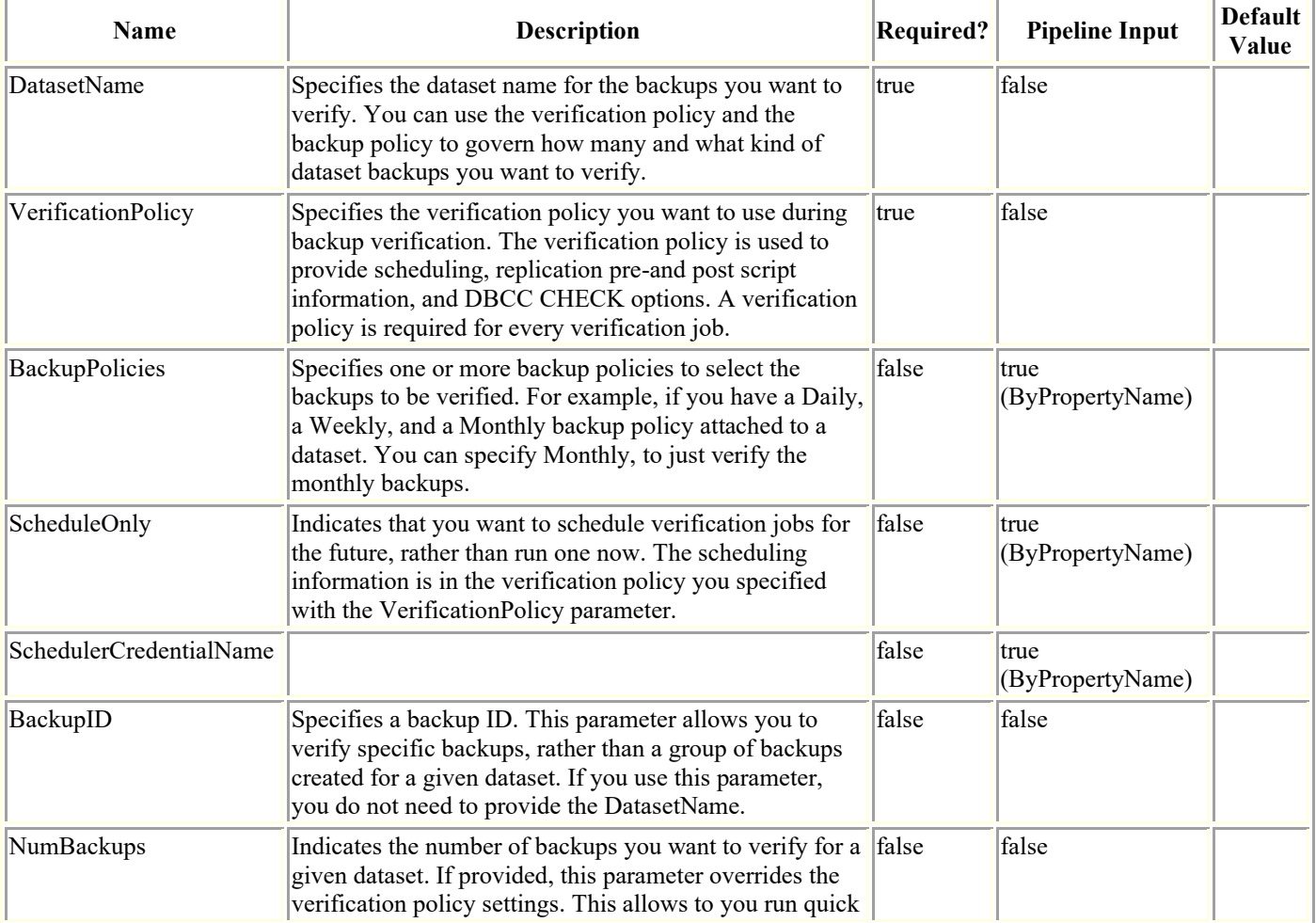

# **Parameters**

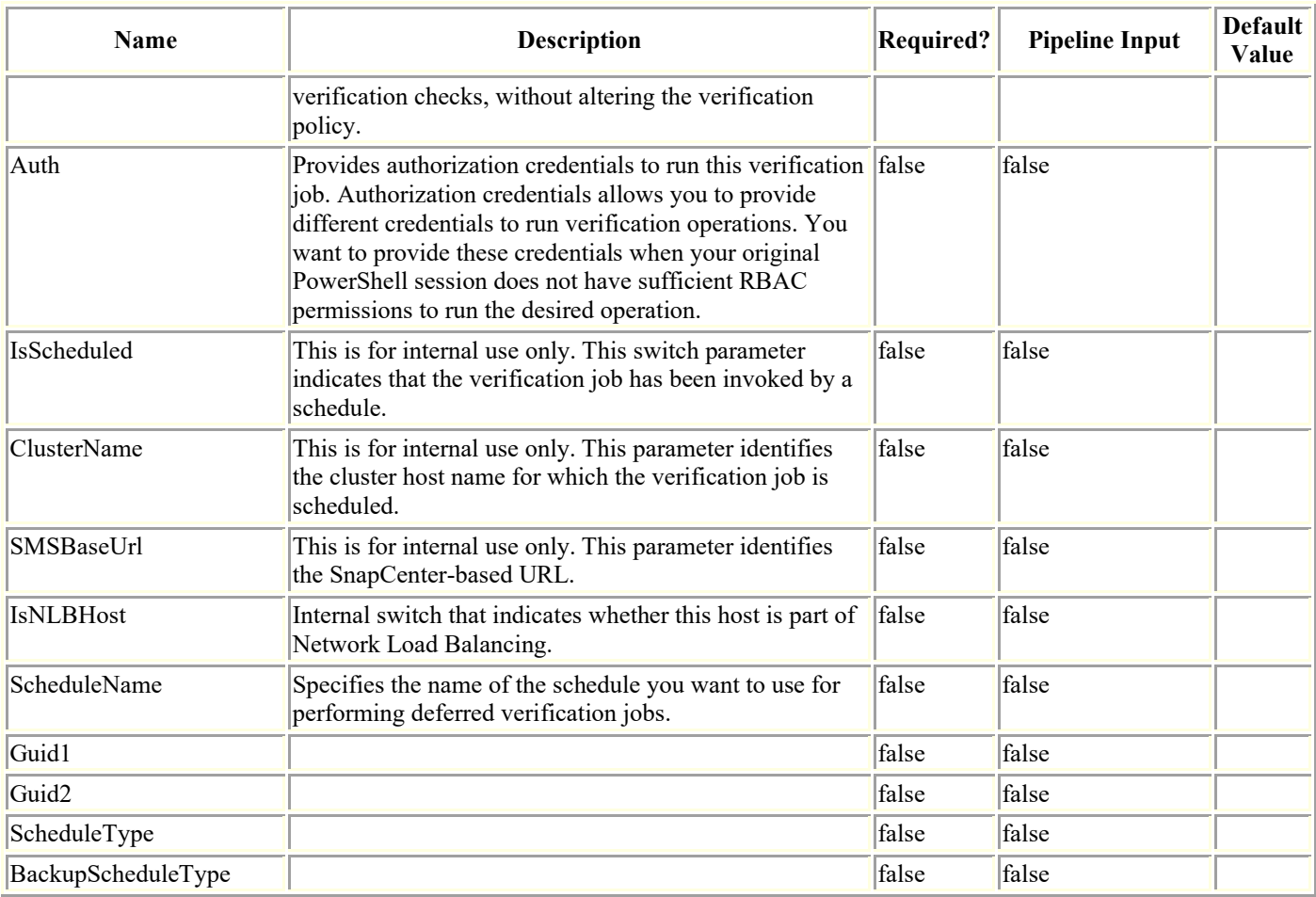

### **Examples**

### **Example 1: Verifying backups from a specified backup policy**

```
Invoke-SmBackupVerification -DatasetName test -VerificationPolicy verifp -
BackupPolicies backup ?Verbose
This example syntax verifies backups created by a specific policy.
PS C:\Software> Invoke-SmBackupVerification -DatasetName test -VerificationPolicy 
verifp -BackupPolicies backup -Verbose
             VERBOSE: Start Invoke-SmBackupVerification
             VERBOSE: ProcessRecord Invoke-SmBackupVerificaiton - Begin
             VERBOSE: ProcessRecord Invoke-SmBackupVerificaiton - End
             VERBOSE: Invoke-SmBackupVerification ended successfully.
```
### **Example 2: Verifying one backup using a backup ID**

Invoke-SmBackupVerification -DatasetName test -BackupID 109 -VerificationPolicy verifp -Verbose

This example syntax verifies backups using a specific backup ID.

VERBOSE: Start Invoke-SmBackupVerification

 VERBOSE: ProcessRecord Invoke-SmBackupVerificaiton - Begin VERBOSE: ProcessRecord Invoke-SmBackupVerificaiton - End VERBOSE: Invoke-SmBackupVerification ended successfully.

#### **Example 3: Scheduling a backup verification**

```
Invoke-SmBackupVerification -DatasetName test -VerificationPolicy verifp -
BackupPolicies backup -ScheduleOnly -SchedulerRunAsName mvawin -Verbose
This example syntax schedules a backup verification job for a future time.
VERBOSE: Start Invoke-SmBackupVerification
             VERBOSE: ProcessRecord Invoke-SmBackupVerificaiton - Begin
             VERBOSE: ProcessRecord Invoke-SmBackupVerificaiton - End
             VERBOSE: Invoke-SmBackupVerification ended successfully.
```
#### **Example 4: Running a verification job with alternate authentication credentials**

Invoke-SmBackupVerification -DatasetName test -VerificationPolicy verifp - BackupPolicies backup -Auth mvawin

This example syntax runs a verification job with alternate authentication credentials.

#### **Example 5: Verifying your most recent backups**

Invoke-SmBackupVerification -DatasetName test -VerificationPolicy verifp

This example syntax verifies your most recent backups.

#### **Example 6: Overwriting the number of backups to be verified in verification policy**

Invoke-SmBackupVerification -DatasetName test -VerificationPolicy verifp - BackupPolicies backup ?NumBackups 1

This example syntax overwrites the verification policy specified number of backups to be verified.

## **Invoke-SmConfigureResources**

Moves an existing Microsoft SQL Server database from a local disk to a NetApp LUN.

# **Syntax**

```
Invoke-SmConfigureResources -Resources <Hashtable[]> [-DataPath <String>] [-LogPath 
<String>] [-Files <Hashtable[]>] [-DeleteOriginal] -PluginCode <PluginCode> [-
DBCC NOINDEX] [-DBCC ALL ERRORMSGS] [-DBCC NO INFOMSGS] [-DBCC TABLOCK] [-
DBCC_PHYSICALONLY] [-UpdateTableStatsBeforeDetach] [-RUnDBCCBeforeMigration] [-
RunDBCCAfterMigration] [<CommonParameters>]
```
## **Detailed Description**

Moves an existing Microsoft SQL Server database from a local disk to a NetApp LUN. This cmdlet moves and configures either system or user databases for the following configurations: - Configuration of databases on standalone SQL server instances - Configuration of Availability Group SQL databases. - Configuration of SQL Failover Cluster Instance databases. In an Availability Group, you must run this cmdlet separately on both the primary and secondary nodes to ensure databases are moved for all nodes.

## **Parameters**

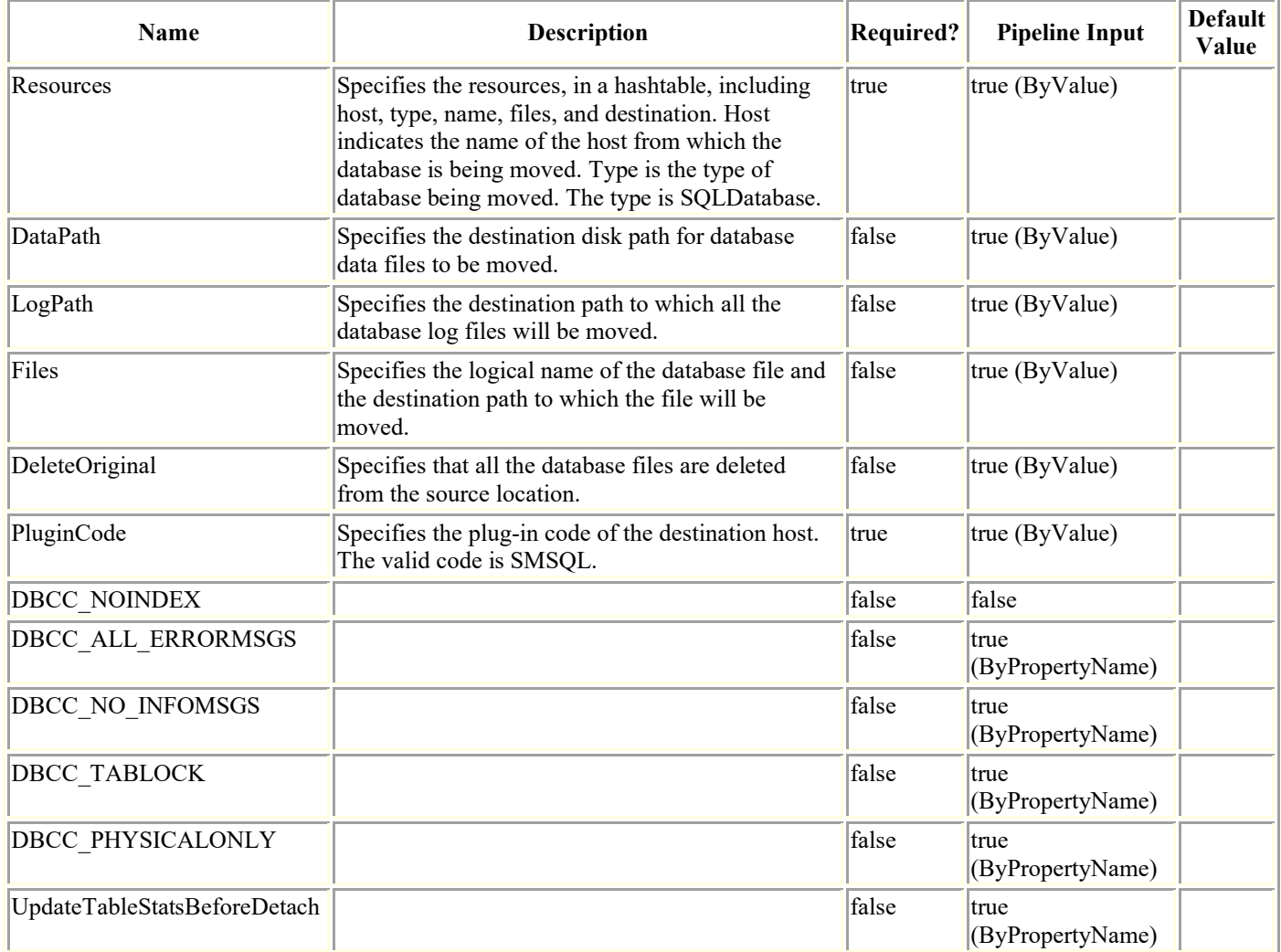

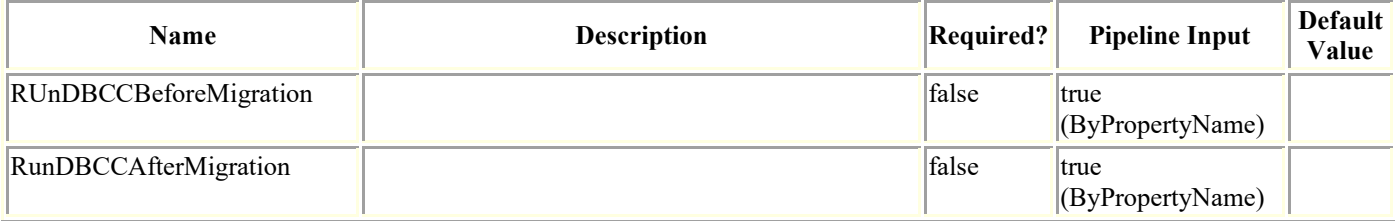

## **Examples**

#### **Example 1: Moving a single database at the database level**

```
Invoke-SmConfigureResources -Resources ®{"Host"="scspr0088723007";"Type"="SQL 
Database";"Name"="scspr0088723007\INST1\d1"} ?DataPath G:\ -Logpath G:\ ?PluginCode 
SMSQL
```
#### **Example 2: Moving multiple databases at the database level**

```
Invoke-SmConfigureResources -Resources ®{"Host"="nfs1";"Type"="SQL 
Database";"Name"="nfs1\SQL12INST1\newnfs"},®{"Host"="nfs1";"Type"="SQL 
Database";"Name"="nfs1\SQL12INST1\chk1";} -DataPath E:\ -LoqPath E:\ -PluginCode SMSQL
```
### **Example 3: Moving a single database at the file level**

```
Invoke-SmConfigureResources -Resources 
®{"Host"="nfs1";"Type"="SQLDatabase";"Name"="nfs1\SQL12INST1\new1";"Files"=®{"LogicalNa
me"="new1";"Destination"="E:\"},®{"LogicalName"="new1_log";"Destination"="E:\"},®{"Logi
calName"="f";"Destination"="E:\"}} ?DeleteOriginal ?PluginCode SMSQL
```
This example syntax moves a single database from on disk to another.

#### **Example 4: Moving multiple databases at the file level**

```
Invoke-SmConfigureResources -Resources 
®{"Host"="nfs1";"Type"="SQLDatabase";"Name"="nfs1\SQL12INST1\newnfs";"Files"=®{"Logical
Name"="newnfs";"Destination"="F:\"},®{"LogicalName"="newnfs_log";"Destination"="E:\"}},
®{"Host"="nfs1";"Type"="SQLDatabase";"Name"="nfs1\SQL12INST1\chk1";"Files"=®{"LogicalNa
me''="chk1"; "Destination"="F:\"}, @{''LogicalName"="chk1_log"; "Destination"="F:\"}}
?DeleteOriginal ?PluginCode SMSQL
```
This example syntax moves multiple database files from one disk to another.

#### **Example 5: Moving a database in a failover cluster instance**

```
Invoke-SmConfigureResources -Resources 
®{"Host"="Host1";"Type"="SQLDatabase";"Name"="Host1\DB1";"Files"=®{"LogicalName"="DB1";
"Destination"="F:\"},®{"LogicalName"="DB1_log";"Destination"="F:\"}},®{"Host"="Host2";"
Type"="SQLDatabase";"Name"="Host2\RahulDB";"Files"=®{"LogicalName"="RahulDB";"Destinati
on"="F:\"},®{"LogicalName"="RahulDB_log";"Destination"="F:\"}} ?DeleteOriginal 
?PluginCode SMSQL
```
This example syntax moves a database from one shared volume to another shared volume in a failover cluster instance.

## **Invoke-SmReportSchedule**

Run an existing schedule using this cmdlet.

# **Syntax**

Invoke-SmReportSchedule [-Name] <String> [<CommonParameters>]

# **Detailed Description**

Perform an on-demand run operation of an existing schedule using this cmdlet.

## **Parameters**

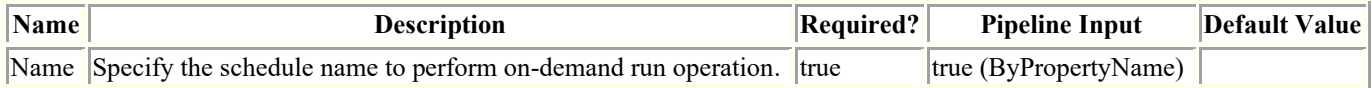

## **Examples**

### **Example 1: Run a report schedule.**

```
Invoke-SmReportSchedule -Name schedule1
```
This example runs a report schedule on-demand. Pass name of the schedule to perform ondemand run operation.

## **Invoke-SmResourceSplit**

Initiates the split clone operation.

# **Syntax**

```
Invoke-SmResourceSplit [-Estimate] [-AppObjectId <String>] [-CloneName <String>] 
[<CommonParameters>]
Invoke-SmResourceSplit [-Start] [-AppObjectId <String>] [-CloneName <String>] [-
DoNotEstimate] [-EnableEmail] [-EmailPreference <SmEmailNotificationPreference>] 
[<CommonParameters>]
Invoke-SmResourceSplit [-Stop] [-AppObjectId <String>] [-CloneName <String>] 
[<CommonParameters>]
Invoke-SmResourceSplit [-Status] [-AppObjectId <String>] [-CloneName <String>] 
[<CommonParameters>]
```
# **Detailed Description**

You can use SnapCenter to split the database clone from the parent database. The split clone database becomes independent of the original database.

## **Parameters**

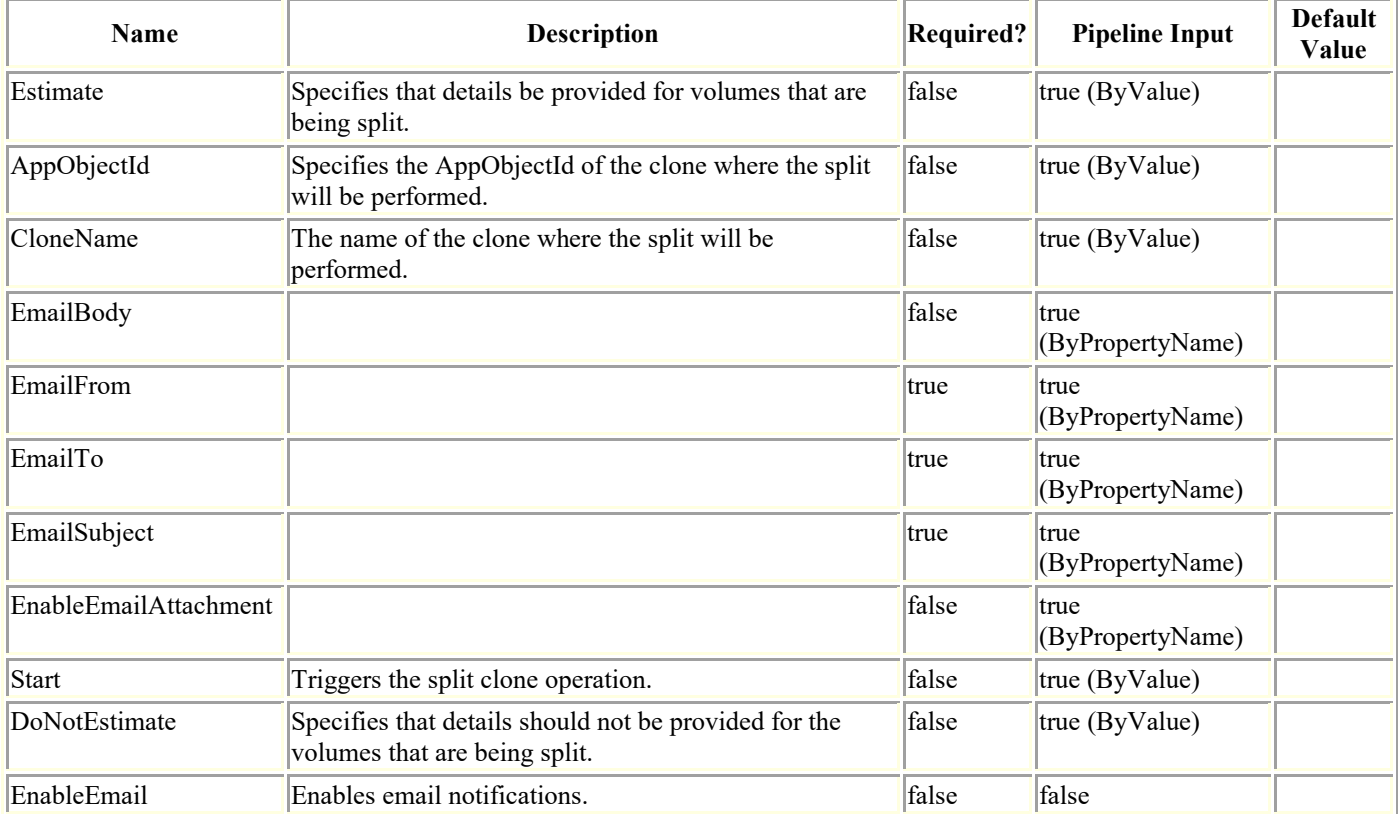

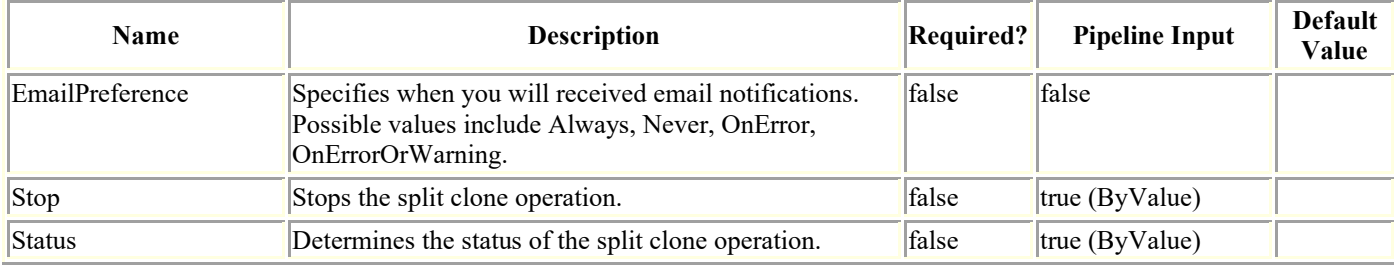

## **Examples**

### **Example 1: Clone split estimate**

```
Invoke-SmResourceSplit -AppObjectId 'SC14110001040-
3\NAMEDINST1\SC14110001040_3_SDML_1_Clone_103255' -Estimate
```
This example syntax displays the estimate details for the volume that is going to be split.

Clone Split Estimate Job Summary:

=================================

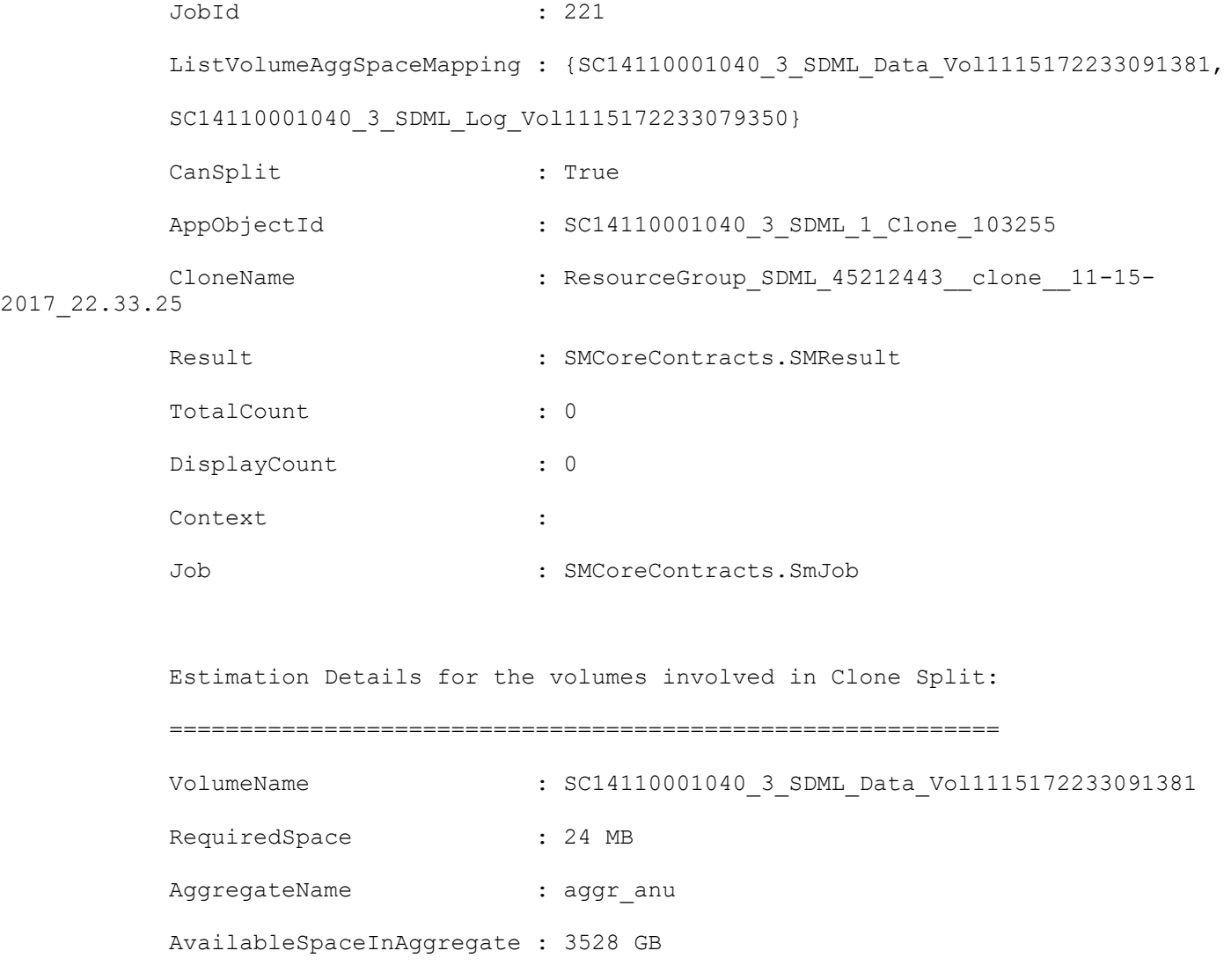

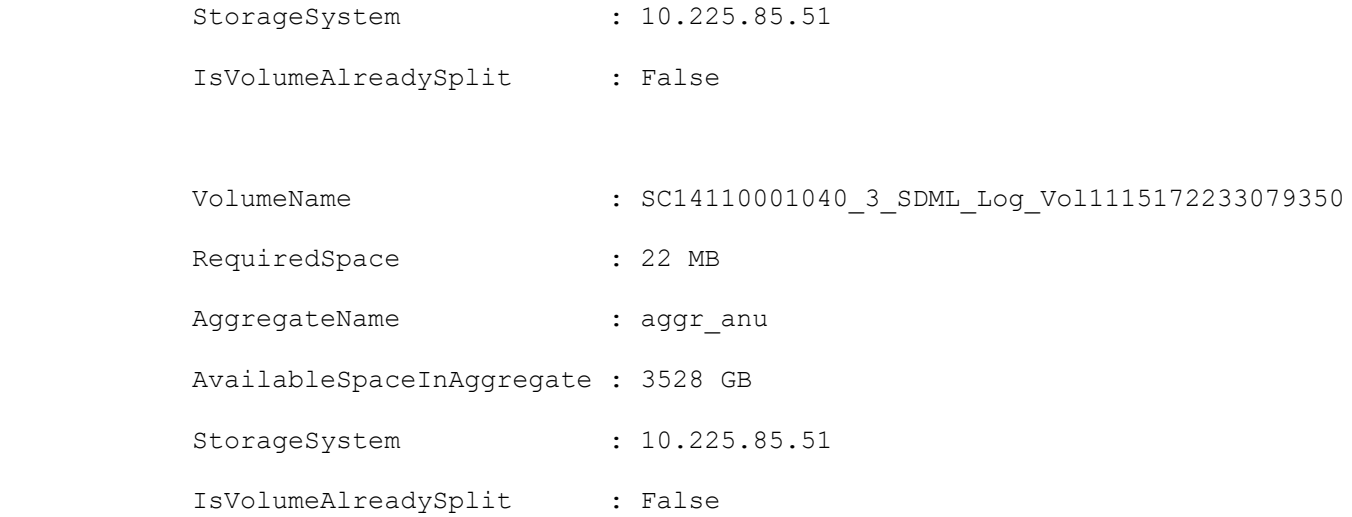

#### **Example 2: Clone split status**

Invoke-SmResourceSplit -CloneName 'Resource\_Group\_Instance\_45212443\_\_clone\_\_11-15- 2017\_22.44.24' -Status

This example syntax displays the status of a clone split operation.

===============================

Clone Split Status Job Summary:

 JobId : 237 AppObjectId : SC14110001040\_3\_MDSL\_4\_Clone\_104322 CloneName : Resource\_Group\_Instance\_45212443\_\_clone\_\_11-15-2017\_22.44.24 Result : SMCoreContracts.SMResult TotalCount : 0 DisplayCount : 0

#### **Example 3: Starting a clone split operation**

Invoke-SmResourceSplit -CloneName 'Resource\_Group\_Instance\_45212443\_\_clone\_\_11-15- 2017\_22.44.24' -confirm:\$false -Start This example syntax starts a clone split operation. Clone Split Start Job Summary: ==============================

```
 JobId : 238
 AppObjectId : SC14110001040_3_MDSL_4_Clone_104322
CloneName : Resource Group Instance 45212443 clone 11-15-2017 22.44.24
Result : SMCoreContracts. SMResult
 TotalCount : 0
 DisplayCount : 0
 Context :
Job : SMCoreContracts. SmJob
```
#### **Example 4: Stopping a clone split operation**

Invoke-SmResourceSplit -AppObjectId 'SC14110001040- 3\NAMEDINST1\SC14110001040\_3\_MDML\_4\_Clone\_105129' -Stop

This example syntax stops a clone split operation.

Clone Split Stop Job Summary:

=============================

```
 JobId : 246
 AppObjectId : SC14110001040_3_MDML_4_Clone_105129
CloneName : Resource Group Instance 45212443 clone 11-15-2017 22.52.47
Result : SMCoreContracts. SMResult
 TotalCount : 0
 DisplayCount : 0
Context :
Job : SMCoreContracts. SmJob
```
#### **Example 5: Clone split estimate for a SAP HANA MultiTenant Database Container resource clone**

```
Invoke-SmResourceSplit -Estimate -CloneName 
SNAPCENTER40.sccore.test.com\hana\H30\H30_cn
```
This example syntax displays the estimate details for the volume that is going to be split. CloneName may be obtained by running the Get-SmClone command.

Clone Split Stop Job Summary:

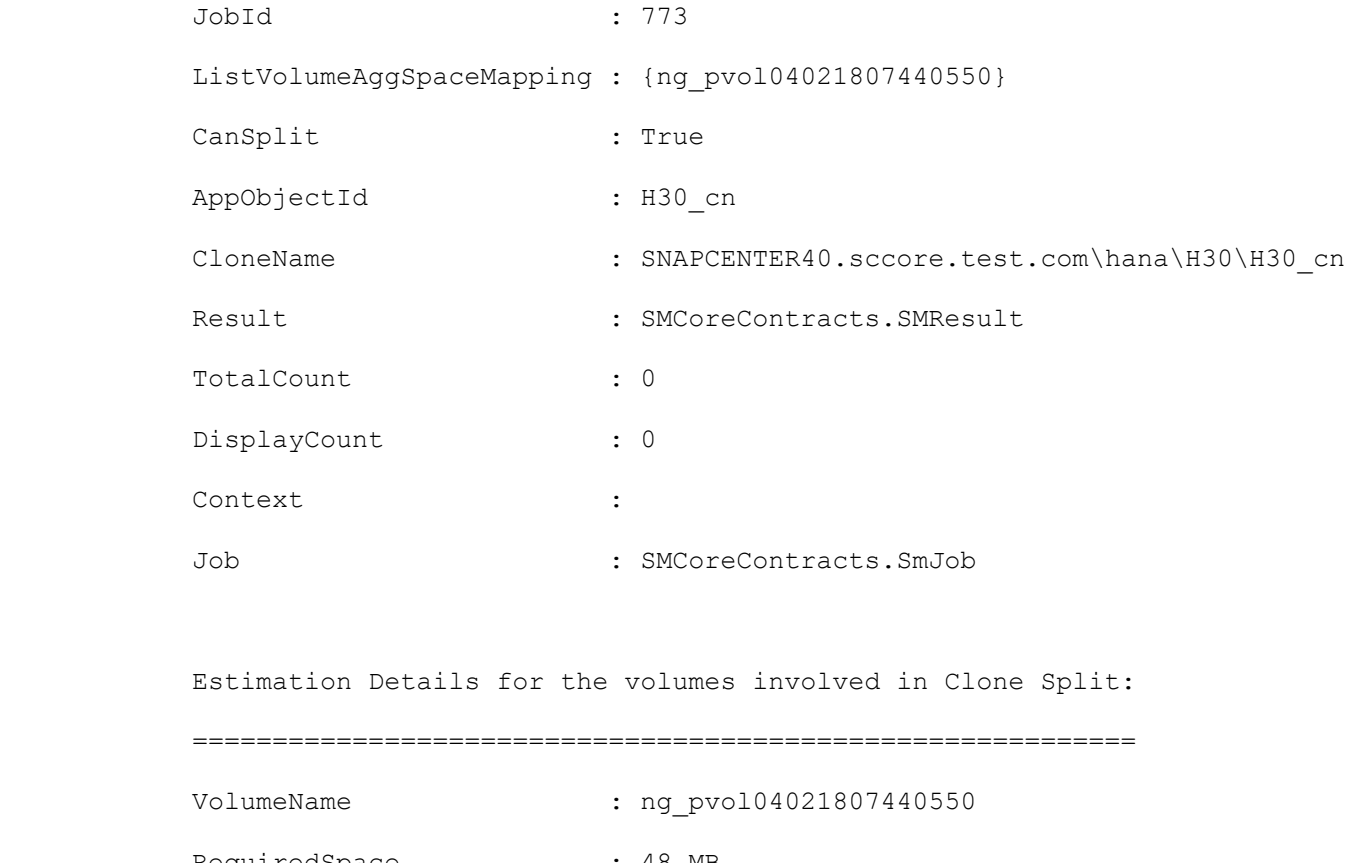

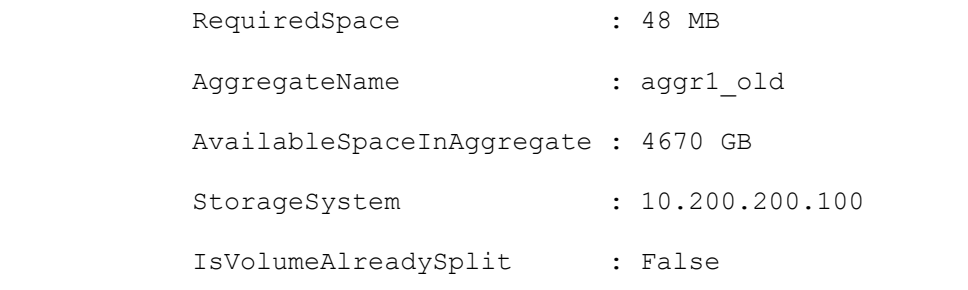

### **Example 6: Starting a clone split operation for a SAP HANA MultiTenant Database Container resource clone**

Invoke-SmResourceSplit -start -CloneName SNAPCENTER40.sccore.test.com\hana\H30\H30\_cn This example syntax starts a clone split operation. CloneName may be obtained by running the Get-SmClone command. This may take several minutes to complete for large volumes. All backups taken on the clone will be deleted Do you still want to continue? [Y] Yes [A] Yes to All [N] No [L] No to All [S] Suspend [?] Help (default is "Y"): Clone Split Start Job Summary:

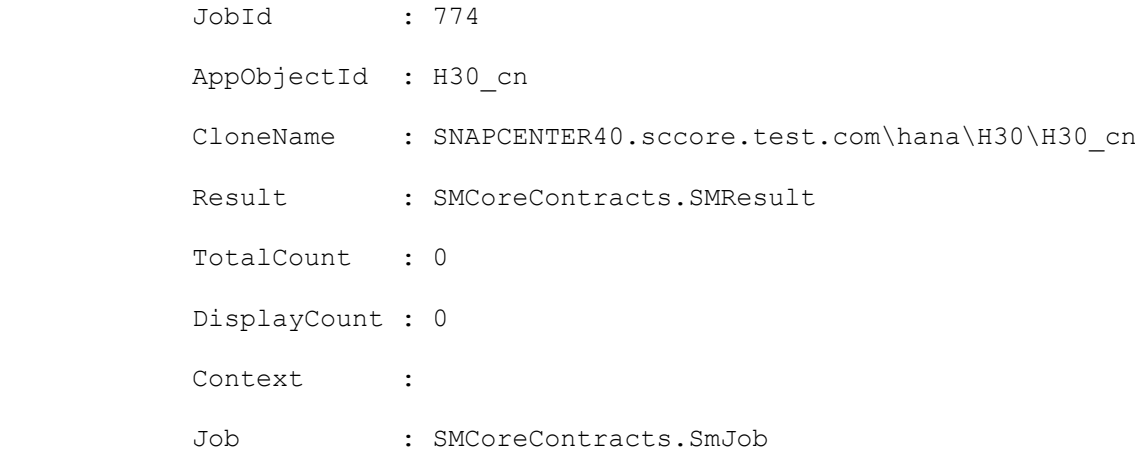

### **Example 7: Stopping a clone split operation for a SAP HANA MultiTenant Database Container resource clone**

Invoke-SmResourceSplit -stop -CloneName SNAPCENTER40.sccore.test.com\hana\H30\H30\_cn

This example syntax stops a clone split operation. CloneName may be obtained by running the Get-SmClone command

Clone Split Stop Job Summary:

================================

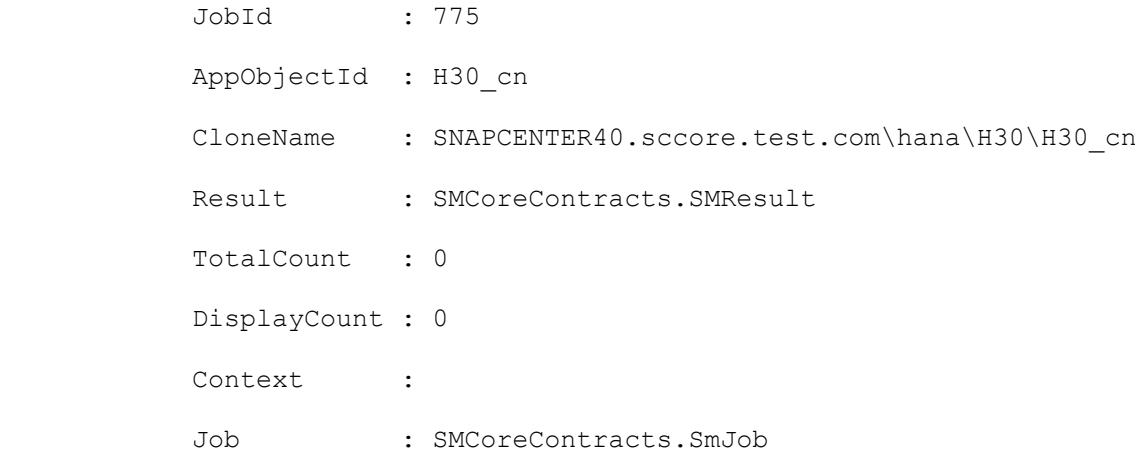

### **New-SmAlert**

Create new alert.

# **Syntax**

```
New-SmAlert -Name <String> -Description <String> -Recommendation <String> -Severity 
<SmAlertSeverity> [-Status <SmAlertStatus>] -EntityType <SmEntityType> [-EntityName 
<String>] -JobId <String> -Source <SmAlertSource> [<CommonParameters>]
```
### **Detailed Description**

To create new alert, Valid connection is required. You should provide alert severity like Informational, Warning or Critical and EntityType can be All, SnapCenterServer, Host or StorageSystem. The Source parameter should be ConfigurationChecker or SnapCenterServer.

### **Parameters**

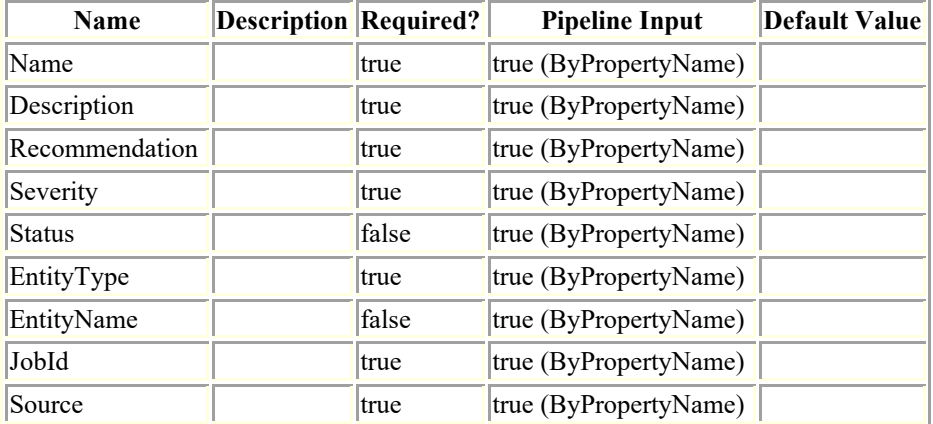

## **Examples**

### **Example 1: Create new alert**

```
New-SmAlert -Name TestAlert -Description ForSnapCenter -Recommendation AnyRecom -
Severity Informational -Status New -EntityType Host -EntityName WIN-
SCServer.Domain1.com -JobId 162 -Source SnapCenterServer
This example syntax creates an alert.
Id :
                       CreatedTime : 1/1/0001 12:00:00 AM
                       ModifiedTime : 1/1/0001 12:00:00 AM
                      Name : TestAlert
                       Status : New
                      Severity : Informational
```
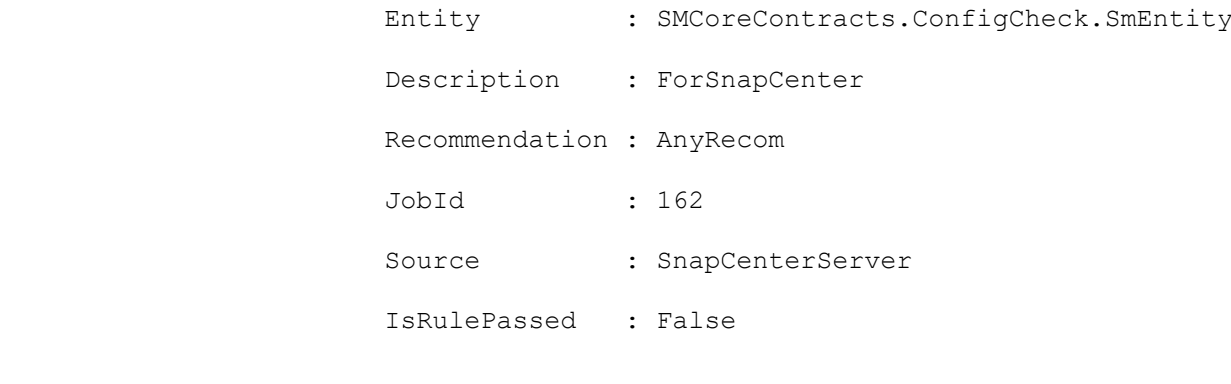

 EntityType : Host EntityName : WIN-SCServer.Domain1.com EntityId : Username : Password : Port :

## **New-SmBackup**

Initiates a new Snapshot copy job.

# **Syntax**

```
New-SmBackup [-Resources <Hashtable[]>] [-DatasetName <String>] [[-ResourceGroupName] 
<String>] [-Policy] <String> [[-Auth] <String>] [[-IsScheduled] <Boolean>] [[-
ClusterName] <String>] [[-SMSBaseUrl] <String>] [[-IsNLBHost] <Boolean>] [[-
ScheduleName] <String>] [[-ScheduleType] <SmSchedulerType>] [-Guid1 <String>] [-Guid2 
<String>] [-SnapShotLabel <SmSPSnapShotLabel>] [-HostName <String>] [-
VerifyOnSecondary] [-EnableVerification] [<CommonParameters>]
```
## **Detailed Description**

Initiates a new Snapshot copy job on the provided resource or the resources mapped to the provided resource group.

## **Parameters**

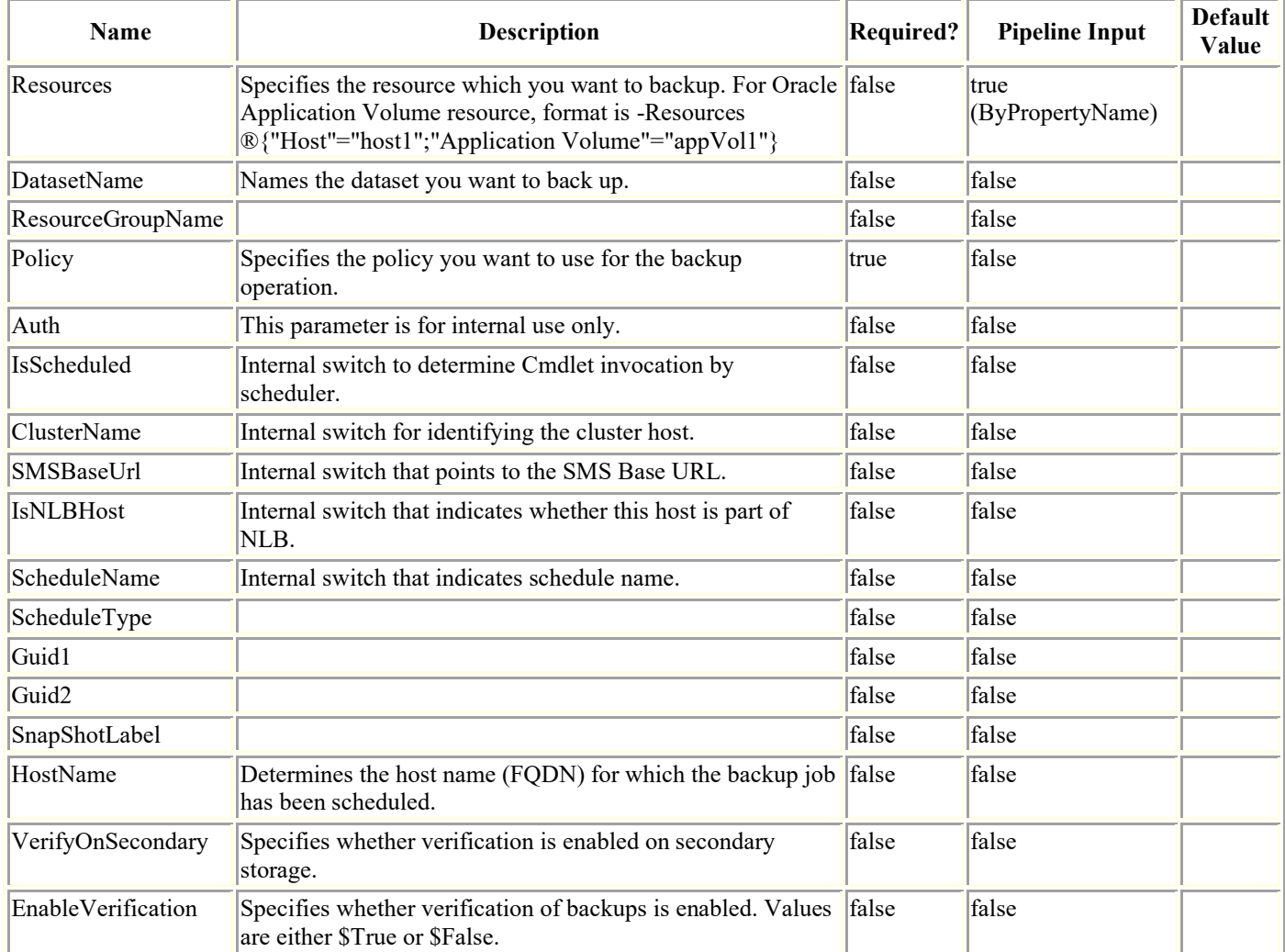

# **Examples**

#### **Example 1: Backing up a resource group**

New-SMBackup -ResourceGroupName FullOnlineDataset1 -Policy FullBackupPolicy

This example syntax backs up the specified resource group.

### **Example 2: Backing up resources**

```
New-SMBackup -Policy FullBackupPolicy -Resources ®{"Host"="scspr0101826001-
sumanr.lab.netapp.com";"Oracle Database"="ong"}
```
This example syntax backs up the specified resources.

#### **Example 3: Enabling verification of a backup**

```
New-SMBackup -EnableVerification $true -VerifyOnSecondary $true -Policy 
FullBackupPolicy -Resources ®{"Host"="scspr0101826001-sumanr.lab.netapp.com";"Oracle 
Database"="ong"}
```
This example syntax backs up the specified resources and verifies the backup when it completes.

#### **Example 4: Triggering a new backup of the HANA resource**

```
New-SMBackup -Resources 
®{"Host"="schana02.gdl.englab.netapp.com";"Uid"="MDC\R57";"PluginName"="hana"} -Policy 
"HANAPOLICY"
This example backs up the specified resources.
Name : Backup of Resource Group
'schana02_gdl_englab_netapp_com_hana_MDC_R57' with policy 'HANAPOLICY'
           Id : 25
           StartTime : 02-Oct-19 21:49:46
           EndTime :
           IsCancellable : False
           IsRestartable : False
           IsCompleted : False
           IsVisible : True
           IsScheduled : False
           PercentageCompleted : 0
           Description :
```
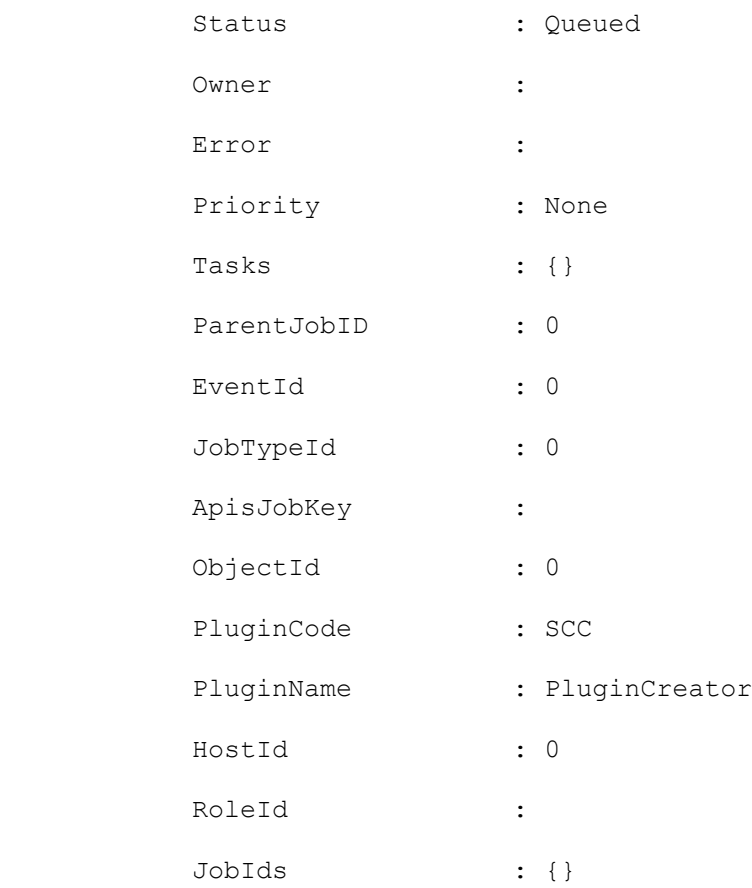

### **Example 5: Backing up an Oracle Application Volume Resource**

New-SMBackup -Policy ndvpolicy -Resources ®{"Host"="R809278EA03V1.HNK2.com";"Application Volume"="appVol1"}

This example syntax backs up the specified Oracle Application Volume resource.

## **New-SmClone**

Initiates a clone operation.

# **Syntax**

```
New-SmClone [-DatasetName] <String> [-Policy] <String> [-AppPluginCode] <PluginCode> [-
PDBName <String>] [-PDBCloneName <String>] [-CDBTargetSID <String>] [-PdbsToBeExcluded 
<String>] [-OpenPluggableDatabaseAfterClone <Boolean>] [[-
SkipTempTablespaceTempFileCreation]] [-LogArchivedLocators <Hashtable[]>] [[-Auth] 
<String>] [[-IsScheduled] <Boolean>] [[-ClusterName] <String>] [[-SMSBaseUrl] <String>] 
[[-IsNLBHost] <Boolean>] [[-ScheduleName] <String>] [[-CreateRemoteClone] <Boolean>] [-
Guid1 <String>] [-Guid2 <String>] [<CommonParameters>]
```

```
New-SmClone [[-BackupName] <String>] [-Resources] <Hashtable[]> [-AppPluginCode] 
<PluginCode> [[-CloneUid] <String>] [-CloneToInstance] <String> [[-
AutoAssignMountPoint]] [[-ArchivedLocators] <Hashtable[]>] [[-
AssignMountPointUnderPath] <String>] [[-Suffix] <String>] [-LogArchivedLocators 
<Hashtable[]>] [[-LogRestoreType] <SmSqlLogRestoreType>] [[-LogCutOffDateTime] 
<DateTime>] [[-LogCount] <Int32>] [[-Auth] <String>] [[-IsScheduled] <Boolean>] [[-
ClusterName] <String>] [[-SMSBaseUrl] <String>] [[-IsNLBHost] <Boolean>] [[-
ScheduleName] <String>] [[-CloneLastBackup] <Int32>] [[-CreateRemoteClone] <Boolean>] 
[-Guid1 <String>] [-Guid2 <String>] [[-CloneName] <String>] [-EnableEmail] [-
PreScriptCommand <String>] [-PreScriptArguments <String>] [-PostScriptCommand <String>]
[-PostScriptArguments <String>] [-ScriptTimeOut <Int32>] [-PreCloneScriptPath <String>] 
[-PostCloneScriptPath <String>] [-MountCommands <String>] [<CommonParameters>]
```
# **Detailed Description**

Initiates a clone operation. You can initiate a clone job from either a clone dataset or an existing backup.

# **Parameters**

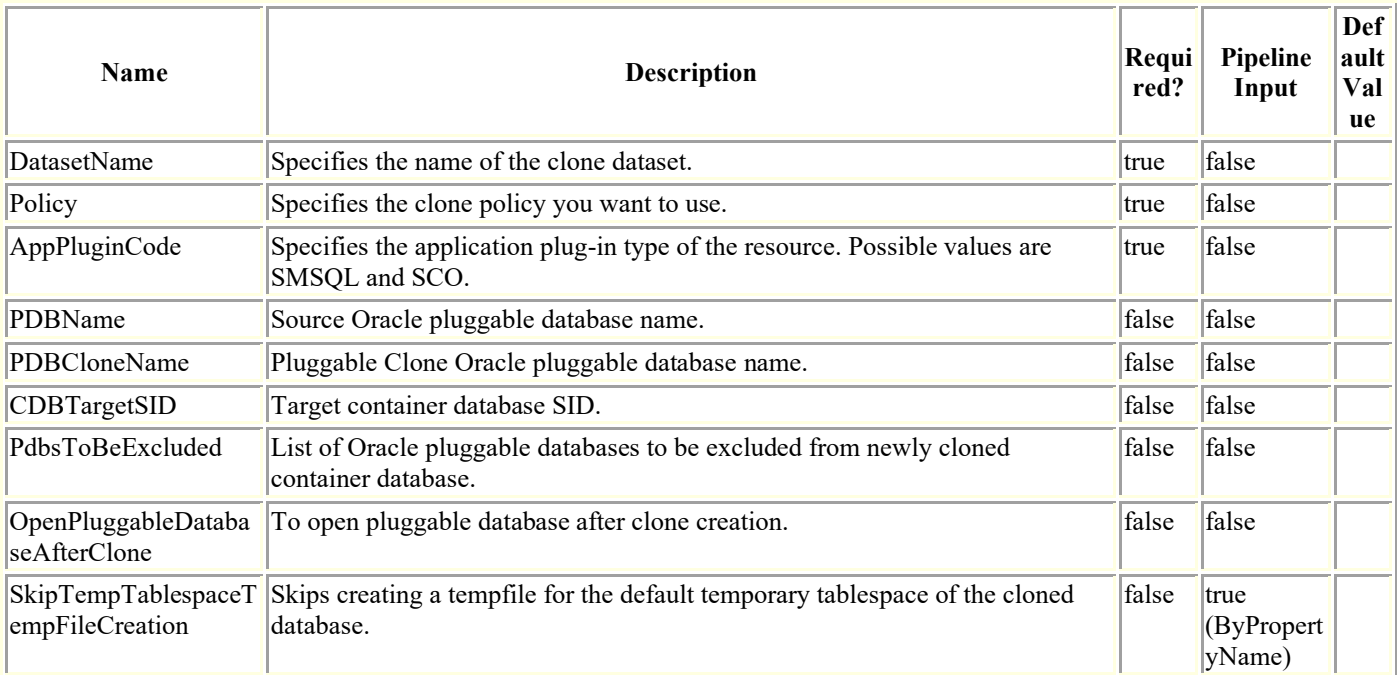

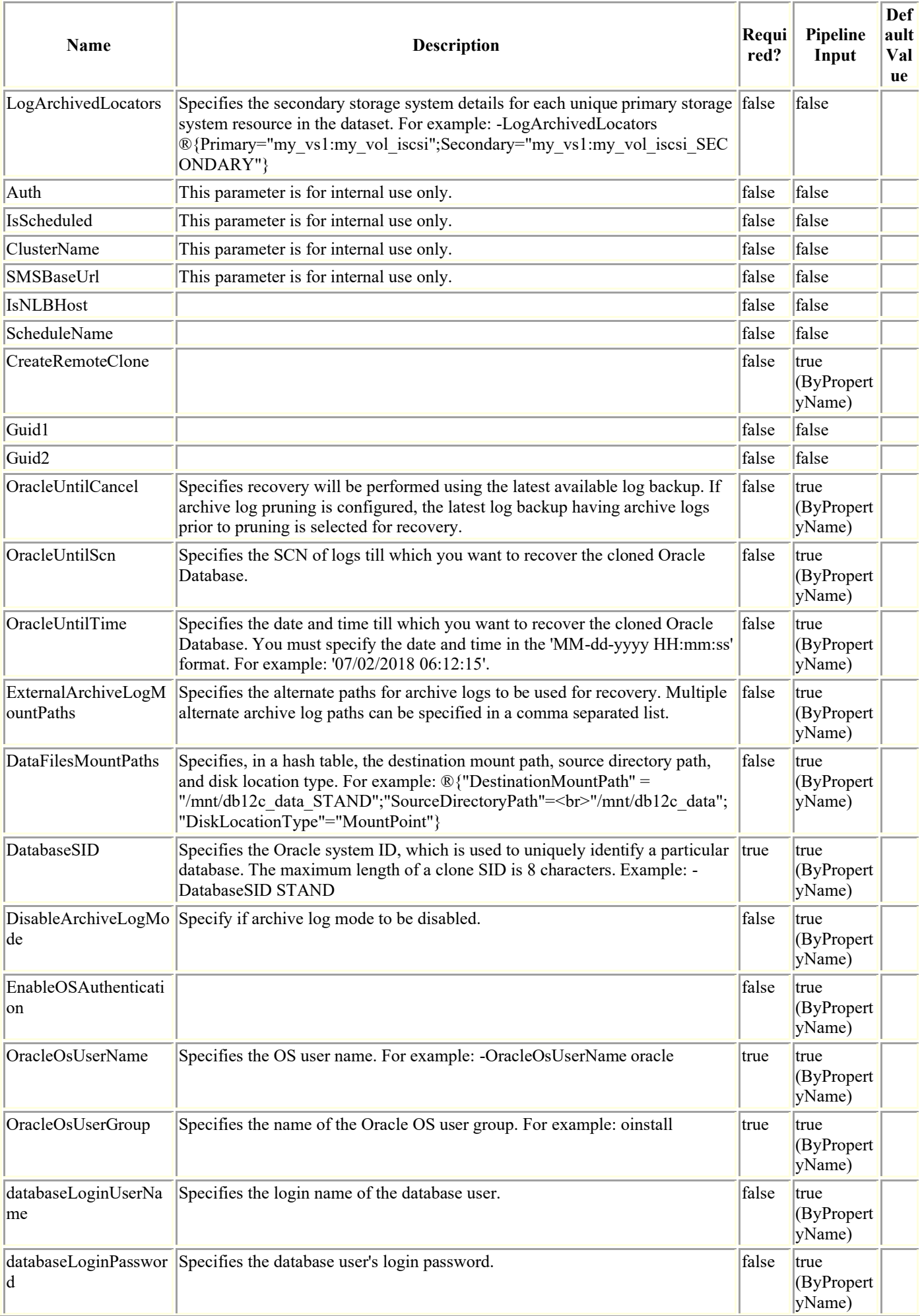

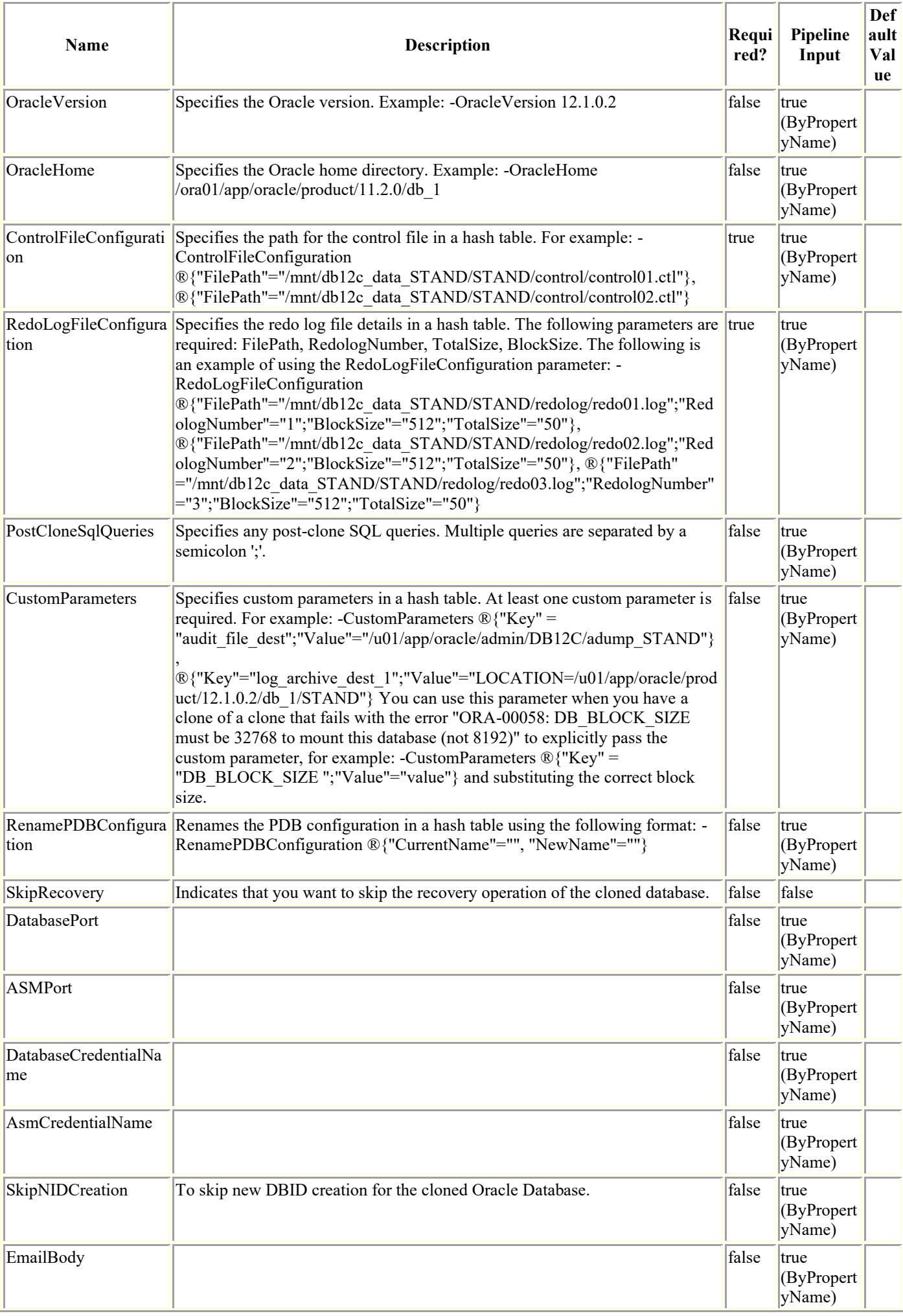

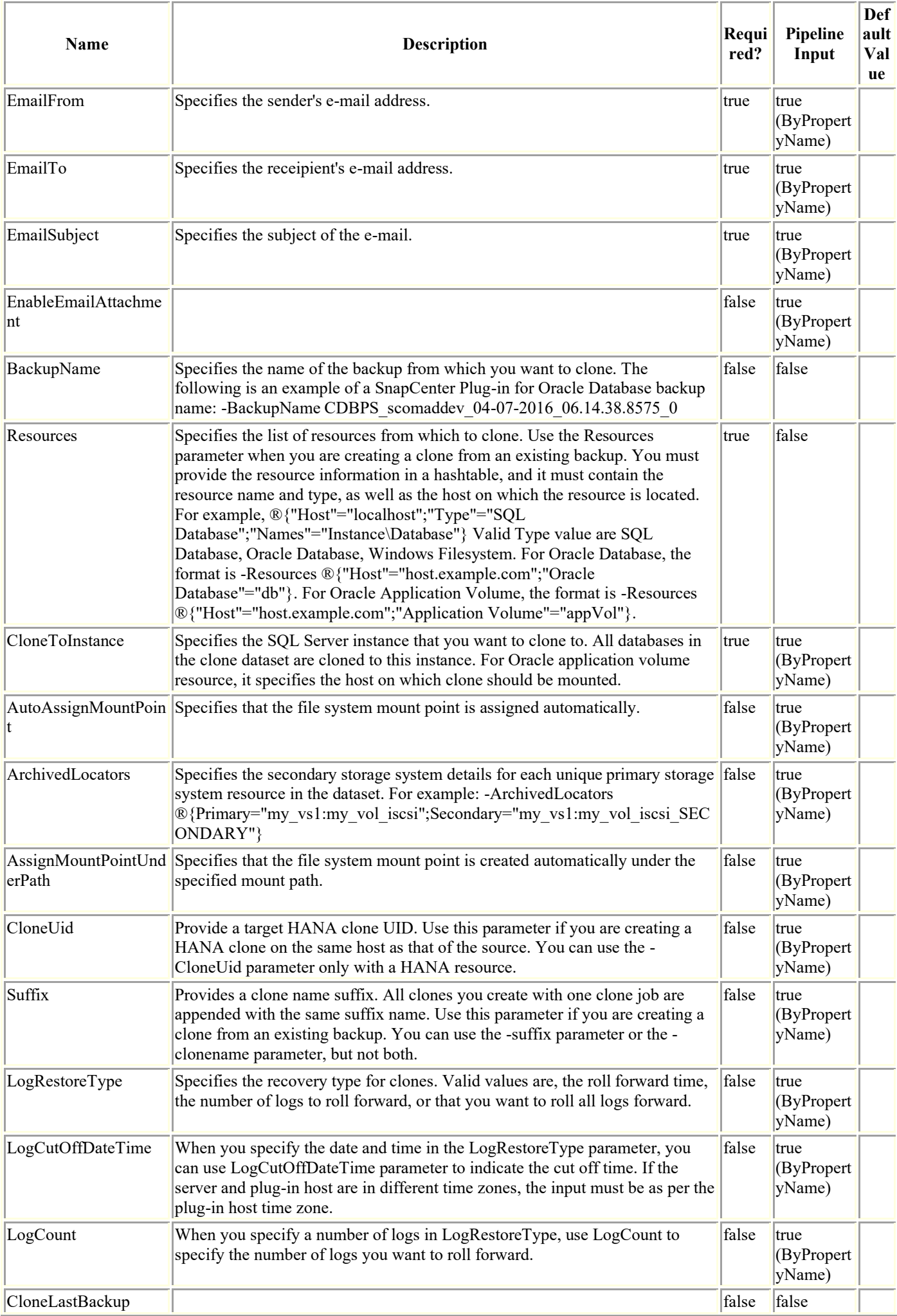

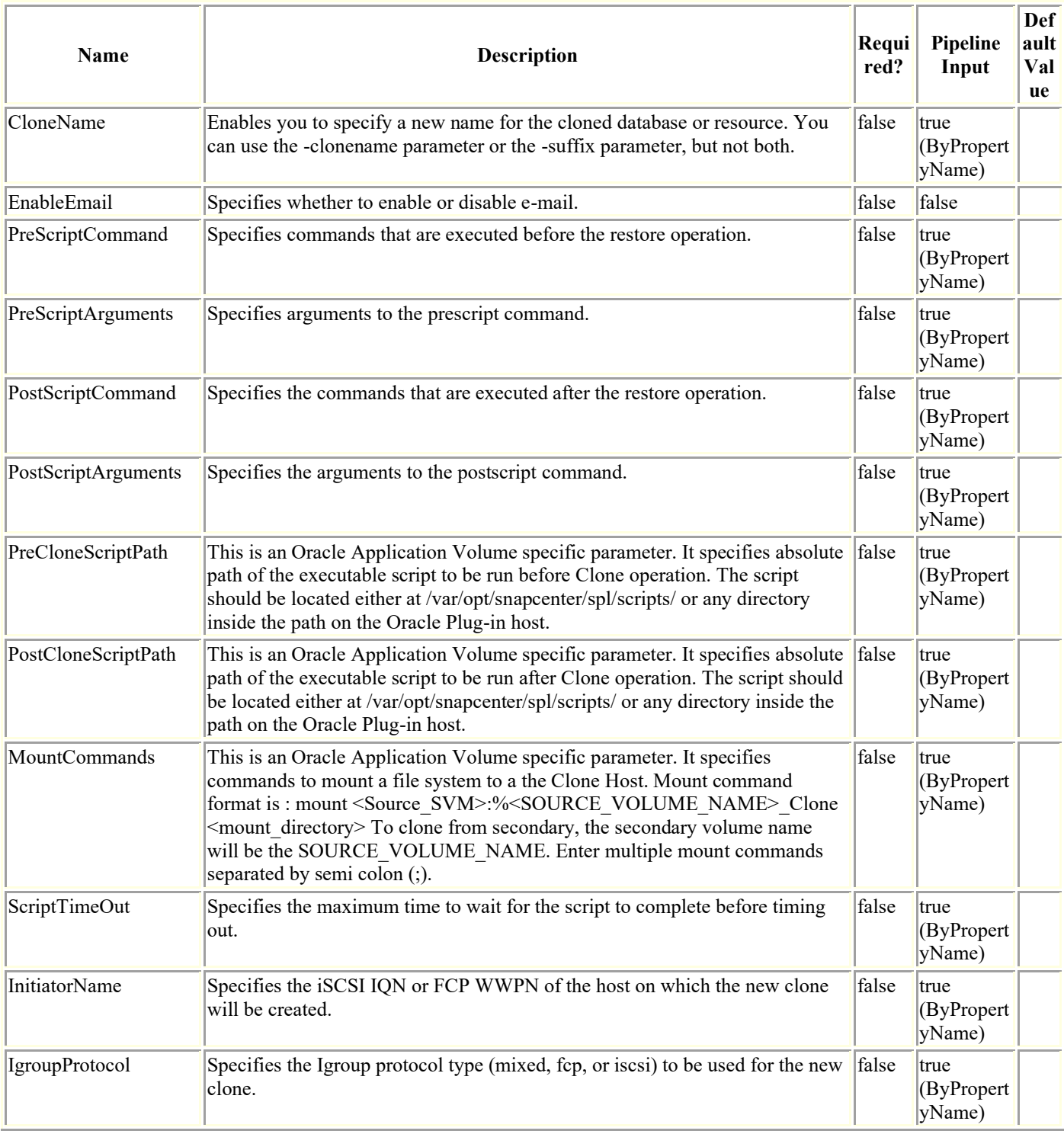

## **Examples**

### **Example 1: Creating a clone from a dataset**

New-SmClone -DatasetName payrollclone dataset -Policy clonefromprimary ondemand

This example syntax creates a new clone using the 'payrollclone\_dataset' dataset and policy 'clonefromprimary\_ondemand'.

Result : SMCoreContracts.SMResult

TotalCount : 0

 DisplayCount : 0 Context : Job : SMCoreContracts.SmJob

Name : Clone life cycle of dataset 'payrollclone dataset' with policy 'clonefromprimary ondemand'

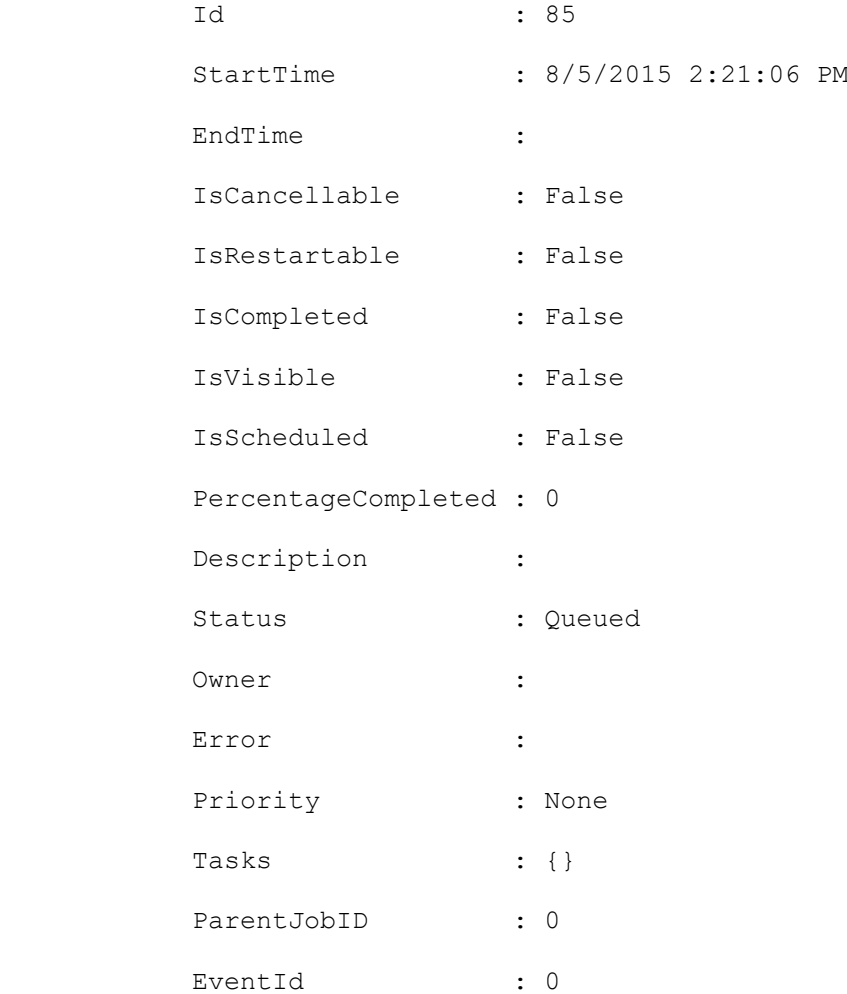

### **Example 2: Creating a clone from backup with all logs**

```
New-SmClone -BackupName payroll_dataset_vise-f3_08-05-2015_15.28.28.9774 -Resources 
®{"Host"="vise-f3.sddev.mycompany.com";"Type"="SQL Database";"Names"="vise-
f3\SQLExpress\payroll"} -CloneToInstance vise-f3\sqlexpress -AutoAssignMountPoint -
Suffix clonefrombackup -LogRestoreType All -Policy clonefromprimary ondemand
```
This example syntax creates a clone from the specified backup with all logs.

Result : SMCoreContracts.SMResult

 TotalCount : 0 DisplayCount : 0 Context : Job : SMCoreContracts.SmJob Clones : {}

#### **Example 3: Creating a clone from backup with the specified number of logs**

```
New-SmClone -BackupName payroll dataset vise-f3 08-05-2015 15.28.28.9774 -Resources ®{"
           Host"="vise-f3.sddev.mycompany.com";"Type"="SQL Database";"Names"="vise-
f3\SQLExpress\payroll"} -CloneToInstance vise-f
           3\sqlexpress -AutoAssignMountPoint -Suffix _clonefrombackup1 -LogRestoreType 
ByTransactionLogs -LogCount 2 -Policy clone
           fromprimary_ondemand
This example syntax creates a clone from backup with the specified number of logs.
Result : SMCoreContracts.SMResult
            TotalCount : 0
```
 DisplayCount : 0 Context : Job : SMCoreContracts.SmJob Clones : {}

#### **Example 4: Creating a clone from backup with no logs**

```
New-SmClone -BackupName payroll dataset vise-f3 08-05-2015 15.28.28.9774 -Resources ®{
          Host"="vise-f3.sddev.mycompany.com";"Type"="SQL Database";"Names"="vise-
f3\SQLExpress\payroll"} -CloneToInstance vise-
          3\sqlexpress -AutoAssignMountPoint -Suffix _clonefrombackup1 -LogRestoreType 
None -Policy clonefromprimary ondemand
This example syntax creates a clone from the specified backup with no logs.
Result : SMCoreContracts. SMResult
            TotalCount : 0
            DisplayCount : 0
           Context :
           Job : SMCoreContracts. SmJob
```
#### **Example 5: Creating a clone to Microsoft SQL Server instance**

Clones : {}

New-SmClone -BackupName "BackupDS1\_NY-VM-SC-SQL\_12-08-2015\_09.00.24.8367" -Resources ®{"host"="ny-vm-sc-sql";"Type"="SQL Database";"Names"="ny-vm-scsql\AdventureWorks2012 data"} -AppPluginCode SMSQL -CloneToInstance "ny-vm-sc-sql" -Suffix \_CLPOSH -AutoAssignMountPoint -AssignMountPointUnderPath "C:\SCMounts"

This example syntax creates a clone to the specified Microsoft SQL Server instance.

### **Example 6: Creating an on demand clone of multiples resources of custom plugin DB2 on alternate host from primary Storage**

New-SmClone -BackupName Verify Clone frombackup Multiple vols with multiple resources Alternate Host sccorelinu x61\_08-21-2016\_19.04.14.6011 -Resources ®(®{"Host"="sccorelinux61.sccore.test.com";"Uid"="Inst1\DB1"},®{"Host"="sccorelinux61.s ccore.test.com";"Uid"="Inst21\DB2"}) -CloneToInstance sccore146.sccore.test.com -Suffix '\_clone' -AutoAssignMountPoint -AppPluginCode 'DB2' -initiatorname 'iqn.1994- 05.com.redhat:a24a75da948e' -igroupprotocol 'mixed'

This example syntax creates a clone of 2 resources, hosted on Storage type LUN, and creates a new clone on an alternate host, which takes initiatorName of new host and protocoltype to be used

Result : SMCoreContracts. SMResult TotalCount : 0 DisplayCount : 0 Context : Job : SMCoreContracts.SmJob

Clones : {}

Name : Clone from backup 'Verify Clone frombackup Multiple vols with multiple resources Alternate Host sccorelin ux61  $08-21-2016$  19.04.14.6011'

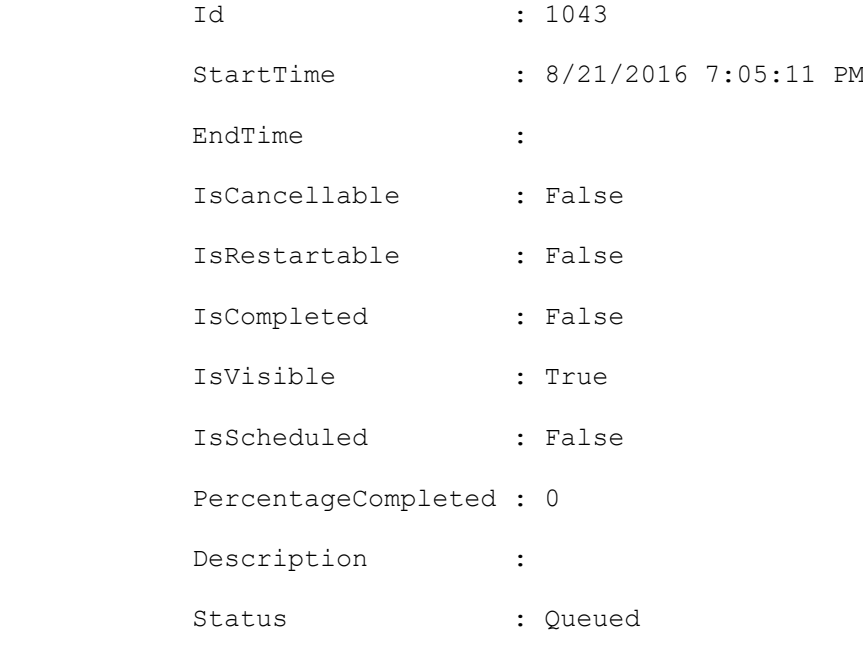

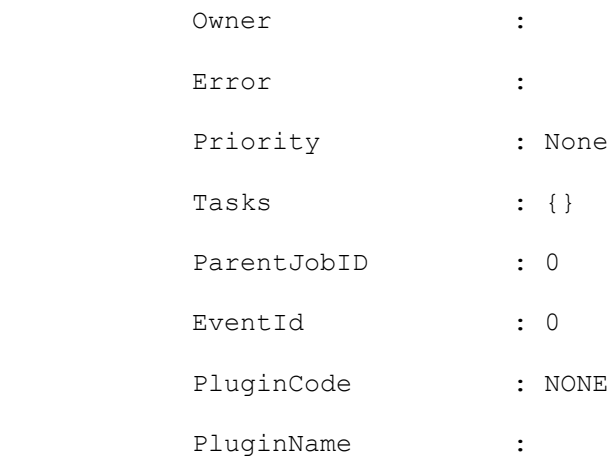

### **Example 7: Creating an on demand clone from Secondary Storage for custom plugin resource**

```
New-SmClone -BackupName Verify clone secondary SM on Qtree unix sccorelinux61 08-21-
2016_16.57.18.8490 -Resources 
®{"Host"="sccorelinux61.sccore.test.com";"Uid"="QTREESM1"} -CloneToInstance 
sccorelinux61.sccore.test.com -Suffix ' QtreeClone4' -preclonecreatecommands 'mkdir
/qtreeVol6_clone' -ArchivedLocators ( 
®{Primary="vserver_scauto_secondary:qtree_vol6_sccorelinux61_sccore_test_com";Secondary
="vserver scauto primary: qtree vol6SM sccorelinux61 sccore test com"}) -
AutoAssignMountPoint -AppPluginCode 'DB2' -mountcommand 'mount 
vserver scauto primary:%qtree vol6 sccorelinux61 sccore test com/qtreeVol6 Clone
/qtreeVol6_clone'
```
Clone QTree to same host from Secondary Storage using mount command.

At run-time, %qtree vol6 sccorelinux61 sccore test com (source volume name) will resolve to new cloned volume name and new clone exported QTree will be mounted on folder "/qtreeVol6\_clone

#### **Example 8: Creating a clone of an ASM database**

```
New-SmClone -BackupName "RG_084825_rhel68_asmsan_03-04-2017_08.49.52.1104_0" -
AppPluginCode SCO -DatabaseSID clone -Resources \mathcal{D} "Host"="10.228.9.250"; "Oracle
Database"="sandb"} -AutoAssignMountPoint -CloneToInstance 10.228.9.250 -
ControlFileConfiguration ®{"FilePath"="/home/oracle/control01.ctl"} -
RedoLogFileConfiguration 
®{"FilePath"="/home/oracle/redo03.log";"RedologNumber"="3";"TotalSize"="50";"BlockSize"
="512"},®{"FilePath"="/home/oracle/redo02.log";"RedologNumber"="2";"TotalSize"="50";"Bl
ockSize"="512"},®{"FilePath"="/home/oracle/redo01.log";"RedologNumber"="1";"TotalSize"=
"50";"BlockSize"="512"} -CustomParameters ®{"Key" = 
"audit file dest"; "Value"="/var/test"}
```
This example syntax creates a clone of an Automatic Storage Management (ASM) database.

#### **Example 9: Creating a clone using a Windows file system resource**

```
New-SmClone -CloneLastBackup 0 -Resources ®{"Host"="localhost";"Type"="Windows 
Filesystem";"Names"="F:\"} -AppPluginCode SCW -AssignMountPointUnderPath C:\scmnpt\ -
CloneToHost localhost
```
#### **Example 10: Creating a remote clone**

New-SmClone -BackupName SQL-Prod\_mydb\_SQL\_Prod\_10-23-2017\_15.56.12.1837 -AppPluginCode SMSQL -Suffix clone2 -Resources  $\overline{(\otimes{\{\nabla\}}$ Host"="SQL-PROD";"Type"="SQL Database";"Names"="SQL-PRD\mydb"}) -CloneToInstance SQL-PRD -ArchivedLocators (®{Primary="svm1:sql\_data";Secondary="svm1 dr:sql data vault"},  $\overline{\mathcal{O}}$ {Primary="svm1:sql log"; Secondary="svm1-dr:sql log vault"}) -AutoAssignMountPoint

This example syntax creates a clone from secondary storage with the following details:

 Primary data volume path: svm1:sql\_data Secondary data volume path: svm1-dr:sql data vault Primary log volume path: svm1:sql\_log Secondary log volume path: svm1-dr:sql log vault

 The "ArchivedLocators" attribute is populated as a hash table with Primary and Secondary values for each volume that hosts the SQL database you want to clone.

#### **Example 11: Creating an on demand clone for hana database from primary backup and using NFSExportIPs to export the cloned volumes**

New-SmClone -BackupName cn2\_sccore test com hana NonDataVolume C21 CN cn2 06-21-2018 03.21.14.6261 -Resources  $\mathbb{Q}$  "Host"="cn2"; "UID"="NonDataVolume\C21\CN"}

 -AppPluginCode hana -CloneToInstance rhel182 -nfsexportips "RHEL182,10.232.206.116,sccorelinux61.sccore.test.com" -mountcommand "mount 10.232.206.5:%cn\_p2\_Clone /cn\_vol\_test"

Clone from primary storage using NFS Export IP field to specify the comma separated host name or IP address on which the cloned volumes are exported

### **Example 12: Creating a HANA Clone on same centralized host with mount command and NFS Export IPs**

New-SmClone -BackupName "mva-s63\_gdl\_englab\_com\_hana\_MDC\_H14\_mva-s63\_03-22- 2021\_05.43.49.8438" -Resources ®{"Host"="schana01.gdl.englab.netapp.com";"Uid"="MDC\R70"}

-CloneToInstance "mva-s63.gdl.englab.com" -AppPluginCode HANA -CloneUid "MDC\H70"

-nfsexportips "10.232.206.116,mva-s63.gdl.englab.com" -mountcommand "mount 10.232.206.5:%cn\_p2\_Clone /cn\_vol\_test"

HANA clone will be created using the same centralized host. In case of the same host, use -CloneUid paramter to specify the target clone UID.

#### **Example 13: Creating an on demand clone for hana database from secondary backup and using NFSExportIPs to export the cloned volumes**

```
New-SmClone -BackupName cn2 sccore test com hana NonDataVolume C21 CN cn2 06-21-
2018 03.21.14.6261 -Resources \mathbb{Q}{"Host"="cn2";"UID"="NonDataVolume\C21\CN"}
```
 -AppPluginCode hana -CloneToInstance rhel182 -ArchivedLocators ®{"primary"="vs\_test1:cn\_p2";"secondary"="vs\_test1:cn\_p2\_vault1"} -nfsexportips "RHEL182,10.232.206.116,sccorelinux61.sccore.test.com" -mountcommand "mount 10.232.206.5:%cn\_p2\_Clone /cn\_vol\_test"

Clone from secondary storage backup using NFS Export IP field to specify the comma separated host name or IP address on which the cloned volumes are exported

### **Example 14: Creating an Oracle database clone from secondary using LogArchivedLocators**

New-SmClone -OracleOsUserName oracle -OracleOsUserGroup oinstall -BackupName "autonfs gdl englab netapp com nasdb 05-02-2018 08.39.11.5184 0" -AppPluginCode SCO -DatabaseSID Clon32 -Resources ®{"Host"="auto-nfs.gdl.englab.netapp.com";"Oracle Database"="nasdb"} -AutoAssignMountPoint -CloneToInstance autonfs.gdl.englab.netapp.com -ControlFileConfiguration ®{"FilePath"="/mnt/Data\_Clon32/Clon32/control/control01.ctl"} -RedoLogFileConfiguration ®{"FilePath"="/mnt/Data\_Clon32/Clon32/redolog/redo01.log";"RedologNumber"="3";"TotalSiz  $e"="50"$ ; "BlockSize"="512"},  $\mathcal{O}$ {"FilePath"="/MntPt StaDB/Data Clon32/Clon32/redolog/redo02 .log";"RedologNumber"="2";"TotalSize"="50";"BlockSize"="512"},®{"FilePath"="/MntPt StaD B/Data Clon32/Clon32/redolog/redo03.log";"RedologNumber"="1";"TotalSize"="50";"BlockSiz e"="512"} -CustomParameters ®{"Key" = "audit\_file\_dest";"Value"="/var/test"} archivedlocators ®{Primary="10.225.118.251:auto\_nfs\_data";Secondary="ongqathree\_man:ongqaone\_man\_auto\_nf s data vault"} -logarchivedlocators ®{Primary="10.225.118.251:auto\_nfs\_log";Secondary="ongqathree\_man:ongqaone\_man\_auto\_nfs log\_vault"}

This example uses the -LogArchivedLocators to create an Oracle database clone from secondary storage.

#### **Example 15: Creating an SQL clone using the clonename parameter to specify a new clone name**

```
New-SmClone -BackupName SCNEW3_INSTANCE1_SCNEW3_MDML2_SCNEW3_02-28-2018_02.27.53
           .7034 -Resources ®{"Host"="SCNEW3";"Type"="SQL 
Database"; "Names"="SCNEW3\INSTANCE1\SCNEW3_MDML2"} -CloneToInstance SCNE
           W3\INSTANCE1 -clonename '_Clone_035231' -LogRestoreType 'None' -
AutoAssignMountPoint -AppPluginCode 'SCSQL'
```
This example creates a new clone Clone 035231 using the -clonename parameter.

### **Example 16: Creating an ASM Oracle database clone using the backupname parameter**

```
New-SmClone -OracleOsUserName oracle -OracleOsUserGroup oinstall -BackupName "scodev-
us1_gdl_englab_netapp_com_asmud2_scodev-us1_04-13-2020_08.15.50.6683_0" -AppPluginCode
SCO -DatabaseSID abc3 -Resources ®{"Host"="scodev-us1.gdl.englab.netapp.com";"Oracle 
Database"="asmud2"} -AutoAssignMountPoint -CloneToInstance scodev-
us1.gdl.englab.netapp.com -DataFilesMountPaths 
®{"DestinationMountPath"="SC_2443056968_abc3";"DiskLocationType"="Asm_DiskGroup";"Sourc
eDirectoryPath"="DATAUDEV2"} -ControlFileConfiguration 
®{"FilePath"="+SC_2443056968_abc3/abc3/control/control01.ctl"} -
RedoLogFileConfiguration 
®{"FilePath"="+SC_2443056968_abc3/abc3/redolog/redo03.log";"RedologNumber"="3";"TotalSi
ze"="50";"BlockSize"="512"},\overline{\mathcal{O}}{"FilePath"="+SC 2443056968 abc3/abc3/redolog/redo02.log";
"RedologNumber"="2";"TotalSize"="50";"BlockSize"="512"}, \textcircled{F}"FilePath"="+SC 2443056968 ab
c3/abc3/redolog/redo01.log";"RedologNumber"="1";"TotalSize"="50";"BlockSize"="512"} -
CustomParameters ®{"Key" = 
"audit file dest"; "Value"="/ora01/app/oracle software/oracle base/admin/abc3/adump"};
```
This example creates a new ASM Oracle database clone abc3 using the -BackupName parameter.

#### **Example 17: Creating an Oracle PDB clone**

```
New-SmClone -OracleOsUserName oracle -OracleOsUserGroup oinstall -BackupName 
"R706261C8F1V1_ZCDB1_R706261C8F1V1_08-03-2020_03.36.23.5540_0" -AppPluginCode SCO -
PDBName PDB3 -PDBCloneName SCJOBID -CDBTargetSID ZCDB1 -OpenPluggableDatabaseAfterClone 
-Resources ®{"Host"="scodev-us1.gdl.englab.netapp.com";"Oracle Database"="asmud2"} -
AutoAssignMountPoint -CloneToInstance scodev-us1.gdl.englab.netapp.com -
DataFilesMountPaths 
®{"DestinationMountPath"="SC_2443056968_abc3";"DiskLocationType"="Asm_DiskGroup";"Sourc
eDirectoryPath"="DATAUDEV2"} -ControlFileConfiguration
®{"FilePath"="+SC_2443056968_abc3/abc3/control/control01.ctl"} -
RedoLogFileConfiguration 
®{"FilePath"="+SC_2443056968_abc3/abc3/redolog/redo03.log";"RedologNumber"="3";"TotalSi
ze"="50";"BlockSize"="512"},\overline{\mathcal{O}}{"FilePath"="+SC 2443056968 abc3/abc3/redolog/redo02.log";
"RedologNumber"="2";"TotalSize"="50";"BlockSize"="512"},®{"FilePath"="+SC_2443056968_ab
c3/abc3/redolog/redo01.log";"RedologNumber"="1";"TotalSize"="50";"BlockSize"="512"} -
CustomParameters ®{"Key" = 
"audit file dest"; "Value"="/ora01/app/oracle software/oracle base/admin/abc3/adump"};
```
This example creates an Oracle PDB clone.

#### **Example 18: Cloning an Oracle Application Volume from backup**

```
New-SmClone -AppPluginCode SCO -BackupName 
"R8092776CF4V1_HNK2_com_appVol1_R8092776CF4V1_11-06-2021_03.04.13.5289" -Resources 
®{"Host"="R8092776CF4V1.HNK2.com";"Application Volume"="appVol1"} -CloneName 
testExampleClone -CloneToInstance R8092776CF4V1.HNK2.com -PreCloneScriptPath 
"/var/opt/snapcenter/spl/scripts/preClone.sh" -MountCommands "mount 
Test SVM:%vol test1 Clone /mnt/test" -PostCloneScriptPath
"/var/opt/snapcenter/spl/scripts/postClone.sh"
```
This example clones an Oracle Application Volume from backup.

#### **Example 19: Cloning an Oracle Application Volume from secondary storage backup**

®{"Host"="R8092776CF4V1.HNK2.com";"Application Volume"="appVol1"} -CloneName testExampleClone -CloneToInstance R8092776CF4V1.HNK2.com -ArchivedLocators ®{"primary"="Source\_SVM:vol\_source";"secondary"="Dest\_SVM:vol\_source\_dest"}

This example clones an Oracle Application Volume from secondary storage backup.

## **New-SmMountBackup**

Initiates a mount operation for a given backup.

# **Syntax**

```
New-SmMountBackup -BackupName <String> -HostName <String> -AppObjectId <String> [-
ArchivedLocators <Hashtable[]>] [-AsmCredentialName <String>] [-AsmPort <Int32>] 
[<CommonParameters>]
```
## **Detailed Description**

Initiates a mount operation for a given backup.

## **Parameters**

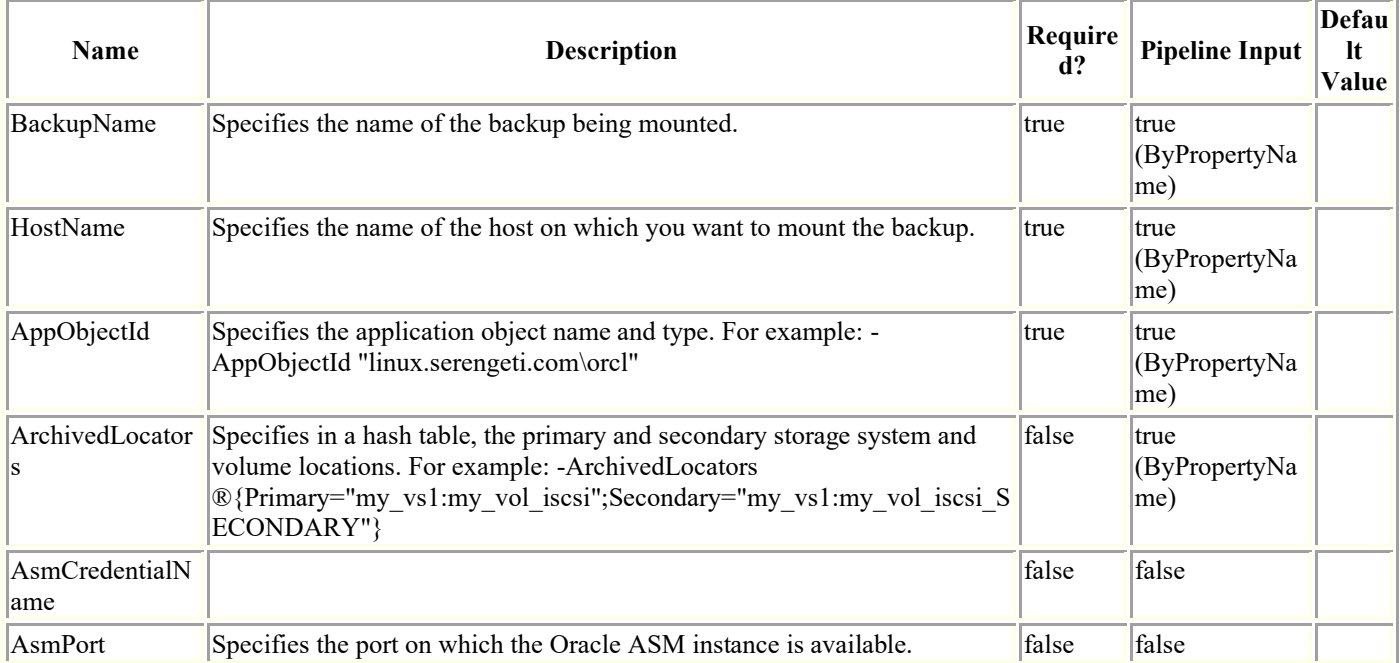

## **Examples**

### **Example 1: Mounting a backup**

```
New-SmMountBackup ?BackupName dailyset1 linux 10-12-2015 18.19.07.1866 0 -HostName
linux.serengeti.com -AppObjectId "linux.serengeti.com\orcl"
```
This example syntax mounts an Oracle backup.

### **Example 2: Mounting an ASM database backup using a Run As account and port**

New-SmMountBackup -BackupName "dbMigSrcAsm Dataset scspr0070373002 12-14-2015 09.56.41.

7460 0" -HostName "scspr0070373002.gdl.netapp.com" -AppObjectId "scspr0070373002.gdl.netapp.com\dbMigSrcA

sm" -ASMRunAsName "mounter" -ASMPort 1521

This example syntax mounts an ASM database backup using the specified ASM Run As account and port.

Mount started successfully

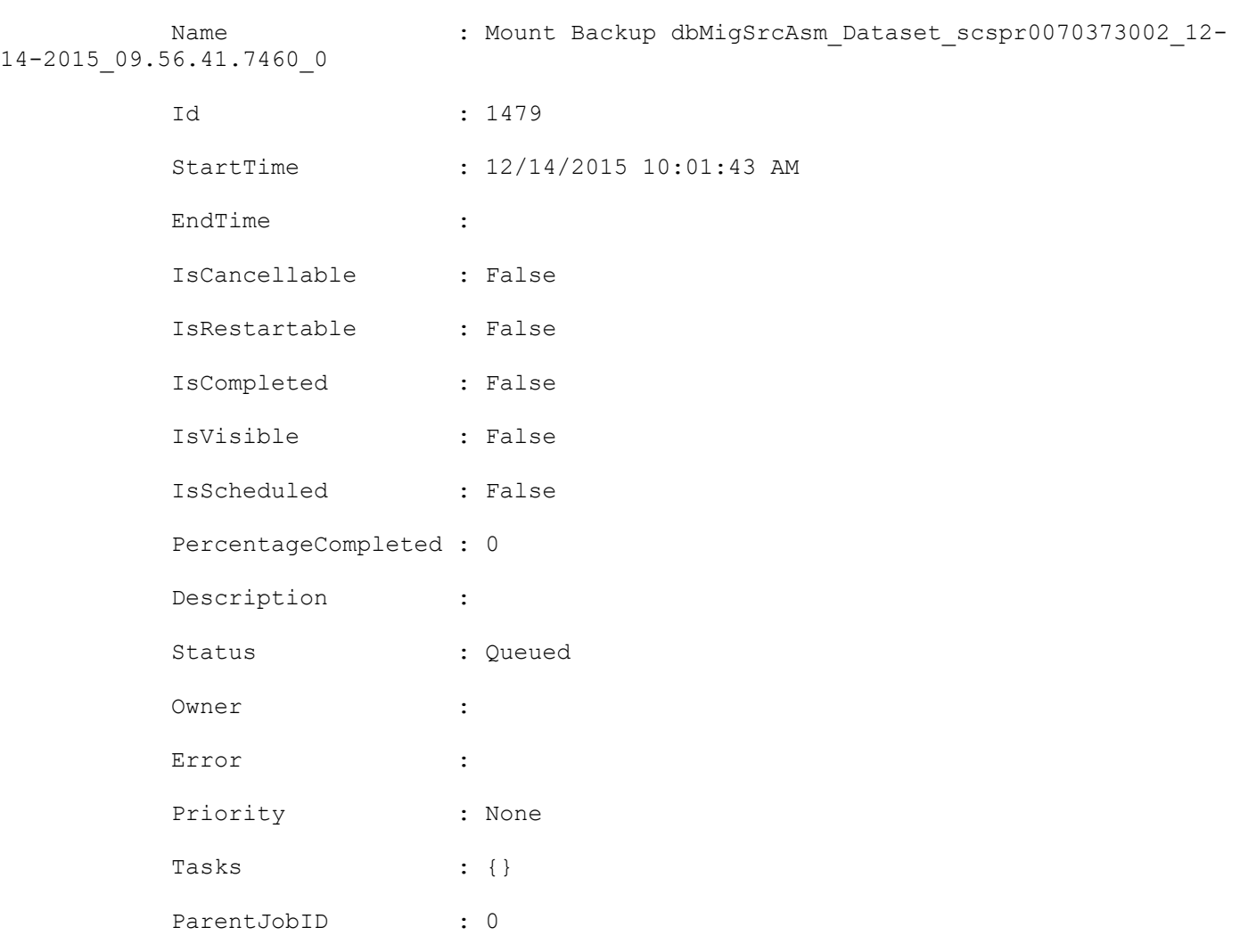

### **Example 3: Mounting a backup using archived locators**

EventId : 0

```
New-SmMountBackup ?BackupName dailyset1_linux_10-12-2015_18.19.07.1866_0 -HostName 
linux.serengeti.com -AppObjectId "linux.serengeti.com\orcl" -ArchivedLocators 
®{Primary="test_vs1:test1_vol";Secondary=
```

```
"test_vs1:test1_vol_SECONDARY"}
```
This example syntax mounts a backup using archived locators.

## **New-SmMultifactorAuthenticationMetadata**

To create the metadata required to setup the MFA for SnapCenter in a specified location.

# **Syntax**

```
New-SmMultifactorAuthenticationMetadata [<CommonParameters>]
```
New-SmMultifactorAuthenticationMetadata [[-Path]] [<CommonParameters>]

# **Detailed Description**

To create the metadata required to setup MFA for SnapCenter in the specified location.

## **Parameters**

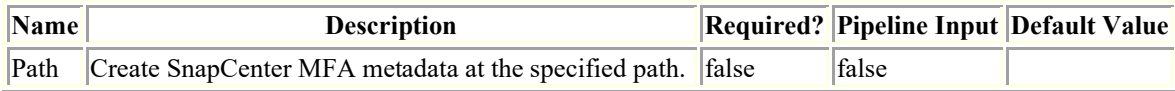

# **Examples**

### **Example 1: Create SnapCenter MFA metadata at default location**

```
New-SmMultifactorAuthenticationMetadata
```
This example syntax creates SnapCenter MFA metadata at default location.

SnapCenter MFA Metadata: SnapCenterMFAMetadata.xml successfully generated at: c:\ProgramData\NetApp\SnapCenter\Package Repository

### **Example 2: Create SnapCenter MFA metadata at specified location**

New-SmMultifactorAuthenticationMetadata -Path C:\SC\_metadata

This example syntax creates SnapCenter MFA metadata at specified location. SnapCenter MFA Metadata: SnapCenterMFAMetadata.xml successfully generated at: C:\SC\_metadata

## **New-SmRole**

Enables you to create a role, assign users, assign groups, and assign permissions.

# **Syntax**

```
New-SmRole -Name <String> [-Description <String>] [-Permissions <String>] [-
AssignedUsers <String>] [-AssignedGroups <String>] [-SharedObjects] 
[<CommonParameters>]
```
## **Detailed Description**

Enables you to create a role, assign users, assign groups, and assign permissions.

### **Parameters**

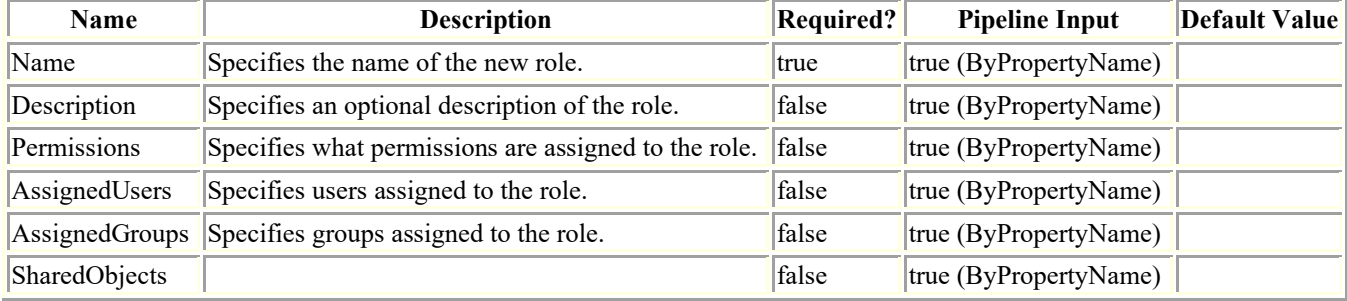

## **Examples**

### **Example 1: Creating a new role**

```
New-SmRole -Name TestRole
```
This example syntax creates a new role with the specified name.

Description :

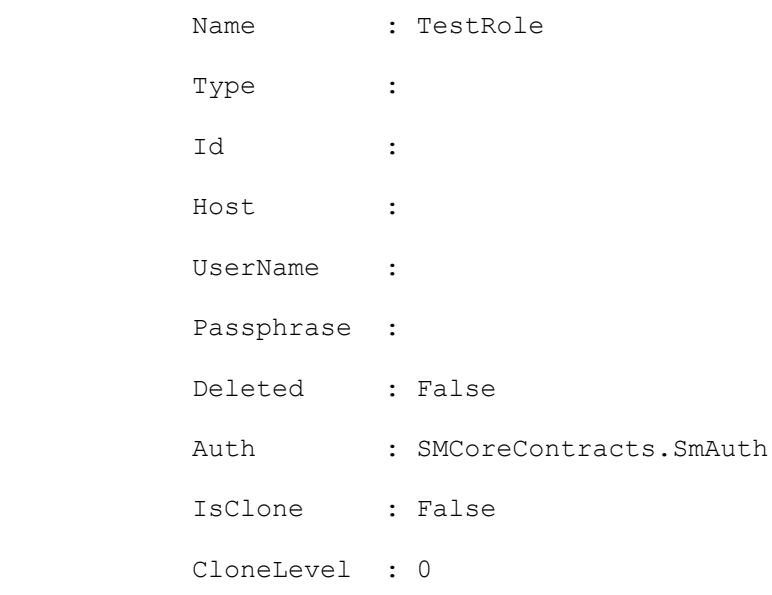

#### **Example 2: Creating a new role and assigning a user**

New-SmRole -Name TestRoleWithUser -AssignedUsers sddev\snapdrive This example syntax creates a new role and assigns the specified user. Description : Name : TestRoleWithUser Type : Id : Host :

 UserName : Passphrase : Deleted : False Auth : SMCoreContracts.SmAuth IsClone : False CloneLevel : 0

#### **Example 3: Creating a new role and assigning multiple users**

New-SmRole -Name TestRoleWithUsers -AssignedUsers "sddev\administrator,sddev\snapdrive" This example syntax creates a new role and assigns multiple users to the role. Description : Name : TestRoleWithUsers Type : Id : Host : UserName : Passphrase :

 Deleted : False Auth : SMCoreContracts.SmAuth IsClone : False CloneLevel : 0

#### **Example 4: Creating a new role and assigning a group**

New-SmRole -Name TestRoleWithGroup -AssignedGroups sddev\administrators

This example syntax creates a new role and assigns the specified group to the role. Description :

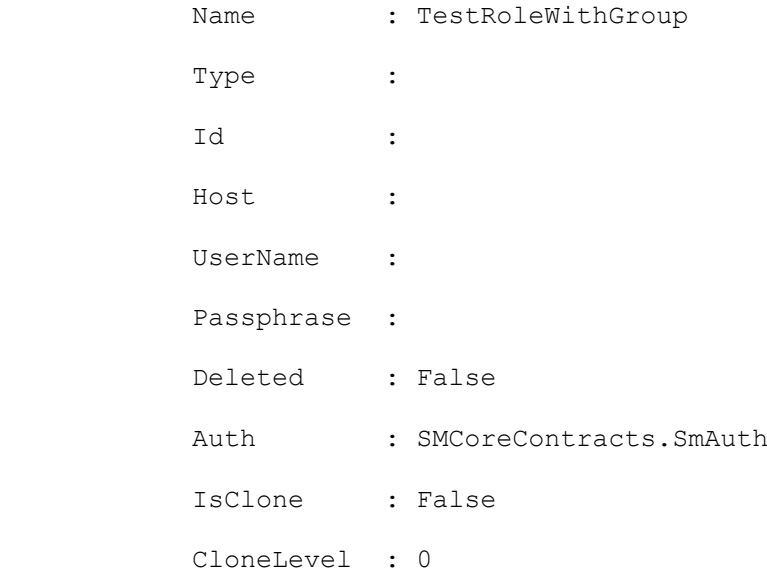

### **Example 5: Creating a role and assigning multiple groups**

New-SmRole -Name TestRoleWithGroups -AssignedGroups "sddev\administrators, sddev\Domain Admins"

This example syntax creates a new role and assigns multiple groups to the role.

Description :

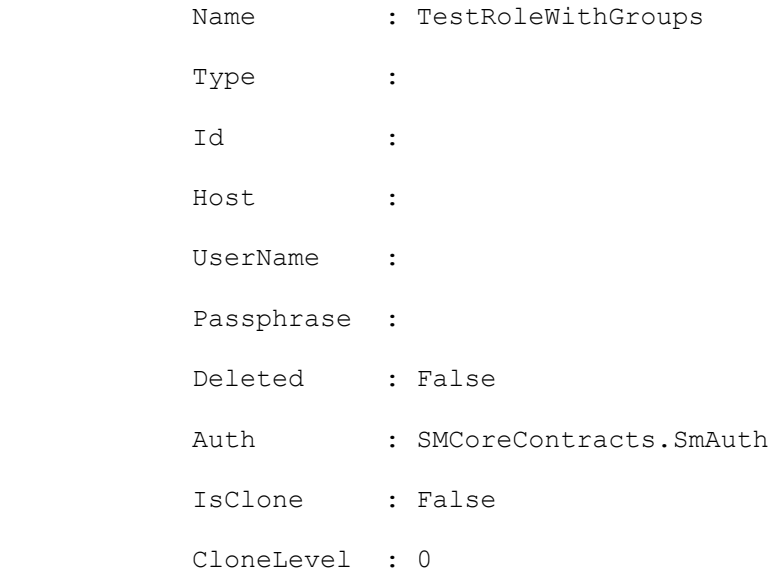

### **Example 6: Creating a new role and assigning permissions**

This example syntax creates a new role and assigns the specified permissions the groups assigned to the role.

PS C:\> New-SmRole -Name TestRoleWithPermissions -Permissions "Host: read, update, delete, create; dataset: read, update, create, delete"

Description :

Name : TestRoleWithPermissions Type : Id : Host : UserName : Passphrase : Deleted : False Auth : SMCoreContracts.SmAuth IsClone : False CloneLevel : 0

# **New-SmUnmountBackup**

Initiates an unmount operation.

# **Syntax**

New-SmUnmountBackup -BackupName <String> [<CommonParameters>]

# **Detailed Description**

Initiates an unmount operation.

# **Parameters**

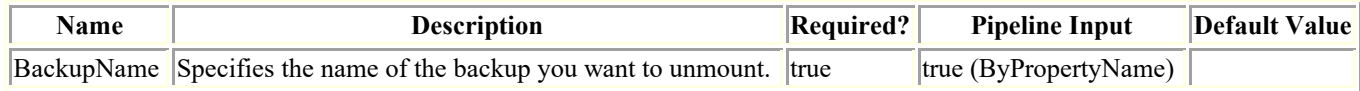

# **Examples**

### **Example 1: Unmounting a backup**

New-SmUnmountBackup -BackupName my\_linux\_10-20-2015\_14.07.32.8158\_0

This example syntax unmounts a mounted Oracle backup.

## **Open-SmConnection**

Initiates a PowerShell connection session with SnapCenter, for a specified user.

# **Syntax**

```
Open-SmConnection -Credential <PSCredential> [-SMSbaseUrl <String>] [-Port <String>] [-
RoleName <String>] [-AccessToken <String>] [<CommonParameters>]
```
# **Detailed Description**

Initiates a PowerShell connection session with SnapCenter, for a specified user. The session is valid for 24 hours. To end a PowerShell connection session, exit PowerShell by either entering the Exit command at the PowerShell prompt, or by closing the PowerShell window. You can open separate PowerShell sessions to the same SnapCenter Server by using different user credentials for each session.

## **Parameters**

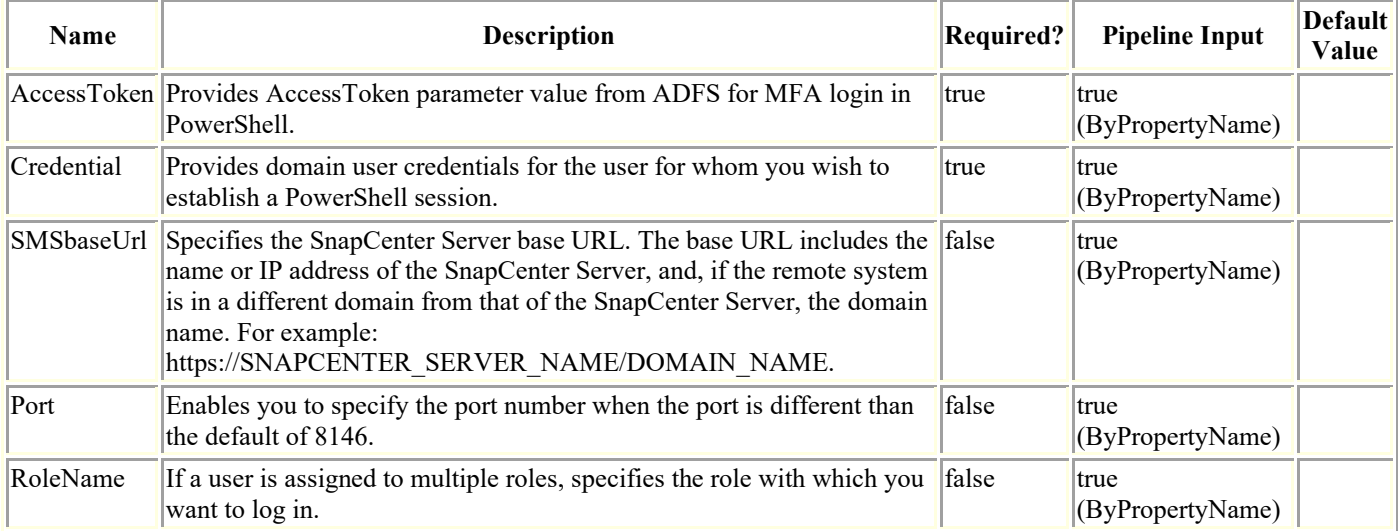

# **Examples**

### **Example 1: Opening a PowerShell session**

Open-SmConnection

This command syntax opens a PowerShell session.

### **Example 2: Opening a PowerShell session with a specific role**

Open SmConnection -Credential sddev\administrator

This command syntax opens a PowerShell session for the specified role.

#### **Example 3: Opening a PowerShell session to SnapCenter Server from a remote host using the SnapCenter Server name and domain in the base URL**

Open-SmConnection ?SMSbaseUrl https://SnapCenterServer1 -RoleName "SnapCenterAdmin"

This example syntax opens a PowerShell session to SnapCenter from a remote host in a different domain using the SnapCenter Server name in the base URL and the specified role.

#### **Example 4: Opening a PowerShell session from a remote host to SnapCenter using the SnapCenter Server IP address in the base URL**

Open-SmConnection -SMSbaseUrl https://172.17.166.128:8146 -RoleName SnapCenterAdmin - Verbose

This example syntax opens a PowerShell session to SnapCenter from a remote host using the SnapCenter Server IP address in the base URL.

#### **Example 5: Opening a PowerShell session using a port that is not the default**

Open-SmConnection -Port 1694

This example syntax opens a PowerShell connection using a port that is different from the default port, 8146.

#### **Example 6: Opening a PowerShell session from a remote host to SnapCenter using a base URL and a port that is not the default**

Open-SmConnection -SMSbaseUrl https://SnapCenterServer1.netapp.com:8156

This examples syntax opens a PowerShell session to SnapCenter from a remote host using a base URL and a port that is not the default port, 8146.

## **Protect-SmRepository**

Sets the configuration that is required to create a backup of the SnapCenter database.

# **Syntax**

```
Protect-SmRepository [-HostName] <String> [-Path] <String> [-Schedule] <Hashtable> [[-
RetentionCount] <Int32>] [<CommonParameters>]
```
# **Detailed Description**

Sets the configuration that is required to create a backup of the SnapCenter database.

## **Parameters**

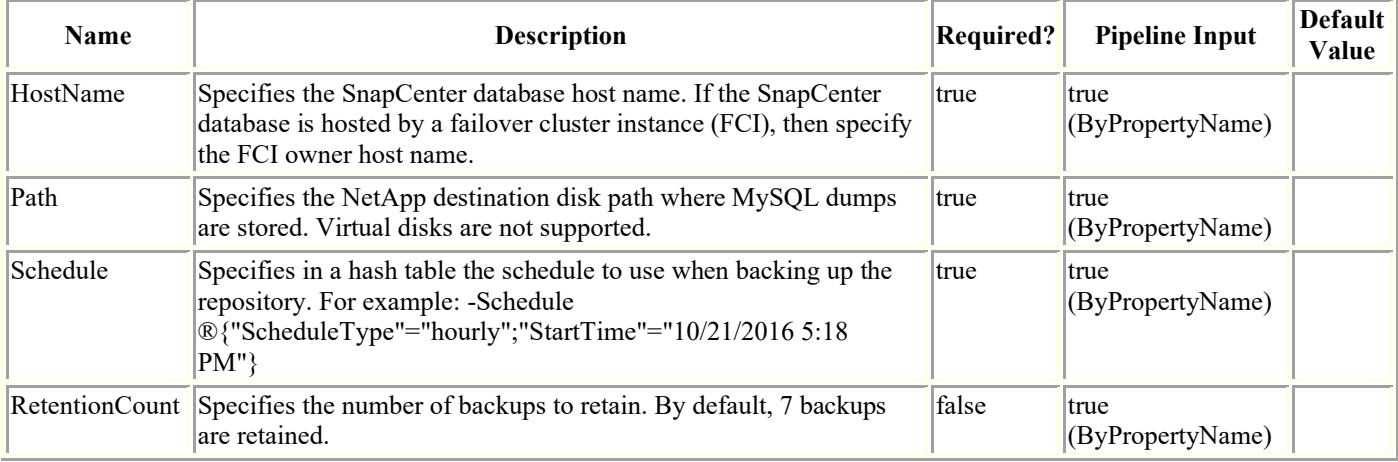

# **Examples**

### **Example 1: Configuring a database backup for MySQL DB**

Protect-SmRepository -HostName NB-MVA-DEV057.nbsdsm.mycompany.netapp.in -Path E:\DATA - Schedule ®{"ScheduleType"="hourly";"StartTime"="10/21/2016 5:18 PM"}

This example syntax configures an hourly backup for the file system specified and uses the Path argument to indicate the NetApp disk path where the repository DB dumps will be placed.

## **Refresh-SmBackup**

Clears the stale backup entries from the SnapCenter Server.

# **Syntax**

```
Refresh-SmBackup [-AppObjectList <String>] [-CleanupAllObjects] [-Auth <String>] 
[<CommonParameters>]
```
# **Detailed Description**

Clears the stale backup entries from the SnapCenter Server.

## **Parameters**

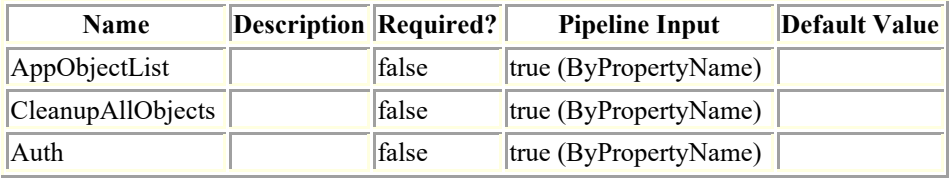

# **Examples**

### **Example 1: Clears the stale backup entries from the SnapCenter Server for all resources**

Refresh-SmBackup -CleanupAllObjects

This example syntax clears the stale backup entries from the SnapCenter Server for all resources.

### **Example 2: Clears the stale backup entries from the SnapCenter Server by resource name**

Refresh-SmBackup -AppObjectList R708202074BV1\SQL2019\MDSL\_DB3

This example syntax clears the stale backup entries from the SnapCenter Server by resource name.

## **Remove-SmAlert**

Removes the alert(s) from SnapCenter.

# **Syntax**

```
Remove-SmAlert [-AlertIds <String>] [-EntityType <SmEntityType>] [-EntityName <String>] 
[-Severity <SmAlertSeverity>] [<CommonParameters>]
```
## **Detailed Description**

Removes the alert(s) from SnapCenter. Either Alert Id(s) or Entity Type and Entity Name or Severity must be provided!

## **Parameters**

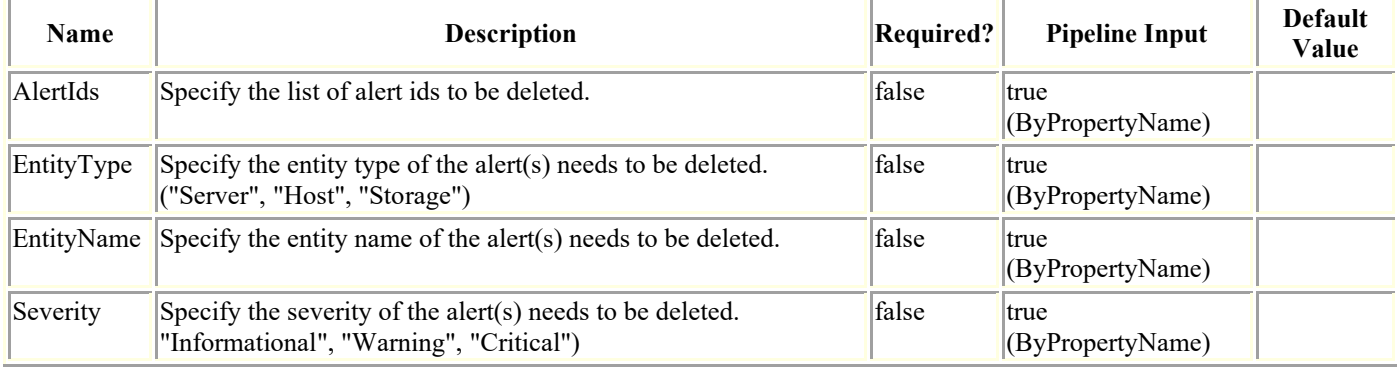

## **Examples**

### **Example 1: Remove one or more alerts by id(s)**

Remove-SmAlert -AlertIds 100,101

This example syntax removes the specified alerts from SnapCenter.

Remove-SmAlert

Are you sure you want to remove the alert(s) ?

 [Y] Yes [A] Yes to All [N] No [L] No to All [S] Suspend [?] Help (default is "Y"): y

#### **Example 2: Remove one or more alerts by id(s) without confirmation dialogue**

```
Remove-SmAlert -AlertIds 100,101 -Confirm:$false
```
This example syntax removes the specified alerts from SnapCenter.

### **Example 1: Remove one or more alerts by EntityType and EntityName**

Remove-SmAlert -EntityType Host -EntityName mtme.englab.netapp.com

This example syntax removes all the alerts of the given Host.

Remove-SmAlert

Are you sure you want to remove the alert(s) ?

 [Y] Yes [A] Yes to All [N] No [L] No to All [S] Suspend [?] Help (default is "Y"): y

#### **Example 1: Remove one or more alerts by Severity**

Remove-SmAlert -Severity Warning

This example syntax removes all the warning alerts.

Remove-SmAlert

Are you sure you want to remove the alert(s) ?

 [Y] Yes [A] Yes to All [N] No [L] No to All [S] Suspend [?] Help (default is "Y"): y

## **Remove-SmBackup**

Removes one or more backup.

# **Syntax**

```
Remove-SmBackup [-BackupNames <String>] [-BackupIds <String>] [-
DeleteSecondaryMetadata] [-CleanupSecondaryBackups] [-SourceVolumes <String>] [-
CleanupBackups] [-Force] [-Auth <String>] [-AppObjectId <String>] [<CommonParameters>]
```
## **Detailed Description**

Removes one or more backup.

### **Parameters**

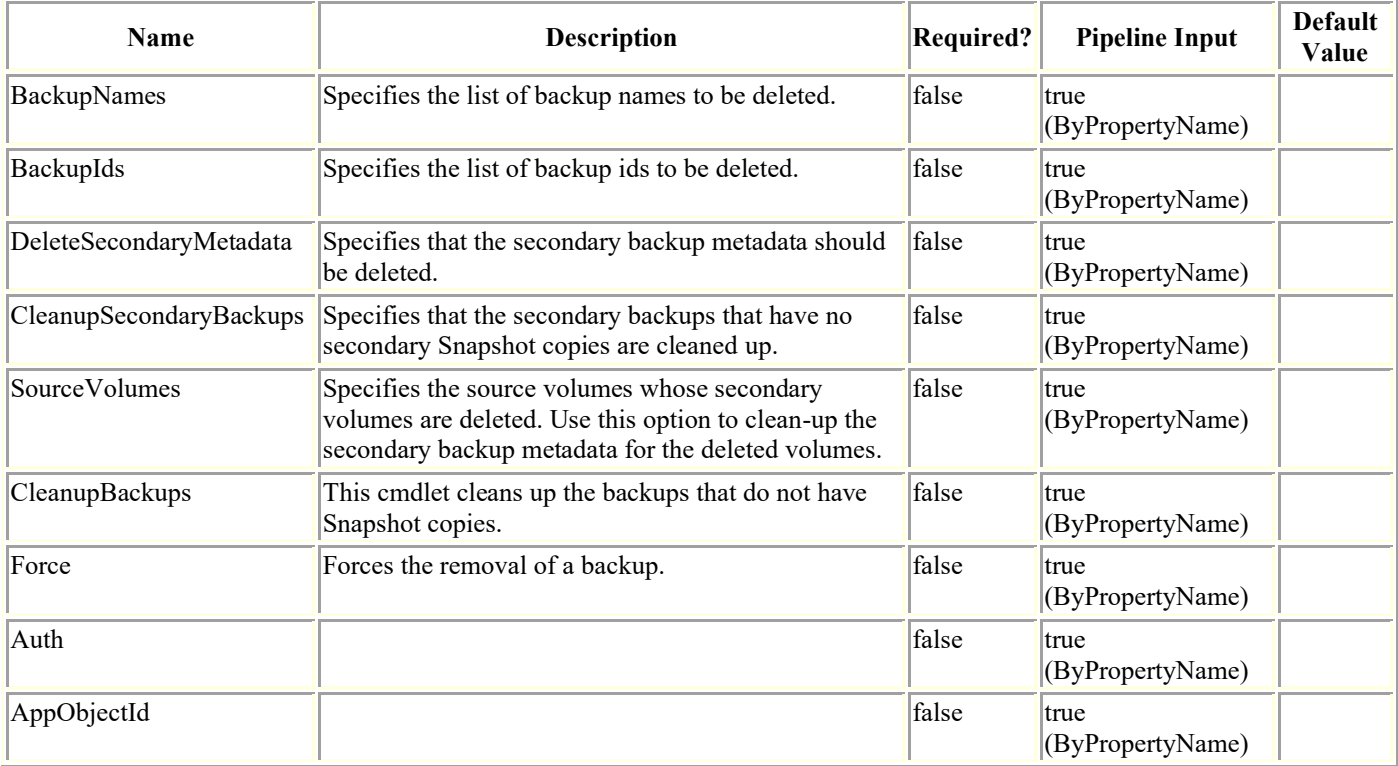

## **Examples**

### **Example 1: Removing multiple backups using the backup ID**

Remove-SmBackup -BackupIds 3,4

This example syntax removes multiple backups using the backup IDs.

Remove-SmBackup

Are you sure want to remove the backup(s).

 [Y] Yes [A] Yes to All [N] No [L] No to All [S] Suspend [?] Help (default is "Y"):

#### **Example 2: Removing multiple backups using the backup name**

Remove-SmBackup -BackupNames "Payroll Dataset\_vise-f6\_08-04- 2015\_12.01.56.2744","Payroll Dataset\_vise f6\_08-04-2015\_12.02.27.8732"

Remove-SmBackup

Are you sure want to remove the backup(s).

 [Y] Yes [A] Yes to All [N] No [L] No to All [S] Suspend [?] Help (default is "Y"):

```
 BackupResult : {}
Result : SMCoreContracts.SMResult
 TotalCount : 0
 DisplayCount : 0
 Context :
 Job : SMCoreContracts.SmJob
```
#### **Example 3: Removing secondary backup metadata**

Remove-SmBackup -BackupIds 1 -DeleteSecondaryMetadata

This example syntax removes secondary backup metadata.

Remove-SmBackup

Are you sure want to remove the backup(s).

```
 [Y] Yes [A] Yes to All [N] No [L] No to All [S] Suspend [?] Help 
(default is "Y"):
```

```
 BackupResult : {}
Result : SMCoreContracts. SMResult
 TotalCount : 0
 DisplayCount : 0
Context :
Job : SMCoreContracts.SmJob
```
### **Example 4: Cleaning up secondary backups without a confirm dialogue**

Remove-SmBackup -CleanupSecondaryBackups -Confirm:\$false

This example syntax cleans up secondary backups that do not have secondary Snapshot copies.

BackupResult : {}

Result : SMCoreContracts.SMResult TotalCount : 0 DisplayCount : 0 Context : Job : SMCoreContracts.SmJob

#### **Example 5: Cleaning up secondary backups where secondary volume is deleted**

Remove-SmBackup -CleanupSecondaryBackups -SourceVolumes SVM1:Volume1,SVM2:Volume2

This example syntax cleans up the secondary backups that do not have any secondary snapshot copies or the secondary volumes are deleted for the specified source volumes.

BackupResult : {}

```
Result : SMCoreContracts. SMResult
 TotalCount : 0
 DisplayCount : 0
Context :
Job : SMCoreContracts.SmJob
```
## **Remove-SmClone**

Removes an existing clone.

# **Syntax**

```
Remove-SmClone [[-CloneName] <String>] [-PluginCode] <PluginCode> [[-CloneAppObjectId] 
<String>] [[-Force]] [[-IsOracleAppVol] <String>] [[-PreCloneDeleteScriptPath] 
<String>] [[-UnMountCommands] <String>] [<CommonParameters>]
```
## **Detailed Description**

Removes an existing clone.

### **Parameters**

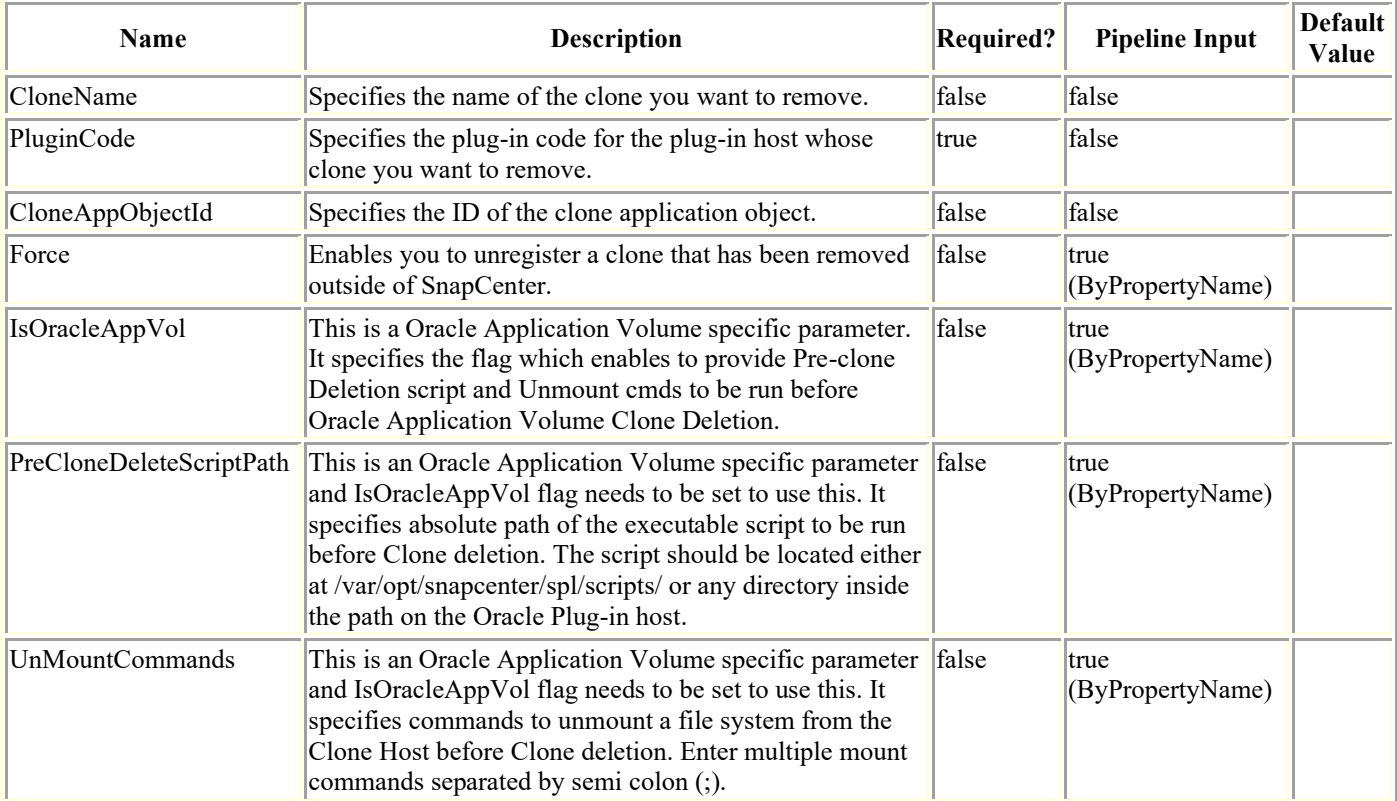

## **Examples**

### **Example 1: Removing a clone**

Remove-SmClone -CloneName payrollclone dataset clone 08-05-2015 14.41.11

This example syntax removes the specified clone.

Remove-SmClone

Are you sure you want to remove the clone?

 [Y] Yes [A] Yes to All [N] No [L] No to All [S] Suspend [?] Help (default is "Y"): y

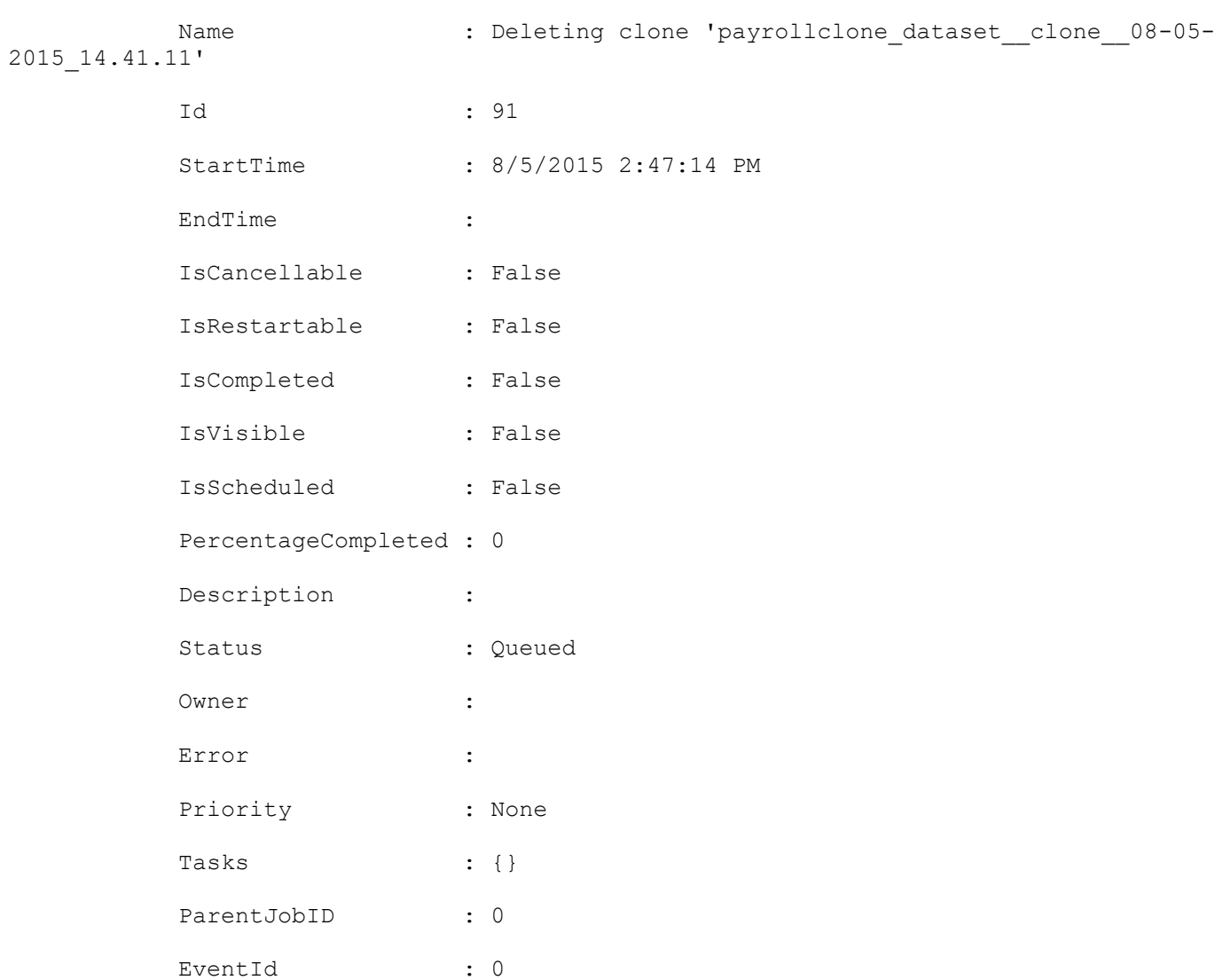

### **Example 2: Removing a clone without the confirm dialogue**

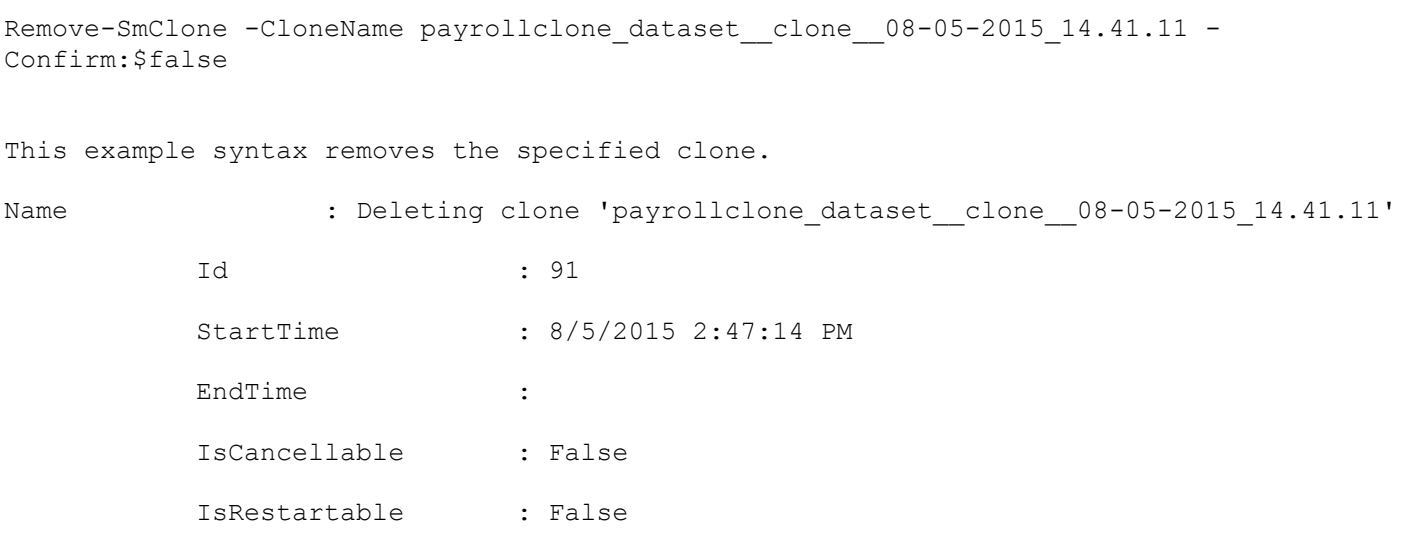

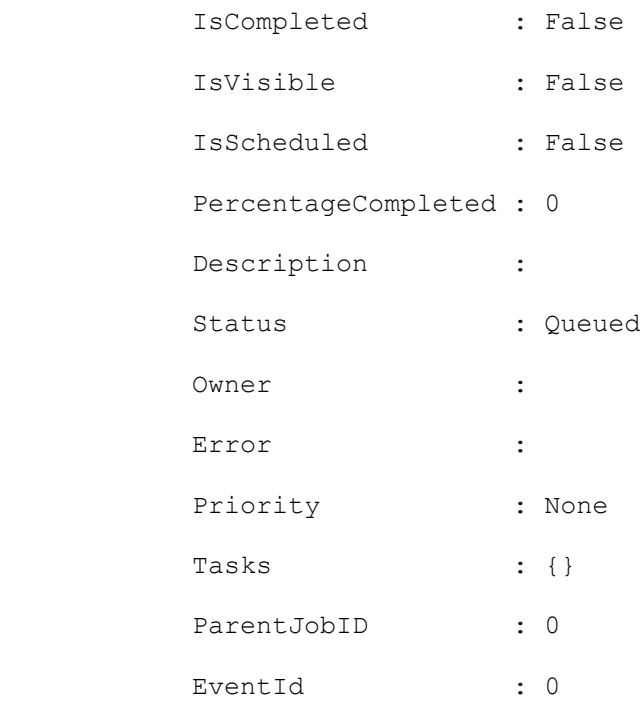

### **Example 3: Removing an Oracle Application Volume clone with PreCloneDeletion Script and Unmount Command**

Remove-SmClone -CloneName R8092776CF4V1 HNK2 com appVol4 clone 3221 11-06-2021\_05.57.33 -PluginCode SCO -IsOracleAppVol -PreCloneDeleteScriptPath "/var/opt/snapcenter/spl/scripts/preCloneDel.sh" -UnMountCommands "unmount /mnt/test"

This example syntax removes the specified Oracle Application Volume clone, PreCloneDeletion Script and Unmount Command are specified.

Remove-SmClone

Are you sure you want to remove the clone?

 [Y] Yes [A] Yes to All [N] No [L] No to All [S] Suspend [?] Help (default is "Y"):

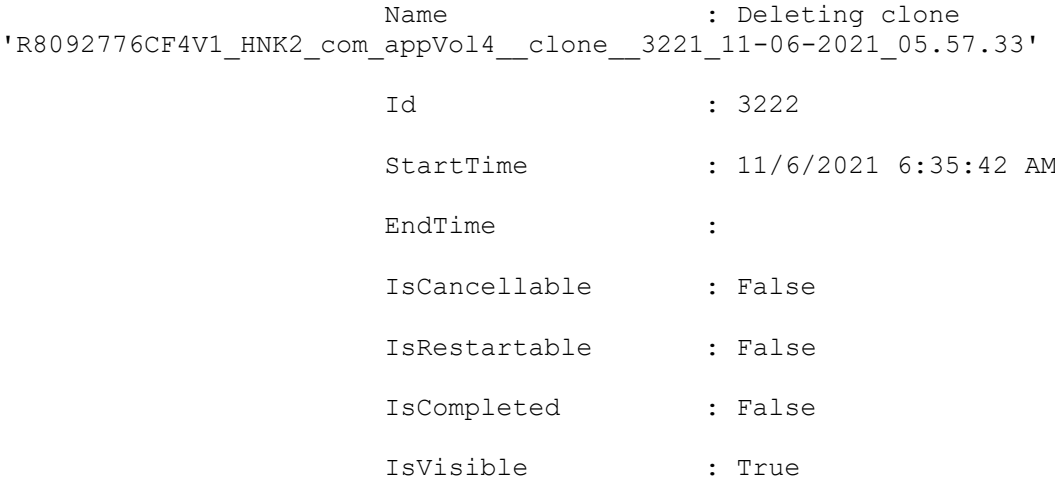

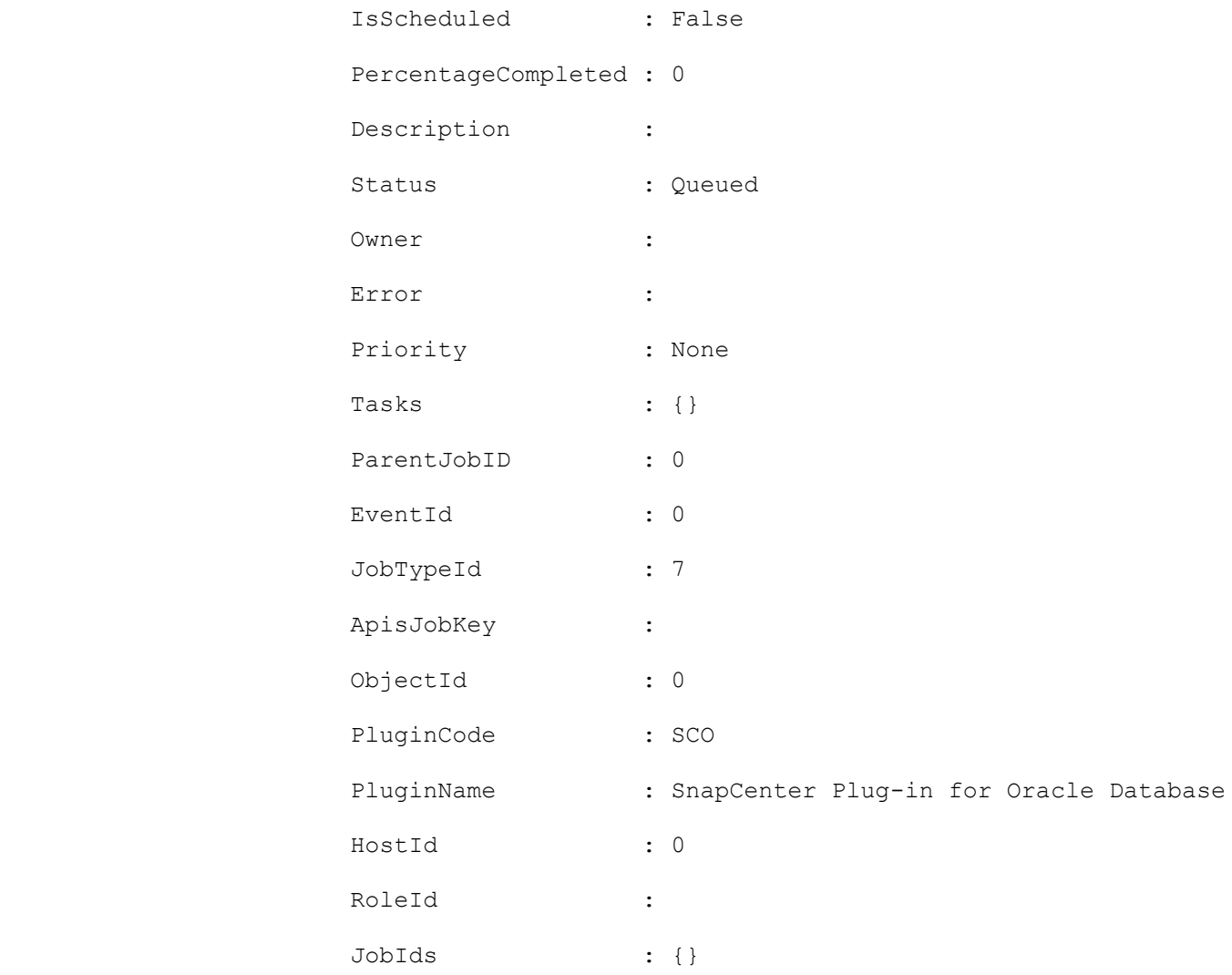

### **Example 4: Removing an Oracle Application Volume clone**

Remove-SmClone -CloneName R8092776CF4V1\_HNK2\_com\_appVol4\_clone\_3221\_11-06-2021\_05.57.33 -PluginCode SCO

This example syntax removes the specified Oracle Application Volume clone.

Remove-SmClone

Are you sure you want to remove the clone?

 [Y] Yes [A] Yes to All [N] No [L] No to All [S] Suspend [?] Help (default is "Y"):

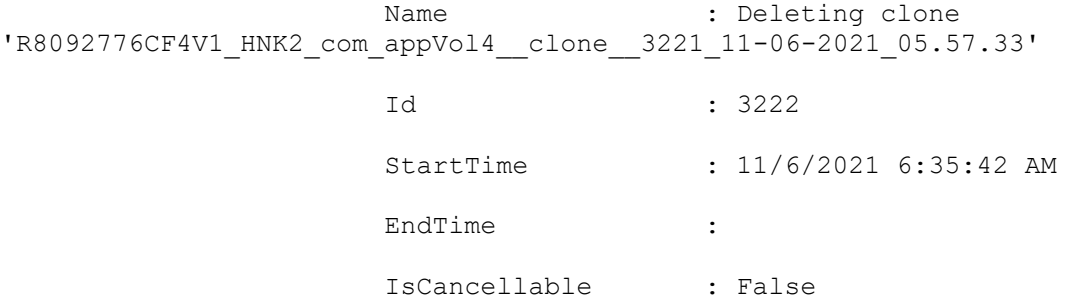

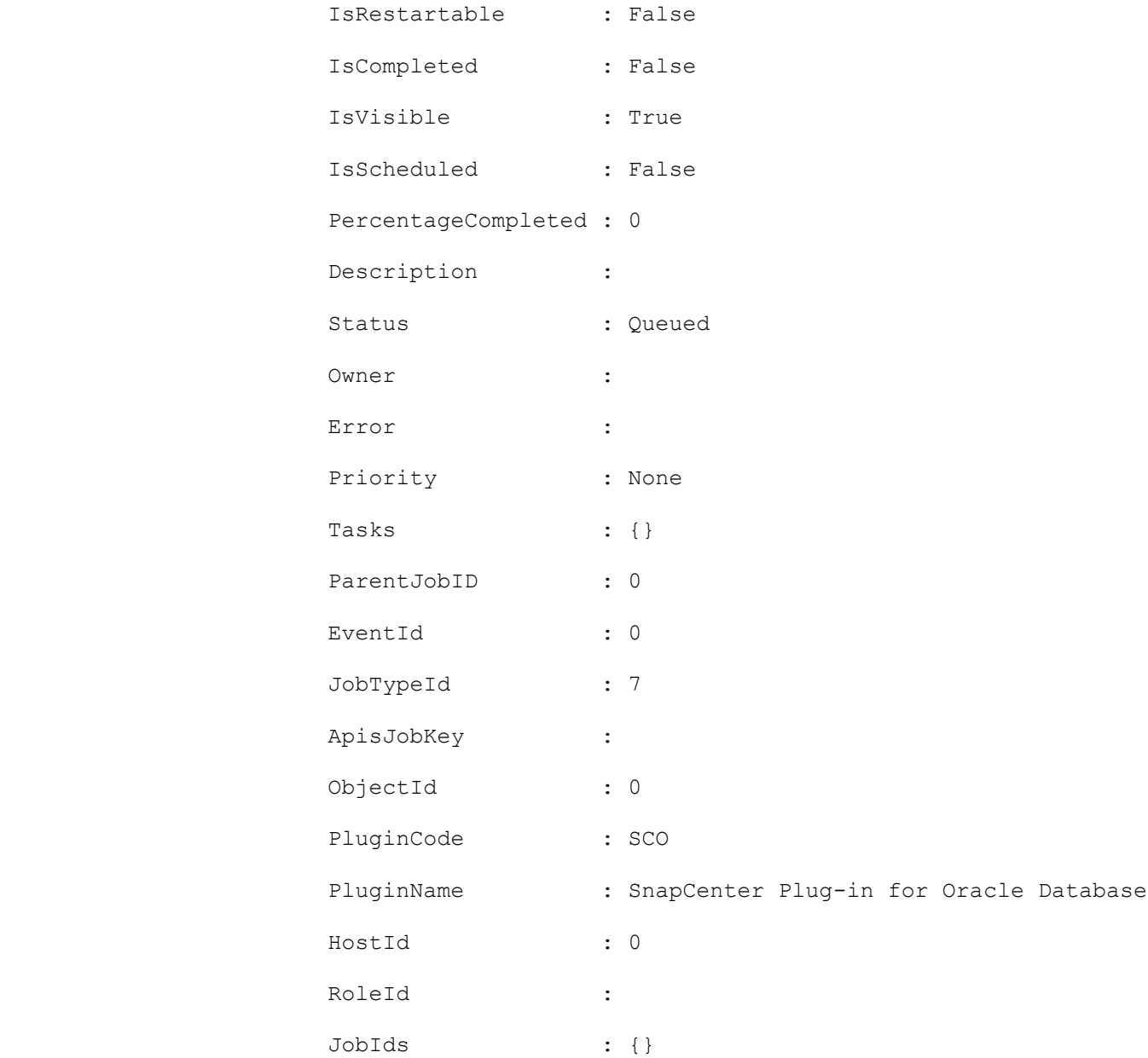
#### **Remove-SmCloneJob**

Removes an existing clone job.

# **Syntax**

```
Remove-SmCloneJob [-CloneJobName] <String> [<CommonParameters>]
```
### **Detailed Description**

Removes an existing clone job based on the name of the clone job provided.

### **Parameters**

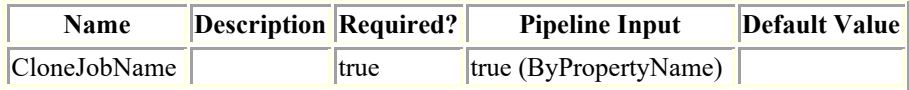

### **Examples**

#### **Example 1: Remove a clone job by clone job name**

Remove-SmCloneJob -CloneJobName cl2 This example syntax removes a clone job based on the name of the clone job provided. Remove-SmCloneJob Are you sure you want to perform this action? [Y] Yes [A] Yes to All [N] No [L] No to All [S] Suspend [?] Help (default is "Y"): Y No clones associated with 'cl2' Resource Group. Deleted Protection Group 'cl2' successfully. Deleted clone policy 'cl2\_ClonePolicy' successfully.

#### **Example 2: Removes a clone job by clone job name without a confirmation dialogue.**

Remove-SmCloneJob -CloneJobName cl2 -Confirm:\$false

This example syntax removes a clone job based on the name of the clone job provided.

### **Remove-SmCredential**

Unregister a registered credential.

# **Syntax**

Remove-SmCredential -Name <String> [<CommonParameters>]

# **Detailed Description**

Remove a registered credential from the SnapCenter Server.

# **Parameters**

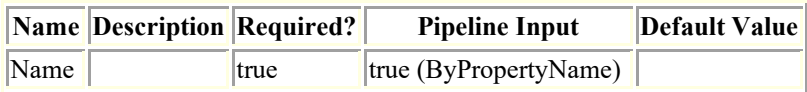

# **Examples**

#### **Example 1: Remove Credential**

```
Remove-SmCredential -Name RunAs1
```
### **Remove-SmDomain**

Unregister a registered domain.

# **Syntax**

```
Remove-SmDomain -Name <String> [<CommonParameters>]
```
# **Detailed Description**

Remove a registered domain from SnapCenter server.

### **Parameters**

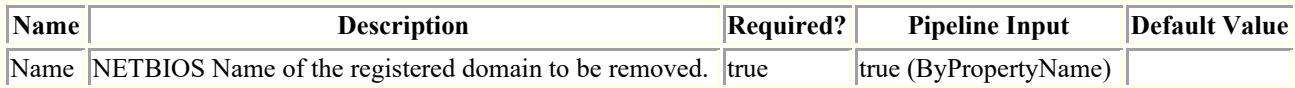

### **Examples**

#### **Example 1: Unregister a registered domain from SnapCenter Server.**

Remove-SmDomain -Name dom-newad01

Remove-SmDomain

 The domain "dom-newad01" will be unregistered from SnapCenter Server and the domain users will no longer be able to access the SnapCenter Server.

 [Y] Yes [A] Yes to All [N] No [L] No to All [S] Suspend [?] Help (default is "Y"): y

### **Remove-SmDRFailoverBackups**

After failback, delete special backups taken during failover.

# **Syntax**

```
Remove-SmDRFailoverBackups -AppObjectId [<CommonParameters>]
Remove-SmDRFailoverBackups -AppObjectId -BackupNames [<CommonParameters>]
Remove-SmDRFailoverBackups -AppObjectId -Primary [<CommonParameters>]
```
# **Detailed Description**

After failback, delete special backups taken during failover.

### **Parameters**

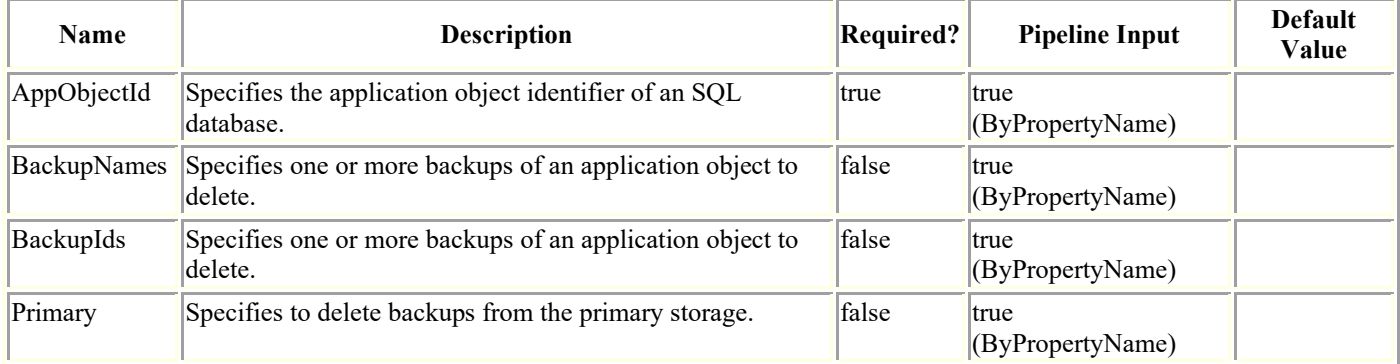

# **Examples**

#### **Example 1: Delete all special backups of the SQL resources after failback from secondary**

Remove-SmDRFailoverBackups -AppObjectId Host1\Inst\DB1

This example syntax deletes all the special backup of the resource from the storage where the backup was taken (secondary storage).

Remove-SmDRFailoverBackups

Are you sure you want to remove the backups?

 [Y] Yes [A] Yes to All [N] No [L] No to All [S] Suspend [?] Help (default is "Y"): yes

Result : SMCoreContracts. SMResult

```
 TotalCount : 0
 DisplayCount : 0
Context :
 Job : SMCoreContracts.SmJob
```
#### **Example 2: Delete few special backups of the SQL resource after failback**

Remove-SmDRFailoverBackups -AppObjectId Host1\Inst\DB1 -BackupNames Backup1,Backup2 This example syntax deletes the specified special backups from the storage where the backup was taken (secondary storage). Remove-SmDRFailoverBackups Are you sure you want to remove the backups? [Y] Yes [A] Yes to All [N] No [L] No to All [S] Suspend [?] Help (default is "Y"): yes Result : SMCoreContracts.SMResult

 TotalCount : 0 DisplayCount : 0 Context : Job : SMCoreContracts.SmJob

#### **Example 3: Delete all special backups of the SQL resources after failback from the secondary and the primary.**

Remove-SmDRFailoverBackups -AppObjectId Host1\Inst\DB1 -Primary

This example syntax removes all the resource backups taken during failover from the secondary and the primary storage. For SnapMirror relationship, during subsequent SnapMirror update, deleted backups in the primary storage will be reflected in the secondary storage.

Remove-SmDRFailoverBackups

 Are you sure you want to remove the backups? [Y] Yes [A] Yes to All [N] No [L] No to All [S] Suspend [?] Help (default is "Y"): yes

> Result : SMCoreContracts.SMResult TotalCount : 0 DisplayCount : 0

Context : Job : SMCoreContracts.SmJob

#### **Example 4: Delete few special backups of the SQL resources after failback from the secondary and the primary.**

Remove-SmDRFailoverBackups -AppObjectId Host1\Inst\DB1 -BackupNames Backup1, Backup2 -Primary

This example syntax removes all the resource backups taken during failover from the secondary and the primary storage. For SnapMirror relationship, during subsequent SnapMirror update, deleted backups in the primary storage will be reflected in the secondary storage.

Remove-SmDRFailoverBackups

Are you sure you want to remove the backups?

 [Y] Yes [A] Yes to All [N] No [L] No to All [S] Suspend [?] Help (default is "Y"): yes

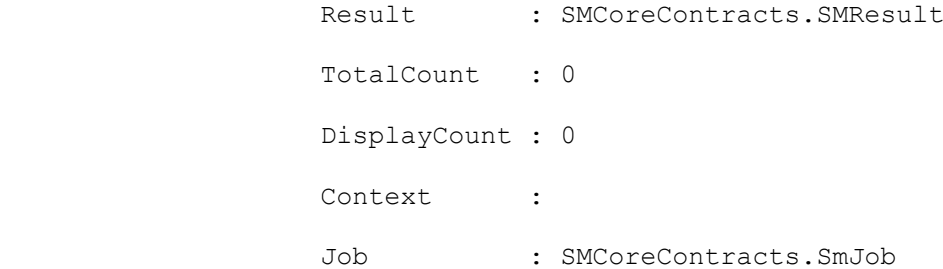

### **Remove-SmGroup**

Removes an AD group or local group from SnapCenter.

# **Syntax**

Remove-SmGroup -Group <SmString> [-Domain <String>] [<CommonParameters>]

# **Detailed Description**

Removes an Active Directory group or local group from SnapCenter.

# **Parameters**

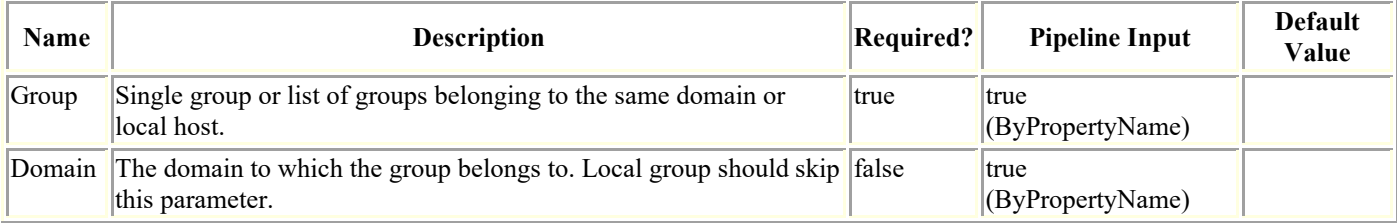

# **Examples**

#### **Example 1: Removing a single group**

Remove-SmGroup -Group group1 -Domain domain1

#### **Example 2: Removing multiple groups of same domain**

Remove-SmGroup -Group group1,group2 -Domain domain1

#### **Example 3: Removing a local group**

Remove-SmGroup -Group LocalGroup1

#### **Remove-SmGroupFromRole**

Removes a group from a specified role.

# **Syntax**

```
Remove-SmGroupFromRole [-Domain <String>] -Group <SmString> -RoleName <String> 
[<CommonParameters>]
```
### **Detailed Description**

Removes a group from a specified role.

### **Parameters**

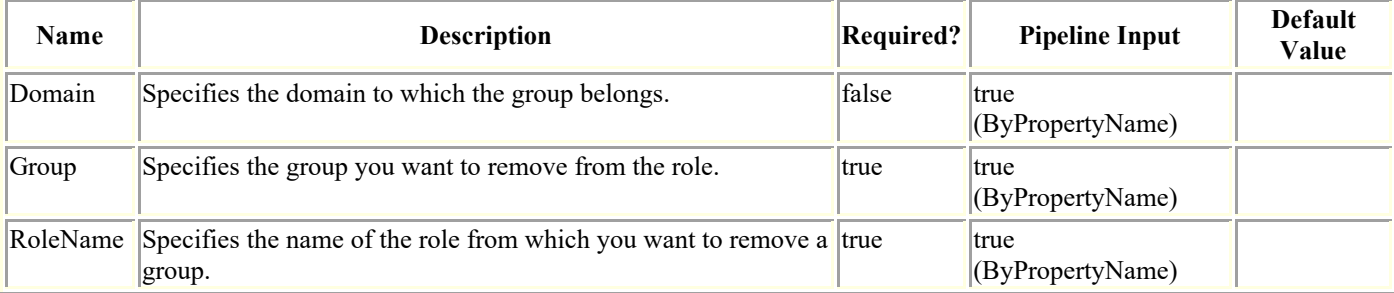

### **Examples**

#### **Example 1: Removing a group from a role**

Remove-SmGroupFromRole -Domain sddev -Group administrators -RoleName SnapcenterAdmin

This example syntax removes the specified group from the SnapCenterAdmin role.

Remove-SmGroupFromRole

Are you sure you want to unassign the group from role?.

 [Y] Yes [A] Yes to All [N] No [L] No to All [S] Suspend [?] Help (default is "Y"): y

Successfully UnAssigned Group From Role

#### **Example 2: Removing a group from a role without confirm dialogue**

Remove-SmGroupFromRole -Domain sddev -Group administrators -RoleName SnapcenterAdmin - Confirm:\$false

This example syntax removes the specified group from the SnapCenterAdmin role.

Successfully UnAssigned Group From Role

### **Remove-SmHost**

Removes one or more hosts from SnapCenter.

# **Syntax**

```
Remove-SmHost [-HostNames] <String> [[-Force]] [-PluginCode <PluginCode>] 
[<CommonParameters>]
```
### **Detailed Description**

Removes one or more hosts from SnapCenter. Note: For this command to succeed, the host you are removing must be resolvable in DNS or in the SnapCenter Server's hosts file. This applies even when you use the -force option.

### **Parameters**

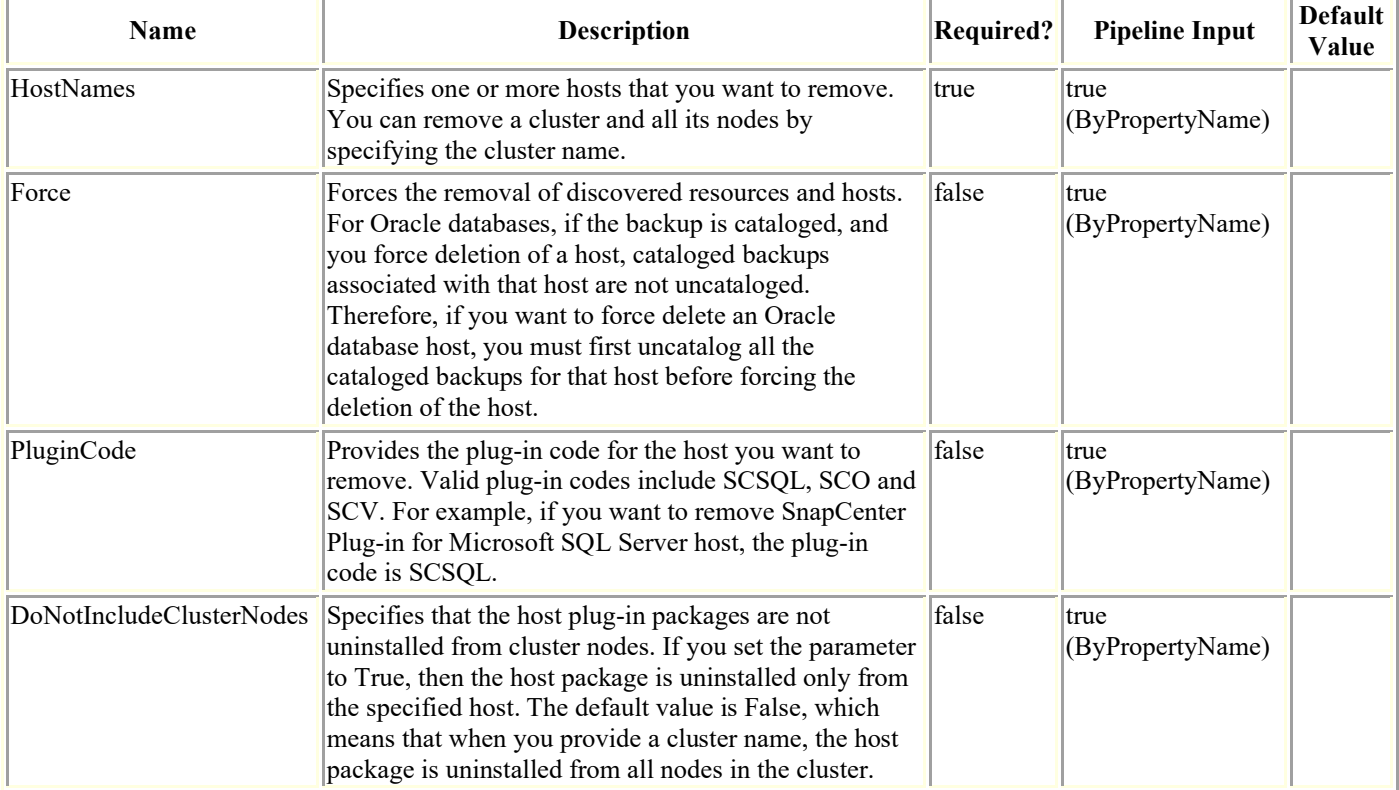

## **Examples**

#### **Example 1: Removing a host without backups or clones**

Remove-smhost -HostNames localhost

This example syntax removes a host from SnapCenter.

Are you sure you want to remove the host and its resources.?

[Y] Yes [A] Yes to All [N] No [L] No to All [S] Suspend [?] Help<br>(default is "Y"): yName : Remove Host 'HostName' : Remove Host 'HostName' Id : 44390 StartTime : 4/17/2017 2:07:51 AM EndTime : IsCancellable : False IsRestartable : False IsCompleted : False IsVisible : True IsScheduled : False PercentageCompleted : 0 Description : Status : Queued Owner : Error : Priority : None Tasks : {} ParentJobID : 0 EventId : 0 JobTypeId : 10 ApisJobKey : ObjectId : 0

PluginCode : NONE PluginName :

#### **Example 2: Removing a host without a confirm dialogue**

Remove-smhost -HostNames localhost -Confirm:\$false

This example syntax removes a host from SnapCenter.

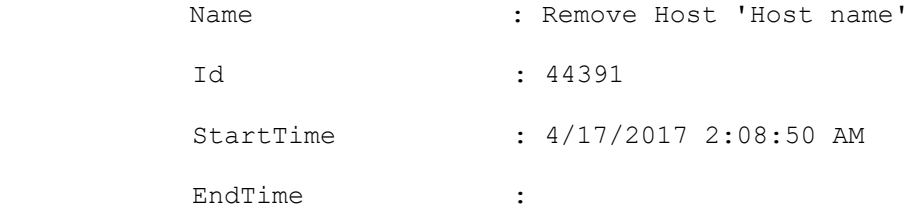

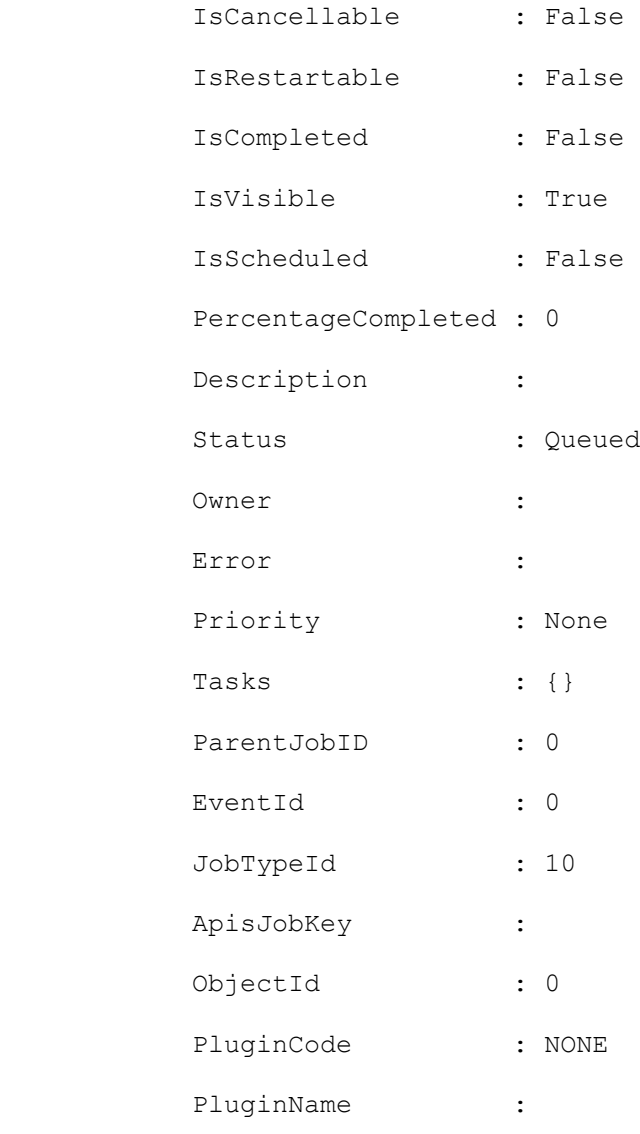

#### **Example 3: Removing a host with backups and clones**

Remove-smhost -HostNames localhost -Force

Delete the resource backups and clones associated with this host as part of the delete host operation.

Remove-SmHost

Are you sure you want to remove the host and its resources.?

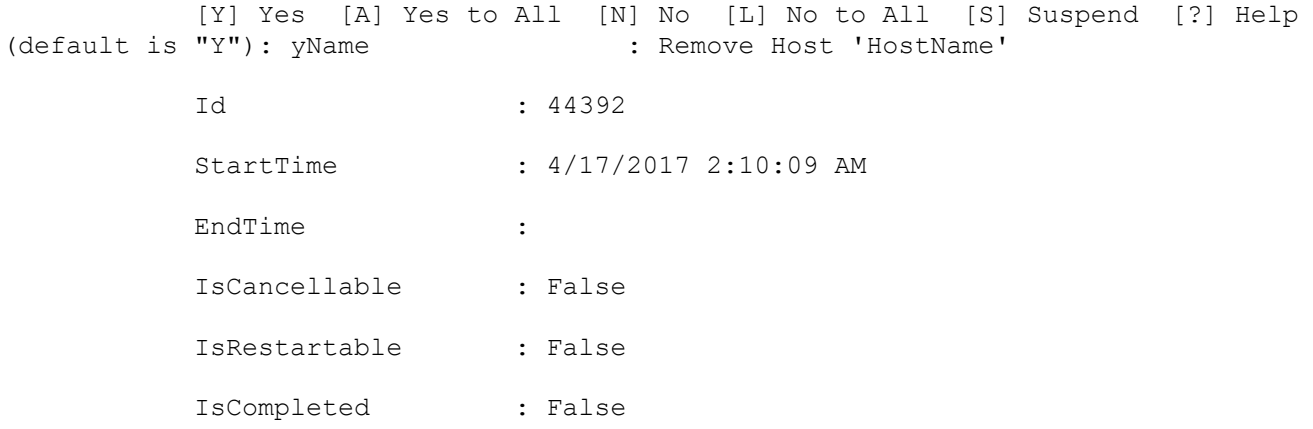

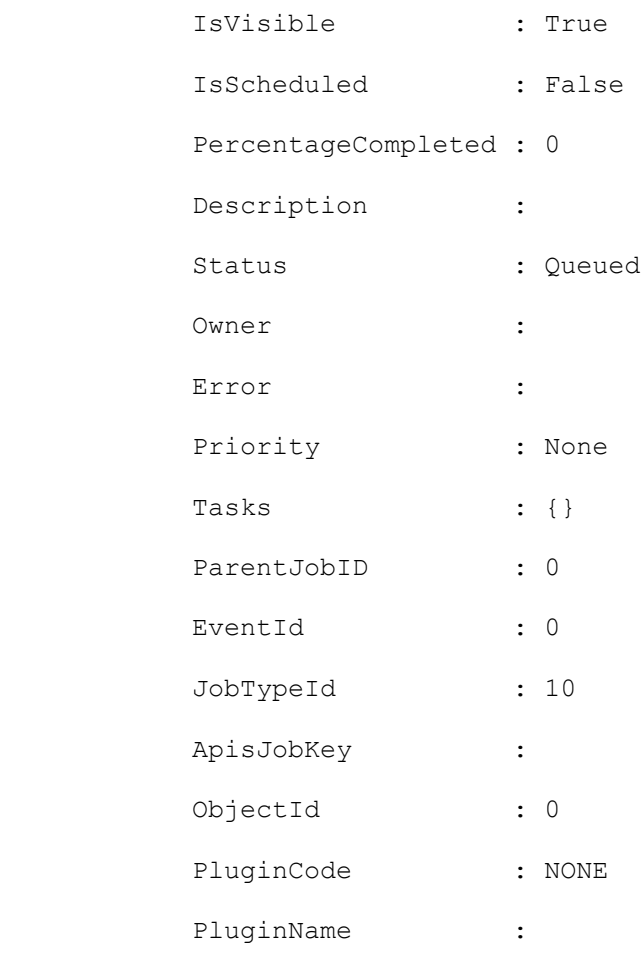

#### **Example 4: Removing a host with clones on an alternate host**

Remove-smhost -HostNames localhost -Force -ForceDeleteClones Delete resources that are cloned or mounted on an alternate host as part of the delete host operation. Remove-SmHost Are you sure you want to remove the host and its resources.? [Y] Yes [A] Yes to All [N] No [L] No to All [S] Suspend [?] Help (default is "Y"): yName : Remove Host 'HostName' : Remove Host 'HostName' Id : 44392 StartTime : 4/17/2017 2:10:09 AM EndTime : IsCancellable : False IsRestartable : False IsCompleted : False IsVisible : True IsScheduled : False PercentageCompleted : 0

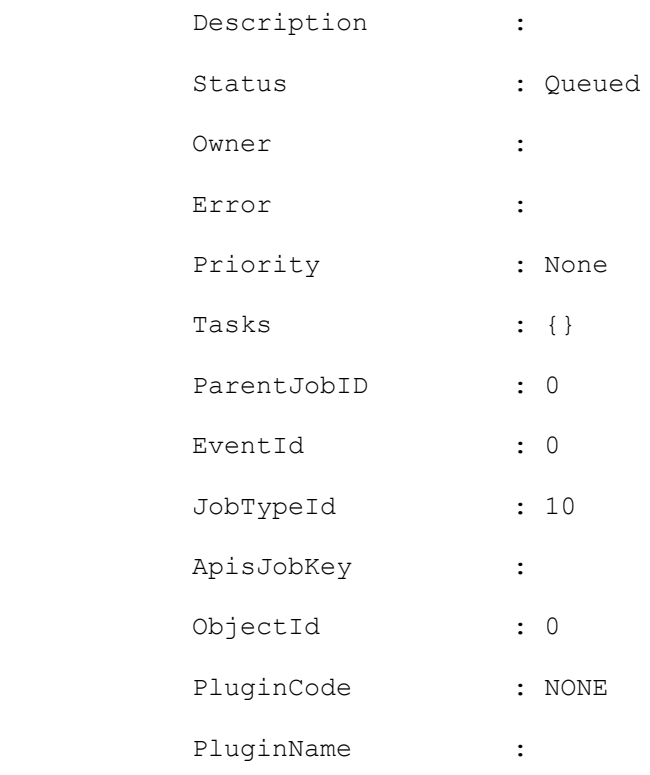

#### **Remove-SmJobs**

Removes completed jobs.

# **Syntax**

```
Remove-SmJobs [-JobId <Int32>] [-StartTime <DateTime>] [-EndTime <DateTime>] [-Auth 
<String>] [<CommonParameters>]
```
### **Detailed Description**

Removes completed jobs using either the job ID of a specific job or all jobs within a specified date and time.

### **Parameters**

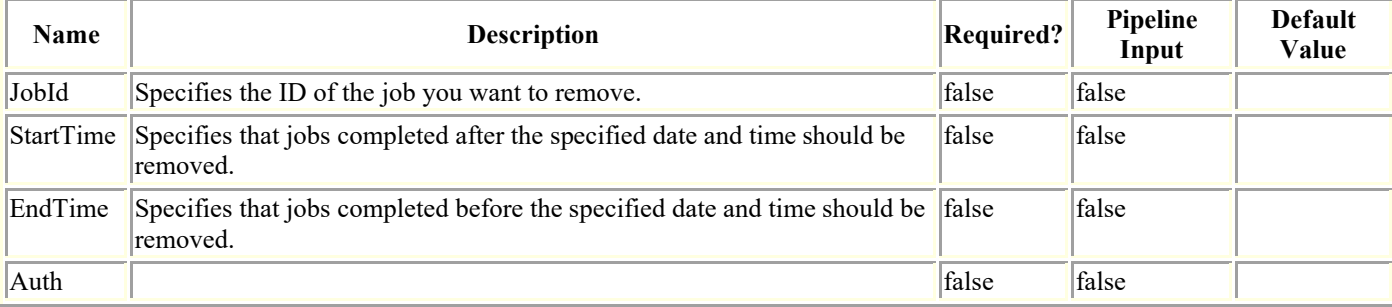

### **Examples**

#### **Example 1: Removing a job using a specific job ID**

Remove-SmJobs -JobId 1002

This example syntax removes the job associated with the specified job ID.

Remove-SmJobs

Are you sure want to remove all the jobs(s) ?

```
 [Y] Yes [A] Yes to All [N] No [L] No to All [S] Suspend [?] Help 
(default is "Y"): y
```
#### **Example 2: Removing jobs completed within specific start and end dates without a confirm dialogue**

Remove-SmJobs -StartTime 02/12/2015 -EndTime 07/02/2015 -Confirm:\$false

This example syntax removes jobs completed between the specified beginning and end dates.

#### **Remove-SmPermissionFromRole**

Removes one or more permissions from a specified role.

# **Syntax**

```
Remove-SmPermissionFromRole -RoleName <String> -Permissions <String> 
[<CommonParameters>]
```
### **Detailed Description**

Removes one or more permissions from a specified role. Use the format <SnapCenter Resource Name>:<Permission Name> where the SnapCenter Resource name is Dataset, Policy, Backup, Host, Storage Connection, Clone, Provision, Dashboard, Restore, Reports, Discovery, Plugin Install/Uninstall, Migration, Mount, and Unmount, and the permission name is create, read, update, delete and allow.

### **Parameters**

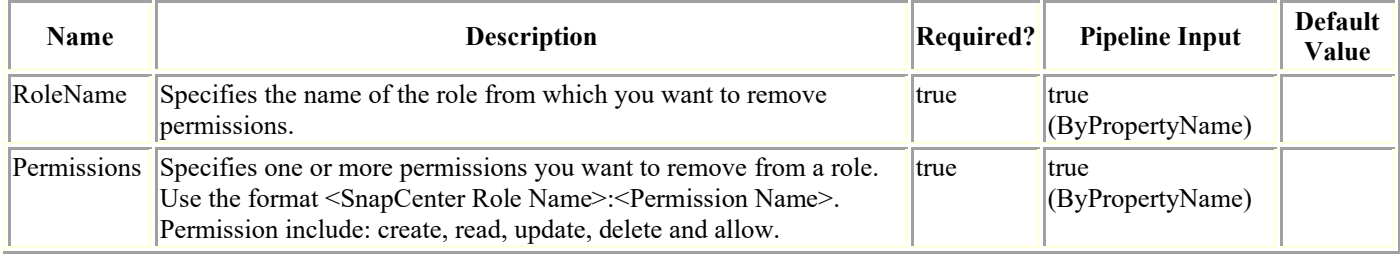

## **Examples**

#### **Example 1: Removing a specific permission from a role**

```
Remove-SmPermissionFromRole -RoleName "Infrastructure Admin" -Permissions 
DataSet:create
This example syntax removes the specified permission from a role.
```
Remove-SmPermissionFromRole

Are you sure you want to unassign the permission from role?.

 [Y] Yes [A] Yes to All [N] No [L] No to All [S] Suspend [?] Help (default is "Y"): y

#### **Example 2: Removing a specific permission from a role without a confirm dialogue**

Remove-SmPermissionFromRole -RoleName "Infrastructure Admin" -Permissions DataSet:create -Confirm:\$false

This example syntax removes the specified permission from a role.

#### **Example 3: Removing multiple permissions from a role**

```
Remove-SmPermissionFromRole -RoleName "Infrastructure Admin" -
Permissions("Host:read","Host:update","Host:delete")
```
This example syntax removes multiple permissions from a role.

# **Remove-SmPlugin**

Removes the specified plug-ins on one or more hosts.

# **Syntax**

```
Remove-SmPlugin [-HostNames] <String> [-PluginCodes] <PluginCode> [[-Force]] 
[<CommonParameters>]
```
## **Detailed Description**

Removes the specified plug-ins on one or more hosts.

### **Parameters**

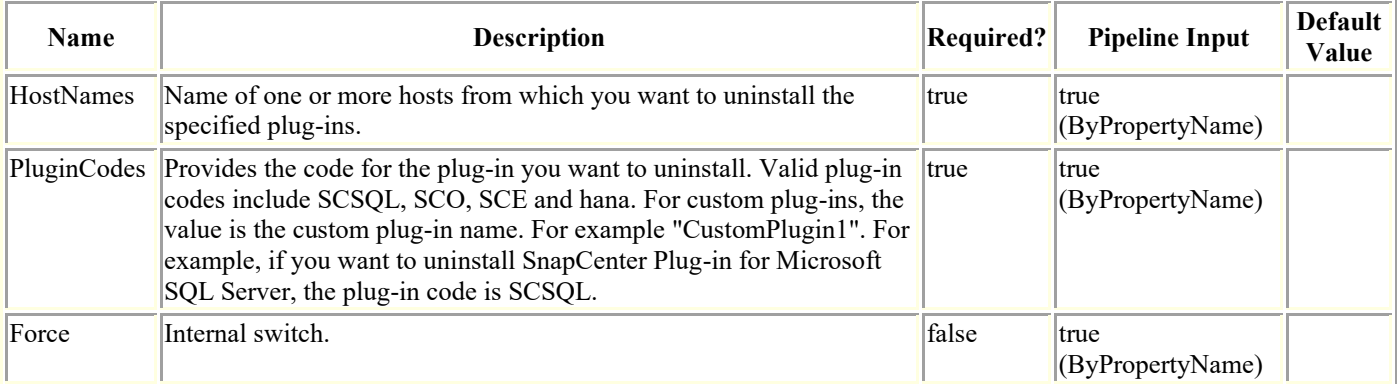

### **Examples**

#### **Example 1: Uninstalling SnapCenter Plug-in for Microsoft SQL Server from a host**

Remove-SmPlugin -HostNames myHostname -PluginCodes SCSQL

This command syntax uninstalls SnapCenter Plug-in for Microsoft SQL Server from the specified host.

Remove-SmPlugin

Are you sure you want to uninstall plugin(s) from the host(s)?

 [Y] Yes [A] Yes to All [N] No [L] No to All [S] Suspend [?] Help (default is "Y"):

#### **Example 2: Uninstall single plug-in from a single host without a confirmation dialogue**

Remove-SmPlugin -HostNames host.example.com -PluginCodes DB2 -Verbose -Confirm:\$false

```
Uninstall single Plug-in from single host
```
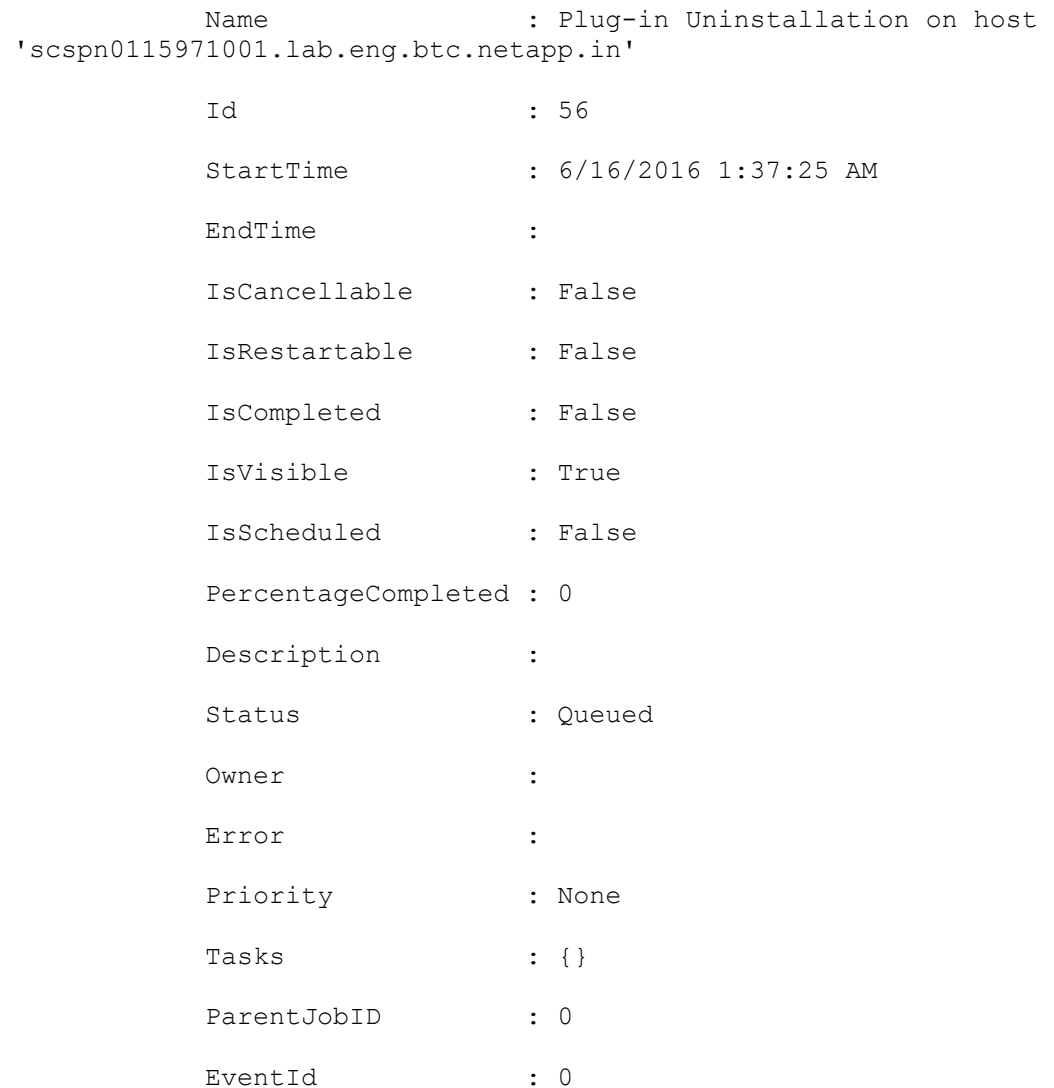

#### **Example 3: Uninstall multiple plug-ins from multiple hosts without the confirm dialogue**

Remove-SmPlugin ?Hostnames myhostname1, myhostname2 ?PluginCodes DB2, MongoDB -Confirm:\$false

One main job will be created for removing plug-ins from the hosts. Separate tasks will be created for removing each of the plug-in from the host.

# **Remove-SmPluginPackage**

Removes a custom plug-in package from the SnapCenter repository.

# **Syntax**

```
Remove-SmPluginPackage [-PluginName] <String> [-PluginVersion] <String> 
[<CommonParameters>]
```
# **Detailed Description**

Removes a custom plug-in package from the SnapCenter repository.

### **Parameters**

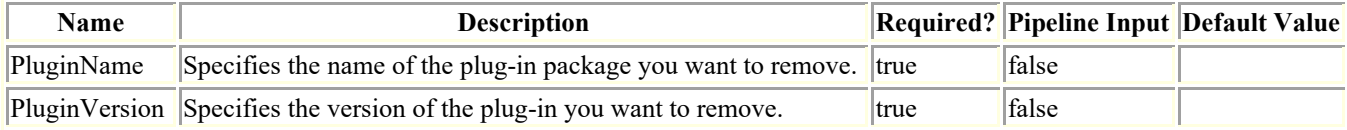

### **Examples**

#### **Example 1: Removing a custom plugin package**

Remove-SmPluginPackage -PluginName CustomPlugin -PluginVersion 1.0

This example syntax removes the 1.0 plug-in version of the custom plug-in named CustomPlugin from the SnapCenter repository.

### **Remove-SmPolicy**

Removes one or more policies from SnapCenter.

# **Syntax**

Remove-SmPolicy -PolicyNames <String> [<CommonParameters>]

## **Detailed Description**

Removes one or more policies from SnapCenter. In order to delete polices from SnapCenter, you must have already detached them from any datasets with which they are associated.

### **Parameters**

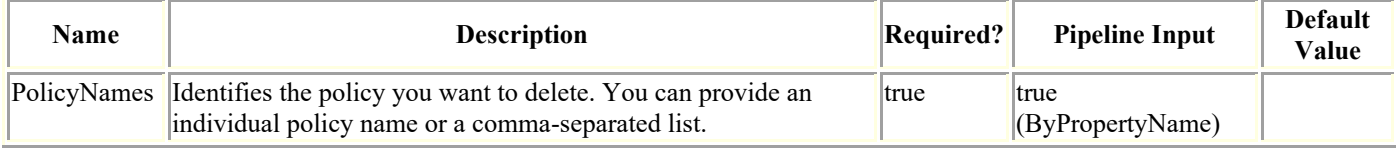

# **Examples**

#### **Example 1: Deleting a policy from SnapCenter**

Remove-SmPolicy -PolicyNames ?SQL Full Backup?

This example syntax removes a specified policy.

Remove-SmPolicy

 Are you sure you want to remove the dataset policy. Its association with dataset also gets removed.?

```
 [Y] Yes [A] Yes to All [N] No [L] No to All [S] Suspend [?] Help 
(default is "Y"):
```
#### **Example 1: Deleting a policy from SnapCenter without confirmation dialogue**

Remove-SmPolicy -PolicyNames ?SQL Full Backup? -Confirm:\$false

This example syntax removes a specified policy.

#### **Remove-SmProtectResource**

This command helps remove the protection for the resources.

# **Syntax**

```
Remove-SmProtectResource -Resources <Hashtable[]> [-Force] [-UnmanageOnly] 
[<CommonParameters>]
```
## **Detailed Description**

Remove-SmProtectResource removes the protection for the resources provided.

### **Parameters**

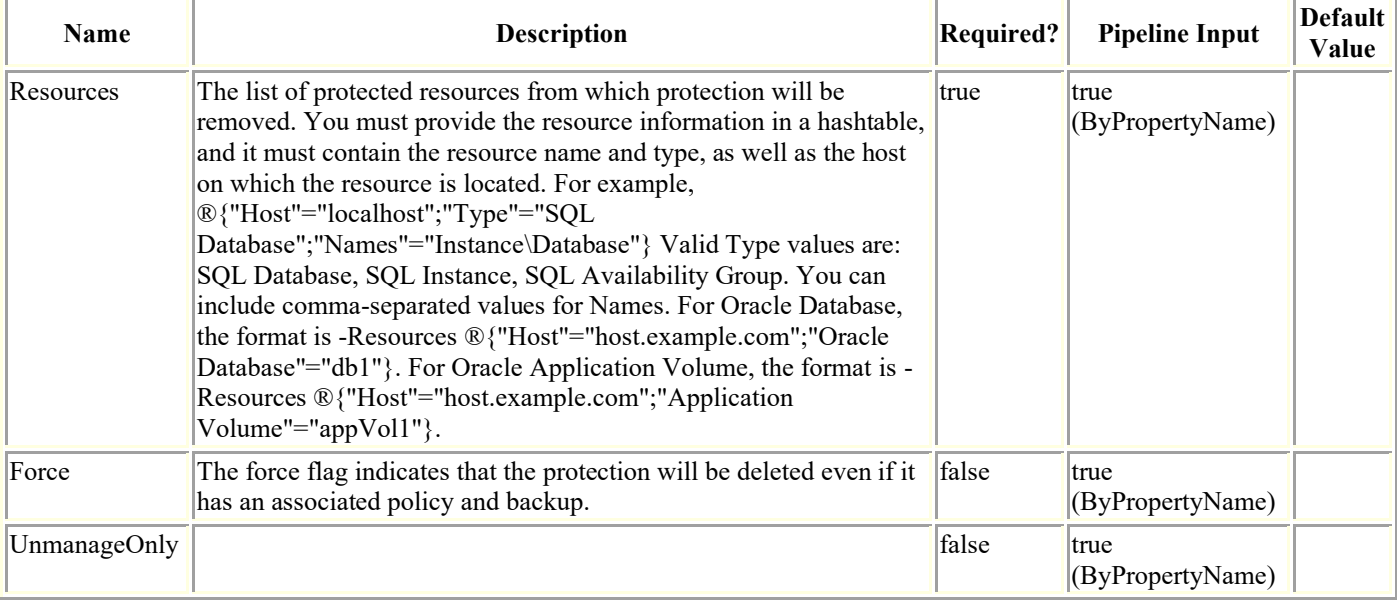

# **Examples**

#### **Example 1: Removes the protection of the resources**

```
Remove-SmProtectResource -Resources 
®{"Host"="test.mycompany.com";"Type"="SQLDatabases";"Names"="test\SQLExpress\inst1"},®{
"Host"="test.mycompany.com";"Type"="SQLDatabases";"Names"="test\SQLExpress\inst2"} -
Force
```
This example syntax removes the protection of the two resources

Remove-SmProtectResource

Are you sure you want to delete the Protection of the selected resource?

 [Y] Yes [A] Yes to All [N] No [L] No to All [S] Suspend [?] Help (default is "Y"):

#### **Example 1: Removes the protection of the resources without confirmation dialogue**

Remove-SmProtectResource -Resources ®{"Host"="test.mycompany.com";"Type"="SQLDatabases";"Names"="test\SQLExpress\inst1"},®{ "Host"="test.mycompany.com";"Type"="SQLDatabases";"Names"="test\SQLExpress\inst2"} - Force -Confirm:\$false

This example syntax removes the protection of the two resources

#### **Example 3: Unprotecting a single volume**

```
Remove-SmProtectResource -Resources ®{"Type"="StorageVolume";"ResourceGuids"="f37b4bae-
72a2-48b3-8504-7cc8eef15031";}
```
#### **Example 4: Unprotecting multiple volumes**

```
Remove-SmProtectResource -Resources ®{"Type"="StorageVolume";"ResourceGuids"="f37b4bae-
72a2-48b3-8504-7cc8eef15031,b806a86a-1374-4be1-bb83-fc0d33947a97";}
```
#### **Example 5: Removes the protection of the Oracle Application Volume resources**

Remove-SmProtectResource -Resources ®(®{"Host"="R8092776CF4V1.HNK2.com";"Application Volume"="appVol1"},®{"Host"="R8092776CF4V1.HNK2.com";"Application Volume"="appVol2"})

This example syntax removes the protection of the two Oracle application volume resources

Remove-SmProtectResource

Are you sure you want to delete the Protection of the selected resource?

 [Y] Yes [A] Yes to All [N] No [L] No to All [S] Suspend [?] Help (default is "Y"):

### **Remove-SmReportSchedule**

Delete a report schedule using this cmdlet.

# **Syntax**

Remove-SmReportSchedule [-Name] <String> [<CommonParameters>]

# **Detailed Description**

Delete an existing report schedule using this cmdlet.

# **Parameters**

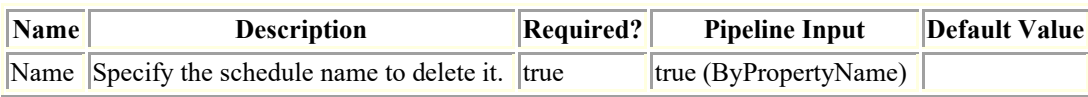

# **Examples**

#### **Example 1: Delete a report schedule.**

```
Remove-SmReportSchedule -Name schedule1
```
This example deletes a report schedule. Pass the name of the schedule to delete it.

### **Remove-SmRepositoryProtection**

Removes the protection for the NSM database from SnapCenter Server.

# **Syntax**

```
Remove-SmRepositoryProtection [<CommonParameters>]
```
# **Detailed Description**

Removes the protection for NSM database from SnapCenter Server.

# **Parameters**

**Name Description Required? Pipeline Input Default Value**

# **Examples**

#### **Example : Removes the protection for the MySQL database from SnapCenter Server.**

Remove-SmRepositoryProtection

This example syntax removes the protection for the MySQL database from SnapCenter Server.

# **Remove-SmResource**

Removes a custom plug-in resource or an Oracle plug-in application volume resource.

# **Syntax**

Remove-SmResource -HostName <String> -PluginCode <PluginCode> [<CommonParameters>]

## **Detailed Description**

Enables you to delete a custom plug-in resource or an Oracle plug-in application volume resource from SnapCenter. This deletes only the SnapCenter object, not the actual application object. If the resource is protected, then the resource is only soft-deleted and is available for recall Undo-Resource cmdlet; otherwise, the resource is permanently deleted from SnapCenter.

### **Parameters**

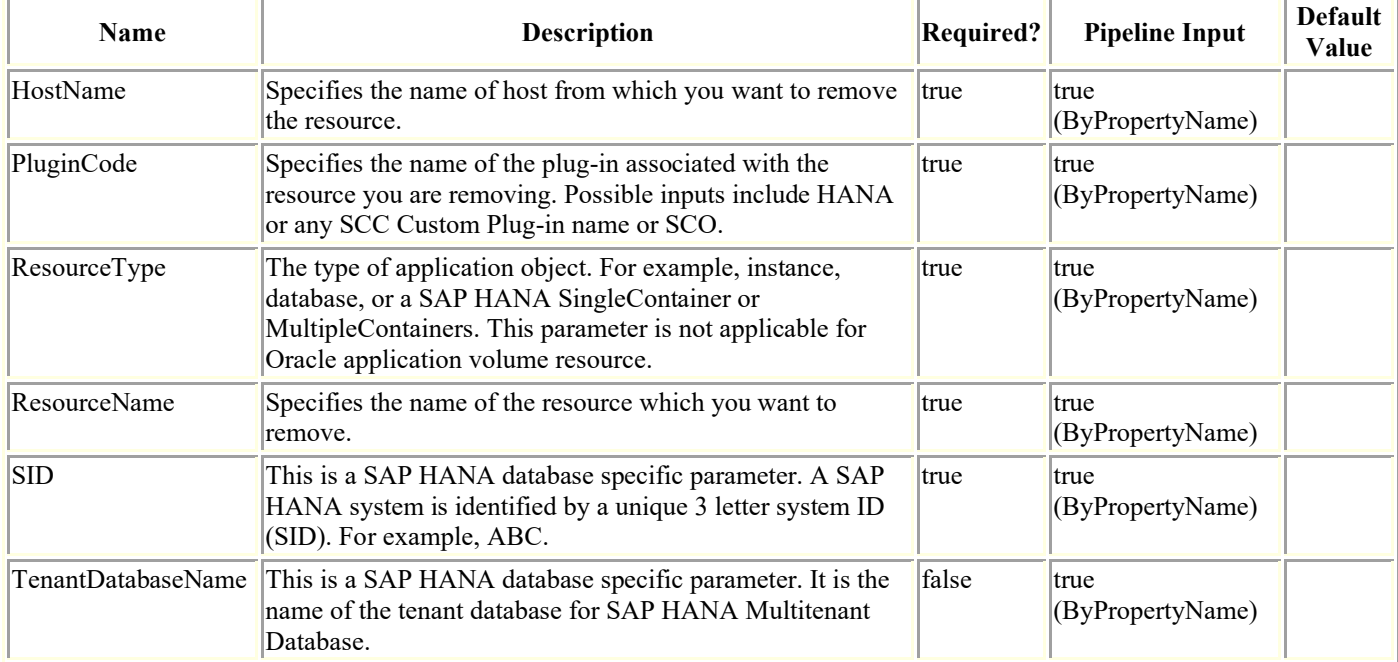

## **Examples**

#### **Remove a custom plugin resource**

Remove-SmResource -HostName 'sccorelinux188.sccore.test.com' -PluginCode 'DB2' - Instance INST -ResourceType Database -ResourceName Db1

Remove a resource of type Database of custom plug-in type DB2

 A resource will be soft deleted (marked as deleted) if the resource being deleted contains backup or is protected.

#### **Remove a custom plugin resource without confirmation dialogue**

Remove-SmResource -HostName 'sccorelinux188.sccore.test.com' -PluginCode 'DB2' - Instance INST -ResourceType Database -ResourceName Db1 -Confirm:\$false

Remove a resource of type Database of custom plug-in type DB2

 A resource will be soft deleted (marked as deleted) if the resource being deleted contains backup or is protected.

Remove-SmResource

Are you sure you want to remove the resource?

 [Y] Yes [A] Yes to All [N] No [L] No to All [S] Suspend [?] Help (default is "Y"):

Successfully removed Inventory sccorelinux188.sccore.test.com:DB2:INST1\Db1

#### **Remove SAP HANA Multitenant Database Container**

Remove-SmResource -HostName 'scspr0204312001.gdl.englab.netapp.com' -PluginCode 'hana' -ResourceType MultipleContainers -SID NBC -TenantDatabaseName ttt

Remove Multitenant Database Container of SnapCenter Plug-in for SAP HANA. A resource will be soft deleted (marked as deleted) if the resource being deleted contains backup or is protected.

Remove-SmResource

Are you sure you want to remove the resource?

 [Y] Yes [A] Yes to All [N] No [L] No to All [S] Suspend [?] Help (default is "Y"):

 Successfully removed Inventory scspr0204312001.gdl.englab.netapp.com:hana:NBC\ttt

#### **Remove SingleContainer SAP HANA Database**

Remove-SmResource -HostName 'scspr0204312001.gdl.englab.netapp.com' -PluginCode 'hana' -ResourceType SingleContainer -SID H14

Remove SingleContainer database of SnapCenter Plug-in for SAP HANA.

 A resource will be soft deleted (marked as deleted) if the resource being deleted contains backup or is protected.

Are you sure you want to remove the resource?

```
 [Y] Yes [A] Yes to All [N] No [L] No to All [S] Suspend [?] Help 
(default is "Y"):
```

```
 Successfully removed Inventory 
scspr0204312001.gdl.englab.netapp.com:hana:H14
```
#### **Removes an Oracle Application Volume resource**

Remove-SmResource -HostName 'R8092776CF4V1.HNK2.com' -PluginCode 'SCO' -ResourceName 'appVol'

Removes an Oracle application volume resource.

 A resource will be soft deleted (marked as deleted) if the resource being deleted contains backup or is protected.

Remove-SmResource

 Are you sure you want to remove the resource : 'appVol' ? [Y] Yes [A] Yes to All [N] No [L] No to All [S] Suspend [?] Help (default is "Y"):

Successfully removed resource R8092776CF4V1.HNK2.com:SCO:appVol

### **Remove-SmResourceCredentialName**

Unregister a registered SQL instance credential.

# **Syntax**

```
Remove-SmResourceCredentialName -ResourceName <String> [<CommonParameters>]
```
# **Detailed Description**

Unregister a registered SQL instance credential based on the parameters provided.

## **Parameters**

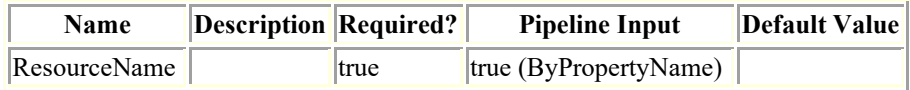

## **Examples**

#### **Example 1: Removes a registered SQL instance credential by the SQL instance name.**

Remove-SmResourceCredentialName -ResourceName R708202074BV1\SQL2019 This example syntax removes a registered SQL instance credential based on the SQL instance name provided. Remove-SmResourceCredentialName Are you sure you want to perform this action?

[Y] Yes [A] Yes to All [N] No [L] No to All [S] Suspend [?] Help (default is "Y"): Y

#### **Example 2: Removes a registered SQL instance credential by the SQL instance name without a confirmation dialogue.**

Remove-SmResourceCredentialName -ResourceName R708202074BV1\SQL2019 -Confirm:\$false

This example syntax removes a registered SQL instance credential based on the SQL instance name provided.

### **Remove-SmResourceDRMode**

Remove resources from disaster recovery mode.

# **Syntax**

Remove-SmResourceDRMode [-HostNames] [<CommonParameters>]

Remove-SmResourceDRMode [-AppObjectIds] [<CommonParameters>]

### **Detailed Description**

Remove the resources from disaster recovery mode.

### **Parameters**

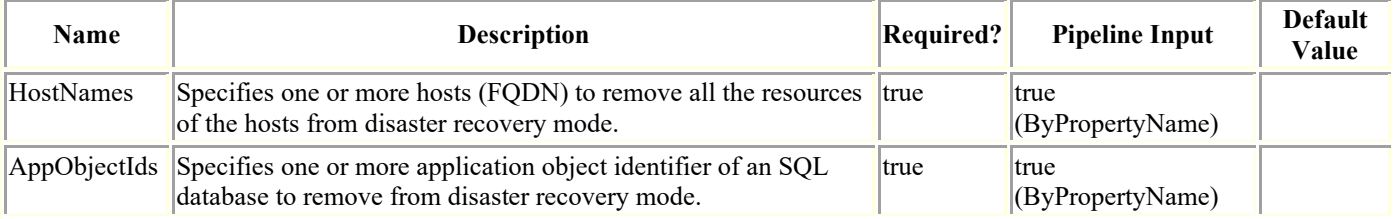

### **Examples**

#### **Example 1: Removing all resources of the host from disaster recovery mode**

Remove-SmResourceDRMode -HostNames host1.gdl.netapp.com

This example syntax removes all the resources of the host from disaster recovery mode.

Result : SMCoreContracts.SMResult

 TotalCount : 0 DisplayCount : 0 Context : Job : SMCoreContracts.SmJob

#### **Example 2: Removing all resources of multiple hosts from disaster recovery mode**

Remove-SmResourceDRMode -HostNames host1.gdl.netapp.com,host2.gdl.netapp.com

This example syntax removes all the resources of hosts from disaster recovery mode.

Result : SMCoreContracts. SMResult

 TotalCount : 0 DisplayCount : 0 Context : Job : SMCoreContracts. SmJob

#### **Example 3: Removing all resources of the cluster host from disaster recovery mode**

Remove-SmResourceDRMode -HostNames Clusterhost.netapp.com,Node1.netapp.com,Node2.netapp.com

This example syntax removes all the resources of cluster host from disaster recovery mode. Specify cluster host with all the nodes.

Result : SMCoreContracts. SMResult

 TotalCount : 0 DisplayCount : 0 Context : Job : SMCoreContracts.SmJob

#### **Example 4: Removing SQL resource from disaster recovery mode**

```
Remove-SmResourceDRMode -AppObjectIds Host1/Inst1/DB1
This example syntax removes SQL resource from disaster recovery mode.
Result : SMCoreContracts. SMResult
                       TotalCount : 0
                       DisplayCount : 0
                      Context :
                       Job : SMCoreContracts.SmJob
```
#### **Example 5: Removing multiple SQL resources from disaster recovery mode**

Remove-SmResourceDRMode -AppObjectIds Host1/Inst1/DB1,Host1/Inst1/DB2 This example syntax removes SQL resources from disaster recovery mode. Result : SMCoreContracts.SMResult TotalCount : 0 DisplayCount : 0

Context :

Job : SMCoreContracts.SmJob

### **Remove-SmResourceFromUser**

Removes a SnapCenter resource assigned to specified user.

# **Syntax**

```
Remove-SmResourceFromUser -UserName <String> -ResourceNames <String> -ResourceType 
<OperationAssignmentType> [-UserGroupObjectType <SmUserGroupObjectType>] 
[<CommonParameters>]
```
### **Detailed Description**

Remove a SnapCenter resource assigned to specified user.

#### **Parameters**

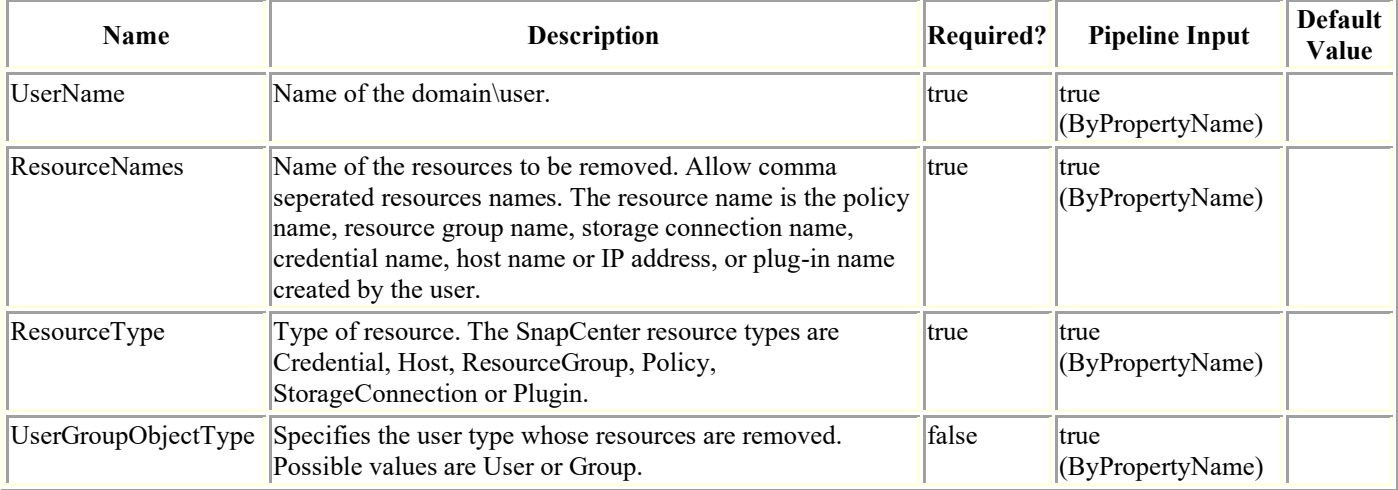

## **Examples**

#### **Example 1: Removing a specific resource from a user**

Remove-SmResourceFromUser -ResourceNames PayrollDataset -ResourceType ResourceGroup - UserName mva\administrator

This example syntax removes the specified resource name from the user indicated.

Remove-SmResourceFromUser

Are you sure want to perform this action?

 [Y] Yes [A] Yes to All [N] No [L] No to All [S] Suspend [?] Help (default is "Y"):y

#### **Example 2: Removing a specific resource from a user without confirmation dialogue**

Remove-SmResourceFromUser -ResourceNames PayrollDataset -ResourceType ResourceGroup - UserName mva\administrator -Confirm:\$false

This example syntax removes the specified resource name from the user indicated.

#### **Example 3: Removing a specific resource from a group.**

Remove-SmResourceFromUser -ResourceNames PayrollDataset -ResourceType ResourceGroup - UserName mva\group1 -UserGroupObjectType Group

This example syntax removes the specified resource name from the identified group.

### **Remove-SmResourceGroup**

Removes a resource group.

# **Syntax**

```
Remove-SmResourceGroup -ResourceGroupNames <String> [-Force] [<CommonParameters>]
```
## **Detailed Description**

Enables you to delete a resource group from SnapCenter based on the resource group name provided.

### **Parameters**

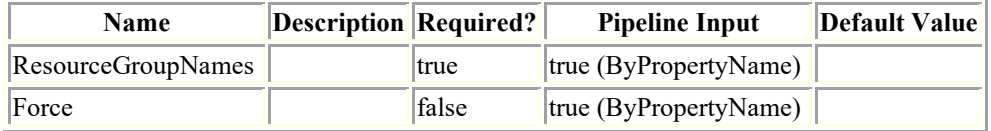

### **Examples**

#### **Example 1: Removes a resource group by the resource group name**

Remove-SmResourceGroup -ResourceGroupNames RG2

This example syntax removes a resource group from SnapCenter based on the resource group name provided.

Remove-SmResourceGroup

Are you sure you want to delete the Resource Group selected?Resource Group will be removed from all the member hosts of the Resource Group. The backups of the Resource Group will be deleted when the Resource Group is removed. Also all the association of policy with this Resource Group will be detached.

```
[Y] Yes [A] Yes to All [N] No [L] No to All [S] Suspend [?] Help (default is "Y"): 
Y
```
#### **Example 2: Removes the resource group by resource group name without a confirmation dialogue.**

Remove-SmResourceGroup -ResourceGroupNames RG2 -Confirm:\$false

This example syntax removes a resource group from SnapCenter based on the resource group name provided.

# **Remove-SmRole**

Removes an RBAC role.

# **Syntax**

Remove-SmRole -Name <String> [<CommonParameters>]

# **Detailed Description**

Removes an RBAC role.

### **Parameters**

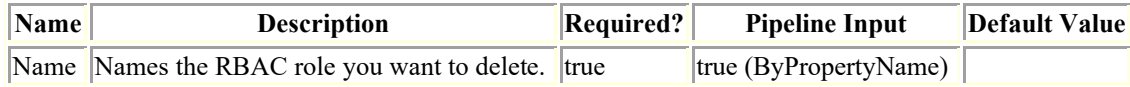

### **Examples**

#### **Example 1: Removing a specific role**

Remove-SmRole -Name BackupAdmin

This example syntax removes the specified role from SnapCenter.

Remove-SmRole

Are you sure you want to remove the role ?

 [Y] Yes [A] Yes to All [N] No [L] No to All [S] Suspend [?] Help (default is "Y"): y

#### **Example 2: Removing a specific role without confirmation dialogue**

Remove-SmRole -Name BackupAdmin -Confirm:\$false

This example syntax removes the specified role from SnapCenter.

### **Remove-SmServer**

Removes the SC server from the High Availability cluster.

# **Syntax**

```
Remove-SmServer -Credential <PSCredential> [-ServerName <String>] -ServerIP <String> 
[<CommonParameters>]
```
### **Detailed Description**

Removes the given SC server from the High Availability cluster. The SC server should be removed from the load balancing configuration and, SnapCenter should be uninstalled on the server to be removed.

### **Parameters**

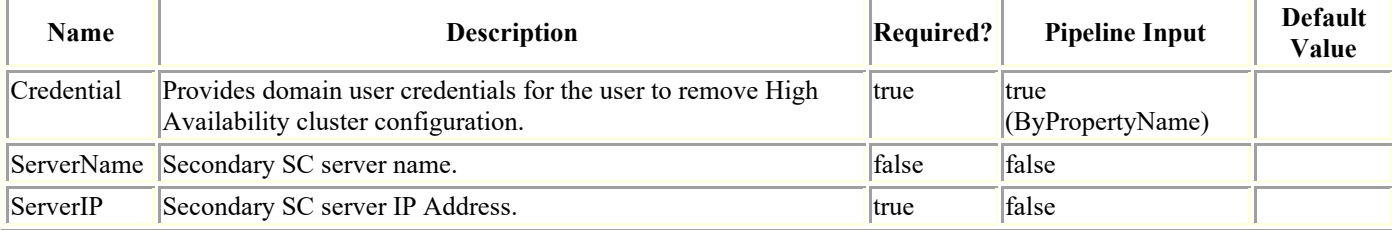

## **Examples**

#### **Example 1: Removing SnapCenter Server from High Availability cluster**

```
Remove-SmServer -Credential sddev\administrator -ServerIP 10.225.231.178 -ServerName 
SecondServer.domain.com
This example removes SnapCenter Server from High Availability cluster.
Remove-SmServer -ServerIP 10.225.231.178
           WARNING: Uninstallation of SnapCenter Server on secondary node is 
recommended.
          Name : Removing SnapCenter Server 10.225.231.178 from High
Availability Cluster
           Id : 1606
           StartTime : 9/25/2019 1:23:11 AM
           EndTime :
           IsCancellable : False
           IsRestartable : False
```
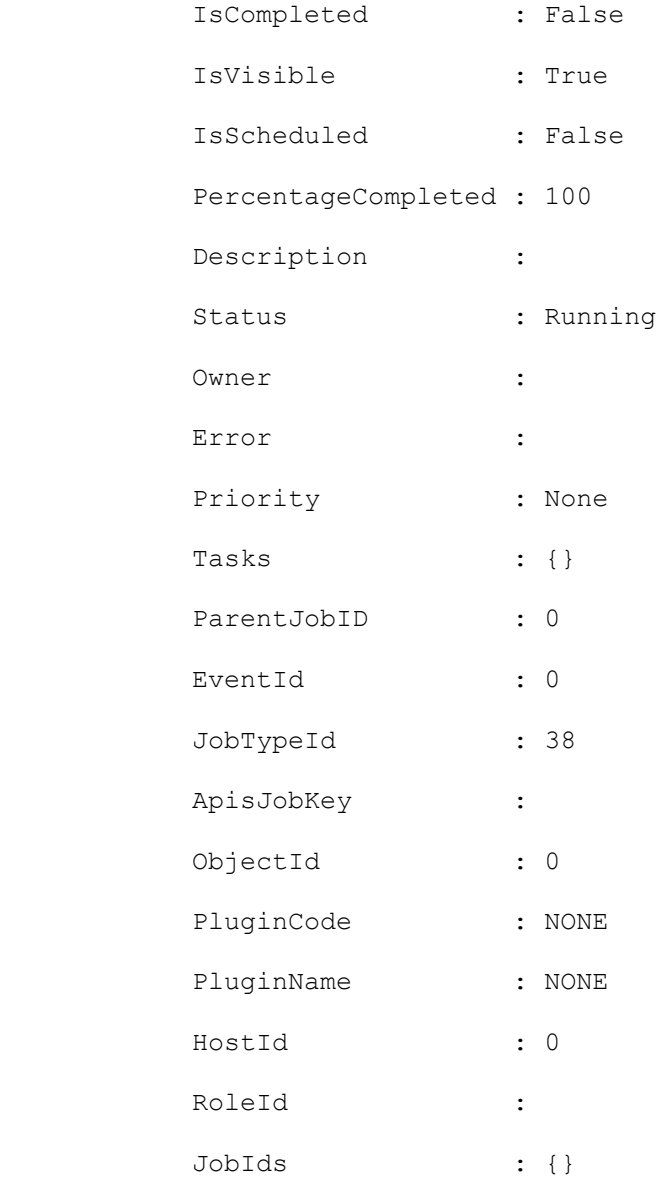

### **Remove-SmServerCluster**

Removes the High Availability cluster configuration on the SnapCenter Server

# **Syntax**

```
Remove-SmServerCluster -Credential <PSCredential> [-ClusterName <String>] -ClusterIP 
<String> [<CommonParameters>]
```
# **Detailed Description**

Removes the High Availability cluster configuration on the SnapCenter Server. This can be used to convert to Standalone configuration.

### **Parameters**

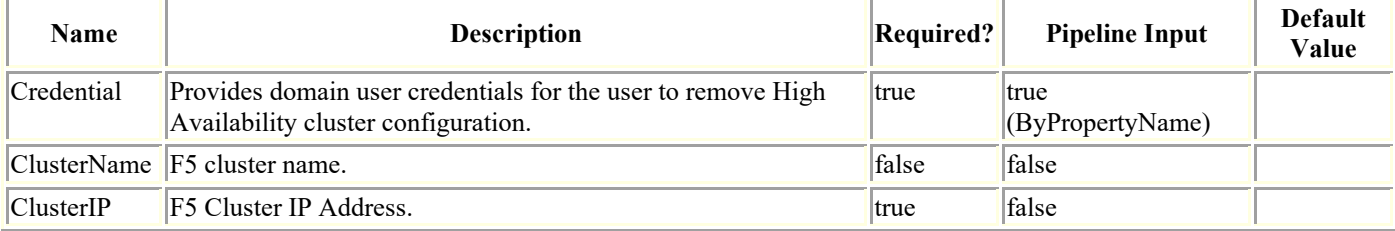

# **Examples**

### **Example 1: Removing High Availability cluster configuration on the SnapCenter Server**

```
Remove-SmServerCluster -Credential sddev\administrator -ClusterIP 10.235.236.190 -
ClusterName f5pool
```
This removes the High Availability cluster configuration on the SnapCenter Server.

Name : Remove High Availability for SnapCenter Server

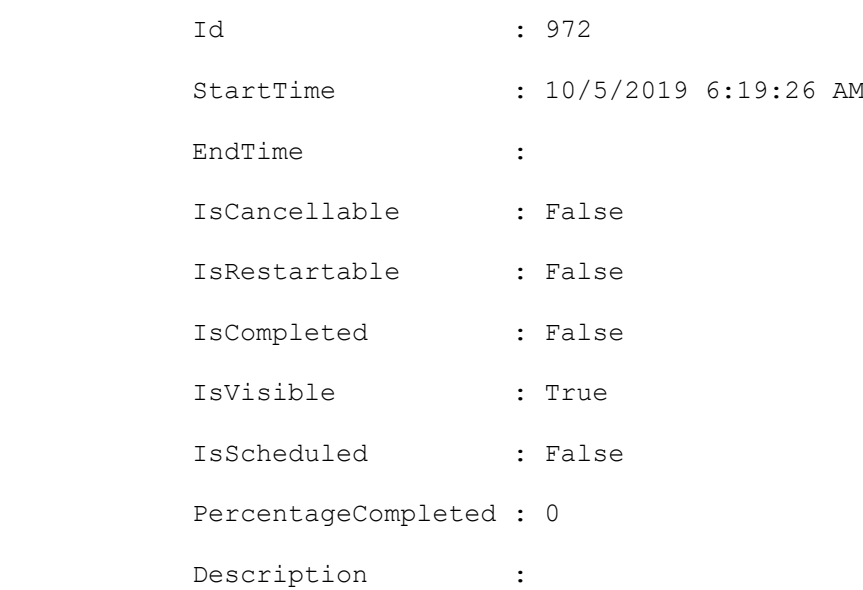

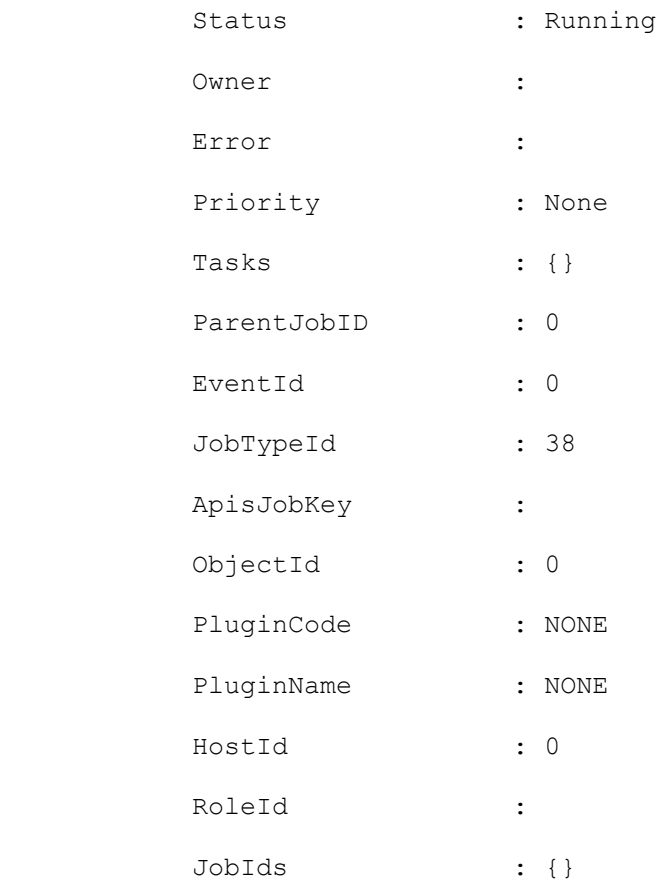

 Monitor the progress of job 972 in the Job Monitor page or by running the cmdlet: 'Get-SmJobSummaryReport -JobId 972'

### **Remove-SmStorageConnection**

Removes a storage system connection.

# **Syntax**

```
Remove-SmStorageConnection [[-Storage] <String>] [-AzureNetAppAccountIds <bigint(20)>] 
[<CommonParameters>]
```
### **Detailed Description**

Removes a storage system connection. You can remove one storage system connection at a time.

### **Parameters**

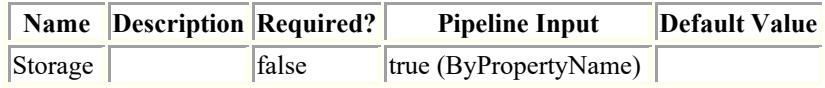

### **Examples**

#### **Example 1: Removing a storage system connection**

Remove-SmStorageConnection -SVM 172.17.168.13 This example syntax removes a storage system connection Remove-SmStorageConnection Are you sure you want to remove the storage connection? [Y] Yes [A] Yes to All [N] No [L] No to All [S] Suspend [?] Help (default is "Y"): y

Remove Storage connection successful

#### **Example 2: Removing a storage system connection without confirmation dialogue**

Remove-SmStorageConnection -SVM 172.17.168.13 -Confirm:\$false

This example syntax removes a storage system connection

Remove Storage connection successful

#### **Example 3: Removing Azure NetApp Account**

Remove-SmStorageconnection -AzureNetAppAccountIds 1 This example removes Azure NetApp Accounts with specified Azure NetApp Account IDs.

### **Remove-SmUser**

Removes AD users or local workgroup users from SnapCenter.

# **Syntax**

Remove-SmUser -UserName <SmString> [-Domain <String>] [<CommonParameters>]

# **Detailed Description**

Removes Active Directory users or local workgroup users from SnapCenter.

# **Parameters**

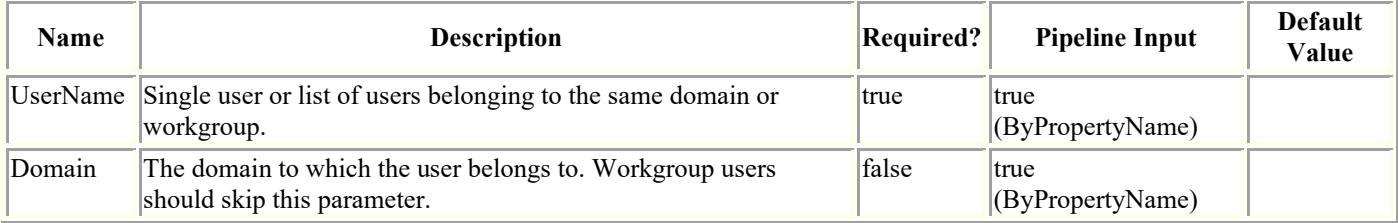

# **Examples**

### **Example 1: Removing a single user 1**

Remove-SmUser -UserName user1 -Domain domain1

### **Example 2: Removing multiple users of same domainle 2**

Remove-SmUser -UserName user1, user2 -Domain domain1

#### **Example 3: Removing workgroup user**

Remove-SmUser -UserName LocalUser1

### **Remove-SmUserFromRole**

Deletes a user from an RBAC role.

# **Syntax**

```
Remove-SmUserFromRole -UserName <SmString> -RoleName <String> [-Domain <String>] 
[<CommonParameters>]
```
## **Detailed Description**

Deletes a user from an RBAC role.

### **Parameters**

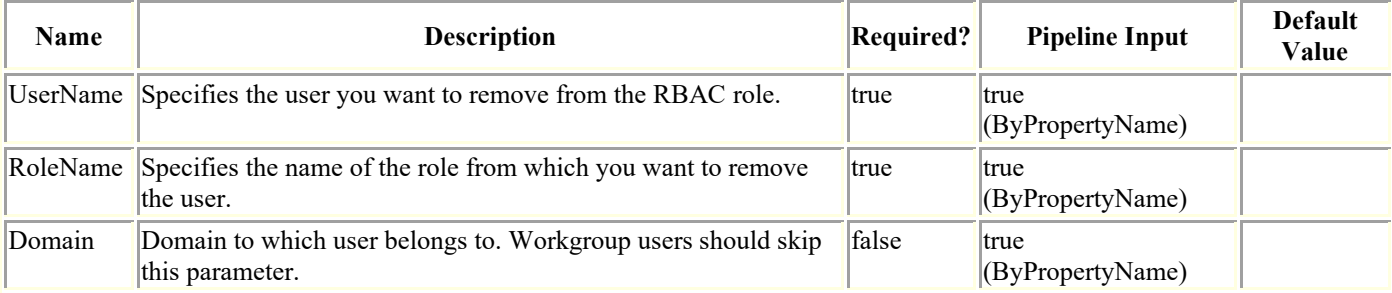

## **Examples**

#### **Example 1: Deleting a role from a specific user**

Remove-SmUserFromRole -UserName administrator -Domain mva -RoleName BackupAdmin This example syntax removes the specified user from a role. Remove-SmUserFromRole Are you sure you want to unassign the user from role?. [Y] Yes [A] Yes to All [N] No [L] No to All [S] Suspend [?] Help (default is "Y"): y BackupAdmin

mva\administrator

#### **Example 2: Deleting a role from a specific user without confirmation dialogue**

Remove-SmUserFromRole -UserName administrator -Domain mva -RoleName BackupAdmin - Confirm:\$false

This example syntax removes the specified user from a role.

Remove-SmUserFromRole

BackupAdmin

mva\administrator

### **Remove-SmVerificationServer**

Removes one or more verification servers.

# **Syntax**

Remove-SmVerificationServer -Names <String> [<CommonParameters>]

# **Detailed Description**

Removes one or more verification servers. When you run Remove-SmVerificationServer, you do not remove the SQL Server instance you are using as the verification server, you simply remove the verification server settings so that the SQL Server instance can no longer be used as a SnapCenter verification server.

## **Parameters**

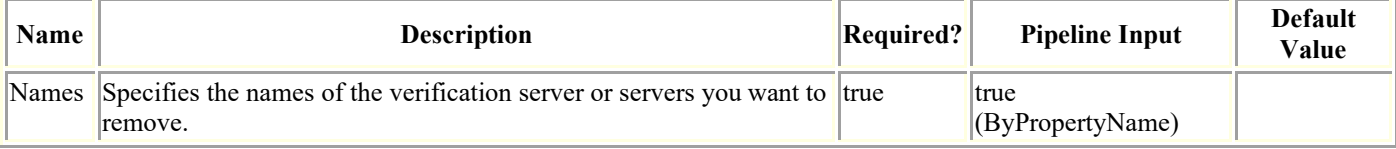

# **Examples**

### **Example 1: Removing a verification server**

Remove-SmVerificationServer -Names mva-s51/instance1 This example syntax removes a verification server. Remove-SmVerificationServer Are you sure you want to remove the host and its resources.? [Y] Yes [A] Yes to All [N] No [L] No to All [S] Suspend [?] Help (default is "Y"): y

### **Example 2: Removing a verification server without confirmation dialogue**

Remove-SmVerificationServer -Names mva-s51/instance1 -Confirm:\$false

This example syntax removes a verification server.

### **Rename-SmBackup**

Renames an existing backup.

# **Syntax**

```
Rename-SmBackup [-BackupName] <String> [-NewBackupName] <String> [-PluginType] 
<PluginCode> [<CommonParameters>]
```
# **Detailed Description**

Renames an existing backup.

### **Parameters**

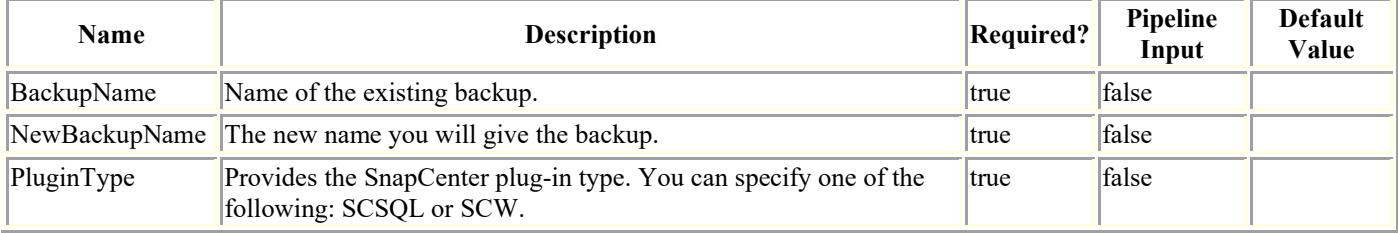

# **Examples**

### **Example 1: Renames an existing backup**

```
Rename-SmBackup -BackupName SQL_DATASET_CLONE_csmdev-smsql-02_08-03-2015_13.45.19.4400
          -NewBackupName SQL DATASET CLONE RENAMED -PluginType SCSQL -Verbose
```
This example command syntax renames an existing backup to a new name that you specify.

VERBOSE: Start Rename-SmBackup

VERBOSE: Rename-SmBackup ended successfully.

## **Reseed-SmBackup**

Restores the particular database and joins it back to the Availability Group.

# **Syntax**

```
Reseed-SmBackup [[-PluginCode] <PluginCode>] [-AppObjectId] <String> [[-BackupName] 
<String>] [<CommonParameters>]
```
# **Detailed Description**

Restores the particular database and joins it back to the Availability Group. This operation is supported only with the database of secondary replica.

### **Parameters**

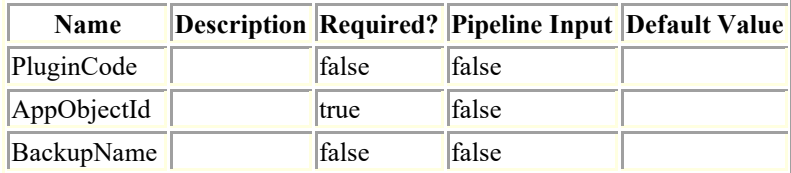

## **Examples**

### **Example 1: Reseed Secondary Database of an availability Group**

Reseed-SmBackup -AppObjectId CHAN-New\INST4\Auto\_DB\_CHAN\_ESX7\_INST1\_MDML\_1

This example syntax reseeds the secondary copy of the database mentioned by the appobjectId and brings it to sync with primary database and joins the database back to Availability Group.

# **Reseed-SmDagReplicaCopy**

This command will restore or reseed the failed copy of the database.

# **Syntax**

```
Reseed-SmDagReplicaCopy [-ReplicaHost] <String> [-Database] <String> [[-BackupHost] 
<String>] [<CommonParameters>]
```
# **Detailed Description**

Restores an unhealthy replica by using either the most recent copy on the same host or the most recent copy from an alternate host.

## **Parameters**

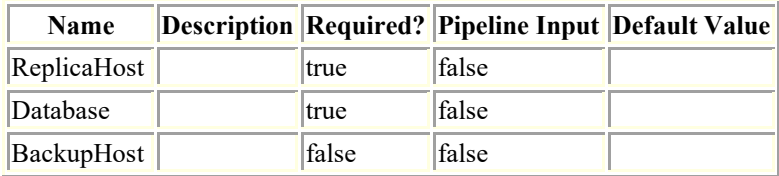

# **Examples**

### **Example 1: Reseed a replica**

```
reseed-SmDagReplicaCopy -ReplicaHost "mva-rx200.netapp.com" -Database execdb -
BackupHost "mva-rx201.netapp.com"
```
### **Restore-SmBackup**

Restores a backup.

# **Syntax**

```
Restore-SmBackup [-PluginCode] <PluginCode> [-AppObjectId] <String> [[-BackupId] 
<String>] [[-BackupName] <String>] [[-LogRestoreType] <SmSqlLogRestoreType>] [[-
RestoreWhenOnline]] [[-RetainReplicationSettings]] [[-CreateTransactionLog]] [[-
FailOnTransactionLogBackupFailure]] [[-RecoveryModel] <SmSqlRecoveryModel>] [[-
UndoLogDirectory] <String>] [[-Archive] <Hashtable[]>] [-AuxiliaryDestination <String>] 
[-LogArchive <Hashtable[]>] [[-AlternatePath] <Hashtable[]>] [[-LogCount] <Int32>] [[-
LogCutOffDateTime] <DateTime>] [[-FailOnLogBackupFailure]] [[-SceRecoveryModel] 
<SCERecoveryModel>] [[-ExistingFiles]] [[-TargetHost] <String>] [[-NoVerify]] [[-
IsRecoverMount]] [[-PreScriptCommand] <String>] [[-PreScriptArguments] <String>] [[-
SQLInstanceName] <String>] [[-DatabaseName] <String>] [[-CustomLogDirectory] <String>] 
[[-RecoveryType] <HanaRecoveryType>] [[-Recovertimezone]] [[-TenantDatabaseName] 
<String>] [[-VolumeRevert]] [[-PostScriptCommand] <String>] [[-PostScriptArguments] 
<String>] [[-ScriptTimeOut] <Int32>] [[-OracleControlFileRestore]] [[-
OracleFullRestore]] [[-OracleSkipRecovery]] [[-OracleUntilScn] <Int64>] [[-
OracleTablespaces] <String>] [[-OracleChangeState]] [[-OraclePluggableDatabases] 
<String>] [[-AlternateArchiveLogsPath] <String>] [[-OracleOpenDatabaseAfterRecovery]] 
[[-OracleUntilTime] <DateTime>] [[-RestoreLastBackup] <Int32>] [[-RestoreOnClusterHost] 
<String>] [[-RestoreOracleRedoLogFile]] [[-OracleOpenPluggableDatabasesAfterRecovery]] 
[[-OracleOpenTablespacesAfterRecovery]] [[-ForceInplaceRestore]] [[-
PluginCreatorCustomRestoreParams] <Hashtable>] [-EnableEmail] [-EmailPreference 
<SmEmailNotificationPreference>] [<CommonParameters>]
```
# **Detailed Description**

Restores a backup. You can specify whether to restore log files or not, and the types of log files. You can restore databases even if existing databases are online.

## **Parameters**

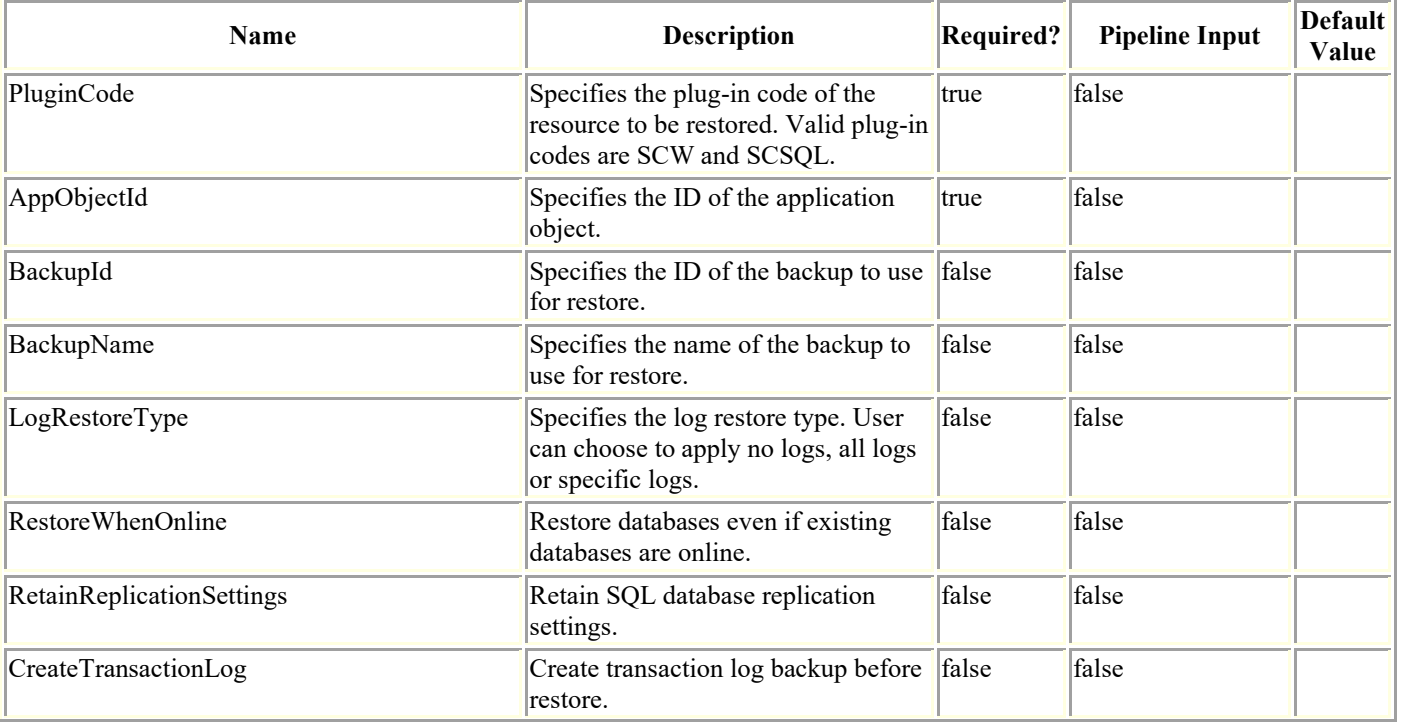

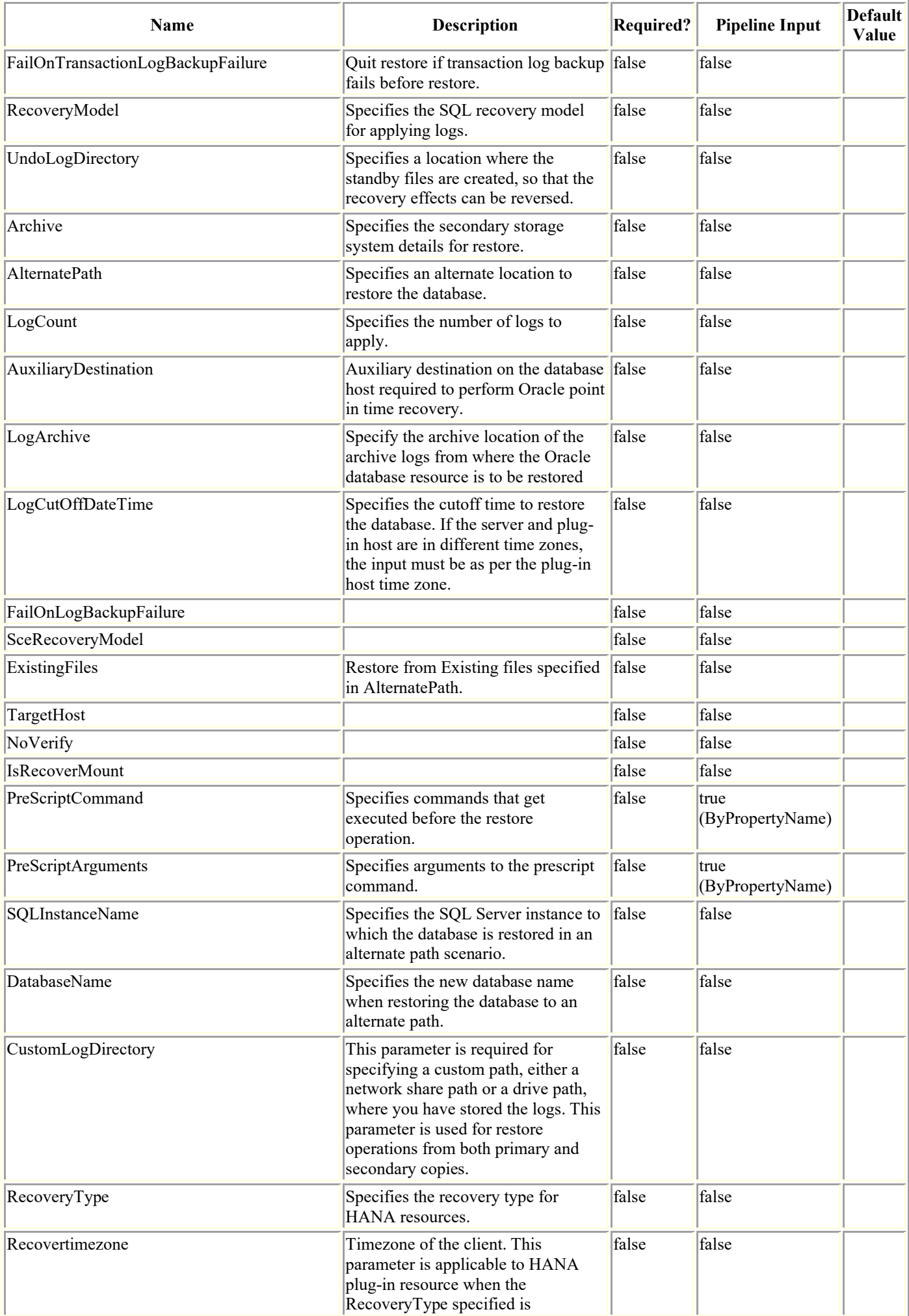

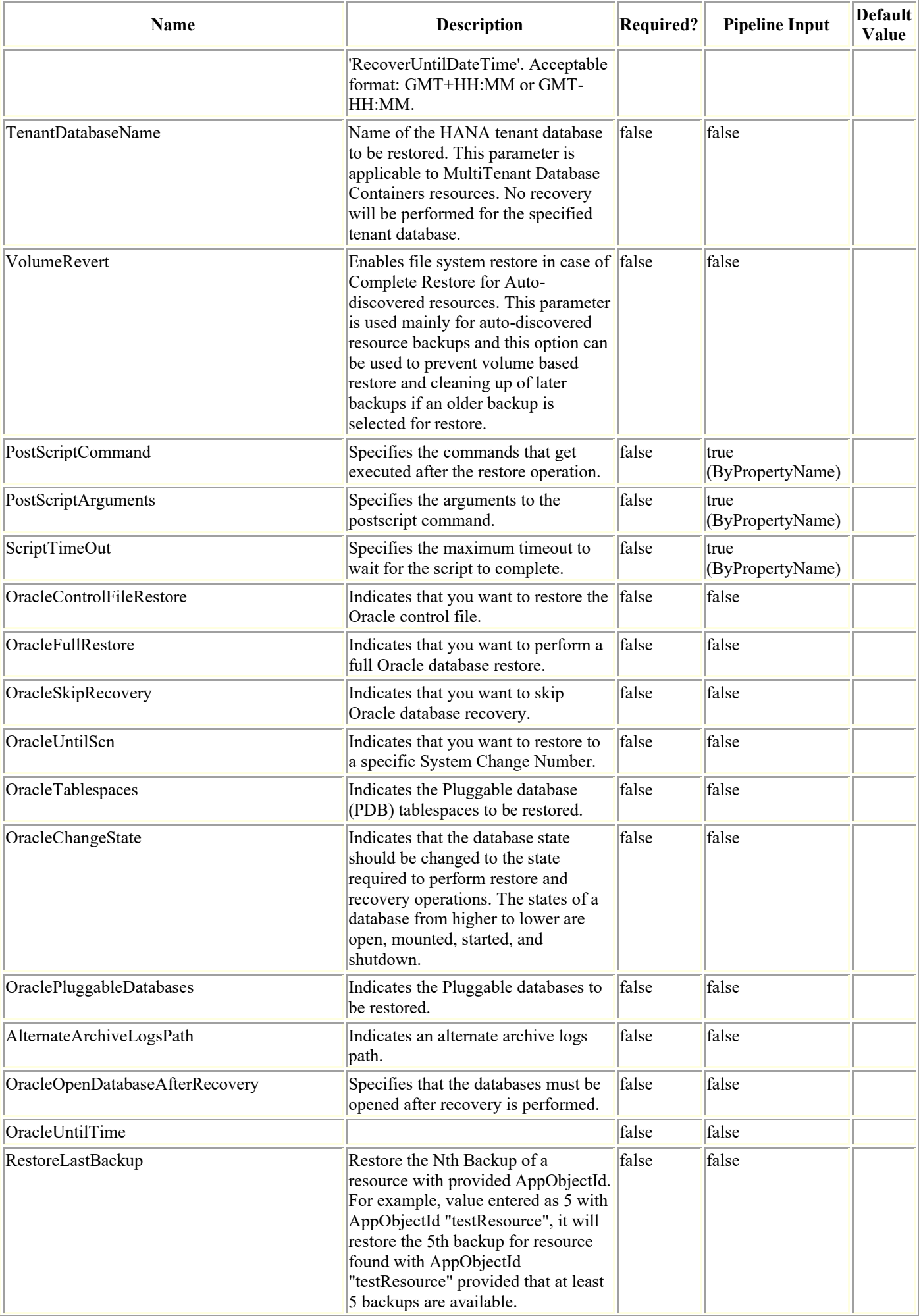

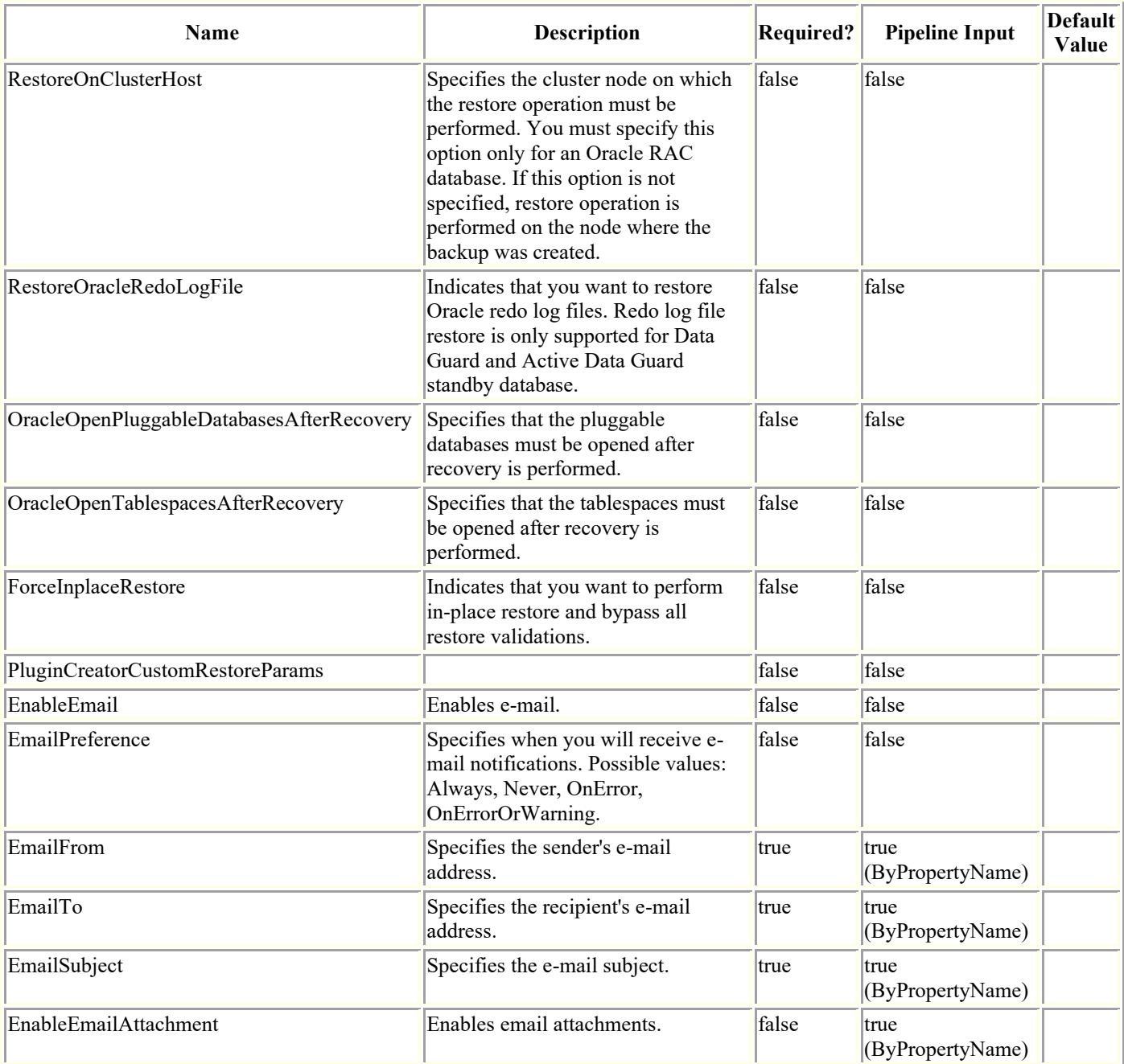

# **Examples**

#### **Example 1: Restoring from a primary backup**

```
PS C:\> Restore-SmBackup -PluginCode SCSQL -AppObjectId 'vise-f6\PayrollDatabase' -
BackupNam
```
 e 'NetApp\_PayrollDataset\_Backup Policy\_vise-f6\_NetApp\_08-07- 2015\_08.48.59.6962' -RestoreWhenOnline

This example syntax restores from a primary backup.

Name : Restore 'vise-f6\PayrollDatabase' Id : 199 StartTime : 8/7/2015 9:21:36 AM

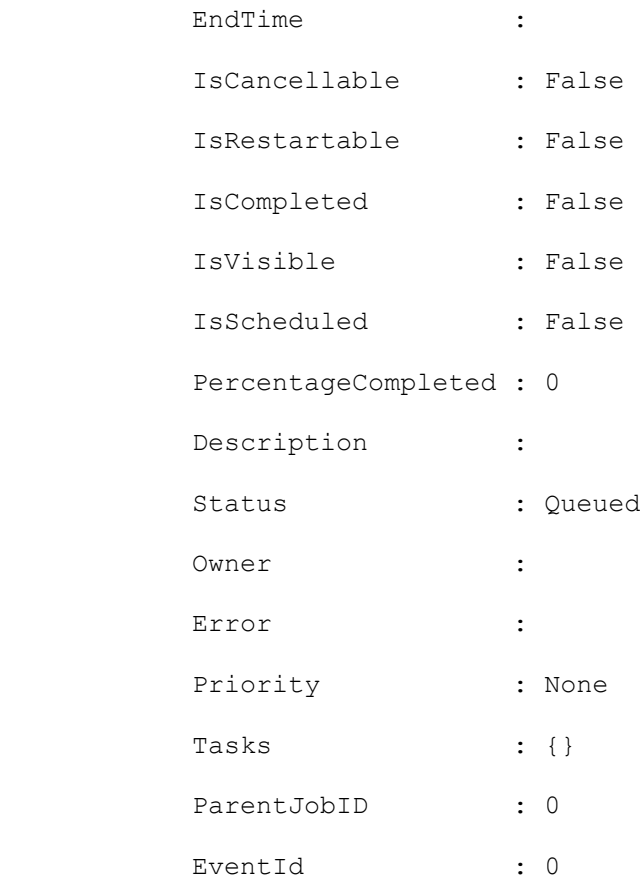

#### **Example 2: Restoring to an alternate path from a primary**

```
PS C:\> Restore-SmBackup -PluginCode SCSQL -AppObjectId 'vise-f6\PayrollDatabase' -
BackupNam
          e 'NetApp_PayrollDataset_Backup Policy_vise-f6_NetApp_08-07-
2015_08.48.59.6962'-AlternatePath ®{Source='I:\PayrollDatab
ase.mdf';Destination='H:\PayrollDatabase copy log.mdf'},®{Source='I:\PayrollDatabase lo
g.ldf';Destination='H:\PayrollDat
         abase copy log.ldf'} -SQLInstanceName 'vise-f6\BRAVEHEART' -DatabaseName
'PayrollDatabase copy'
This example syntax restores a backup to an alternate path
Name : Restore 'vise-f6\PayrollDatabase'
 Id : 203
```
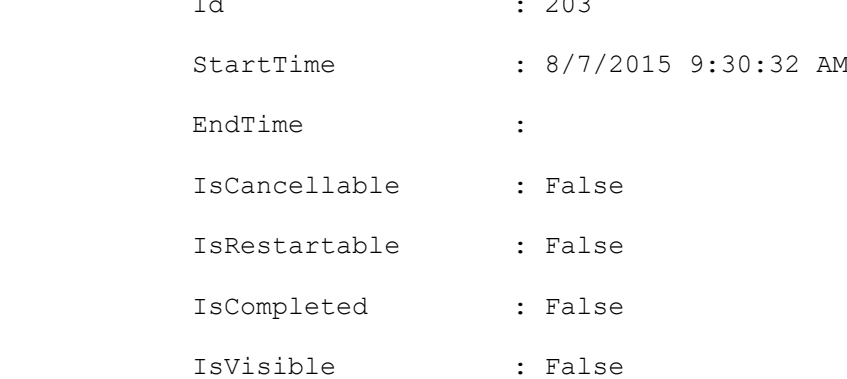

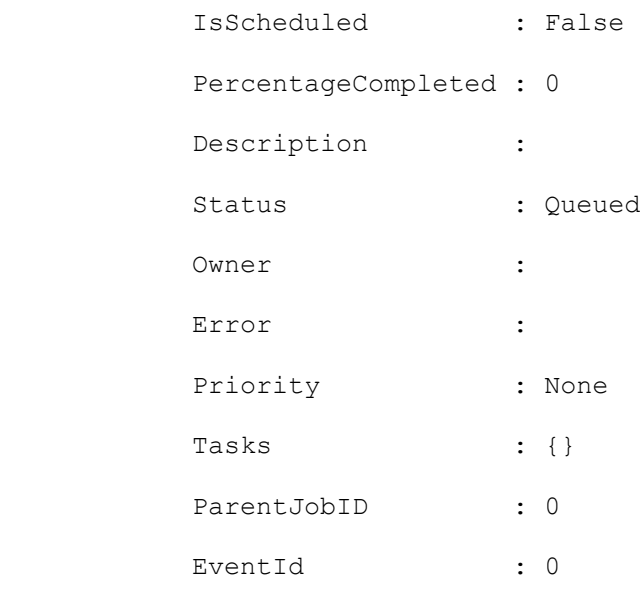

#### **Example 3: Restoring from a secondary backup**

PS C:\> Restore-SmBackup -PluginCode SCSQL -AppObjectId 'vise-f6\PayrollDatabase' - BackupNam e 'NetApp\_PayrollDataset\_Backup Policy\_vise-f6\_NetApp\_08-07- 2015\_08.48.59.6962' -Archive ®{Primary="rtp-rr1-d2.gdl.engla b.netapp.com:vol src";Secondary="vs1:vs1 vol src vault"} -RestoreWhenOnline This example syntax restores from a secondary backup. Name : Restore 'vise-f6\PayrollDatabase' Id : 208 StartTime : 8/7/2015 9:40:12 AM EndTime : IsCancellable : False IsRestartable : False IsCompleted : False IsVisible : False IsScheduled : False PercentageCompleted : 0 Description :

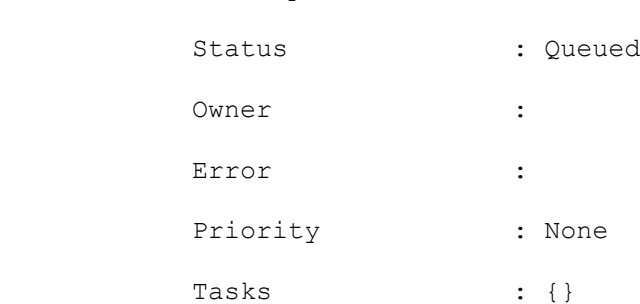

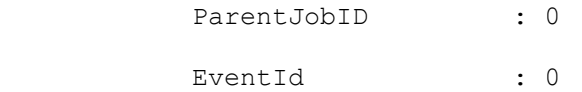

#### **Example 4: Removing a Run As account from a resource**

PS C:\> Restore-SmBackup -PluginCode SCSQL -AppObjectId 'vise-f6\PayrollDatabase' -BackupNam

 e 'Mycompany\_PayrollDataset\_Backup Policy\_vise-f6\_Mycompany\_08-07- 2015\_08.48.59.6962' -Archive ®{Primary="rtp-rr1 d2.gdl.mycompany.com:vol\_src";Secondary="vs1:vs1\_vol\_src\_vault"} -RestoreWhenOnline - AlternatePath ®{Source='I:\PayrollDatabase.

mdf';Destination='H:\PayrollDatabase\_copy\_log.mdf'},®{Source='I:\PayrollDatabase\_log.ld f';Destination='H:\PayrollDatabas

```
e copy log.ldf'} -SQLInstanceName 'vise-f6\BRAVEHEART' -DatabaseName
'PayrollDatabase_copy'
```
This example syntax removes a Run As account from a resource.

Name : Restore 'vise-f6\PayrollDatabase'

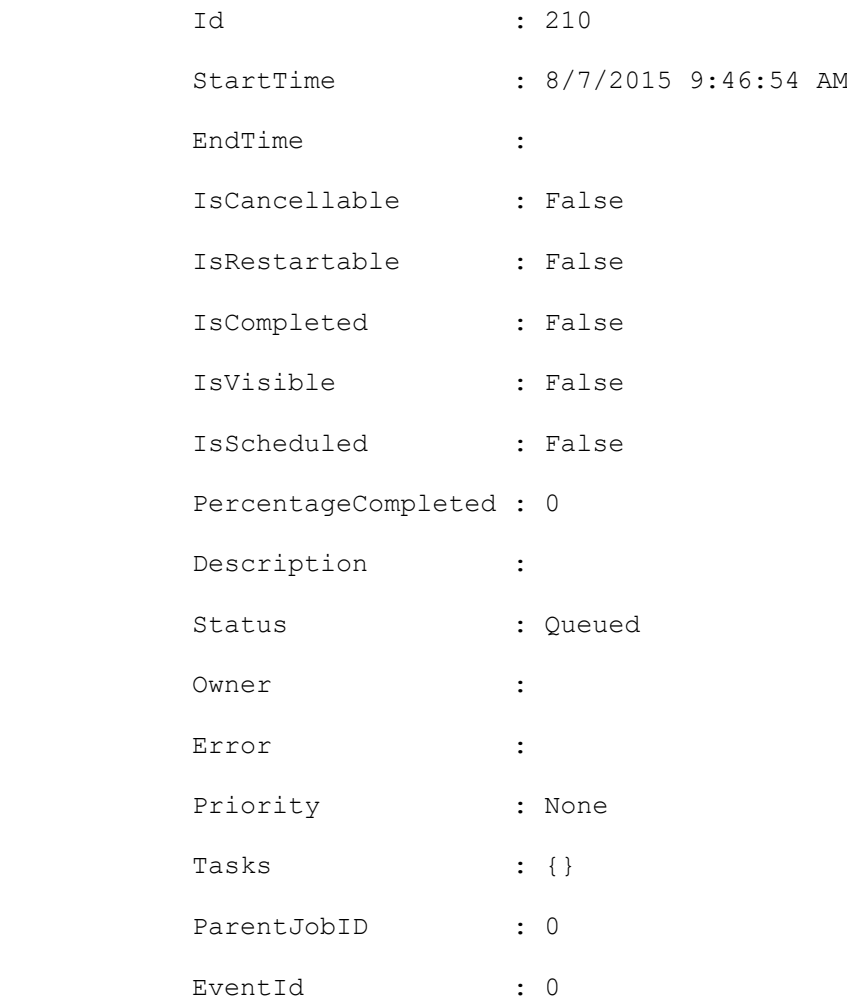

```
Restore-SmBackup -PluginCode 'DB2' -AppObjectId 
'sccorelinux61.sccore.test.com\DB2\NTP\DB1' -BackupId 191 -Confirm:$false -
mountcommands 'sh /var/opt/mountCmd.sh' -unmountcommands 'sh /var/opt/unmountCmd.sh'
```
Restore complete Resource of type Database of Custom plug-in DB2 from Primary Storage with mount and umount commands

#### **Example 6: Restore Complete custom plugin resource from Secondary storage**

Restore-SmBackup -PluginCode 'DB2' -AppObjectId 'sccorelinux61.sccore.test.com\DB2\SECONDARYSMSV1' -BackupId 198 -Confirm:\$false customrestoreparams ®{"KEY\_PARAM1"="CUSTPARAM1"} -prescriptarguments 'PreScriptCommand > PreScriptCommand.txt' -prescriptcommand echo -postscriptarguments 'PostScriptCommand > PostScriptCommand.txt' -postscriptcommand echo -Archive ®( ®{"Primary"="vserver\_scauto\_primary:SMSV1\_SRC\_sccorelinux61\_sccore\_test\_com";"Secondary "="vserver\_scauto\_primary:SMSV1\_DST3\_sccorelinux61\_sccore\_test\_com"})

Restore Complete custom plug-in resource from Secondary storage with custom key-value pairs and pre-post commands

#### **Example 7: Restore files/LUNs from Primary storage of Custom plugin resource**

```
Restore-SmBackup -PluginCode 'DB2' -AppObjectId 
'sccorelinux61.sccore.test.com\DB2\RNVOL' -BackupId 313 -Confirm:$false -path 
vserver scauto primary:/vol/ng_rvol1_sccorelinux61_sccore_test_com/file1,vserver_scauto
primary:/vol/ng_rvol2_sccorelinux61_sccore_test_com/file1
```
Restoring multiples files from multiple/single volumes can be combined together

#### **Example 8: Restoring to a cluster host**

Restore-SmBackup -PluginCode 'SCO' -AppObjectId 'smo-suse-11g.gdl.englab.netapp.com\itdb' -BackupName 96skdb\_smo-suse-11g\_02-15- 2017\_18.11.43.3978\_0 -oraclechangestate -RestoreOnClusterHost 'clusterhost.com'

Restore to a cluster host. This is applicable only for Oracle RAC Database.

#### **Example 9: After restore change the state of tablespaces to online**

```
Restore-SmBackup -PluginCode 'SCO' -AppObjectId 
'scspr0198204001.gdl.englab.netapp.com\itdb' -BackupName rg1_scspr0198204001_02-15-
2017_16.53.38.9804_0 -oraclechangestate -OracleOpenTablespacesAfterRecovery -
OracleTablespaces newts -ForceInplaceRes
```
After restoring the database, changes the state of the tablespaces to online

#### **Example 10: After restore change the state of PDBS to read write**

Restore-SmBackup -PluginCode 'SCO' -AppObjectId 'smo-suse-11g.gdl.englab.netapp.com\skdb' -BackupName 96skdb\_smo-suse-11g\_02-16- 2017\_17.46.09.0207\_0 -oraclechangestate -OraclePluggableDatabases 'SKPDB1','SKPDB2' -OracleOpenPluggableDatabasesAfterRecovery

After restoring the database, changes the state of the PDBS to read write.

#### **Example 11: Restoring from existing files specified in alternate path from a primary**

PS C:\> Restore-SmBackup -PluginCode SCSQL -AppObjectId 'vise-f6\PayrollDatabase' - BackupNam

 e 'NetApp\_PayrollDataset\_Backup Policy\_vise-f6\_NetApp\_08-07- 2015 08.48.59.6962' -AlternatePath ®{Source='I:\PayrollDatab

ase.mdf';Destination='H:\PayrollDatabase copy log.mdf'},®{Source='I:\PayrollDatabase lo g.ldf';Destination='H:\PayrollDat

```
abase_copy_log.ldf'} -SQLInstanceName 'vise-f6\BRAVEHEART' -DatabaseName
'PayrollDatabase copy' -ExistingFiles
```
This example syntax restores a backup using existing files specified alternate path

Name : Restore 'vise-f6\PayrollDatabase'

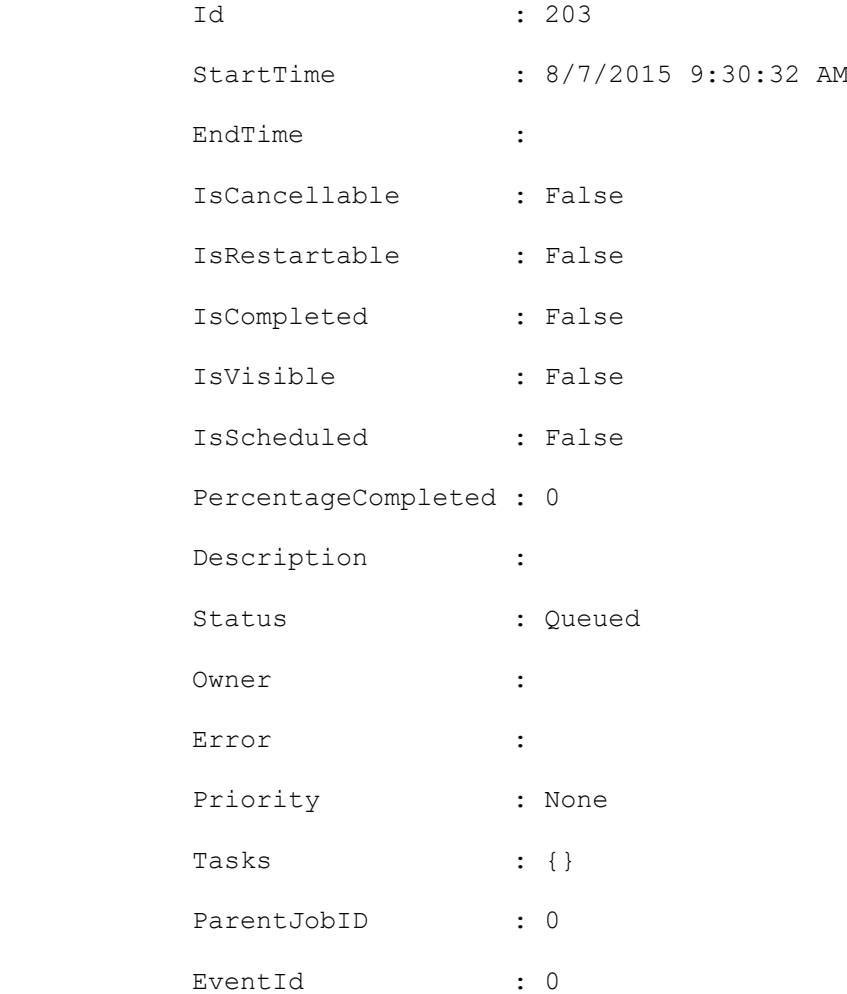

#### **Example 12: Restore files/LUNs from Primary storage of Custom plugin resource using All File Restore option**

Restore-SmBackup -PluginCode 'DummyPlugin' -AppObjectId 'scclinux1.scc.test.com\DummyPlugin\RNVOL' -BackupId 313 -Confirm:\$false - AllFileRestorePath vserver\_scauto\_primary:/vol/ng\_rvol1\_scclinux1\_scc\_test\_com

All File Restore can be performed on multiple volumes and on multiple Vservers by providing a comma separated list of volume paths from which All File Restore is to be performed

#### **Example 13: Restore files from Primary storage of SAP HANA MultiTenant Database Container resource using All File Restore option**

Restore-SmBackup -PluginCode 'hana' -AppObjectId scspr43002.scc.test.com\hana\R01\R01 -BackupId 313 -Confirm: \$false -AllFileRestorePath vs test:/vol/cn p1,vs test:/vol/cn p2

All File Restore can be performed on multiple volumes and on multiple Vservers by providing a comma separated list of volume paths from which All File Restore is to be performed

#### **Example 14: Restore files and LUNs from a Primary storage of SAP HANA MultiTenant Database Container resource**

Restore-SmBackup -PluginCode 'hana' -AppObjectId scspr043002.scc.test.com\hana\R01\R01 -BackupId 3 -Confirm: \$false -AllFileRestorePath vs test:/vol/cn p1 -Path vs test:/vol/cn lun vol/cn lun

All File Restore can be performed on multiple volumes and on multiple Vservers by providing a comma separated list of volume paths from which All File Restore is to be performed. Lun path can be provided as a value for Path parameter.

Name : Restore 'scspr043002.scc.test.com\hana\R01\R01'

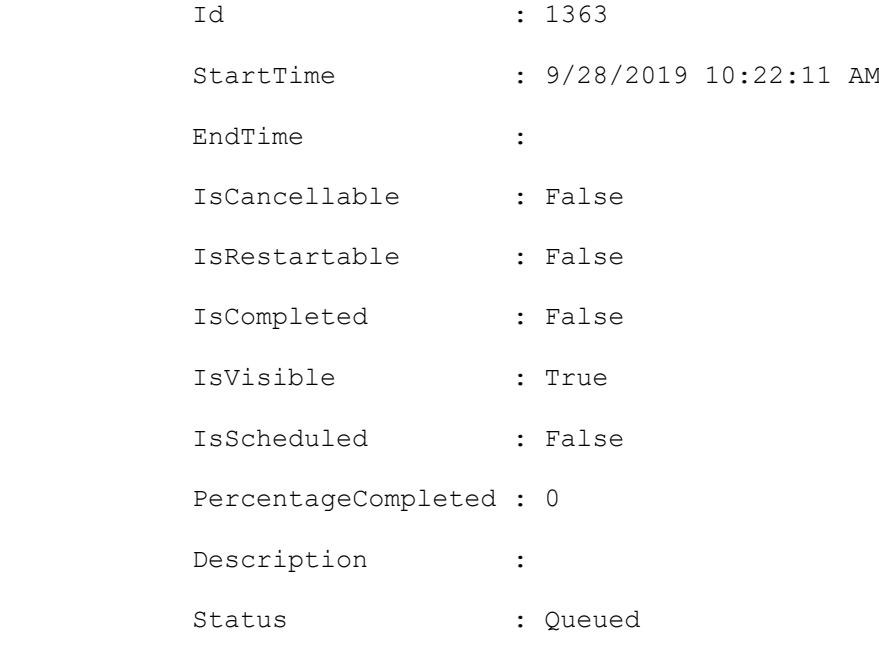

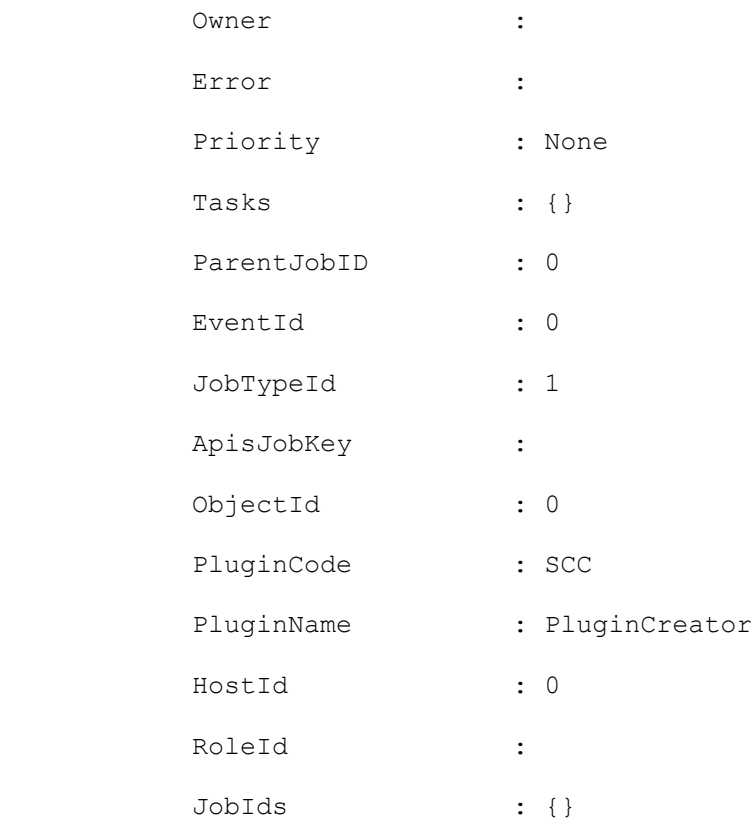

#### **Example 15: Restore LUNs from a specific backup of SAP HANA MultiTenant Database Containers resource**

```
Restore-SmBackup -PluginCode 'hana' -BackupName 
'schana02 gdl englab netapp com hana MDC R70 schana02 08-19-2019 21.07.33.2537' -
AppObjectId 'schana02.gdl.englab.netapp.com\hana\MDC\R70' -RecoveryType
RecoverToSpecificBackup
Restore performed to specific backup on Hana resource.
Name : Restore 'schana02.gdl.englab.netapp.com\hana\MDC\R70'
           Id : 1363
           StartTime : 9/30/2019 12:40:44 PM
           EndTime :
           IsCancellable : False
           IsRestartable : False
           IsCompleted : False
           IsVisible : True
           IsScheduled : False
           PercentageCompleted : 0
           Description :
          Status : Queued
```
Owner :

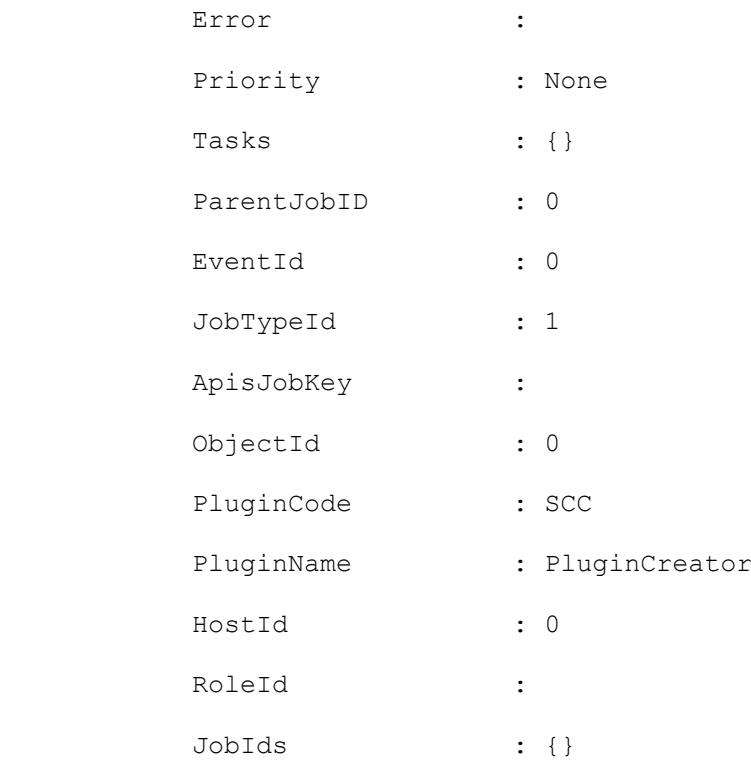

#### **Example 16: Restore the HANA resource to a specific date or time (Point in time restore)**

```
Restore-SmBackup -PluginCode 'hana' -AppObjectId 'AutoMTSles253\hana\MDC\MT1' -BackupId 
'469' -Confirm:$false -recovertimezone 'GMT+05:30' -recoveruntiltime '10/01/19 05:46:21 
AM' -recoverytype RecoverUntilDateTime
```
Restore performed to a specific date or time on a HANA resource.

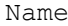

: Restore 'AutoMTSles253\hana\MDC\MT1'

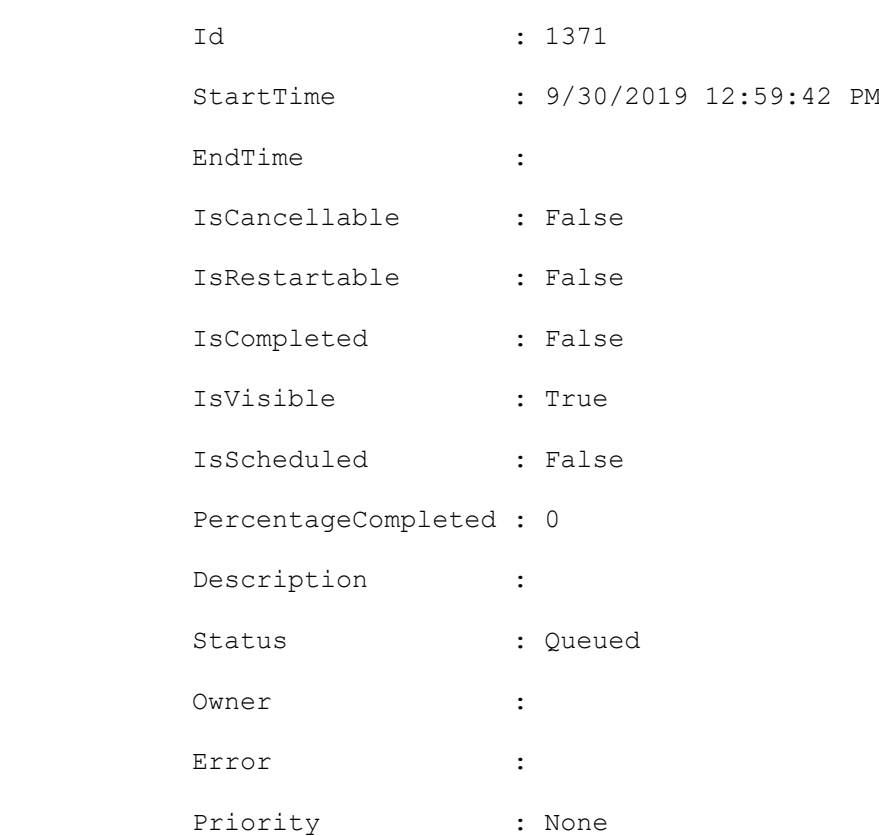

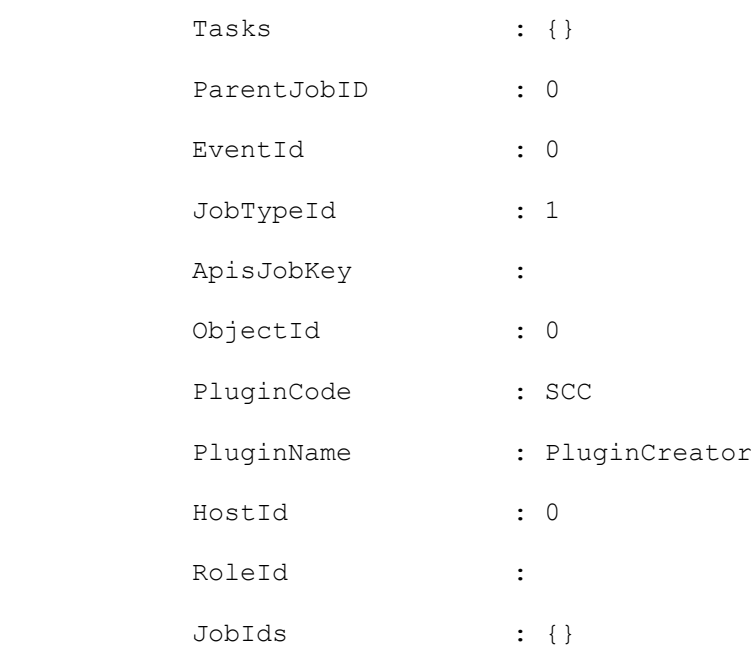

#### **Example 17: Restoring to a custom log directory**

```
Restore-SmBackup -PluginCode SCSQL -AppObjectId 'RAHUL-123-123\INSTANCE2\db1' 
BackupName 'RAHUL-123-123 INSTANCE2 db1 SQL-123-123 06-18-2018 15.53.55.4944 -
AlternatePath \mathbb{B}\left\{ Source='F:\New
folder\db1.mdf';Destination='C:\rtah\db1.mdf'},®{Source='F:\New 
folder\db1_log.ldf';Destination='C:\rtah\db1_log.ldf'} -SQLInstanceName 'RX200-
WHQL10\INST' -DatabaseName 'DB1 RTAH' -TargetHost 'rx200-whql10.sdwdc.netapp.com' -
LogRestoreType All -CustomLogDirectory "\\STAB-VM1\net share" -Archive 
®{Primary="RAHUL_fs1-smhv:Rahul_scsql";Secondary="RAHUL_fs.1-
smhv:RAHUL fs1_smhv_Rahul_scsql_vault"}
```
This example syntax specifies a custom log directory when restoring backups.

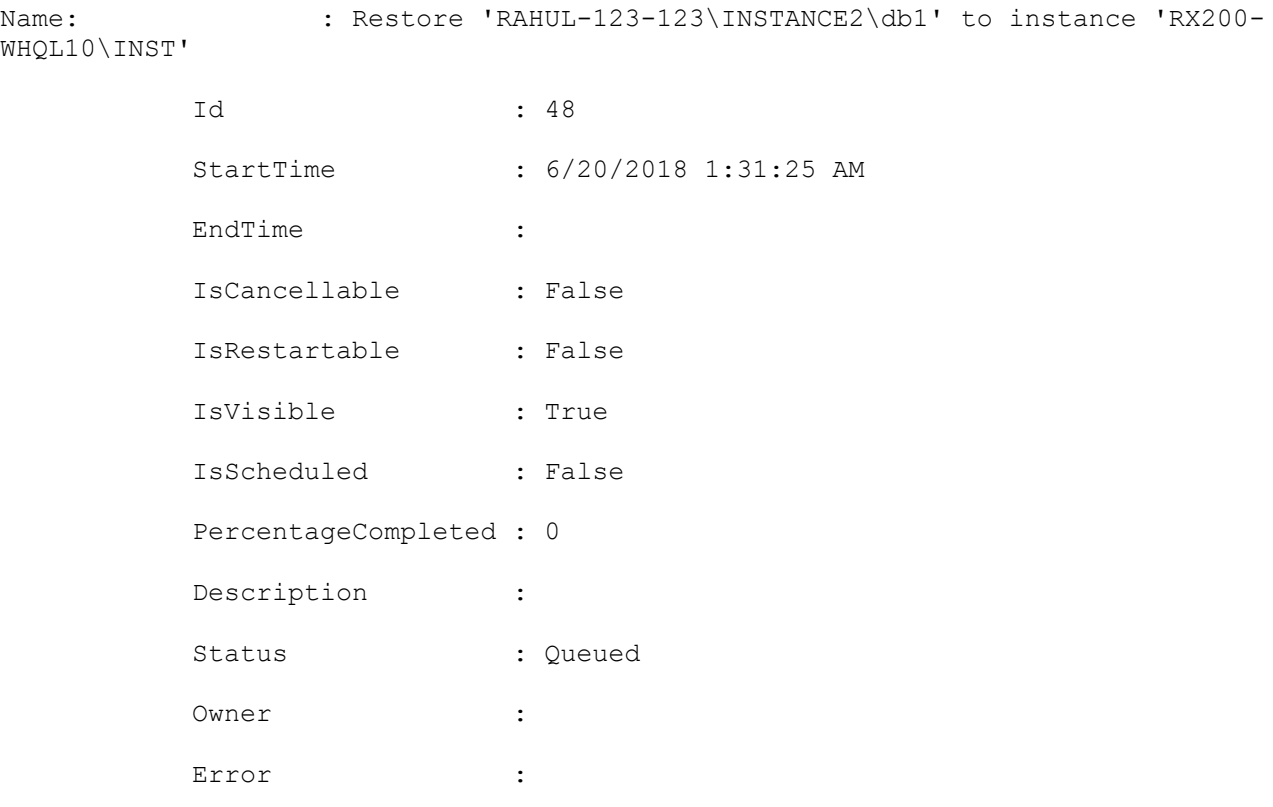

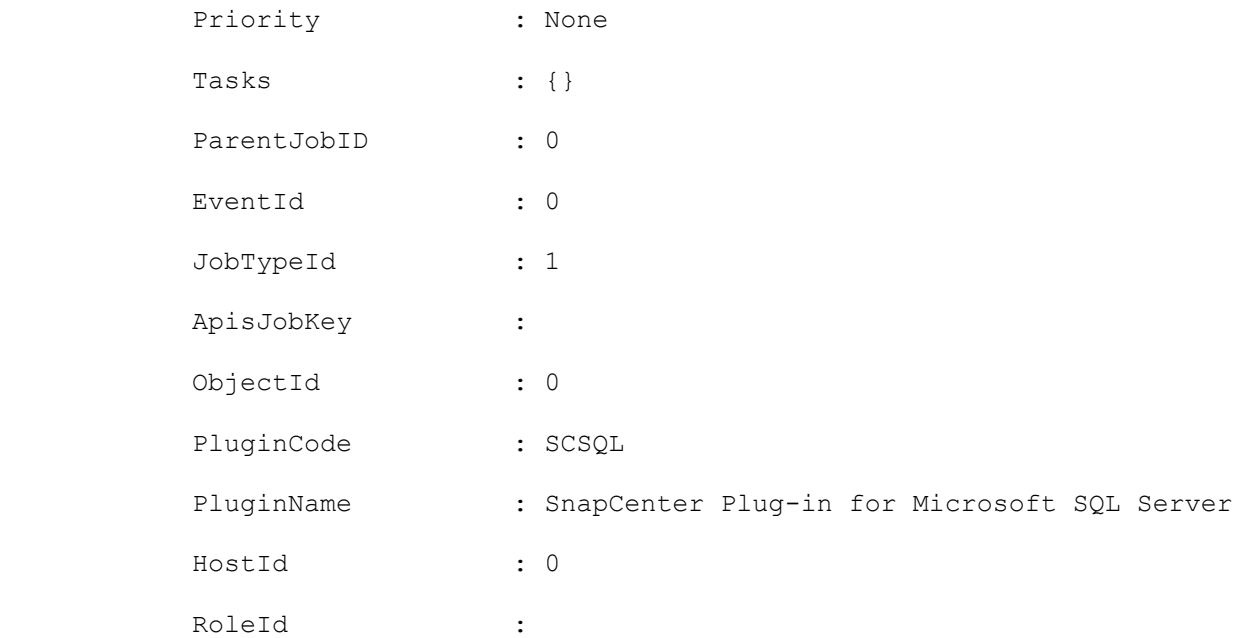

#### **Example 18: Trigger file system restore without volume based restore**

Restore-SmBackup -BackupName 'vp-hana1 gdl englab netapp com hana MDC N92 vp-hana1 08-20-2019\_22.35.52.9698' -PluginCode hana -AppObjectId 'vphana1.gdl.englab.netapp.com\hana\MDC\N92'-RecoveryType SkipRecovery -VolumeRevert

This example syntax supports file system restore without volume based restore.

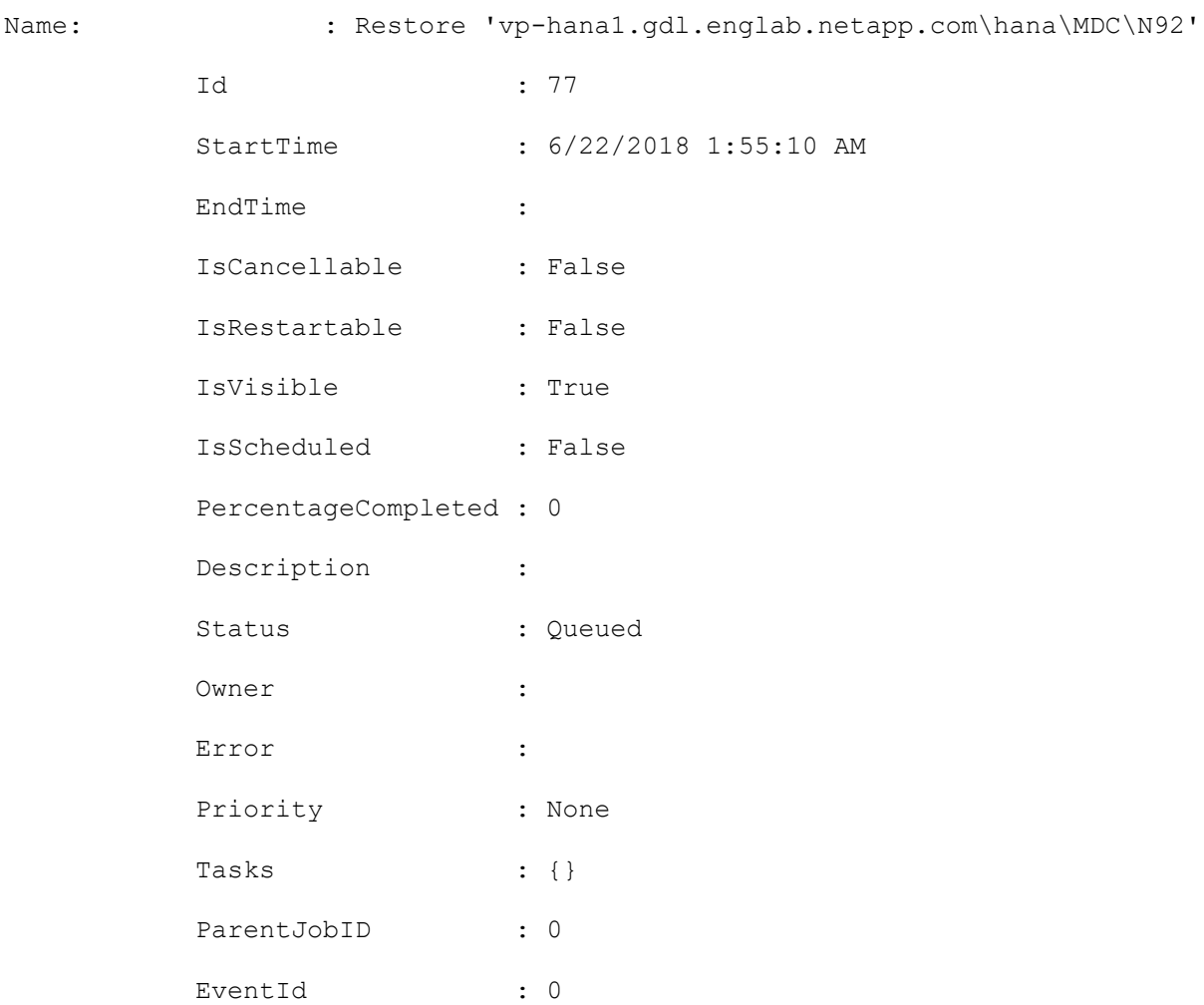

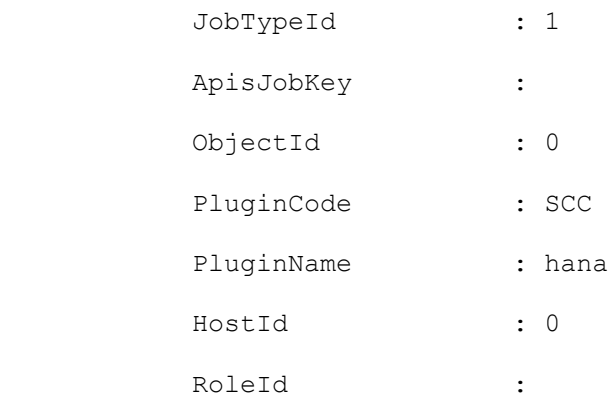

#### **Example 19: Trigger tenant database restore**

```
Restore-SmBackup -BackupName 'vp-hana1_gdl_englab_netapp_com_hana_MDC_N92_vp-hana1_08-
20-2019_22.35.52.9698' -PluginCode hana -AppObjectId 'vp-
hana1.gdl.englab.netapp.com\hana\MDC\N92'-RecoveryType SkipRecovery -TenantDatabaseName 
N92
```
This example syntax restores the given tenant database.

Name: : Restore 'vp-hana1.gdl.englab.netapp.com\hana\MDC\N92'

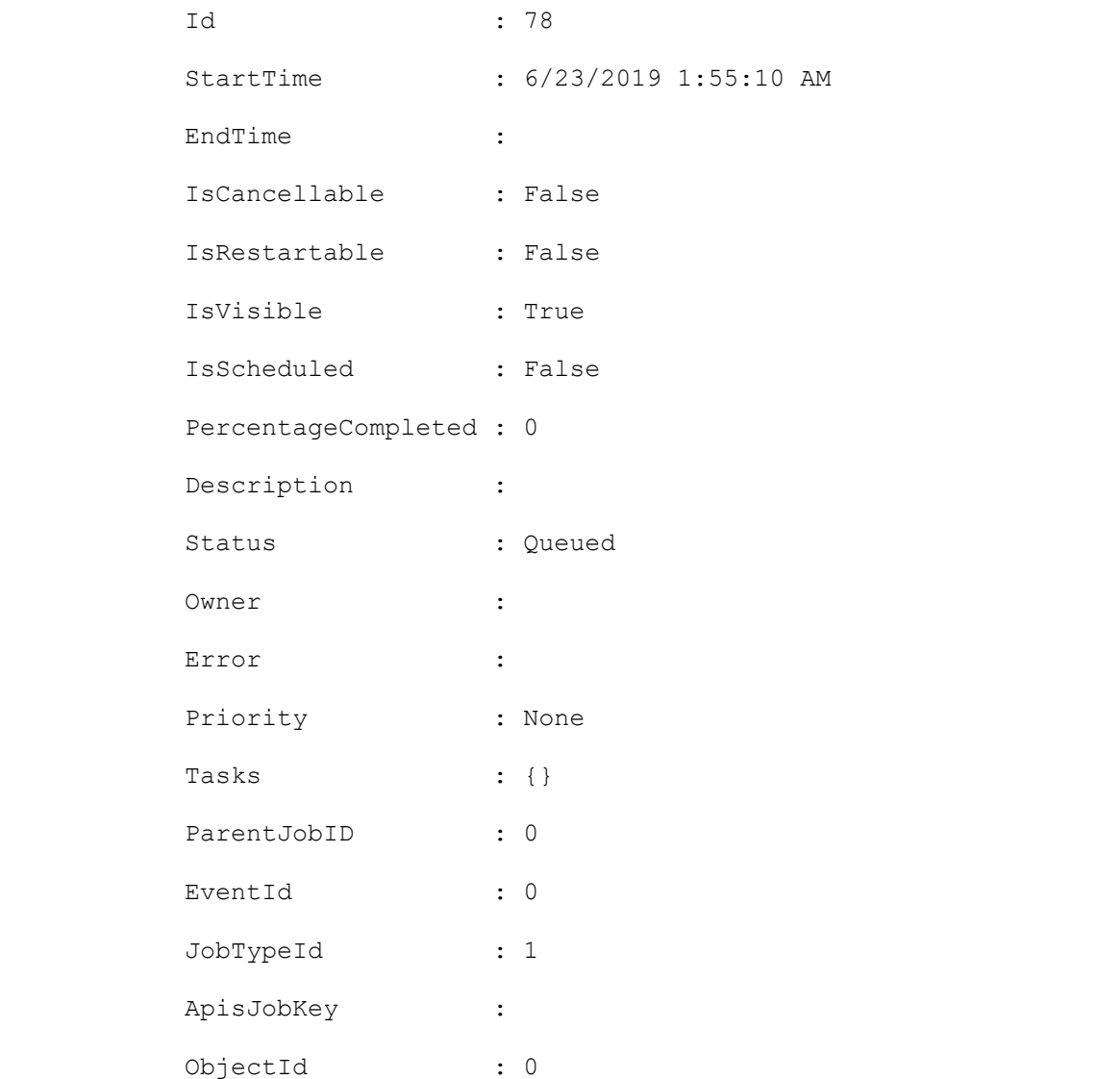

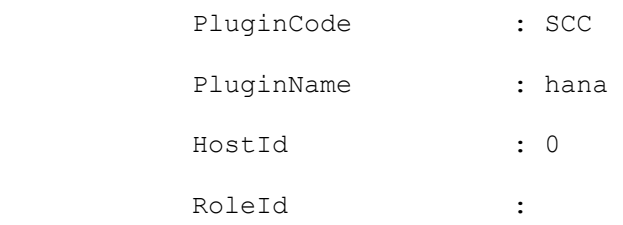

#### **Example 20: Trigger HANA database restore with all logs**

Restore-SmBackup -PluginCode 'HANA' -AppObjectId 'R708057AFB8V1\hana\MDC\H14' -BackupName 'R708057AFB8V1\_hana\_MDC\_H14\_R708057AFB8V1\_08-25-2020\_03.02.03.7780' - RecoveryType RecoverToMostRecentState -InitializeLogArea

This example syntax restores the given HANA database.

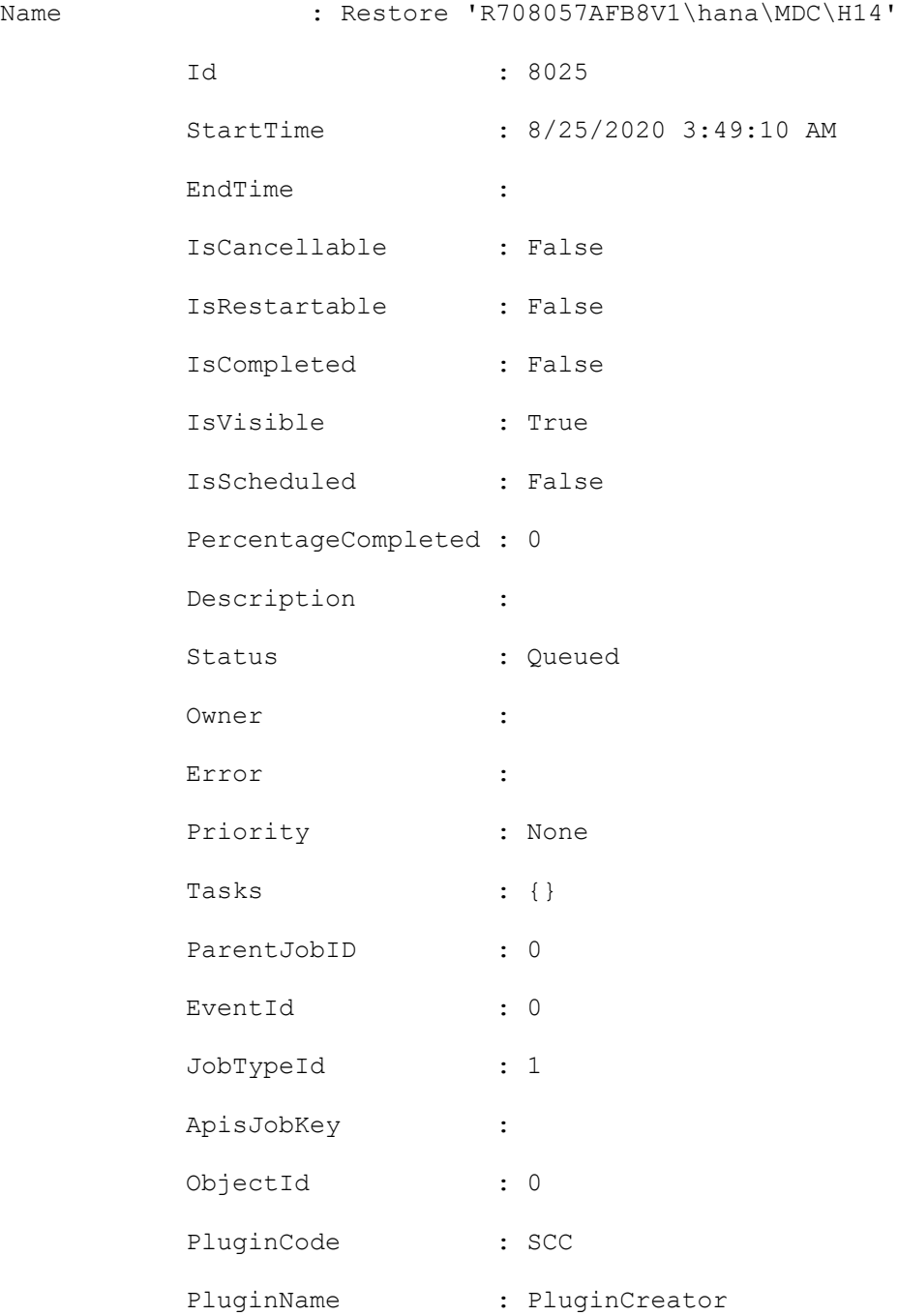

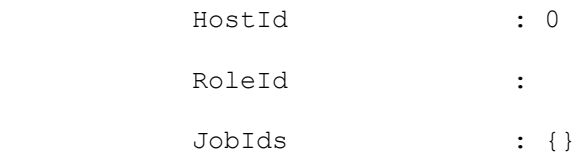

#### **Example 21: Oracle Tablespace point in time recovery (TSPITR)**

```
Restore-SmBackup -PluginCode SCO -AppObjectId 
'SLES11SP4NONE.gdl.englab.netapp.com\PITNASDB' -BackupId 65 -AuxiliaryDestination 
'/mnt/auxDest' -OracleTablespaces TS1 -OracleUntilScn 987450
```
This example syntax performs an Oracle point in time recovery for a tablespace using SCN.

Name : Restore 'SLES11SP4NONE.gdl.englab.netapp.com\PITNASDB' Id : 208 StartTime : 9/11/2020 9:40:12 AM EndTime : IsCancellable : False IsRestartable : False IsCompleted : False IsVisible : False IsScheduled : False PercentageCompleted : 0 Description : Status : Queued

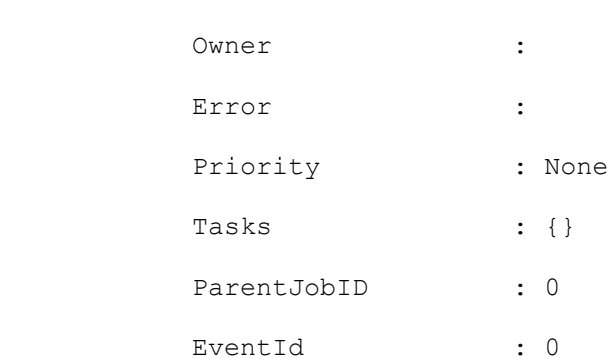

database(PDB) using SCN.

#### **Example 22: Oracle Pluggable database point in time recovery**

```
Restore-SmBackup -PluginCode SCO -AppObjectId 
'SLES11SP4NONE.gdl.englab.netapp.com\PITNASDB' -BackupId 65 -AuxiliaryDestination 
'/mnt/auxDest' -OraclePluggableDatabases PDBUNQ -OracleUntilScn 987450
This example syntax performs an Oracle point in time recovery for a Pluggable
```
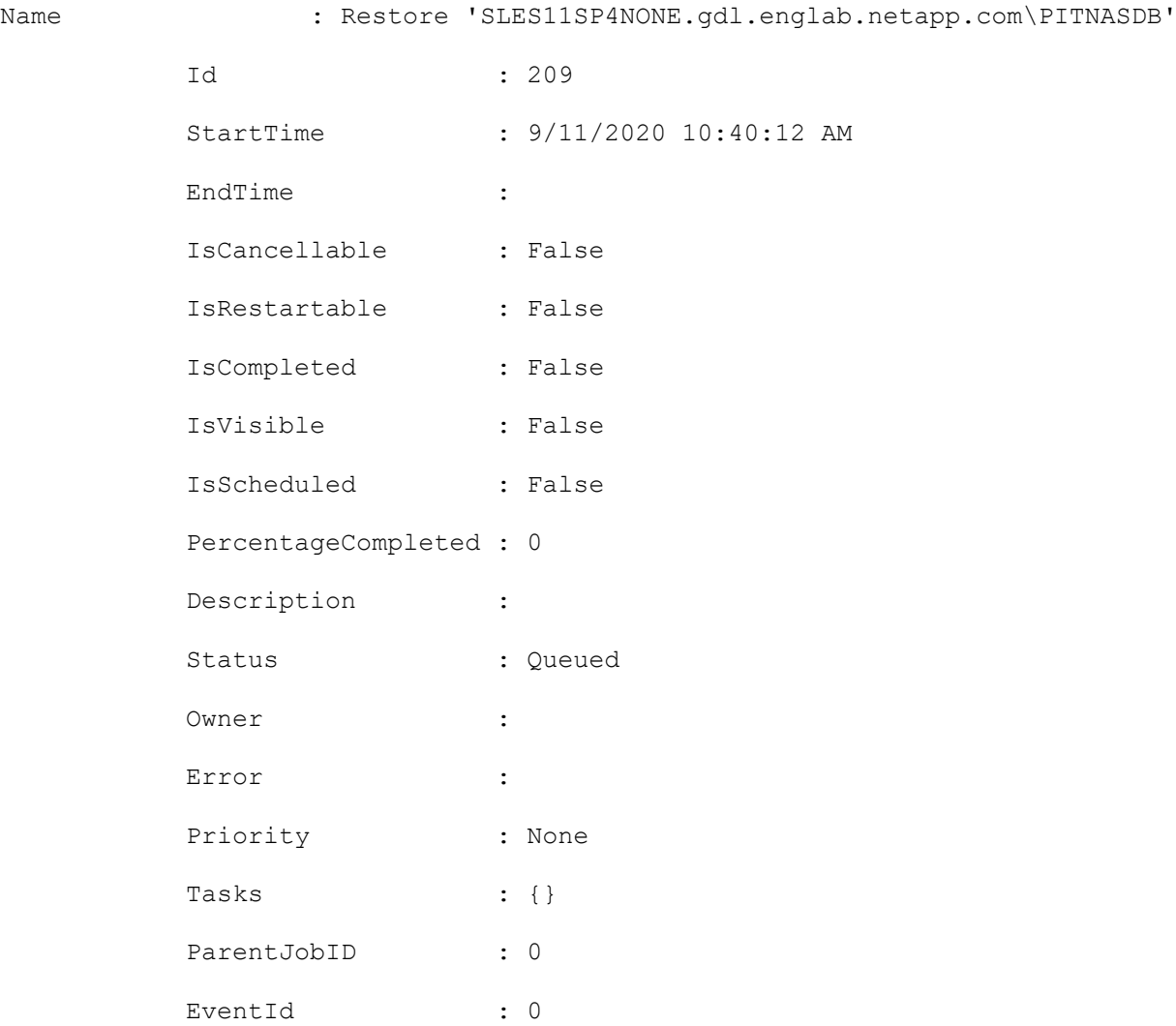

#### **Example 23: Oracle point in time recovery for tablespace of a pluggable database (TSPITR)**

```
Restore-SmBackup -PluginCode SCO -AppObjectId 
'SLES11SP4NONE.gdl.englab.netapp.com\PITNASDB' -BackupId 65 -AuxiliaryDestination 
'/mnt/auxDest' -OracleTablespaces TS109 -OraclePluggableDatabases PDBUNQ --
OracleUntilTime '2020-09-11 20:39:00'
```
This example syntax performs an Oracle point in time recovery for a tablespace belonging to a pluggable database(PDB) using time.

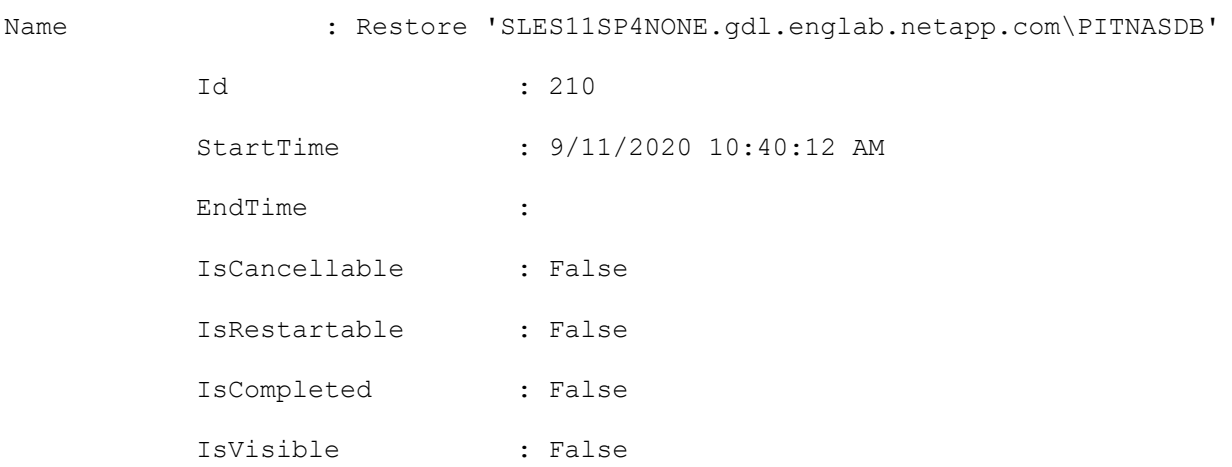

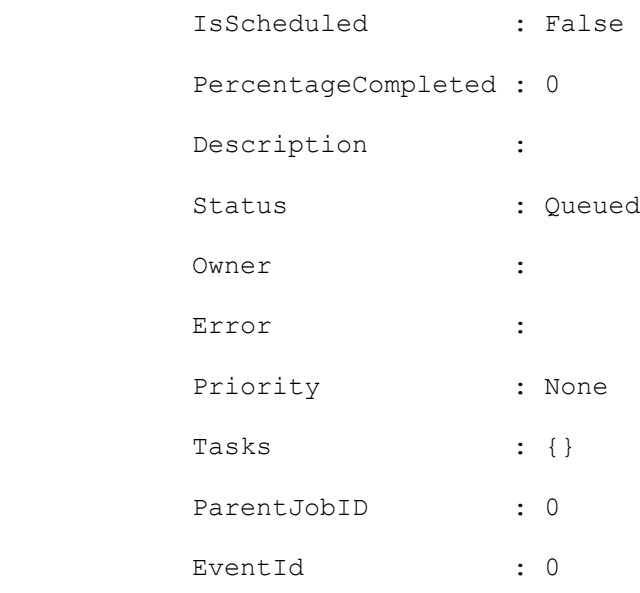

#### **Example 24: Oracle Tablespace point in time recovery (TSPITR) from secondary**

```
Restore-SmBackup -PluginCode SCO -AppObjectId 
'SLES11SP4NONE.gdl.englab.netapp.com\PITNASDB' -BackupId 65 -AuxiliaryDestination 
'/mnt/auxDest' -OracleTablespaces TS23 -OracleUntilScn 987450 -Archive 
®{Primary="svm1-scc2554-263-
264:R706221F756V1 NFS DB DB1 DATA";Secondary="hnkn sec:R706221F756V1 NFS DB DB1 DATA ds
t"} -LogArchive ®{Primary="svm1-scc2554-263-
264:R706221F756V1 NFS DB DB1 LOG";Secondary="hnkn sec:R706221F756V1 NFS DB DB1 LOG mirr
or"}
```
This example syntax performs an Oracle point in time recovery for a tablespace using SCN from secondary.

Name : Restore 'SLES11SP4NONE.gdl.englab.netapp.com\PITNASDB'

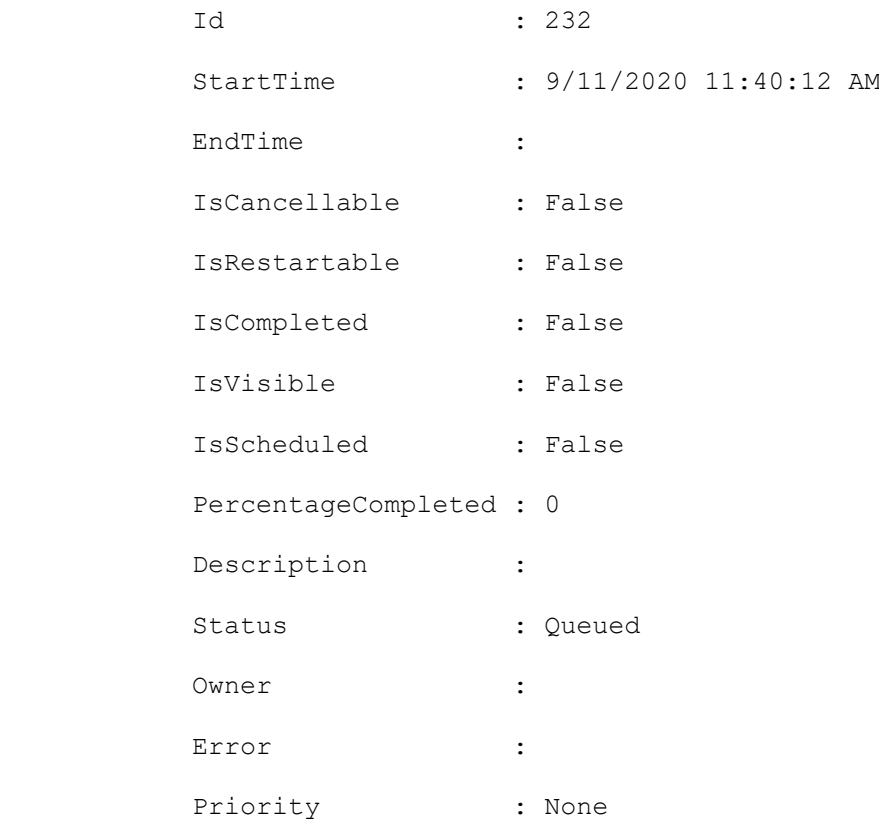

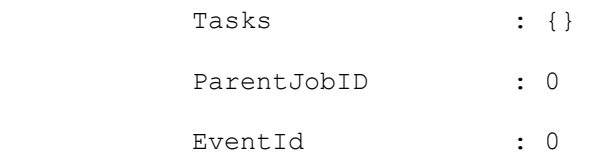

## **Restore-SmRepositoryBackup**

Restores the SnapCenter database.

# **Syntax**

```
Restore-SmRepositoryBackup [-HostName] <String> [[-SMSbaseUrl] <String>] [-BackupPath 
<String>] -BackupName <String> [-RestoreFileSystem] [<CommonParameters>]
```
# **Detailed Description**

Restores the SnapCenter database.

### **Parameters**

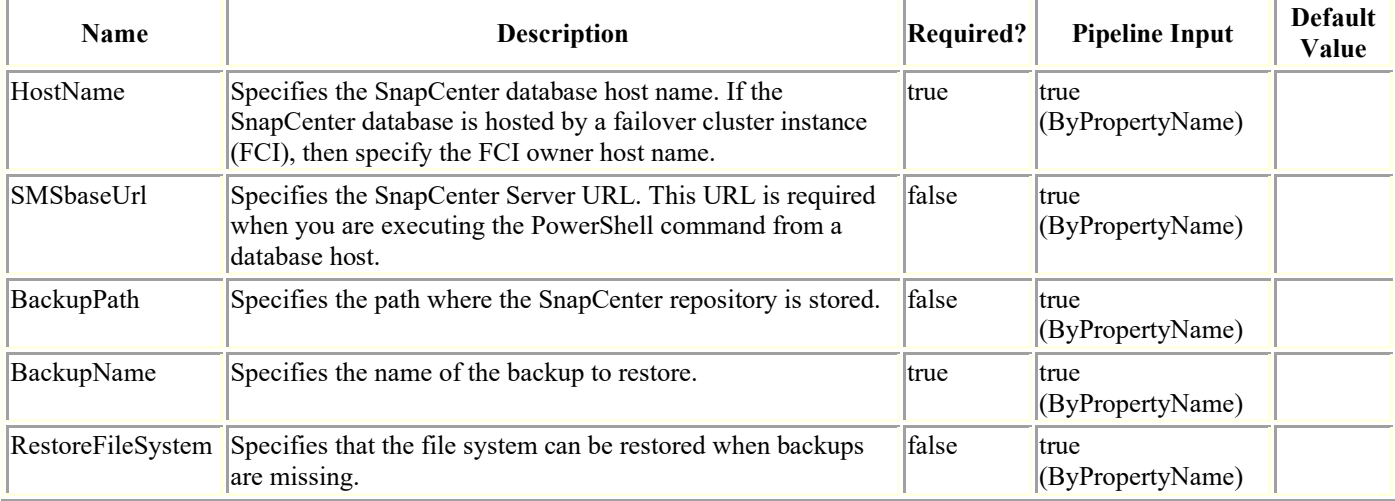

# **Examples**

#### **Example 1: Restoring a database backup**

Restore-SmRepositoryBackup -BackupName MYSQL DS SC Repository mva-x3550-s09 09-15-2016\_10.32.00.4445

This example syntax restores the specified database backup.

You can retrieve -BackupName by using Get-smRepositoryBackups.

## **Send-SmDataCollectionEms**

Starts the EMS data collection process. This is primarily an internal cmdlet and generally should not be used by customers.

# **Syntax**

Send-SmDataCollectionEms [<CommonParameters>]

# **Detailed Description**

Starts the EMS data collection process. EMS data collection messages are sent by default on a weekly basis. You can use the Set-SmDataCollectionEmsSchedule cmdlet to change the default schedule. This is primarily an internal cmdlet and generally should not be used by customers.

### **Parameters**

**Name Description Required? Pipeline Input Default Value**

## **Set-SmAuditSettings**

Sets Audit configurations and Syslog configurations

# **Syntax**

```
Set-SmAuditSettings -MaxFileSize <Int64> -MaxSizeRollBackups <Int32> -AuditLogDirectory 
<String> [-UniversalTime <Boolean>] -AuditChecksumLogDirectory <String> -
DiskSpaceLimitPercentage <Int32> -EnableAuditIntegrityCheckSchedule <Boolean> -
EnableSyslogServer <Boolean> -SyslogServerHost <String> -SyslogServerPort <Int32> -
SyslogProtocol <SyslogProtocols> -SyslogFormat <SyslogFormats> [<CommonParameters>]
```
# **Detailed Description**

Sets below configurations Audit related configuration - Maximum File Size Maximum files to retain Audit Log file location Audit Log Checksum file location DiskSpaceLimitPercentage Option to Enable Audit Integrity Check Schedule Syslog server related configuration - Option to Enable Syslog Server Syslog Server Host Syslog Server Port Syslog Protocol Syslog Format

### **Parameters**

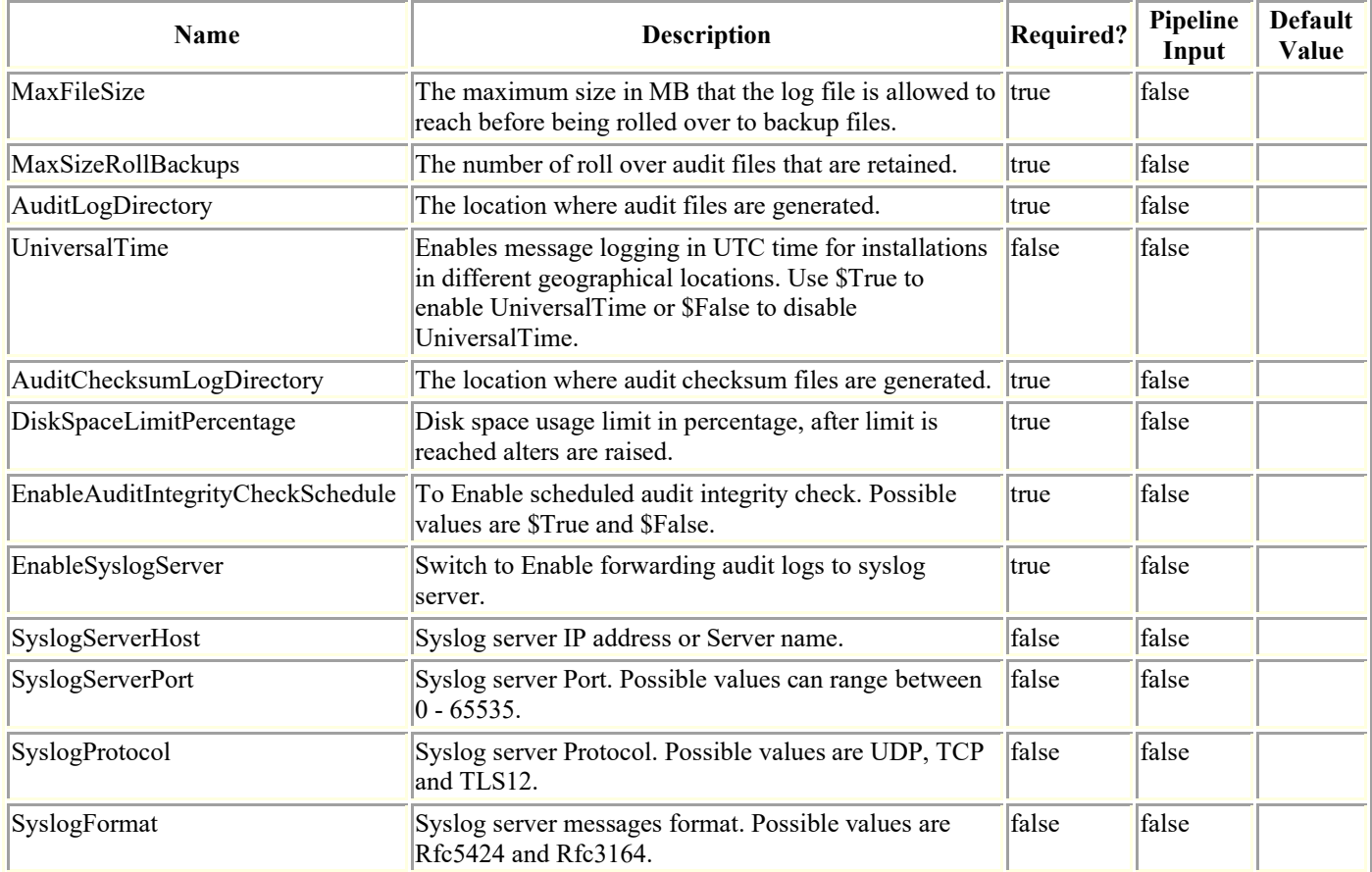

## **Examples**

**Example 1: Setting audit log and syslog server settings**

```
Set-SmAuditSettings -MaxFileSize 50 
-MaxSizeRollBackups 10 
-AuditLogDirectory 'C:\Program Files\NetApp\SnapCenter WebApp\audit'
-AuditChecksumLogDirectory 'C:\Program Files\NetApp\SnapCenter WebApp\auditChecksum'
-DiskSpaceLimitPercentage 80
-EnableAuditIntegrityCheckSchedule $False
-EnableSyslogServer
-SyslogServerHost 10.229.39.107
-SyslogServerPort 1468
-SyslogProtocol TCP
-SyslogFormat Rfc5424
This example sets audit log and syslog server settings.
MaxFileSize : 50
MaxSizeRollBackups : 10
UniversalTime : False
AuditLogDirectory : C:\Program Files\NetApp\SnapCenter WebApp\audit
AuditChecksumLogDirectory : C:\Program Files\NetApp\SnapCenter WebApp\auditChecksum
DiskSpaceLimitPercentage : 80
EnableAuditIntegrityCheckSchedule : False
EnableSyslogServer : True
SyslogServerHost : 10.229.39.107
SyslogServerPort : 1468
SyslogProtocol : TCP
SyslogFormat : Rfc5424
```
### **Set-SmCertificateSettings**

Enables you to modify the certificate settings for the SnapCenter Server host or a SnapCenter plug-in host.

# **Syntax**

```
Set-SmCertificateSettings [-Server] [-Enable] [-Disable] [<CommonParameters>]
Set-SmCertificateSettings [-Host] [-HostName] <String> [-Enable] [-Disable] 
[<CommonParameters>]
```
# **Detailed Description**

Enables you to modify the certificate settings for the SnapCenter Server host or a SnapCenter plug-in host.

## **Parameters**

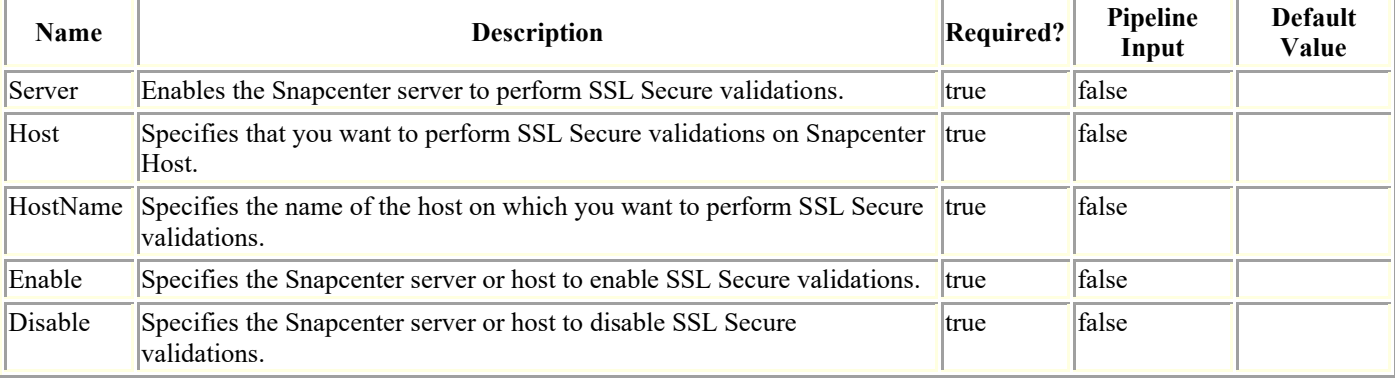

# **Examples**

### **Example 1: Updating certificate settings for server**

```
Set-SmCertificateSettings -Server -Enable
This example syntax sets certificate settings for server. Enables the server to perform 
SSL secure validations.
Name : Enabling certificate validation on server
```
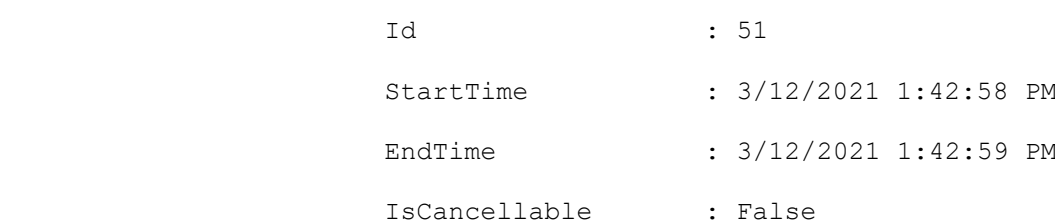
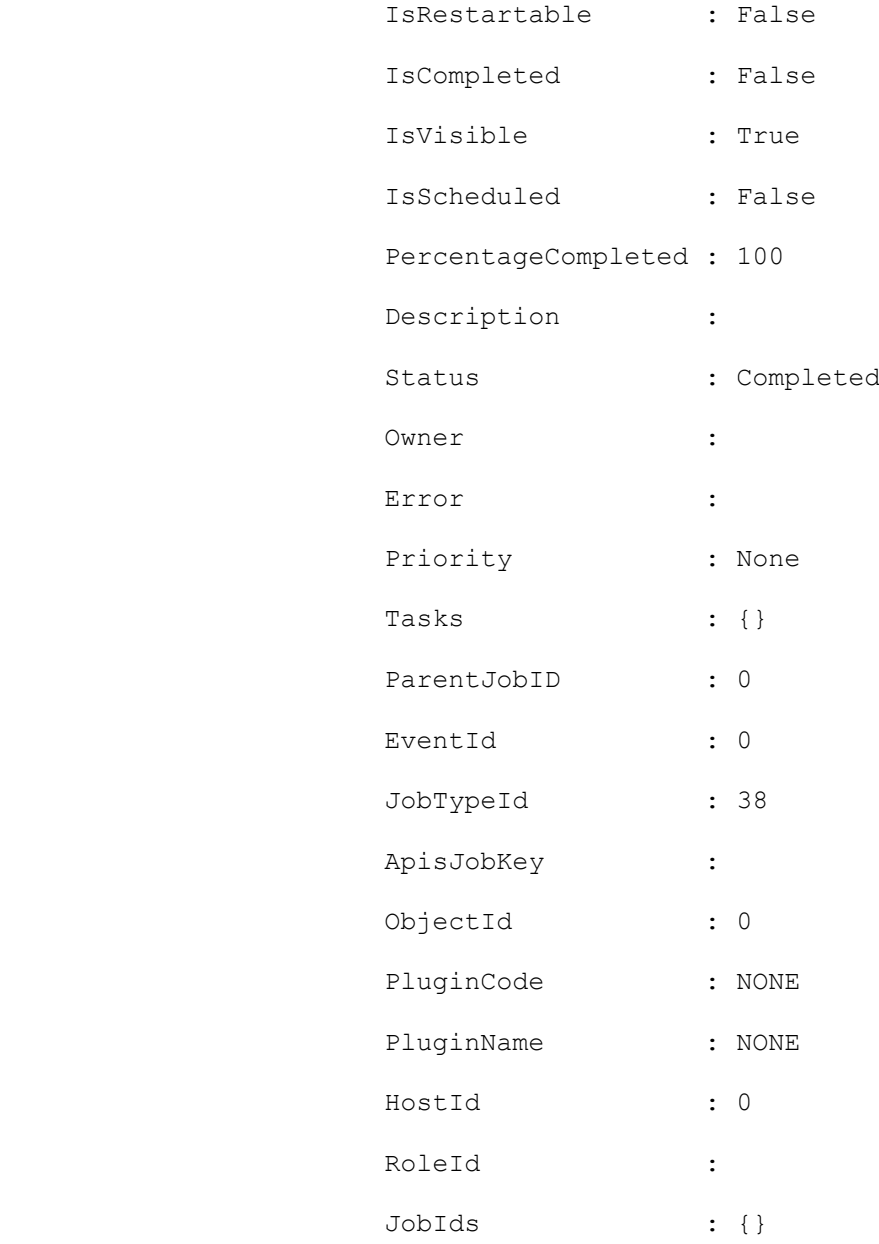

#### **Example 2: Updating certificate settings for Host**

Set-SmCertificateSettings -Host -HostName R71104B320CV1.mva.gdl.englab.netapp.com -Enable

This example syntax sets certificate settings for host. Enables the host to perform SSL secure validations.

Name : Enabling certificate validation on Host R71104B320CV1.mva.gdl.englab.netapp.com

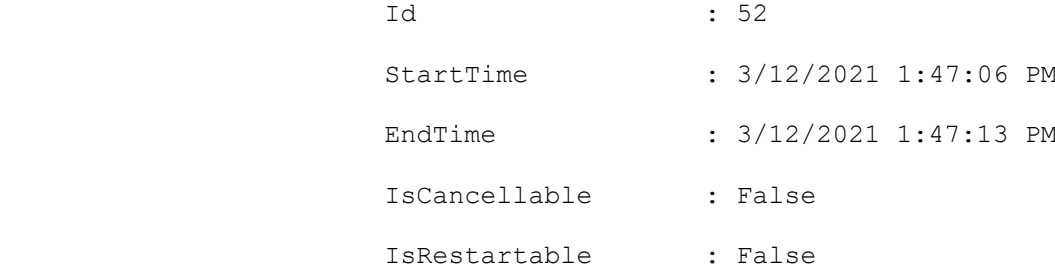

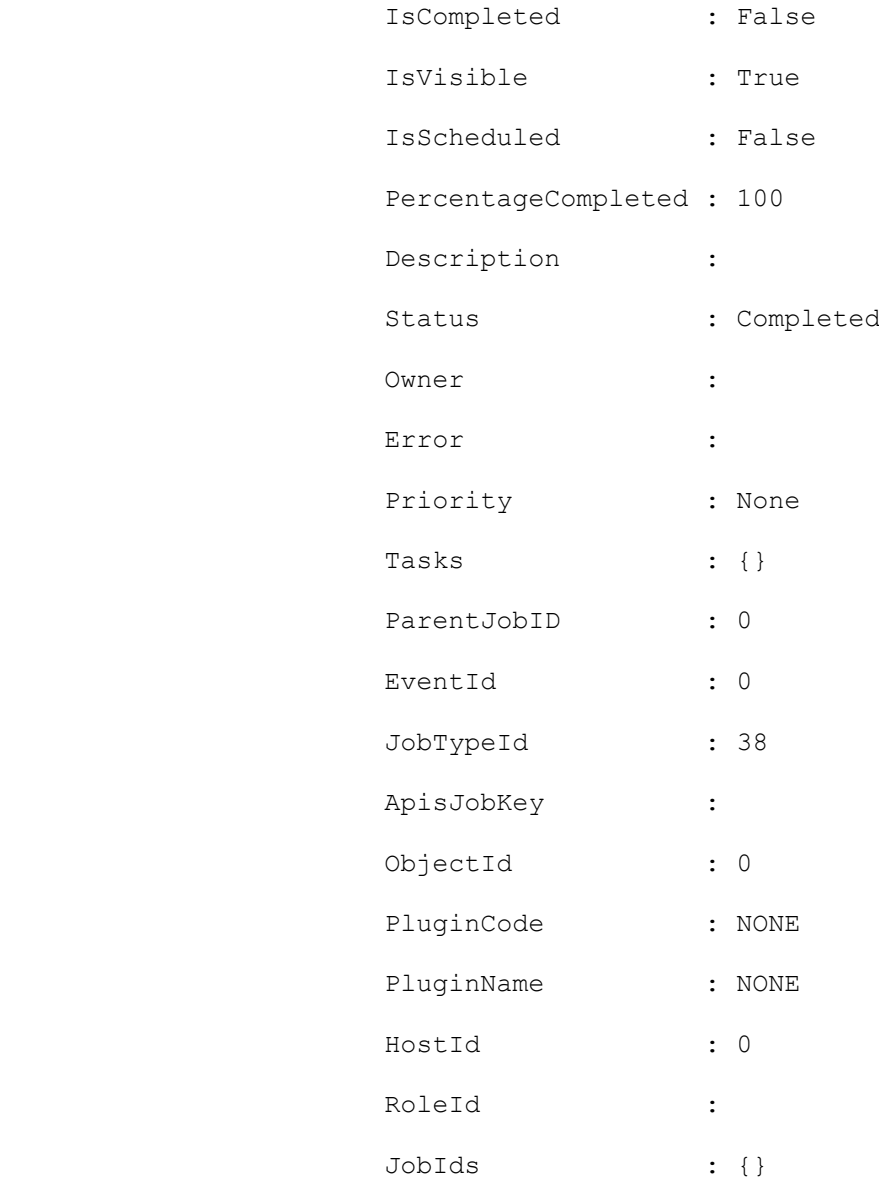

## **Set-SmCloneDataSet**

Modifies an existing clone dataset.

# **Syntax**

```
Set-SmCloneDataSet [-DataSetName] <String> [[-Description] <String>] [[-Policies] 
<String>] [-PluginCode] <PluginCode> [-CloneToInstance] <String> [-Resources] 
<Hashtable[]> [[-Suffix] <String>] [[-SchedulerCredentialName] <String>] [[-
ArchivedLocators] <Hashtable[]>] [-EnableEmail] [-EmailPreference 
<SmEmailNotificationPreference>] [[-EmailFrom] <String>] [[-EmailTo] <String>] [[-
EmailSubject] <String>] [[-EmailBody] <String>] [-CustomSnapShotFomat <String>] [-
CustomText <String>] [-RemoveCustomSnapShot] [<CommonParameters>]
```
## **Detailed Description**

Modifies an existing clone dataset.

## **Parameters**

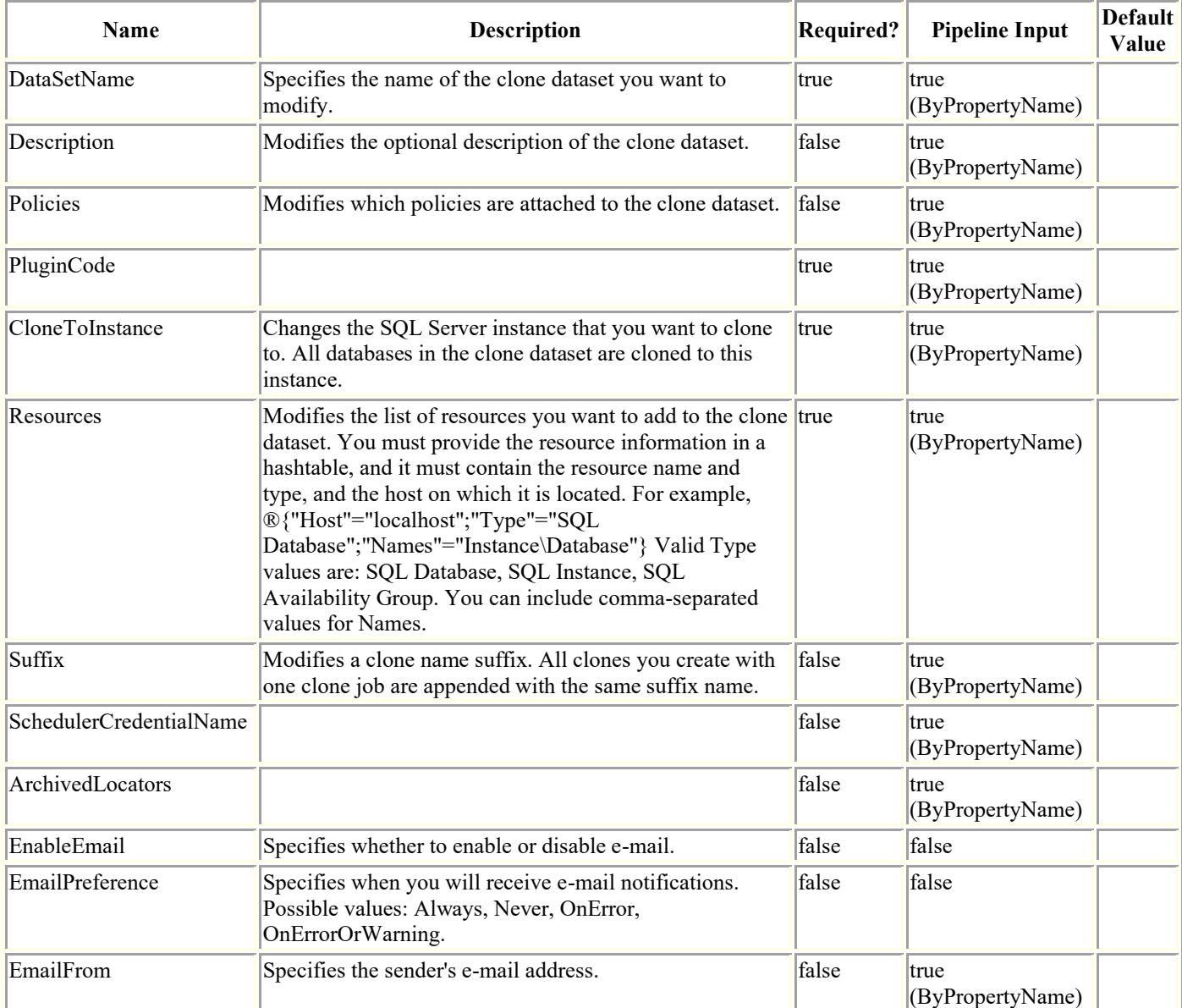

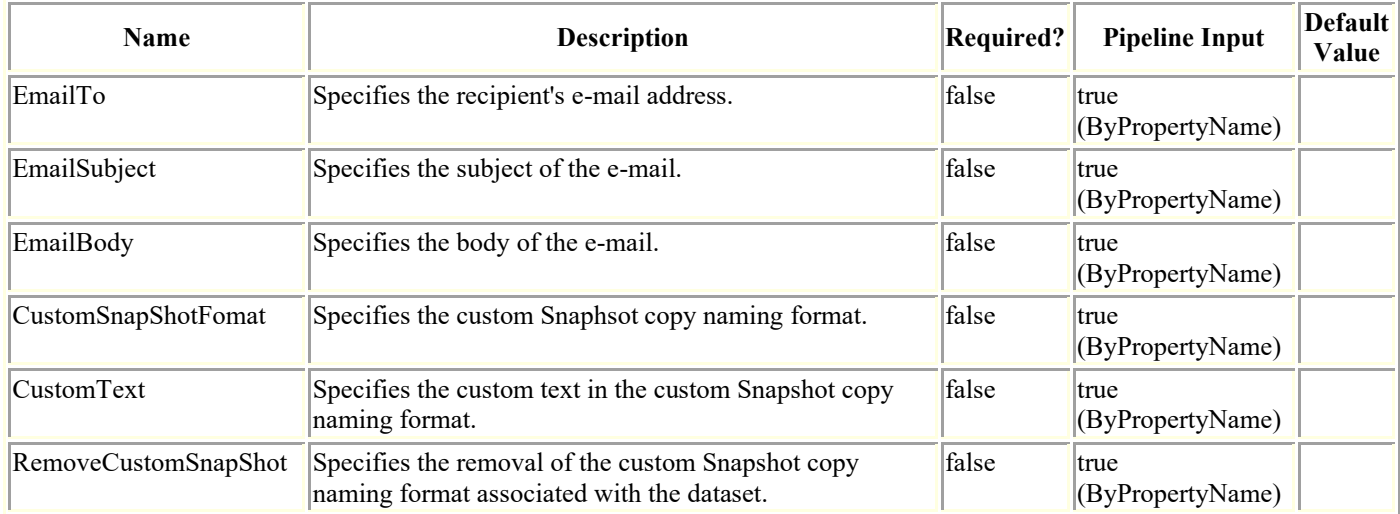

## **Examples**

#### **Example 1: Modifying a clone dataset with a new suffix**

```
Set-SmCloneDataSet -DataSetName payroll_dataset -Resources ®{"Host"="vise-
f3.sddev.mycompany.com";"Type"="SQLDatabases";"Names"="vise-f3\SQLExpress\payroll"} -
CloneToInstance vise-f4\sqlexpress -Suffix __
```
newSuffix

This example syntax modifies a clone dataset by adding a new suffix.

Description :

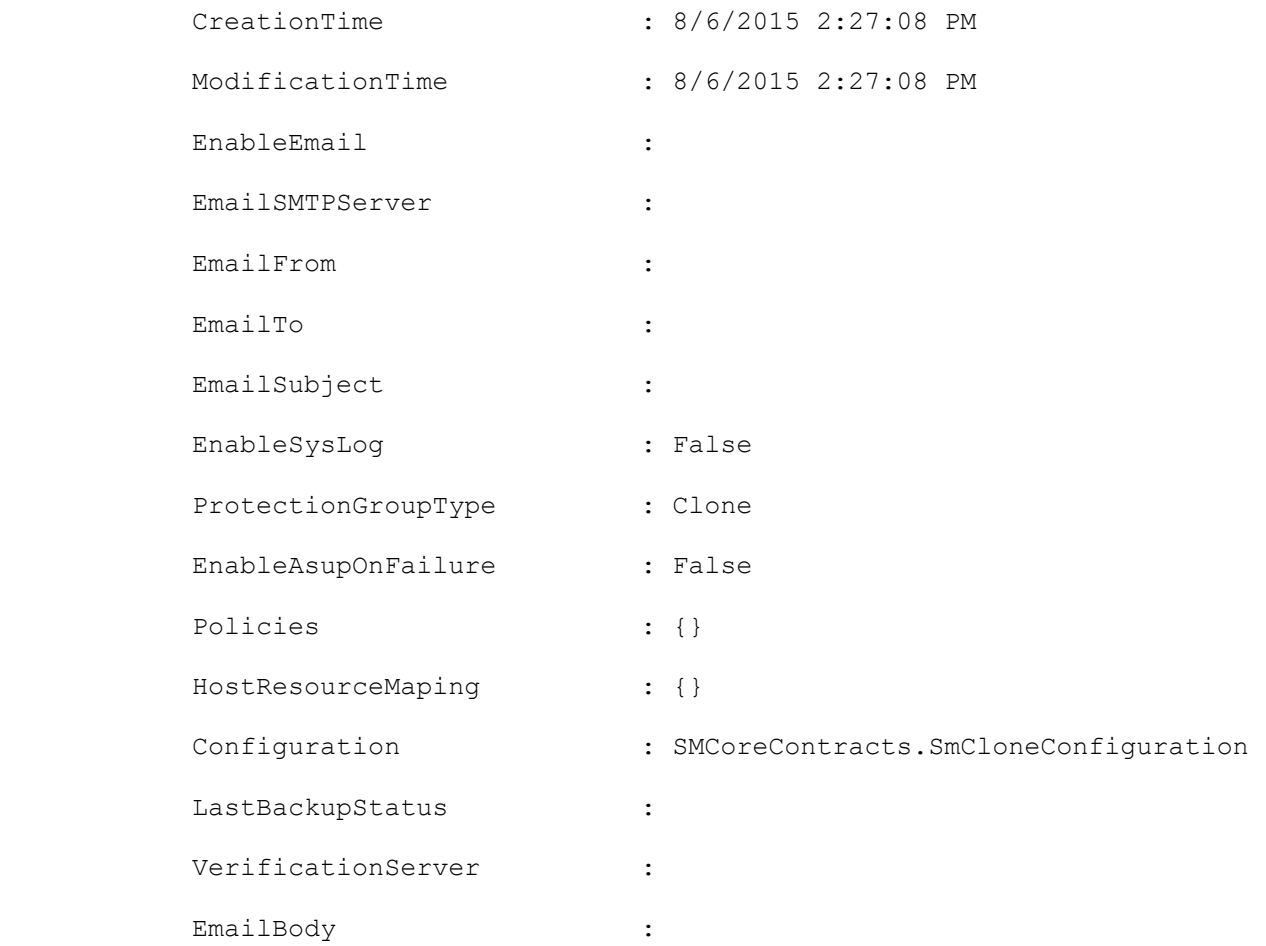

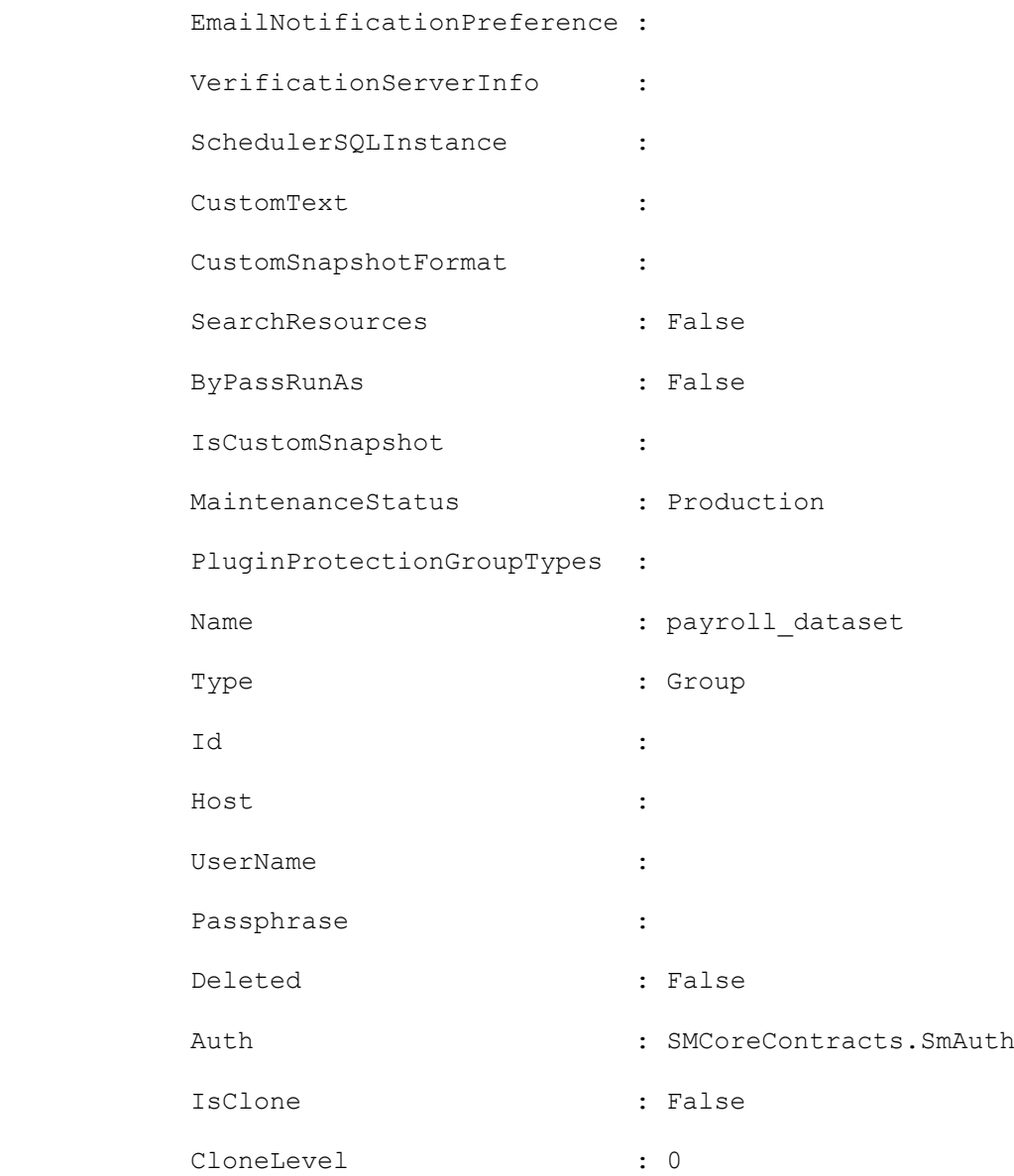

#### **Example 2: Modifying a clone dataset**

```
Set-SmCloneDataSet -DataSetName payroll_dataset -Resources ®{"Host"="vise-
f3.sddev.mycompany.com";"Type"="SQLDatabases";"Names"="vise-f3\SQLExpress\payroll,vise-
f3\SQLExpress\edrive"} -CloneToInstance vise-f3\sqlexpress
```
This example syntax modifies a clone dataset

Description :

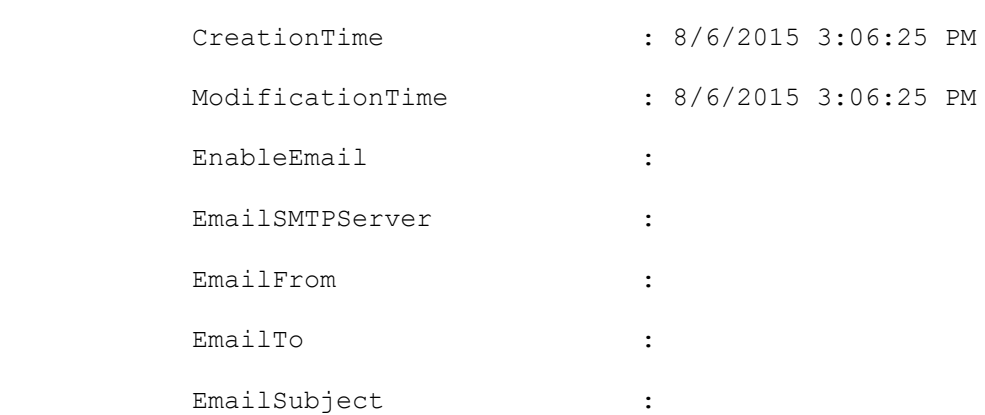

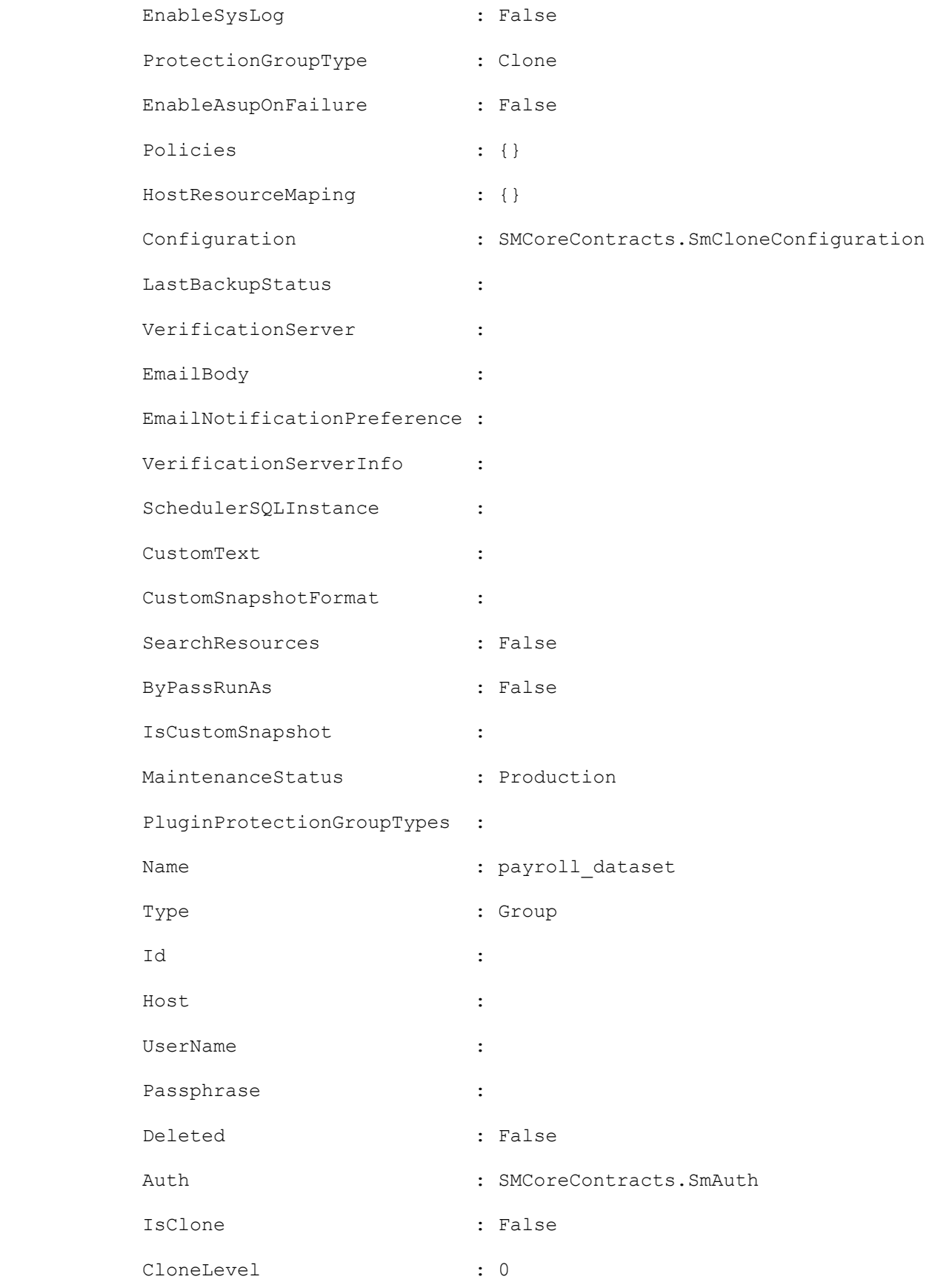

## **Set-SmCloneJob**

Modifies an existing clone job.

# **Syntax**

```
Set-SmCloneJob [-CloneJobName] <String> [-PluginCode] <PluginCode> [-CloneToInstance] 
<String> [-CloneToHost] <String> [-Description <String>] [-ResourceGroupName <String>] 
[-Resources <Hashtable[]>] [-EnableAsupOnFailure <Boolean>] [-EnableSysLog <Boolean>] 
[-EnableEmail] [-EmailPreference <SmEmailNotificationPreference>] [<CommonParameters>]
```
## **Detailed Description**

Modifies an existing clone job based on the parameters provided.

## **Parameters**

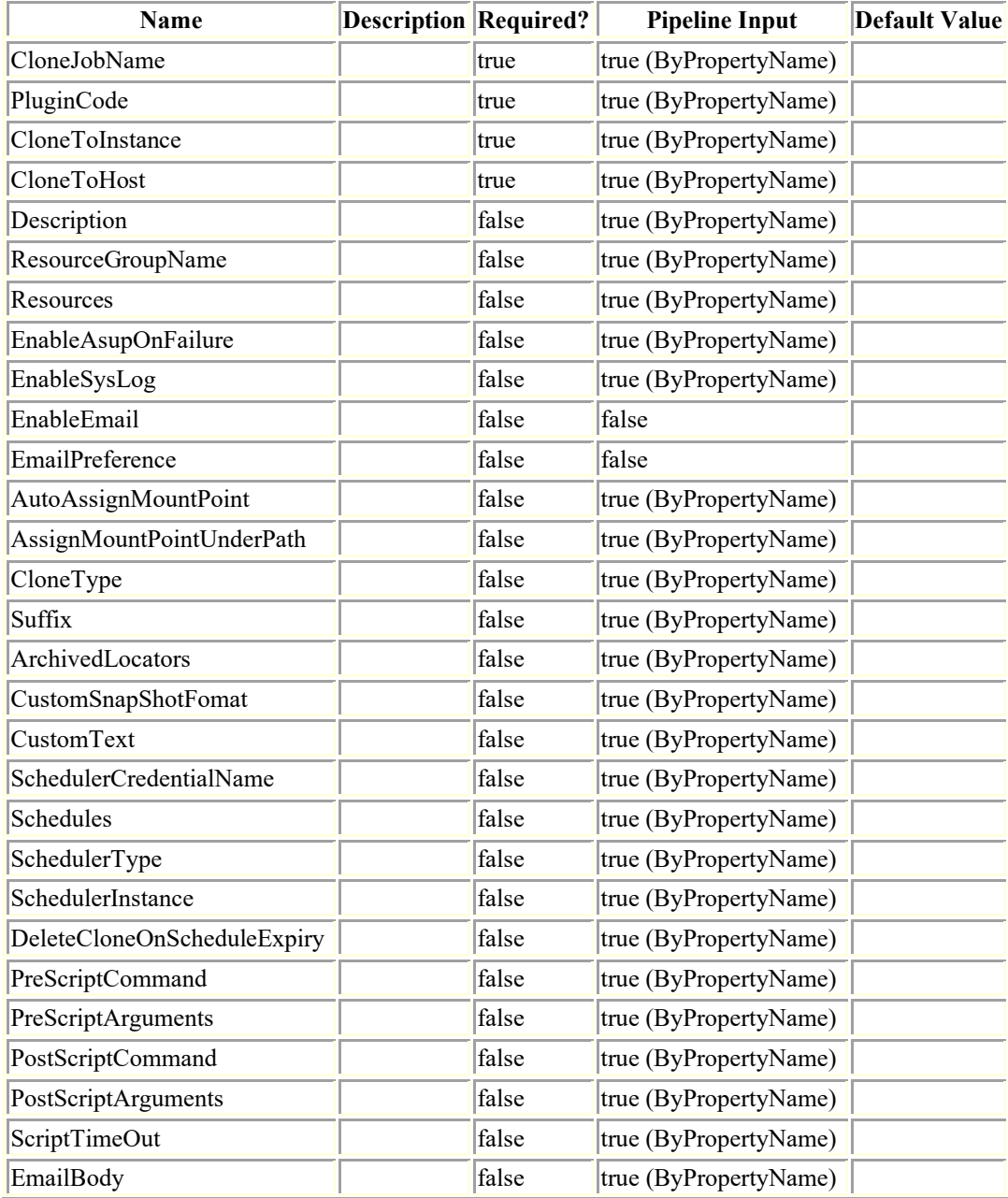

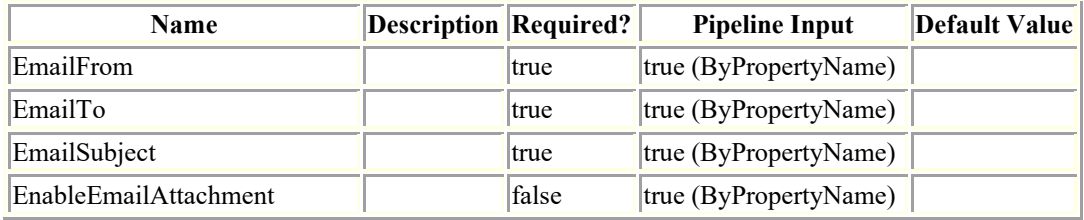

## **Examples**

#### **Example 1: Modifying a clone job to add a suffix.**

```
Set-SmCloneJob -ResourceGroupName RG1 -CloneJobName CLMJob -PluginCode SCSQL -
CloneToInstance R708202074BV1\SQL2019 -CloneToHost R708202074BV1.hnk2.com -Suffix 
_clone_001
```
This example syntax modifies a clone job by adding a new suffix.

Result : SMCoreContracts. SMResult

TotalCount : 0

DisplayCount : 0

Context :

Job : SMCoreContracts.SmJob

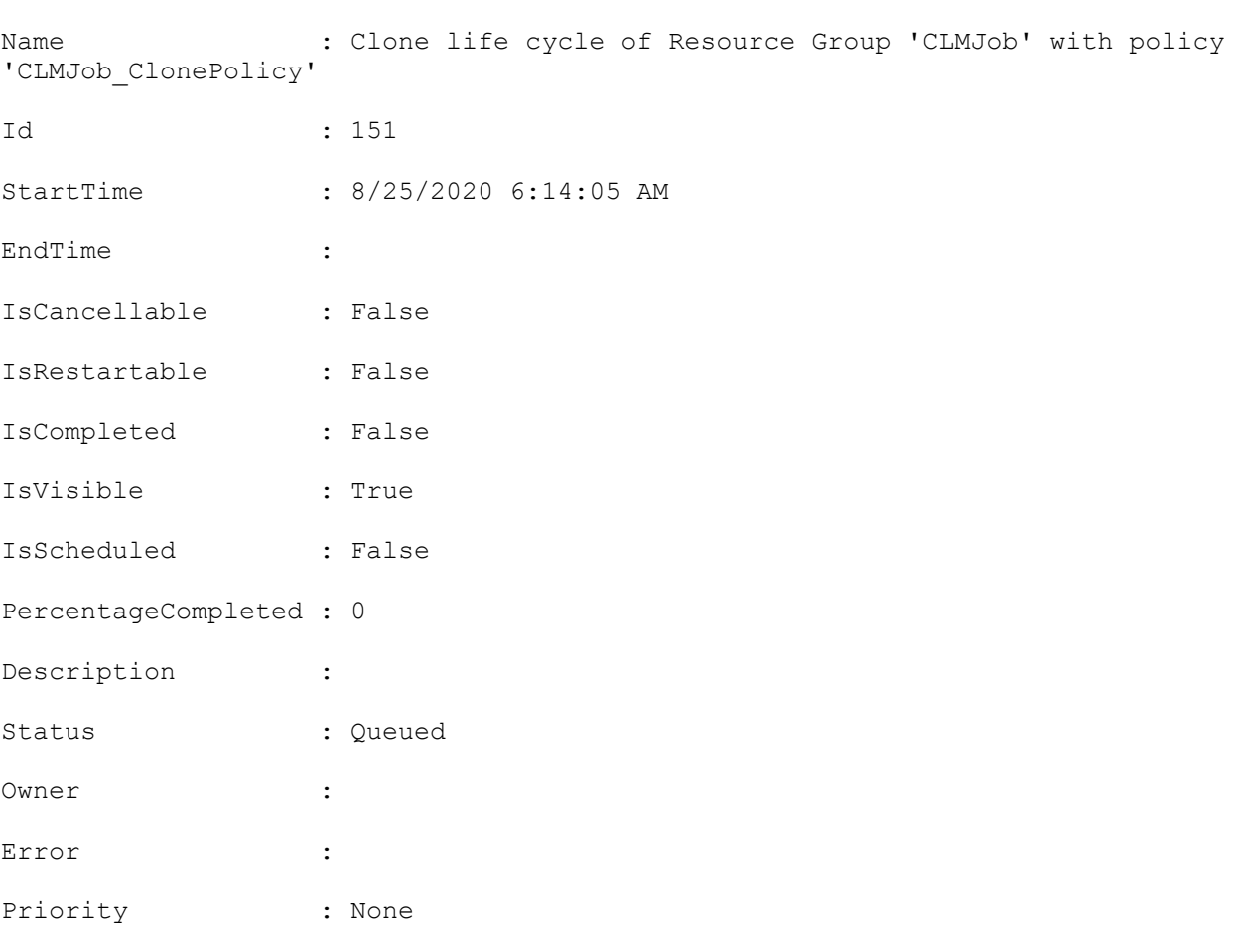

Tasks : {}

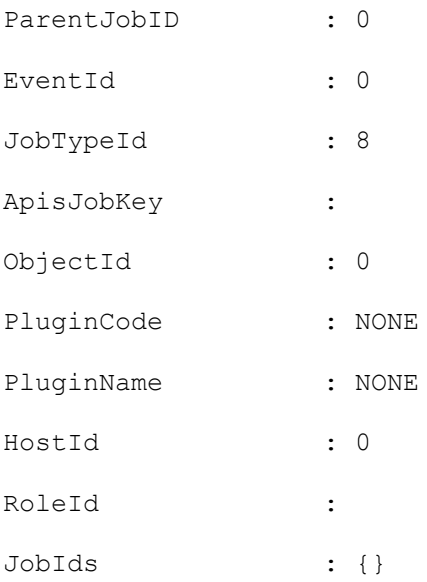

#### **Example 2: Modifying a clone job**

```
Set-SmCloneJob -ResourceGroupName RG1 -CloneJobName CLMJob -PluginCode SCSQL -
CloneToInstance
R708202074BV1\SQL2019 -CloneToHost R708202074BV1.hnk2.com -AssignMountPointUnderPath 
'C:\work' -Suffix clone 001
This example syntax modifies a clone job.
Result : SMCoreContracts.SMResult
TotalCount : 0
DisplayCount : 0
Context :
Job : SMCoreContracts.SmJob
Name : Clone life cycle of Resource Group 'CLMJob' with policy
'CLMJob_ClonePolicy'
Id : 157
StartTime : 8/25/2020 6:17:34 AM
EndTime :
IsCancellable : False
IsRestartable : False
IsCompleted : False
IsVisible : True
IsScheduled : False
PercentageCompleted : 0
Description :
```
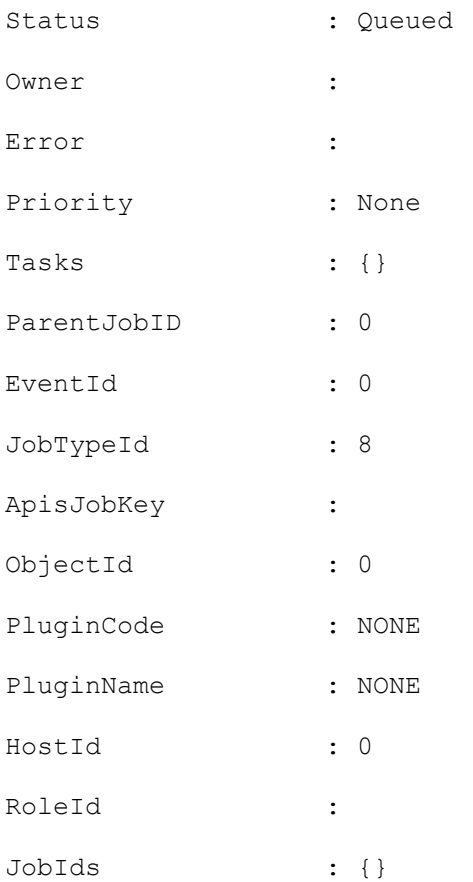

## **Set-SmConfigSettings**

Enables you to modify the configuration settings for the SnapCenter Server host or a SnapCenter plug-in host.

## **Syntax**

```
Set-SmConfigSettings [-Server] -configSettings <Hashtable> [-EnableTwoWaySSL] [-
EnableClientCertificateAuthentication] [<CommonParameters>]
Set-SmConfigSettings [-Agent] [-HostName] <String> -configSettings <Hashtable> [-
EnableTwoWaySSL] [-EnableClientCertificateAuthentication] [<CommonParameters>]
Set-SmConfigSettings [-Plugin] [-HostName] <String> [-PluginCode] <PluginCode> -
configSettings <Hashtable> [-EnableTwoWaySSL] [-EnableClientCertificateAuthentication]
[<CommonParameters>]
```
## **Detailed Description**

Enables you to modify the configuration settings for the SnapCenter Server host or a SnapCenter plug-in host.

### **Parameters**

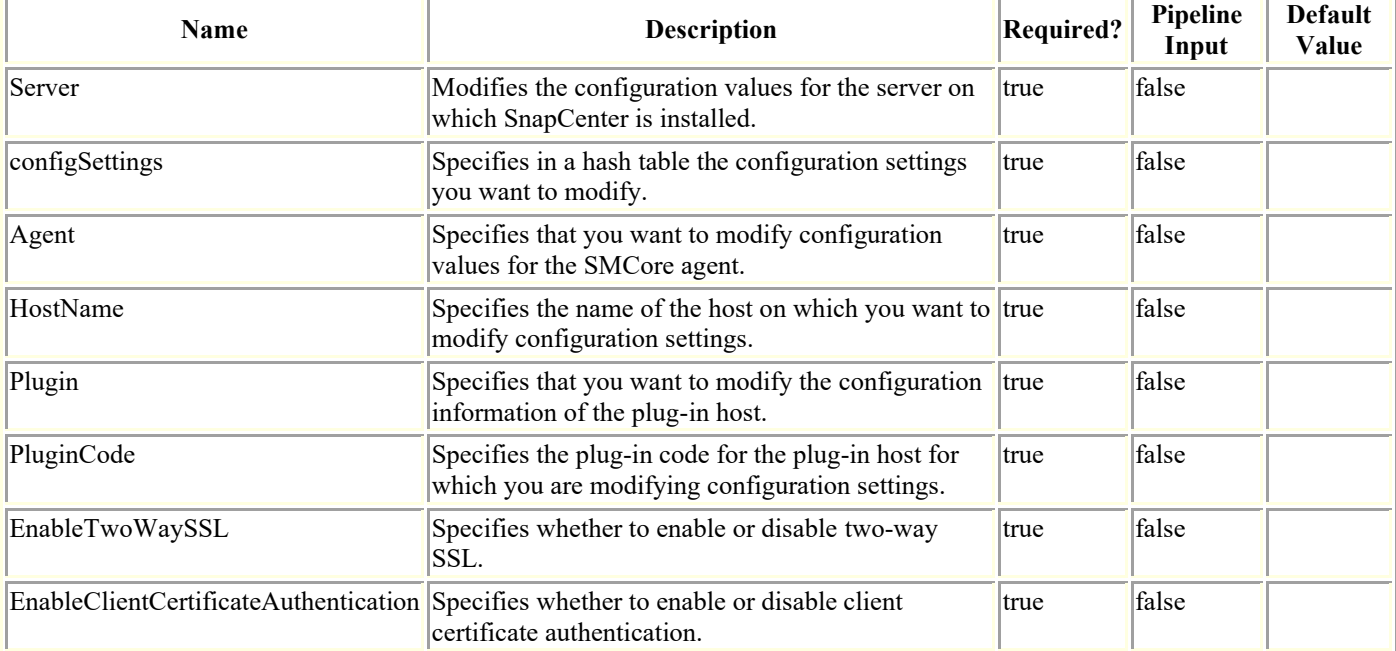

## **Examples**

**Example 1: Modifying multiple configuration settings for a custom plugin**

Set-SmConfigSettings -Agent -HostName SNAPCENTER113.sccore.test.com -configSettings  $\circledcirc$  { "SERVER API TIMEOUT IN SEC"="300"; "ALLOWED CMDS"="mount \*; unmount \*"} This example syntax sets 2 configuration settings key-values for a custom plug-in. Name **Value**  ---- ----- SERVER API TIMEOUT IN SEC 300 ALLOWED CMDS mount \*; unmount \*

#### **Example 2: Modifying a single configuration setting on the SnapCenter Server**

```
Set-SmConfigSettings -Server -configSettings 
®{"WindowsRemoteInstallProcessTimeout"="900"}
```
This example syntax modifies the specified configuration setting on the SnapCenter Server.

Name **Value** 

---- -----

WindowsRemoteInstallProcess... 900

#### **Example 3: Setting the chunk size for which files are grouped for a directory restore from primary storage**

Set-SmConfigSettings -Server -configSettings ®{"PrimaryRestoreFileChunkSize"="500";}

This example syntax specifies the file chunk size to restore from primary storage. The default primary restore chunk is 500. You can increase or decrease the chunk size, but the size must be greater than 0.

#### **Example 4: Setting the chunk size for which files are grouped for a directory restore from secondary storage**

Set-SmConfigSettings -Server -configSettings ®{" SecondaryRestoreFileChunkSize "="8";}

This example syntax specifies the file chunk size to restore from secondary storage. The default secondary restore chunk is 8. You can increase or decrease the chunk size, but the size must be greater than 0.

#### **Example 5: Setting a custom port**

Set-SmConfigSettings -Agent -configSettings ®{"PORT"="8174"} -HostName SNAPCENTER113.sccore.test.com

This example syntax specifies the custom port number for the SMCore agent as 8174.

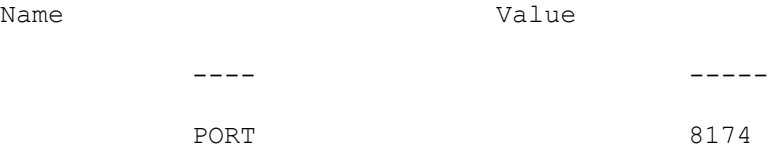

#### **Example 6: Setting load sharing mirror retry**

Set-SmConfigSettings -Agent -configSettings ®{"lsmsleep"="9997"} -HostName localhost

This example syntax sets the load sharing mirror retry time to 9997 milliseconds to enable load sharing mirrors to finish updating before retrying mount or restore operations.

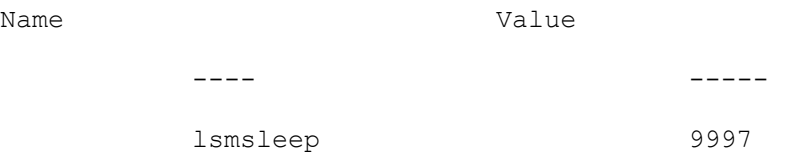

#### **Example 7: Setting the access method of SQL log backups for reseed and restore operations of availability group database**

Set-SmConfigSettings -Server -configSettings ®{"ReseedLogBackupMount"="true"]

The example syntax sets the log backup's access as mount and copy for restore and reseed operations of availability group database. Setting the flag to true indicates that the SQL availability group database reseed and restore operations should mount the log backups on the target host rather than accessing them as a network share.

The default value is "false".

## **Set-SmCredential**

Modify a credential registered with the SnapCenter Server.

# **Syntax**

```
Set-SmCredential -Name <String> -Type <SmAuthMode> [-SubscriptionId <String>] [-
ClientSecret <SecureString>] [-TenantId <String>] [-ClientId <String>] [-InstanceName 
<String>] [-Force] -Credential <PSCredential> [<CommonParameters>]
```
## **Detailed Description**

Modify a credential registered with the SnapCenter Server. It could be for other plug-ins or for other NetApp cloud storage.

## **Parameters**

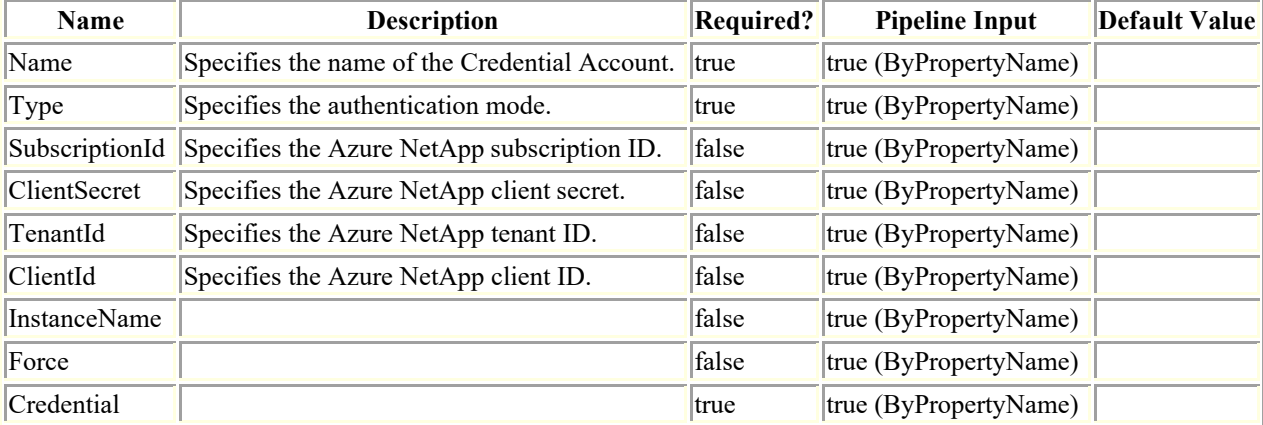

## **Examples**

#### **Example 1: Set Azure Credential**

```
Set-SmCredential -Name azure -Type AzureCredential -SubscriptionId 546698hg-6e2a-43fb-
a43b-0f2a97108756 -ClientSecret 99634c34-6d2a-9jfb-a47b-0jhg9710037d -TenantId 
25434c84-982a-9jfb-a47b-0h6f97076037d -ClientId 87dg98hg-6e2a-498b-m33b-0p2a97134756
```
#### **Example 1: Modify AIX Credential**

```
Set-SmCredential -Name 'RunAs1' -CredentialType 'AIX'
```
## **Set-SmDataCollectionEmsSchedule**

Sets your EMS data collection schedule.

# **Syntax**

```
Set-SmDataCollectionEmsSchedule [-CredentialName] <String> [-DaysInterval] <Int16> [[-
StartDateTime] <DateTime>] [<CommonParameters>]
```
## **Detailed Description**

Sets your EMS data collection schedule. When scheduling EMS data collection you must configure a Run As account. You can configure the start date and time, as well as the frequency of the EMS data collection.

## **Parameters**

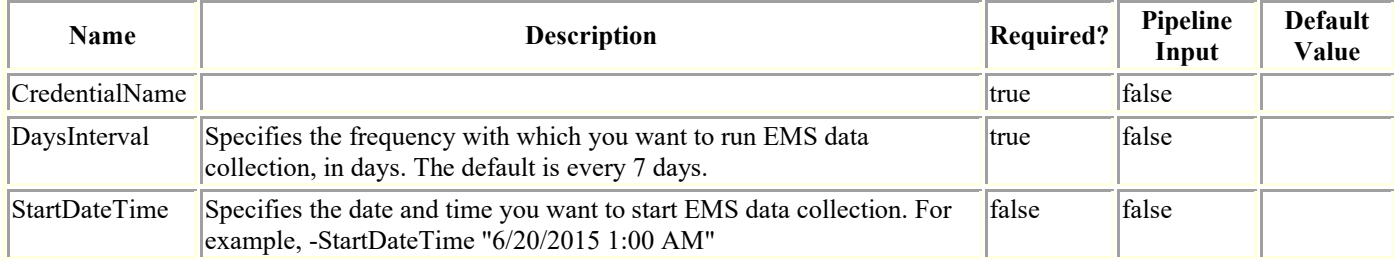

# **Examples**

#### **Example 1: Configuring the EMS data collection schedule**

```
Set-SmDataCollectionEmsSchedule -DaysInterval 14 -RunAs runas_name -StartDateTime 
"6/20/2015 1:00 AM"
```
This example syntax configures your EMS data collection schedule to run every two weeks, starting on June 20th at 1:00 am, and provides a valid Run As account name.

## **Set-SmDataCollectionEmsTarget**

Specifies the target storage system to which you want to send your EMS data collection messages.

# **Syntax**

```
Set-SmDataCollectionEmsTarget [-Target] <String> [<CommonParameters>]
```
# **Detailed Description**

Specifies the target storage system to which you want to send your EMS data collection messages. You are not required to set up the EMS data collection target storage system. If you omit the EMS data collection target, SnapCenter sends the EMS storage collection messages to the first in your list of storage system connections, and retries subsequent connections upon failure.

## **Parameters**

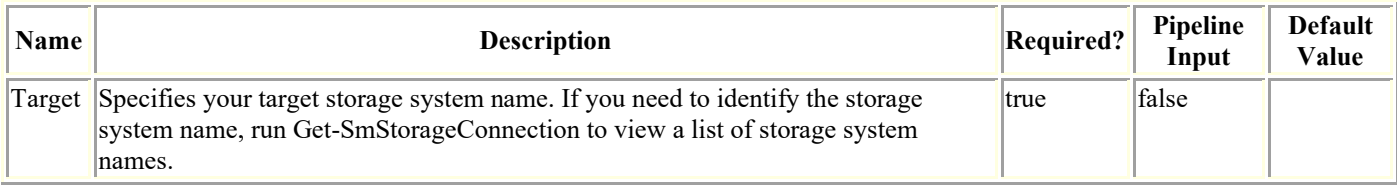

# **Examples**

#### **Example 1: Setting the EMS data collection target storage system**

```
Set-SmDataCollectionEmsTarget -Target SVM1
```
This example syntax sets the target storage system to which you want to send your EMS data collection messages.

Target

 ------ SVM1

## **Set-SmDatasetMaintenance**

Sets a dataset to maintenance or production mode.

# **Syntax**

```
Set-SmDatasetMaintenance -DatasetName <String> [-MaintenanceStatus] 
<SmMaintenanceStatus> [<CommonParameters>]
```
## **Detailed Description**

Sets a dataset to maintenance or production mode. No scheduled jobs are executed for a dataset in maintenance mode.

## **Parameters**

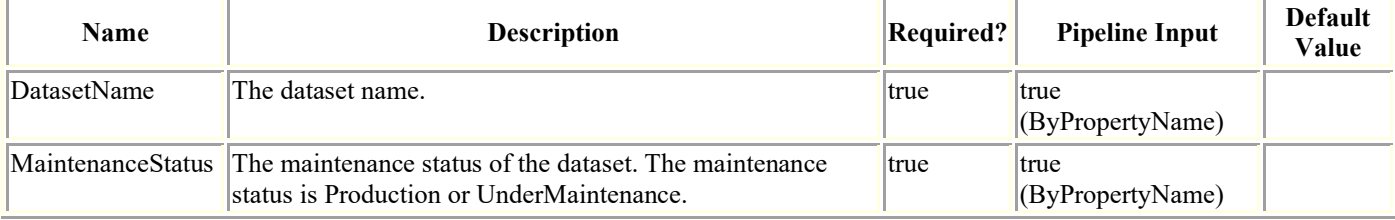

## **Examples**

#### **Example 1: Setting a dataset to production mode**

Set-SmDatasetMaintenance -DatasetName Payroll\_Dataset -MaintenanceStatus Production

This example syntax set the specified dataset to production mode.

## **Set-SmDisasterRecovery**

Enables storage disaster recovery.

# **Syntax**

```
Set-SmDisasterRecovery [-Enable] [<CommonParameters>]
```
Set-SmDisasterRecovery [-Disable] [<CommonParameters>]

## **Detailed Description**

Enables or disables storage disaster recovery.

### **Parameters**

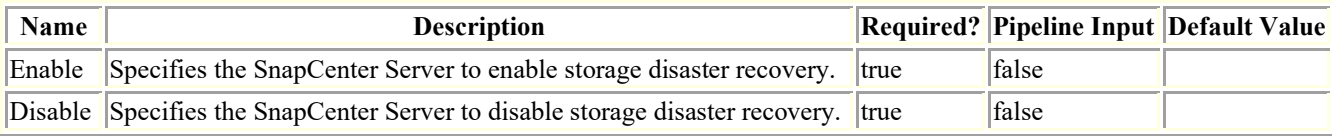

## **Examples**

#### **Example 1: Enabling storage disaster recovery**

```
Set-SmDisasterRecovery -Enable
This example syntax enables storage disaster recovery.
Set-SmDisasterRecovery
            Before enabling this option, make sure all the SCSQL resources are online 
and active on the secondary storage.Are you sure you want to enable disaster recovery??
             [Y] Yes [A] Yes to All [N] No [L] No to All [S] Suspend [?] Help 
(default is "Y"):
```

```
Name : the set of the set of the set of the set of the set of the set of the set of the set of the set of the set of the set of the set of the set of the set of the set of the set of the set of the set of the set of the se
 Id : 1971
StartTime :
EndTime :
 IsCancellable : False
 IsRestartable : False
 IsCompleted : False
```
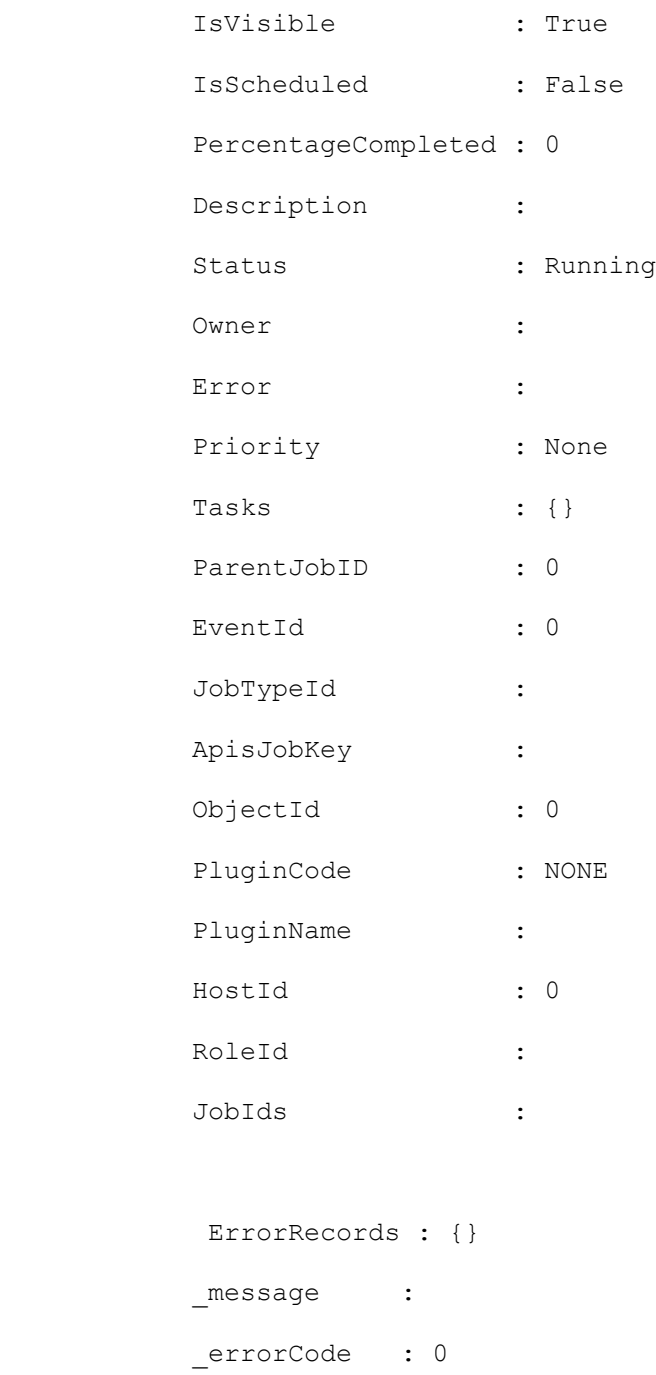

## **Example 2: Disabling storage disaster recovery**

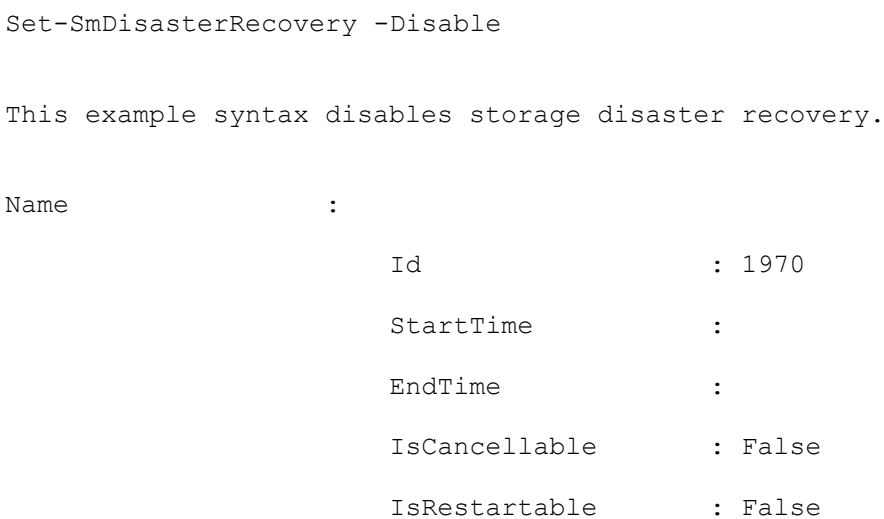

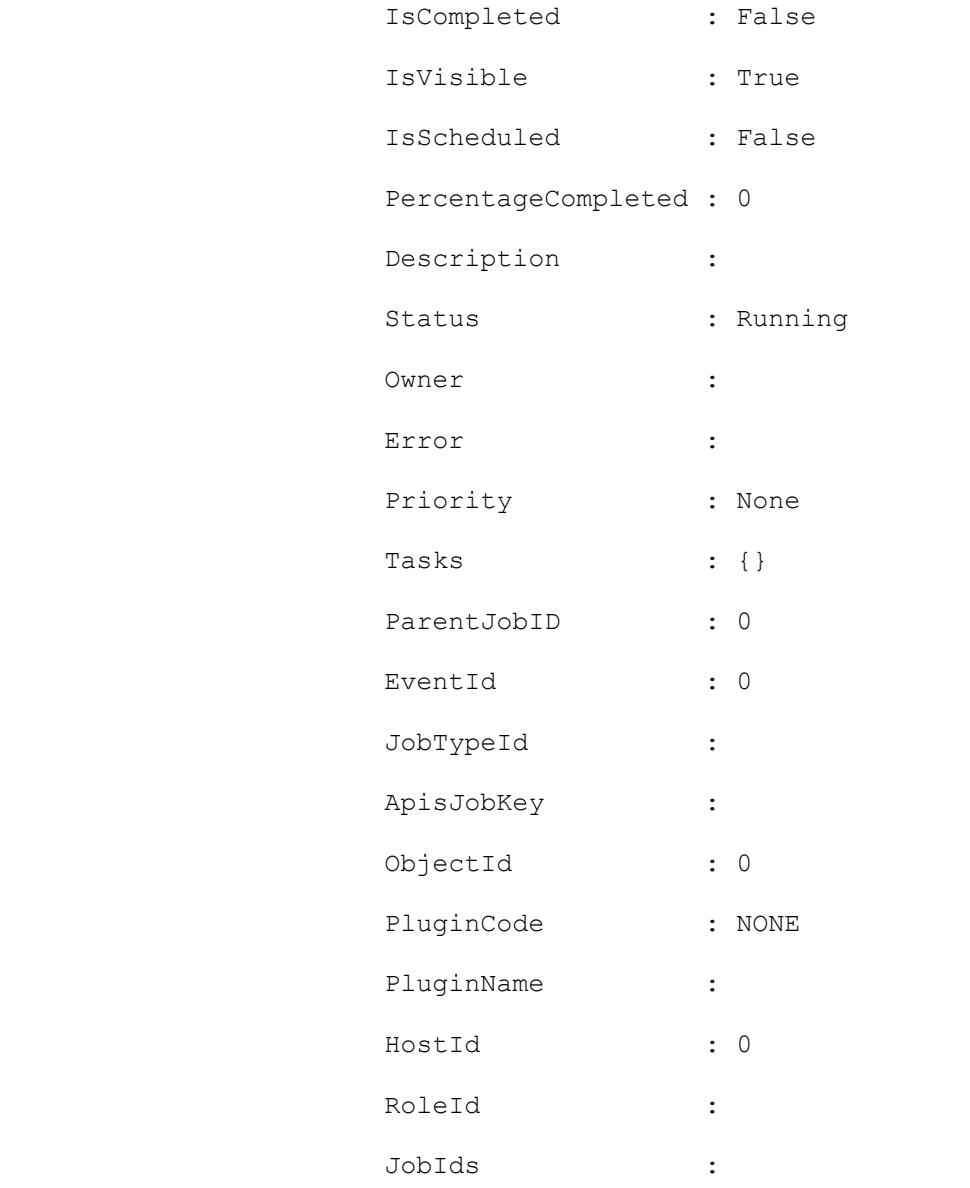

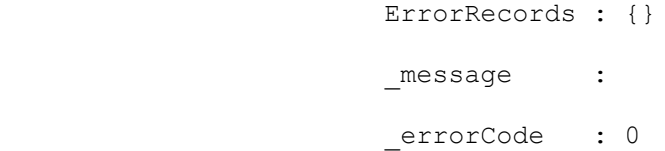

## **Set-SmDomain**

Modify a domain registered with SnapCenter Server.

# **Syntax**

```
Set-SmDomain -Name <String> [-Protocol <String>] [-FQDN <String>] [-IPAddresses 
<String>] [-DCHostNames <String>] [-Credential <PSCredential>] [<CommonParameters>]
```
## **Detailed Description**

Modify a domain registered with SnapCenter Server.

## **Parameters**

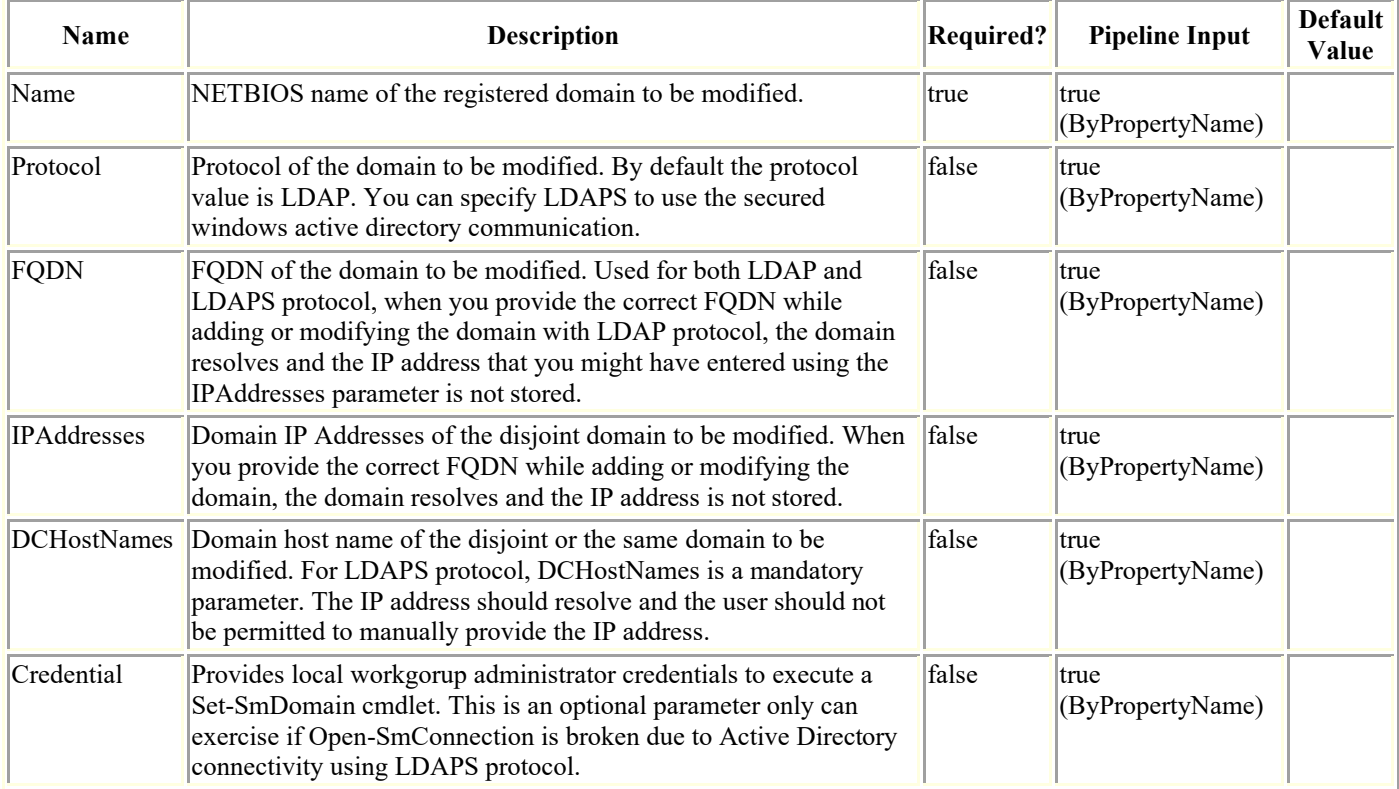

# **Examples**

#### **Example 1: Modify a domain registered with SnapCenter Server.**

Set-SmDomain -Name ad12 -FQDN ad12.test.netapp.com -IPAddresses 192.168.0.44

Modified the domain ad12.

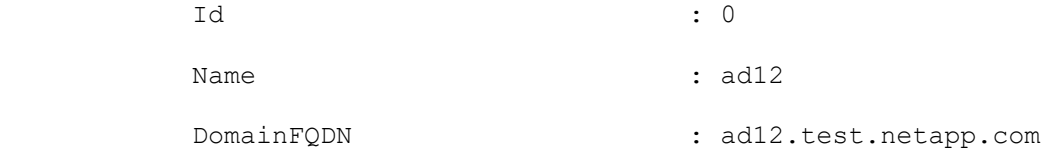

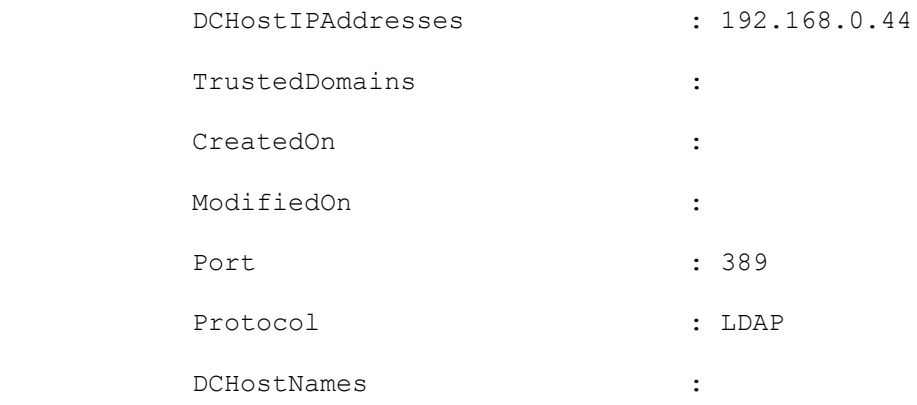

### **Example 2: Modifying a registered domain protocol from LDAP to LDAPS.**

Set-SmDomain -Name ad12 -DCHostNames WS2K12DC.ad12.test.netapp.com -Protocol LDAPS

```
Modified the domain ad12.
```
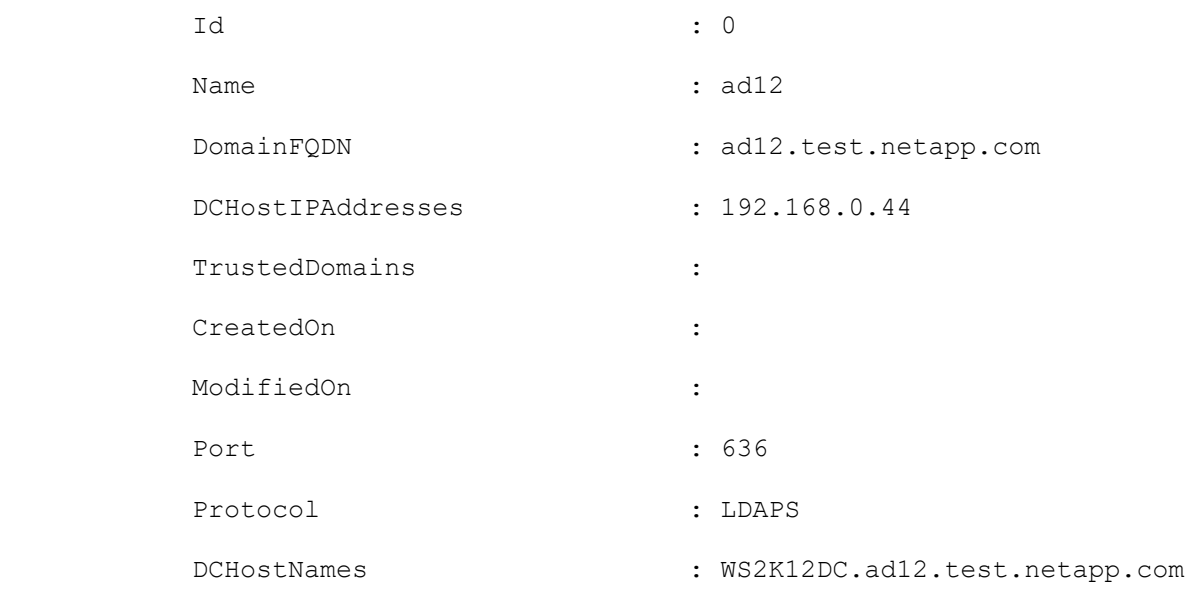

#### **Example 3: Modifying a registered domain protocol from LDAPS to LDAP.**

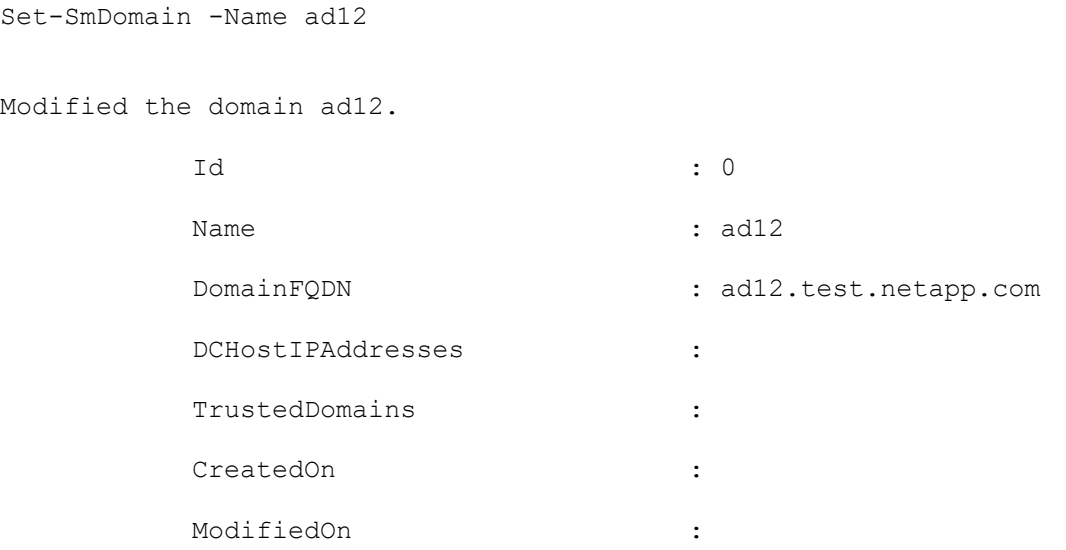

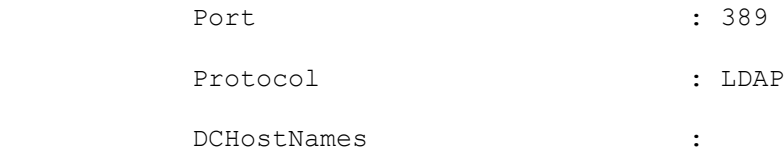

#### **Example 4: Execute Set-SmDomain when Open-SmConnection is broken due to Active directory.**

Set-SmDomain -Name ad12 -FQDN ad12.test.netapp.com -Credential administrator

Modified the domain ad12.

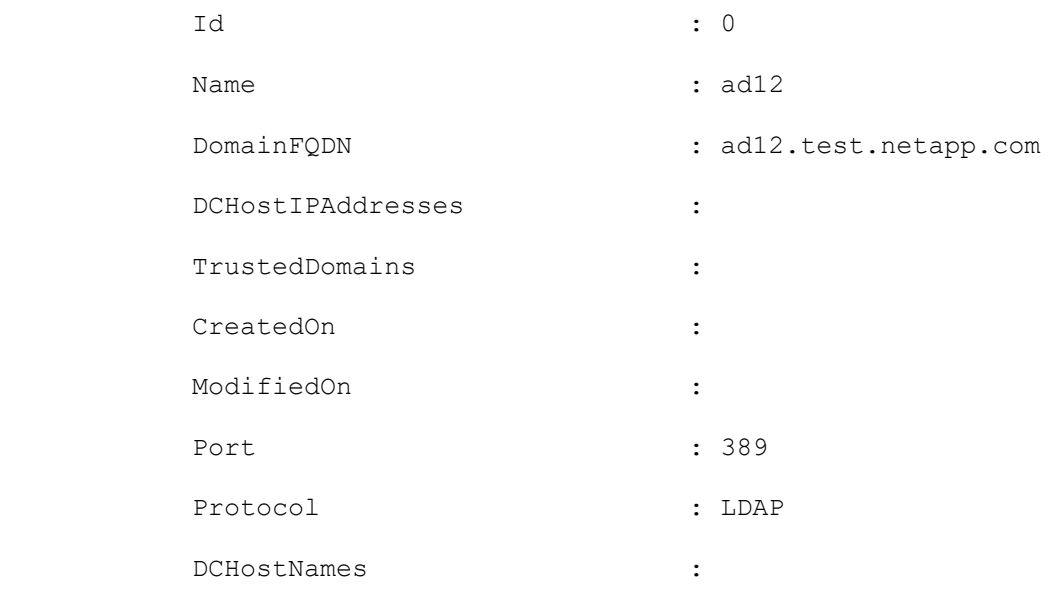

## **Set-SmDownloadRepository**

Modifies the location of the installation package download repository.

# **Syntax**

Set-SmDownloadRepository -Path <String> [<CommonParameters>]

# **Detailed Description**

Modifies the location of the installation package download repository.

## **Parameters**

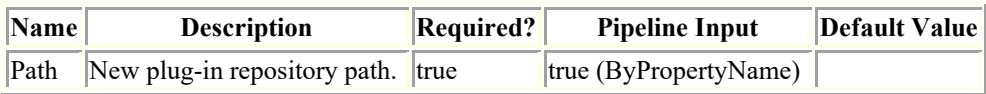

# **Examples**

### **Example 1: Modifying the installation download repository location**

Set-SmDownloadRepository -Path "c:\inetpub\wwroot\SnapCenter\Repository"

This example syntax specifies a new repository location.

## **Set-SmESXInfo**

Updates the parent ESX information for SQL hosts.

# **Syntax**

```
Set-SmESXInfo -HostName <String> [<CommonParameters>]
```
## **Detailed Description**

Updates the parent ESX information for SQL hosts. The host must be of SQL type.

## **Parameters**

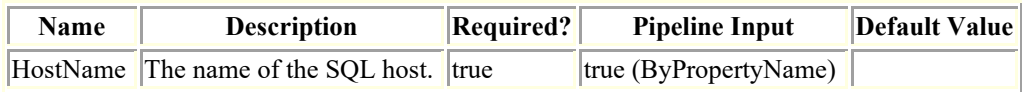

## **Examples**

### **Example 1: Updating the parent ESX information for an SQL host**

Set-SmESXInfo -HostName csmdev-smsql-02.sddev.mycompany.com -Verbose

This example syntax updates the parent ESX information for the specified SQL host.

VERBOSE: Start Set-SmESXInfo

ESX information updated successfully

VERBOSE: Set-SmESXInfo ended successfully.

### **Set-SmHost**

Modifies either the port or the group Managed Service Account (gMSA) or the credential name of the host.

## **Syntax**

```
Set-SmHost -HostName <String> [-Port <UInt16>] [-CredentialName <String>] [-UseGMSA 
<Boolean>] [-GMSAName <String>] [-PushServerCredentialsToSCV <SwitchParameter>] [-Force 
<SwitchParameter>] [<CommonParameters>]
```
## **Detailed Description**

Modifies either the port or the group Managed Service Account (gMSA) or the credential name of the host. Only one parameter can be modified at a time.

### **Parameters**

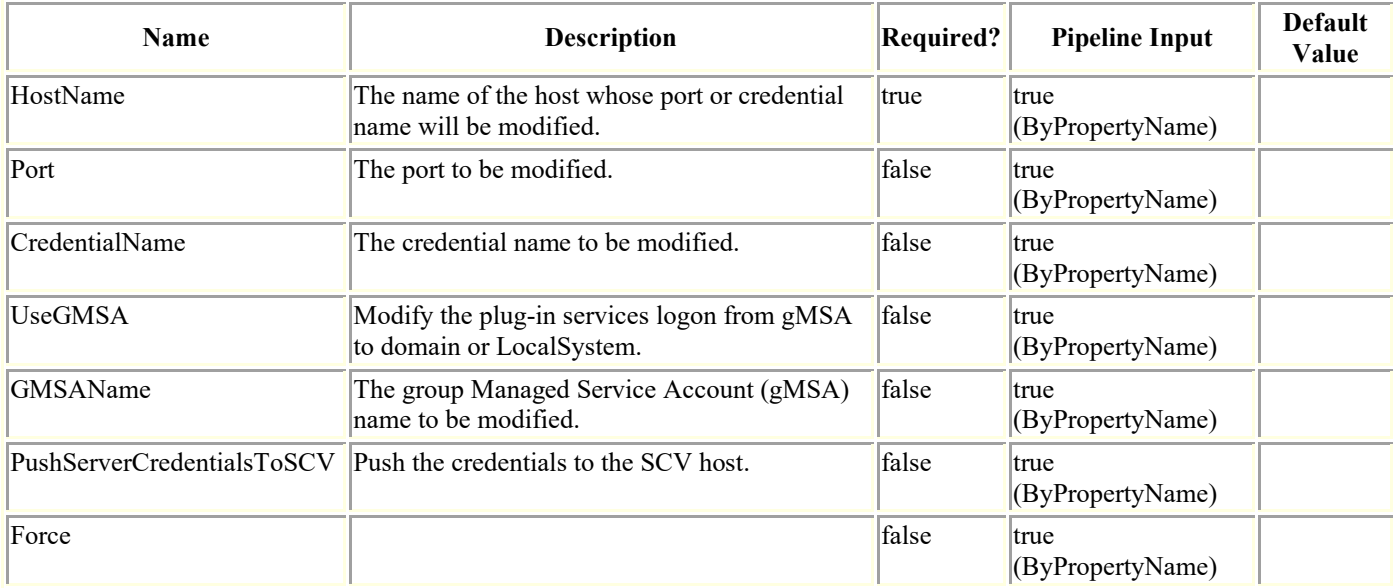

## **Examples**

#### **Example 1: Modifying port from 8145 to 8185**

Set-SmHost -HostName h1 -Port 8185

This example modifies the port of host h1 to 8185.

#### **Example 2: Modifying credential name from RunAs1 to RunAs2**

Set-SmHost -HostName h1 -CredentialName RunAs2

This example modifies the credential name of host h1 to RunAs2.

#### **Example 3: Modifying group Managed Service Account (gMSA) name from NewDomain\gMSAName1\$ to NewDomain\gMSAName2\$**

Set-SmHost -HostName h1.NewDomain.com -UseGMSA:\$true -GMSAName NewDomain\gMSAName2\$

This example modifies the gMSA name for host h1.NewDomain.com to NewDomain\gMSAName2\$.

#### **Example 4: Disabling group Managed Service Account (gMSA)**

Set-SmHost -HostName h1.NewDomain.com -UseGMSA:\$false

This example disables the gMSA and modifies the plug-in services to Domain or LocalSystem for host h1.NewDomain.com.

## **Set-SmHostKey**

Set-SmHostKey [-HostNames] [-WhatIf] [-Confirm] []

# **Syntax**

syntaxItem

----------

```
{®{name=Set-SmHostKey; CommonParameters=True; WorkflowCommonParameters=False; 
parameter=System.Object[]}}
```
# **Detailed Description**

# **Parameters**

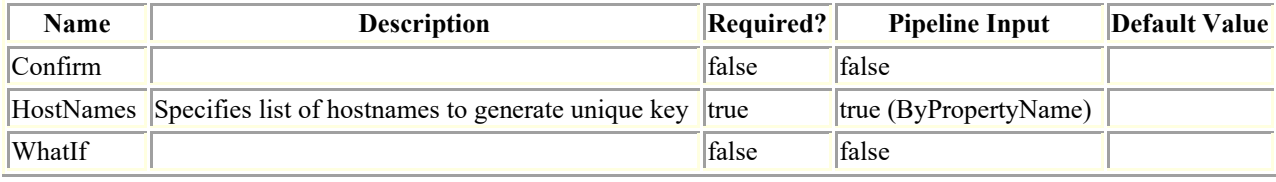

# **Input Type**

inputType ----------  $\mathbb{R}$  {type=}

# **Return Values**

returnValue ------------  $\mathbb{R}$ {type=}

## **Set-SmLogSettings**

Sets the log file retention for SnapCenter, hosts, and plug-ins.

# **Syntax**

```
Set-SmLogSettings [-Server] -MaxFileSize <Int64> -MaxSizeRollBackups <Int32> -
JobLogsMaxFileSize <Int64> -LogLevel <LogLevel> [-UniversalTime <Boolean>] 
[<CommonParameters>]
Set-SmLogSettings [-Agent] [-HostName] <String> -MaxFileSize <Int64> -
MaxSizeRollBackups <Int32> -JobLogsMaxFileSize <Int64> -LogLevel <LogLevel> [-
UniversalTime <Boolean>] [<CommonParameters>]
Set-SmLogSettings [-Plugin] [-HostName] <String> [-PluginCode] <PluginCode> -
MaxFileSize <Int64> -MaxSizeRollBackups <Int32> -JobLogsMaxFileSize <Int64> -LogLevel 
<LogLevel> [-UniversalTime <Boolean>] [<CommonParameters>]
```
## **Detailed Description**

Sets the log file retention for SnapCenter, hosts, and plug-ins. Log file settings govern log severity level, the maximum log file size, the maximum number of log file backups to retain, and the maximum size for all the job log files.

## **Parameters**

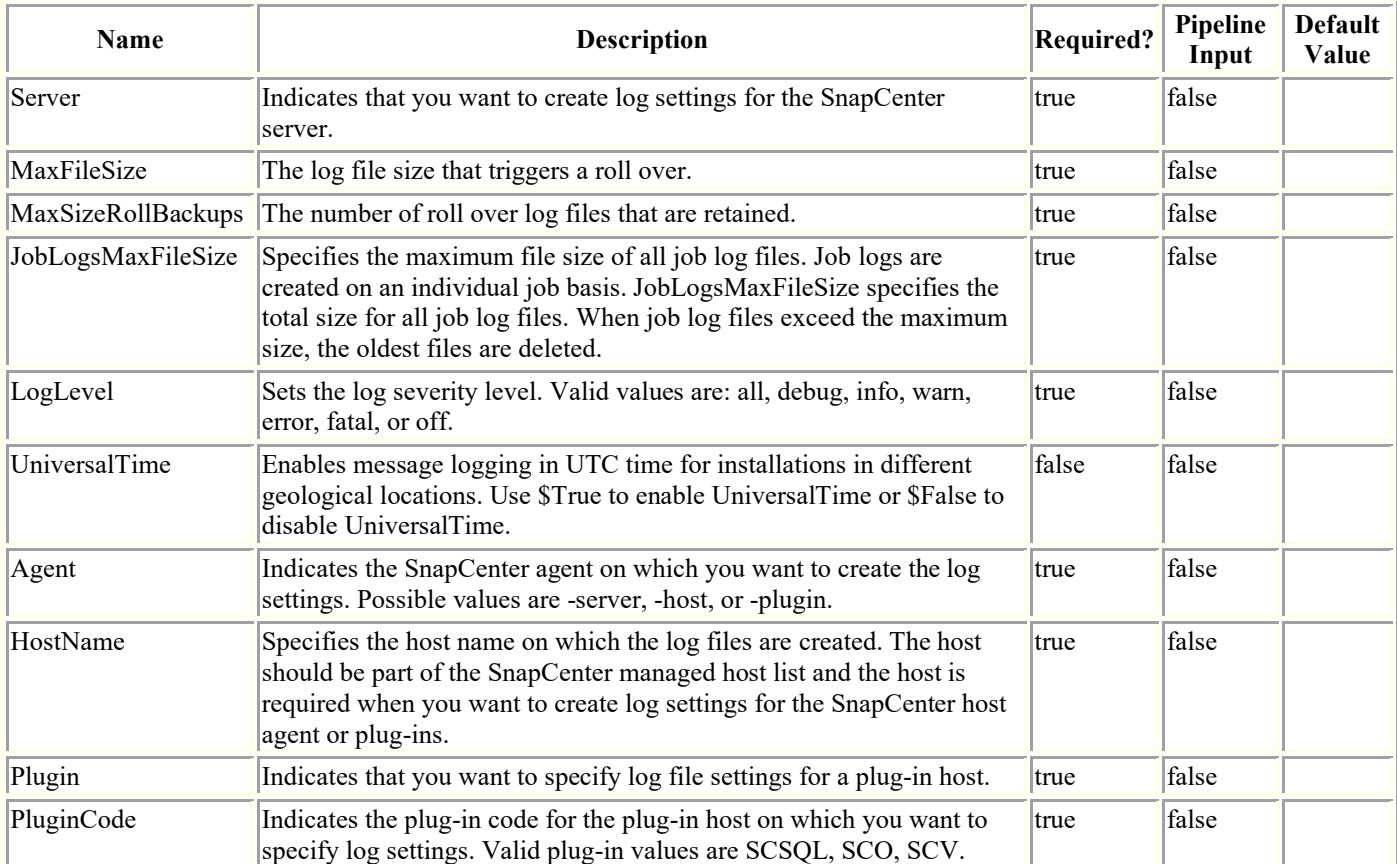

### **Examples**

#### **Example 1: Setting SnapCenter server log settings**

```
Set-SmLogSettings -JobLogsMaxFileSize 100MB -LogLevel All -MaxFileSize 10MB -
MaxSizeRollBackups 10 -Server
This example syntax sets SnapCenter server log settings.
LogSettingsId : 1
           LogSettingsType : Server
           LogLevel : All
          MaxFileSize : 10485760
           MaxSizeRollBackups : 10
           JobLogsMaxFileSize : 104857600
           HostId :
           HostName :
          PluginInfoId :
          PluginCode : NONE
```
#### **Example 2: Setting plugin log settings**

```
Set-SmLogSettings ?Plugin ?PluginCode SMSQL -HostName host123 -JobLogsMaxFileSize 100MB 
-LogLevel Info -MaxFileSize 10MB -MaxSizeRollBackups 10
This example syntax sets plug-in log settings.
LogSettingsId : 1
           LogSettingsType : Plugin
           LogLevel : Info
          MaxFileSize : 10485760
           MaxSizeRollBackups : 10
           JobLogsMaxFileSize : 104857600
           HostId :
           HostName :
          PluginInfoId :
          PluginCode : SMSQL
```
#### **Example 3: Setting SnapCenter host agent log settings**

Set-SmLogSettings -Agent -HostName bryankDev -JobLogsMaxFileSize 100MB -LogLevel Info - MaxFileSize 10MB -MaxSizeRollBackups 10

This example syntax sets plug-in log settings.

LogSettingsId : 1

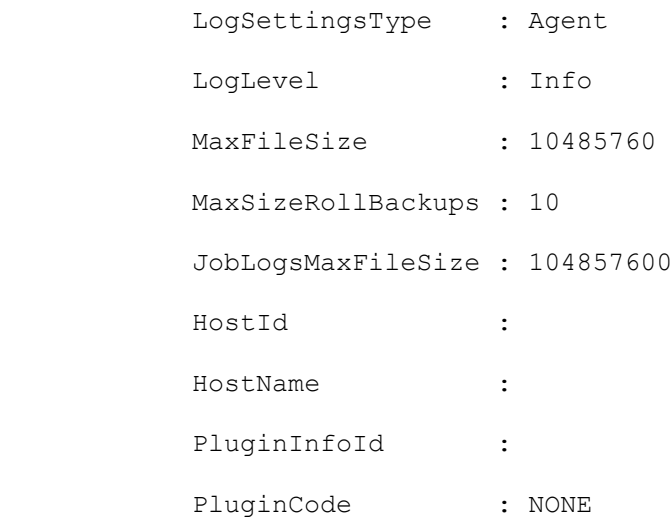

#### **Example 4: Setting log messaging to UTC time**

Set-SmLogSettings -Agent -HostName <plugin-hostname> -JobLogsMaxFileSize 10MB -LogLevel Debug -MaxFileSize 10MB -MaxSizeRollBackups 10 -UniversalTime \$True

This example syntax sets log messaging to Universal time.

### **Set-SmMaintenanceMode**

Sets a host to maintenance or production mode.

## **Syntax**

```
Set-SmMaintenanceMode [-HostNames] <String> [-MaintenanceStatus] <SmMaintenanceStatus> 
[<CommonParameters>]
```
## **Detailed Description**

Sets a host to maintenance or production mode. No scheduled jobs are executed for a host in maintenance mode.

### **Parameters**

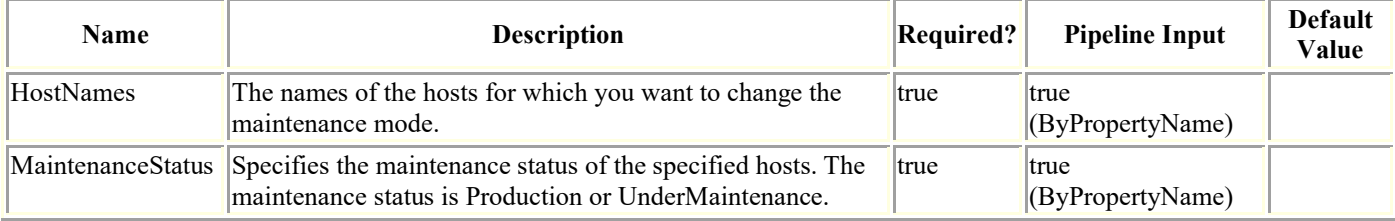

## **Examples**

#### **Example 1: Setting a host to production mode**

Set-SmMaintenanceMode -HostNames ®("SQL\_Host") -MaintenanceStatus Production

This example syntax sets the specified host to production mode.

#### **Example 2: Setting multiple hosts to maintenance mode**

Set-SmMaintenanceMode -HostNames ®("SQL Host", "Verification Host") -MaintenanceStatus UnderMaintenance

This example syntax sets the specified hosts to maintenance mode.

## **Set-SmMultiFactorAuthentication**

To Enable or disable the MFA feature or to configure the MFA for the SnapCenter Server login.

## **Syntax**

```
Set-SmMultiFactorAuthentication [[-Enable]] [[-Path]] [<CommonParameters>]
Set-SmMultiFactorAuthentication [[-IsGuiMFAEnabled] <br/>boolean>] [[-
IsRestApiMFAEnabled] <boolean>] [[-IsCliMFAEnabled] <boolean>] [[-Path]] 
[<CommonParameters>] 
Set-SmMultiFactorAuthentication [[-Disable]] [<CommonParameters>]
```
## **Detailed Description**

To enable or disable the MFA feature or to configure the MFA for the SnapCenter Server login.

## **Parameters**

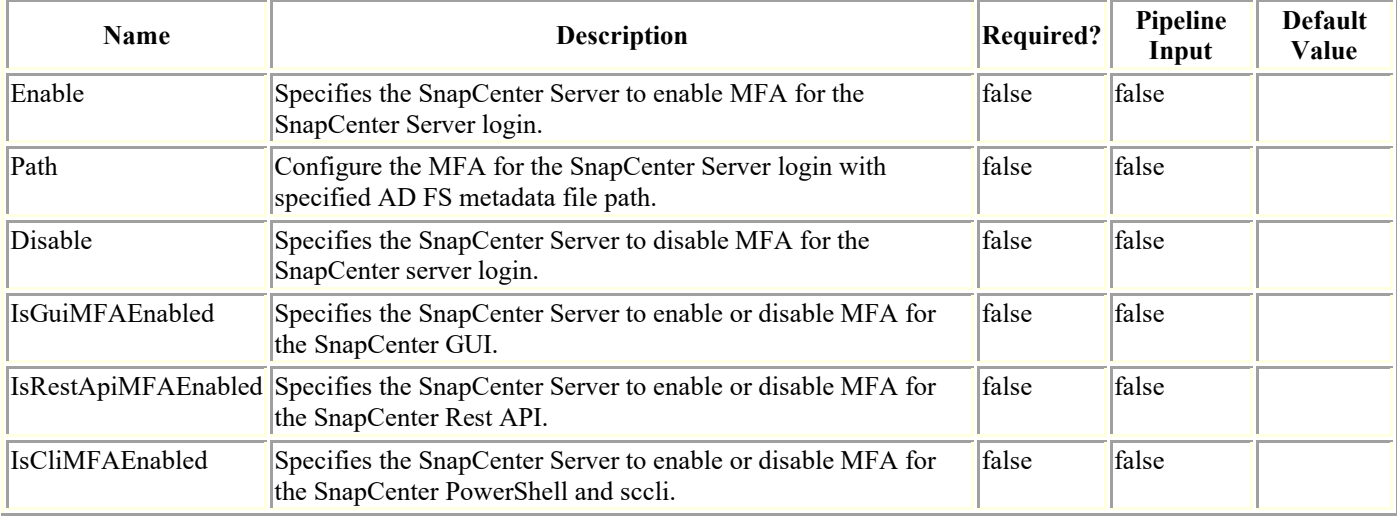

## **Examples**

### **Example 1: Enabling MultiFactorAuthentication**

Set-SmMultiFactorAuthentication -Enable -Path C:\ADFS\_metadata\FederationMetadata.xml

This example syntax enables MFA for SnapCenter Server login configured with specified AD FS metadata file path.

```
ISMFAEnabled = True
```
ADFSConfigFilePath = C:\\ADFS metadata\\FederationMetadata.xml

```
SCConfigFilePath = c:\ProgramData\NetApp\SnapCenter\Package 
Repository\SnapCenterMFAMetadata.xml
```
#### **Example 2: Disabling MultiFactorAuthentication**

```
Set-SmMultiFactorAuthentication -Disable
This example syntax disables MFA for SnapCenter Server login.
ISMFAEnabled = False
ADFSHostName =
ADFSConfigFilePath =
```
### SCConfigFilePath =

#### **Example 3: Update MultiFactorAuthentication configuration**

Set-SmMultiFactorAuthentication -Path C:\ADFS\_metadata\FederationMetadata.xml

This example syntax updates MFA configuration for SnapCenter Server login configured with specified AD FS metadata file path.

ISMFAEnabled = True

ADFSHostName = adfs19.ad19domain.com

ADFSConfigFilePath = C:\ADFS\_metadata\FederationMetadata.xml

SCConfigFilePath =

## **Set-SmPluginConfiguration**

Sets the host plug-in configuration.

# **Syntax**

```
Set-SmPluginConfiguration -PluginCode <PluginCode> -HostName <String> [-HostLogFolders 
<Hashtable[]>] [-FCIInstanceLogFolders <Hashtable[]>] [-IgnoreVscConfiguredCheck 
<Boolean>] [<CommonParameters>]
```
## **Detailed Description**

Sets the host plug-in configuration.

### **Parameters**

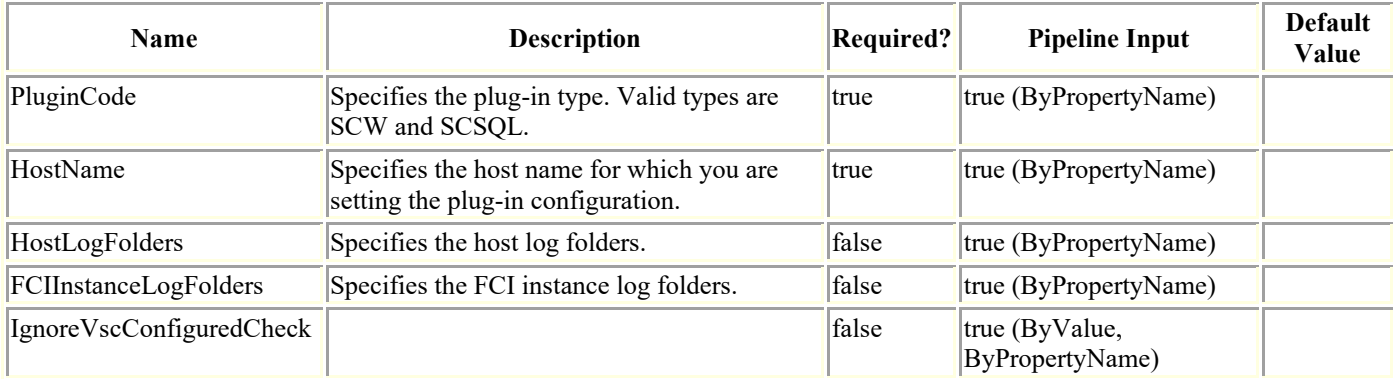

## **Examples**

#### **Example 1: Setting the plugin configuration for a standalone host**

```
Set-SmPluginConfiguration -PluginCode SCSQL -HostName localhost -HostLogFolders 
®{"Host"="vise-f6";"Log Folder"="S:\LOGBACKUP"}
```
This example syntax sets the plug-in configuration for the specified standalone host.

Set-SmPluginConfiguration

```
 SnapCenter has detected that your host is running on a VM. If you use an 
VMDK or RDM environment, you must add a Virtual Storage Console for vSphere type host; 
however, if your VM uses iSCSI direct attached disks, you can proceed with the existing 
host setup.
```

```
 Choose Yes, if you are using a VM in a VMDK or RDM environment
             Choose No, if you are using a VM with iSCI direct attached disks only
             [Y] Yes [A] Yes to All [N] No [L] No to All [S] Suspend [?] Help (default 
is "Y"):
```
#### **Example 2: Setting the plugin configuration for a cluster host**

Set-SmPluginConfiguration -PluginCode SCSQL

 -HostName V67VMCLUS -HostLogFolders ®{"Host"="v6vmw2012r2";"Log Folder"="S:\LogBackup"},®{"Host"="v7vmw2012r2";"Log Folder"="S:\LogBackup"} - FCIInstanceLogFolders ®{"FCI Instance"="vise-f6\FCIInstance";"Log Folder"="R:\"}

This example syntax sets the plug-in configuration for the specified cluster.

Set-SmPluginConfiguration

 SnapCenter has detected that your host is running on a VM. If you use an VMDK or RDM environment, you must add a Virtual Storage Console for vSphere type host; however, if your VM uses iSCSI direct attached disks, you can proceed with the existing host setup.

 Choose Yes, if you are using a VM in a VMDK or RDM environment Choose No, if you are using a VM with iSCI direct attached disks only [Y] Yes [A] Yes to All [N] No [L] No to All [S] Suspend [?] Help (default is "Y"):
# **Set-SmPolicy**

Modifies an existing policy.

# **Syntax**

```
Set-SmPolicy -PolicyName <String> -PolicyType <SmPolicyType> -PluginPolicyType 
<PluginCode> [-Description <String>] [<CommonParameters>]
```
# **Detailed Description**

Modifies an existing policy.

## **Parameters**

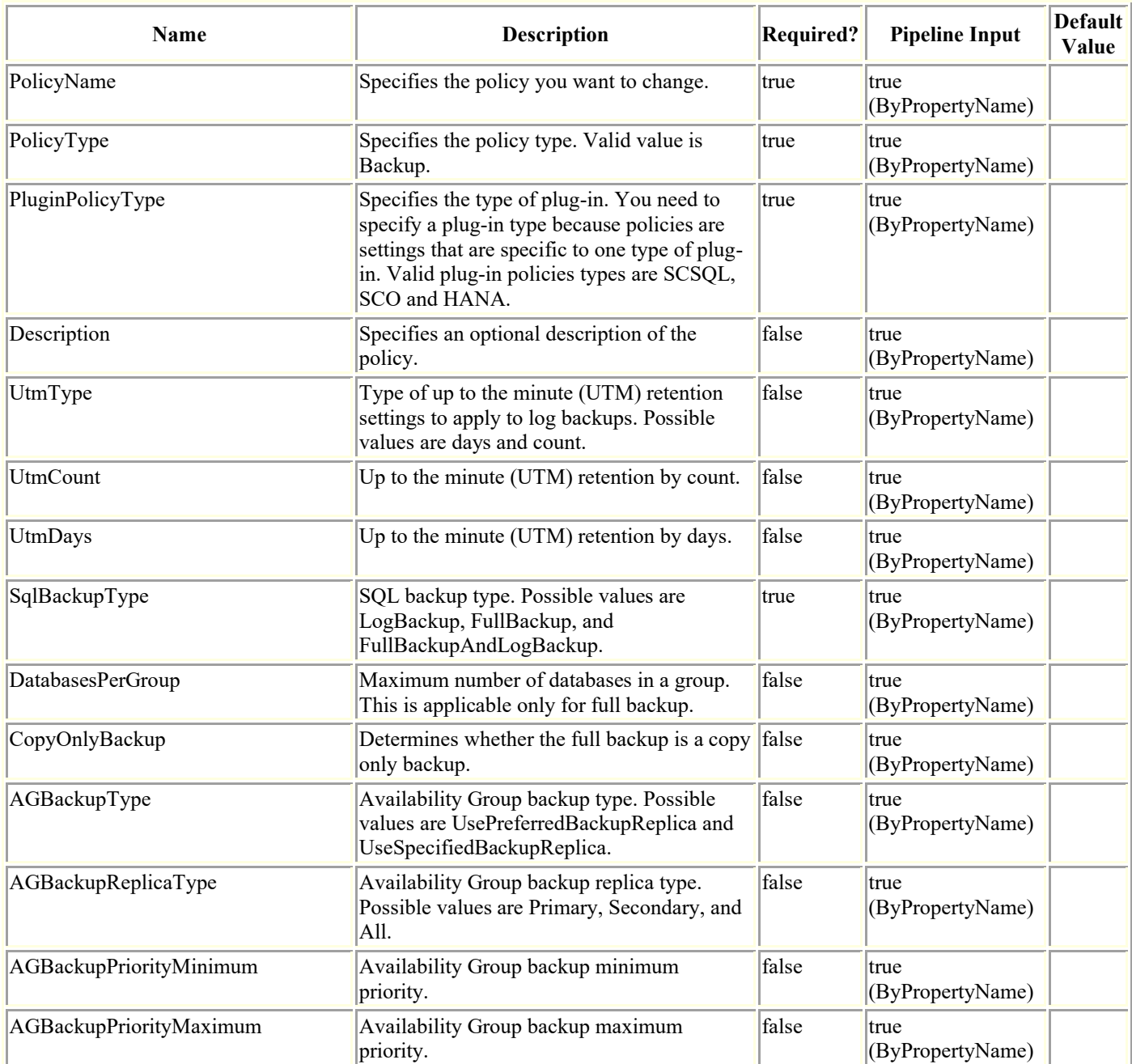

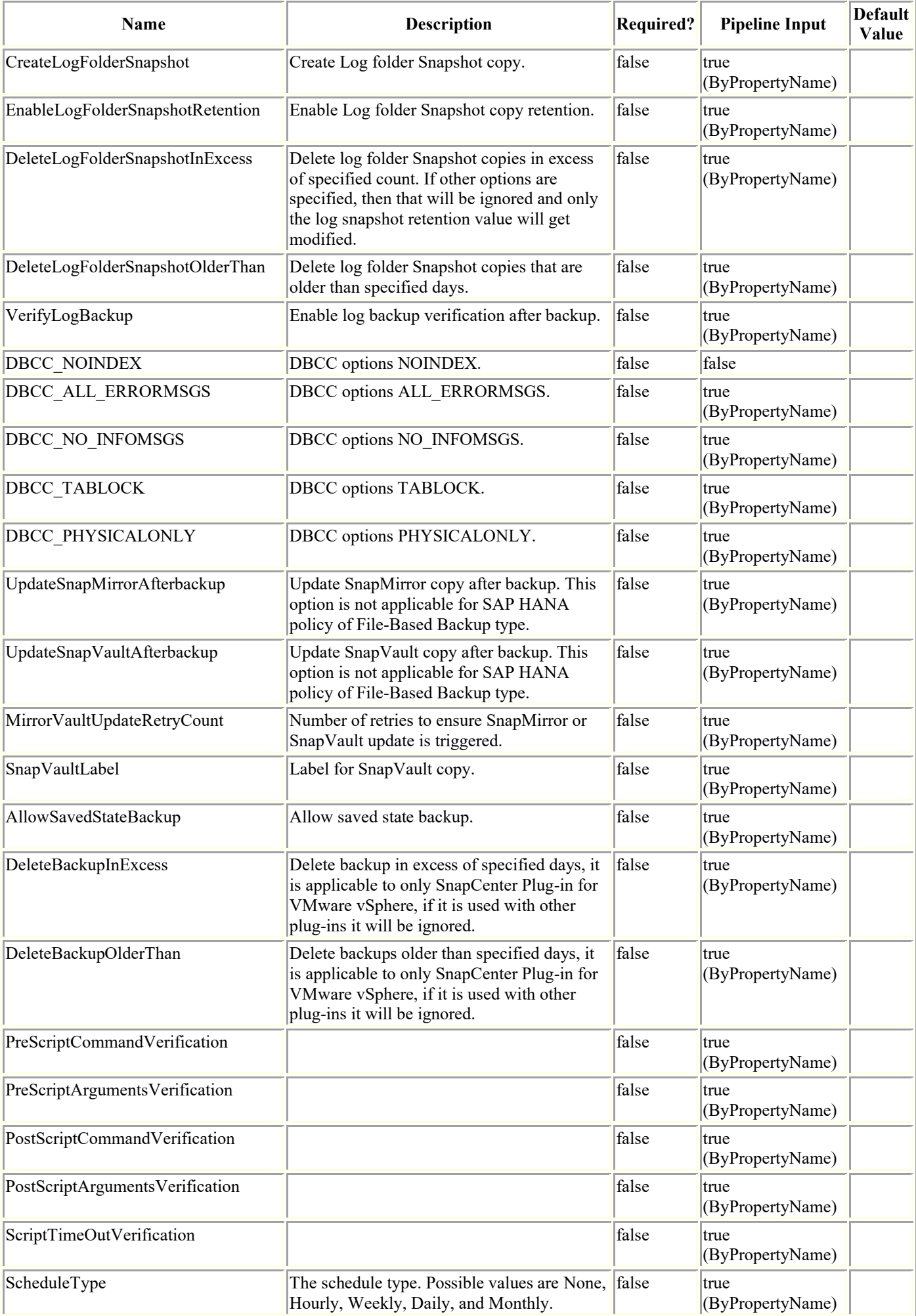

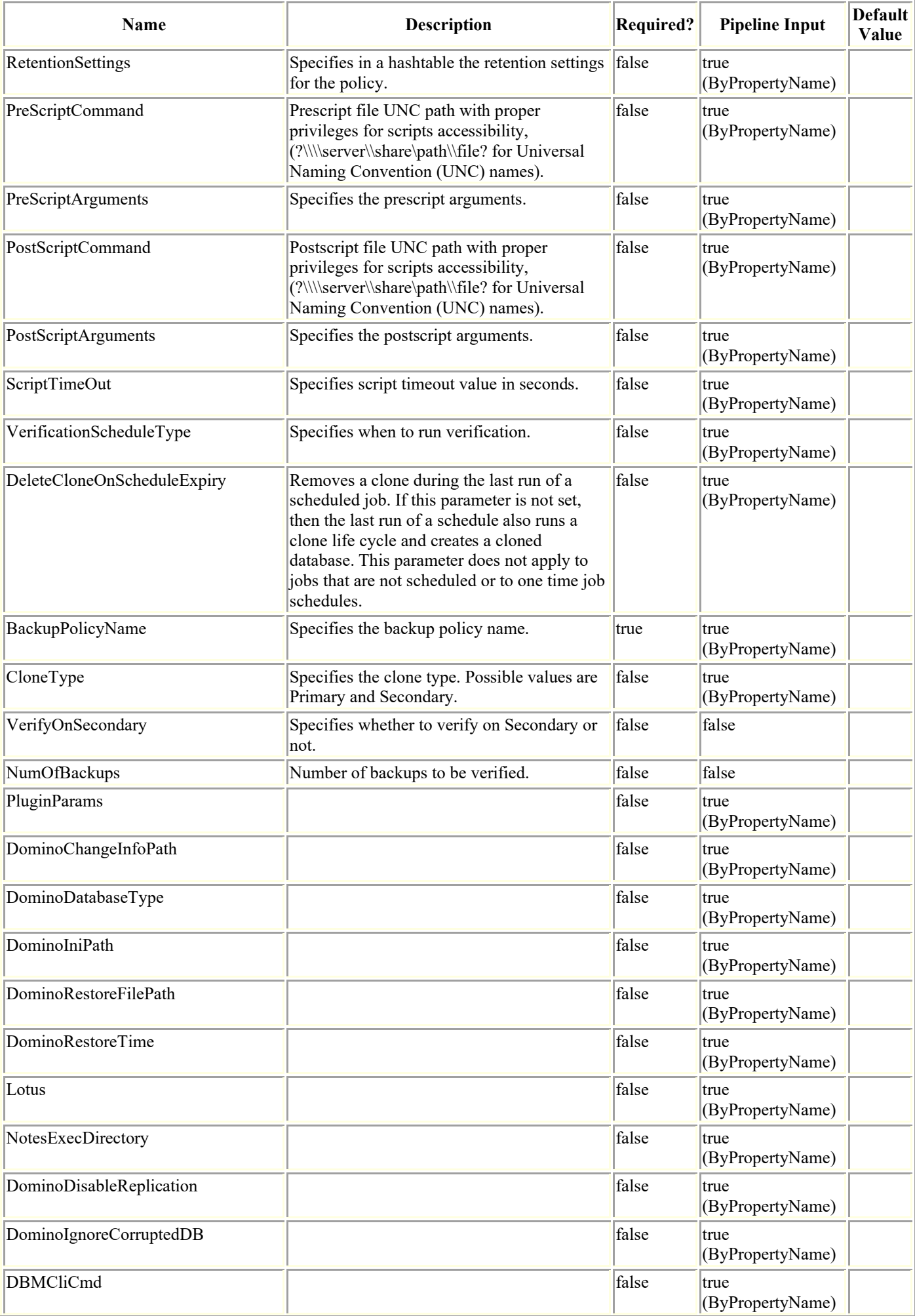

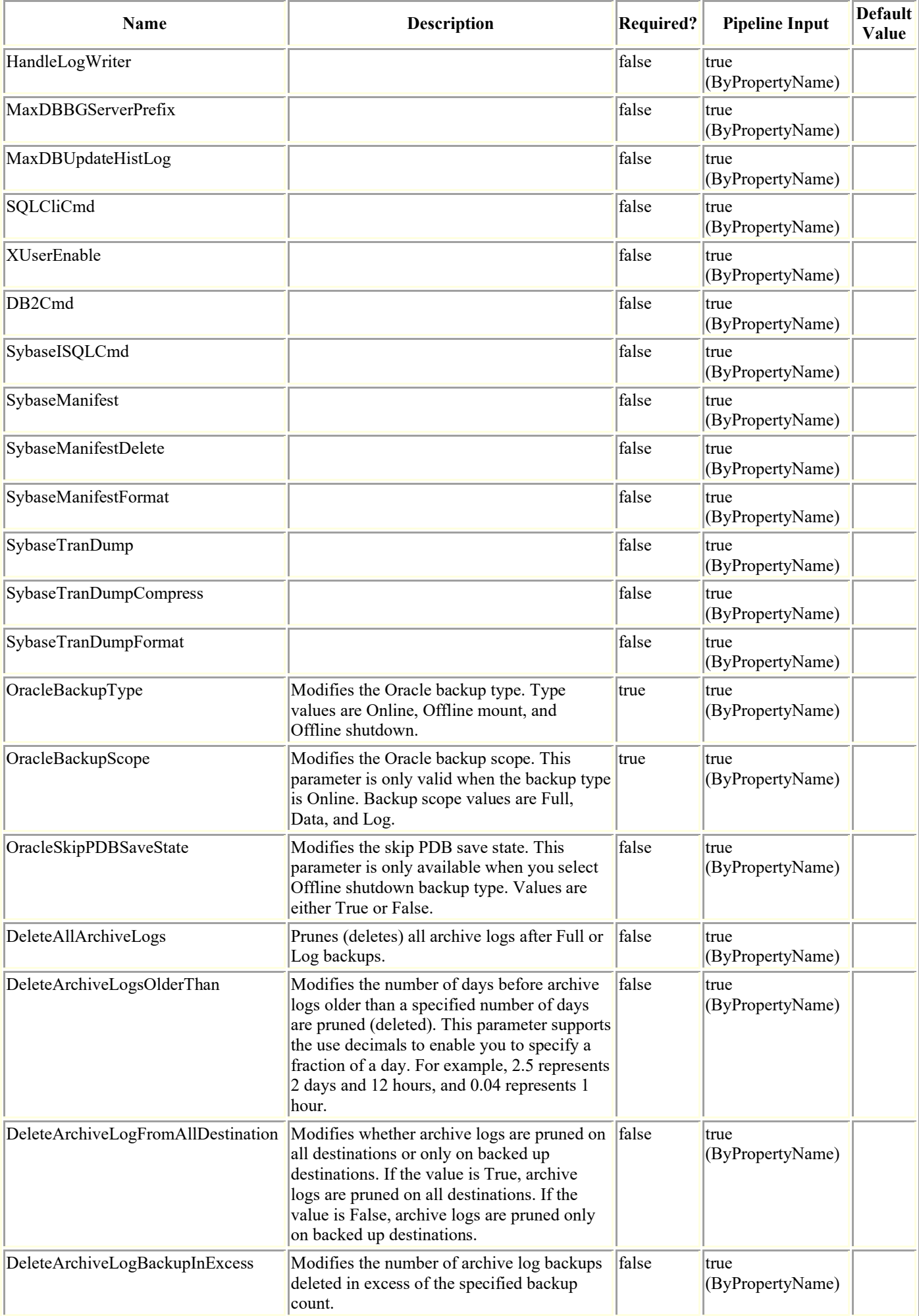

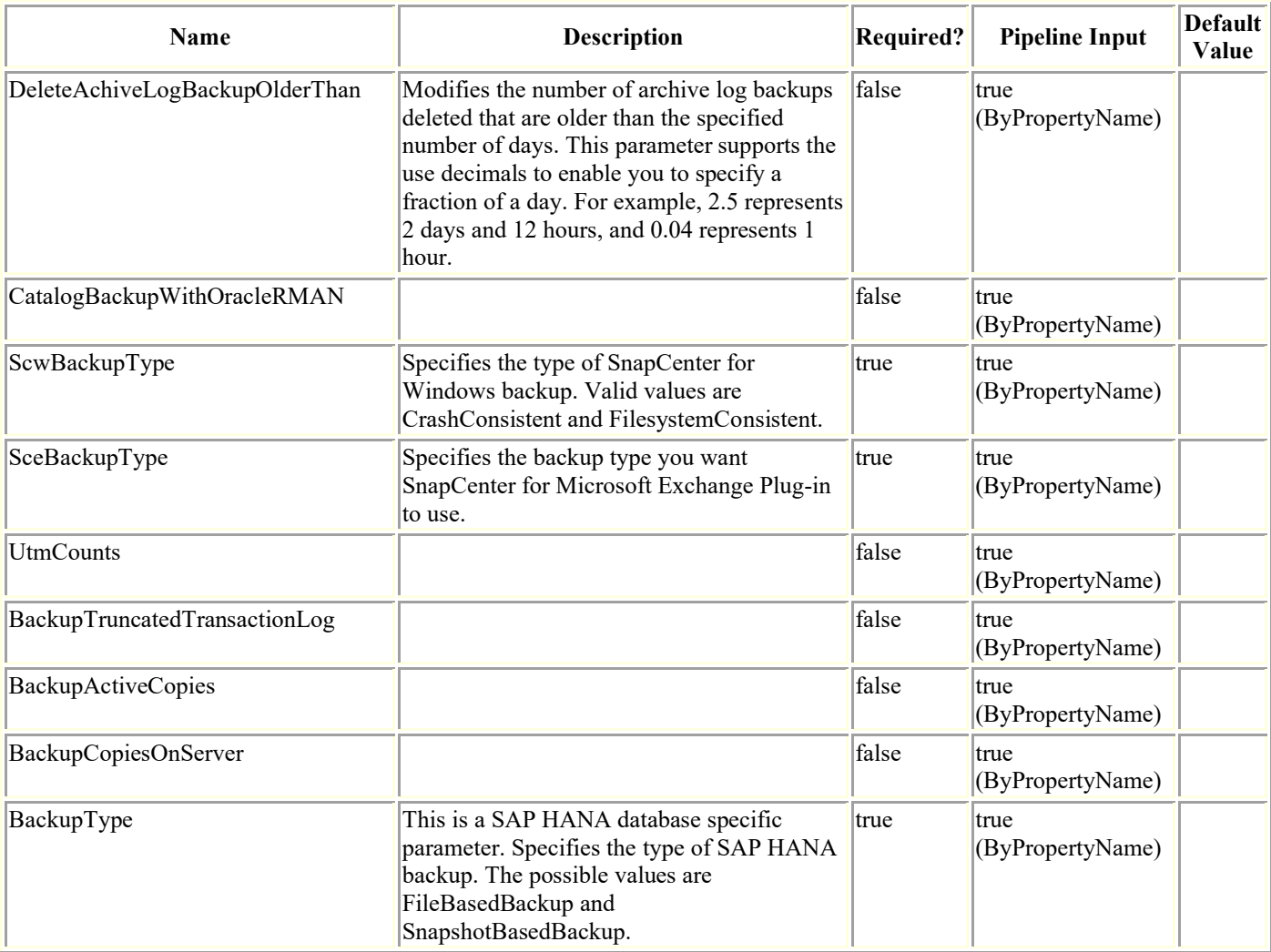

### **Examples**

### **Example 1: Modifying an existing Microsoft SQL policy**

```
Set-SmPolicy -PolicyName test -PluginPolicyType SCSQL -PolicyType Backup -SqlBackupType 
FullBackup -ScheduleType Hourly -DaysInterval 8 -StartTime $SystemTime -EndTime 
$SystemTimeExpire -SchedulerType SQL
```
This example syntax modifies an existing Microsoft SQL policy.

### **Example 2: Modifying an existing Oracle policy**

```
Set-SmPolicy -PolicyName 1 -PolicyType Backup -PluginPolicyType SCO -OracleBackupType 
ONLINE -OracleBackupScope FULL -DeleteAllArchiveLogs $true -
DeleteArchiveLogFromAllDestination $true -DeleteArchiveLogBackupInExcess 5
```
Modifies an existing Oracle policy.

### **Example 3: Modifying an existing Windows backup policy**

Set-SmPolicy -PolicyName scw\_policy3 -PolicyType Backup -PluginPolicyType SCW - ScwBackupType CrashConsistent

This example syntax modifies an existing Windows SCW policy.

### **Example 4: Modifying an existing SAP HANA backup policy of type SnapshotBasedBackup**

Set-SmPolicy -PolicyName hana\_snapshotbased -PolicyType Backup -PluginPolicyType HANA - BackupType SnapShotBasedBackup -UpdateSnapMirrorAfterbackup \$true - UpdateSnapVaultAfterbackup \$true -SnapVaultLabel slabel

This example syntax modifies an existing SAP HANA backup policy of type SnapshotBasedBackup.

## **Set-SmProtectResource**

Modifies policies and schedules of the resource.

# **Syntax**

```
Set-SmProtectResource [-ArchivedLocators <Hashtable[]>] [-PluginCode] <PluginCode> [-
EnableEmail] [-EmailPreference <SmEmailNotificationPreference>] [-RemoveCustomSnapShot] 
[<CommonParameters>]
```
# **Detailed Description**

Modifies policies and schedules of the resource.

### **Parameters**

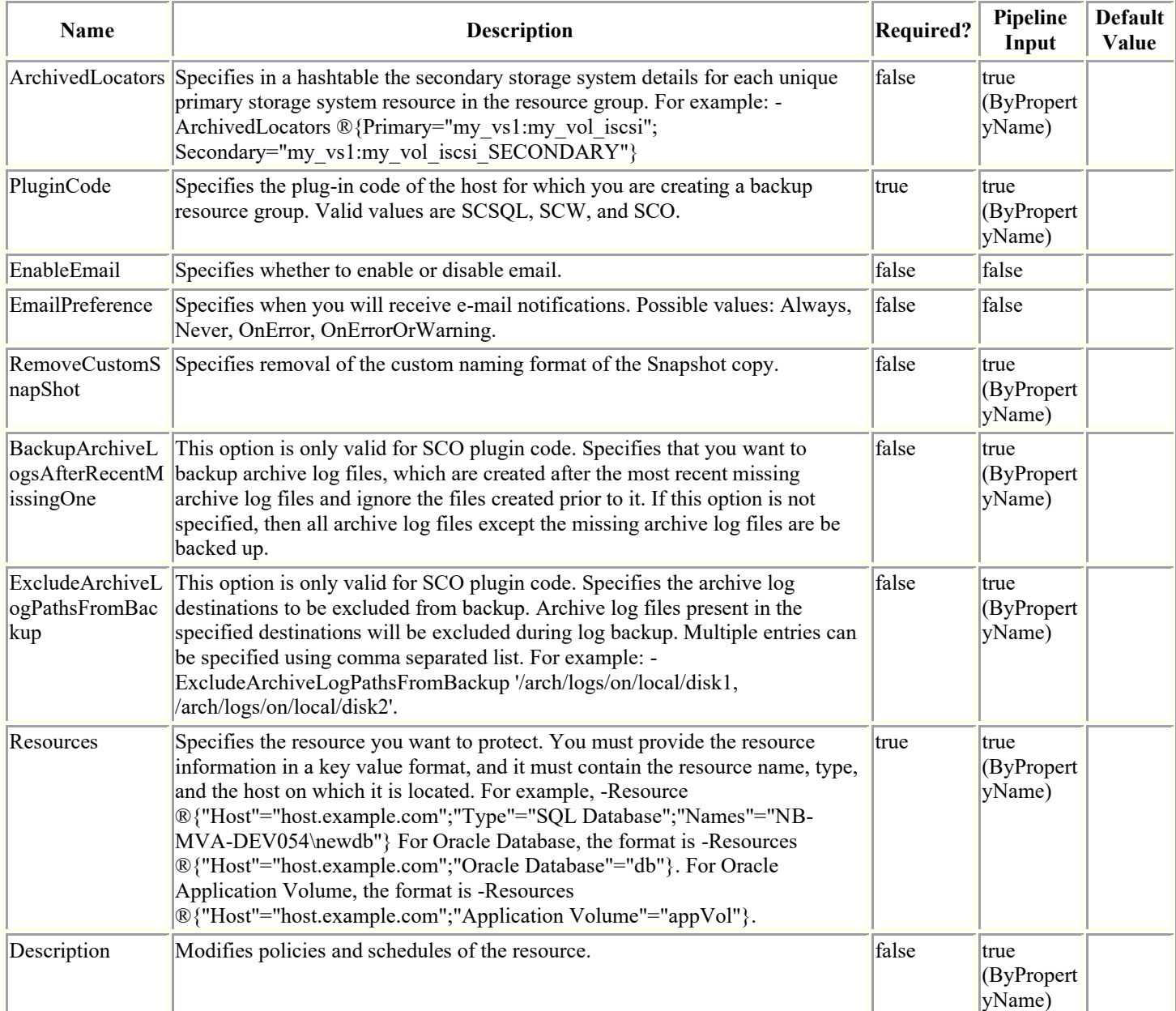

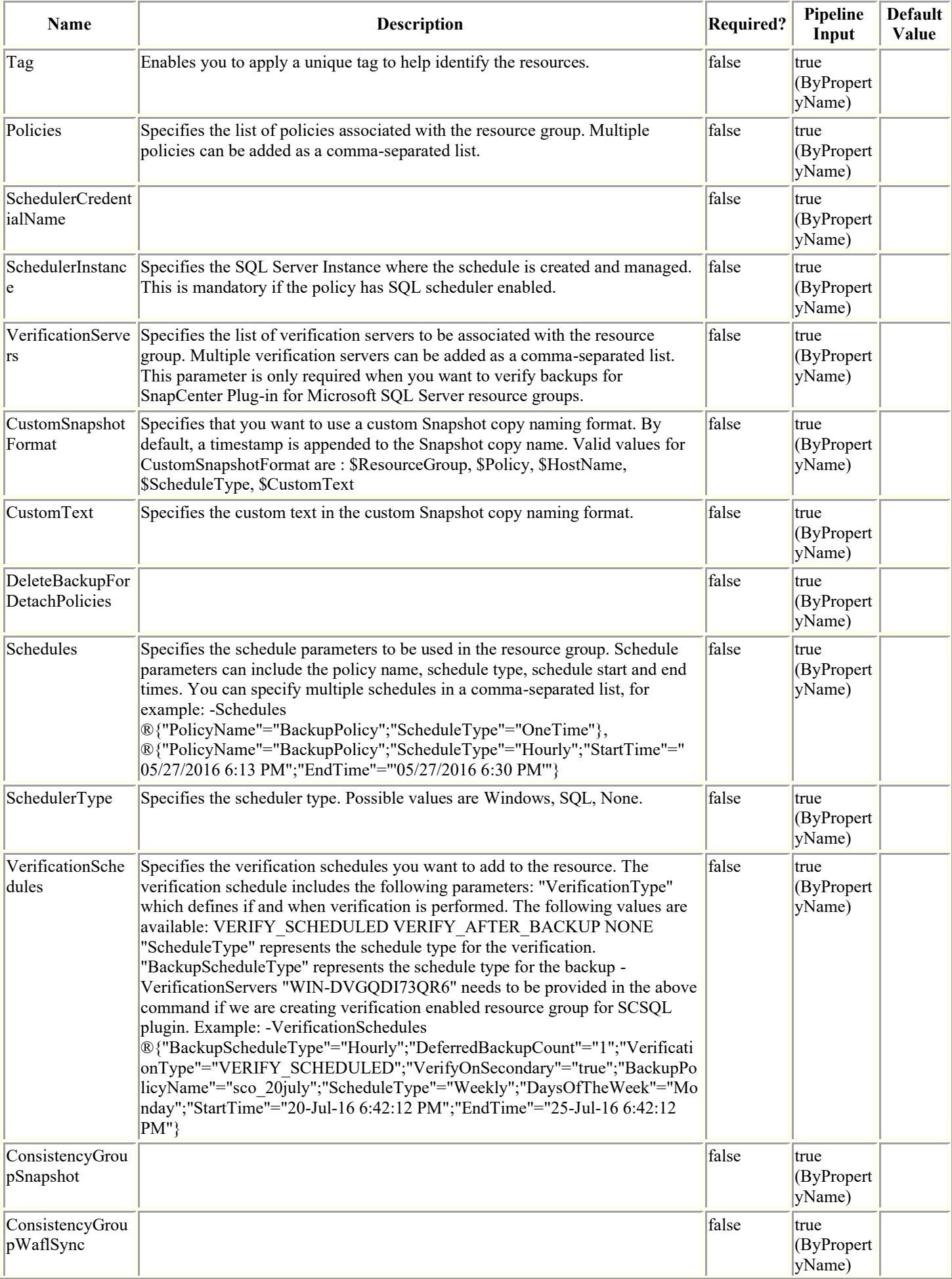

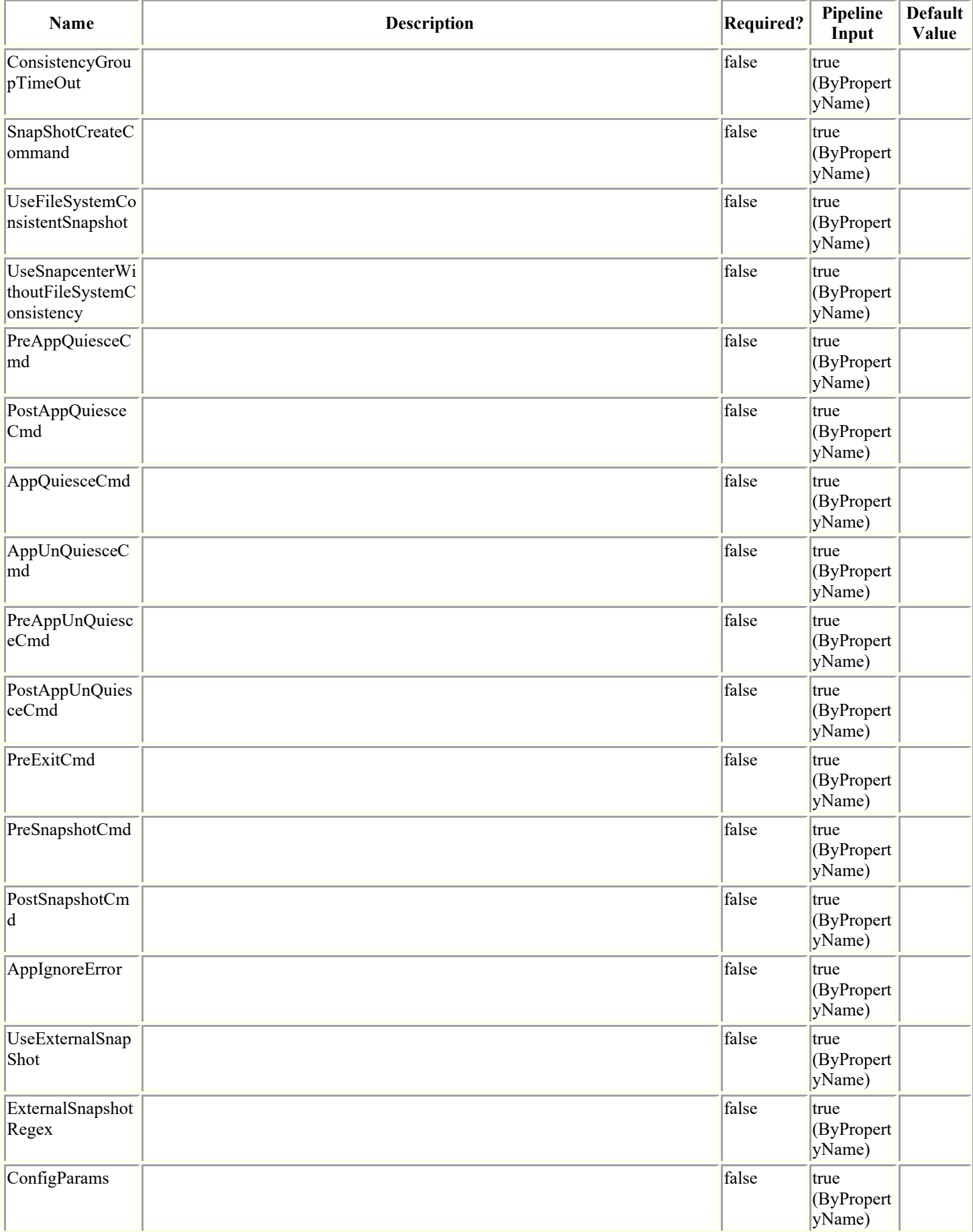

# **Examples**

**Example 1: Modifying the Protection of a resource**

```
Set-SmProtectResource -PluginCode SCSQL -Policies BackupPolicy -Resources 
®{"Host"="host.example.com";"Type"="SQL Database";"Names"="NB-MVA-DEV054\newdb"} -
Description "The protection of the resource is modified"
```

```
 -EnableAsupOnFailure
```
This example syntax modifies the protection of a resource.

#### **Example 2**

```
Set-SmProtectResource -Resources 
®(®{"Host"="sccorelinux188.sccore.test.com";"Uid"="Set_CG_Timeout6";"Type"="Instance";"
Names"="Set_CG_Timeout6"}) -PluginCode 'DummyPlugin' -consistencygrouptimeout 'Medium'
```
#### **Example 3: Enable email during protecting resource**

```
Set-SmProtectResource -PluginCode 'HANA' -Resources 
®{"Host"="hanahost01.testlab.netapp.com";"Uid"="MDC\R71"} 
          -EnableEmail -EmailPreference OnErrorOrWarning -EmailFrom 
'snapcenter®netapp.com' -EmailTo 'backupteam®netapp.com' -EmailSubject 'SnapCenter HANA 
Backup Failure'
```
This example syntax enables email notification during the protection of a HANA resource.

#### **Example 4: Modifying the Protection of an Oracle Application Volume resource**

Set-SmProtectResource -PluginCode SCO -Policies "appVolPolicyModified" -Resources ®{"Host"="R8092776CF4V1.HNK2.com";"Application Volume"="appVol"} -Description "protection is modified"

This example syntax modifies the protection policy of an Oracle application volume resource.

# **Set-SmReportSchedule**

Modify the report schedule using this cmdlet.

# **Syntax**

```
Set-SmReportSchedule [-Name] <String> [-Plugin] <PluginCode> [[-Enabled] <Boolean>] [-
ScheduleType] <String> [[-DayOfTheWeek] <String>] [[-DayOfTheMonth] <String>] [-
TriggerTime] <String> [-DocumentType] <String> [-FromEmail] <String> [-Recipients] 
<String> [<CommonParameters>]
```
# **Detailed Description**

Modify the report schedule by passing the required schedule name and the parameters. This command can be used to enable or disable a schedule.

# **Parameters**

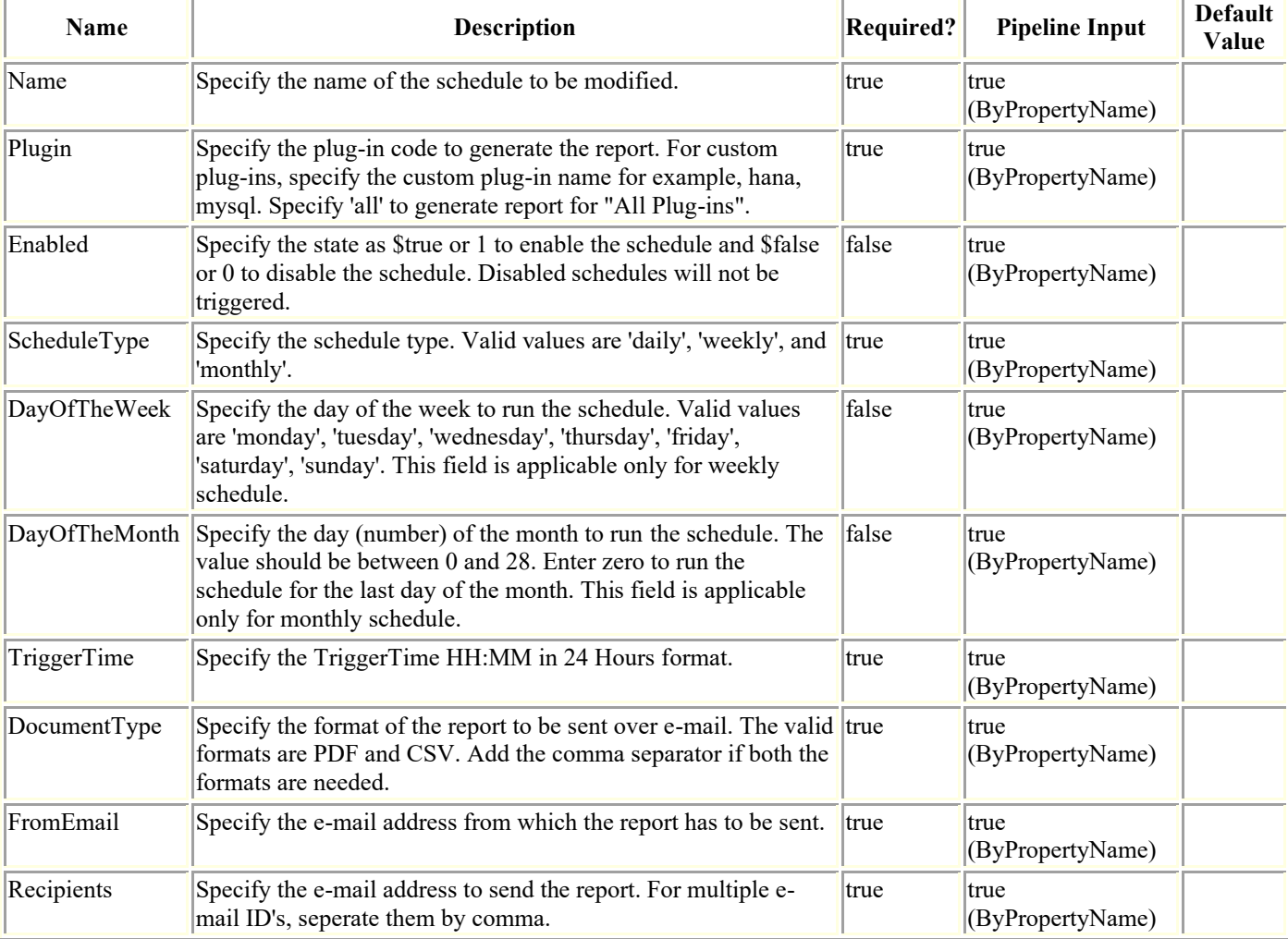

# **Examples**

**Example 1: Modifying plug-in of a report schedule.**

Set-SmReportSchedule -Name schedule1 -Plugin SCO

This example modifies the plug-in of an existing schedule to 'SCO'. Plug-in value can be any specific plug-in or 'all'. Specify 'all', to generate the report for all the configured plug-ins. For the custom plug-ins specify the plug-in name instead of the plug-in code for example, hana, mysql.

#### **Example 2: Modifying frequency of a report schedule.**

Set-SmReportSchedule -Name schedule1 -ScheduleType weekly -DayOfTheWeek sunday - TriggerTime 1:10

This example modifies the frequency of an existing schedule to weekly. The ScheduleType, DayOfTheWeek/DayOfTheMonth, and TriggerTime constitutes a frequency, hence all these values should be specified to modify the frequency.

#### **Example 3: Modifying From and Recipients e-mail id(s) of a report schedule.**

Set-SmReportSchedule -Name schedule1 -FromEmail user®domain.com -Recipients "user1®domain.com,user2®domain.com"

This example modifies From and Recipients e-mail ids of an existing schedule. FromEmail can be any single valid e-mail id and Recipients can be a single or multiple comma separated e-mail ids.

#### **Example 4: Disabling a report schedule.**

Set-SmReportSchedule -Name schedule1 -Enabled \$false

This example disables a report schedule. The parameter \$true or 1 will enable the schedule and \$false or 0 will disable the schedule. Disabled schedules will not be triggered.

# **Set-SmRepositoryConfig**

Enables you to rebuild the slave repository from the master repository and enables you to fail over the repository to the specified node.

# **Syntax**

```
Set-SmRepositoryConfig [-ServerToRebuild] <String> [[-Force]] [<CommonParameters>]
Set-SmRepositoryConfig [-RebuildSlave] [[-Force]] [<CommonParameters>]
Set-SmRepositoryConfig [-ActiveMaster] <String> [[-Force]] [[-Credential] 
<PSCredential>] [[-SMSbaseUrl] <String>] [<CommonParameters>]
```
# **Detailed Description**

Enables you to rebuild the slave repository from the master repository and enables you to fail over the repository to the specified node.

# **Parameters**

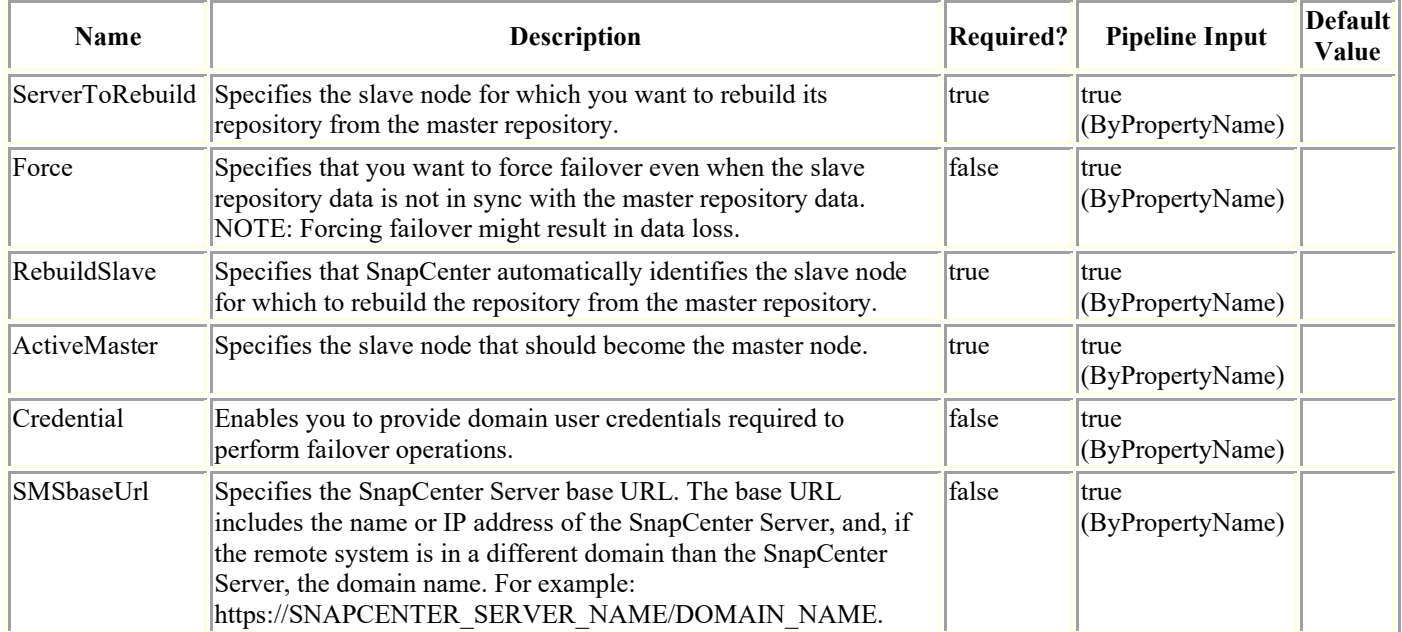

# **Examples**

### **Example 1: Failover SnapCenter repository to the specified database server**

Set-SmRepositoryConfig -ActiveMaster 10.236.221.0 -Credential mva\administrator

This example syntax fails over the SnapCenter repository to the specified database server.

 Are you sure want to failover SnapCenter repository to '10.236.221.0'? [Y] Yes [A] Yes to All [N] No [L] No to All [S] Suspend [?] Help (default is "Y"): Y

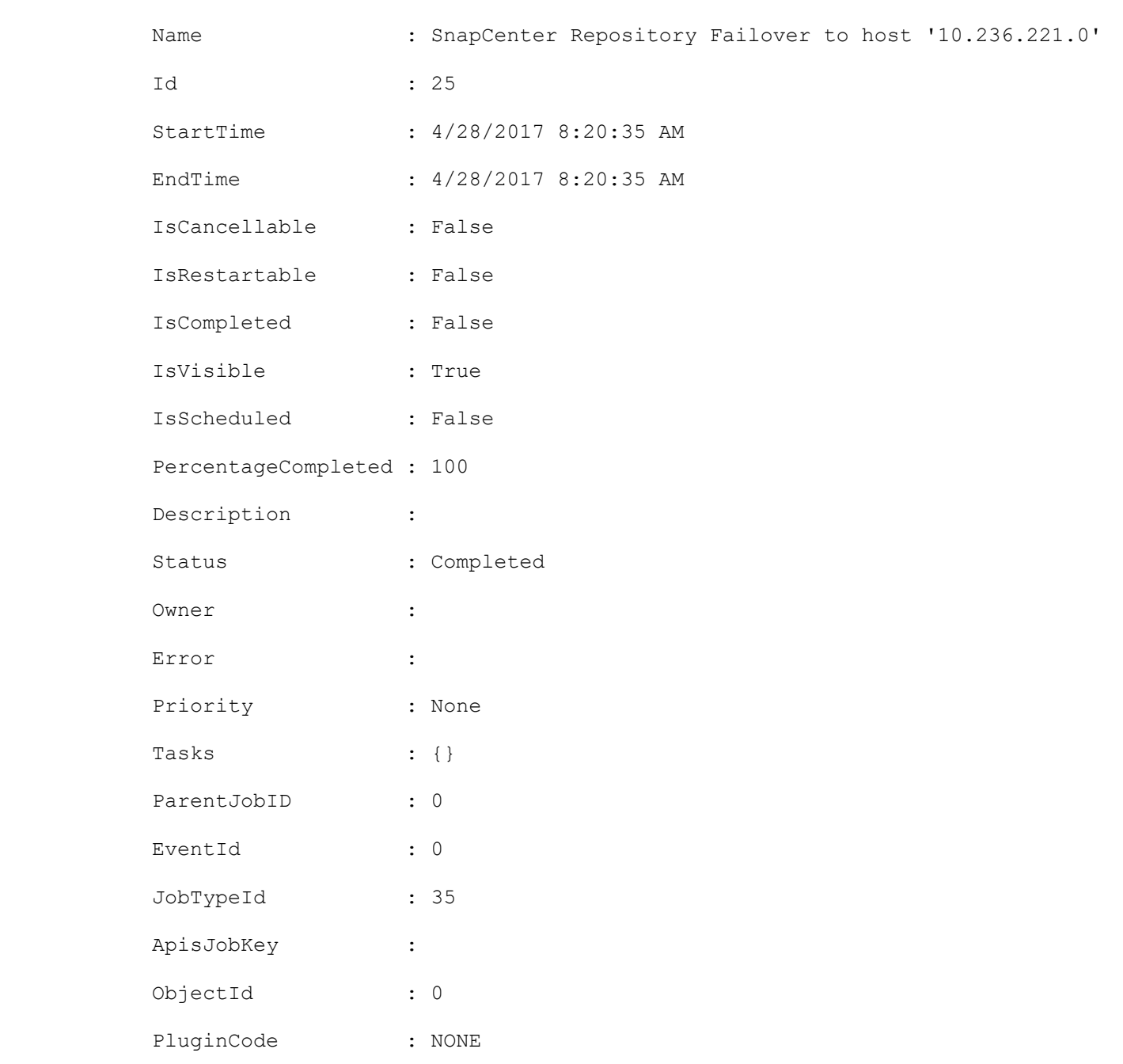

### **Example 2: Rebuilding a specified slave repository**

PluginName :

Set-SmRepositoryConfig -ServerToRebuild 10.236.221.34 This example syntax rebuilds the specified slave repository.

```
Set-SmRepositoryConfig
```
 Are you sure want to rebuild SnapCenter repository on host '10.236.221.34'? [Y] Yes [A] Yes to All [N] No [L] No to All [S] Suspend [?] Help (default is "Y"):

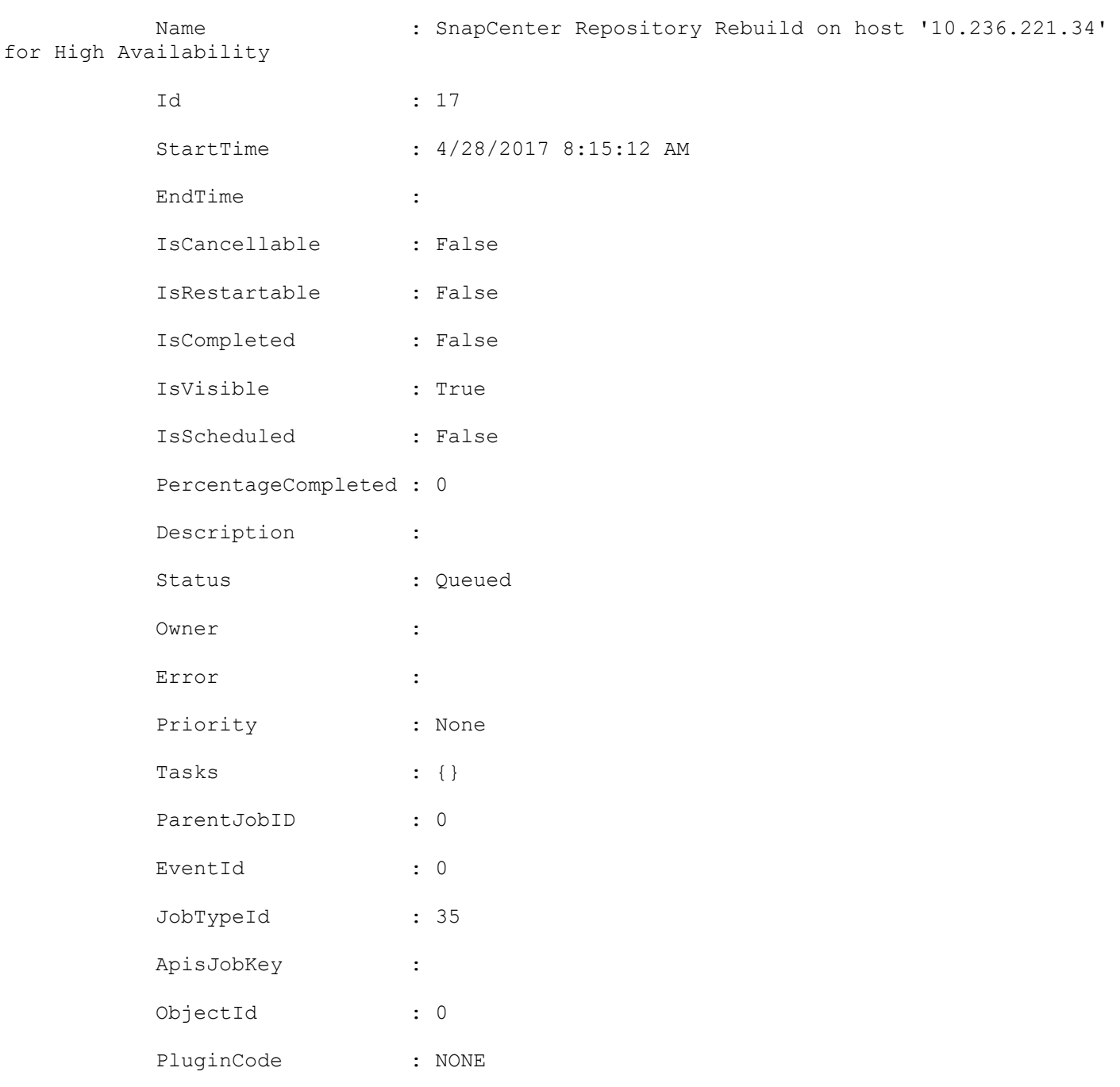

### **Example 3: Rebuilding the current slave repository**

PluginName :

```
Set-SmRepositoryConfig -RebuildSlave
```
This example syntax rebuilds the current slave repository.

#### Set-SmRepositoryConfig

Are you sure want to rebuild SnapCenter passive repository?

 [Y] Yes [A] Yes to All [N] No [L] No to All [S] Suspend [?] Help (default is "Y"): Y

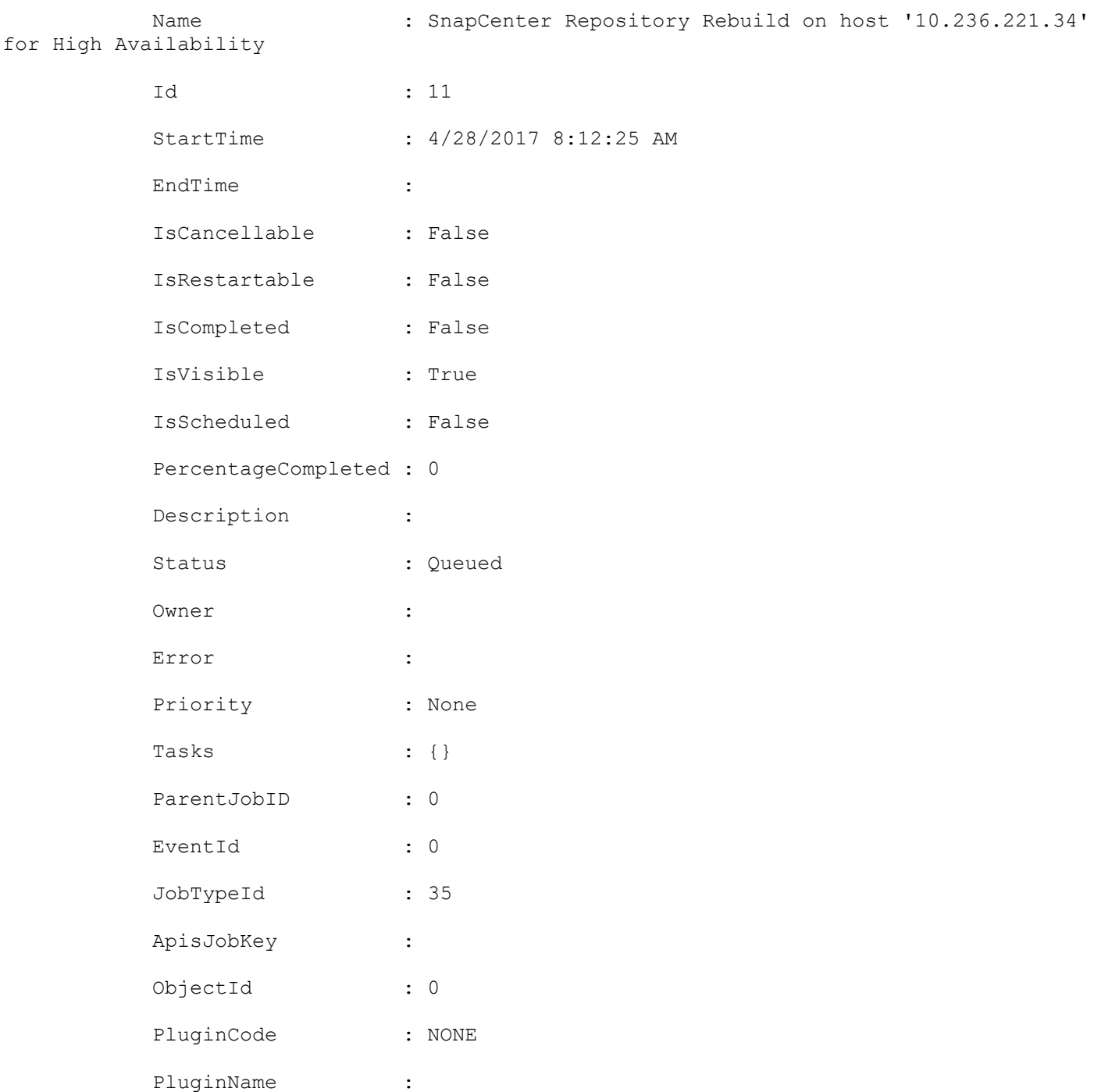

**Example 4: Failing over the SnapCenter repository to the specified database server from a remote host to SnapCenter using a base URL**

This example syntax fails over the SnapCenter repository to the specified database server from a remote host to SnapCenter using a base URL.

Set-SmRepositoryConfig

 Are you sure want to failover SnapCenter repository to '10.236.221.34'? [Y] Yes [A] Yes to All [N] No [L] No to All [S] Suspend [?] Help (default is "Y"): Y

Name : SnapCenter Repository Failover to host '10.236.221.34' Id : 20 StartTime : 4/28/2017 8:17:47 AM EndTime : 4/28/2017 8:17:47 AM IsCancellable : False IsRestartable : False IsCompleted : False IsVisible : True IsScheduled : False PercentageCompleted : 100 Description : Status : Completed Owner : Error : Priority : None Tasks : {} ParentJobID : 0 EventId : 0 JobTypeId : 35 ApisJobKey : ObjectId : 0 PluginCode : NONE PluginName :

**Example 5: Forcing SnapCenter repository failover with possibility of data loss**

Set-SmRepositoryConfig -ActiveMaster 10.236.221.34 -Credential mva\administrator - SMSbaseUrl https://10.236.221.75:8146/ -Force

This example syntax forces a SnapCenter repository failover even though data loss might occur.

#### Set-SmRepositoryConfig

 There could be a possible data loss after SnapCenter repository failover to '10.236.221.34'

Do you still want to continue?

 [Y] Yes [A] Yes to All [N] No [L] No to All [S] Suspend [?] Help (default is "Y"): Y

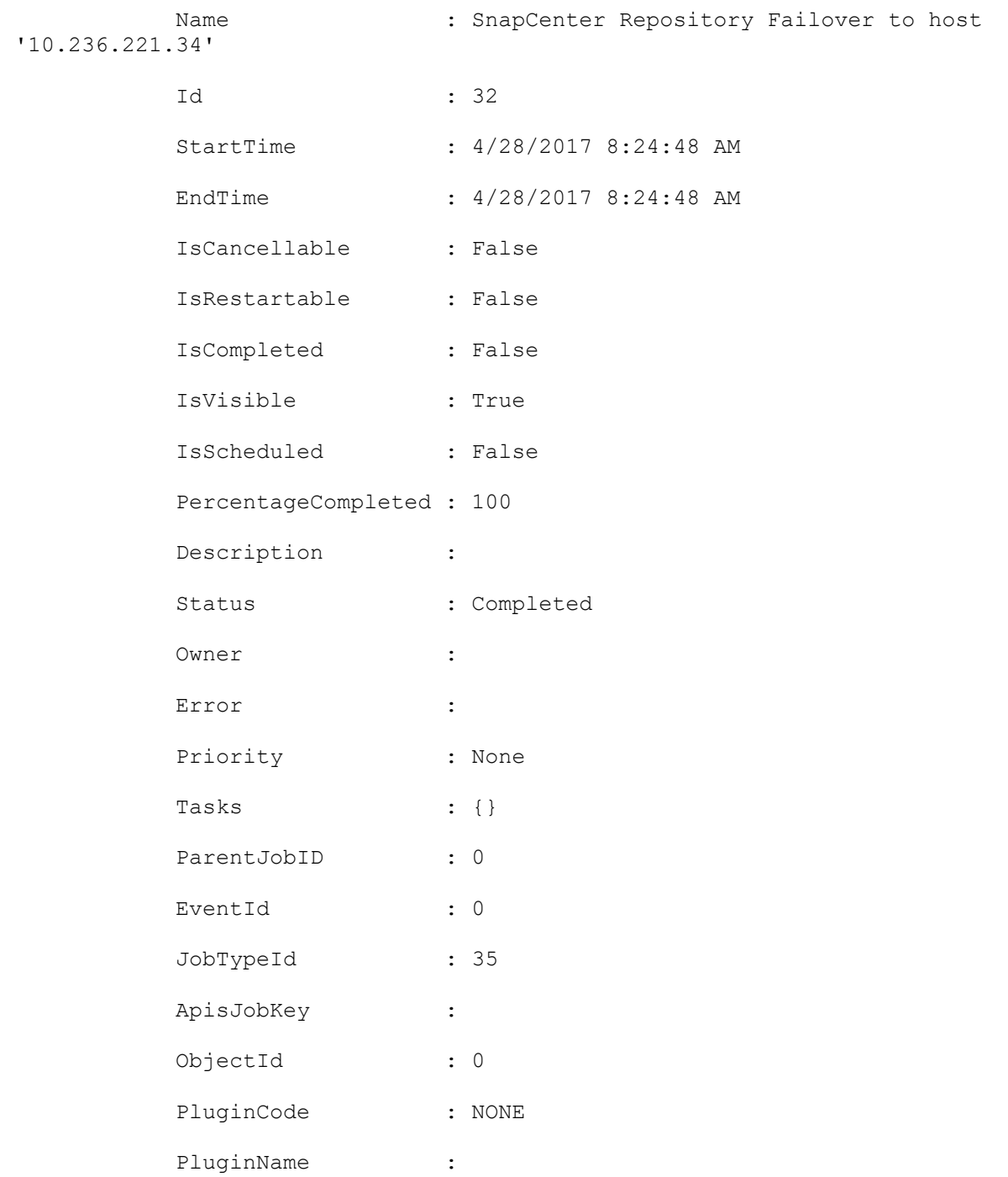

# **Set-SmRepositoryConfigSettings**

Enables you to set MySQL High Availability repository configuration settings for the SnapCenter Server host.

# **Syntax**

```
Set-SmRepositoryConfigSettings [-NLBClusterIP] <String> [-NLBNodeIPs] <String> 
[<CommonParameters>]
```
# **Detailed Description**

Enables you to set MySQL High Availability repository configuration settings for the SnapCenter Server host.

### **Parameters**

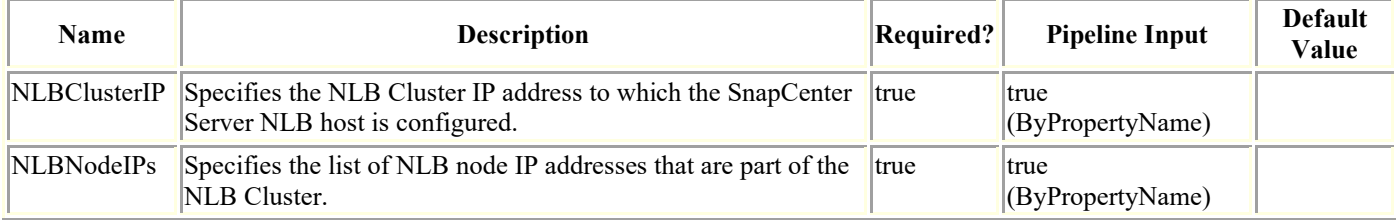

# **Examples**

### **Example 1: Set MySQL High Availability repository configuration settings**

```
Set-SmRepositoryConfigSettings -NLBClusterIP 10.236.221.0 -NLBNodeIPs 
10.236.221.10,10.236.221.11
```
This example syntax sets the MySQL High Availability repository configuration settings.

## **Set-SmRepositoryPassword**

Enables you to set the repository password for the SnapCenter Server host.

# **Syntax**

```
Set-SmRepositoryPassword [-NewPassword] <SecureString> [-ConfirmPassword] 
<SecureString> [<CommonParameters>]
```
# **Detailed Description**

Enables you to set the repository password for the SnapCenter Server host.

### **Parameters**

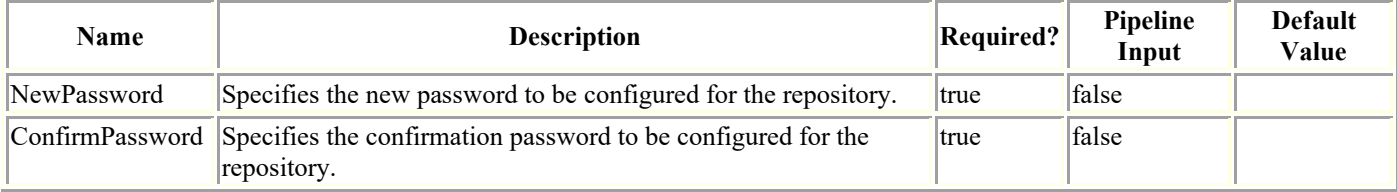

# **Examples**

### **Example 1: Set the MySQL repository password**

```
Set-SmRepositoryPassword
```
This example syntax sets the MySQL repository password to the specified value.

# **Set-SmResource**

Modifies custom plug-in resource or an Oracle plug-in application volume resource settings.

# **Syntax**

```
Set-SmResource [[-UndoDeletion]] [[-ResourceId] <String>] -HostName <String> -
PluginCode <PluginCode> [<CommonParameters>]
```
Set-SmResource [[-ResourceId] <String>] -HostName <String> -PluginCode <PluginCode> [- RunAsName <String>] [<CommonParameters>]

# **Detailed Description**

Used for modifying allowed attributes of a custom plug-in resource or an Oracle plug-in application volume resource. Also used for re-adding a resource that was soft deleted (resource which is protected).

## **Parameters**

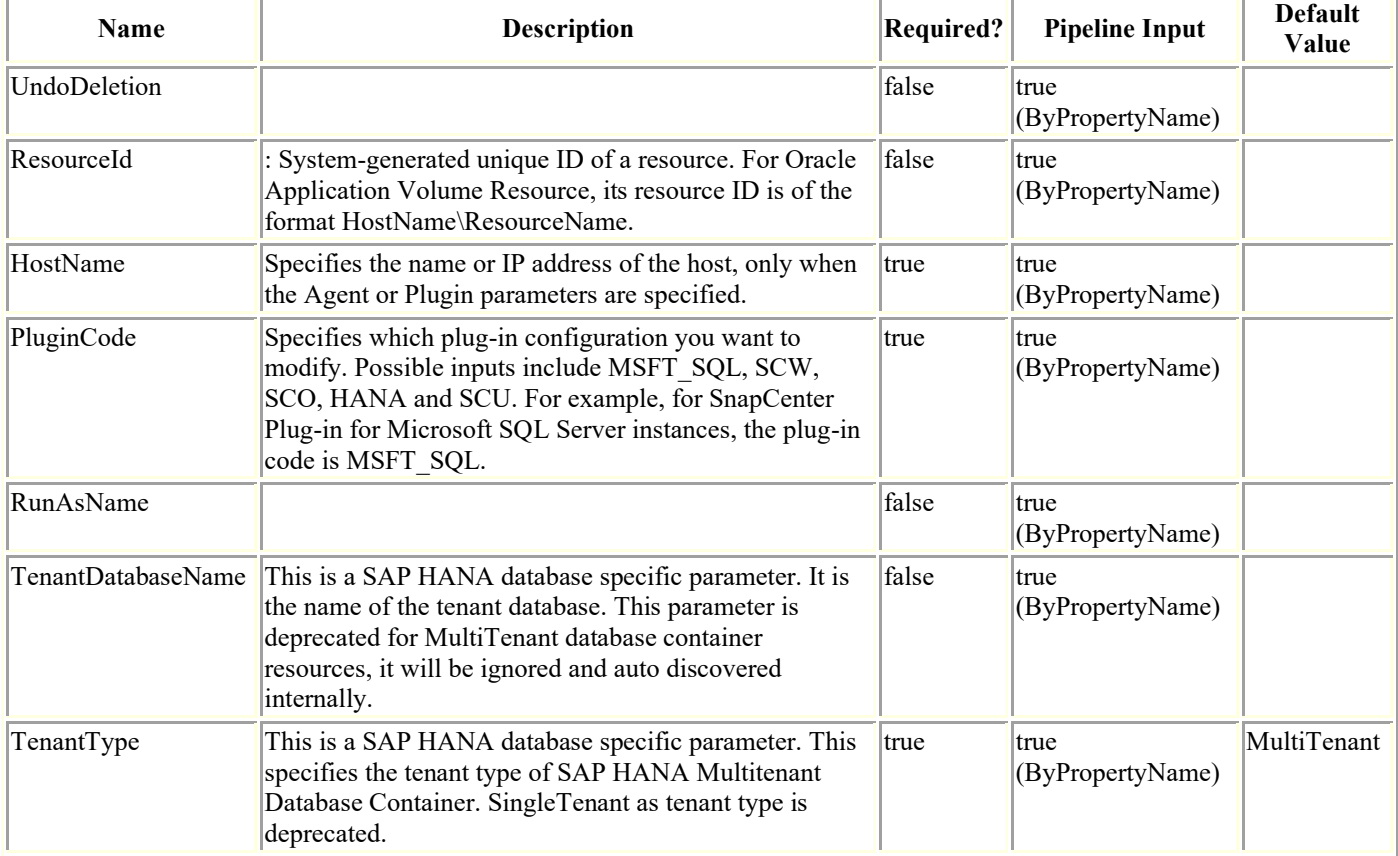

# **Examples**

**Example 1: Modifying custom plugin DB2 resource**

```
Set-SmResource -HostName 'sccorelinux188.sccore.test.com' -PluginCode 'DB2' -
ResourceName Database1 -ResourceType Database -StorageFootPrint 
(®{"QTREE_NAME"="inventory_vol_sec";"VolumeName"="inventory_vol";"StorageSystem"="vserv
er scauto secondary"}) -Instance INST
```
Modify Storage footprint for Database of DB2 plug-in

Cmdlet Output: Successfully updated the resource

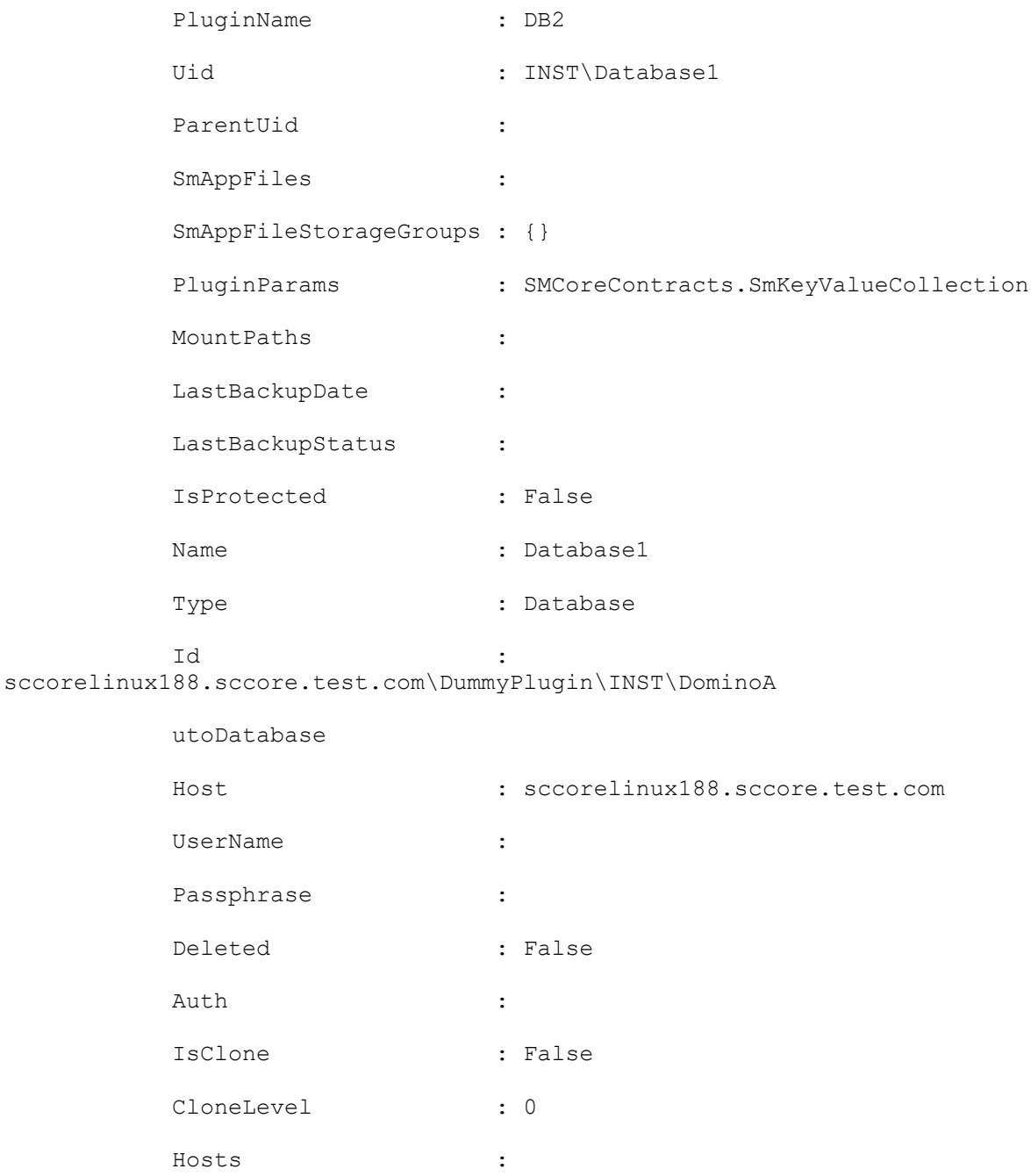

#### **Example 2: Modifying SAP HANA Multitenant Database Container**

Set-SmResource -HostName 'scspr0204312001.gdl.englab.netapp.com' -ResourceId 'scspr0204312001.gdl.englab.netapp.com\hana\MDC\M01' -PluginCode' 'hana' -DatabaseName 'newname' -ResourceType 'MultipleContainers' -SID 'M01' -TenantType 'SingleTenant'

Modify DatabaseName for SAP HANA database of type MultipleContainers.

cmdlet Set-SmResource at command pipeline position 1

Successfully updated the resource

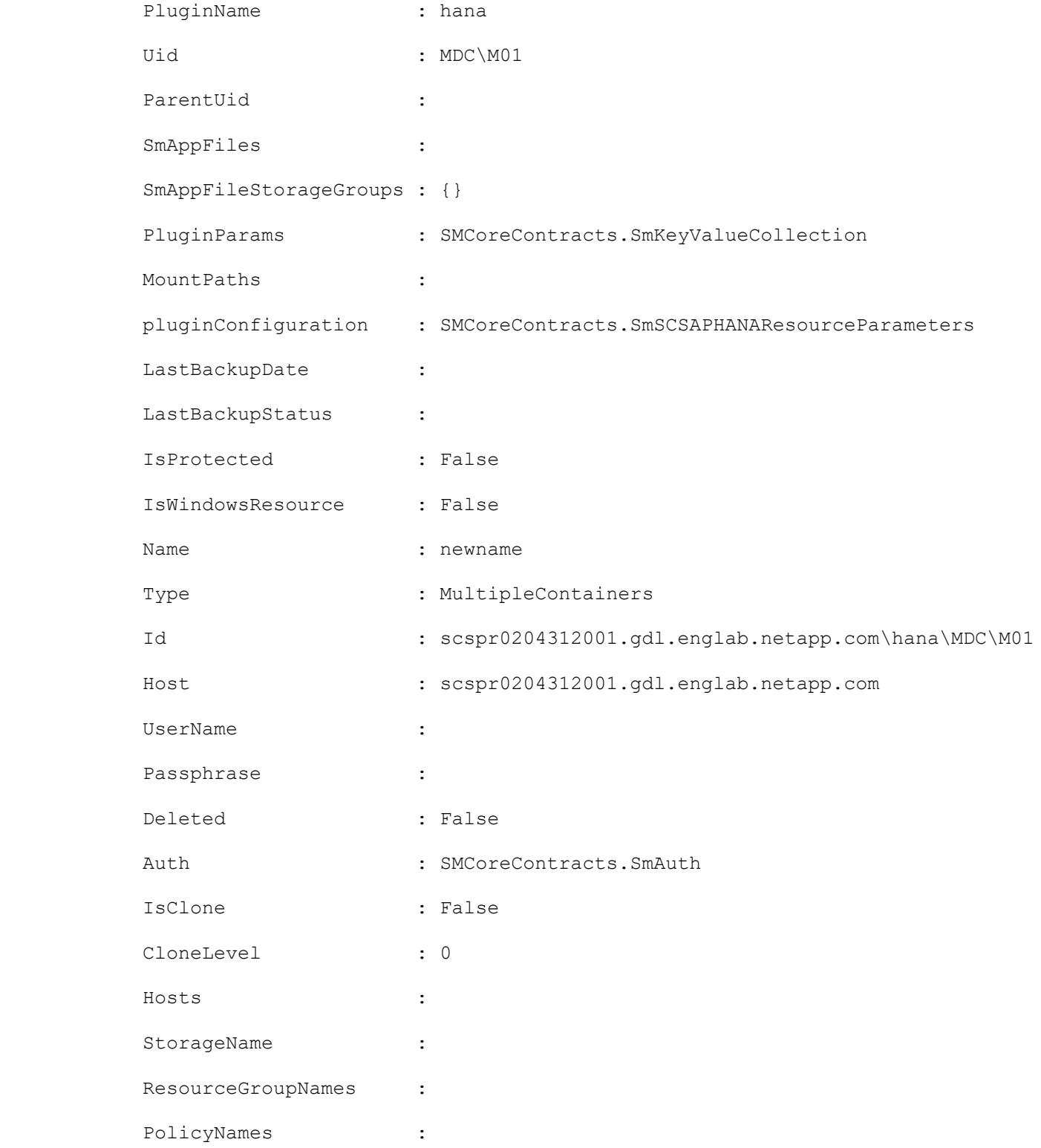

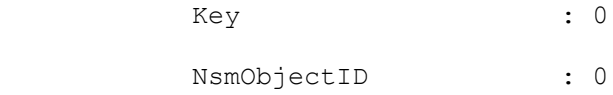

#### **Example 3: Undo SmResource deletion**

Set-SmResource -HostName 'sccorelinux188.sccore.test.com' -PluginCode 'DB2' - ResourceName Database1 -UndoDeletion

Adds the deleted resource and is available for protection.

#### **Example 4: Edit the database name and HDB Secure User Store Key for MultiTenant database container with multi tenants resource type.**

```
Set-SmResource -HostName 'vp-hana2.gdl.englab.netapp.com' -PluginCode 'HANA' -
DatabaseName MDC_MT_modified_again -ResourceType MultipleContainers -StorageFootPrint
(®{'VolumeName'='VP_HANA2_data';'StorageSystem'='buck.gdl.englab.netapp.co'}) -sid 
'A12' -userstorekeys 'A12KEY modified again' -TenantType 'MultiTenant'
```
This sets the database name and HDB Userstore Key for MultiTenant database container with multi tenants resource type.

cmdlet Set-SmResource at command pipeline position 1

Successfully updated the resource

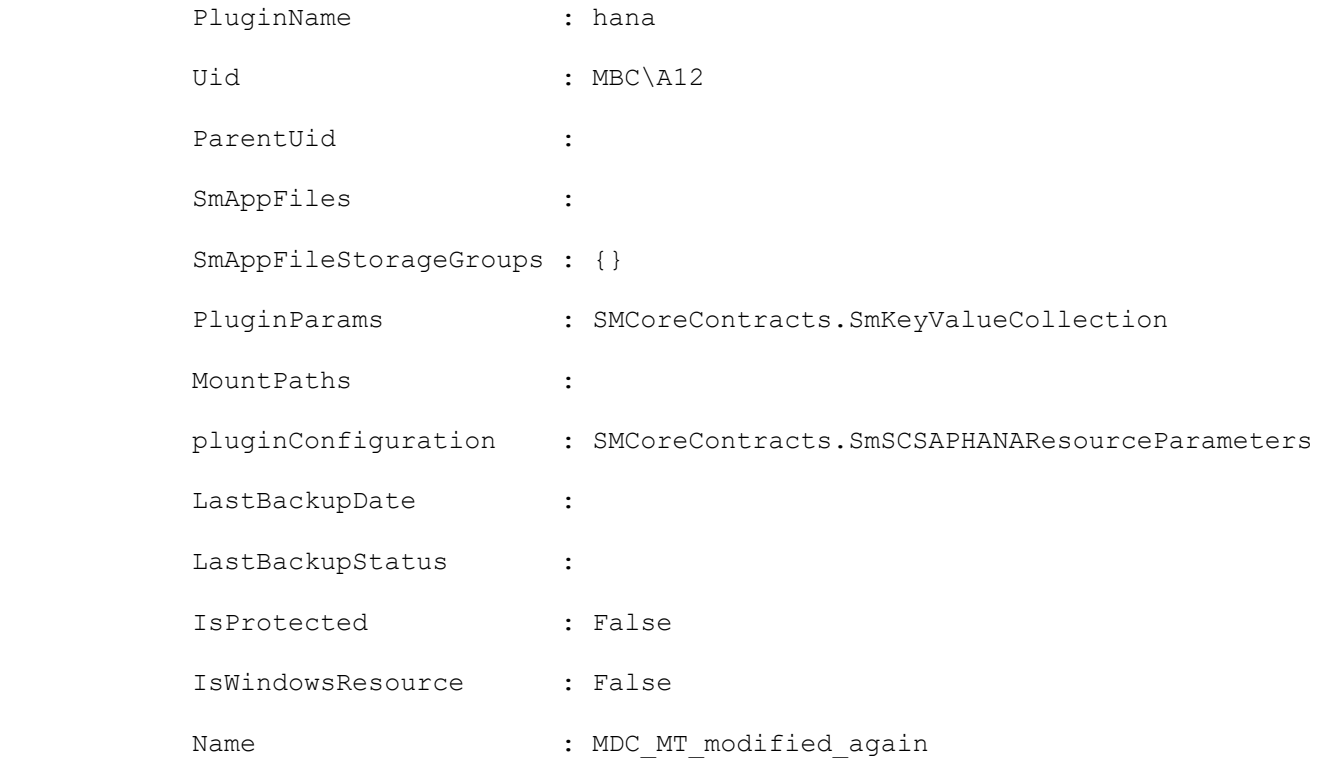

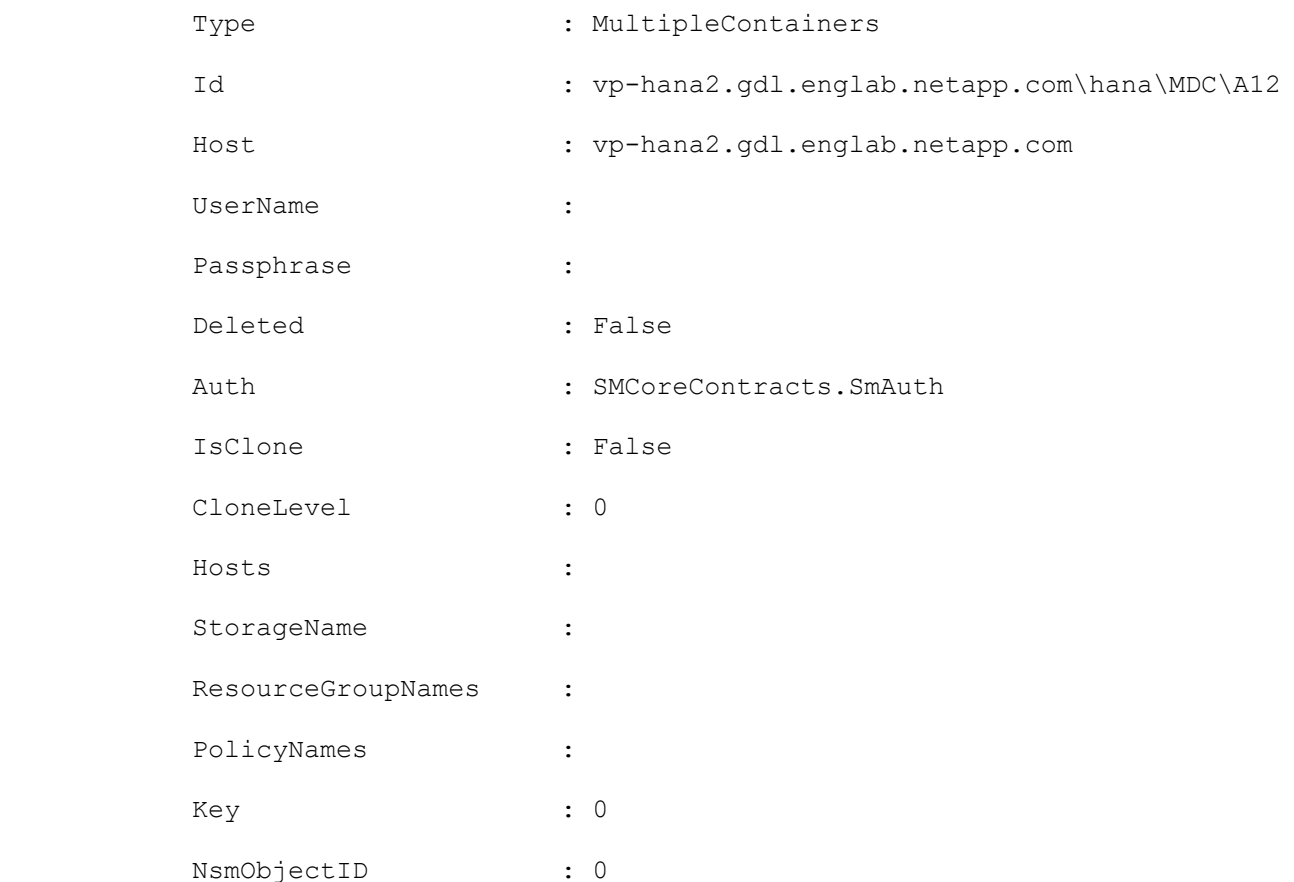

#### **Example 5: Edit the database name and HDB User Store Key for single tenant resource type.**

```
Set-SmResource -HostName 'vp-hana2.gdl.englab.netapp.com' -PluginCode 'HANA' -
DatabaseName MDC_ST_modified -ResourceType MultipleContainers -StorageFootPrint 
(®{'VolumeName'='lun_vol';'StorageSystem'='10.232.206.5'}) -sid 'A12' -userstorekeys 
'A12KEY modified' -TenantType 'SingleTenant' -TenantDatabaseName 'TDB'
```
This sets the database name and HDB User Store Key for single tenant resource type. In this example, the tenant database name is required to edit the resource, which is added in SnapCener Server v4.2 or earlier.

cmdlet Set-SmResource at command pipeline position 1

Successfully updated the resource

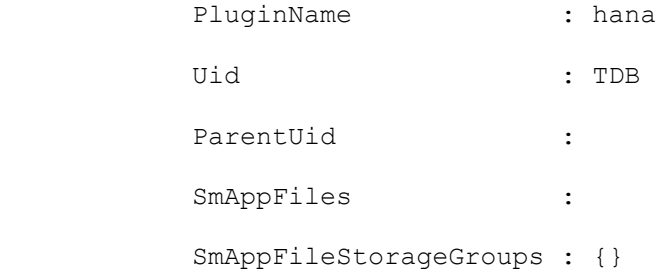

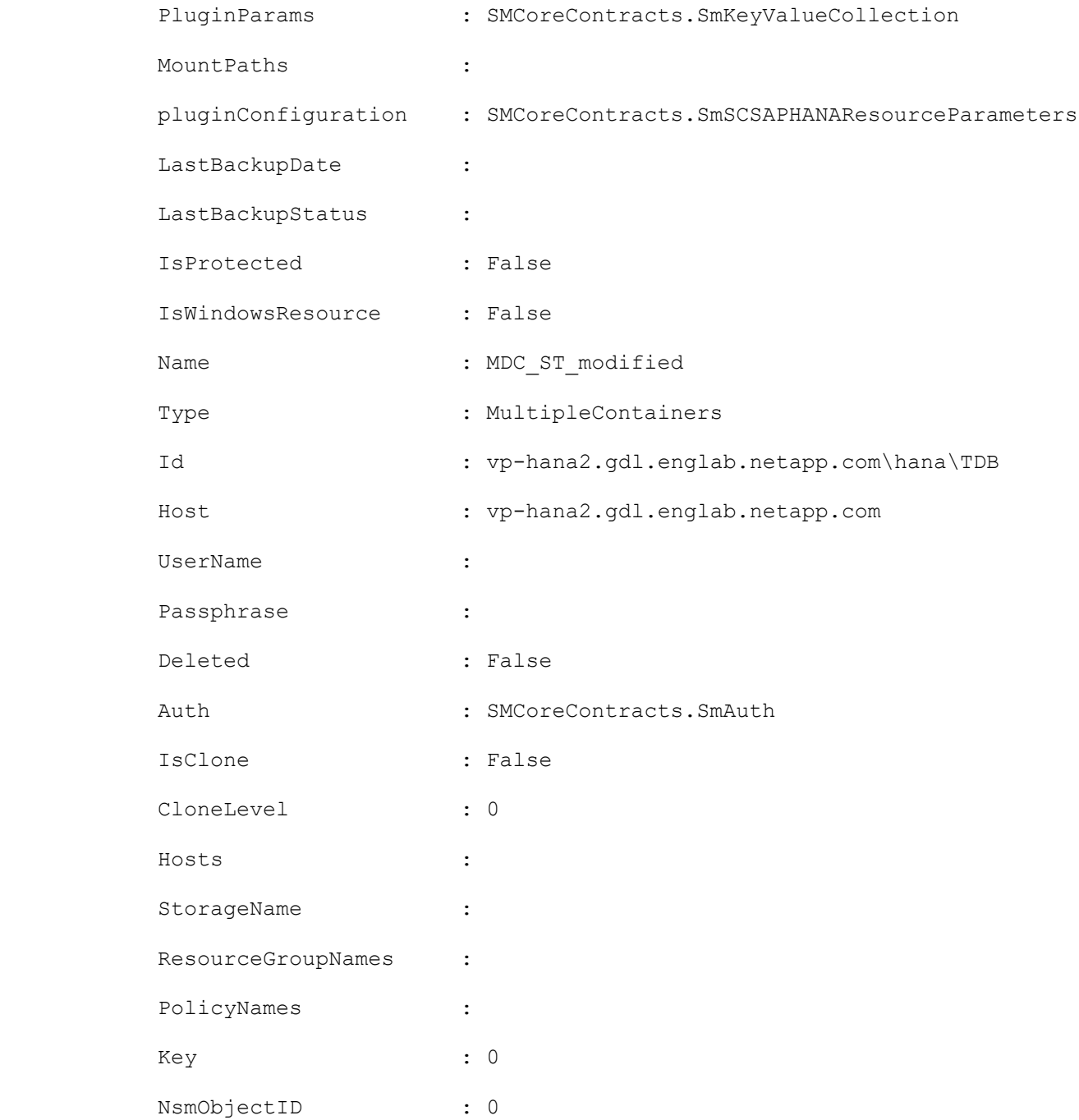

#### **Example 6: Edit an Oracle Application Volume Resource storage footprint**

```
Set-SmResource -HostName 'R8092776CF4V1.HNK2.com' -PluginCode 'SCO' -ResourceName 
appVol -StorageFootPrint 
®(®{"VolumeName"="vol_test1";"StorageSystem"="10.232.206.165"},®{"VolumeName"="vol_test
2"; "LunName"="lun_test2"; "StorageSystem"="10.232.206.165"}, ®{"QtreeName"="qtree_test1";
"VolumeName"="vol_test3";"StorageSystem"="10.232.206.165"})
```
This example modifies storage footprint of an Oracle Application Volume Resource

Set-SmResource

Are you sure you want to modify the resource : 'appVol' ?

 [Y] Yes [A] Yes to All [N] No [L] No to All [S] Suspend [?] Help (default is "Y"): Y

```
Uid : appVol
```
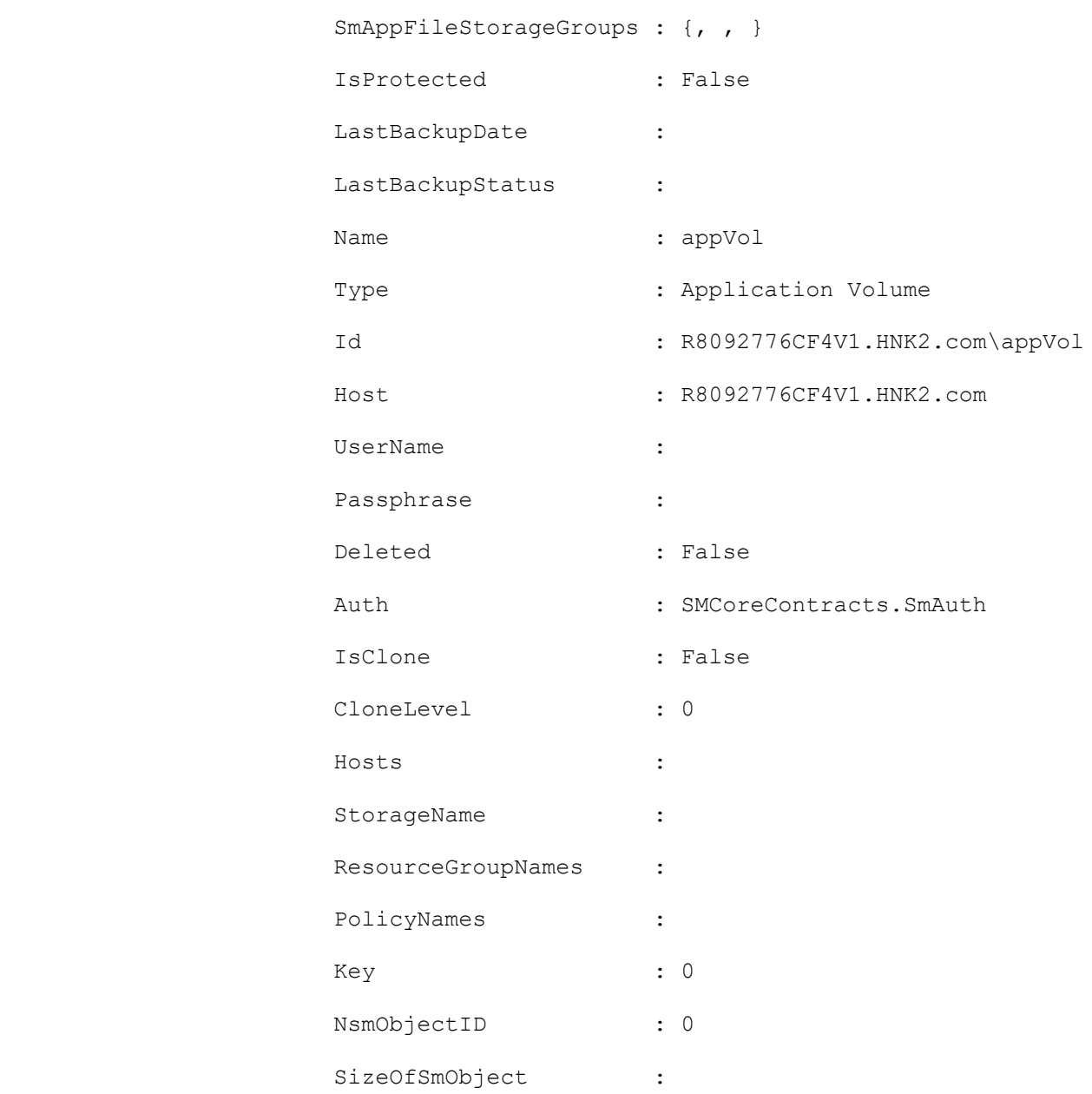

#### **Example 7: Edit hostname and resource name of an Oracle Application Volume Resource**

Set-SmResource -HostName 'R809278EA03V1.HNK2.com' -PluginCode 'SCO' -ResourceName appVolModified -ResourceId R8092776CF4V1.HNK2.com\appVol

This example modifies hostname and resource name of an Oracle Application Volume Resource

Set-SmResource

Are you sure you want to modify the resource : 'appVol' ?

 [Y] Yes [A] Yes to All [N] No [L] No to All [S] Suspend [?] Help (default is "Y"): Y

#### Successfully updated the resource

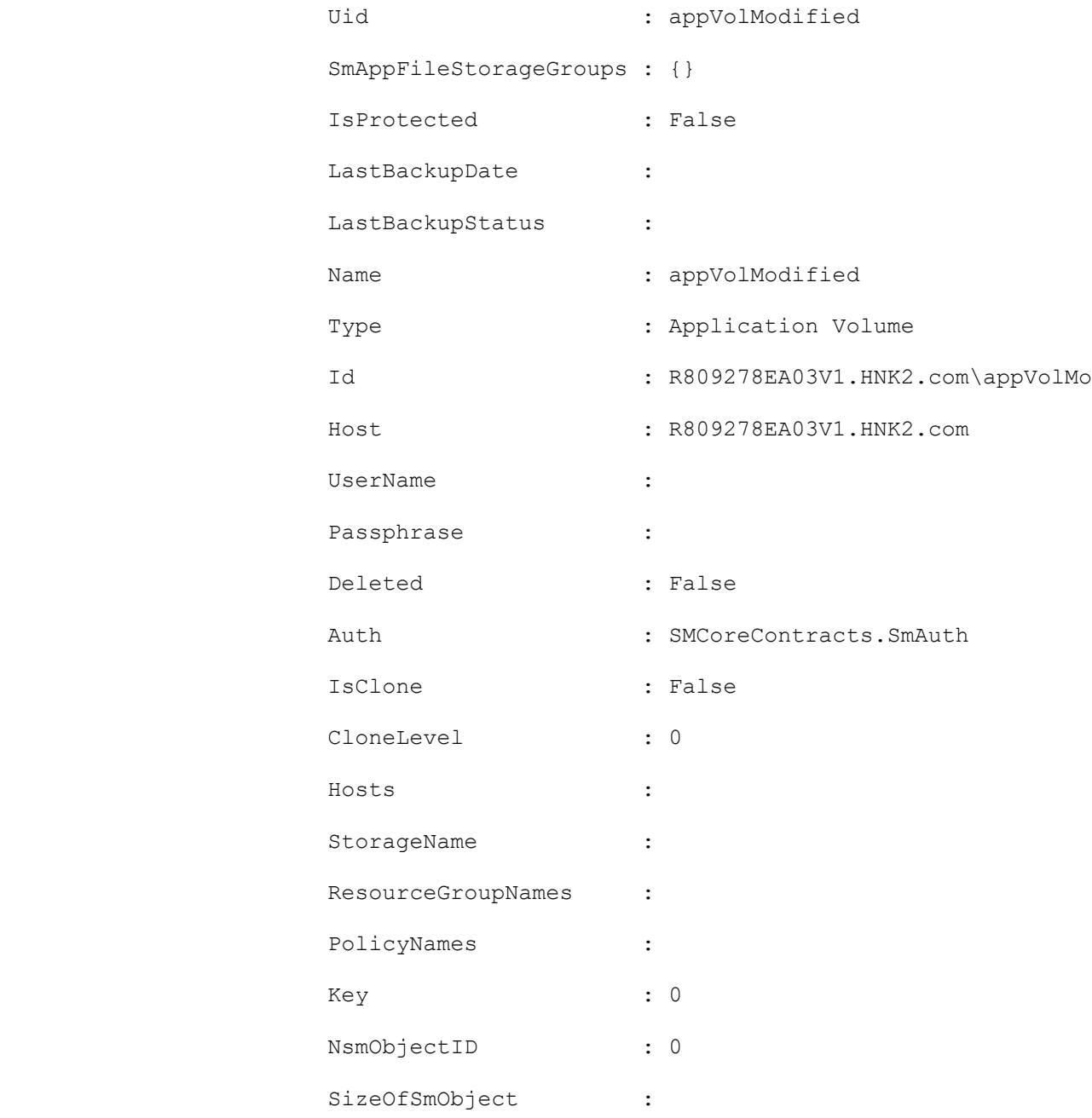

### **Example 8: Undo soft deletion of an Oracle Application Volume resource**

Set-SmResource -HostName 'R809278EA03V1.HNK2.com' -PluginCode 'SCO' -ResourceName appVol1 -UndoDeletion

Adds the deleted Oracle Application Volume resource and is available for protection.

## **Set-SmResourceCredentialName**

Set the credential for the SQL instance registered with the SnapCenter Server.

# **Syntax**

Set-SmResourceCredentialName -ResourceAuths <Hashtable[]> [<CommonParameters>]

# **Detailed Description**

Set the credential for the SQL instance registered with the SnapCenter Server based on the credential information provided.

### **Parameters**

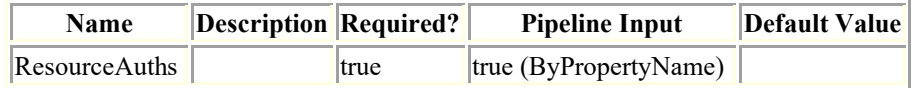

# **Examples**

**Example : Setting the credential for the SQL instance by RunAs ID.**

Set-SmResourceCredentialName -ResourceAuths ®{"CredentialId"="3";"Names"="R708202074BV1\SQL2019";}

This example syntax sets the credential for the SQL instance registered with the SnapCenter Server based on the RunAs ID provided.

AppObject Authorization and Authorization and Authorization and Authorization and Authorization and Authorization and Authorization and Authorization and Authorization and Authorization and Authorization and Authorization

--------- ----

SMCoreContracts.SmObject SMCoreContracts.SmAuth

# **Set-SmResourceGroup**

Modifies a resource group.

# **Syntax**

```
Set-SmResourceGroup [-ArchivedLocators <Hashtable[]>] [-ResourceGroupName] <String> [-
PluginCode] <PluginCode> [-EnableEmail] [-EmailPreference 
<SmEmailNotificationPreference>] [-RemoveCustomSnapShot] [-BackupServers 
<SmBackupServer>] [<CommonParameters>]
```
# **Detailed Description**

Modifies a resource group. You can modify policies, schedules, verification schedules, and resources associated with the resource group.

# **Parameters**

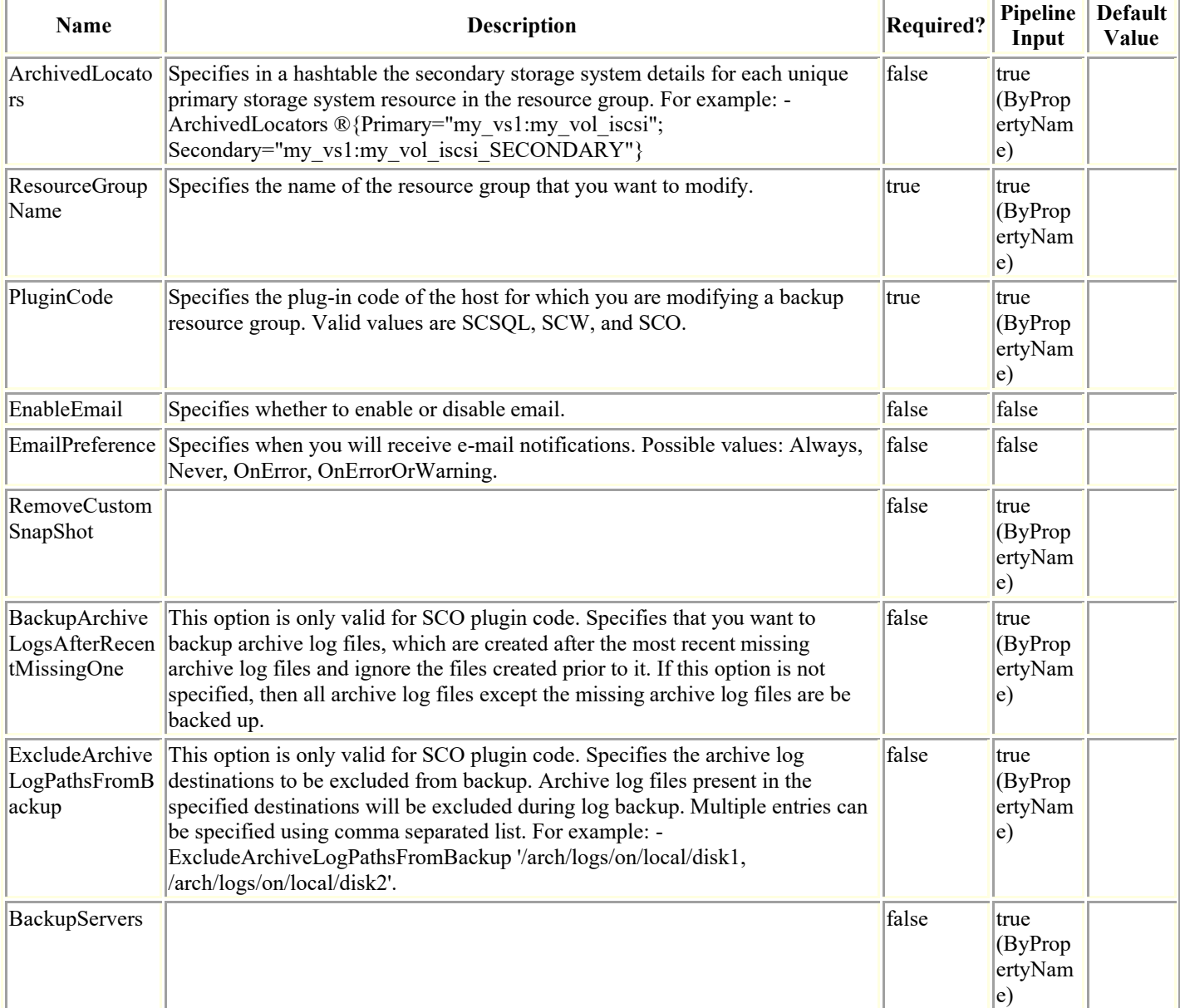

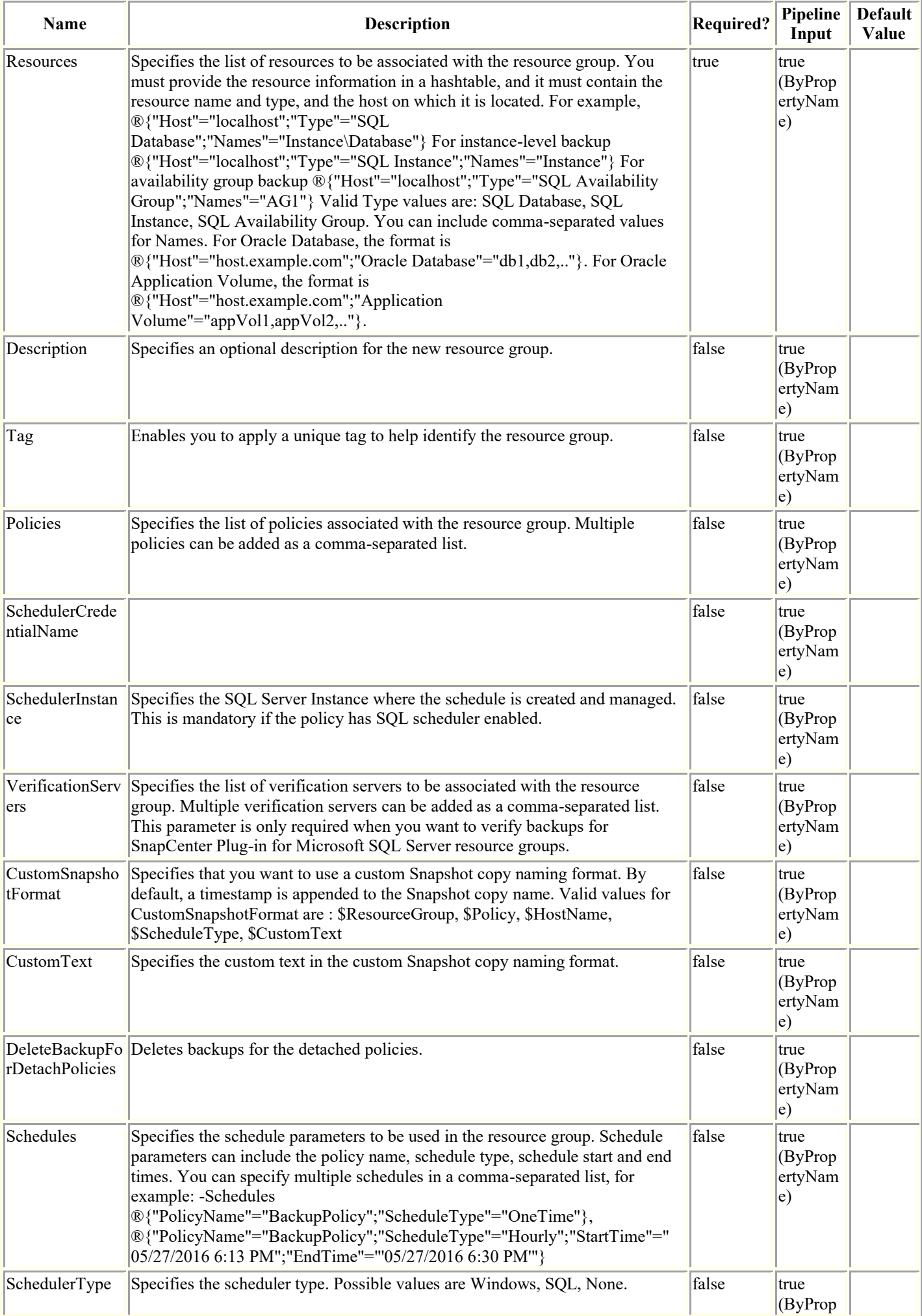

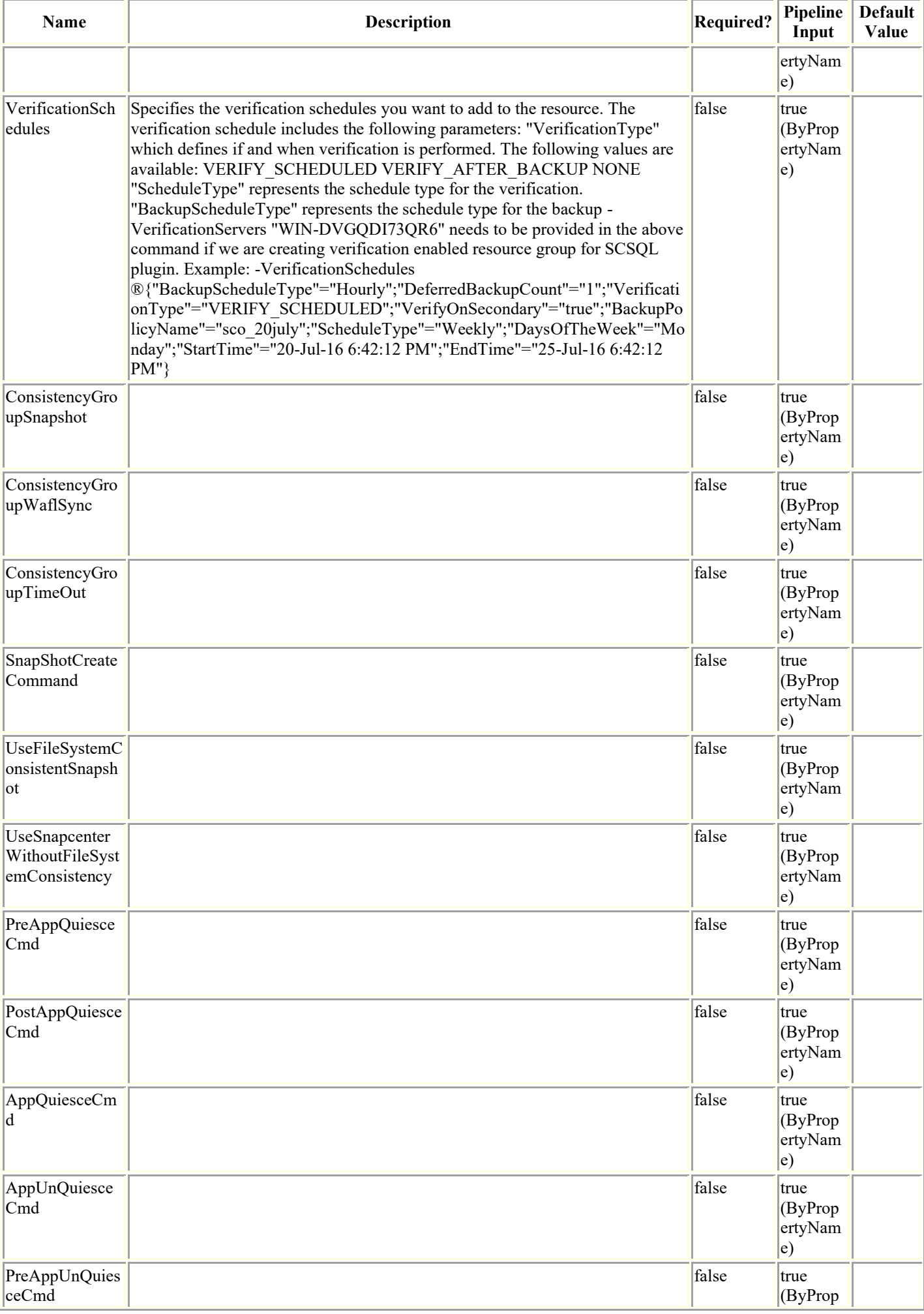

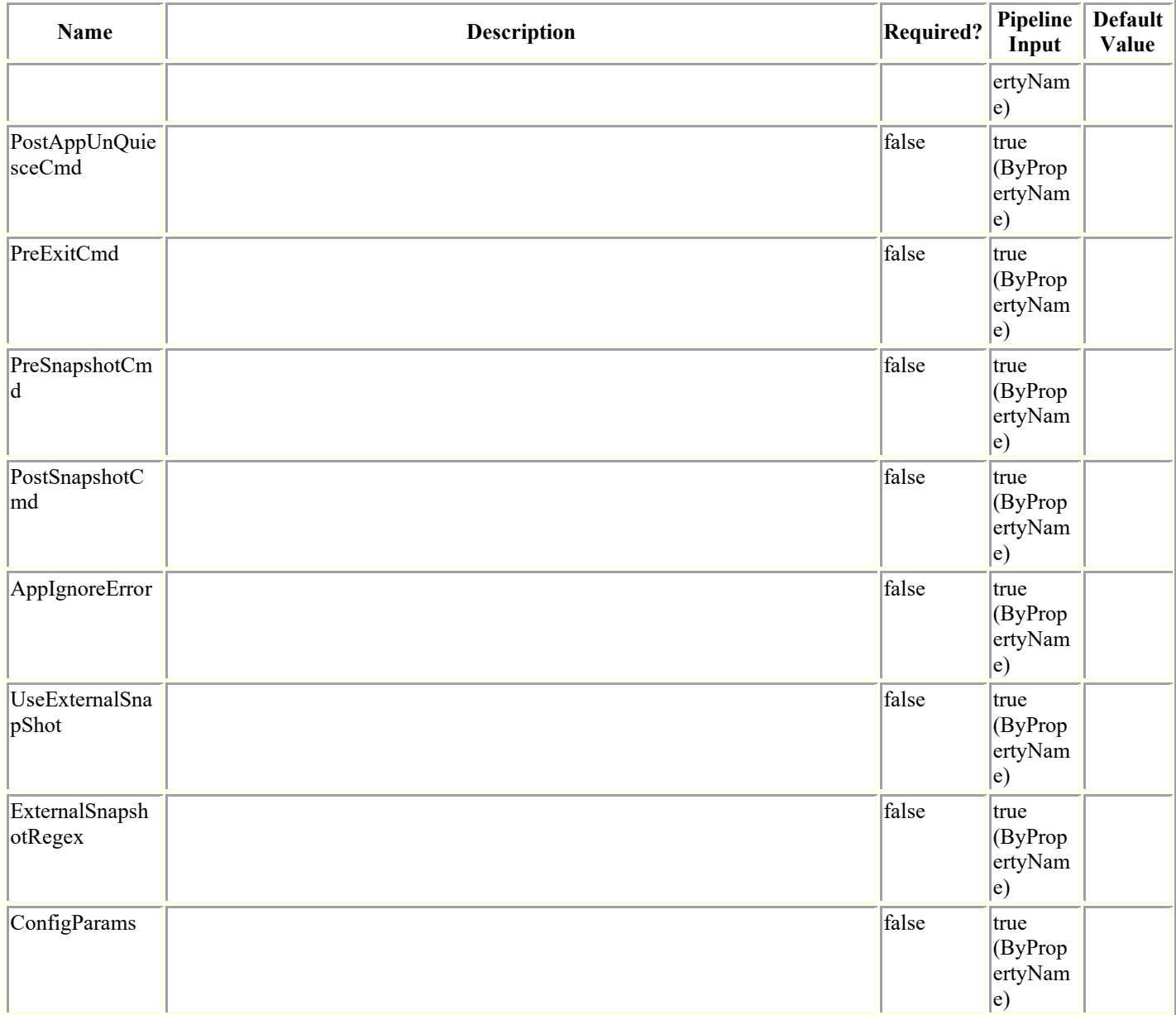

## **Examples**

### **Example 1: Modifying a custom Snapshot copy format**

```
Set-SmResourceGroup -ResourceGroupName PayrollDataset -CustomSnapShotFomat '$CustomText
```
\$Dataset\$Policy\$HostName' -CustomText NetApp

This example syntax modifies a custom Snapshot copy format.

### **Example 2: Modifying a HANA custom Snapshot copy format**

```
Set-SmResourceGroup -ResourceGroupName "RG1" -PluginCode HANA
```

```
 -Resources ®{"Host"="hanahost01.testlab.netapp.com";"Uid"="MDC\R71"}
```
-CustomSnapShotFomat '\$CustomText \$Dataset\$Policy\$HostName' -CustomText

This example syntax modifies a HANA custom Snapshot copy format.

#### **Example 3: Deleting associated backups when detaching a policy from a resource group**

```
Set-SmResourceGroup -ResourceGroupName "RG1" -PluginCode SCSQL -Resources
           ®{"Host"="WIN-DVGQDI73QR6";"Type"="SQL Database";"Names"="WIN-
DVGQDI73QR6\INST_SQL12\DB123} -Policy poly full
           -DeleteBackupForDetachPolicies 1
```
This example syntax modifies a resource group to delete the backups associated with the policy when detaching the policy.

#### **Example 4: Modifying an Oracle Plug-in resource group**

```
Set-SmResourceGroup -ResourceGroupName 'mixedRG' -Resources 
®(®{"Host"="R809278EA03V1.HNK2.com";"Oracle 
Database"="DB11,DB12"},®{"Host"="R8092776CF4V1.HNK2.com";"Application 
Volume"="appVol1,appVol3"}) -plugincode 'SCO' -Policies 'appVolPolicyModified'
```
This example syntax modifies the policy and resources of an Oracle Plug-in resource group.

### **Set-SmResourceName**

Enables you to set the system name for the specified HANA resource.

# **Syntax**

```
Set-SetSmResourceName [-HostName] <SecureString> [-PluginCode] <SecureString> [-
ResourceId] <SecureString> [-ResourceName] <SecureString> [<CommonParameters>]
```
# **Detailed Description**

Enables you to set the resource name for the specified HANA resource. This cmdlet is applicable to auto discovered SAP-HANA resources only.

### **Parameters**

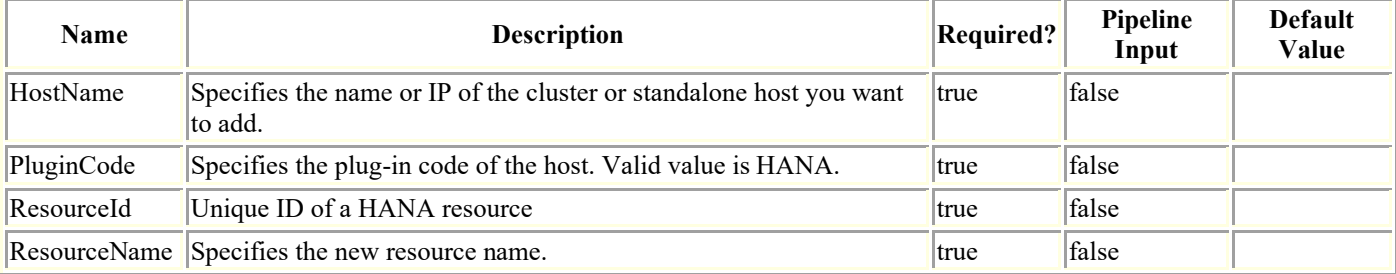

# **Examples**

### **Example 1: Set the Resource Name of HANA resource**

Set-SetSmResourceName -HostName "host01213.snapcenter.local" -PluginCode hana - ResourceId "host01213.snapcenter.local\hana\MDC\R70" -ResourceName "NewResourceName"

This example syntax sets the resource name to the specified value.

# **Set-SmRole**

Creates a new role.

# **Syntax**

```
Set-SmRole -Name <String> [-Description <String>] [-Permissions <String>] [-
AssignedUsers <String>] [-AssignedGroups <String>] [-SharedObjects] [-
DeleteSharedObjects] [<CommonParameters>]
```
## **Detailed Description**

Creates a new role name. Enables you to assign groups and users to the role, and to assign SnapCenter resource permissions.

# **Parameters**

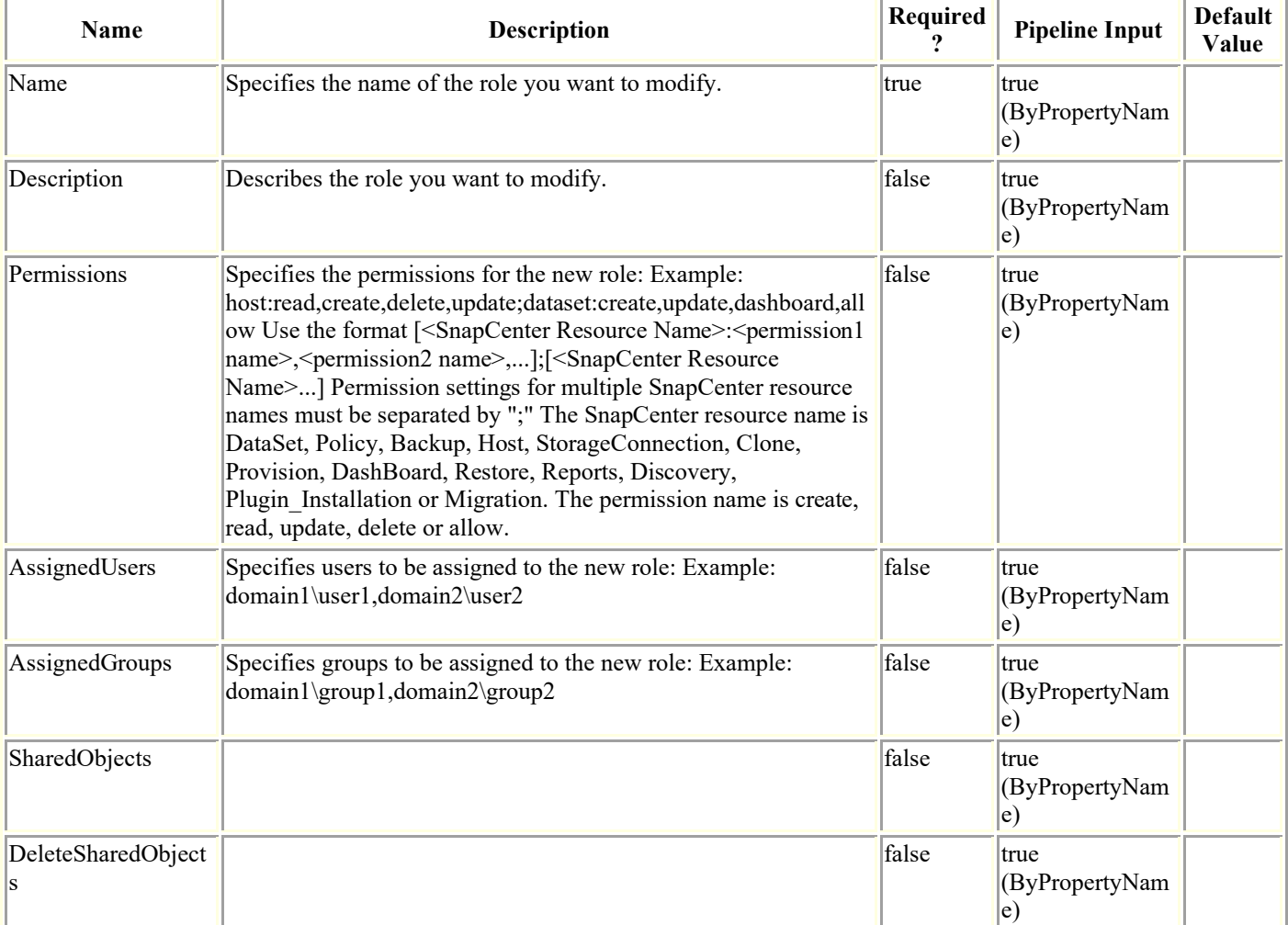

# **Examples**

**Example 1: Creating a new role and assigning permissions, users, and groups**
set-smrole -Name PayrollAppAdmin -Description "Manage payroll backup operations" -Permissions "DashBoard:allow;DataSet:create,read,update,delete" -AssignedUsers "sddev\administrator" -AssignedGroups "mva\Administrators"

This example syntax creates a new role and assigns the specified permissions, users, and groups to the role.

Description : Manage payroll backup operations

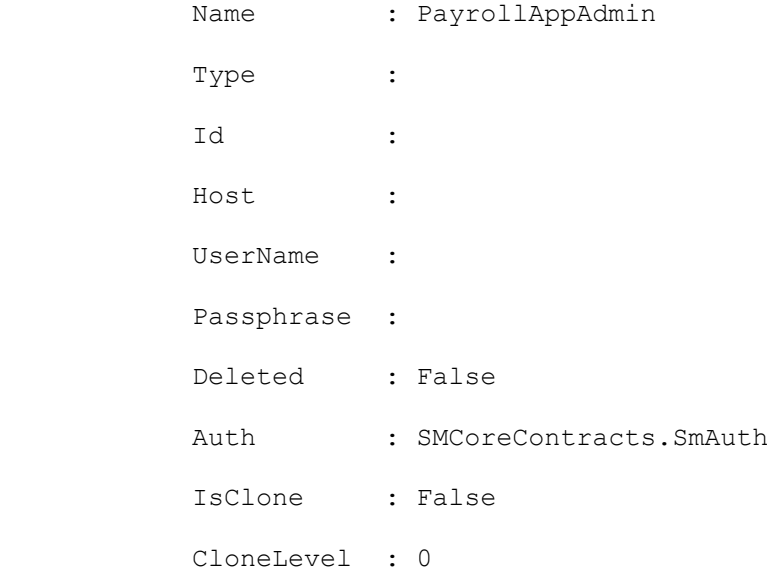

### **Set-SmSchedule**

Creates a schedule using information you provide and also cleans up secondary backups according to that schedule.

## **Syntax**

```
Set-SmSchedule -ScheduleInformation <Hashtable> -TaskName <String> [<CommonParameters>]
```
## **Detailed Description**

Creates a schedule using information you provide and also cleans up secondary backups according to that schedule.

## **Parameters**

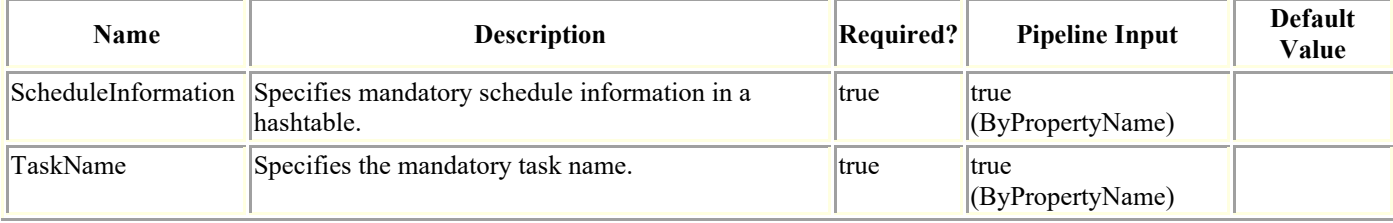

# **Examples**

### **Example 1: Setting a schedule to remove secondary backups**

```
Set-SmSchedule -ScheduleInformation ®{"ScheduleType"="Hourly";"StartTime"="10:10 AM" 
;"EndTime"="11:00 AM";"RepeatTask_Every_Hour"="00:15"} -TaskName 
SnapCenter_RemoveSecondaryBackup
```
This example syntax creates an hourly schedule with the task name SnapCenter RemoveSecondaryBackup that repeats every 15 minutes.

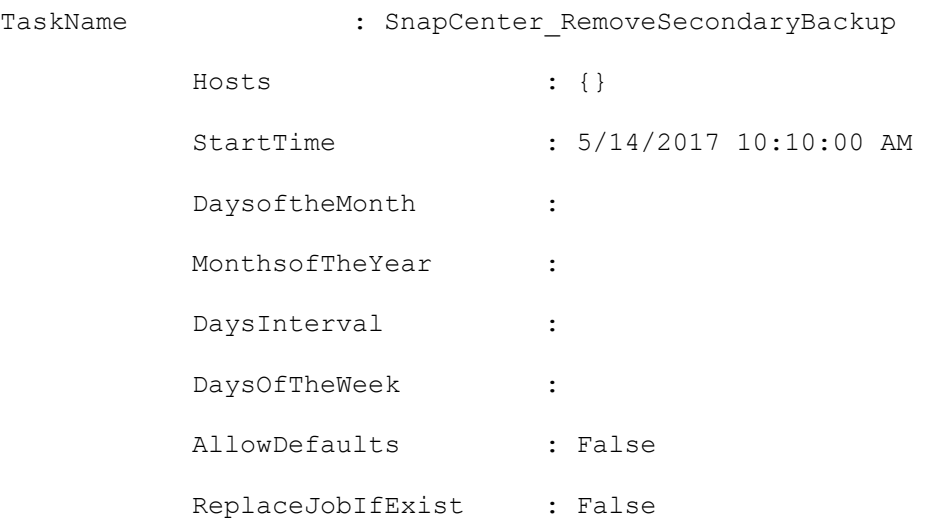

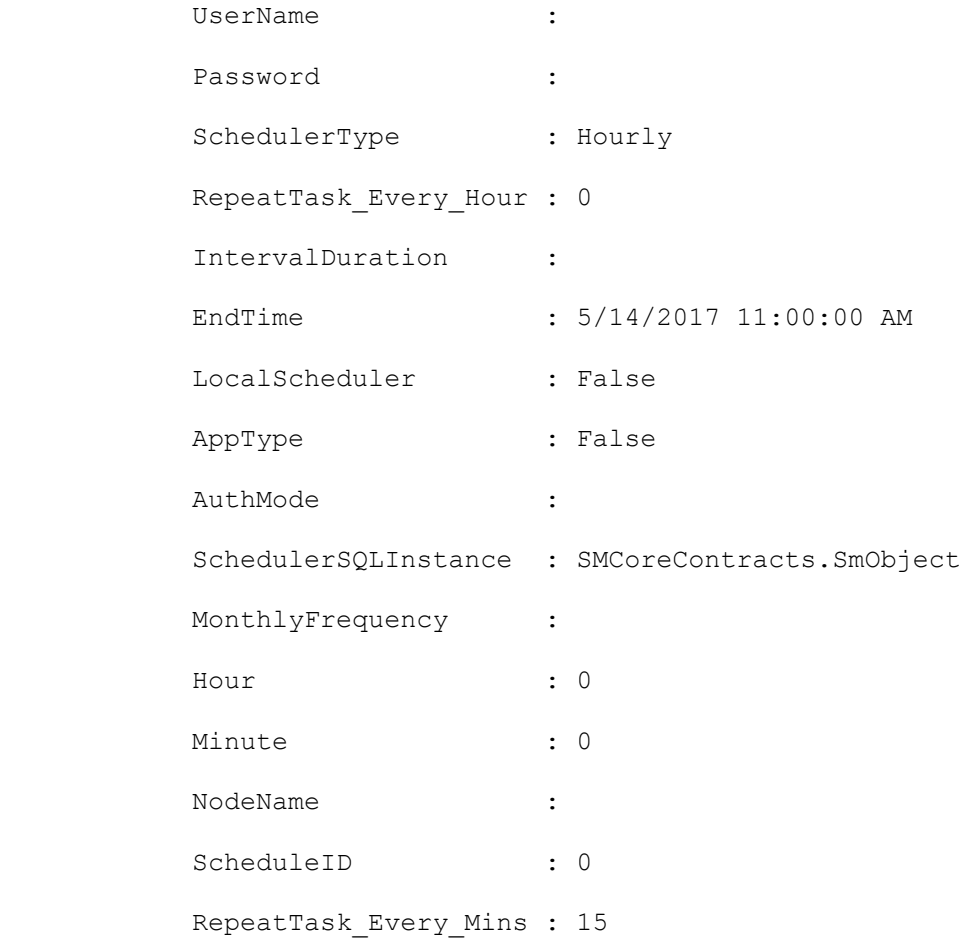

### **Set-SmServerConfig**

Updates the High Availability cluster configuration on the SnapCenter Server and all the plug-in hosts.

## **Syntax**

```
Set-SmServerConfig -Credential <PSCredential> -UpdateSMSbaseUrl <SwitchParameter> [-
HostNames <String>] [-OverwriteSmsUrl <String>] [<CommonParameters>]
```
### **Detailed Description**

Updates High Availability cluster configuration on the plug-in hosts. If no hostnames are specified, it will be updated to all the registered hosts.

### **Parameters**

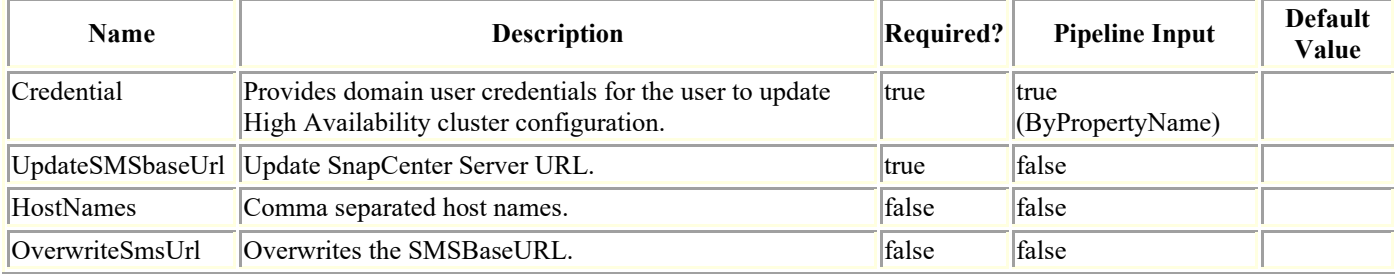

### **Examples**

### **Example 1: Updating High Availability cluster configuration on the SnapCenter Server**

Set-SmServerConfig -Credential sddev\administrator -UpdateSMSbaseUrl

This example updates the High Availability cluster configuration on all the plug-in hosts and on the SnapCenter Server.

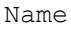

: Configuring for SnapCenter Server URL

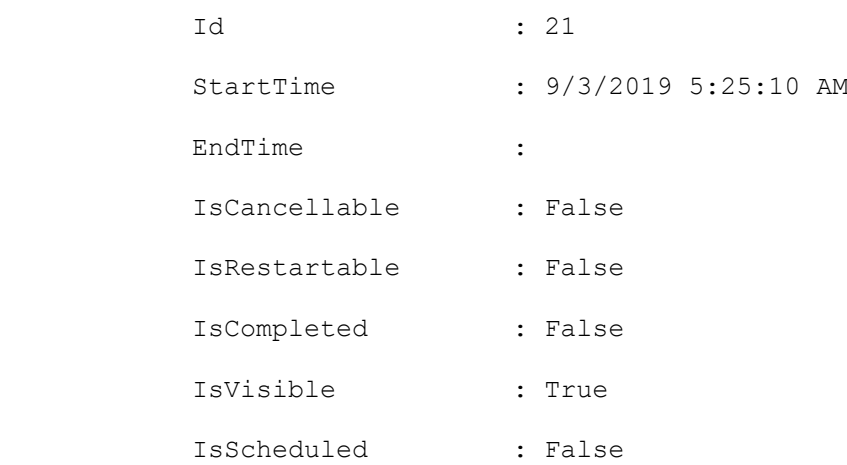

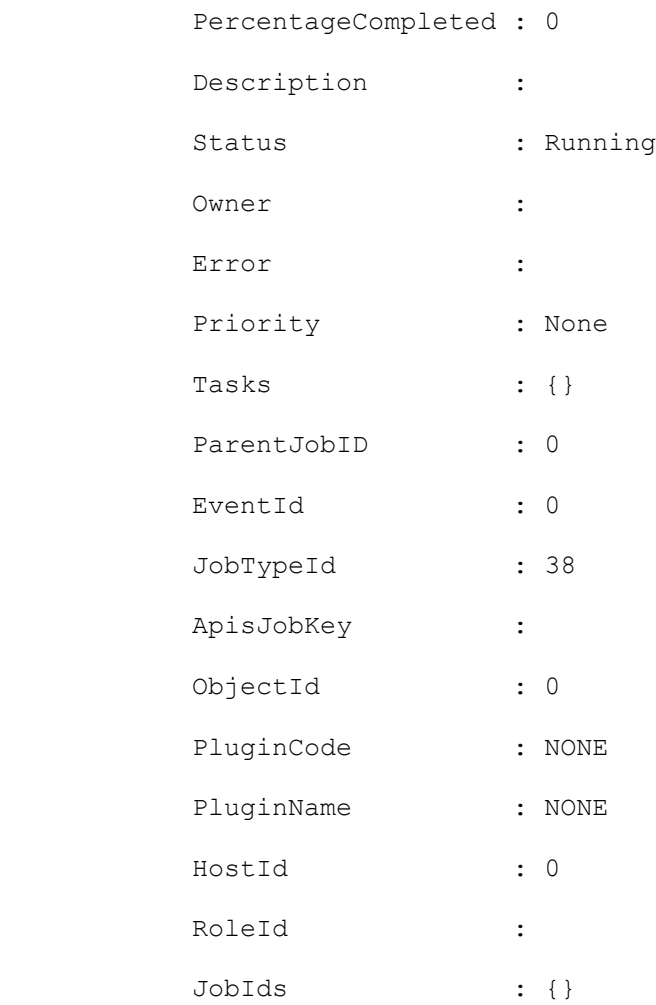

#### **Example 2: Updating High Availability cluster configuration on the specific hosts**

Set-SmServerConfig -UpdateSMSbaseUrl -HostNames 10.225.13.94,10.225.13.96

This example updates the High Availability cluster configuration on the specified hosts.

Name : Configuring for SnapCenter Server URL Id : 21 StartTime : 9/3/2019 5:25:10 AM EndTime : IsCancellable : False IsRestartable : False IsCompleted : False IsVisible : True IsScheduled : False PercentageCompleted : 0 Description :

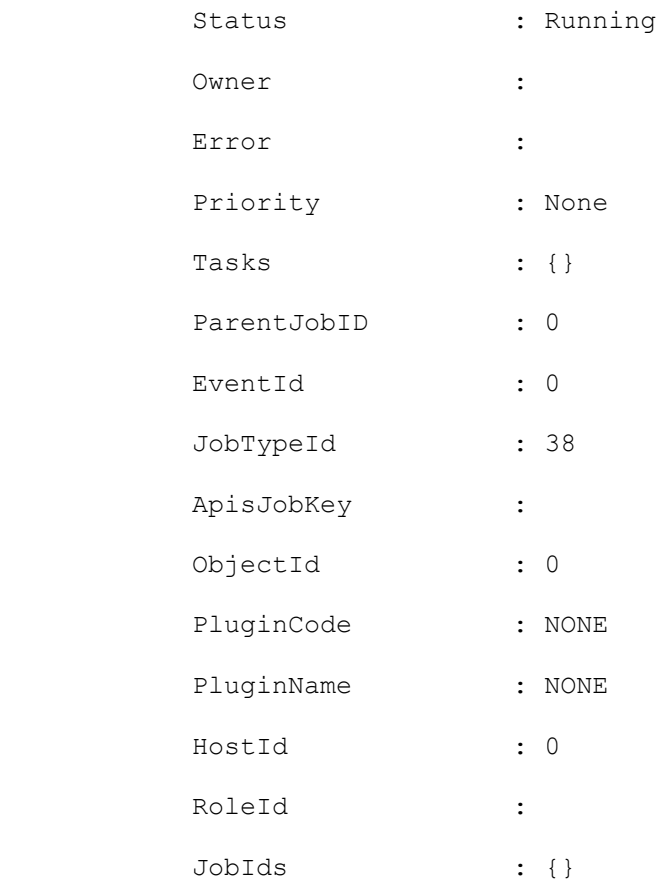

### **Set-SmSMTPServer**

Specifies the SMTP server to use for sending data protection job reports to yourself or to others.

# **Syntax**

```
Set-SmSMTPServer [-SMTPServerName] <String> [-EmailFrom] <String> [-EmailTo] <String> 
[[-IsSendEmail]] [[-EmailSubject] <String>] [<CommonParameters>]
```
## **Detailed Description**

Specifies the SMTP server to use for sending data protection job reports to yourself or to others. The settings are applied globally for any SnapCenter job for which you configure email notification.

## **Parameters**

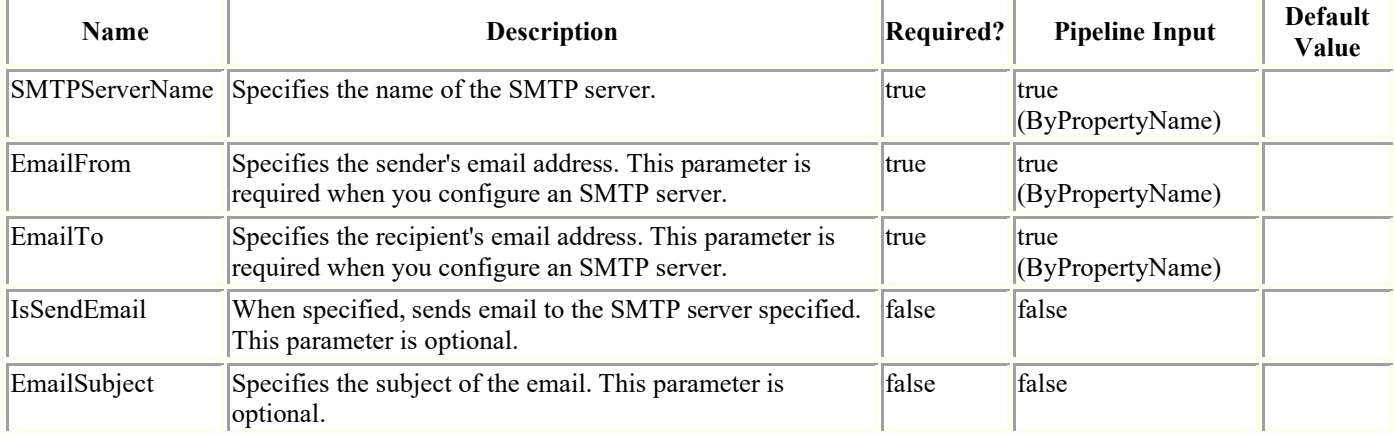

## **Examples**

### **Example 1**

Set-SmSMTPServer smtp.gdl.englab.netapp.com -EmailFrom zhimao®netapp.com -EmailTo zhimao®netapp.com -IsSendEmail -EmailSubject Hello

### **Set-SmStorageConnection**

Modifies your existing storage system connections.

## **Syntax**

```
Set-SmStorageConnection [-Storage] <String> [[-Port] <UInt16>] [[-Protocol] 
<ConnectProtocol>] [[-Timeout] <Int32>] [[-Credential] <PSCredential>] [[-PreferredIP] 
<String>] [[-DisableAsupOnFailure]] [[-DisableSysLog]] [-Type <StorageSystemType>] [-
NetAppAccountName <String>] [-CredentialName <String>] [-NetAppAccountId <bigint(20)>] 
[-CredentialId <bigint(20)>] [-ResourceGroup <String>] [-PlatformType <String>] [-
IsSecondary] [-RediscoverSVM] [<CommonParameters>]
```
### **Detailed Description**

Modifies your existing storage system connections. You must create your storage system connection in advance of performing any provisioning or data protection jobs.

### **Parameters**

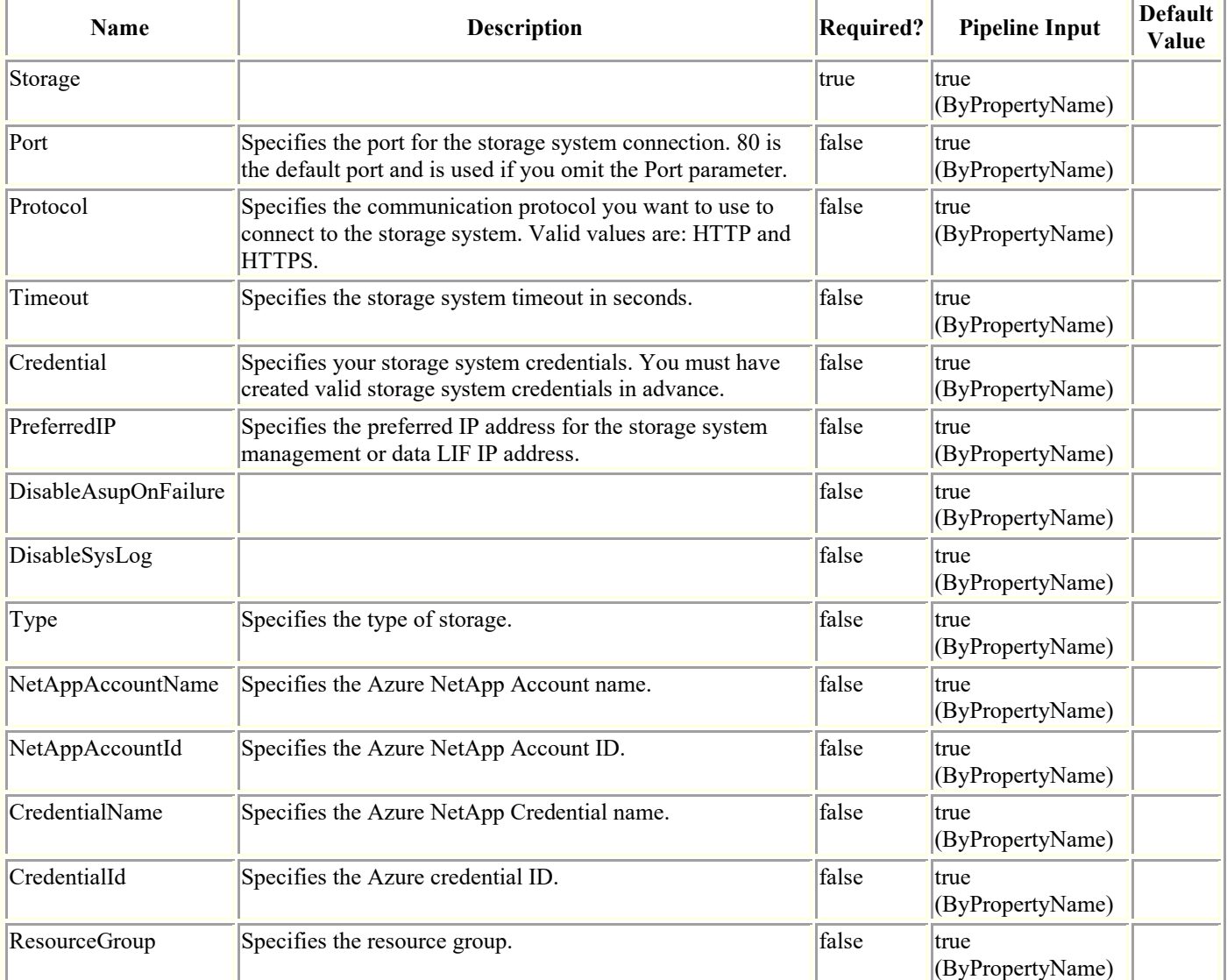

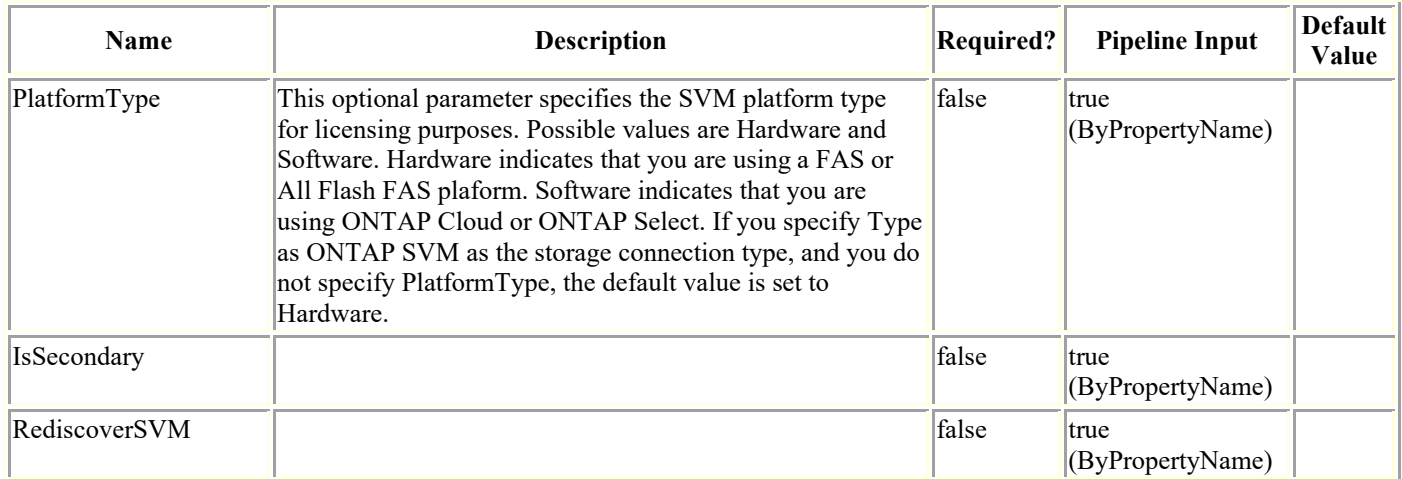

### **Examples**

#### **Example 1: Modifying a storage system connection**

```
Set-SmStorageConnection -SVM 172.17.168.13 -Port 80 -Protocol Http -Timeout 70
This example syntax modifies an existing storage system connection.
cmdlet Set-SmStorageConnection at command pipeline position 1
             Supply values for the following parameters:
             (Type !? for Help.)
             Credential:
```
Set Storage connection successful

#### **Example 2: Modifying a Azure NetApp Account**

```
Set-SmStorageConnection -Type AzureNetAppAccount -NetAppAccountId 1 -NetAppAccountName 
"azureNetappAccount1_modified" -CredentialName "AzureCred1_modified" -ResourceGroup 
"azure rg1 modified"
```
This example modifies an existing Azure NetApp Account.

#### **Example 3: Modifying a Azure NetApp Account**

```
Set-SmStorageConnection -Type AzureNetAppAccount -NetAppAccountId 1 -NetAppAccountName 
"azureNetappAccount1_modified" -CredentialId 2 -ResourceGroup "azure rg1 modified"
```
This example modifies an existing Azure NetApp Account.

## **Start-SmAuditIntegrityCheck**

Triggers integrity check on Audit log files

# **Syntax**

```
Start-SmAuditIntegrityCheck [<CommonParameters>]
```
# **Detailed Description**

Triggers integrity check on Audit log files. Raises SnapCenter alert and Sends Email if integrity check fails

# **Parameters**

**Name Description Required? Pipeline Input Default Value**

# **Examples**

### **Example 1: Start Audit integrity check**

Start-SmAuditIntegrityCheck

This example starts audit integrity check.

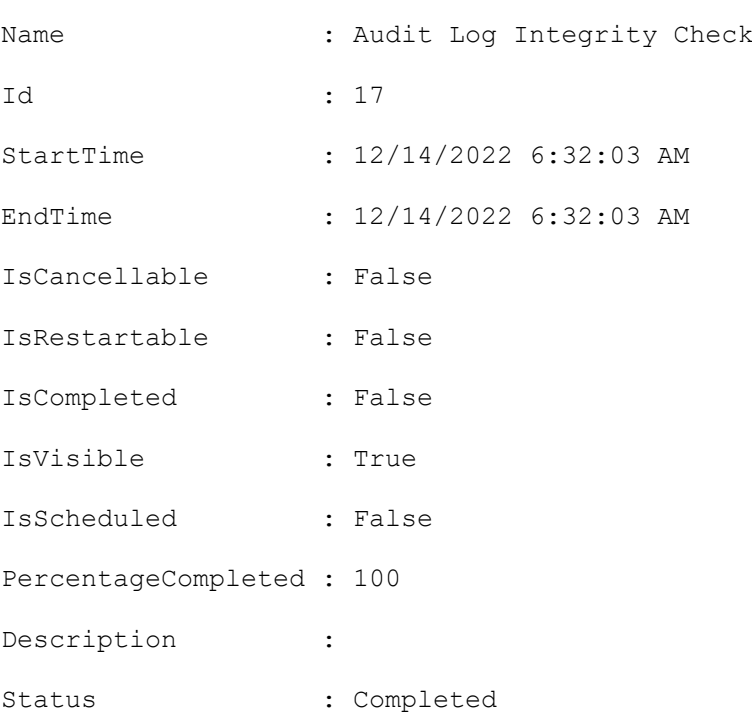

## **Stop-SmJob**

Stops a job that is in progress.

# **Syntax**

```
Stop-SmJob [-JobId <Int32>] [<CommonParameters>]
```
## **Detailed Description**

Stops a job that is in progress.

## **Parameters**

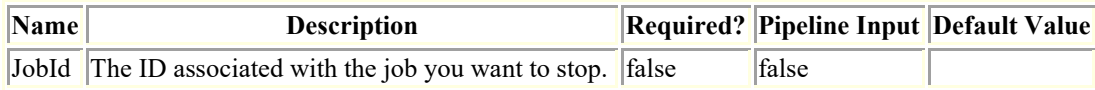

## **Examples**

### **Example 1: Stopping a job**

Stop-SmJob -JobId 1002

This example syntax stops a job for the job ID specified.

### **Uncatalog-SmBackupWithOracleRMAN**

Uncatalog Oracle backup(s).

# **Syntax**

```
Uncatalog-SmBackupWithOracleRMAN [-PluginCode] <PluginCode> [[-BackupIds] <String>] [[-
BackupNames] <String>] [-AppObjectId <String>] [<CommonParameters>]
```
## **Detailed Description**

Uncatalogs the Oracle Database backup(s) in SnapCenter with Oracle Recovery Manager (RMAN).

### **Parameters**

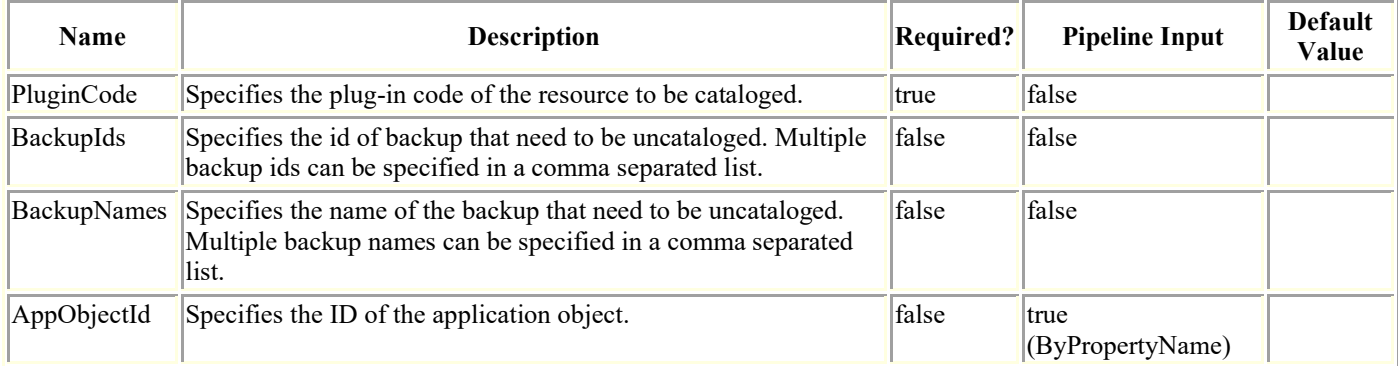

## **Examples**

### **Example 1: Uncataloging a SCO backup using backupId**

Uncatalog-SmBackupWithOracleRMAN -PluginCode SCO -BackupId 7

This example syntax uncatalogs a SCO backup using backupId.

Name : Uncataloging Backup(s)

```
scspr1894465002_gdl_englab_netapp_com_TSPITRDB_scspr1894465002_08-06-
2020_01.13.03.7681_1
```
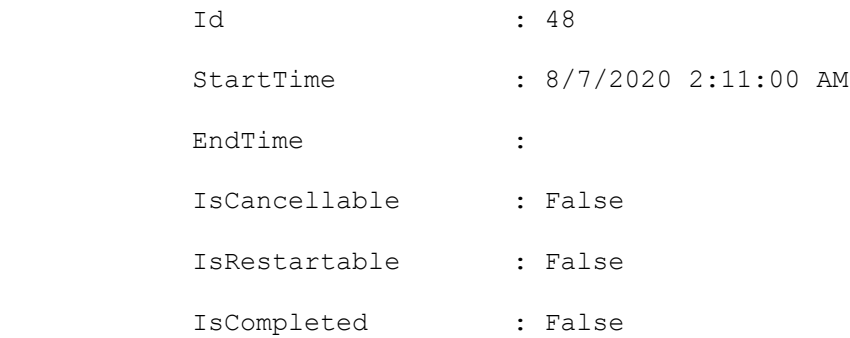

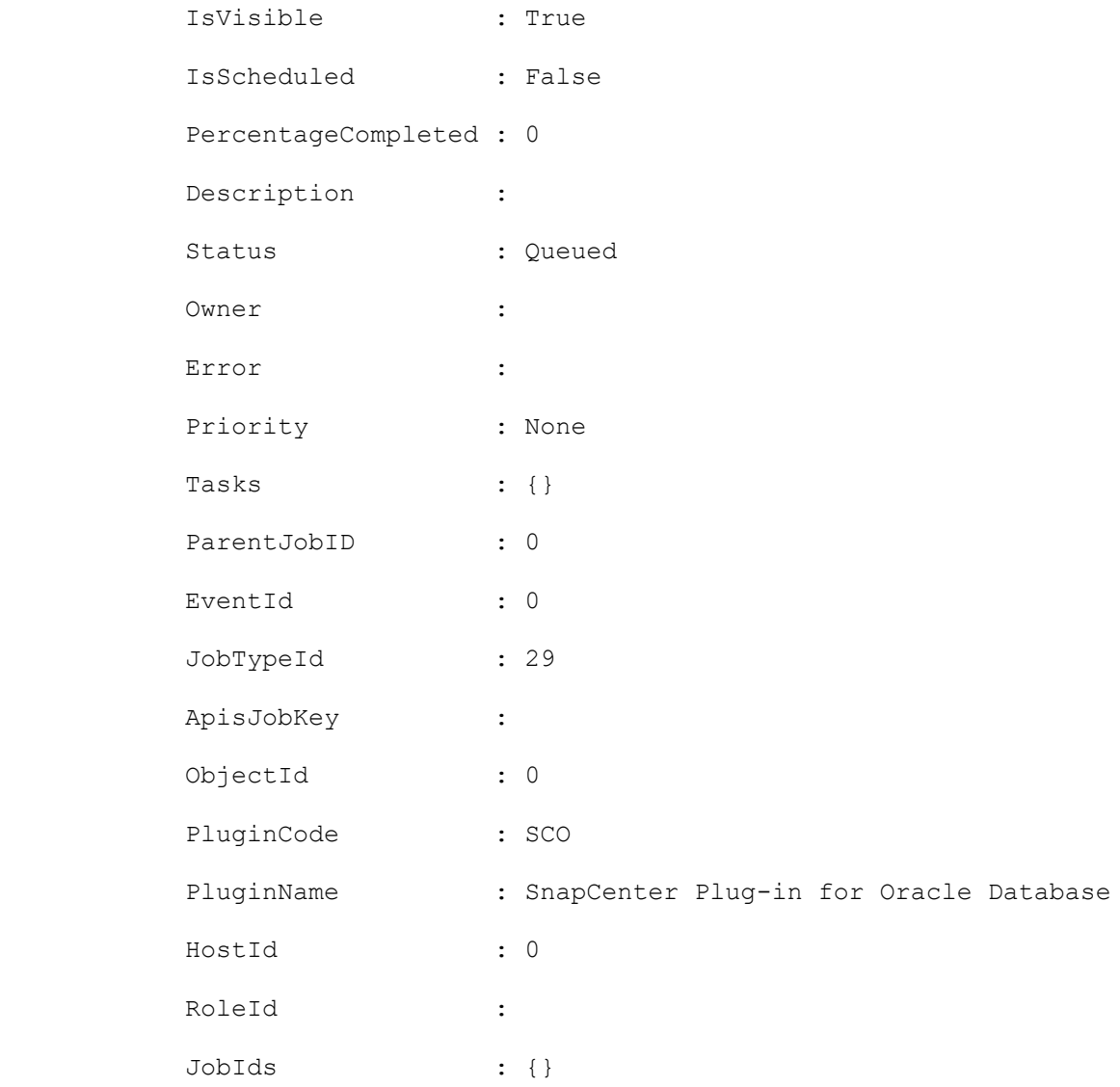

#### **Example 2: Uncataloging a SCO backup using backupname**

```
Uncatalog-SmBackupWithOracleRMAN -PluginCode SCO -BackupName 
scspr1894465002_gdl_englab_netapp_com_TSPITRDB_scspr1894465002_08-06-
2020_04.13.23.4083_1
This example syntax uncatalogs a SCO backup using backupname.
Name : Uncataloging Backup(s)
scspr1894465002_gdl_englab_netapp_com_TSPITRDB_scspr1894465002_08-06-
2020 04.13.23.4083 1
           Id : 46
           StartTime : 8/7/2020 2:05:40 AM
          EndTime :
           IsCancellable : False
           IsRestartable : False
```
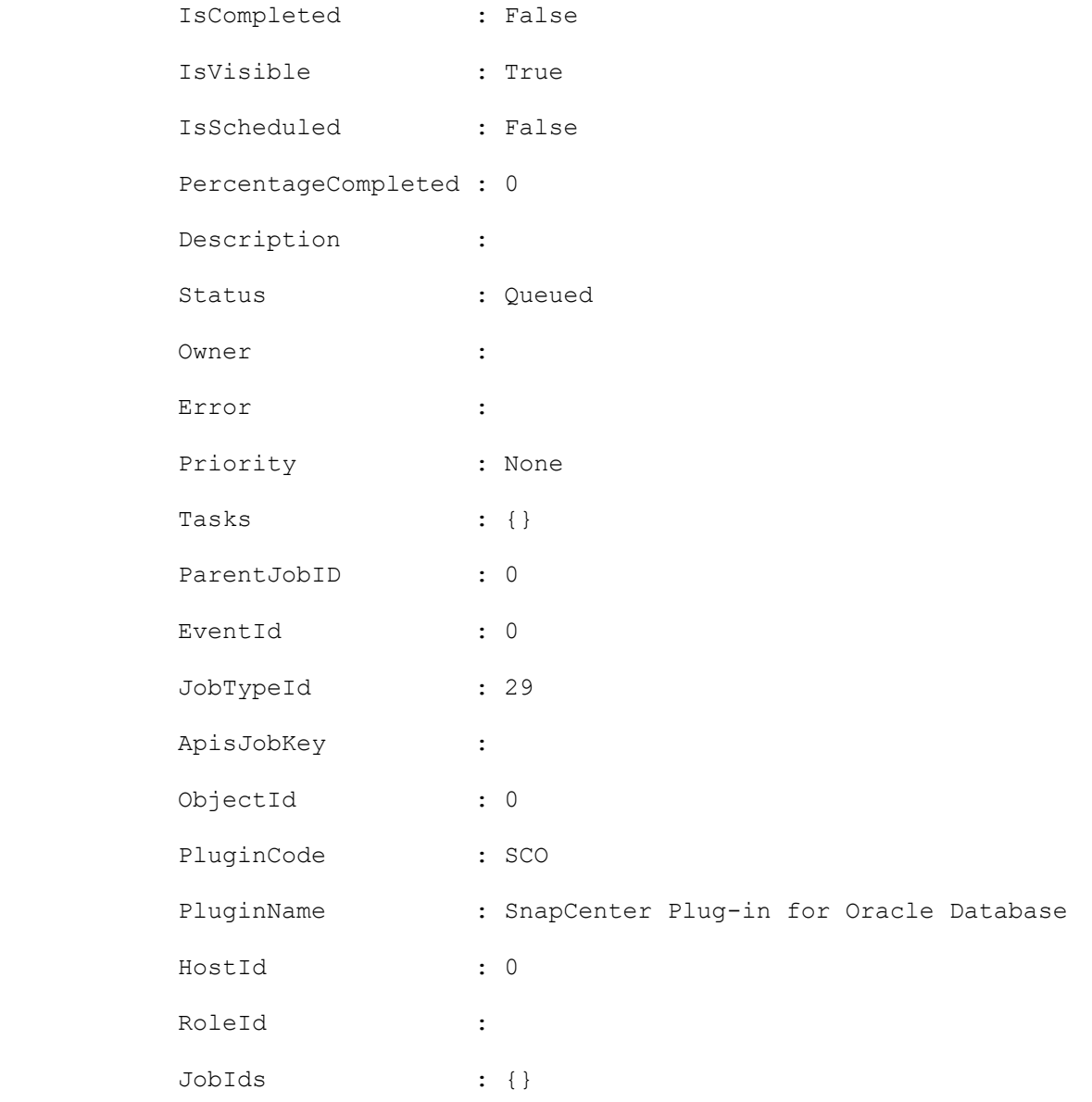

#### **Example 3: Uncataloging a SCO backup for the desired database**

```
Uncatalog-SmBackupWithOracleRMAN -PluginCode SCO -BackupName rg1_galaxy-vm134_08-08-
2020_15.11.16.3564_0 -AppObjectId 'galaxy-vm134.gdl.englab.netapp.com\DB14'
This example syntax uncatalogs a SCO backup for the desired database.
Name : Uncataloging Backup(s)
                              rg1_galaxy-vm134_08-08-2020_15.11.16.3564_1
           Id : 50
           StartTime : 8/7/2020 2:10:40 AM
          EndTime :
           IsCancellable : False
           IsRestartable : False
           IsCompleted : False
```
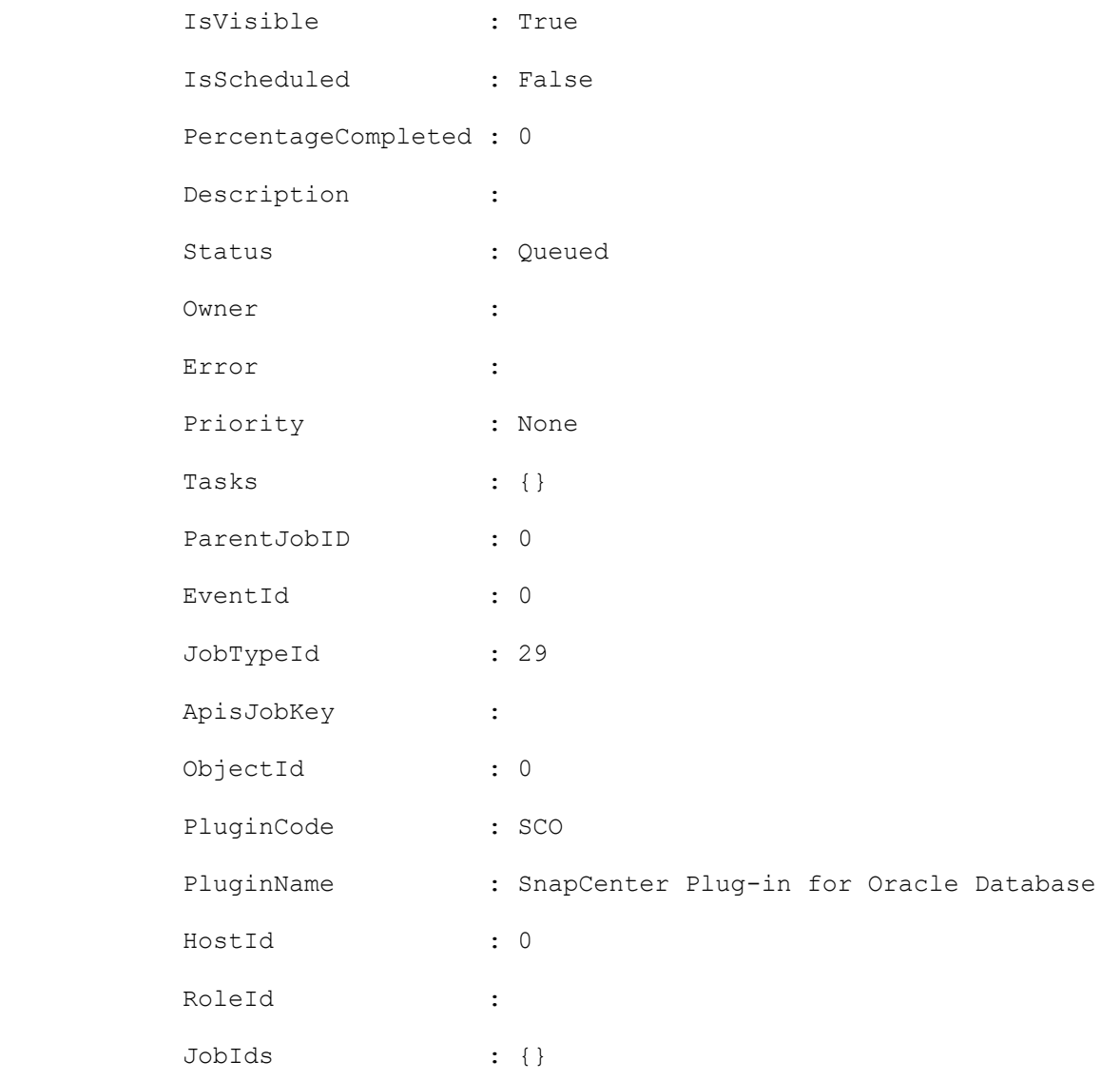

### **Uninstall-SmHostPackage**

Uninstalls all host plug-in components from one or more hosts.

# **Syntax**

```
Uninstall-SmHostPackage [-HostNames] <String> [[-ApplicationCode] <PluginCode>] [-
Force] [<CommonParameters>]
```
### **Detailed Description**

Uninstalls all host plug-in components from one or more hosts. Because this cmdlet removes all host package components, you must confirm this operation before the uninstall proceeds with either Yes or No. The default is Yes.

### **Parameters**

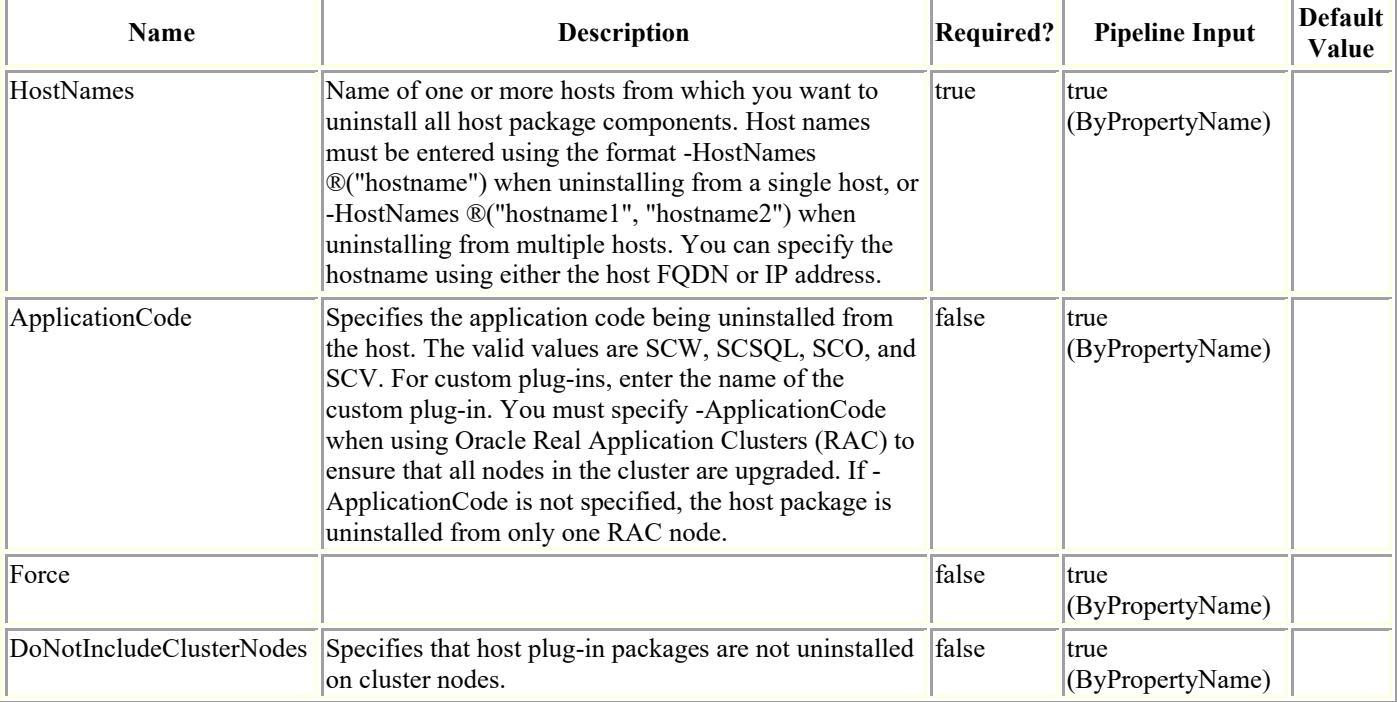

## **Examples**

### **Example 1: Uninstalling all host package components from a host**

Uninstall-SmHostPackage -HostNames ®("host2012r2.mycompany.com")

This example syntax removes all host package components from the specified host.

### **Example 2: Uninstalling all host packages from multiple hosts**

This example syntax uninstalls all host packages from the specified hosts.

### **Example 3: Uninstalling all host packages from an Oracle RAC**

Uninstall-SmHostPackage -HostNames host.example.com -ApplicationCode SCO

This example syntax uninstalled all host packages from the specified host and uses the SCO application code to ensure that packages on all RAC nodes are uninstalled.

### **Update-SmBackup**

Updates the raw device mapping (RDM) information of a backup.

## **Syntax**

```
Update-SmBackup [[-BackupId] <Int64>] [[-BackupName] <String>] [-AccessPath] <String> 
[-DataStoreName] <String> [-RdmFileName] <String> [<CommonParameters>]
```
### **Detailed Description**

Updates the raw device mapping (RDM) information of a backup.

### **Parameters**

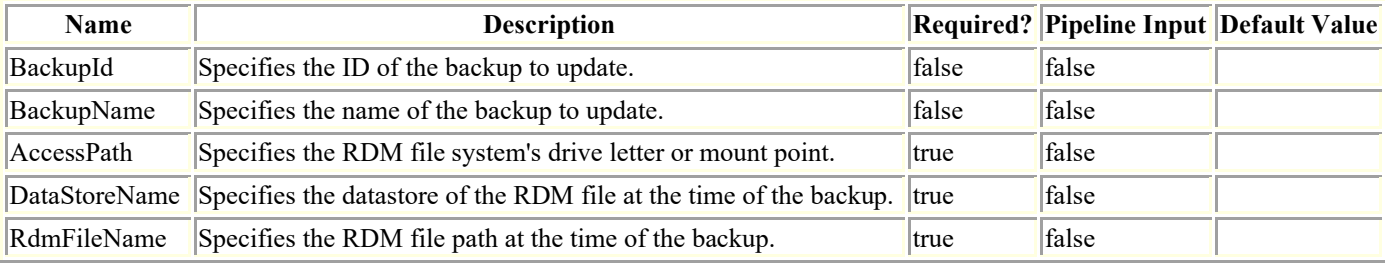

## **Examples**

### **Example 1: Update RDM information to backup**

```
Update-SmBackup -BackupId 20 -AccessPath R:\ -DataStoreName "csmdev-SMSQL-ds02"
          -RdmFileName "[csmdev-SMSQL-ds02] csmdev-SMSQL-vm02\csmdev-SMSQL-vm02_1.vmdk"
Result : SMCoreContracts.SMResult
            TotalCount : 0
            DisplayCount : 0
           Context :
           Job : SMCoreContracts.SmJob
```
### **Update-SmHostPackage**

Updates existing host plug-ins package for one or more specified hosts to the currently available plug-ins package version.

## **Syntax**

```
Update-SmHostPackage [-HostNames] <String> [[-SkipPreinstallChecks]] [[-Force]] 
[<CommonParameters>]
```
### **Detailed Description**

Updates existing host plug-ins package for one or more specified hosts to the currently available plug-ins package version.

### **Parameters**

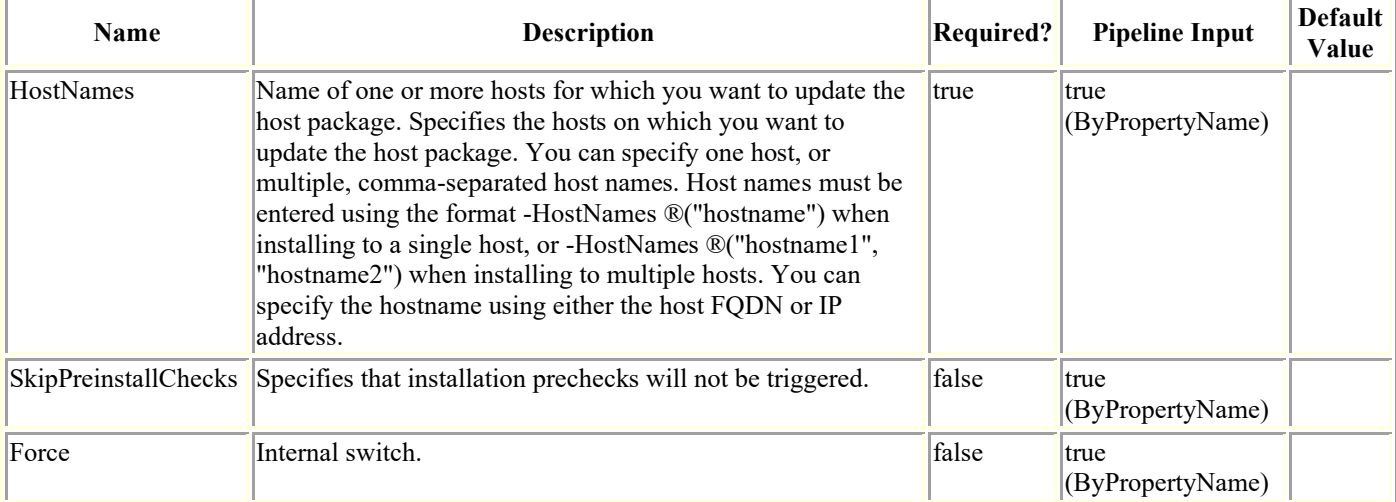

## **Examples**

### **Example 1: Updating the host plug-ins package on a host**

Update-SmHostPackage -HostNames ®("host2012r2.mycompany.com")

```
This example syntax updates an existing host plug-ins package on a host to the 
currently available version.
```
### **Example 2: Updating the host plugin package on multiple hosts**

Update-SmHostPackage -HostNames ®("sql-1.mycompany.com", "sql-2.mycompany.com")

This example syntax updates existing host plug-in packages on multiple hosts to the currently available version.

### **Update-SmServerCluster**

Updates the High Availability cluster configuration on the SnapCenter Server

# **Syntax**

```
Update-SmServerCluster -Credential <PSCredential> [-ClusterName <String>] -ClusterIP 
<String> [<CommonParameters>]
```
## **Detailed Description**

Updates the High Availability cluster configuration on the SnapCenter Server. This can be used to update the cluster name or cluster IP Address.

### **Parameters**

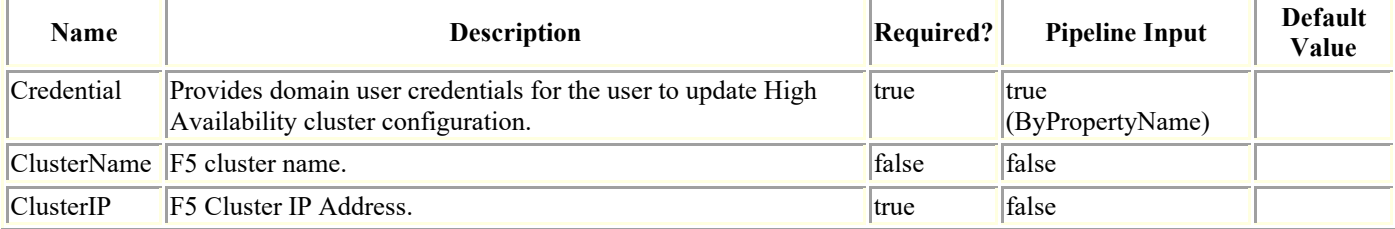

# **Examples**

### **Example 1: Updates High Availability cluster configuration on the SnapCenter Server**

Update-SmServerCluster -Credential sddev\administrator -ClusterName Sab Pool Update -ClusterIP 10.225.231.160

This example updates the High Availability cluster configuration on the SnapCenter Server.

Name : Modify High Availability for SnapCenter Server Configuration

Id : 59

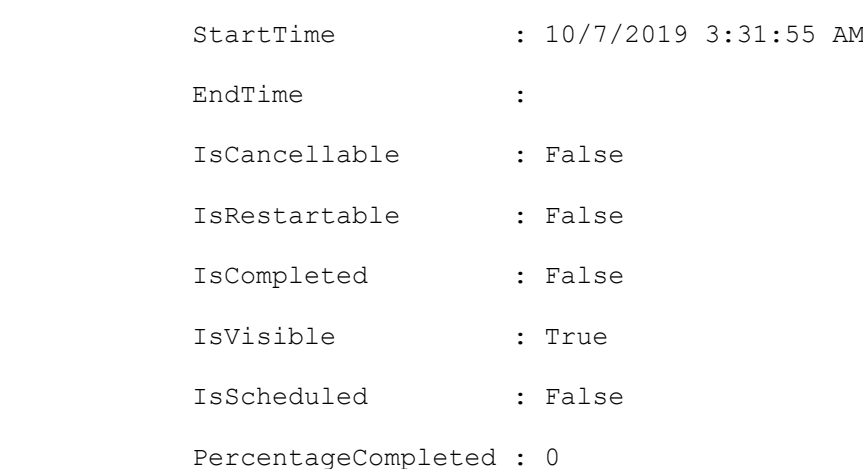

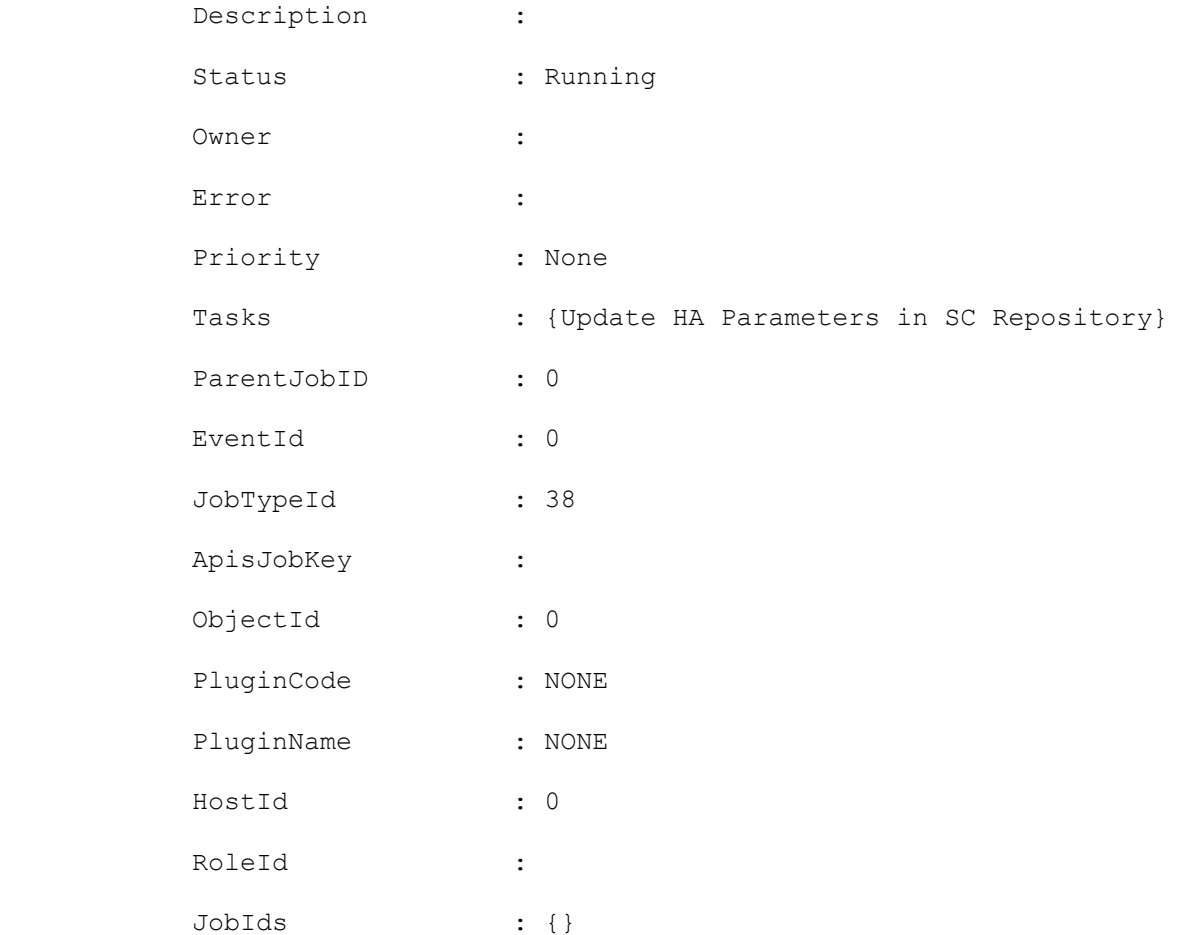

 Monitor the progress of job 59 in the Job Monitor page or by running the cmdlet: 'Get-SmJobSummaryReport -JobId 59'

### **Upload-SmPluginPackage**

Uploads a custom plug-in package to SnapCenter.

# **Syntax**

Upload-SmPluginPackage [-FullPath] <String> [<CommonParameters>]

## **Detailed Description**

A custom-developed plug-in is zipped along with plug-in description file. This zip file is uploaded to SnapCenter and is later pushed to specified host.

### **Parameters**

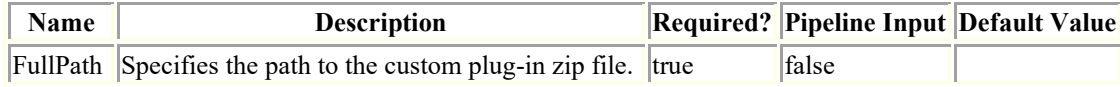

### **Examples**

### **Example 1: Uploading a plugin from SnapCenter Server**

```
Open-SmConnection -Credential nbsdsm\administrator
```

```
 PS C:\Users\administrator.NBSDSM> Upload-SmPluginPackage -AbsolutePath 
c:\Mongo1.zip
```
Uploading Custom named Mongo, version 1.0 from SnapCenter Server Host.

Successfully uploaded the plug-in package.

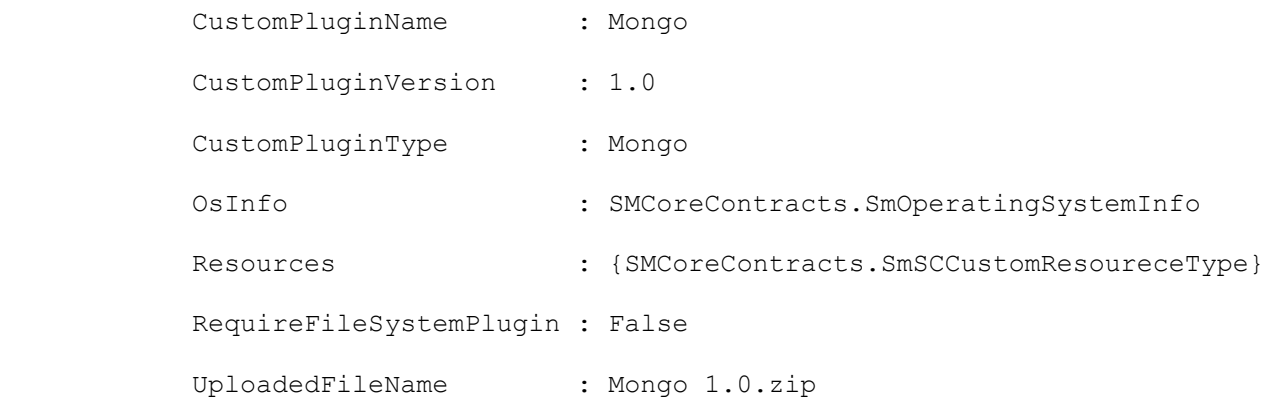

### **Example 2: Uploading a plugin from a nonSnapCenter Server Windows host**

```
Upload-SmPluginPackage -AbsolutePath c:\customplugin\MongoDB_1.zip -UserCredential 
nbsdsm\administrator
```
This example syntax uploads a custom plug-in named MongoDB, version 1.0 from a non-SnapCenter Server Windows Host.

Successfully uploaded the plug-in package.

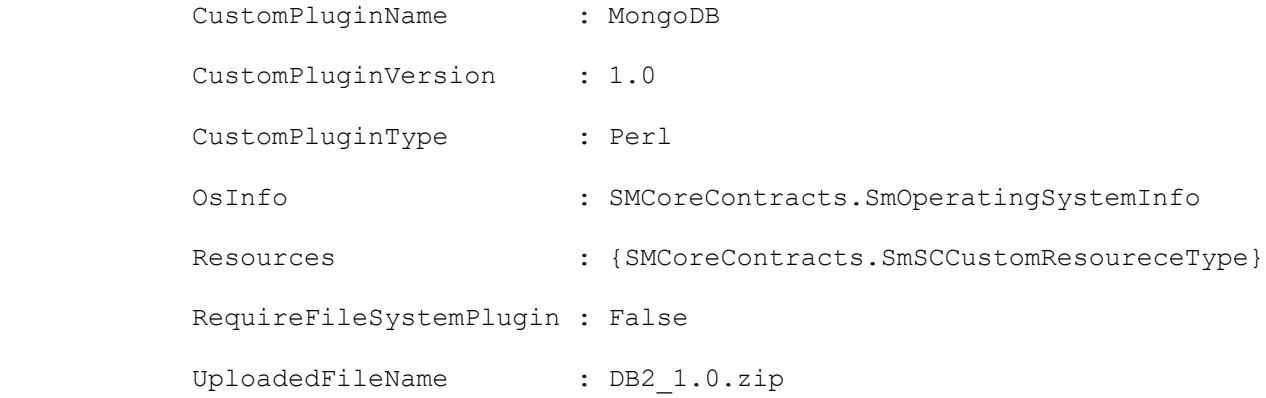

### **Add-SdIgroupInitiator**

Adds one or more FCP and/or iSCSI initiators to an existing igroup on your storage system.

#### **Syntax**

```
Add-SdIgroupInitiator [-Name] <String> [-Initiators] <String[]> [-StorageSystem] <String> [[-
Validate]] [-Session <String>] [-Host <String>] [<CommonParameters>]
```
#### **Detailed Description**

Adds one or more FCP and/or iSCSI initiators to an existing igroup on your storage system. You should not mix FCP and iSCSI initiators on a specified Windows node. You can mix FCP and iSCSI initiators in a clustered scenario on a Windows node.

#### **Parameters**

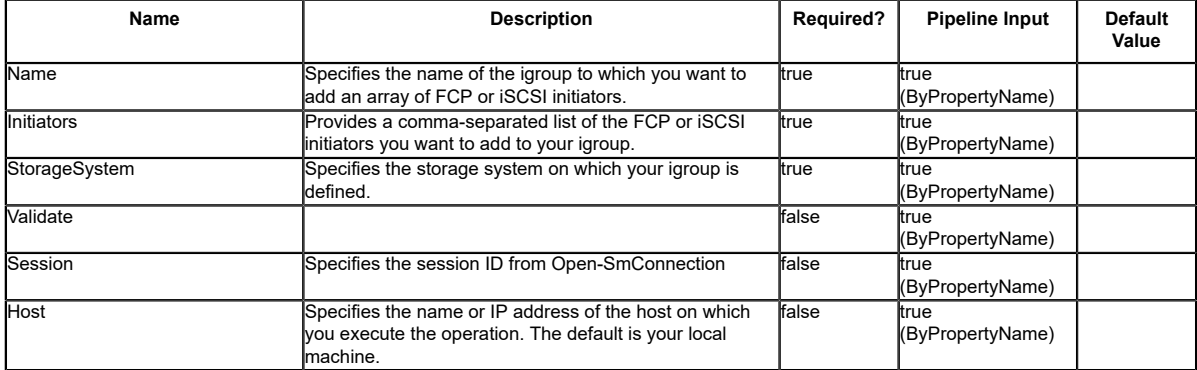

#### **Examples**

#### **Example 1: Adding an FCP initiator to an igroup**

PS C:\> Add-SdIgroupInitiator -Name IGroupFCPDemo -Initiators "20:00:00:0e:13:75:90:02" - StorageSystem 172.17.168.13

This example syntax adds an FCP initiator to the specified igroup.

#### **Example 2: Adding an iSCSI initiator to an igroup**

PS C:\> Add-SdIgroupInitiator -Name IgroupDemo -Initiators iqn.1991-05.com.microsoft:mva-s24- rx200.sddev.mycompany.com -StorageSystem 172.17.168.13

This example syntax adds an iSCSI initiator to the specified igroup.

#### **Example 3: Adding an array of initiators to your igroup**

PS C:\> Add-SdIgroupInitiator -Name IgroupDemo -Initiators iqn.1991-05.com.microsoft:mva-s24-rx200.sddev.mycompany.com,iqn.1991-05.com.microsoft:mva-rx200-s4.sddev.mycompany.com - StorageSystem 172.17.168.13

This example syntax adds an array of initiators to the specified igroup.

### **Add-SdLunMap**

Maps your LUN to an igroup.

#### **Syntax**

```
Add-SdLunMap [-StorageSystem] <String> [-LunPath] <String> [-Igroup] <String> [-Session
 <String>] [-Host <String>] [<CommonParameters>]
```
#### **Detailed Description**

Maps your LUN to an igroup. You can use this on the storage system level, for Data ONTAP storage systems. If you are performing provisioning operations, use New-SdStorage.

#### **Parameters**

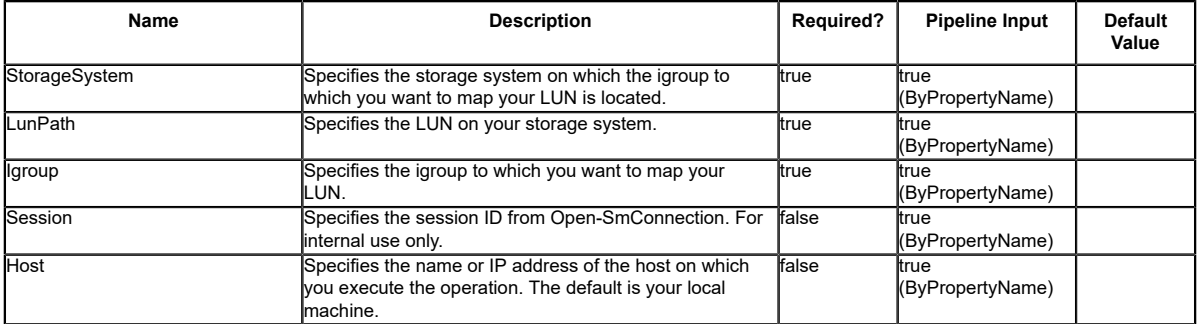

#### **Examples**

#### **Example 1: Maping a LUN to an igroup on an ONTAP storage system**

Add-SdLunMap -StorageSystem svm1 -LunPath /vol/vol1/lun1 -Igroup ?myTestIgroup"

This example syntax maps the LUN called lun1 to the igroup"myTestIgroup" on svm1.

### **Add-SdPortSetPort**

Adds a port to an existing portset.

#### **Syntax**

```
Add-SdPortSetPort [-PortSetName] <String> [-Port] <String> [-StorageSystem] <String> [-
Session <String>] [-Host <String>] [<CommonParameters>]
```
#### **Detailed Description**

Adds a port to an existing portset.

#### **Parameters**

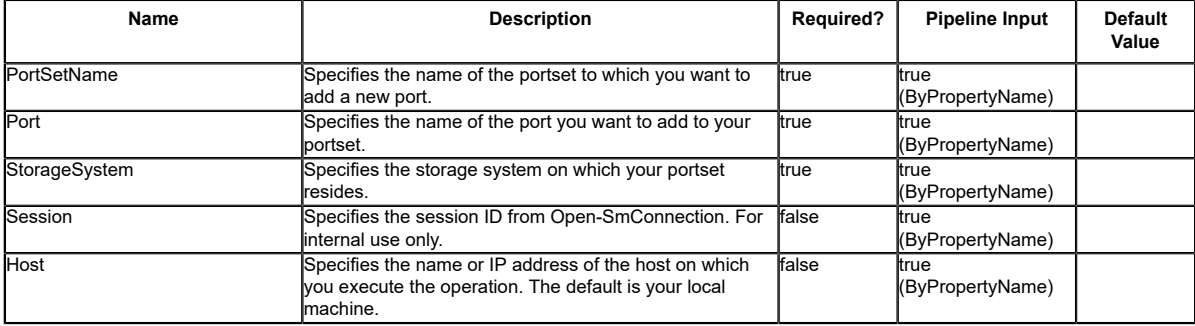

### **Connect-SdIscsiTarget**

Establishes a session with your specified iSCSI target.

### **Syntax**

```
Connect-SdIscsiTarget [-TargetNodeAddress] <String> [-TargetPortalAddress] <String><br>[[-TargetPortalPortNumber] <UInt16>] [[-InitiatorPortalAddress] <String>] [[-<br>CHAPUserName] <String>] [[-CHAPPassword] <String>] [-Session
   [<CommonParameters>]
```
### **Detailed Description**

Establishes a session with your specified iSCSI target.

#### **Parameters**

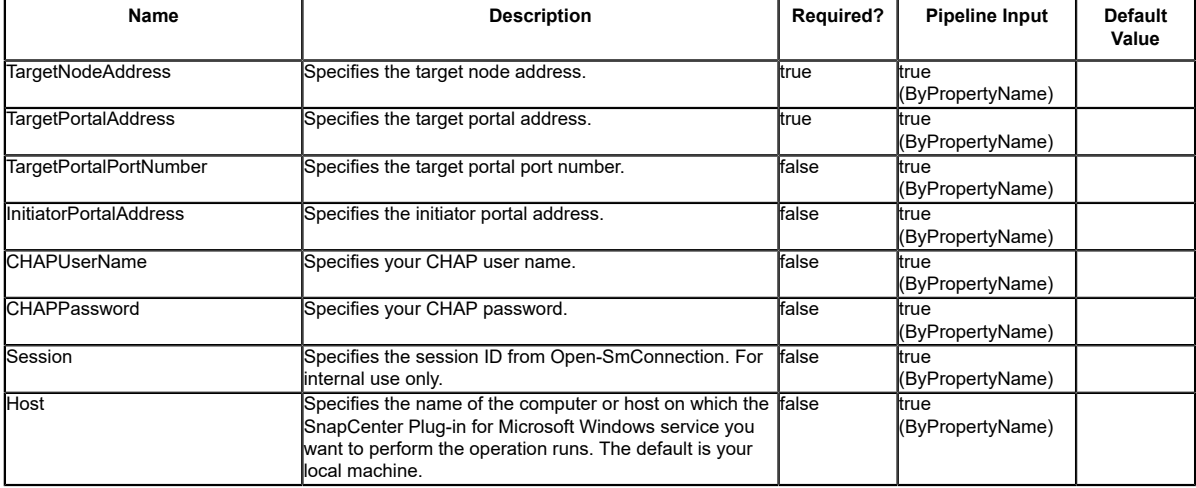

### **Input Type**

System.String System.Nullable`1[[System.UInt16, mscorlib, Version=4.0.0.0, Culture=neutral, PublicKeyToken=b77a5c561934e089]]

#### **Return Values**

SnapDrive.Nsf.Interfaces.iSCSIManagement.iSCSISession

#### **Examples**

#### **Example 1: Connecting to an iSCSI target**

PS C:\> Connect-SdIscsiTarget -TargetNodeAddress<br>ign.1992-08.com.netapp:sn.54053432d1f311e19455123478563412:vs.5 -TargetPortalAddress<br>172.17.175.84 -TargetPortalPortNumber 3260

This example syntax connects you to an iSCSI target.

### **Connect-SdStorage**

Connects a Windows disk to a LUN.

#### **Syntax**

```
Connect-SdStorage [-Path <String>] -LunPath <String> -StorageSystem <String> [-SharedDisk]<br>[-ClusteredSharedVolume] [-Igroup <String>] [-InitiatorInfo <HostInitiatorInfo>] [-<br>PortSet <String>] [-AutoPickPortSet] [-Autopick
```
### **Detailed Description**

Connects a dedicated disk, shared disk, or a clustered shared volume based on a LUN.

#### **Parameters**

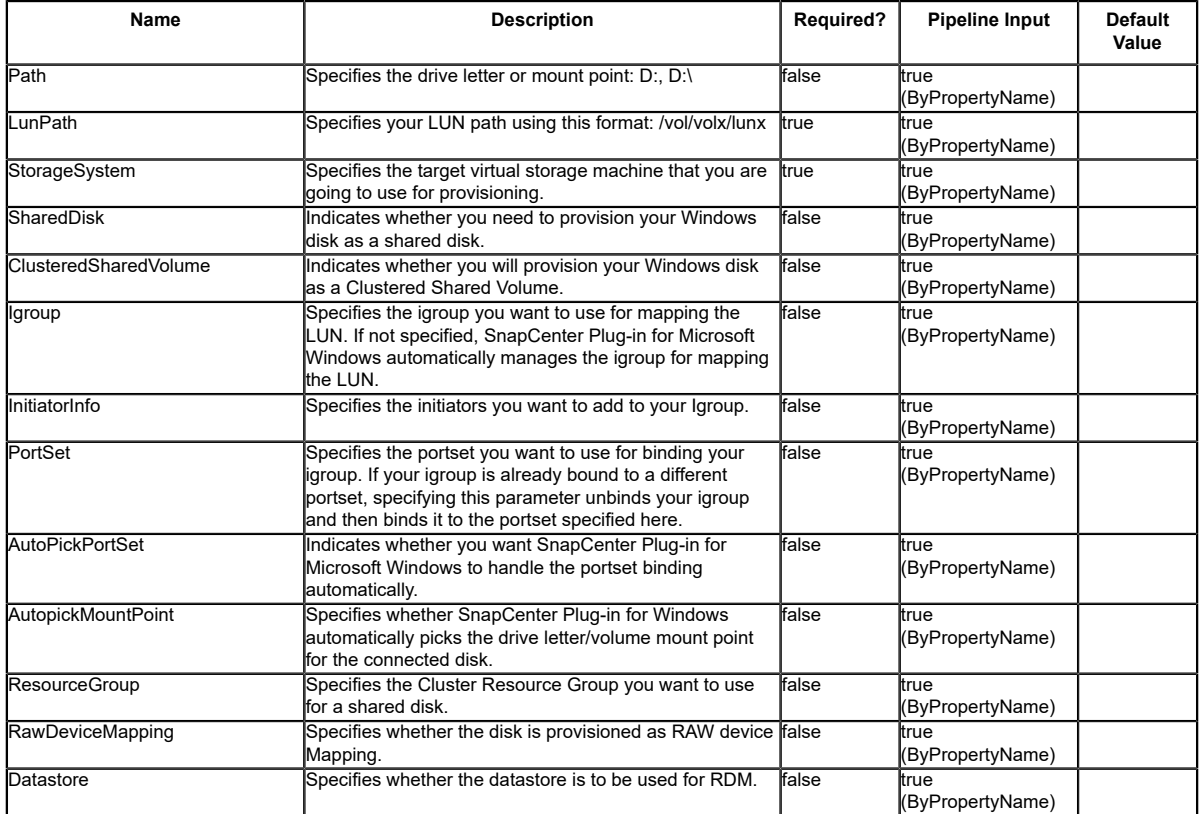

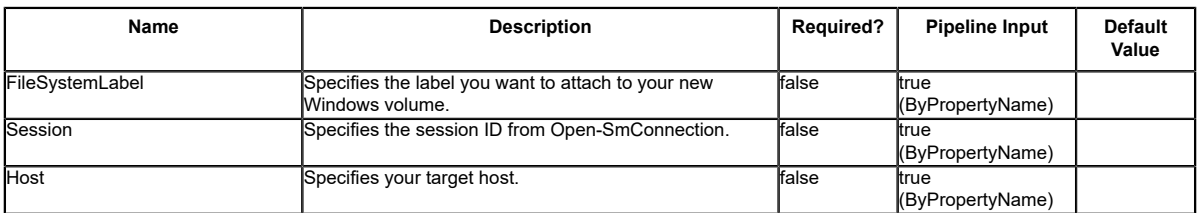

#### **Examples**

#### **Example 1: Connecting to a dedicated Windows disk**

PS C:\> connect-sdstorage -StorageSystem 172.17.165.31 -path V: -LunPath /vol/santest/b09

In this example syntax, you connect to a dedicated disk.

#### **Example 2: Connecting to a shared Windows disk**

PS C:\> connect-sdstorage -StorageSystem 172.17.165.31 -path V: -LunPath /vol/santest/b09 -SharedDisk -ResourceGroup prod

In this example syntax, you connect to a shared disk.

#### **Example 3: Connecting to a Clustered Shared Volume**

```
PS C:\> connect-sdstorage -StorageSystem 172.17.165.31 -LunPath /vol/santest/b09 -
ClusteredSharedVolume
```
In this example syntax, you connect to a Clustered Shared Volume.

### **Debug-SdHost**

Troubleshoots your system setup.

#### **Syntax**

```
Debug-SdHost [-Session <String>] [-Host <String>] [<CommonParameters>]
Debug-SdHost [[-RuleCategory] <Category>] [-Session <String>] [-Host <String>]
  [<CommonParameters>]
```
### **Detailed Description**

Troubleshoots your system setup. You can use this cmdlet to identify problems with the following rules: a) Validate storage connection settings. b) Export-policy rule. c) SMB share "continuouslyavailable" property. d) SMB share ACL setup. When you are troubleshooting a clustered Data ONTAP environment, run Debug-SdHost on each node of the Windows cluster.

#### **Parameters**

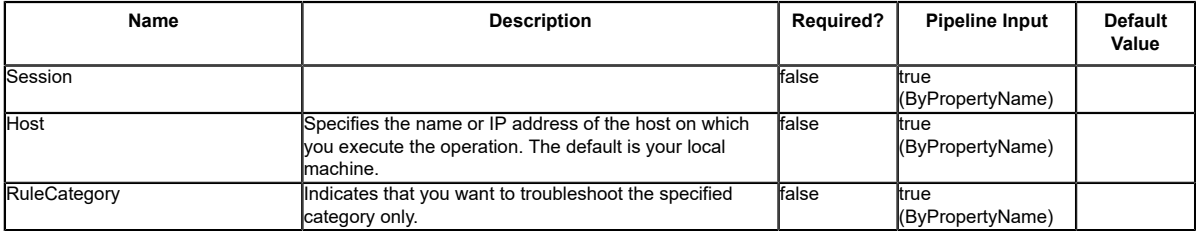

#### **Input Type**

String, SnapDrive.Nsf.Interfaces.Category

#### **Return Values**

SnapDrive.Nsf.Interfaces.SDDebugSystem

### **Examples**

#### **Example 1: Debugging your host**

PS C:\> Debug-SdHost

In this example syntax, you have checked your host for the various system setup problems and found errors with<br>found errors with the export-policy rule, the SMB share ACL setup rule, and the SMB share<br>"continuously-availab

Rule : Storage connections. Description : The storage connection rule verifies that the storage connection settings on your host system are valid and active. Category : General Source : NEXTGEN-BOX59 Severity : Info Problem : N/A Impact : N/A Resolution : N/A Message : Success. All your storage connection settings are valid and active. Rule : Export-Policy Rule Description : The export-policy rule verifies that the client trying to access the data objects is doing so using the SMB protocol. Category : SMB Source : NEXTGEN-BOX59 Severity : Info Problem : N/A Impact : N/A Resolution : N/A Message : Success. The SMB protocol is set in the export-policy rule of all the virtual storage servers. Rule : SMB share ACL setup. Description : This rule verifies that the share ACL has host permissions, and if your host is a part of a cluster it verifies that the share has cluster permissions. Category : Hyper\_V Source : NEXTGEN-BOX59 Severity : Error Problem : Your shares do not have access control set for the host or the cluster. Impact : You cannot access these shares from your host. Resolution : Add the host or the cluster to your share's ACL. Message : Error. The following shares do not have host or clusters set in the ACLs:  $\setminus$ \CIFS\_SERV\admin\$,\\CIFS\_SERV\ipc\$.

Rule : SMB share "continuously-available" property.

Description : This rule verifies that your SMB share contains the continuously-available property. The continuously-available property is mandatory for

installating a VM.

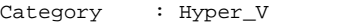

Source : NEXTGEN-BOX59

Severity : Error

Problem : Some of the shares do not contain the continuously-available property.

Impact : You cannot install a VM on the share.

Resolution : Set the share property to continuously-available.

Message : Error. The following shares do not have continuously-available property set:

 \\CIFS\_SERV\admin\$,\\CIFS\_SERV\sales\_dbshare,\\CIFS\_SERV\ACL,\\CIFS\_SERV\qtree, \\CIFS\_SERV\ipc\$.

### **Delete-SdLUNS**

### **Syntax**

Delete-SdLUNS [-LunPath] <String[]> [-RestApiURL] <String> [-Session <String>] [-Host <String>] [<CommonParameters>]

#### **Detailed Description**

#### **Parameters**

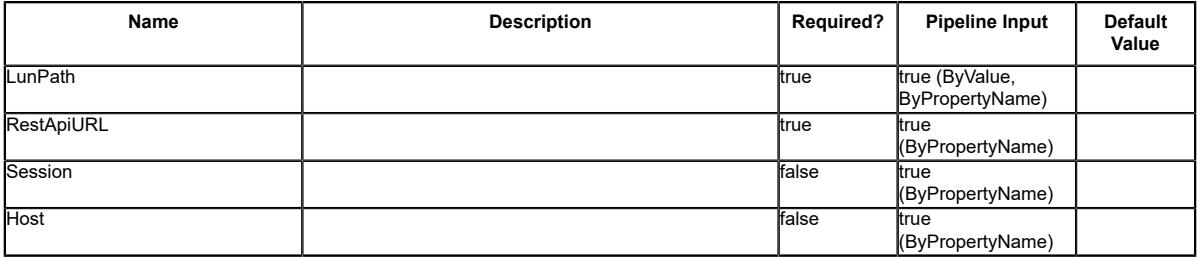

### **Disconnect-SdIscsiTarget**

Terminates your session with the iSCSI target.

#### **Syntax**

```
Disconnect-SdIscsiTarget [-SessionIdentifier] <String> [-TargetNodeAddress] <String> [-
Session <String>] [-Host <String>] [<CommonParameters>]
```
#### **Detailed Description**

Terminates your session with the iSCSI target.

#### **Parameters**

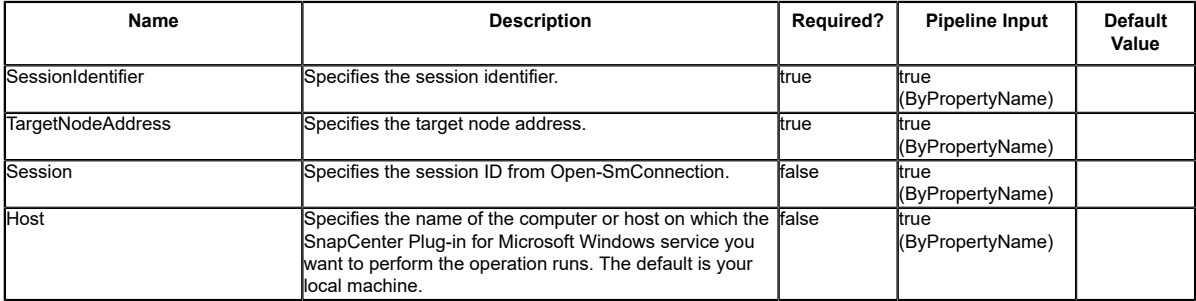

#### **Input Type**

System.String

#### **Return Values**

System.Object

#### **Examples**

#### **Example 1: Disconnecting from your iSCSI target session**

PS C:\> DisConnect-SdIscsiTarget -SessionIdentifier fffffa800762f020-4000013700000001 - TargetNodeAddress iqn.1992-08.com.netapp:sn.54053432d1f311e19455123478563412:vs.5

This example syntax disconnects you from your iSCSI target session.
## **Disconnect-SdStorage**

Disconnects your storage system from your Windows disk or SMB share.

#### **Syntax**

```
Disconnect-SdStorage -Path <String> [-IgnoreVolumeMountPoint] [-Session <String>] [-Host
  <String>] [<CommonParameters>]
```
#### **Detailed Description**

Disconnects your Windows disk or SMB share from your storage system.

#### **Parameters**

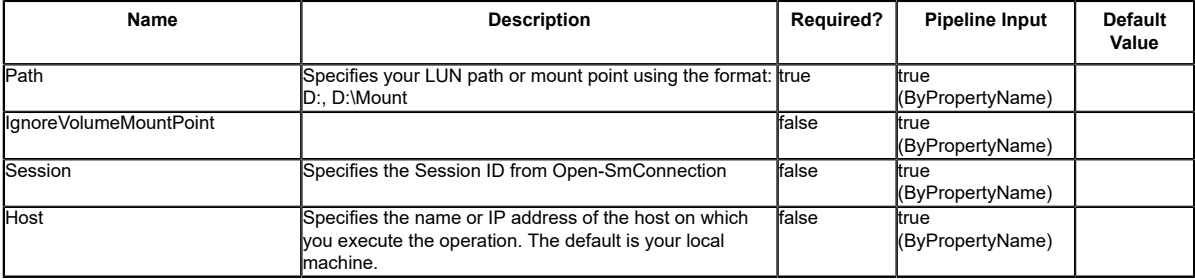

#### **Examples**

#### **Example 1: Disconnecting a storage system from a Windows drive**

PS C:\> Disconnect-SDStorage ?Path K:

This example syntax disconnect the specified drive from a storage system.

#### **Example 2: Disconnectinga storage system from a Windows mount point**

```
PS C:\> Disconnect-SDStorage ?Path K:\Mount
```
This example syntax disconnect the specified Mount Point from a storage system.

## **Dismount-SdClone**

Enables dismounting a cloned storage resource.

## **Syntax**

```
Dismount-SdClone [-ClonePath] <String[]> [-ResourceType <ResourceType>] [-Session <String>]
 [-Host <String>] [<CommonParameters>]
```
## **Detailed Description**

Enables dismounting a cloned storage resource. This can be a single clone or a comma-separated list of clones of the same resource type. Related cmdlets: Mount-SdClone, Get-SmClone, Remove-SmClone, New-SmClone

#### **Parameters**

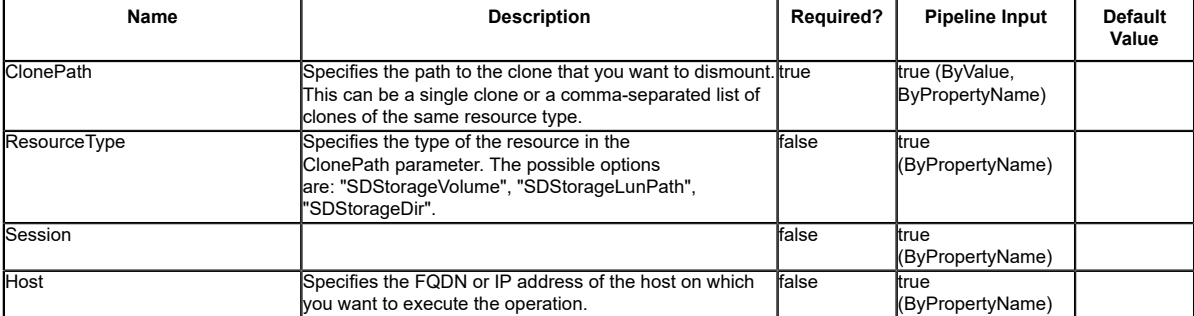

## **Examples**

#### **Example 1: Dismount a clone from a given cloned path**

PS C:\> Dismount-SdClone -ClonePath Primary\_SVM:/vol/Vol11201210041488133 -ResourceType SDStorageVolume

This example syntax specifies the cloned volume path and the resource type, and dismounts the clone.

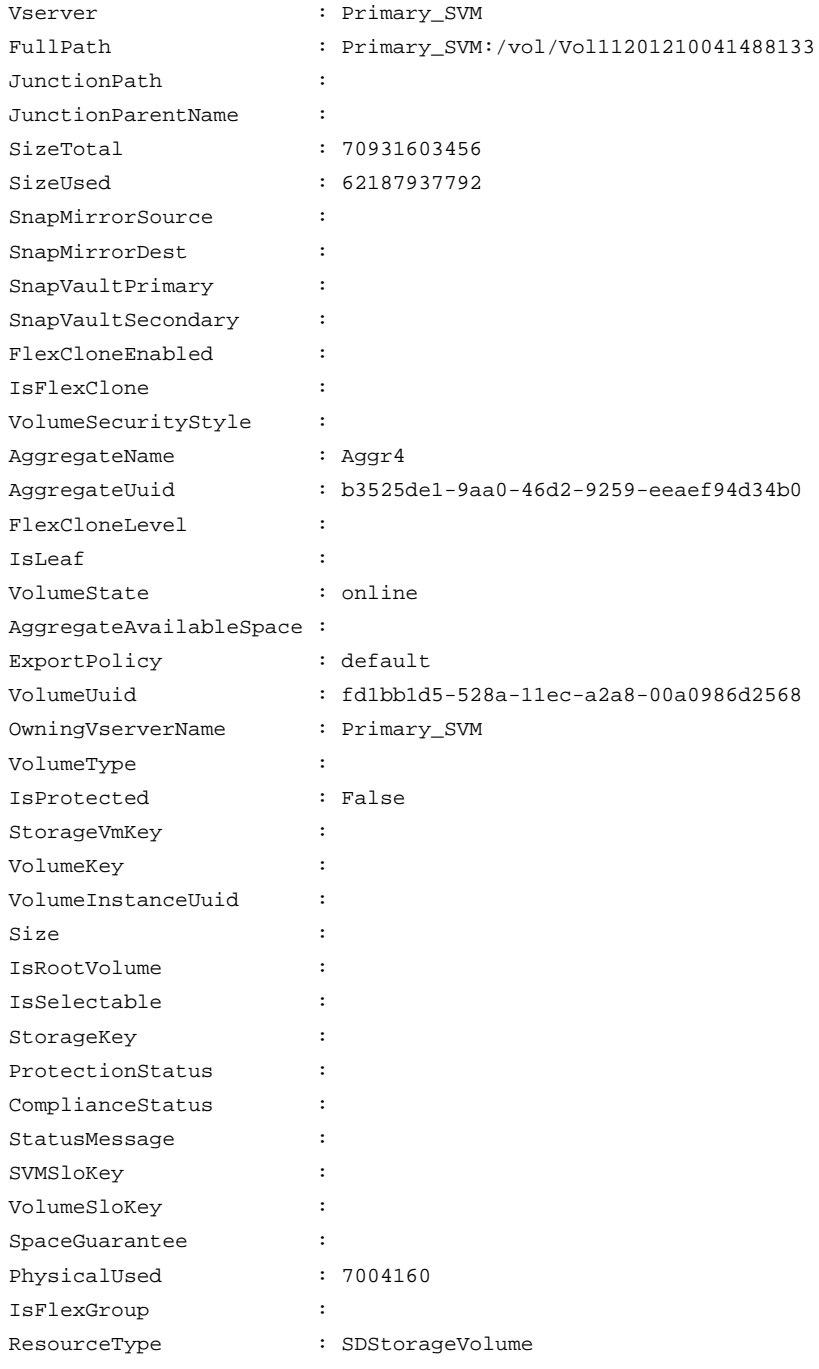

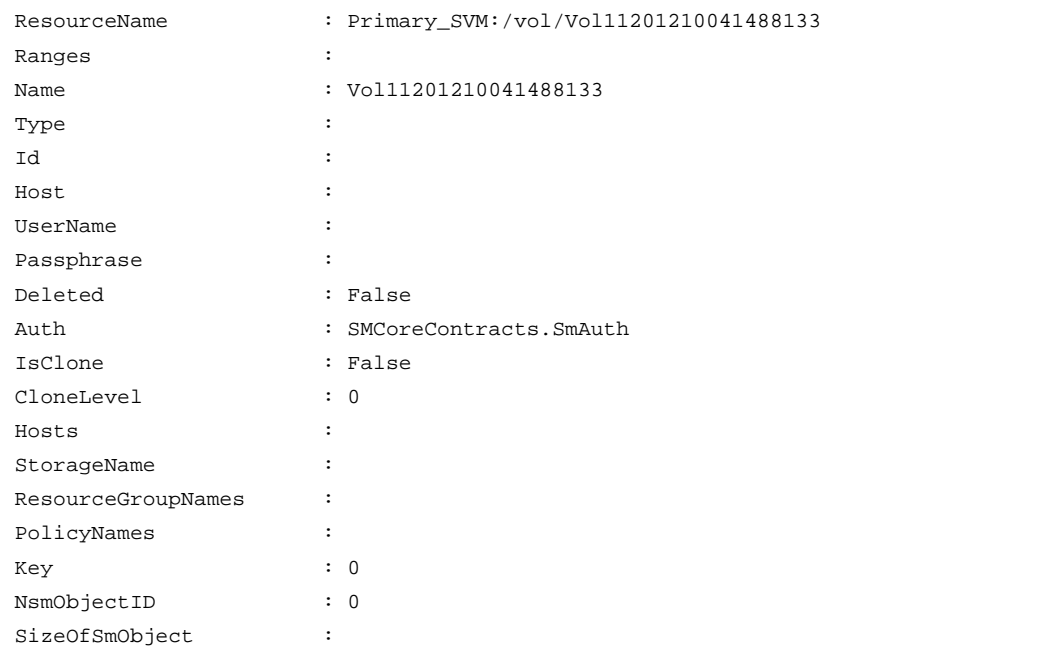

#### **Example 2: Dismount a set of clones from the given list of cloned paths**

PS C:\> Dismount-SdClone -ClonePath Primary\_SVM:/vol/Vol11201212311309514,Primary\_SVM:/vol/ Vol11201212315354515 -ResourceType SDStorageVolume -Verbose

This example syntax specifies the list of cloned volume paths and their resource type, and dismounts the clones. The output is shortened for readability.

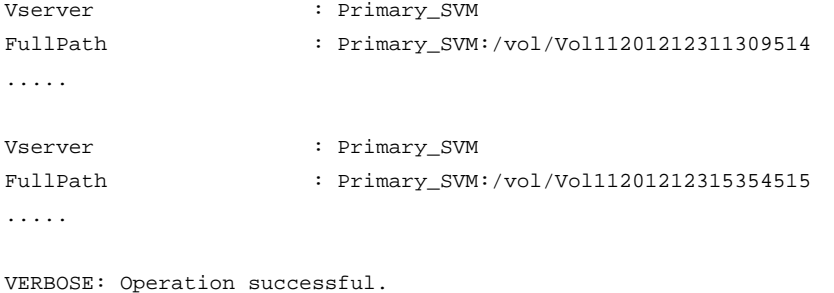

# **Dismount-SdSnapshot**

Facilitates dismounting the list of SMB shares that are mounted from the specified Snapshot copy as a different set of shares. Facilitates dismounting the list of LUNs mounted from the specified Snapshot copies as a different set of LUNs.

## **Syntax**

```
Dismount-SdSnapshot [-Path] <Object[]> [[-DeleteParentClones]] [[-IgnoreVolumeMountPoint]] [-<br>Session <String>] [-Host <String>] [<CommonParameters>]
```
## **Detailed Description**

Facilitates dismounting the list of SMB shares that are mounted from the specified Snapshot copy as a different set of shares. Facilitates dismounting the list of LUNs mounted from the specified Snapshot copies as a different set of LUNs. You can use this cmdlet during backup verification operations. First, you can use Mount-SdSnapshot to mount database and log shares or LUNs from the Snapshot copy. Next, you perform verification operations. After the backup verification is completed, use this cmdlet to dismount the shares/LUNs. If multiple paths contain one or more invalid paths specified in the cmdlet, the command fails for all the paths in the input. Related cmdlets: Mount-SdSnapshot

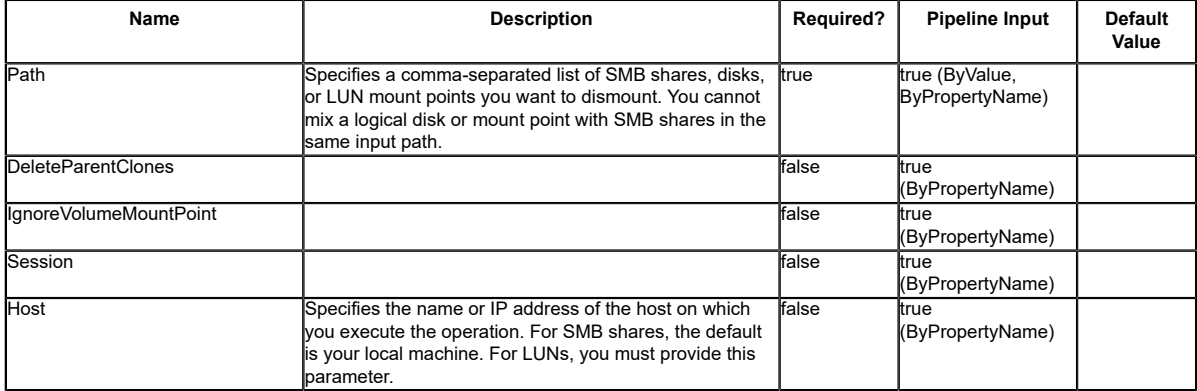

#### **Input Type**

Object[], String, SwitchParameter A volume, logical disk, or comma-separated list of shares to dismount.

#### **Return Values**

N/A

### **Examples**

#### **Example 1: Dismounting multiple shares that were mounted from a Snapshot copy**

```
PS C:\> Dismount-SdSnapshot -Path "\\SQLFileserver<br>\DBShareSdClone607fb343_2b3c_41f6_8912_8762a1800290","\\SQLFileserver<br>\DBShareSdClone6bcf3df5_3384_4ba4_9b33_25bb9636a486"
```
This example syntax specifies how to dismount your Snapshot copies mounted on the specified shares.

#### **Example 2: Dismounting a Snapshot of a LUN**

PS C:\> Dismount-SdSnapshot -Path I: -Host Host1.DMN.COM

This example syntax specifies how to dismount your Snapshot copy mounted on the specified drive.

#### **Example 3: Dismounting multiple mount points**

```
PS C:\> Dismount-SdSnapshot -Path "C:\scmnpt\mpdisk0005\","C:\scmnpt\mpdisk0006\" -Host
 Host1.DMN.COM
```
This example syntax specifies how to dismount your Snapshot copies mounted on the specified mount points.

## **Get-SdAluaPaths**

Lists all available ALUA-enabled disks and their state.

### **Syntax**

Get-SdAluaPaths [-Paths <String[]>] [-Session <String>] [-Host <String>] [<CommonParameters>]

#### **Detailed Description**

Lists all available ALUA-enabled disks and their state.

#### **Parameters**

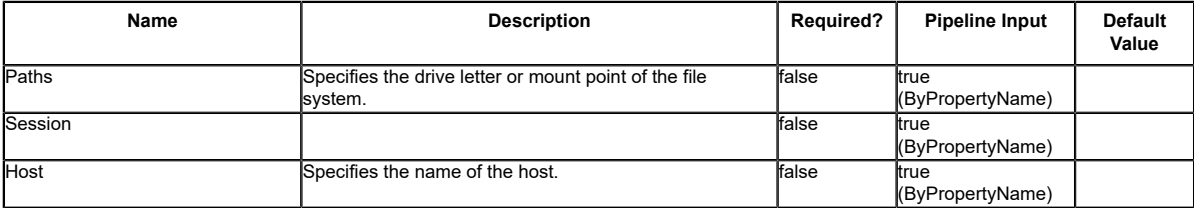

#### **Examples**

#### **Example 1: Listing all ALUA enabled disks**

PS C:\> Get-SdAluaPaths

This example syntax lists information about all ALUA enabled disks.

# **Get-SdDataStores**

## **Syntax**

Get-SdDataStores [[-Shared]] [-Session <String>] [-Host <String>] [<CommonParameters>]

## **Detailed Description**

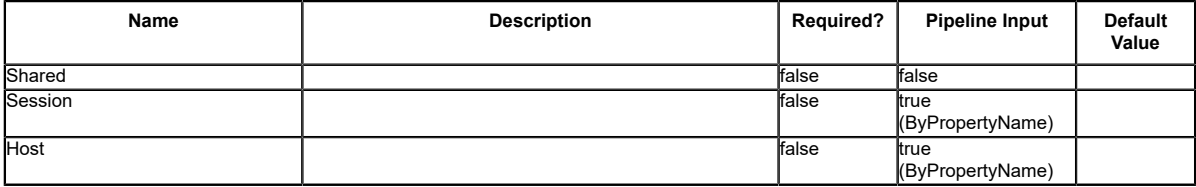

## **Get-SdFCPInitiator**

Lists FCP initiators.

## **Syntax**

Get-SdFCPInitiator [-Session <String>] [-Host <String>] [<CommonParameters>]

### **Detailed Description**

Lists FCP initiators.

#### **Parameters**

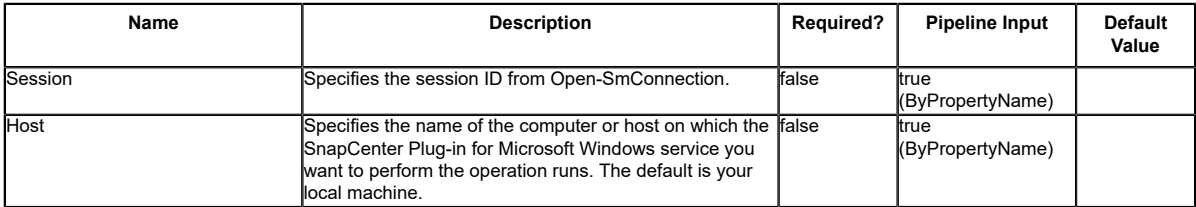

#### **Input Type**

System.String

#### **Return Values**

SnapDrive.Nsf.Interfaces.FCPManagement.FCFibrePortHBAAttribute

#### **Examples**

#### **Example 1: Listing all FCP initiators**

PS C:\> Get-SdFCPInitiator

This example syntax displays all your FCP initiators.

# **Get-SdIgroup**

Gets information about available igroups.

## **Syntax**

```
Get-SdIgroup [[-Name] <String[]>] [[-Initiators] <String[]>] [[-LunPath] <String>] -
StorageSystem <String> [-Session <String>] [-Host <String>] [<CommonParameters>]
```
## **Detailed Description**

Gets information about available igroups.

#### **Parameters**

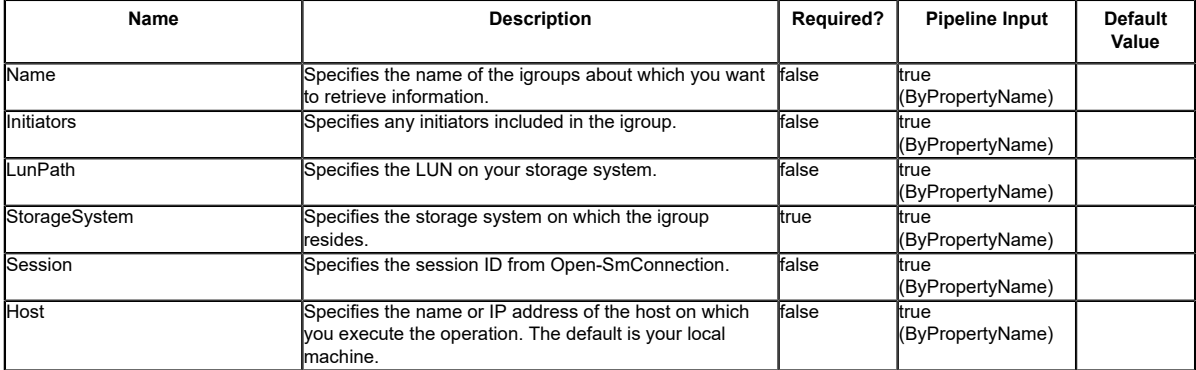

#### **Examples**

#### **Example 1: Retrieving igroup information**

PS C:\> Get-SdIgroup -StorageSystem 172.17.168.13

This exmaple syntax retrieves the igroup information for the specified storage system.

# **Get-SdIgroupWithUuid**

## **Syntax**

```
Get-SdIgroupWithUuid [[-Name] <String[]>] [[-Initiators] <String[]>] [[-LunPath] <String>]<br>[[-LunUuid <String>] -StorageSystem <String> [-Session <String>] [-Host <String>]<br>[-CommonParameters>]
```
## **Detailed Description**

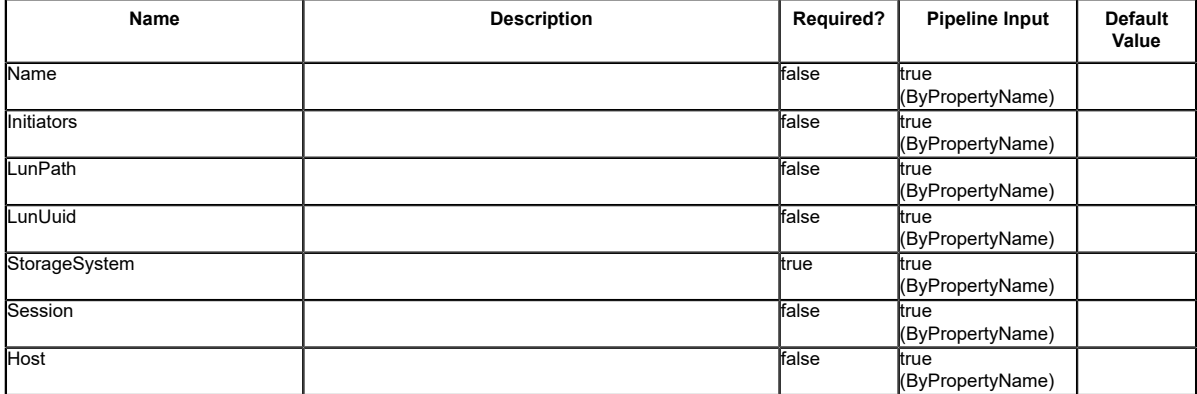

# **Get-SdInfo**

Gets information about the SnapCenter Plug-in for Microsoft Windows instance that you are running.

## **Syntax**

```
Get-SdInfo [-Session <String>] [-Host <String>] [<CommonParameters>]
Get-SdInfo [[-Details]] [-Session <String>] [-Host <String>] [<CommonParameters>]
```
## **Detailed Description**

You can use this cmdlet to retrieve the version number of the SnapCenter Plug-in for Microsoft Windows instance you are currently running. You can use the Details parameter to get additional information about Snapshot, discovery, virtualization, configuration, storage resolution, SMB shadow copy, SnapRemote, administration, and provisioning services, along with the interface name.

### **Parameters**

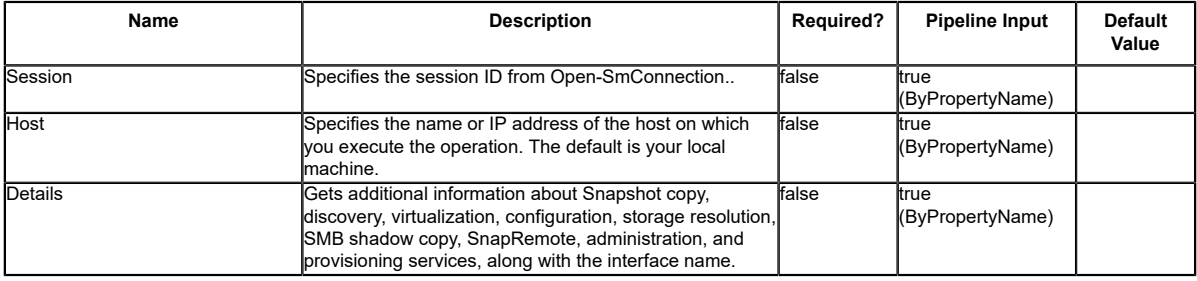

## **Input Type**

String, SwitchParameter

## **Return Values**

**String** 

#### **Examples**

#### **Example 1: Getting the details about the SnapCenter Plug-in for Microsoft Windows instance**

PS C:\> Get-SdInfo -Details

This example gets detailed information about the version and services of the SnapCenter Plug-in for Microsoft Windows instance you are running.

Version: 7.0.0.5779 Snapshot Service InterfaceName: SDSnapshot\_v1\_1 Version: 7.0.0.5779 URLForInterface: net.tcp://localhost:808/SnapDrive/Snapshot URLForWSDL: Discovery Service InterfaceName: SDDiscovery\_v10 Version: 7.0.0.5779 URLForInterface: net.tcp://localhost:808/SnapDrive/Discovery URLForWSDL: Virtualization Service InterfaceName: SnapDrive.Nsf.Interfaces.Virtualization.IVirtualMachineManagement Version: 7.0.0.5779 URLForInterface: net.tcp://localhost:808/SnapDrive/Virtualization URLForWSDL: Configuration Service InterfaceName: SnapDrive.Nsf.Interfaces.SDConfiguraiton Version: 7.0.0.5779 URLForInterface: net.tcp://localhost:808/SnapDrive/Configuration URLForWSDL: StorageResolution Service InterfaceName: SnapDrive.Nsf.Interfaces.SDStorageResolution Version: 7.0.0.5779 URLForInterface: net.tcp://localhost:808/SnapDrive/StorageResolution

524

URLForWSDL:

Get-SdInfo -Details

CIFS ShadowCopy Service InterfaceName: SnapDrive.Nsf.Interfaces.SDCIFSShadowCopyManagement Version: 7.0.0.5779 URLForInterface: net.tcp://localhost:808/SnapDrive/CIFSShadowCopyManagement URLForWSDL:

SnapRemote Service InterfaceName: SDSnapRemote\_v1\_3 Version: 7.0.0.5779 URLForInterface: net.tcp://localhost:808/SnapDrive/SnapshotRemote URLForWSDL:

Administration Service InterfaceName: SDAdmin\_v10 Version: 7.0.0.5779 URLForInterface: net.tcp://localhost:808/SnapDrive/SDAdminNext URLForWSDL:

InterfaceName: SDAdmin Version: 7.0.0.5779 URLForInterface: net.tcp://localhost:808/SnapDrive/SDAdminInfo URLForWSDL:

Provisioning Service InterfaceName: SnapDrive.Nsf.Interfaces.SDProvisioningManagement Version: 7.0.0.5779 URLForInterface: net.tcp://localhost:808/SnapDrive/ProvisioningManagement URLForWSDL:

# **Get-SdIscsiInitiator**

Enumerates information about iSCSI sessions and initiators.

## **Syntax**

Get-SdIscsiInitiator [-Session <String>] [-Host <String>] [<CommonParameters>]

## **Detailed Description**

Enumerates information about iSCSI sessions and initiators.

#### **Parameters**

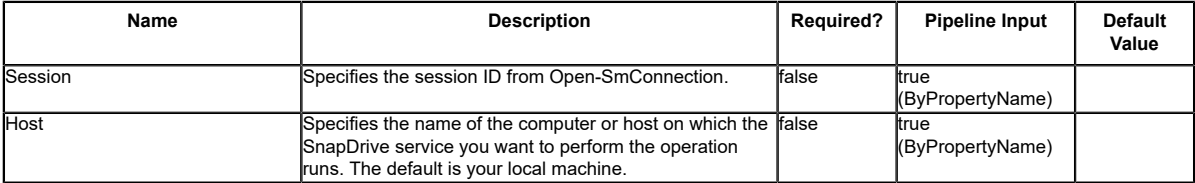

### **Input Type**

System.String SnapDrive.Nsf.Interfaces.iSCSIManagement.iSCSIInitiatorSession

## **Examples**

#### **Example 1: Listing all iSCSI sessions and initiators**

PS C:\> Get-SdIscsiInitiator

In this example syntax, you list all iSCSI sessions and associated initiators.

# **Get-SdIscsiTarget**

Enumerates iSCSI targets on a storage system.

### **Syntax**

```
Get-SdIscsiTarget [-StorageSystemName] <String> [-Session <String>] [-Host <String>]
 [<CommonParameters>]
```
## **Detailed Description**

Enumerates iSCSI targets on a storage system.

#### **Parameters**

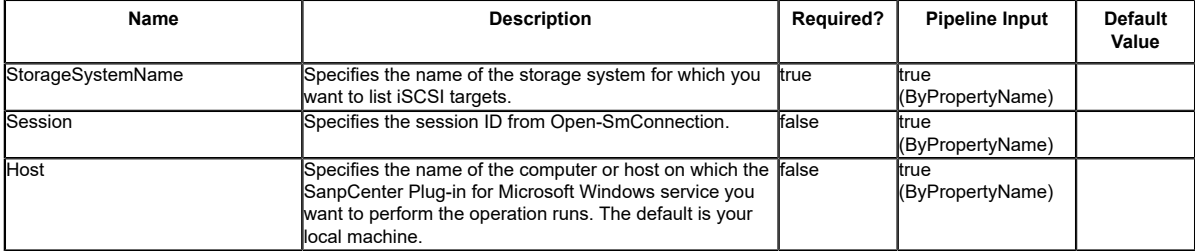

#### **Input Type**

System.String

#### **Return Values**

SnapDrive.Nsf.Interfaces.iSCSIManagement.iSCSITarget

#### **Examples**

#### **Example 1: Listing all iSCSI targets on a storage system**

PS C:\> Get-SdIscsiTarget -StorageSystemName vs0

In this sample syntax, you get information about iSCSI targets on a specified storage system.

#### **Example 2: Listing all iSCSI targets on a storage system**

PS C:\> Get-SdIscsiTarget -StorageSystem 172.17.11.122

In this sample syntax, you get information about iSCSI targets on a specified storage system.

# **Get-SdLun**

Gets information about the LUNs created on your storage system.

## **Syntax**

```
Get-SdLun [-StorageSystem] <String> [[-LunPath] <String>] [-Session <String>] [-Host
 <String>] [<CommonParameters>]
Get-SdLun -SerialNumber <String> [-Session <String>] [-Host <String>] [<CommonParameters>]
```
## **Detailed Description**

Gets information about the LUNs created on your storage system.

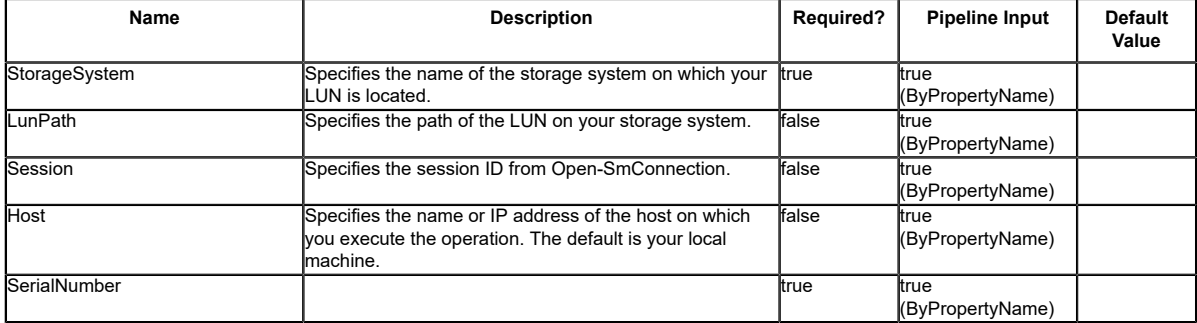

# **Get-SdLunMap**

Gets information about all the mapped LUNs and the igroups to which they are mapped.

### **Syntax**

```
Get-SdLunMap [-StorageSystem] <String> [[-LunPath] <String>] [-Session <String>] [-Host
 <String>] [<CommonParameters>]
```
## **Detailed Description**

Gets information about all the mapped LUNs and the igroups to which they are mapped.

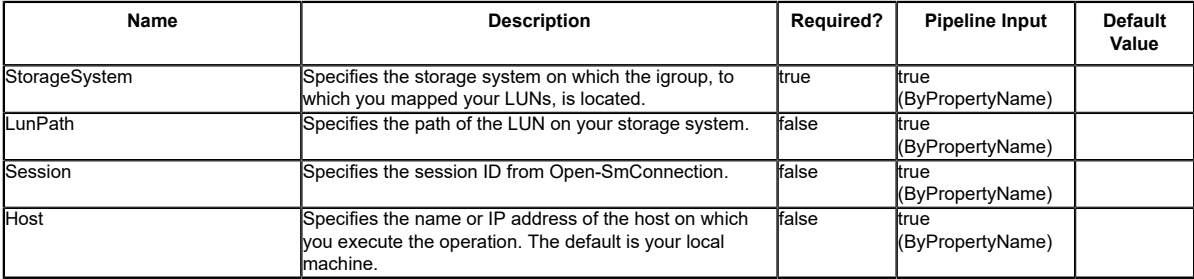

# **Get-SdLunMapWithUuid**

## **Syntax**

Get-SdLunMapWithUuid [-StorageSystem] <String> [[-LunPath] <String>] [[-LunUuid] <String>] [- Session <String>] [-Host <String>] [<CommonParameters>]

## **Detailed Description**

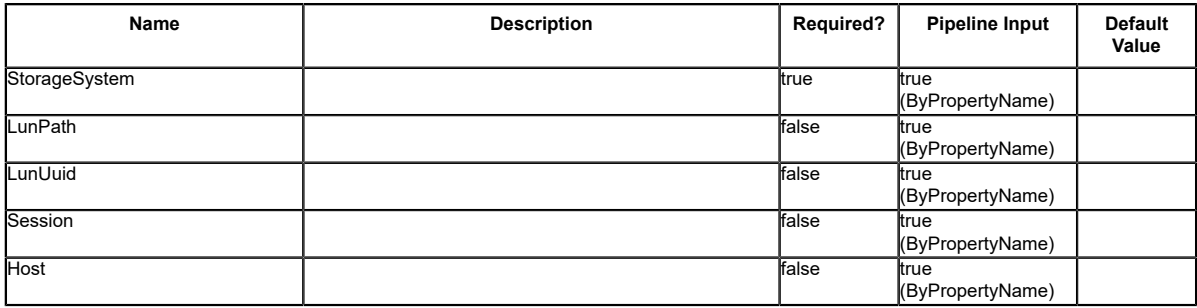

# **Get-SdLunWithUuid**

## **Syntax**

Get-SdLunWithUuid [-StorageSystem] <String> [[-LunPath] <String>] [-LunUuid <String>] [- Session <String>] [-Host <String>] [<CommonParameters>] Get-SdLunWithUuid -SerialNumber <String> [-LunUuid <String>] [-Session <String>] [-Host <String>] [<CommonParameters>]

## **Detailed Description**

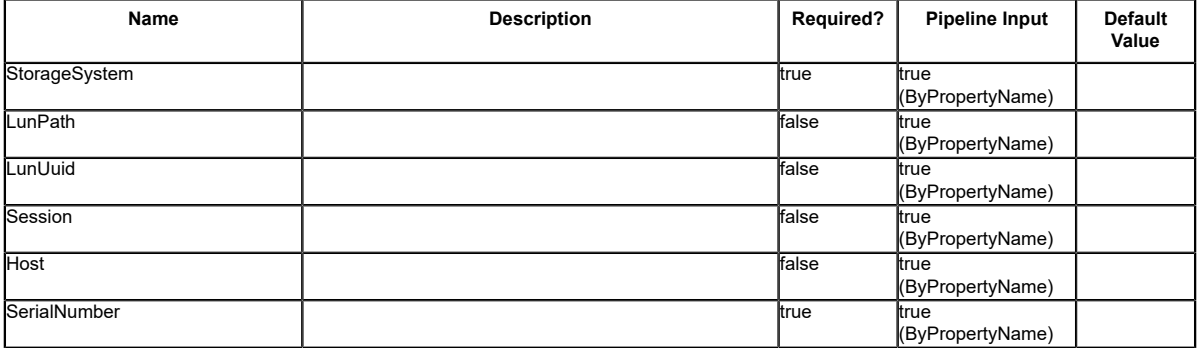

# **Get-SdNfsExport**

## **Syntax**

Get-SdNfsExport [-DataPaths] <String[]> [-ExportPath] <String> [-Session <String>] [-Host <String>] [-CommonParameters>]

## **Detailed Description**

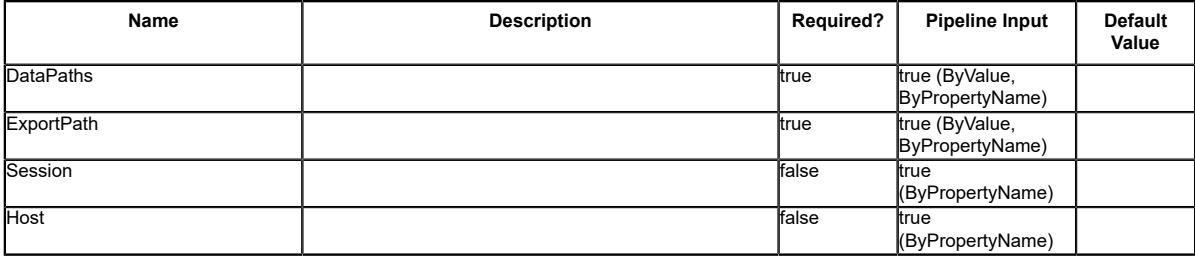

# **Get-SdPlugIn**

## **Syntax**

Get-SdPlugIn [-Session <String>] [-Host <String>] [<CommonParameters>]

## **Detailed Description**

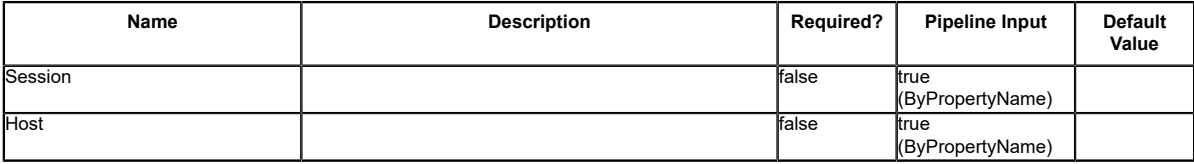

# **Get-SdPlugInResource**

## **Syntax**

Get-SdPlugInResource -Files <String[]> [-ComputerName <String>] [-Session <String>] [-Host <String>] [<CommonParameters>]

## **Detailed Description**

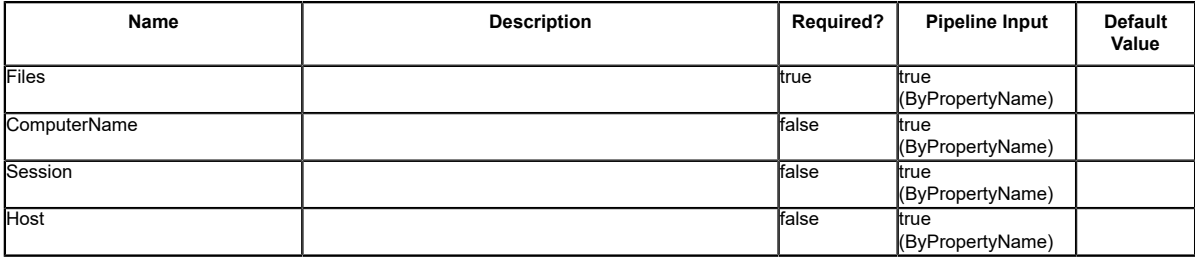

## **Get-SdPortSet**

Gets information about available portsets.

## **Syntax**

```
Get-SdPortSet [[-PortSetName] <String>] [-StorageSystem] <String> [[-GetLunMappings]] [-
Session <String>] [-Host <String>] [<CommonParameters>]
```
## **Detailed Description**

Gets information about available portsets.

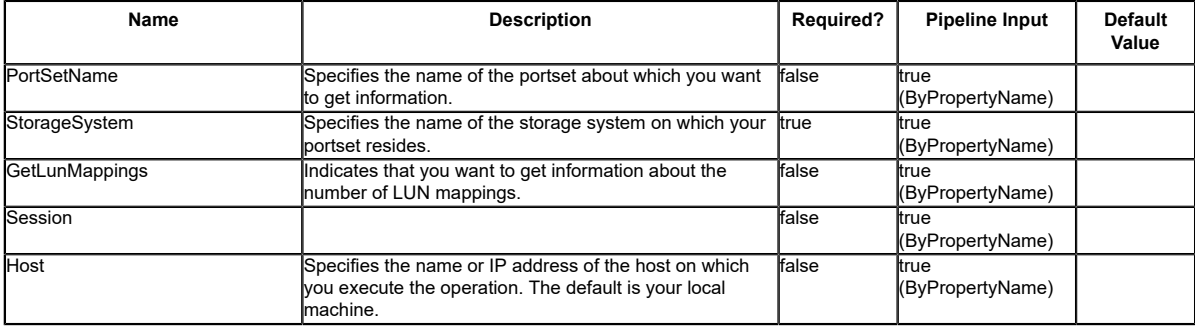

# **Get-SdSMBShadowCopyEmsMessage**

Gets SMB shadow copy EMS messages from the event log, so that you can find backup failure details.

## **Syntax**

```
Get-SdSMBShadowCopyEmsMessage -Path <Object> -SearchPattern <String> [-Session <String>] [-
Host <String>] [<CommonParameters>]
```
## **Detailed Description**

Gets shadow copy EMS messages that contain specified SMB shadow copy ID search criteria from the virtual storage server, so that you can view the SMB shadow copy failure details.

#### **Parameters**

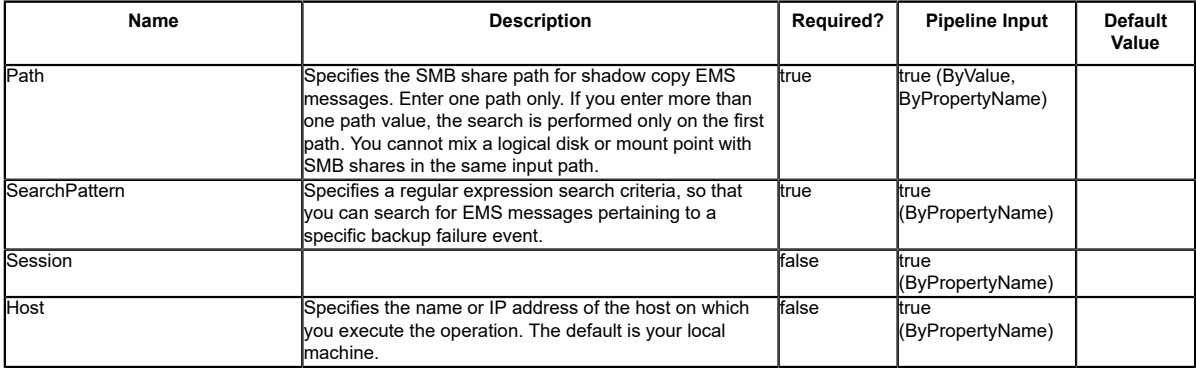

## **Input Type**

Object, String Object is an instance of SDCifsShare or a string with path of the host side object.

## **Return Values**

SnapDrive.Nsf.Interfaces.ShadowCopyEmsInfo SnapDrive.Nsf.Interfaces.ShadowCopyEmsInfo contains full information about the shadow copy EMS message.

## **Examples**

#### **Example 1: Getting shadow copy EMS messages for a specified ID**

PS C:\> Get-SdSMBShadowCopyEmsMessage -Path \\10.53.41.218\root -SearchPattern \*9831ed56- ee2e-11e1-994b\*

Gets shadow copy EMS messages that contains specified SMB shadow copy ID search criteria from the virtual storage server for the SMB shadow copy.

Gets shadow copy EMS messages that contains specified SMB shadow copy ID search criteria from the virtual storage server for the SMB shadow copy.

#### **Example 2: Getting all SMB shadow copy EMS message on a virtual storage server**

PS C:\> Get-SdSMBShadowCopyEmsMessage -Path \\172.17.165.40\root -SearchPattern \*

Gets all shadow copy EMS messages from the virtual storage server for the SMB shadow copy. The message you retrieve looks similar

to example 1.

# **Get-SdSnapMirror**

Gets the SnapMirror relationship status for storage system volumes you specify.

## **Syntax**

```
Get-SdSnapMirror [[-StorageSystem] <String>] [[-Volume] <String[]>] [-Session <String>] [-
Host <String>] [<CommonParameters>]
```
## **Detailed Description**

Gets the SnapMirror relationship status for storage system volumes you specify. If you do not specify any volumes, you retrieve SnapMirror relationships for all registered virtual storage servers. This cmdlet is supported in clustered Data ONTAP 8.2 and later. Related cmdlets: Invoke-**SdSnapMirrorUpdate** 

## **Parameters**

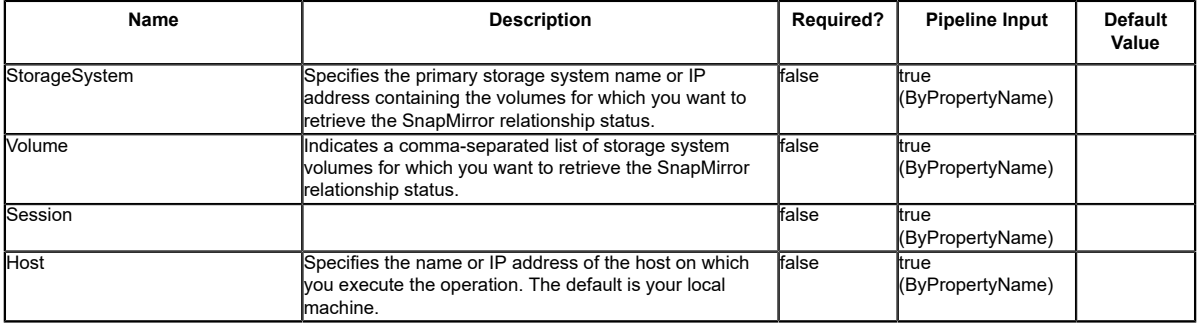

## **Input Type**

String, String[], SwitchParameter storage system volumes

## **Return Values**

SnapDrive.Nsf.Interfaces.SnapMirrorRelationshipStatus SnapMirror relationship status

## **Examples**

#### **Example 1: Getting SnapMirror information for a storage system volume**

PS C:\> Get-SdSnapMirror -StorageSystem 172.17.162.61 -Volume test vol1 -Verbose

```
Get-SdSnapMirror -StorageSystem 172.17.162.61 -Volume test_vol1 -Verbose
SnapMirrorRelationshipType : data_protection
SnapMirrorPolicyName : DPDefault
SnapMirrorRelationship : vserver : test_vol1 ==> vserver : test_vol2
SnapMirrorState : snapmirrored
SnapMirrorStatus : Idle
\begin{array}{ccccccccc}\n\text{Lag} & & \cdot & & \cdot & 0\n\end{array}LagSpecified : False
BaseSnapshotName : snapmirror.9a000021-
fb71-11e1-8315-123478563412_2147484917.2013-07-19_124400
Message : Success.
```
In this example syntax, you retrieve SnapMirror relationship status information for the

#### **Example 2: Getting SnapVault information for a storage system volume**

PS C:\> Get-SdSnapMirror -StorageSystem 172.17.162.61 -Volume snapvault\_source -Verbose

In this example syntax, you retrieve SnapVault relationship status information for the volume snapvault\_source.

```
PS C:\Users\administrator.NEXTGEN> Get-SdSnapMirror -StorageSystem 172.17.162.61 -Volume
 snapvault_source -Verbose
```
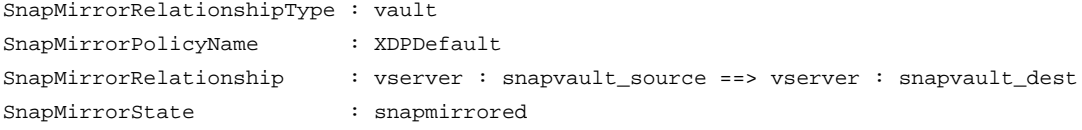

volume test\_vol1.

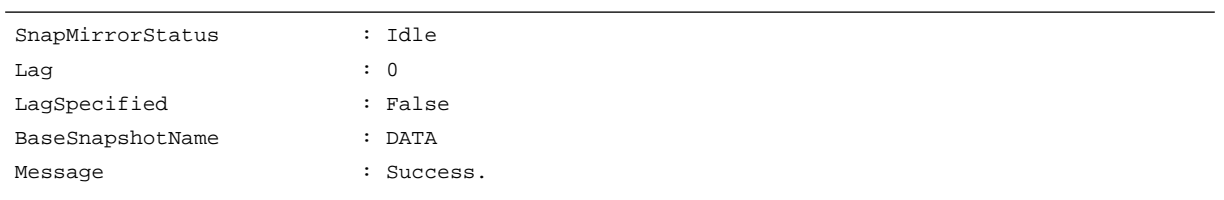

# **Get-SdSnapMirrorPolicyRule**

Gets the rules for managing Snapshot retention on the SnapVault secondary storage system.

## **Syntax**

```
Get-SdSnapMirrorPolicyRule [-SourceStorageSystem] <String> [-SourceStorageSystemVolume]<br><<String> [-DestinationStorageSystem] <String> [-DestinationStorageSystemVolume] <String> [-<br>Session <String>] [-Host <String>] [<Comm
```
## **Detailed Description**

Gets the rules for managing Snapshot retention on the SnapVault secondary storage system. Related cmdlets: Set-SdSnapMirrorPolicyRule, Remove-SdSnapMirrorPolicyRule

#### **Parameters**

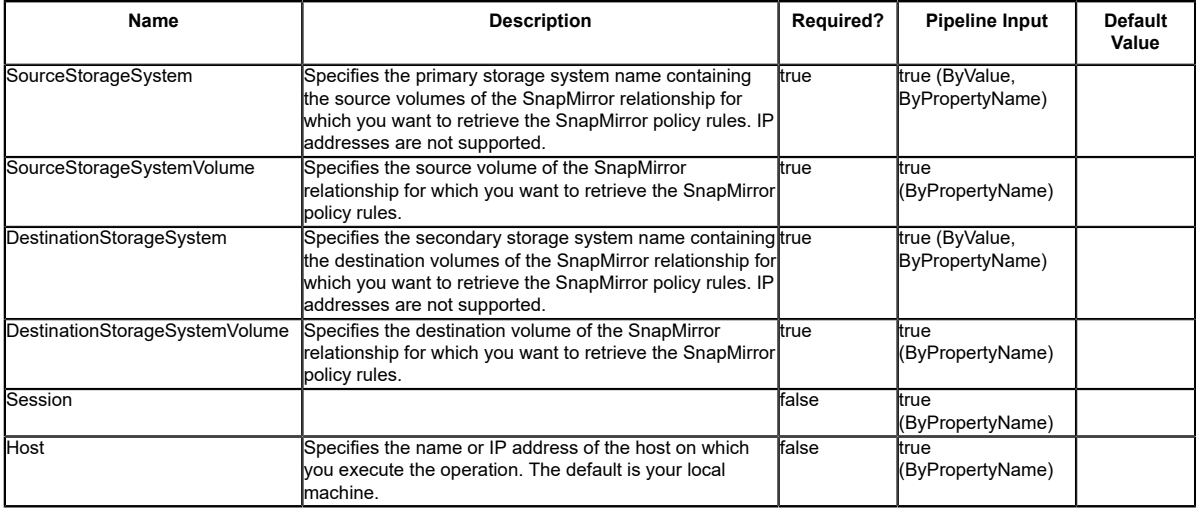

## **Input Type**

String, SwitchParameter

#### **Return Values**

SnapDrive.Nsf.Interfaces.RetentionPolicyRule

#### **Examples**

#### **Example 1: Getting SnapMirror policy rule information from the policy for a SnapMirror relationship**

PS C:\> Get-SdSnapMirrorPolicyRule -SourceStorageSystem vs1 -SourceStorageSystemVolume src\_vol -DestinationStorageSystem vs2 -DestinationStorageSystemVolume dest\_vol01 -verbose

Get the SnapMirror policy rules from the policy on the specified relationship.

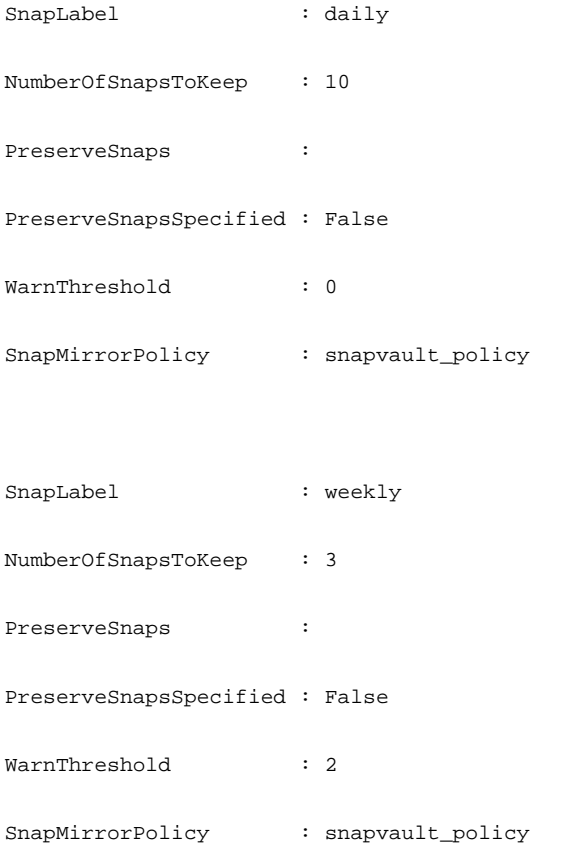

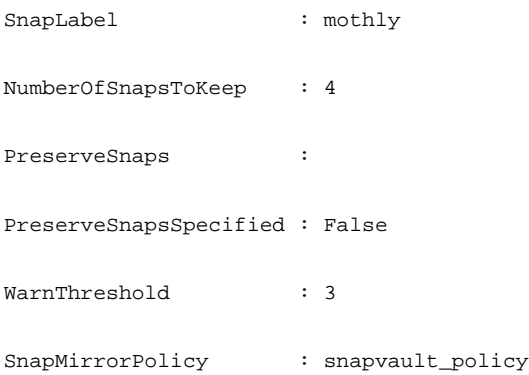

The getting SnapMirror policy rules operation is successful.

# **Get-SdSnapshot**

Lists the Snapshot copies for a specified set of volumes, logical disks, or SMB shares.

## **Syntax**

```
Get-SdSnapshot [-Path] <Object[]> [[-Snapshot] <String>] [[-VersionUuid] <String>]<br>[[-GetAllSnapshots] [-GetSecondarySnapshots] [-Session <String>] [-Host <String>]<br>[<CommonParameters>]
Get-SdSnapshot [-StorageSystem] <String> [-VolumeName] <String> [[-Snapshot] <String>] [[-<br>VersionUuid] <String>] [-GetSecondarySnapshots] [-Session <String>] [-Host<br><string>] [<commonParameters>]
```
## **Detailed Description**

Lists the Snapshot copies for a specified set of volumes, logical disks, or SMB shares. You can also use this cmdlet to get information about a specific Snapshot copy. Related cmdlets: New-SdSnapshot Remove-SdSnapshot, Rename-SdSnapshot and Restore-SdSnapshot

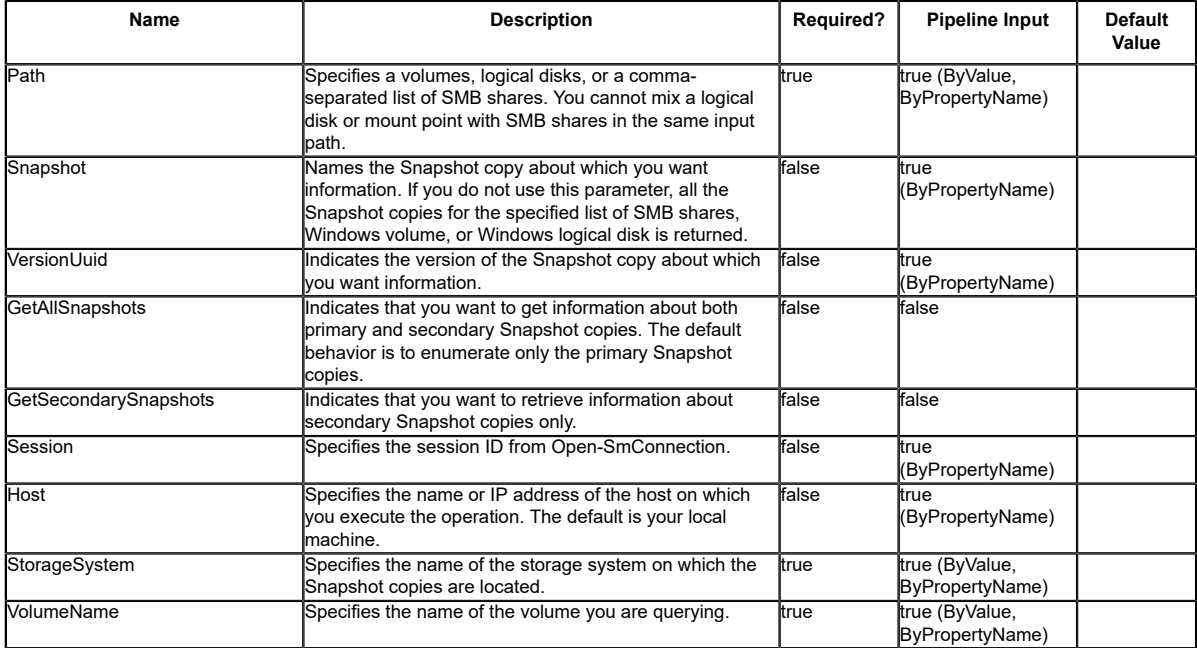

#### **Input Type**

Object[], String, SwitchParameter Comma-separated list of SMB shares. The following types are allowed in the array: string; "SnapDrive.Nsf.Interfaces.SDCIFSShare"; "SDStorageResource"

#### **Return Values**

SnapDrive.Nsf.Interfaces.SDSnapshot The Snapshot objects for the specified list of SMB shares.

#### **Examples**

#### **Example 1: Getting Snapshot copies for the specified list of SMB shares**

```
PS C:\> Get-SdSnapshot -path "\\CifsServer\sqlshare", "\\CifsServer\sqlshare2"
```
This example syntax gets a list of Snapshot copies for the list of SMB shares you provide.

PS C:\Users\administrator.NEXTGEN> Get-SdSnapshot -Path "\\CIFS\_SERV\snapvault\_source", "\ \CIFS\_SERV\test\_vol1" -Verbose

VERBOSE: Validating input paths.

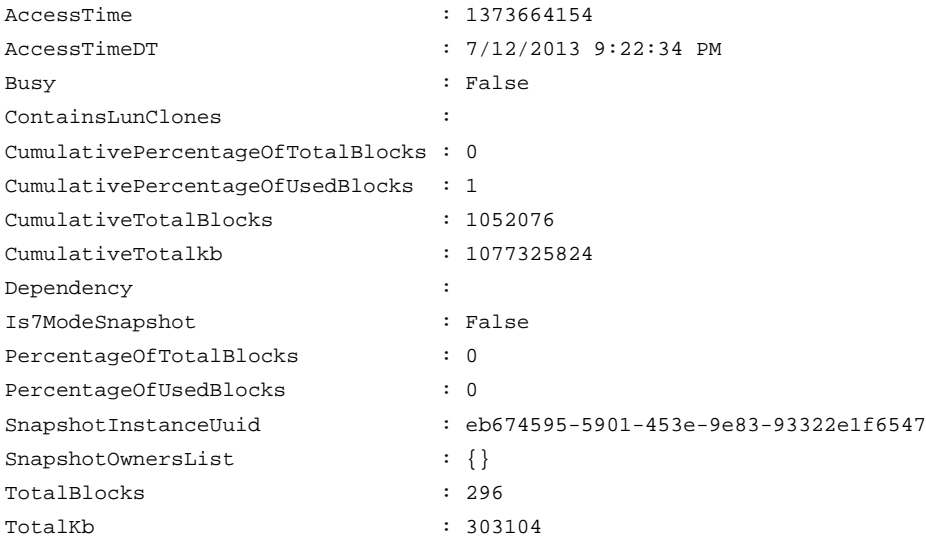

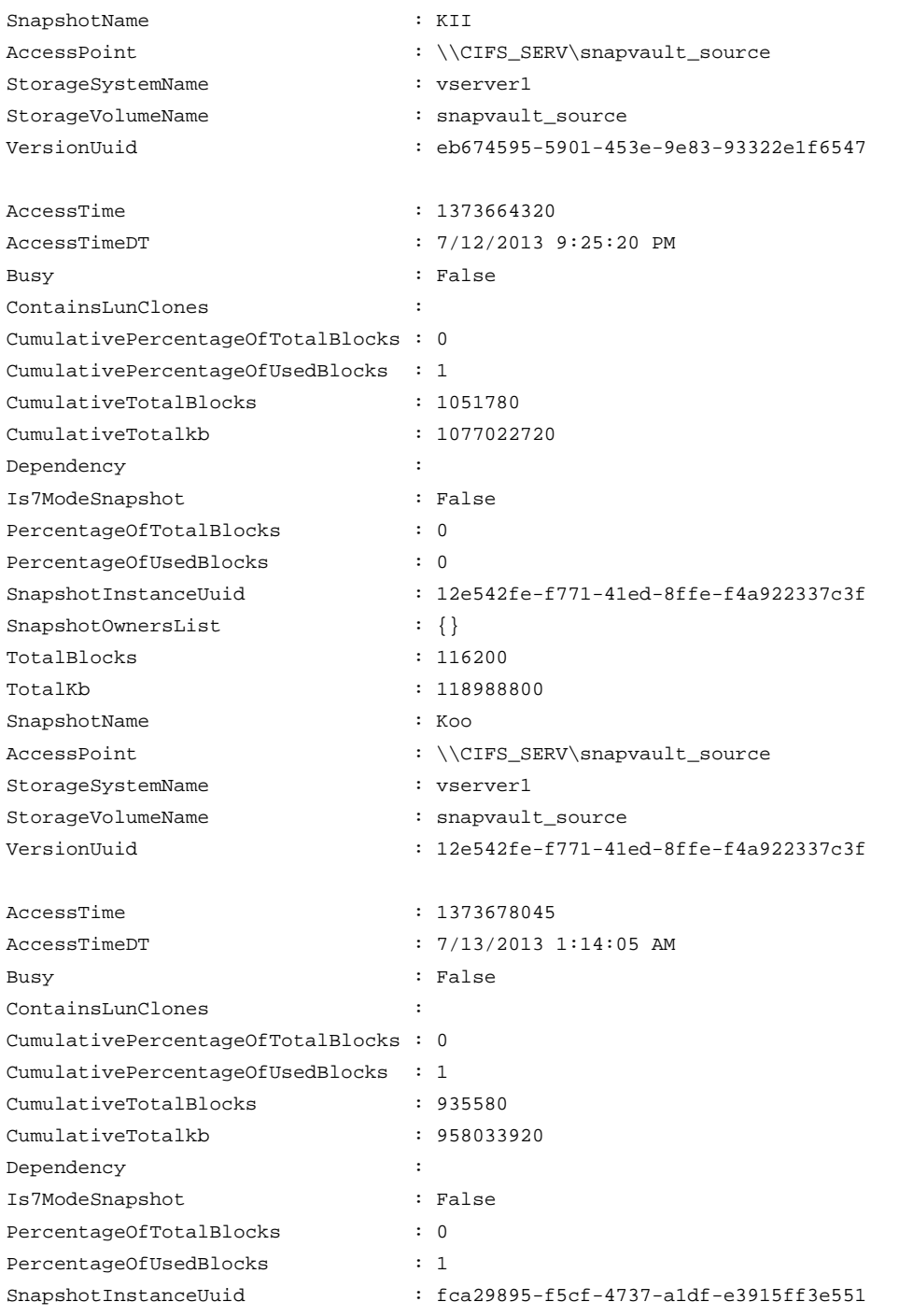
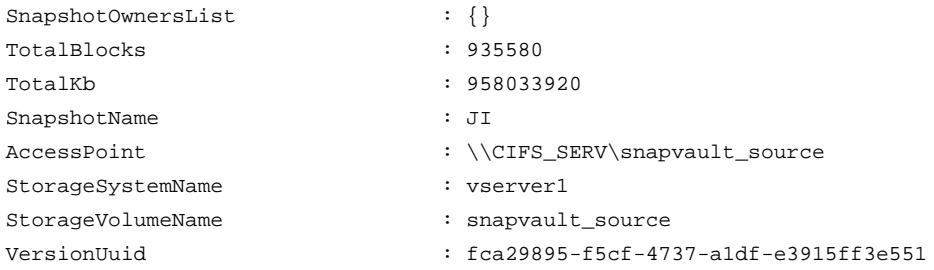

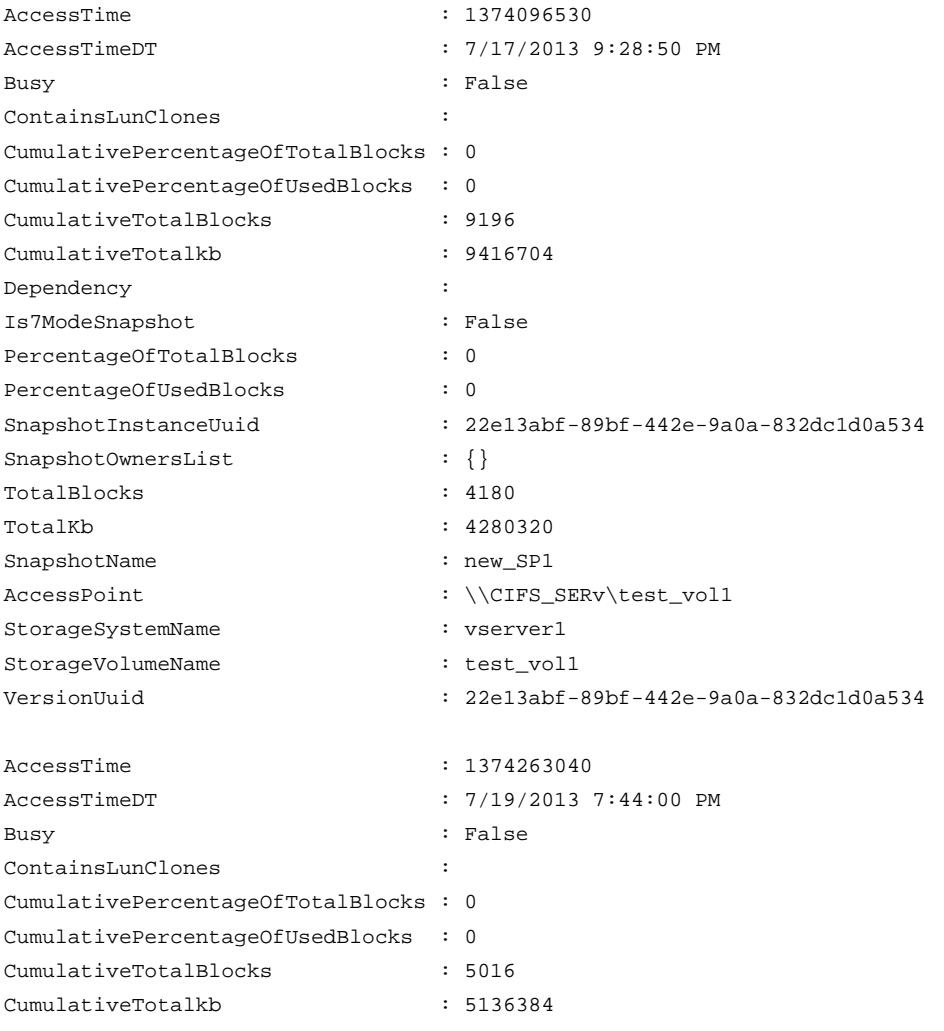

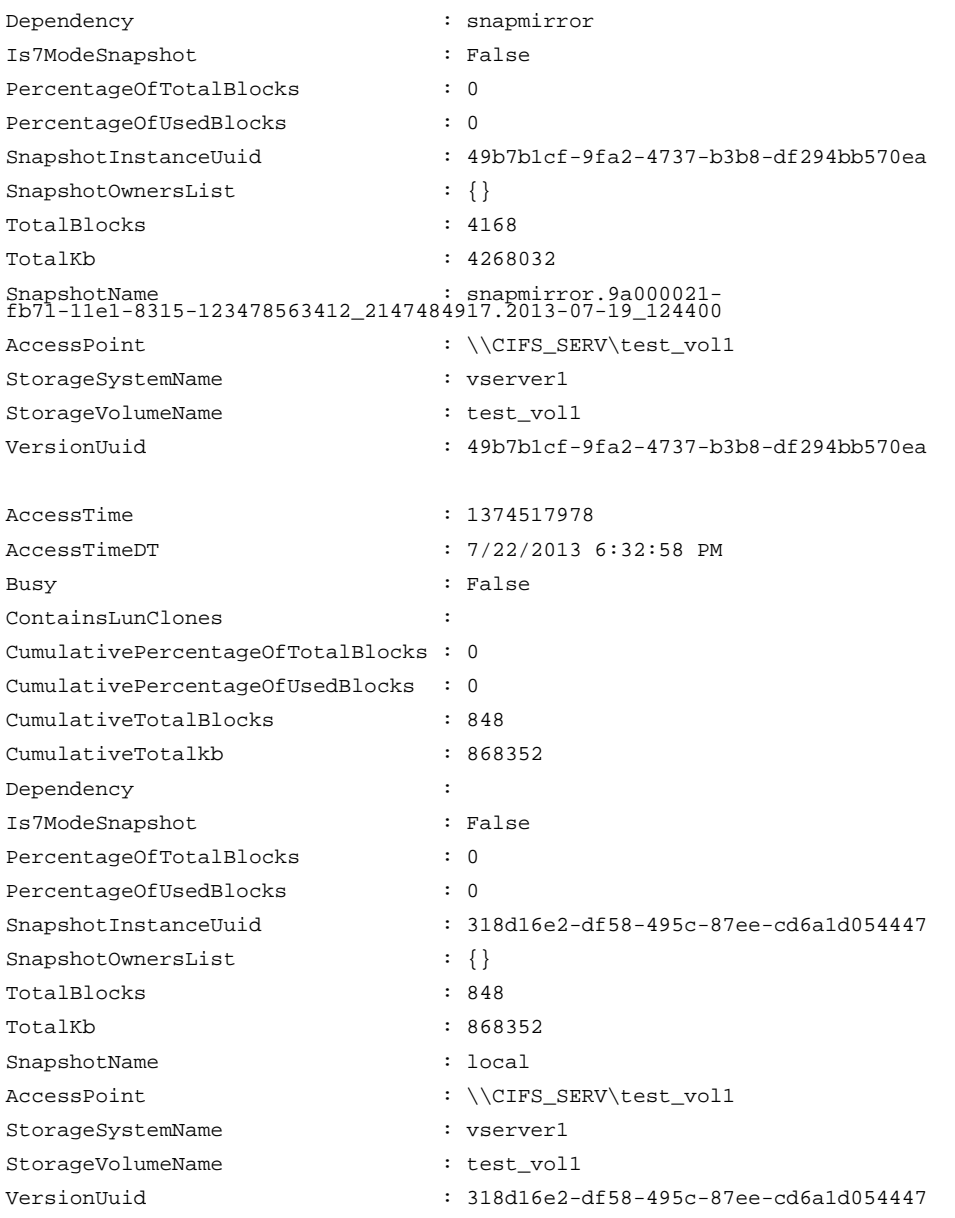

### **Example 2: Getting information for the Snapshot copy "test"**

PS C:\> Get-SdSnapshot -path "\\SQLCifsServer\sqlshare" -snapshot "test"

This example syntax gets information for Snapshot copy "test" on the SMB share \ \SQLCifsServer\sqlshare.

### **Example 3: Getting the latest Snapshot backup of the specified SMB share**

PS C:\> Get-SdSnapshot -path "\\SQLCifsServer\sqlshare"| sort-object AccessTimeDT -ascending | select-object -last 1

This example syntax gets the latest Snapshot backup of the SMB share \\SQLCifsServer \sqlshare.

#### **Example 4: Getting secondary Snapshot copies for the specified list of SMB shares**

```
PS C:\> Get-SdSnapshot -path "\\SQLCifsServer\sqlshare", "\\SQLCifsServer\sqlshare2" -
GetSecondarySnapshots
```
This example syntax gets a list of secondary Snapshot copies for list of SMB shares that you specify.

### **Example 5: Getting information for specific Snapshot version for specified SMB share**

```
PS C:\> Get-SdSnapshot -path "\\SQLCifsServer\sqlshare" 
-SnapshotVersionUuid "d9bda43e-1e00-4fa9-9c7e-72d8dc5ca0b"
```
This example syntax gets the information for Snapshot copy version "d9bda43e-1e00-4fa9-9c7e-72d8dc5ca0b" on the SMB share \\SQLCifsServer\sqlshare.

#### **Example 6: Getting Snapshot copies for a specified LUN**

PS C:\> Get-SdSnapshot -path D:

This example syntax gets the latest Snapshot copies from the specified disk.

# **Get-SdStorage**

Gets storage system information for Windows disks or SMB shares.

## **Syntax**

```
Get-SdStorage [-StorageSystem <String[]>] [-ComputerName <String>] [-ExcludeStorageFootprint]<br>[[-ExcludeSMB] [-ExcludeSAN] [-GetWirrorInfo] [-GetUnmanagedDisks] [-CloneLevel] [-Session<br><String>] [-Host <String>] [<CommonPa
Get-SdStorage [-Path <Object[]>] [-ComputerName <String>] [-ExcludeStorageFootprint] [-<br>ExcludeSMB] [-ExcludeSAN] [-GetUnmanagedDisks] [-CloneLevel] [-Session <String>] [-Host<br><String>] [<CommonParameters>]
```
# **Detailed Description**

Gets storage system information for Windows disks or SMB shares. You must enable the CSV feature in Windows Server 2008 R2 SP1 if you want to use that feature.

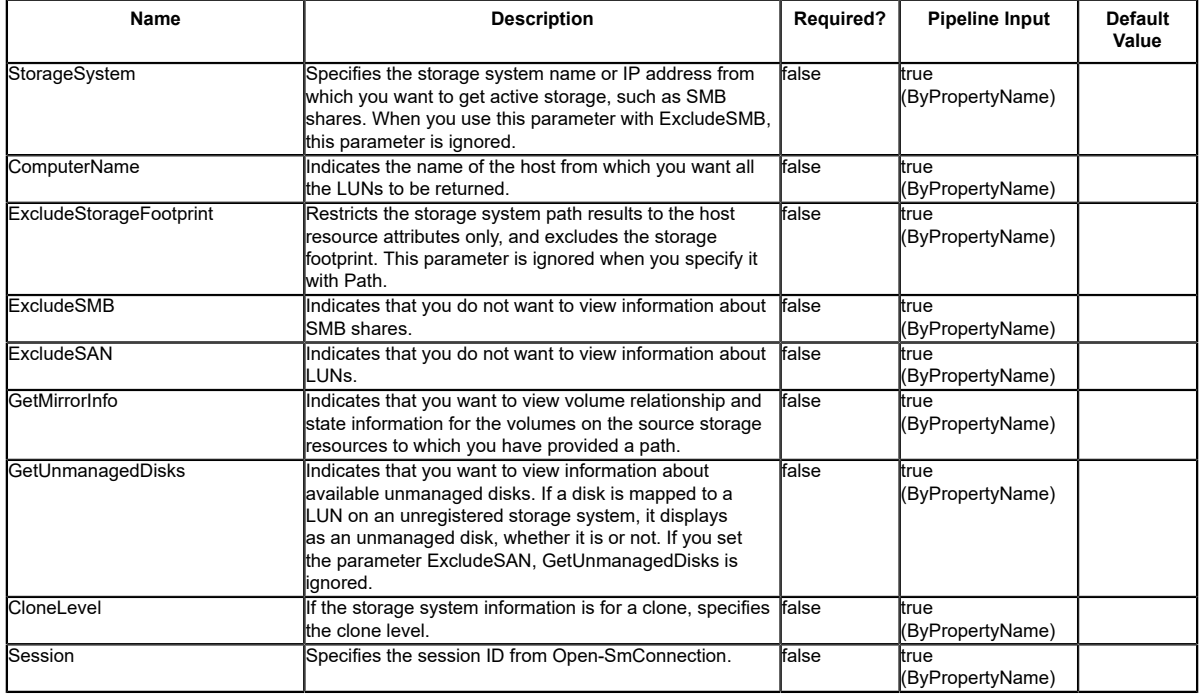

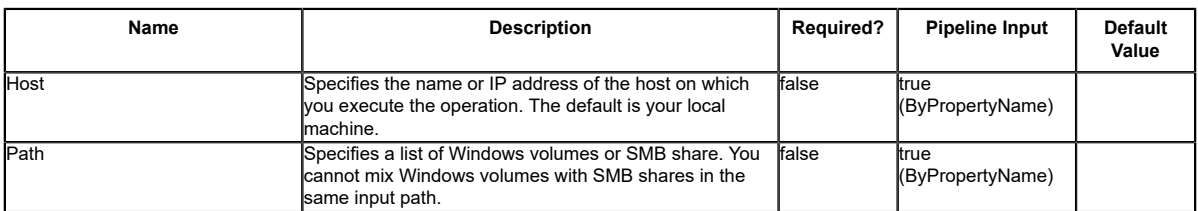

## **Input Type**

Object[], String[], String, SwitchParameter System.Object is an instance of SDCifsShare, SDWindowsDisk, SDWindowsDriveLetter, or a string with the path of the host-side object.

## **Return Values**

SnapDrive.Nsf.Interfaces.SDStorageFootprint SnapDrive.Interfaces.SDStorageFootprint contains full information about backing storage on the storage system, including the storage system name, volume, and the path inside the volume.

## **Examples**

### **Example 1: Getting the storage system for a SMB share**

PS C:\> Get-SdStorage -Path "\\SQLCifsServer\SalesDBShare"

This example syntax gets the storage system path for the SMB share \\SQLCifsServer \SalesDBShare.

### **Example 2: Getting storage system paths for multiple SMB shares**

PS C:\> Get-SdStorage -Path "\\SQLCifsServer\SalesDBShare","\\SQLCifsServer2\MarketDBShare"

This example syntax gets the storage system path for the SMB Shares \\SQLCifsServer \SalesDBShare and \\SQLCifsServer2\MarketDBShare.

### **Example 3: Getting detailed information about host and storage system resources**

```
PS C:\> Get-SdStorage -Path \\SQLCIFSServer\SalesDBShare | \S{$_.HostResource,
$_.StorageSystemResource}
```
This example syntax gets extended information about the host resource and the storage system resource.

### **Example 4: Getting all the SMB shares on the specified storage systems**

PS C:\> Get-SdStorage -StorageSystem "10.225.13.110","172.17.175.75" -ExcludeSAN

This example syntax gets all the SMB shares on storage systems 10.225.13.110 and 172.17.175.75.

### **Example 5: Getting all Windows disks and SMB shares from registered storage systems**

PS C:\> Get-SdStorage

This example syntax gets all the Windows disks and SMB shares from all registered storage systems.

#### **Example 6: Getting the Windows disks and SMB shares with the host resources details only on the specified storage system**

PS C:\> Get-SdStorage -StorageSystem 10.225.13.110 -ExcludeStorageFootprint

This example syntax gets information about the host resources for Windows disks and SMB<br>shares on storage system 10.225.13.110. You can use this parameter to help your application<br>achieve better performance if you need inf not their storage footprint.

#### **Example 7: Getting the all the LUNs but not SMB shares**

PS C:\> Get-SdStorage -ExcludeSMB

This example syntax retrieves information about all the LUNs on the local host.

#### **Example 8: Getting volume mirror information**

PS C:\> (Get-SdStorage -StorageSystem 172.17.165.31 - GetMirrorInfo).StorageSystemResource.Volume

This example syntax uses the -GetMirrorInfo parameter to get volume state and relationship information from the source storage system resource.

# **Get-SdStorageConnectionSetting**

Gets the storage system connection, transport, and credential settings from the configuration repository.

## **Syntax**

```
Get-SdStorageConnectionSetting [[-Name] <String[]>] [-Session <String>] [-Host <String>]
 [<CommonParameters>]
Get-SdStorageConnectionSetting -DefaultSetting [-Session <String>] [-Host <String>]
  [<CommonParameters>]
```
# **Detailed Description**

This cmdlet reads the storage system, transport, and credential settings from the configuration repository to make a connection to the storage system. These settings include the storage server name (virtual storage server name or IP,) port, transport type, user login, and password. If you do not include parameters, this cmdlet reads all the storage connection settings from the repository. Related cmdlets: Set-SdStorageConnectionSetting and Remove-SdStorageConnectionSetting

## **Parameters**

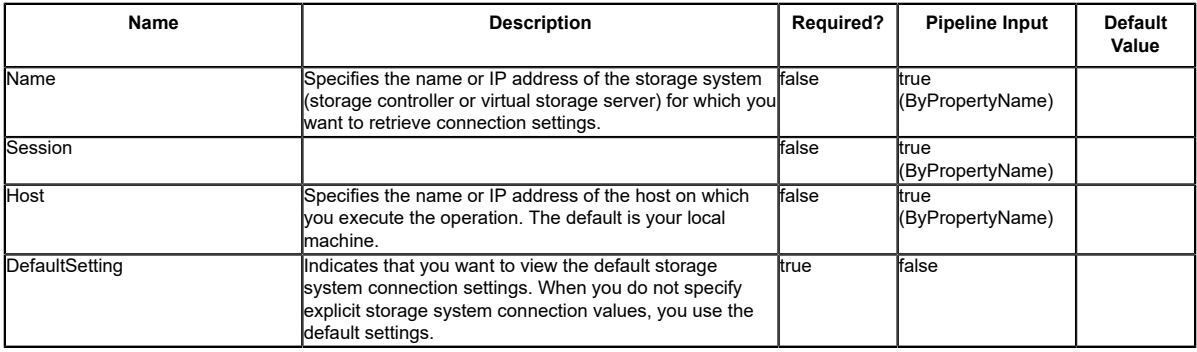

## **Input Type**

String, String[], SwitchParameter

# **Return Values**

SnapDrive.Nsf.Interfaces.SDStorageConnectionSetting,

SnapDrive.Nsf.Interfaces.SDStorageConnectionSettingBase Settings for a storage system

connection retrieved from the configuration repository. Processed default settings return SnapDrive.Nsf.Interfaces.SDStorageConnectionSettingBase while processed named connection settings return SnapDrive.Nsf.Interfaces.SDStorageConnectionSetting,.

## **Examples**

### **Example 1: Getting a named connection setting**

```
PS C:\> Get-SdStorageConnectionSetting -StorageSystem 'vmStorageServer'
```
This example syntax gets the storage system connection settings for the specified storage system "vmStorageServer".

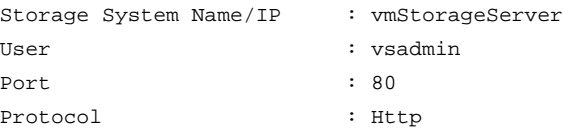

### **Example 2: Getting all connection settings**

```
PS C:\> Get-SdStorageConnectionSetting
```
This example syntax retrieves all the storage connection settings.

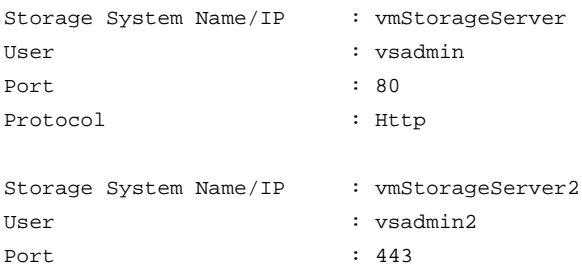

Protocol : Https

### **Example 3: Getting the default connection setting**

PS C:\> Get-SdStorageConnectionSetting -DefaultSetting

This example syntax retrieves the default connection settings.

User : vsadmin Port : 80 Protocol : Http

# **Get-SdVM**

Lists Hyper-V VMs and their attributes.

## **Syntax**

```
Get-SdVM [-NoStorage] [-GetHyperVSnapshot] [[-Name] <String[]>] [[-ComputerName] <String[]>]
 [-Session <String>] [-Host <String>] [<CommonParameters>]
```
## **Detailed Description**

Lists Hyper-V VMs and their attributes. Related cmdlets: Get-SdStorage

### **Parameters**

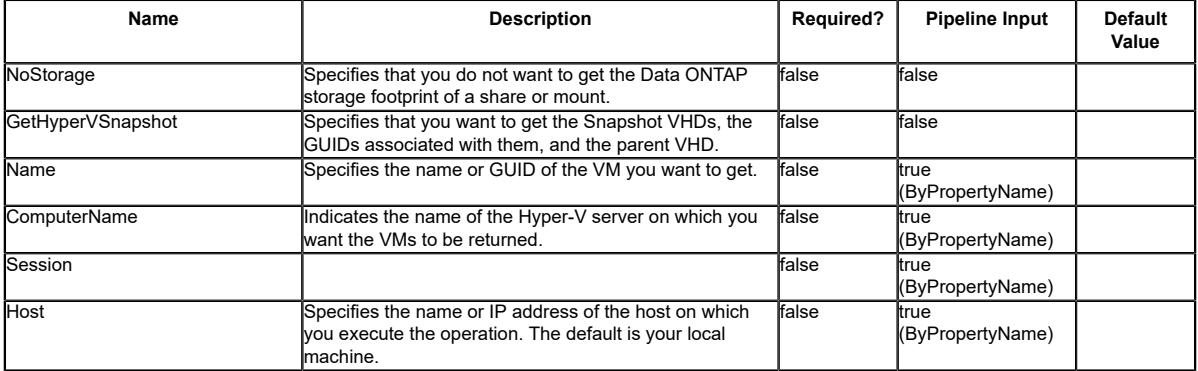

## **Input Type**

String[], String, SwitchParameter Name or GUIDs of the VMs you want to return. Name of the Hyper-V servers where all its VMs are returned.

## **Return Values**

SnapDrive.Nsf.Interfaces.Virtualization.VirtualMachine SnapDrive.Nsf.Interfaces.Virtualization.VirtualMachine contains the attributes of a VM.

### **Examples**

# **Example 1: Listing all HyperV VMs**

PS C:\> Get-SdVM

This example syntax lists all Hyper-V VMs and their attributes.

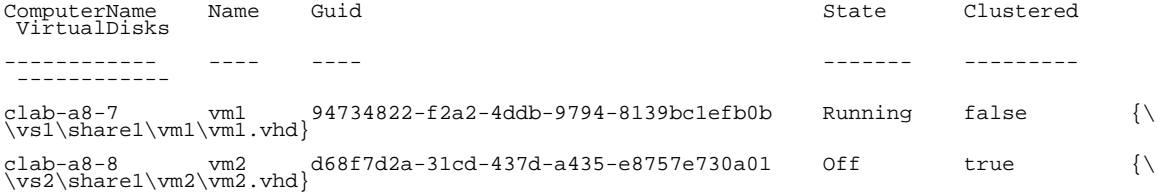

### **Example 2: Listing all HyperV VMs on a specific HyperV server**

```
PS C:\> Get-SdVM -ComputerName "clab-a8-8"
```
This examples syntax lists all Hyper-V virtual machines on Hyper-V server clab-a8-8.

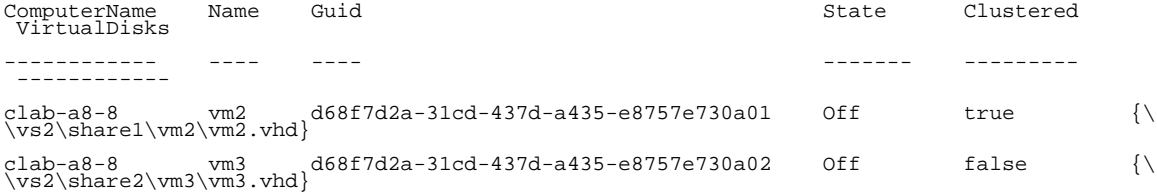

#### **Example 3: Getting the attributes for a VM**

PS C:\> Get-SdVM -Name vm1 |fl

This example syntax gets the attributes of VM vm1.

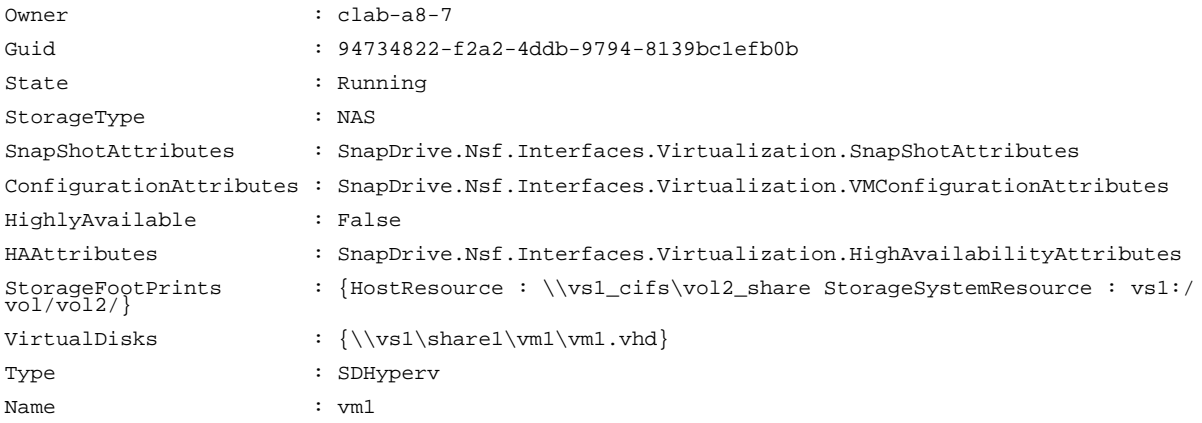

### **Example 4: Showing the virtual disks on a VM**

```
PS C:\> (Get-SdVM sqltest-vm-01).VirtualDisks
```
This example syntax lists the virtual disks associated with VM sqltest-vm-01.

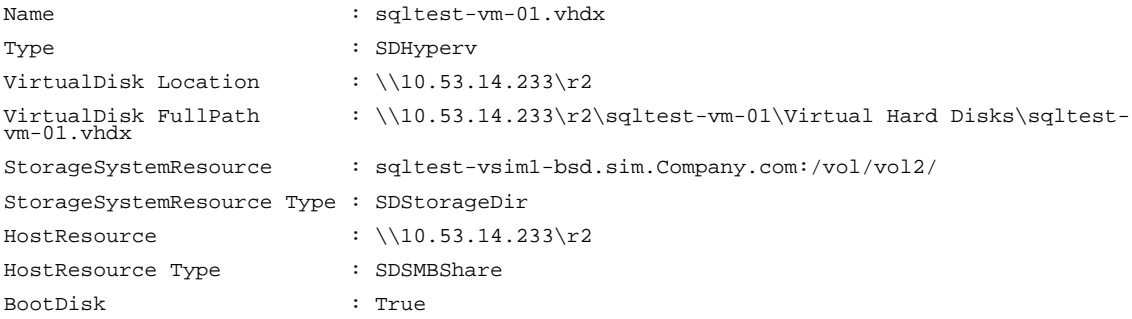

### **Example 5: Showing all virtual disks and Snapshot copies on a VM**

PS C:\> (Get-SdVm -GetHyperVSnapshot vm\_clus\_smb4).VirtualDisks

This example syntax lists all the virtual disks including the Hyper-V Snapshot copies associated with VM vm\_clus\_smb4.

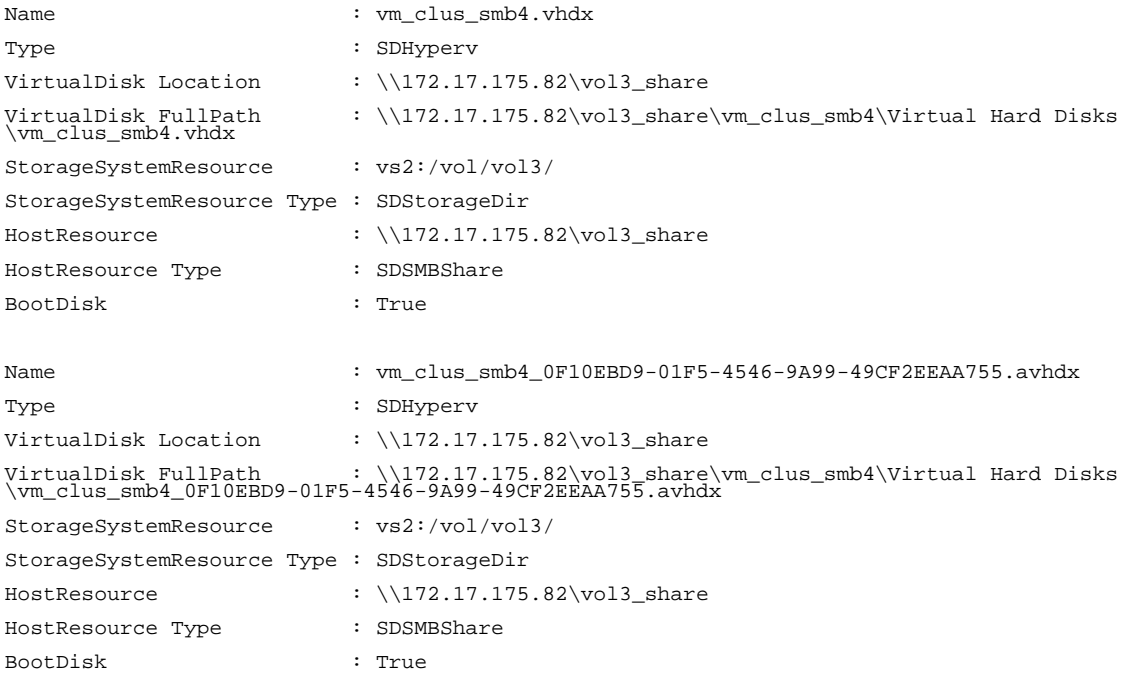

# **Get-SdVolumeCloneSplit**

Gets information about your clone volume splitting operation status.

# **Syntax**

```
Get-SdVolumeCloneSplit -JobId <String[]> -StorageSystem <String> [-Session <String>] [-Host
 <String>] [<CommonParameters>]
Get-SdVolumeCloneSplit -Path <Object[]> [-Session <String>] [-Host <String>]
 [<CommonParameters>]
```
# **Detailed Description**

Gets information about your clone volume splitting operation status.

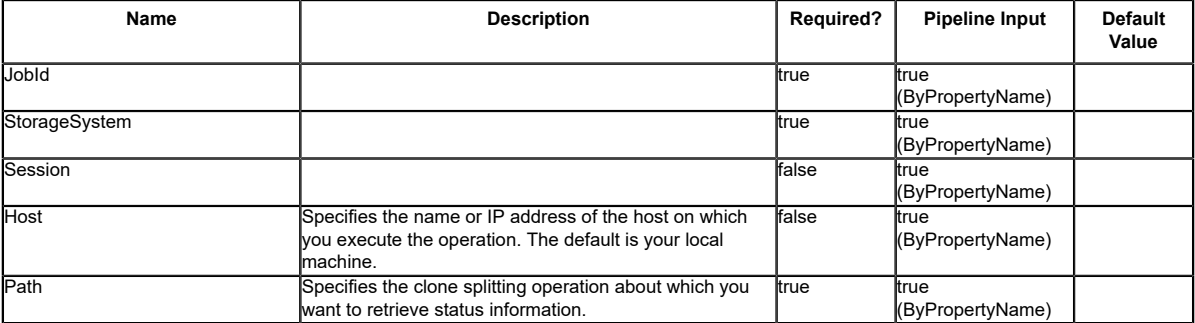

# **Get-SdVolumeCloneSplitEstimate**

Estimates the amount of space you available, before you begin a clone splitting operation.

## **Syntax**

```
Get-SdVolumeCloneSplitEstimate -Path <Object[]> [-Session <String>] [-Host <String>]
 [<CommonParameters>]
```
## **Detailed Description**

Estimates the amount of space you available, before you begin a clone splitting operation.

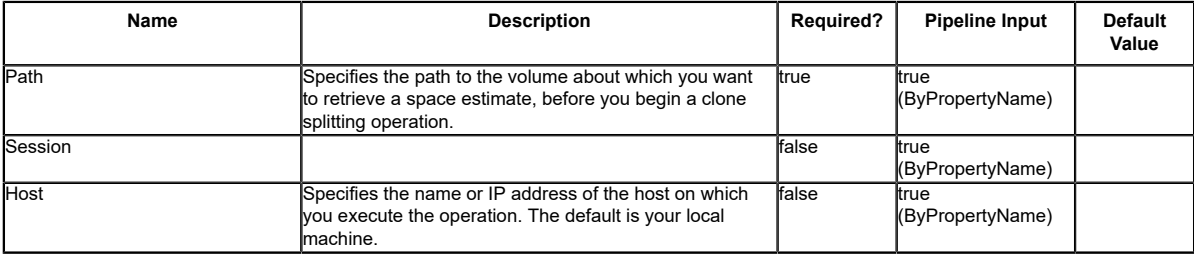

# **Get-SdVsphereSetting**

# **Syntax**

Get-SdVsphereSetting [-Session <String>] [-Host <String>] [<CommonParameters>]

# **Detailed Description**

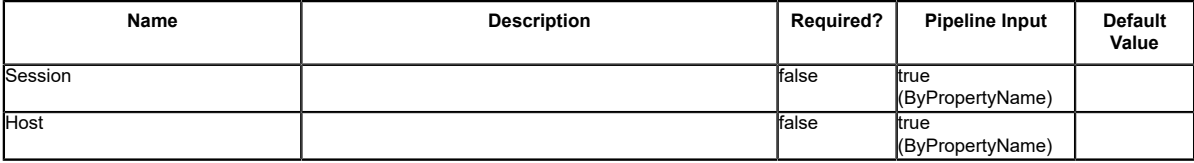

# **Invoke-SdEmsAutosupportLog**

Facilitates logging Event Management System (EMS) AutoSupport messages.

# **Syntax**

```
Invoke-SdEmsAutosupportLog [-Path] <Object> [-EventId] <Int32> [-EventSource] <String> [-<br>AppVersion] <String> [-Category] <String> [-EventDescription] <String> [-LogLevel] <UInt32><br>[-GenerateAutosupport] [-Session <String
Invoke-SdEmsAutosupportLog [-StorageSystem] <String> [-EventId] <Int32> [-EventSource]<br><String> [-AppVers1on] <String> [-Category] <String> [-EventDescription] <String><br>[-EventBerel] <UInt32> [-GenerateAutosupport] [-Sessi
   [<CommonParameters>]
```
## **Detailed Description**

Facilitates logging Event Management System (EMS) AutoSupport messages. You can use this cmdlet to determine the underlying administration server, and to send messages to that server, for your specified SMB share or logical disk. Your application can use this cmdlet to log events with different severity levels in EMS and to send corresponding AutoSupport messages about backup, restore, and similar operations, errors, or failures. Related cmdlets: Get-SdSMBShadowCopyEmsMessage

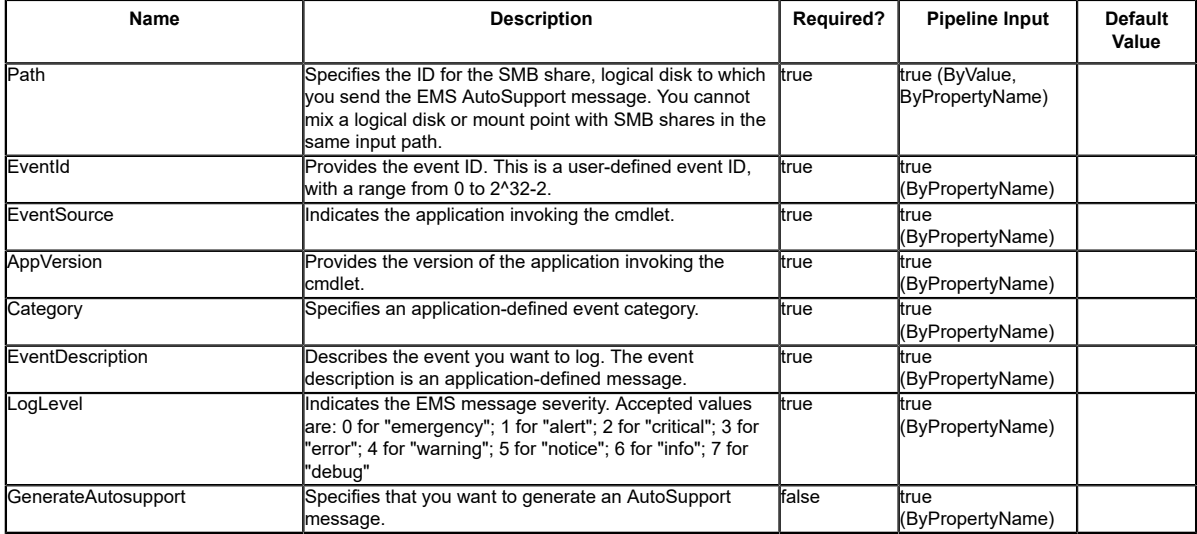

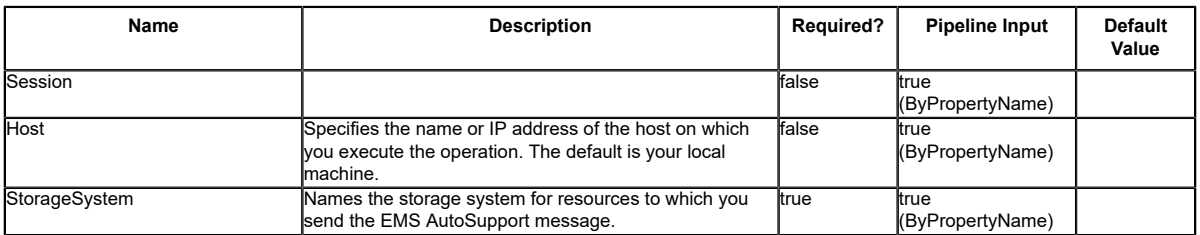

### **Input Type**

Object, Int32, String, UInt32, SwitchParameter SMB shares or logical disk to which the specific event is sent.

### **Return Values**

N/A

### **Examples**

### **Example 1: Logging a test EMS AutoSupport message**

PS C:\> Invoke-SdEmsAutosupportLog -Path \\172.17.165.40\root -EventId 111 -EventSource<br>"SDW" -AppVersion "1.0" -Category "test" -EventDescription "This is testing message from<br>NextGenSDW." -LogLevel 6

In this example syntax, you send a test EMS log message to the virtual storage server to which the SMB share belongs. The cluster server display the following message:

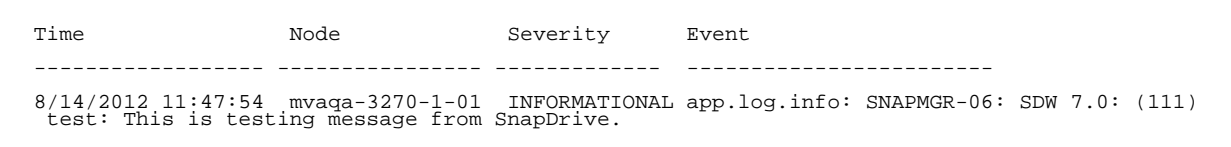

#### **Example 2: Logging and generating a test EMS AutoSupport message**

PS C:\> Invoke-SdEmsAutosupportLog -Path \\172.17.165.40\root -EventId 111 -EventSource<br>"SDW" -AppVersion "1.0" -Category "test" -EventDescription "This is testing message from<br>SnapDrive." -LogLevel 6 -GenerateAutosupport

In this example syntax, you log a test message in EMS and send an AutoSupport message to the virtual storage server to which the SMB share belongs.

#### **Example 3: Logging a test EMS AutoSupport message in a clustered environment**

PS C:\> Invoke-SdEmsAutosupportLog -Path E: -EventId 111 -EventSource "SDW" -AppVersion "1.0" -Category "test" -EventDescription "This is testing message from SnapDrive." -LogLevel 6

In this example syntax, you send a test EMS log message to the virtual storage server to which the SMB share belongs.

The cluster server displays the following message:

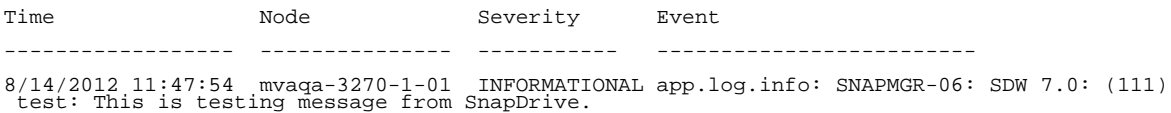

#### **Example 4: Logging a test EMS AutoSupport message using a storage system**

PS C:\> Invoke-SdEmsAutosupportLog -StorageSystem 172.17.165.39 -EventId 111 -EventSource<br>"SDW" -AppVersion "1.0" -Category "test" -EventDescription "This is testing message from<br>SnapDrive." -LogLevel 6

In this example syntax, you send a test EMS log message to the virtual storage server used as the storage system.

The cluster server displays the following message:

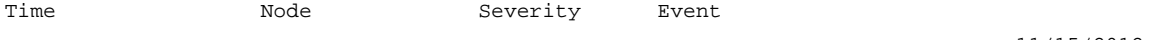

------------------ --------------- ------------ ------------------------- 11/15/2012 16:13:43 mvaqa-3270-1-02 INFORMATIONAL app.log.info: CLAB-A13-10: SDW 7.0: (111) test: This is testing message from SnapDrive.

# **Invoke-SdHostVolumeSpaceReclaim**

Initiates space reclamation on your host volume.

# **Syntax**

```
Invoke-SdHostVolumeSpaceReclaim [-Path] <String> [-Session <String>] [-Host <String>] [-
UnmapSize <String>] [<CommonParameters>]
Invoke-SdHostVolumeSpaceReclaim [-VdsId] <Guid> [-Session <String>] [-Host <String>] [-
UnmapSize <String>] [<CommonParameters>]
```
# **Detailed Description**

Initiates space reclamation on your host volume.

### **Parameters**

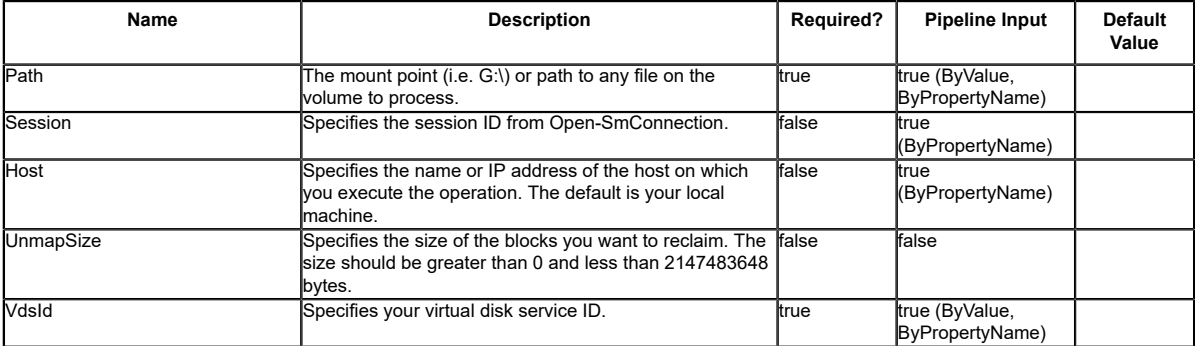

## **Examples**

### **Example 1: Reclaiming space**

PS C:\> Invoke-SdHostVolumeSpaceReclaim -Path E:

This example syntax reclaims space no longer being used by the host operating system.

# **Invoke-SdSnapMirrorUpdate**

Facilitates updates to mirror and vault relationships, in the context of Windows disks, SMB shares, or clustered Data ONTAP storage system volumes.

# **Syntax**

```
Invoke-SdSnapMirrorUpdate [-Path] <Object> [-MaxTransferRate <Int64>] [-Snapshot <String>] [-
Session <String>] [-Host <String>] [<CommonParameters>]
```

```
Invoke-SdSnapMirrorUpdate [-SourceStorageSystem] <String> [-SourceVolumeName] <String><br>[[-DestinationStorageSystemName] <String>] [[-DestinationStorageVolumeName] <String><br>[-MaxTransferRate <Int64>] [-Snapshot <String>] [-
   [<CommonParameters>]
```
# **Detailed Description**

Facilitates updates to mirror and vault relationships, in the context of Windows disks, SMB shares, or clustered Data ONTAP storage system volumes. For the specified resources, you can determine the underlying storage layout and issue SnapMirror updates on the corresponding storage volumes, provided that the SnapMirror relationship is already created and initialized. SnapMirror updates and returns are executed immediately. When you are updating a SnapMirror relationship, you can specify a share, storage system volume, or Windows disk. When you are updating a SnapVault relationship, you can specify a share or storage system volume. Related cmdlets: Restore-SdSnapshot and New-**SdSnapshot** 

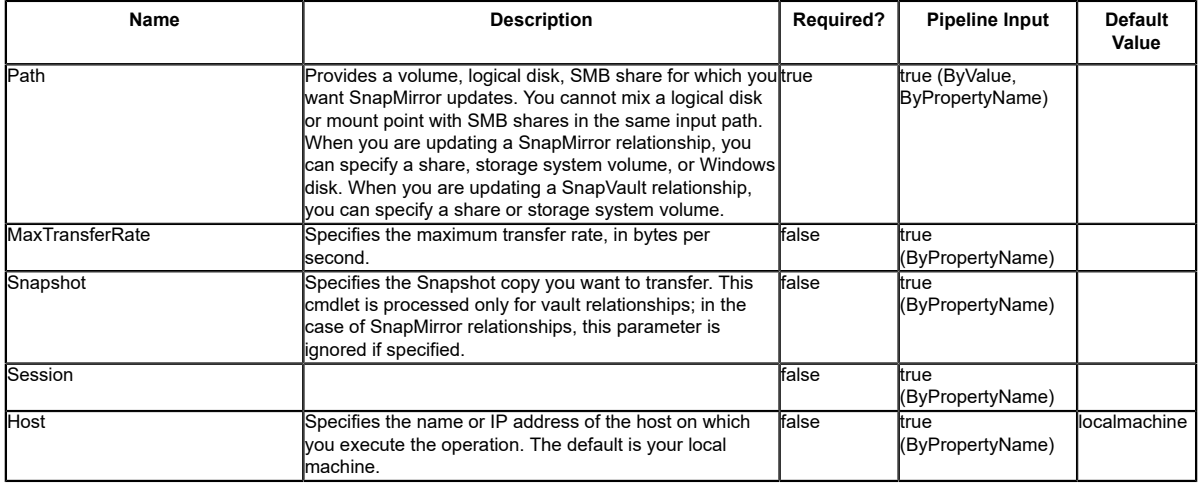

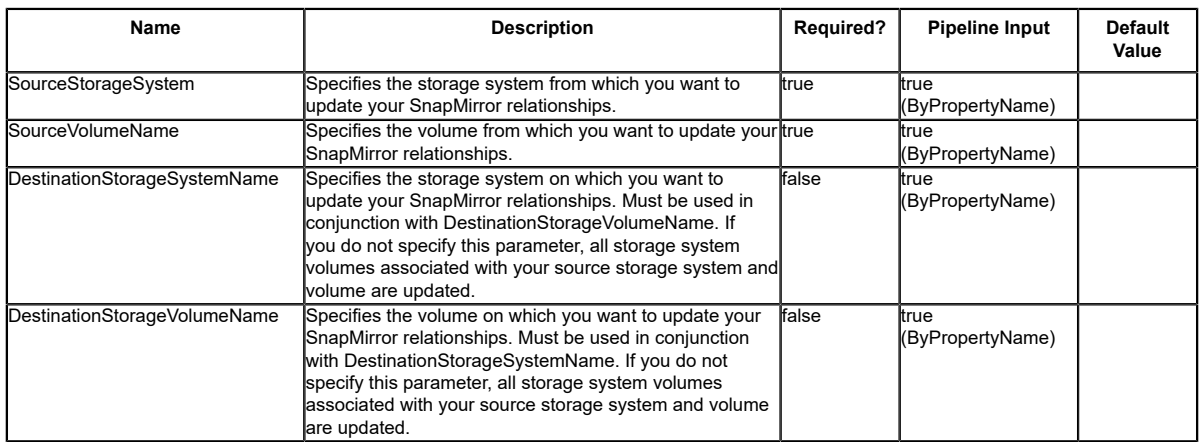

### **Input Type**

Object, String, Int64, SwitchParameter Input allows for a volume, logical disk, or a commaseparated list SMB shares for which you want to invoke SnapMirror updates. The resources can be specified as a list of strings or objects. The following types are allowed: string; SnapDrive.Nsf.Interfaces.SDCIFSShare; SDStorageResource

### **Return Values**

SnapDrive.Nfs.Interfaces.SDSnapMirrorRelationship SnapDrive.Interfaces.SDSnapMirrorInfo returns SnapMirror relationship information.

### **Examples**

### **Example 1: Updating SnapMirror for a single share**

PS C:\> Invoke-SdSnapMirrorUpdate -path "\\fileserver\sqlshare"

In this example syntax, you determine the underlying storage footprint for \\fileserver<br>\sqlshare, and initiate a SnapMirror update on the underlying volume, provided that the<br>SnapMirror relationship is created and initial

PS C:\Users\administrator.NEXTGEN> Invoke-SdSnapMirrorUpdate -Path \\CIFS\_SERV \snapvault\_source -Verbose VERBOSE: Validating input paths.

VERBOSE: SMB Share : \\CIFS\_SERV\snapvault\_source VERBOSE: Updating SnapMirror.

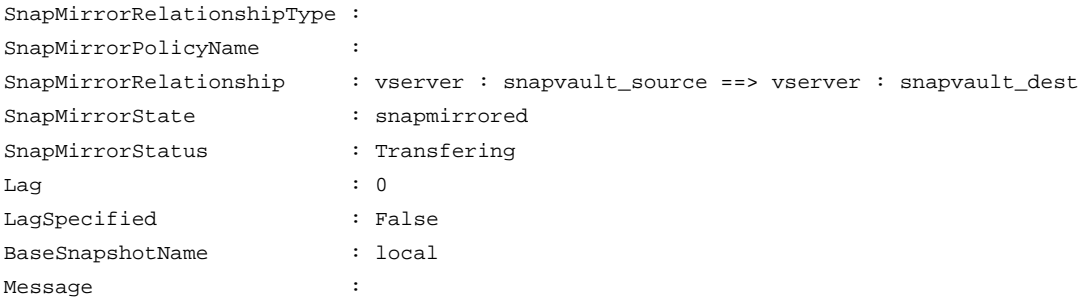

VERBOSE: Operation successful.

### **Example 2: Updating your vault for a single share**

PS C:\> Invoke-SdSnapMirrorUpdate -path "\\fileserver\sqlshare" -snapshot "weeklybackup"

In this example syntax, you determine the underlying storage footprint for \\fileserver \sqlshare, and initiate a SnapVault update on the underlying volume.

PS C:\Users\administrator.NEXTGEN> Invoke-SdSnapMirrorUpdate -Path \\CIFS\_SERV \snapvault\_source -Snapshot local -Verbose VERBOSE: Validating input paths. VERBOSE: SMB Share : \\CIFS\_SERV\snapvault\_source VERBOSE: Updating SnapMirror.

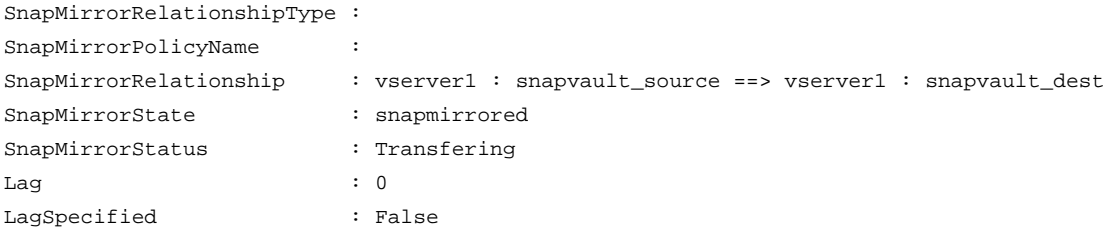

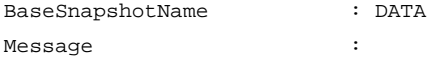

VERBOSE: Operation successful.

### **Example 3: Updating SnapMirror for a disk**

PS C:\> Invoke-SdSnapMirrorUpdate -Path E:

In this example syntax, you determine the underlying storage footprint for disk drive E:, and initiate a SnapMirror update on the underlying volume, provided that the SnapMirror relationship is created and initialized.

#### **Example 4: Updating all SnapMirror destination storage system volumes**

PS C:\> Invoke-SdSnapMirrorUpdate -SourceStorageSystem sdw\_jenkins\_vserver -SourceVolumeName VOLUME01 -Verbose

```
In this example syntax, you update all destination storage system volumes associated with the
 source storage system and volume.
```
VERBOSE: Updating Snapmirror..

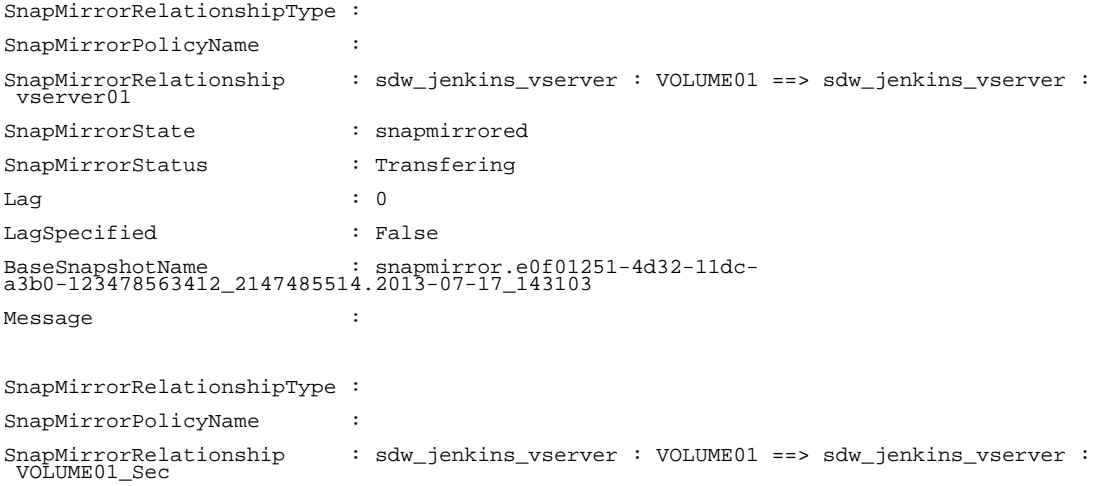

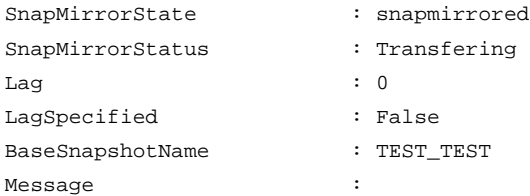

VERBOSE: Operation Successful.

### **Example 5: Updating specified SnapMirror destination storage system volumes**

PS C:\> Invoke-SdSnapMirrorUpdate -SourceStorageSystem sdw\_jenkins\_vserver -SourceVolumeName VOLUME01 -DestinationStorageSystemName sdw\_jenkins\_vserver -DestinationStorageVolumeName VOLUME01\_Sec -Verbose

In this example syntax, you update specific destination storage system volumes associated with the source storage system and volume.

VERBOSE: Updating Snapmirror..

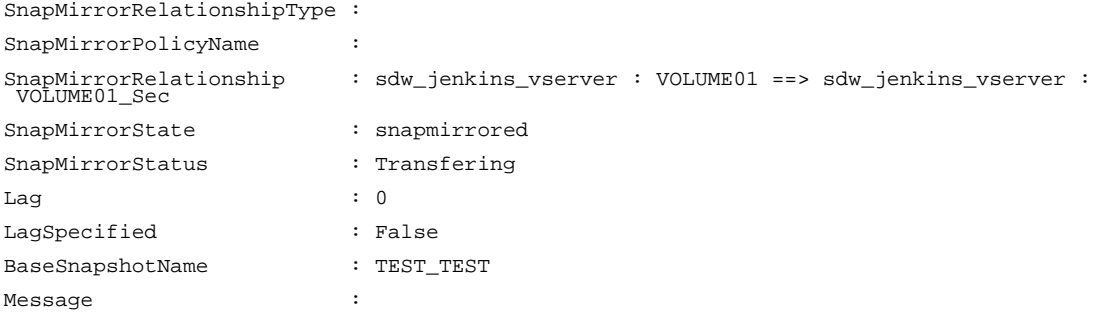

VERBOSE: Operation Successful.

# **Map-SdLUNS**

## **Syntax**

Map-SdLUNS [-LunPath] <String[]> -Initiators <String> [-IgroupProtocol <IgroupProtocolEnum>]<br>[-IgroupOsType <IgroupSTypeEnum>] [-RestApiURL] <String> [-Session <String>] [-Host<br><String>] [<CommonParameters>]

## **Detailed Description**

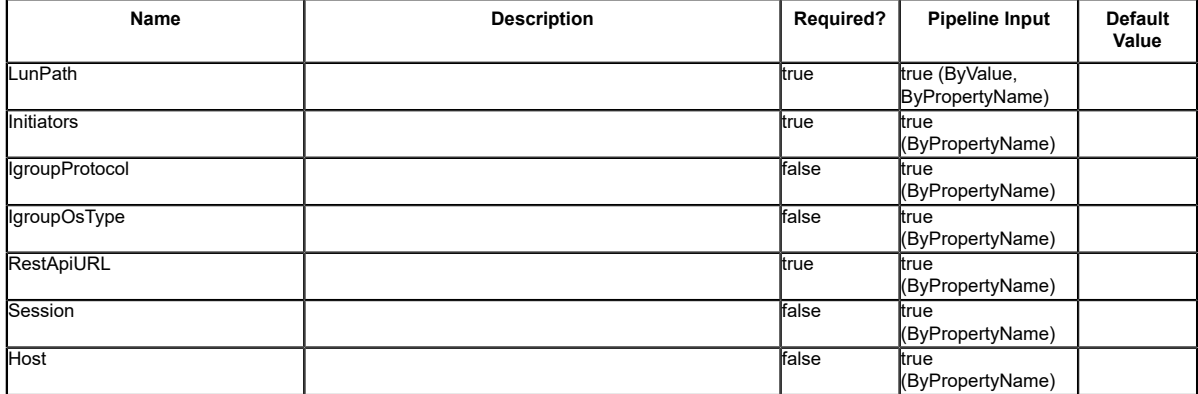

# **Mount-SdClone**

Enables cloning and mounting a source storage from the specified Snapshot copy.

## **Syntax**

```
Mount-SdClone [-SourcePath] <String[]> [-Snapshot] <String> [-ResourceType <ResourceType>]<br>[[-Host <String>] [-Igroup <String>] [-Initiators <String>] [-IgroupProtocol [<br><IgroupProtoclEnum>] [-IgroupOsType <IgroupOSTypeEnu
  <String>] [<CommonParameters>]
```
# **Detailed Description**

Enables cloning and mounting a source storage from the specified Snapshot copy. For a LUN, the cloned volume name is automatically appended with a unique identifier, while the LUN name remains the same. For example: If the original volume is PrimarySVM:/vol/SCE\_VOL, the cloned volume name is PrimarySVM:/vol/SCE\_VOL1201210041488133. Related cmdlets: Dismount-SdClone, Get-SmClone, Remove-SmClone, New-SmClone

### **Parameters**

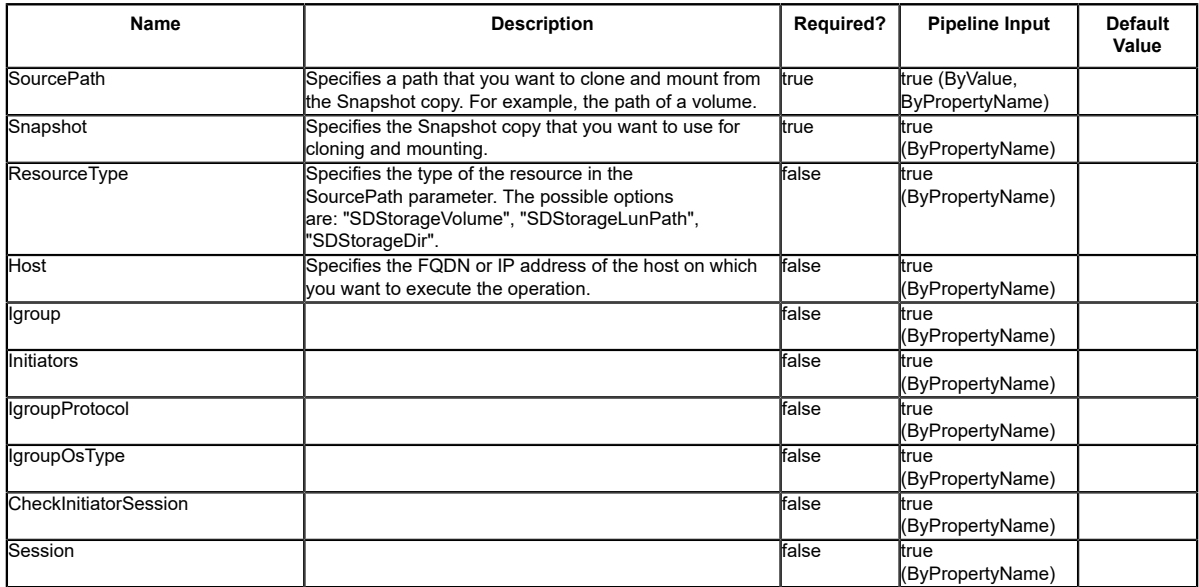

## **Examples**

### **Example 1: Clone a Volume from a given snapshot**

PS C:\> Mount-SdClone -SourcePath Primary\_SVM:/vol/VOl1\_LM\_Port\_Issue\_Test -Snapshot r70105ec0a5v1\_hnk2\_com\_L\_\_ValidPath\_Data\_R70105EC0A5V1\_05-24-2021\_12.46.42.3914

This example syntax specifies the storage volume path and clones the Snapshot copy onto newly cloned volume.

Source Clone

------ -----

Primary\_SVM:/vol/VOl1\_LM\_Port\_Issue\_Test Primary\_SVM:/vol/ Vol1\_LM\_Port\_Issue\_Test0525210820263222

### **Example 2: Clone a volume from a given Snapshot copy with the ResourceType and host name specified**

PS C:\> Mount-SdClone -SourcePath Primary\_SVM:/vol/Vol1 -Snapshot Host1\_Policy1\_12-01-2021\_02.31.22.3854 -ResourceType SDStorageVolume -Host Host1.DMN.COM - Verbose

This example syntax specifies the storage volume path and clones the Snapshot copy to a newly cloned volume with the ResourceType and host name.

VERBOSE: Operation successful. Source Clone ------ ----- Primary\_SVM:/vol/Vol1 Primary\_SVM:/vol/Vol11201210243583210

# **Mount-SdSnapshot**

Facilitates mounting the list of SMB shares from the specified Snapshot copy as a different set of shares. Facilitates mounting one LUN at a time from the specified Snapshot copy as a different LUN. Mounting secondary LUN is not supported, Check Example 9

# **Syntax**

Mount-SdSnapshot [-Path] <Object[]> [-Snapshot] <String> [[-StorageSystem] <String>] [[-VolumeName] <Cring>] [[-PrefixForVolumeClone] <String>] [[-MountPath] <Object[]>] [-MolaredDisk] [-ClusteredSharedDisk] [-ClusteredSha

# **Detailed Description**

Facilitates mounting the list of SMB shares from the specified Snapshot copy as a different set of shares. Facilitates mounting one LUN at a time from the specified Snapshot copy as a different LUN. You can use this cmdlet to perform backup verification. Mount the database and log shares/LUN from the Snapshot copy and perform the verification operations. For SMB shares, the mounted share names are automatically appended with a unique identifier. For a LUN, the cloned volume name is automatically appended with a unique identifier, while the LUN name remains the same. For example: If the original share is \\SQLFileServer \DBShare, the mounted share name is \\SQLFileServer\DBShare-GUID. (\\SQLFileServer \DBShare-73111E50-E7C2-49B7-8A63-7279512CB09B) If the original LUN is PrimarySVM:/vol/ SCE\_VOL/lun1, the mounted LUN name is PrimarySVM:/vol/SCE\_VOLGUID/lun1. (PrimarySVM:/ vol/SCE\_VOLSiClone2b77c074\_1d9b\_4929\_9fac\_d361bf342794/lun1) The ACLs on the mounted share are the same as the original share. To mount the shares or a LUN from a secondary Snapshot copy, you must specify the storage system and volume. Ensure that the aggregate of the volume that is the source of the FlexClone operation is assigned to the virtual storage server aggregates list. For the 'Path' parameter below, if file system path of the LUN is specified, it can be mounted on the same host as the source LUN. If the complete storage path of the LUN is specified, it can be mounted on the same host or on a different host. To mount the LUN on a different host, an igroup and an iSCSI session should to be present for the host that is accessing the SVM, where the source LUN is present. Related cmdlets: Get-SdSnapshot, Remove-SdSnapshot, Rename-SdSnapshot, New-SdSnapshot, Dismount-SdSnapshot

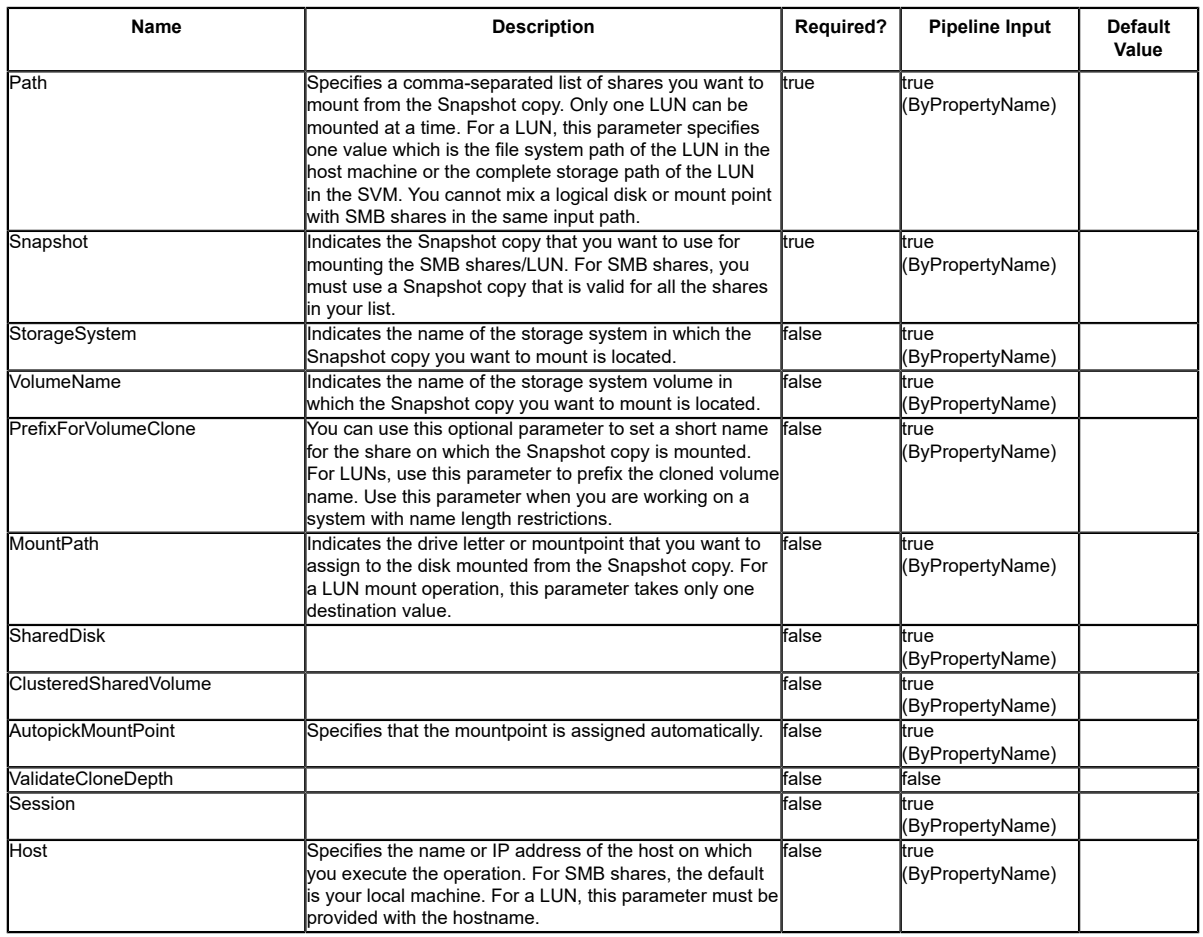

## **Input Type**

Object[], String, SwitchParameter Comma-separated list of shares to mount from the Snapshot copy.

## **Return Values**

SnapDrive.Nfs.Interfaces.SnapConnectResult Result of the SnapConnect operation.

## **Examples**

# **Example 1: Mounting shares from a specified backup**

```
PS C:\> Mount-SdSnapshot -Path "\\SQLFileserver\DBShare","\\SQLFileserver\LogShare" -snapshot
 "weekly_backup"
```
This example syntax mounts your shares from "weekly backup".

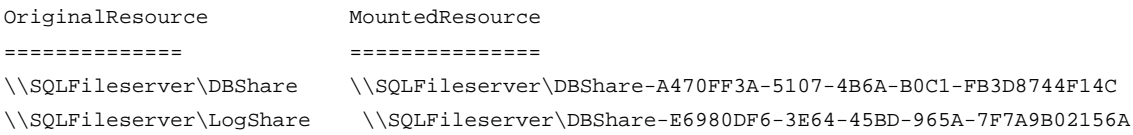

### **Example 2: Mounting shares from piped Snapshot copies that start with "weekly" in the name.**

PS C:\> Get-SdSnapshot \\SQLFileserver\DBShare -Snapshot weekly\* | Mount-SdSnapshot "\ \SQLFileserver\dbshare","\\SQLFileserver\logshare"

This example syntax mounts specified shares from Snapshot copies that start with "weekly." The shares you want to mount must be on the same volume.

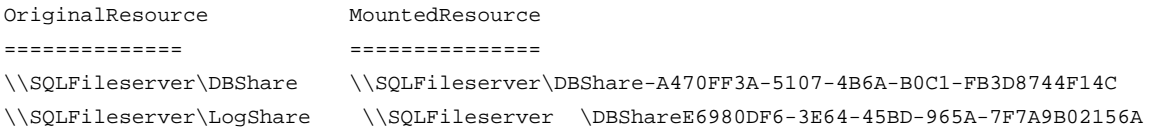

### **Example 3: Mounting shares from the specified secondary Snapshot copy**

PS C:\> Mount-SdSnapshot -Path "\\SQLFileserver\DBShare","\\SQLFileserver\LogShare" -snapshot "weekly\_snap" -storagesystem mirror\_vserver -volume dbmirrorvolume

This example mounts the specified shares from the specified secondary Snapshot copy.

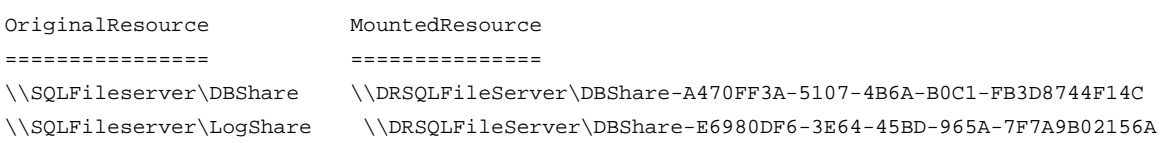

### **Example 4: Mounting shares using a prefix**

PS C:\> Mount-SdSnapshot -Path \\172.17.165.40\capital\_vol\_share -Snapshot Newtest - PrefixForVolumeClone capitalShare

This example syntax creates a short name for the share on which you mount the Snapshot copy.

Resource **ConnectedResource** -------- ----------------- \\172.17.165.40\capital\_vol\_share \\JENKINS-CIFS\capitalShare030713155542929

### **Example 5: Mounting a LUN from a specified Snapshot with file system path.**

PS C:\> Mount-SdSnapshot -Path L: -Snapshot Host1\_DMN\_COM\_SLDB3\_Host1\_06-10-2020\_02.51.43.9645 -MountPath I: -Host Host1.DMN.COM

This example syntax mounts the Snapshot copy specified for the LUN in L: onto I: on the host Host1.DMN.COM.

Resource ConnectedResource

-------- -----------------  $L:\setminus$  I:\

### **Example 6: Mounting a LUN from a specified Snapshot with AutoMount option**

PS C:\> Mount-SdSnapshot -Path L: -Snapshot Host1\_DMN\_COM\_SLDB3\_Host1\_06-10-2020\_02.51.43.9645 -AutopickMountPoint -Host Host1.DMN.COM

This example syntax mounts the Snapshot copy specified for the LUN in L: onto the automount location "C:\scmnpt\mpdisk0002\" on the host Host1.DMN.COM.

Resource ConnectedResource

-------- ----------------- L:\ C:\scmnpt\mpdisk0002\

#### **Example 7: Mounting a LUN to a different host with LUN storage path**

PS C:\> Mount-SdSnapshot -Path PrimarySVM:/vol/SCE\_VOL/lun1 -Snapshot Host1\_DMN\_COM\_SLDB3\_Host1\_06-10-2020\_02.51.43.9645 -MountPath I: -Host Host2.DMN.COM

This example syntax specifies the storage path of the LUN mounted on Host1 and mounts the<br>Snapshot copy onto I: on the host Host2.DMN.COM. The cmdlet is executed on Host2.DMN.COM.

Resource ConnectedResource -------- -----------------  $L:\setminus$  I:\

### **Example 8: Mounting a LUN with LUN storage path using Primary SVM**

PS C:\> Mount-SdSnapshot -Path Primary\_SVM:/vol/Volume\_Vault/Volume\_Vault\_Lun1 -Snapshot<br>R70105EC0A5V1\_SOL2019\_SOL\_DB1\_R70105EC0A5V1\_03-15-2021\_22.37.23.2993\_1 -PrefixForVolumeClone<br>Clone\_01292021\_2330 ?AutopickMountPoint

This example syntax specifies the storage path of the Primary LUN mounted and mounts the Snapshot copy onto random drive letter on the same host using Primary Storage . The cmdlet is executed on Host1.

VERBOSE: Validating input paths.

VERBOSE: LUN: Primary\_SVM:/vol/Volume\_Vault/Volume\_Vault\_Lun1 VERBOSE: The Snapshot<br>'YR70105EC0A5V1\_SQL2019\_SQL\_DB1\_R70105EC0A5V1\_03-15-2021\_22.37.23.2993\_1' of Primary\_SVM:/<br>vol/Volume\_Vault/Volume\_Vault\_Lun1 will be mounted. VERBOSE: Drive letter if available or a mount point will be auto-picked VERBOSE: Mounting the specified resources from the Snapshot copy. VERBOSE: Operation successful. Resource **ConnectedResource** ConnectedResource **ConnectedResource** -------- ----------------- Primary\_SVM:/vol/Volume\_Vault/Volume\_Vault\_Lun1 C:\scmnpt\mpdisk0006\

#### **Example 9: Mounting a LUN with LUN storage path using Secondary Storage fails**

PS C:\> Mount-SdSnapshot -Path Secondary\_SVM:/vol/Volume\_Secondary\_Vault/<br>Volume\_Secondary\_Vault\_Lun1 -Snapshot<br>BCHExchDAG2016\_Backup\_kdcbchexch1\_01-29-2021\_23.30.20.2845 -PrefixForVolumeClone<br>Clone\_01292021\_2330 ?Autopick

This example syntax specifies the storage path of the LUN mounted and trying to mount the<br>Snapshot copy with random drive letter on the any host using Secondary Storage . The cmdlet<br>is executed on Hostl.

Mount-SdSnapshot : Failed to mount the Snapshot copy.Failed to mount the resource:<br>Secondary\_SVM:/vol/Volume\_Secondary\_Vault/Volume\_Secondary\_Vault\_Lun1 from snapshot:<br>BCHExchDAG2016\_Backup\_kdcbchexch1\_01-29-2021\_23.30.20.

The source LUN's iGroup does not exist.

Possible Resolution: Make sure that Host to storage connectivity is available.

At line:1 char:1

+ Mount-SdSnapshot -Path Secondary\_SVM:/vol/Volume\_Secondary\_Vault/ Volume\_Secondary\_Vault\_Lun1 ...

+ ~~~~~~~~~~~~~~~~~~~~~~~~~~~~~~~~~~~~~~~~~~~~~~~~~~~~~~~~~~~~~~~~~~~~~

 + CategoryInfo : InvalidResult: (SnapDrive.Clien...MountSdSnapshot:MountSdSnapshot) [Mount-SdSnapshot], Exception + FullyQualifiedErrorId : 102,SnapDrive.Client.PSModule.MountSdSnapshot

# **New-SdBackup**

## **Syntax**

New-SdBackup [-Snapshot] <String> [[-ConsistencyGroups] <NewSdBackup+ConsistencyGroupInfo>]<br>[[-LUNs] <String>] [[-NasDirs] <string> [[-DisableFallbackToVolumeSnaphot]] [-RestApiURL<br><String>] [-Session <String>] [-Host <Str

# **Detailed Description**

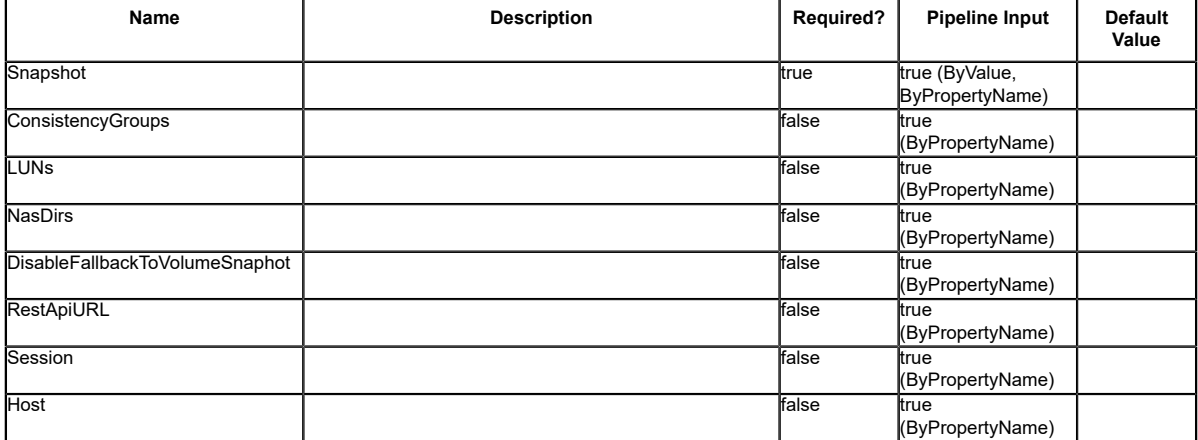

# **New-SdIgroup**

Creates a new igroup.

### **Syntax**

```
New-SdIgroup [-Name] <String> [-Protocol] <String> [[-Type] <String>] [[-PortSet] <String>]<br>[[-Initiators] <String[]>] -StorageSystem <String> [-Session <String>] [-Host <String>]<br>[<CommonParameters>]
```
## **Detailed Description**

Creates a new igroup.

### **Parameters**

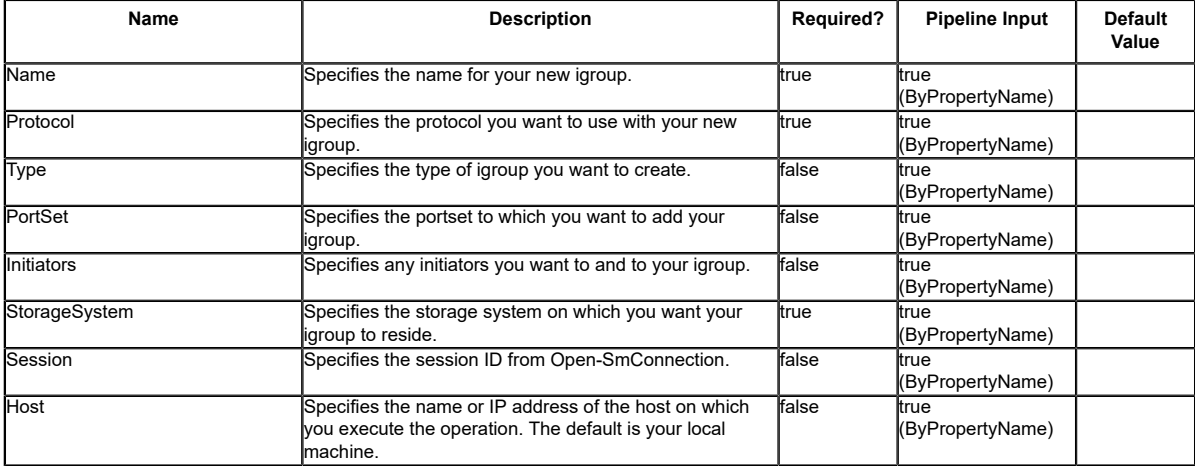

### **Examples**

### **Example 1: Creating a new igroup**

PS C:\> New-SdIgroup -Name IG\_Demo -StorageSystem 172.17.168.13 -Initiators iqn.1991-05.com.microsoft:mva-s24-rx200.sddev.mycompany.com -Protocol mixed

This example syntax creates a new mixed protocol igroup on the specified storage system.
# **New-SdLun**

Creates a LUN on your storage system.

## **Syntax**

```
New-SdLun [-StorageSystem] <String> [-LunPath] <String> [-Size] <String> [[-Type] <String>]
 [-Session <String>] [-Host <String>] [<CommonParameters>]
```
## **Detailed Description**

Creates a LUN on your storage system.

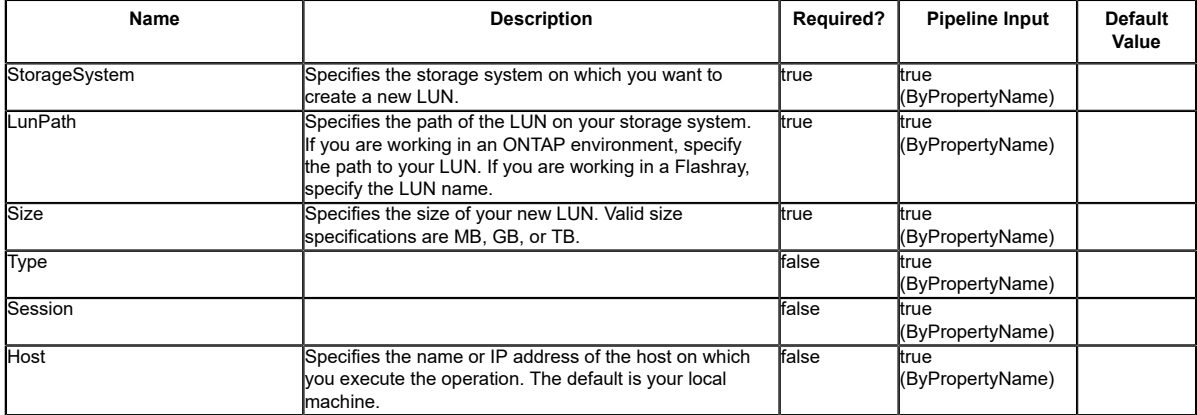

## **New-SdPortSet**

Creates a new portset.

## **Syntax**

```
New-SdPortSet [-PortSetName] <String> [[-PortSetType] <String>] -StorageSystem <String> [-
Session <String>] [-Host <String>] [<CommonParameters>]
```
## **Detailed Description**

Creates a new portset.

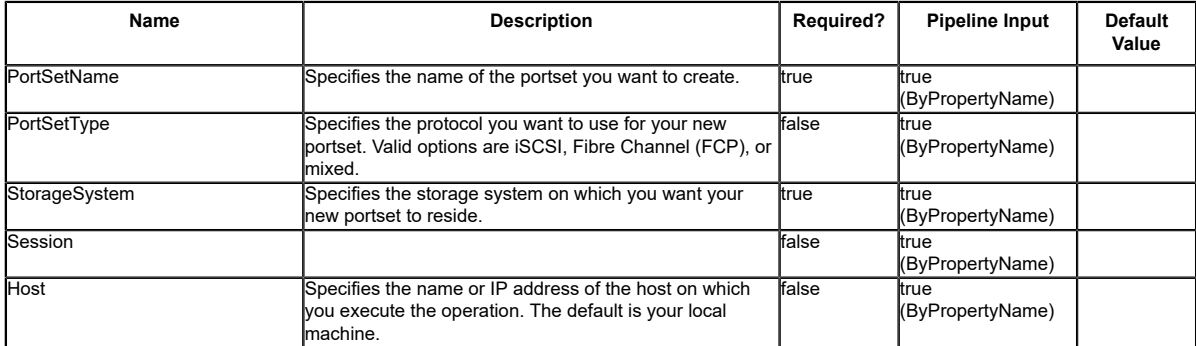

# **New-SdSMBShare**

Provisions SMB shares using templates that encapsulate best practices for provisioning shares for different types of applications.

## **Syntax**

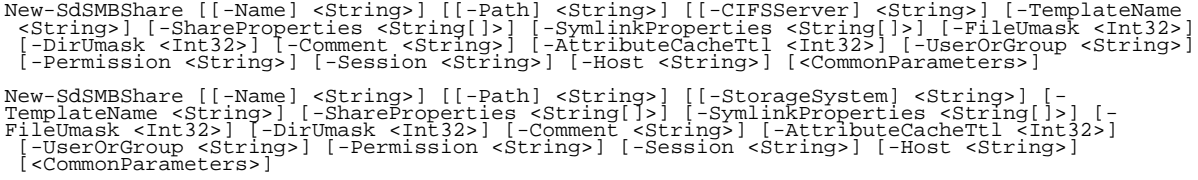

## **Detailed Description**

Provisions SMB shares using templates that encapsulate best practices for provisioning shares for different types of applications. Get the provisioning templates from the "templates" folder in your install directory. This cmdlet is supported in clustered Data ONTAP 8.2 and later. Related cmdlets: New-SdVolume

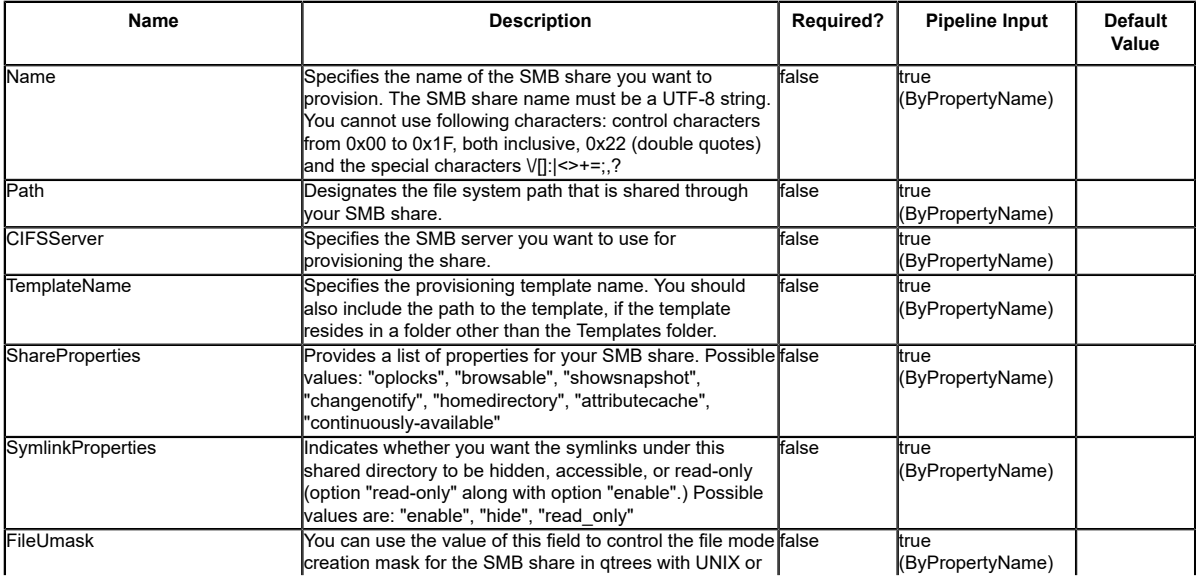

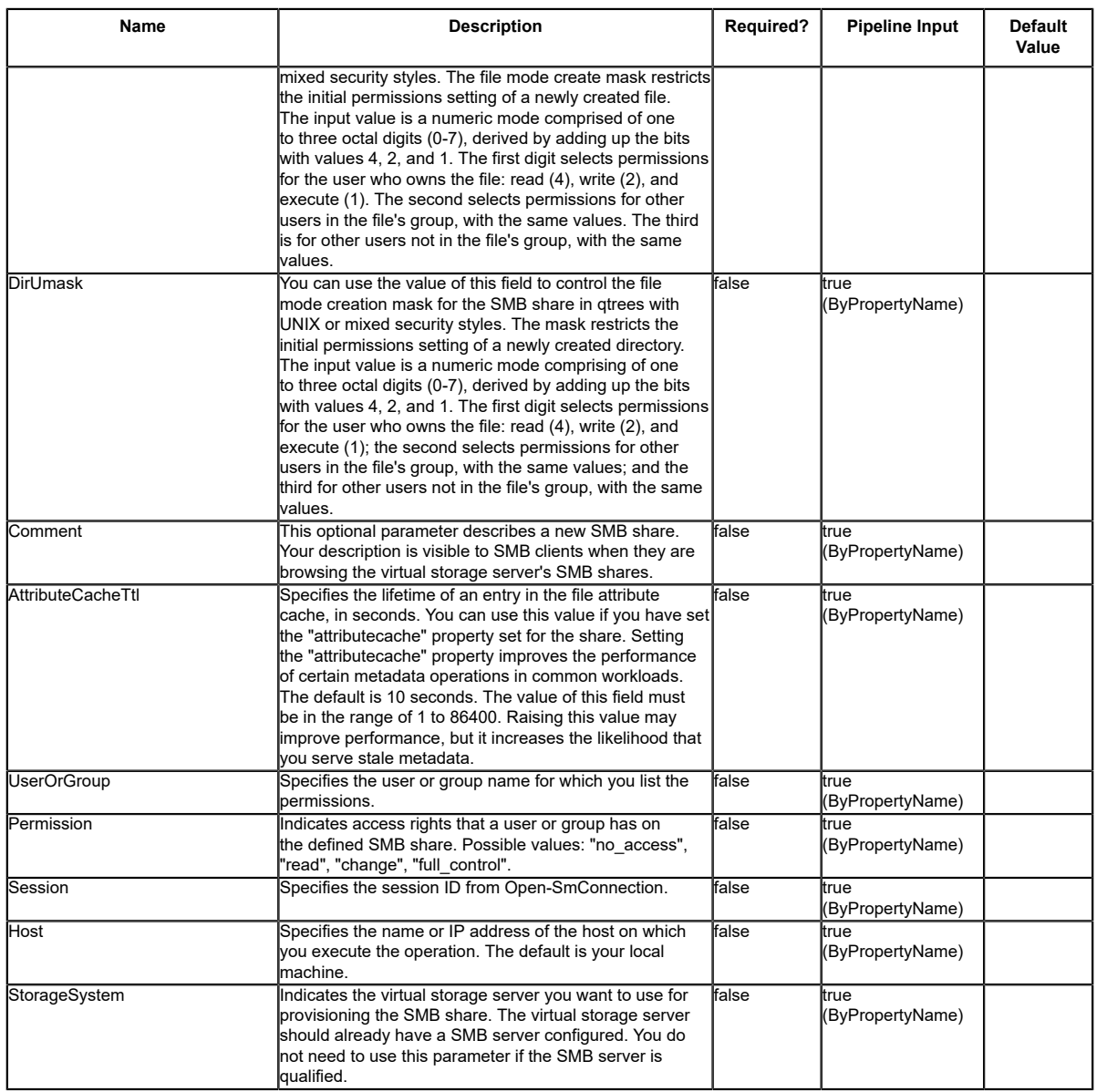

# **Input Type**

String, String[], Int32, SwitchParameter

### **Return Values**

SnapDrive.Nsf.Interfaces.SDCIFSShare SnapDrive.Nsf.Interfaces.SDCIFSShare returns the SMBshare that was provisioned.

## **Examples**

### **Example 1: Provisioning SMB shares**

PS C:\> New-SdSMBShare -Path /Sharename -Name HyperVShare -CIFSServer HyperVFileServer - TemplateName "C:\Program Files\NetApp\SnapCenter\SnapCenter Plug-in for Microsoft Windows"

This example syntax provisions a SMB share using the specified template.

# **New-SdSnapshot**

Creates Snapshot copies of specified Windows disks or SMB shares.

## **Syntax**

```
New-SdSnapshot [-Path] <Object[]> [[-Snapshot] <String>] [-NoCleanUpOnError] [-UpdateMirror]<br>[-CrashConsistent] [-Session <String>] [-Host <String>] [<CommonParameters>]
```
## **Detailed Description**

Creates Snapshot copies of specified Windows disks or SMB shares. Related cmdlets: Get-SdSnapshot, Remove-SdSnapshot and Rename-SdSnapshot

### **Parameters**

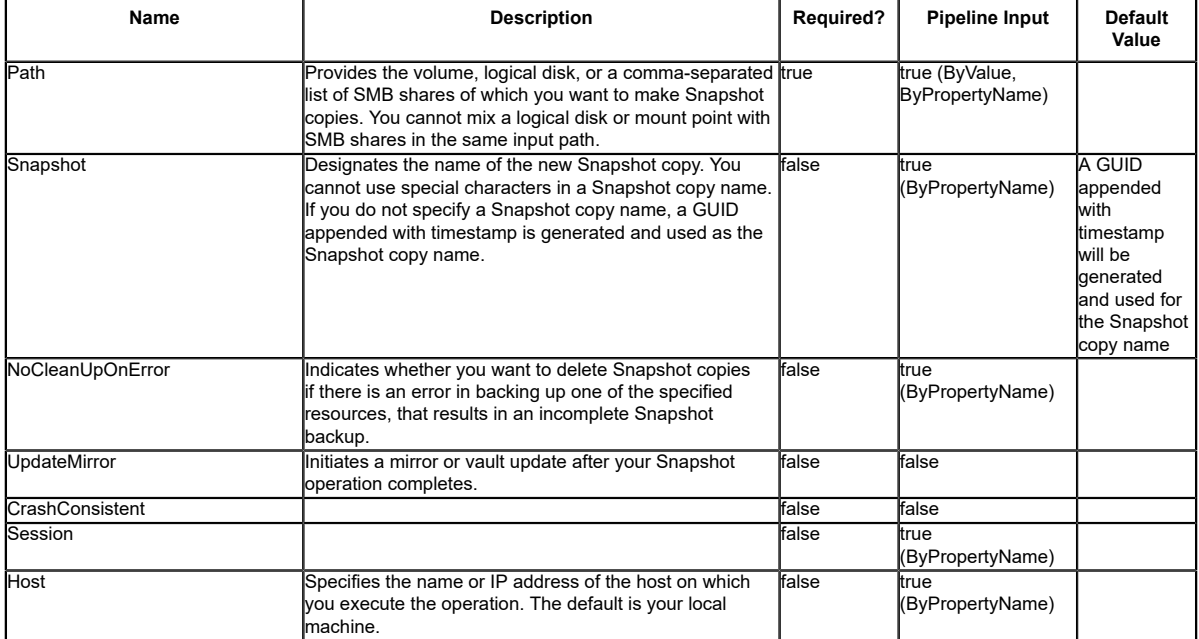

### **Input Type**

Object[], String, SwitchParameter Volume, logical disk, or a comma-separated list of SMB shares of which you want to take a Snapshot copy. The SMB shares can be specified as list of strings or

list of objects. The following types are allowed: string; SnapDrive.Nsf.Interfaces.SDCIFSShare; **SDStorageResource** 

### **Return Values**

SnapDrive.Nsf.Interfaces.SDSnapshot The object corresponding to the new Snapshot copy that was created.

### **Examples**

### **Example 1: Backing up the specified SMB shares**

```
PS C:\> New-SdSnapshot -Path "\\fileserver\sqlshare","\\fileserver\sqlshare2" -Snapshot
 "sql_snap"
```
This example syntax backs up the SMB shares by creating Snapshot copies of the corresponding volumes using Snapshot name sql\_snap.

### **Example 2: Backing up the specified disk**

PS C:\> New-SdSnapshot -Path E: -Snapshot "sql\_snap"

This example syntax backs up the disk drive by creating Snapshot copies of the corresponding volumes using Snapshot name sql\_snap.

# **New-SdStorage**

Provisions a Windows volume or disk on a LUN.

## **Syntax**

```
New-SdStorage [-Path <String>] -Size <String> -LunPath <String> -StorageSystem <String><br>[-FileSystemLabel <String>] [-SharedDisk] [-ClusteredSharedVolume] [-Igroup <String>]<br>[-ThitlatorInfo <HostInitiatorInfo>] [-PortSet <
  [<CommonParameters>]
```
## **Detailed Description**

Provisions dedicated disks, shared disks and clustered shared volumes on a LUN.

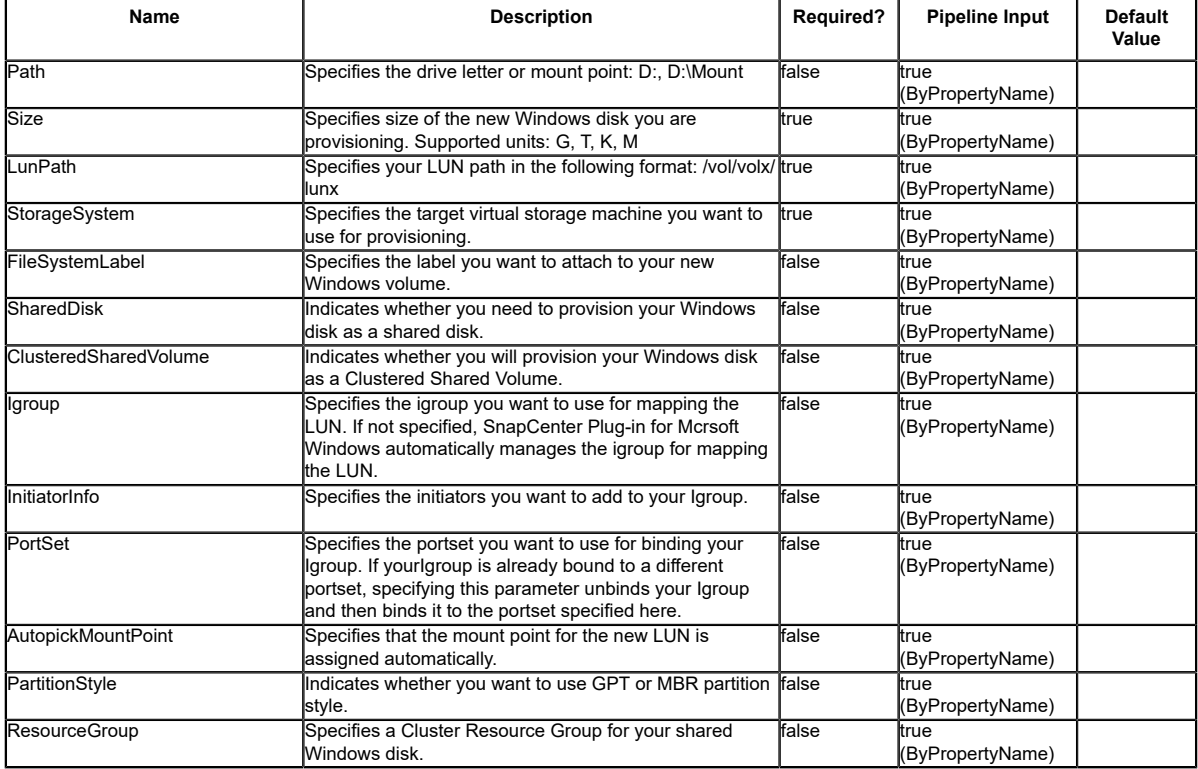

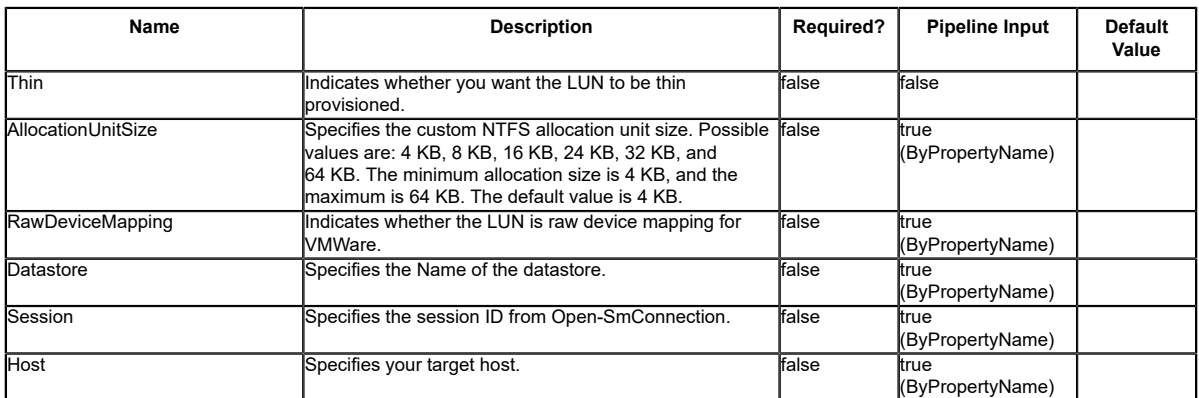

### **Examples**

#### **Example 1: Provisioning a dedicated Windows disk**

PS C:\> new-sdstorage -StorageSystem 172.17.165.31 -path V: -LunPath /<br>vol/santest/b09 -size 1G -InitiatorInfo ®{Host="R505143ClAAV1.HNK2.COM";<br>Initiators="iqn.1991-05.com.microsoft:r505143c1aav1.hnk2.com"}

This example syntax creates a new dedicated Windows disk.

#### **Example 2: Provisioning a shared Windows disk**

PS C:\> new-sdstorage -StorageSystem 172.17.165.31 -path V: -LunPath /vol/santest/b09 -size 1G -SharedDisk -Igroup Windows2012\_igroup

In this example syntax, you provision a shared disk in "Available storage" resource group.

#### **Example 3: Provisioning a shared Windows disk in an alternate resource group**

PS C:\> new-sdstorage -StorageSystem 172.17.165.31 -path V: -LunPath /vol/santest/b09 -size 1G -SharedDisk -ResourceGroup prod -Igroup SqlAG\_igroup

In this example syntax, you provision a shared disk in prod resource group.

#### **Example 4: Provisioning a new Cluster shared volume**

PS C:\> new-sdstorage -StorageSystem 172.17.165.31 -LunPath /vol/santest/b09 -size 1G - ClusteredSharedVolume -Igroup Windows2012\_igroup

In this example syntax, you provision a clustered shared volume.

#### **Example 5: Provisioning a RDM disk with other options:(Datastore, FileSystemLabel, filesystemlablename)**

PS new-sdstorage -storagesystem autof7f8\_vsvr1 -path K:\ -LunPath /vol/<br>C227030162240 1 MDML Log Vol/Lun1 -size 3G -igroup C227030162240\_1 -Thin -RawDeviceMapping -<br>Datastore C227030162240\_IVMFS\_DS -FileSystemLabel filesys

In this example syntax, you provision a RDM disk.

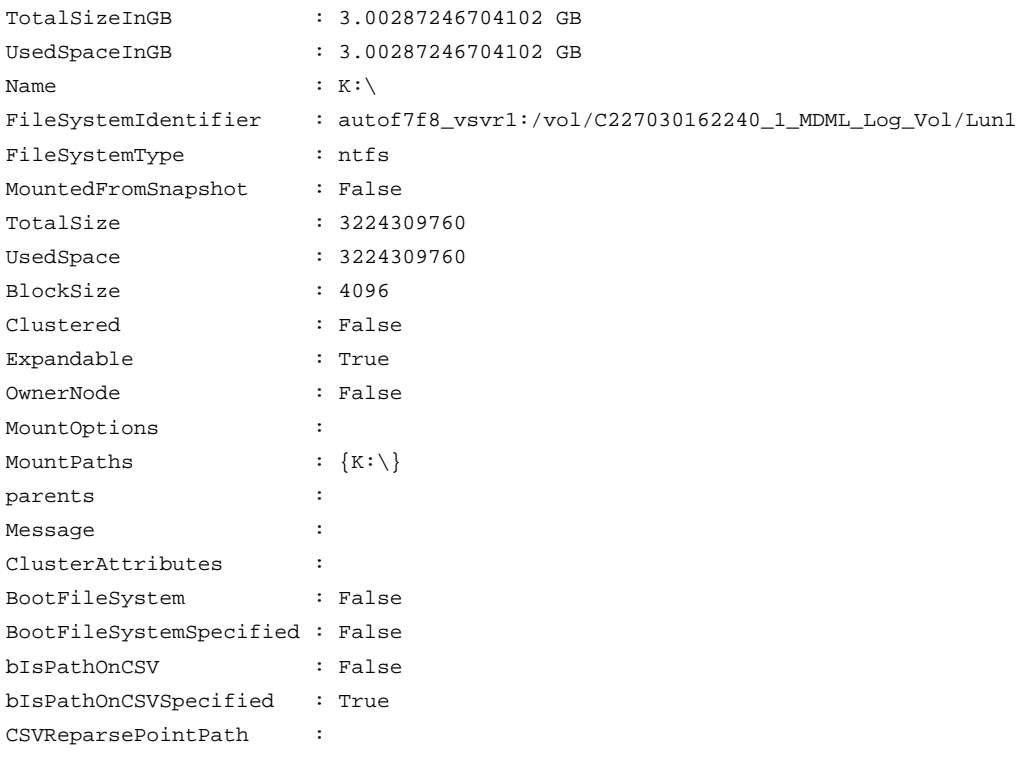

#### **Example 6: Provisioning a RDM disk**

New-SdStorage -LunPath /vol/Vol\_VM180\_FC/L2 -Size 1GB -StorageSystem 10.225.21.111 -Igroup Sab\_FC\_ESX -Path M: -RawDeviceMapping

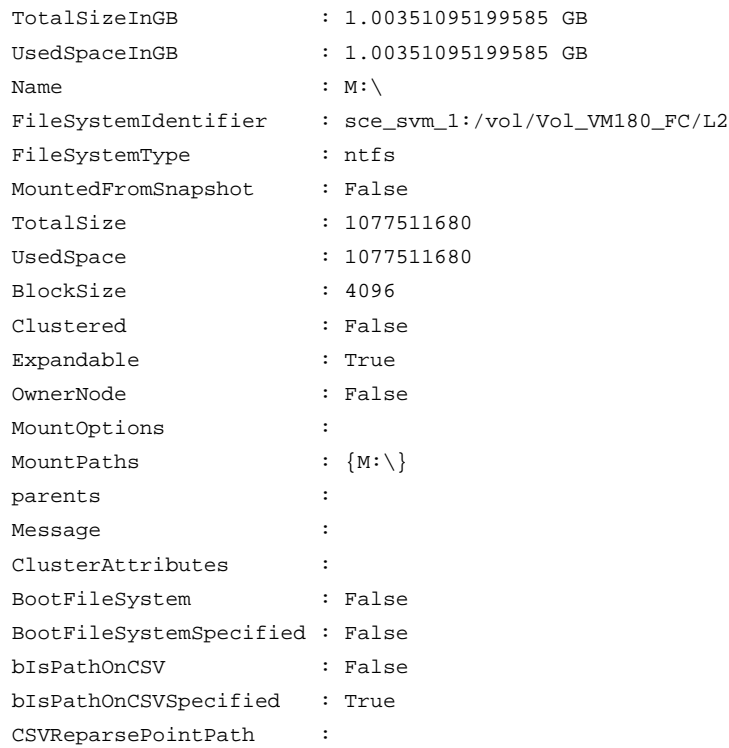

### **Example 7: Provisioning a RDM/Windows disk with InitiatorInformation**

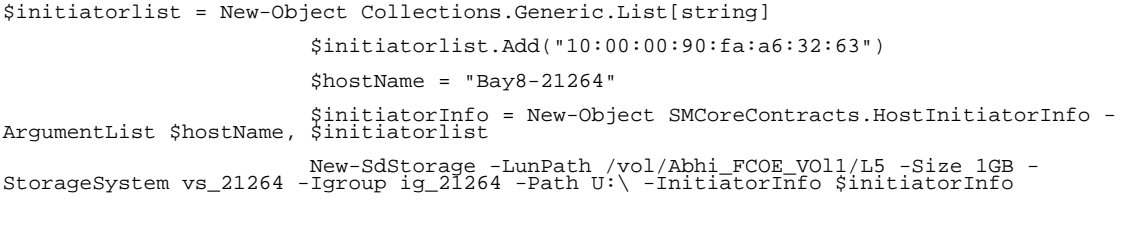

In this example syntax, you provision a RDM disk.

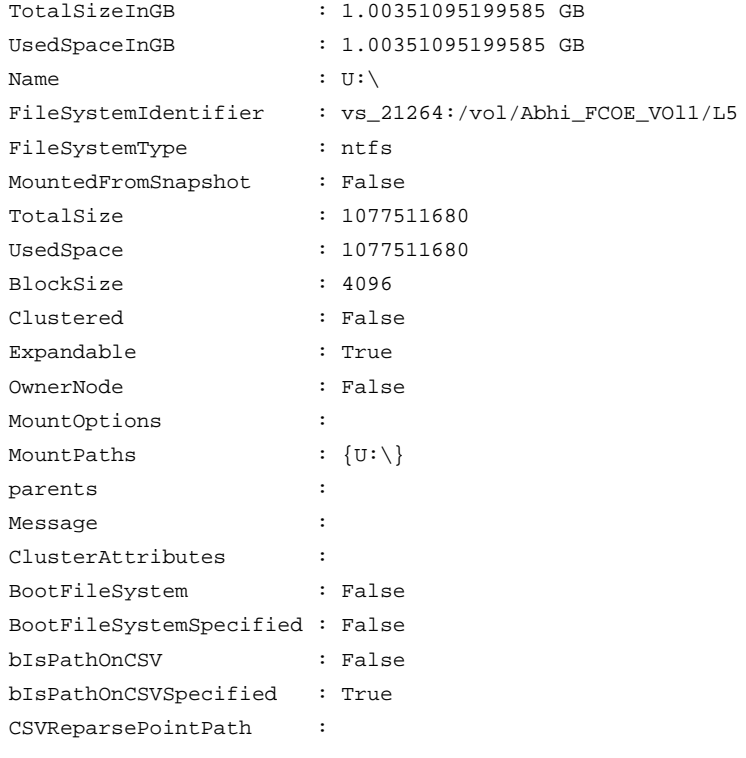

# **New-SdVolume**

Provisions volumes using templates that encapsulate best practices for provisioning volumes for different types of applications.

## **Syntax**

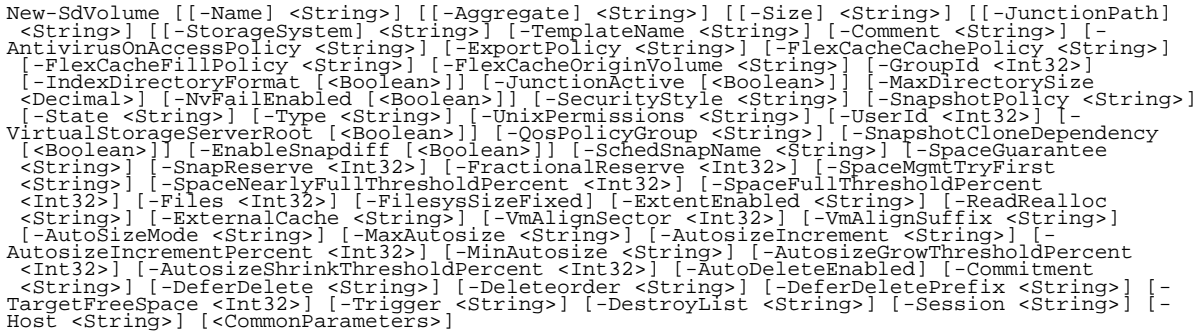

## **Detailed Description**

Provisions volumes using templates that encapsulate best practices for provisioning volumes for different types of applications. Gets the provisioning templates from the "templates" folder in your install directory. This cmdlet is supported in clustered Data ONTAP 8.2 and later. Related cmdlets: Remove-SdVolume

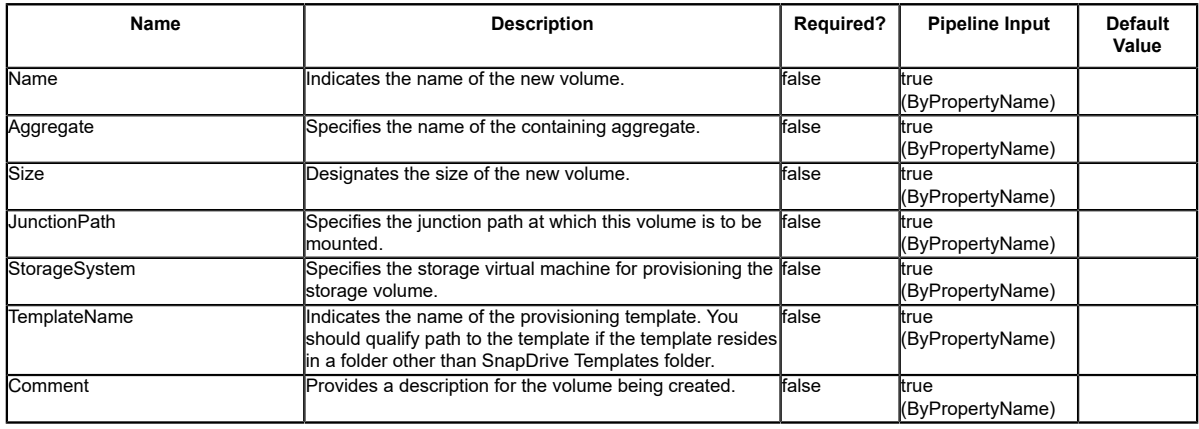

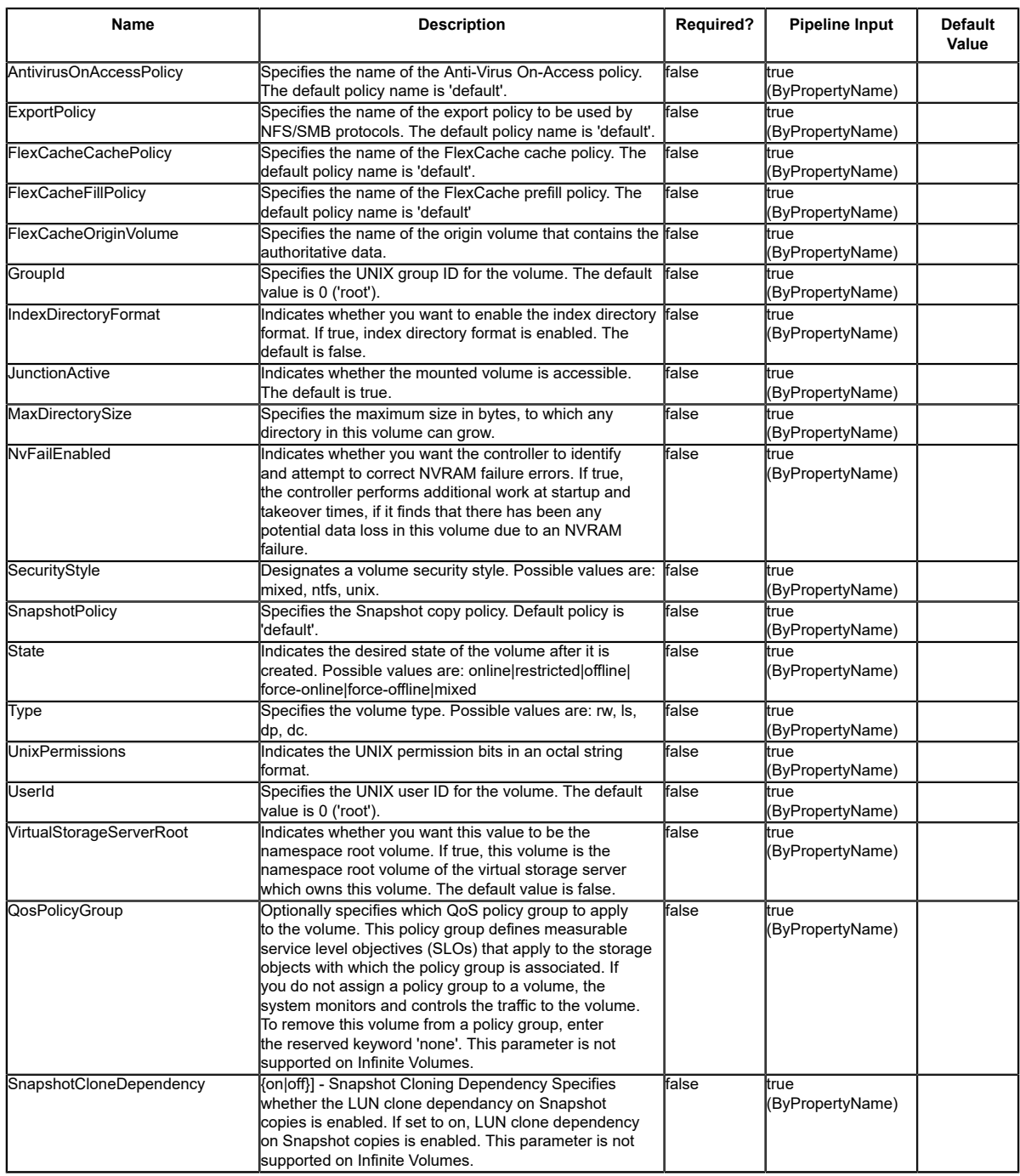

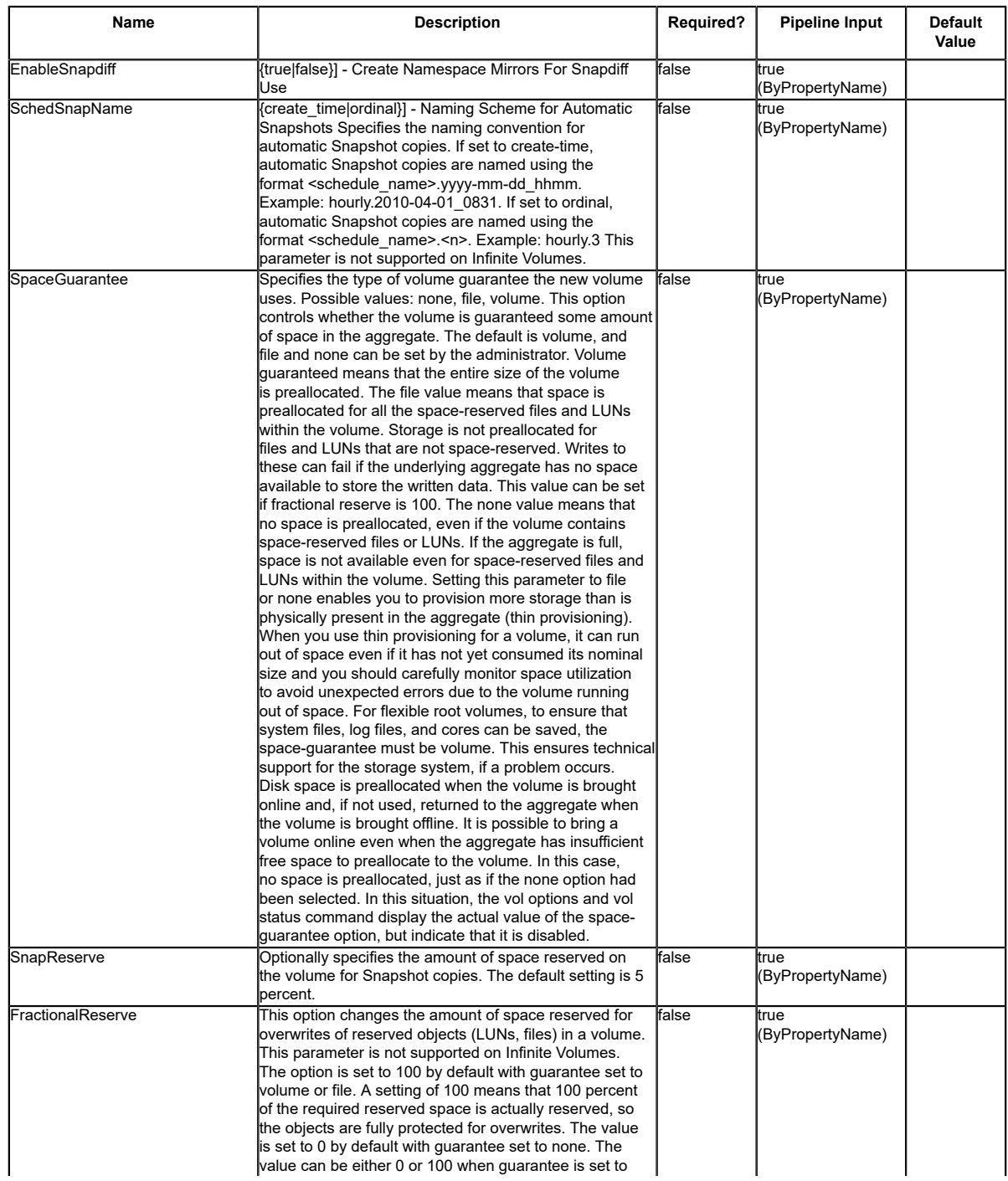

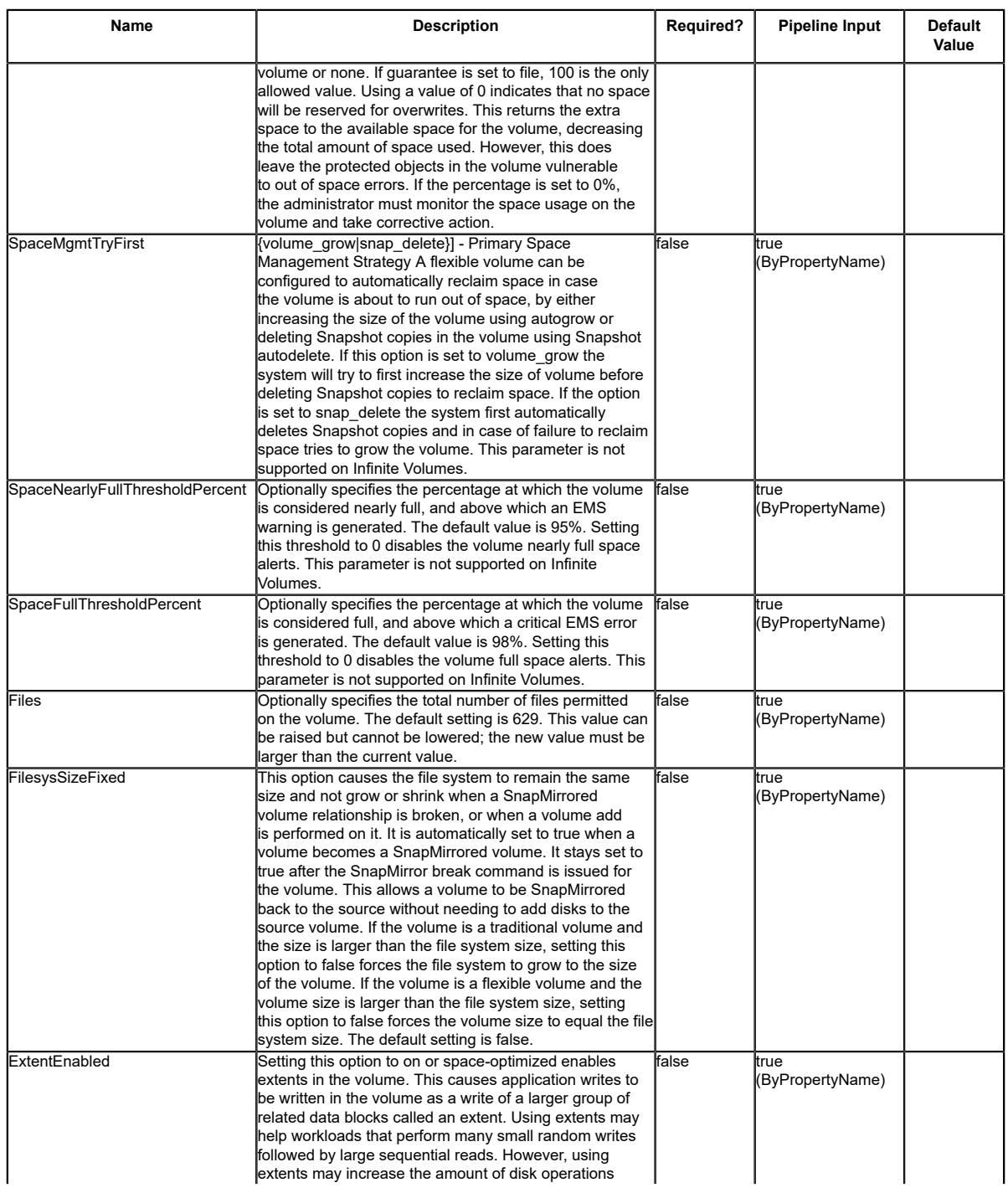

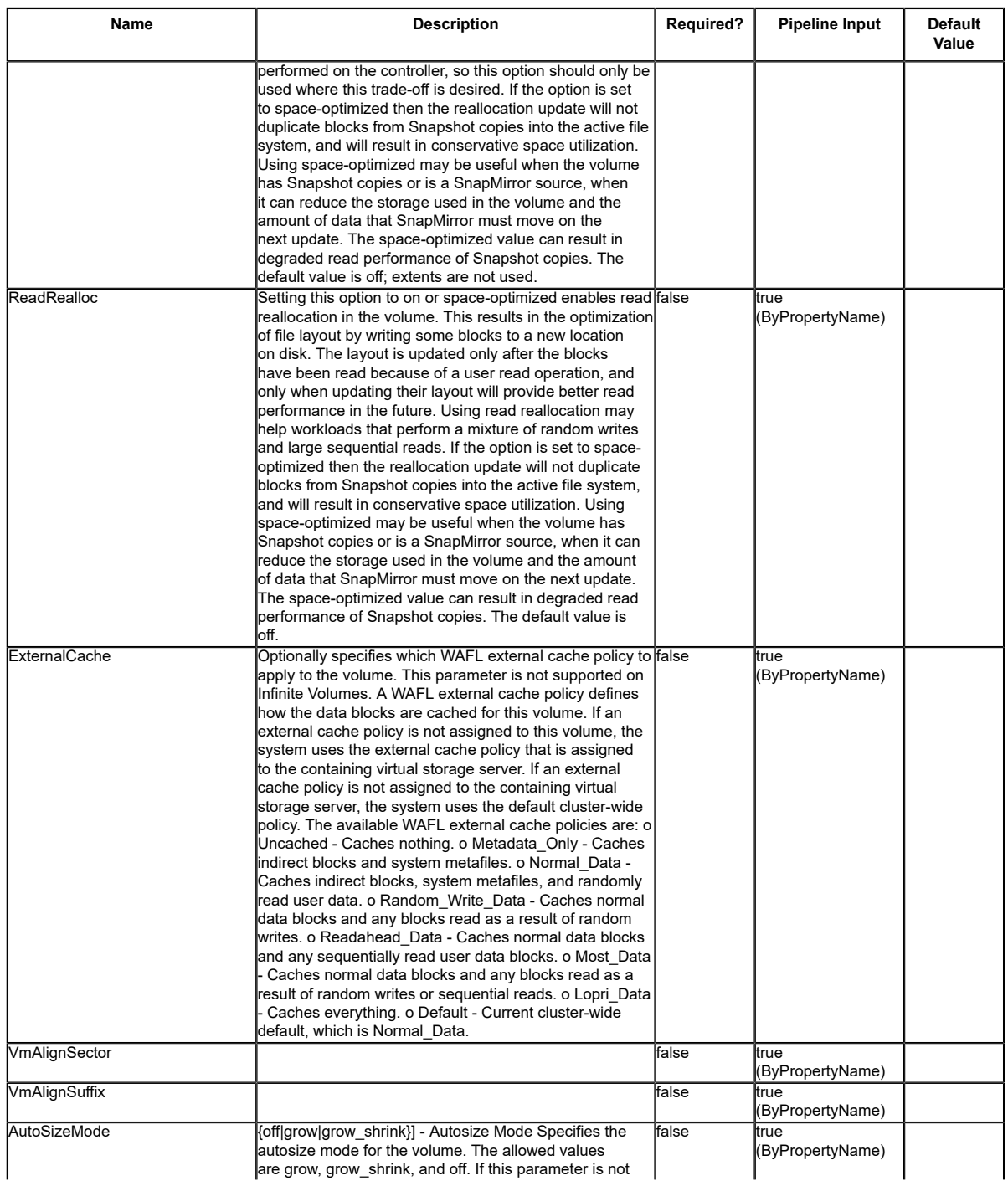

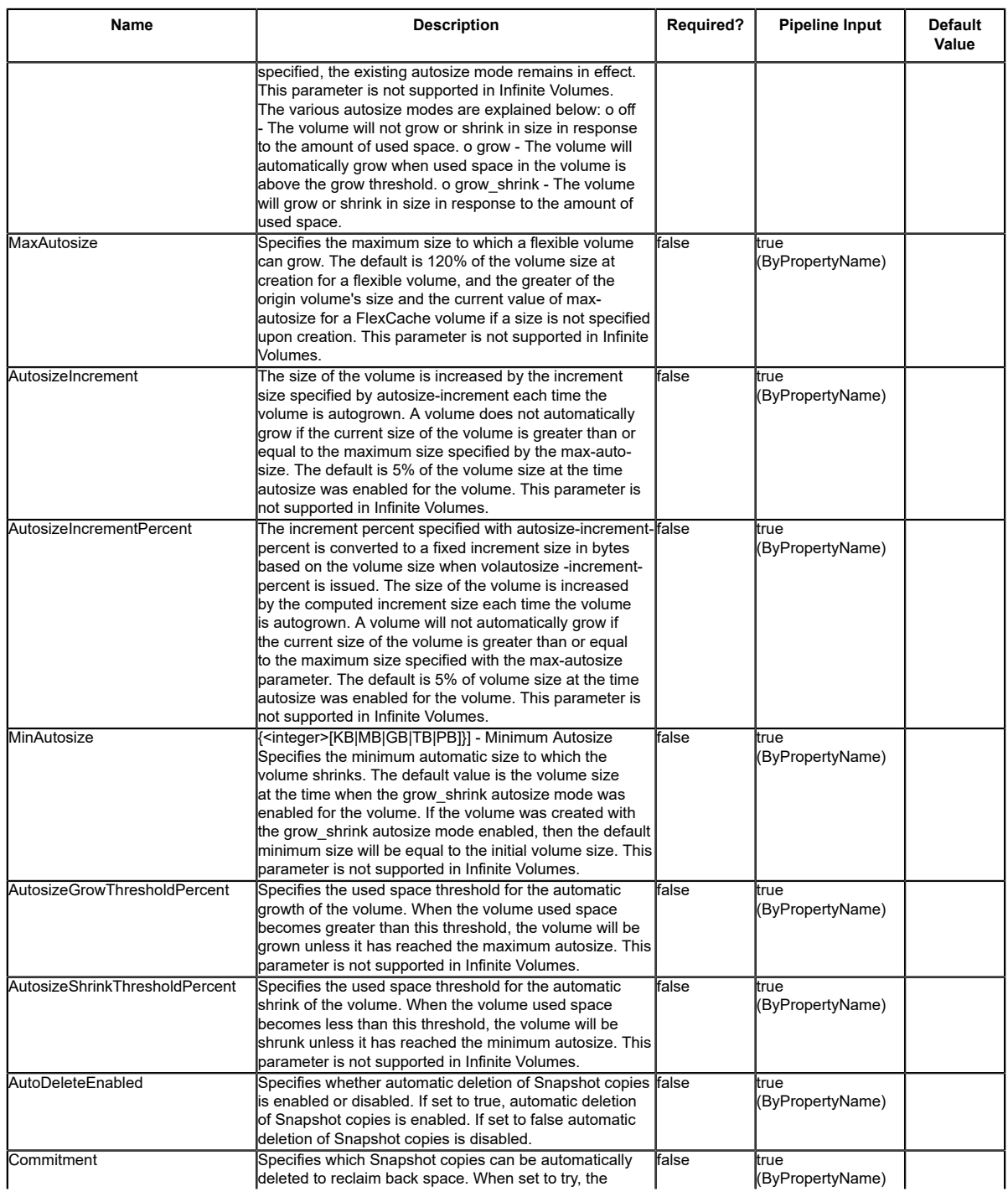

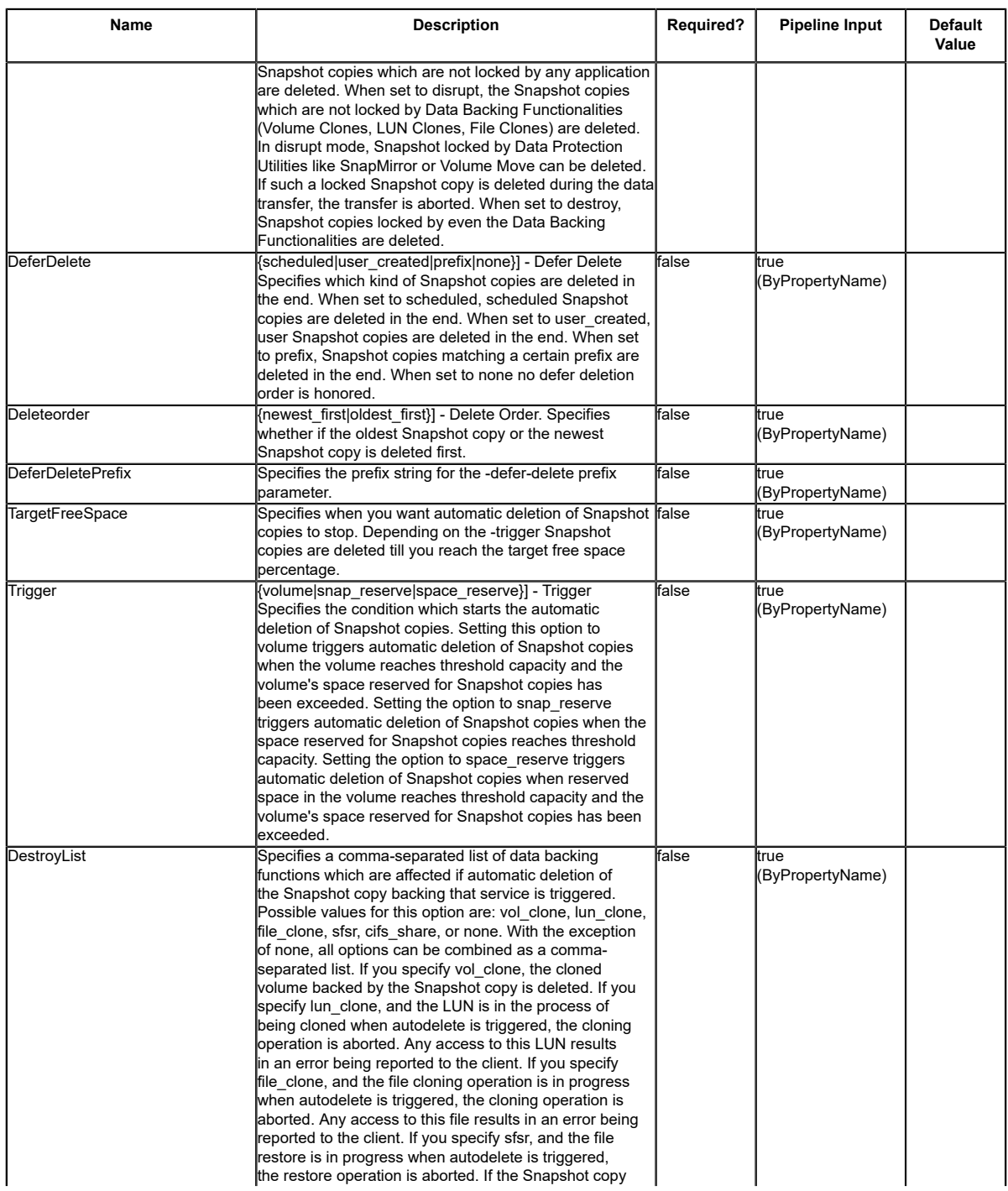

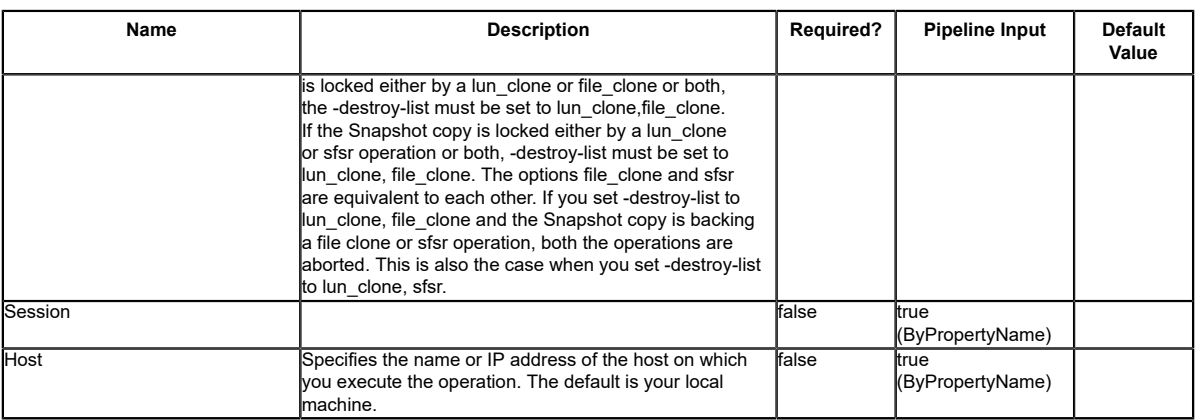

## **Input Type**

String, Int32, Boolean, Decimal, SwitchParameter

### **Return Values**

SnapDrive.Nsf.Interfaces.SDStorageVolume SnapDrive.Nsf.Interfaces.SDStorageVolume returns the volume that was provisioned.

### **Examples**

#### **Example 1: Provisioning a storage system volume using a template**

PS C:\> New-SdVolume -Name sqldbvolume -Aggregate sqldbaggregate -JunctionPath /sqldbvolume -TemplateName C:\Program Files\SnapDrive\Templates\HyperVVHDxProvTemplate.xml -Size 128GB - StorageSystem sqlvirtualstorageserver

This example provisions a storage system volume using the specified template.

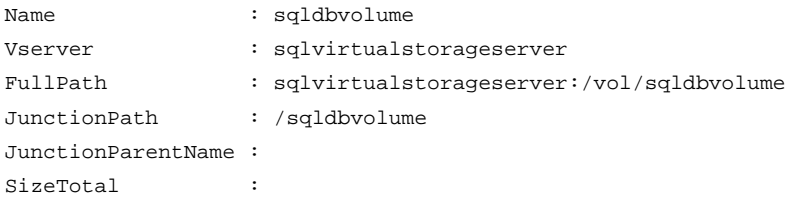

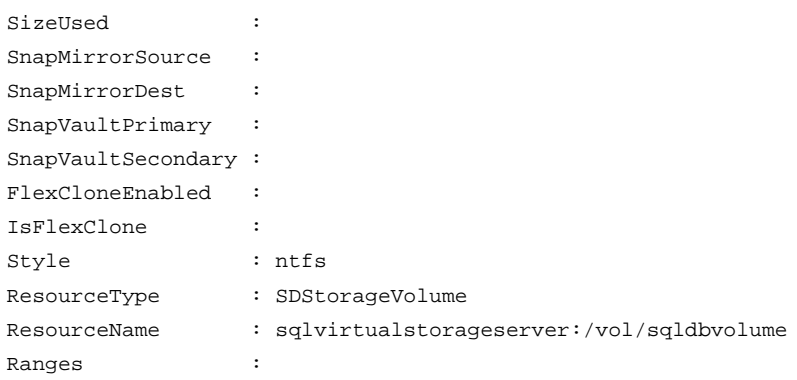

# **Remove-SdBackup**

## **Syntax**

Remove-SdBackup [-Snapshot] <String> [-ResourceName] <String> [[-RestApiURL] <String>] [- Session <String>] [-Host <String>] [<CommonParameters>]

## **Detailed Description**

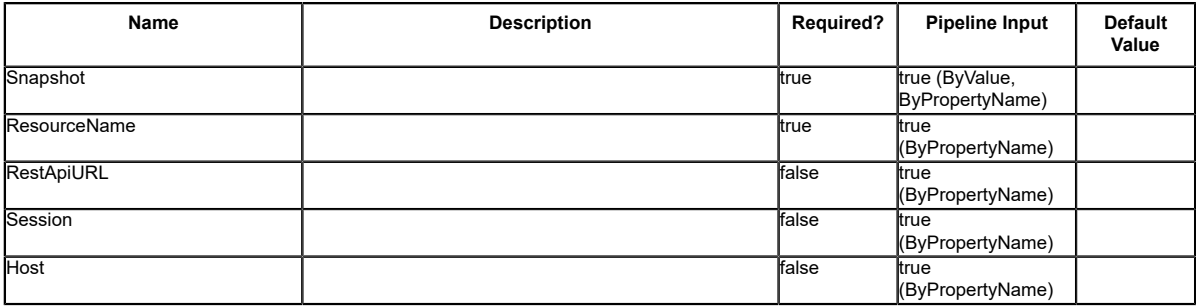

## **Remove-SdIgroup**

Removes an igroup from your storage system.

### **Syntax**

```
Remove-SdIgroup [-Name] <String> -StorageSystem <String> [-Session <String>] [-Host <String>]
 [<CommonParameters>]
```
### **Detailed Description**

Removes an igroup from your storage system.

### **Parameters**

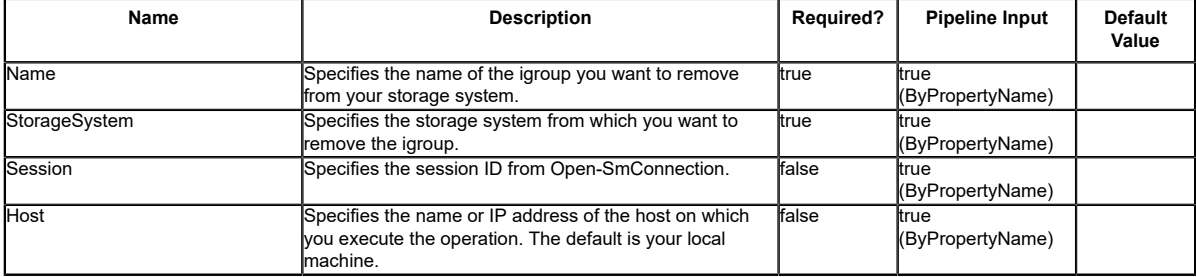

### **Examples**

#### **Example 1: Removing an igroup**

PS C:\> Remove-SdIgroup -Name IG\_Demo -StorageSystem 172.17.168.13

This example syntax removes the a specific igroup from the specified storage system.

# **Remove-SdLun**

Removes a LUN from your storage system.

## **Syntax**

```
Remove-SdLun [-StorageSystem] <String> [-LunPath] <String> [-Session <String>] [-Host
 <String>] [<CommonParameters>]
```
## **Detailed Description**

Removes a LUN from your storage system.

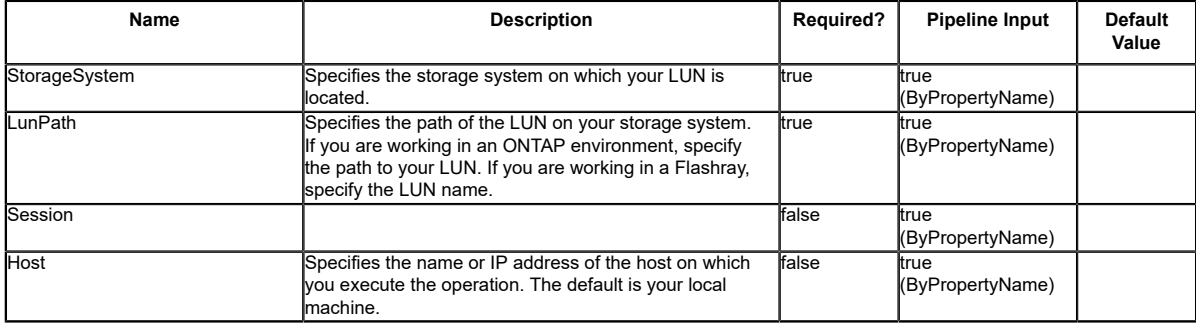

# **Remove-SdLunMap**

Unmaps your LUN from your igroup.

## **Syntax**

```
Remove-SdLunMap [-StorageSystem] <String> [-LunPath] <String> [-Igroup] <String> [-Session
 <String>] [-Host <String>] [<CommonParameters>]
```
### **Detailed Description**

Unmaps your LUN from your igroup.

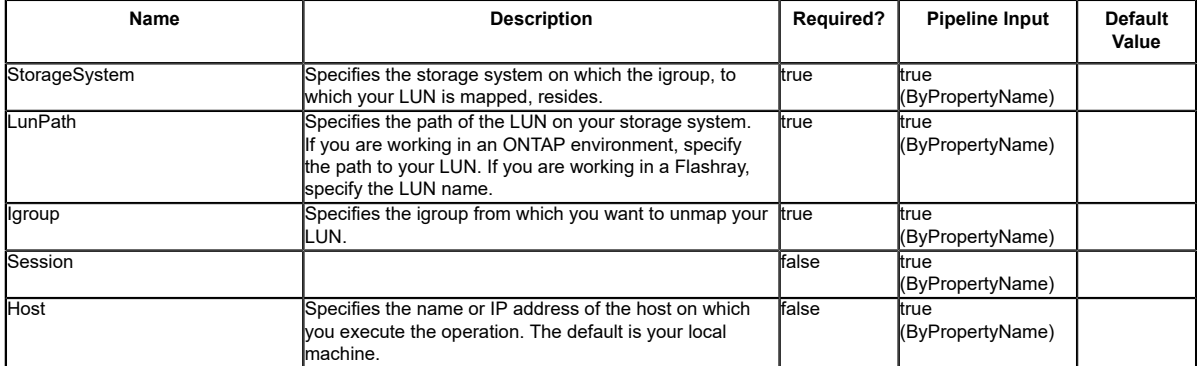

# **Remove-SdPortSet**

Deletes a portset.

## **Syntax**

```
Remove-SdPortSet [-PortSetName] <String> [[-ForceDestroy]] -StorageSystem <String> [-Session
 <String>] [-Host <String>] [<CommonParameters>]
```
## **Detailed Description**

Deletes a portset.

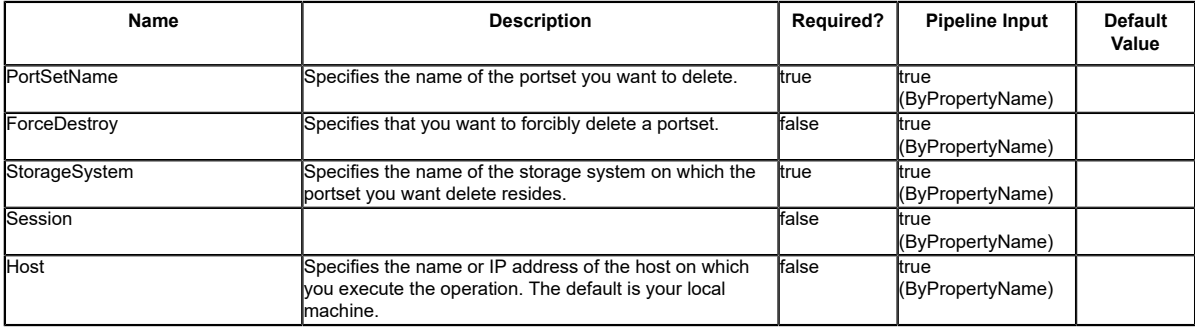

# **Remove-SdPortSetPort**

Deletes a specified port from your portset.

## **Syntax**

```
Remove-SdPortSetPort [-PortSetName] <String> [-Port] <String> [-StorageSystem] <String> [-
Session <String>] [-Host <String>] [<CommonParameters>]
```
## **Detailed Description**

Deletes a specified port from your portset.

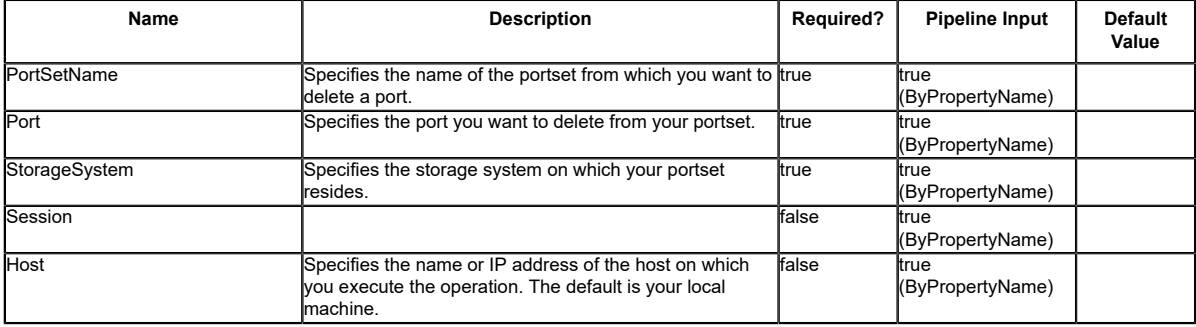

## **Remove-SdSMBShare**

Removes one or more SMB shares from your storage system.

## **Syntax**

```
Remove-SdSMBShare [-Path] <Object[]> [-Session <String>] [-Host <String>]
  [<CommonParameters>]
```
## **Detailed Description**

Removes one or more SMB shares from your storage system. This cmdlet is supported in clustered Data ONTAP 8.2 and later.

### **Parameters**

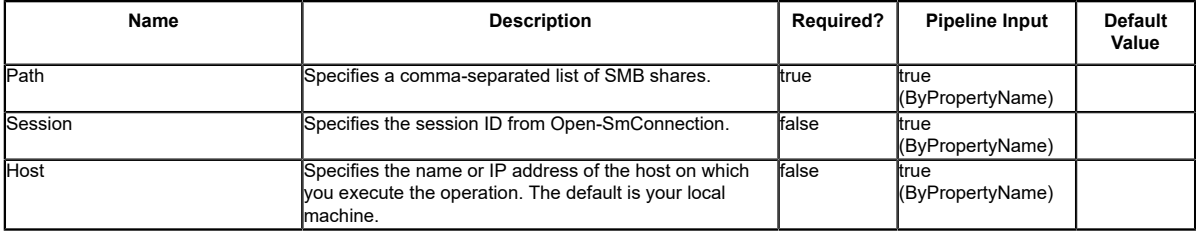

### **Input Type**

Object [], String, SwitchParameter Comma-separated list of SMB shares.

### **Return Values**

N/A

### **Examples**

### **Example 1: Removing an SMB share**

PS C:\> Remove-SdSMBShare -Path \\JENKINS-CIFS\RemoveShare03 -Verbose

This example syntax removes SMB share "RemoveShare03" from your storage system.

### **Example 2: Removing multiple SMB shares**

PS C:\> Remove-SdSMBShare -Path \\JENKINS-CIFS\RemoveShare01,\\172.17.165.40\RemoveShare02 - Verbose

This example syntax removes SMB share "RemoveShare01," and "RemoveShare02" from the your storage system.

# **Remove-SdSnapMirrorPolicyRule**

Removes the rules from the SnapMirror policy associated with the SnapVault relationship.

## **Syntax**

Remove-SdSnapMirrorPolicyRule [-SourceStorageSystem] <String> [-SourceStorageSystemVolume]<br><String> [-DestinationStorageSystem] <String> [-DestinationStorageSystemVolume] <String> [-<br>SnapMirrorLabel] <String[]> [-Session <

## **Detailed Description**

Removes the rules from the SnapMirror policy associated with the SnapVault relationship. Related cmdlets: Set-SdSnapMirrorPolicyRule, Get-SdSnapMirrorPolicyRule

## **Parameters**

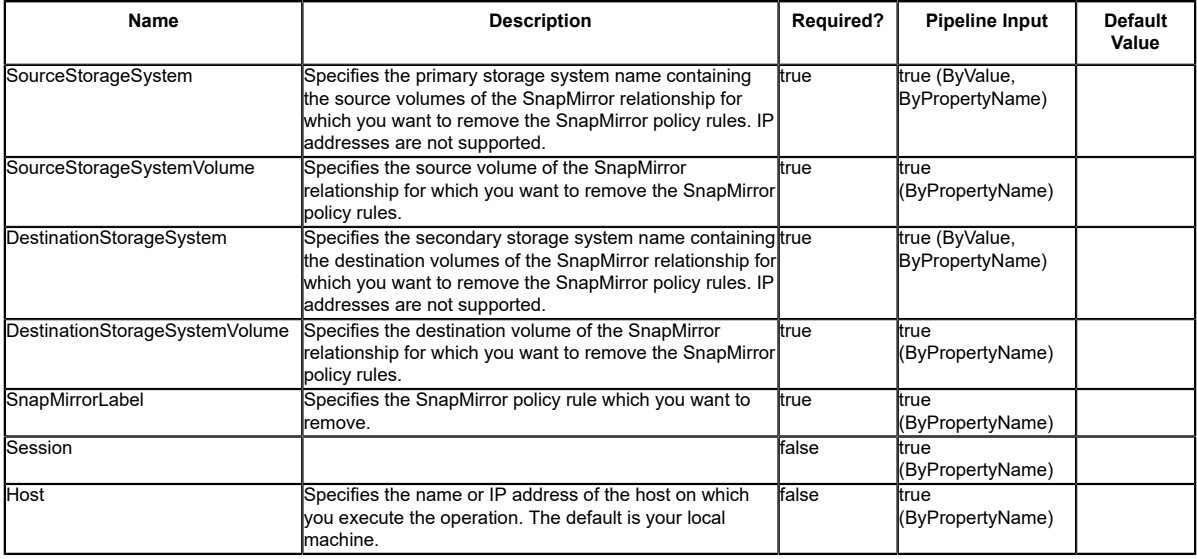

### **Input Type**

String, String[], SwitchParameter

### **Return Values**

SnapDrive.Nsf.Interfaces.RetentionPolicyRule

## **Examples**

#### **Example 1: Removing SnapMirror policy rule information from the policy for a SnapMirror relationship**

PS C:\> Remove-SdSnapMirrorPolicyRule -SourceStorageSystem vs01 -SourceStorageSystemVolume<br>src\_vol01 -DestinationStorageSystem vs02 -DestinationStorageSystemVolume dest\_vol01 -<br>SnapMirrorLabel myWeekly,myMonthly -verbose -

Removes the SnapMirror policy rules (myWeekly, myMonthly) from the policy on the specified relationship.

# **Remove-SdSnapshot**

Removes Snapshot copies created on Windows disks, SMB shares, or storage system volumes.

## **Syntax**

```
Remove-SdSnapshot [-Path] <Object[]> [-Snapshot] <String[]> [-Session <String>] [-Host
 <String>] [<CommonParameters>]
```
## **Detailed Description**

Removes Snapshot copies created on Windows disks, SMB shares, or storage system volumes. Related cmdlets: New-SdSnapshot, Rename-SdSnapshot, and Restore-SdSnapshot

### **Parameters**

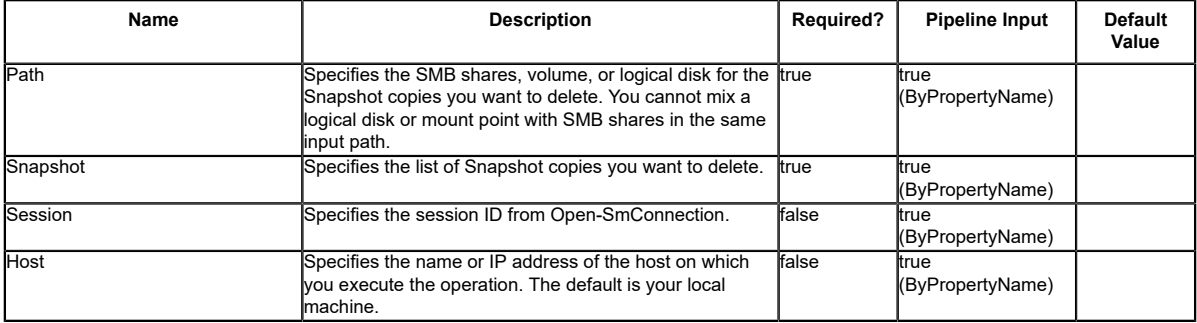

## **Input Type**

Object[], String, String[], SwitchParameter You can specify the input type as a list of the resources belonging to the Snapshot copy you want to delete. The resources must be SMB shares, volumes, or logical disks. You can specify resources as a list of strings or objects. The following types are allowed: string; SnapDrive.Nsf.Interfaces.SDCIFSShare; SDStorageResource

## **Return Values**

SnapDrive.Nsf.Interfaces.SDSnapshot The object corresponding to the Snapshot copies you want to delete.

### **Examples**

#### **Example 1: Removing a Snapshot copy on a SMB share**

PS C:\> Remove-SdSnapshot -Path "\\172.17.12.101\share" -Snapshot "snapshot\_1"

This example syntax removes the Snapshot copy snapshot\_1 created on SMB share \ \172.17.12.101\share.

#### **Example 2: Removing specified Snapshot copies on multiple SMB shares**

PS C:\> Remove-SdSnapshot -Path "\\172.17.12.101\share1","\\172.17.12.101\share2" -Snapshot "snapshot\_1","snapshot\_2"

This example removes Snapshot copies snapshot\_1 and snapshot\_2 created on SMB shares \ \172.17.12.101\share1 and \\172.17.12.101\share2.

#### **Example 3: Removing a new Snapshot copy on a SMB share**

PS C:\> New-SdSnapshot -Path "\\172.17.12.101\share" | Remove-SdSnapshot

This example removes the new Snapshot copy on SMB share  $\172.17.12.101\share.$ 

#### **Example 4: Removing a Snapshot copy on a disk**

PS C:\> Remove-SdSnapshot -Path D: -Snapshot "snapshot\_1"

This example syntax removes the Snapshot copy snapshot\_1 created on the disk drive D:.

# **Remove-SdStorage**

Deletes a LUN and everything associated with it.

### **Syntax**

```
Remove-SdStorage [-Path] <String> [[-IgnoreVolumeMountPoint]] [-Session <String>] [-Host
 <String>] [<CommonParameters>]
```
## **Detailed Description**

Deletes a LUN and everything associated with it.

### **Parameters**

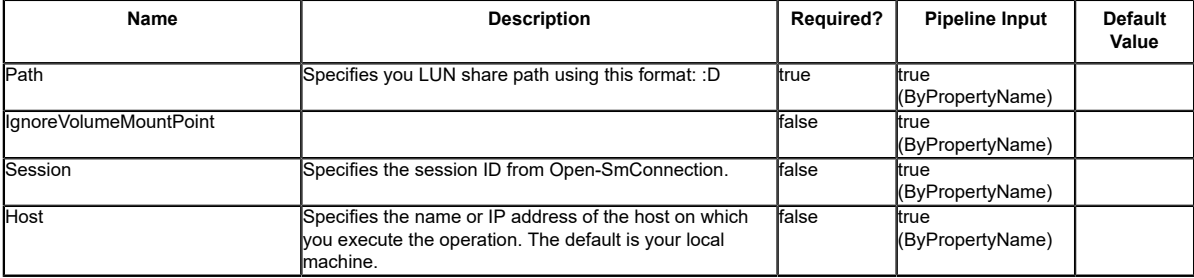

### **Examples**

### **Example 1: Deleting a LUN**

PS C:\> Remove-SdStorage -Path V:

This example syntax deletes the specified LUN.

# **Remove-SdStorageConnectionSetting**

Removes the storage connection, transport, and credential settings from the configuration repository for one or more storage system or virtual storage server.

## **Syntax**

```
Remove-SdStorageConnectionSetting [-StorageSystem] <String[]> [-HostOnly] [-PassThru] [-
LegacyContext] [-Session <String>] [-Host <String>] [<CommonParameters>]
Remove-SdStorageConnectionSetting -All [-HostOnly] [-PassThru] [-LegacyContext] [-Session
  <String>] [-Host <String>] [<CommonParameters>]
Remove-SdStorageConnectionSetting -DefaultSetting [-HostOnly] [-PassThru] [-LegacyContext] [-
Session <String>] [-Host <String>] [<CommonParameters>]
```
## **Detailed Description**

Removes the storage connection, transport and credential settings from the configuration repository for one or more storage system or virtual storage server. Related cmdlets: Set-SdStorageConnectionSetting and Get-SdStorageConnectionSetting

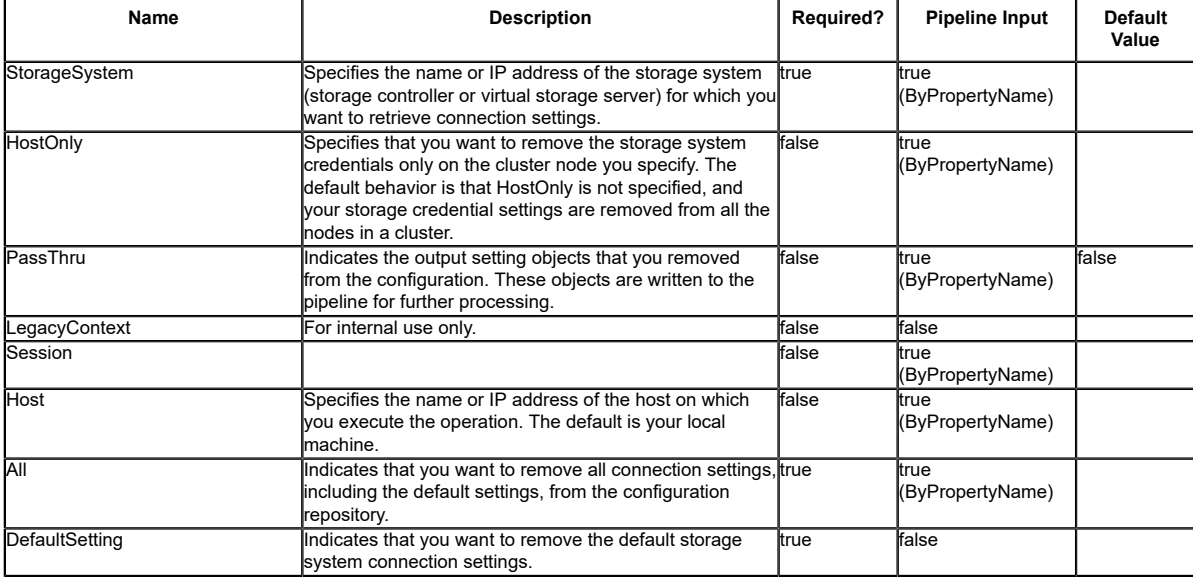

### **Input Type**

String, String[], SwitchParameter

### **Return Values**

SnapDrive.Nsf.Interfaces.SDStorageConnectionSetting,

SnapDrive.Nsf.Interfaces.SDStorageConnectionSettingBase Settings for a storage system connection removed from the configuration repository. Processed default settings return SnapDrive.Nsf.Interfaces.SDStorageConnectionSettingBase while processed named connection settings return SnapDrive.Nsf.Interfaces.SDStorageConnectionSetting.

## **Examples**

#### **Example 1: Removing named connection settings**

PS C:\> Remove-SdStorageSystemSetting -StorageSystem vmStorageServer, sqlServer -PassThru

This example syntax removes the specified vmStorageServer and sqlServer storage system connection settings.

### **Example 2: Removing all connection settings**

PS C:\> Remove-SdStorageConnectionSetting -All -PassThru

This example syntax removes all the connection settings, including the default connection settings.

#### **Example 3: Removing default storage connection settings**

PS C:\> Remove-SdStorageConnectionSetting -DefaultSetting -PassThru

This example syntax removes the default storage system connection settings. You can use the default settings to attempt a connection to any system that is not explicitly configured.

#### **Example 4: Removing pipeline storage connection settings**

PS C:\> \$settings = Get-SdStorageConnectionSetting \$settings | Remove-SdStorageConnectionSetting -PassThru -confirm:\$false

This example syntax retrieves the existing storage connection settings. In this case, they are "vmStorageServer" and "sharePointServer". Then the example pipes those names as the connection settings to be removed. Because the confirm value is false, there is no confirmation prompt and the PassThru switch means it outputs the objects removed.
# **Remove-SdVolume**

Removes a volume from your storage system.

## **Syntax**

```
Remove-SdVolume [-Volume] <String> [-StorageSystem] <String> [-Session <String>] [-Host
  <String>] [<CommonParameters>]
```
## **Detailed Description**

Removes a volume from your storage system. When you remove a volume using this cmdlet, Remove-SdVolume dismounts your volume, brings it offline, and deletes it. You can remove one volume at a time, only. You cannot remove volumes that are in a SnapMirror relationship. When you remove volumes, any active LUNs or shares on the volume are also removed. This cmdlet is supported in clustered Data ONTAP 8.2 and later. Related cmdlets: New-SdVolume

### **Parameters**

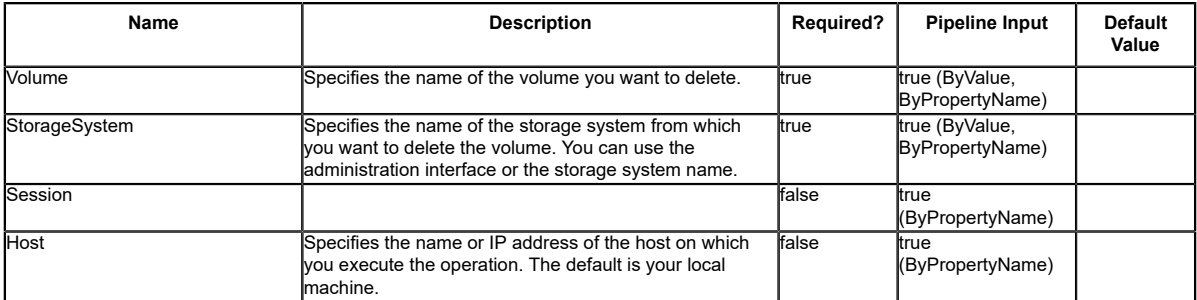

## **Input Type**

String, SwitchParameter

### **Return Values**

N/A

### **Examples**

#### **Example 1: Removing a volume**

PS C:\> Remove-SdVolume -Volume TestRemoval01 -StorageSystem 172.17.165.39 -Verbose

This example syntax removes volume TestRemoval01 from storage system 172.17.165.39.

VERBOSE: volume 'TestRemoval01' will be removed

Remove-SdVolume

volume 'TestRemoval01' will be removed Do you want to continue? [Y] Yes [A] Yes to All [N] No [L] No to All [S] Suspend [?] Help (default is "Y"): y VERBOSE: Removing volume: TestRemoval01 VERBOSE: Operation Successful.

# **Remove-SdVsphereSetting**

# **Syntax**

Remove-SdVsphereSetting [-Session <String>] [-Host <String>] [<CommonParameters>]

# **Detailed Description**

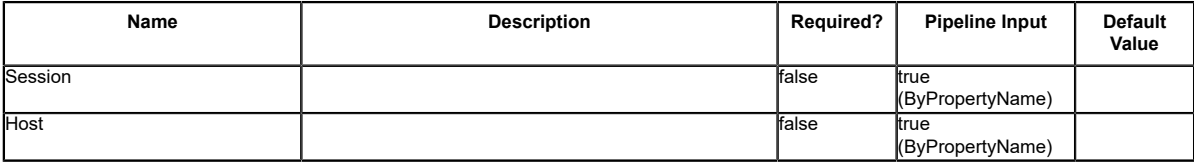

# **Rename-SdIgroup**

Renames your specified igroup.

### **Syntax**

```
Rename-SdIgroup [-Name] <String> [-NewName] <String> -StorageSystem <String> [-Session
 <String>] [-Host <String>] [<CommonParameters>]
```
### **Detailed Description**

Renames your specified igroup.

#### **Parameters**

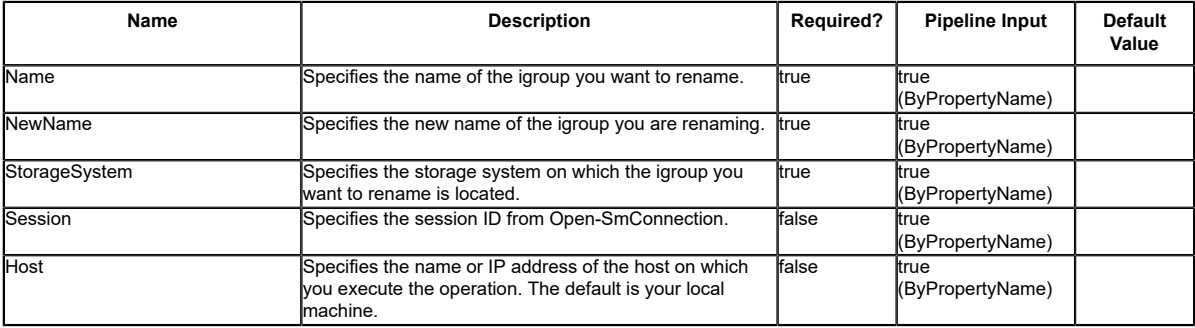

## **Examples**

#### **Example 1: Renaming an igroup**

PS C:\> Rename-SdIgroup -Name IG\_Demo -NewName IG\_Demo\_Renamed -StorageSystem 172.17.168.13

This examples syntax renames an existing igroup.

# **Rename-SdSnapshot**

Renames Snapshot copies created on a Windows disk or SMB share.

# **Syntax**

Rename-SdSnapshot [-Path] <Object[]> [-Snapshot] <String> [-NewName] <String> [-Session <String>] [-Host <String>] [<CommonParameters>] Rename-SdSnapshot [-StorageSystem] <String> [-VolumeName] <String> [-Snapshot] <String> [- NewName] <String> [-Session <String>] [-Host <String>] [<CommonParameters>]

# **Detailed Description**

Renames Snapshot backups created on a Windows disk or SMB share. Related cmdlets: New-SdSnapshot and Remove-SdSnapshot

### **Parameters**

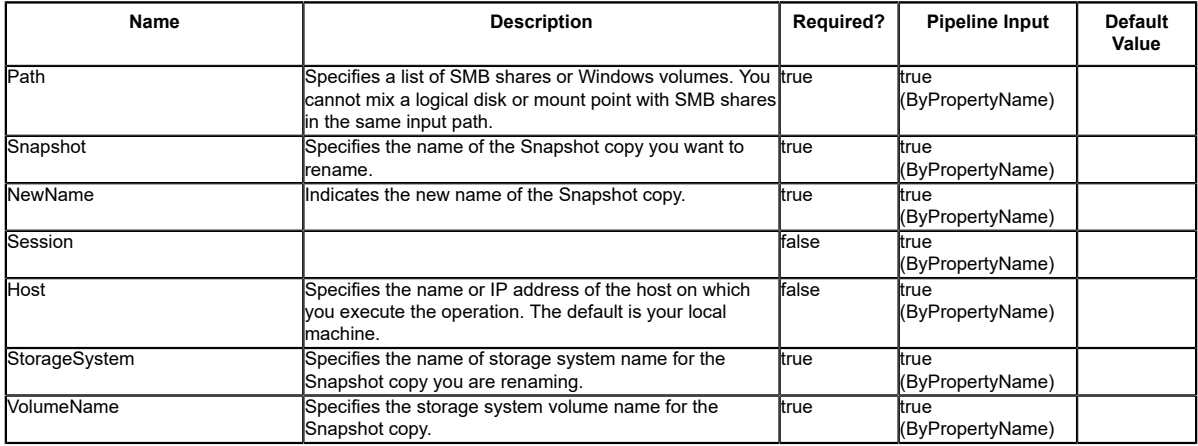

## **Input Type**

Object[], String, SwitchParameter SMB share or Windows disk for which a Snapshot copy is to be renamed.

## **Return Values**

SnapDrive.Nsf.Interfaces.Snapshot SDSnapshot object which is a result of rename operation.

#### **Examples**

#### **Example 1: Rename a single Snapshot copy**

```
PS C:\> Rename-SdSnapshot -Path \\SQLCIFSServer\SalesDBShare -Snapshot MySnap -NewName
 MyNewSnap
```
This example renames a Snapshot copy from MySnap to MyNewSnap.

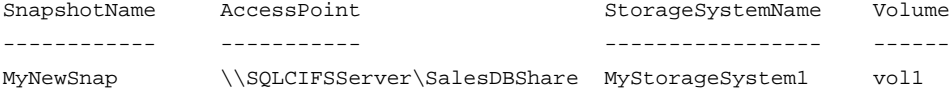

#### **Example 2: Rename a Snapshot copy on two SMB shares**

PS C:\> Rename-SdSnapshot -Path \\SQLCIFSServer1\SalesDBShare,\\SQLCIFSServer2\MarketDBShare -Snapshot MySnap -NewName MyNewSnap

This example renames a Snapshot copy located two SMB shares.

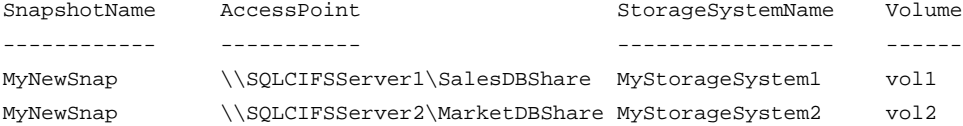

#### **Example 3: Rename a Snapshot copy on a specified storage system and volume**

PS C:\> Rename-SdSnapshot -StorageSystem MyStorageSystem1 -VolumeName vol1 -Snapshot MySnap - NewName MyNewSnap

This example renames a Snapshot copy from MySnap to MyNewSnap on a specified storage system and volume.

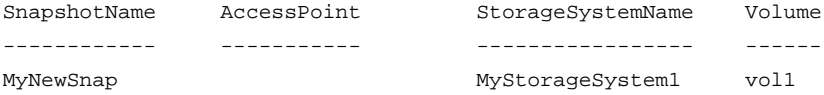

#### **Example 4: Renames a single Snapshot copy on a disk**

PS C:\> Rename-SdSnapshot -Path F: -Snapshot MySnap -NewName MyNewSnap

This example renames a Snapshot copy on the disk drive :F from MySnap to MyNewSnap.

# **Repair-SdAluaPaths**

Repairs disks with no active/optimized ALUA paths.

### **Syntax**

```
Repair-SdAluaPaths [-Paths <String[]>] [-Session <String>] [-Host <String>]
  [<CommonParameters>]
```
### **Detailed Description**

Repairs disks with no active/optimized ALUA paths.

#### **Parameters**

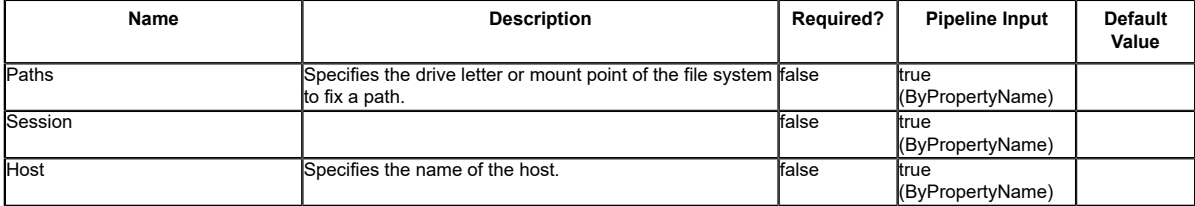

### **Examples**

#### **Example 1: Repairing disks with no optimized ALUA paths**

```
PS C:\> Repair-SdAluaPaths
```
This example syntax repairs disks with no optimized ALUA paths.

# **Restore-SdPlugInResource**

# **Syntax**

Restore-SdPlugInResource -SnapInfo <SnapInfo> -MappingInfo <MappingInfo> [-Context <String>] [-Session <String>] [-Host <String>] [<CommonParameters>]

## **Detailed Description**

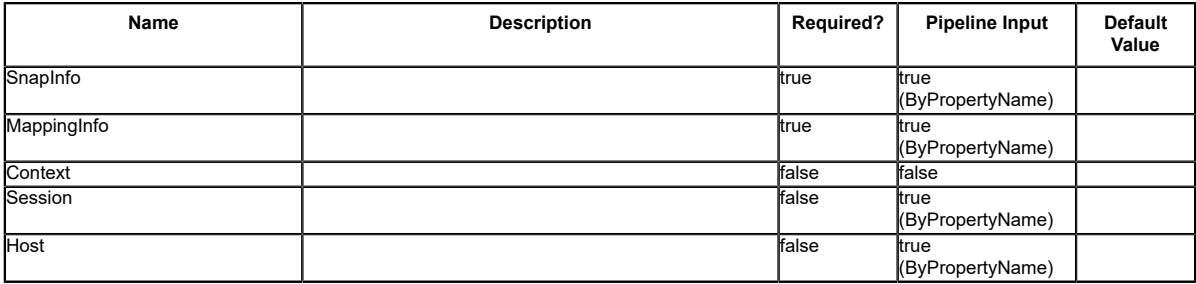

# **Restore-SdSnapshot**

Restores files and directories from a primary or secondary Snapshot copy, on Windows disks or SMB shares.

## **Syntax**

```
Restore-SdSnapshot [-Path] <Object[]> [-Snapshot] <String> [[-StorageSystem] <String>]
 [[-VolumeName] <String>] [-ForceRestore] [-Session <String>] [-Host <String>]
  [<CommonParameters>]
```
# **Detailed Description**

Restores files and directories from a primary or secondary Snapshot copy, on Windows disks or SMB shares. When you are restoring from a Snapshot copy on a share, you can restore everything from that Snapshot copy. When you are restoring from a Snapshot copy in a SAN environment, you can restore disks only. When you are restoring from the secondary Snapshot copy, you must have a CIFS server on the secondary server. When you are restoring multiple files or directories under the same SMB share from your SnapVault secondary, you cannot specify the CIFS server name in the path by referring to IP/Name/Fully qualified domain name (FQDN.) You must speciy the CIFS server name using only IP or Name or FQDN. Related cmdlets: New-SdSnapshot and Get-SdSnapshot

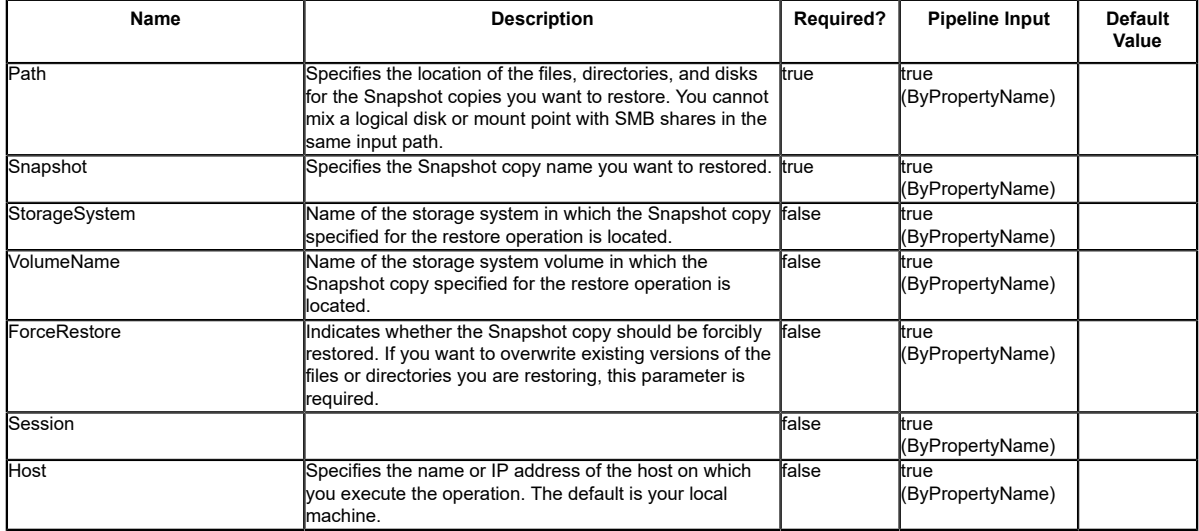

#### **Input Type**

Object[], String, SwitchParameter The the Snapshot copy resource. The resource should be files or directories on an SMB share, volume, or logical disk. The following types are allowed: string; SnapDrive.Nsf.Interfaces.SDCIFSShare; SDStorageResource;

#### **Return Values**

SnapDrive.Nsf.Interfaces.SDSnapshot

#### **Examples**

#### **Example 1: Restoring a Snapshot copy on a SMB share from a Snapshot copy**

PS C:\> Restore-SdSnapshot -Path "\\172.17.12.101\share\files.txt" -Snapshot "snapshot\_1"

This example restores the file named file.txt on SMB share "\\172.17.12.101\share" from specified Snapshot copy "snapshot\_1".

#### **Example 2: Restoring a file under a subfolder of a SMB share from a Snapshot copy**

PS C:\> Restore-SdSnapshot -Path "\\172.17.12.101\share\dir1\file1.txt" -Snapshot snapshot\_1

This example restores the file on "\\172.17.12.101\share\dir1\file1.txt" from Snapshot copy snapshot<sup>-1</sup>.

#### **Example 3: Restoring a directory with its contents under a SMB share from a Snapshot copy**

PS C:\> Restore-SdSnapshot -Path "\\172.17.12.101\share\folder1\\*" -Snapshot "snapshot 1"

This example restores the directory named "folder1" and its contents from the specified Snapshot copy "snapshot\_1".

#### **Example 4: Restoring multiple files and directories under a SMB share from a Snapshot copy**

PS C:\> Restore-SdSnapshot -Path "\\172.17.12.101\share\file0.txt","\\172.17.12.101\share \dir1\file1.txt","\\172.17.12.101\share\dir2\\*","\\172.17.12.101\share\dir3\\*" -Snapshot snapshot\_1

This example restores a file named "file0.txt" under the root of the SMB share, a named<br>"file1.txt" under directory "dir1", directory named "dir2" and "dir3" and their contents,<br>from the Snapshot copy named "snapshot\_1".

#### **Example 5: Restoring a file on a SMB share from a Snapshot copy on the SnapVault secondary**

PS C:\> Restore-SdSnapshot -Path "\\172.17.12.101\share\dir1\file1.txt" -Snapshot "snapshot\_1" -StorageSystem 172.17.165.29 -VolumeName vaultdest\_vol

This example restores a file named "file1.txt" under directory "dir1" from the Snapshot copy named "snapshot\_1" on the SnapVault secondary storage system.

#### **Example 6: Restoring a Snapshot copy on a disk from a Snapshot copy**

PS C:\> Restore-SdSnapshot -Path E: -Snapshot "snapshot\_1"

This example restores the Snapshot named file.txt on disk drive E: from specified Snapshot copy "snapshot\_1."

# **Set-SdAluaStateMonitor**

Sets the interval for monitoring ALUA path optimization.

### **Syntax**

```
Set-SdAluaStateMonitor -TimerInterval <UInt32> [-Session <String>] [-Host <String>]
  [<CommonParameters>]
```
### **Detailed Description**

Sets the interval for monitoring ALUA path optimization.

#### **Parameters**

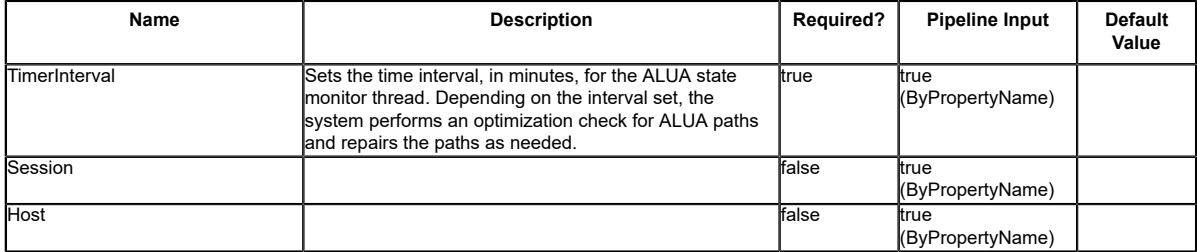

#### **Examples**

#### **Example 1: Setting ALUA state monitor with timer interval**

PS C:\> Set-SdAluaStateMonitor -TimerInterval 10

This example syntax sets the ALUA state monitor with the specified timer interval.

# **Set-SdSettings**

# **Syntax**

Set-SdSettings [[-EnableUnsupportedCommands]] [-Session <String>] [-Host <String>] [<CommonParameters>]

# **Detailed Description**

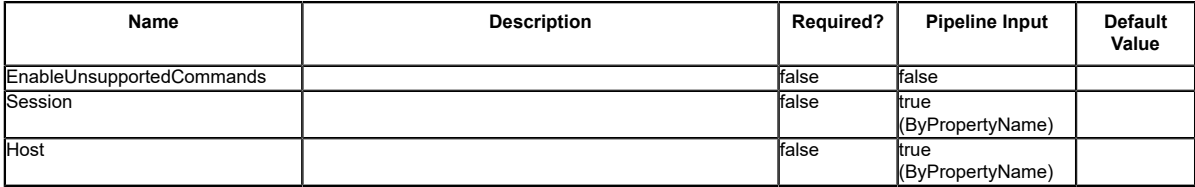

# **Set-SdSnapMirrorPolicyRule**

Sets the rules for managing Snapshot retention on the SnapVault secondary storage system.

## **Syntax**

Set-SdSnapMirrorPolicyRule [-SourceStorageSystem] <String> [-SourceStorageSystemVolume]<br><String> [-DestinationStorageSystem] <String> [-DestinationStorageSystemVolume] <String> [-<br>SnapMirrorLabel] <String> [-Retention] <In

## **Detailed Description**

Sets the rules for managing Snapshot retention on the SnapVault secondary storage system. You can create new rules for customizing your virtual storage server level SnapMirror policy. Each SnapMirror policy can have up to 10 rules managing Snapshot copy retention. The default policy rules are daily or weekly Snapshot copy retention, or you can define your own retention rule. You cannot modify cluster-level SnapMirror or SnapVault policies with virtual storage server credentials. Related cmdlets: Remove-SdSnapMirrorPolicyRule, Get-SdSnapMirrorPolicyRule

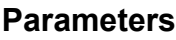

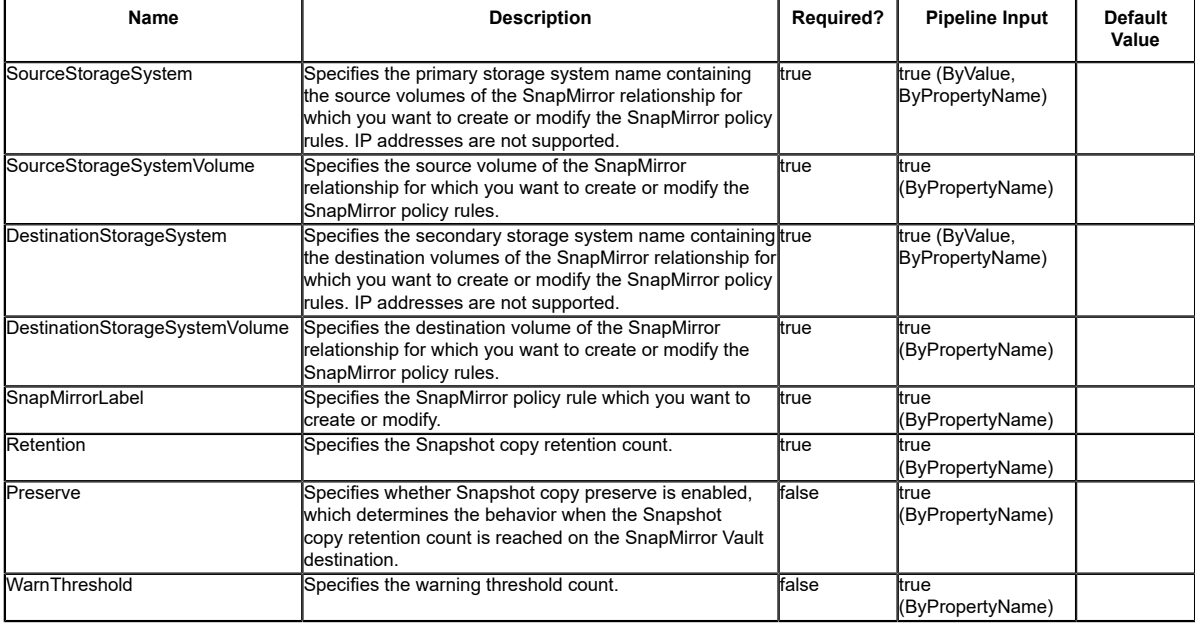

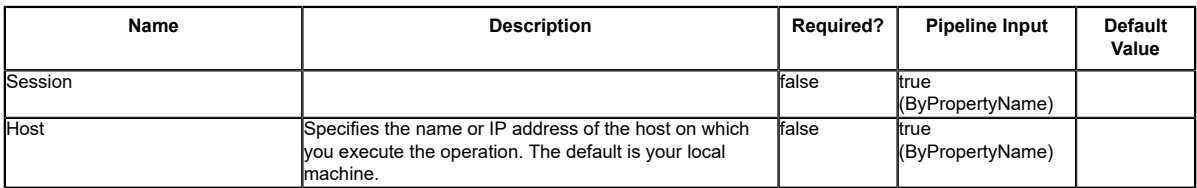

#### **Input Type**

String, Int32, SwitchParameter

#### **Return Values**

SnapDrive.Nsf.Interfaces.RetentionPolicyRule

### **Examples**

#### **Example 1: Setting SnapMirror policy rule information on the policy for a SnapMirror relationship**

PS C:\> Set-SdSnapMirrorPolicyRule -SourceStorageSystem vs01 -SourceStorageSystemVolume<br>src\_vol01 -DestinationStorageSystem vs02 -DestinationStorageSystemVolume dest\_vol01 -<br>SnapMirrorLabel myWeekly -Retention 8 -Preserve

Create or modify the SnapMirror policy rule "myWeekly" on the policy of the specified relationship.

PS C:\Users\administrator.NEXTGEN> Set-SdSnapMirrorPolicyRule -SourceStorageSystem vserver1 - SourceStorageSystemVolume snapvault\_source -DestinationStorageSyst

em vserver1 -DestinationStorageSystemVolume snapvault\_dest -SnapMirrorLabel test -Retention 8<br>-Preserve -WarnThreshold 3 -Verbose

Set-SdSnapMirrorPolicyRule Set SnapMirror policy rule on vserver1 : snapvault\_source ==> vserver1 : snapvault\_dest. Do you want to continue? [Y] Yes [A] Yes to All [N] No [L] No to All [S] Suspend [?] Help (default is "Y"): VERBOSE: Setting SnapMirror policy rules. The setting SnapMirror policy rules operation is successful. VERBOSE: Operation successful.

# **Set-SdSnapshot**

Enables backup administrators to more easily attach labels to Snapshot copies and then select the secondary retention bucket by specifying the appropriate label.

# **Syntax**

```
Set-SdSnapshot [-Snapshot] <String> [-Path] <Object[]> [-SnapMirrorLabel] <String> [-Session
 <String>] [-Host <String>] [<CommonParameters>]
Set-SdSnapshot [-Snapshot] <String> [-StorageSystem] <String> [-VolumeName] <String[]> [-
SnapMirrorLabel] <String> [-Session <String>] [-Host <String>] [<CommonParameters>]
```
# **Detailed Description**

Enables backup administrators to more easily attach labels to Snapshot copies and then select the secondary retention bucket by specifying the appropriate label. You can manage the secondary Snapshot copy retention using SnapMirror policies. A SnapMirror policy defines secondary retention buckets using various rules. A policy can have a maximum of 10 rules. These rules define how many Snapshot copies must be retained for a given Snapshot label and the behavior when the threshold is reached. You can also use rules to define what happens when you reach your Snapshot copy threshold. Based on your rule definitions, either the older Snapshot copies are deleted or your updates fail. You can use this cmdlet to set the Snapshot copy label based on the secondary retention requirements. You can use this cmdlet in clustered Data ONTAP 8.2 and later. Relate cmdlets: Restore-SdSnapshot, Remove-SdSnapshot, Rename-SdSnapshot, New-SdSnapshot

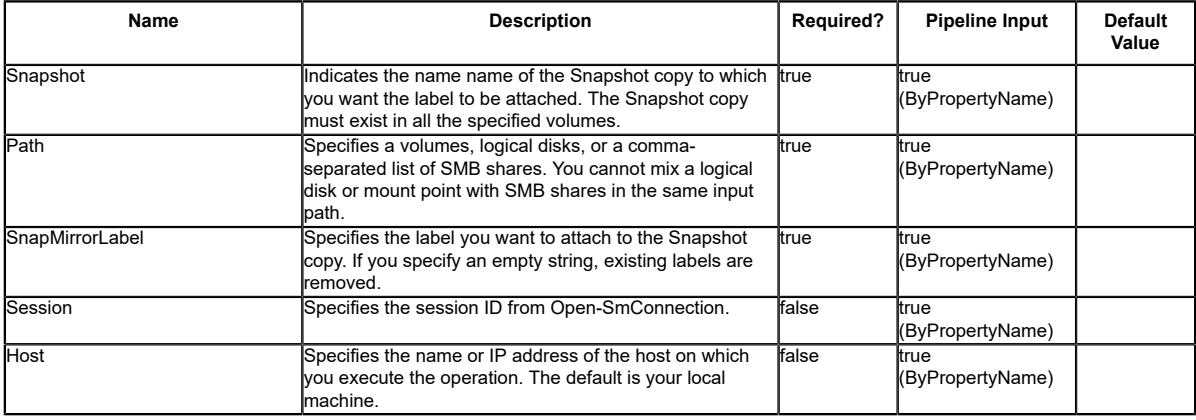

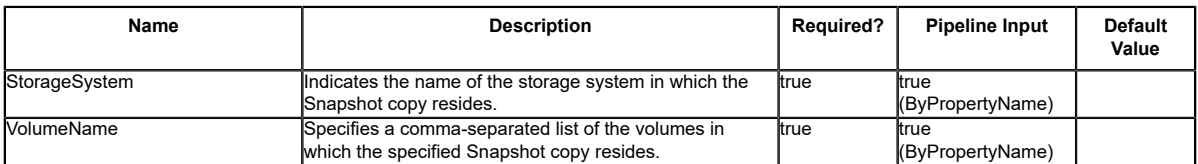

#### **Input Type**

String[], String

#### **Return Values**

SnapDrive.Nsf.Interfaces.SDSnapshot Snapshots for which the label is set

#### **Examples**

#### **Example 1: Attaching a label to the specified Snapshot copy**

```
PS C:\> Get-SdSnapshot -storagesystem prodvserver -volume voldb,vollog -snapshot
 salesdb_backup | Set-Sdsnapshot -label monthly
```
In this example syntax, you attach labels to the specified Snapshot copies.

#### **Example 2: Making a Snapshot copy and attaching a label to it**

PS C:\> New-SdSnapshot \\SQLFileserver\DBShare,\\SQLFileserver\LogShare -Snapshot salesbackup -UpdateMirror | set-Sdsnapshot -Label weekly

In this example, you make a Snapshot copy of the specified shares, attach a weekly retention label, and update the mirror relationship.

#### **Example 3: Getting secondary backups and changing their retention label**

PS C:\> Get-SdSnapshot \\SQLFileserver\DBShare,\\SQLFileserver\LogShare - GetSecondarySnapshots | set-Sdsnapshot -label monthly

In this example, you get secondary backups and change their retention labels.

# **Set-SdStorageConnectionSetting**

Sets up the storage system transport protocols and credential settings.

## **Syntax**

```
Set-SdStorageConnectionSetting [-StorageSystem] <String> [-HostOnly] [-Protocol
<ConnectProtocol>] [-Port <UInt16>] -Credential <PSCredential> [-StorageSystemOSType<br><String>] [-PreferredIP <String>] [-Timeout <Int32>] [-Force] [-LegacyContext] [-Session<br><String>] [-Host <String>] [<CommonParameters>]
Set-SdStorageConnectionSetting [-StorageSystem] <String> -UseDefaultSetting [-HostOnly]<br>[[-StorageSystemOSType <String>] [-PreferredIP <String>] [-Fimeout <Int32>] [-Force] [-<br>LegacyContext] [-Session <String>] [-Host <Str
Set-SdStorageConnectionSetting -SyncClusterNodes [-HostOnly] [-Protocol <ConnectProtocol>] [-<br>Port <UIntl6>] [-StorageSystemOSType <String>] [-PreferredIP <String>] [-Timeout <Int32>] [-<br>Force] [-LegacyContext] [-Session <
Set-SdStorageConnectionSetting -DefaultSetting [-HostOnly] [-Protocol <ConnectProtocol>]<br>[-Port <UInt16>] -Credential <PSCredential> [-StorageSystemOSType <String>] [-PreferredIP<br><String>] [-Timeout <Int32>] [-Force] [-Leg
```
# **Detailed Description**

Sets up the storage system transport protocols and credential settings. so that you can make connections to a storage system or a virtual storage server later. These settings include the storage system name, port, transport type, user login, password, and timeout. If the settings already exist in the configuration repository for a specified storage system, those settings are replaced. When you are running this parameter in a clustered Data ONTAP environment, you only need to configure your storage connection settings once, rather than on each node of the cluster. If you want to set storage credentials only on a specific host, use the -HostOnly parameter. Related cmdlets: Get-SdStorageConnectionSetting and Remove-SdStorageConnectionSetting

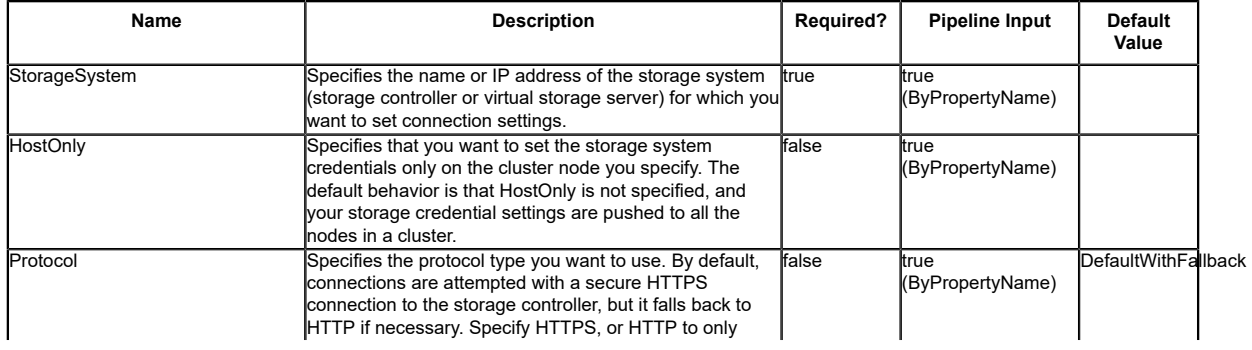

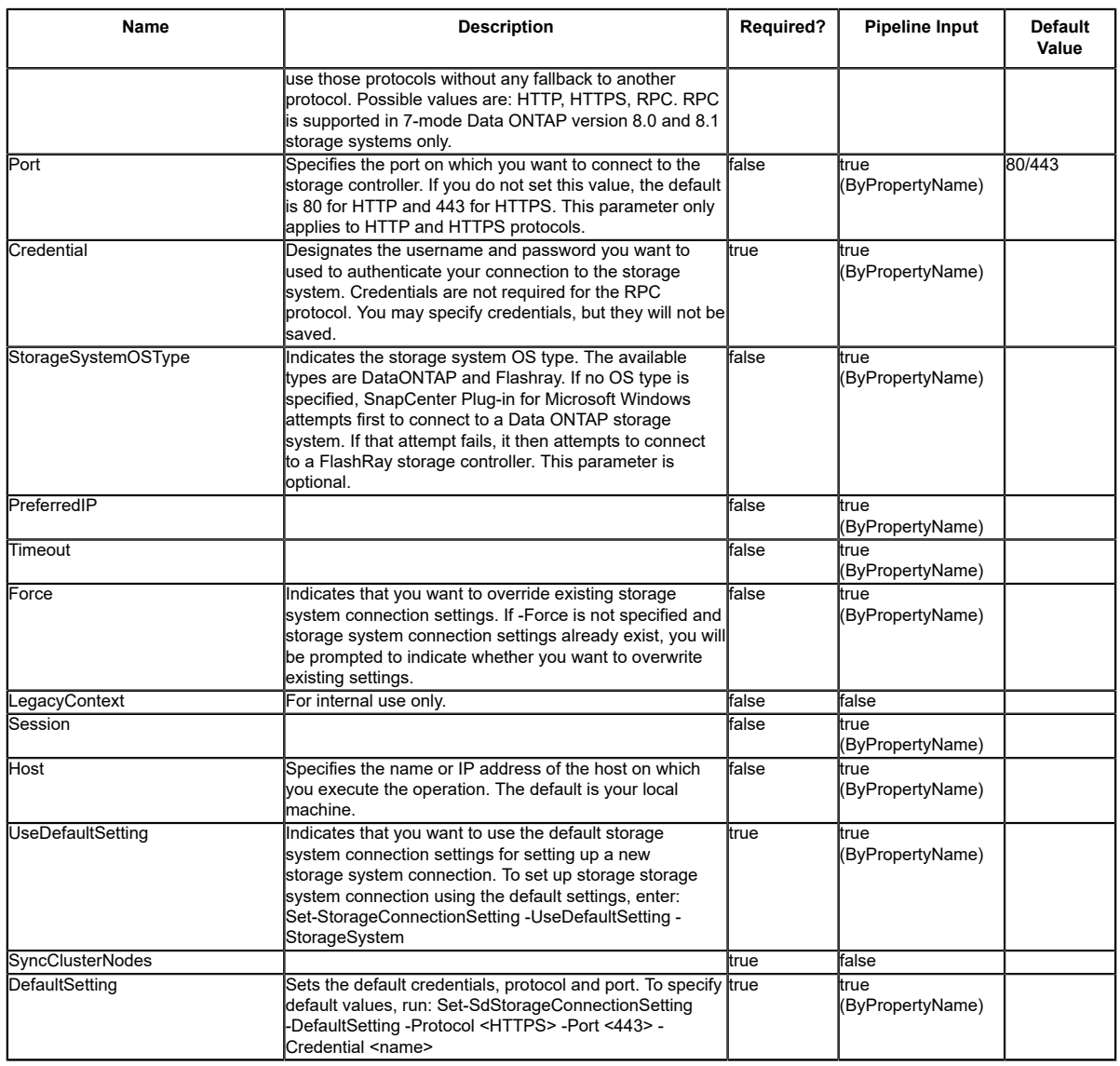

# **Input Type**

String, SwitchParameter, SnapDrive.Nsf.Interfaces.ConnectProtocol, UInt16, PSCredential, Int32 All storage connection settings to save.

#### **Return Values**

SnapDrive.Nsf.Interfaces.SDStorageConnectionSetting,

SnapDrive.Nsf.Interfaces.SDStorageConnectionSettingBase Returns settings for a storage system connection saved to the configuration repository. Processed default settings return SnapDrive.Nsf.Interfaces.SDStorageConnectionSettingBase while processed named connection settings return SnapDrive.Nsf.Interfaces.SDStorageConnectionSetting, types.

### **Examples**

#### **Example 1: Setting up named storage system connection settings**

```
PS C:\> Set-SdStorageConnectionSetting -StorageSystem 'VirtualStorageServer1' -Protocol https
 -Credential vsadmin -Port 443
This example saves the specified storage system connection settings into the configuration<br>repository. These settings are later used to connect to the VirtualStorageServerl virtual<br>storage server storage system. You are pr
   'vsadmin'.
```
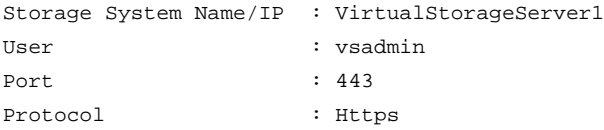

#### **Example 2: Saving default connection settings using PowerShell script code**

```
PS C:\> $password = ConvertTo-SecureString "p®ssword" -AsPlainText -Force
$vserver_cred = New-Object -TypeName System.Management.Automation.PSCredential -ArgumentList
 "vsadmin", $password
```
Set-SdStorageConnectionSetting -DefaultSetting -Credential \$vserver\_cred -protocol http

This example saves the default settings for later connections to a storage system. It uses a previously configured credential, the HTTP protocol, and the default port.

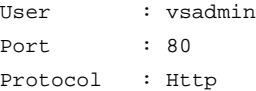

#### **Example 3: Modifying existing settings for a new port and protocol**

PS C:\> \$setting = Get-SdStorageConnectionSetting -StorageSystem 'vmStorageServer'

```
$setting.Port = 443
$setting.Protocol = "Https"
$setting | Set-SdStorageConnectionSetting
```
This example reads the existing settings for "vmStorageServer" and then saves the storage system connection settings back to the configuration with a new port.

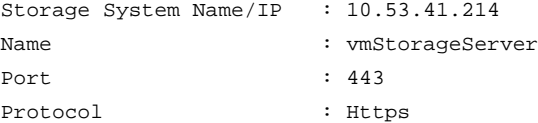

#### **Example 4: Modifying existing connection settings based on default settings**

PS C:\> \$settingDef = Get-SdStorageConnectionSetting -DefaultSetting

```
$settingDef.port = 443 
$settingDef | Set-SdStorageConnectionSetting -StorageSystem "exchangeStorageServer"
```
This example retrieves the original default settings and changes the port to 443. Then, it saves the storage system connection settings back to the configuration repository as the new settings used to connect to the "exchangeStorageServer" storage system.

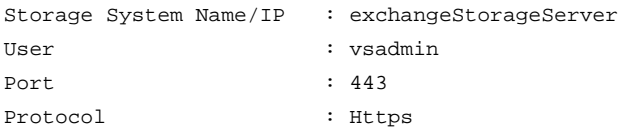

#### **Example 5: Setting default storage system connection settings using DefaultSetting**

PS C:\> Set-SdStorageConnectionSetting -DefaultSetting -Protocol http -Credential vsadmin

```
In this example syntax, you use the -DefaultSetting parameter to set your protocol to HTTP,
 and your user name to "vsadmin".
```
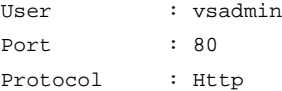

#### **Example 6: Using the default settings to establish a storage system connection**

PS C:\> Set-SdStorageConnectionSetting -UseDefaultSetting -StorageSystem 172.17.165.33

In example syntax, you use the -UseDefaultSetting parameter to apply the default credentials, protocol, and port to your storage system.

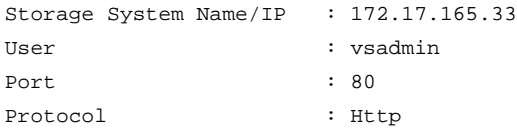

# **Set-SdStorageSize**

Expands or shrinks the size of a Windows disk.

### **Syntax**

```
Set-SdStorageSize -Path <String> -Size <String> [-Session <String>] [-Host <String>]
  [<CommonParameters>]
```
## **Detailed Description**

Expands or shrinks the size of a Windows disk.

#### **Parameters**

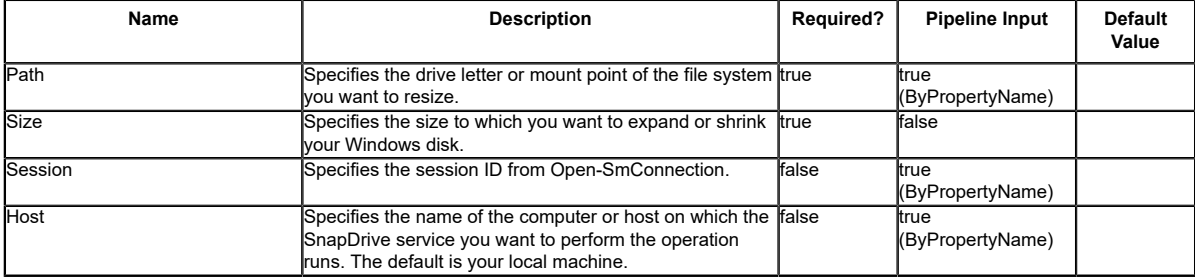

### **Input Type**

System.String

### **Return Values**

SnapDrive.Nsf.Interfaces.SDFileSystem

#### **Examples**

#### **Example 1: Resizing a CSV**

PS C:\> Set-SdStorageSize -path C:\ClusterStorage\Volume1\ -Size 1.1G -Verbose

This example syntax resizes a CSV.

#### **Example 2: Resizing a disk without a mount point**

PS C:\> Set-SdStorageSize -Path D:\Mount -Size 10G -Shrink -Verbose

This example syntax resizes a drive without a mount point.

#### **Example 3: Resize a drive**

PS C:\> Set-SdStorageSize -Path M:\ -Size 10G -Verbose

This example syntax resizes a drive.

# **Set-SdVsphereSetting**

Sets your vSphere user credentials, if vSphere is enabled.

## **Syntax**

```
Set-SdVsphereSetting [-VsphereOrEsxHost] <String> [-Credential] <PSCredential> [-Session
 <String>] [-Host <String>] [<CommonParameters>]
```
## **Detailed Description**

Sets your vSphere user credentials, if vSphere is enabled.

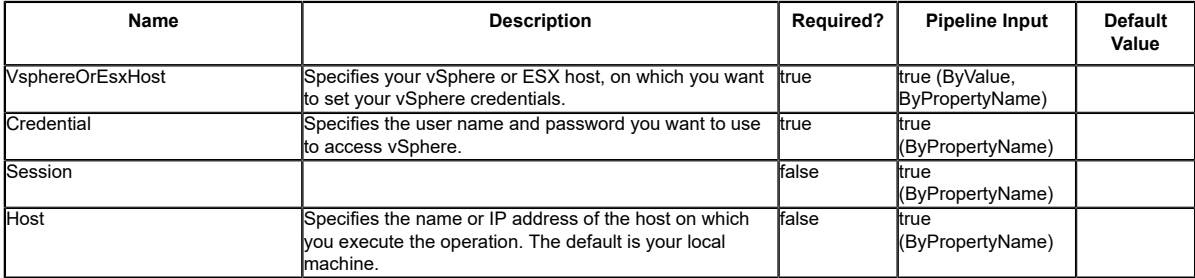

# **Start-SdVolumeCloneSplit**

Starts your clone volume splitting operation.

## **Syntax**

```
Start-SdVolumeCloneSplit -Path <Object[]> [-Session <String>] [-Host <String>]
 [<CommonParameters>]
```
## **Detailed Description**

Starts your clone volume splitting operation.

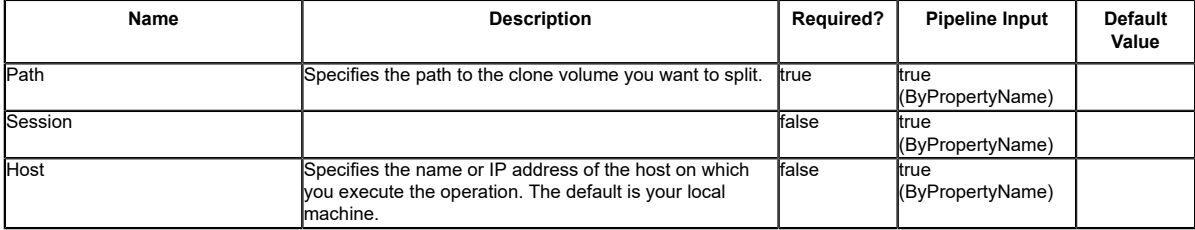

# **Stop-SdVolumeCloneSplit**

Stops your clone volume splitting operation.

# **Syntax**

```
Stop-SdVolumeCloneSplit [[-JobId] <String[]>] -StorageSystem <String> [-Session <String>] [-
Host <String>] [<CommonParameters>]
Stop-SdVolumeCloneSplit [[-JobId] <String[]>] -Path <Object[]> [-Session <String>] [-Host
 <String>] [<CommonParameters>]
```
# **Detailed Description**

Stops your clone volume splitting operation.

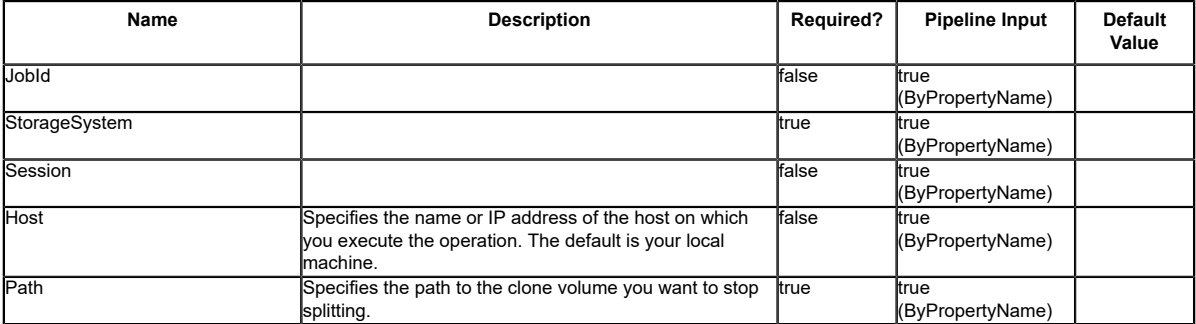

# **UnMap-SdLUNS**

# **Syntax**

UnMap-SdLUNS [-LunPath] <String[]> [-Initiators] <String> [-RestApiURL] <String> [-Session <String>] [-Host <String>] [<CommonParameters>]

# **Detailed Description**

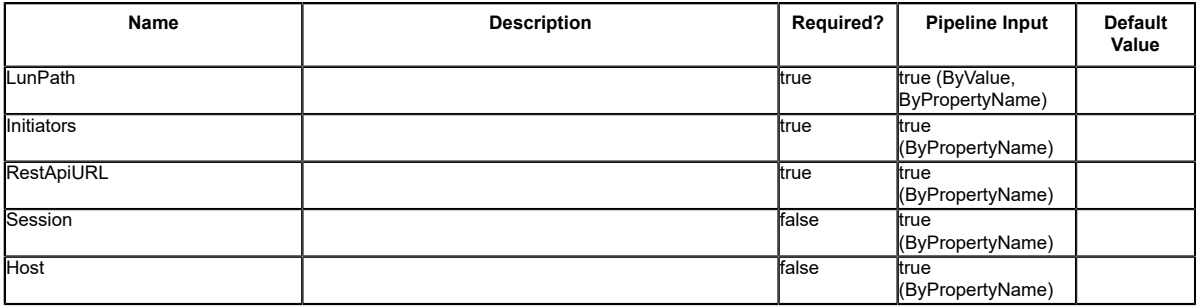